# **OMRON**

## **Machine Automation Controller**

**NJ-series SECS/GEM CPU Units**

**User's Manual**

**NJ501-1340**

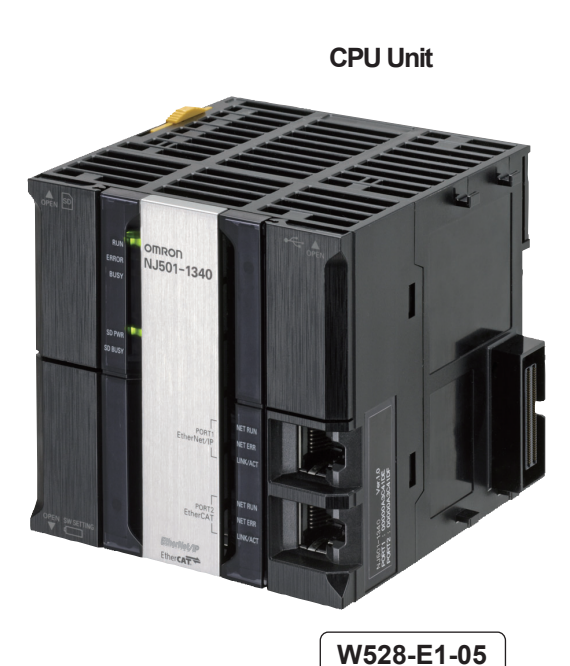

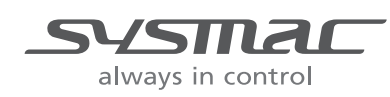

#### $-MOTE$  -

- 1. All rights reserved. No part of this publication may be reproduced, stored in a retrieval system, or transmitted, in any form, or by any means, mechanical, electronic, photocopying, recording, or otherwise, without the prior written permission of OMRON.
- 2. No patent liability is assumed with respect to the use of the information contained herein. Moreover, because OMRON is constantly striving to improve its high-quality products, the information contained in this manual is subject to change without notice.
- 3. Every precaution has been taken in the preparation of this manual. Nevertheless, OMRON assumes no responsibility for errors or omissions. Neither is any liability assumed for damages resulting from the use of the information contained in this publication.

#### **Trademarks**

- Sysmac and SYSMAC are trademarks or registered trademarks of OMRON Corporation in Japan and other countries for OMRON factory automation products.
- Microsoft, Windows, Excel, Visual Basic, and Microsoft Edge are either registered trademarks or trademarks of Microsoft Corporation in the United States and other countries.
- EtherCAT<sup>®</sup> is registered trademark and patented technology, licensed by Beckhoff Automation GmbH, Germany.
- ODVA, CIP, CompoNet, DeviceNet, and EtherNet/IP are trademarks of ODVA.
- The SD and SDHC logos are trademarks of SD-3C, LLC.

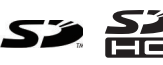

Other company names and product names in this document are the trademarks or registered trademarks of their respective companies.

#### **Copyrights**

- Microsoft product screen shots used with permission from Microsoft.
- This product incorporates certain third party software. The license and copyright information associated with this software is available at http://www.fa.omron.co.jp/nj\_info\_e/.

## <span id="page-2-0"></span>**Introduction**

Thank you for purchasing an NJ-series CPU Unit.

This manual contains information that is necessary to use the NJ-series CPU Unit. Please read this manual and make sure you understand the functionality and performance of the NJ-series CPU Unit before you attempt to use it in a control system.

Keep this manual in a safe place where it will be available for reference during operation.

### <span id="page-2-1"></span>**Intended Audience**

This manual is intended for the following personnel, who must also have knowledge of electrical systems (an electrical engineer or the equivalent).

- Personnel in charge of introducing FA systems.
- Personnel in charge of designing FA systems.
- Personnel in charge of installing and maintaining FA systems.
- Personnel in charge of managing FA systems and facilities.

This manual is intended also for personnel with the following knowledge.

- For programming, the programming language specifications in international standard IEC 61131-3 or Japanese standard JIS B 3503
- The contents of the SEMI E5, SEMI E30, and SEMI E37 documents

### <span id="page-2-2"></span>**Applicable Products**

This manual covers the following products.

- NJ-series SECS/GEM CPU Unit
	- NJ501-1340
- Sysmac Studio Automation Software
	- SYSMAC-SE2<sup>[1]</sup> version 1.10 or higher
- GEM Setting Tools, SECS/GEM Configurator
	- WS02-GCTL1

Part of the specifications and restrictions for the CPU Units are given in other manuals. Refer to *[Rele](#page-3-0)[vant Manuals](#page-3-0)* on page 2 and *[Related Manuals](#page-24-0)* on page 23.

## <span id="page-3-0"></span>**Relevant Manuals**

The following table provides the relevant manuals for the NJ-series CPU Units.

Read all of the manuals that are relevant to your system configuration and application before you use the NJ-series CPU Unit.

Most operations are performed from the Sysmac Studio Automation Software. Refer to the *Sysmac Studio Version 1 Operation Manual* (Cat. No. W504) for information on the Sysmac Studio.

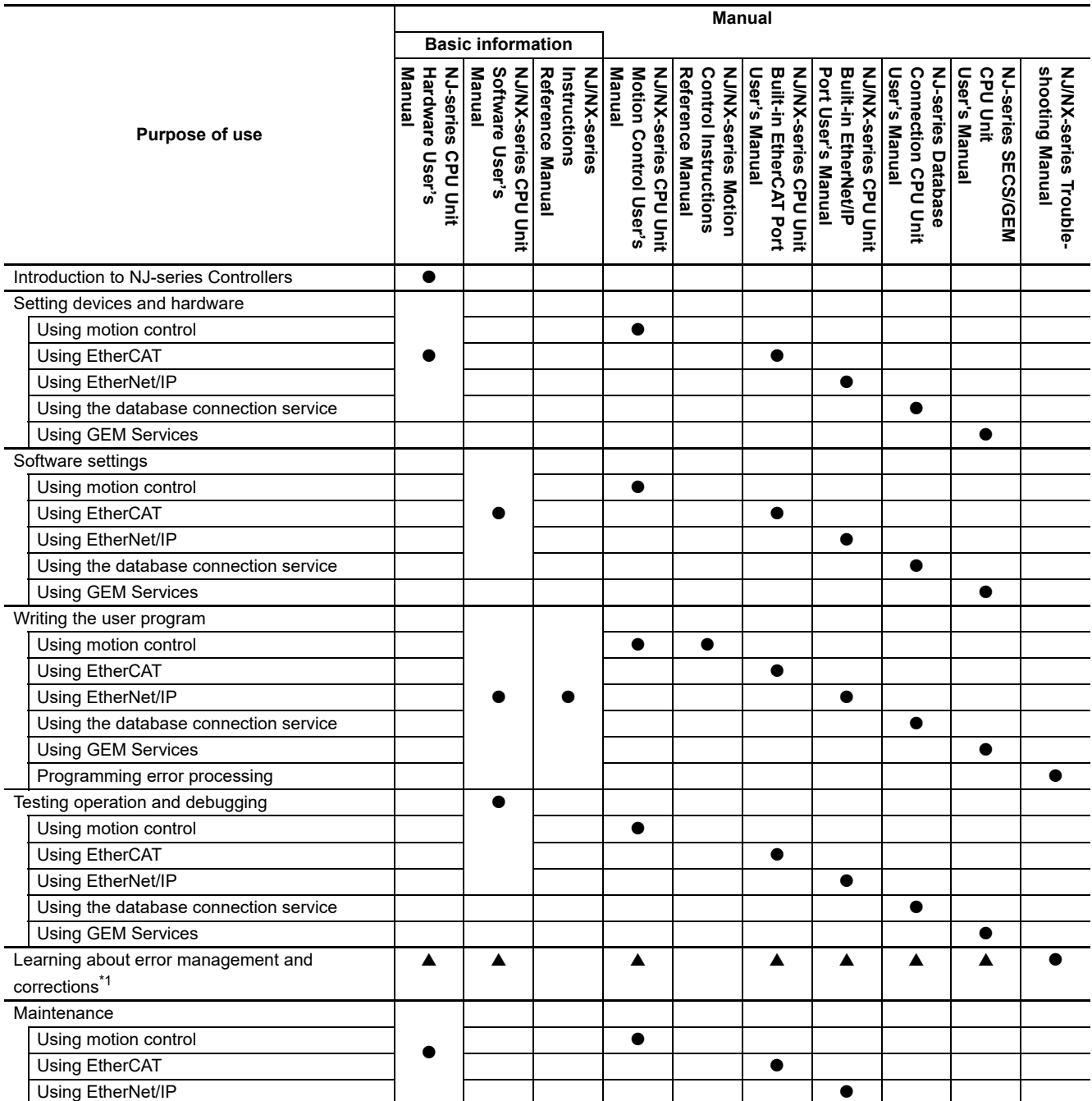

\*1. Refer to the *NJ/NX-series Troubleshooting Manual* (Cat. No. W503) for the error management concepts and an overview of the error items. Refer to the manuals that are indicated with triangles for details on errors for the corresponding Units.

## <span id="page-4-0"></span>**Manual Structure**

### **Page Structure**

The following page structure is used in this manual.

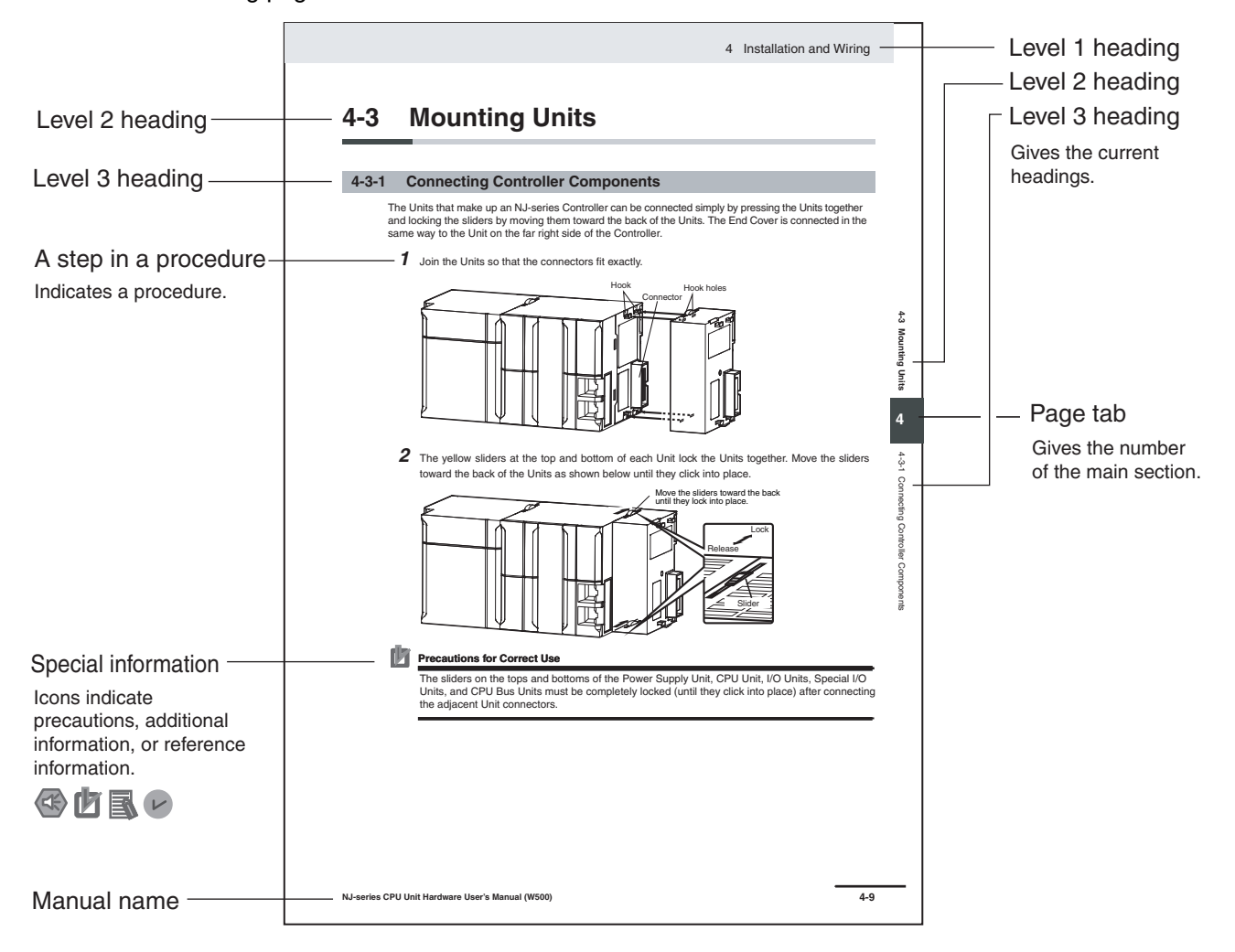

This illustration is provided only as a sample. It may not literally appear in this manual.

### <span id="page-5-0"></span>**Special Information**

Special information in this manual is classified as follows:

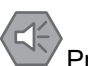

Precautions for Safe Use

Precautions on what to do and what not to do to ensure safe usage of the product.

Precautions for Correct Use

Precautions on what to do and what not to do to ensure proper operation and performance.

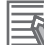

Additional Information Additional information to read as required.

This information is provided to increase understanding or make operation easier.

Version Information

Information on differences in specifications and functionality for CPU Units with different unit versions and for different versions of the Sysmac Studio is given.

Note References are provided to more detailed or related information.

### **Precaution on Terminology**

In this manual, "download" refers to transferring data from the Sysmac Studio to the physical Controller and "upload" refers to transferring data from the physical Controller to the Sysmac Studio.

For the Sysmac Studio, synchronization is used to both upload and download data. Here, "synchronize" means to automatically compare the data for the Sysmac Studio on the computer with the data in the physical Controller and transfer the data in the direction that is specified by the user.

The streams and functions that are defined in SEMI E5-0707 (*SEMI Equipment Communications Standard 2 Message Content (SECS-II)*) are given as follows: *Function\_name (*S*stream\_number,*F*function number)* Example: Abort Transaction (S1,F0)

## <span id="page-6-0"></span>**Sections in this Manual**

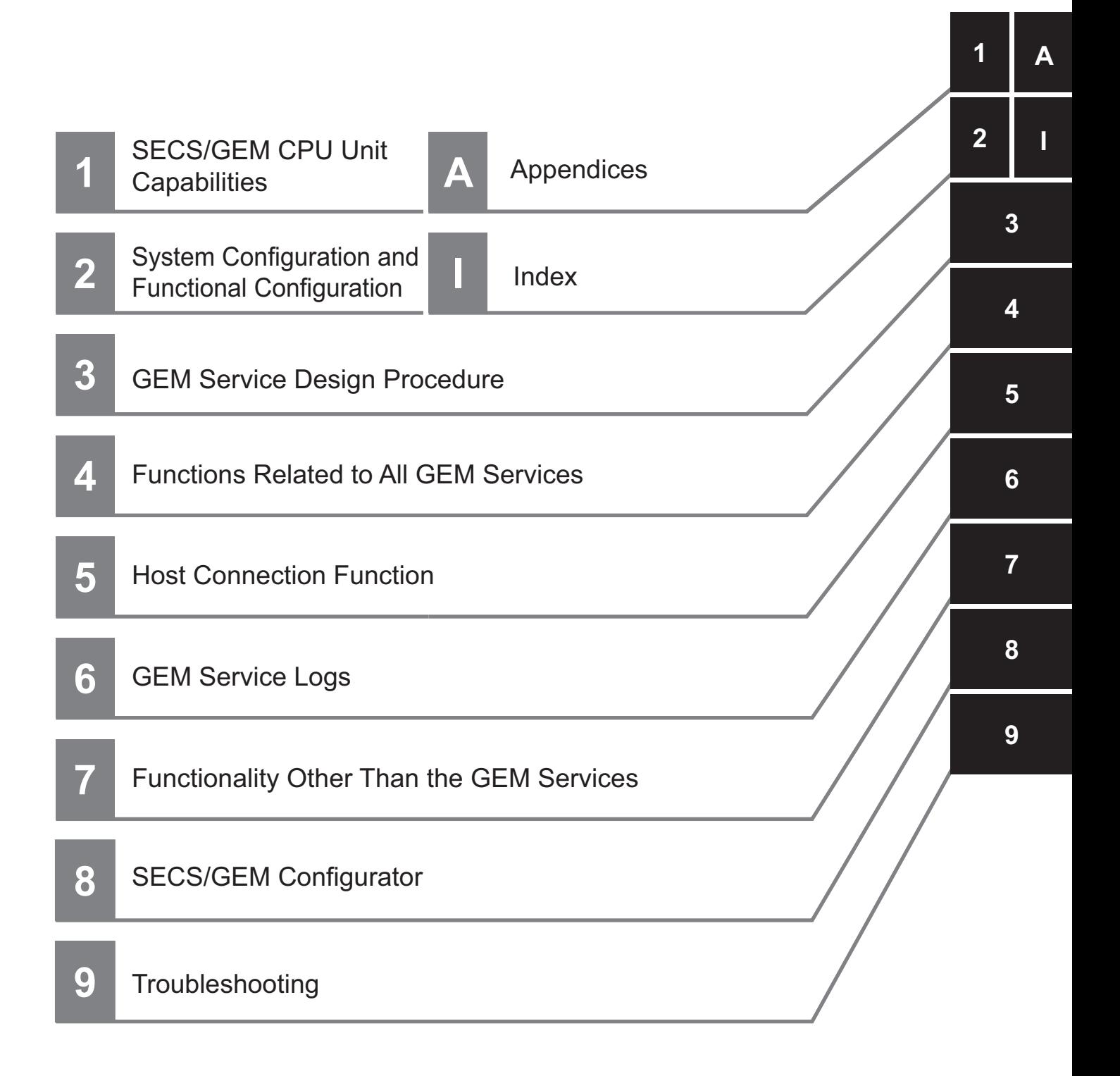

## **CONTENTS**

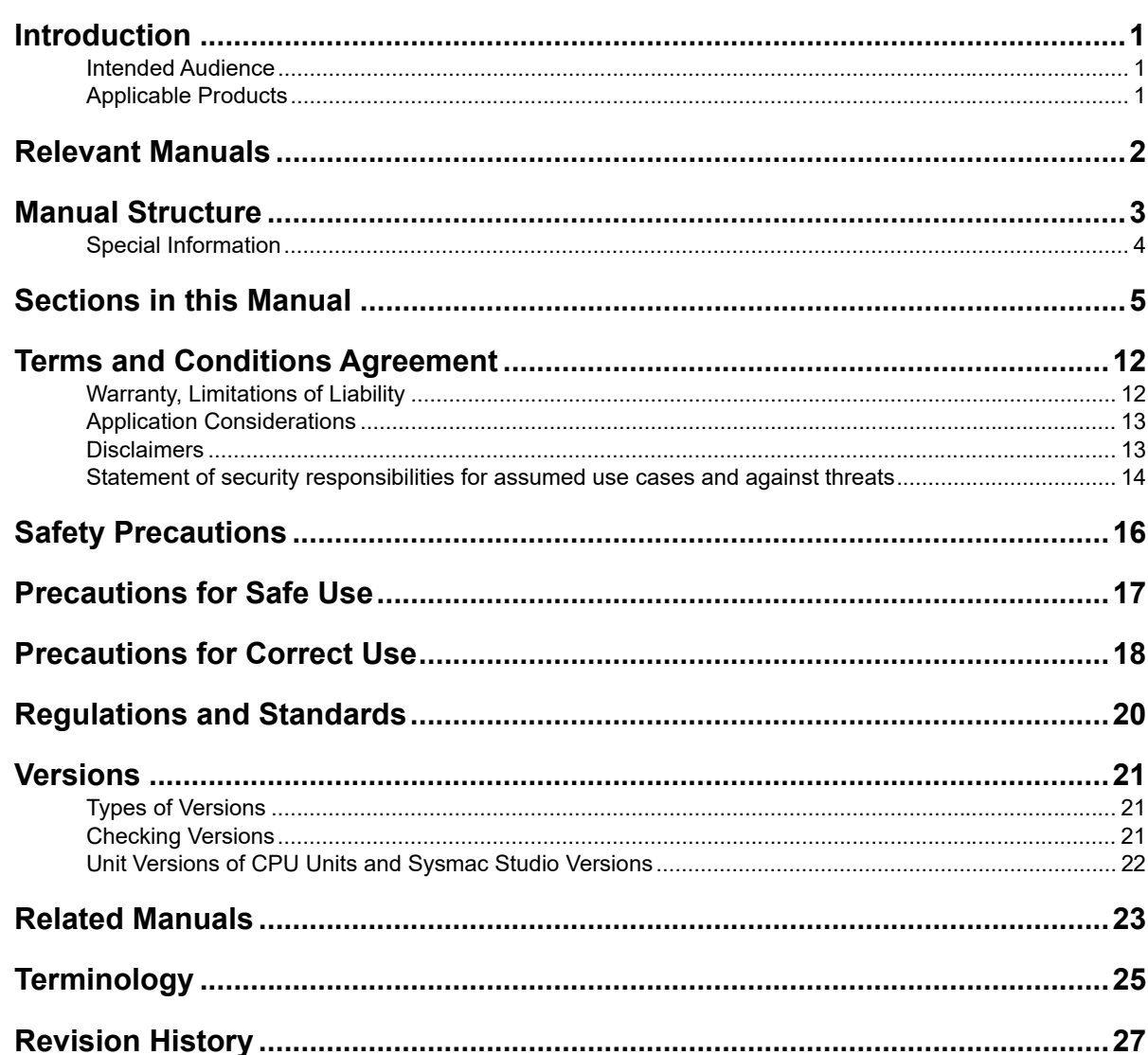

#### **SECS/GEM CPU Unit Capabilities Section 1**

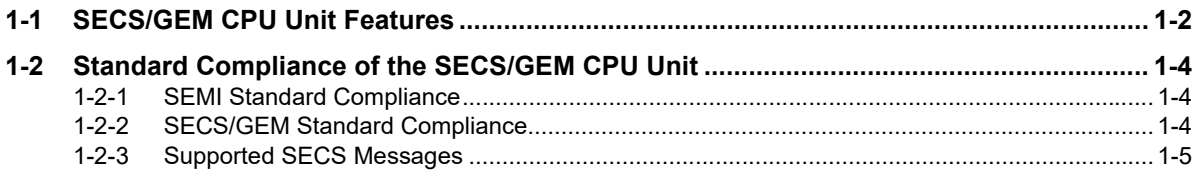

#### **System Configuration and Functional Configuration Section 2**

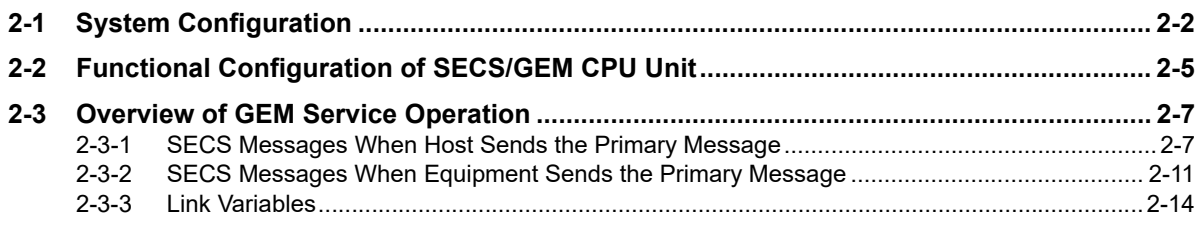

#### **GEM Service Design Procedure Section 3**

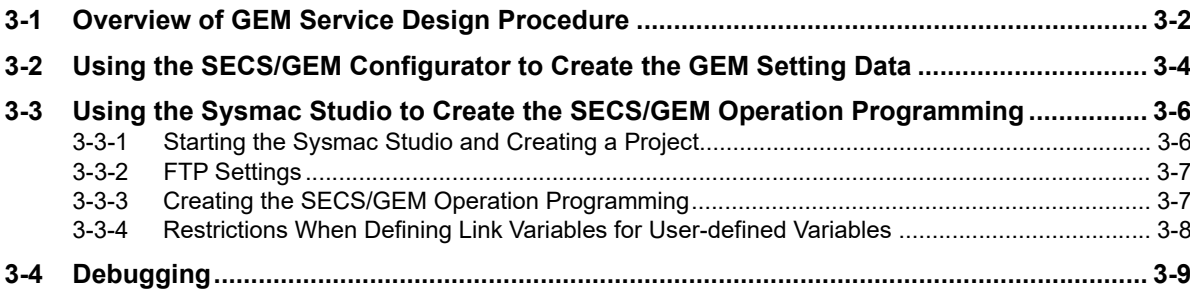

#### **Functions Related to All GEM Services Section 4**

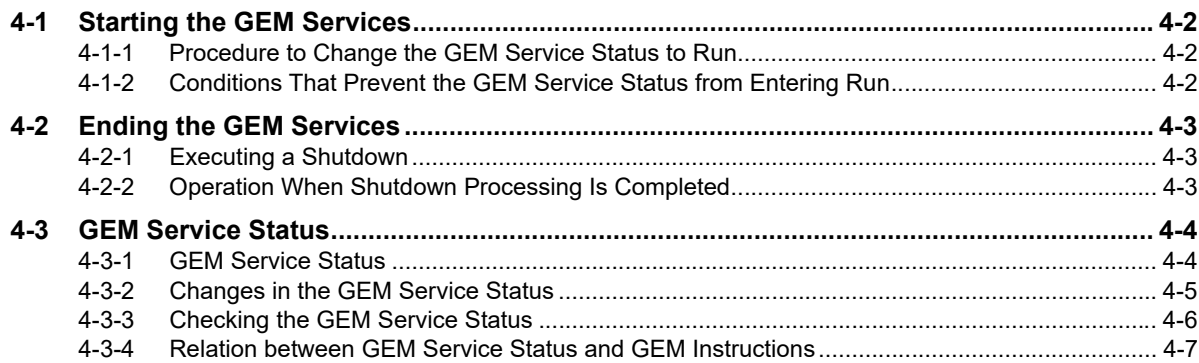

#### **Section 5 Host Connection Function**

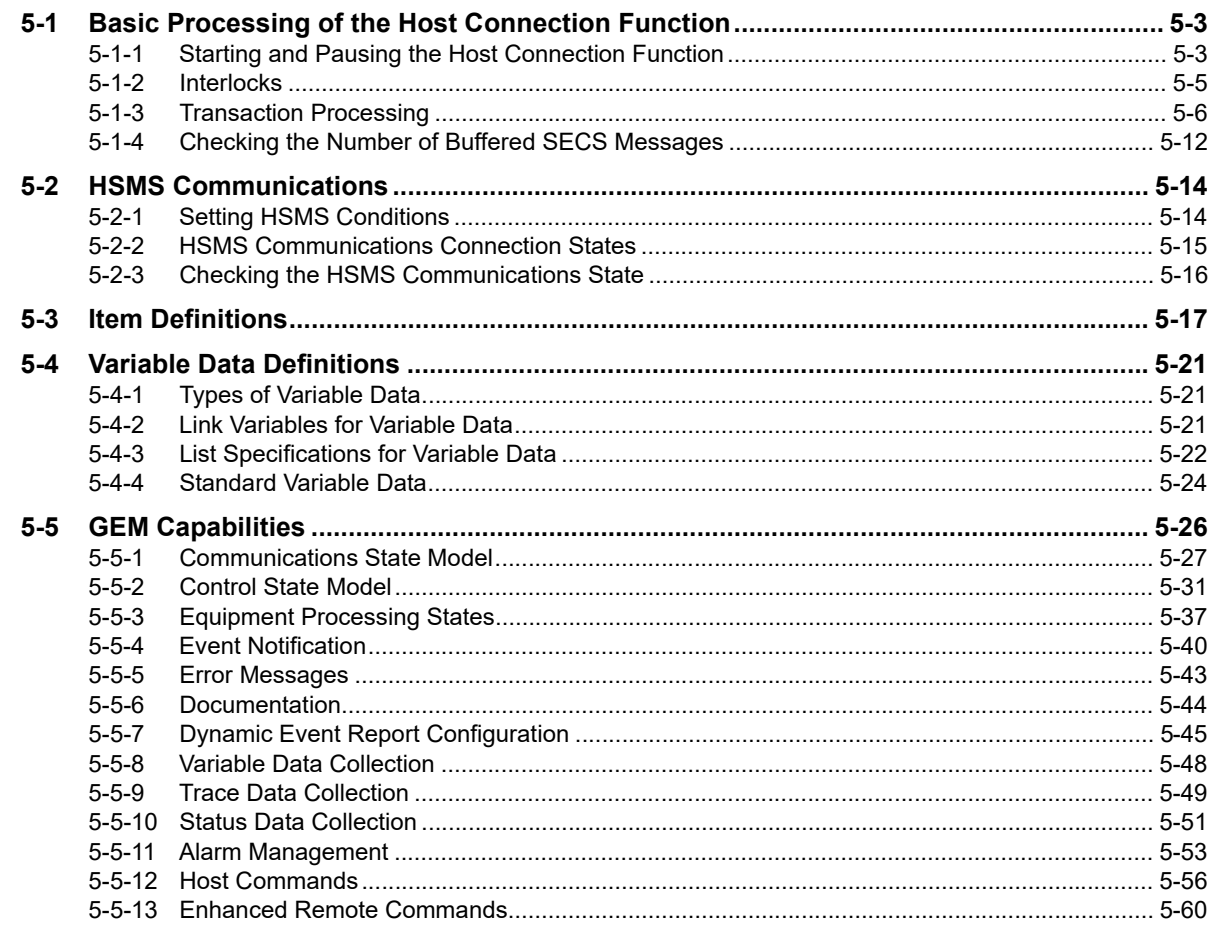

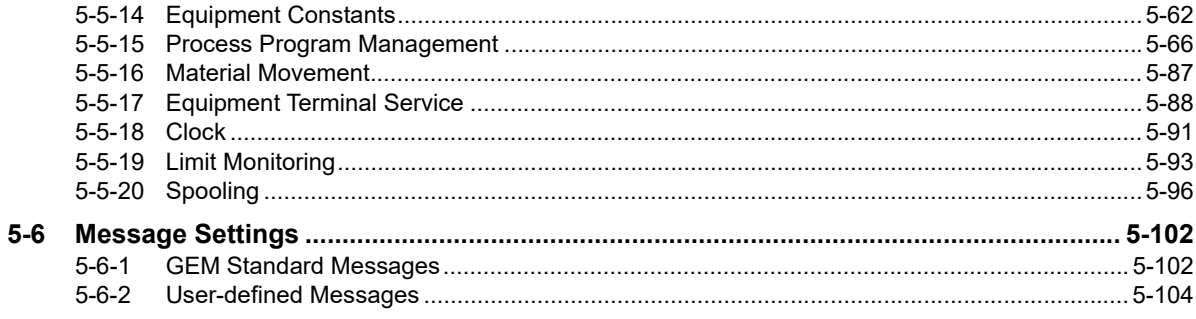

#### **GEM Service Logs Section 6**

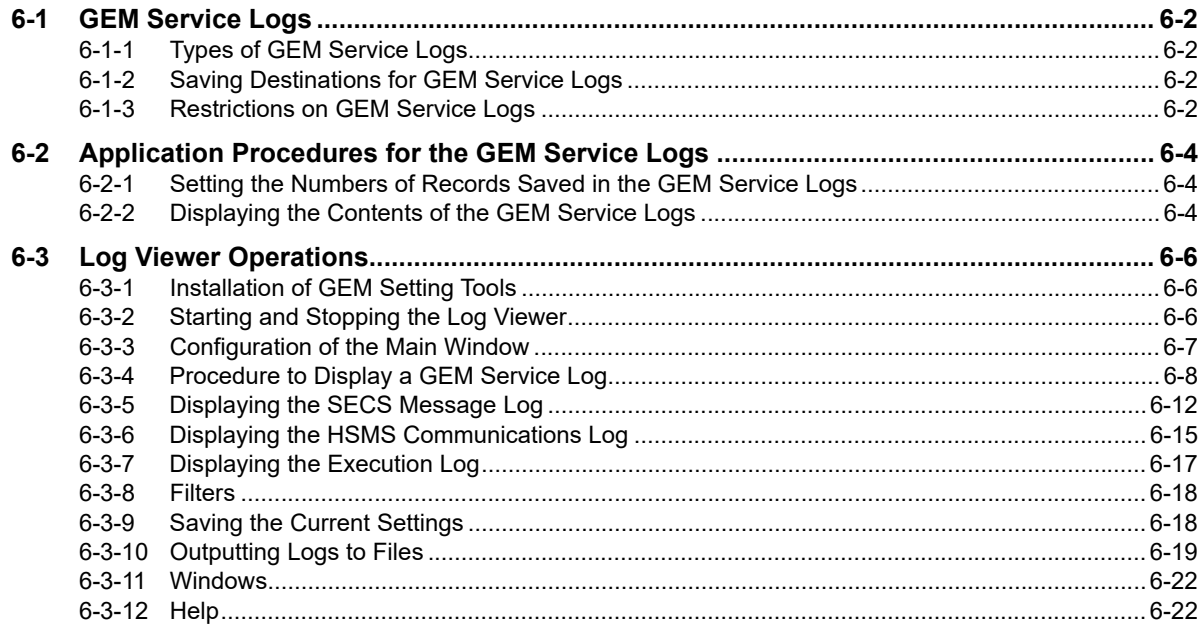

#### **Section 7 Functionality Other Than the GEM Services**

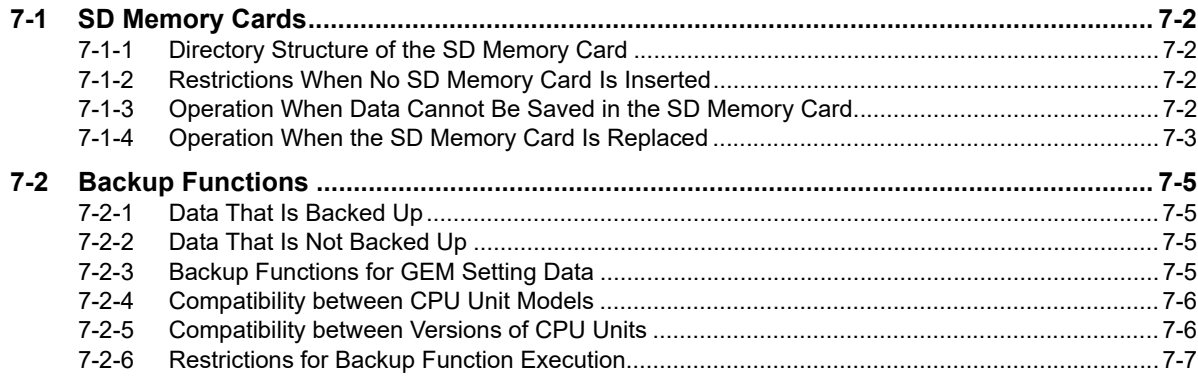

#### **SECS/GEM Configurator Section 8**

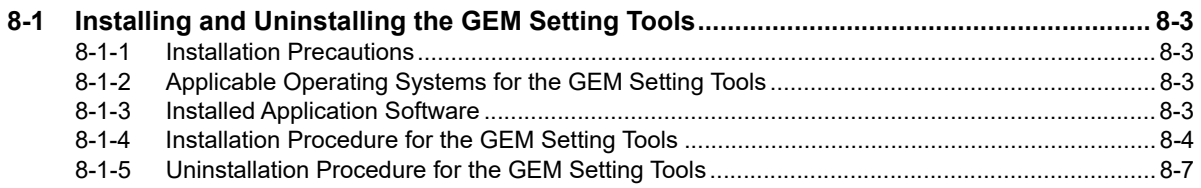

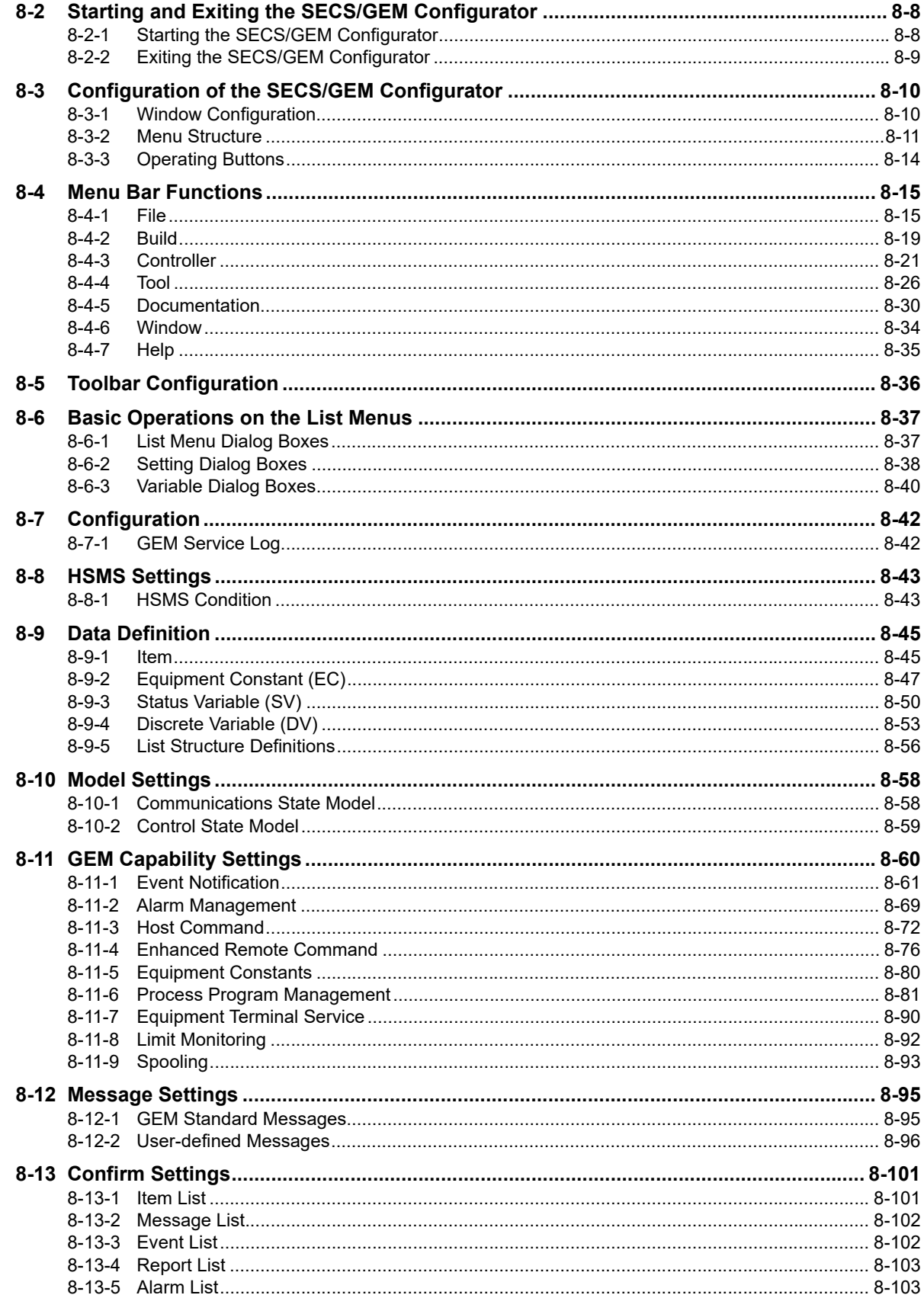

#### **Section 9** Troubleshooting

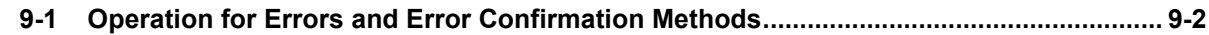

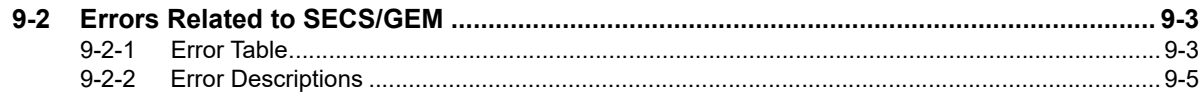

## **Appendices**

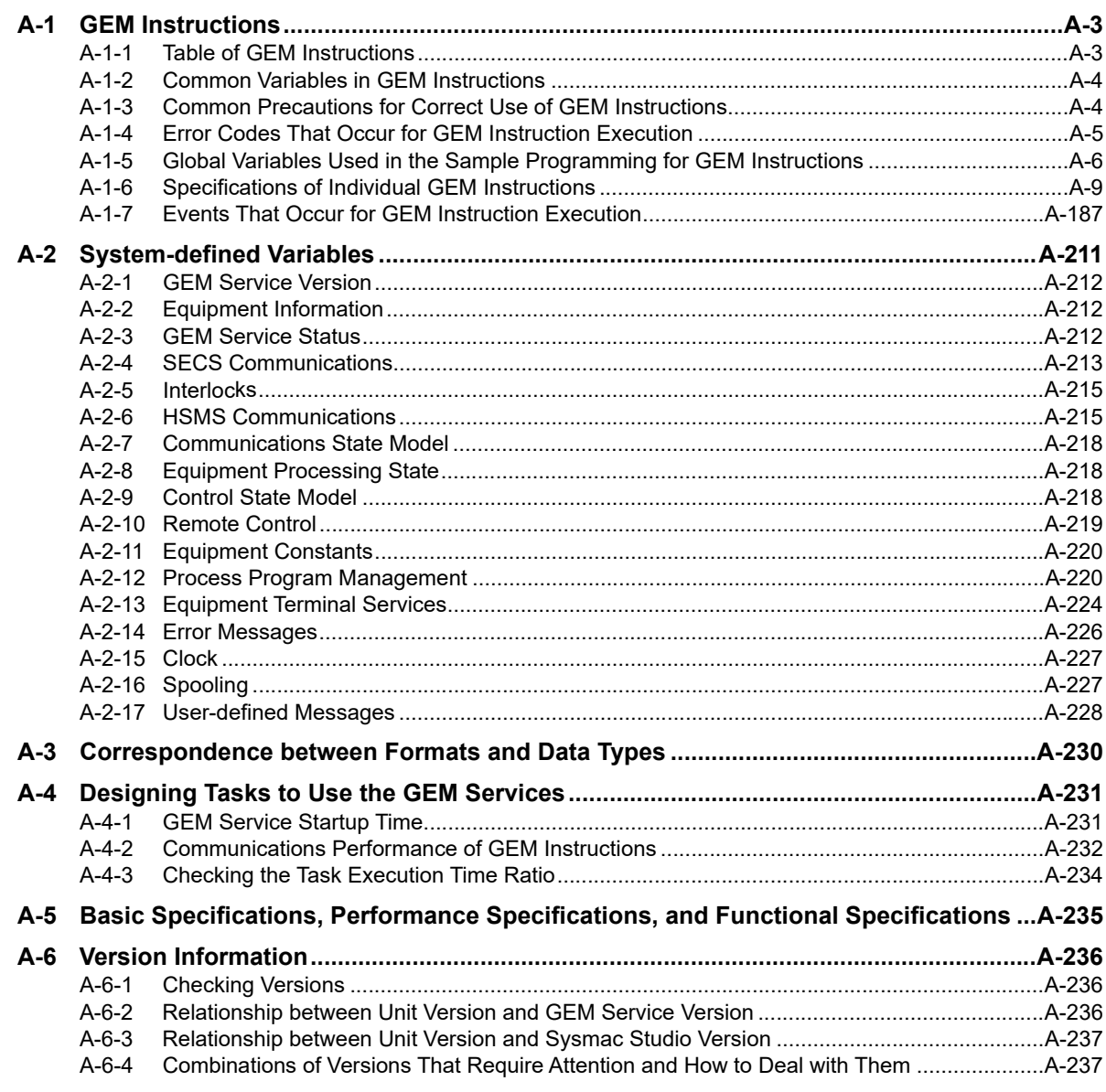

## Index

## <span id="page-13-0"></span>**Terms and Conditions Agreement**

### <span id="page-13-1"></span>**Warranty, Limitations of Liability**

### **Warranties**

#### **Exclusive Warranty**

Omron's exclusive warranty is that the Products will be free from defects in materials and workmanship for a period of twelve months from the date of sale by Omron (or such other period expressed in writing by Omron). Omron disclaims all other warranties, express or implied.

### **Limitations**

OMRON MAKES NO WARRANTY OR REPRESENTATION, EXPRESS OR IMPLIED, ABOUT NON-INFRINGEMENT, MERCHANTABILITY OR FITNESS FOR A PARTICULAR PURPOSE OF THE PRODUCTS. BUYER ACKNOWLEDGES THAT IT ALONE HAS DETERMINED THAT THE PRODUCTS WILL SUITABLY MEET THE REQUIREMENTS OF THEIR INTENDED USE.

Omron further disclaims all warranties and responsibility of any type for claims or expenses based on infringement by the Products or otherwise of any intellectual property right.

### **Buyer Remedy**

Omron's sole obligation hereunder shall be, at Omron's election, to (i) replace (in the form originally shipped with Buyer responsible for labor charges for removal or replacement thereof) the non-complying Product, (ii) repair the non-complying Product, or (iii) repay or credit Buyer an amount equal to the purchase price of the non-complying Product; provided that in no event shall Omron be responsible for warranty, repair, indemnity or any other claims or expenses regarding the Products unless Omron's analysis confirms that the Products were properly handled, stored, installed and maintained and not subject to contamination, abuse, misuse or inappropriate modification. Return of any Products by Buyer must be approved in writing by Omron before shipment. Omron Companies shall not be liable for the suitability or unsuitability or the results from the use of Products in combination with any electrical or electronic components, circuits, system assemblies or any other materials or substances or environments. Any advice, recommendations or information given orally or in writing, are not to be construed as an amendment or addition to the above warranty.

See http://www.omron.com/global/ or contact your Omron representative for published information.

## **Limitation on Liability; Etc**

OMRON COMPANIES SHALL NOT BE LIABLE FOR SPECIAL, INDIRECT, INCIDENTAL, OR CON-SEQUENTIAL DAMAGES, LOSS OF PROFITS OR PRODUCTION OR COMMERCIAL LOSS IN ANY WAY CONNECTED WITH THE PRODUCTS, WHETHER SUCH CLAIM IS BASED IN CONTRACT, WARRANTY, NEGLIGENCE OR STRICT LIABILITY.

Further, in no event shall liability of Omron Companies exceed the individual price of the Product on which liability is asserted.

### <span id="page-14-0"></span>**Application Considerations**

## **Suitability of Use**

Omron Companies shall not be responsible for conformity with any standards, codes or regulations which apply to the combination of the Product in the Buyer's application or use of the Product. At Buyer's request, Omron will provide applicable third party certification documents identifying ratings and limitations of use which apply to the Product. This information by itself is not sufficient for a complete determination of the suitability of the Product in combination with the end product, machine, system, or other application or use. Buyer shall be solely responsible for determining appropriateness of the particular Product with respect to Buyer's application, product or system. Buyer shall take application responsibility in all cases.

NEVER USE THE PRODUCT FOR AN APPLICATION INVOLVING SERIOUS RISK TO LIFE OR PROPERTY WITHOUT ENSURING THAT THE SYSTEM AS A WHOLE HAS BEEN DESIGNED TO ADDRESS THE RISKS, AND THAT THE OMRON PRODUCT(S) IS PROPERLY RATED AND INSTALLED FOR THE INTENDED USE WITHIN THE OVERALL EQUIPMENT OR SYSTEM.

### **Programmable Products**

Omron Companies shall not be responsible for the user's programming of a programmable Product, or any consequence thereof.

### <span id="page-14-1"></span>**Disclaimers**

### **Performance Data**

Data presented in Omron Company websites, catalogs and other materials is provided as a guide for the user in determining suitability and does not constitute a warranty. It may represent the result of Omron's test conditions, and the user must correlate it to actual application requirements. Actual performance is subject to the Omron's Warranty and Limitations of Liability.

### **Change in Specifications**

Product specifications and accessories may be changed at any time based on improvements and other reasons. It is our practice to change part numbers when published ratings or features are changed, or when significant construction changes are made. However, some specifications of the Product may be changed without any notice. When in doubt, special part numbers may be assigned to fix or establish key specifications for your application. Please consult with your Omron's representative at any time to confirm actual specifications of purchased Product.

## **Errors and Omissions**

Information presented by Omron Companies has been checked and is believed to be accurate; however, no responsibility is assumed for clerical, typographical or proofreading errors or omissions.

### <span id="page-15-0"></span>**Statement of security responsibilities for assumed use cases and against threats**

OMRON SHALL NOT BE RESPONSIBLE AND/OR LIABLE FOR ANY LOSS, DAMAGE, OR EXPENSES DIRECTLY OR INDIRECTLY RESULTING FROM THE INFECTION OF OMRON PROD-UCTS, ANY SOFTWARE INSTALLED THEREON OR ANY COMPUTER EQUIPMENT, COMPUTER PROGRAMS, NETWORKS, DATABASES OR OTHER PROPRIETARY MATERIAL CONNECTED THERETO BY DISTRIBUTED DENIAL OF SERVICE ATTACK, COMPUTER VIRUSES, OTHER TECHNOLOGICALLY HARMFUL MATERIAL AND/OR UNAUTHORIZED ACCESS.

It shall be the users sole responsibility to determine and use adequate measures and checkpoints to satisfy the users particular requirements for (i) antivirus protection, (ii) data input and output, (iii) maintaining a means for reconstruction of lost data, (iv) preventing Omron Products and/or software installed thereon from being infected with computer viruses and (v) protecting Omron Products from unauthorized access.

## <span id="page-17-0"></span>**Safety Precautions**

Refer to the following manuals for safety precautions.

• NJ-series CPU Unit Hardware User's Manual (Cat No. W500)

## <span id="page-18-0"></span>**Precautions for Safe Use**

Refer to the following manuals for precautions for safe use.

• NJ-series CPU Unit Hardware User's Manual (Cat No. W500)

## <span id="page-19-0"></span>**Precautions for Correct Use**

Refer to the following manuals for safety precautions.

• NJ-series CPU Unit Hardware User's Manual (Cat No. W500)

## **Host Connection Function**

• Normal communications with the host may not be possible if incorrect settings are made for the host connection function. Also, if you specify an incorrect host address, you may communicate with the wrong host.

Make all settings carefully when you transfer the GEM setting data to the Controller.

• The host connection function will not operate if the variables assigned to the host connection function do not exist in the Controller. Also, the host connection function may not operate normally if the data types of the variables are not correct.

Confirm that the variables assigned to the host connection function agree with the variables in the Controller before you transfer the GEM setting data to the controller.

• If you delete a variable used for the host connection function or change a variable name or data type, make the same change in the variable assigned in the host connection function.

## **Testing Operation**

- If you cannot connect to the host, check the value of the *\_GEM\_HSMSState* (HSMS Communications Status) system-defined variable. If the value of *\_GEM\_HSMSState* is FALSE, check the Ether-Net/IP settings and cable wiring to see if they are correct.
- If you operate the system while connected to the host, use the Host Simulator to sufficiently check functionality.

## **Operation**

- If there are network problems during operation, the host will be disconnected and message communications will not be performed. Do not replace network devices or disconnect the LAN cable during operation.
- If an SD Memory Card is not inserted, the GEM Service logs and spool data will not be recorded. Also, it will not be possible to upload or download the GEM setting data between the SECS/GEM Configurator and the CPU Unit.

Inset an SD Memory Card to use the host connection function.

- Stop the GEM Services before you replace the SD Memory Card. Do not upload or download the GEM setting data between the SECS/GEM Configurator and the CPU Unit while you are replacing the SD Memory Card.
- Before you turn OFF the power supply to the Controller, execute the GEM Shutdown instruction and save the GEM Service logs and spool data to the SD Memory Card. If you do not execute the GEM\_Shutdown instruction before you turn OFF the power supply to the Controller, the GEM Service logs and spool data may be corrupted.
- To prevent loosing data for unexpected power interruptions, we recommend that you implement countermeasures for power interruptions, such as installing an uninterruptible power supply.

### **Unit Replacement**

• The GEM Service logs and spool data in the SD Memory Card are not backed up. If you replace the CPU Unit, you cannot continue to use the previous GEM Service logs and spool data.

### **SD Memory Card Replacement**

- If the end of the life of the SD Memory Card is detected, a SD Memory Card Life Exceeded event occurs and the value of the SD Memory Card Life Warning Flag *\_Card1Deteriorated* changes to TRUE. Save the data that is on the SD Memory Card and replace the SD Memory Card.
- If you replace the SD Memory Card, any existing GEM Service logs and spool data are deleted. If necessary, use the Log Viewer to back up the GEM Service logs to a computer.
- Do not replace the SD Memory Card when the value of the *\_GEM\_SpoolingState* (Spooling State) system-defined variable is SPOOL ACTIVE. If you do, the sppl data will be deleted.
- We recommend that you use a new SD Memory Card when you replace the SD Memory Card. If you replace the SD Memory Card with one that was previously used, format it to delete any old files.

#### **Version Information**

Combination of the CPU Unit version and SD Memory Card determines whether the SD memory card life expiration detection function can be used or not. Refer to *Specifications of Supported SD Memory Cards, Folders, and Files* in the *NJ/NX-series CPU Unit Software User's Manual* (Cat. No. W501) for details.

## <span id="page-21-0"></span>**Regulations and Standards**

Refer to the following manuals for regulations and standards.

• NJ-series CPU Unit Hardware User's Manual (Cat No. W500)

## <span id="page-22-0"></span>**Versions**

Hardware and software versions are used to manage NJ-series Units. You can check versions on the ID information indications or with the Sysmac Studio.

### <span id="page-22-1"></span>**Types of Versions**

There are two types of versions: the unit version and the GEM Service version. These versions are managed separately, so either version can be updated without updating the other version.

### **Unit Version**

The unit version applies to the hardware and software in the Unit. The unit version is updated each time there is a change in hardware or software specifications. Even when two Units have the same model number, they will have functional or capability differences if they have different unit versions.

### **GEM Service Version**

The GEM Service version gives the version of the GEM Services that are implemented in the SECS/GEM CPU Unit. The GEM Service version is updated when there are changes to the specifications for the GEM Services.

### <span id="page-22-2"></span>**Checking Versions**

You can check versions on the ID information indications or with the Sysmac Studio.

### **Checking Versions on ID Information Indications**

The version is given on the ID information indication on the side of the product.

The ID information on the NJ-series NJ501-1340 CPU Unit is shown below.

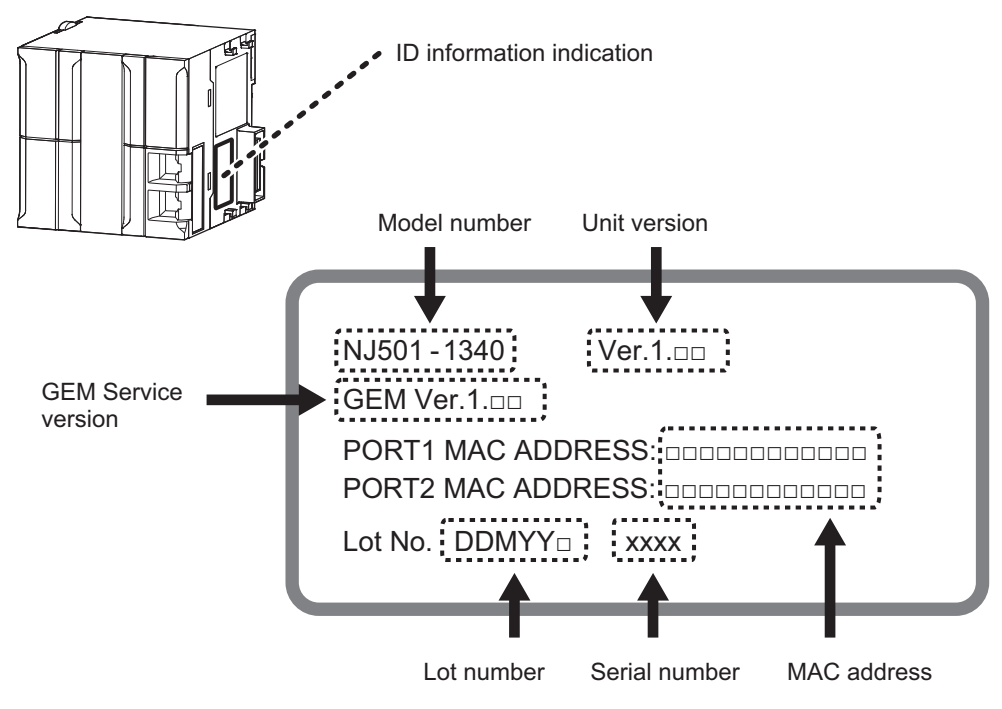

## **Confirming Versions with the Sysmac Studio**

You can use the Sysmac Studio to check versions.

#### **Checking the Unit Version of a Unit**

You can use the Unit Production Information while the Sysmac Studio is online to check the unit version of a Unit. You can do this for the CPU Unit, CJ-series Special I/O Units, and CJ-series CPU Bus Units. You cannot check the unit versions of CJ-series Basic I/O Units with the Sysmac Studio.

Use the following procedure to check the unit version.

*1* Double-click **CPU/Expansion Racks** under **Configurations and Setup** in the Multiview Explorer. Or, right-click **CPU/Expansion Racks** under **Configurations and Setup** and select Edit from the menu.

The Unit Editor is displayed.

*2* Right-click any open space in the Unit Editor and select *Production Information*.

The Production Information Dialog Box is displayed.

*3* Click the **Show Detail** or **Show Outline** Button at the lower right of the Production Information Dialog Box.

The view will change between the production information details and outline.

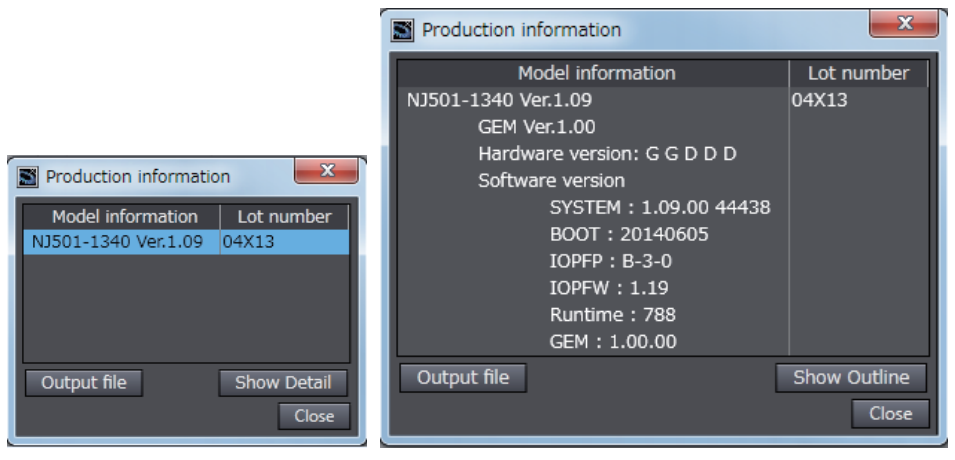

Outline View **Detail View** 

The information that is displayed is different for the Outline View and Detail View. The Detail View displays the unit version and GEM Service version. The Outline View displays only the unit version.

### <span id="page-23-0"></span>**Unit Versions of CPU Units and Sysmac Studio Versions**

The functions that are supported depend on the unit version of the NJ-series CPU Unit. The version of Sysmac Studio that supports the functions that were added for an upgrade is also required to use those functions.

For functions that are shared with the NJ-series CPU Units, refer to the *NJ/NX-series CPU Unit Software User's Manual* (Cat. No. W501) for the relationship between the unit versions of the CPU Units and the Sysmac Studio versions, and for the functions that are supported by each unit version. Refer to *[A-6-3 Relationship between Unit Version and Sysmac Studio Version](#page-566-2)* for the relationship between the unit versions of the SECS/GEM CPU Unit and the Sysmac Studio versions.

## <span id="page-24-1"></span><span id="page-24-0"></span>**Related Manuals**

The followings are the manuals related to this manual. Use these manuals for reference.

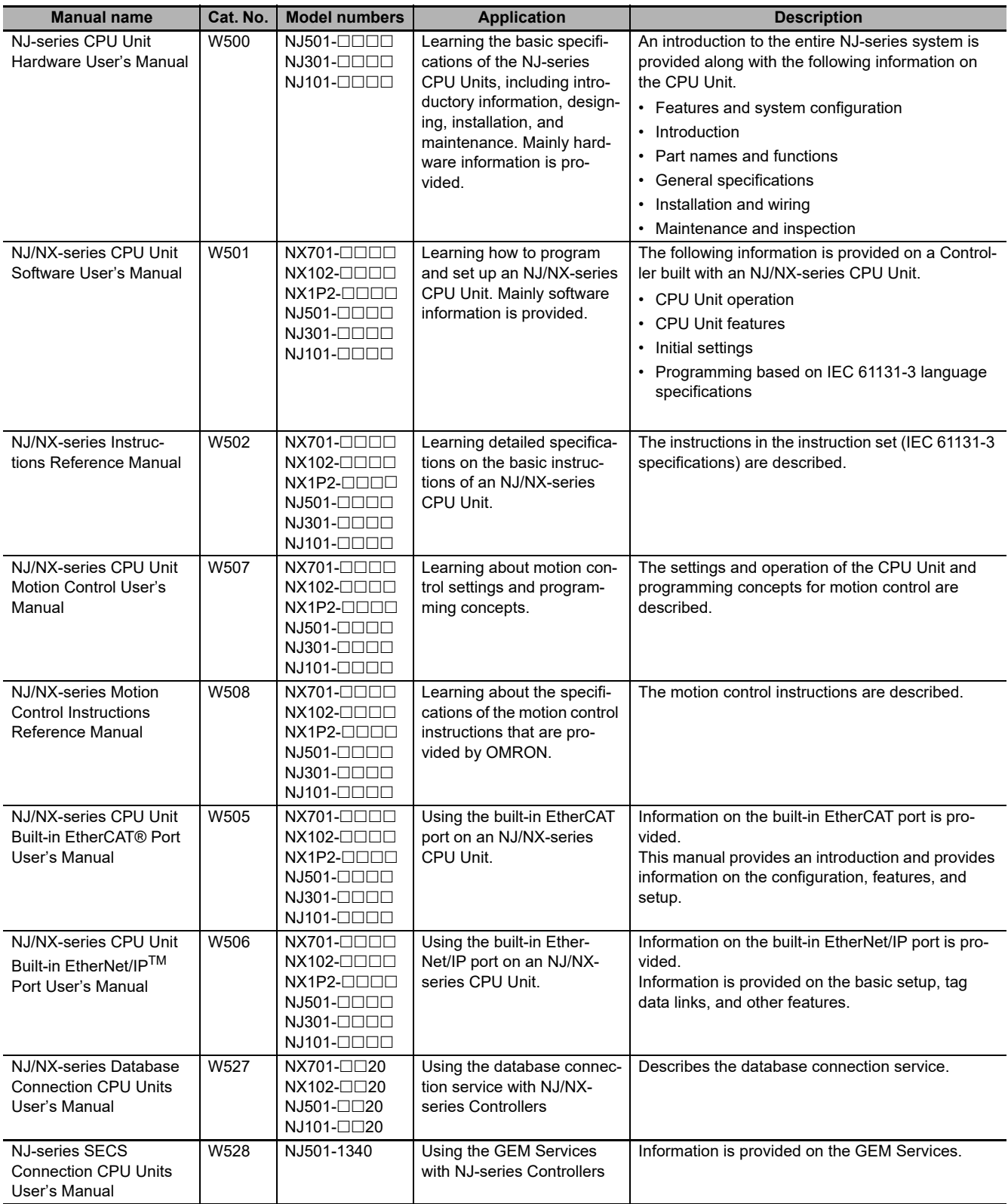

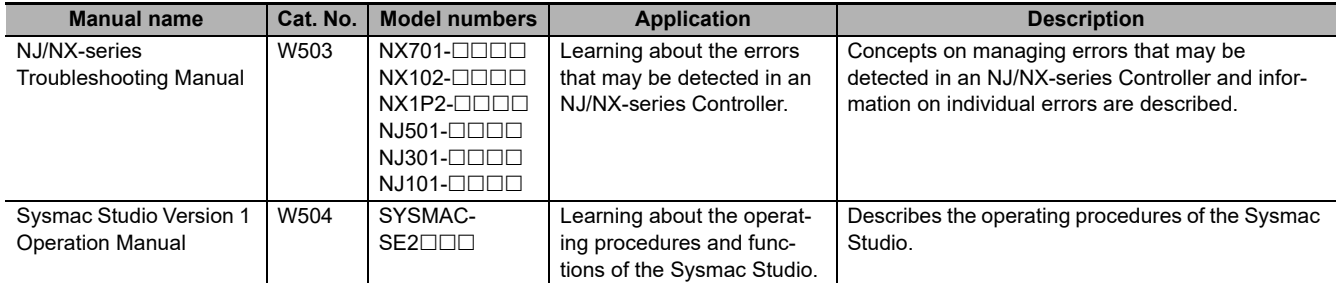

## <span id="page-26-0"></span>**Terminology**

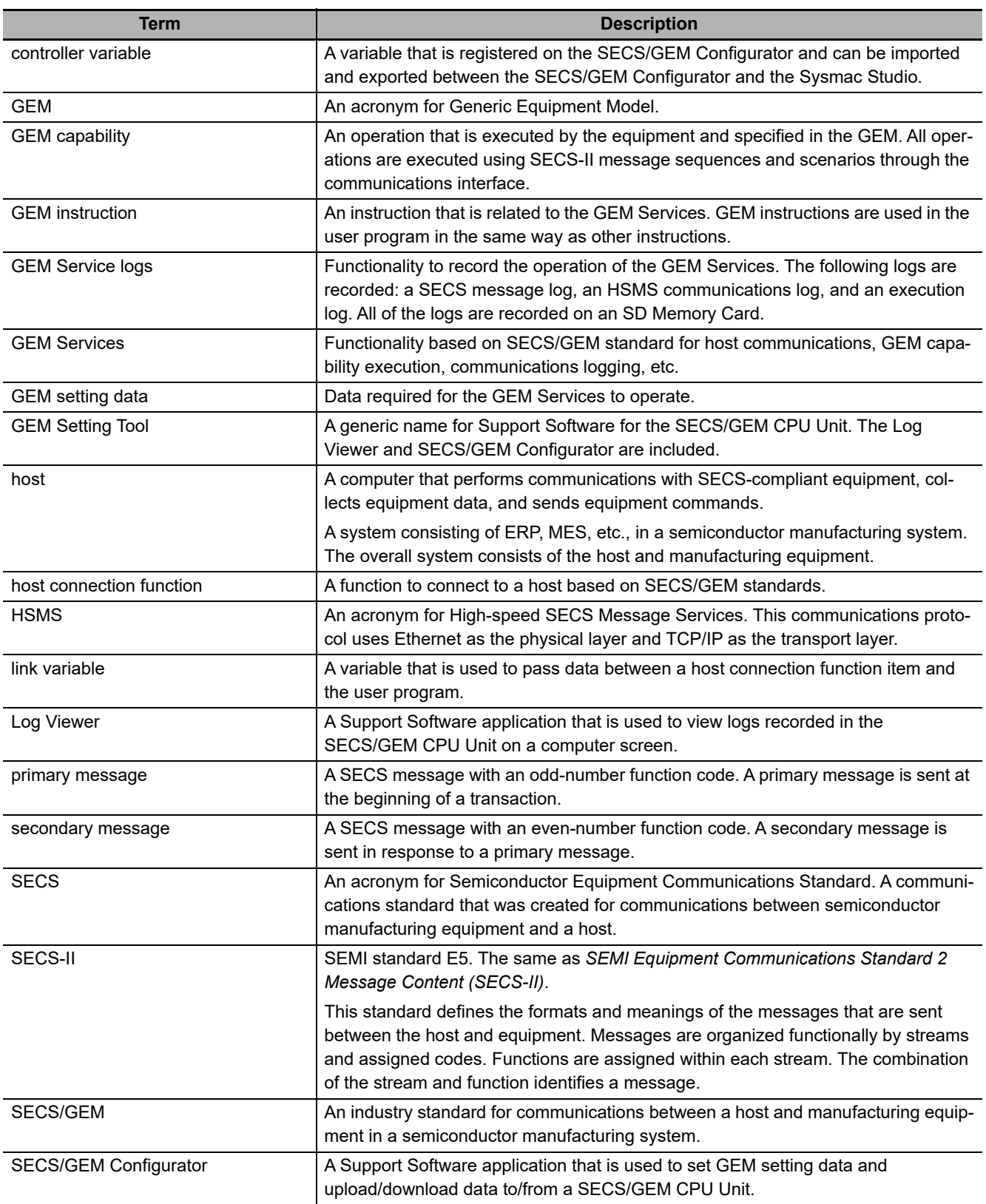

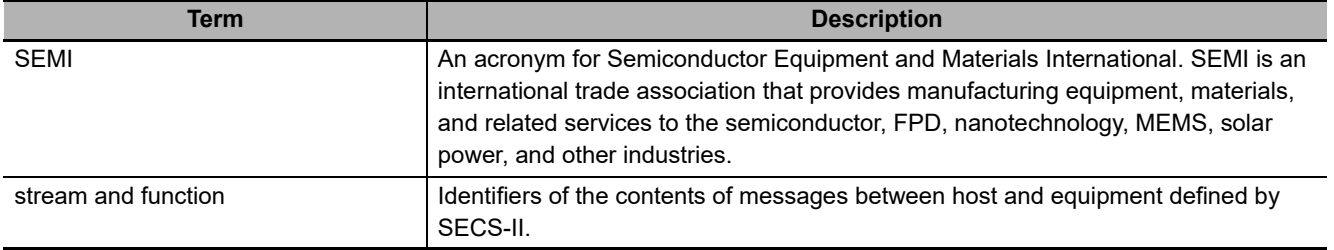

Note This manual uses terminology defined in SEMI standards. Refer to the SEMI standards for details on the above terms and for information on terms that are not given above.

## <span id="page-28-0"></span>**Revision History**

A manual revision code appears as a suffix to the catalog number on the front and back covers of the manual.

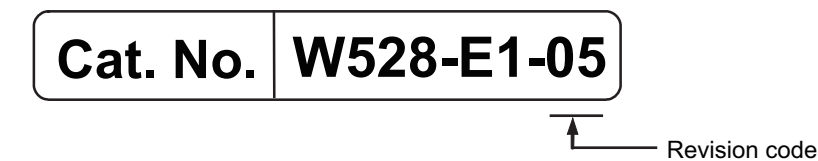

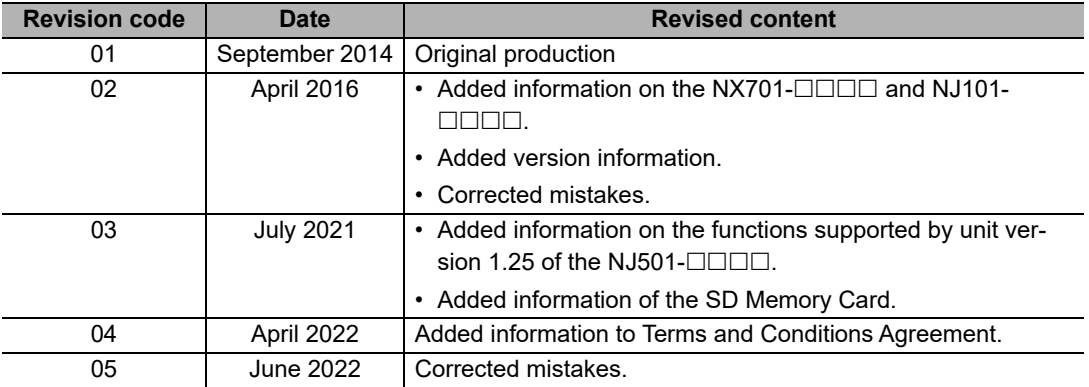

# <span id="page-30-0"></span>**SECS/GEM CPU Unit Capabilities**

A SECS/GEM CPU Unit is an NJ-series Standard CPU Unit that provides GEM Services. This section describes the capabilities that are provided by the GEM Services.

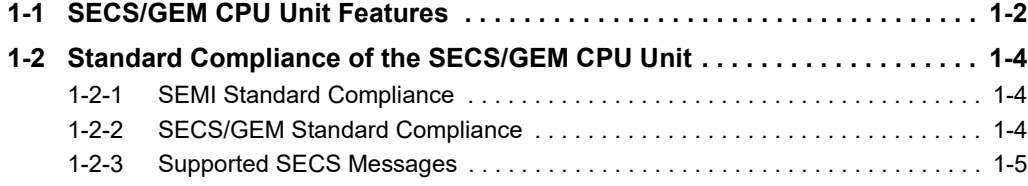

7

## <span id="page-31-0"></span>**1-1 SECS/GEM CPU Unit Features**

The SYSMAC NJ-series Controllers are next-generation machine automation controllers that provide the functionality and high-speed performance that are required for machine control. They provide the safety, reliability, and maintainability that are required of industrial controllers. The NJ-series Controllers provide the functionality of previous OMRON PLCs, and they also provide the functionality that is required for motion control. Synchronized control of I/O devices on high-speed EtherCAT can be applied to safety devices, vision systems, motion equipment, discrete I/O, and more.

OMRON offers the new Sysmac Series of control devices designed with unified communications specifications and user interface specifications. The NJ-series Machine Automation Controllers are part of the Sysmac Series. You can use them together with EtherCAT slaves, other Sysmac products, and the Sysmac Studio Automation Software to achieve optimum functionality and ease of operation. With a system that is created from Sysmac products, you can connect components and operate the system through unified concepts and usability.

In the same way as the NJ-series Standard CPU Units, the SECS/GEM CPU Unit supports the programming languages defined in IEC 61131-3. It also provides GEM Services that can implement streams and functions defined in the SEMI SECS/GEM standard.

### **Processing Communications between Semiconductor Equipment Control Processes and a Host**

The SECS/GEM CPU Unit provides both the functionality of an NJ-series Standard CPU Unit and functionality compliant with the SECS/GEM standard to enable processing communications between semiconductor equipment control processes and a host with just one Controller.

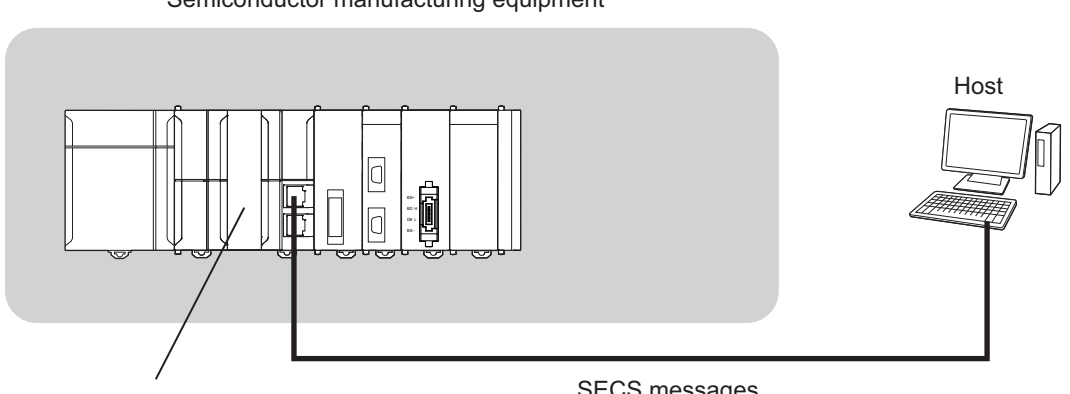

Semiconductor manufacturing equipment

SECS/GEM CPU Unit

SECS messages

### **Programming without Worrying about SECS Message Formats**

A host connection function handles SECS messages between the host and equipment so you do not have to handle it directly in the user program. The host connection function is one of the GEM Services. It is located between the host and user program and transmits commands sent from the host to the user program and transmits commands from the user program to the host.

Therefore, the user does not need to interpret SECS messages sent from the host or prepare SECS message formats to send to the host.

For example, the following procedure is used to execute a host command using the remote command GEM capability.

- *1* The host sends Host Command Send (S2,F41).
- *2* The host connection function interprets the SECS message and informs the user program that a host command was received.
- **3** The user processes the host command.
- 4 When processing is completed, the user executes the Acknowledge Host Command (GEM\_AckHostCmd) GEM instruction.
- *5* The host connection function returns Host Command Acknowledge (S2,F42).

Commands from the user program to the host connection function are performed with special GEM instructions. Information between the user program and host connection function is passed using special variables called link variables.

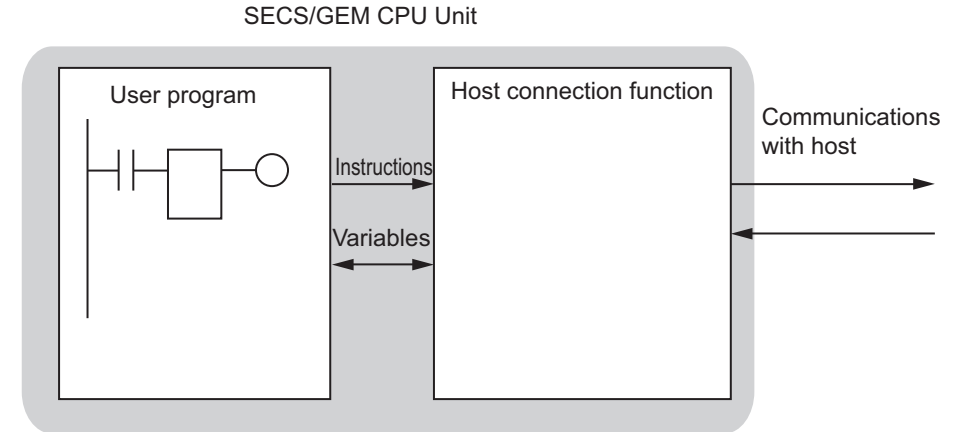

### **User-defined Messages to Expand GEM Capabilities**

In addition to the SECS messages defined in the SECS/GEM standard, the SECS/GEM CPU Unit supports user-defined messages that are uniquely set by the user. This allows you to flexibly implement functions for unique user semiconductor equipment.

### **Setting GEM Setting Data with the SECS/GEM Configurator**

To use a SECS/GEM CPU Unit, you use the standard Sysmac Studio Support Software for NJ-series Controllers, but you also use special Support Software called the SECS/GEM Configurator to make settings related to the GEM. You create the GEM setting data with the SECS/GEM Configurator and then transfer it to the SECS/GEM CPU Unit.

### **Work Separation for Host Communications Design and Control Sequence Design**

To execute an application with a SECS/GEM CPU Unit, you must design communications with the host and you must design the control sequences, including I/O controls. Both of these can be performed in parallel because settings for host communications are performed on the SECS/GEM Configurator and control sequence programming is performed on the Sysmac Studio.

### **Complete Logging Functions**

The SECS/GEM CPU Unit records three different logs on an SD Memory Card. You can check these logs from the Log Viewer or from the user program. Checking the logs simplifies troubleshooting when unintended operation occurs when building or operating the system.

- The SECS message log records the SECS messages sent between the host and equipment.
- The HSMS communications log records HSMS communications executed between the host and equipment.
- The execution log records GEM instruction execution in the user program and the writing of shared variables by the host connection function.

## <span id="page-33-0"></span>**1-2 Standard Compliance of the SECS/GEM CPU Unit**

The SECS/GEM CPU Unit complies with SEMI and SECS/GEM standards.

### <span id="page-33-1"></span>**1-2-1 SEMI Standard Compliance**

The SECS/GEM CPU Unit complies with the following SEMI standards.

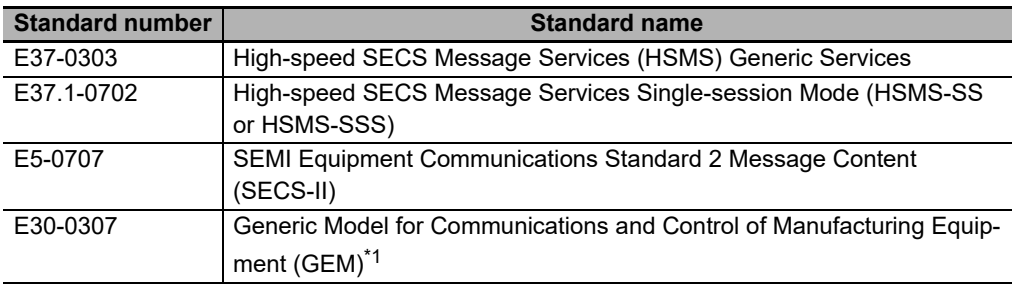

\*1. E42 recipes, large process programs, and E139 recipes are not supported.

### <span id="page-33-2"></span>**1-2-2 SECS/GEM Standard Compliance**

The SECS/GEM CPU Unit complies with the following SECS/GEM standards.

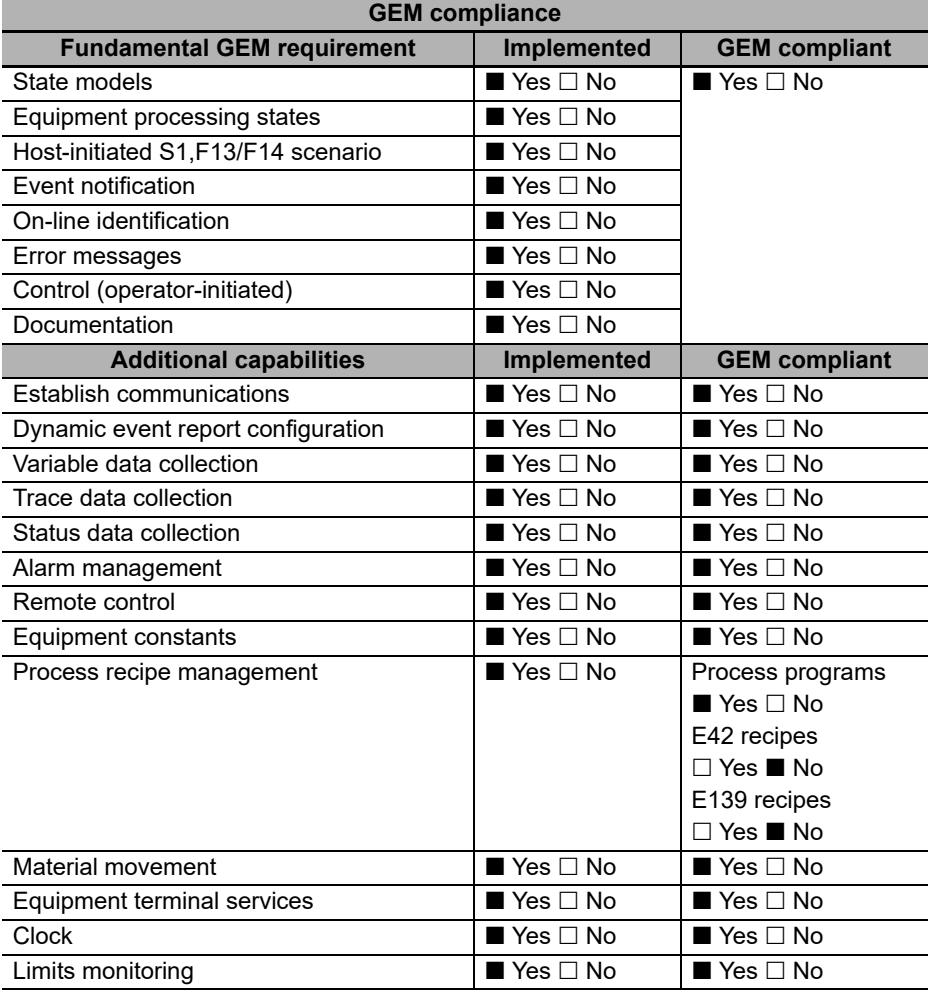

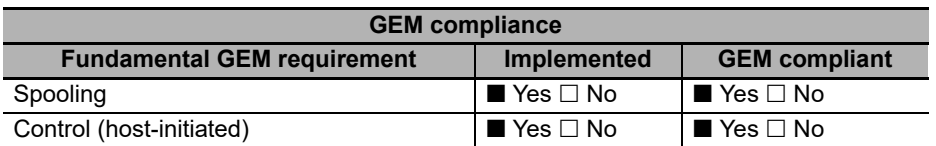

## <span id="page-34-0"></span>**1-2-3 Supported SECS Messages**

The SECS messages that are supported by the SECS/GEM CPU Unit are listed in the following table. In addition to these SECS messages, the use of user-defined messages is also supported.

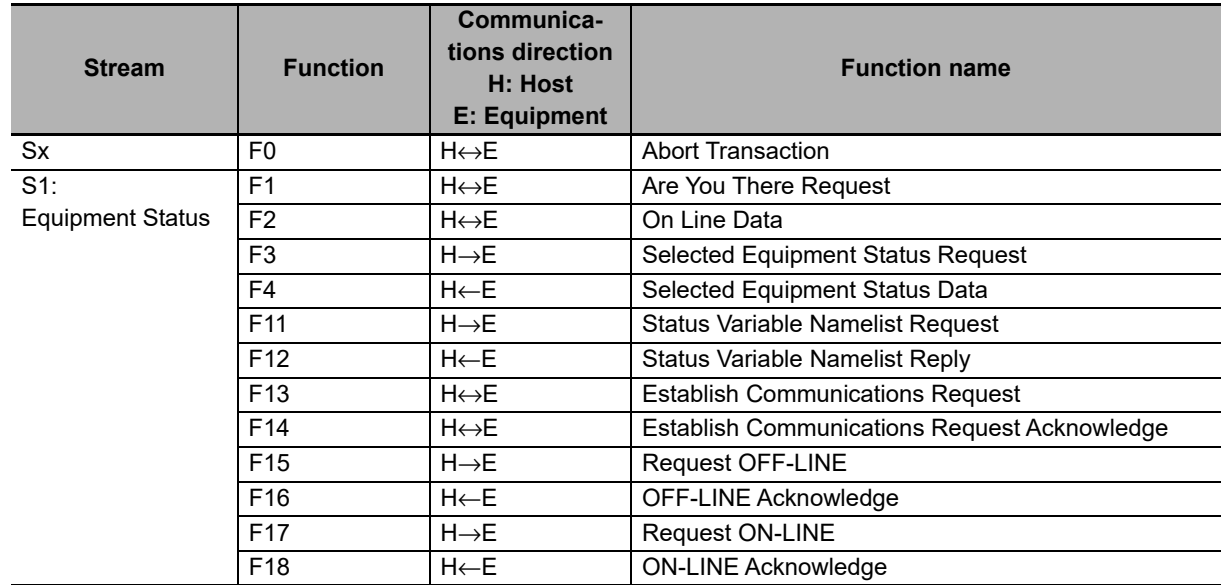

**1-2 Standard Compliance of the**

**SECS/GEM CPU Unit**

**1**

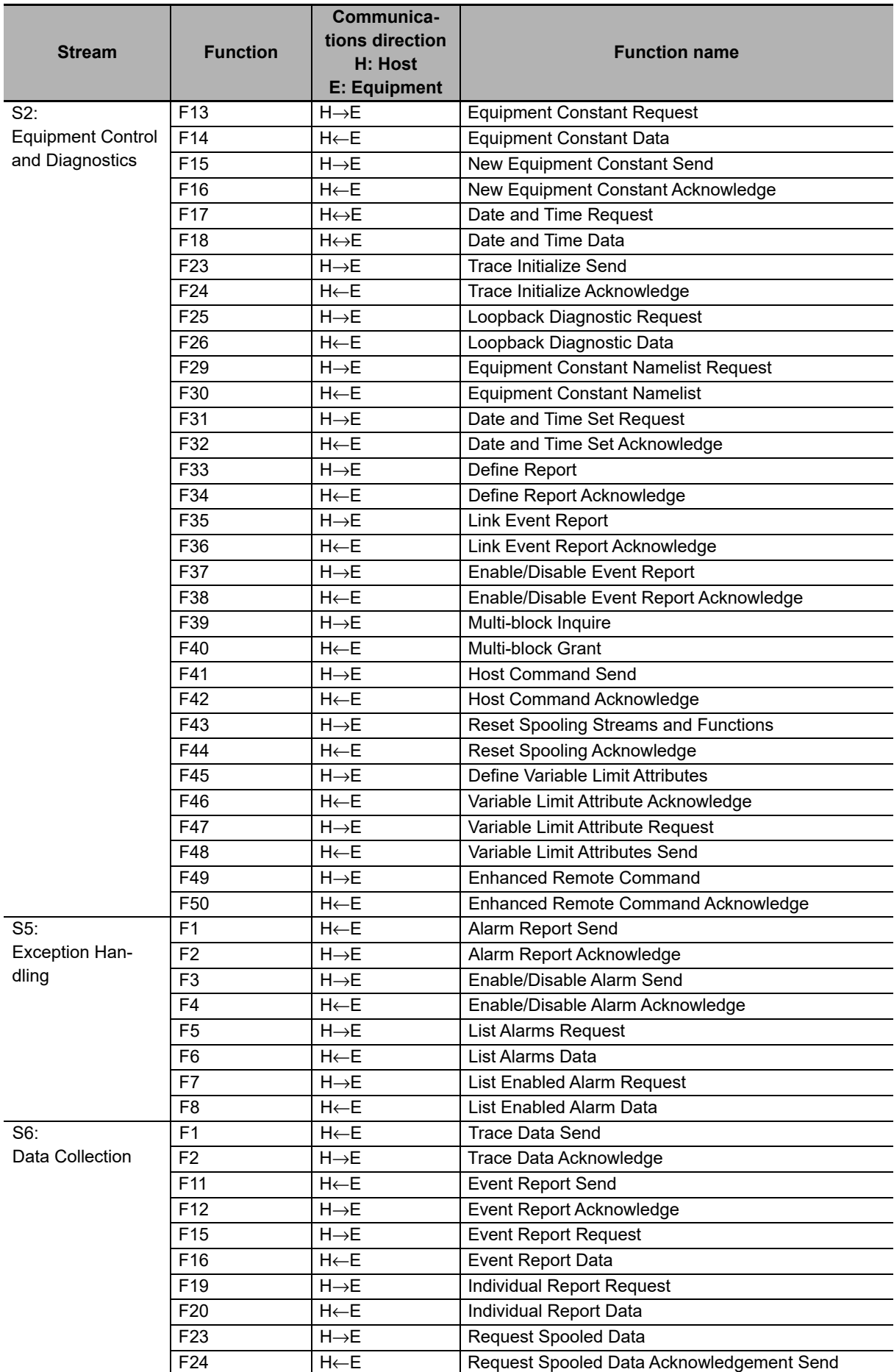
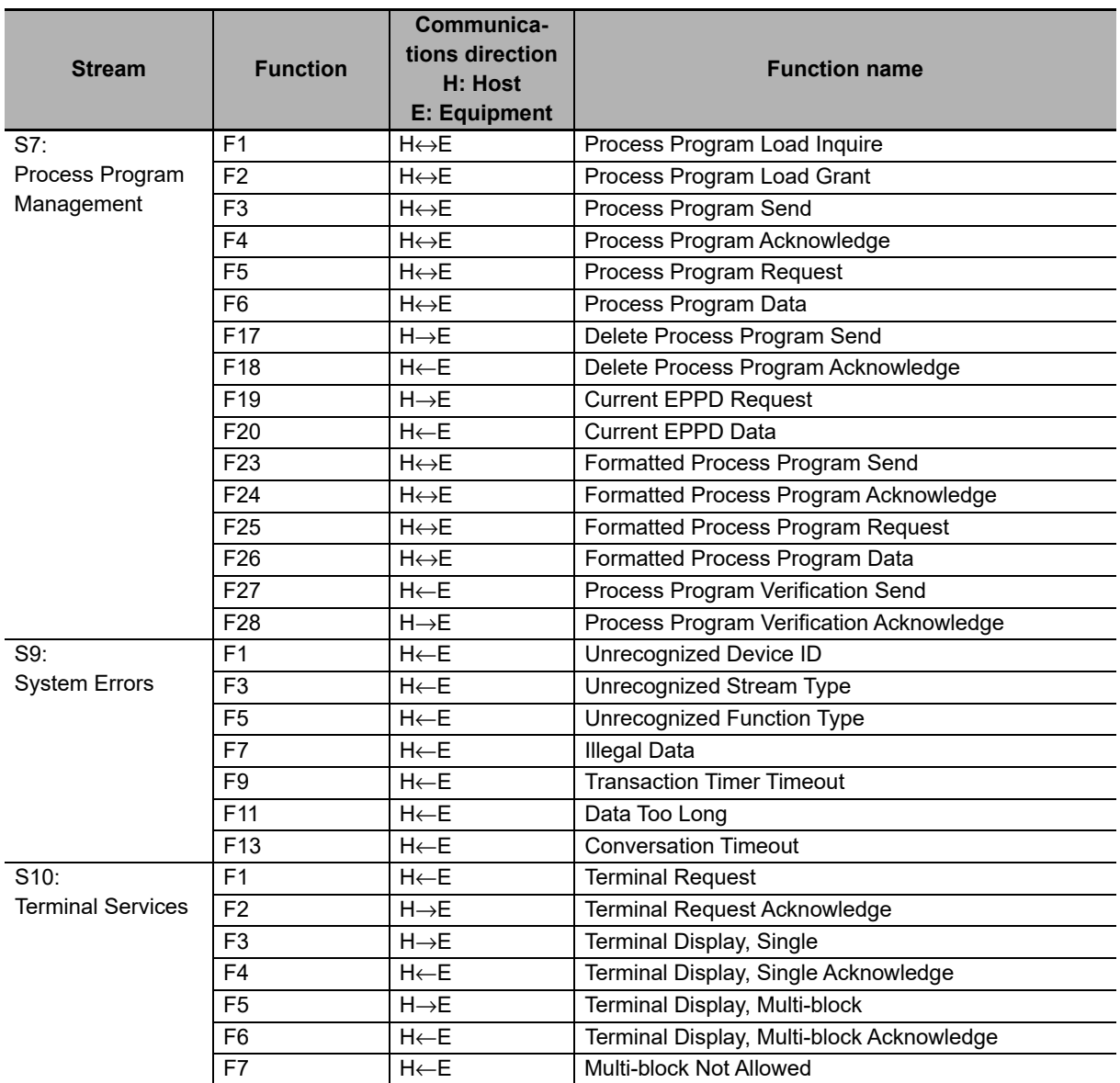

# **System Configuration and Functional Configuration**

This section describes the system configuration of an NJ-series Controller in which a SECS/GEM CPU Unit is connected and the functional configuration of the SECS/GEM CPU Unit. It also introduces the GEM Services, which are the most characteristic functional configuration element of the SECS/GEM CPU Unit.

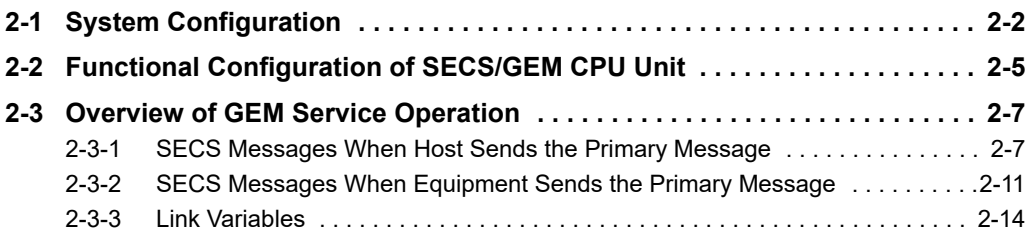

# <span id="page-39-0"></span>**2-1 System Configuration**

The I/O ports of a SECS/GEM CPU Unit are the same as the I/O ports of an NJ-series Standard CPU Unit. Therefore, the connection methods for EtherCAT slaves and HMIs are the same as an NJ-series Controller in which a Standard CPU Unit is connected.

A typical system configuration for an NJ-series Controller in which a SECS/GEM CPU Unit is connected is shown below.

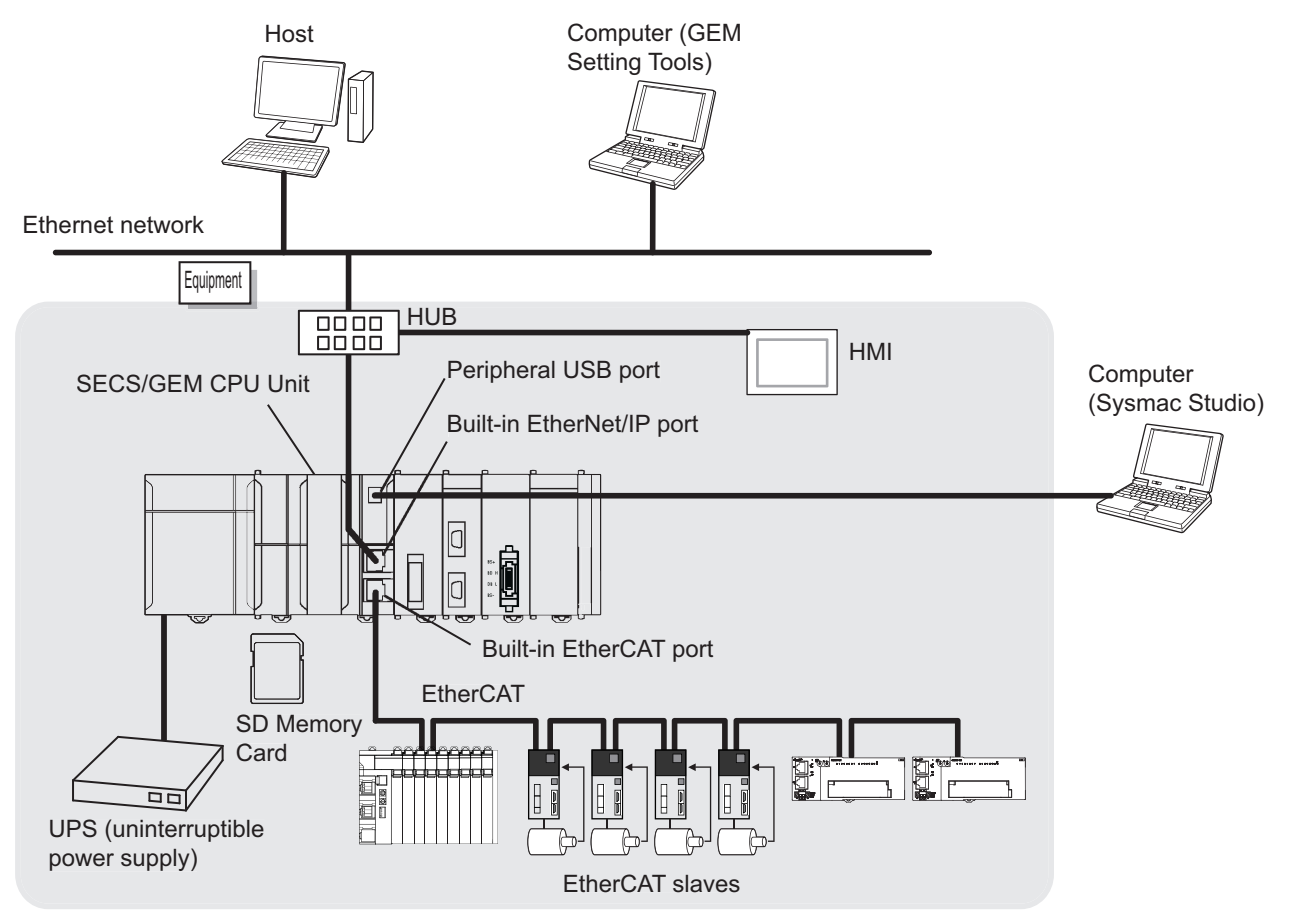

#### **Host**

The host computer performs communications with the equipment, collects data from the equipment, and sends commands to the equipment.

#### **Equipment**

The equipment manufacturers semiconductors, FPDs, etc. It performs communications with the host. The NJ-series Controller in which a SECS/GEM CPU Unit is connected is mounted in the equipment.

#### **SECS/GEM CPU Unit**

The SECS/GEM CPU Unit is an NJ-series NJ501-1300 Standard CPU Unit to which GEM Services were added. The GEM Services provide functionality defined in the SECS/GEM standard. Therefore, the dimensions, power consumption, operating environment, I/O ports, functions, and other capabilities of the SECS/GEM CPU Unit are the same as the NJ501-1300 except for the specifications for the SECS/GEM standard. There is no NJ501-1300 functionality that is not supported by the NJ501-1340.

For NJ501-1300 specifications, refer to the *NJ-series CPU Unit Hardware User's Manual* (Cat. No. W500) and NJ/NX-series CPU Unit Software User's Manual (Cat. No. W501).

The unique specifications of the SECS/GEM CPU Unit are introduced below.

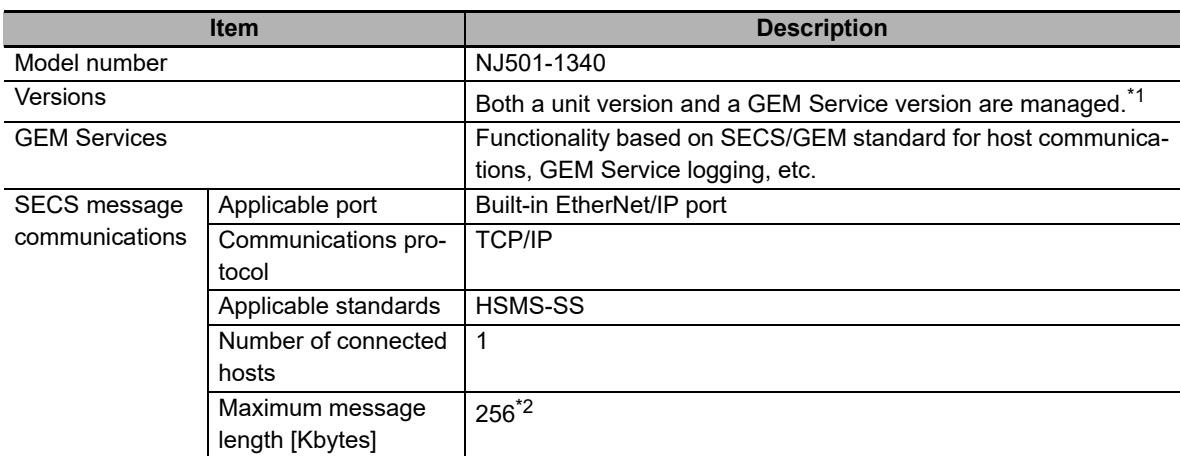

\*1. Refer to *Versions* [on page 21](#page-22-0) for the methods to check the versions.

\*2. The maximum length of a SECS message for process program management is 257 Kbytes.

#### $\bullet$  **SD Memory Cards**

The SECS/GEM CPU Unit supports the same SD Memory Cards as the NJ-series Standard CPU Units. The GEM Service logs and spool data used in the GEM Services are stored on an SD Memory Card. You can insert an SD Memory Card in the SECS/GEM CPU Unit.

#### **Built-in EtherNet/IP Port**

The SECS/GEM CPU Unit has the same built-in EtherNet/IP port as on an NJ-series Standard CPU Unit. It is used to perform communications with the host. Host communications for the GEM Services operate as one TCP/IP function of the built-in EtherNet/IP. You can use the other functions of the built-in EtherNet/IP, such as tag data links, at the same time as the GEM Services.

#### **Precautions for Correct Use**

If you use the Network Configurator with the SECS/GEM CPU Unit, set the CPU Unit model on the Network Configurator to the NJ501-1300.

#### **Built-in EtherCAT Port**

The SECS/GEM CPU Unit has the same built-in EtherCAT port as on an NJ-series Standard CPU Unit. It is not directly related to the GEM Services.

#### **GEM Setting Tools**

"GEM Setting Tools" is a generic name that includes the SECS/GEM Configurator that you use to create the setting data for the GEM Services and the Log Viewer that you use to display the GEM Service logs. The GEM Setting Tool Support Software is independent of the Sysmac Studio Support Software. The computer in which the GEM Setting Tools are installed is connected to the built-in EtherNet/IP port on the SECS/GEM CPU Unit.

You can install the SECS/GEM Configurator and the Sysmac Studio on the same computer.

The basic specifications of the GEM Setting Tools are given in the following table.

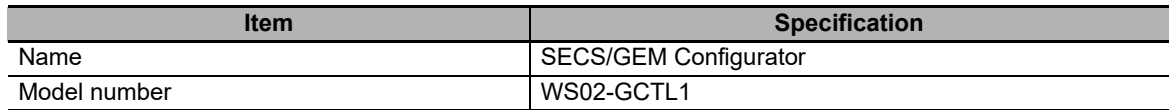

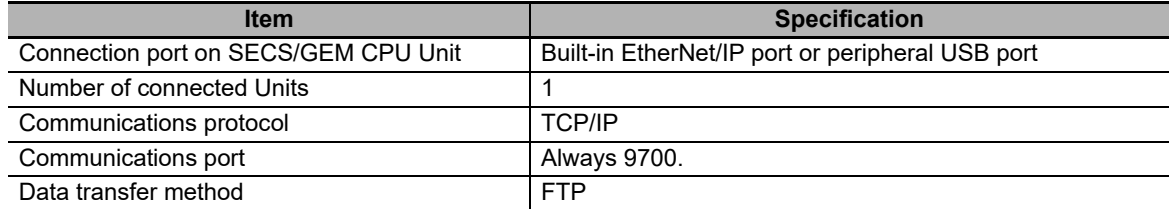

The SECS/GEM Configurator provides the following functionality.

- Creating, editing, and saving GEM setting data
- Uploading and downloading GEM setting data
- Importing and exporting controller variables
- Creating SML files

#### **Precautions for Correct Use**

The contents of the GEM setting data that is uploaded with the SECS/GEM Configurator is the same as the contents of the GEM setting data that was previously downloaded with the SECS/GEM Configurator. Even if the settings in the downloaded GEM setting data were changed by the user program or host, the changes will not be reflected in the uploaded GEM setting data.

The Log Viewer provides the following functionality.

- Uploading GEM Service logs
- Displaying GEM Service logs
- Outputting GEM Service log files

#### $\bullet$  **Sysmac Studio**

You use the same Sysmac Studio Support Software with the SECS/GEM CPU Unit as you do with an NJ-series Standard CPU Unit. The computer in which the Sysmac Studio is installed is connected to the peripheral USB port or built-in EtherNet/IP port on the SECS/GEM CPU Unit.

The SECS/GEM CPU Unit is supported by Sysmac Studio version 1.10 or higher. The following functionality is enabled if you select the model number of the SECS/GEM CPU Unit (NJ501-1340) in Select Device Area of Project Properties Dialog Box.

- Using system-defined variables related to GEM
- Using GEM instructions
- Adding GEM setting data in the data to back up

#### **UPS**

A UPS is an uninterruptible power supply. It provides power to the SECS/GEM CPU Unit during power interruptions until the power supply to the SECS/GEM CPU Unit can be turned OFF safely.

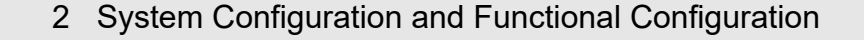

Sysmac Studio

(10)

## <span id="page-42-0"></span>**2-2 Functional Configuration of SECS/GEM CPU Unit**

HSMS communications processing

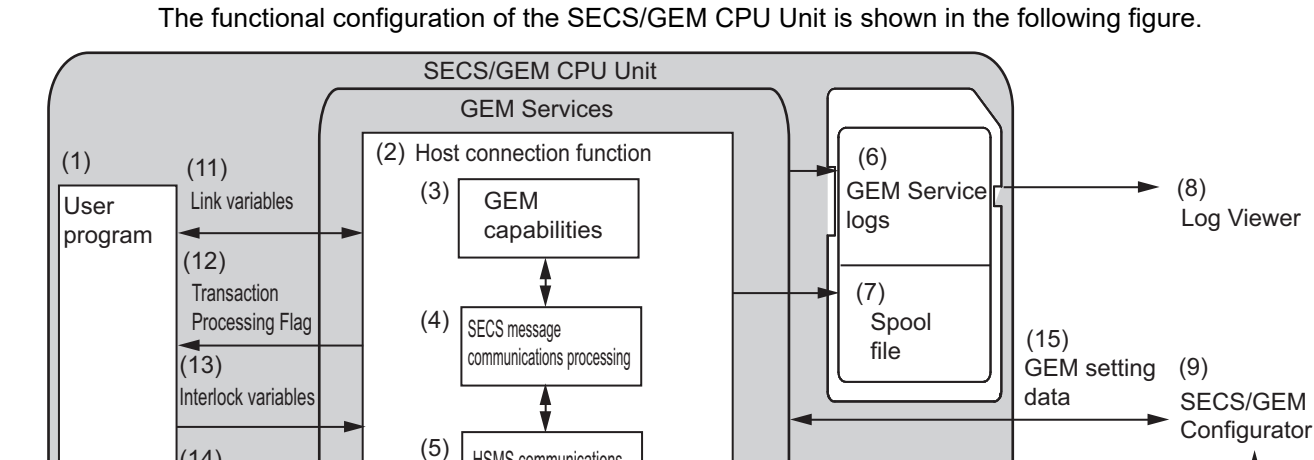

The elements in the above figure are described in the following table. Refer to the reference pages for detailed information on the elements.

Ethernet network

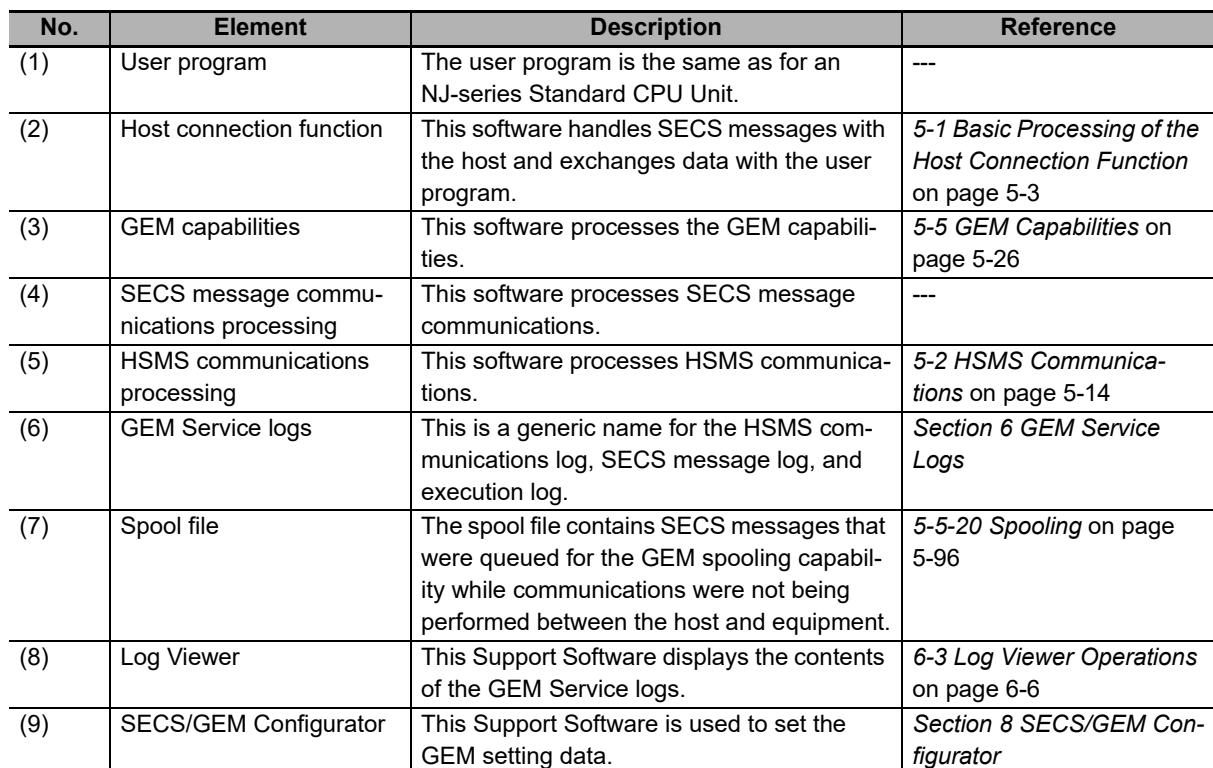

 $\blacktriangleright$  Host

Importing and exporting variables

User program variable definitions and algorithms

 $(14)$ 

GEM instructions

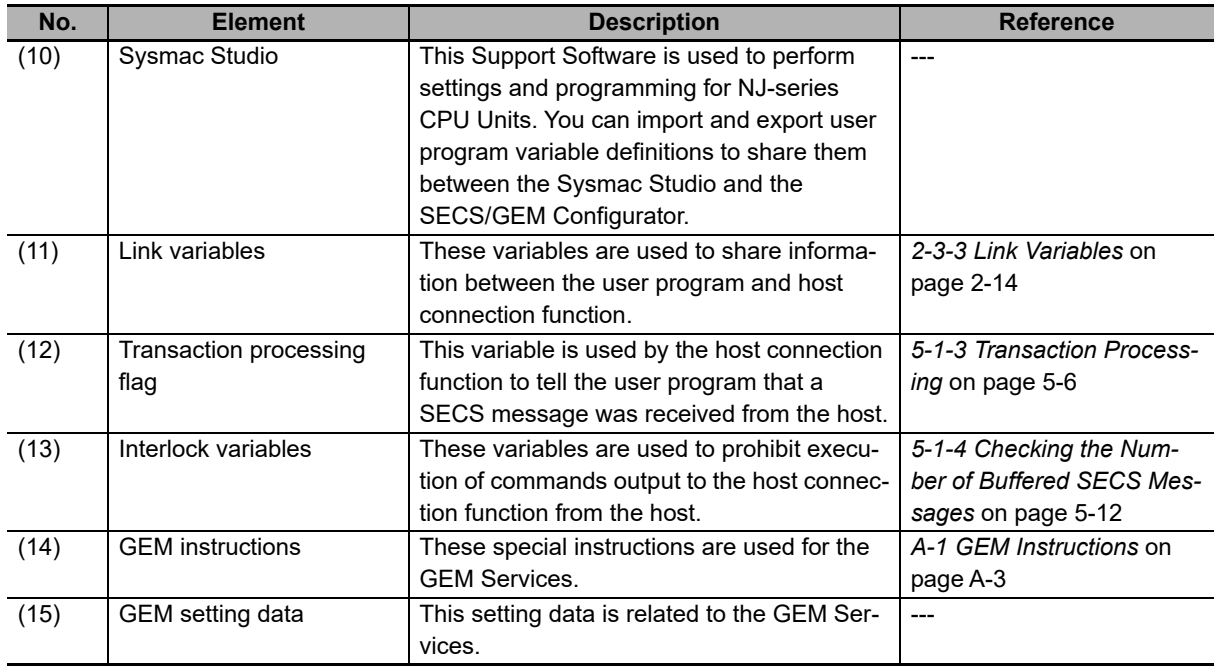

# <span id="page-44-2"></span><span id="page-44-0"></span>**2-3 Overview of GEM Service Operation**

The GEM Services perform SECS message communications with the host according to the SECS/GEM standard. There are the following two types of SECS messages exchanged between the host and equipment.

- SECS messages when host sends the primary message
- SECS messages when equipment sends the primary message

From the viewpoint of the processing performed by the equipment, there are the following two types of SECS messages.

- SECS messages processed by the GEM services alone
- SECS messages processed jointly by the GEM services and user program

If processing is performed jointly by the GEM Services and user program, the variables that are used to pass data between the GEM Services and the user program are called link variables.

#### <span id="page-44-1"></span>**2-3-1 SECS Messages When Host Sends the Primary Message**

When the host sends the primary message, the GEM Services receive the message and interpret it. Some SECS messages are processed just by the GEM Services and some are processed jointly by the GEM Services and user program.

#### **SECS Messages Processed by the GEM Services Alone**

After the GEM Services receive the SECS message from the host, the message is processed automatically without notifying the user program. Therefore, you do not have to perform any processing in the user program.

#### **SECS Messages Processed Jointly by the GEM Services and User Program**

The processing performed by the GEM Services and user program is as follows:

- *1* The GEM Services receive the primary message from the host.
- *2* The GEM Services use the transaction processing flag to notify the user program that a SECS message was received.
- **3** The user program performs the required processing for the SECS message.
- *4* The user program uses a GEM instruction to notify the GEM Services that it performed the processing.
- *5* The GEM Services return a secondary message.

If an interlock variable is used to prohibit the execution of processing, the GEM Services do not notify the user program. The GEM Services automatically return a secondary message saying that the execution of processing is not permitted.

The primary SECS messages that the host can send are listed in the following table. The table also tells if processing is performed by the GEM Services alone or jointly by the GEM Services and user program, and the table gives any related transaction processing flag and interlock variables. If processing is performed jointly by the GEM Services and user program, the GEM instructions that are executed in the user program are given in the *Processing* column.

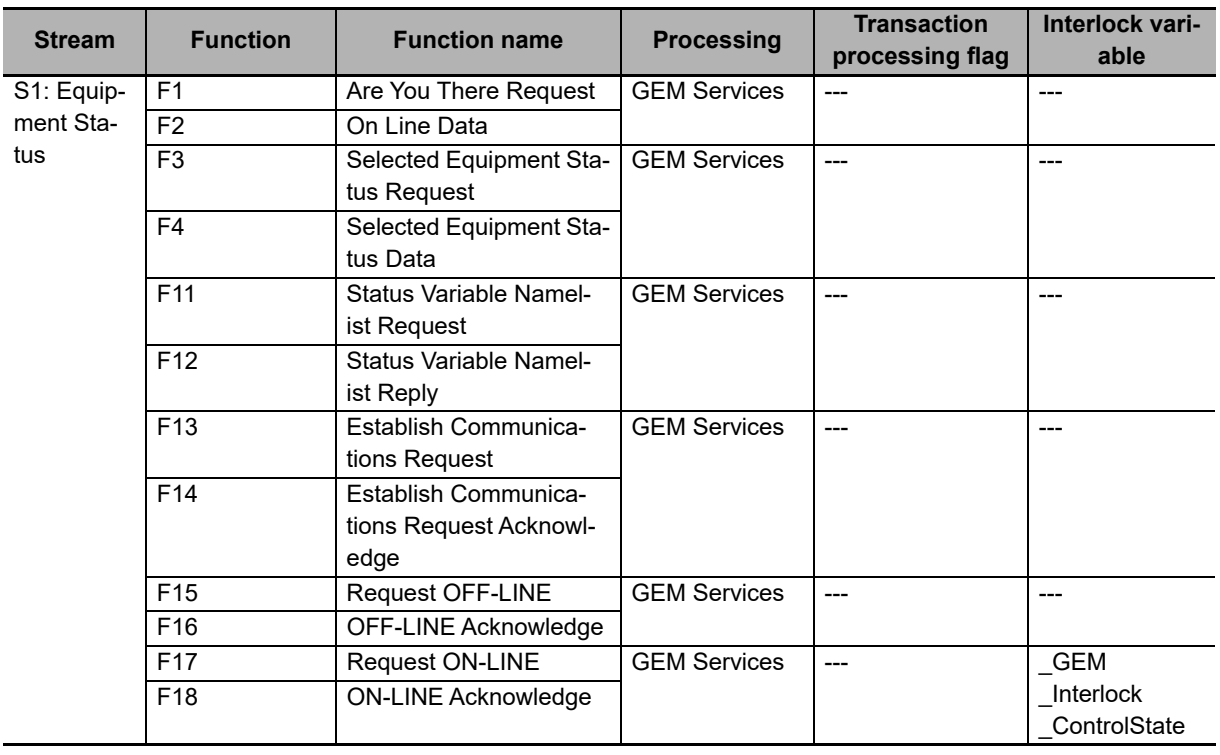

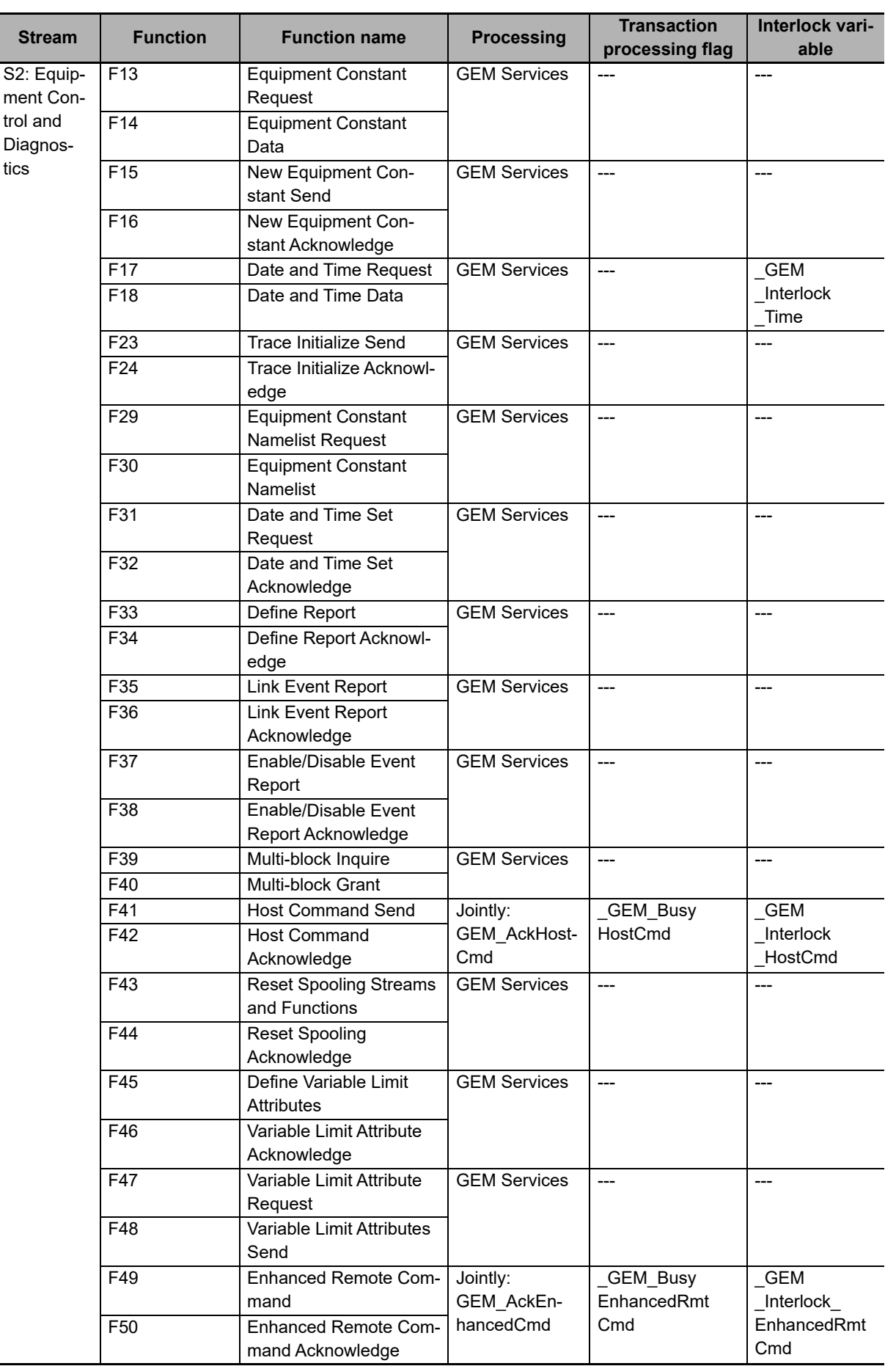

j.

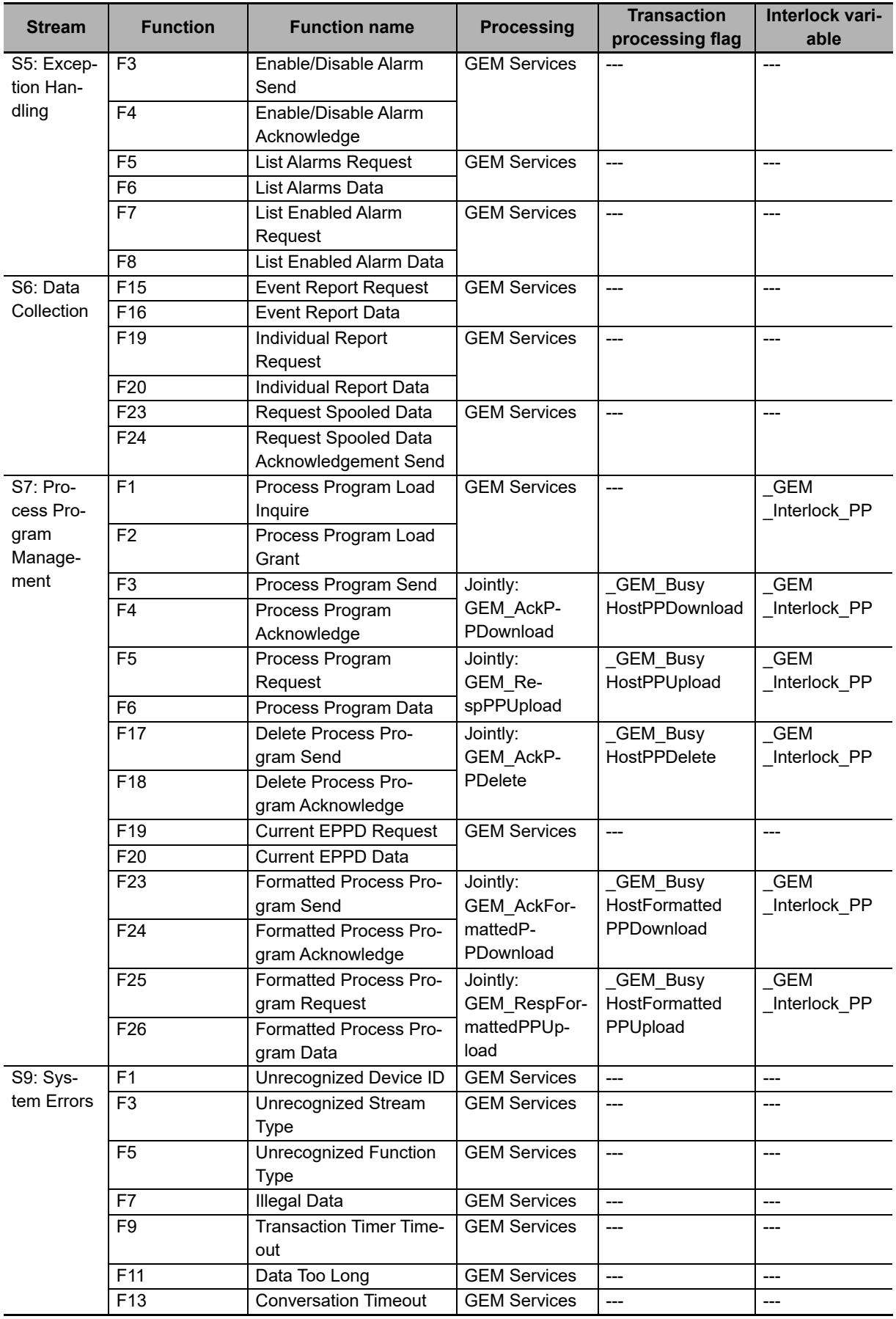

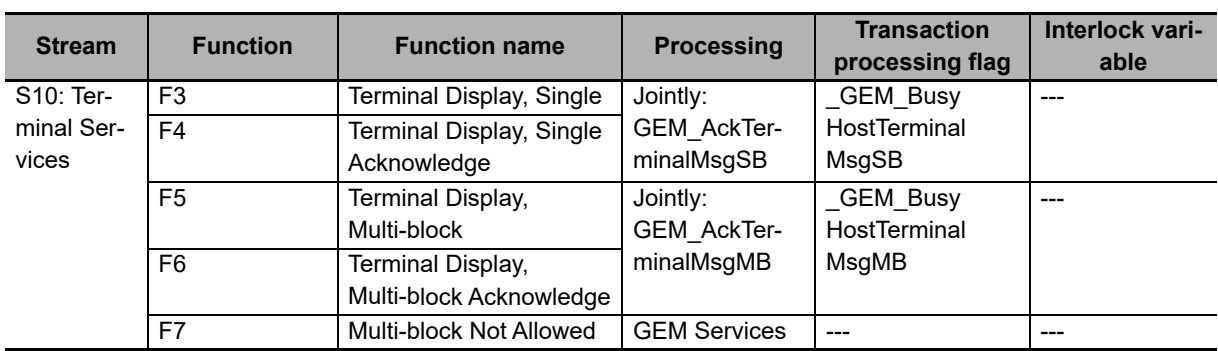

#### <span id="page-48-0"></span>**2-3-2 SECS Messages When Equipment Sends the Primary Message**

When the equipment sends the primary message, the host returns a secondary message. For the secondary SECS message from the host, some messages are processed just by the GEM Services and some are processed jointly by the GEM Services and user program.

#### **SECS Messages Processed by the GEM Services Alone**

After the GEM Services receive the secondary message from the host, the message is processed automatically without notifying the user program. Therefore, you do not have to perform any processing in the user program.

#### **SECS Messages Processed Jointly by the GEM Services and User Program**

The processing performed by the GEM Services and user program is as follows:

- *1* The user program executes a GEM instruction to tell the GEM Services to send a primary message to the host.
- *2* The GEM Services send a primary message.
- **3** The GEM Services receive the secondary message from the host.
- *4* The GEM Services use the Transaction Processing Flag to notify the user program that a secondary message was received.
- ${\bf 5}^-$  The user program checks the values of the Transaction Processing Result Variables.
- **6** The user program performs the required processing according to the values of the Transaction Processing Result Variables.

The primary SECS messages that the equipment can send are listed in the following table. The table also tells if processing of the secondary message from the host is performed by the GEM Services alone or jointly by the GEM Services and user program, and the table gives the GEM instructions executed by the user program along with any related transaction processing flags and transaction processing result variables.

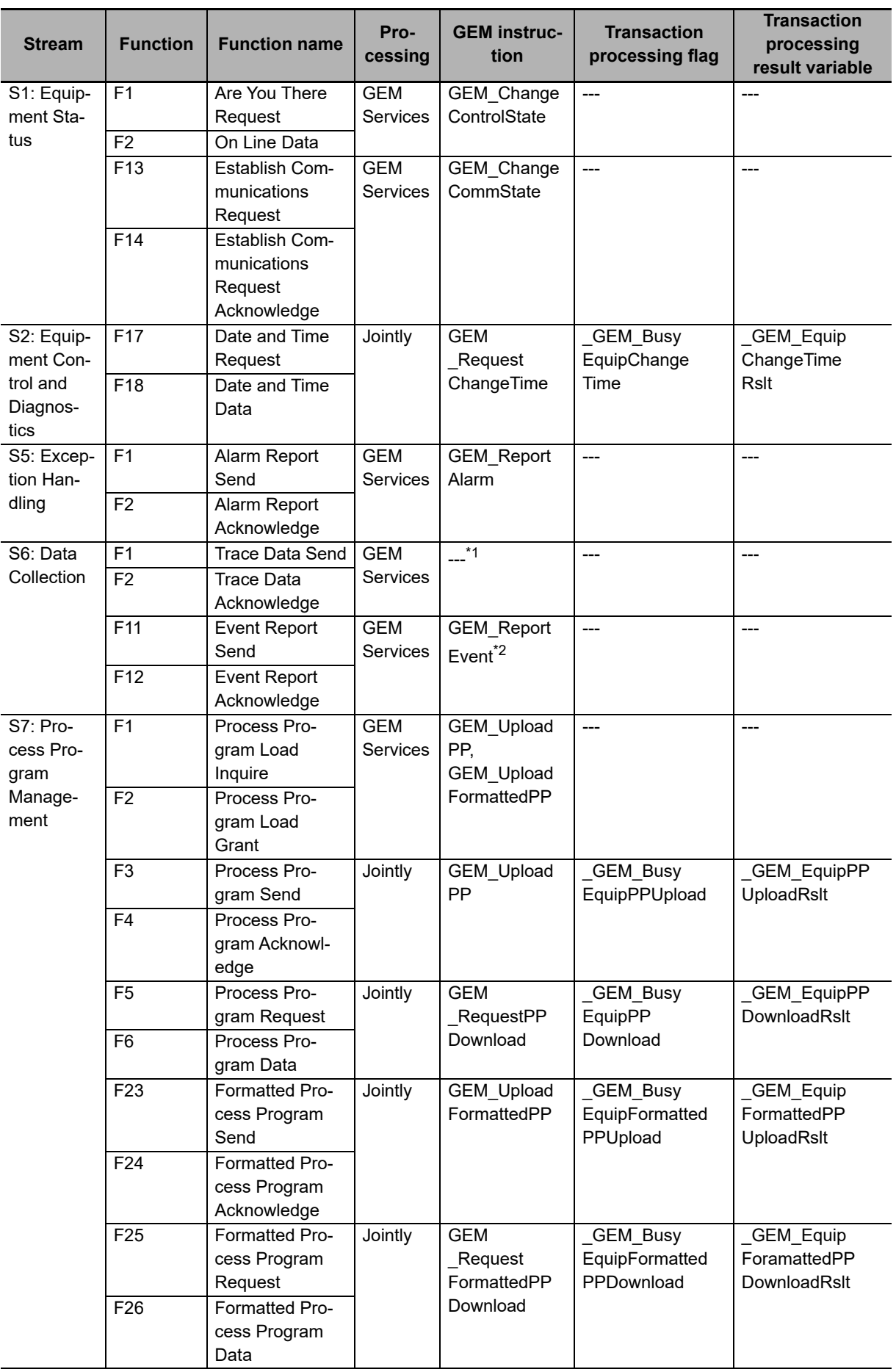

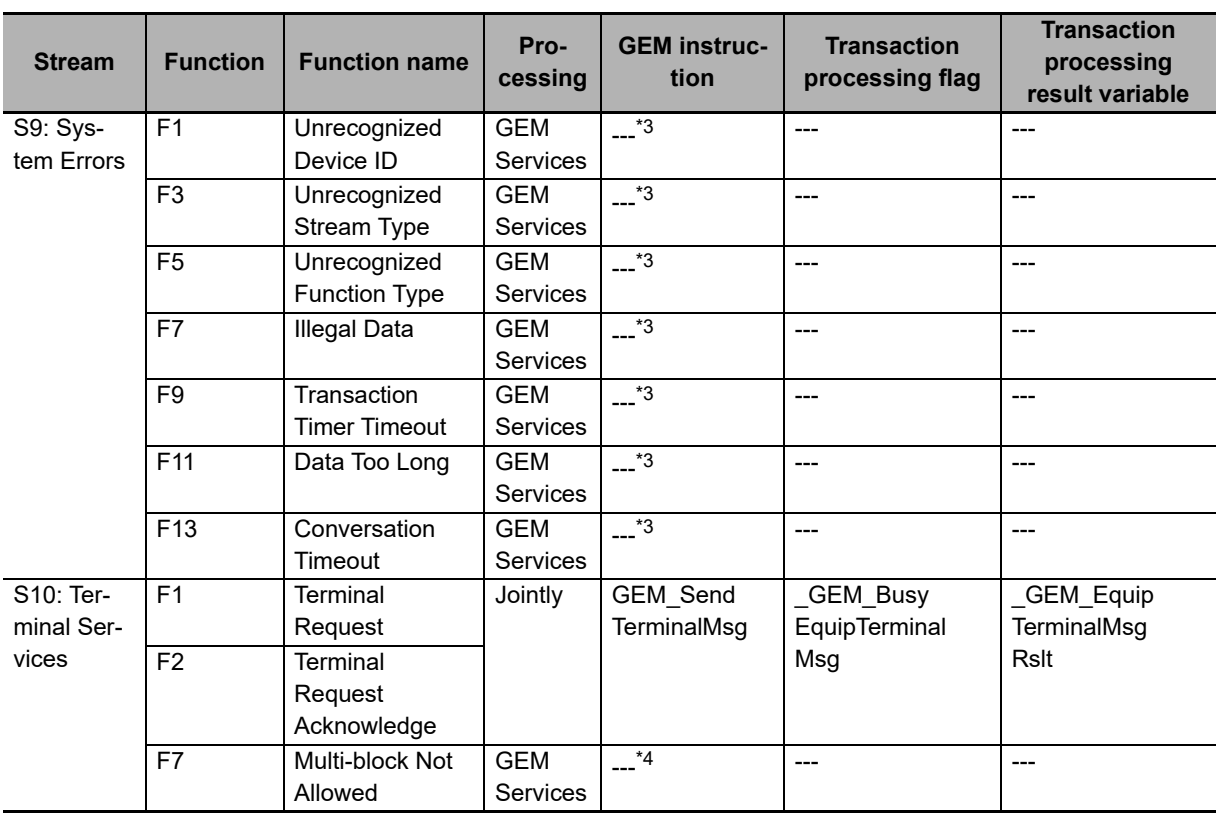

\*1. After Trace Initialize Send (S2,F23) is received from the host, the GEM Services automatically send Trace Data Send (S6,F1). It is not necessary for the user program to execute a GEM instruction.

- \*2. The GEM\_ChangeControlState instruction or GEM\_ReportAlarm instruction is sometimes executed instead of the GEM\_ReportEvent instruction. The GEM Services sometimes automatically send Event Report Send (S6,F11) depending on the GEM capability.
- \*3. The GEM Services automatically send a SECS message for an illegal primary message from the host. It is not necessary for the user program to execute a GEM instruction.
- \*4. If processing is not permitted for Terminal Display, Multi-block (S10,F5) from the host, the GEM Services automatically send a SECS message. It is not necessary for the user program to execute a GEM instruction.

#### <span id="page-51-0"></span>**2-3-3 Link Variables**

<span id="page-51-1"></span>Link variables are used to pass data between the GEM Services and the user program. Link variables include system-defined variables and user-defined variables. User-defined link variables are set on the SECS/GEM Configurator and then transferred to the CPU Unit.

The link variables and their applicable streams, functions, and items are given in the following table.

#### **Link Variables for Equipment Constants**

The link variables for equipment constants are given in the following table along with the equipment constant names (ECNAMEs).

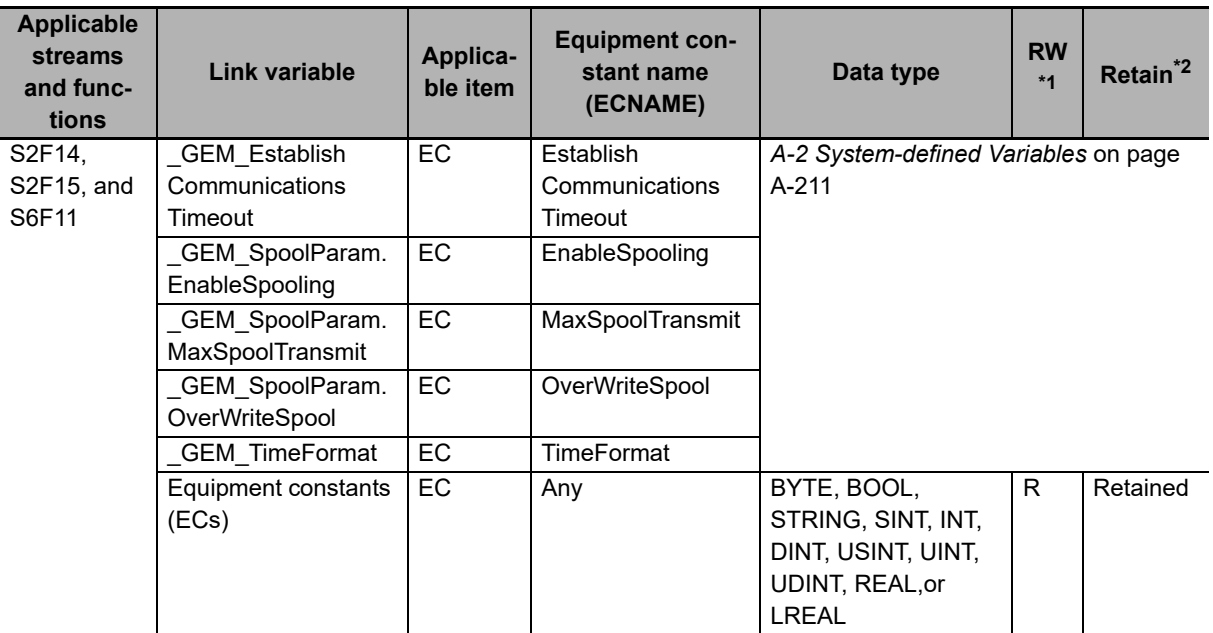

\*1. Gives the R/W attribute of the variable. R: Read only, RW: Read/write.

\*2. Gives the Retain attribute of the variable. Either "Retained" or "Not retained" is given.

#### **Link Variables for Status Variables**

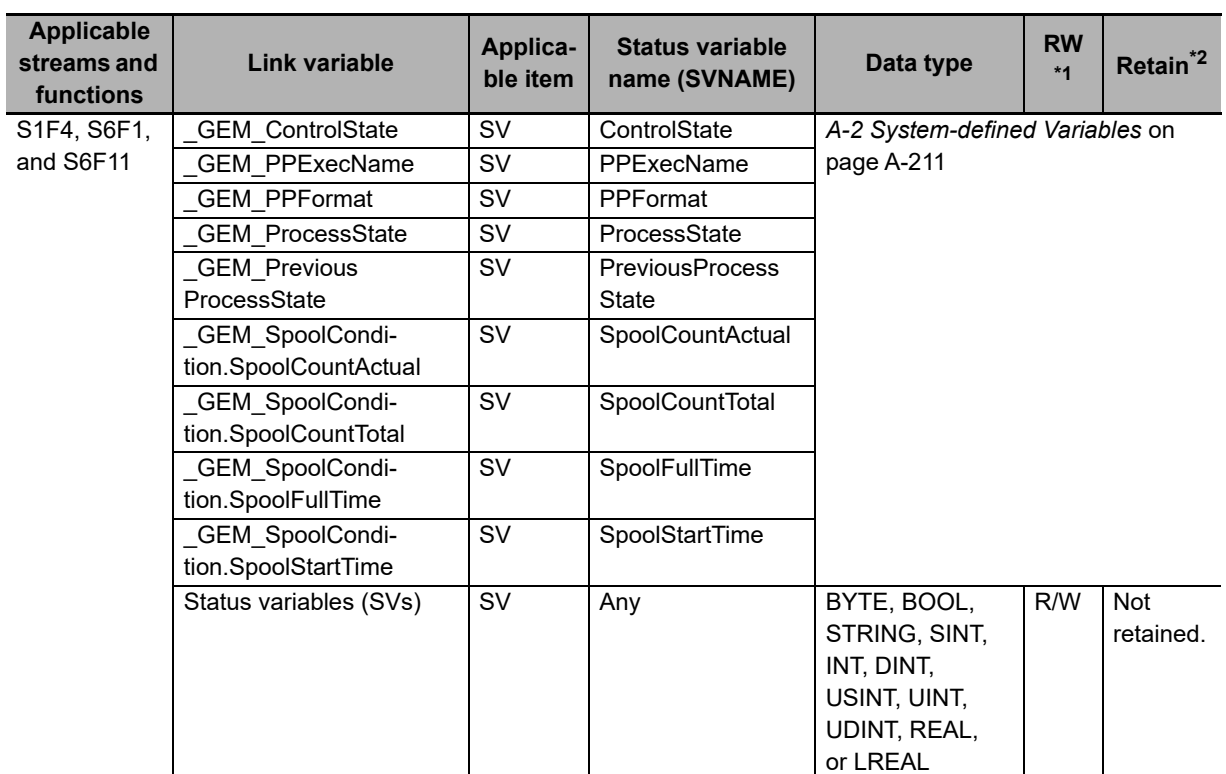

The link variables for status variables are given in the following table along with the status variable names (SVNAMEs).

\*1. Gives the R/W attribute of the variable. R: Read only, RW: Read/write.

\*2. Gives the Retain attribute of the variable. Either "Retained" or "Not retained" is given.

#### **Link Variables for Discrete Variables**

The link variables for discrete variables are given in the following table along with the data value names (DVNAMEs).

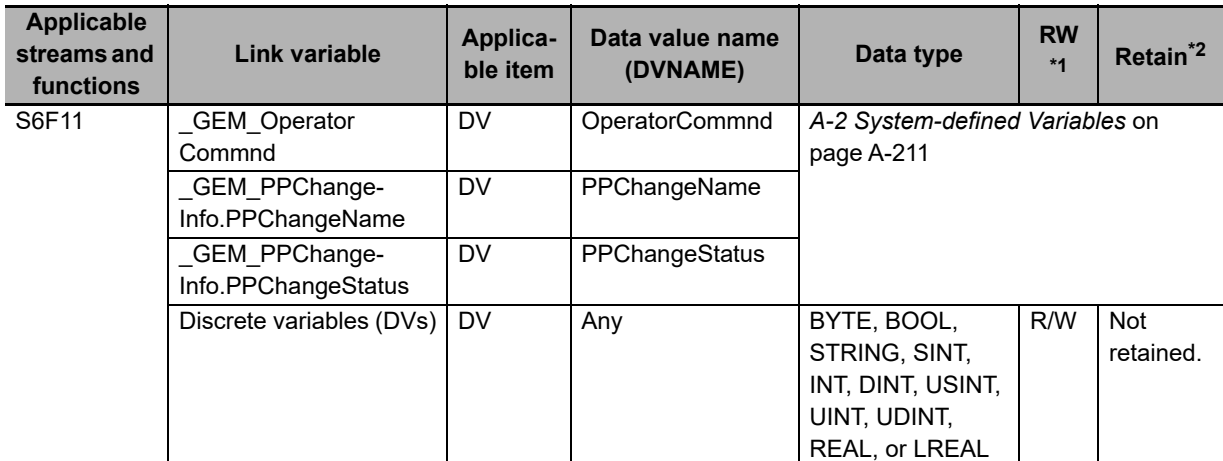

\*1. Gives the R/W attribute of the variable. R: Read only, RW: Read/write.

\*2. Gives the Retain attribute of the variable. Either "Retained" or "Not retained" is given.

#### **Other Link Variables**

The following table lists link variables other than those for equipment constants, status variables, and discrete variables.

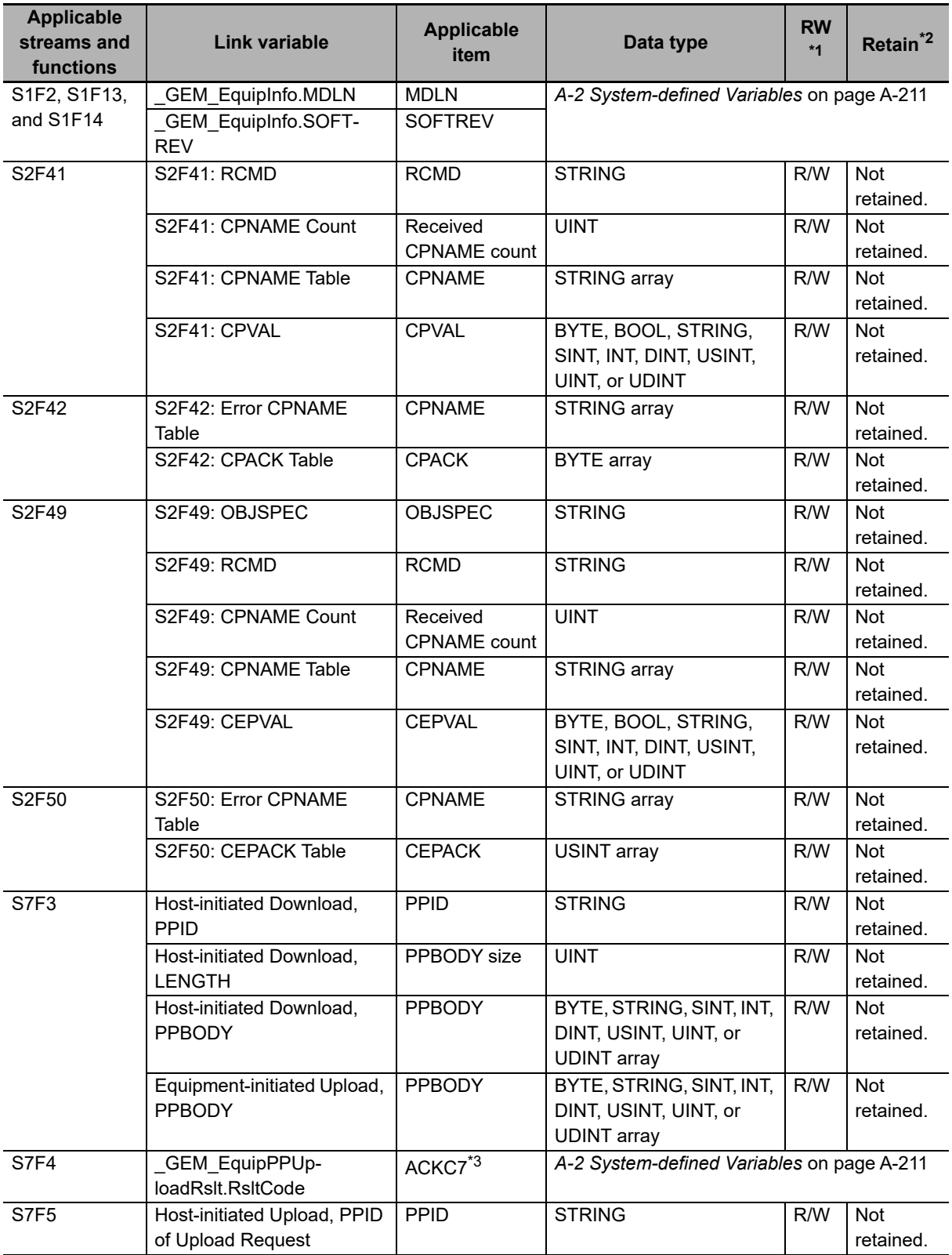

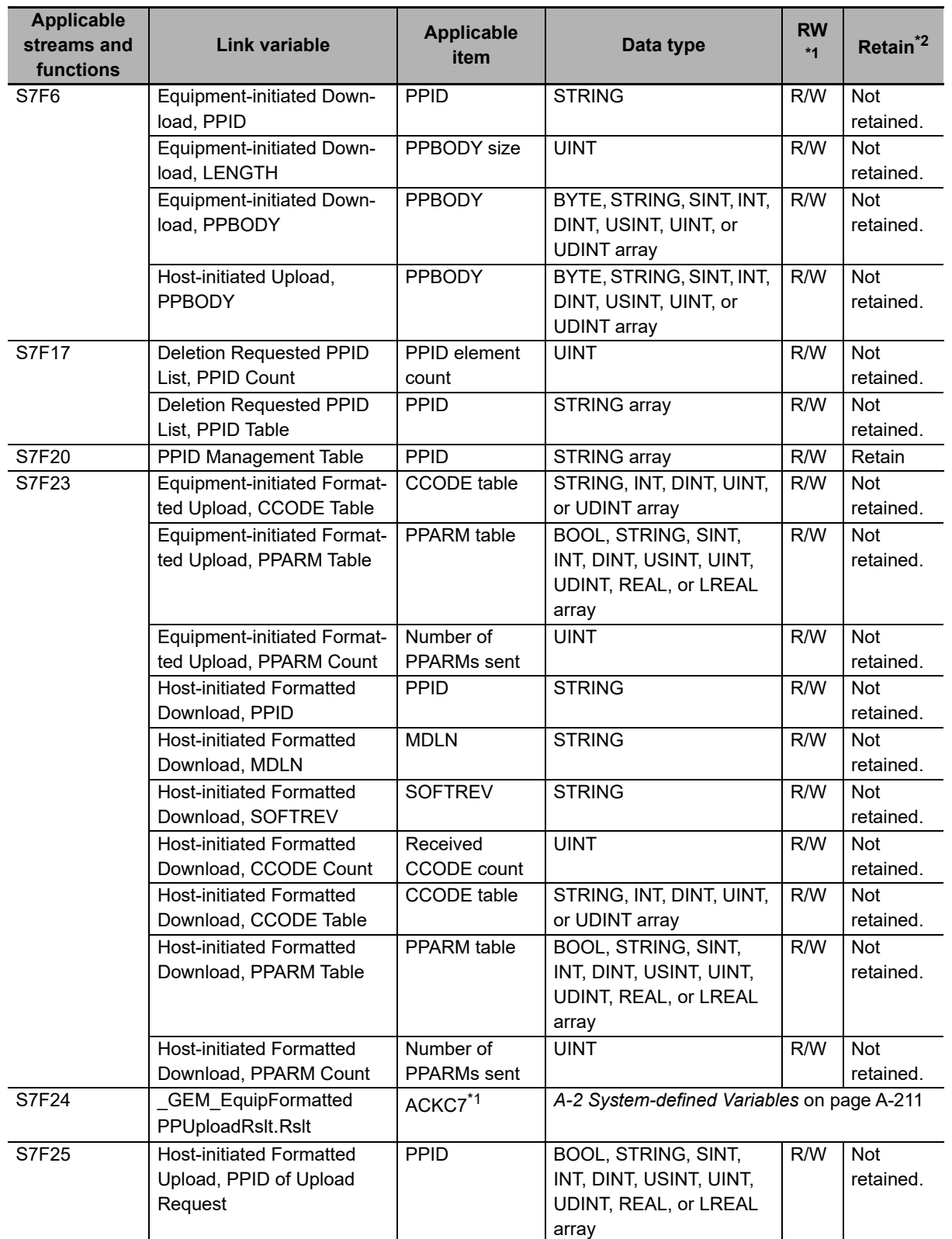

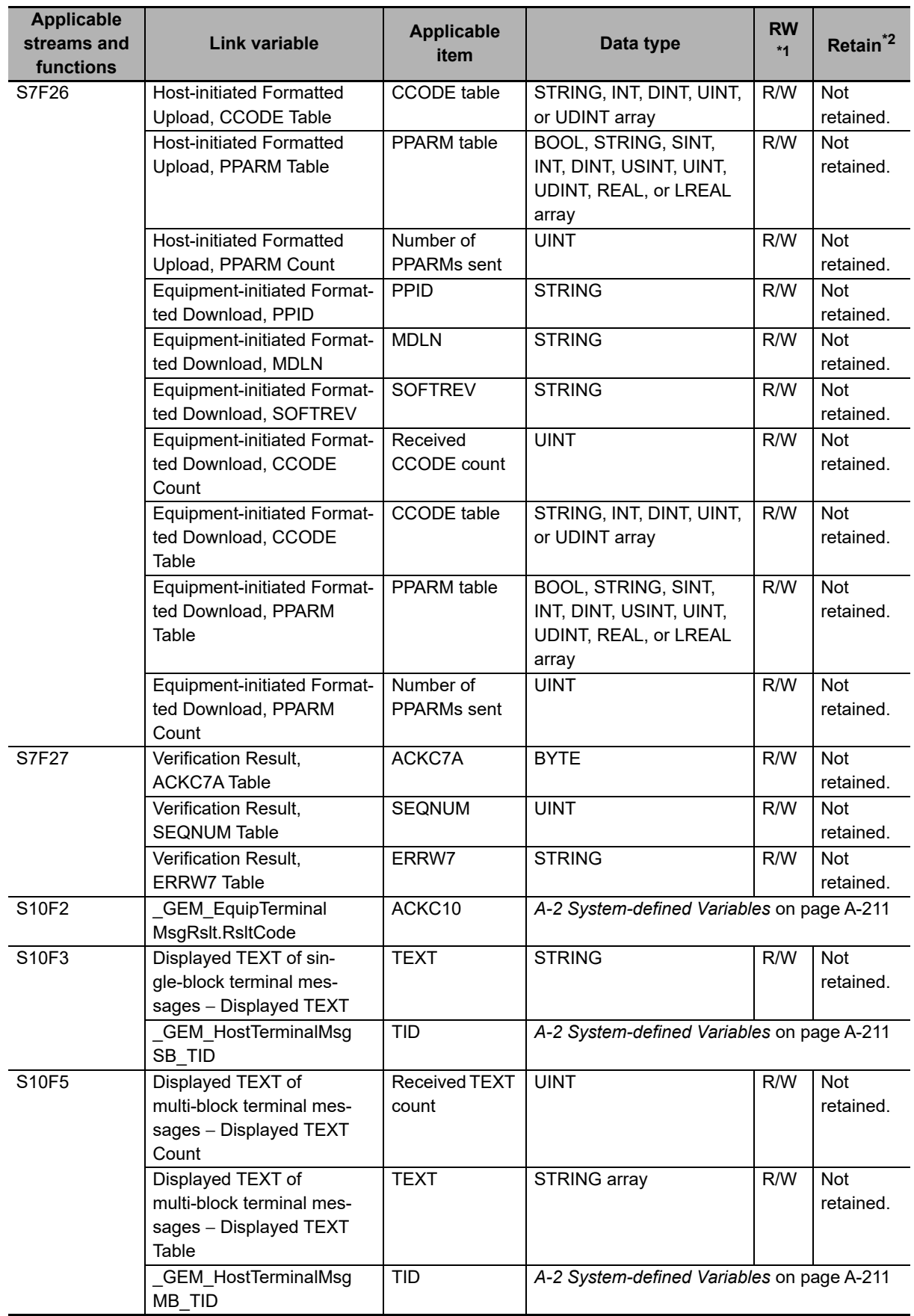

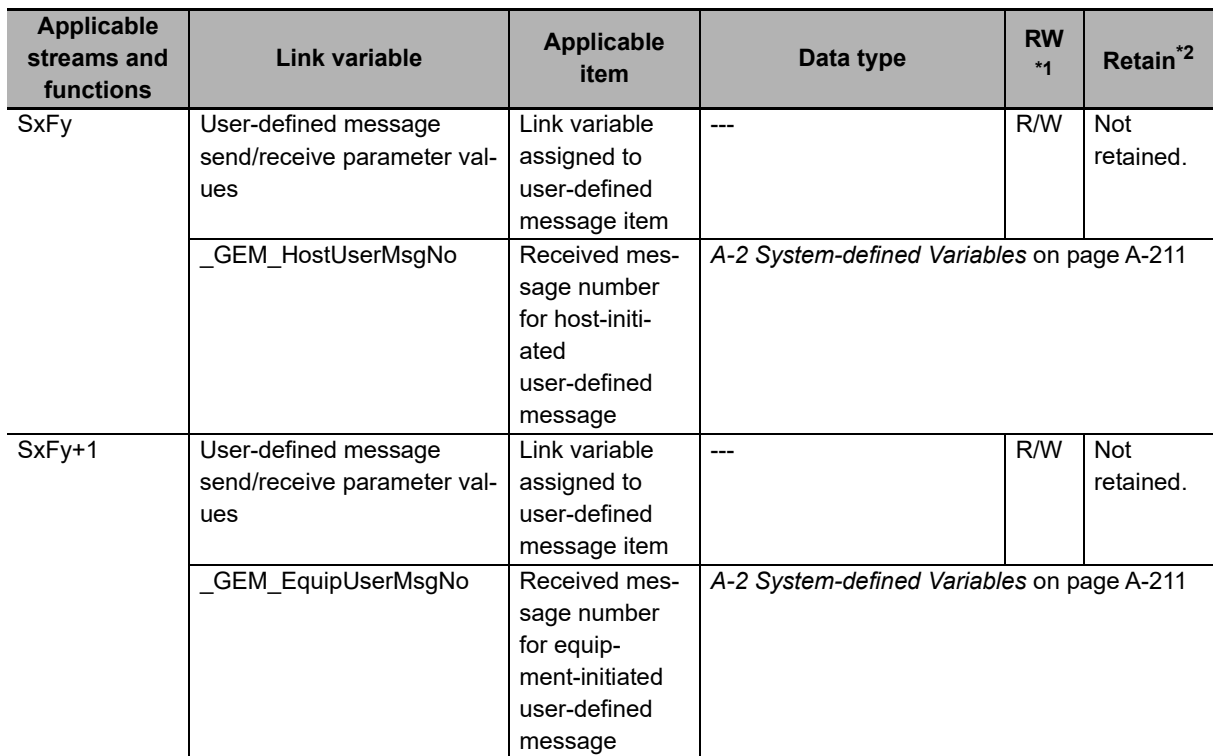

\*1. Gives the R/W attribute of the variable. R: Read only, RW: Read/write.

\*2. Gives the Retain attribute of the variable. Either "Retained" or "Not retained" is given.

\*3. S2F2 PPGNT is included.

# **GEM Service Design Procedure**

To use the SECS/GEM CPU Unit, you must design the system to use the GEM Services. This section describes the procedure to design a system to use the GEM Services.

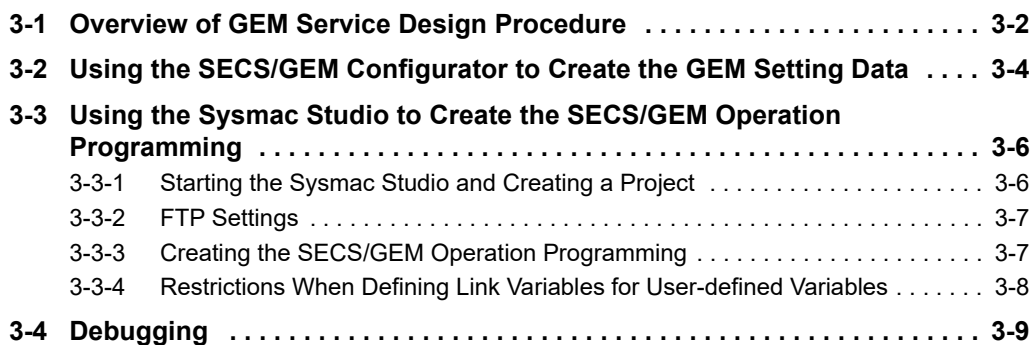

## <span id="page-59-0"></span>**3-1 Overview of GEM Service Design Procedure**

The following diagram shows how to design a system to use the GEM Services.

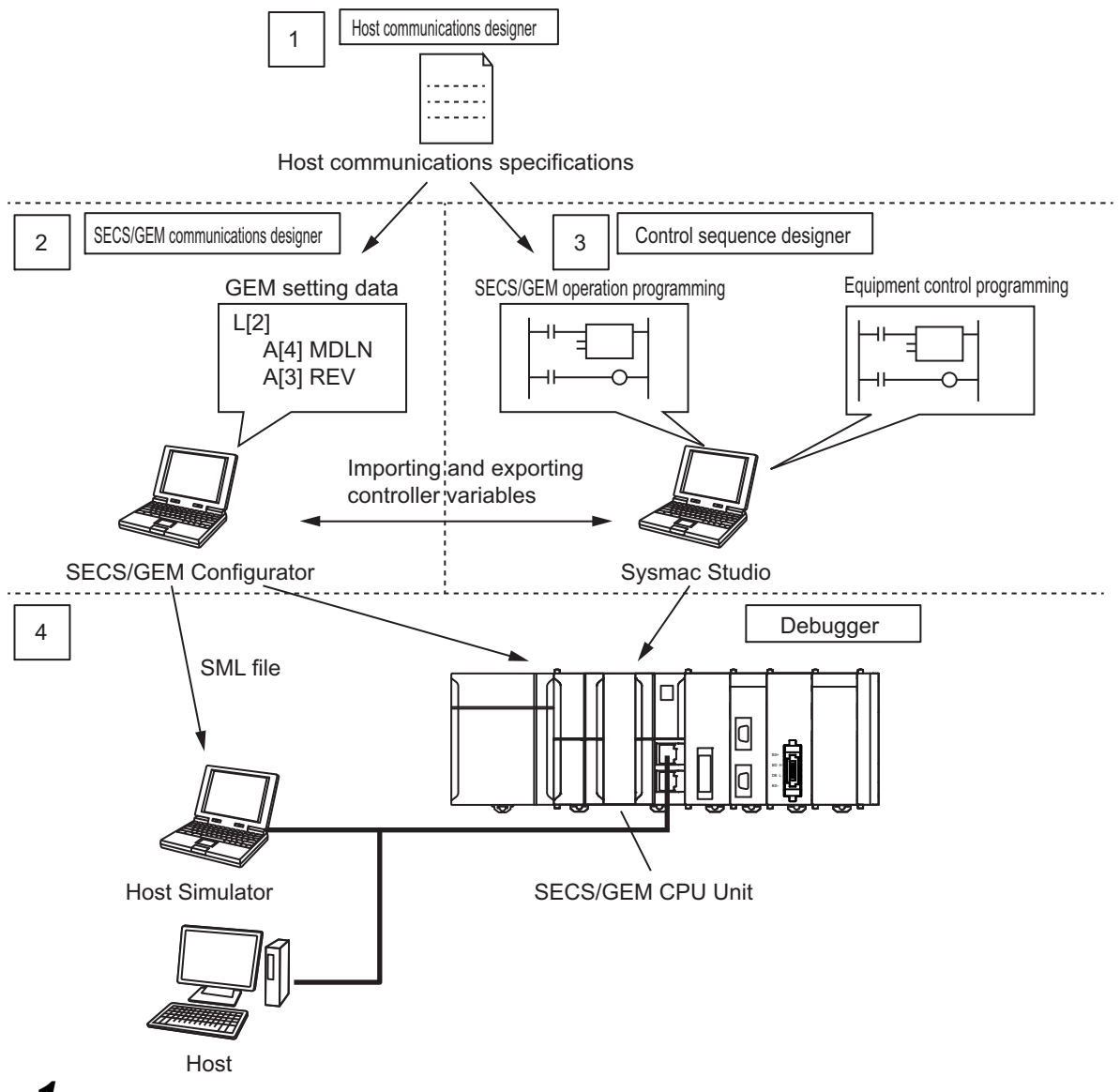

*1* Creating the Host Communications Specifications

The host communications designer creates the host communications specifications.

*2* Creating the GEM Setting Data

Based on the host communications specifications, the SECS/GEM communications designer uses the SECS/GEM Configurator to create the GEM setting data.

**3** Creating the SECS/GEM Operation Programming

Based on the host communications specifications, the control sequence designer uses the Sysmac Studio to create the SECS/GEM operation programming.

*4* Debugging

The debugger uses the host or a Host Simulator to debug the GEM setting data and SECS/GEM operation programming.

#### **• SECS/GEM Operation Programming**

The SECS/GEM operation programming is the programming in the user program to perform SECS message communications with the host jointly with the GEM Services. Some SECS messages are processed automatically by the GEM Services and therefore do not require the user program and some SECS messages must be processed jointly by the GEM Services and the user program. Refer to *[2-3 Overview of GEM Service Operation](#page-44-2)* on page 2-7 for details on SECS messages that must be processed jointly by the GEM Services and the user program.

#### **Equipment Control Programming**

Equipment control programming is the programming to control the equipment in the user program. The control sequence designer designs the equipment control programming. The procedures and methods for control programming, task design, and wiring are the same as for an NJ-series Standard CPU Unit. Refer to the *NJ/NX-series CPU Unit Software User's Manual* (Cat. No. W501) for detailed operating procedures for an NJ-series Standard CPU Unit.

This section provides details on above steps 2 (creating the GEM setting data), 3 (creating the SECS/GEM operation programming), and 4 (debugging).

**3**

# <span id="page-61-0"></span>**3-2 Using the SECS/GEM Configurator to Create the GEM Setting Data**

You use the SECS/GEM Configurator to create the GEM setting data and transfer it to the Controller. Use the following procedure to create the GEM setting data. The meaning of each setting and reference pages are also given.

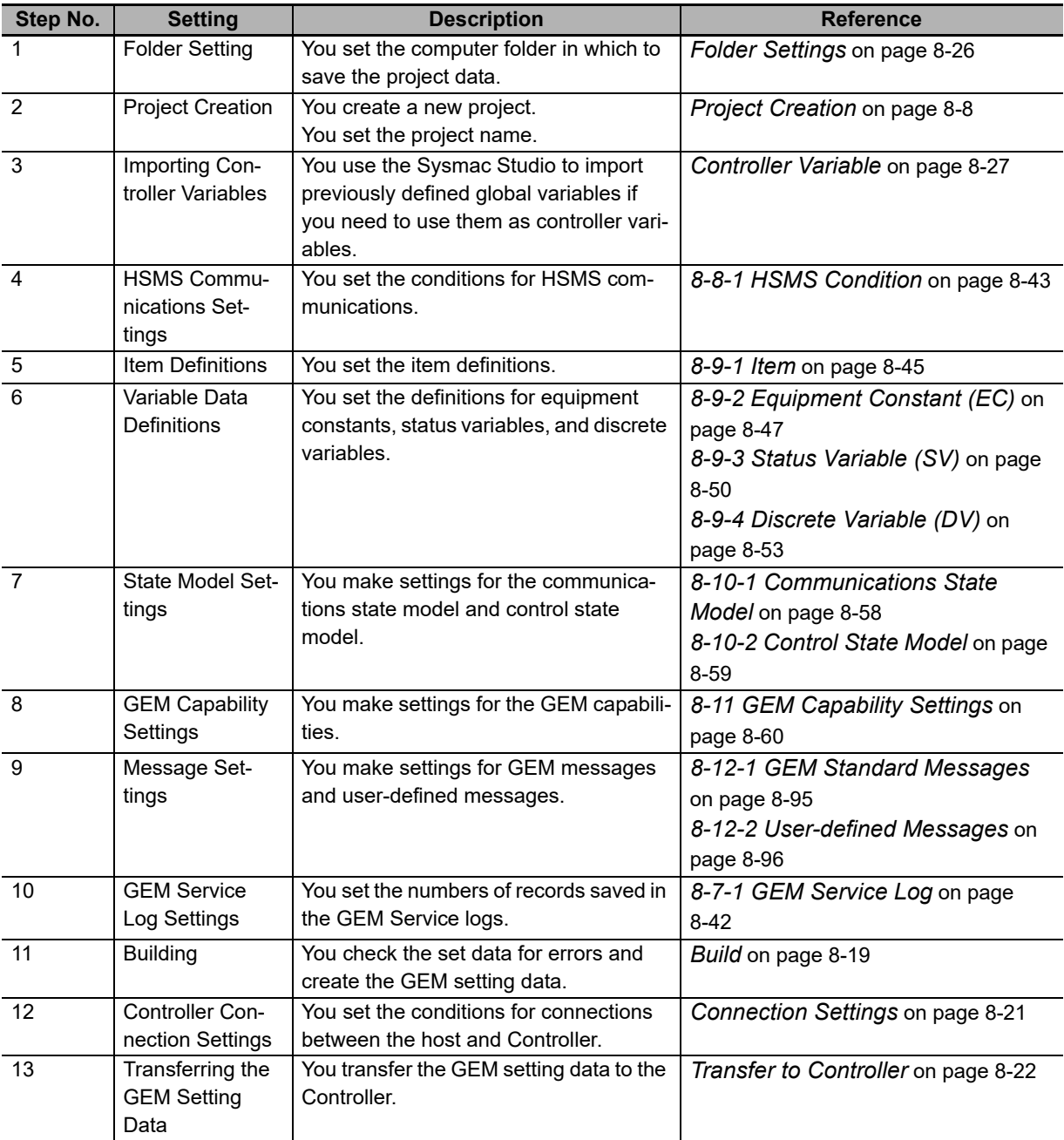

#### **Precautions for Correct Use**

#### **Transfer Settings**

You must make FTP settings on the Controller to transfer the GEM setting data from the SECS/GEM Configurator to the Controller. Set the FTP settings on the Controller to enable using the FTP server.

Refer to the *NJ/NX-series CPU Unit Software User's Manual* (Cat. No. W501) for the procedure to set the Controller FTP settings from the Sysmac Studio.

#### **Setting Sequence**

The conditions for the GEM capability settings that are related to the items depend on the formats, data sizes, and other item attributes set in the item definitions on the SECS/GEM Configurator. In addition, the link variable data types depend on the item attributes and GEM capability settings. Therefore, make the settings in the following order. If you use any other order, link variables may not be assigned correctly and errors may occur when you build the project.

1. Item definitions  $\rightarrow$  2. Variable data definitions  $\rightarrow$  3. GEM capability settings

# **3-3 Using the Sysmac Studio to Create the SECS/GEM Operation Programming**

You use the Sysmac Studio to create the SECS/GEM programming. Use the following procedure to create the programming.

- **1** Start the Sysmac Studio and create a project.
- *2* Make the FTP settings.
- *3* Create the SECS/GEM operation programming.

Details for each step in the procedure are provided below.

#### <span id="page-63-0"></span>**3-3-1 Starting the Sysmac Studio and Creating a Project**

To start the Sysmac Studio, use the Windows Start Menu or double-click the Sysmac Studio shortcut icon on your desktop.

Enter the project name in the Project Window. Set the device to NJ501-1340 in the Select Device Area. Click the **Create** Button. A new project is created.

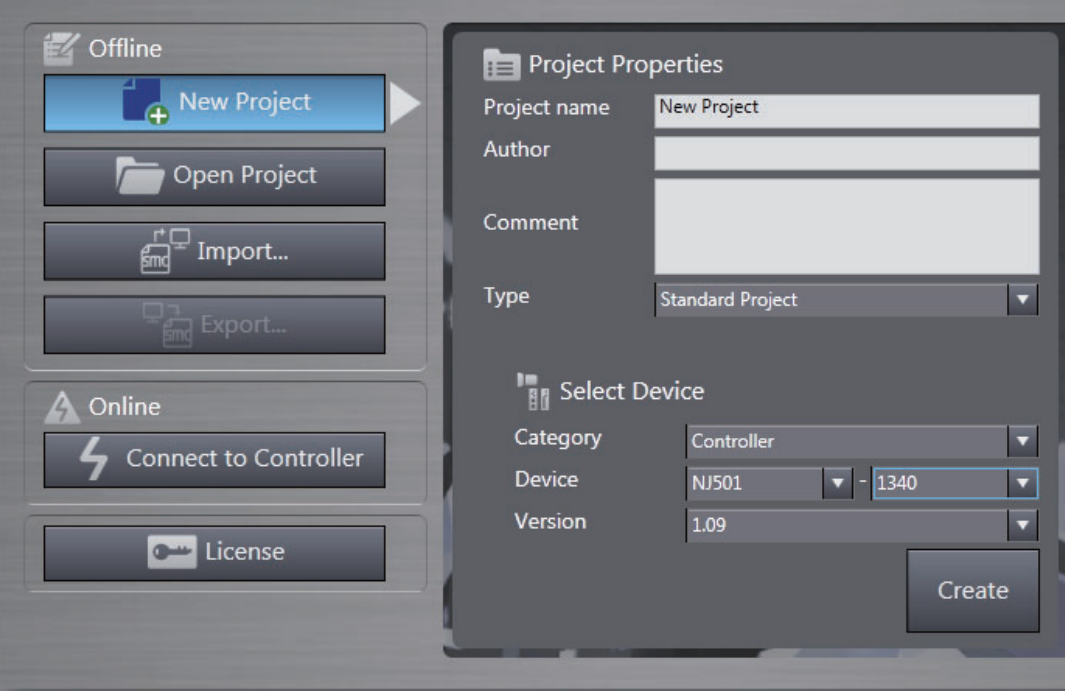

# 3-3 Using the Sysmac Studio to Create the SECS/GEM<br>8-3 **3-3 Using the Sysmac Studio to Create the SECS/GEM Operation Programming**

**3**

#### <span id="page-64-0"></span>**3-3-2 FTP Settings**

FTP is used to transfer the GEM setting data from the SECS/GEM Configurator to the SECS/GEM CPU Unit. You must therefore make the FTP settings on the Sysmac Studio.

Use the following procedure to make the FTP settings.

- *1* Double-click **Built-in EtherNet/IP Port Settings** under **Configurations and Setup Controller Setup** in the Multiview Explorer and select *Edit*.
- *2* Make the FTP settings on the Built-in EtherNet/IP Port Setting Tab Page.

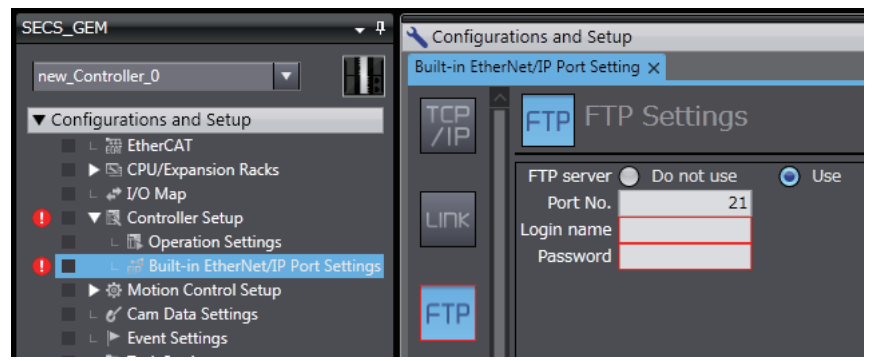

Refer to the *NJ/NX-series CPU Unit Software User's Manual* (Cat. No. W501) for details on the FTP settings on the Sysmac Studio.

#### <span id="page-64-1"></span>**3-3-3 Creating the SECS/GEM Operation Programming**

The basic programming operations performed on the Sysmac Studio are the same as for an NJ-series Standard CPU Unit.

This section describes the processing procedures for SECS/GEM operation programming. Write the user program so that it performs the following processing.

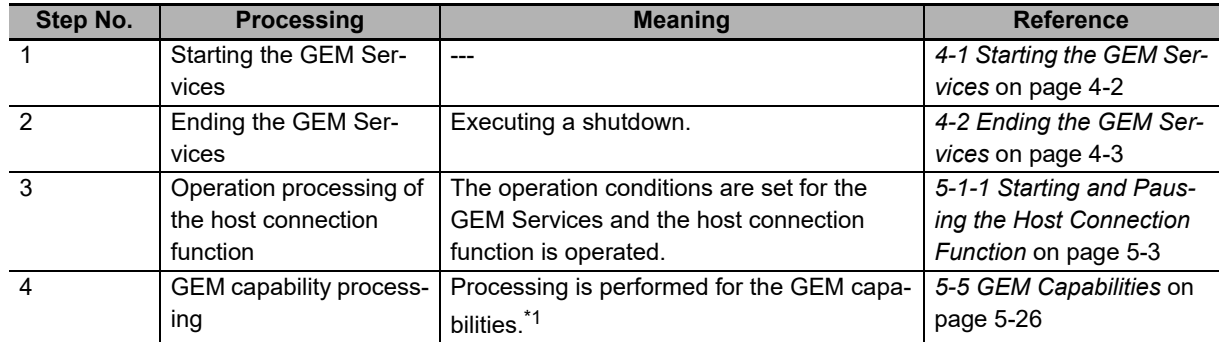

\*1. When you create the SECS/GEM operation programming and the link variables are already registered on the SECS/GEM Configurator, export the link variables from the SECS/GEM Configurator and import them to the Sysmac Studio.

You use the GEM instructions to create the SECS/GEM programming. For details, refer to the sample programs given in *[A-1 GEM Instructions](#page-332-0)* on page A-3.

The GEM instructions are displayed in the SECS/GEM instruction category in the Toolbox on the Sysmac Studio.

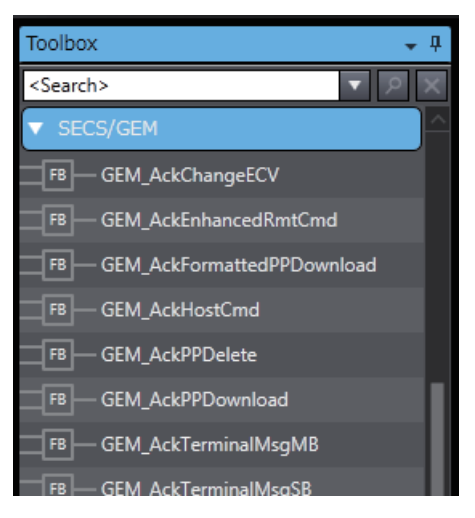

#### <span id="page-65-0"></span>**3-3-4 Restrictions When Defining Link Variables for User-defined Variables**

The following restrictions apply when you define link variables for user-defined variables.

- You cannot use the prohibited characters in the variable names. Refer to the *NJ/NX-series CPU Unit Software User's Manual* (Cat. No. W501) for details on the prohibited characters.
- You cannot use the multi-byte characters in the variable names.
- You cannot use (an underline) as the first character in a variable name.
- The maximum size of a variable name is 127 bytes excluding the NULL character.
- You cannot use the following data types: LINT, ULINT, TIME, DATE, TIME\_OF\_DAY, DATE\_AND\_-TIME, structures, unions, and enumerations.
- Refer to *[2-3-3 Link Variables](#page-51-1)* on page 2-14 for the specified link variable attributes.

# <span id="page-66-0"></span>**3-4 Debugging**

You connect to the host or a Host Simulator to debug the GEM setting data and SECS/GEM operation programming.

The following debugging is performed when designing and commissioning the system.

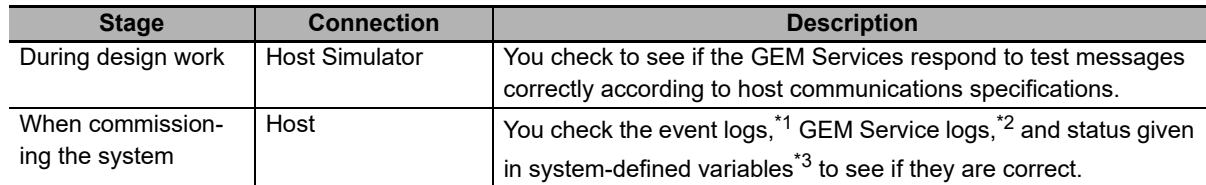

- \*1. Refer to *[Section 9 Troubleshooting](#page-318-0)* for details.
- \*2. Refer to *[Section 6 GEM Service Logs](#page-184-0)* for details.
- \*3. Refer to *[A-2 System-defined Variables](#page-540-0)* on page A-211 for details.

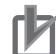

#### **Precautions for Correct Use**

You can use the simulations on the Sysmac Studio to check the operation of the SECS/GEM operation programming. However, the GEM Services will not operate during simulation execution. Therefore, the following precautions apply.

- The system-defined variables that are related to GEM will not change from the default initial values for the data types.
- The user-defined variables that are related to GEM will not change from the initial values set in the variable table.
- If a GEM instruction is executed, only an input variable check is made without any consideration of the GEM Service status of the settings made on the SECS/GEM Configurator. If no problems are found, the instruction will end normally.

#### **Additional Information**

Use the following procedure to use the Host Simulator.

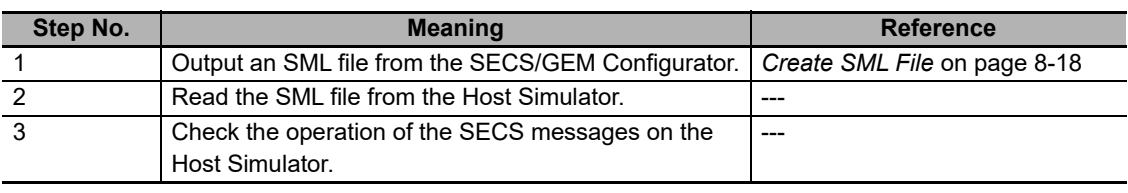

Ask where you purchased the Host Simulator for details on the Host Simulator.

**3**

# **Functions Related to All GEM Services**

This section describes functions that are related to all GEM Services, such as starting and stopping the GEM Services and the GEM Service status.

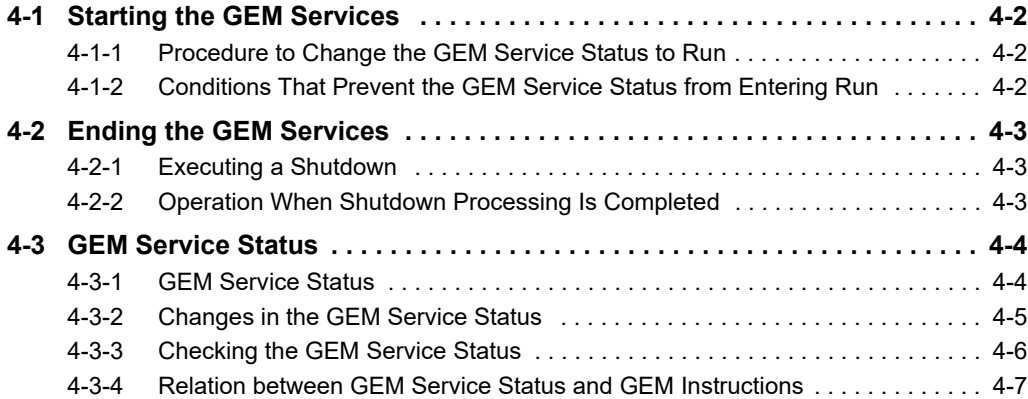

## <span id="page-69-1"></span><span id="page-69-0"></span>**4-1 Starting the GEM Services**

To start the GEM Services, you must change the GEM Service status to Run. Refer to *[4-3 GEM Service](#page-71-0)  Status* [on page 4-4](#page-71-0) for the GEM Service status and the procedure to check the current GEM Service status.

#### <span id="page-69-2"></span>**4-1-1 Procedure to Change the GEM Service Status to Run**

Use the following procedure to change the GEM Service status to Run.

**1** Turn ON the power supply to the Controller.

The GEM Service status is Idle.

*2* Change the operating mode of the CPU Unit to RUN mode.

The GEM Service status changes to Initializing and then to Run.

When the GEM Services start, the following event is registered.

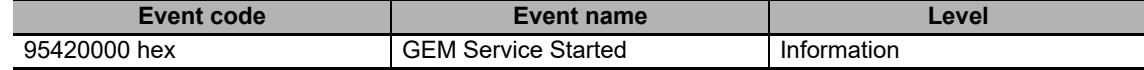

#### <span id="page-69-3"></span>**4-1-2 Conditions That Prevent the GEM Service Status from Entering Run**

The causes, corrections, and registered events when the GEM Service status does not change to Run are given in the following table.

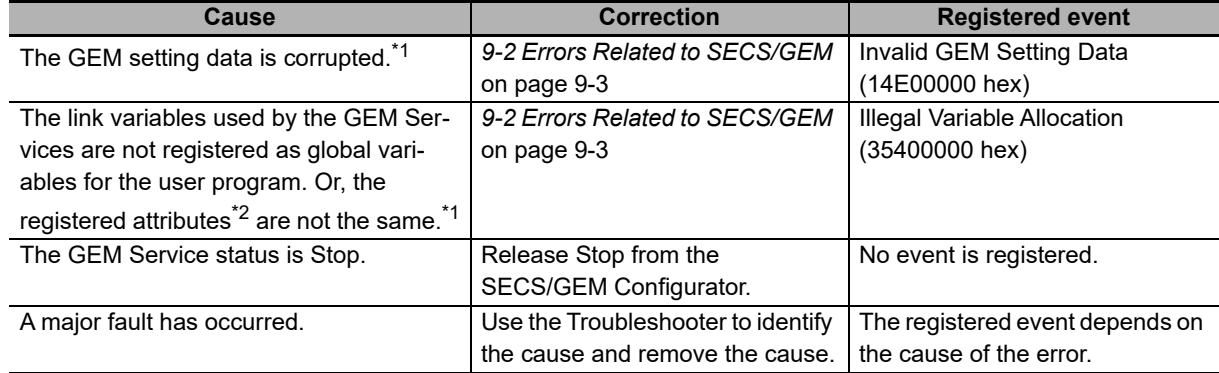

\*1. The GEM Service status changes to Error.

\*2. The following five attributes are included: variable name, data type, constant, number of array dimensions, and number of array elements.

# <span id="page-70-1"></span><span id="page-70-0"></span>**4-2 Ending the GEM Services**

If you turn OFF the power supply to the CPU Unit while the GEM Services are in operation, the GEM setting data, GEM Service logs, or spool data may be corrupted. To prevent corruption, you must always end the GEM Services before you turn OFF the power supply to the CPU Unit.

You can use the following two methods to end the GEM Services.

- Execute a shutdown.
- Change the operating mode of the CPU Unit to PROGRAM mode.

#### <span id="page-70-2"></span>**4-2-1 Executing a Shutdown**

You can use the following two ways to execute a shutdown.

- Execute the Shutdown GEM Service (GEM\_Shutdown) instruction.
- Execute a shutdown from the SECS/GEM Configurator.

#### **Executing the Shutdown GEM Service (GEM\_Shutdown) Instruction**

Use the following procedure to use the GEM\_Shutdown instruction to execute a shutdown.

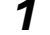

- **1** Execute the GEM Shutdown instruction.
- *2* Confirm that the value of the *\_GEM\_ServiceStatus.Shutdown* system-defined variable changes to TRUE and then turn OFF the power supply to the CPU Unit.

#### **Executing a Shutdown from the SECS/GEM Configurator**

Select *GEM Service Operation* − *Shutdown* from Controller Menu of the SECS/GEM Configurator. Refer to *[GEM Service Operation](#page-238-0)* on page 8-25 for details.

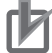

#### **Precautions for Correct Use**

- When you execute a shutdown, the GEM Service status changes to Shutdown. To change the GEM Service status from Shutdown back to Run, you must cycle the power supply to the CPU Unit.
- We recommend that you use a UPS (uninterruptible power supply) to prevent loosing file due to power interruptions. The capacity of the NJ-series NJ-P $\square$ 3001 Power Supply Unit is not sufficient to maintain the power supply to the CPU Unit from when the power supply is interrupted until the GEM Services are shut down.

#### <span id="page-70-3"></span>**4-2-2 Operation When Shutdown Processing Is Completed**

The following event is registered when shutdown processing is completed after you execute a shutdown.

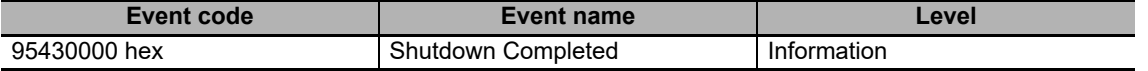

**4**

### <span id="page-71-0"></span>**4-3 GEM Service Status**

There are different operating status for the GEM Services. The functions that you can use depend on the operating status. Therefore, to use the GEM Services you must be aware of the current operating status.

#### <span id="page-71-1"></span>**4-3-1 GEM Service Status**

The following table describes the GEM Service status. The table gives the definition of each status and the system-defined variables that can be used.

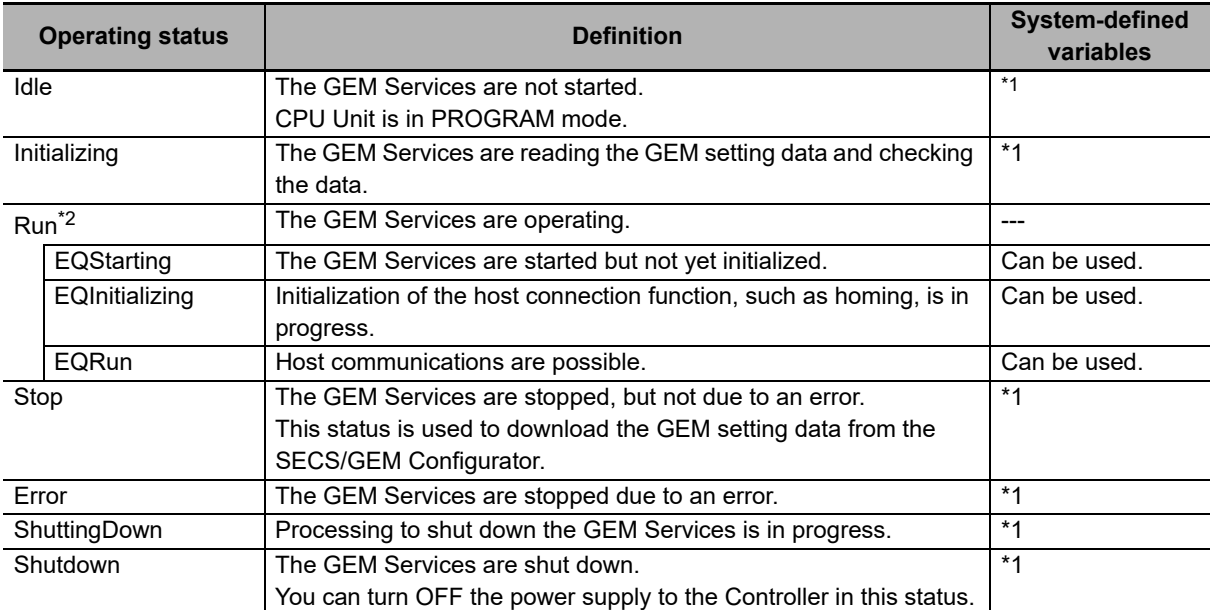

\*1. You can use only the *\_GEM\_ServiceStatus* system-defined variable. The values of all other GEM system-defined variables are undefined.

\*2. Refer to *[5-1-1 Starting and Pausing the Host Connection Function](#page-78-1)* on page 5-3 for details on Run.
# **4-3-2 Changes in the GEM Service Status**

You can change the GEM Service status with SECS/GEM Configurator operations or with instruction execution. The changes in the GEM Service status are shown in the following diagram.

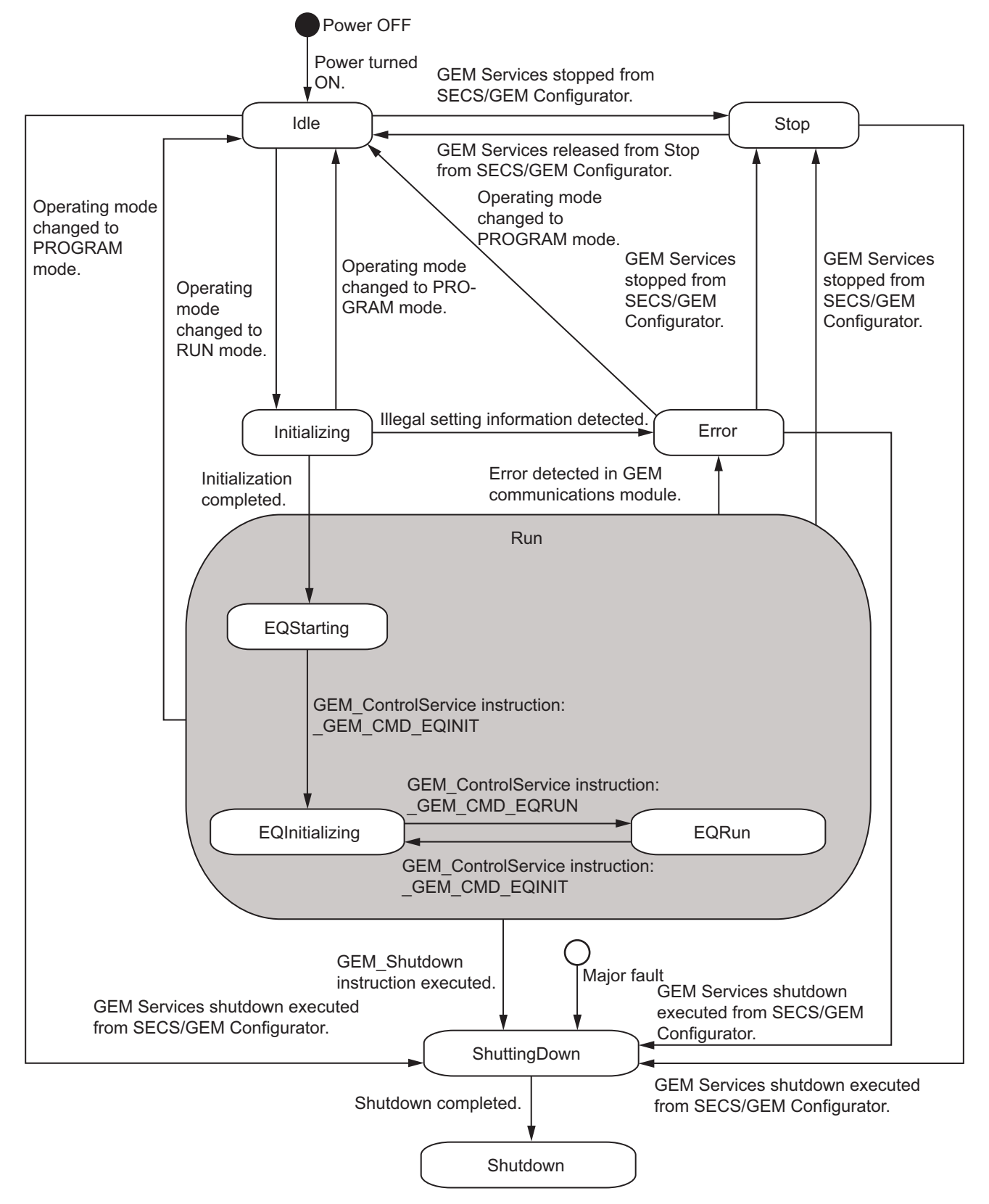

#### **4-3-3 Checking the GEM Service Status**

There are the following two ways to confirm the current GEM Service status.

- *\_GEM\_ServiceStatus* system-defined variable
- GEM Service operations from the SECS/GEM Configurator

## **Checking with** *\_GEM\_ServiceStatus*

The *GEM* ServiceStatus system-defined variable is a structure with ten members that give the operating status. The members with a value of TRUE indicate the current GEM Service status. The members of *\_GEM\_ServiceStatus* are given in the following table.

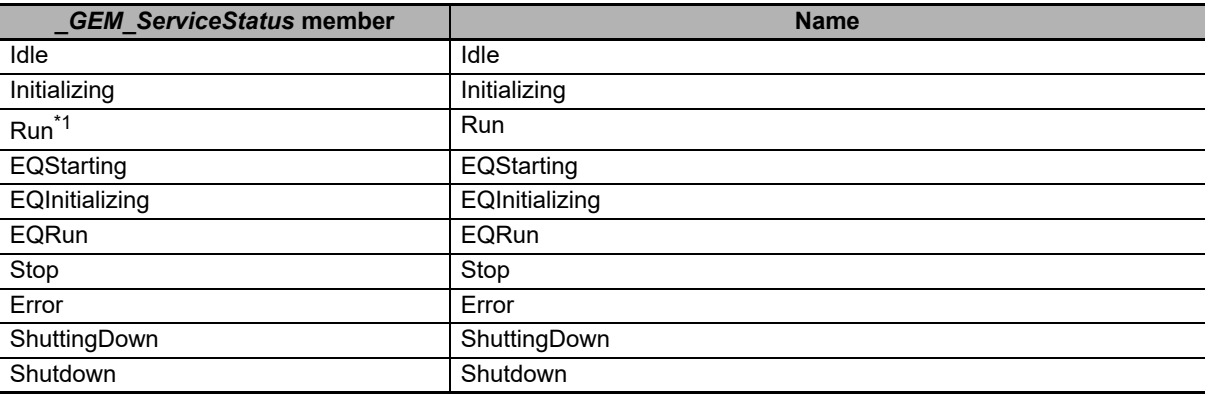

\*1. The value of *\_GEM\_ServiceStatus.Run* will be TRUE for any of the following status: EQStarting, EQInitializing, or EQRun.

# **Confirming with the SECS/GEM Configurator**

Use the GEM Service Operation Menu in the menu bar on the SECS/GEM Configurator. For details on the GEM Service Operation Menu, refer to *[GEM Service Operation](#page-238-0)* on page 8-25.

# **4-3-4 Relation between GEM Service Status and GEM Instructions**

The GEM instructions that you can use depend on the GEM Service status. The following table shows the GEM instructions and the GEM Service status in which you can use them.

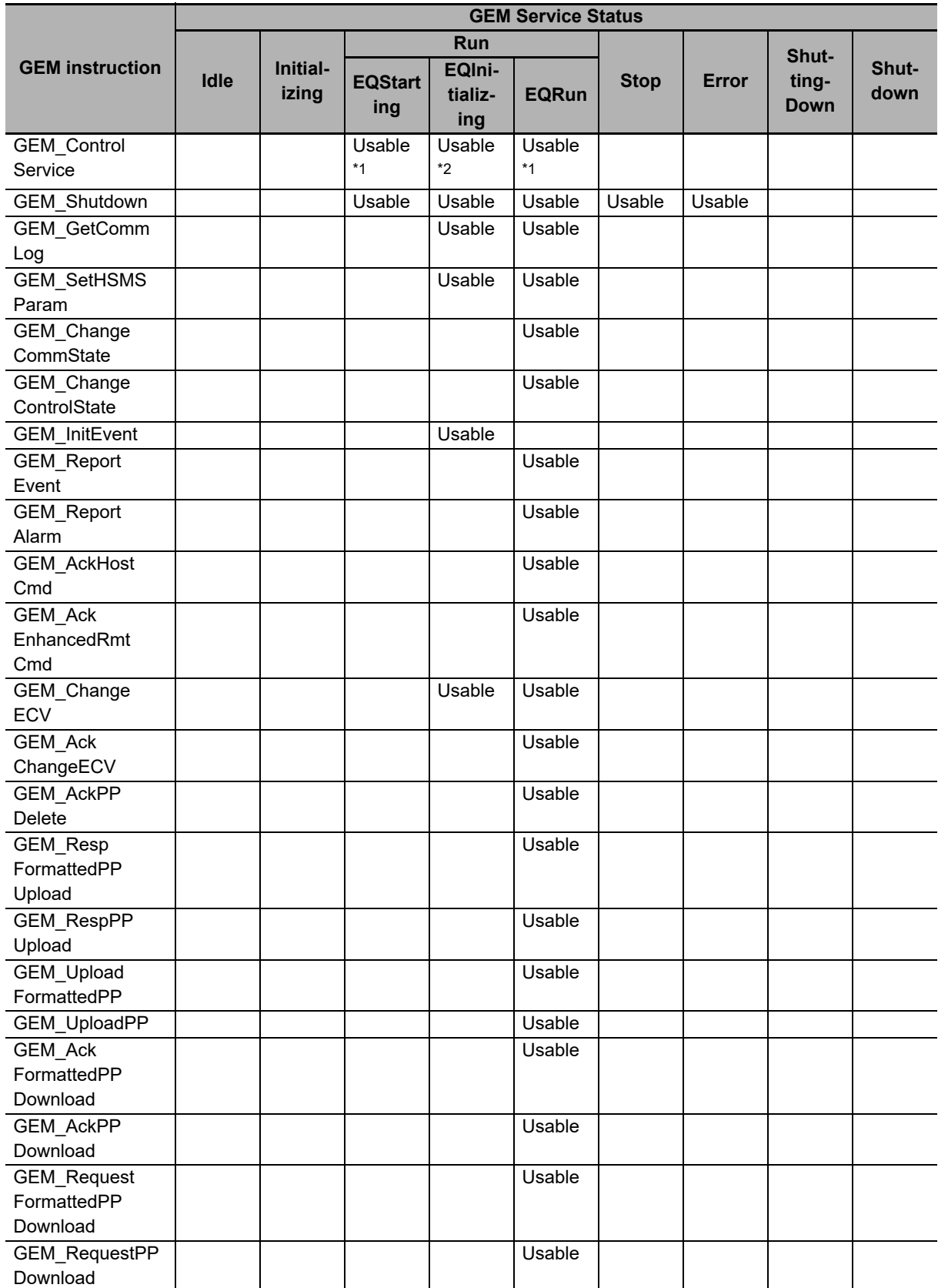

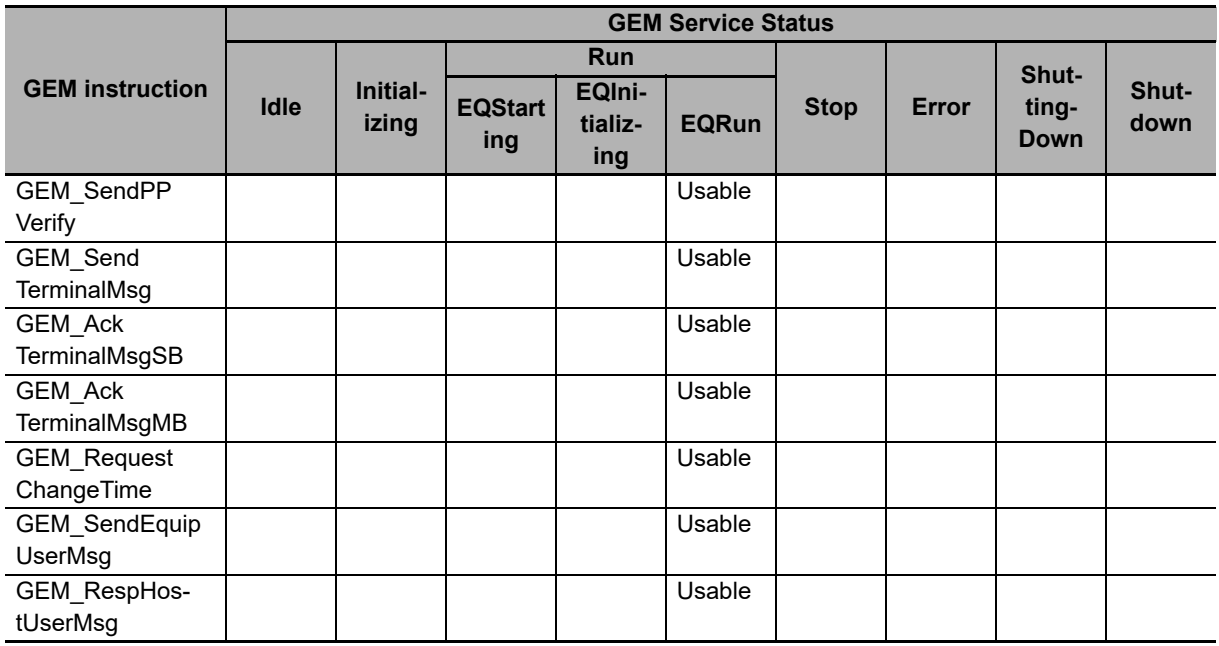

\*1. Usage is possible if *\_GEM\_CMD\_EQINIT* is specified for the *Cmd* input variable.

\*2. Usage is possible if *\_GEM\_CMD\_EQRUN* is specified for the *Cmd* input variable.

# 5

# **Host Connection Function**

The host connection function is located between the host and the user program. This software handles SECS messages with the host and exchanges data with the user program. This section provides detailed information on the host connection function.

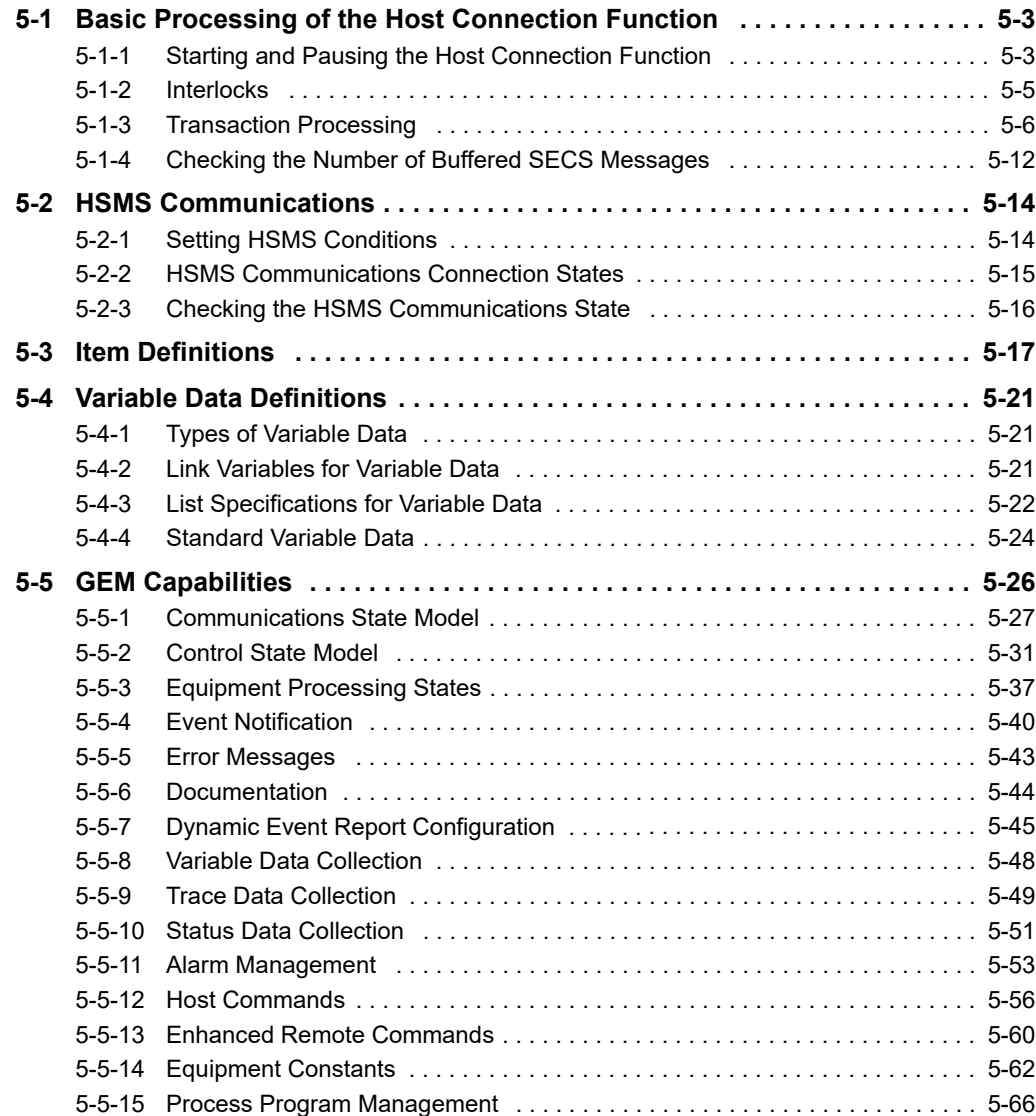

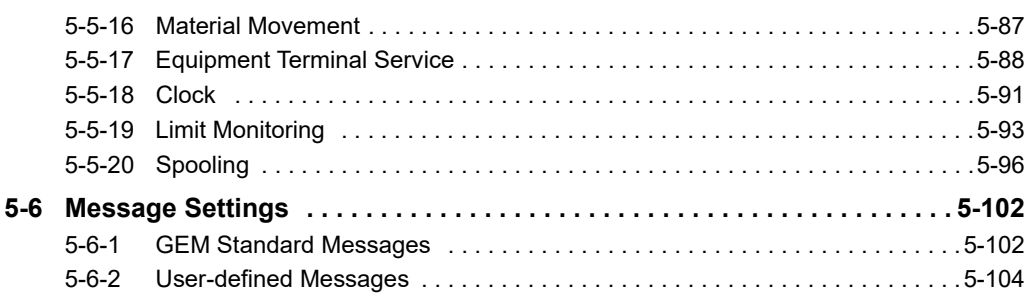

# <span id="page-78-0"></span>**5-1 Basic Processing of the Host Connection Function**

The host connection function must be started separately from the GEM Services. You can also temporarily stop the host connection function.

The basic processing performed by the host connection function includes the following.

- Interlocks
- Transaction processing
- Checking the number of buffered SECS messages

#### <span id="page-78-1"></span>**5-1-1 Starting and Pausing the Host Connection Function**

You can use the following methods to start and temporarily stop the host connection function.

# **Starting the Host Connection Function**

The host connection function can be used when the GEM Service status is EQRun. The procedure to start the host connection function is given below.

**1** Specify EQInitializing and execute the GEM Service Control (GEM ControlService) instruction. The GEM Service status changes to EQInitializing.

Non-retained status variables, non-retained discrete variables, and non-retained system-defined variables are set to their default settings.

*2* Perform initial settings for the following items as required.

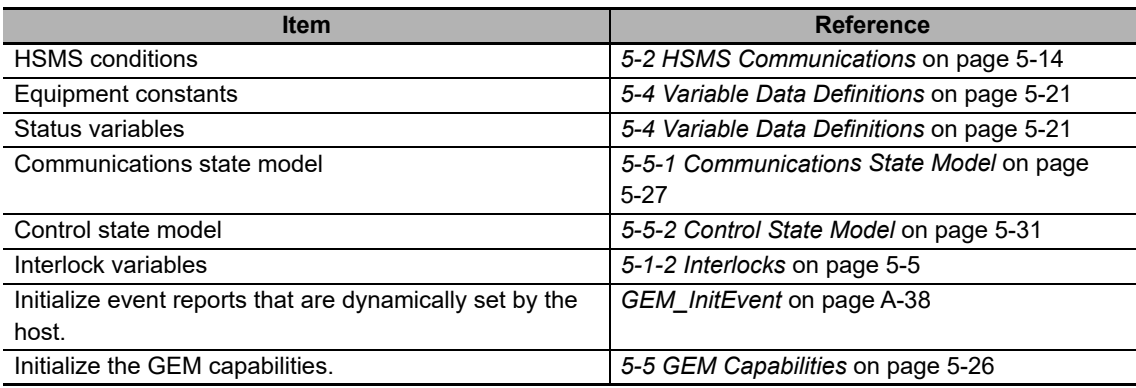

**3** Specify EQRun and execute the GEM\_ControlService instruction.

The GEM Service state will change to EQRun.

#### **Precautions for Correct Use**

The contents of the GEM setting data that is uploaded with the SECS/GEM Configurator is the same as the contents of the GEM setting data that was previously downloaded with the SECS/GEM Configurator. Even if the settings in the downloaded GEM setting data were changed by the user program or host, the changes will not be reflected in the uploaded GEM setting data.

# **Pausing the Host Connection Function**

When the GEM Service status changes from EQRun to EQInitializing, the host connection function is temporarily stopped. The status is as follows while the host connection function is temporarily stopped:

- Communications with the host stop.
- Non-retained status variables and non-retained discrete variables are initialized.

To temporarily stop the host connection function, specify EQInitializing and execute the GEM Service Control (GEM\_ControlService) instruction.

To restart the host connection function, execute steps 2 and 3 in the procedure to start the host connection function.

### <span id="page-80-0"></span>**5-1-2 Interlocks**

Interlocks prevent the equipment from executing processing requested by the host. An interlock is enabled by changing the value of the interlock variable for the relevant processing to TRUE in the user program. It is disabled when the value is changed to FALSE.

When an interlock is in effect, the host connection function returns a secondary message saying that processing is not possible for the primary message from the host.

The interlock variables and the processing that is performed when an interlock is in effect are given in the following table.

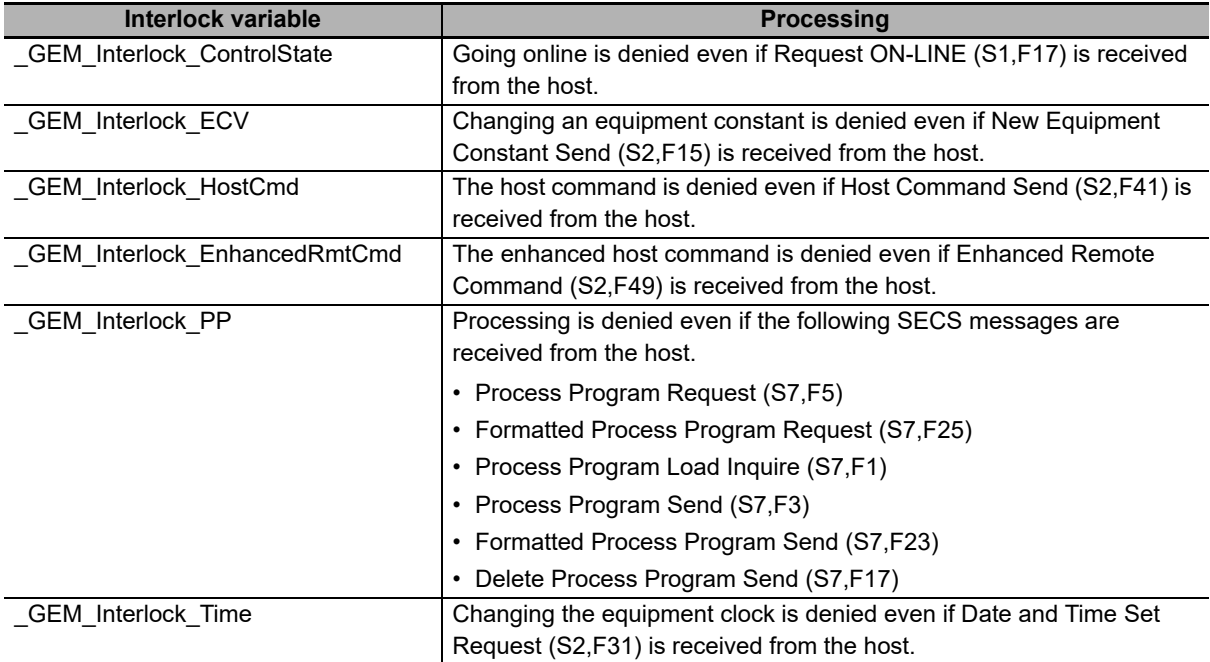

#### **Precautions for Correct Use**

The requested processing may be performed for processing requests received from the host immediately after the value of the interlock variable changes to TRUE. Set interlock variables as soon as possible.

#### <span id="page-81-0"></span>**5-1-3 Transaction Processing**

The series of processing that is performed by the SECS/GEM CPU Unit for a SECS message is called transaction processing. Some transactions are processed jointly by the host connection function and the user program, and others are processed only by the host connection function. For the transactions that are processed jointly by the host connection function and user program, you can use the following variables in the user program to check the transaction processing state, processing result, and processing result factor. The values of these variables are updated by the host connection function.

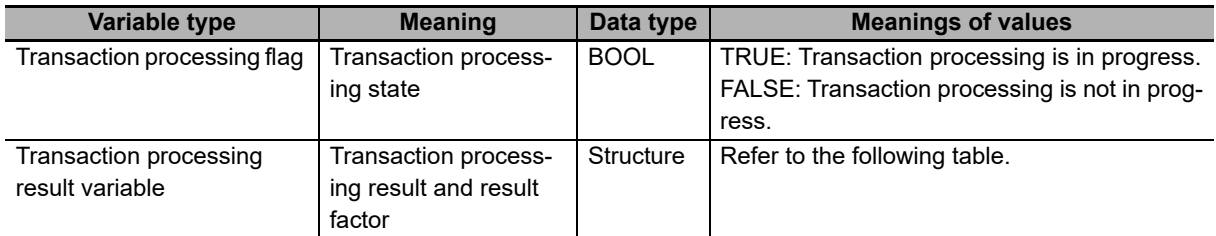

The members of the transaction processing result variable are given in the following table.

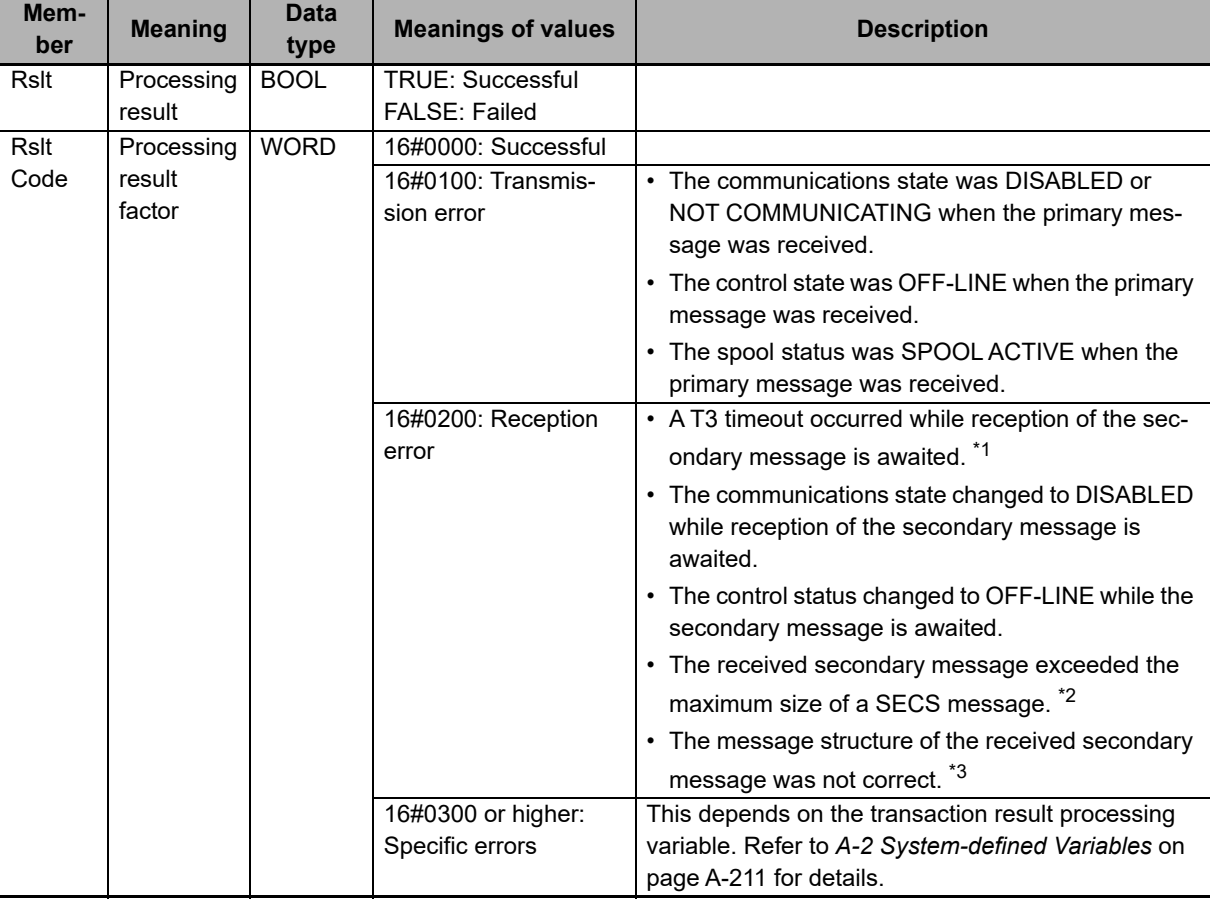

\*1. The host connection function sends Transaction Timer Timeout (S9,F9).

\*2. The host connection function sends Data Too Long (S9,F11).

\*3. The host connection function sends Illegal Data (S9,F7).

Transaction processing is different when the host sends the primary message in comparison with when the equipment sends the primary message.

# <span id="page-82-0"></span>**When Host Sends the Primary Message**

Transaction processing is as described below when the host sends the primary message.

- **1** The host sends the primary message.
- *2* The host connection function determines if the received primary message is normal.

The normal/error results and factors, and the host connection function processing for each, are given in the following table.

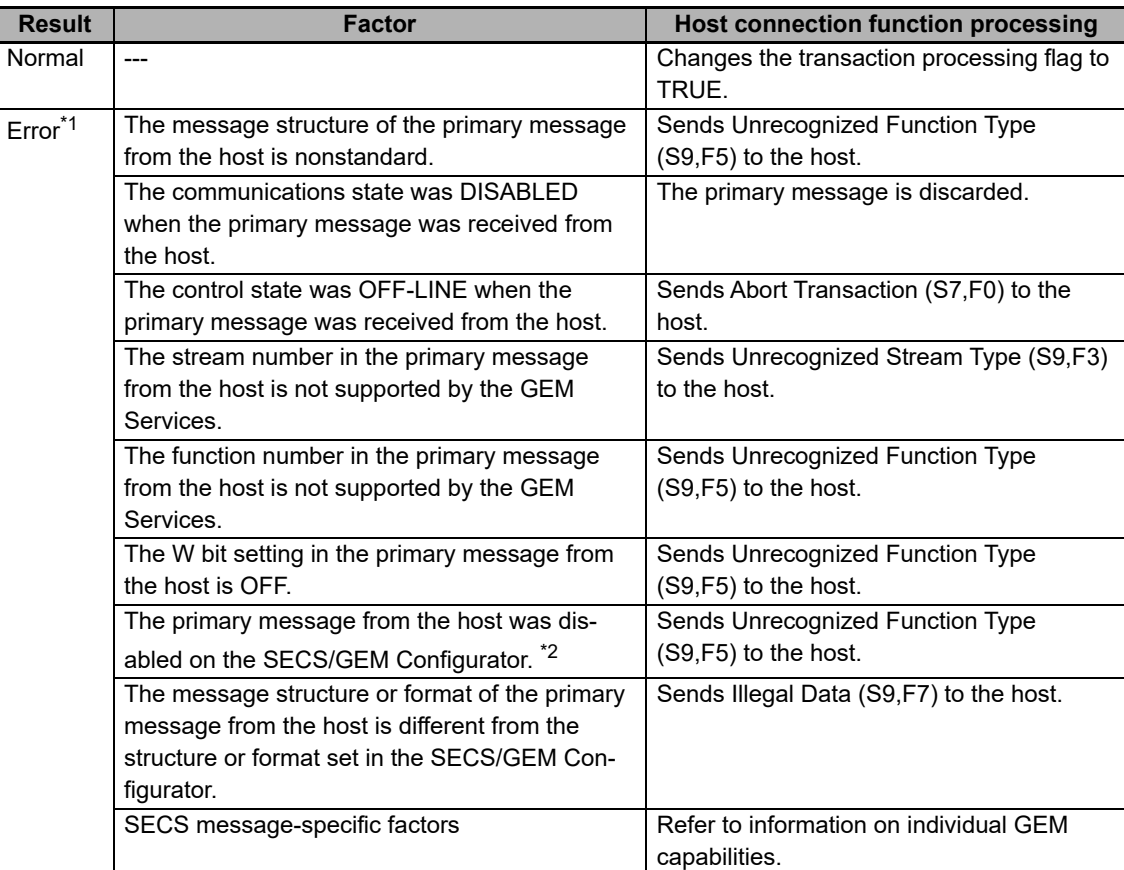

\*1. The same error determination is executed for all primary messages from the host.

\*2. Settings to enable and disable primary messages are checked for GEM standard messages and user-defined messages.

- *3* The host connection function changes the value of the transaction processing flag for the received primary message.
- *4* The user program detects that the value of the transaction processing flag is TRUE.
- ${\bf 5}^-$  The user program processes the primary message and executes a GEM instruction.
- *6* The host connection function changes the value of the transaction processing flag to FALSE.
- *7* The host connection function returns a secondary message.

#### Transaction processing flag GEM instruction User program processing Host connection function processing Primary message received. Execute Busy **TRUE** FALSE **TRUE** FALSE **TRUE** FALSE **TRUE** Done<br>FALSE Secondary message sent.

The following figure shows a timing chart.

#### **Precautions for Correct Use**

If the next primary message is received after the equipment receives a primary message but before it returns the secondary message, the user program detects reception of the second primary message only after the secondary message is returned for the first primary message.

The transaction processing flags that are used when the host sends the primary message are given in the following table. Both the SECS messages that change the values of the transaction processing flags to TRUE and the GEM instructions that change the values of the transaction processing flags to FALSE are given.

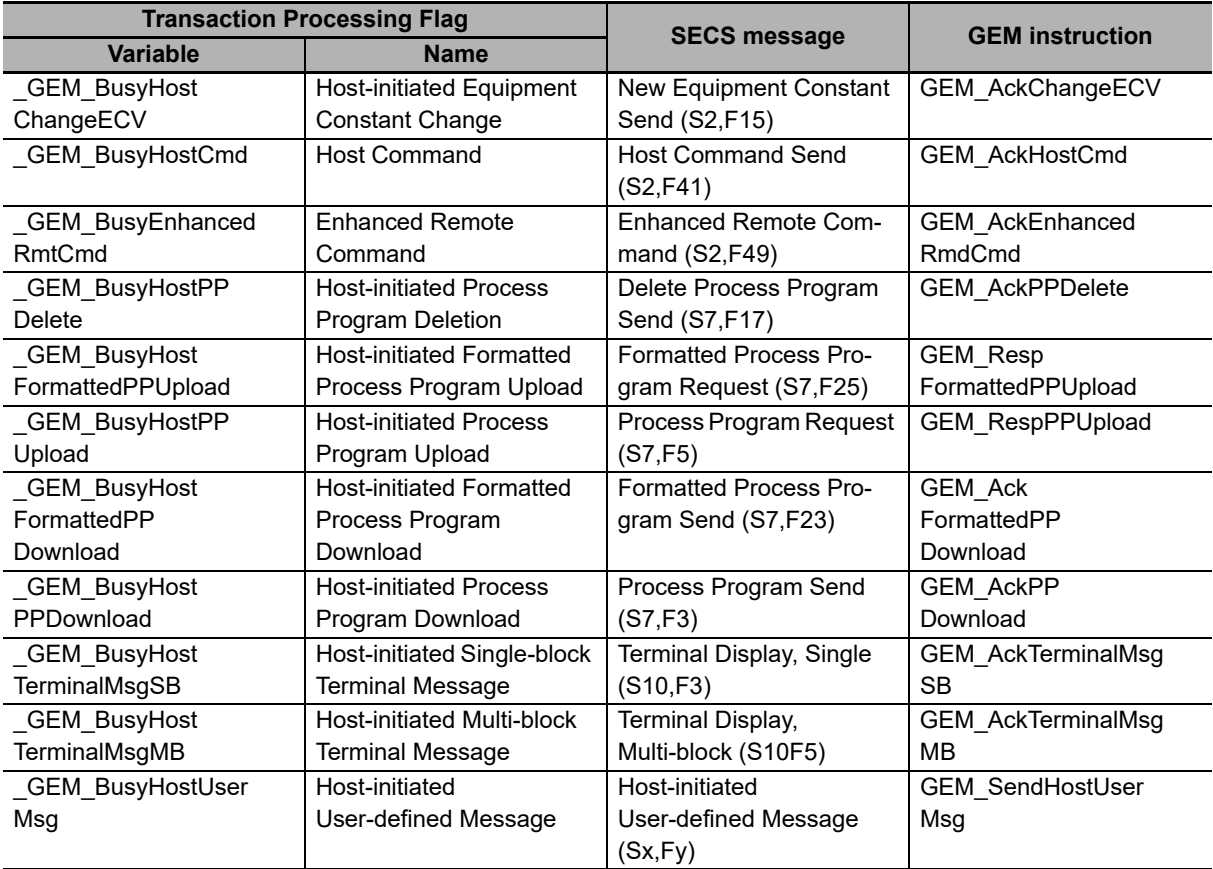

# **When Equipment Sends the Primary Message**

Transaction processing is as described below when the equipment sends the primary message.

- *1* A GEM instruction is executed in the user program.
- *2* When execution of the GEM instruction is completed, the GEM Service changes the value of the transaction processing flag for the GEM instruction to TRUE.
- *3* The host connection function sends the primary message.
- **4** The host returns the secondary message.
- ${\bf 5}$  The host connection function receives the secondary message.
- **6** The host connection function changes the value of the transaction processing flag to FALSE.
- *7* The user program detects that the value of the transaction processing flag is FALSE.
- **8** The user program uses the transaction processing result variable to check the results of transaction processing.

The following figure shows a timing chart.

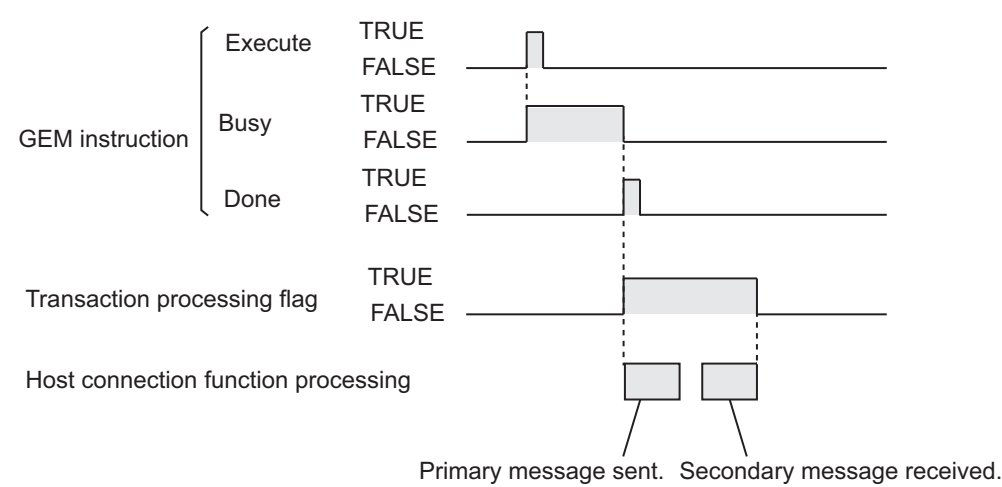

The value of the transaction processing flag changes to FALSE regardless of whether transaction processing ends normally or end in an error.

The transaction processing flags and the transaction processing result variables that are used when the equipment sends the primary message are given in the following table. Both the GEM instructions that change the values of the transaction processing flags to TRUE and the SECS messages that change the values of the transaction processing flags to FALSE are given.

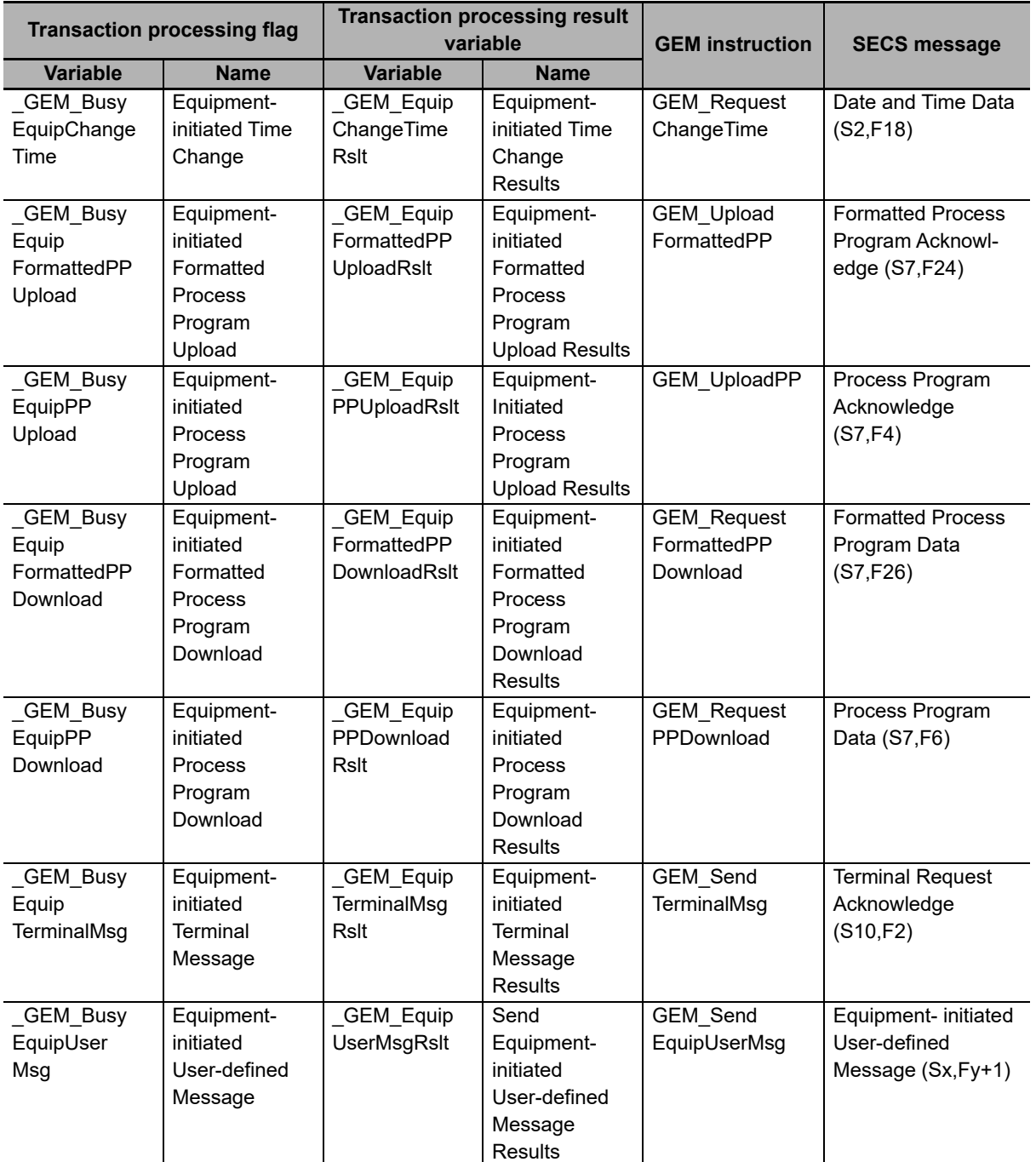

### <span id="page-87-0"></span>**5-1-4 Checking the Number of Buffered SECS Messages**

Processing of GEM Services is performed in the system services of the SECS/GEM CPU Unit. The execution priority of the system services is lower than the execution priority of the primary periodic task and priority-16 periodic task. Other than processing for the GEM Services, the system services also provide the USB port service, built-in EtherNet/IP port service, and other services. Therefore, transmission delays will occur if a lot of SECS messages are sent and received. SECS messages for which there are delays are buffered until they are sent.

Refer to the *NJ/NX-series CPU Unit Software User*'*s Manual* (Cat. No. W501) for details on system services and the execution priority of processes.

# **System-defined Variables for Number of Buffered SECS Messages**

You can check the number of buffered SECS messages with the following system-defined variables.

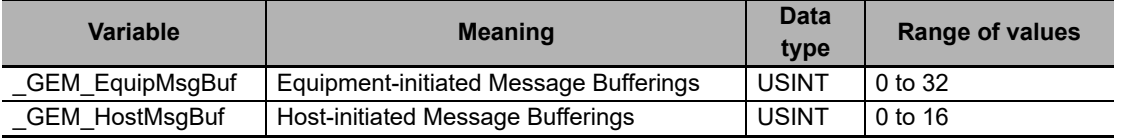

#### **Operation When Number of Buffered Messages Exceeds Allowed Value**

Operation when the number of buffered equipment-initiated messages exceeds the allowed value is described in the following table.

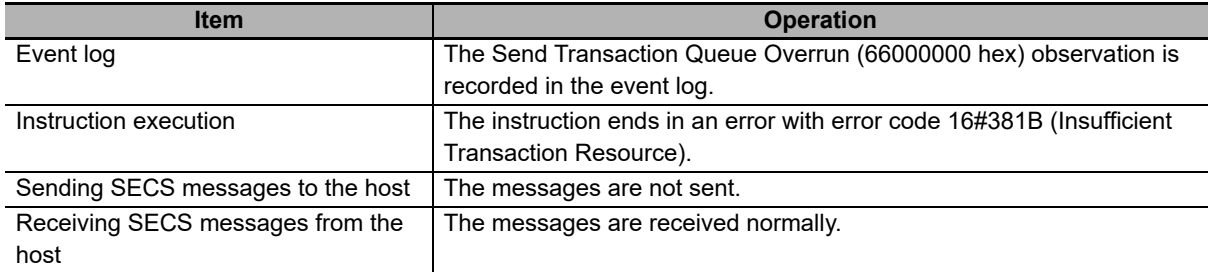

Operation when the number of buffered host-initiated messages exceeds the allowed value is described in the following table.

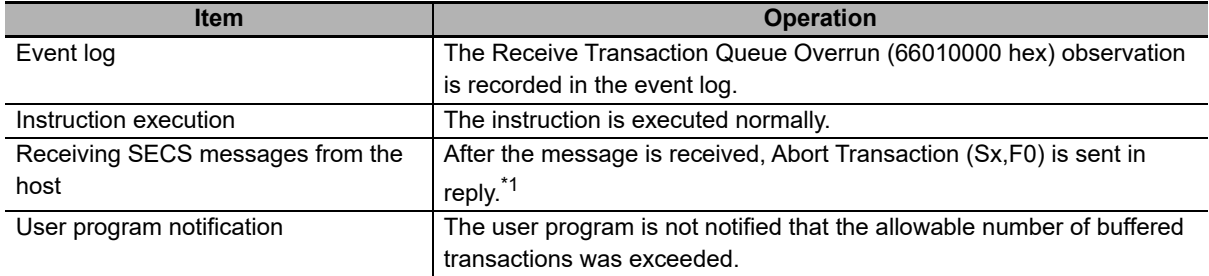

\*1. The stream number is the same as the stream number of the SECS message received from the host.

# **How to Reduce the Number of Buffered SECS Messages**

The effective ways to reduce the number of buffered SECS messages are as follows:

- Reduce the frequency of communications with the host.
- Reduce the task execution time ratio.

Refer to *[A-4 Designing Tasks to Use the GEM Services](#page-560-0)* on page A-231 for details on how to adjust the task execution time ratio.

# <span id="page-89-0"></span>**5-2 HSMS Communications**

HSMS communications conforms to SEMI E37.10702 (High-speed SECS Message Service Single Selected-Session Mode) (HSMS-SS or HSMS-SSS).

#### <span id="page-89-1"></span>**5-2-1 Setting HSMS Conditions**

There are the following two modes for establishing a TCP/IP connection between the host and equipment.

- Passive Mode: The host sends a connection request.
- Active Mode: The equipment sends a connection request.

The HSMS condition settings are different for Passive Mode and Active Mode.

You can use either the SECS/GEM Configurator or the Set HSMS Communications Parameters (GEM\_SetHSMSParam) instruction to set the HSMS conditions.

# **Setting with the SECS/GEM Configurator**

You can set the HSMS conditions with the SECS/GEM Configurator. Refer to *[8-8-1 HSMS Condition](#page-256-0)* on [page 8-43](#page-256-0) for details on the settings.

# **Executing the GEM\_SetHSMSParam Instruction**

You can execute the GEM SetHSMSParam instruction to set the HSMS conditions. The settings in the instruction are applied when the GEM Service status changes to EQRun. Refer to *[A-1 GEM Instruc](#page-332-0)tions* [on page A-3](#page-332-0) for information on the instruction.

# <span id="page-90-0"></span>**5-2-2 HSMS Communications Connection States**

The HSMS communications connection states operate according to the following HSMS state machine.

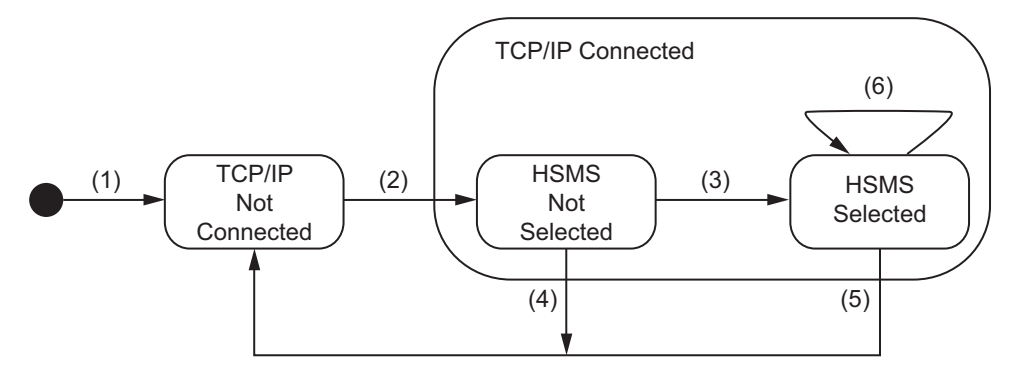

The state transition triggers and equipment operation in Passive Mode are described in the following table. The numbers in the table correspond to the numbers in the figure.

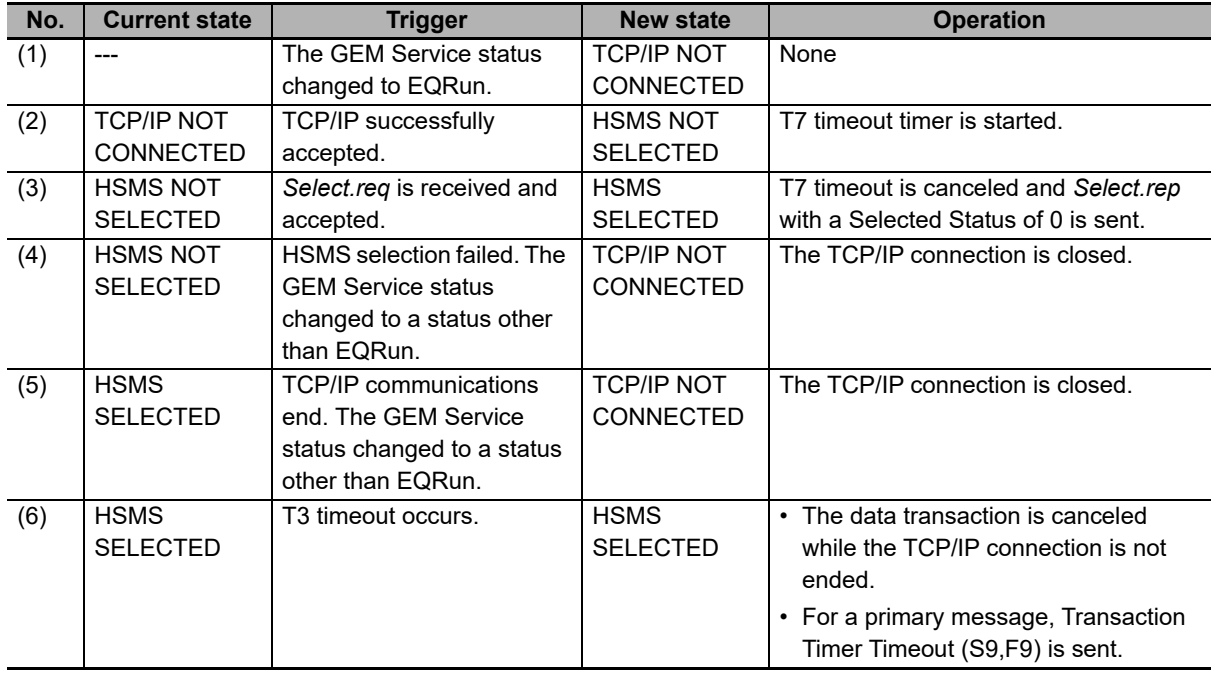

The state transition triggers and equipment operation in Active Mode are described in the following table.

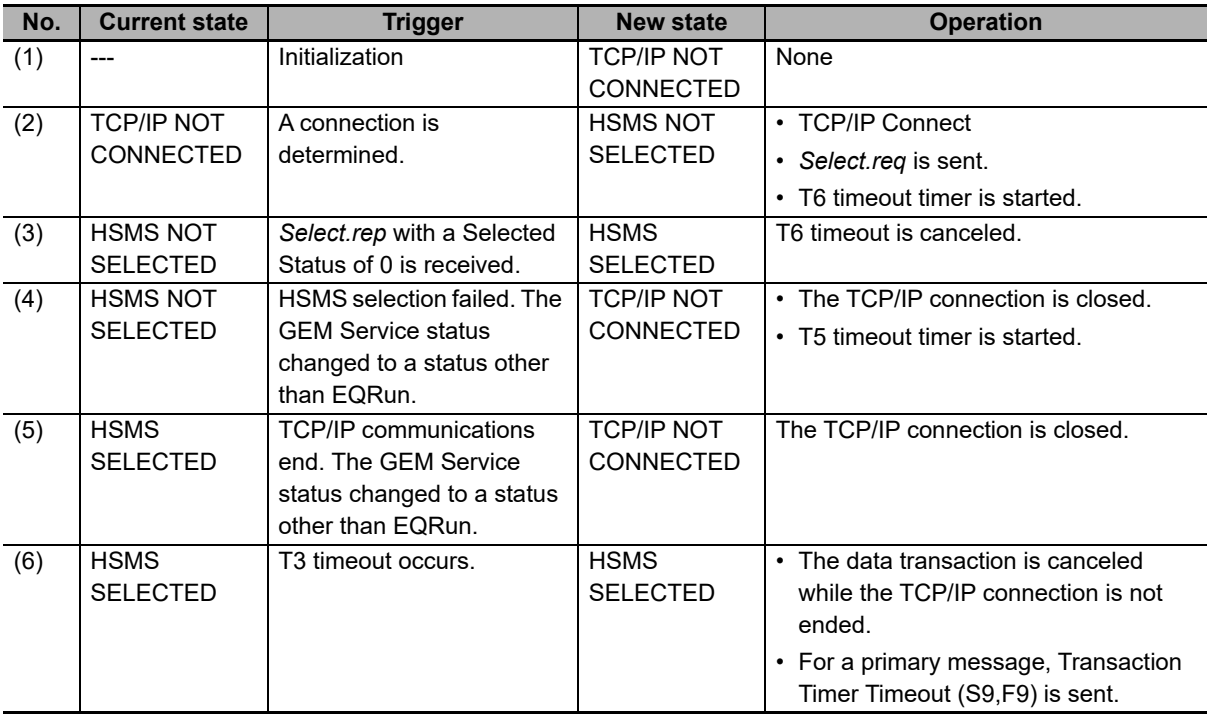

To check the connection status in HSMS SELECTED state, the GEM Service periodically sends a link test request control message (*Linktest.req*).

If the GEM Service status is not EQRun, the HSMS communications state is always TCP/IP NOT CONNECTED.

#### <span id="page-91-0"></span>**5-2-3 Checking the HSMS Communications State**

Use the following system-defined variables to check the HSMS communications state. Refer to *[A-2](#page-540-0)  [System-defined Variables](#page-540-0)* on page A-211 for details on system-defined variables.

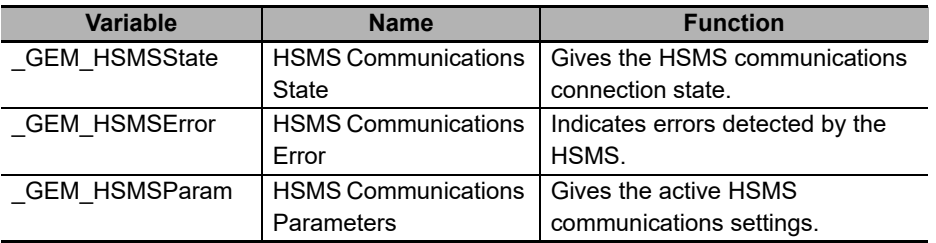

# <span id="page-92-0"></span>**5-3 Item Definitions**

An item is a data element in a SECS message. You can check item definitions with *Data Definition - Item Definition* on the Tools Menu of the SECS/GEM Configurator. You can change the format or data size of some of the items on the SECS/GEM Configurator.

The names, meanings, formats, and data sizes of the items are given in the following table along with whether the values can be changed. The data size is given in the *Data size* column only when it is not implicit from the format. Refer to *[A-3 Correspondence between Formats and Data Types](#page-559-0)* on page A-230 for the format codes and meanings, and the corresponding data types handled by the NJ-series CPU Units.

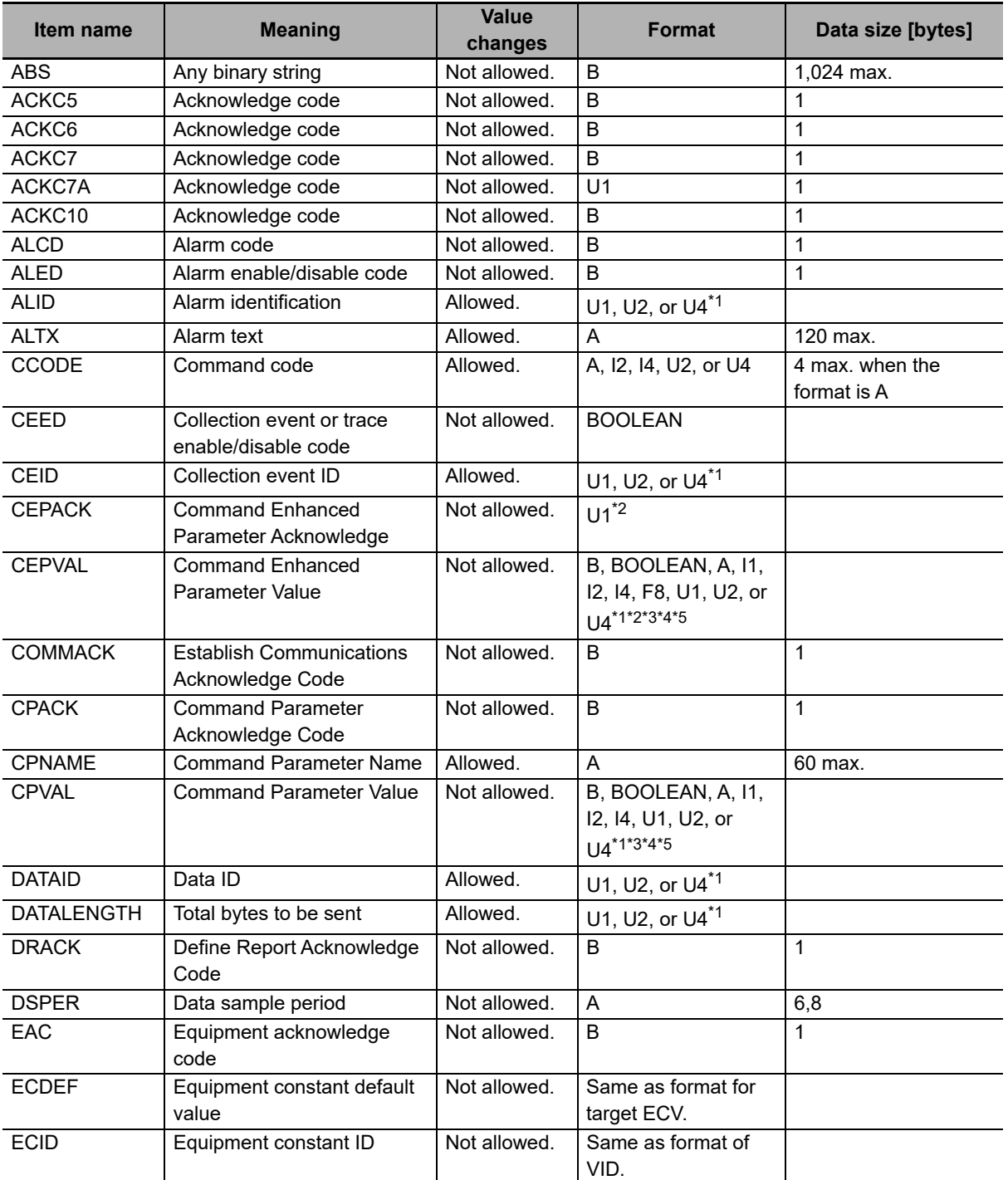

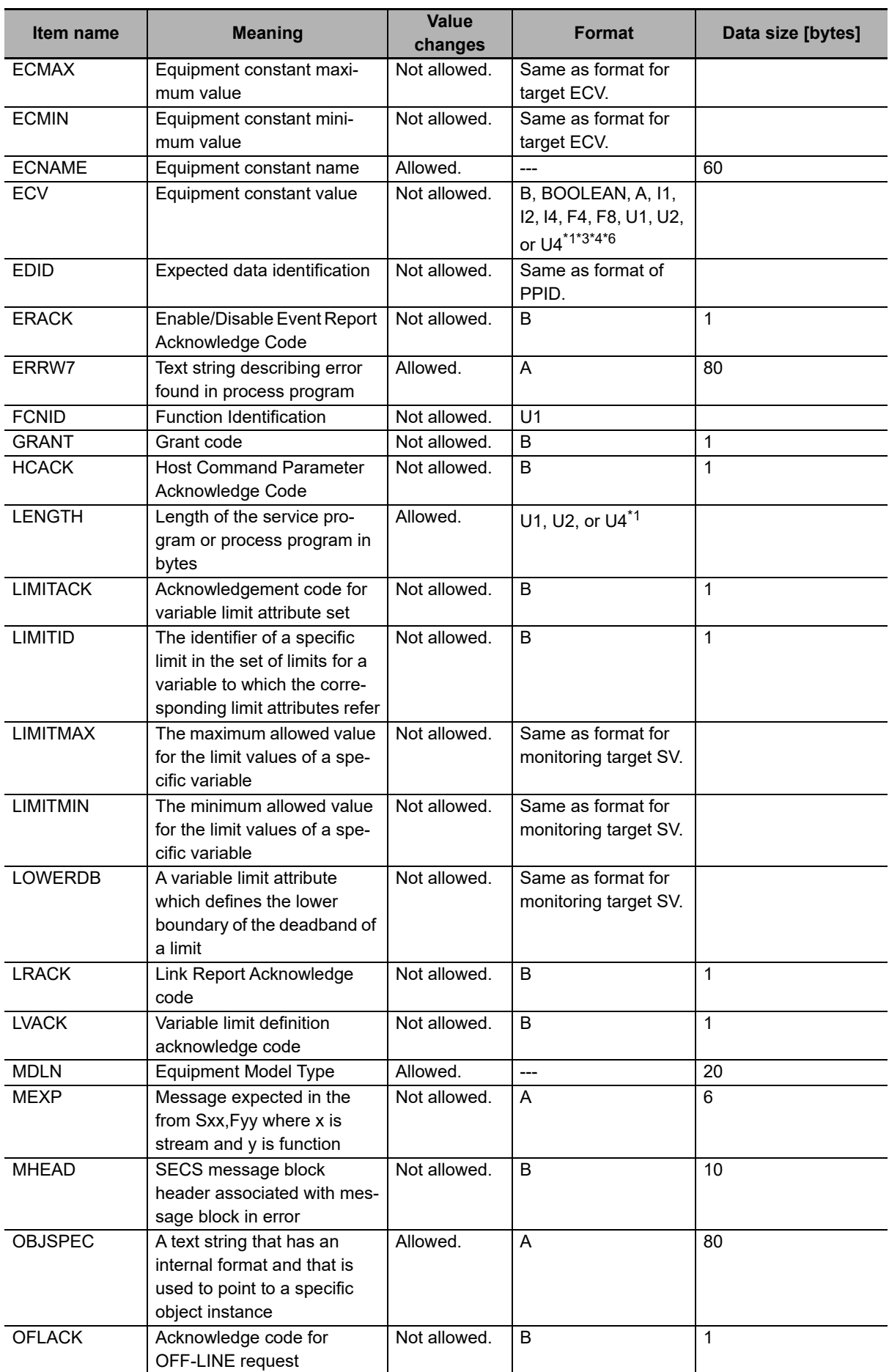

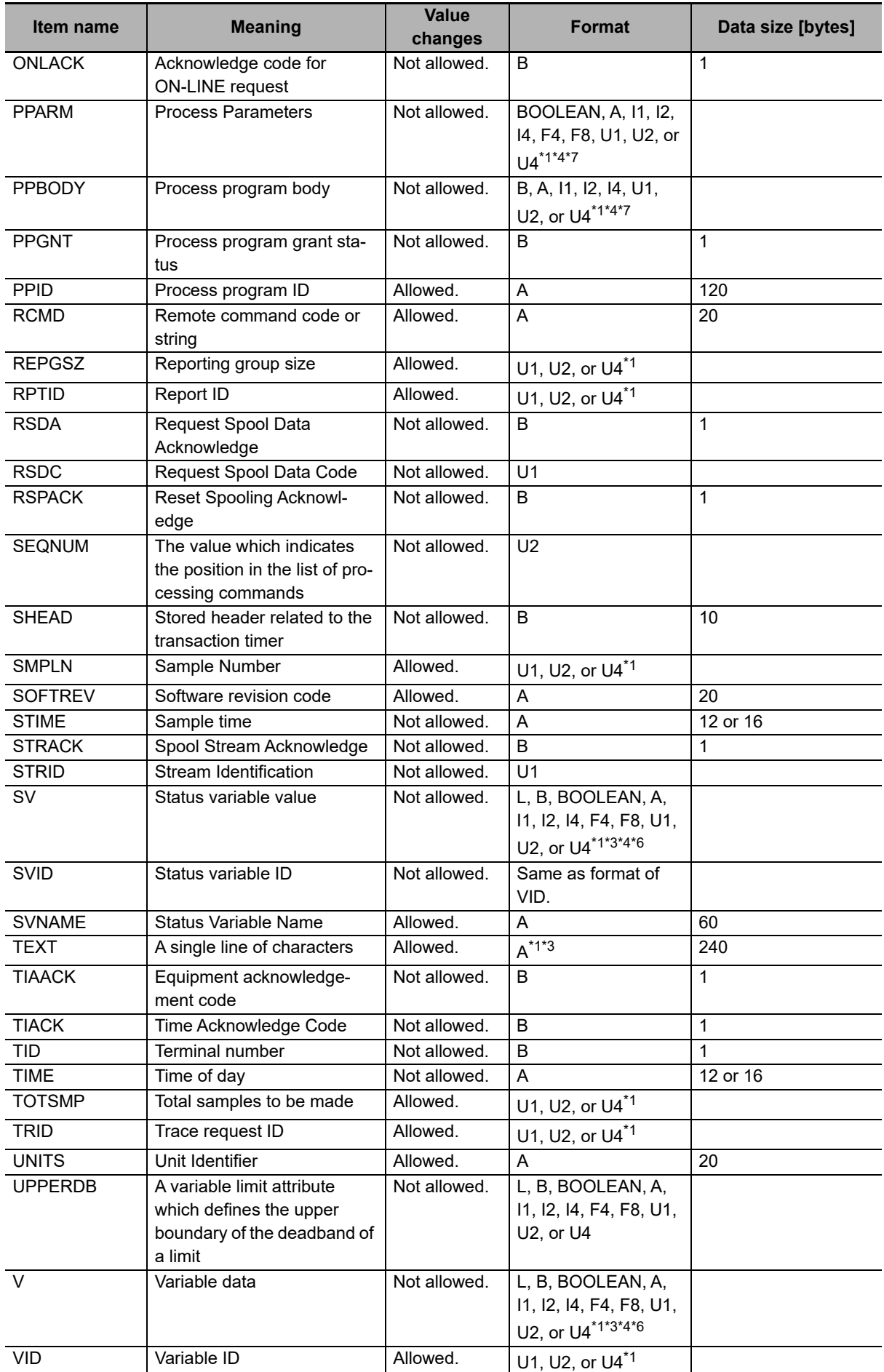

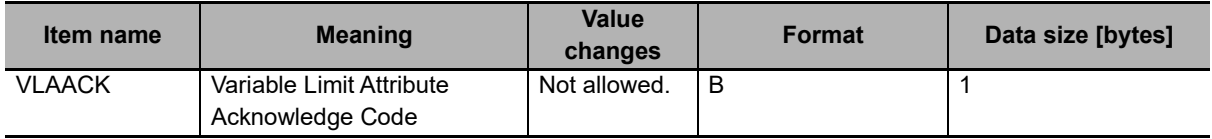

\*1. The U8 format specified in the SECS/GEM standard is not supported.

\*2. The list format specified in the SECS/GEM standard is not supported.

\*3. The JIS-8 format specified in the SECS/GEM standard is not supported.

\*4. The I8 format specified in the SECS/GEM standard is not supported.

\*5. With remote control, you can specify a different format for each variable.

\*6. With the data definitions, you can specify a different format for each variable.

\*7. With process program management, you can specify a different format for each variable.

# <span id="page-96-0"></span>**5-4 Variable Data Definitions**

Variable data indicates the settings for the host connection function and the operating status. You can check the contents of variable data with *Data Definition* on the Tools Menu of the SECS/GEM Configurator.

# <span id="page-96-1"></span>**5-4-1 Types of Variable Data**

The following table lists the three types of variable data.

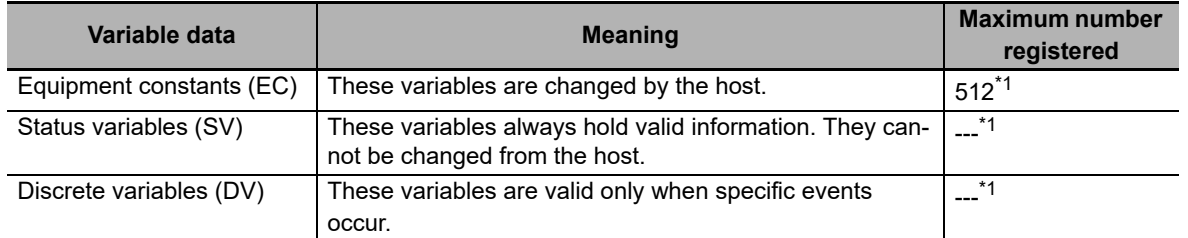

\*1. You can register a total of 1,024 equipment constants (EC), status variables (SV), and discrete variables (DV).

There are also two types of variable data depending on who defines the variables: standard variables and user-defined variables.

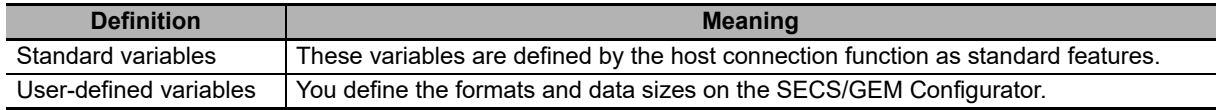

#### <span id="page-96-2"></span>**5-4-2 Link Variables for Variable Data**

Link variables for standard variable data are registered as system-defined variables. You use the SECS/GEM Configurator to assign link variables of the correct data type for the format to user-defined variable data.

The specifications for link variable attributes and initialization are described in the following table.

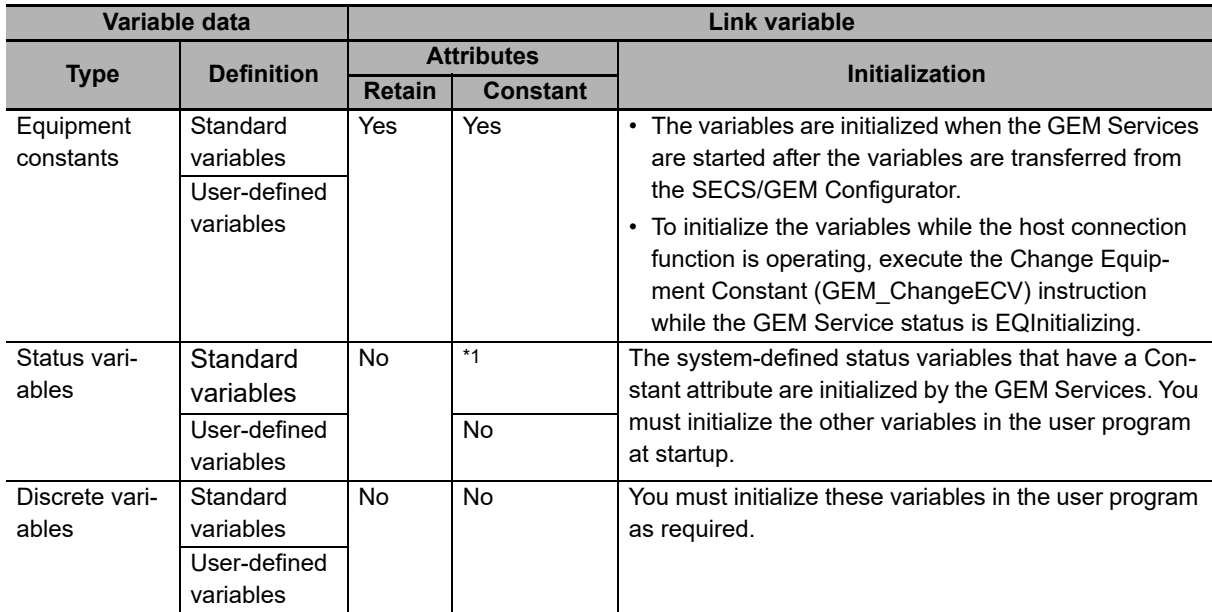

\*1. This depends on the variable data.

#### <span id="page-97-0"></span>**5-4-3 List Specifications for Variable Data**

You can define lists in the format for a user-defined status variable or discrete variable. There are two types of lists: lists of fixed length data and lists of length-variable data. Also, you can nest lists. You can nest lists within lists. You can create a total of up to three nesting levels for lists of fixed length data and lists of length-variable data. You cannot nest a list of length-variable data inside a list of length-variable data.

The specifications of list structures are given in the following table.

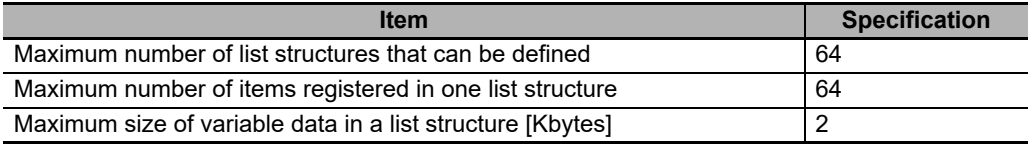

# **Lists of Fixed Length Data**

For a list of fixed length data, you set the items for each list. *Number of lists* indicates the number of items in the level that is directly below a list structure level. For example, if the structure of a level that is a list of fixed length data is <L,4>, there are four items in the level that is immediately below it, so the number of lists is given as 4. You can set a different format for each item in a list. The specifications for a list of fixed length data are given in the following table.

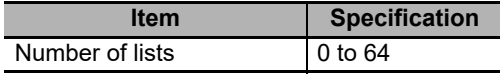

In a list of fixed length data, a link variable is assigned to store the value separately for each item in the list.

The following example shows a variable data structure on the SECS/GEM Configurator for a list of fixed length data with three nesting levels and a link variable assigned for each item.

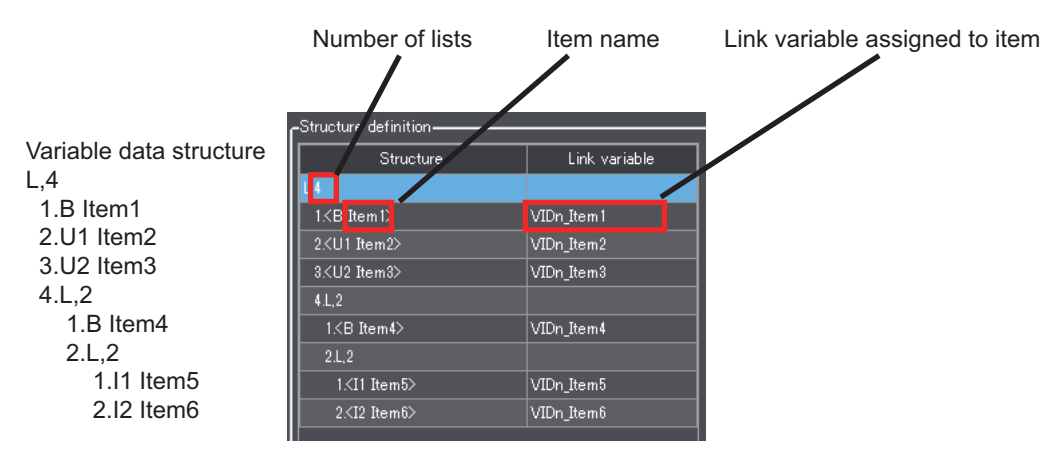

# **Lists of Length-variable Data**

For the list of length-variable data, you set items to be changeable. All items in the list have the same format. The specifications for a list of length-variable data are given in the following table.

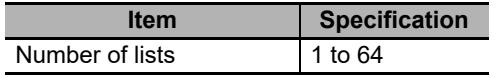

For a list of length-variable data, a link variable to store the number of items and a shared array link variable to store the item values are assigned. The number of array elements must be equal to the maximum number of items.

The following example shows an example on the SECS/GEM Configurator for variable data items in a list of length-variable data and link variable assignments. The variable *VIDm\_List1* stores the number of items in the list of length-variable data, and the variable *VIDm\_Item1* stores the values of the items. The data type of *VIDm\_Item1* is *ARRAY[0..4] OF INT*.

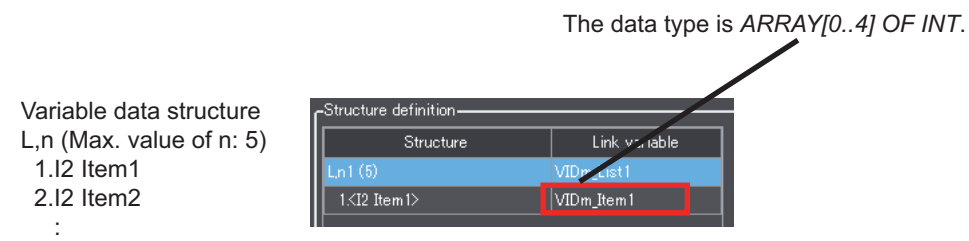

n.I2 Itemn

#### <span id="page-99-0"></span>**5-4-4 Standard Variable Data**

The names, meanings, formats, and data sizes of the standard variable data are given in the following tables along with whether the values can be changed.

The data size is given in the *Data size* column only when it is not implicit from the format.

Refer to *[A-3 Correspondence between Formats and Data Types](#page-559-0)* on page A-230 for the format codes and meanings, and the corresponding data types handled by the NJ-series CPU Units.

# **Equipment Constant (EC) Definitions**

The names, meanings, and formats of the standard variable data are given in the following table along with whether the values can be changed from the SECS/GEM Configurator.

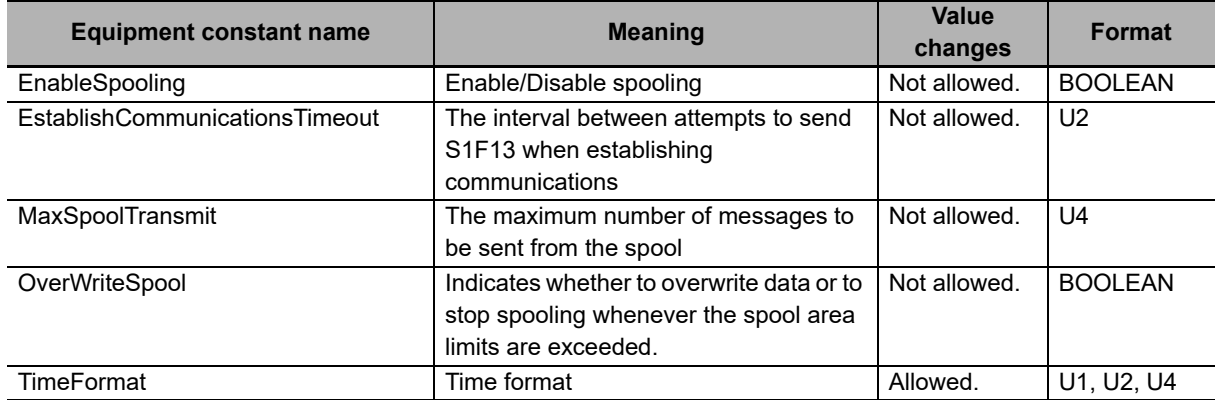

# **Status Variable (SV) Definitions**

The names, meanings, formats, and data sizes of the standard status variable data are given in the following table along with whether the values can be changed from the SECS/GEM Configurator.

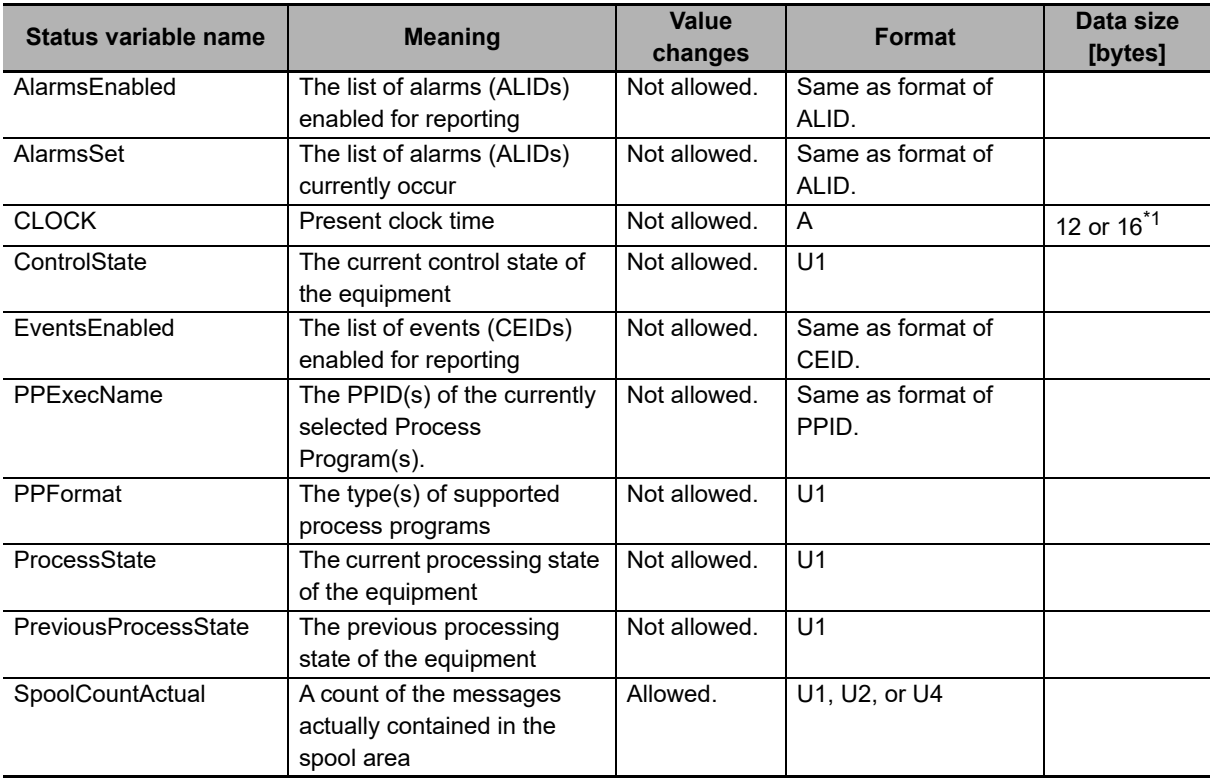

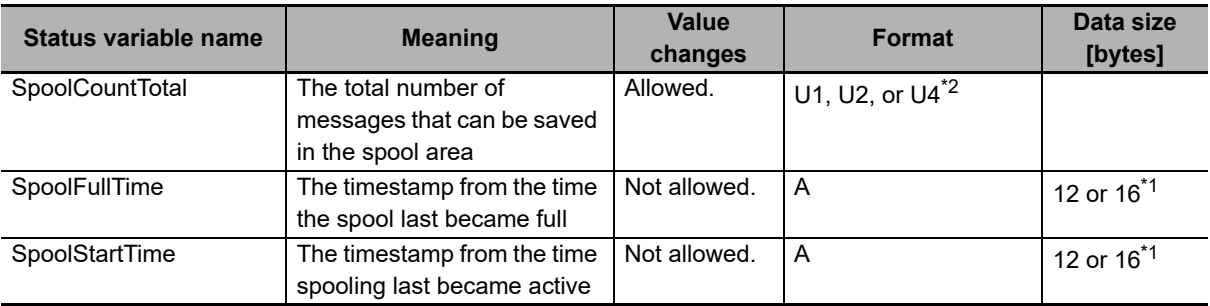

\*1. The data length is determined by the value of the *TimeFormat* equipment constant.

\*2. The total number of messages that can be saved in the spool area depends on the format. If the format is U1, 255 messages can be saved. If the format is U2 or U4, 1,000 messages can be saved.

# **Discrete Variable (DV) Definitions**

The names, meanings, formats, and data sizes of the standard discrete variable data are given in the following table along with whether the values can be changed from the SECS/GEM Configurator.

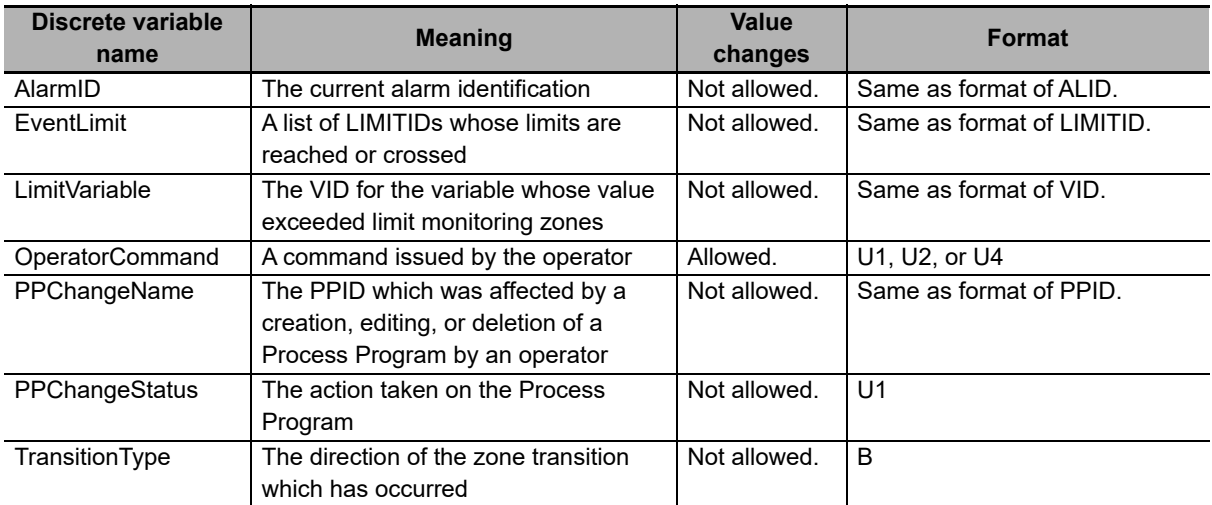

# <span id="page-101-0"></span>**5-5 GEM Capabilities**

The GEM capabilities achieve functions specified in the SECS/GEM standards. Except for the automatic processing that is performed by the host connection function, you must use GEM instructions to intentionally perform processing to achieve GEM capabilities. Some GEM capabilities require that you set items on the SECS/GEM Configurator.

The following functions are implemented in the SECS/GEM CPU Unit to achieve GEM capabilities.

- Communications State Model
- Control State Model
- Equipment Processing States
- Event Notification
- Error Messages
- Documentation
- Dynamic Event Report Configuration
- Variable Data Collection
- Trace Data Collection
- Status Data Collection
- Alarm Management
- Host Commands
- Enhanced Remote Commands
- Equipment Constants
- Process Program Management
- Material Movement
- Equipment Terminal Services
- Clock
- Limit Monitoring
- Spooling

## <span id="page-102-0"></span>**5-5-1 Communications State Model**

The communications state model is based on the Host-Initiated S1,F13/F14 Scenario fundamental GEM requirement and on the Establish Communications additional GEM capability.

The design items required to achieve this function are given in the following table along with references.

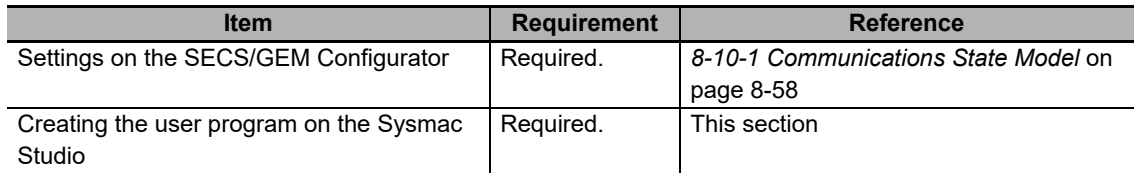

# **Communications State Model**

The GEM Service communications states operate according to the following communications state model. The host connection function manages state transitions in the communications state model. You do not need to manage state transitions for the communications state model.

State transitions in the communications state model occur when the GEM Service status is EQRun. If the GEM Service status is not EQRun, the communications model state is always DISABLED.

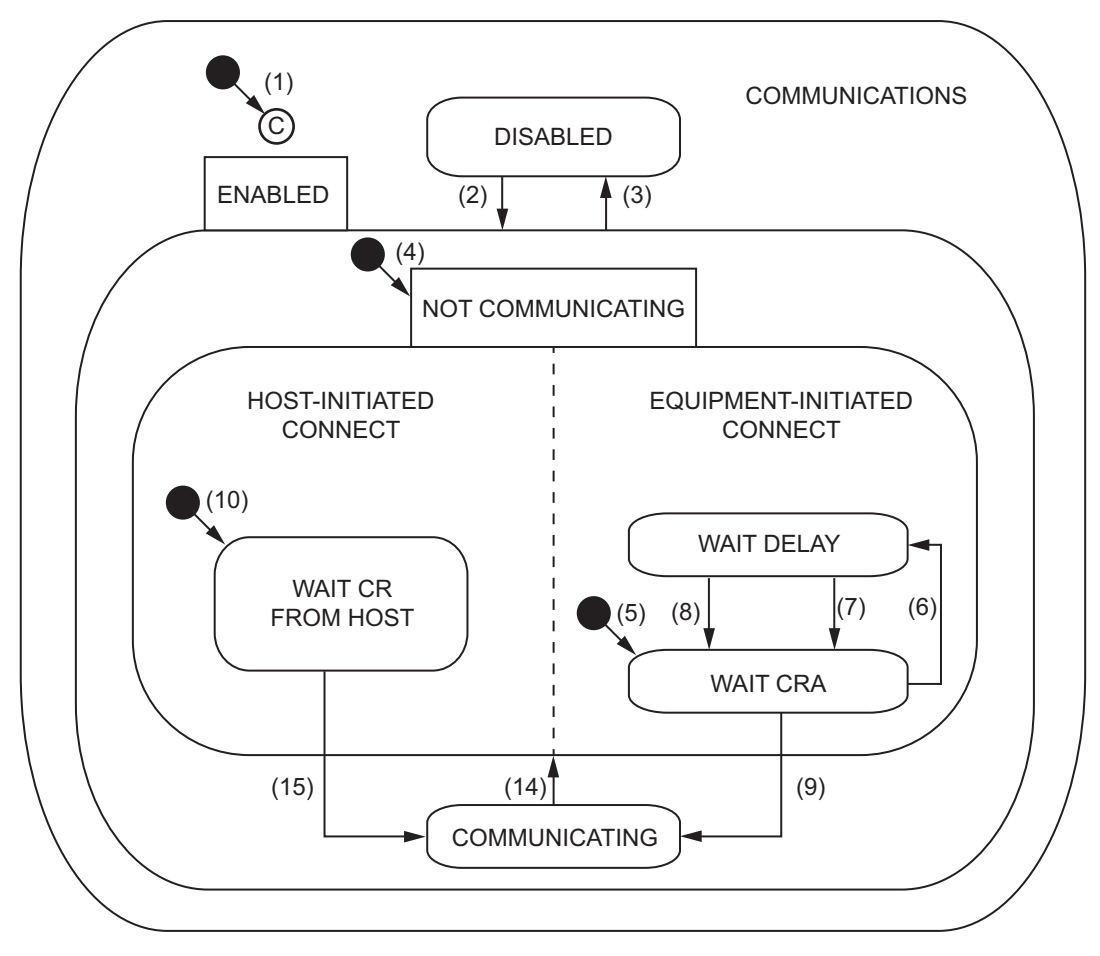

**5**

5-5-1 Communications State Model

5-5-1 Communications State Model

The triggers, resulting equipment operation, and comments for the above transitions are described in the following table. The numbers in the table correspond to the numbers in the figure.

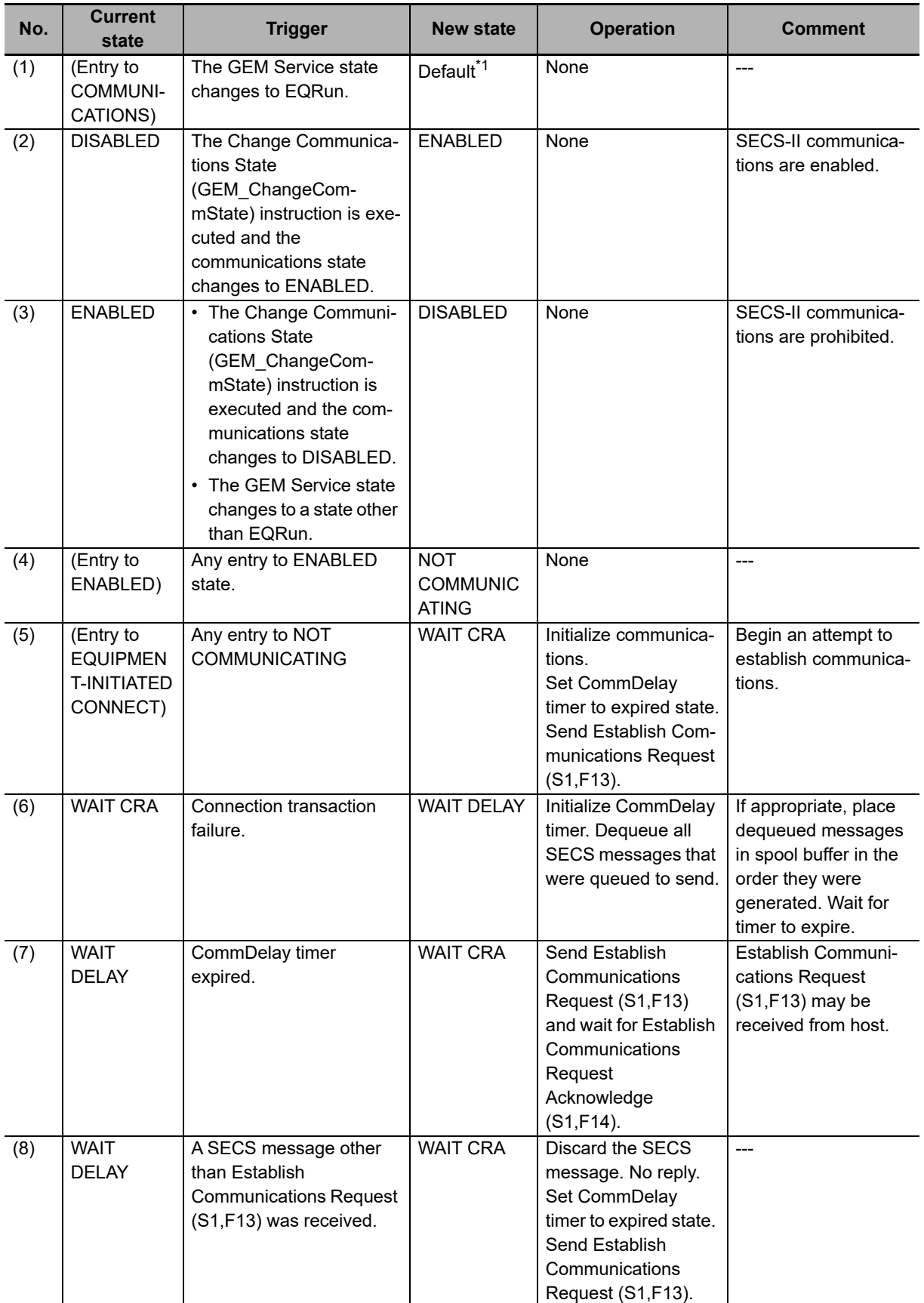

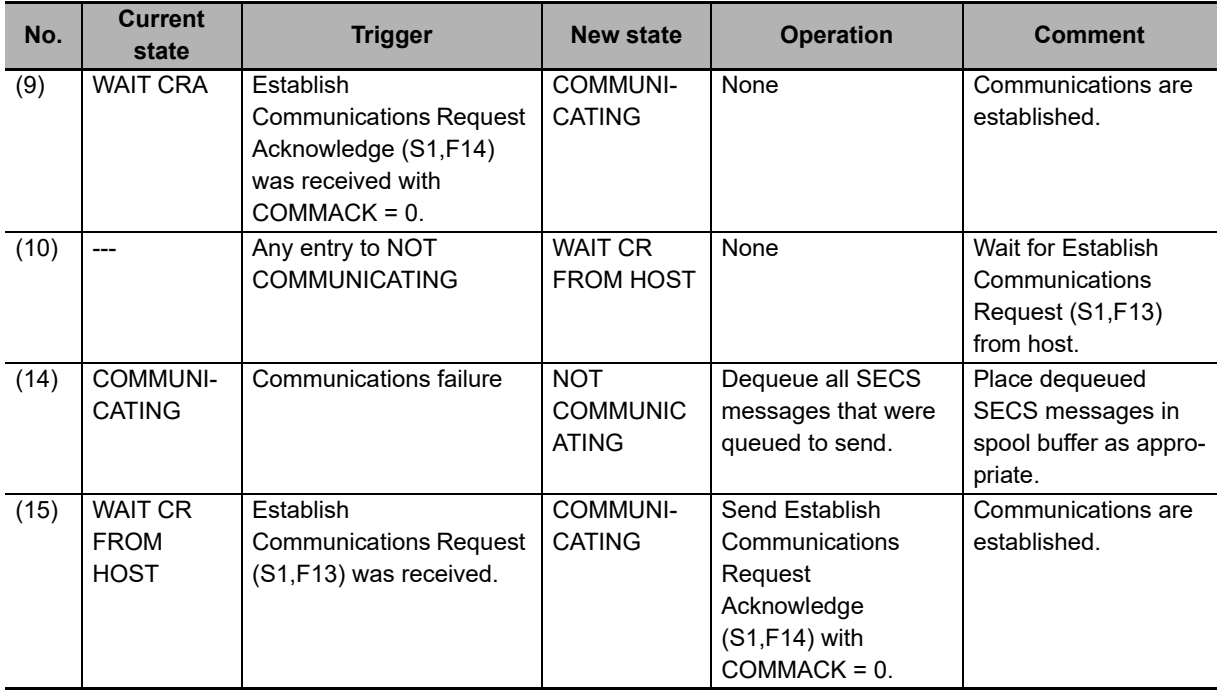

\*1. The default is controlled by the setting made with *Model Settings - Communications State Model - Default Communications state* from the List Menu of the SECS/GEM Configurator.

# **Communications State Model Scenarios**

There are the following two Communications State Model scenarios.

- Host Attempts to Establish Communications
- Equipment Attempts to Establish Communications and Host Acknowledges

#### **Host Attempts to Establish Communications**

The following procedure is used for the Host Attempts to Establish Communications scenario.

- *1* The host sends Establish Communications Request (S1,F13).
- *2* The host connection function determines if the received primary message is normal.

The normal/error results and factors, and the host connection function processing for each, are given in the following table. The table also tells if the user program is notified.

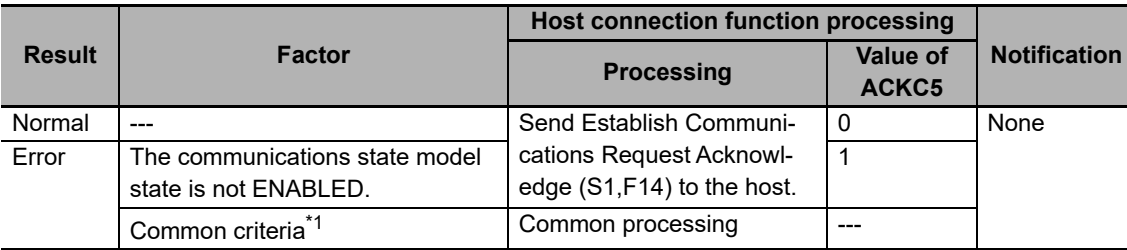

\*1. Refer to *[When Host Sends the Primary Message](#page-82-0)* on page 5-7 for the common criteria and applicable processing.

#### **Equipment Attempts to Establish Communications and Host Acknowledges**

The following procedure is used for the Equipment Attempts to Establish Communications and Host Acknowledges scenario.

*1* To change the communications state to ENABLED, the Change Communications State (GEM\_ChangeCommState) instruction is executed in the user program.

To change the communications state to ENABLED, the value of the *TransitionEvent* input variable to the GEM\_ChangeCommState instruction is set to *\_GEM\_COMM\_ENABLED.*

*2* The host connection function sends Establish Communications Request (S1,F13).

*3* The host sends Establish Communications Request Acknowledge (S1,F14).

#### **Initial Settings for the Communications State Model**

Initial settings are necessary for the communications state model. Initial settings can be made from the SECS/GEM Configurator or from the user program.

#### **Initial Settings with the SECS/GEM Configurator**

Refer to *[8-10-1 Communications State Model](#page-271-0)* on page 8-58 for the procedures to make the initial settings for the communications state model on the SECS/GEM Configurator.

#### **Initial Settings from the User Program**

You can make the initial settings for the communications state model from the user program. The setting methods and update timing for each setting item are given in the following table.

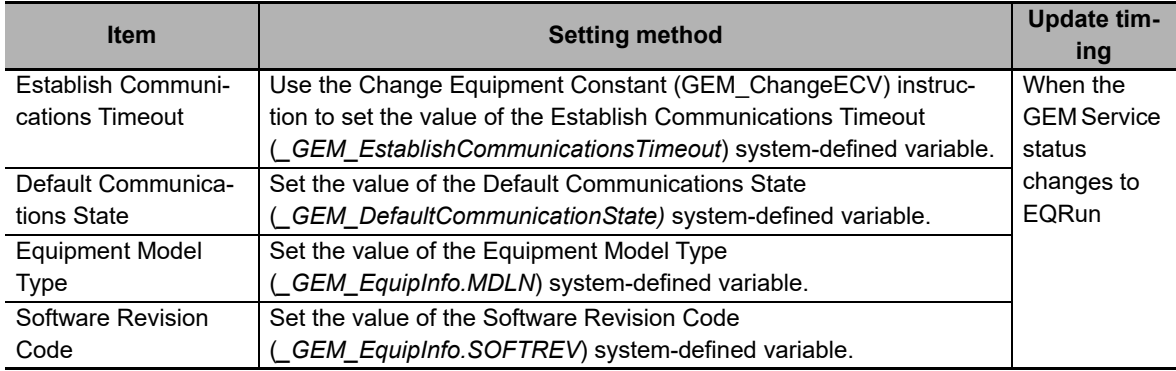

#### **Checking the State of the Communications State Model**

Use the following system-defined variable to check the state of the communications state model. Refer to *[A-2 System-defined Variables](#page-540-0)* on page A-211 for details on system-defined variables.

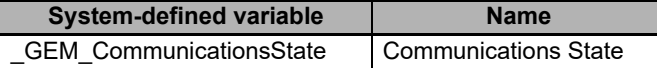

# <span id="page-106-0"></span>**5-5-2 Control State Model**

The control state model is based on the State Models, On-line Identification, and Control (Operator-Initiated) fundamental GEM requirements. It is also based on the Control (Host-initiated) additional GEM capability.

The design items required to achieve this function are given in the following table along with references.

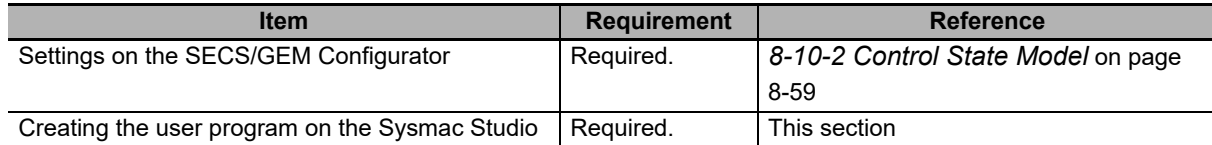

# **Control State Model**

The GEM Service control states operate according to the following control state model. The host connection function manages state transitions in the control state model. You do not need to manage state transitions for the control state model.

State transitions in the control state model occur when the GEM Service status is EQRun. If the GEM Service status is not EQRun, the control model state is always EQUIPMENT OFF-LINE.

When the control state changes, the host connection function issues a collection event.

The current control state is given in the Control State (*\_GEM\_ControlState*) system-defined variable.

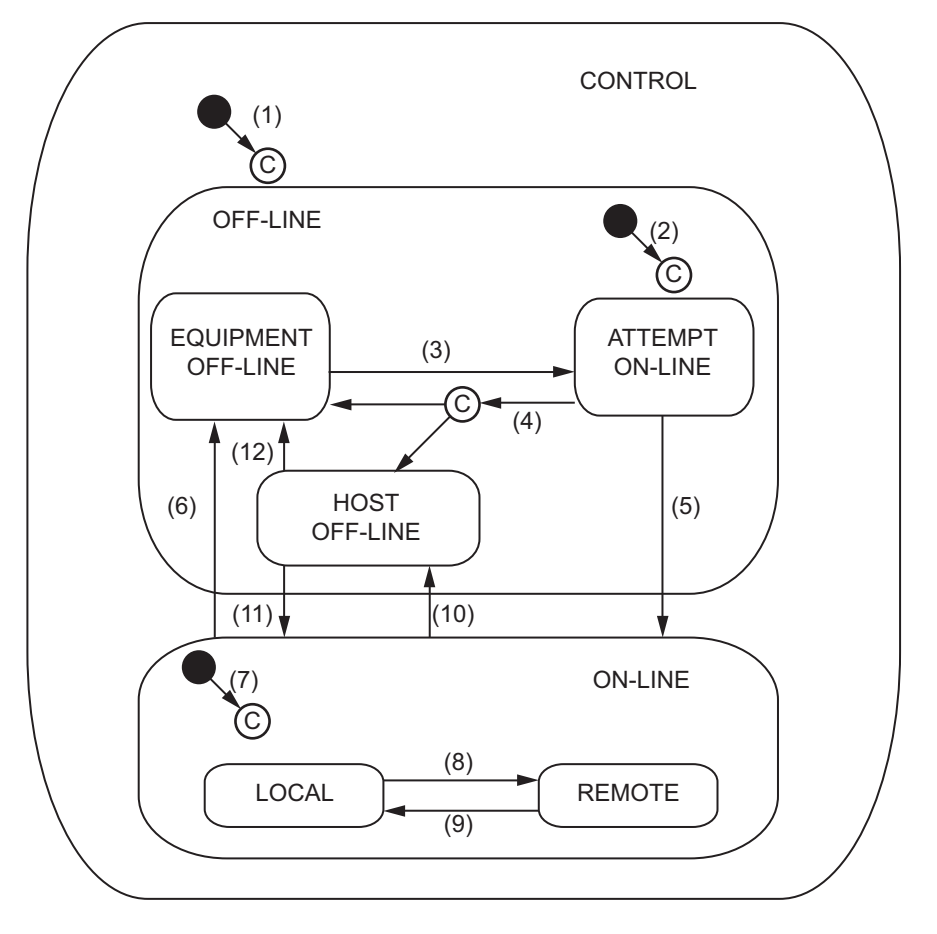

The triggers, resulting equipment operation, and comments for the above transitions are described in the following table. The numbers in the table correspond to the numbers in the figure.

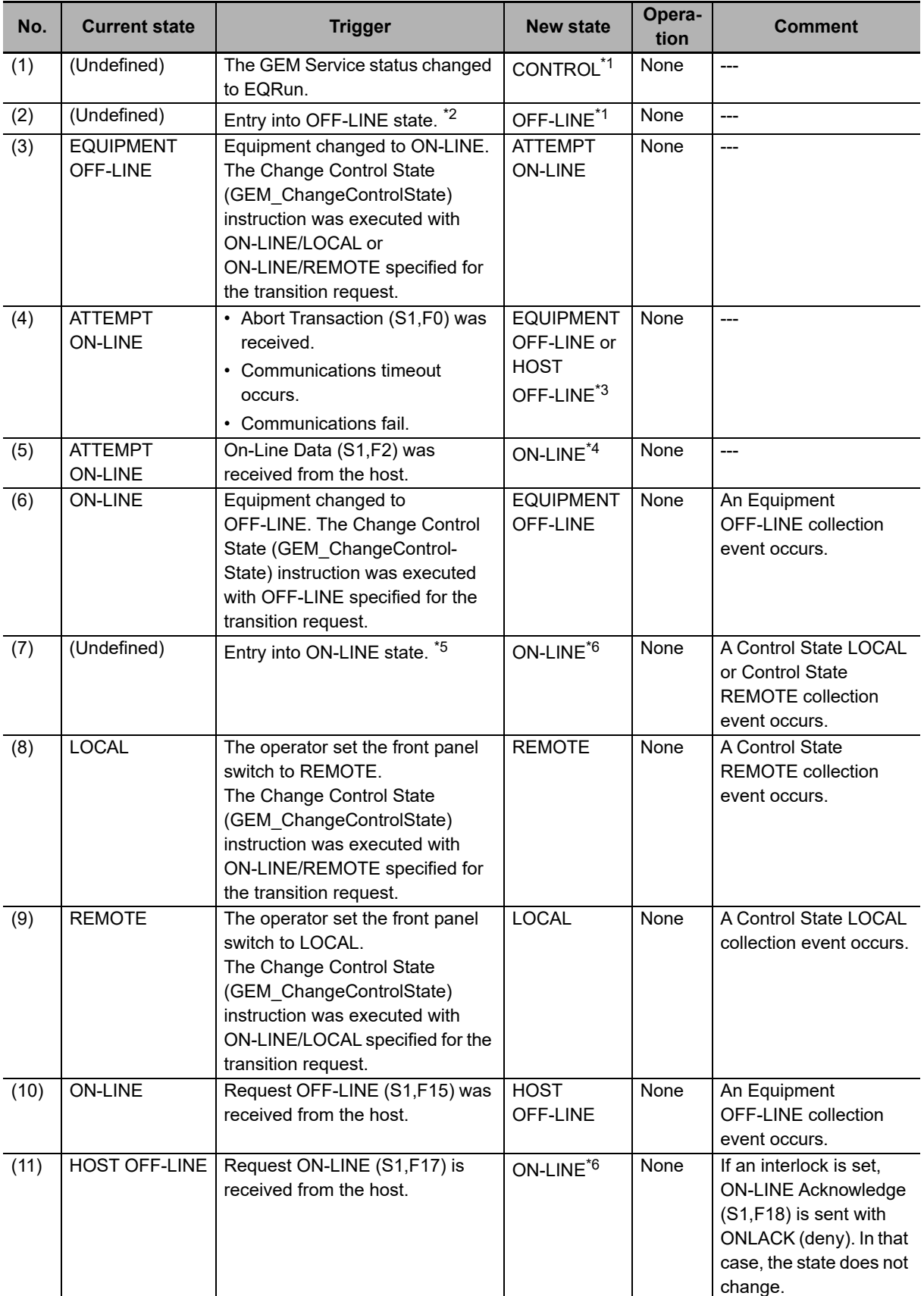
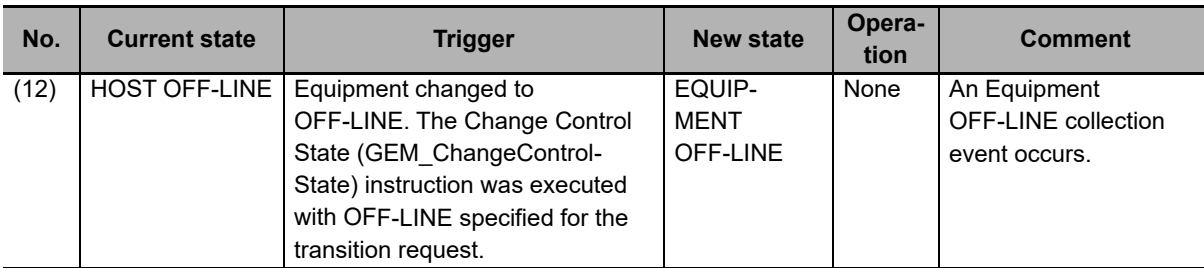

- \*1. The substate is controlled by the setting made with *Model Settings Control State Model Default Control state* from the List Menu of the SECS/GEM Configurator.
- \*2. When the setting made with *Model Settings Control State Model Default Control state* from the List Menu of the SECS/GEM Configurator is one of the following: Equipment OFF-LINE, Attempt ON-LINE, or HOST OFF-LINE.
- \*3. The state after the transition is controlled by the setting made with *Model Settings Control State Model Failed Online state* from the List Menu of the SECS/GEM Configurator.
- \*4. The substate is controlled by the specification in the Change Control State (GEM\_ChangeControlState) instruction. The state when operation starts is controlled by the setting made with *Model Settings - Control State Model - Default Online substate* from the List Menu of the SECS/GEM Configurator.
- \*5. When the setting made with *Model Settings Control State Model Default Control state* from the List Menu of the SECS/GEM Configurator is ON-LINE.
- \*6. The substate is controlled by the setting made with *Model Settings Control state Model Default Online substate* from the List Menu of the SECS/GEM Configurator.

# **Control State Model Scenarios**

There are the following four Control State Model scenarios.

- On-line Identification
- Control (Operator-initiated)
- Control (Host-initiated) Request ON-LINE
- Control (Host-initiated) Request OFF-LINE

### **On-line Identification**

The following procedure is used for the On-Line Identification scenario.

- *1* The host sends Are You There Request (S1,F1).
- *2* The host connection function determines if the received primary message is normal.

The normal/error results and factors, and the host connection function processing for each, are given in the following table. The table also tells if the user program is notified.

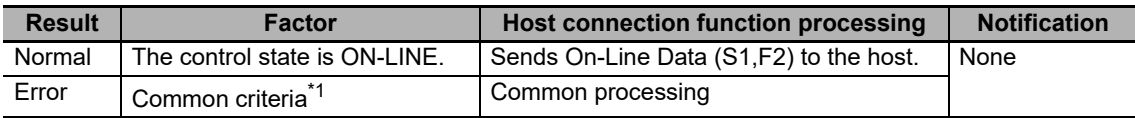

\*1. Refer to *[When Host Sends the Primary Message](#page-82-0)* on page 5-7 for the common criteria and applicable processing.

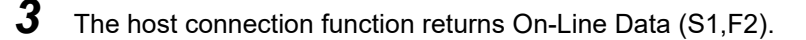

### **Control (Operator-initiated)**

The following procedure is used for the Control (Operator-initiated) scenario.

- *1* To change the equipment control state, execute the GEM Service Control (GEM\_ControlService) instruction in the user program.
- *2* The host connection function changes the control state.

For an online request, the host connection function sends Are You There Request (S1,F1). In response, the host sends On-Line Data (S1,F2).

### **Control (Host-initiated) - Request ON-LINE**

The following procedure is used for the Control (Host-initiated) - Request ON-LINE scenario.

- **1** The host sends Request ON-LINE (S1,F17).
- *2* The host connection function determines if the received primary message is normal.

The normal/error results and factors, and the host connection function processing for each, are given in the following table. The table also tells if the user program is notified.

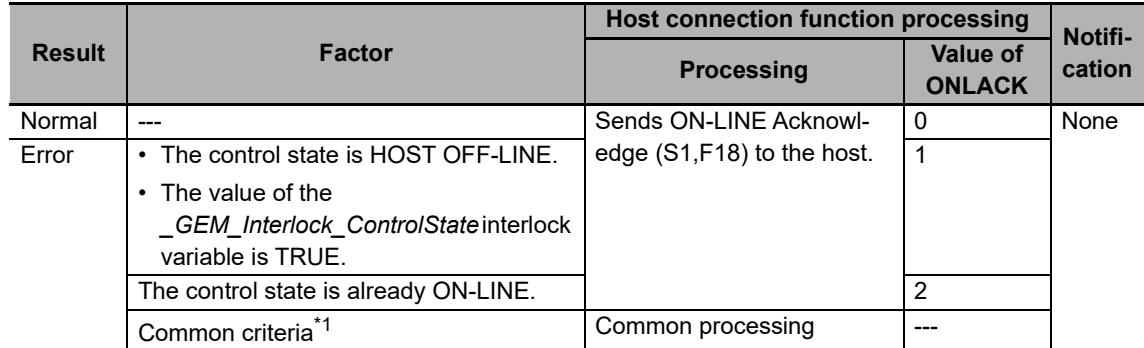

\*1. Refer to *[When Host Sends the Primary Message](#page-82-0)* on page 5-7 for the common criteria and applicable processing.

**3** The host connection function returns ON-LINE Acknowledge (S1,F18).

### **Control (Host-initiated) - Request OFF-LINE**

The following procedure is used for the Control (Host-initiated) - Request OFF-LINE scenario.

- *1* The host sends Request OFF-LINE (S1,F15).
- *2* The host connection function determines if the received primary message is normal.

The normal/error results and factors, and the host connection function processing for each, are given in the following table. The table also tells if the user program is notified.

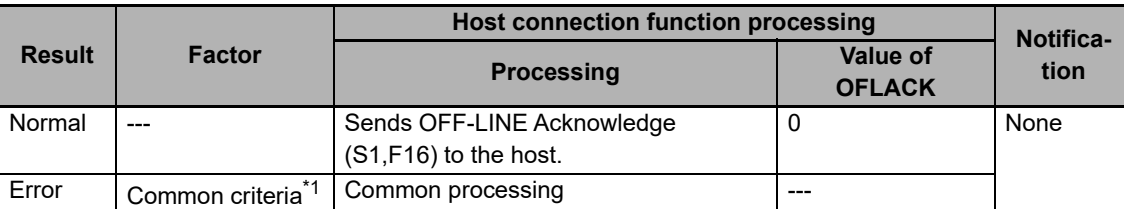

- \*1. Refer to *[When Host Sends the Primary Message](#page-82-0)* on page 5-7 for the common criteria and applicable processing.
- **3** The host connection function returns OFF-LINE Acknowledge (S1,F16).

## *\_GEM\_Interlock\_ControlState* **Interlock Variable**

The *GEM* Interlock ControlState interlock variable is related to the control state model.

The relationship between the control state model scenarios and the SECS messages that are interlocked is given in the following table.

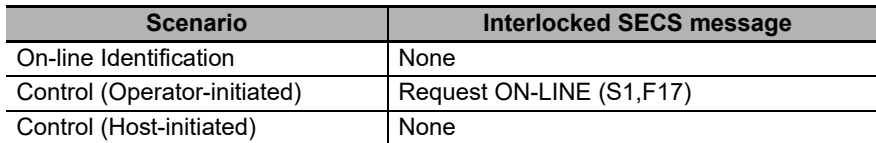

## **Initial Settings for the Control State Model**

Initial settings are necessary for the control state model. Initial settings can be made from the SECS/GEM Configurator or from the user program.

### **Initial Settings with the SECS/GEM Configurator**

Refer to *[8-10-2 Control State Model](#page-272-0)* on page 8-59 for the procedures to make the initial settings for the control state model on the SECS/GEM Configurator.

#### **Initial Settings from the User Program**

You can make the initial settings for the control state model from the user program. The setting method for each setting item is given in the following table.

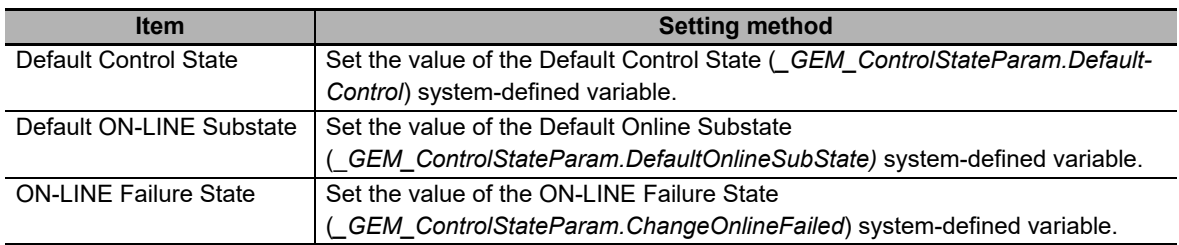

## **Checking the State of the Control State Model**

Use the following system-defined variable to check the state of the control state model. Refer to *[A-2](#page-540-0)  [System-defined Variables](#page-540-0)* on page A-211 for details on system-defined variables.

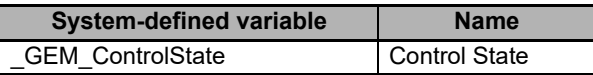

## **5-5-3 Equipment Processing States**

The equipment processing states are based on the Equipment Processing States fundamental GEM requirement.

The design items required to achieve this function are given in the following table along with references.

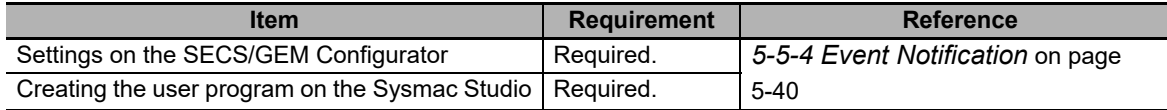

# **Equipment Processing States**

The equipment-specified processing states are managed in the user program.

When the processing state changes, the equipment must report a collection event to the host. To do so, the CEID of each collection event is specified and the Report Event (GEM\_ReportEvent) instruction is executed in the user program.

The status variables and link variables that are related to collection events are described in the following table. You must set the link variables before you execute the GEM\_ReportEvent instruction.

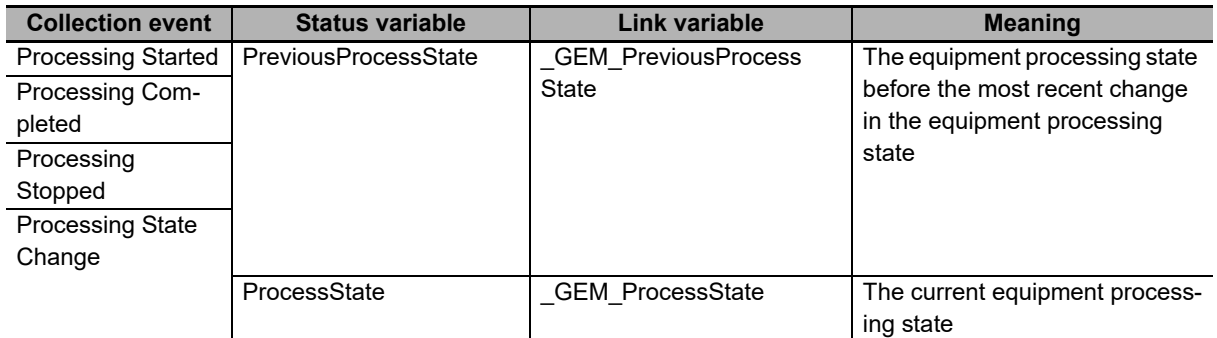

# **Equipment Processing State Model**

The equipment processing state model is determined by the user according to the equipment process and style. A typical equipment processing state model is shown in the following figure.

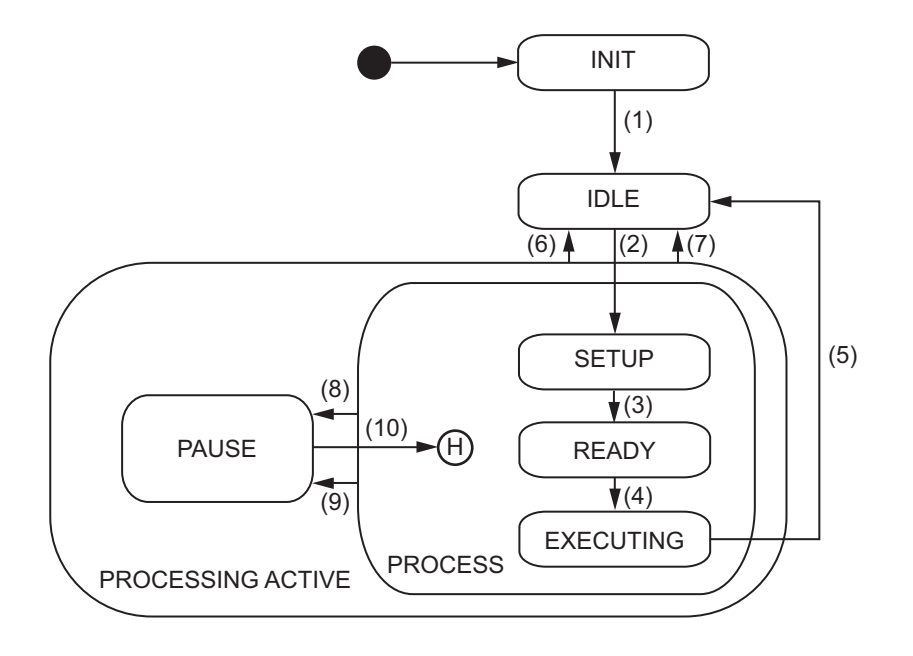

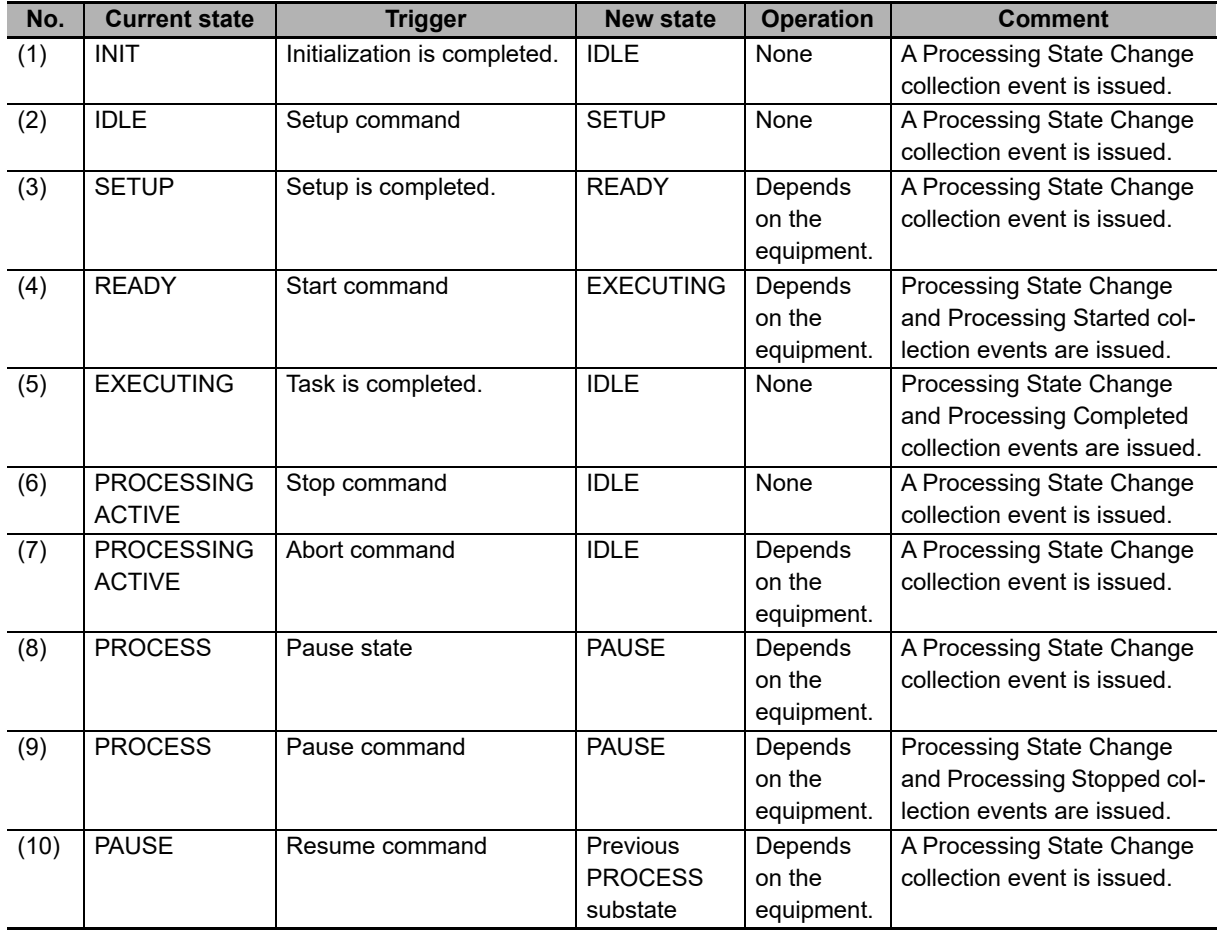

The triggers, resulting equipment operation, and comments for the above transitions are described in the following table. The numbers in the table correspond to the numbers in the figure.

## <span id="page-115-0"></span>**5-5-4 Event Notification**

Event notification is based on the Event Notification fundamental GEM requirement.

The design items required to achieve this function are given in the following table along with references.

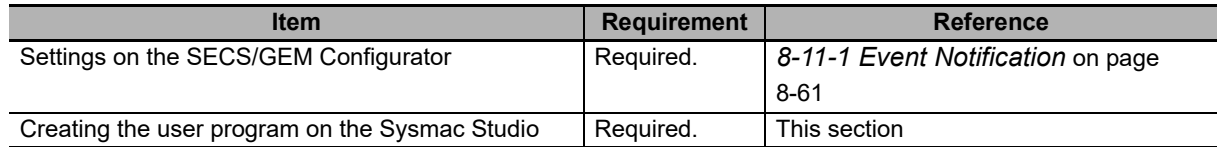

## **Event Notification**

When an equipment collection event is issued, a collection event can be issued based on the Event Notification fundamental GEM requirement.

For each collection event, the linked report and the report members (equipment constants, status variables, and discrete variables) are set in advance in the event definitions of the SECS/GEM Configurator. If a user-defined variable is used as a report member variable, it is set in the data definitions of the SECS/GEM Configurator.

Collection events include events that are issued with the Report Event (GEM\_ReportEvent) instruction and events that are issued automatically by the host connection function.

The specifications of event notification are given in the following table.

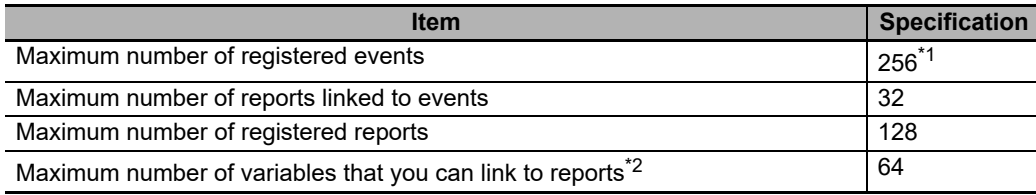

\*1. Excluding collection events registered for alarms.

\*2. These variables include equipment constants, status variables, and discrete variables.

Multi-block Data Send Inquire (S6,F5) and Multi-block Grant (S6,F6) are not supported.

# **Standard Collection Events**

The following collection events are registered as standard features on the SECS/GEM Configurator. The collection event ECIDs, report variable data, and issuing method are given.

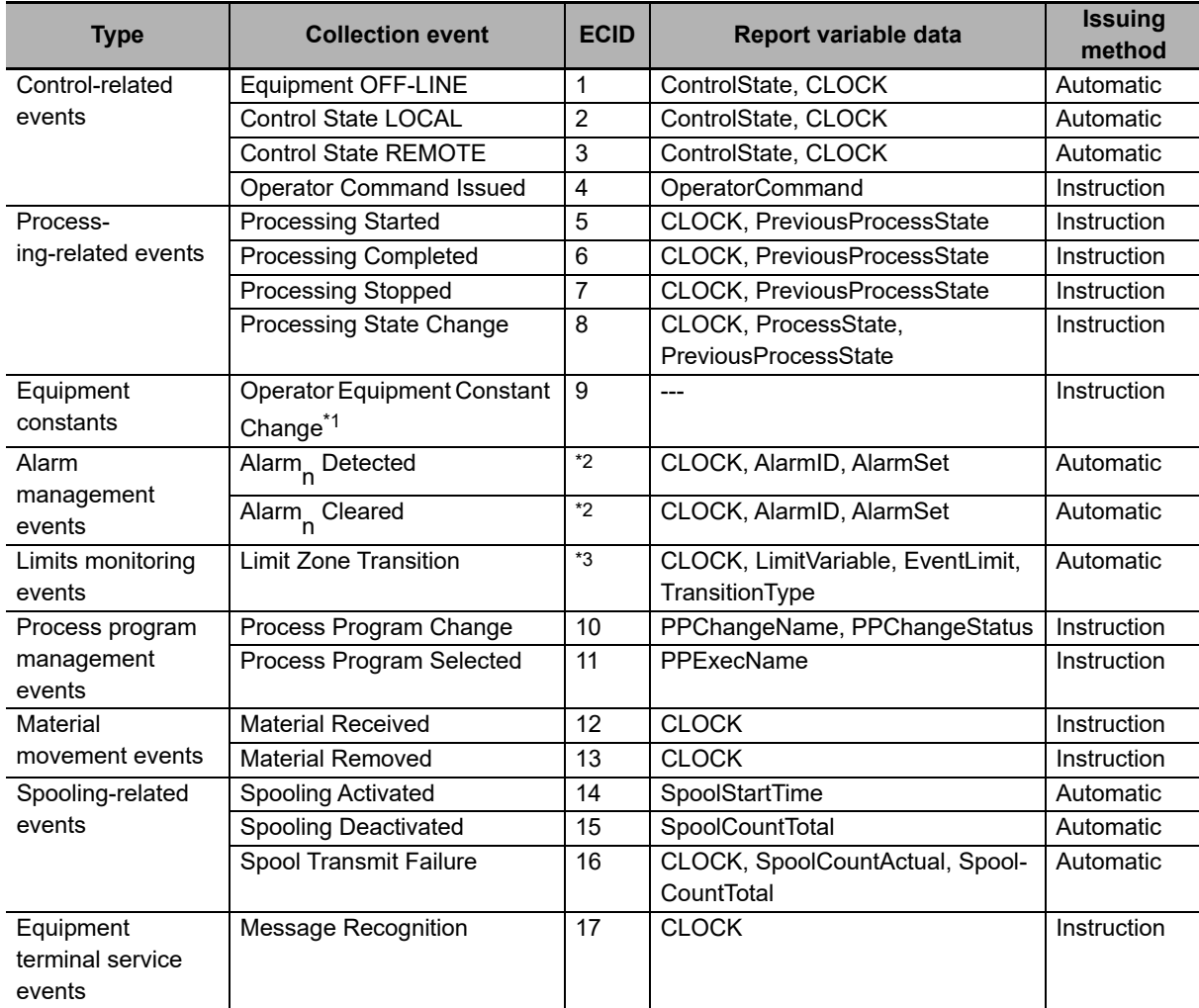

\*1. Refer to *[8-11-1 Event Notification](#page-274-0)* on page 8-61 for the setting procedure for the Operator Equipment Constant Change report variable data.

\*2. An alarm management collection event is created for each ALID when an alarm is registered.

\*3. A limit monitoring collection event is created for each status variable when you specify limit monitoring in the status variable definitions.

**Event Notification** 

## **Event Notification Scenarios**

There are the following two Event Notification scenarios.

- Collection Event Occurs on Equipment
- Host Responds Event Report

### **Collection Event Occurs on Equipment**

The following procedure is used for the Collection Event Occurs on Equipment scenario.

*1* The host connection function sends Event Report Send (S6,F11).

To send Event Report Send (S6,F11), execute the Report Event (GEM\_ReportEvent) instruction in the user program.

*2* The host sends Event Report Acknowledge (S6,F12).

#### **Precautions for Correct Use**

The Event Report Send (S6,F11) SECS message is not sent if the maximum message length of 256 Kbytes is exceeded. Also, a Too Long SECS Message event (event code 66020000 hex) is registered. The GEM\_ReportEvent instruction, however, ends normally.

#### **Host Responds Event Report**

The following procedure is used for the Host Responds Event Report scenario.

*1* The host sends Event Report Request (S6,F15).

*2* The host connection function determines if the received primary message is normal.

The normal/error results and factors, and the host connection function processing for each, are given in the following table. The table also tells if the user program is notified.

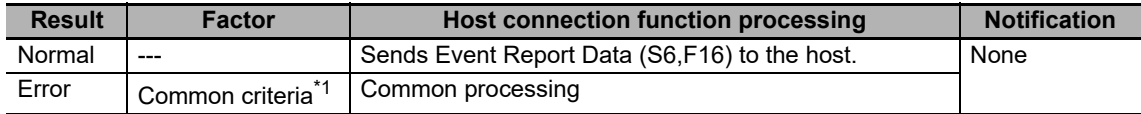

\*1. Refer to *[When Host Sends the Primary Message](#page-82-0)* on page 5-7 for the common criteria and applicable processing.

**3** The host connection function returns Event Report Data (S6,F16).

#### **Precautions for Correct Use**

Only the header of the Event Report Data (S6,F16) SECS message is sent if the maximum message length of 256 Kbytes is exceeded. Also, a Too Long SECS Message event (event code 66020000 hex) is registered.

To prevent exceeding the maximum message length, make sure that the total size of all reports linked to an event is 254 Kbytes or less when you set up event notification on the SECS/GEM Configurator.

## **5-5-5 Error Messages**

Error messages are based on the Error Messages fundamental GEM requirement.

The design items required to achieve this function are given in the following table along with references.

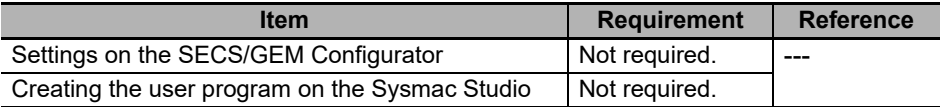

## **Error Messages**

The equipment reports information on the causes of errors found in SECS messages and communications with the host based on the Error Messages fundamental GEM requirement.

Errors in SECS messages and communications are detected by the host connection function and it sends an S9 message for the relevant error type to the host. Therefore, it is not necessary to create any user programming.

The contents of the S9 messages are given in the following table.

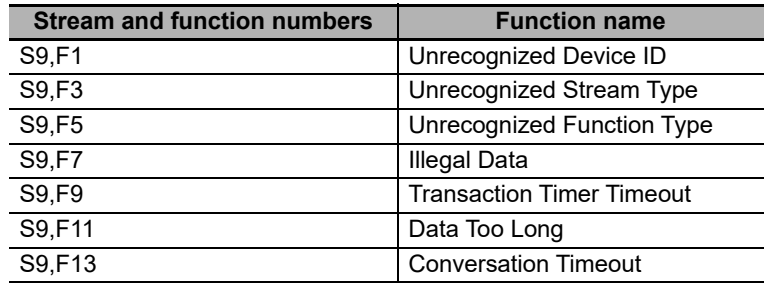

The following restrictions exist for errors related to Process Program Load Inquire (S7,F1).

- The value of EDID in Conversation Timeout (S9,F13) is the value of PPID from Process Program Load Inquire (S7,F1) for which an error was detected.
- Monitoring for conversation timeouts is performed until Process Program Load Inquire (S7,F1) or Formatted Process Program Send (S7,F23) is received.
- If the next Process Program Load Inquire (S7,F1) is received while monitoring for conversation timeouts for a previous Process Program Load Inquire (S7,F1), conversation timeout monitoring is canceled for the previous Process Program Load Inquire (S7,F1) and started for the next one.

# **Checking for Error Messages**

To check for error messages, you can use the S9 Errors (*\_GEM\_S9Error*) system-defined variable or the SECS message log.

### **Checking with the** *\_GEM\_S9Error* **System-defined Variable**

You can check for the number of each S9 message with *\_GEM\_S9Error.* Refer to *[A-2 Sys](#page-540-0)[tem-defined Variables](#page-540-0)* on page A-211 for details on *\_GEM\_S9Error*.

### **Checking with the SECS Message Log**

You can check S9 messages in the SECS message log. Refer to *[6-2-2 Displaying the Contents of](#page-187-0)  [the GEM Service Logs](#page-187-0)* on page 6-4 for details on the SEC message log.

## **5-5-6 Documentation**

Documentation is based on the Documentation fundamental GEM requirement.

The design items required to achieve this function are given in the following table along with references.

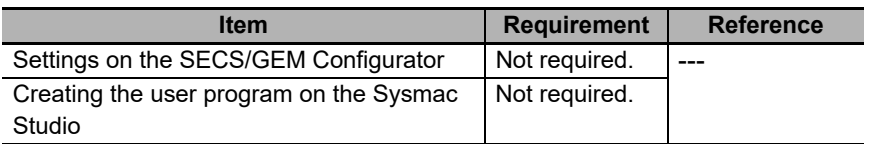

# **Documentation**

You can create lists of the following information required for the Documentation fundamental GEM requirement.

- Items
- Messages
- Collection events
- Reports
- Alarms
- Equipment constants, status variables, and discrete variables

Refer to *[8-4-5 Documentation](#page-243-0)* on page 8-30 for details on documentation.

## **5-5-7 Dynamic Event Report Configuration**

The dynamic event report configuration is based on the Dynamic Event Report Configuration additional GEM capability.

The design items required to achieve this function are given in the following table along with references.

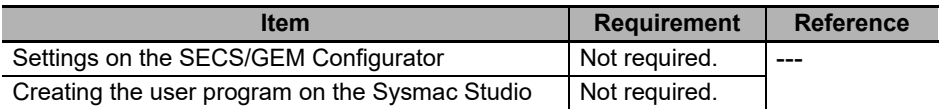

# **Dynamic Event Report Configuration**

The host can dynamically correct or change the equipment event report configuration based on the Dynamic Event Report Configuration additional GEM capability.

The host connection function manages the dynamic event report configuration. You do not need to manage the dynamic event report configuration.

## **Dynamic Event Report Configuration Scenario**

There is the following one Dynamic Event Report Configuration scenario.

• Collection Event Reporting Set-up

The Collection Event Reporting Set-up can be divided into the following four types based on the SEC messages sent by the host.

- Collection Event Reporting Set-up Define Report (S2,F33)
- Collection Event Reporting Set-up Link Event Report (S2,F35)
- Collection Event Reporting Set-up Enable/Disable Event Report (S2,F37)
- Collection Event Reporting Set-up Multi-Block Inquire (S2,F39)

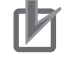

#### **Precautions for Correct Use**

When you change the settings for reports linked with Define Report (S2,F33) or Link Event Report (S2,F35), make sure that the total size of all linked reports is 245 Kbytes or less to prevent exceeding the maximum message length.

**Collection Event Reporting Set-up - Define Report (S2,F33)**

The following procedure is used for the Collection Event Reporting Set-up - Define Report (S2,F33) scenario.

- **1** The host sends Define Report (S2,F33).
- *2* The host connection function determines if the received primary message is normal.

The normal/error results and factors, and the host connection function processing for each, are given in the following table. The table also tells if the user program is notified.

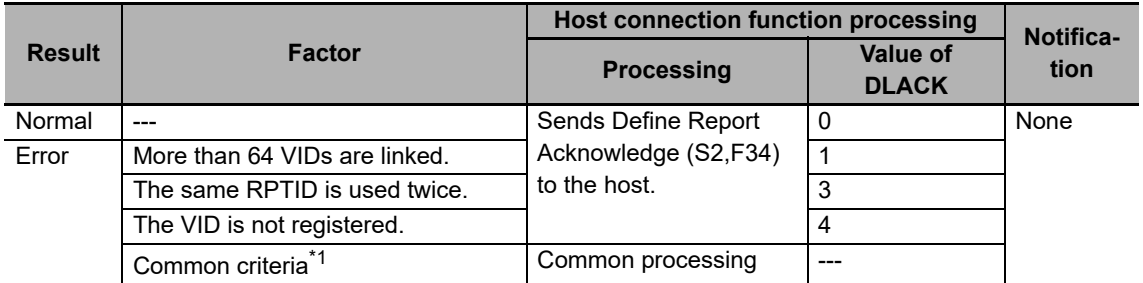

\*1. Refer to *[When Host Sends the Primary Message](#page-82-0)* on page 5-7 for the common criteria and applicable processing.

*3* The host connection function returns Define Report Acknowledge (S2,F34).

#### **Collection Event Reporting Set-up - Link Event Report (S2,F35)**

The following procedure is used for the Collection Event Reporting Set-up - Link Event Report (S2,F35) scenario.

- *1* The host sends Link Event Report (S2,F35).
- *2* The host connection function determines if the received primary message is normal.

The normal/error results and factors, and the host connection function processing for each, are given in the following table. The table also tells if the user program is notified.

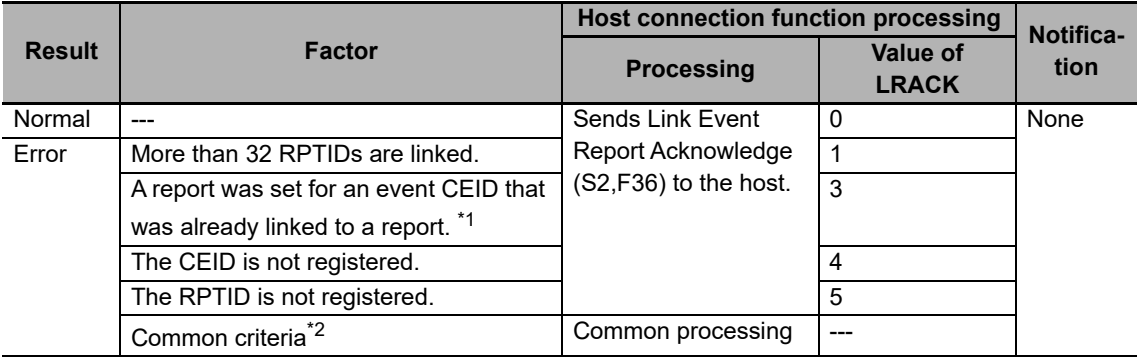

\*1. An error does not occur if the link event is deleted.

- \*2. Refer to *[When Host Sends the Primary Message](#page-82-0)* on page 5-7 for the common criteria and applicable processing.
- *3* The host connection function returns Link Event Report Acknowledge (S2,F36).

### **Collection Event Reporting Set-up - Enable/Disable Event Report (S2,F37)**

The following procedure is used for the Collection Event Reporting Set-up - Enable/Disable Event Report (S2,F37) scenario.

- *1* The host sends Enable/Disable Event Report (S2,F37).
- *2* The host connection function determines if the received primary message is normal.

The normal/error results and factors, and the host connection function processing for each, are given in the following table. The table also tells if the user program is notified.

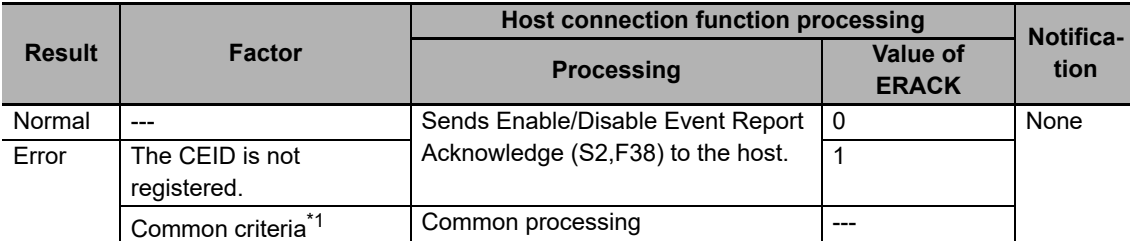

\*1. Refer to *[When Host Sends the Primary Message](#page-82-0)* on page 5-7 for the common criteria and applicable processing.

*3* The host connection function returns Enable/Disable Event Report Acknowledge (S2,F38).

### **Collection Event Reporting Set-up - Multi-Block Inquire (S2,F39)**

The following procedure is used for the Collection Event Reporting Set-up - Multi-Block Inquire (S2,F39) scenario.

- *1* The host sends Multi-Block Inquire (S2,F39).
- *2* The host connection function determines if the received primary message is normal.

The normal/error results and factors, and the host connection function processing for each, are given in the following table. The table also tells if the user program is notified.

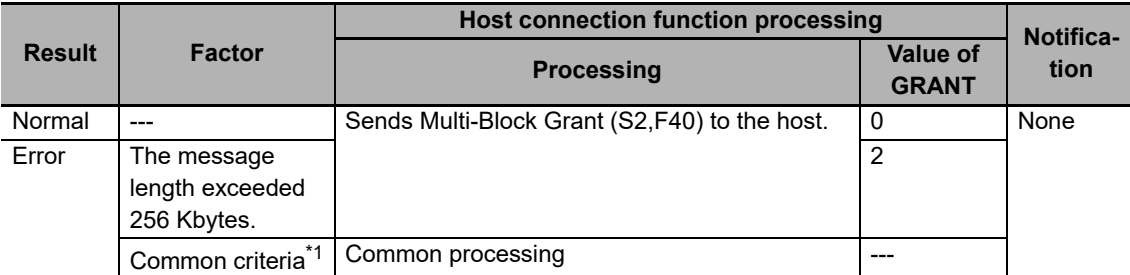

\*1. Refer to *[When Host Sends the Primary Message](#page-82-0)* on page 5-7 for the common criteria and applicable processing.

**3** The host connection function returns Multi-Block Grant (S2,F40) according to the value of DATALENGTH.

# **Dynamic Event Report Configuration Initialization**

If the GEM Service status is EQInitializing and the Initialize Event (GEM InitEvent) instruction is executed, the dynamic event report configuration is initialized.

## **5-5-8 Variable Data Collection**

Variable data collection is based on the Variable Data Collection additional GEM capability.

The design items required to achieve this function are given in the following table along with references.

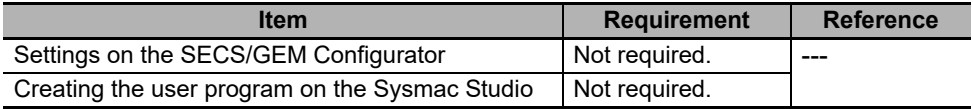

## **Variable Data Collection**

The host can ask for the values of equipment constants, status variables, and discrete variables based on the Variable Data Collection additional GEM capability.

The host connection function manages variable data collection. Therefore, it is not necessary to create any user programming.

## **Variable Data Collection Scenario**

The following procedure is used for variable data collection.

- *1* The host sends Individual Report Request (S6,F19).
- *2* The host connection function determines if the received primary message is normal.

The normal/error results and factors, and the host connection function processing for each, are given in the following table. The table also tells if the user program is notified.

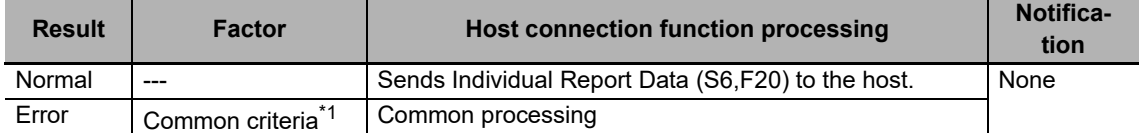

\*1. Refer to *[When Host Sends the Primary Message](#page-82-0)* on page 5-7 for the common criteria and applicable processing.

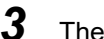

**3** The host connection function returns Individual Report Data (S6,F20).

## **5-5-9 Trace Data Collection**

Trace data collection is based on the Trace Data Collection additional GEM capability.

The design items required to achieve this function are given in the following table along with references.

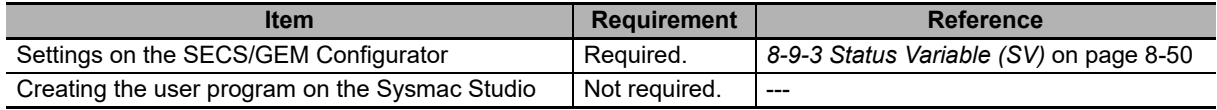

# **Trace Data Collection**

The host can periodically sample the status variables based on the Trace Data Collection additional GEM capability. The host connection function manages trace data collection. You do not need to perform management for trace data collection.

The specifications of trace data collection are given in the following table.

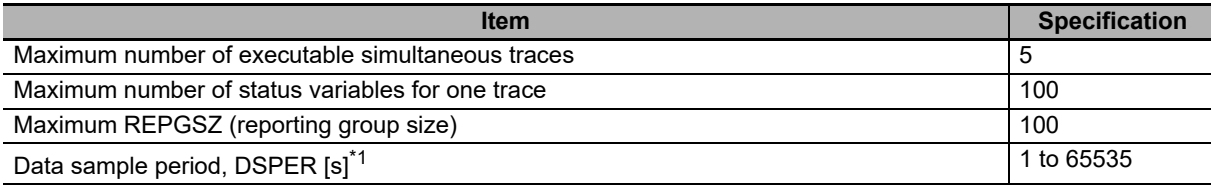

\*1. The minimum unit is seconds. If you set the data sample period, DSPER, in milliseconds, all digits below seconds are truncated.

# **Trace Data Collection Scenario**

The following procedure is used for trace data collection.

- *1* The host sends Trace Initialize Send (S2,F23).
- *2* The host connection function determines if the received primary message is normal.

The normal/error results and factors, and the host connection function processing for each, are given in the following table. The table also tells if the user program is notified.

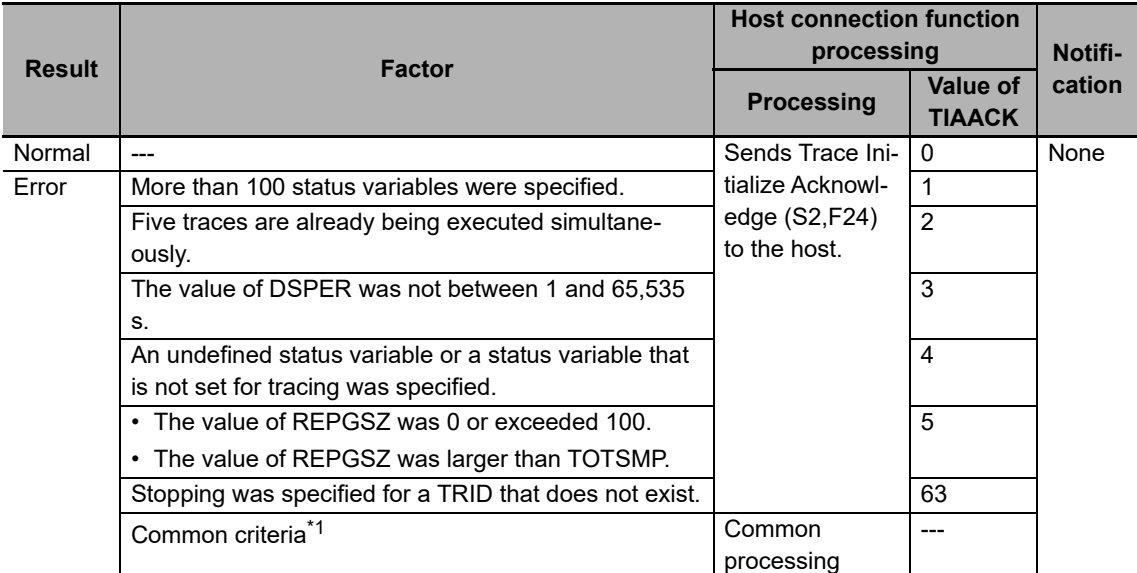

- \*1. Refer to *[When Host Sends the Primary Message](#page-82-0)* on page 5-7 for the common criteria and applicable processing.
- **3** The host connection function returns Trace Initialize Acknowledge (S2,F24).
- *4* For each trace of the REPGSZ number, the host connection function returns Trace Data Send (S6,F1) with the trace data collection results attached.

Tracing ends when the number of traces reaches TOTSMP.

**5** The host sends Trace Data Acknowledge (S6,F2).

#### **Precautions for Correct Use**

The Trace Data Send (S6,F1) SECS message is not sent if the maximum message length of 256 Kbytes is exceeded. Also, a Too Long SECS Message event (event code 66020000 hex) is registered. However, Trace Initialize Acknowledge (S2,F24) is sent normally.

To prevent exceeding the maximum message length, make sure that the total size of the status variables specified for tracing with Trace Initialize Send (S2,F23) times REPGSZ does not exceed 225 Kbytes.

## **5-5-10 Status Data Collection**

Status data collection is based on the Status Data Collection additional GEM capability.

The design items required to achieve this function are given in the following table along with references.

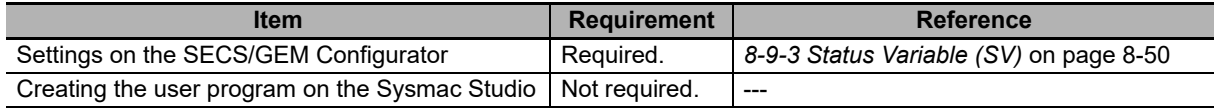

# **Status Data Collection**

The host can ask for the specified status information based on the Status Data Collection additional GEM capability.

The host connection function manages status data collection. You do not need to perform management for status data collection.

# **Status Data Collection Scenarios**

There are the following two Status Data Collection scenarios.

- Request Equipment Status Report
- Request Equipment Status Variable Namelist

### **Request Equipment Status Report**

The following procedure is used for the Request Equipment Status Report scenario.

- *1* The host sends Selected Equipment Status Request (S1,F3).
- *2* The host connection function determines if the received primary message is normal.

The normal/error results and factors, and the host connection function processing for each, are given in the following table. The table also tells if the user program is notified.

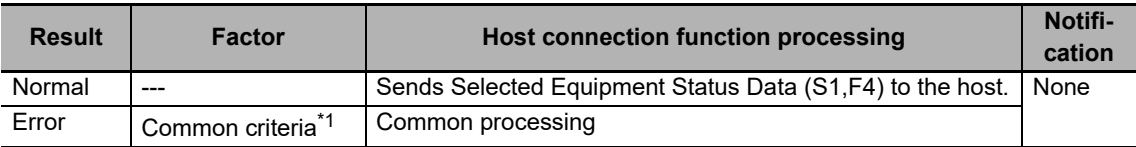

\*1. Refer to *[When Host Sends the Primary Message](#page-82-0)* on page 5-7 for the common criteria and applicable processing.

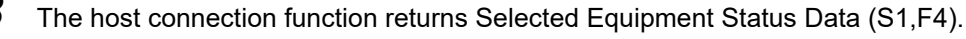

### **Precautions for Correct Use**

Only the header of the Selected Equipment Status Data (S1,F4) SECS message is sent if the maximum message length of 256 Kbytes is exceeded. Also, a Too Long SECS Message event (event code 66020000 hex) is registered.

To prevent exceeding the maximum message length, make sure that the total size of the status variables specified for reading with Selected Equipment Status Request (S1,F3) does not exceed 250 Kbytes.

#### **Request Equipment Status Variable Namelist**

The following procedure is used for the Request Equipment Status Variable Namelist scenario.

- *1* The host sends Status Variable Namelist Request (S1,F11).
- *2* The host connection function determines if the received primary message is normal.

The normal/error results and factors, and the host connection function processing for each, are given in the following table. The table also tells if the user program is notified.

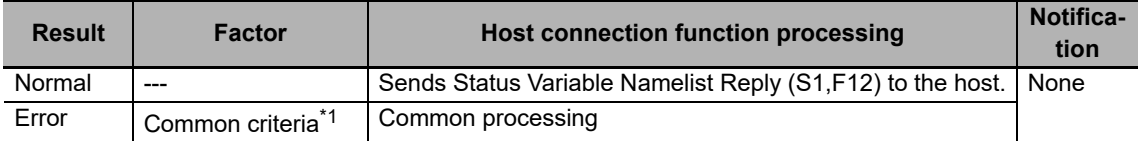

\*1. Refer to *[When Host Sends the Primary Message](#page-82-0)* on page 5-7 for the common criteria and applicable processing.

*3* The host connection function returns Status Variable Namelist Reply (S1,F12).

## **5-5-11 Alarm Management**

Alarm management is based on the Alarm Management additional GEM capability.

The design items required to achieve this function are given in the following table along with references.

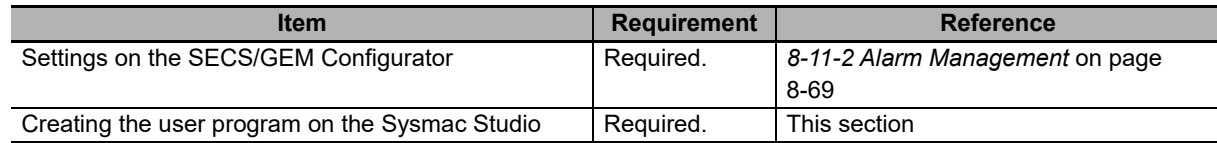

# **Alarm Management**

The equipment can notify the host of the alarm status that occurs on the equipment based on the Alarm Management additional GEM capability.

When alarms occur on the equipment and when they are cleared are managed in the user program. The user program executes the Report Alarm (GEM\_ReportAlarm) instruction when an alarm occurs or is cleared.

The main specification of alarm management is given in the following table.

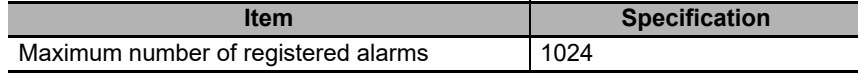

## **Alarm Management Scenarios**

There are the following three Alarm Management scenarios.

- Send Alarm Report
- Enable/Disable Alarms
- Send Alarm Information

### $\bullet$  **Send Alarm Report**

The following procedure is used for the Send Alarm Report scenario.

- *1* You execute the Report Alarm (GEM\_ReportAlarm) instruction when an alarm that was defined on the SECS/GEM Configurator occurs or is cleared.
- *2* The host connection function sends Alarm Report Send (S5,F1).
- *3* The host sends Alarm Report Acknowledge (S5,F2).

The host connection function will not send Alarm Report Send (S5,F1) when an alarm for which the ALID is disabled occurs or is cleared. Event Report Send (S6,F11) is sent only for collection events that are sent automatically.

### **Enable/Disable Alarms**

The following procedure is used for the Enable/Disable Alarms scenario.

- *1* The host sends Enable/Disable Alarm Send (S5,F3).
- *2* The host connection function determines if the received primary message is normal.

The normal/error results and factors, and the host connection function processing for each, are given in the following table. The table also tells if the user program is notified.

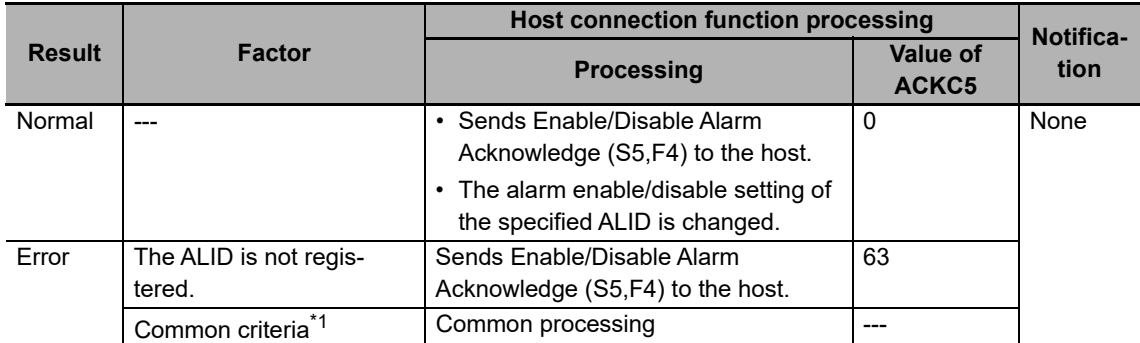

- \*1. Refer to *[When Host Sends the Primary Message](#page-82-0)* on page 5-7 for the common criteria and applicable processing.
- *3* The host connection function returns Enable/Disable Alarm Acknowledge (S5,F4).

The default value of the *AlarmsEnabled* status variable is set on the SECS/GEM Configurator.

#### $\bullet$  **Send Alarm Information**

The following procedure is used for the Send Alarm Information scenario.

- *1* The host sends List Alarms Request (S5,F5).
- *2* The host connection function determines if the received primary message is normal.

The normal/error results and factors, and the host connection function processing for each, are given in the following table. The table also tells if the user program is notified.

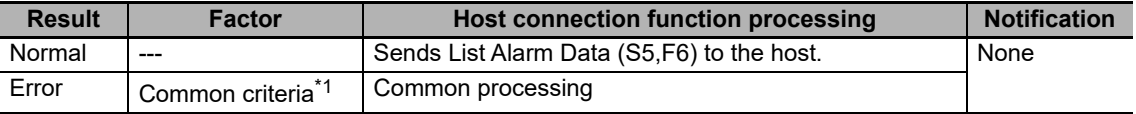

\*1. Refer to *[When Host Sends the Primary Message](#page-82-0)* on page 5-7 for the common criteria and applicable processing.

*3* The host connection function returns List Alarm Data (S5,F6).

# **Alarm Management State Transitions**

The alarm management states operate according to the following state transition diagram. The host connection function issues the state transition SECS messages.

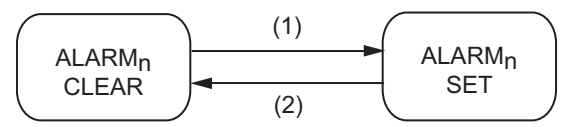

The above state transition triggers and equipment operation are described in the following table. The numbers in the table correspond to the numbers in the figure.

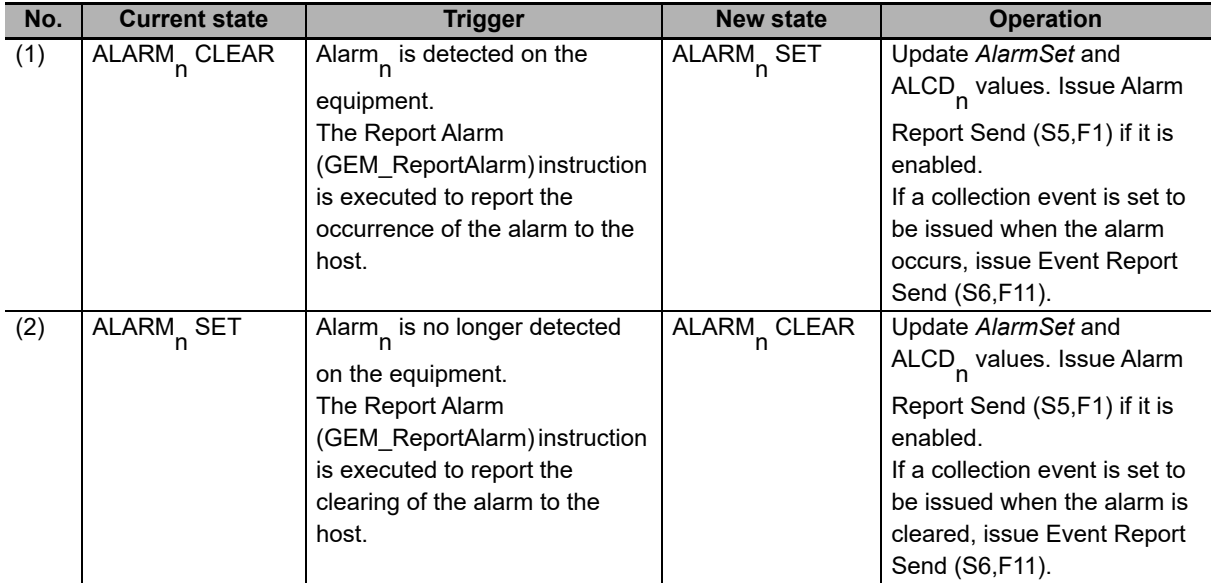

**5**

## **5-5-12 Host Commands**

Host commands are based on the Remote Control additional GEM capability.

The design items required to achieve this function are given in the following table along with references.

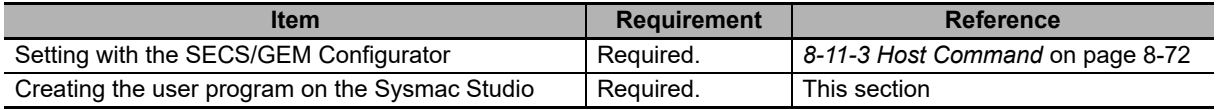

## **Host Commands**

The host can control overall equipment operation in stages (remote/local) based on the Remote Control additional GEM capability.

The commands to use are set under *Remote Control - Host Command* on the List Menu of the SECS/GEM Configurator.

The main specifications of the host commands are given in the following table.

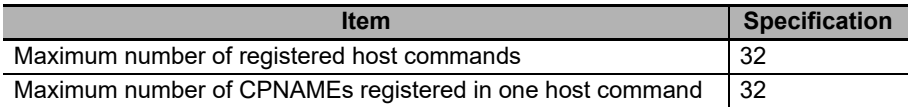

# **Host Command Structure**

A host command consists of command parameters.

A command parameter consists of CPNAME, which gives a command parameter name, and CPVAL, which gives a command parameter value.

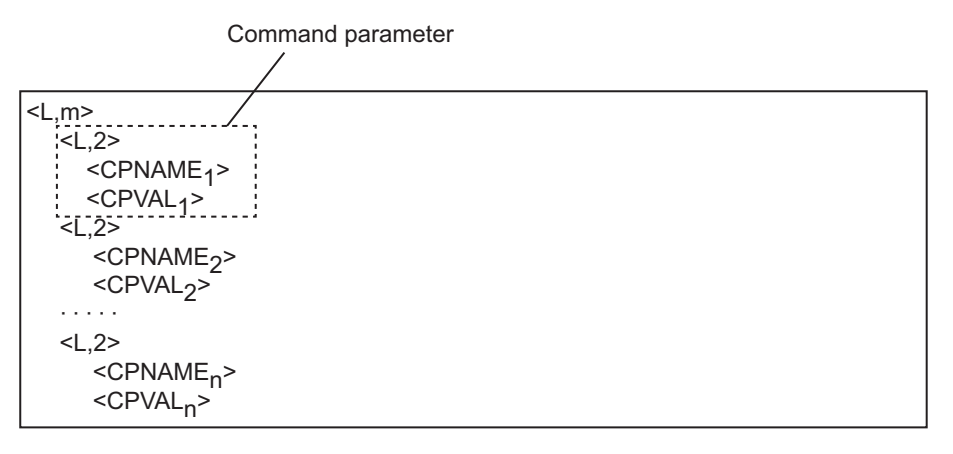

# **Relationship between Message Structure and Link Variables**

The relationship between the message structure and link variables for Host Command Send (S2,F41) and Host Command Acknowledge (S2,F42) is described below using the START host command as an example.

The START host command has the following three command parameters.

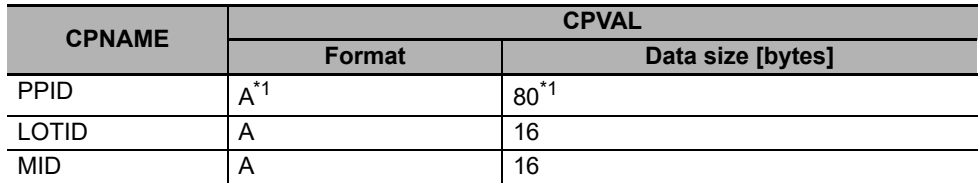

\*1. Set the same format and data size as the *PPID* that was defined in the item definitions.

### **Host Command Send (S2,F41) Message Structure and Link Variables**

This section describes the relationship between the message structure and link variables for Host Command Send (S2,F41).

Link variables are assigned to the items of Host Command Send (S2,F41). You use the SECS/GEM Configurator to assign the link variables.

First, select *GEM Capability Settings* - *Remote Control* - *Host Command*, and assign link variables to *Link variable for S2F41: RCMD* and *Link variable for S2F41:CPNAME list* on the Operation settings Tab Page. The meanings of the link variables are described in the following figure.

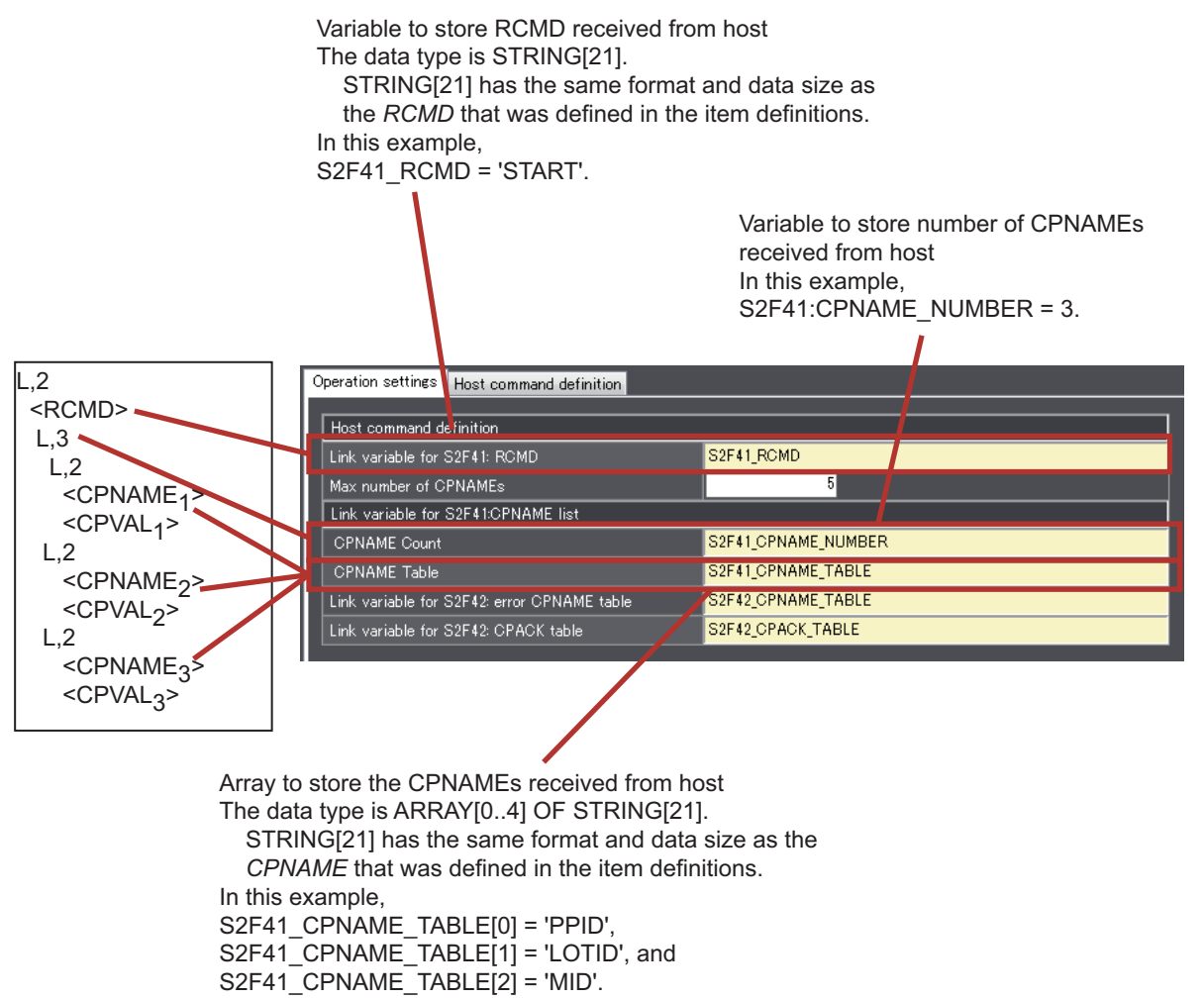

**5**

Next, you assign the link variables to the CPVALs on the *Host command definition* Tab Page. The meanings of the link variables are described in the following figure.

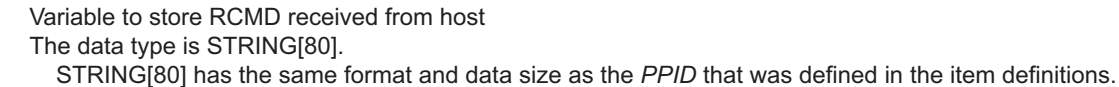

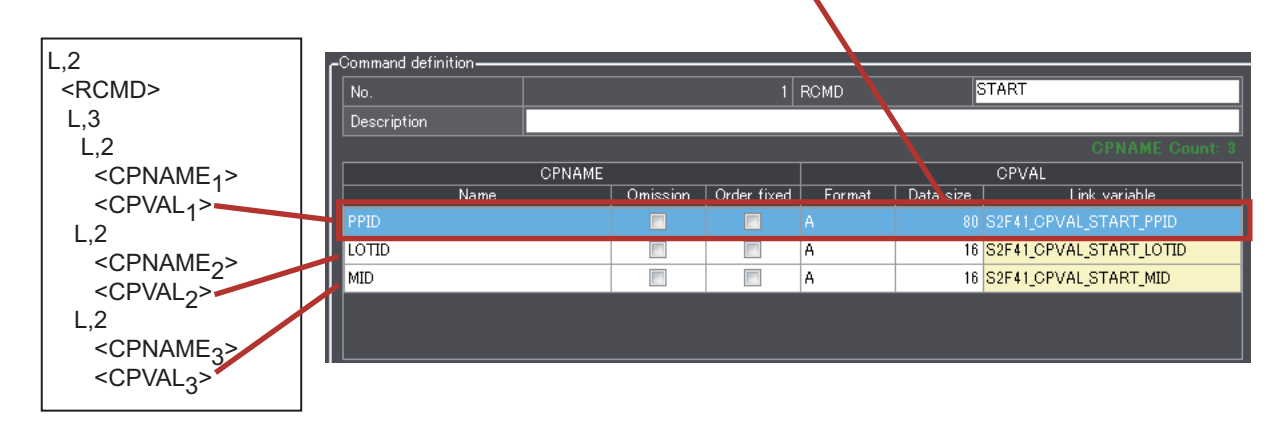

### **Host Command Acknowledge (S2,F42) Message Structure and Link Variables**

This section describes the relationship between the message structure and link variables for Host Command Acknowledge (S2,F42).

Link variables are assigned to the items of Host Command Acknowledge (S2,F42). You use the SECS/GEM Configurator to assign the link variables.

You select *GEM Capability Settings* - *Remote Control* - *Host Command*, and assign link variables to *Link variable for S2F42: error CPNAME table* and *Link variable for S2F42: CPACK table* on the Operation settings Tab Page. The meanings of the link variables are described in the following figure.

In this example, the results of verifying the host command in the user program show that *LOTID* and *MID* are not correct.

In the following figure, the values of HCACK and the number of command parameter errors *CPErrorNum* are specified as input variables to the Acknowledge Host Command (GEM\_AckHostCmd) instruction. In this example, the value of *CPErrorNum* is 2.

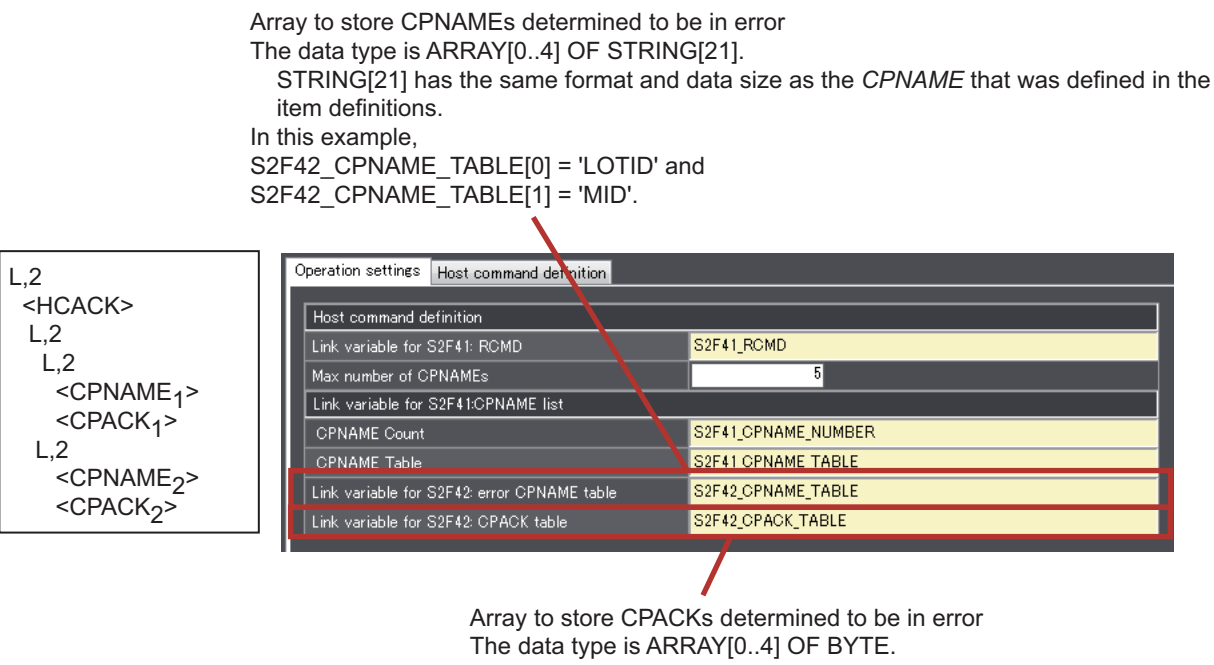

In this example, S2F42 CPACK TABLE $[0]$  = 16#03 and S2F42 CPACK TABLE[1] = 16#03.

# *\_GEM\_Interlock\_HostCmd* **Interlock Variable**

The *GEM* Interlock HostCmd interlock variable is related to host commands.

The relationship between the Host Commands scenario and the SECS messages that are interlocked is given in the following table.

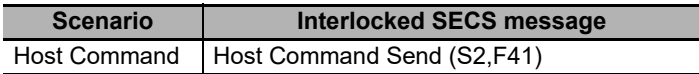

## **Host Command Scenario**

The following procedure is used for the Host Commands scenario.

- *1* The host sends Host Command Send (S2,F41).
- - *2* The host connection function determines if the received primary message is normal.

The normal/error results and factors, and the host connection function processing for each, are given in the following table. The table also tells if the user program is notified.

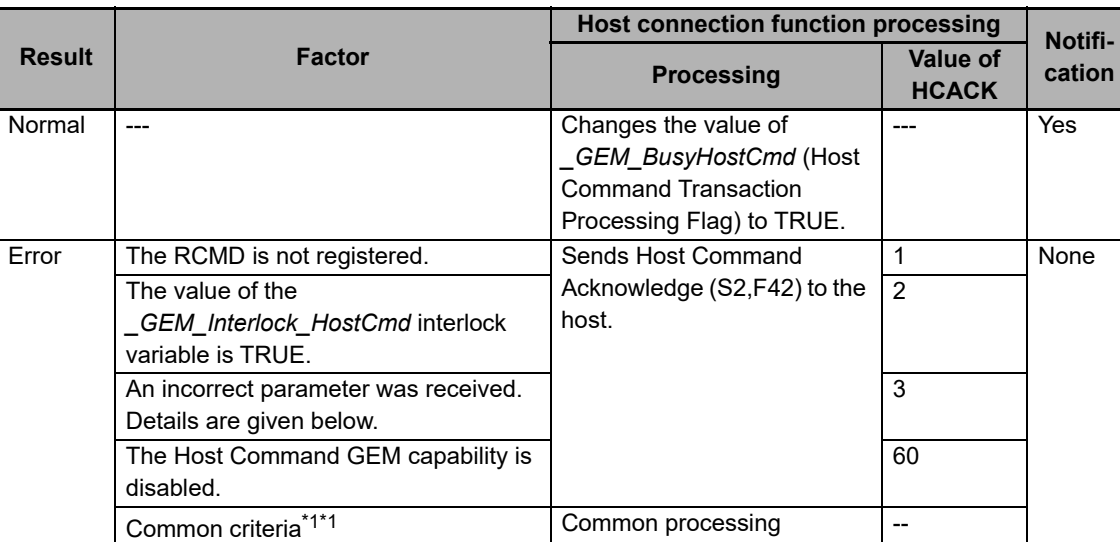

\*1. Refer to *[When Host Sends the Primary Message](#page-82-0)* on page 5-7 for the common criteria and applicable processing.

The following table gives detailed factors for "An incorrect parameter was received" in the above table and the values of CPACK returned to the host.

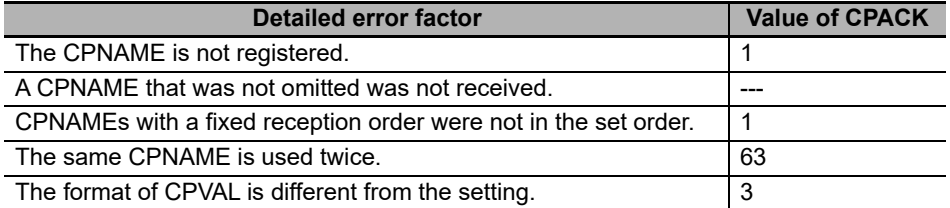

**3** Perform processing in the user program for RCMD, CPNAME, and CPVAL.

*4* The host connection function returns Host Command Acknowledge (S2,F42).

To return Host Command Acknowledge (S2,F42), execute the Acknowledge Host Command (GEM\_AckHostCmd) instruction in the user program.

**5**

## **5-5-13 Enhanced Remote Commands**

Enhanced remote commands are based on the Remote Control additional GEM capability.

The design items required to achieve this function are given in the following table along with references.

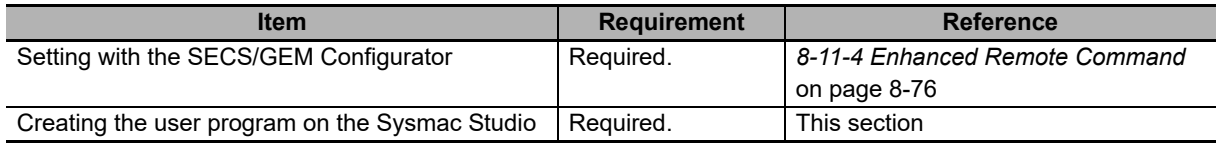

## **Enhanced Remote Command**

The host can control overall equipment operation in stages (remote/local) based on the Remote Control additional GEM capability.

The main specifications of the enhanced host commands are given in the following table.

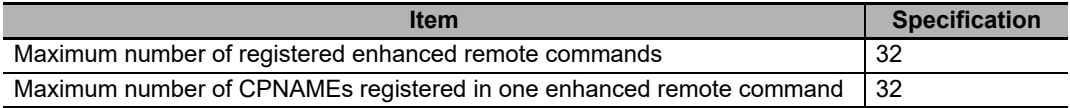

You cannot use a list data structure for CEPVAL in the primary message. Therefore, the data structure must use CPNAME and CPVAL in pairs as shown below.

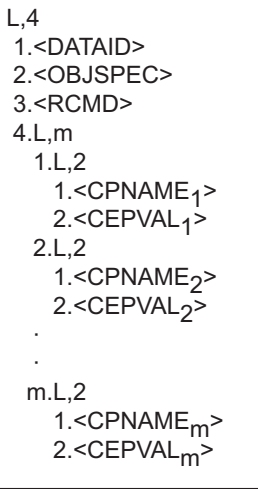

## *\_GEM\_Interlock\_EnhancedRmtCmd* **Interlock Variable**

The *\_GEM\_Interlock\_EnhancedRmtCmd* interlock variable is related to enhanced remote commands.

The relationship between the Enhanced Remote Command scenario and the SECS messages that are interlocked is given in the following table.

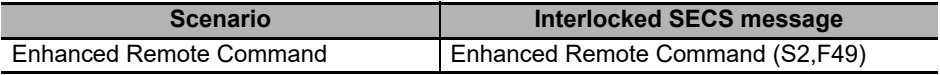

# **Enhanced Remote Command Scenario**

The following procedure is used for the Enhanced Remote Command scenario.

- *1* The host sends Enhanced Remote Command (S2,F49).
- *2* The host connection function determines if the received primary message is normal.

The normal/error results and factors, and the host connection function processing for each, are given in the following table. The table also tells if the user program is notified.

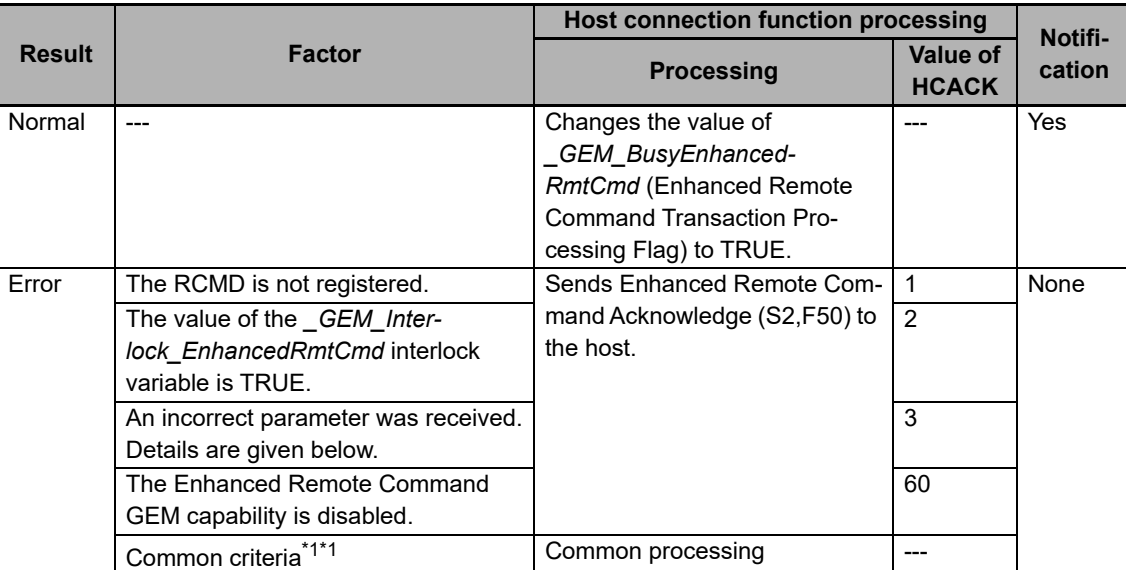

\*1. Refer to *[When Host Sends the Primary Message](#page-82-0)* on page 5-7 for the common criteria and applicable processing.

The following table gives detailed factors for "An incorrect parameter was received" in the above table and the values of CEPACK returned to the host.

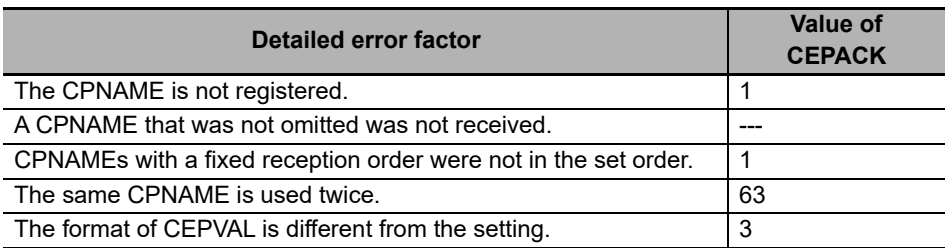

*3* Perform processing in the user program for RCMD, CPNAME, and CEPVAL.

*4* The host connection function returns Enhanced Remote Command Acknowledge (S2,F50).

To return Enhanced Remote Command Acknowledge (S2,F50), execute the Acknowledge Enhanced Remote Command (GEM\_AckEnhancedRmtCmd) instruction in the user program.

## **5-5-14 Equipment Constants**

The equipment constants are based on the Equipment Constants additional GEM capability.

The design items required to achieve this function are given in the following table along with references.

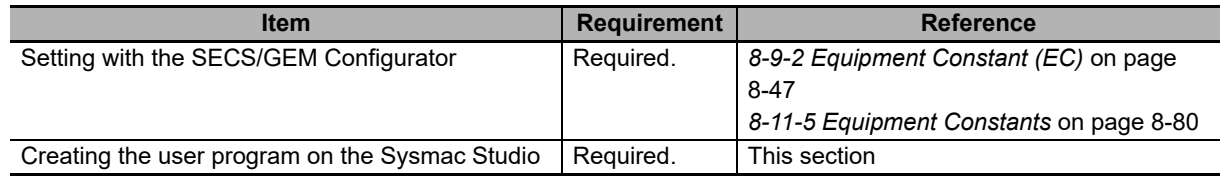

## **Equipment Constants**

The host can read the specified equipment constants in the equipment and change the values of specified equipment constants in the equipment based on the Equipment Constants additional GEM capability.

The main specification of equipment constants is given in the following table.

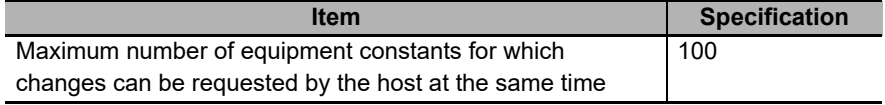

### **Precautions for Correct Use**

The host connection function checks the upper and lower limits of the values of equipment constants. However, if the format of the equipment constant is not a number, the upper/lower limit check is not performed. The following values are used for the upper and lower limits for equipment constants.

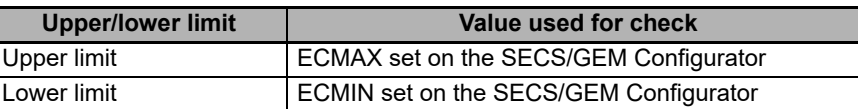

• The value of retained variables is lost if the power supply to the Controller is turned OFF when a battery is not mounted or the battery voltage is low. Therefore, the values of equipment constants are lost. The next time the power supply to the Controller is turned ON, the values of equipment constants will be the ECDEF values set on the SECS/GEM Configurator.

# **Equipment Constant Scenarios**

There are the following three Equipment Constant scenarios.

- Operator Changes Equipment Constant
- Host Sends Equipment Constants
- Host Equipment Constant Namelist Request

### **Operator Changes Equipment Constant**

The following procedure is used for the Operator Changes Equipment Constant scenario.

- *1* The user executes the Change Equipment Constant (GEM\_ChangeECV) instruction.
- *2* The user executes the Report Event (GEM\_ReportEvent) instruction to report an Operator Equipment Constant Change collection event.

Refer to *[8-11-1 Event Notification](#page-274-0)* on page 8-61 for the setting procedure for the Operator Equipment Constant Change collection event.

### **Precautions for Correct Use**

#### **Changing Equipment Constants**

Link variables for equipment constants have a Constant attribute, so their values cannot be changed with value assignments. Use the Change Equipment Constant (GEM\_ChangeECV) instruction to change the values of equipment constants. The values of the link variables of the relevant equipment constants change when execution of the GEM\_ChangeECV instruction is completed normally.

#### **Changing Multiple Equipment Constants**

Use the following steps to change more than one equipment constant.

(1)Execute the GEM\_ChangeECV instruction for each of the equipment constants to change.

(2)Specify an array containing all of the ECIDs to change and execute the GEM\_ReportEvent instruction once.

### **Host Sends Equipment Constants**

The following procedure is used for the Host Sends Equipment Constants scenario.

*1* The host sends New Equipment Constant Send (S2,F15).

To return Host Command Acknowledge (S2,F42), execute the Acknowledge Host Command (GEM\_AckHostCmd) instruction in the user program.

*2* The host connection function determines if the received primary message is normal.

The normal/error results and factors, and the host connection function processing for each, are given in the following table. The table also tells if the user program is notified.

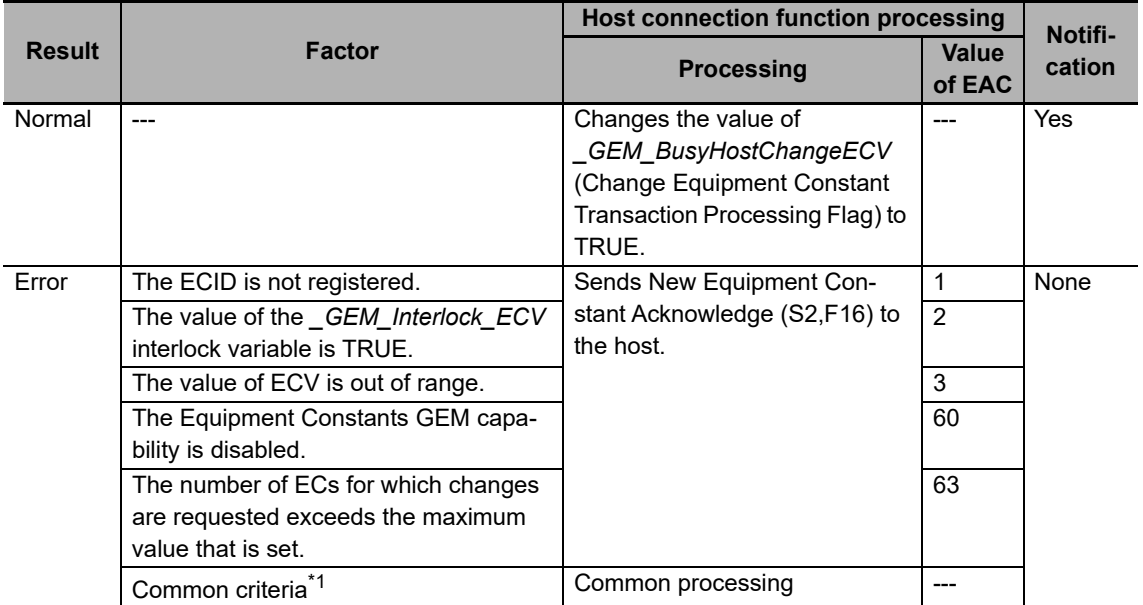

- \*1. Refer to *[When Host Sends the Primary Message](#page-82-0)* on page 5-7 for the common criteria and applicable processing.
- *3* The host connection function returns New Equipment Constant Acknowledge (S2,F16).

To return New Equipment Constant Acknowledge (S2,F16), execute the Acknowledge Equipment Constant Change (GEM\_AckChangeECV) instruction in the user program.

### **Host Equipment Constant Namelist Request**

The following procedure is used for the Host Equipment Constant Namelist Request scenario.

- *1* The host sends Equipment Constant Namelist Request (S2,F29).
- *2* The host connection function determines if the received primary message is normal.

The normal/error results and factors, and the host connection function processing for each, are given in the following table. The table also tells if the user program is notified.

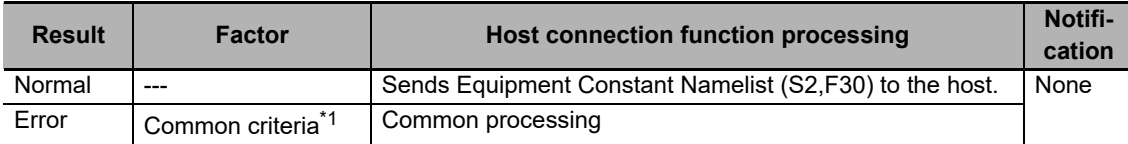

\*1. Refer to *[When Host Sends the Primary Message](#page-82-0)* on page 5-7 for the common criteria and applicable processing.

*3* The host connection function returns Equipment Constant Namelist (S2,F30).

# *\_GEM\_Interlock\_ECV* **Interlock Variable**

The *\_GEM\_Interlock\_ECV* interlock variable is related to equipment constants.

The relationship between the Equipment Constant scenarios and the SECS messages that are interlocked is given in the following table.

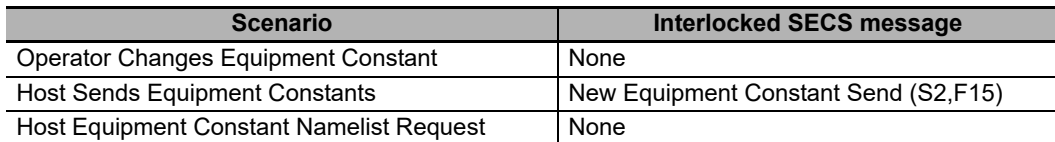

### **5-5-15 Process Program Management**

Process program management is based on the Process Program Management additional GEM capability.

The design items required to achieve this function are given in the following table along with references.

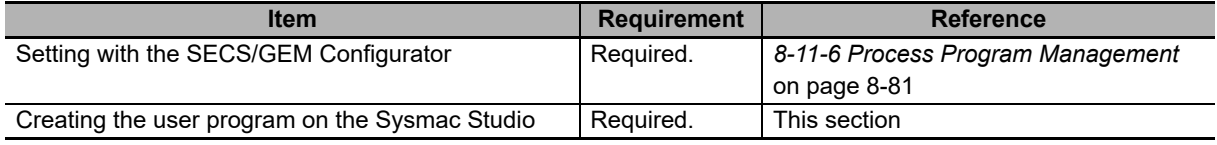

## **Process Program Management**

The process programs can be managed between the host and equipment based on the Process Program Management additional GEM capability.

However, E42 recipes, E139 recipes, and large process programs are not supported.

The main specifications of process programs are given in the following table.

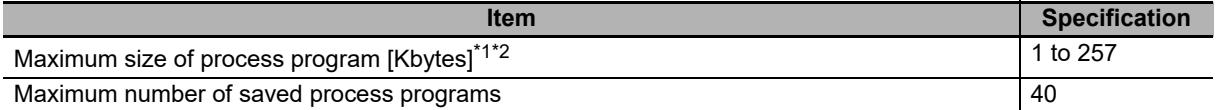

\*1. This is the size without a header for Process Program Send (S7,F3) and Formatted Process Program Send (S7,F23).

\*2. The maximum size of a process program is set on the SECS/GEM Configurator as *Permissible message LENGTH.*

The scenarios that are supported for process program management and the applicable process program types are given in the following table.

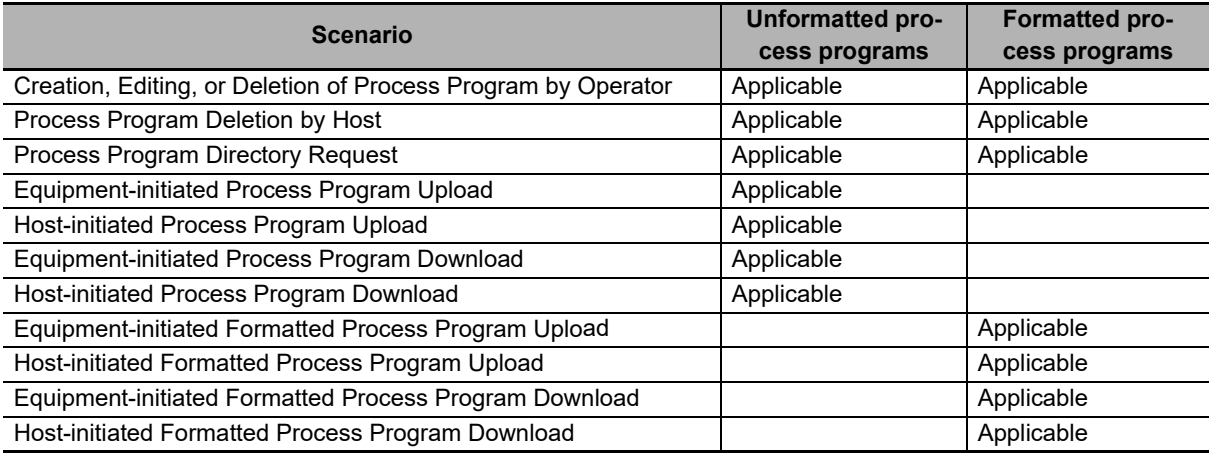

# **Types of Process Programs**

There are the following types of process programs.

- Unformatted process programs
- Formatted process programs

Hereafter, unless otherwise specified, "process program" refers to an unformatted process program.

#### **Process Program Specifications**

A process program consists of one PPBODY item that is not structured. The message structure for a process program is given below.

<PPBODY>

The maximum size and data size setting range for a process program depends on the format, as shown in the following table.

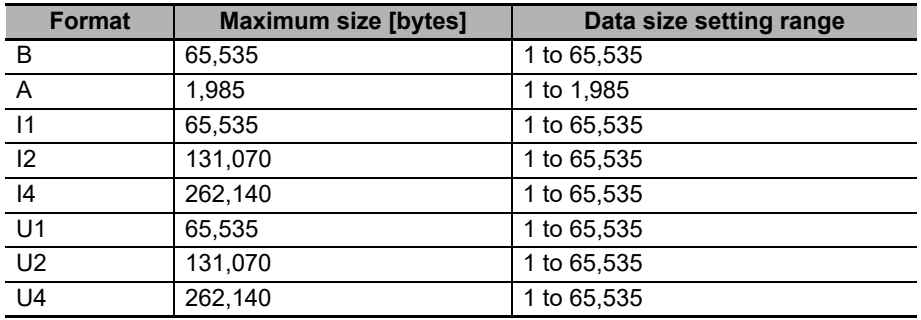

### **Formatted Process Program Specifications**

A formatted process program is expressed with commands. A command consists of the command code CCODE and the parameter PPARM that corresponds to the CCODE.

The formats of the CCODEs and PPARMs are defined on the SECS/GEM Configurator.

The main specifications of formatted process programs are given in the following table.

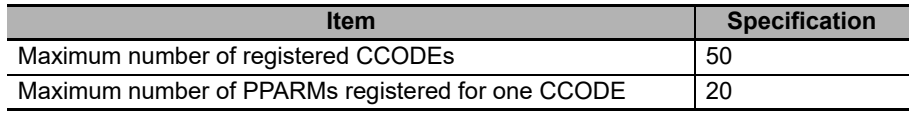

• A PPARM is defined as a list of length-variable data.

• All of the PPARMs for a CCODE have the same format.

• The commands can be in any order in the message structure.

An example of a message structure for a formatted process program is given below.

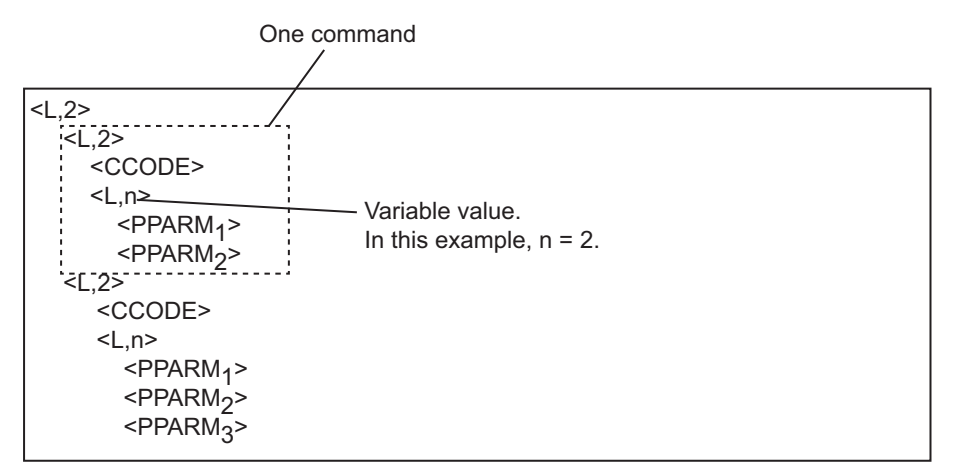
# **PPID Management Table**

A PPID Management Table is required on the equipment to manage process programs and formatted process programs. The PPIDs of process programs and formatted process programs are registered in the PPID Management Table. Only the user program can update the PPID Management Table. The host connection function can only access the PPID Management Table. It cannot update it.

The processing and corresponding scenarios for the PPID Management Table when a process program or formatted process program is created, edited, or deleted are given in the following table.

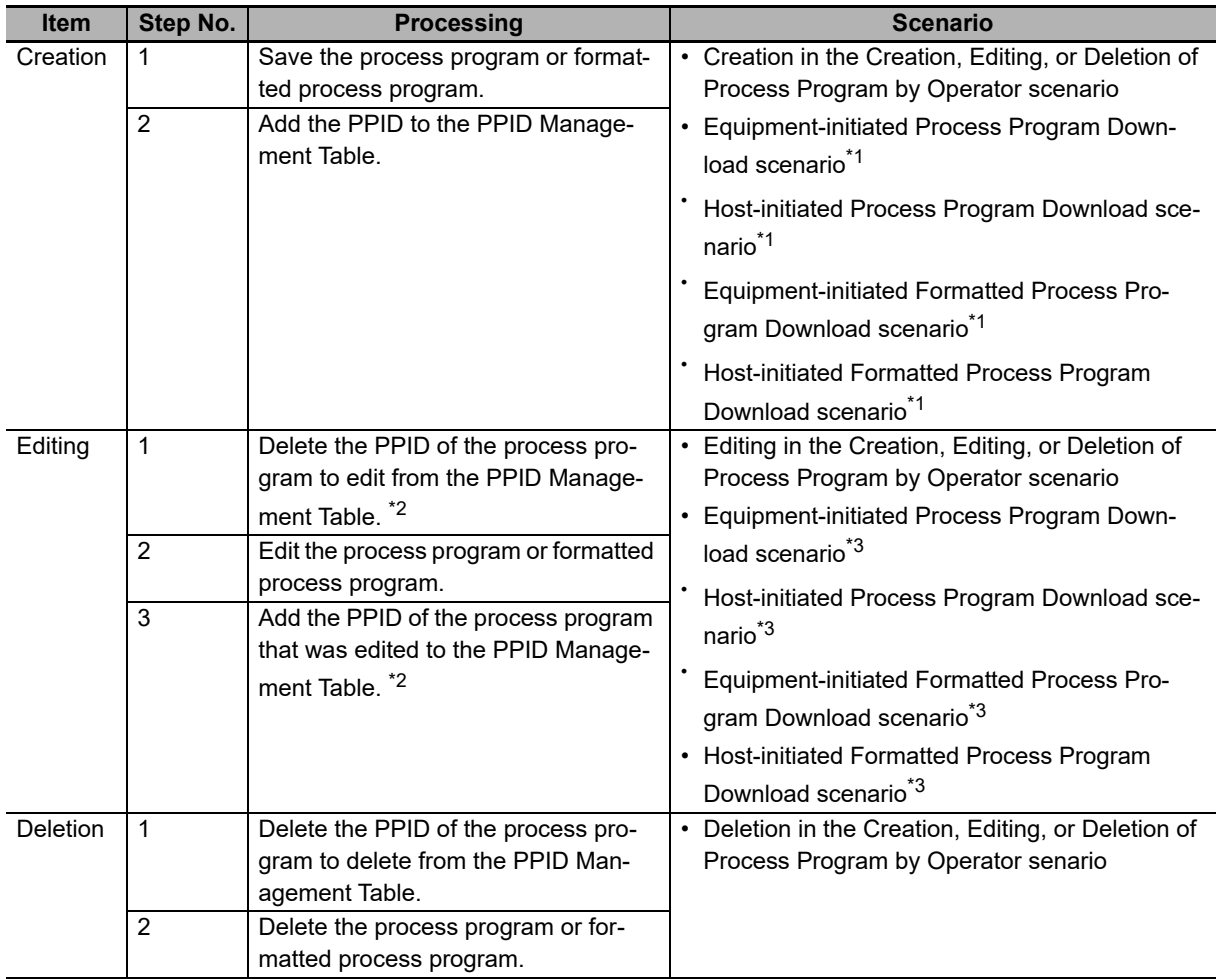

\*1. This scenario is used when a process program or formatted process program that is not in the equipment is downloaded.

- \*2. This processing is not necessary if the PPID of the process program to edit is included in EPPD.
- \*3. This scenario is used when a process program or formatted process program that is already in the equipment is edited.

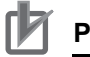

### **Precautions for Correct Use**

- If you use a link variable for the PPID Management Table, set the variable attributes as follows: Retain attribute and no Constant attribute.
- It is assumed that a PPID is not registered for any element that is NULL in the link variable for the PPID Management Table.

**5**

### **Retaining Process Programs and Formatted Process Programs for Power Interruptions**

It is necessary to retain process programs and formatted process programs in memory when the power supply to the CPU Unit is turned OFF.

There are the following two ways to retain the process programs and formatted process programs.

#### **Storage in a User-defined Variable with a Retain Attribute**

You can store a process program or formatted process program in a user-defined variable with a Retain attribute. If you use this method, the process programs and formatted process programs will be backed up along with the other backup data.

#### **• Storage in Files on SD Memory Cards**

You can use the FileWriteVar instruction or another SD Memory Card instruction to save process programs and formatted process programs as files on SD Memory Cards. If you use this method, you can manage the process programs and formatted process programs as files on a computer and edit them on the computer.

### **Link Variables for Uploading and Downloading**

Link variables are used between the user program and host connection function when process programs and formatted process programs are uploaded/downloaded between the host and equipment. The processing is divided into the following eight types.

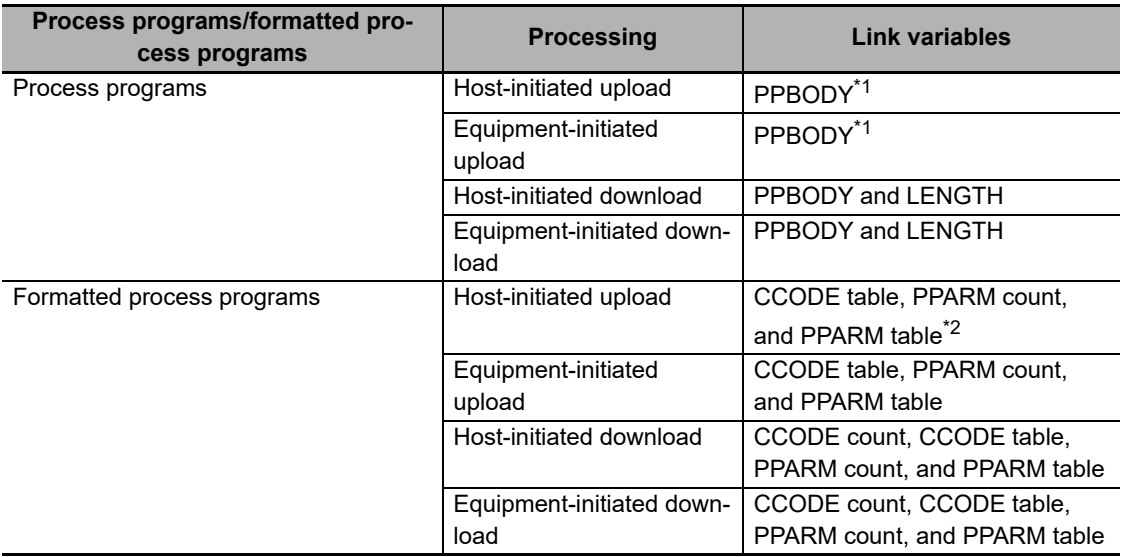

The link variables that are used for each process are specified in the following table.

\*1. LENGTH is specified in an input variable to the GEM instruction.

\*2. The CCODE count is specified in an input variable to the GEM instruction.

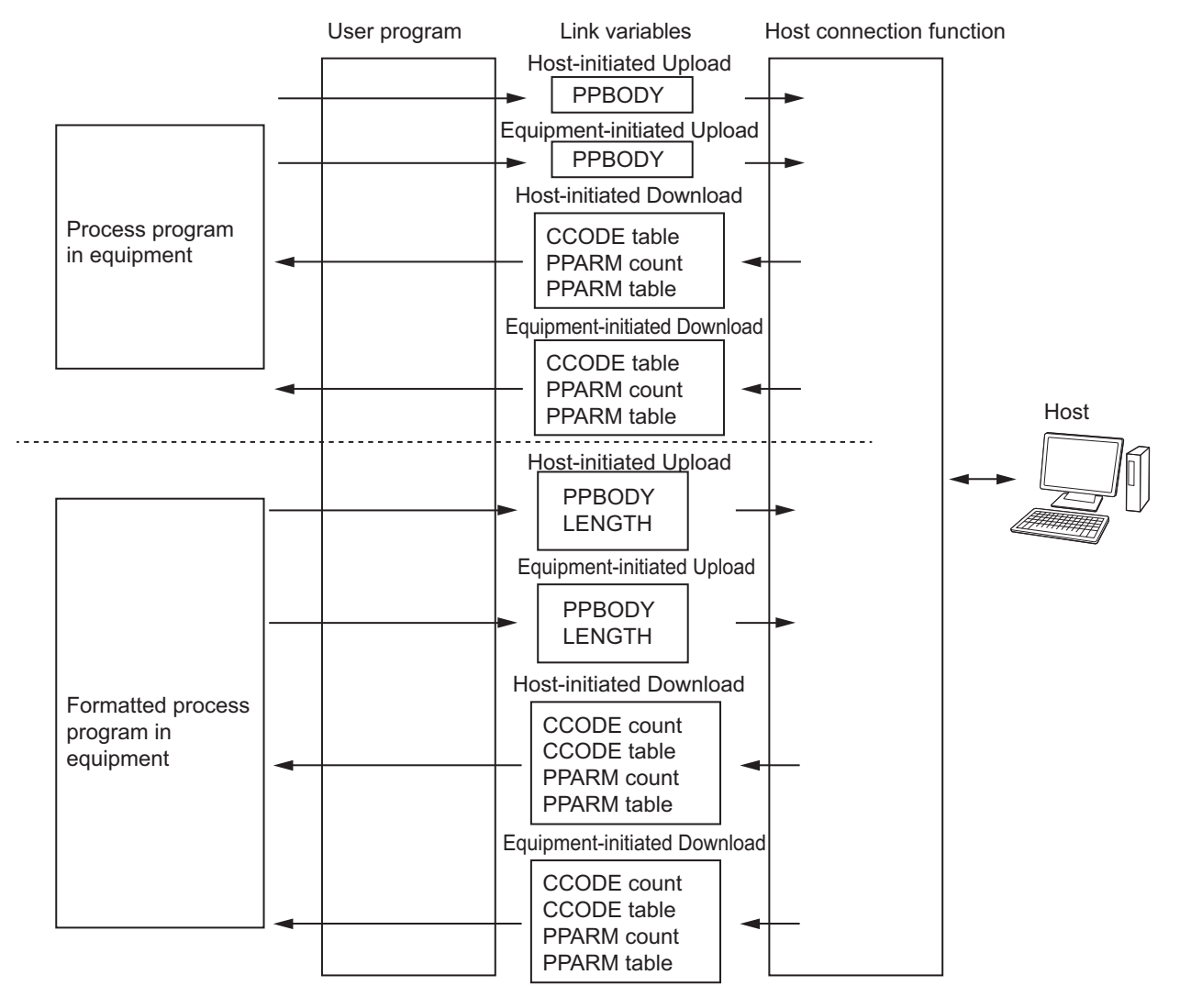

The relationship between the user program, host connection function, and link variables is shown in the following figure.

#### The difference in processing for an upload and a download is described in the following table.

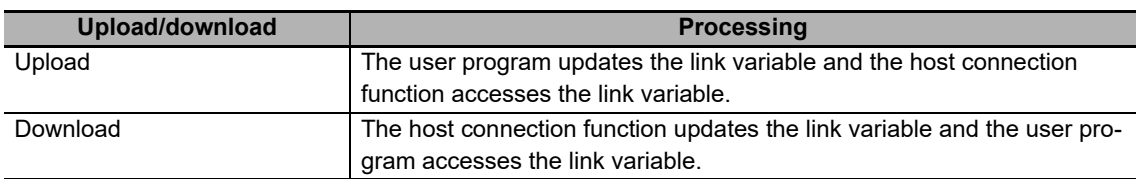

# **Relationship between Message Structure and Link Variables**

This section describes the relationship between the message structure for process programs and formatted process programs and the link variables. Refer to *[8-11-6 Process Program Management](#page-294-0)* on [page 8-81](#page-294-0) for details on setting process programs on the SECS/GEM Configurator.

#### **Message Structure of Process Programs and Link Variables**

This section describes the relationship between the message structure for process programs and the link variables, using an equipment-initiated download as an example.

The message structure for a process program is shown in the following figure.

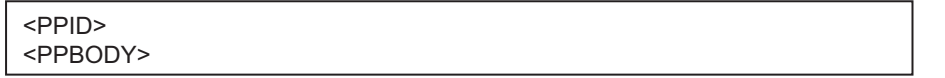

The meanings of the link variables are given in the following figure.

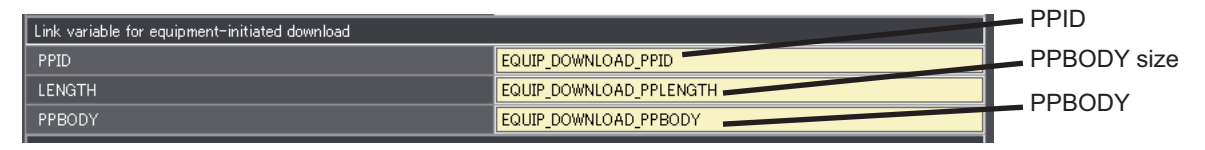

#### **Message Structure of Formatted Process Programs and Link Variables**

This section describes the relationship between the message structure for formatted process programs and the link variables, using an equipment-initiated download as an example. An example of a message structure for a formatted process program is given in the following figure.

In this example, the formatted process program consists of CCODEs 1 and 2.

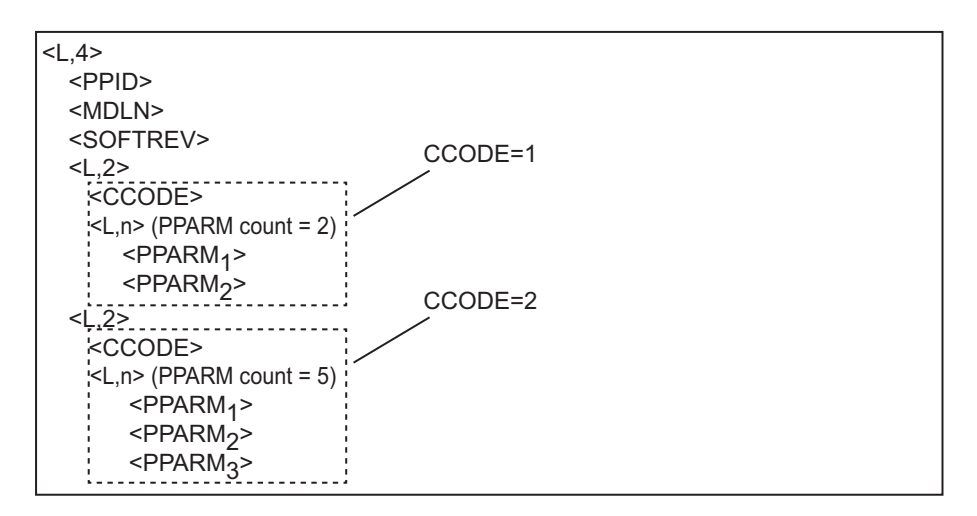

First, for each CCODE, link variables are assigned for the PPARM table and PPARM count. The definition of CCODE 1 and the meanings of the link variables are given below.

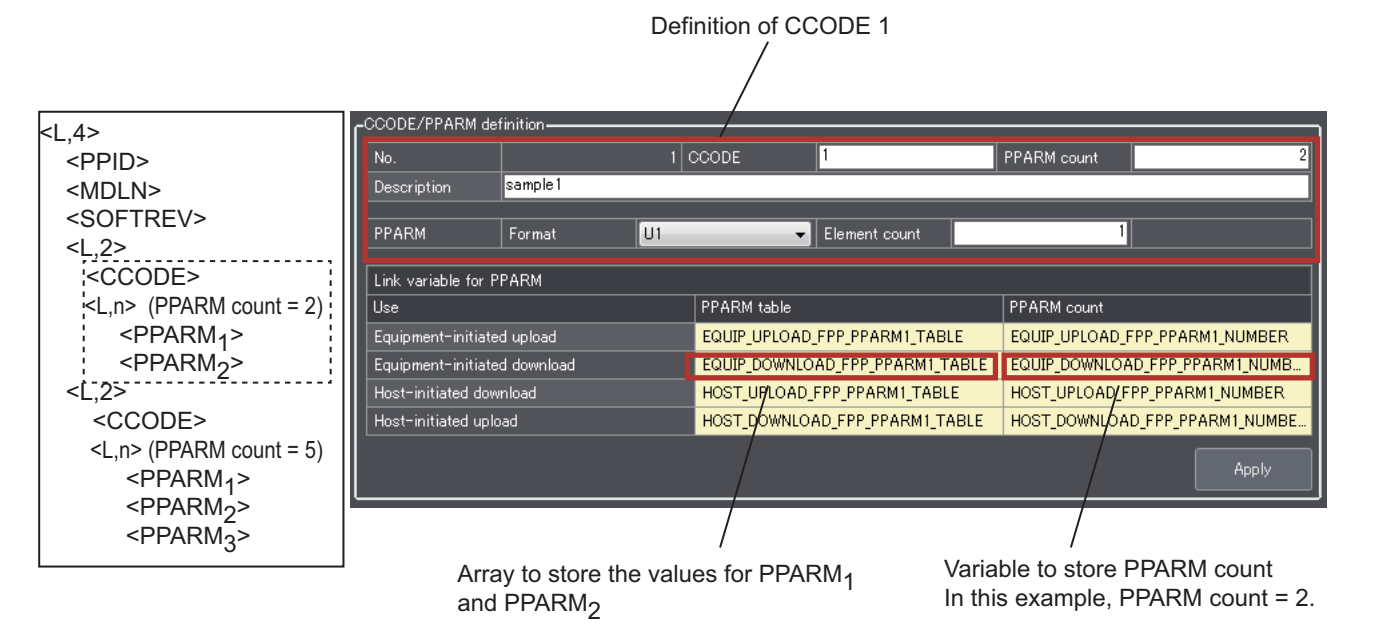

Next, the link variables for the CCODEs are assigned. The meanings of the link variables are given in the following figure.

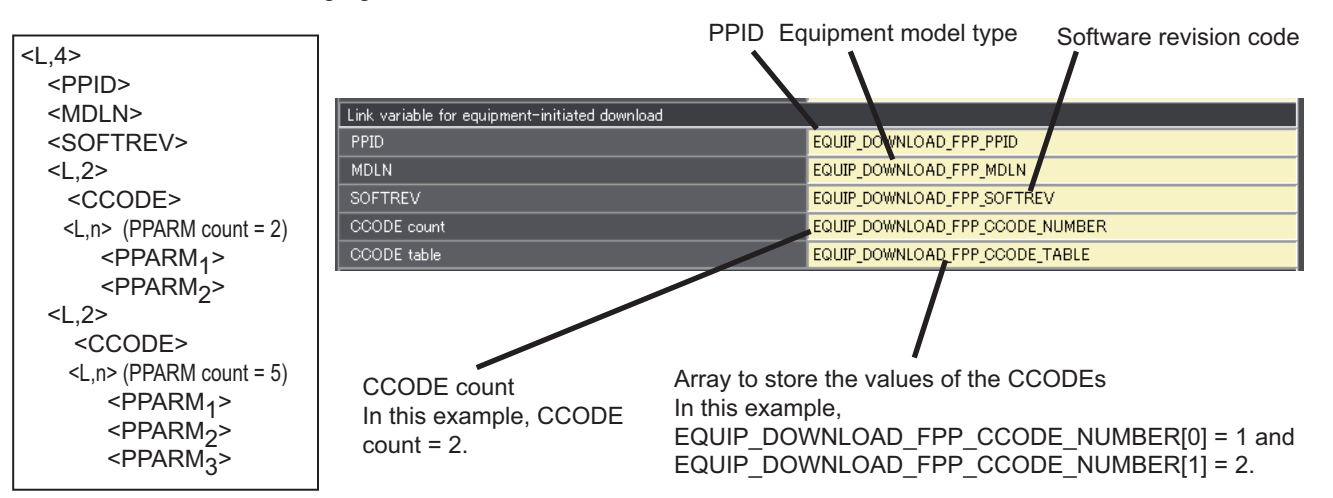

**5**

# *\_GEM\_Interlock\_PP* **Interlock Variable**

The *\_GEM\_Interlock\_PP interlock* variable is related to the process programs and formatted process programs.

The relationship between the process program and formatted process program scenarios and the SECS messages that are interlocked is given in the following table.

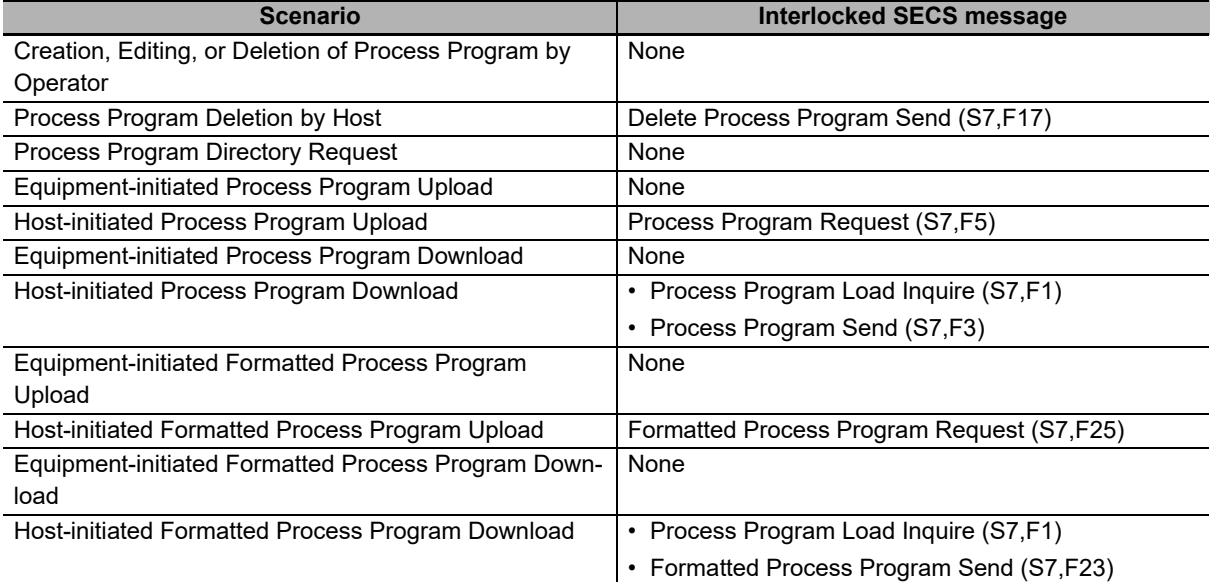

# **Programming Procedure**

Use the following programming procedure on the Sysmac Studio to use process programs and formatted process programs.

*1* Setting the Initial Values of Link Variables

Set the initial values of the following link variables. Set the initial values when the GEM Service status is EQInitializing. Refer to *[5-1-1 Starting and Pausing the Host Connection Function](#page-78-0)* on [page 5-3](#page-78-0) for information on the initial value settings of link variables.

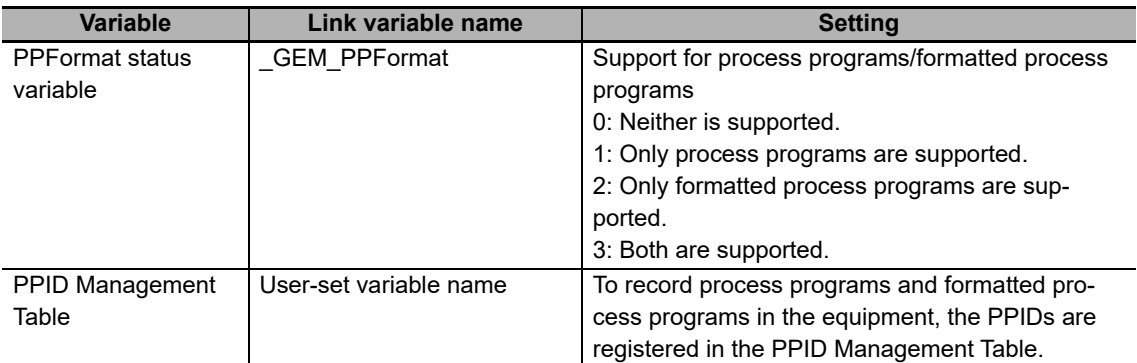

### *2* Creating the User Program According to the Scenarios

Create the user program according to the scenarios. Details on the processing for the process program and formatted process program scenarios are given later. Also, refer to the descriptions of the GEM instructions that are used for scenario processing. Refer to *[A-1 GEM Instruc](#page-332-0)tions* [on page A-3](#page-332-0) for information on the GEM instructions.

### *3* Process Program Selection

When you select a process program in the user program, you must notify the host of the PPID using a collection event. To do so, the CEID of the Process Program Selected collection event is specified and the Report Event (GEM ReportEvent) instruction is executed in the user program.

You also set a discrete link variable for the Process Program Selected collection event.

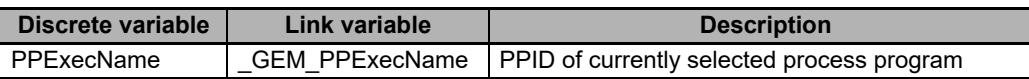

**5**

# **Scenario Processing**

This section describes the processing for the process program and formatted process program scenarios. There are the following eleven scenarios.

- Creation, Editing, or Deletion of Process Program by Operator
- Process Program Deletion by Host
- Process Program Directory Request
- Equipment-initiated Process Program Upload
- Host-initiated Process Program Upload
- Equipment-initiated Process Program Download
- Host-initiated Process Program Download
- Equipment-initiated Formatted Process Program Upload
- Host-initiated Formatted Process Program Upload
- Equipment-initiated Formatted Process Program Download
- Host-initiated Formatted Process Program Download

#### **Creation, Editing, or Deletion of Process Program by Operator**

After the operator creates, edits, or deletes a process program and formatted process program, the host is notified with a Process Program Change collection event.

The following procedure is used.

*1* The equipment changes the process program or formatted process program and the PID Management Table according to the creation, edition or deletion contents of process programs or formatted process programs.

*2* The host connection function sends the collection event.

To send the collection event, the CEID of the Process Program Change collection event is specified and the GEM\_ReportEvent instruction is executed in the user program.

At the time, the following values are set in the discrete variable assigned to the Process Program Change collection event.

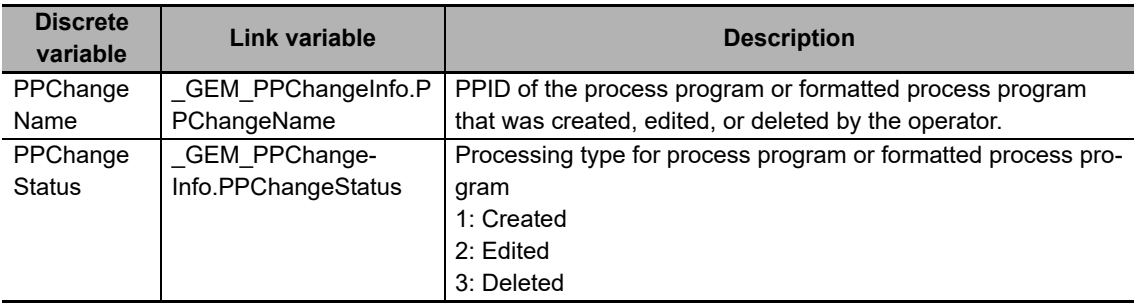

### **Process Program Deletion by Host**

The following procedure is used for the Host-initiated Process Program Deletion scenario or the Host-initiated Formatted Process Program Deletion scenario.

*1* Delete Process Program Send (S7,F17) is received from the host.

*2* The host connection function determines if the received primary message is normal.

The normal/error results and factors, and the host connection function processing for each, are given in the following table. The table also tells if the user program is notified.

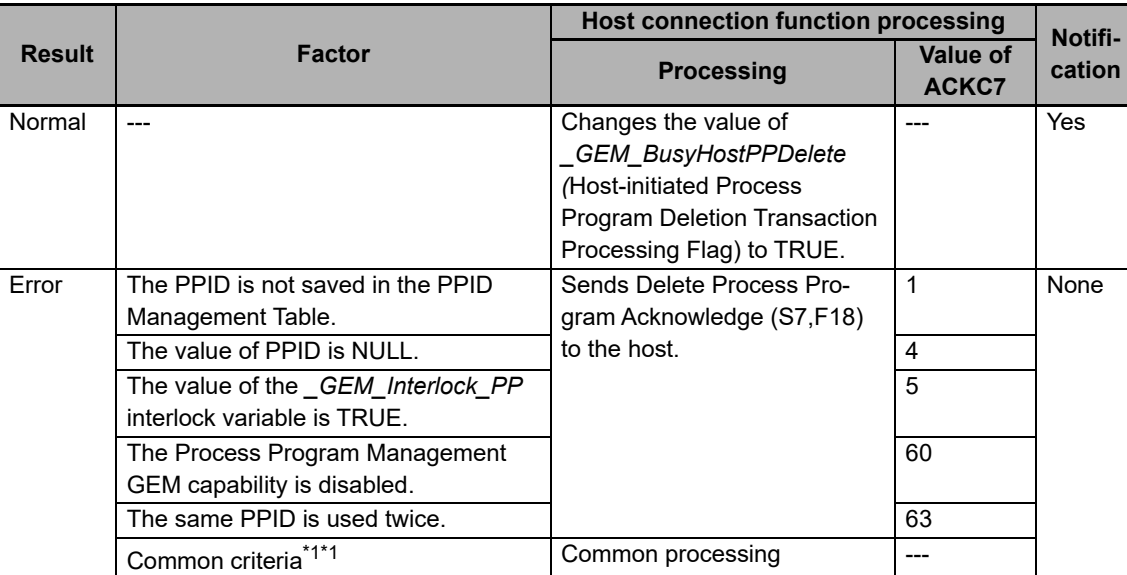

\*1. Refer to *[When Host Sends the Primary Message](#page-82-0)* on page 5-7 for the common criteria and applicable processing.

The data received for Delete Process Program Send (S7,F17) is stored in *PPID count* and *PPID table* in the link variables for the deletion requested PPID list.

*3* The user program deletes the PPID of the process program or formatted process program for which there was a deletion request from the PPID Management Table. Also, the process program/formatted process program for which there was a deletion request is deleted.

If the PPID count for the deletion request is 0, all of the process programs and formatted process programs are deleted.

*4* The host connection function returns Delete Process Program Acknowledge (S7,F18).

To return Delete Process Program Acknowledge (S7,F18), execute the Acknowledge Process Program Deletion (GEM\_AckPPDelete) instruction in the user program.

#### **Process Program Directory Request**

The following procedure is used for the Process Program Directory Request scenario. The host connection function handles all of the processing for the process program directory request. No processing is required in the user program.

- *1* Current EPPD Request (S7,F19) is received from the host.
- *2* The host connection function determines if the received primary message is normal.

The normal/error results and factors, and the host connection function processing for each, are given in the following table. The table also tells if the user program is notified.

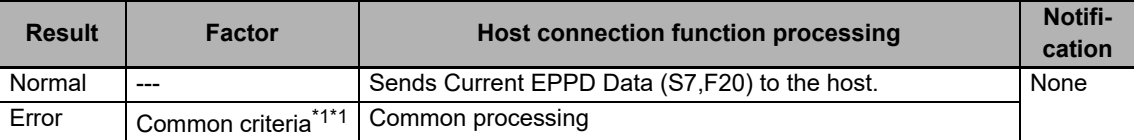

- \*1. Refer to *[When Host Sends the Primary Message](#page-82-0)* on page 5-7 for the common criteria and applicable processing.
- *3* The host connection function returns Current EPPD Data (S7,F20).

#### **Equipment-initiated Process Program Upload**

The following procedure is used for the Equipment-initiated Process Program Upload scenario.

*1* The host connection function sends Process Program Load Inquire (S7,F1).

To send Process Program Load Inquire (S7,F1), execute the Upload Process Program (GEM\_UploadPP) instruction in the user program.

- *2* Process Program Load Grant (S7,F2) is received from the host.
- *3* The host connection function determines if the received secondary message is normal.

The normal/error results and factors, and the host connection function processing for each, are given in the following table. The table also tells if the user program is notified.

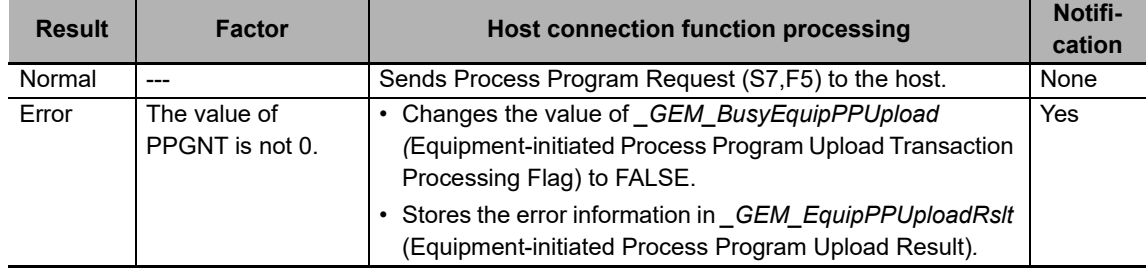

*4* If the message is normal, the host connection function sends Process Program Request (S7,F5).

*5* Process Program Data (S7,F6) is received from the host.

The value of *\_GEM\_BusyEquipPPUpload* (Equipment-initiated Process Program Upload Transaction Processing Flag) changes to FALSE.

The transaction processing result is stored in *\_GEM\_EquipPPUploadRsltI* as the equipment-initiated process program upload result.

If the process program data can be received, the data received with Process Program Data (S7,F6) is stored in the PPBODY link variable for equipment-initiated upload.

### **Host-initiated Process Program Upload**

The following procedure is used for the Host-initiated Process Program Upload scenario.

- *1* Process Program Request (S7,F5) is received from the host.
- *2* The host connection function determines if the received primary message is normal.

The normal/error results and factors, and the host connection function processing for each, are given in the following table. The table also tells if the user program is notified.

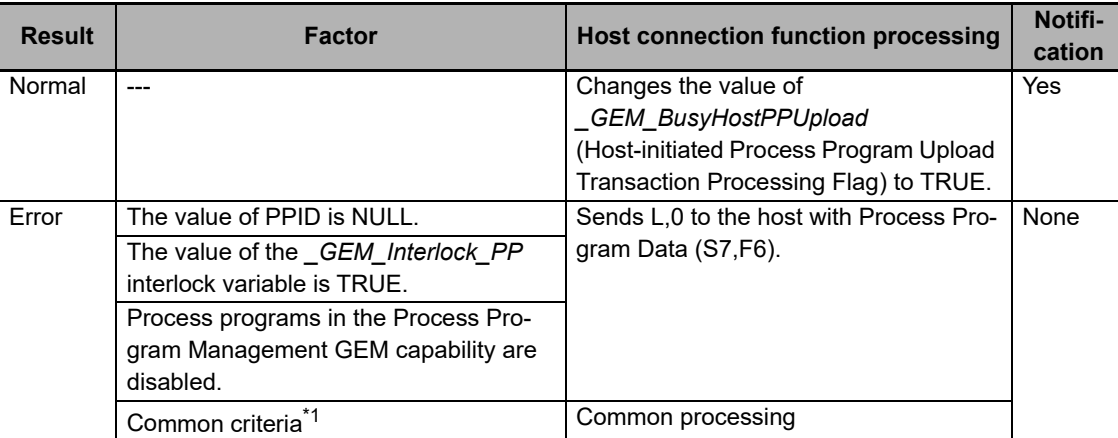

\*1. Refer to *[When Host Sends the Primary Message](#page-82-0)* on page 5-7 for the common criteria and applicable processing.

The data received with Process Program Request (S7,F5) is stored in the *PPID of upload request* link variable for host-initiated upload.

**3** The host connection function returns Process Program Data (S7,F6).

To return Process Program Data (S7,F6), execute the Respond to Process Program Upload (GEM\_RespPPUpload) instruction in the user program. When you execute the instruction, store the send data for Process Program Data (S7,F6) in the PPBODY link variable for host-initiated upload.

### **Equipment-initiated Process Program Download**

The following procedure is used for the Equipment-initiated Process Program Download scenario.

*1* The host connection function sends Process Program Request (S7,F5).

To send Process Program Request (S7,F5), execute the Request Process Program Download (GEM\_RequestPPDownload) instruction in the user program.

*2* Process Program Data (S7,F6) is received from the host.

The value of *GEM\_BusyEquipPPDownload* (Equipment-initiated Process Program Download Transaction Processing Flag) changes to FALSE.

The transaction processing result is stored in *\_GEM\_EquipPPDownloadRslt* as the equipment-initiated process program download result.

The data received with Process Program Data (S7,F6) is stored in the PPID, LENGTH, and PPBODY link variables for equipment-initiated download.

**3** The user program updates the PPID Management Table and process program.

**5-5 GEM Capabilities**

5-5 GEM Capabilities

**5**

#### **Host-initiated Process Program Download**

The following procedure is used for the Host-initiated Process Program Download scenario.

- *1* Process Program Load Inquire (S7,F1) is received from the host.
- *2* The host connection function determines if the received primary message is normal.

The normal/error results and factors, and the host connection function processing for each, are given in the following table. The table also tells if the user program is notified.

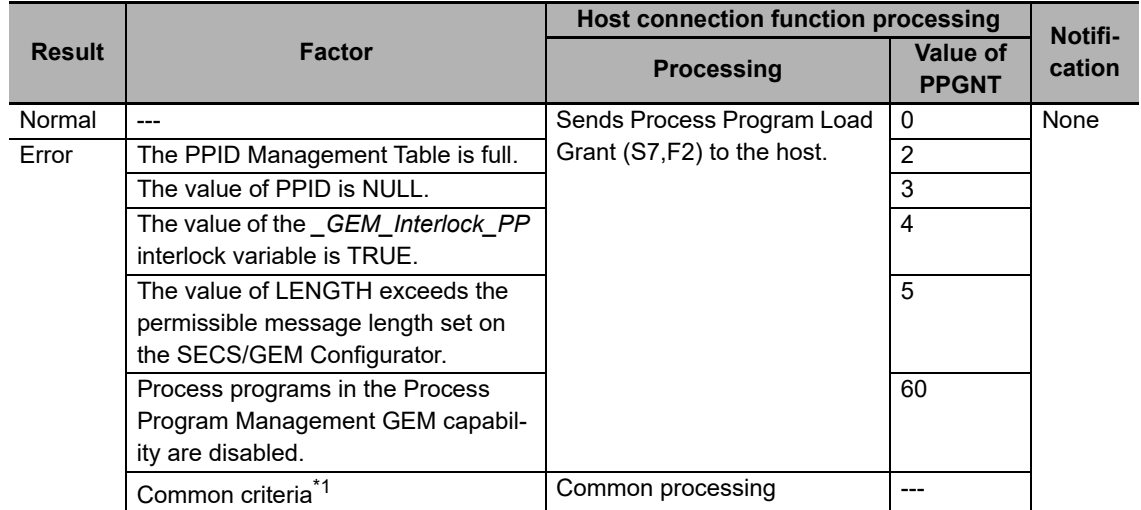

- \*1. Refer to *[When Host Sends the Primary Message](#page-82-0)* on page 5-7 for the common criteria and applicable processing.
- *3* The host connection function returns Process Program Load Grant (S7,F2).

*4* Process Program Send (S7,F3) is received from the host.

 ${\bf 5}$  The host connection function determines if the process program can be accepted.

The accept/reject results and factors, and the host connection function processing for each, are given in the following table. The table also tells if the user program is notified.

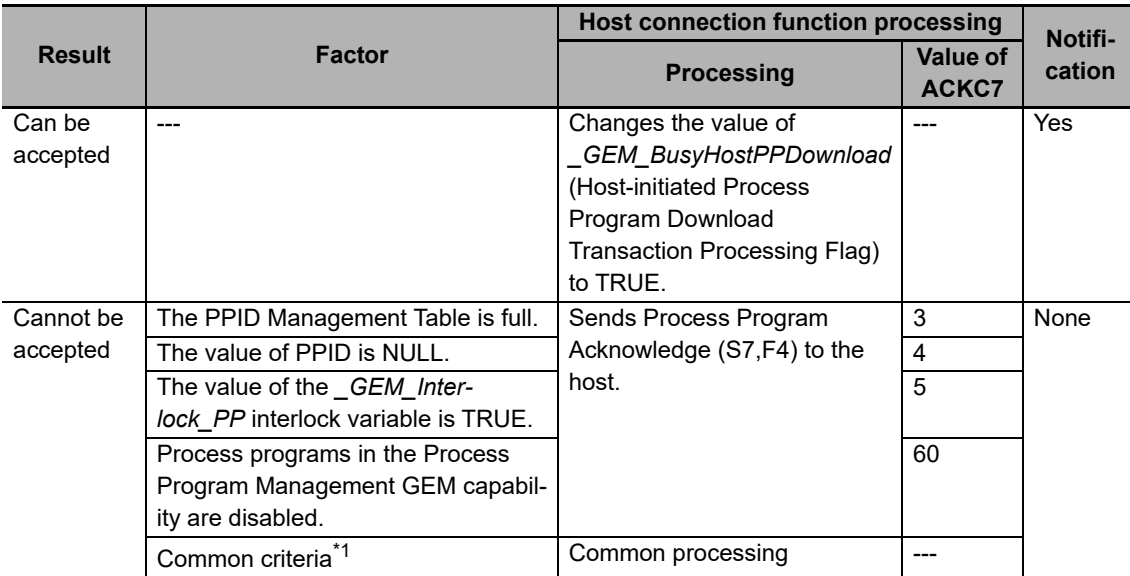

\*1. Refer to *[When Host Sends the Primary Message](#page-82-0)* on page 5-7 for the common criteria and applicable processing.

The data received with Process Program Send (S7,F3) is stored in the PPID, LENGTH, and PPBODY link variables for host-initiated download.

- *6* The user program updates the PPID Management Table and process program.
- *7* The host connection function returns Process Program Acknowledge (S7,F4).
	- To send Process Program Acknowledge (S7,F4), execute the Acknowledge Process Program Download (GEM\_AckPPDownload) instruction in the user program.

#### **Equipment-initiated Formatted Process Program Upload**

The following procedure is used for the Equipment-initiated Formatted Process Program Upload scenario.

*1* The host connection function sends Process Program Load Inquire (S7,F1).

To send Process Program Load Inquire (S7,F1), execute the Upload Formatted Process Program (GEM\_UploadFormattedPP) instruction in the user program.

- *2* Process Program Load Grant (S7,F2) is received from the host.
- *3* The host connection function determines if the received secondary message is normal.

The normal/error results and factors, and the host connection function processing for each, are given in the following table. The table also tells if the user program is notified.

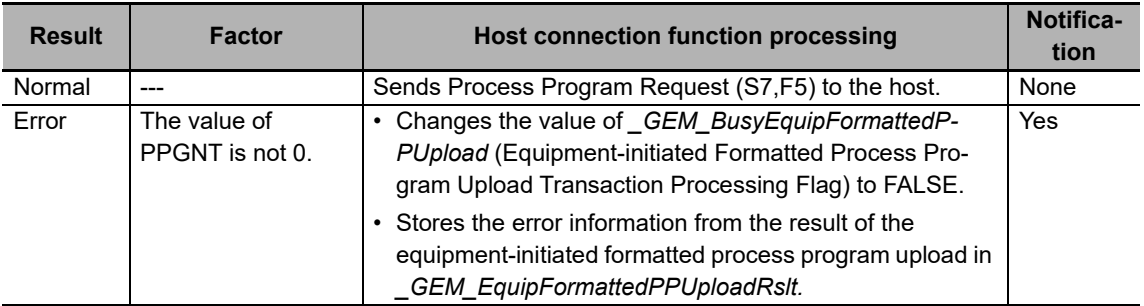

*4* If the message is normal, the host connection function sends Formatted Process Program Request (S7,F25).

*5* Formatted Process Program Data (S7,F26) is received from the host.

The value of *\_GEM\_BusyFormattedEquipPPUpload* (Formatted Process Program Upload Transaction Processing Flag) is changed to FALSE.

The transaction processing result is stored in *\_GEM\_EquipPPUploadRslt* as the equipment-initiated formatted process program upload result.

If the formatted process program data can be received, the data received with Formatted Process Program Data (S7,F26) is stored in the *CCODE table* link variable for equipment-initiated formatted process program upload.

### **Host-initiated Formatted Process Program Upload**

The following procedure is used for the Host-initiated Formatted Process Program Upload scenario.

- *1* Formatted Process Program Request (S7,F25) is received from the host.
- *2* The host connection function determines if the received primary message is normal.

The normal/error results and factors, and the host connection function processing for each, are given in the following table. The table also tells if the user program is notified.

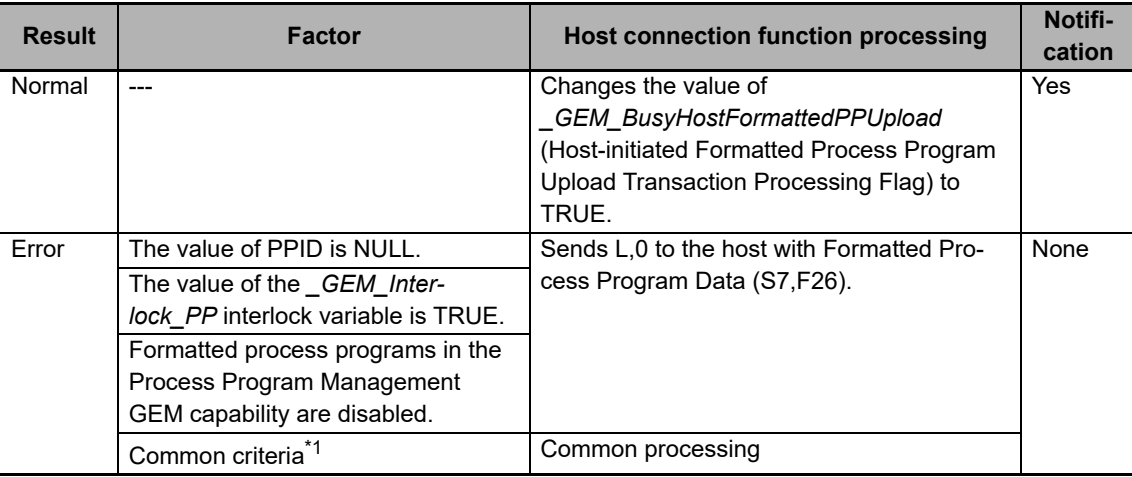

\*1. Refer to *[When Host Sends the Primary Message](#page-82-0)* on page 5-7 for the common criteria and applicable processing.

The data received with Formatted Process Program Request (S7,F25) is stored in the *PPID of upload request* link variable for host-initiated formatted process program upload.

 $\boldsymbol{3}$  The host connection function returns Formatted Process Program Data (S7,F26).

To return Formatted Process Program Data (S7,F26), execute the Respond to Formatted Process Program Upload (GEM\_RespFormattedPPUpload) instruction in the user program.

When you execute the instruction, store the send data for Formatted Process Program Data (S7,F26) in the *CCODE table* link variable for host-initiated formatted process program upload.

#### **Equipment-initiated Formatted Process Program Download**

The following procedure is used for the Equipment-initiated Formatted Process Program Download scenario.

*1* The host connection function sends Formatted Process Program Request (S7,F25).

To send Formatted Process Program Request (S7,F25), execute the Request Formatted Process Program Download (GEM\_RequestFormattedPPDownload) instruction in the user program.

*2* Formatted Process Program Data (S7,F26) is received from the host.

The value of *\_GEM\_BusyEquipFormattedPPDownload* (Formatted Process Program Download Transaction Processing Flag) is changed to FALSE.

The transaction processing result is stored in *\_GEM\_EquipFormattedPPDownloadRslt* as the equipment-initiated formatted process program download result.

The data received with Formatted Process Program Data (S7,F26) is stored in the following link variables for equipment-initiated formatted process program download.

- PPID
- MDLN
- SOFTREV
- CCODE count
- CCODE table

*3* The user program updates the PPID Management Table and process program.

*4* The host connection function sends Process Program Verification Send (S7,F27).

To send Process Program Verification Send (S7,F27), execute the Send Process Program Verification Result (GEM\_SendPPVerify) instruction in the user program.

When you execute the instruction, store the send data for Process Program Verification Send (S7,F27) in the *ACKC7A table*, *SEQNUM table*, and *ERRW7 table* link variables for verification check results.

**5** Process Program Verification Acknowledge (S7,F28) is received from the host.

### **Host-initiated Formatted Process Program Download**

The following procedure is used for the Host-initiated Formatted Process Program Download scenario.

- *1* Process Program Load Inquire (S7,F1) is received from the host.
- *2* The host connection function determines if the received primary message is normal.

The normal/error results and factors, and the host connection function processing for each, are given in the following table. The table also tells if the user program is notified.

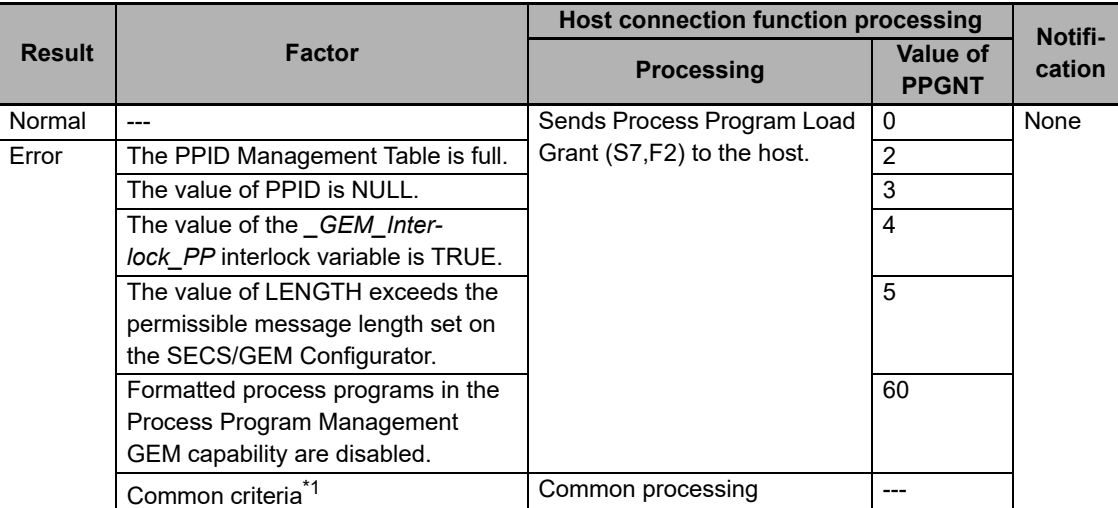

- \*1. Refer to *[When Host Sends the Primary Message](#page-82-0)* on page 5-7 for the common criteria and applicable processing.
- **3** If the message is normal, the host returns Process Program Load Grant (S7,F2).

*4* Formatted Process Program Send (S7,F23) is received from the host.

*5* The host connection function determines if the formatted process program can be accepted.

If possible, the data received with Formatted Process Program Send (S7,F23) is stored in the following link variables for host-initiated formatted process program download.

- PPID
- MDLN
- SOFTREV
- CCODE count
- CCODE table

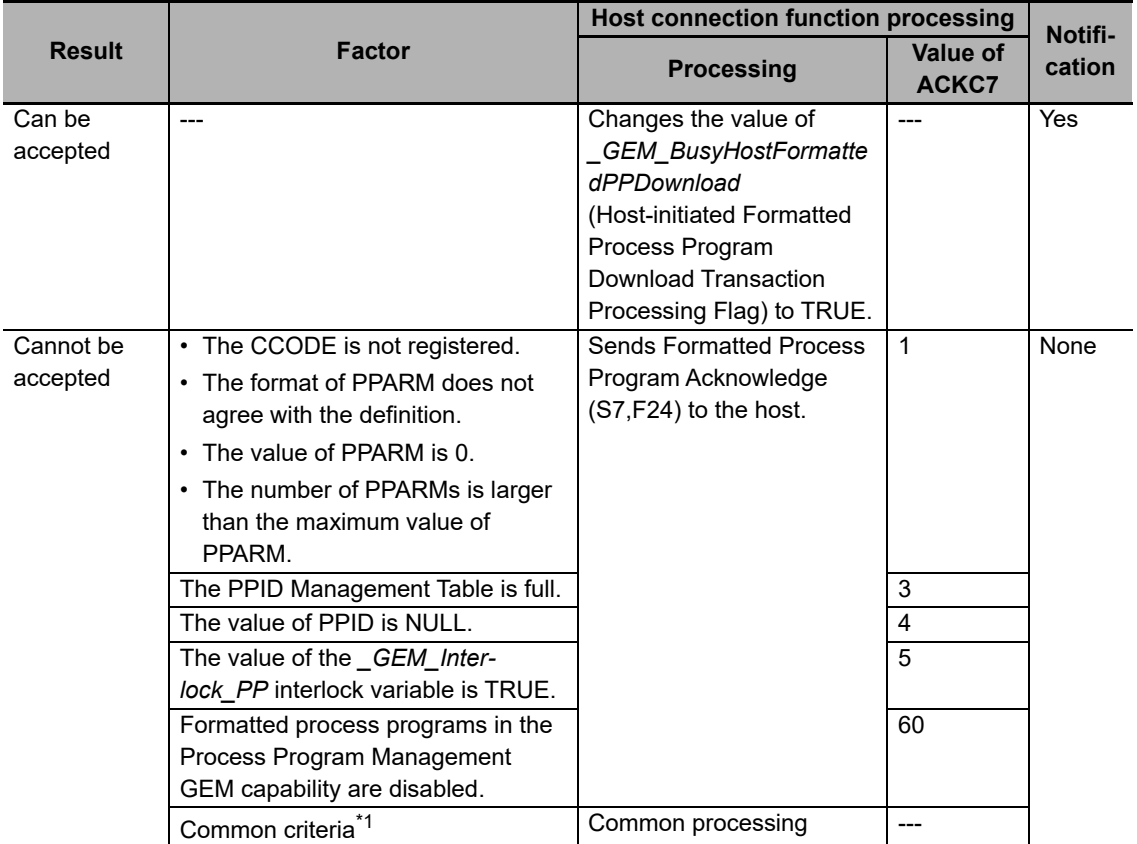

The accept/reject results and factors, and the host connection function processing for each, are given in the following table. The table also tells if the user program is notified.

\*1. Refer to *[When Host Sends the Primary Message](#page-82-0)* on page 5-7 for the common criteria and applicable processing.

*6* The user program updates the PPID Management Table and process program.

*7* The host connection function returns Formatted Process Program Acknowledge (S7,F24).

To return Formatted Process Program Acknowledge (S7,F24), execute the Acknowledge Formatted Process Program Download (GEM\_AckFormattedPPDownload) instruction in the user program.

*8* The host connection function sends Process Program Verification Send (S7,F27).

To send Process Program Verification Send (S7,F27), execute the Send Process Program Verification Result (GEM\_SendPPVerify) instruction in the user program.

When you execute the instruction, store the send data for Process Program Verification Send (S7,F27) in the *ACKC7A table*, *SEQNUM table*, and *ERRW7 table* link variables for verification check results.

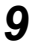

**9** Process Program Verification Acknowledge (S7,F28) is received from the host.

# **5-5-16 Material Movement**

Material movement is based on the Material Movement additional GEM capability.

The design items required to achieve this function are given in the following table along with references.

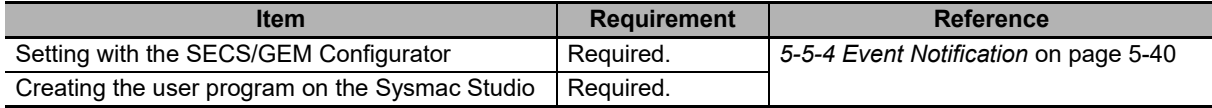

# **Material Movement**

Collective events can be issued for material movement and the user program can manage receiving and removing materials based on the Material Movement additional GEM capability.

Receiving and removing materials from the equipment port are detected and Material Removed and Material Received collection events are issued to notify the host.

To issue a collection event, the CEID of the Material Removed or Material Received collection event is specified and the GEM\_ReportEvent instruction is executed in the user program.

# **5-5-17 Equipment Terminal Service**

The equipment terminal service is based on the Equipment Terminal Service additional GEM capability.

The design items required to achieve this function are given in the following table along with references.

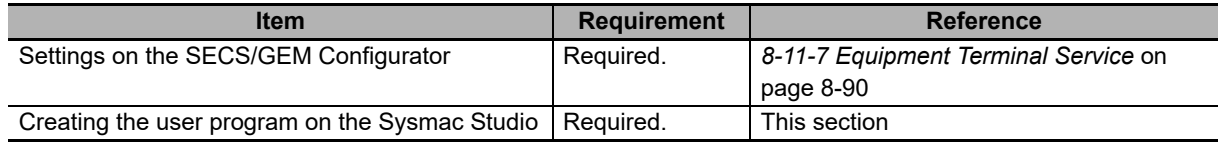

# **Equipment Terminal Service**

The host can collect information that is displayed on equipment displays based on the Equipment Terminal Service additional GEM capability. The equipment can also send information to the host. You can set TID to 0 to specify the main terminal and to 1 to specify an additional terminal as the equipment terminal. An additional terminal does not need to be used.

The main specifications of the equipment terminal service are given in the following table.

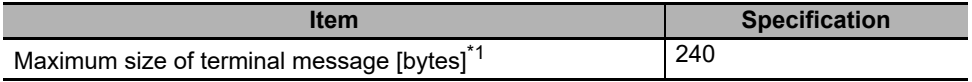

\*1. The terminal message size is set as the data size of TEXT in the item definitions.

# **Equipment Terminal Service Scenarios**

There are the following two Equipment Terminal Service scenarios.

- Host Sends Information to Equipment Display Device
- Operator Sends Information to Host

#### **Host Sends Information to Equipment Display Device, Single Block**

The following procedure is used for the Host Sends Information to Equipment Display Device, Single Block scenario.

- *1* The host sends Terminal Display, Single (S10,F3).
- *2* The host connection function determines if the received primary message is normal.

The normal/error results and factors, and the host connection function processing for each, are given in the following table. The table also tells if the user program is notified.

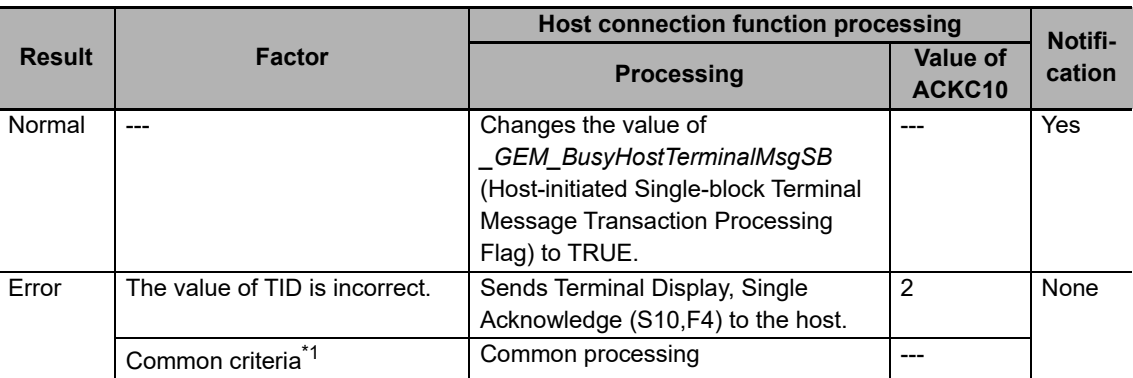

\*1. Refer to *[When Host Sends the Primary Message](#page-82-0)* on page 5-7 for the common criteria and applicable processing.

 $\boldsymbol{3}$  The host connection function returns Terminal Display, Single Acknowledge (S10,F4).

To send Terminal Display, Single Acknowledge (S10,F4), execute the Acknowledge Single-block Equipment Terminal Message (GEM\_AckTerminalMsgSB) instruction in the user program.

*4* The user displays the information on the specified terminal.

If a Message Recognition collection event is issued when the operator checks the terminal message, the Report Event (GEM\_ReportEvent) instruction is executed in the user program.

**Host Sends Information to Equipment Display Device, Multi-block**

The following procedure is used for the Host Sends Information to Equipment Display Device, Multi-block scenario.

- *1* The host sends Terminal Display, Multi-block (S10,F5).
- *2* The host connection function determines if the received primary message is normal.

The normal/error results and factors, and the host connection function processing for each, are given in the following table. The table also tells if the user program is notified.

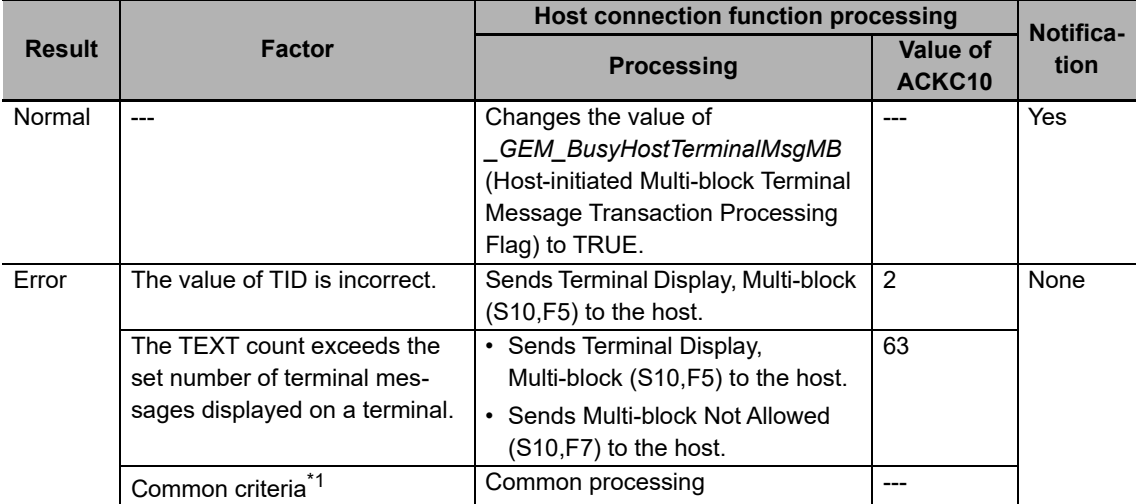

- \*1. Refer to *[When Host Sends the Primary Message](#page-82-0)* on page 5-7 for the common criteria and applicable processing.
- *3* The host connection function returns Terminal Display, Multi-block Acknowledge (S10,F6).

To send Terminal Display, Multi-block Acknowledge (S10,F6), execute the Acknowledge Multi-block Equipment Terminal Message (GEM\_AckTerminalMsgMB) instruction in the user program.

**4** The user displays the the information on the specified terminal.

If a Message Recognition collection event is issued when the operator checks the terminal message, the Report Event (GEM\_ReportEvent) instruction is executed in the user program.

#### **Operator Sends Information to Host**

The following procedure is used for the Operator Sends Information to Host scenario.

- *1* The user executes the Send Equipment Terminal Message (GEM\_SendTerminalMsg) instruction.
- *2* The host connection function sends Terminal Request (S10,F1).
- *3* The host sends Terminal Request Acknowledge (S10,F2).

# **5-5-18 Clock**

The clock is based on the Clock additional GEM capability.

The design items required to achieve this function are given in the following table along with references.

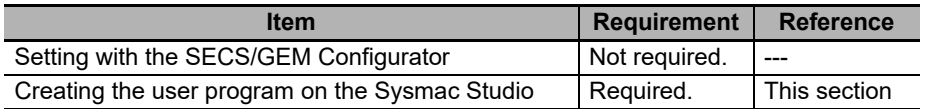

# **Clock**

The equipment can request clock information from the host based on the Clock additional GEM capability. Also, the host can set the clock in the Controller.

# **Clock Scenarios**

There are the following two Clock scenarios.

- Equipment Requests Time
- Host Instructs Equipment to Set Time

#### **Equipment Requests Time**

The following procedure is used for the Equipment Requests Time scenario.

- *1* The user executes the Request Time Change (GEM\_RequestChangeTime) instruction.
- *2* The host connection function sends Date and Time Request (S2,F17).
- **3** The host sends Date and Time Data (S2,F18).
- *4* The date and time are set in the equipment.
- *5* The equipment-initiated time change result is set in *\_GEM\_EquipChangeTimeRslt.*

If TIME in Date and Time Data (S2,F18) is not a 12-byte or 16-byte text string, the date and time in the equipment are not changed.

**5**

#### **Host Instructs Equipment to Set Time**

The following procedure is used for the Host Instructs Equipment to Set Time scenario. The host connection function performs all of the processing for the Host Instructs Equipment to Set Time scenario. Reception of the primary message is not reported to the user program.

*1* The host sends Date and Time Set Request (S2,F31).

*2* The host connection function determines if the received primary message is normal.

The normal/error results and factors, and the host connection function processing for each, are given in the following table. The table also tells if the user program is notified.

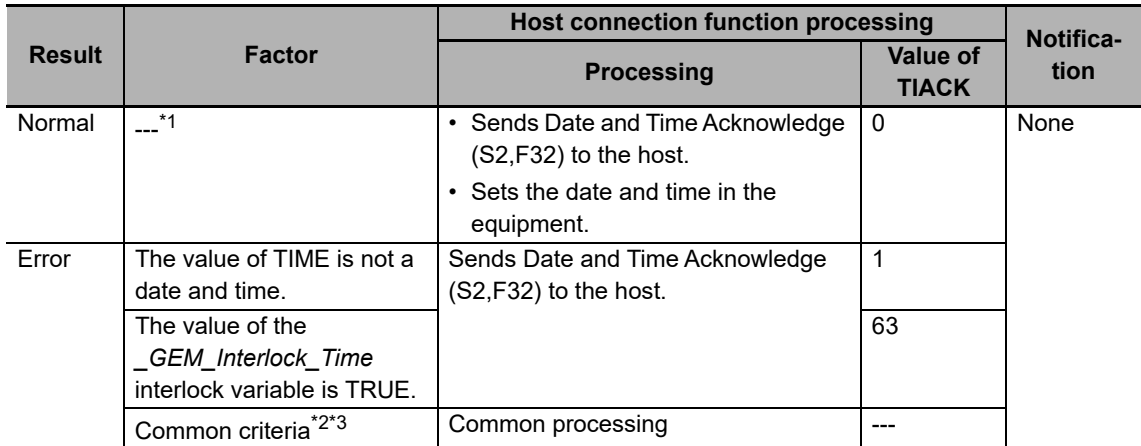

- \*1. Regardless of the value of the *TimeFormat* equipment constant, the value of a 12-byte or 16-byte TIME is accepted.
- \*2. Refer to *[When Host Sends the Primary Message](#page-82-0)* on page 5-7 for the common criteria and applicable processing.
- \*3. If TIME is not a 12-byte or 16-byte text string, Illegal Data (S9,F7) is returned to the host.
- **3** The host connection function returns Date and Time Acknowledge (S2,F32).

# *\_GEM\_Interlock\_Time* **Interlock Variable**

The *\_GEM\_Interlock\_Time interlock* variable is related to the clock.

The relationship between the Clock scenarios and the SECS messages that are interlocked is given in the following table.

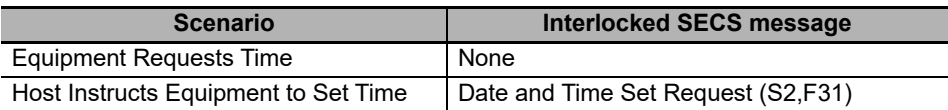

# **5-5-19 Limit Monitoring**

Limit monitoring is based on the Limits Monitoring additional GEM capability.

The design items required to achieve this function are given in the following table along with references.

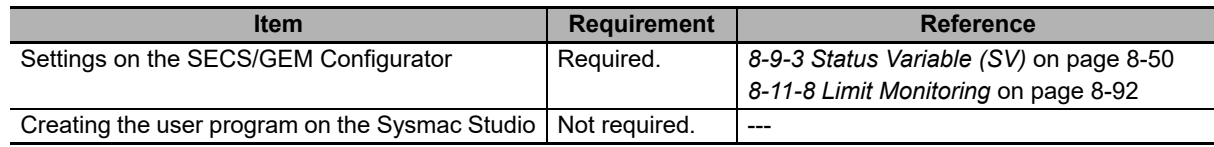

# **Limit Monitoring**

The host can monitor the values of status variables based on the Limits Monitoring additional GEM capability. The host connection function manages state transitions for limit monitoring. You do not need to manage state transitions for limit monitoring.

The main specifications of limit monitoring are given in the following table.

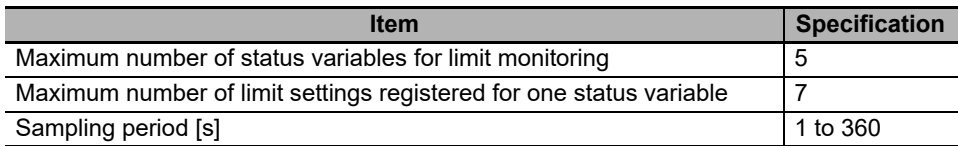

You cannot specify the following formats for limit monitoring.

- $\cdot$  List (L)
- ASCII (A)
- Binary (B)
- Numeric formats with more than one element (U1, U2, U4, F4, F8, I1, I2, and I4)

# **Limit Monitoring Scenarios**

There are the following three Limit Monitoring scenarios.

- Zone Transition Event Occurs in Equipment
- Host Defines Limit Attribute
- Host Queries Equipment for Current Limits

### **Zone Transition Event Occurs in Equipment**

When a status variable that is specified for limit monitoring moves between monitoring zones, a Limit Zone Transition collection event is sent to the host.

.

#### **Host Defines Limit Attribute**

The following procedure is used for the Host Defines Limit Attribute scenario.

- *1* The host sends Define Variable Limit Attributes (S2,F45).
- *2* The host connection function determines if the received primary message is normal.

The normal/error results and factors, and the host connection function processing for each, are given in the following table. The table also tells if the user program is notified.

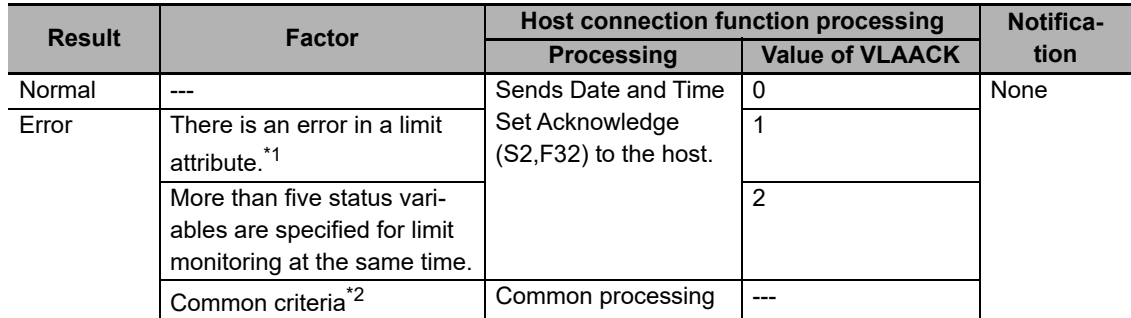

- \*1. A limit attribute error is reflected in the values of LVACK and LIMITACK. Refer to the following tables for details on determining limit attribute errors.
- \*2. Refer to *[When Host Sends the Primary Message](#page-82-0)* on page 5-7 for the common criteria and applicable processing.

A limit attribute error is reflected in the values of LVACK and LIMITACK. The meanings of the values of LVACK and LIMITACK are given in the following tables..

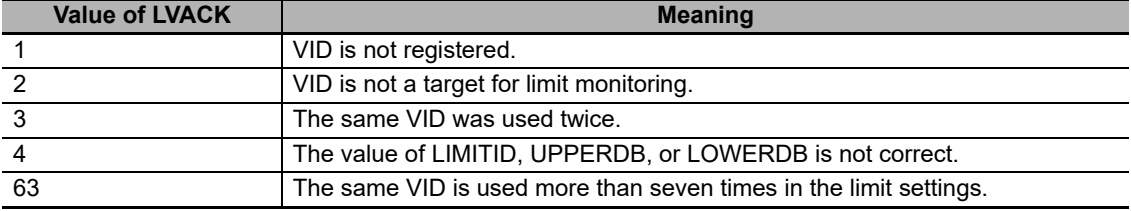

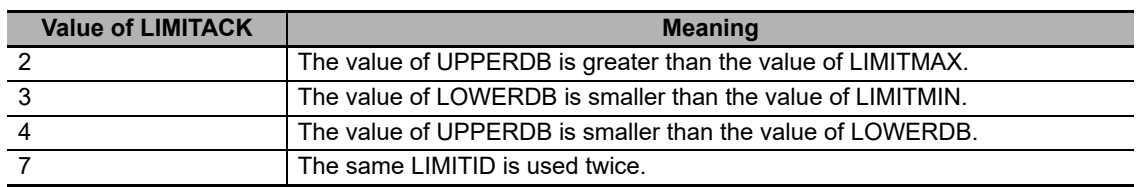

**3** The host connection function returns Variable Limit Attribute Acknowledge (S2,F46).

#### **Host Queries Equipment for Current Limits**

The following procedure is used for the Host Queries Equipment for Current Limits scenario.

- *1* The host sends Variable Limit Attribute Request (S2,F47).
- *2* The host connection function returns Variable Limit Attributes Send (S2,F48).

# **Limit State Model**

The variables for which limits are monitored operate according to the following limit state model.

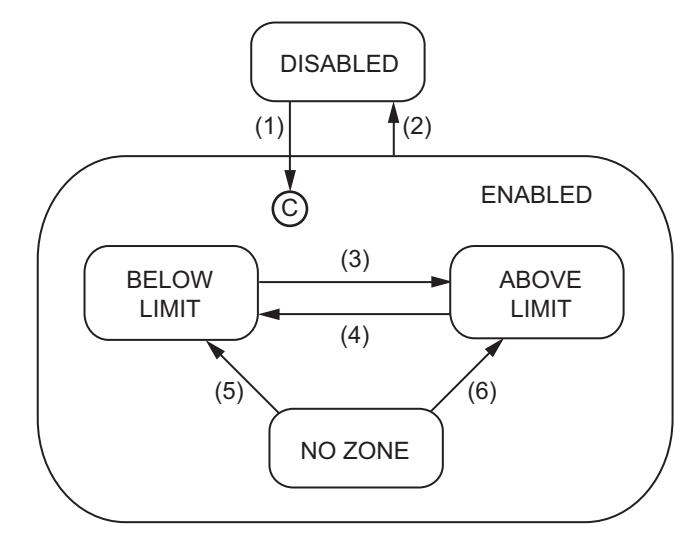

The triggers, resulting equipment operation, and comments for the above transitions are described in the following table. The numbers in the table correspond to the numbers in the figure.

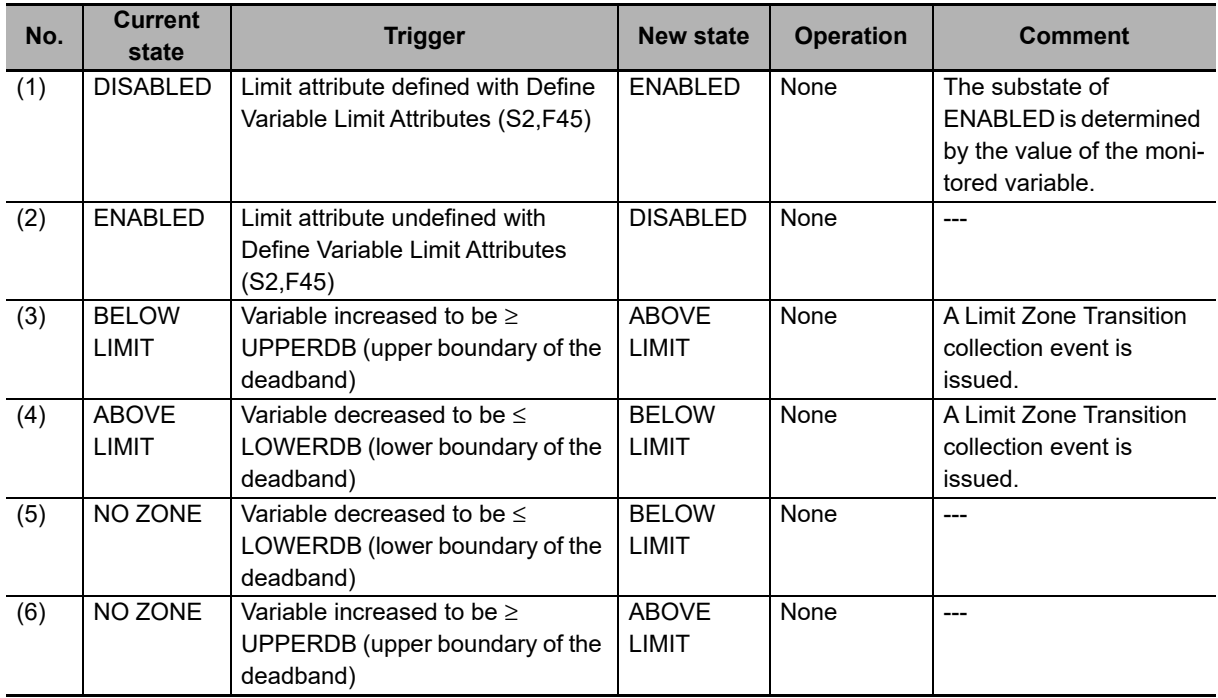

### **5-5-20 Spooling**

Spooling is based on the Spooling additional GEM capability.

The design items required to achieve this function are given in the following table along with references.

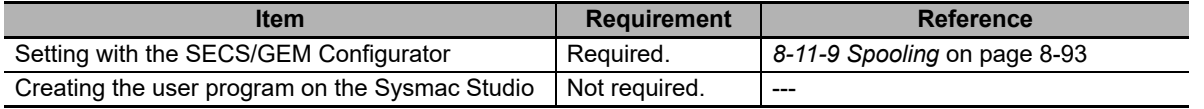

# **Spooling**

While communications are cut off between the host and equipment, the SECS messages to send from the equipment to the host can be queued based on the Spooling additional GEM capability. Then, when communications recover, the queued SECS messages can be sent from the equipment to the host.

The host connection function manages state transitions for spooling. You do not need to manage state transitions for spooling.

You can spool the SECS messages only for the primary messages in the user-specified streams.

The main specifications of the spooling are given in the following table.

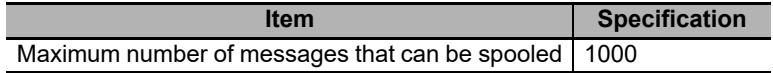

The spooled SECS messages are saved in the SD Memory Card. The saved SECS messages are discarded in the following cases.

- Request Spooled Data (S6,F23) is received from the host with RSDC set to 1.
- The spooling settings are changed from the SECS/GEM Configurator.
- Restoring backup data is performed for the Controller
- An SD Memory Card was inserted when the GEM Service status is Run.
- The SD Memory Card is initialized with a Sysmac Studio operation.
- An error occurs in the spooled data stored on the SD Memory Card.

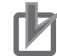

#### **Precautions for Correct Use**

- When the equipment sends queued primary messages to the host with spooling, the transaction processing is not performed for the secondary message from the host.
- If spooling is enabled for the following SECS messages, transaction processing will end in a send error when the message is spooled. When a send error occurs, the value of the *Rslt-Code* member of the system-defined variable for the processing result will be 16#0100.
	- Process Program Load Inquire (S7,F1)
	- Process Program Send (S7,F3)
	- Process Program Request (S7,F5)
	- Formatted Process Program Send (S7,F23)
	- Formatted Process Program Request (S7,F25)
	- Process Program Verification Send (S7,F27)
	- Terminal Request (S10,F1)
- If you set spooling for user-defined messages, the user program is not notified when the secondary message is received from the host.
- Immediately after communications are interrupted, e.g., by a disconnected cable, the SECS message sent from the equipment to the host may not be spooled.

# **Spooling Scenarios**

There are the following two Spooling scenarios.

- Define Set of Messages to Spool
- Request or Delete Spooled Data

#### **Define Set of Messages to Spool**

The following procedure is used for the Define Set of Messages to Spool scenario.

- *1* The host sends Reset Spooling Streams and Functions (S2,F43).
- *2* The host connection function determines if the received primary message is normal.

The normal/error results and factors, and the host connection function processing for each, are given in the following table. The table also tells if the user program is notified.

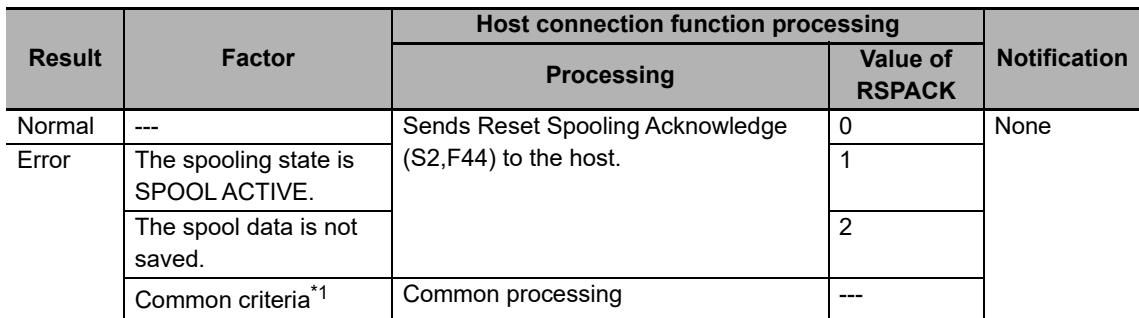

\*1. Refer to *[When Host Sends the Primary Message](#page-82-0)* on page 5-7 for the common criteria and applicable processing.

*3* The host connection function returns Reset Spooling Acknowledge (S2,F44).

#### **Request or Delete Spooled Data**

The following procedure is used for the Request or Delete Spooled Data scenario.

- *1* The host sends Request Spooled Data (S6,F23).
- *2* The host connection function determines if the received primary message is normal.

The normal/error results and factors, and the host connection function processing for each, are given in the following table. The table also tells if the user program is notified.

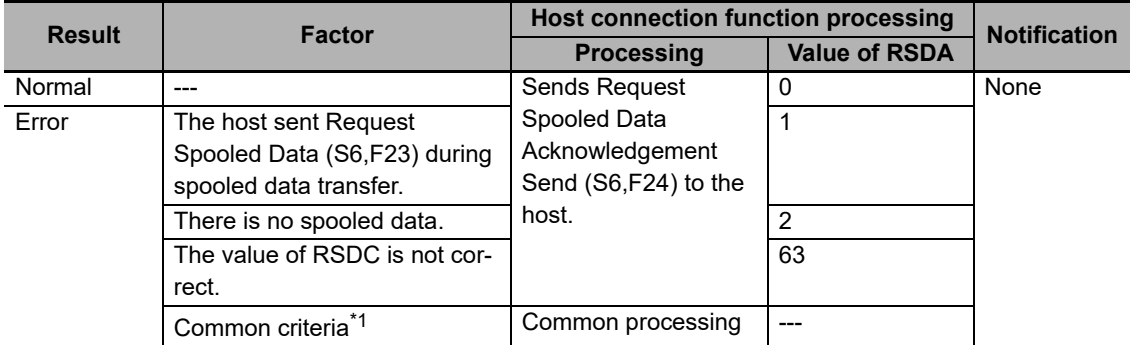

- \*1. Refer to *[When Host Sends the Primary Message](#page-82-0)* on page 5-7 for the common criteria and applicable processing.
- *3* The host connection function performs the following processing according to the value of RSDC if the received primary message is normal.

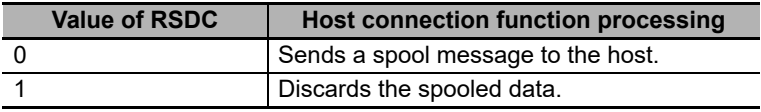

*4* The host connection function returns Request Spooled Data Acknowledgement Send (S6,F24).

# **Spooling State Model**

State transitions for spooling are performed according to the following spooling state model. If the GEM Service status is not EQRun, the spooling state is always FUNCTION OFF.

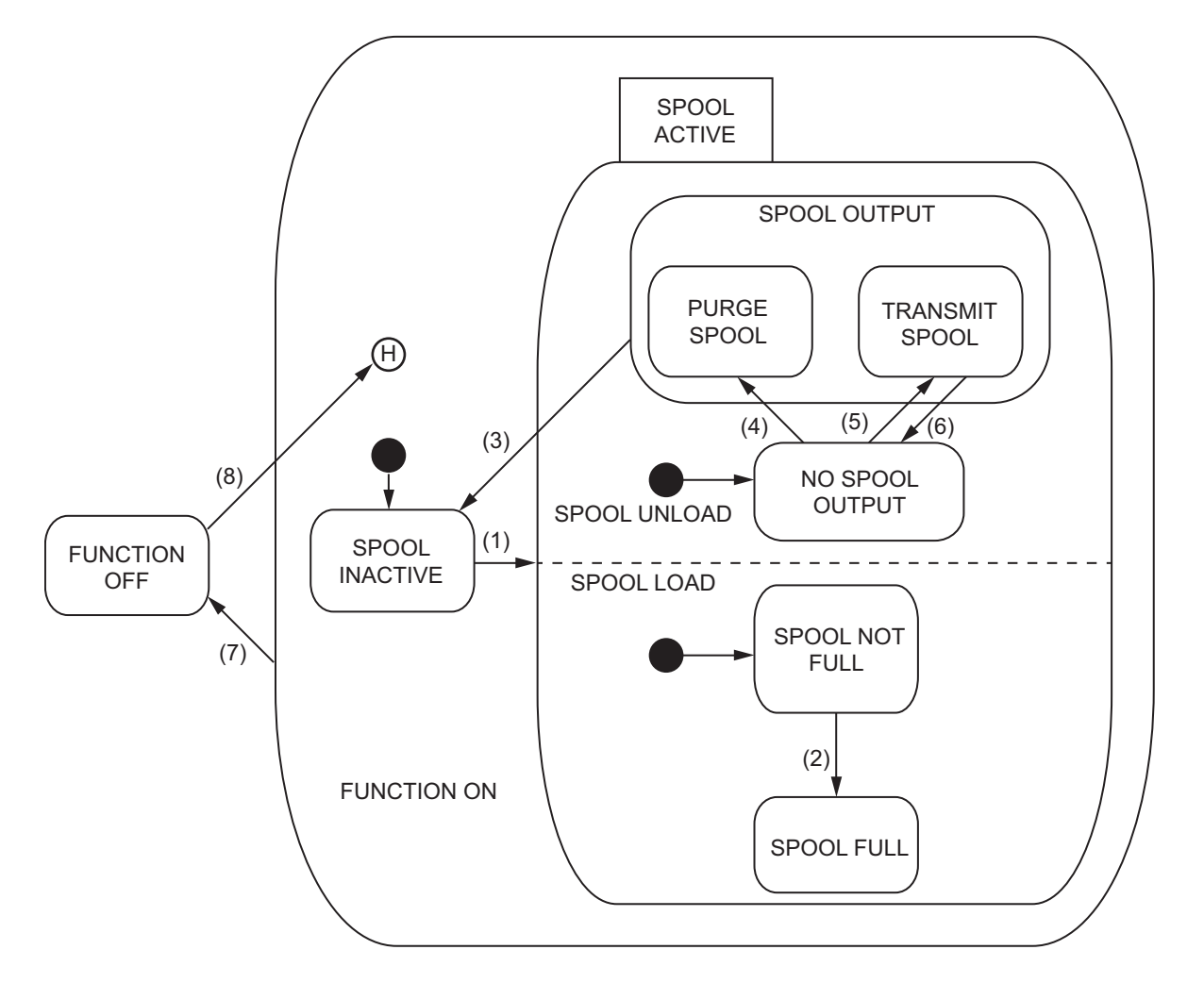

**5-5 GEM Capabilities**

5-5 GEM Capabilities

**5**

5-5-20 Spooling

5-5-20 Spooling

The triggers, resulting equipment operation, and comments for the above transitions are described in the following table. The numbers in the table correspond to the numbers in the figure.

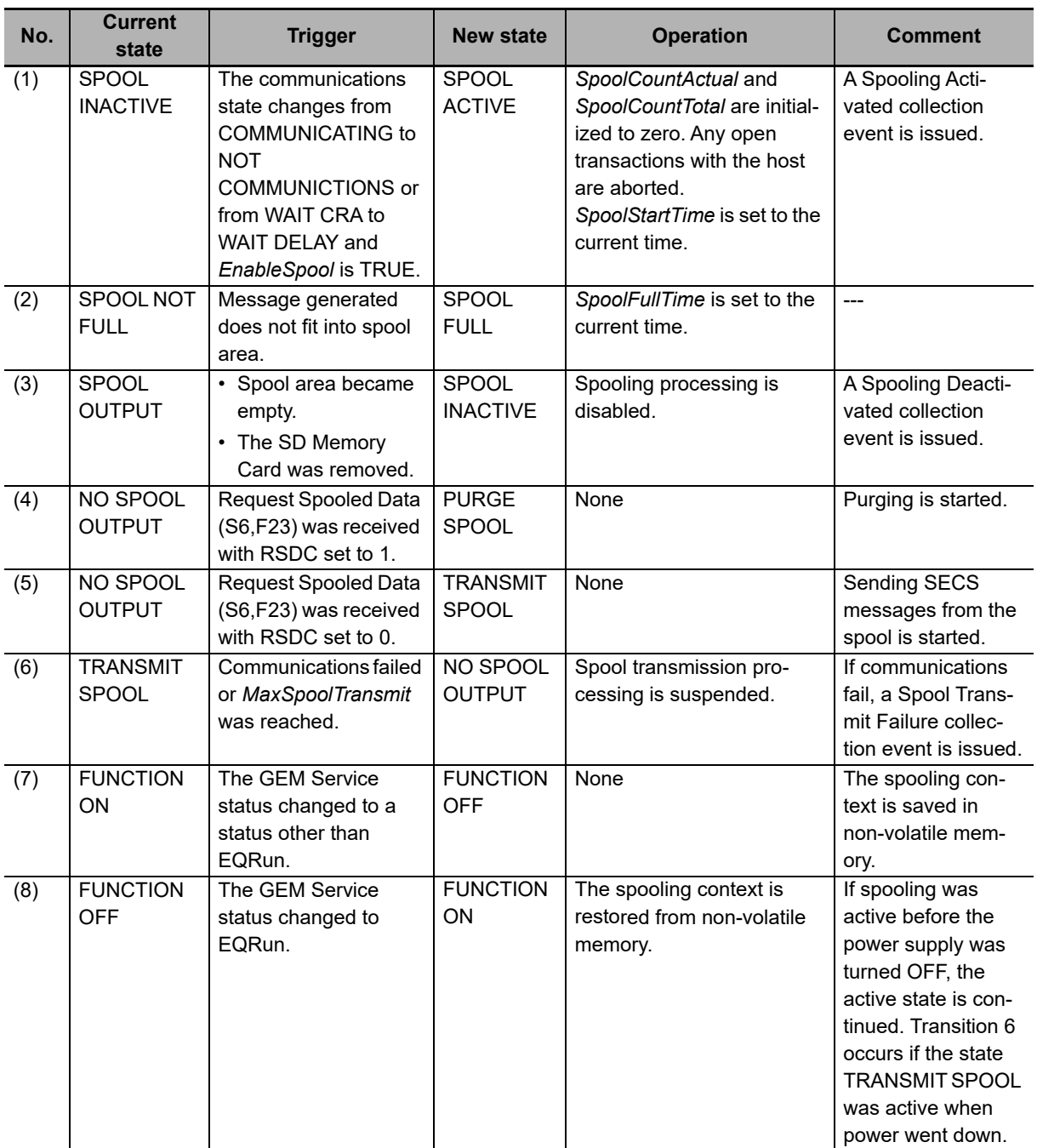

# **Spooling Settings**

Some spooling settings are made from the SECS/GEM Configurator and others are made from the user program.

### **Settings Made from the SECS/GEM Configurator**

The number of spooled messages and the messages to spool are set with the SECS/GEM Configurator. Refer to *[8-11-9 Spooling](#page-306-0)* on page 8-93 for details.

### **Settings Made with the User Program**

The Change Equipment Constant (GEM\_ChangeECV) instruction is used to set the values of equipment constants related to spooling.

# **System-defined Variables Related to Spooling**

The following system-defined variables are related to spooling. Refer to *[A-2 System-defined Variables](#page-540-0)* [on page A-211](#page-540-0) for details on system-defined variables.

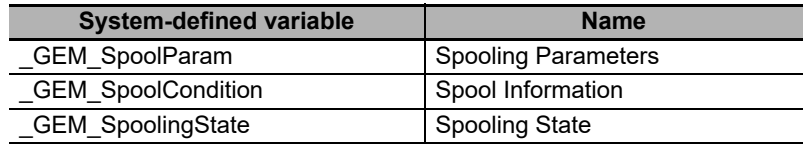

# **5-6 Message Settings**

You can make message settings for the following two types of SECS messages.

- GEM Standard Messages: These are the SECS messages that are supported as standard features by the GEM Services.
- User-defined Messages: These are SECS messages that are defined by the user.

### **5-6-1 GEM Standard Messages**

The following settings are made from the SECS/GEM Configurator for the SECS messages that are supported as standard features by the GEM Services.

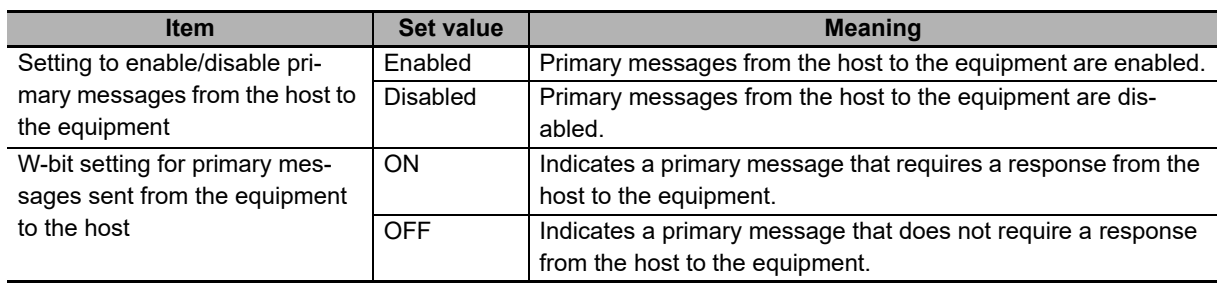

Refer to *[8-12-1 GEM Standard Messages](#page-308-0)* on page 8-95 for the procedures to make the settings for GEM standard messages on the SECS/GEM Configurator.

# **Processing Differences Based on the Settings**

The processing performed by the equipment when it receives a SECS message from the host depends on the primary message enable/disable setting and the W-bit setting for GEM standard messages.

The processing performed by the equipment also depends on whether the SECS message is processed just by the GEM Services or it is processed jointly by the GEM Services and user program.

### **Host Sends Primary Message to Equipment**

When the host sends a primary message to the equipment, the following reception processing is performed by the equipment according to the setting.

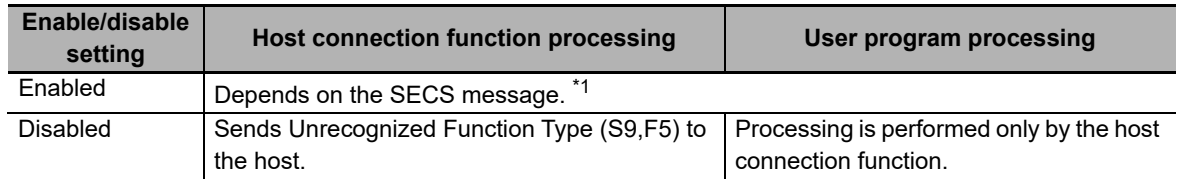

\*1. Refer to *[2-3-1 SECS Messages When Host Sends the Primary Message](#page-44-0)* on page 2-7 for details.

#### **Precautions for Correct Use**

If the W bit in a primary message from the host is OFF, the equipment sends Unrecognized Function Type (S9,F5) regardless of the primary message enable/disable setting.

#### **Equipment Sends Primary Message to Host**

When the equipment sends a primary message to the host and the host sends a secondary message to the equipment, the following reception processing is performed by the equipment according to the setting.

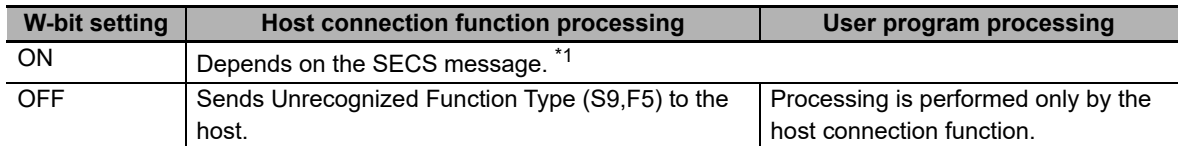

\*1. Refer to *[2-3-2 SECS Messages When Equipment Sends the Primary Message](#page-48-0)* on page 2-11 for details.

### **5-6-2 User-defined Messages**

In addition to the SECS messages defined in the SECS/GEM standard, the user can define any SECS messages that are compliant with SECS. These are called user-defined messages.

The specifications for user-defined messages are given in the following table.

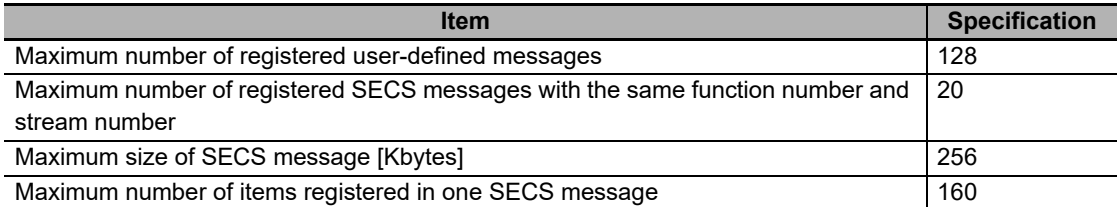

User-defined messages are defined in pairs. Each pair consists of a primary message and a secondary message. The stream and function numbers for a primary message and secondary message pair are in the form SxFy and SxFy+1. Here, *y* is an odd number. However, if the W bit for a primary message is set to OFF, a secondary message is not required for it.

Refer to *[8-12-2 User-defined Messages](#page-309-0)* on page 8-96 for the procedures to make the settings for user-defined messages on the SECS/GEM Configurator.

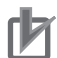

#### **Precautions for Correct Use**

- You cannot define a SECS message that has the same stream and function numbers as a SECS standard message.
- It is not necessary to register the Sx,F0 message. If the control state is EQUIPMENT OFF-LINE, the GEM services will return the Sx,F0 message.
- If you define more than one SECS message with the same message structure, the SECS message with the smaller message number takes priority.

# **Message Structure and Link Variables**

The item and list formats that you can use in user-defined messages are given in the following table.

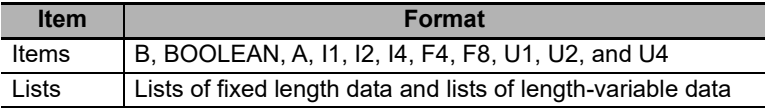

You use the SECS/GEM Configurator to assign a link variable to each message item. The data type of a link variable depends on the item format and message list structure.
#### **List Specifications for User-defined Messages**

There are two types of lists: lists of fixed length data and lists of length-variable data. Also, you can nest lists. You can nest lists within lists. You can create a total of up to six nesting levels for lists of fixed length data and lists of length-variable data. You cannot nest a list of length-variable data inside a list of length-variable data.

#### **List of Fixed Length Data**

For the list of fixed length data, you set the items for each list. You can set a different format for each item in a list. The specifications for a list of fixed length data are given in the following table.

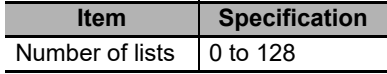

In a list of fixed length data, a link variable is assigned to store the value separately for each item in the list.

The following example shows a message structure on the SECS/GEM Configurator for a list of fixed length data with three nesting levels and link variables assigned for each item.

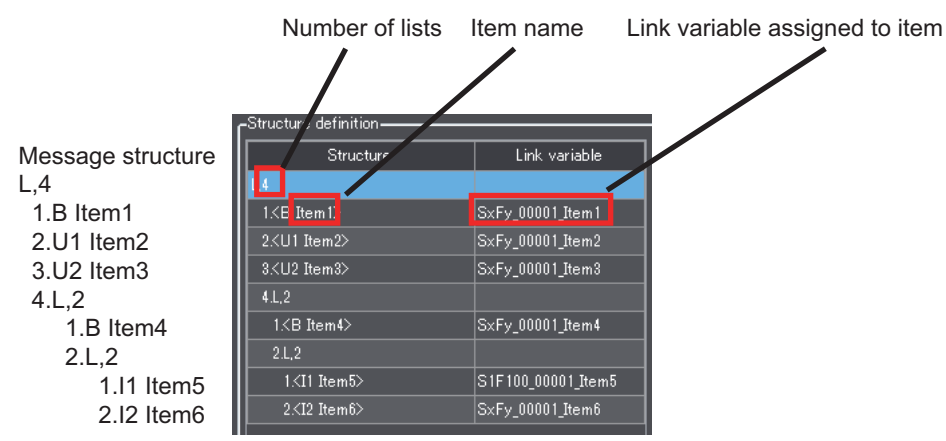

#### **List of Length-variable Data**

For the list of length-variable data, you set items to be changeable. All items in the list have the same format. The specifications for a list of length-variable data are given in the following table.

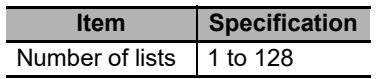

For a list of length-variable data, a link variable to store the number of items and a shared array link variable to store the item values are assigned. The number of array elements must be equal to the maximum number of items.

The following example shows a message structure on the SECS/GEM Configurator for an item in the list of length-variable data and link variables assignments. The variable *SxFy\_00002\_List1* stores the number of items in the list of length-variable data, and the variable *SxFy\_00002\_Item1* stores the values of the items. The data type of *SxFy\_00002\_Item1* is *ARRAY[0..4] OF INT*.

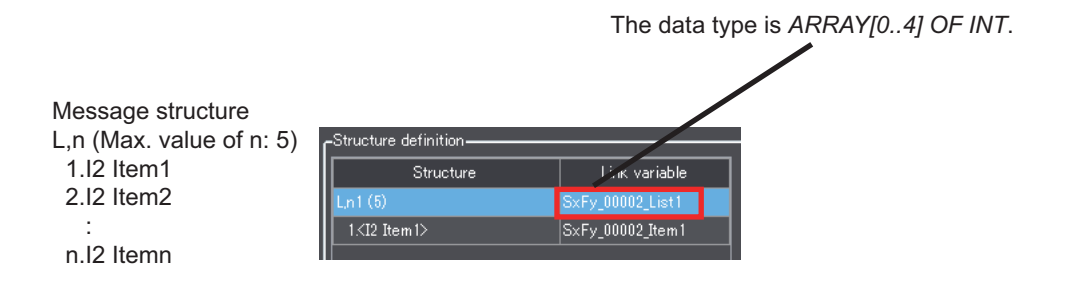

#### **User-defined Message Processing**

Processing of user-defined messages is different depending on whether the host sends the primary message to the equipment or the equipment sends the primary message to the host.

#### **Host Sends Primary Message to Equipment**

The following procedure is used when the host sends the primary message to the equipment.

- *1* The host sends the primary message to the equipment.
- *2* The host connection function determines if the received primary message is normal.

The normal/error results and factors, and the host connection function processing for each, are given in the following table. The table also tells if the user program is notified.

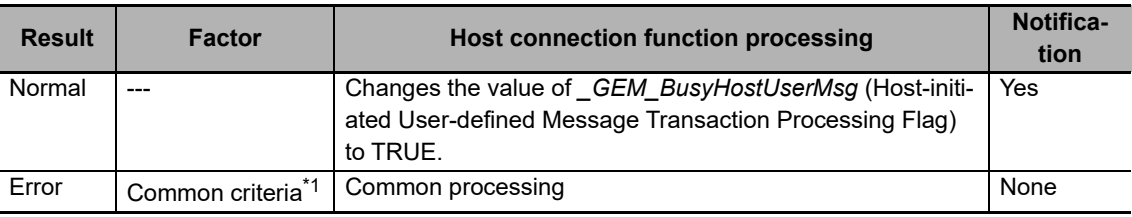

\*1. Refer to *[When Host Sends the Primary Message](#page-82-0)* on page 5-7 for the common criteria and applicable processing.

*3* The user executes the Respond to Host-initiated User-defined Message (GEM\_RespHostUserMsg) instruction in the user program.

The message number that is specified in the GEM\_RespHostUseMsg instruction depends on the W-bit setting in the primary message as described in the following table.

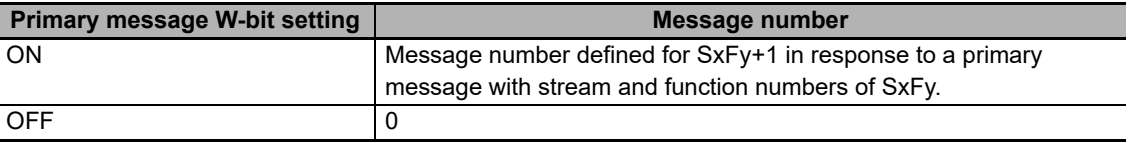

*4* The equipment returns the secondary message to the host.

#### **Equipment Sends Primary Message to Host**

The following procedure is used when the equipment sends the primary message to the host.

Refer to *[System-defined Variables](#page-540-0)* on page A-211 for details on the system-defined variables that are given. Refer to *[GEM\\_SendEquipUserMsg](#page-504-0)* on page A-175 for details on the GEM\_SendEquipUserMsg instruction.

- *1* The user executes the Send Equipment-initiated User-defined Message (GEM\_SendEquipUserMsg) instruction in the user program.
- *2* The equipment sends the primary message to the host.
- *3* The host sends the secondary message to the equipment.
- **4** The host connection function determines if the received secondary message is normal. If there is an error, it changes the value of *\_GEM\_BusyEquipUserMsg* (Equipment-initiated User-defined Message Transaction Processing Flag) to FALSE. It also stores the transaction processing result in *\_GEM\_EquipUserMsgRslt* as the equipment-initiated user-defined message result.

The secondary message error criteria and the host connection function processing for each are given in the following table. The table also tells if the user program is notified of reception of the secondary message.

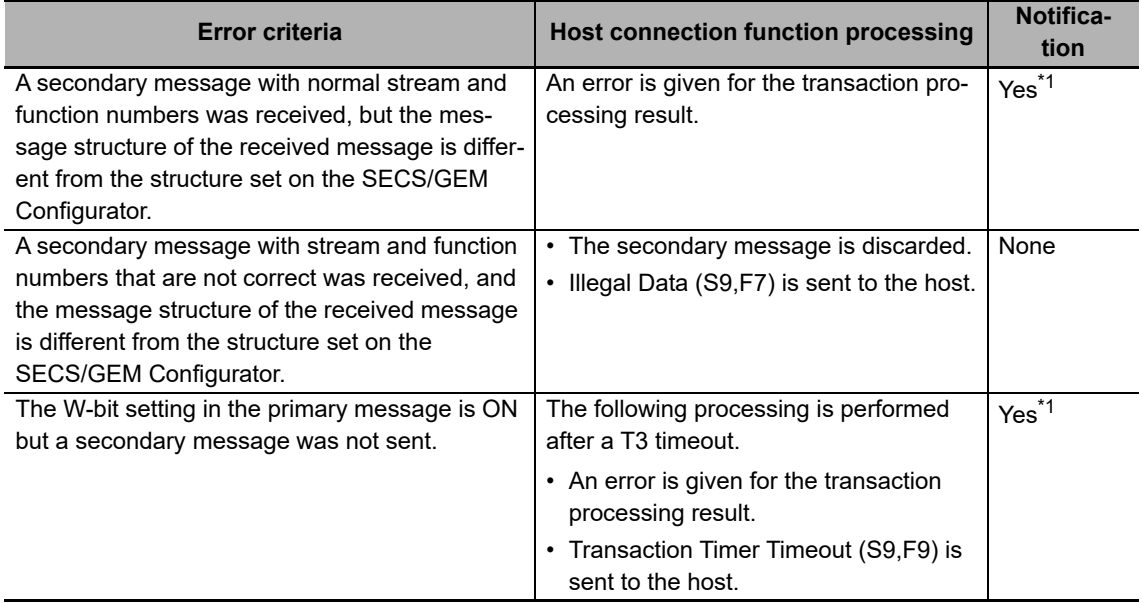

\*1. You can check to see if a secondary message was received with the value of *\_GEM\_BusyEquipUserMsg.*

If the W-bit setting in the primary message is OFF, the value of *GEM BusyEquipUserMsg* changes to FALSE before the secondary message is received from the host.

# 6

# **GEM Service Logs**

The GEM Service logs record the operations that were performed by the GEM Services. You use the Log Viewer in the GEM Setting Tools to view the contents of the logs. This section provides details on the GEM Service logs and the operating procedures for the Log Viewer.

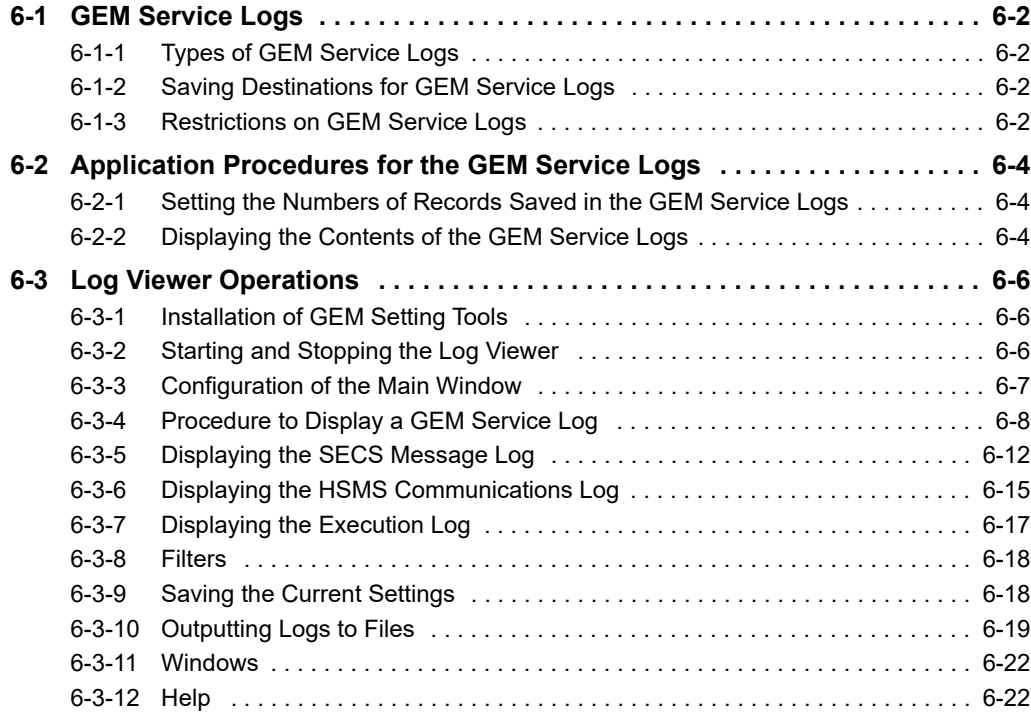

### <span id="page-185-0"></span>**6-1 GEM Service Logs**

The GEM Service logs record the operations that were performed by the GEM Services. This section describes the types of GEM Service logs, where they are saved, and the restrictions that apply to them.

#### <span id="page-185-1"></span>**6-1-1 Types of GEM Service Logs**

There are the following three types of GEM Service logs. The log contents, application methods, and numbers of saved records for the GEM Service logs are given in the following table. You can set the numbers of records that are saved with *Configuration* − *GEM Service Log* on the List Menu of the SECS/GEM Configurator.

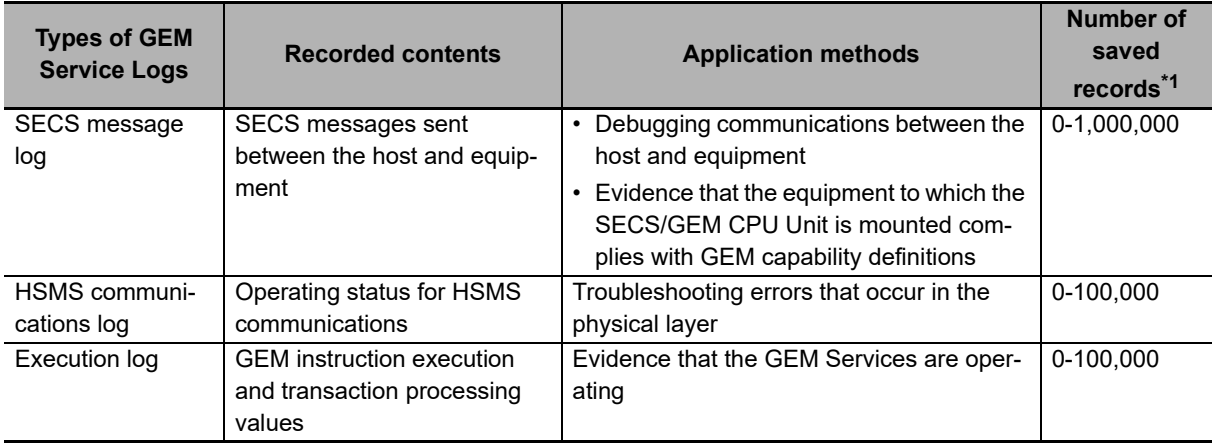

\*1. You can make the settings in increments of 100 records. Records are not recorded in the logs if you set 0.

#### <span id="page-185-2"></span>**6-1-2 Saving Destinations for GEM Service Logs**

The GEM Service logs are saved on the SD Memory Card. The logs are saved in the following directories.

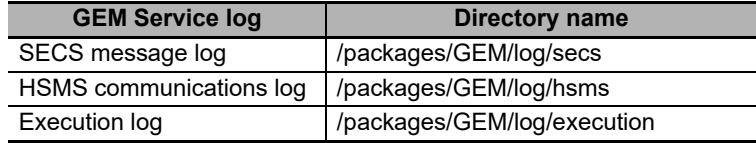

#### <span id="page-185-3"></span>**6-1-3 Restrictions on GEM Service Logs**

The following restrictions apply to the GEM Service logs.

#### **Conditions Under Which Records Cannot Be Logged in GEM Service Logs**

Records cannot be logged in the GEM Service logs in the following cases.

- There is no SD Memory Card inserted in the CPU Unit.
- The SD Memory Card does not have enough available space.
- The SECS/GEM Configurator was used to disable saving to the GEM Service logs.
- The SD Memory Card is write protected.
- Writing to the SD Memory Card is not possible, e.g., the SD Memory Card is faulty.

#### **Conditions Under Which GEM Service Log Files Are Deleted**

The GEM Service log files are deleted in the following cases.

- Any of the settings of the numbers of records saved in the GEM Service logs was changed from the SECS/GEM Configurator.
- The SD Memory Card was initialized from the Sysmac Studio.
- The log file contents that was set with the SECS/GEM Configurator does not agree with the actual contents of the SD Memory Card.

# <span id="page-187-0"></span>**6-2 Application Procedures for the GEM Service Logs**

The following two processes are used for the GEM Service logs.

- The numbers of records to save in the GEM Service logs are set before the Controller is operated.
- The contents of the GEM Service logs is checked after the Controller is operated.

#### <span id="page-187-1"></span>**6-2-1 Setting the Numbers of Records Saved in the GEM Service Logs**

You set the numbers of records to save in the GEM Service logs with *Configuration* − *GEM Service Log* on the List Menu of the SECS/GEM Configurator. Refer to *[8-7-1 GEM Service Log](#page-255-0)* on page 8-42 for a detailed setting procedure.

#### <span id="page-187-2"></span>**6-2-2 Displaying the Contents of the GEM Service Logs**

You can check the contents of the GEM Service logs with any of the following methods: Log Viewer GUI displays, Log Viewer file output, and Get SECS Communications Log (GEM\_GetCommLog) instruction execution.

#### **Log Viewer GUI Displays**

You can view the contents of the GEM Service logs on the Log Viewer GUI. Refer to *[6-3-4 Procedure to](#page-191-0)  [Display a GEM Service Log](#page-191-0)* on page 6-8 for a detailed GUI procedure.

#### **Log Viewer File Output**

You can output the contents of the GEM Service logs to files from the Log Viewer. Refer to *[6-3-10 Out](#page-202-0)[putting Logs to Files](#page-202-0)* on page 6-19 for a detailed file output procedure.

#### **Get SECS Communications Log (GEM\_GetCommLog) Instruction Execution**

Of the GEM Service logs, you can get the contents of the SECS message log with the Get SECS Communications Log (GEM\_GetCommLog) instruction. You can get up to 100 records with each execution of this instruction. Use the following procedure.

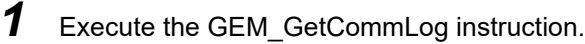

The most recent records from the SECS message log are stored in the *\_GEM\_CommLog[100]* (SECS Communications Log) system-defined variable. The most recent SECS message log record is stored in \_*GEM\_CommLog[0]*. Other records are stored in chronological order in *GEM\_CommLog[1]* and on. The number of SECS message log records that were read is stored in **GEM** CommLogCnt.

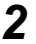

*2* Display the contents of *\_GEM\_CommLog*, e.g., on an HMI.

#### **Additional Information**

To display the SECS message log on an NS/NA-series PT, you must assign the *\_GEM\_CommLog* (SECS Communications Log) system-defined variable to a functional object on the CX-Designer. To do that, you must register *GEM CommLog* in the variable table on the CX-Designer.

You can create a variable table for *\_GEM\_CommLog* with Microsoft Excel and copy it to the CX-Designer.

Use the following format to create the variable table in a Microsoft Excel spreadsheet. You must use the same number and arrangement of columns and the same variable names and types as in the following format. Do not omit any columns even if they are empty, like the *Address type/address* and *I/O comment* columns that are shown below.

Copy the shaded portion shown below and paste it into the variable table on the CX-Designer.

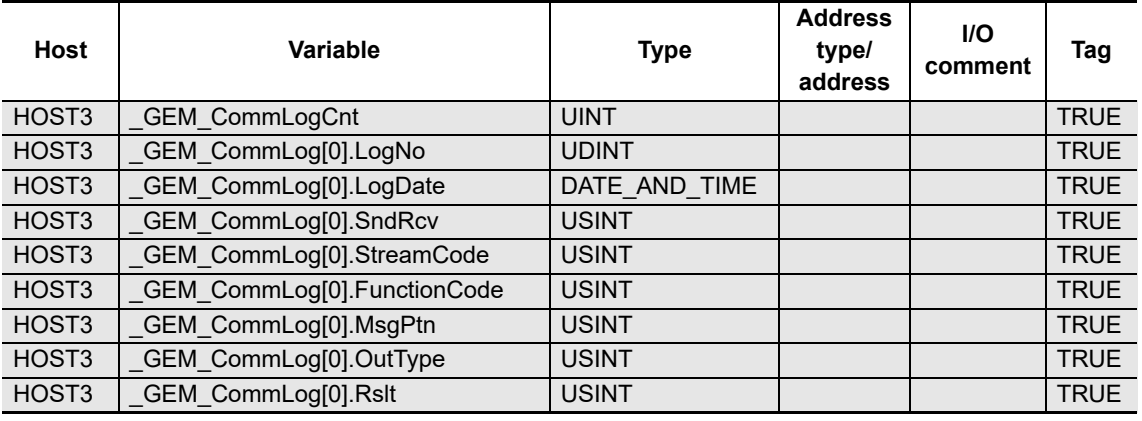

Refer to the *NJ/NX-series CPU Unit Software User's Manual* (Cat. No. W501) for information on how to register variables in the variable table on the CX-Designer.

# <span id="page-189-0"></span>**6-3 Log Viewer Operations**

This section describes the operating methods of the Log Viewer up to displaying the GEM Service logs.

#### <span id="page-189-1"></span>**6-3-1 Installation of GEM Setting Tools**

Install the GEM Setting Tools on the computer on which to use the Log Viewer. After you install the GEM Setting Tools, you can use the following two tools: Log Viewer and SECS/GEM Configurator.

Refer to *[8-1 Installing and Uninstalling the GEM Setting Tools](#page-216-0)* on page 8-3 for details on installing the GEM Setting Tools.

#### <span id="page-189-2"></span>**6-3-2 Starting and Stopping the Log Viewer**

To start the Log Viewer, use the Windows Start Menu or double-click the Log Viewer shortcut icon on your desktop. When the Log Viewer starts, the Main Window is displayed.

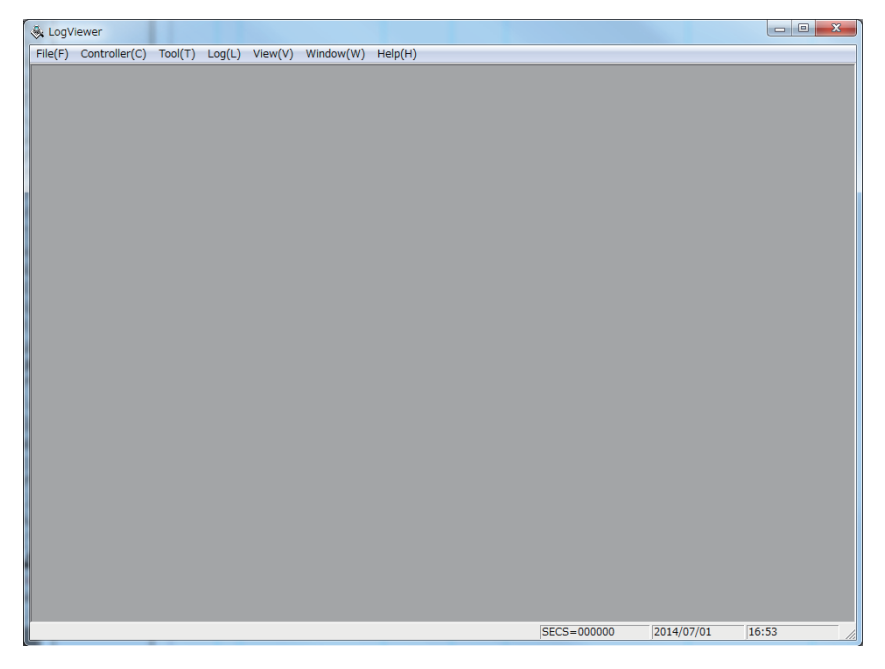

To exit the Log Viewer, select *Exit* from the File Menu. Or, click the **Close** Button in the upper right corner of the Main Window.

#### <span id="page-190-0"></span>**6-3-3 Configuration of the Main Window**

The Main Window consists of the following elements.

- Menus
- Display area
- Status bar

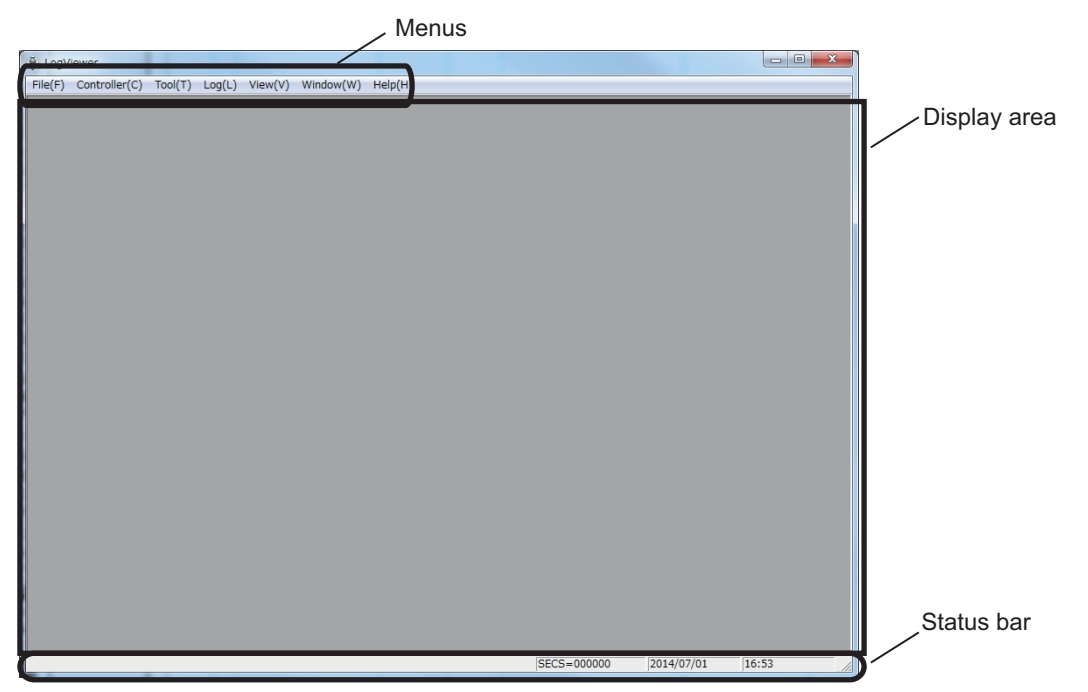

#### **Menus**

The menus are used to operate the Log Viewer. The menu configuration and functions are described in the following table.

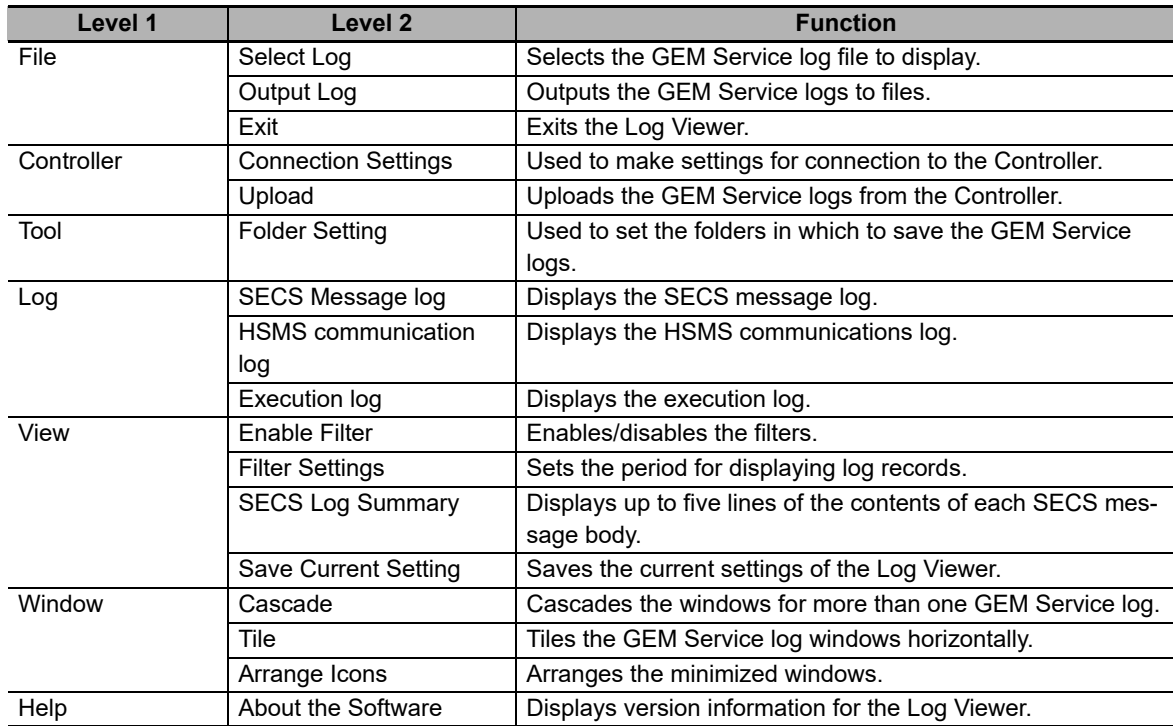

#### **Display Area**

The GEM Service log is displayed in this area.

#### **Status Bar**

The current time and date are displayed.

#### <span id="page-191-0"></span>**6-3-4 Procedure to Display a GEM Service Log**

Use the following procedure to display a GEM Service log.

- *1* Set the saving destination for the GEM Service logs.
- *2* Make the settings for connection to the Controller.
- *3* Upload the GEM Service logs from the Controller.
- *4* Display the GEM Service log.

Operations on the Log Viewer are described according to the above procedure.

#### **Setting the Saving Destination for GEM Service Logs**

Set the folder in which to save the uploaded GEM Service logs. Use the following procedure.

*1* Select *Folder Setting* from the Tool Menu.

The Folder Setting Dialog Box is displayed.

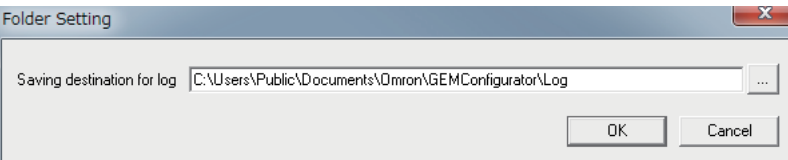

*2* Select the folder in which to save the files and click the **OK** Button.

The error messages that are sometimes displayed for this menu command are described in the following table.

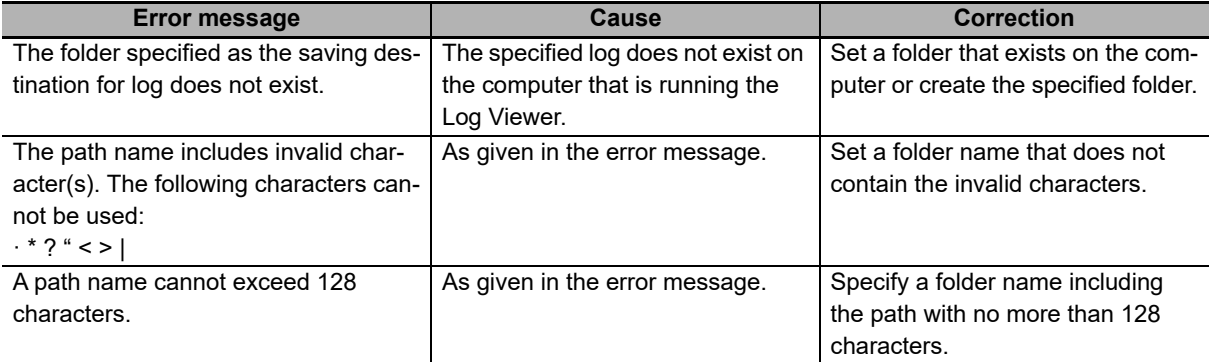

#### **Controller Connection Settings**

Make the settings to connect the Log Viewer to the Controller. Use the following procedure.

*1* Select *Connection Settings* from the Controller Menu.

The Connection Settings Dialog Box is displayed.

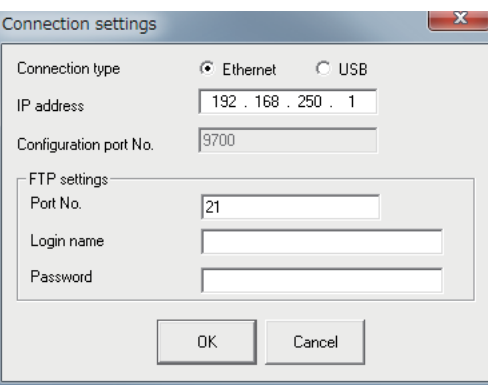

*2* Enter the items and then click the **OK** Button.

Make the same settings here as those made in the connection settings for the SECS/GEM Configurator. The meaning of each item is given in the following table.

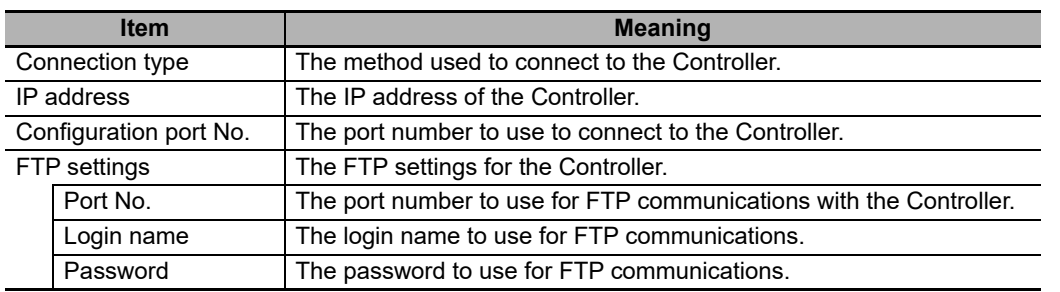

#### **Uploading GEM Service Logs**

You must upload the GEM Service logs from the Controller. Use the following procedure.

*1* Select *Upload* from the Controller Menu.

The Upload Dialog Box is displayed.

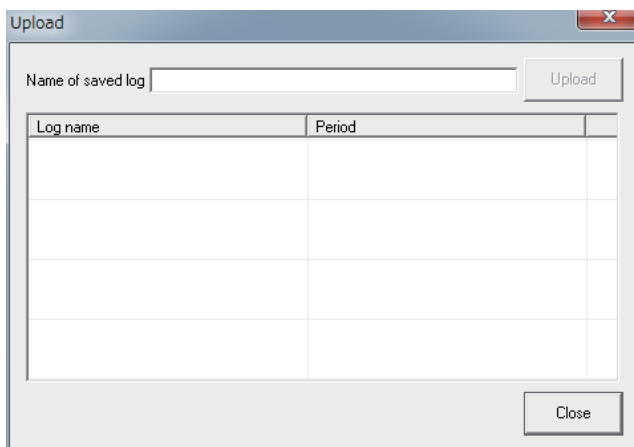

- *2* Enter the save log name and click the **Upload** Button. Uploading the GEM Service logs starts.
- **3** When the upload is completed, the save log name is displayed in the Upload Dialog Box.

The error messages that are sometimes displayed for this menu command are described in the following table.

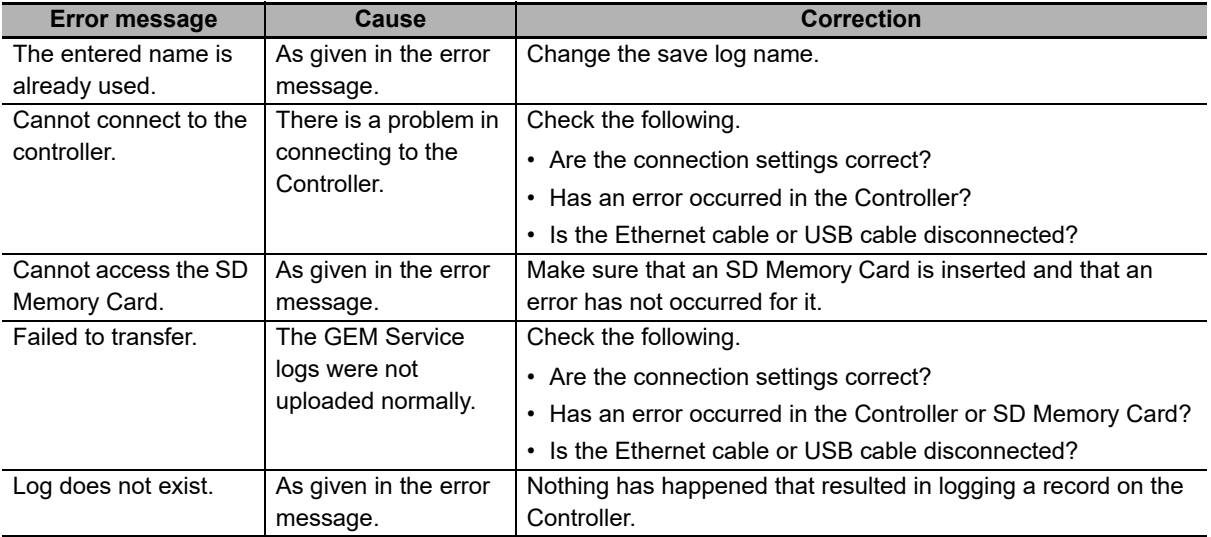

#### **Displaying GEM Service Logs**

You can display a GEM Service log in the display area. Use the following procedure.

*1* Select *Select Log* from the File Menu.

The Select Log Dialog Box is displayed.

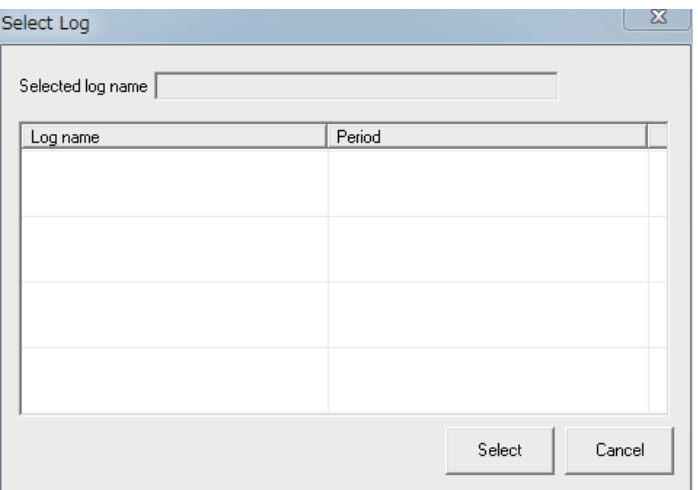

- *2* Select the GEM Service log to display and click the **Select** Button.
- *3* Execute one of the following menu commands depending on the GEM Service log to display.

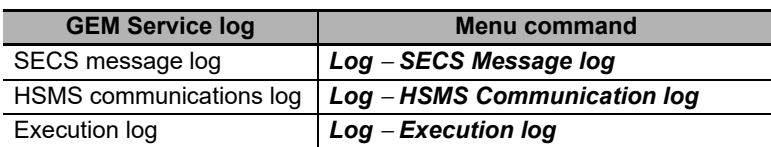

#### <span id="page-195-0"></span>**6-3-5 Displaying the SECS Message Log**

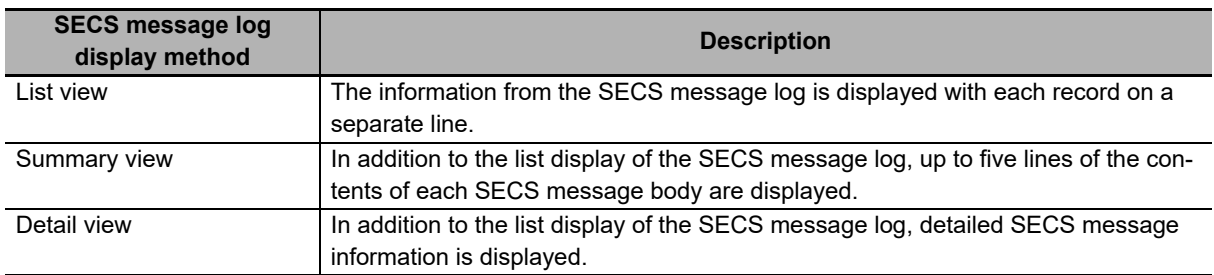

There are the following three ways to display the SECS message log.

The operating methods for each view and the displayed contents are described next.

#### **List View of SECS Message Log**

The information from the SECS message log is displayed with each record on a separate line. To display the list view of the SECS message log, select *SECS Message log* from the Log Menu.

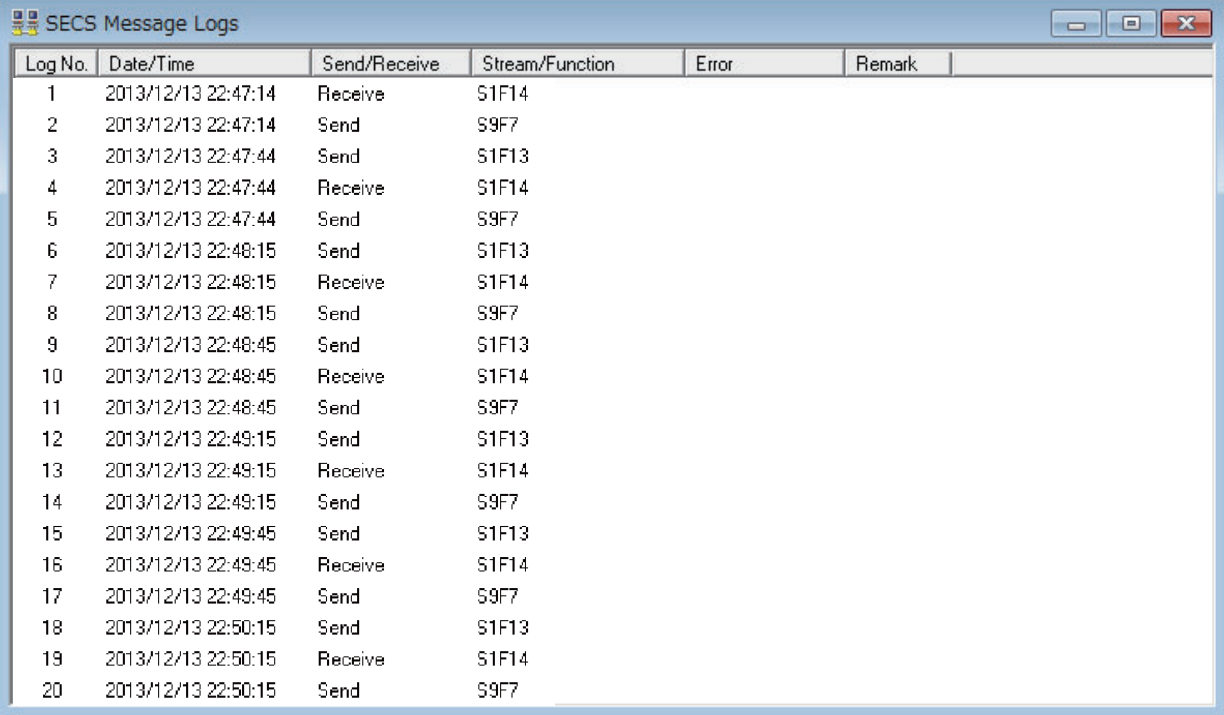

The following items are displayed.

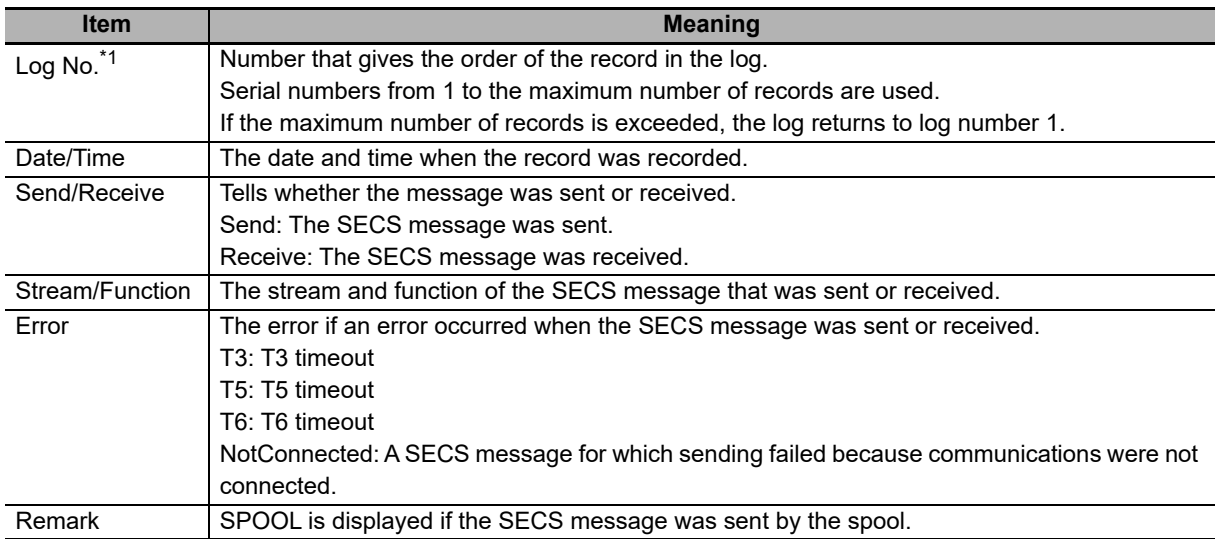

\*1. Even if the records that are displayed are changed by applying a filter, the log numbers are not reassigned so the relationship between the records and log numbers does not change.

#### **Summary View of SECS Message Log**

In addition to the list display of the SECS message log, up to five lines of the contents of each SECS message body are displayed, To display the summary view, select *SECS Log Summary* from the View Menu. A maximum of 10,000 records can be displayed in the summary view. If there are more than 10,000 records in the log, use a filter to reduce the number of displayed records to 10,000 or less.

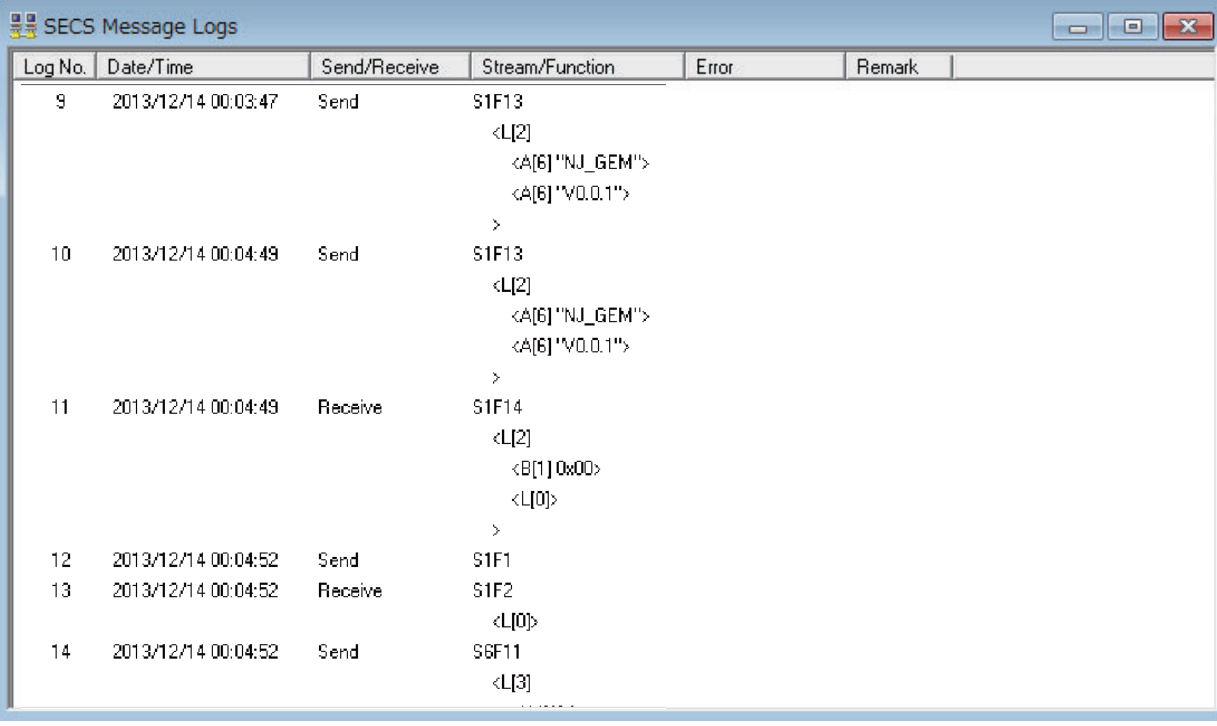

#### **Detail View of SECS Message Log**

In addition to the list display of the SECS message log, detailed SECS message information is displayed. Double-click any line in the list view of the SECS message log. Detailed information on that SECS message will be displayed in a separate window. You can open more than one detail information window at the same time.

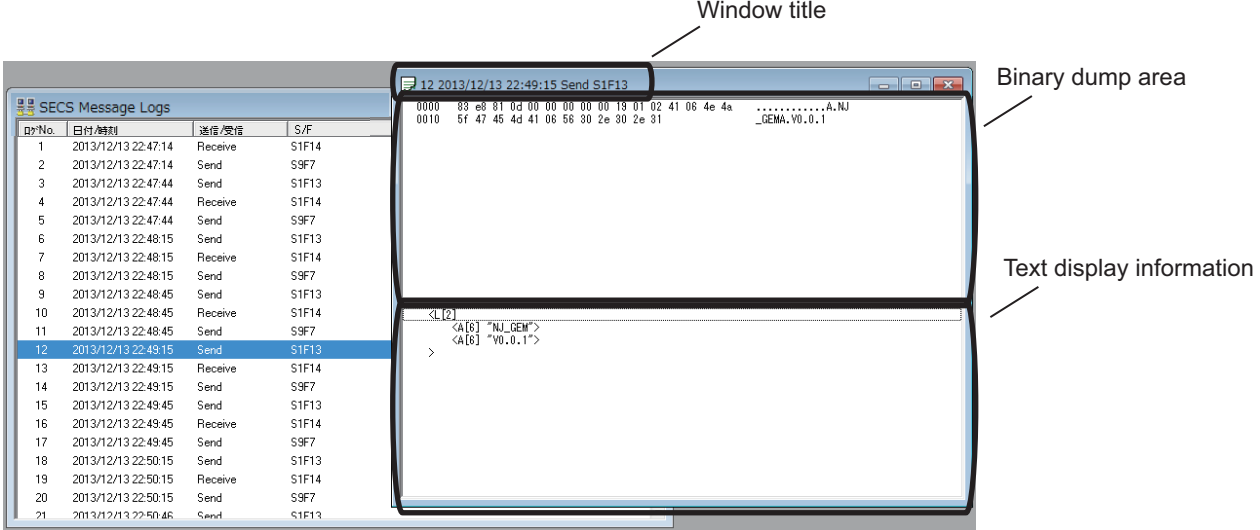

The following items are displayed.

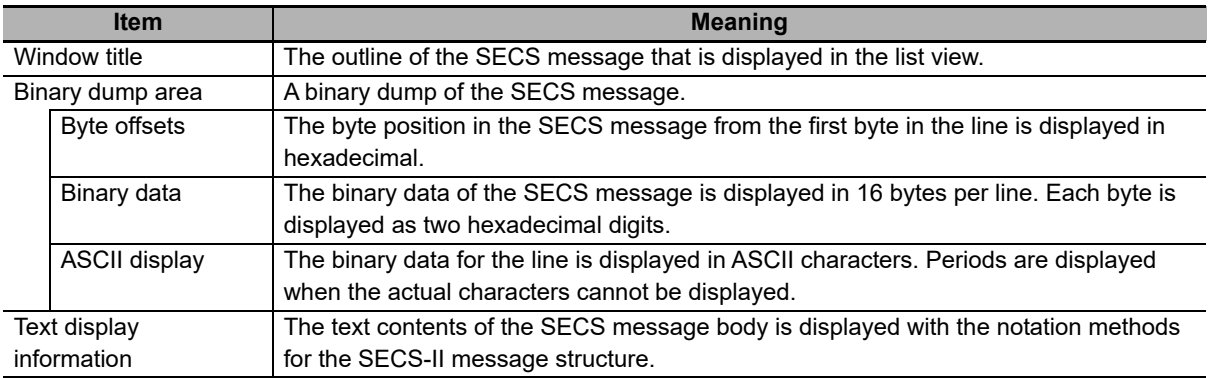

#### <span id="page-198-0"></span>**6-3-6 Displaying the HSMS Communications Log**

The information from the HSMS communications log is displayed with each record on a separate line. To display the list view of the HSMS communications log, select *HSMS Communication log* from the Log Menu.

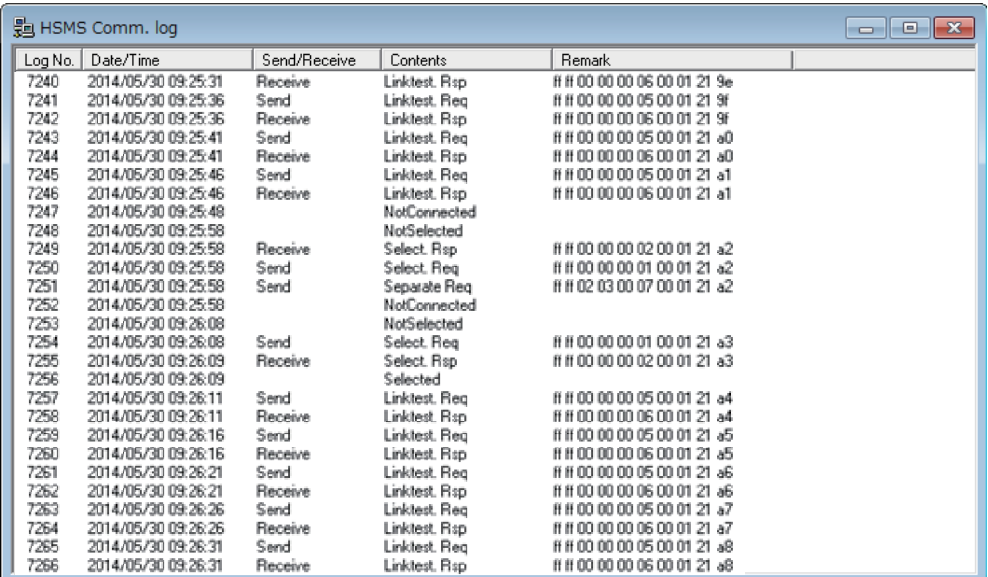

The following items are displayed.

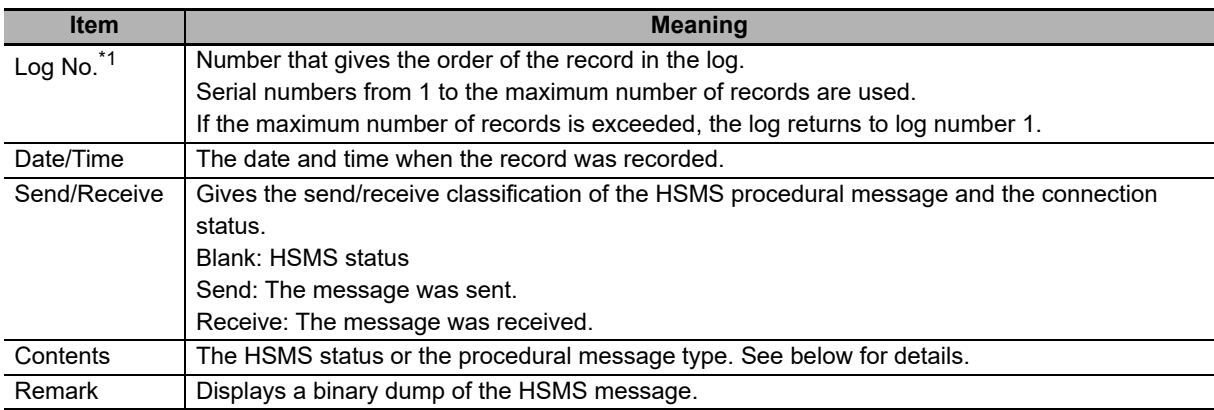

\*1. Even if the records that are displayed are changed by applying a filter, the log numbers are not reassigned so the relationship between the records and log numbers does not change.

The meanings of the connection status given in the *Contents* column and the meanings of the procedural messages are given in the following tables.

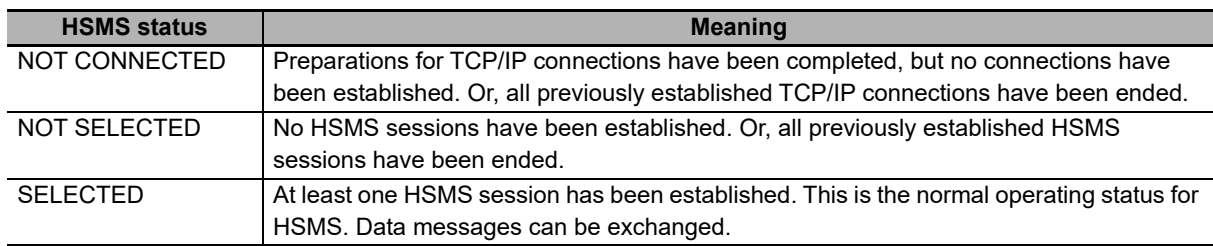

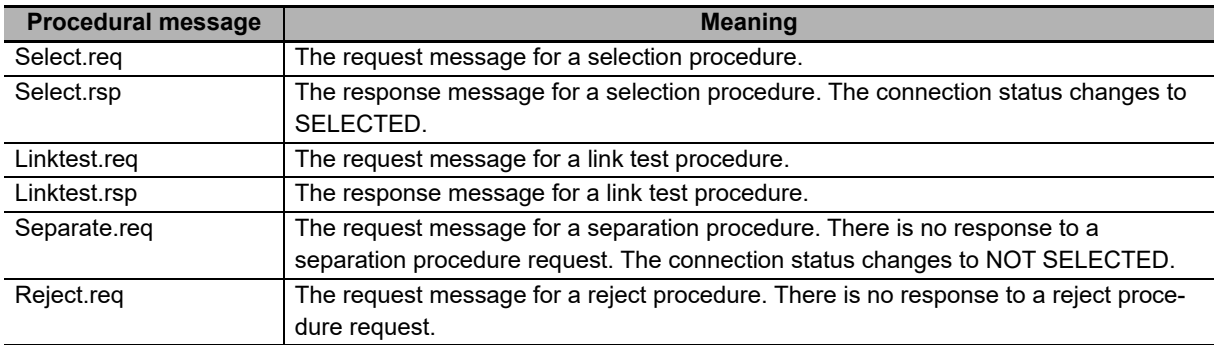

#### <span id="page-200-0"></span>**6-3-7 Displaying the Execution Log**

The information from the execution log is displayed with each record on a separate line. To display the list view of the execution log, select *Execution log* from the Log Menu.

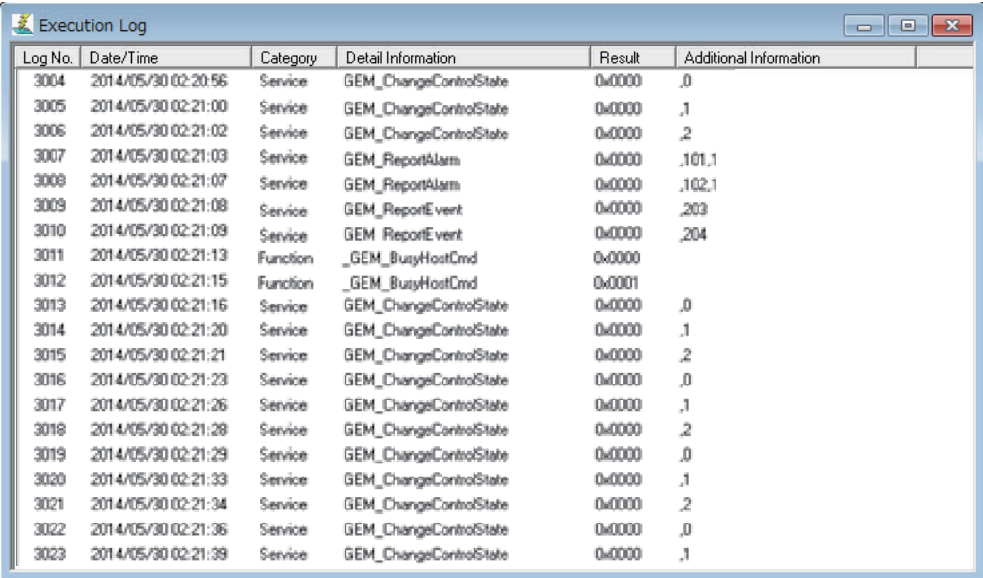

The following items are displayed.

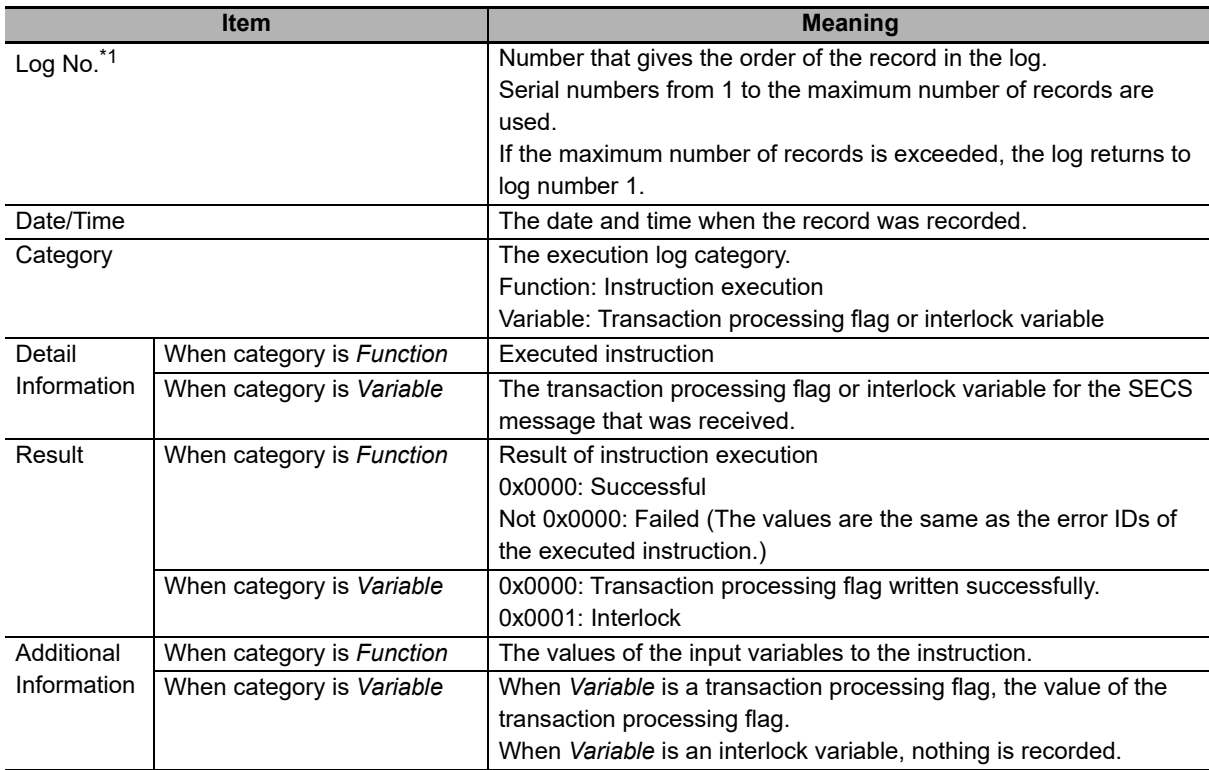

\*1. Even if the records that are displayed are changed by applying a filter, the log numbers are not reassigned so the relationship between the records and log numbers does not change.

#### <span id="page-201-0"></span>**6-3-8 Filters**

Filters are used when you display the GEM Service logs to prevent unnecessary information from being displayed by restricting the period for which to display records. There are two menu commands related to the filters: *Filter Settings* and *Enable Filter.*

#### **Filter Settings**

You use the filter settings to set the period for displaying log records. You can set different display periods for the SECS message log, HSMS communications log, and execution log. Use the following procedure.

*1* Select *Filter Settings* from the View Menu.

The Filter Setting Dialog Box is displayed.

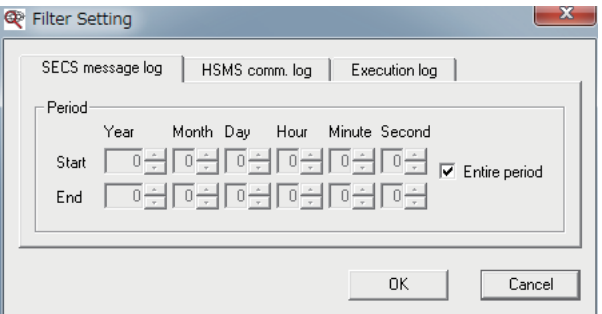

- *2* Click the tab for the SECS message log, HSMS communications log, or execution log.
- $\bf 3$  Set the start date and time and the end date and time of the display period. You can select the *Entire period* Check Box to specify displaying records for the entire period.
- *4* Click the **OK** Button.

#### **Enabling the Filters**

To enable the filters, select *Enable Filter* from the View Menu.

#### <span id="page-201-1"></span>**6-3-9 Saving the Current Settings**

You can select *Save Current Setting* from the View Menu to save the current values for the following Log Viewer settings. If you save the current settings, they will be used the next time you start the Log Viewer.

- The column that was used to sort the lines when each log was displayed
- The column widths when each of the logs was displayed
- The filter settings
- The summary view settings for the SECS message log

#### <span id="page-202-0"></span>**6-3-10 Outputting Logs to Files**

You can output the contents of the GEM Service logs to files. You can output the following four files.

- SECS message log (list)
- SECS message log (detail)
- HSMS communications log
- Execution log

Use the following procedure.

*1* Select *Output Log* from the File Menu. The Output Log Dialog Box is displayed.

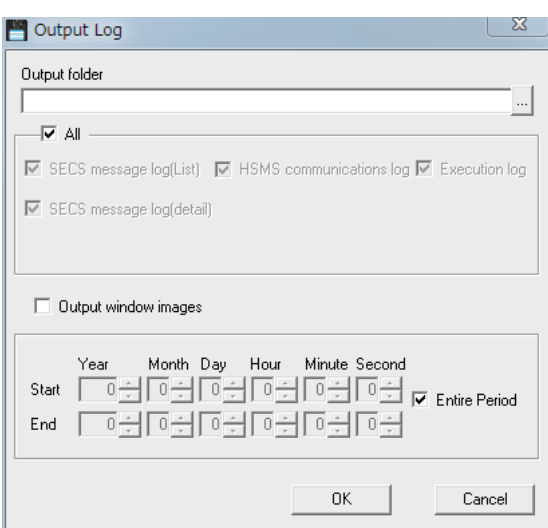

#### *2* Enter the items and then click the **OK** Button.

The meaning of each item is given in the following table.

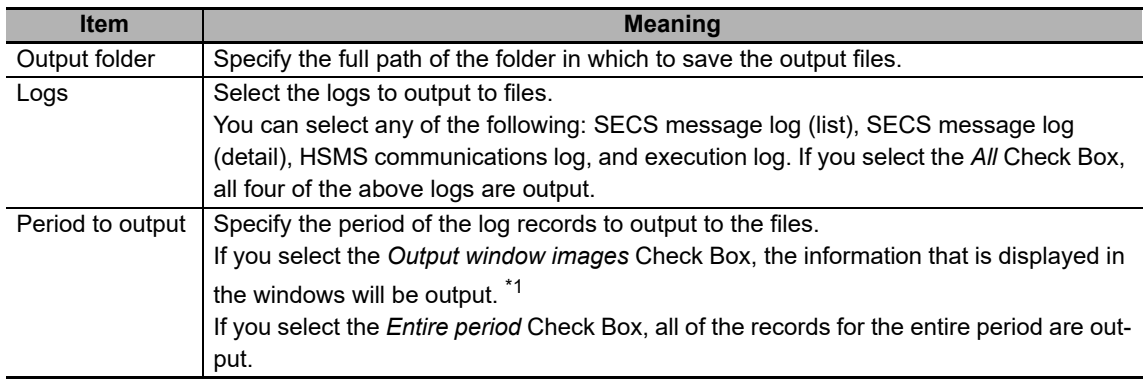

\*1. If the filters are enabled, the records for the periods set for the filters are output. The log line sort conditions in the output files are the same as the line sort conditions for the logs displayed in the windows. Even if a log is displayed, it will not be output unless you select it in the file output settings. The filter conditions and line sort conditions for the SECS message log (detail) are the same as those for the SECS message log (list).

#### **Output File for SECS Message Log (List)**

The SECS message log (list) is output to a CSV file called CommLog.csv.

The format of the output file for the SECS message log (list) depends on whether the list view is displayed or the summary is displayed.

#### **Format of Output File for SECS Message Log (List)**

The format of the output file for the SECS message log (list) is shown below. The output contents are the same as the contents that are displayed in the window.

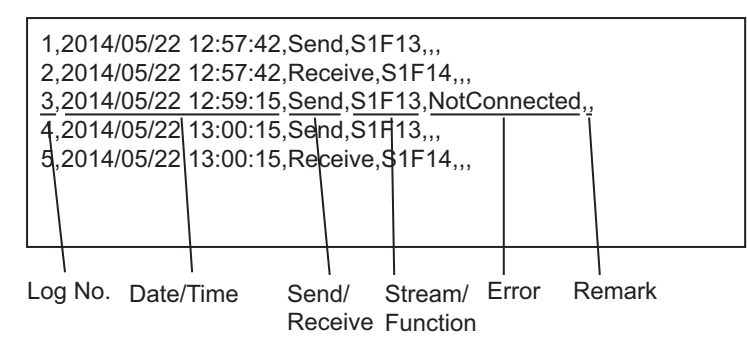

#### **Format of Output File for Summary of SECS Message Log (List)**

The format of the output file for the summary of the SECS message log (list) is shown below. The output contents are the same as the contents that are displayed in the window.

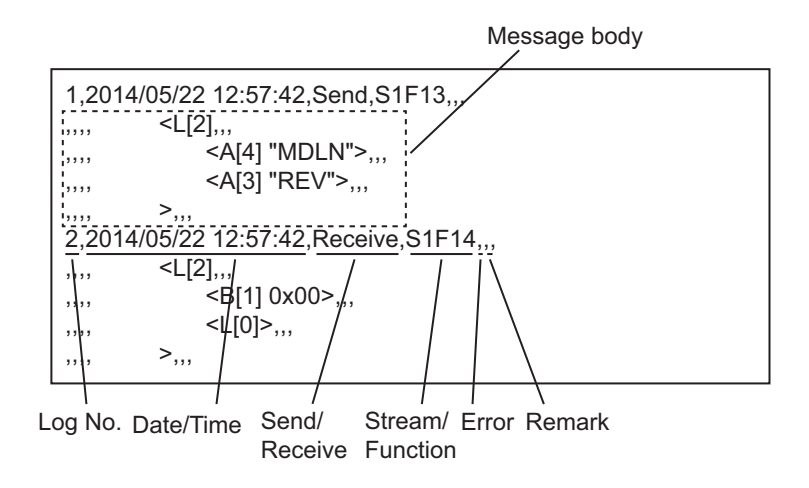

#### **Output File for SECS Message Log (Detail)**

The SECS message log (detail) is output to a text file called CommLogDetail.txt.

The format of the output file for the SECS message log (detail) is shown below. The output contents are the same as the contents that are displayed in the window.

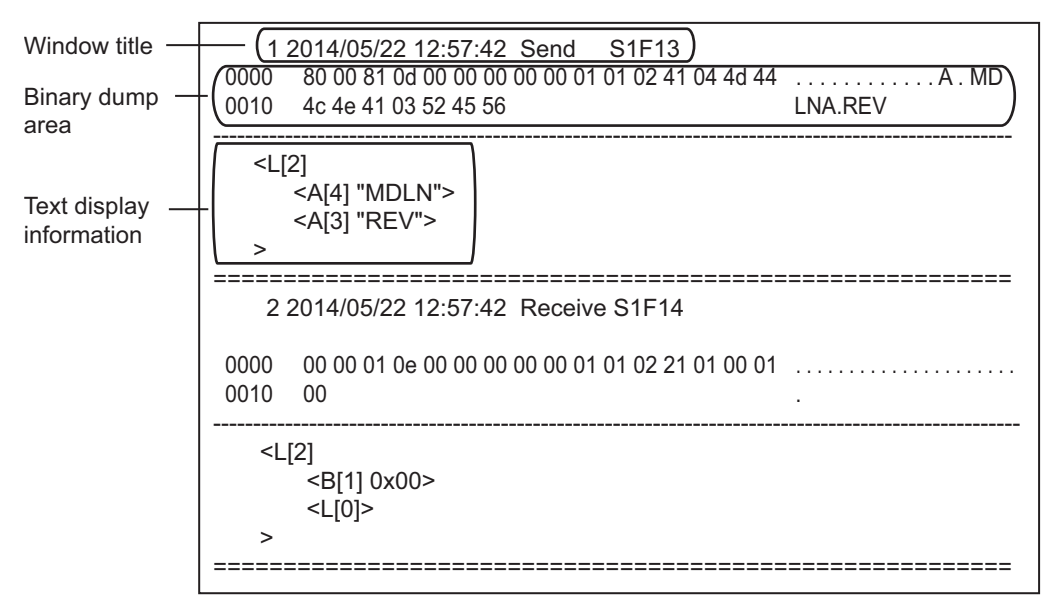

#### **Output File for HSMS Communications Log**

The HSMS communications log is output to a CSV file called HsmsLog.csv. The format of the output file for the HSMS communications log is shown below. The output contents are the same as the contents that are displayed in the window.

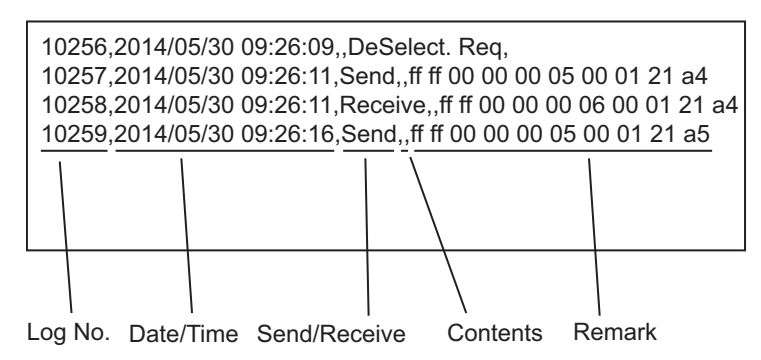

#### **Output File for Execution Log**

The execution log is output to a CSV file called ExeLog.csv. The format of the execution log output file is shown below. The output contents are the same as the contents that are displayed in the window.

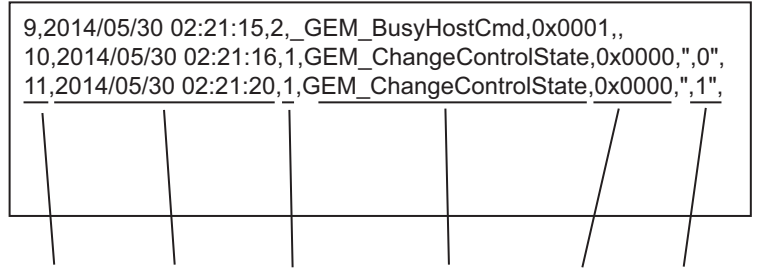

Log No. Date/Time Category Detail Information Result Additional Information

**6**

#### <span id="page-205-0"></span>**6-3-11 Windows**

You can rearrange the windows that display the logs to make them easier to see. You can rearrange the windows in the following three ways.

• Cascade

You can cascade the windows. Select *Cascade* from the Windows Menu.

- Tile
	- You can tile the windows. Select *Tile* from the Windows Menu.
- Arrange Icons

You can arrange the minimized windows. Select *Arrange Icons* from the Windows Menu.

#### <span id="page-205-1"></span>**6-3-12 Help**

Select *About the Software* from the Help Menu to display version information on the Log Viewer as shown below.

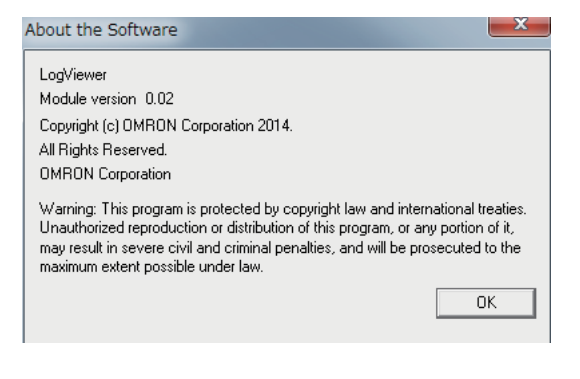

# **Functionality Other Than the GEM Services**

The SECS/GEM CPU Unit provides functionality that is not directly related to the SECS/GEM standards. This section describes that functionality.

7

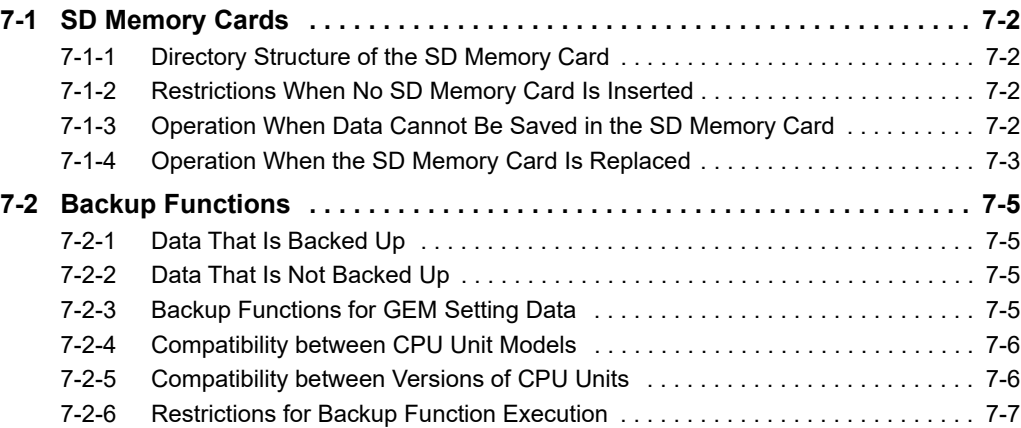

# <span id="page-207-0"></span>**7-1 SD Memory Cards**

When you use the GEM Services, insert an SD Memory Card into the CPU Unit. The SD Memory Card is used to store the GEM Service logs and spooled data. Also, the SD Memory Card is temporarily used for data storage during processing when GEM setting data or the project is uploaded or downloaded.

The SECS/GEM CPU Unit supports the same SD Memory Cards as the NJ-series Standard CPU Units.

#### <span id="page-207-1"></span>**7-1-1 Directory Structure of the SD Memory Card**

The directory structure of the SD Memory Card and the usage of each directory are described in the following table.

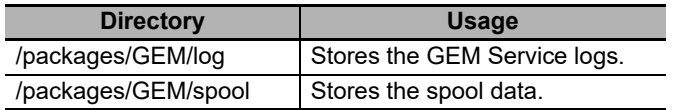

#### <span id="page-207-2"></span>**7-1-2 Restrictions When No SD Memory Card Is Inserted**

Restrictions When No SD Memory Card Is Inserted

- The GEM Service logs are not recorded.
- The spooled data is not saved.
- You cannot transfer the GEM setting data from or to the SECS/GEM Configurator.

Communications with the host are possible even if an SD Memory Card is not inserted into the CPU Unit.

#### <span id="page-207-3"></span>**7-1-3 Operation When Data Cannot Be Saved in the SD Memory Card**

Data cannot be saved in the SD Memory Card in the following cases.

- There is no SD Memory Card inserted in the CPU Unit.
- The SD Memory Card does not have enough available space.
- The SD Memory Card is write protected.
- The SD Memory Card is faulty.

The following events are registered depending on the data that cannot be saved in the SD Memory Card.

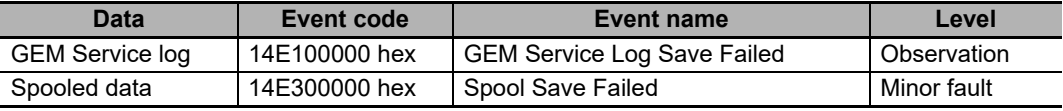

#### <span id="page-208-0"></span>**7-1-4 Operation When the SD Memory Card Is Replaced**

The operation when the SD Memory Card is replaced depends on whether it is replaced after the power supply to the Controller is turned OFF or it is replaced while the equipment is operating.

#### **Replacement After Turning OFF the Power Supply to the Controller**

The operation of the GEM Service logs and spooling and the events that are created when the SD Memory Card is replaced after the power supply to the Controller is turned OFF are described in the following table. These depend on the operation that is performed by the user.

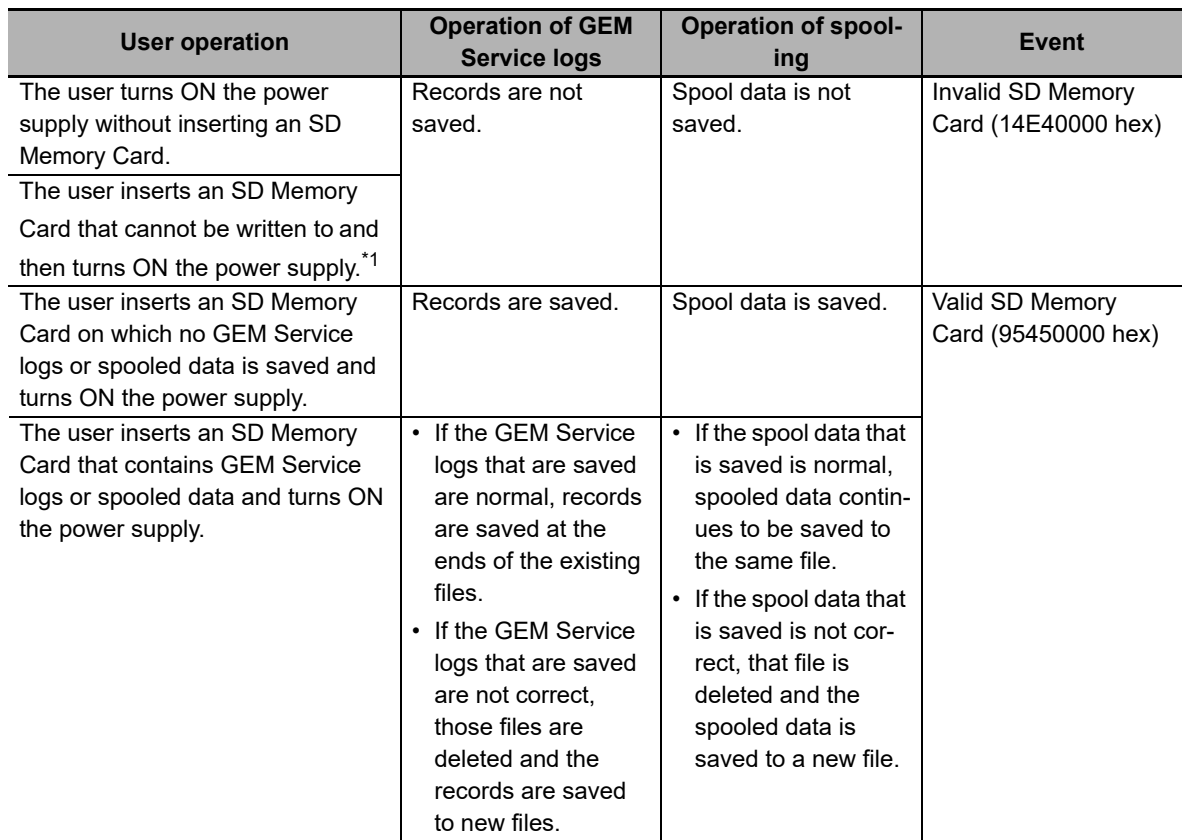

\*1. This is an SD Memory Card that is write protected or faulty.

**7**

#### **Replacement during Equipment Operation**

The operation of the GEM Service logs and spooling and the events that are created when the SD Memory Card is replaced during equipment operation are described in the following table. These depend on the operation that is performed by the user.

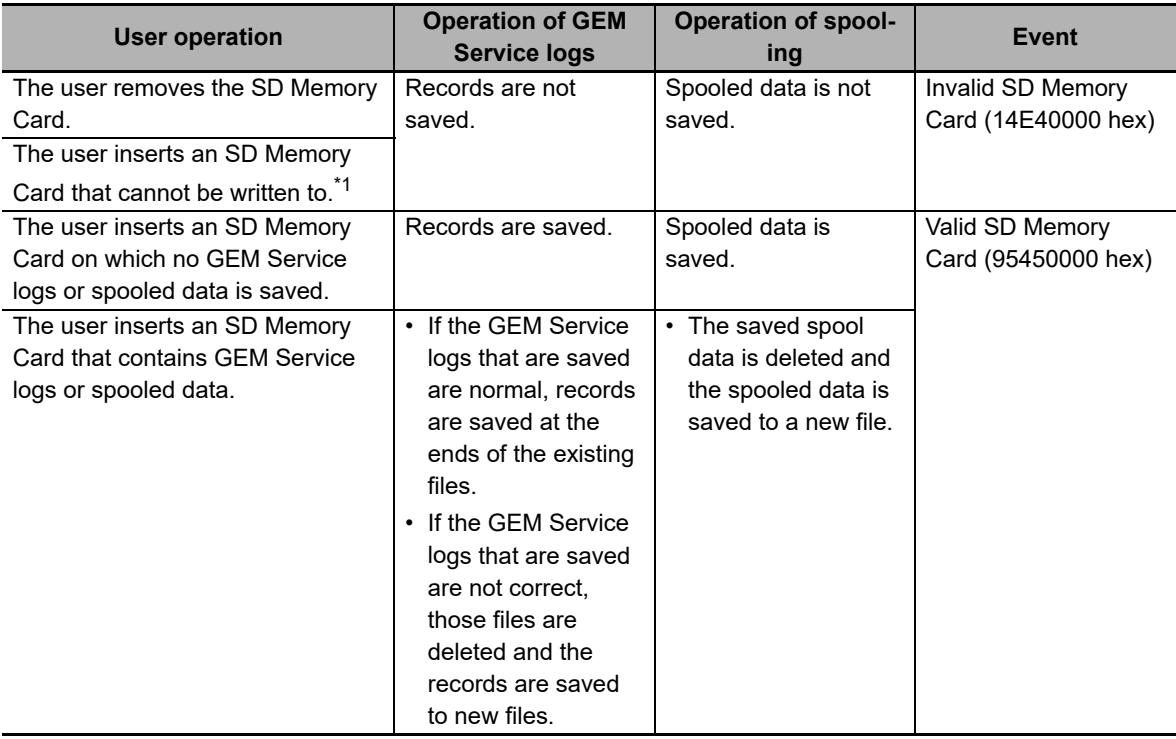

\*1. This is an SD Memory Card that is write protected or faulty.

#### **Precautions for Correct Use**

Perform one of the following operations to prevent errors and data corruption when you remove the SD Memory Card.

- Execute a shutdown and then turn OFF the power supply to the Controller.
- Change the operating mode of the CPU Unit to PROGRAM mode and press the SD Memory Card power supply switch.

# <span id="page-210-0"></span>**7-2 Backup Functions**

You can back up, restore, and compare the data in the CPU Unit. This functionality is useful in the event that the CPU Unit fails. The functions used to back up, restore, and compare data are collectively called the backup functions.

#### <span id="page-210-1"></span>**7-2-1 Data That Is Backed Up**

The backup functions of the SECS/GEM CPU Unit apply to the following data.

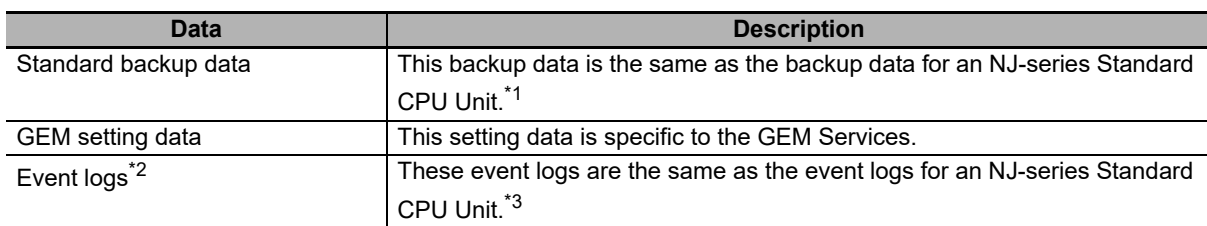

\*1. Refer to the *NJ/NX-series CPU Unit Software User*'*s Manual* (Cat. No. W501) for information on the backup data of an NJ-series Standard CPU Unit.

- \*2. The event logs are only backed up. You cannot restore or compare them.
- \*3. Refer to the *NJ/NX-series CPU Unit Software User*'*s Manual* (Cat. No. W501) for information on the event logs of an NJ-series Standard CPU Unit.

System-defined variables that are specific to the SECS/GEM CPU Unit are backed up only if they have a Retain attribute. They are not backed up if they do not have a Retain attribute. Refer to *[A-2 Sys](#page-540-0)[tem-defined Variables](#page-540-0)* on page A-211 for the system-defined variables that are specific to the SECS/GEM CPU Unit and for the attributes of those variables.

#### <span id="page-210-2"></span>**7-2-2 Data That Is Not Backed Up**

The following data is not backed up. This data is saved in the SD Memory Card, so you can save it on your computer or other device.

- GEM Service logs
- Spooled data

**Precautions for Correct Use**

If you replace the CPU Unit and insert the SD Memory Card that was used in the old CPU Unit into the new CPU Unit, the GEM Service log and spool data files are deleted. Save the data in advance on your computer or other device.

#### <span id="page-210-3"></span>**7-2-3 Backup Functions for GEM Setting Data**

Of the backup functions that you can use on the SECS/GEM CPU Unit, the following backup functions apply to the GEM setting data.

- SD Memory Card backups
- Automatic transfers from SD Memory Cards
- Sysmac Studio Controller backups

**7**

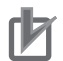

#### **Precautions for Correct Use**

The Sysmac Studio backup file import/export functions and the Sysmac Studio variable/memory backup functions do not apply to the GEM setting data. If you use these functions to back up and restore data, the GEM setting data from before data restoration will remain.

#### <span id="page-211-0"></span>**7-2-4 Compatibility between CPU Unit Models**

The following table shows the compatibility of the backup functions when the CPU Unit model where the data was backed up from is different from the CPU Unit model where the data is being restored.

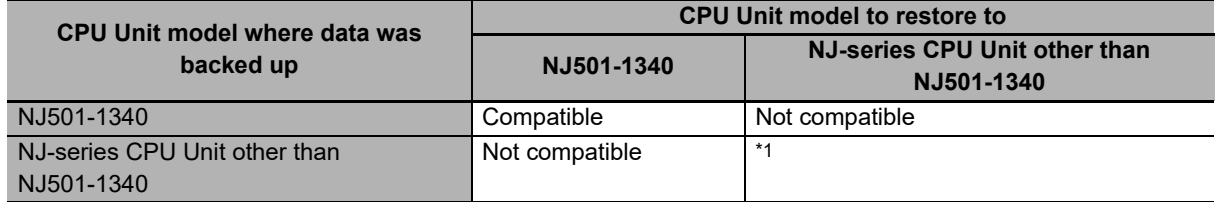

\*1. Refer to the *NJ/NX-series CPU Unit Software User*'*s Manual* (Cat. No. W501) for information on the compatibility of two NJ-series CPU Units that are not NJ501-1340 CPU Units.

#### <span id="page-211-1"></span>**7-2-5 Compatibility between Versions of CPU Units**

There are two types of versions for the CPU Unit: the unit version and the GEM Service version.

The following table shows the compatibility of the backup functions when the combination of CPU Unit versions where the data was backed up from are different from the combination of CPU Unit versions where the data is being restored.

Refer to *Versions* [on page 21](#page-22-0) for the methods to check the CPU Unit version and the GEM Service version.

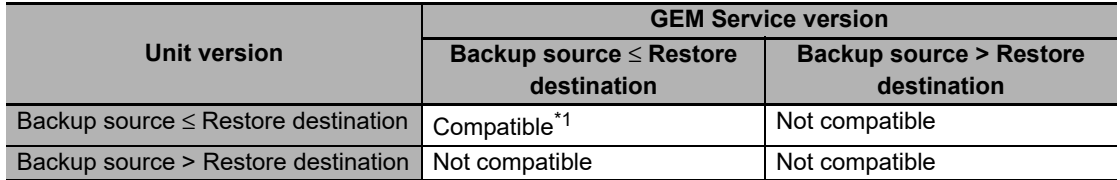

\*1. If the GEM Service version of the backup source is lower than the version of the restore destination, you must convert the GEM setting data. Use the following procedure to convert the data.

(1) Restore the data.

(2) Upload the GEM setting data to the SECS/GEM Configurator.

(3) Convert the GEM setting data so that it agrees with the version of the GEM Services.

(4) Download the GEM setting data to the Controller.

#### <span id="page-212-0"></span>**7-2-6 Restrictions for Backup Function Execution**

The following restrictions apply when you execute backup functions during operation of the GEM Services.

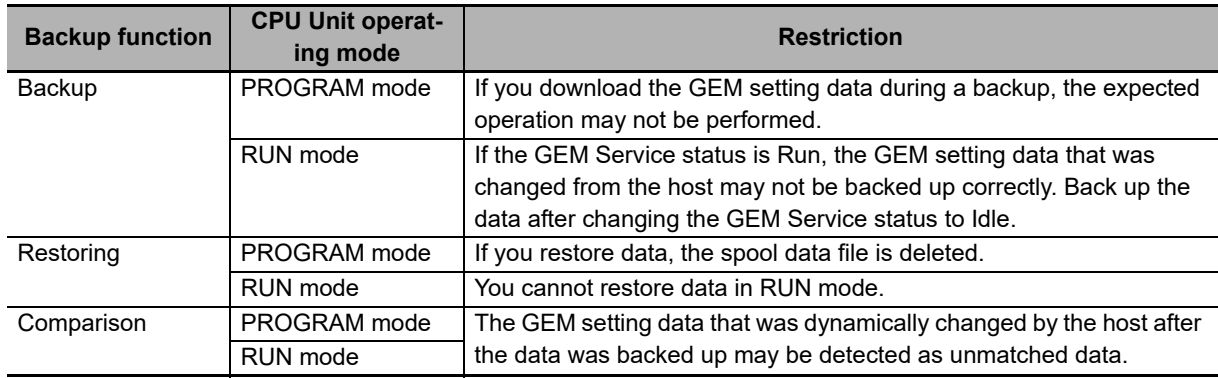

7 Functionality Other Than the GEM Services

# 8

# **SECS/GEM Configurator**

The SECS/GEM Configurator is a different software application from the Sysmac Studio or Log Viewer. You use it to create, edit, and save the GEM setting data. This section describes the functions and operating procedures of the SECS/GEM Configurator.

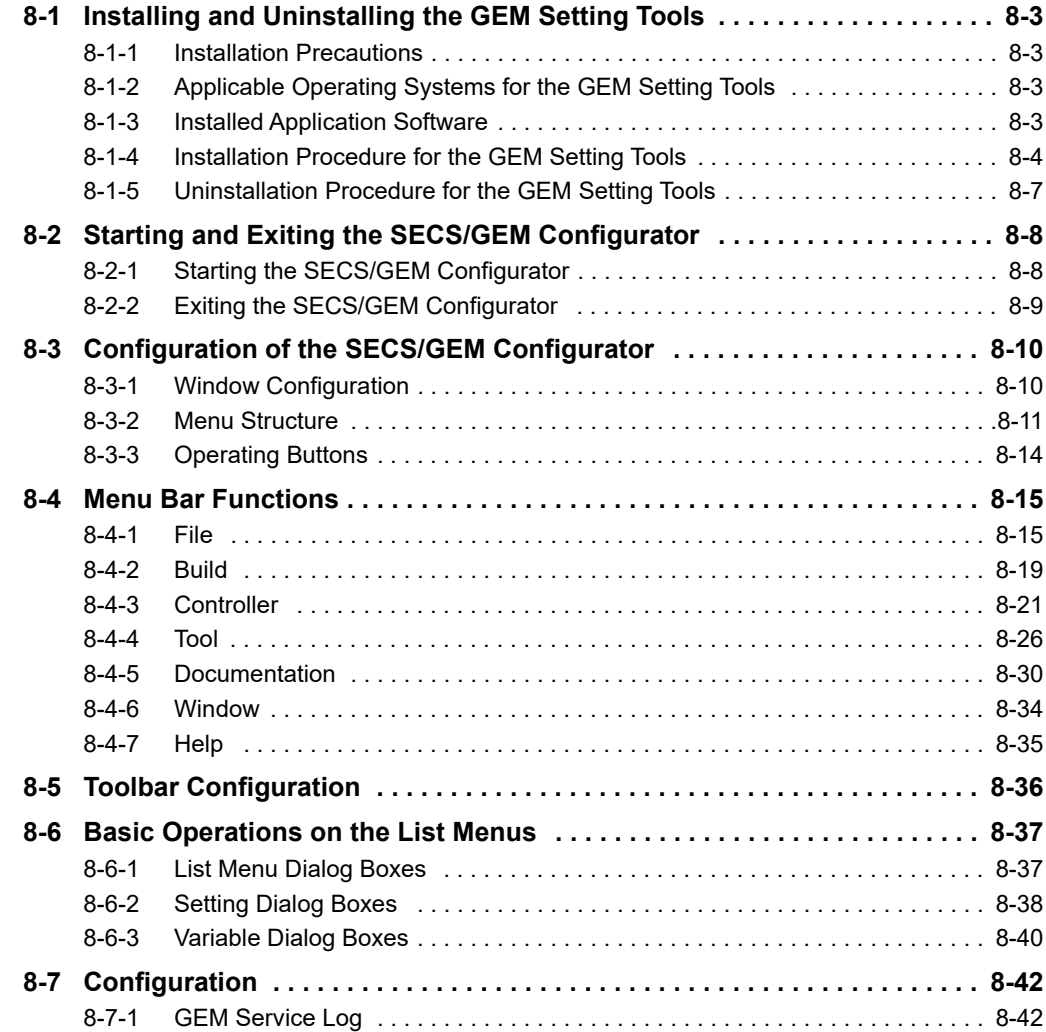

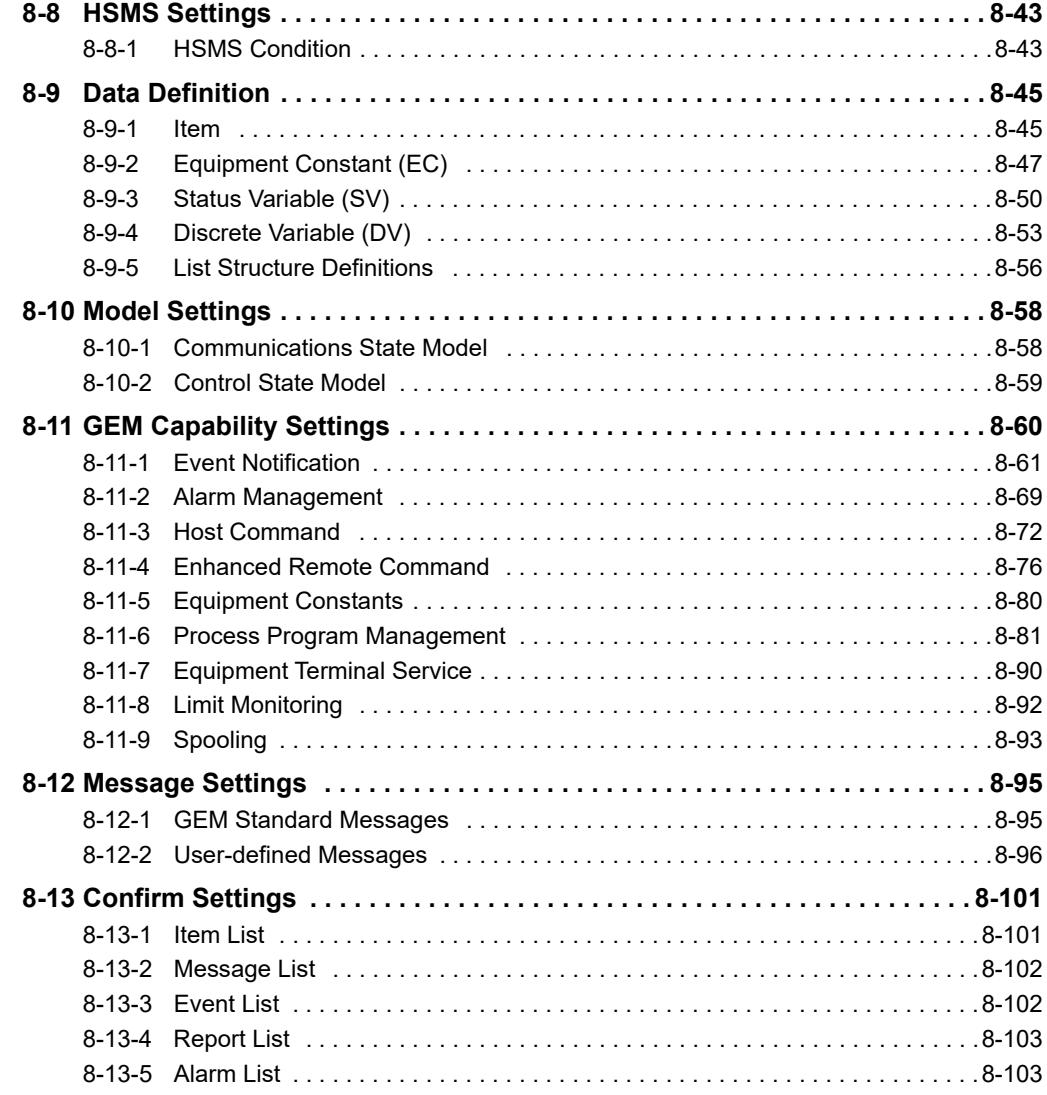
# **8-1 Installing and Uninstalling the GEM Setting Tools**

Install the GEM Setting Tools on the computer on which to use the SECS/GEM Configurator. After you install the GEM Setting Tools, you can use the following two tools: Log Viewer and SECS/GEM Configurator.

### **8-1-1 Installation Precautions**

Observe the following precautions when you install the GEM Setting Tools.

- You must log onto Windows as the administrator or as a user with administrator rights.
- You must exit all applications that are running on Windows.
- Do not turn OFF the power to the computer or reset the computer while the installation is in progress.

### **8-1-2 Applicable Operating Systems for the GEM Setting Tools**

The GEM Setting Tools will run on the following operating systems.

- Windows XP with SP3 (excluding 64-bit edition)
- Windows Vista (excluding 64-bit edition)
- Windows 7 (32-bit or 64-bit edition)

### **8-1-3 Installed Application Software**

After you install the GEM Setting Tools, you can use the following applications.

- SECS/GEM Configurator
- Log Viewer
- Communications Middleware

8-1-1 Installation Precautions

8-1-1 Installation Precautions

### **8-1-4 Installation Procedure for the GEM Setting Tools**

Use the following procedure to install the GEM Setting Tools.

*1* Set the GEM Setting Tools installation disk into the DVD-ROM drive in the computer. The Select Language Dialog Box is displayed.

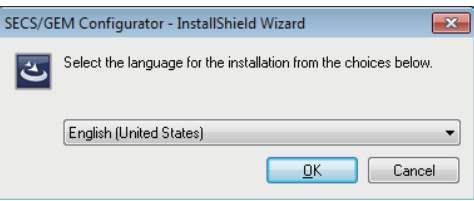

*2* Select the language to use, and then click the **OK** Button. The following dialog box is displayed.

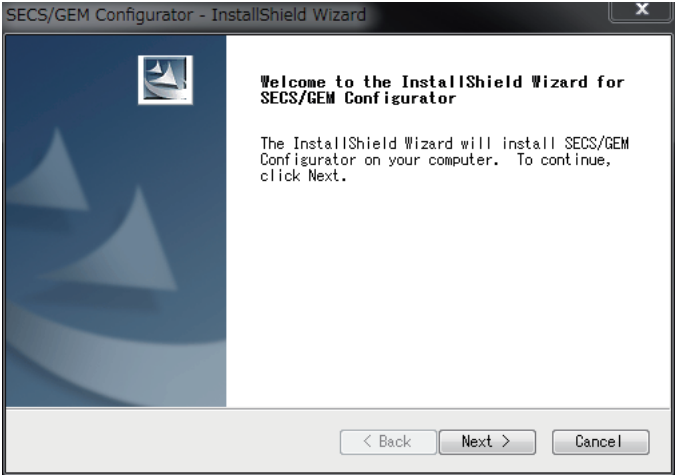

If the GEM Setting Tools were previously installed, the above dialog box is not displayed. A warning message is displayed, and the installation is canceled.

### *3* Click the **Next** Button.

The License Agreement Dialog Box is displayed.

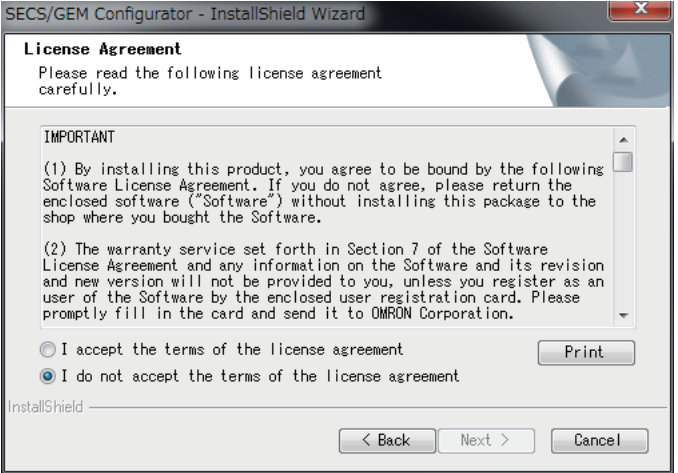

*4* If you agree to all of the conditions in the License Agreement, select the *I accept the terms of the license agreement* Option, and then click the **Next** Button.

The User Information Dialog Box is displayed.

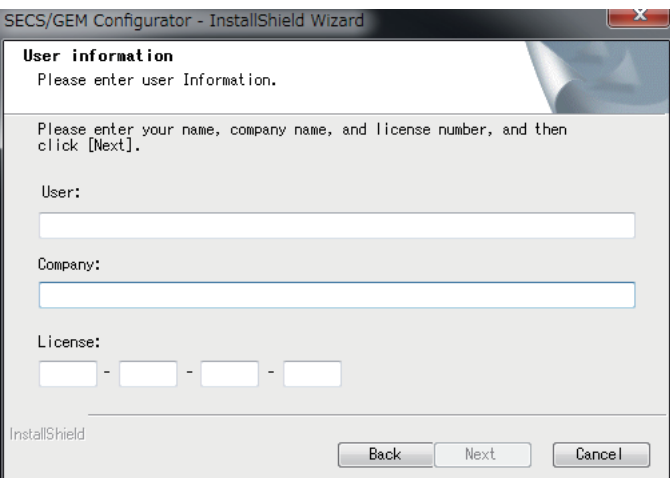

*5* Enter the user name, company name, and license number, and then click the **Next** Button. The Choose Destination Location Dialog Box is displayed.

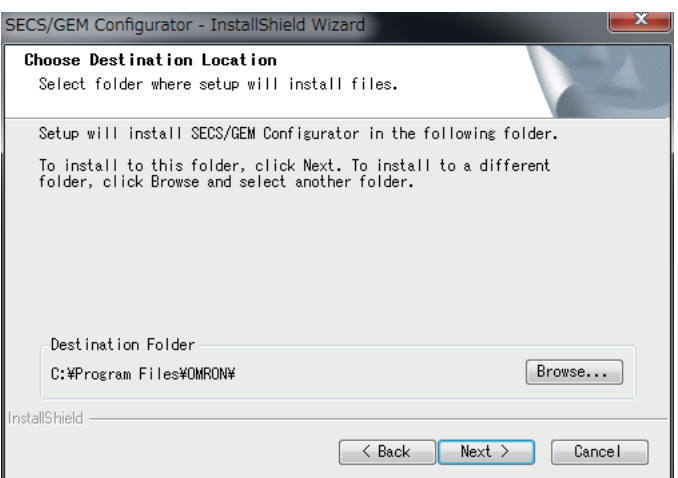

*6* Specify the installation destination folder, and then click the **Next** Button. The Ready to Install the Program Dialog Box is displayed.

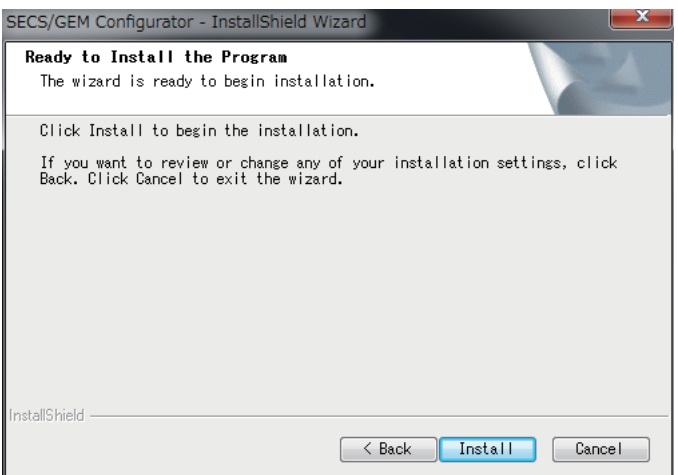

The default installation folder is C:\Program Files\OMRON\.

*7* Click the **Install** Button.

The software is installed.

When the installation is completed, an Installation Completed Dialog Box is displayed.

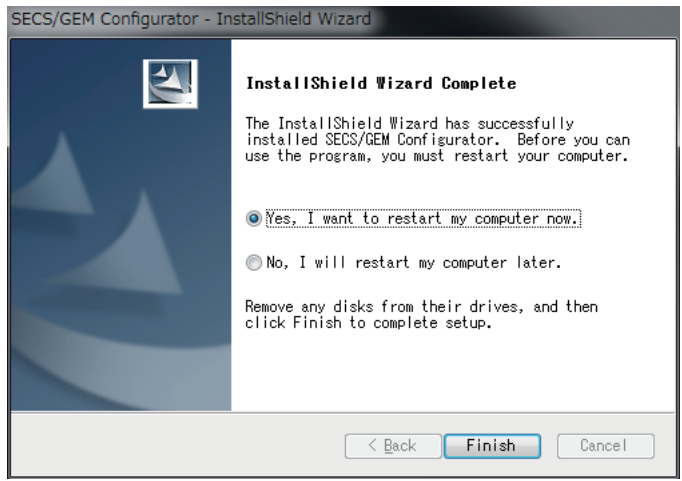

*8* Select the *Yes, I want to restart my computer now* Option, and then click the **Finish** Button. The computer is restarted.

### **8-1-5 Uninstallation Procedure for the GEM Setting Tools**

Use the following procedure to uninstall the GEM Setting Tools.

*1* Open the Control Panel from the Windows Start Menu and then select *Programs and Features*.

The Uninstall or Change a Program Dialog Box is displayed.

*2* Select the SECS/GEM Configurator and click the **Uninstall** Button.

A Delete File Confirmation Dialog Box is displayed.

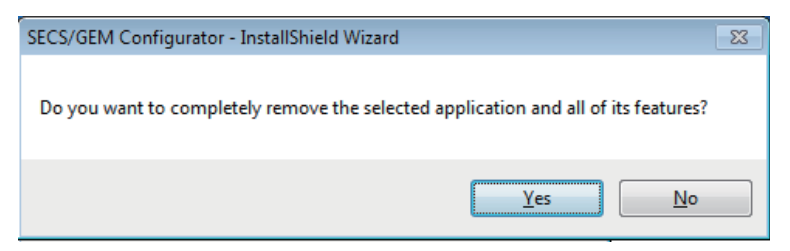

*3* Click the **Yes** Button.

The software is uninstalled.

When the software has been uninstalled, an Uninstallation Completed Dialog Box is displayed.

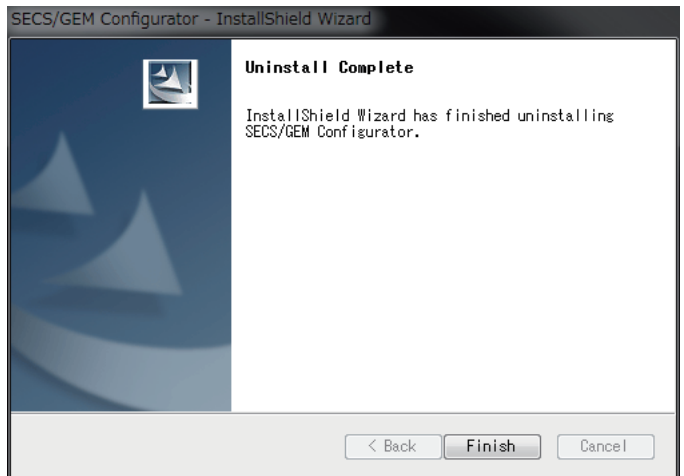

*4* Click the **Finish** Button.

# **8-2 Starting and Exiting the SECS/GEM Configurator**

This section describes how to start and exit the SECS/GEM Configurator.

### **8-2-1 Starting the SECS/GEM Configurator**

To start the SECS/GEM Configurator, use the Windows Start Menu or double-click the shortcut icon on your desktop.

When the SECS/GEM Configurator starts, the Project Window is displayed.

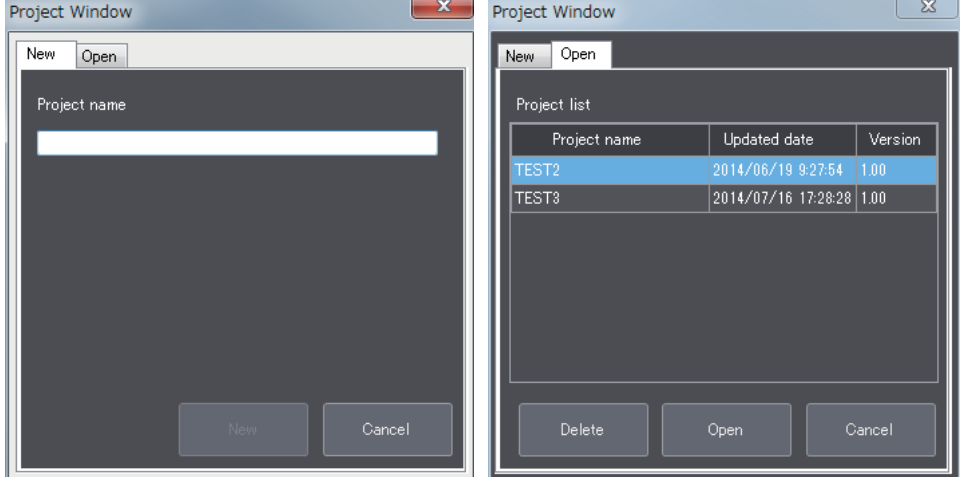

## **Project Creation**

Use the following procedure to create a project.

- *1* Click the **New** Tab in the Project Window.
- *2* Enter the project name.
- *3* Click the **New** Button.

The Main Window is displayed and the project name that you entered is displayed as the project name.

The project name must not be more than 160 characters long, including the file path that is specified with *Folder Settings* under the Tool Menu.

The project file is created in the folder that is specified with *Folder Settings* under the Tool Menu.

The error messages that may be displayed for this menu command are described in the following table.

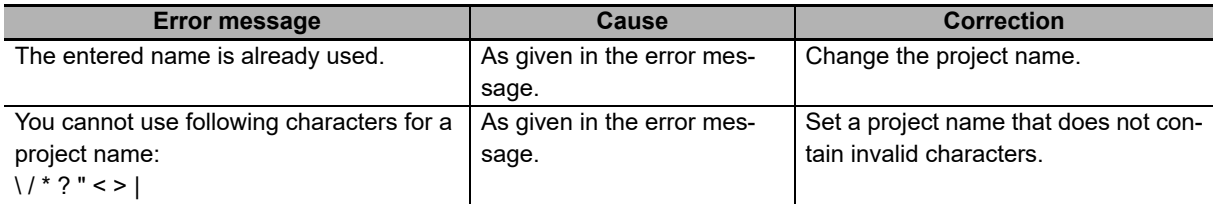

# **Opening an Existing Project**

Use the following procedure to open an exiting project.

*1* Click the **Open** Tab in the Project Window.

A list of the existing project names is displayed.

You can sort the list in ascending or descending order by clicking the *Project name* or *Updated date* column title.

- *2* Select the name of the project to open.
- *3* Click the **Open** Button.

The Main Window is displayed and the specified project is opened.

**Additional Information**

There is no command available to change the project name. To change a project name, save the project under a different name and then delete the original project.

## **8-2-2 Exiting the SECS/GEM Configurator**

To exit the SECS/GEM Configurator, select *Exit* from the File Menu. Or, click the **Close** Button in the upper right corner of the Main Window.

# **8-3 Configuration of the SECS/GEM Configurator**

This section describes the window configuration, the menu structure, and the meanings of the operating buttons of the SECS/GEM Configurator.

### **8-3-1 Window Configuration**

The SECS/GEM Configurator window consists of the following elements.

- Title bar
	- The project name and version of the SECS/GEM Configurator are displayed.
- Menu bar

The menu bar provides the menu commands that you use to connect to the Controller, make file settings, make operation environment settings, and perform other operations.

• Toolbar

The toolbar provides icons to create projects, open projects, and save projects. You can access commands on the File Menu to achieve the same things.

- Project name display area This area displays the name of the project that you are currently editing.
- List menus

These menus are used to access settings for the GEM Services.

• Editing area

You use this area to edit the settings for the GEM Services. When you select an item on a list menu, a setting pane for the relevant data is displayed in the editing area.

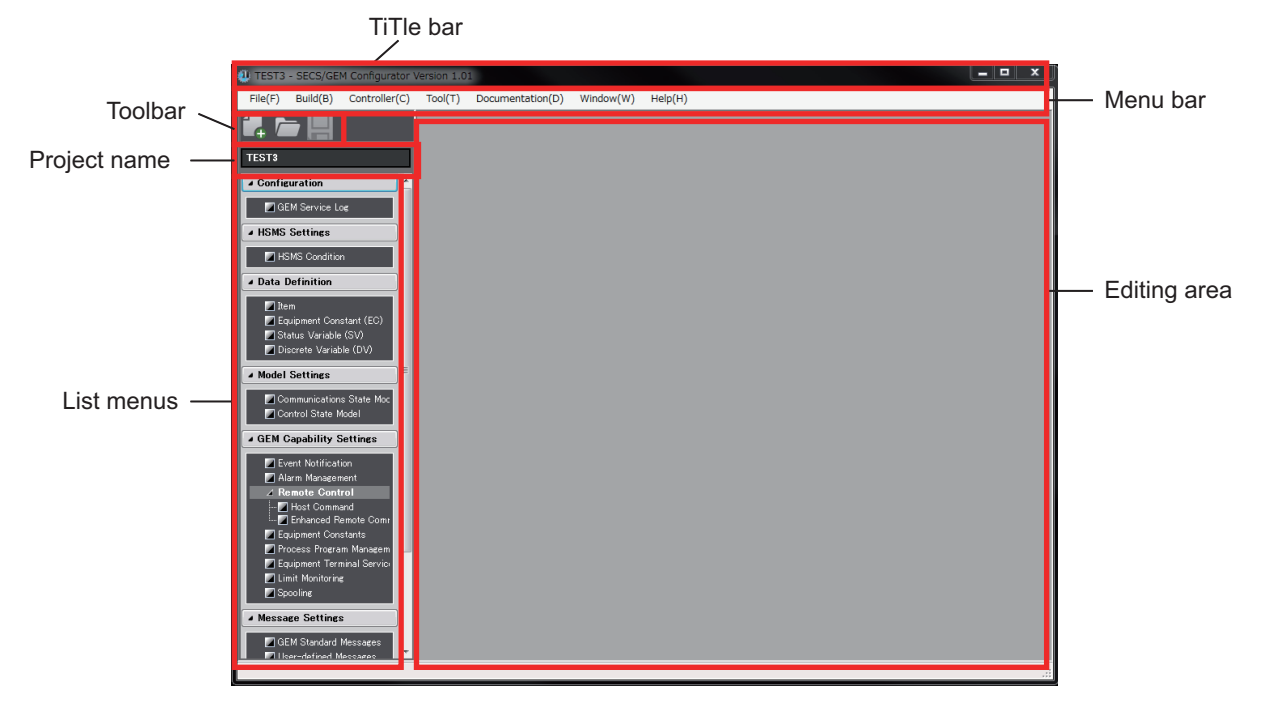

### **8-3-2 Menu Structure**

This section describes the menu structure. There are three ways to access commands for the SECS/GEM Configurator: the menu bar, the toolbar, and the list menus.

# **Menu Bar Configuration**

The following table shows the configuration of the menus on the menu bar, describes the functions of the commands, and provides reference pages.

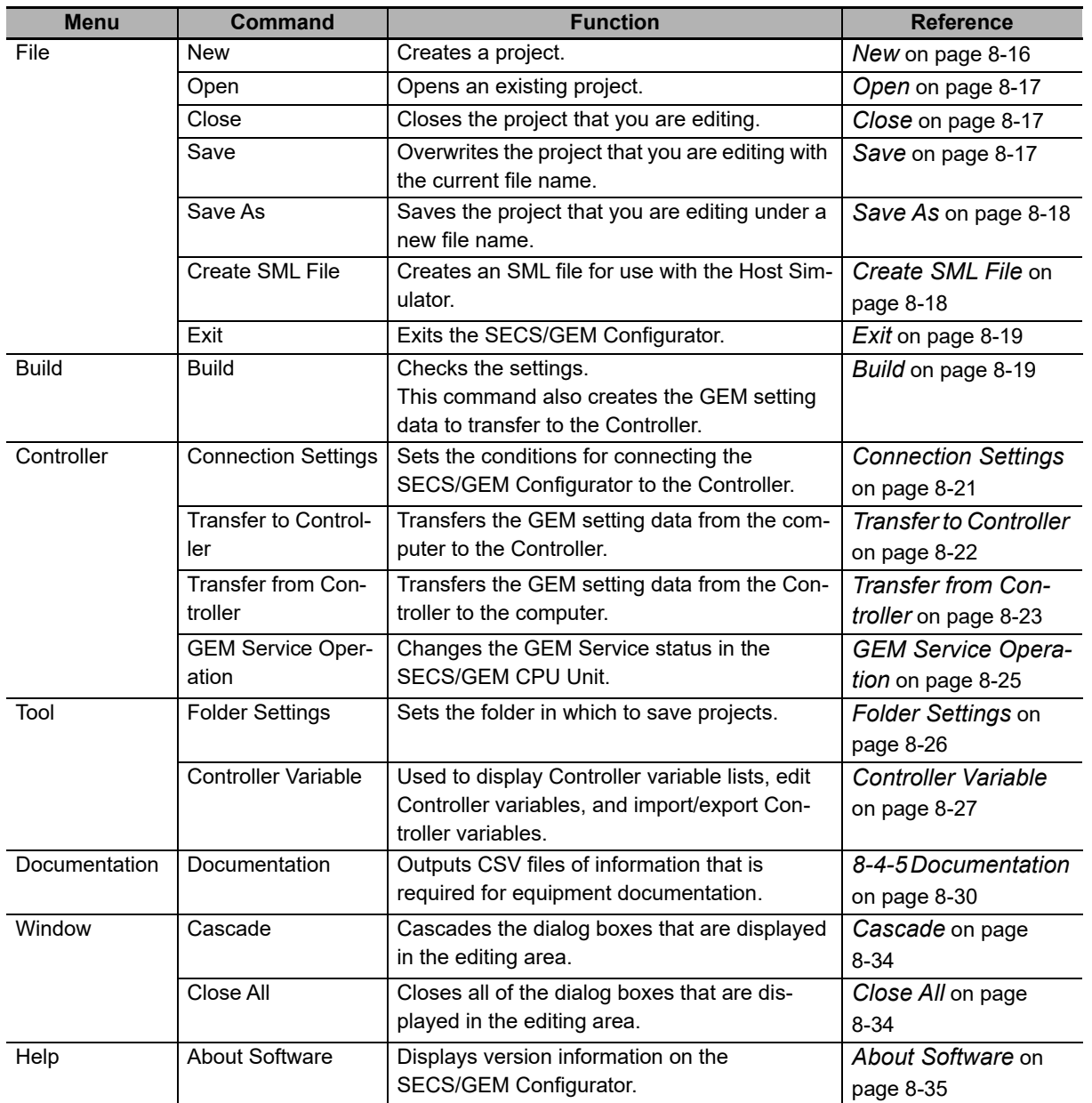

**8**

# **Toolbar Configuration**

The following three icons are displayed in the toolbar.

- **New** Icon
- **Open** Icon
- **Save** Icon

Refer to *[8-5 Toolbar Configuration](#page-249-0)* on page 8-36 for more information on the toolbar.

# **List Menu Structure**

The following table shows the configuration of the list menus, describes the functions of the commands, and provides reference pages.

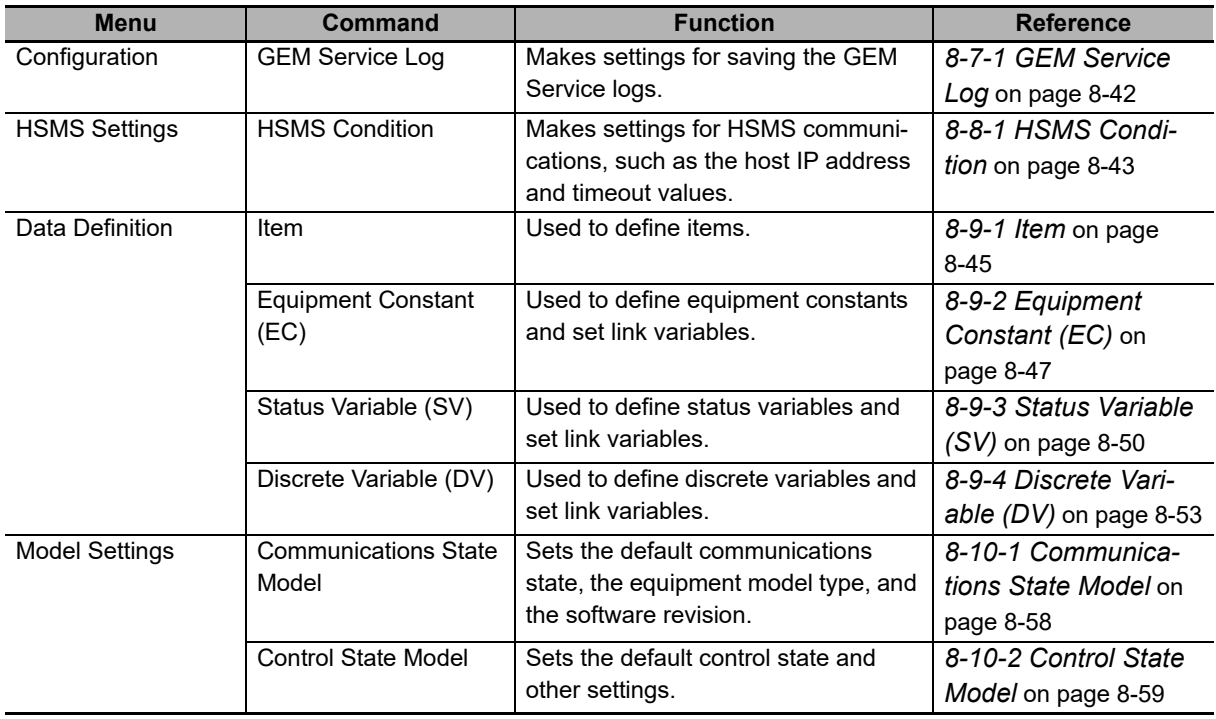

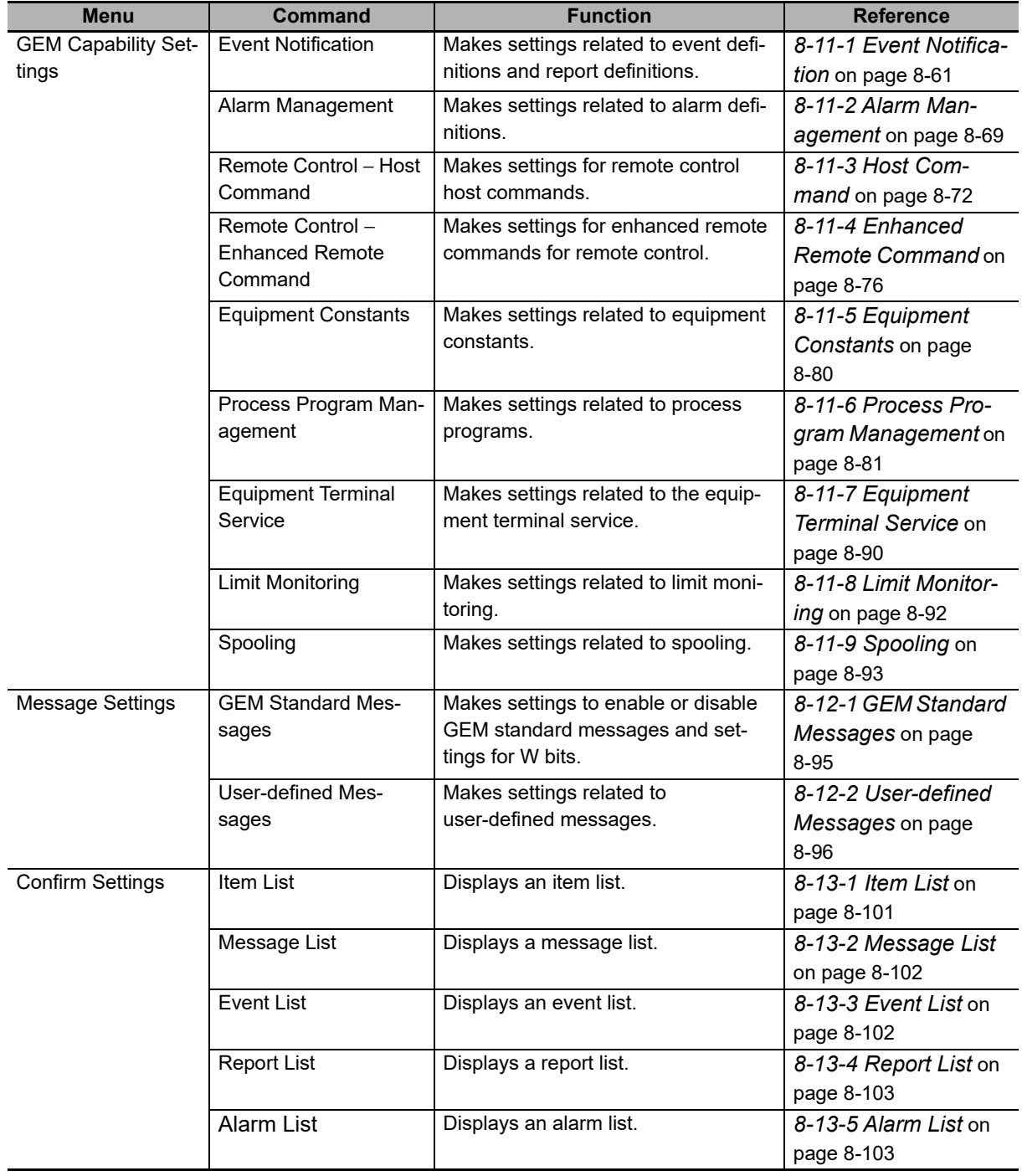

**8**

# **8-3-3 Operating Buttons**

The following tables list the operating buttons that are the same in the dialog boxes for different menu commands and describes their functions.

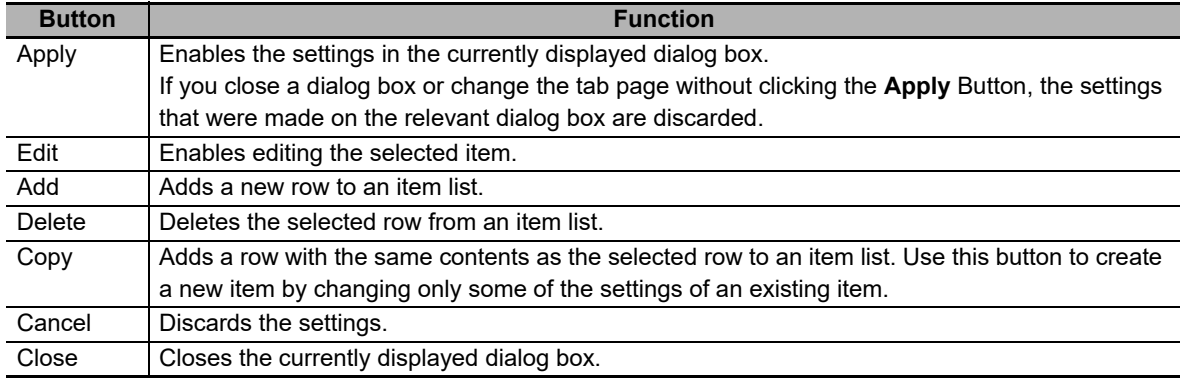

# **8-4 Menu Bar Functions**

The menu bar provides the menu commands that you use to connect to the Controller, make file settings, make operation environment settings, and perform other operations. The following seven menus are provided at the top level of the menu structure.

- File
- Build
- Controller
- Tool
- Documentation
- Window
- Help

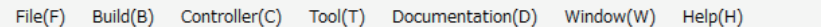

### **8-4-1 File**

The File Menu is mainly used to make settings related to project files. This menu provides the following seven commands/menus.

- New
- Open
- Close
- Save
- Save As
- Create SML File
- Exit

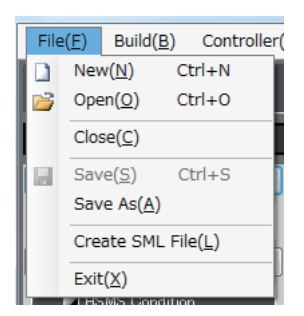

**8**

## <span id="page-229-0"></span>**New**

The *New* command creates a project.

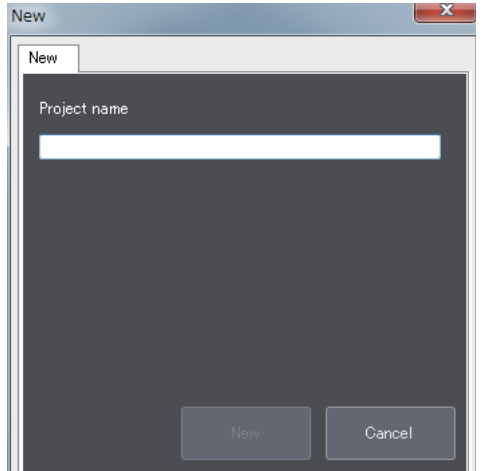

If you enter the project name and click the **New** Button, a project with the entered project name is created.

The error messages that may be displayed for this menu command are described in the following table.

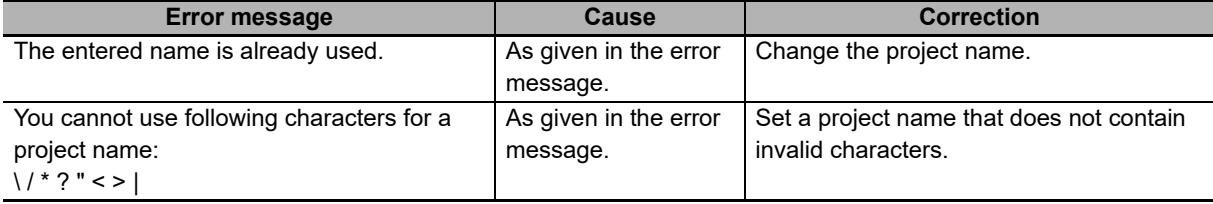

You can also create a project with the  $\begin{bmatrix} 1 \end{bmatrix}$  icon in the toolbar.

# <span id="page-230-0"></span>**Open**

The *Open* command opens an existing project. You can also delete an existing project file by clicking the **Delete** Button.

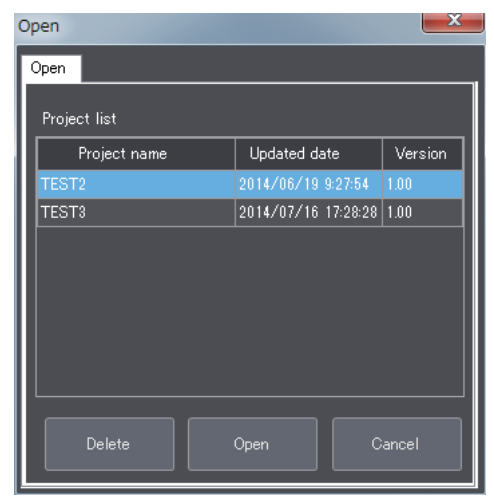

Double-click the project to open in the list of existing project names. Or, you can select the name of the project to open and click the **Open** Button to open the selected project.

The error messages that may be displayed for this menu command are described in the following table.

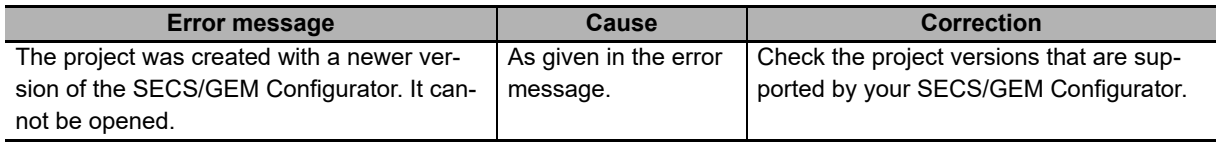

You can also open an existing project by clicking the **ital conducts** icon in the toolbar.

# <span id="page-230-2"></span>**Close**

The *Close* command closes the project that you are currently editing.

### <span id="page-230-1"></span>**Save**

The *Save* command overwrites the existing project file with the edited project.

You can also save the file by clicking the  $\|\cdot\|$  icon in the toolbar.

## <span id="page-231-0"></span>**Save As**

The *Save As* command saves the edited project under a new file name. The file is saved in the folder that is specified with *Folder Settings* under the Tool Menu.

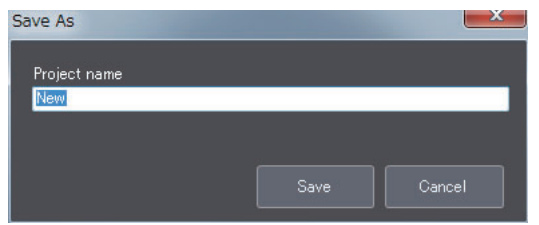

If you enter the project name and click the **Save** Button, the edited project is saved under the project name that you entered.

The error messages that may be displayed for this menu command are described in the following table.

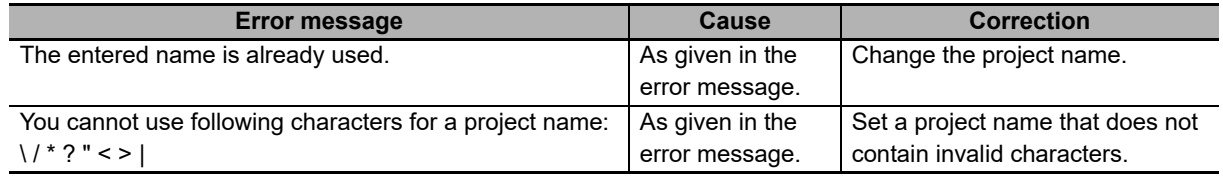

### <span id="page-231-1"></span>**Create SML File**

The *Create SML File* command outputs an SML file that you can import to the Host Simulator to simulate standard GEM scenarios.

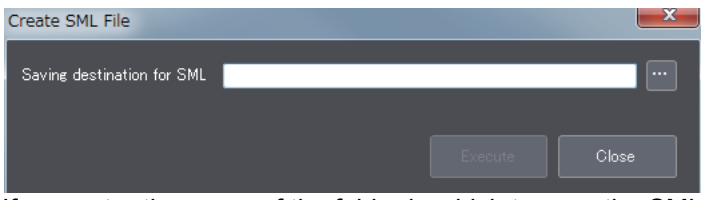

If you enter the name of the folder in which to save the SML file and click the **Execute** Button, the SML file is saved in the specified folder. The file name is *project\_name*.sml.

The error messages that may be displayed for this menu command are described in the following table.

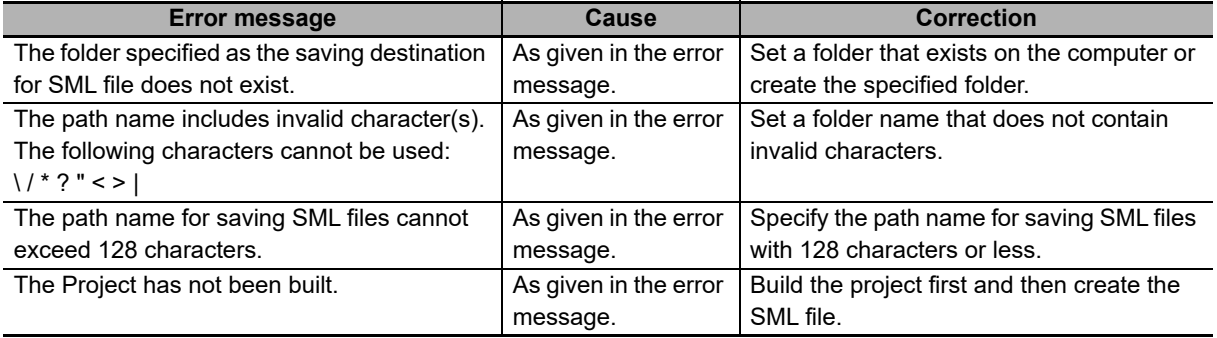

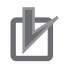

#### **Precautions for Correct Use**

- The *Create SML File* command cannot be used unless a project is open. Open the project file first and then create the SML file.
- SML files cannot be used with some Host Simulators. Ask where you purchased the Host Simulator for details on the Host Simulator.

# <span id="page-232-0"></span>**Exit**

The *Exit* command closes the SECS/GEM Configurator.

### **8-4-2 Build**

The Build Menu is used to check the settings made on the SECS/GEM Configurator and create the GEM setting data to transfer to the Controller. This menu provides the following command.

• Build

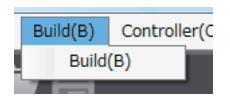

## <span id="page-232-1"></span>**Build**

Use the following procedure for the *Build* command.

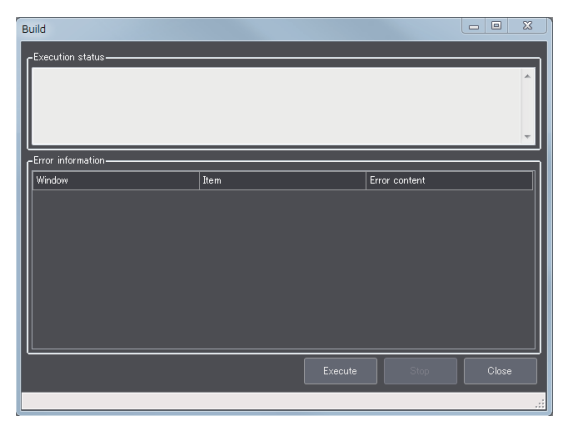

The meanings of the items that are displayed in the Build Dialog Box are described in the following table.

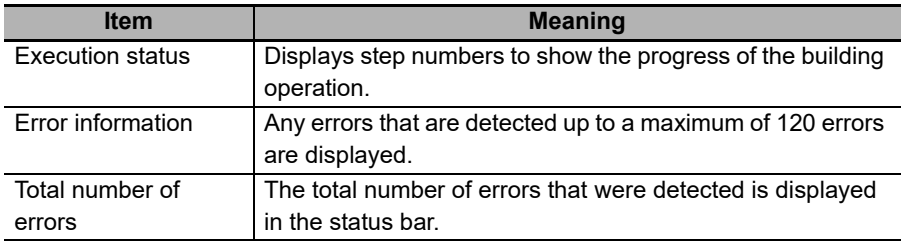

Build

The error messages that are displayed in the Build Dialog Box when the GEM setting data is not created normally are listed in the following table.

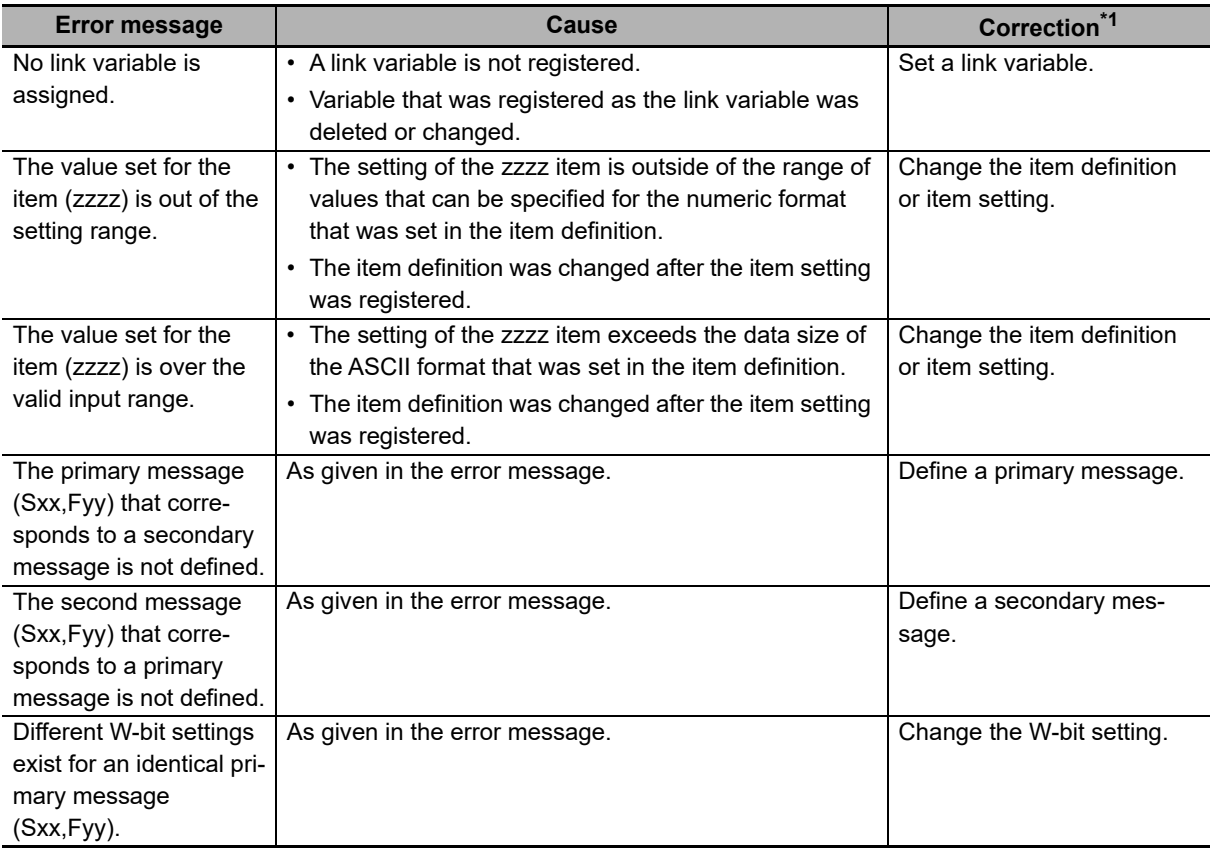

\*1. You can identify the setting in which the error was detected from the information displayed in the Window and Items columns of the Build Dialog Box.

### **8-4-3 Controller**

The Controller Menu is used to make settings related to the Controller. This menu provides the following four commands.

- Connection Settings
- Transfer to Controller
- Transfer from Controller
- GEM Service Operation

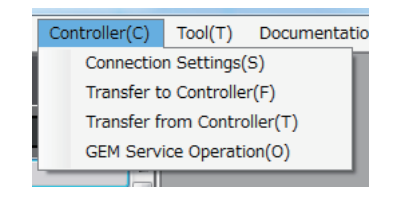

# <span id="page-234-0"></span>**Connection Settings**

The *Connection Settings* command is used to make settings to connect the SECS/GEM Configurator to the Controller.

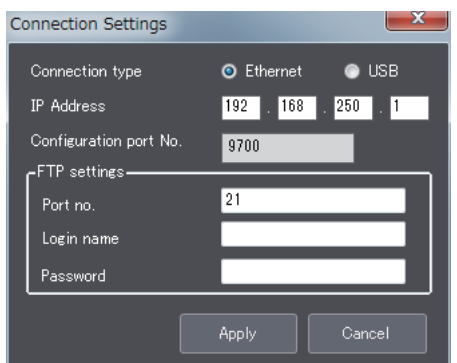

The meanings of the items that are displayed in the Connection Settings Dialog Box are described in the following table.

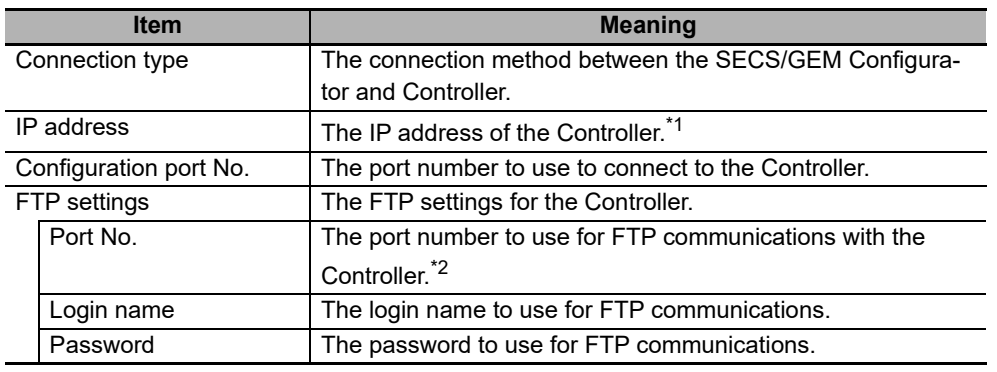

\*1. This setting is not required if the connection type is set to USB.

\*2. Use the same port number as the FTP port number of the Controller.

#### **Precautions for Correct Use**

Use the same FTP settings as on the Controller. If any of the settings are different, normal communications are not possible.

The error messages that may be displayed for this menu command are described in the following table.

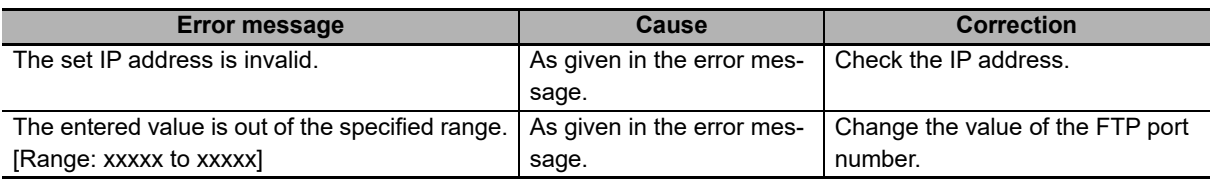

# <span id="page-235-0"></span>**Transfer to Controller**

The *Transfer to Controller* command is used to transfer the GEM setting data from the SECS/GEM Configurator to the Controller.

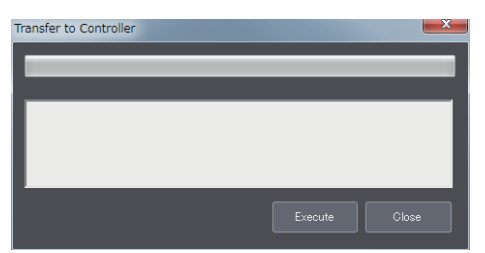

When you click the **Execute** Button, the GEM Service status of the SECS/GEM CPU Unit changes to Stop and the GEM setting data is transferred from the SECS/GEM Configurator to the Controller.

The error messages that may be displayed for this menu command are described in the following table.

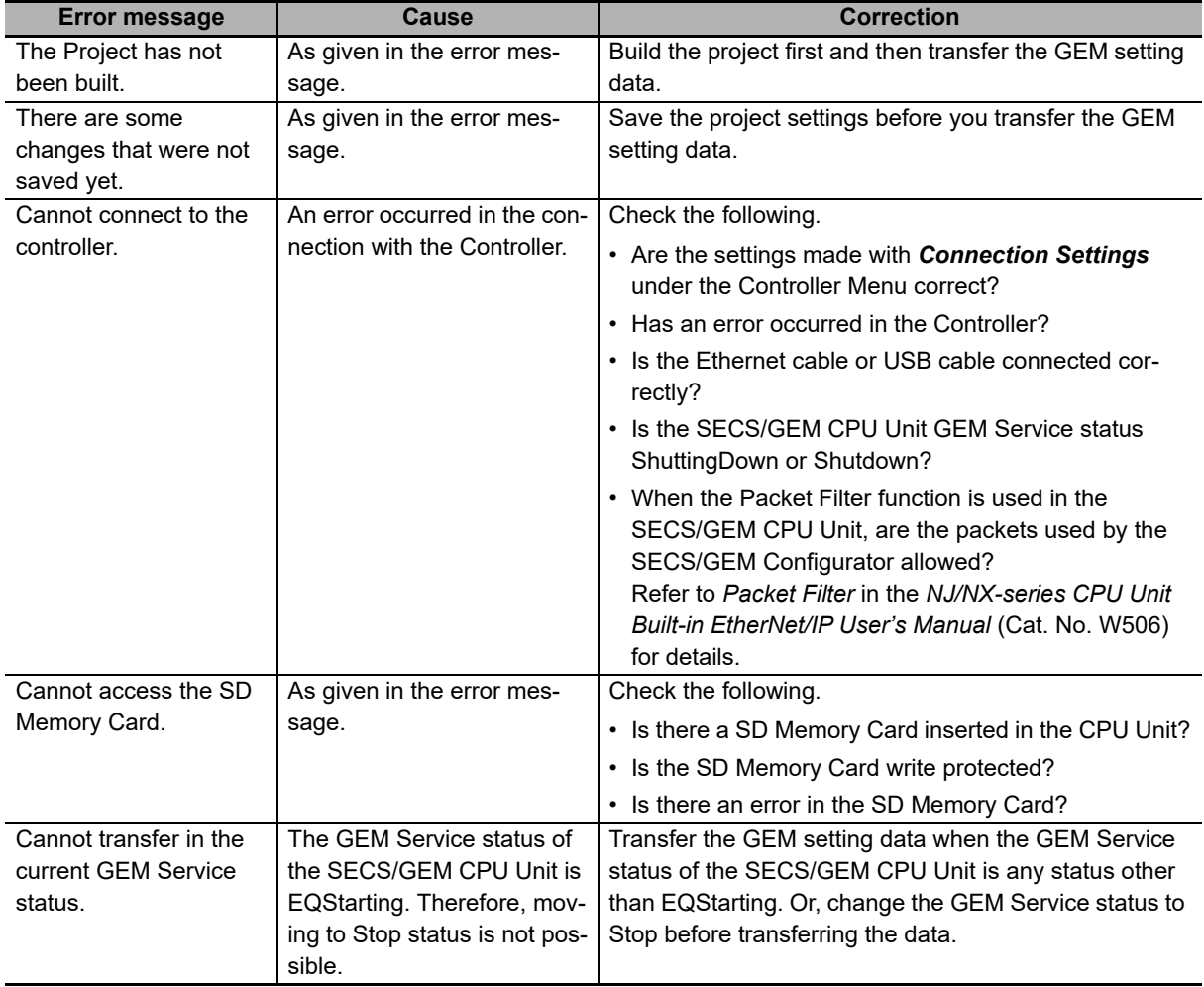

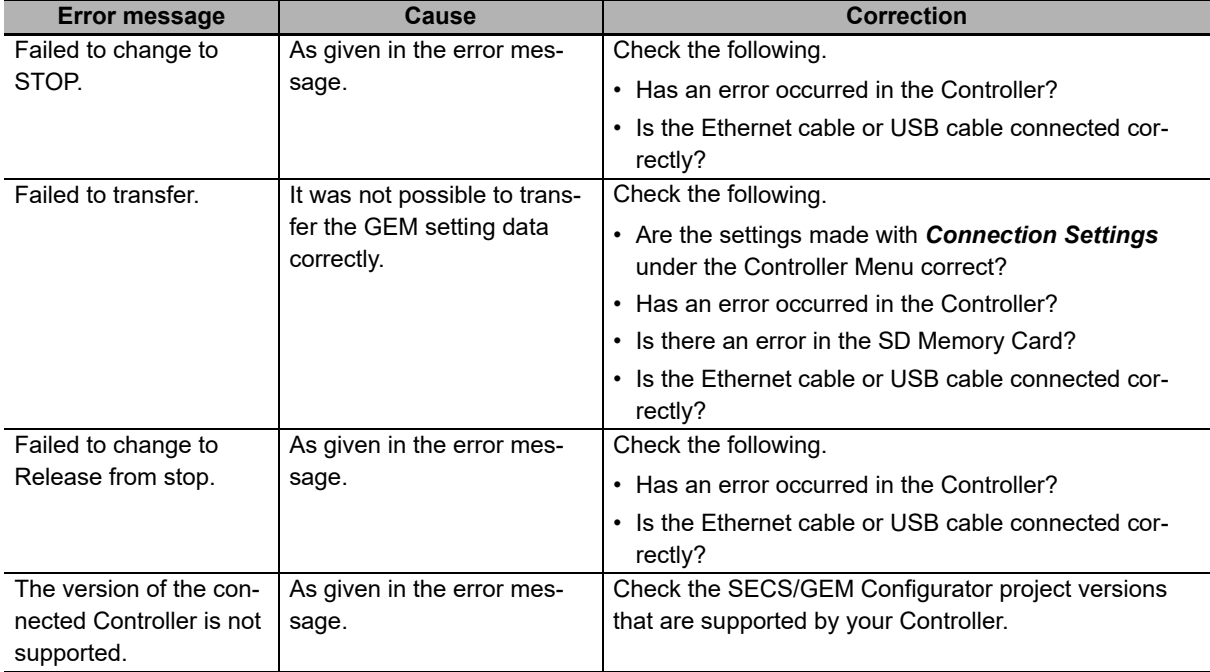

## <span id="page-236-0"></span>**Transfer from Controller**

The *Transfer from Controller* command is used to transfer the GEM setting data from the Controller to the SECS/GEM Configurator.

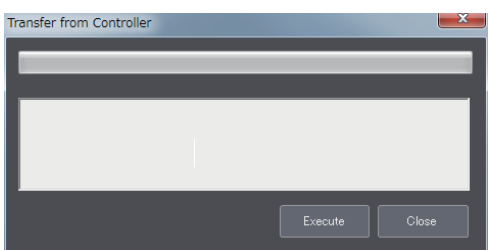

If this command is executed when a project is already open, the project settings are overwritten with the GEM setting data transferred from the Controller.

If a project is not open and this command is executed, the GEM setting data is transferred after you enter a new project name.

### **Precautions for Correct Use**

The contents of the GEM setting data that was transferred with *Transfer from Controller* is the same as the contents of the GEM setting data that was previously transferred with *Transfer to Controller*. Even if the settings in the GEM setting data were changed by the user program or host after the GEM setting data was transferred to the computer, the changes will not be reflected in the GEM setting data transferred to the Controller.

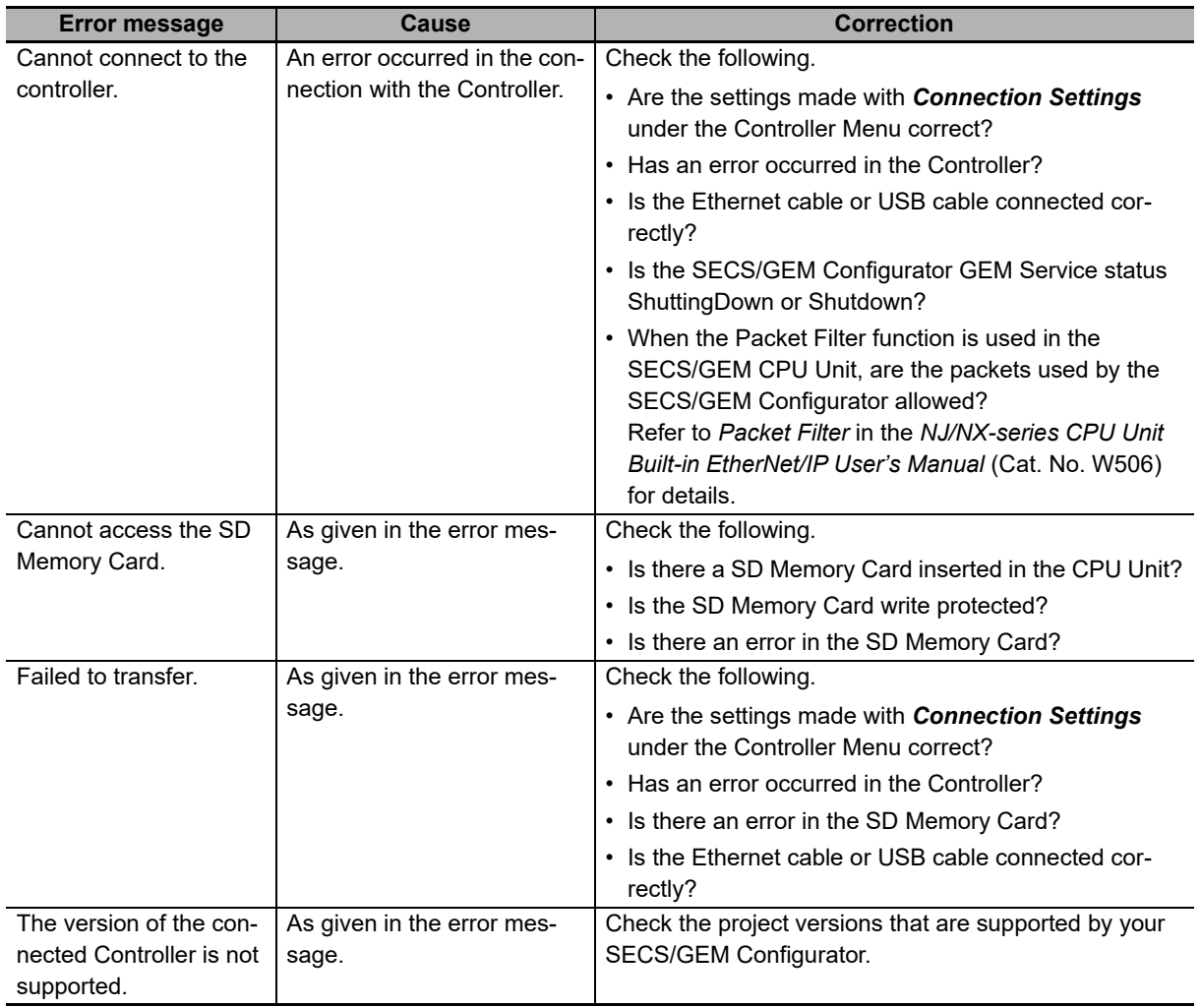

The error messages that may be displayed for this menu command are described in the following table.

# <span id="page-238-0"></span>**GEM Service Operation**

The *GEM Service Operation* command is used to check or change the GEM Service status of the SECS/GEM CPU Unit.

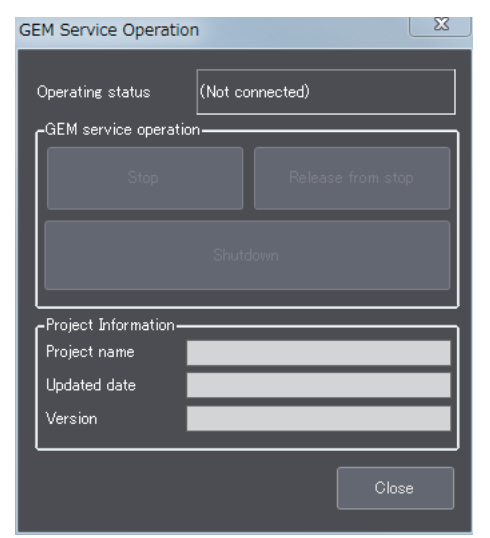

The meanings of the items that are displayed in the GEM Service Operation Dialog Box are described in the following table.

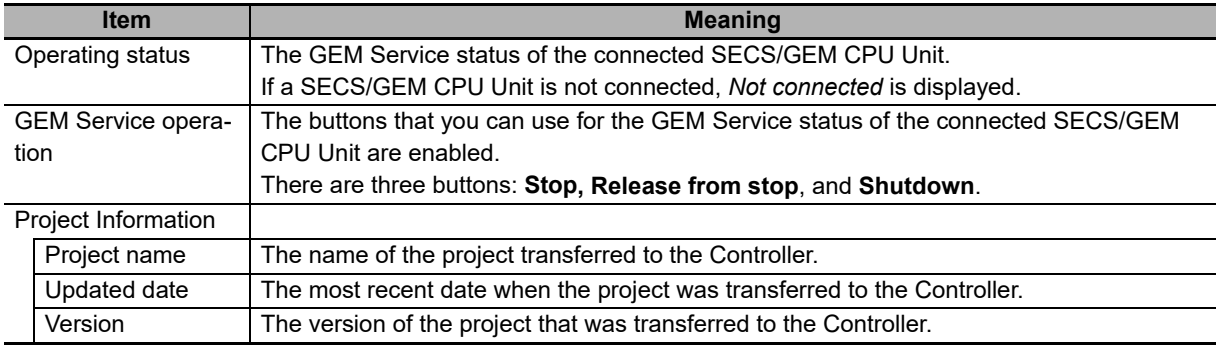

When you click any of the GEM Service status buttons, the GEM Service status changes as given in the following table.

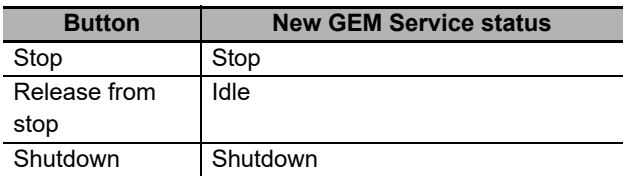

The error messages that may be displayed for this menu command are described in the following table.

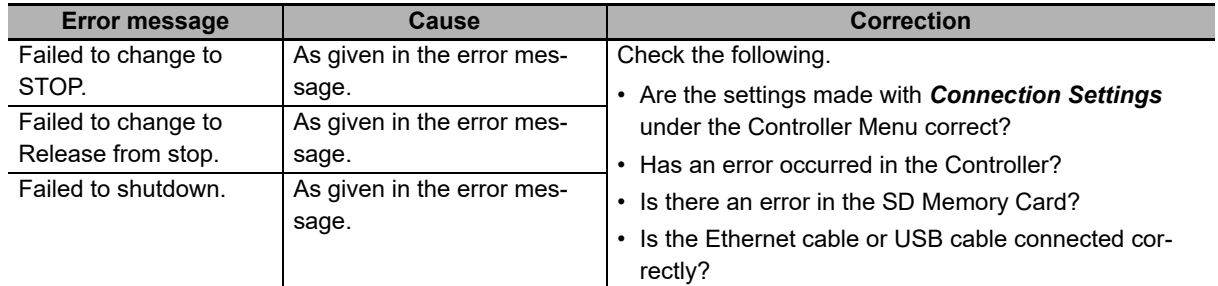

8-4-3 Controller

### **8-4-4 Tool**

The Tool Menu is used to set the folder in which to save projects and to import/export Controller variables. This menu provides the following two commands.

- Folder Settings
- Controller Variable

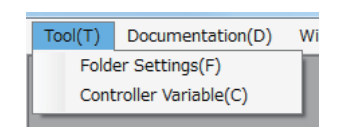

## <span id="page-239-0"></span>**Folder Settings**

The *Folder Settings* command is used to set the folder in which to save projects.

The default folder in which to save the data depends on the operating system of the computer, as shown in the following table.

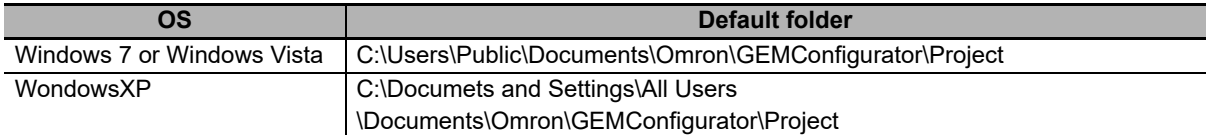

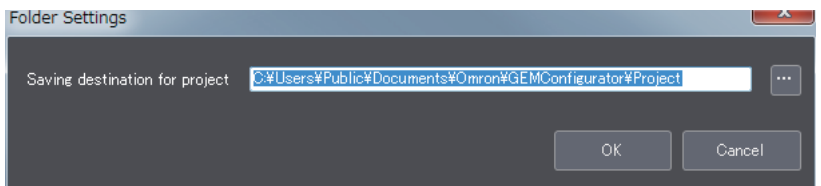

If you enter the saving destination for projects and then click the **OK** Button, the specified folder is set as the saving destination for projects.

The error messages that may be displayed for this menu command are described in the following table.

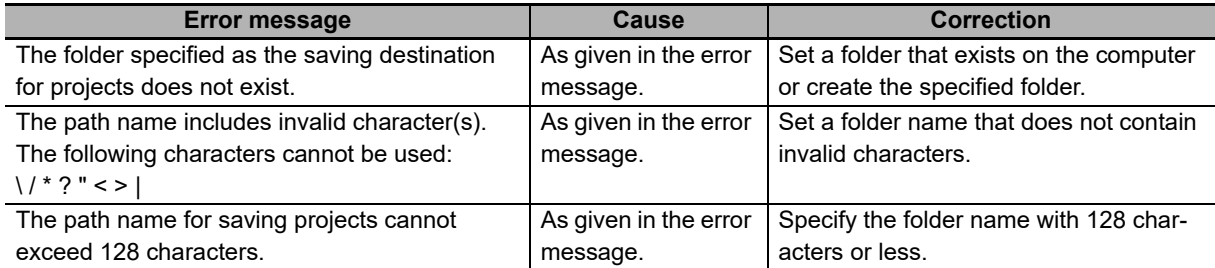

# <span id="page-240-0"></span>**Controller Variable**

The *Controller Variable* command is used to import and export Controller variables.

Controller variables are registered on the SECS/GEM Configurator and can be imported and exported between the SECS/GEM Configurator and the Sysmac Studio. You select from the Controller variables to set link variables.

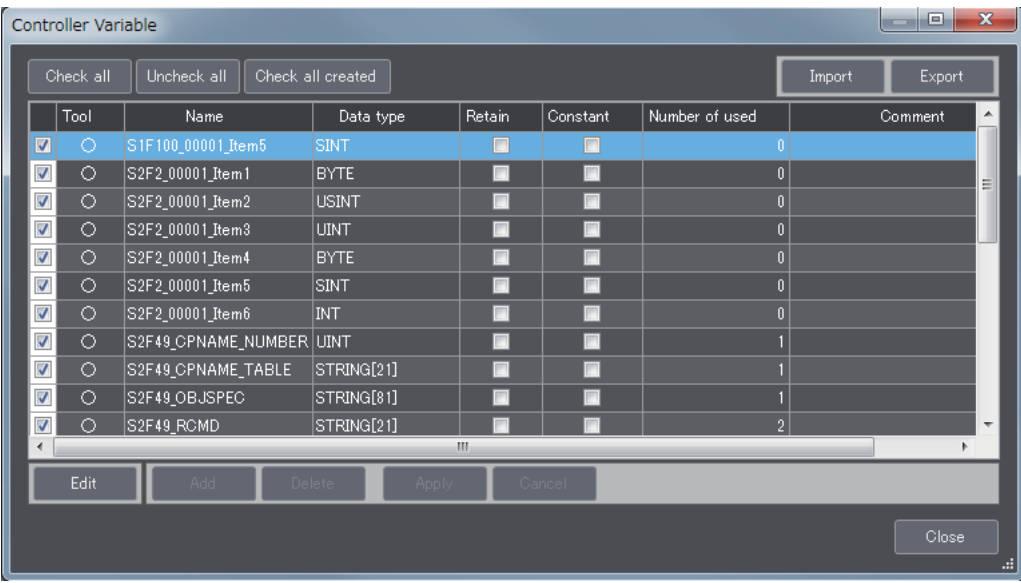

The following table gives the meanings of the attributes of the Controller variables.

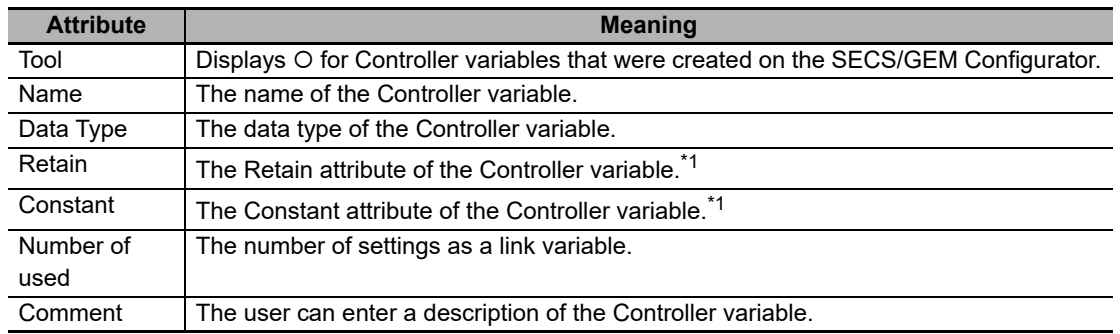

\*1. You can edit this attribute if the number of used attribute is 0.

The meanings of the buttons are described in the following table.

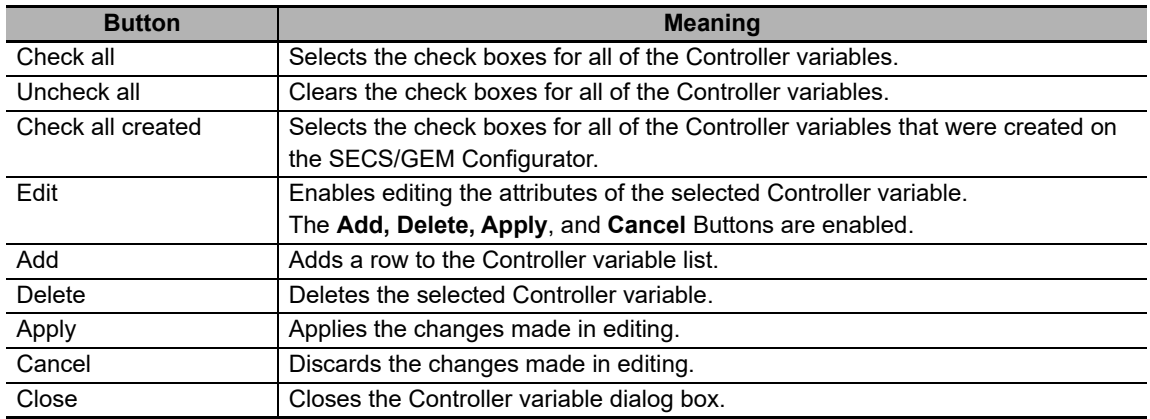

**8**

#### **Exporting Controller Variables**

Use the following procedure to export the Controller variables.

- *1* If you click the **Export** Button, the Controller variables are saved to the clipboard.
- *2* Import the Controller variables on the clipboard to the global variable table on the Sysmac Studio.

#### **Importing Controller Variables**

If you click the **Import** Button, the Controller variables that were saved on the clipboard are imported to the SECS/GEM Configurator.

If the names of any of the Controller variables on the clipboard are already registered in the SECS/GEM Configurator but the data type, Retain attribute, or Constant attribute is different, the Controller variables are input with "\_Copy" added to the end of the variable names.

#### **Precautions for Correct Use**

The following Controller variables cannot be imported. Even if there are Controller variables that cannot be imported, an error message is not displayed and the Controller variables that can be imported are imported.

- Controller variables with more than 127 characters in the variable name
- Controller variables with prohibited characters in the variable name
- Controller variables with data types that cannot be used in the Controller variable definitions
- A Controller variable with a text string that is neither TRUE nor FALSE for the Retain attribute
- A Controller variable with a text string that is neither TRUE nor FALSE for the Constant attribute
- Controller variables with more than 127 characters in the comment

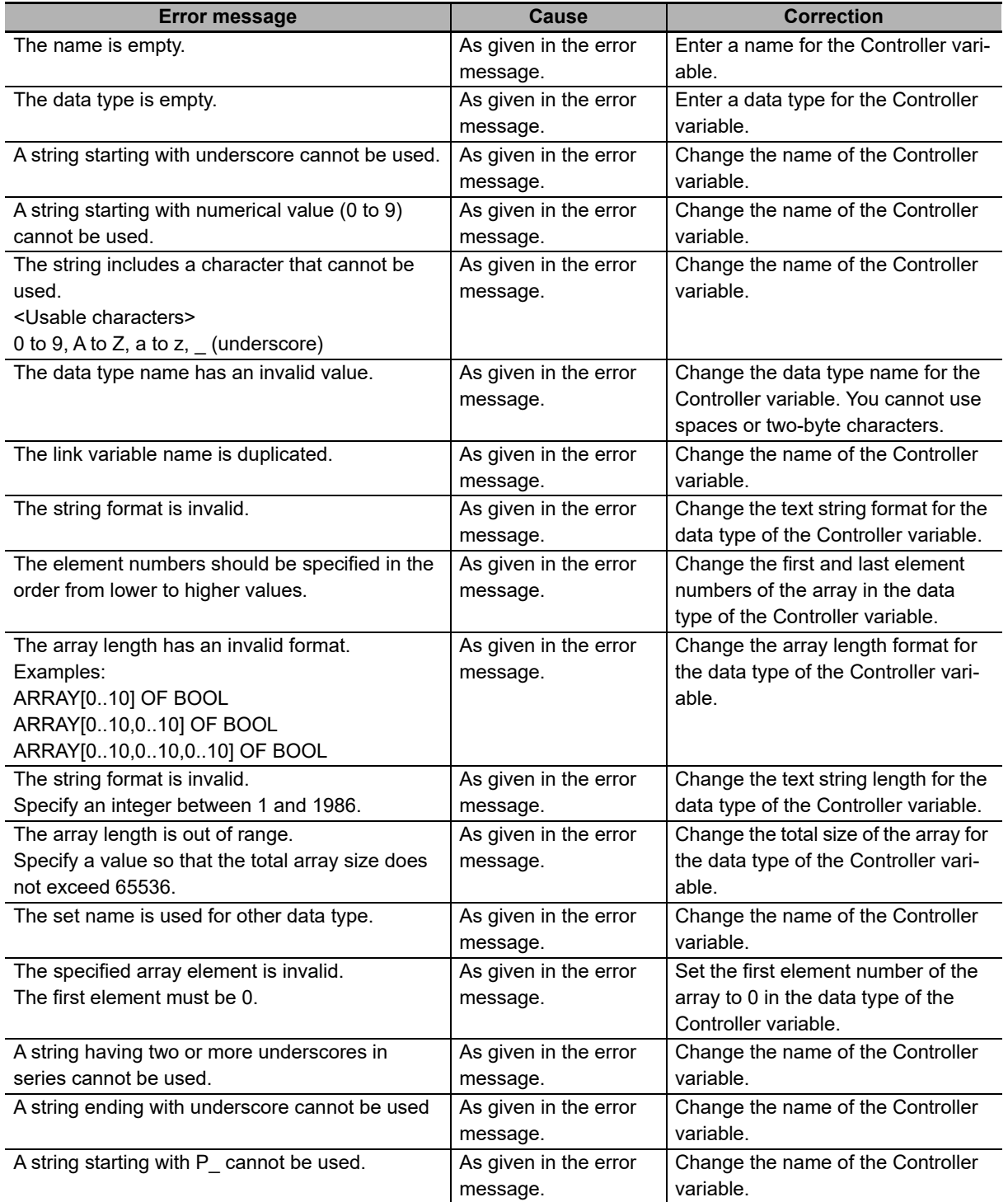

The error messages that may be displayed for this menu command are described in the following table.

### <span id="page-243-0"></span>**8-4-5 Documentation**

The Documentation Menu is used to output information on the GEM Services. This menu provides the following command.

• Documentation

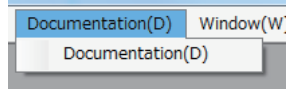

## **Documentation**

The *Documentation* command can be used to output the following eight types of information.

- Items
- Messages
- Equipment constants (ECVs)
- Status variables (SVs)
- Discrete variables (DVs)
- Events
- Reports
- Alarms

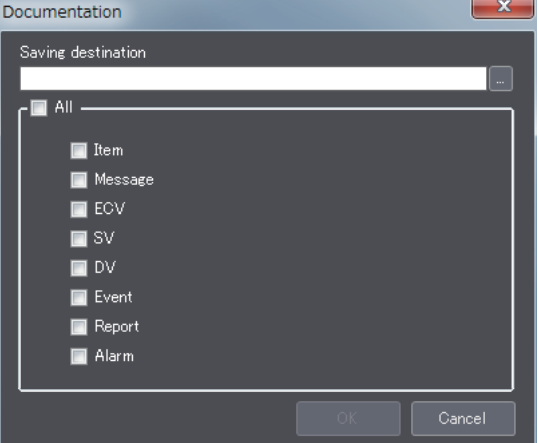

The file names and file formats for the various output files are described next.

#### $\bullet$  Items

The items that are displayed in the Item Definition Dialog Box are output to the item file.

The file name is Document Item.txt.

The file format is given below.

Data name <TAB> Description <TAB> Format <TAB> Data size <TAB> Fixed length ACKC5 <TAB> Acknowledge code <TAB> 10 <TAB> 1 <TAB> N/A ACKC6 <TAB> Acknowledge code <TAB> 10 <TAB> 1 <TAB> N/A **Service State Service State** 

#### **Messages**

The items that are displayed in the GEM Standard Messages Dialog Box and User-defined Messages Dialog Box are output to the message file. The branch numbers of user-defined messages are displayed after the function code and separated from it with a hyphen.

The file name is Document Message.txt.

The file format is given below.

SF <TAB> Message name <TAB> Direction <TAB> Enable/disable <TAB> W-bit setting S1,F1 <TAB> Are You There Request(R) <TAB> H←→E <TAB> Enable <TAB> ON S1,F2 <TAB> On-Line Data <TAB> H←→E <TAB> Enable <TAB> OFF S65,F65-1 <TAB> User-defined Message <TAB> H→E <TAB> ON **Service State Service State** 

#### **Equipment Constants (ECVs)**

The items that are displayed in the Equipment Constant Definition Dialog Box are output to the equipment constant (ECV) file.

The file name is Document\_ECV.txt.

The file format is given below.

ECID <TAB> ECNAME <TAB> Format <TAB> Data size <TAB> Link variable <TAB> Description <TAB> ECMAX <TAB> ECMIN <TAB> ECDEF <TAB> UNITS <TAB> Fixed length

```
1 <TAB> EstablishCommunicationsTimeout <TAB> 52 <TAB> 1 <TAB> 
_GEM_EstblishCommunicationsTimeout <TAB> Used to initialize between attempt to resend <TAB> 256 
<TAB> 1 <TAB> 60 <TAB> s <TAB> N/A
Service State
```
#### ● Status Variables (SVs)

**Service State** 

The items that are displayed in the Status Variable Definition Dialog Box are output to the status variable (SV) file.

The file name is Document\_SV.txt.

The file format is given below.

```
SVID <TAB> SVNAME <TAB> Format <TAB> Data size <TAB> Link variable <TAB> Description <TAB> 
UNITS <TAB> Fixed length <TAB> Trace target <TAB> Limit monitoring target <TAB> LIMIT MIN <TAB> 
LIMITMAX <TAB> CEID
102 <TAB> CLOCK <TAB> 20 <TAB> 16 <TAB> N/A <TAB>This status variable contains the code which 
identifies the current control state of the equipment 
<TAB>N/A<TAB>Enable<TAB>OFF<TAB>N/A<TAB>N/A<TAB>N/A
Service State
Service State
```
8-4-5 Documentation

8-4-5 Documentation

#### **Discrete Variables (DVs)**

The items that are displayed in the Discrete Variable Definition Dialog Box are output to the discrete variable (DV) file.

The file name is Document\_DV.txt.

The file format is given below.

DVID <TAB> DVNAME <TAB> Format <TAB> Link variable <TAB> Description <TAB> Data size <TAB> Description <TAB> Fixed length

304 <TAB> PPChangeName <TAB> 20 <TAB> 80 <TAB> \_GEM\_PPChangeInfo.PPChangeName <TAB> N/A <TAB> The PPID which was affected upon the event of the creation, editing, or deletion of a Process Program local to the equipment <TAB>Disable

**Service State Service State** 

#### **Events**

The items that are displayed in the Event Definition Dialog Box are output to the event file.

The file name is Document Event.txt.

The file format is given below.

CEID <TAB> Event name <TAB> Linked RPTID\*1 <TAB> Enable/disableCEID

1 <TAB> Equipment Off-Line <TAB> 1<TAB>Enable

\*1. If there is more than one linked RPTID registered, they are given and separated by commas. Example: 1,2

#### **Reports**

**Service State Service State** 

The items that are displayed in the Report Definition Dialog Box are output to the report file. The file name is Document Report.txt.

The file format is given below.

RPTID <TAB> Report name <TAB> Structure

1 <TAB> Control State Change Report <TAB> "L,2<CR>1.<ControlState><CR>2<Clock>" <TAB> **Service State Service State** 

#### **Alarms**

**Service State Service State** 

The items that are displayed in the Alarm Definition Dialog Box are output to the alarm file.

The file name is Document\_Alarm.txt.

The file format is given below.

ALID <TAB> ALCD <TAB> ALTX<TAB> CEID on Alarm Set <TAB> CEID on Alarm Clear

1 <TAB> 0 <TAB> Unit 1 exhaust pressure error <TAB> 1001 <TAB> 1002

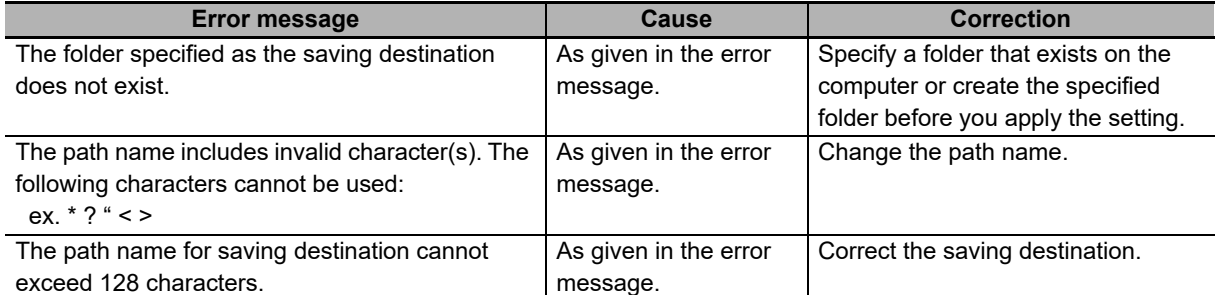

The error messages that may be displayed for this menu command are described in the following table.

**8**

### **8-4-6 Window**

The Window Menu is used to arrange the dialog boxes that are displayed in the editing area. This menu provides the following two commands.

- Cascade
- Close All

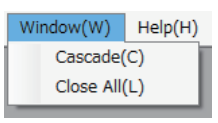

# <span id="page-247-0"></span>**Cascade**

The *Cascade* command is used to cascade the dialog boxes in the editing area. When you execute this command, the dialog boxes are displayed as shown below.

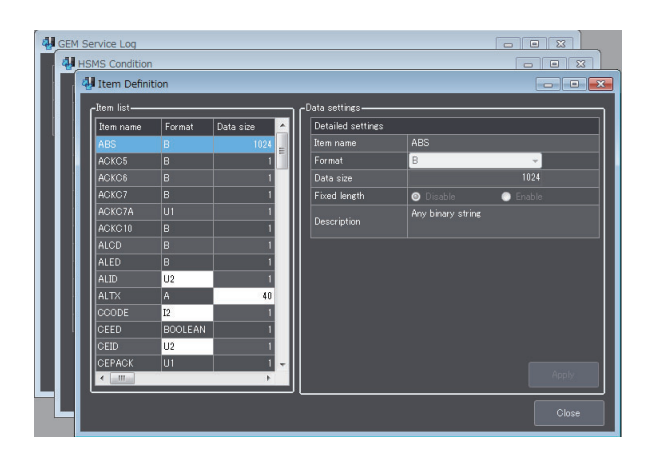

# <span id="page-247-1"></span>**Close All**

The *Close All* command is used to close all of the dialog boxes in the editing area.

### **8-4-7 Help**

The Help Menu is used to display version information. This menu provides the following command.

• About Software

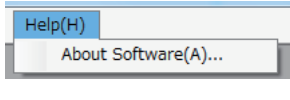

## <span id="page-248-0"></span>**About Software**

The *About Software* command displays version information on the SECS/GEM Configurator. The following version information is displayed.

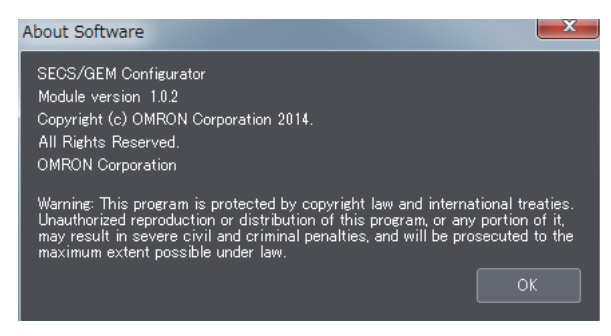

**8**

# <span id="page-249-0"></span>**8-5 Toolbar Configuration**

The toolbar displays icons for the following menu bar commands: *New, Open*, and *Save*. The following icons are used for these three commands.

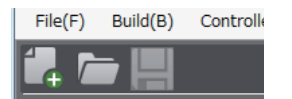

#### **New Icon**

The following icon is used for the *New* command.

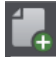

The function of the New Icon is the same as the New command on the File Menu. Refer to *[New](#page-229-0)* on [page 8-16](#page-229-0) for details.

#### **Open Icon**

The following icon is used for the *Open* command.

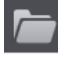

The function of the Open Icon is the same as the Open command on the File Menu. Refer to *[Open](#page-230-0)* [on page 8-17](#page-230-0) for details.

#### $\bullet$  Save Icon

The following icon is used for the *Save* command.

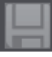

The function of the Save Icon is the same as the Save command on the File Menu. Refer to *[Save](#page-230-1)* on [page 8-17](#page-230-1) for details.

# **8-6 Basic Operations on the List Menus**

The list menus are used to make settings for GEM Services. The following seven menus are provided at the top level of the menu structure.

- Configuration
- HSMS Settings
- Data Definition
- Model Settings
- GEM Capability Settings
- Message Settings
- Confirm Settings

Before we describe the individual items on the list menus, we will describe the dialog box configuration and operating methods that are the same for all of the list menus.

### **8-6-1 List Menu Dialog Boxes**

There are the following two types of List Menu Dialog Boxes.

- Setting Dialog Boxes A setting dialog box is displayed in the editing area if you select a top-level list menu. You can select the tab pages and make settings other than those for Controller variables.
- Variable Dialog Boxes

If you click a variable name box in any of the setting dialog boxes, a variable dialog box is displayed. These dialog boxes are used to create Controller variables or link them to other variables.

### **8-6-2 Setting Dialog Boxes**

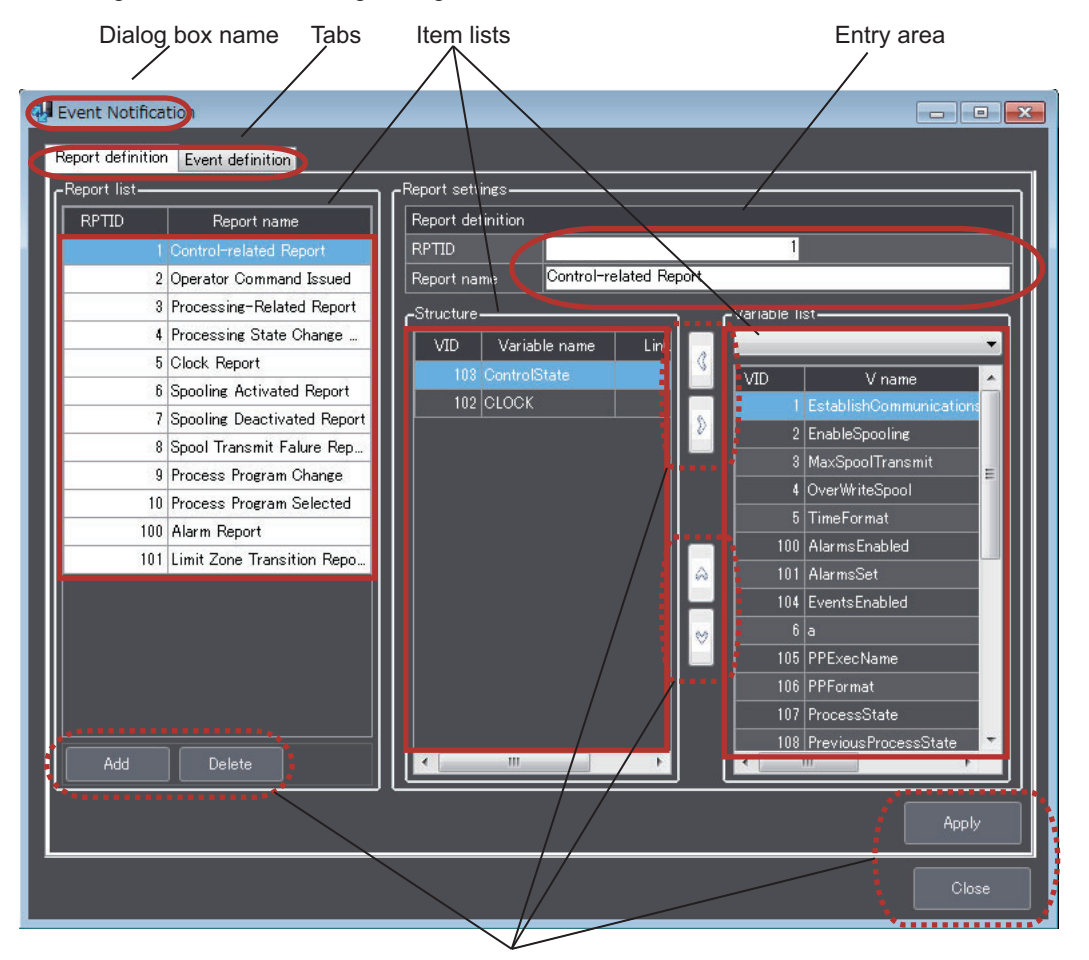

The configuration of the setting dialog boxes is shown below.

Button

#### **Dialog Box Name**

The name of the setting dialog box. The dialog box name is the same as the top-level list menu name.

#### **Tabs**

If there is more than one type of item that can be set on the setting dialog box, you can select a tab to change the display. Not all setting dialog boxes have tabs.

#### **Item Lists**

Items such as report names and event names are displayed in lists. You can click the column titles to sort the rows in ascending or descending order. The highlighted item in a list is the item that is currently selected.

#### **Entry Area**

In this area, you can click into the boxes to directly enter numbers or text strings.
### $\bullet$  Button

The buttons are used to perform various operations. The buttons that are displayed are shown in the following table.

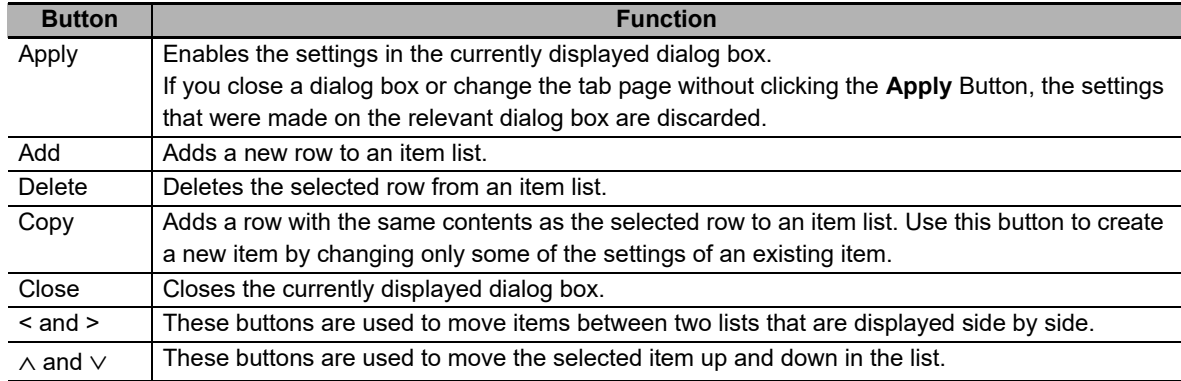

## **8-6-3 Variable Dialog Boxes**

The variable dialog boxes are displayed when link variable names are clicked in the setting dialog boxes. These dialog boxes are used to link previously created Controller variables to other variables.

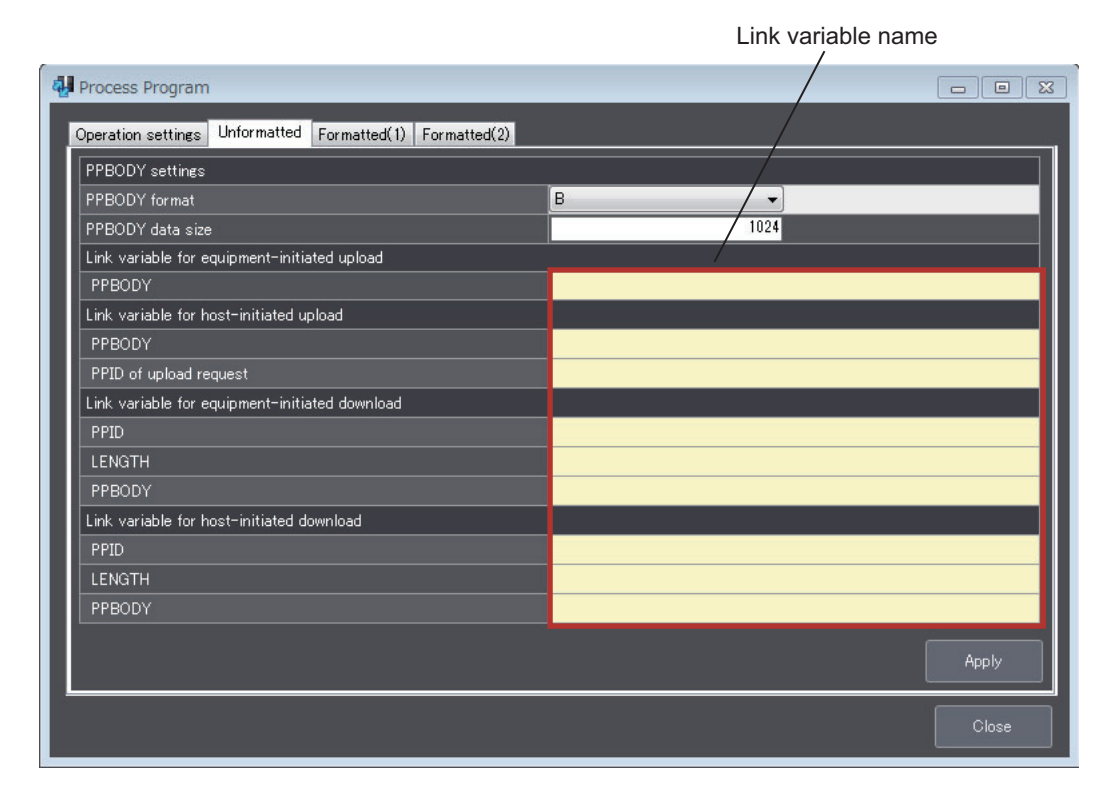

The configuration of the variable dialog boxes is shown below.

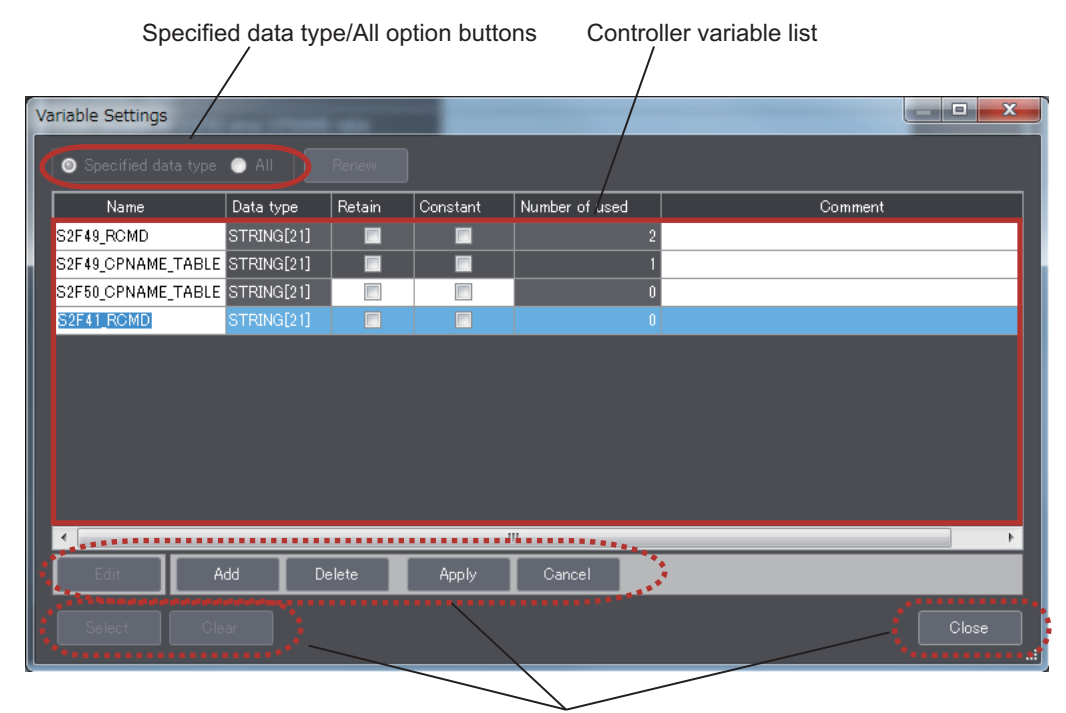

Button

### **Specified Data Type/All Option Buttons**

The option that is selected determines the items that are displayed in the Controller variable list. Select an option and click the **Renew** Button to change the display.

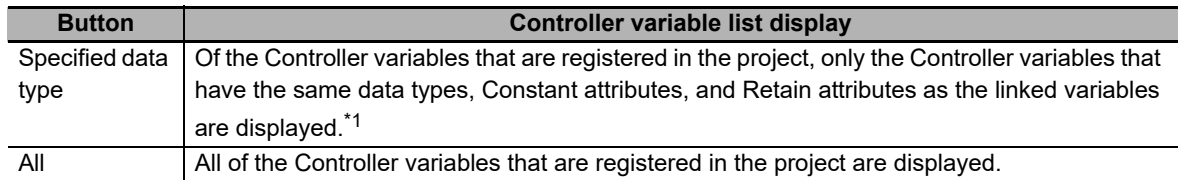

\*1. Refer to *[2-3-3 Link Variables](#page-51-0)* on page 2-14 for information on the Constant attribute and Retain attribute of link variables.

### **Controller Variable List**

The Controller variables are displayed. You can click the column titles of the Controller variable attributes to sort the rows in ascending or descending order. The highlighted item in a Controller variable list is the Controller variable that is currently being selected.

The following table gives the meanings of the attributes of the Controller variables.

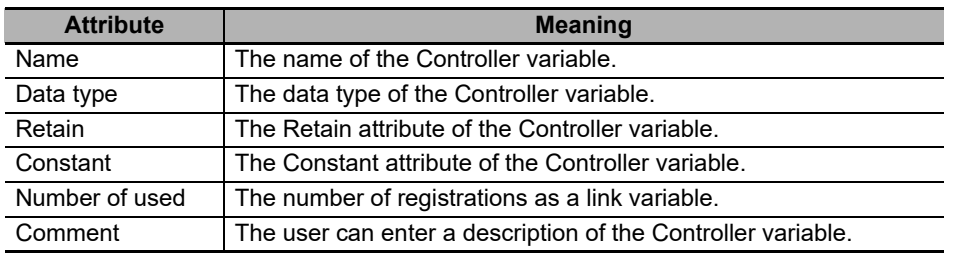

### **Precautions for Correct Use**

If a Controller variable is set for more than one link variable, the number of used attributes is set to 2 or higher. An error will not occur in the user program, but the intended operation may not be achieved. Always keep the number of used attributes at 0 or 1.

### **Button**

The buttons are used to perform various operations. The buttons that are displayed are shown in the following table.

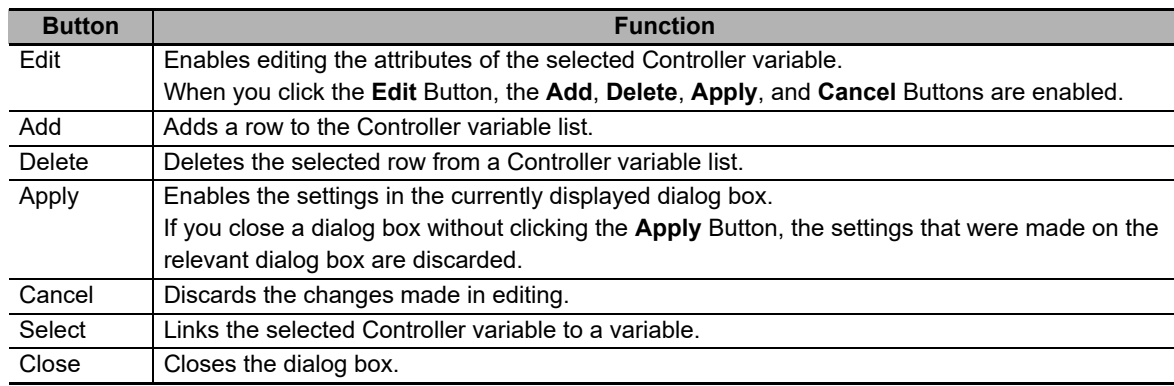

#### **Precautions for Correct Use**

If you delete a Controller variable that is linked to another variable, the link to the other variable is also deleted. If you change the attributes of a Controller variable that is linked to another variable, the link to the other variable may also be deleted.

8-6-3 Variable Dialog Boxes

8-6-3 Variable Dialog Boxes

# **8-7 Configuration**

The Configuration Menu is used to make settings for the GEM Service logs. This menu provides the following command.

• GEM Service Log

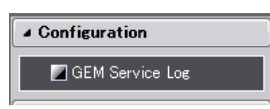

### **8-7-1 GEM Service Log**

The *GEM Service Log* command is used to set the numbers of records in the HSMS communications log, SECS message log, and execution log.

For details on the GEM Service logs, refer to *[Section 6 GEM Service Logs](#page-184-0)*.

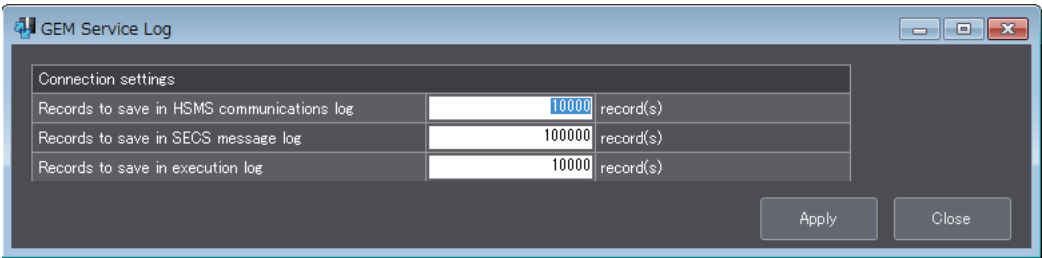

The items that are displayed in the GEM Service Log Dialog Box are described in the following table along with the meanings and value ranges of the items.

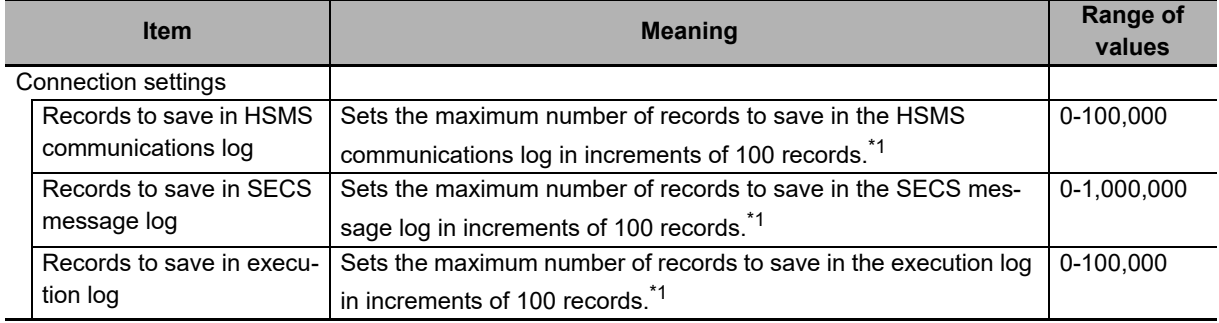

\*1. Records are not saved in the logs if you set 0.

The error messages that may be displayed for this menu command are described in the following table.

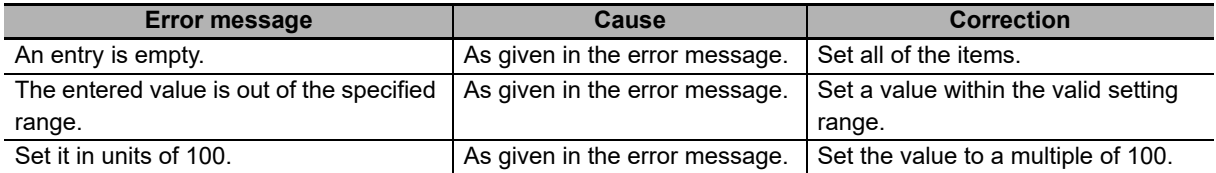

# **8-8 HSMS Settings**

The HSMS Settings Menu is used to set the conditions for HSMS communications between the host and CPU Unit. This menu provides the following command.

• HSMS Condition

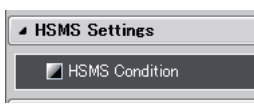

### **8-8-1 HSMS Condition**

The *HSMS Condition* command is used to set the conditions for HSMS communications between the host and CPU Unit.

Refer to *[5-2 HSMS Communications](#page-89-0)* on page 5-14 for details on HSMS communications.

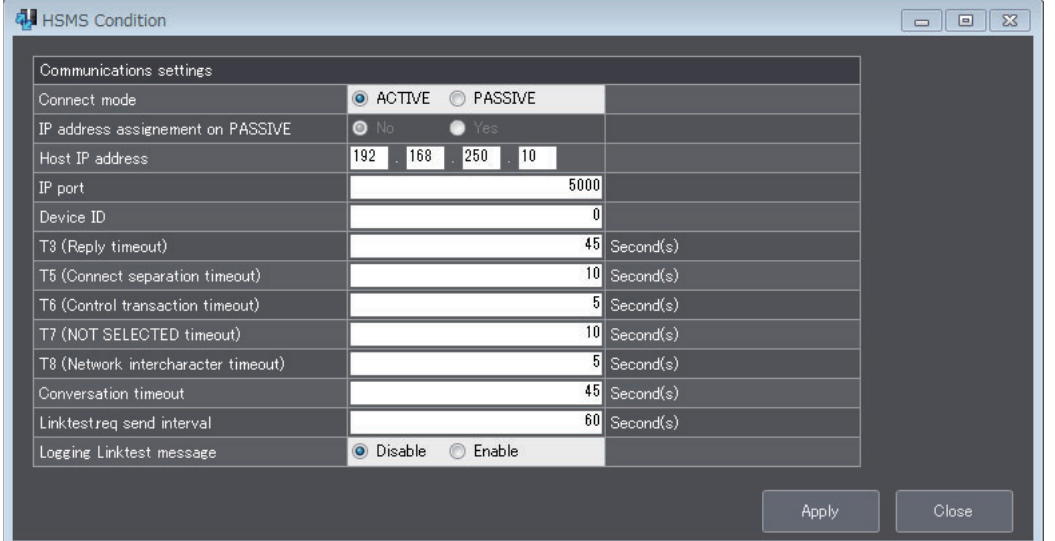

The items that are displayed in the HSMS Condition Dialog Box are described in the following table along with the meanings and value ranges of the items.

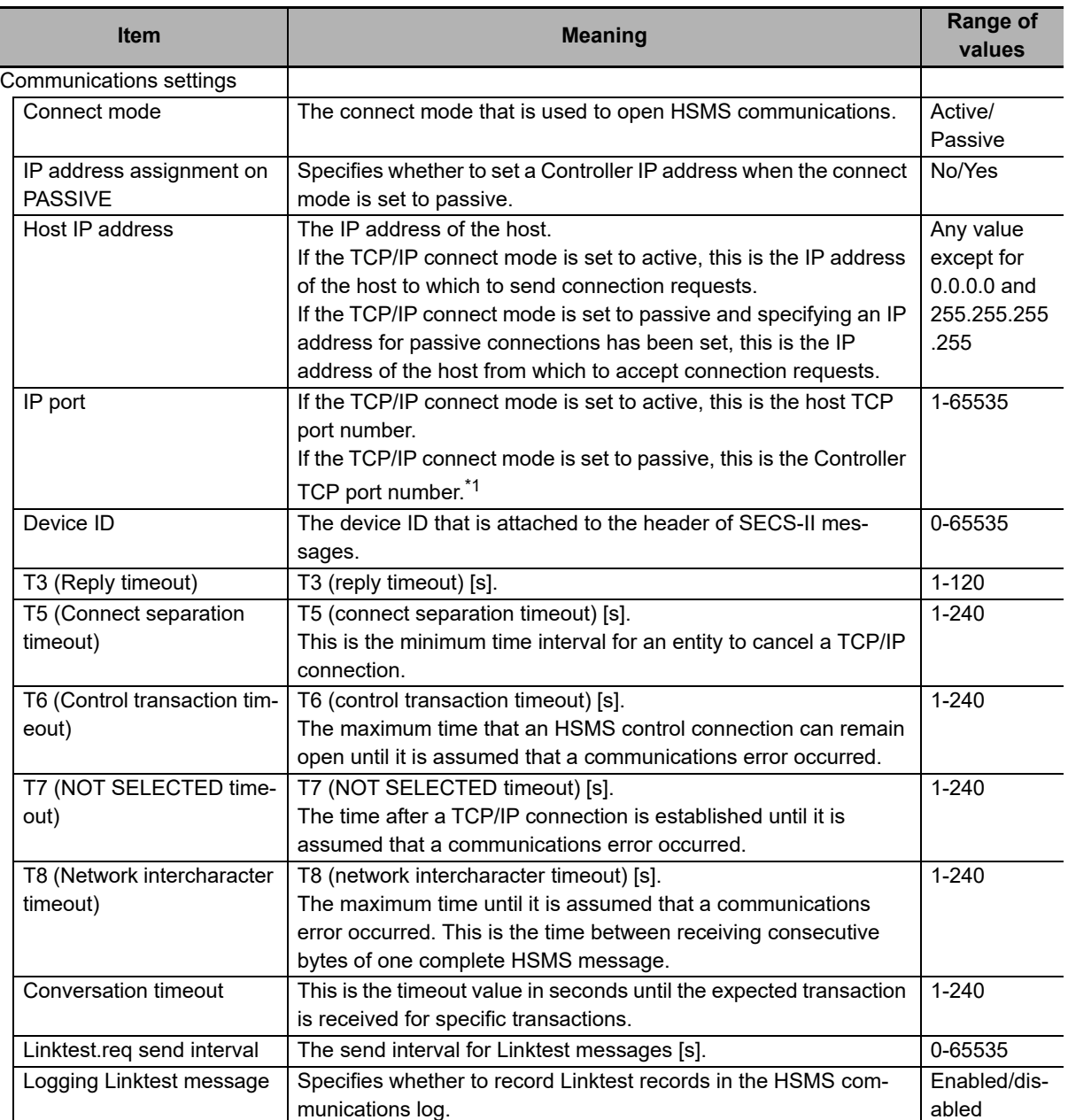

\*1. You cannot specify port numbers that are reserved by the system. Refer to the *NJ/NX-series CPU Unit Built-in EtherNet/IP User's Manual* (Cat. No. W506) for details.

The error messages that may be displayed for this menu command are described in the following table.

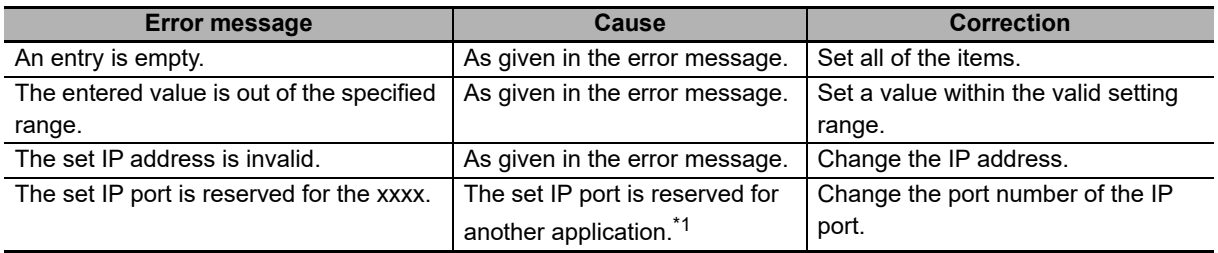

\*1. Refer to the *NJ/NX-series Built-in EtherNet/IP User's Manual* (Cat. No. W506) for details.

# **8-9 Data Definition**

The Data Definition Menu is used to define items, equipment constants (ECs), status variables (SVs), and discrete variables (DVs). This menu provides the following four commands.

• Item

- Equipment Constant (EC)
- Status Variable (SV)
- Discrete Variable (DV)

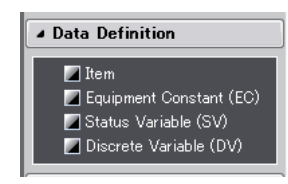

### **8-9-1 Item**

The *Item* command is used to define items.

Refer to *[5-3 Item Definitions](#page-92-0)* on page 5-17 for details on item definitions.

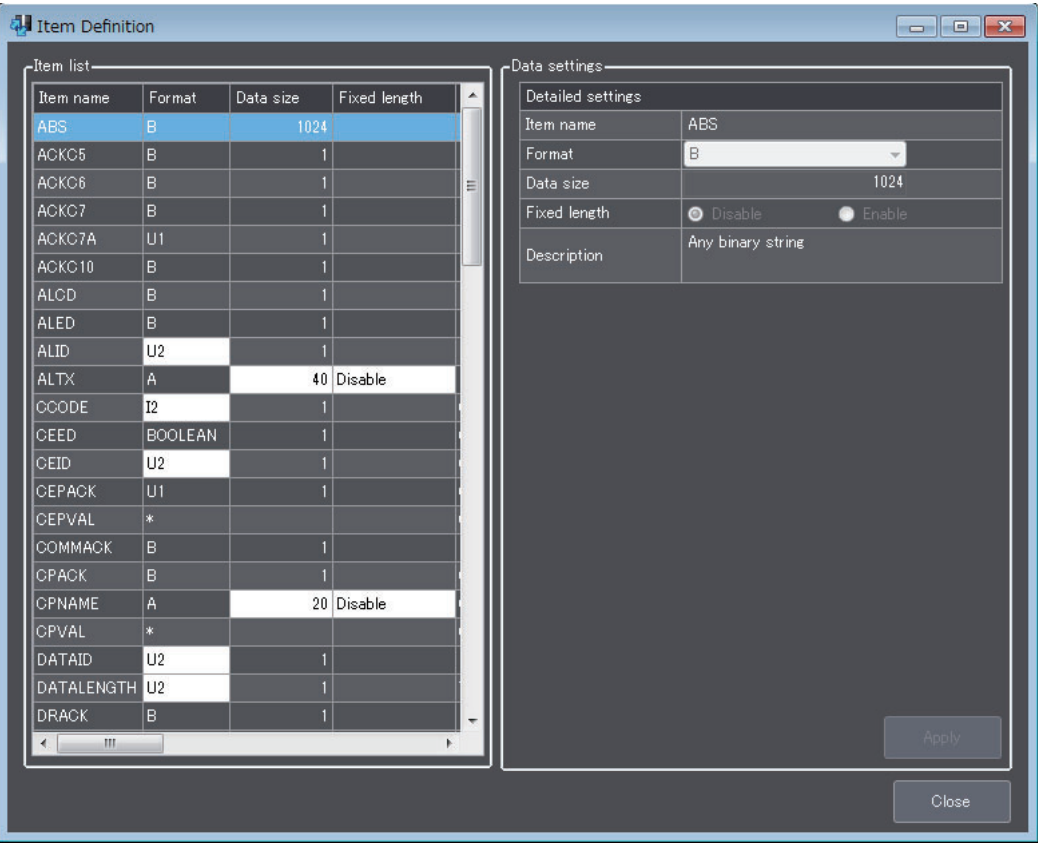

The data settings that are displayed in the Item Definition Dialog Box are described in the following table along with the meanings and value ranges of the settings.

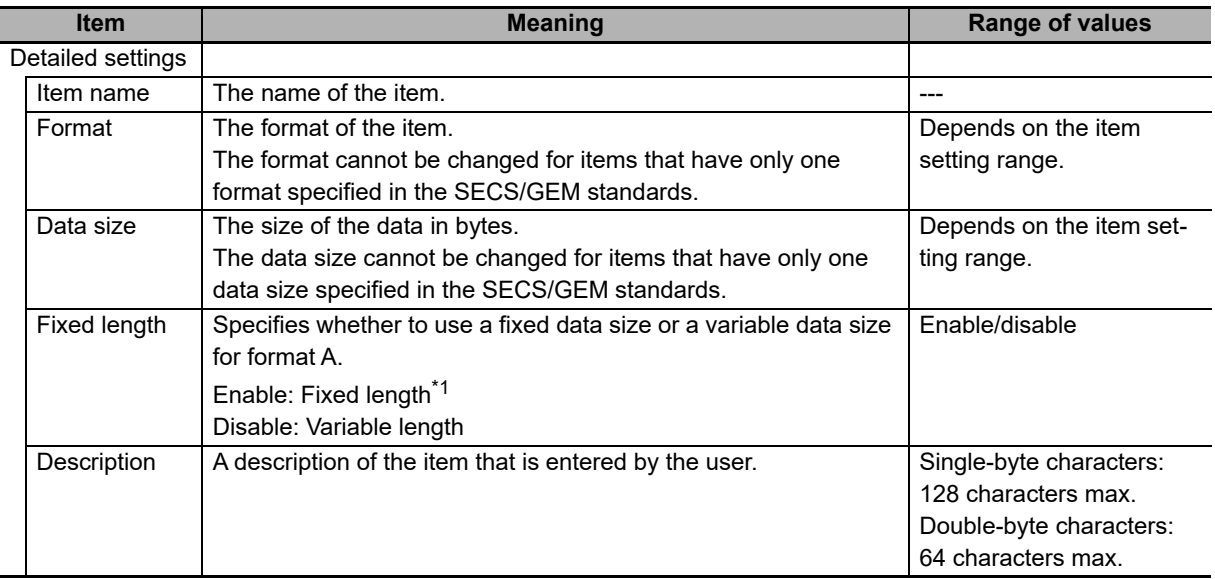

\*1. If a fixed length is specified, spaces are added for items that are smaller than the data size.

You can click an item name to sort the list by that item.

#### The error messages that may be displayed for this menu command are described in the following table.

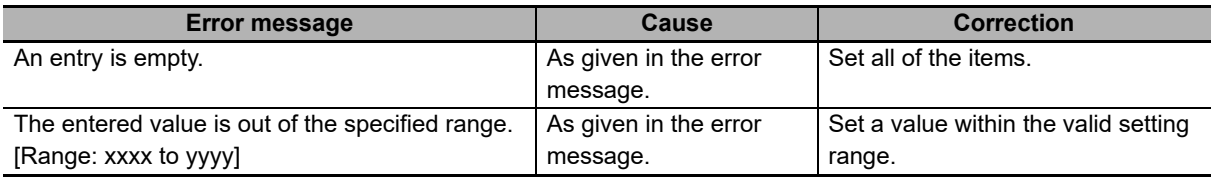

## **8-9-2 Equipment Constant (EC)**

The *Equipment Constant (EC)* command is used to define equipment constants (ECs). You can edit, add, or delete equipment constants.

Refer to *[5-4 Variable Data Definitions](#page-96-0)* on page 5-21 for details on equipment constant (EC) definitions.

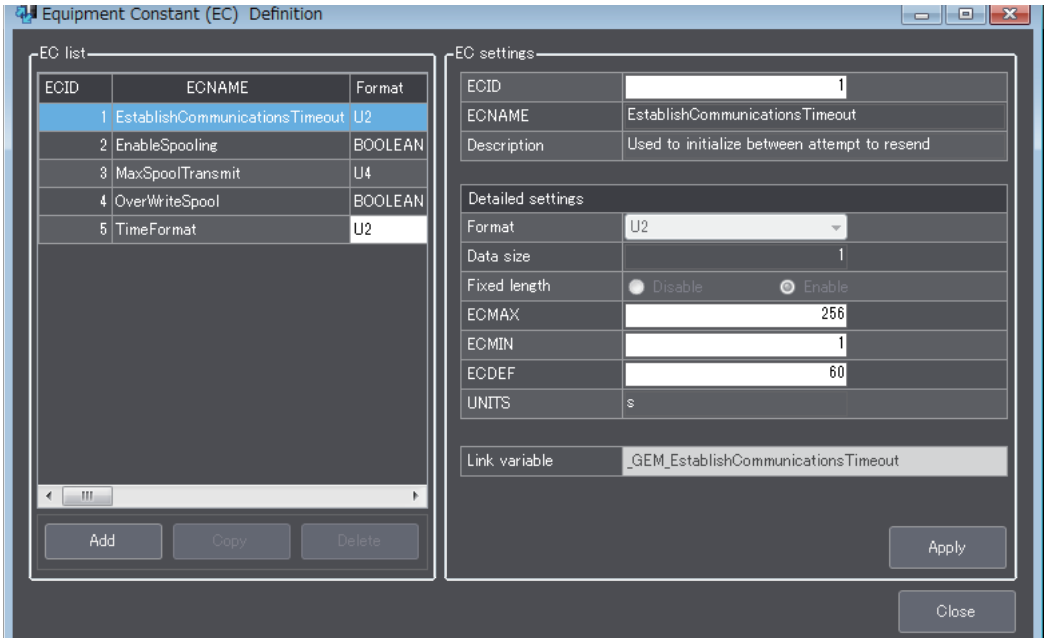

The EC settings that are displayed in the Equipment Constants (EC) Definition Dialog Box are described in the following table along with the meanings and value ranges of the settings.

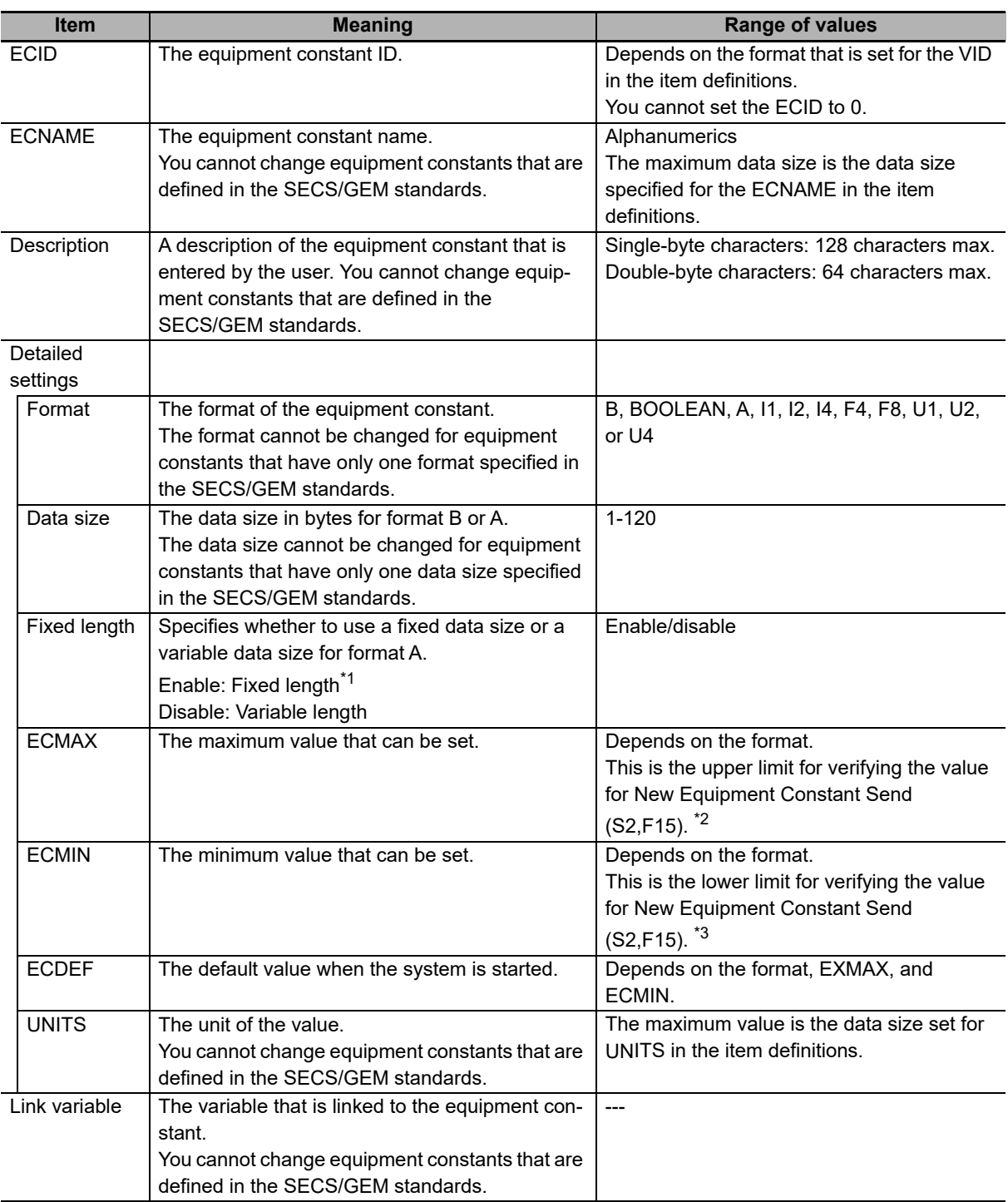

\*1. If a fixed length is specified, spaces are added for equipment constants that are smaller than the data size.

\*3. This value is not used for verifying the value for New Equipment Constant Send (S2,F15) for format B or A. Only the value of the ECMIN item is used for Equipment Constant Namelist (S2,F30). For format B, enter the limit with one byte.

You can click an item name to sort the list by that item.

<sup>\*2.</sup> This value is not used for verifying the value for New Equipment Constant Send (S2,F15) for format B or A. Only the value of the ECMAX item is used for Equipment Constant Namelist (S2,F30). For format B, enter the limit with one byte.

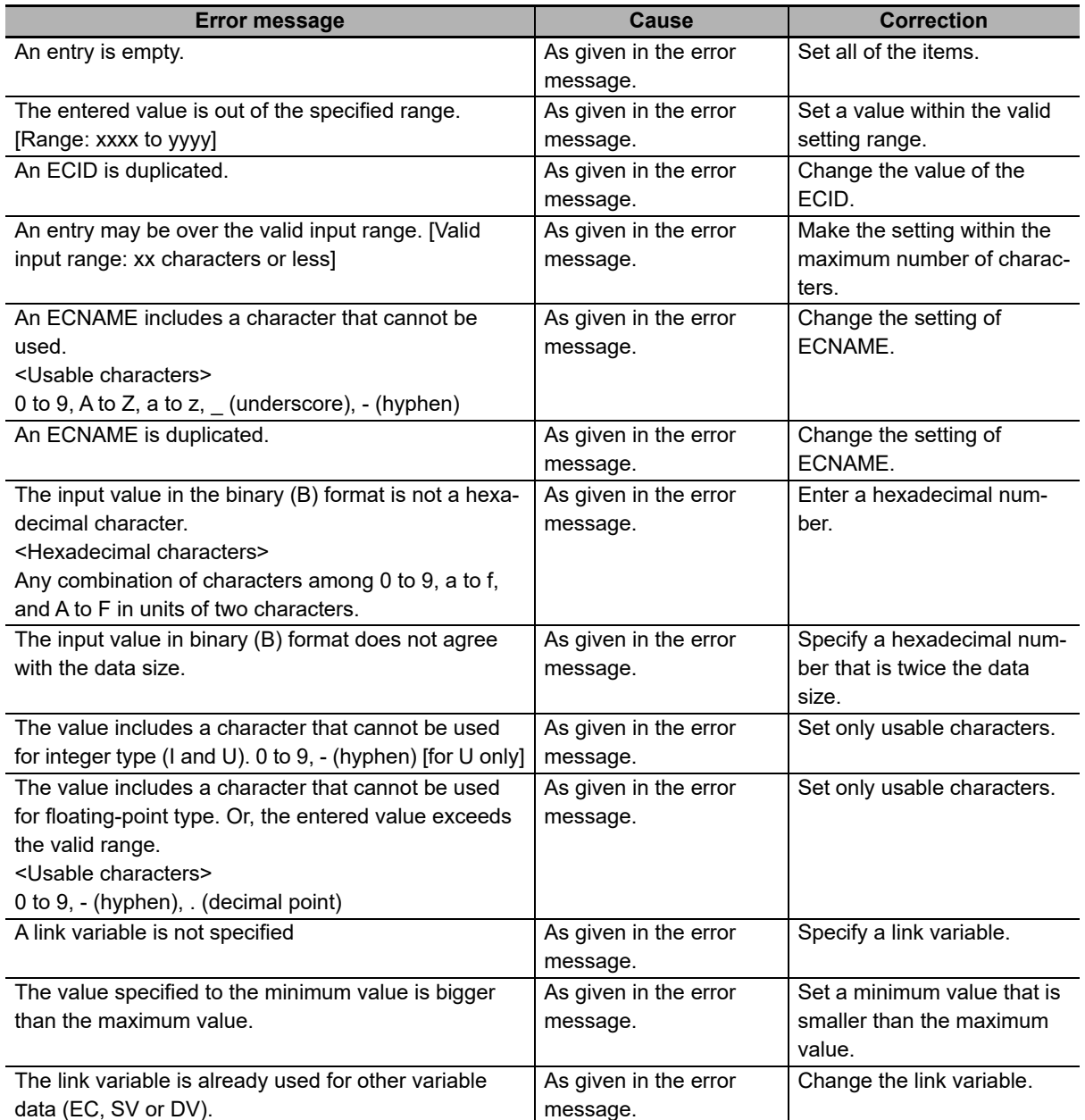

The error messages that may be displayed for this menu command are described in the following table.

## **8-9-3 Status Variable (SV)**

The *Status Variable (SV)* command is used to define status variables (SVs). You can edit, add, or delete status variables.

Refer to *[5-4 Variable Data Definitions](#page-96-0)* on page 5-21 for details on status variable (SV) definitions.

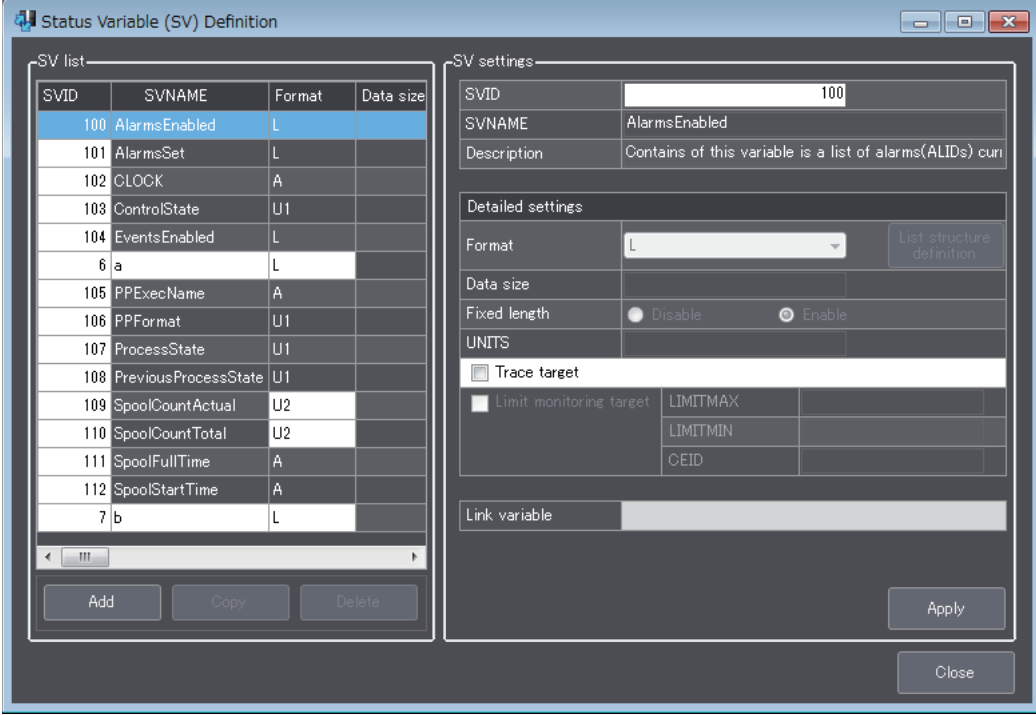

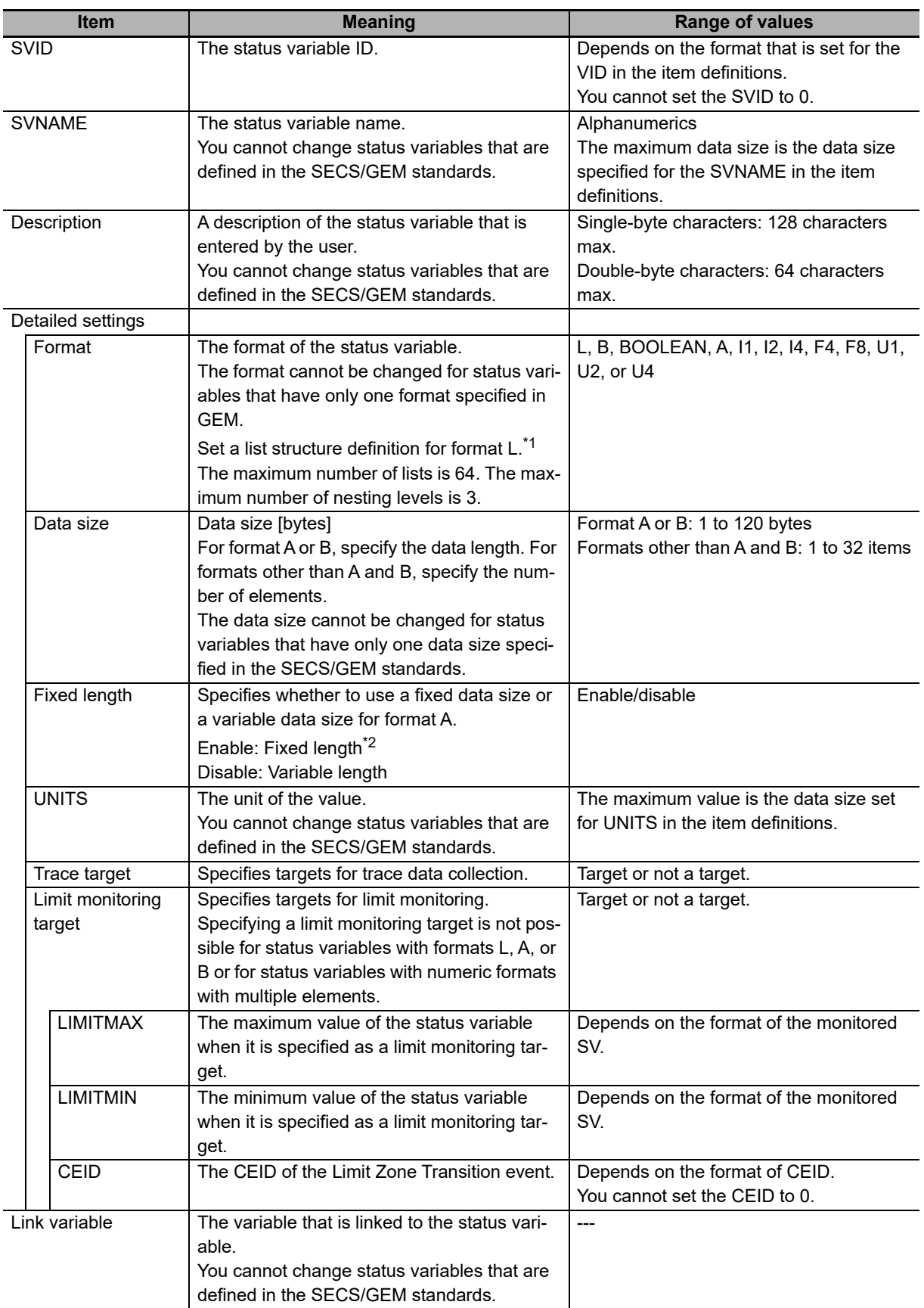

The SV settings that are displayed in the Status Variable (SV) Definition Dialog Box are described in the following table along with the meanings and value ranges of the settings.

\*1. Refer to *[5-4 Variable Data Definitions](#page-96-0)* on page 5-21 for the setting methods for list structure definitions.

\*2. If a fixed length is specified, spaces are added for status variables that are smaller than the data size.

The error messages that may be displayed for this menu command are described in the following table.

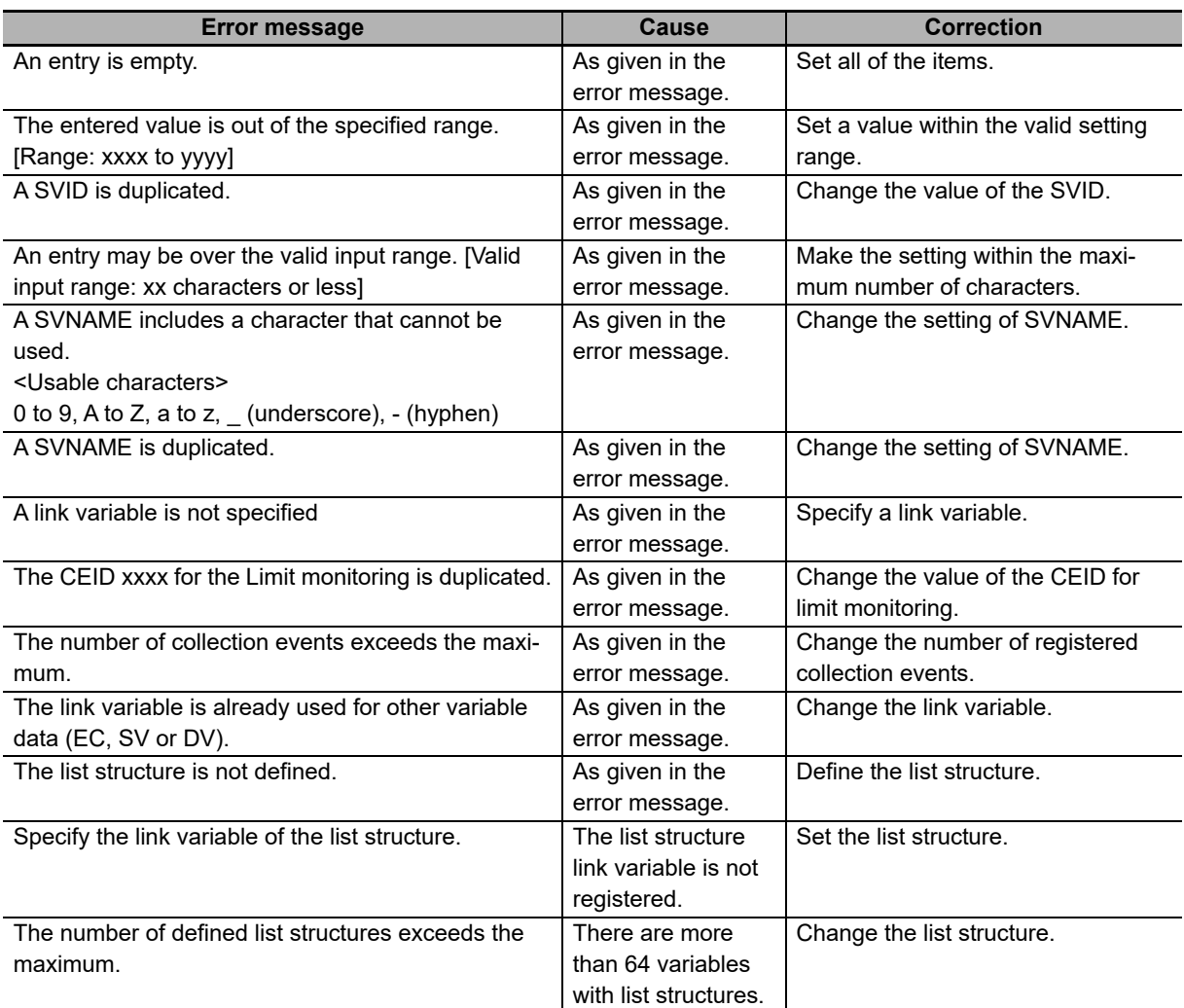

# **Precautions for Correct Use**

If you delete a status variable that is registered in a report structure, the status variable is also deleted from the report structure.

## **8-9-4 Discrete Variable (DV)**

The *Discrete Variable (DV)* command is used to define discrete variables (DVs). You can edit, add, or delete discrete variables.

Refer to *[5-4 Variable Data Definitions](#page-96-0)* on page 5-21 for details on discrete variable (DV) definitions.

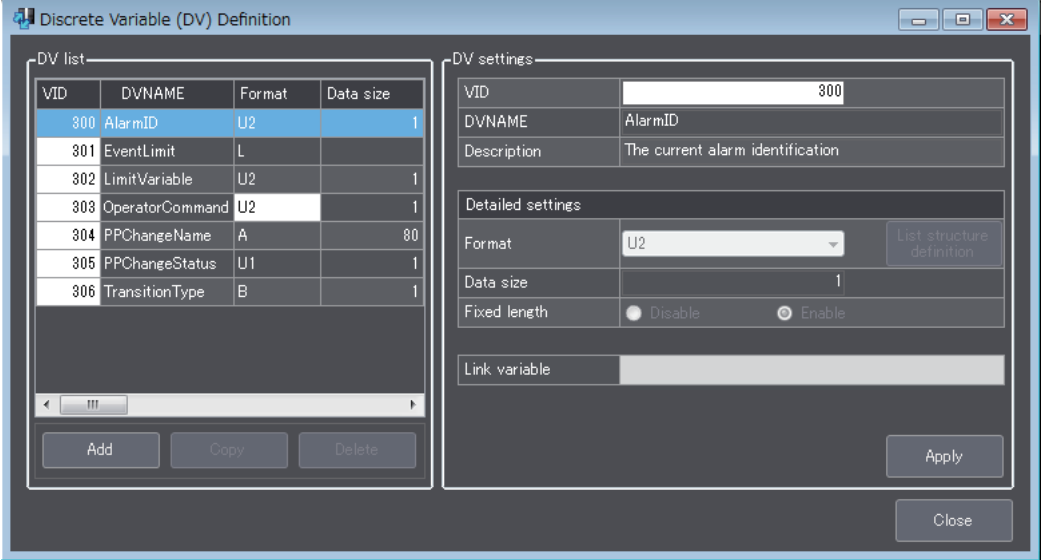

The DV settings that are displayed in the Discrete Variable (DV) Definition Dialog Box are described in the following table along with the meanings and value ranges of the settings.

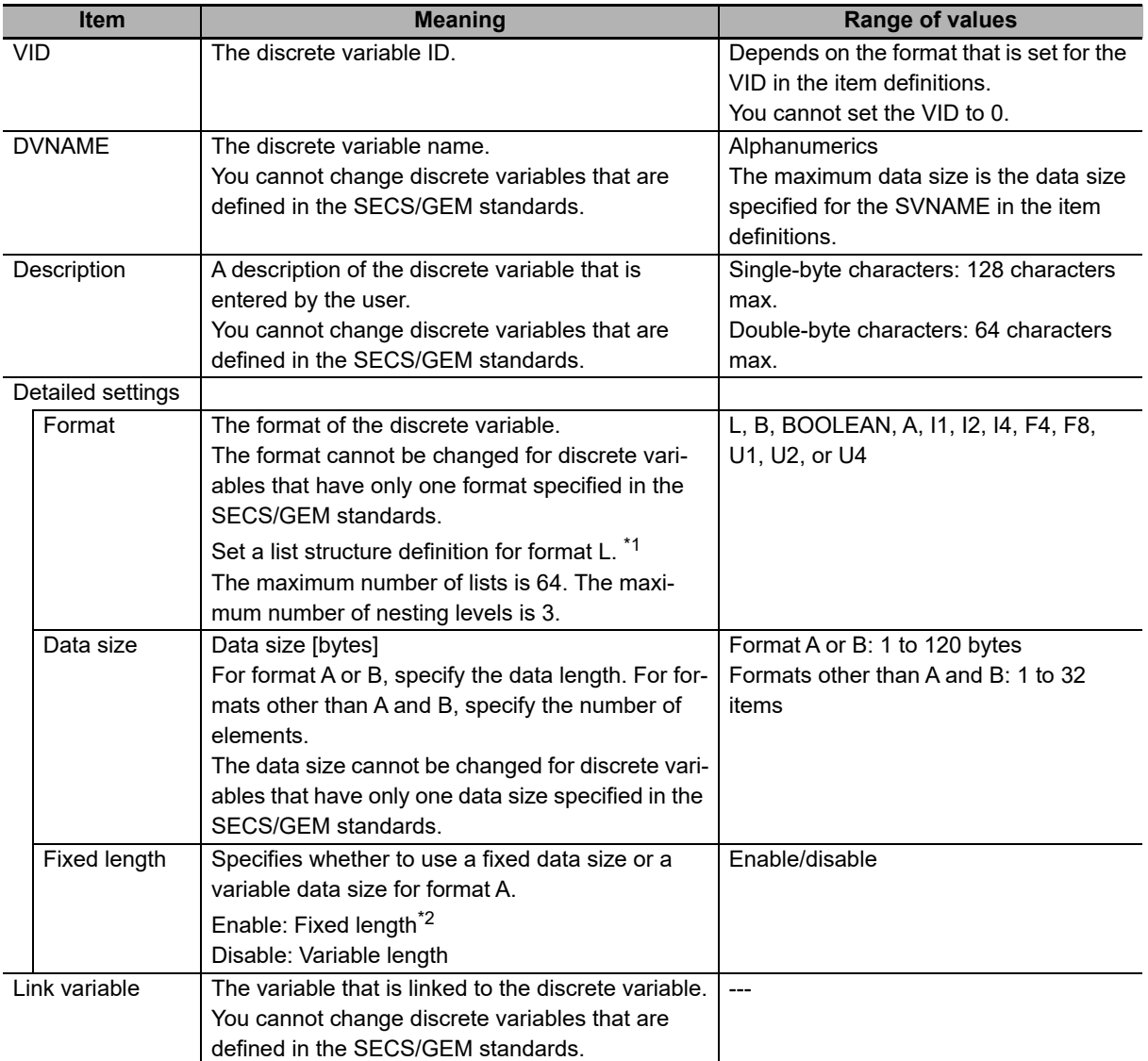

\*1. Refer to *[5-4 Variable Data Definitions](#page-96-0)* on page 5-21 for the setting methods for list structure definitions.

\*2. If a fixed length is specified, spaces are added for discrete variables that are smaller than the data size.

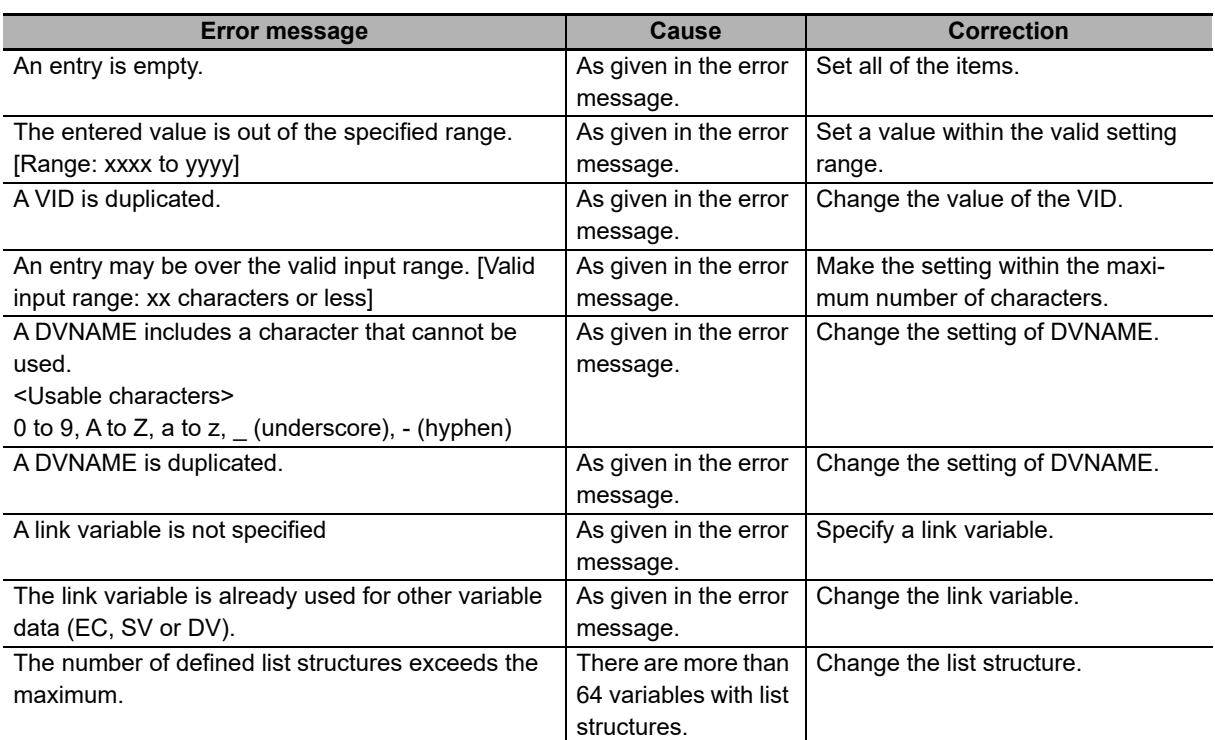

The error messages that may be displayed for this menu command are described in the following table.

## rh.

### **Precautions for Correct Use**

If you delete a discrete variable that is registered in a report structure, the discrete variable is also deleted from the report structure.

## **8-9-5 List Structure Definitions**

The *List Structure Definition* command is used to define data item list structures for format L in the status variable definitions or discrete variable definitions. You can edit, add, or delete data items.

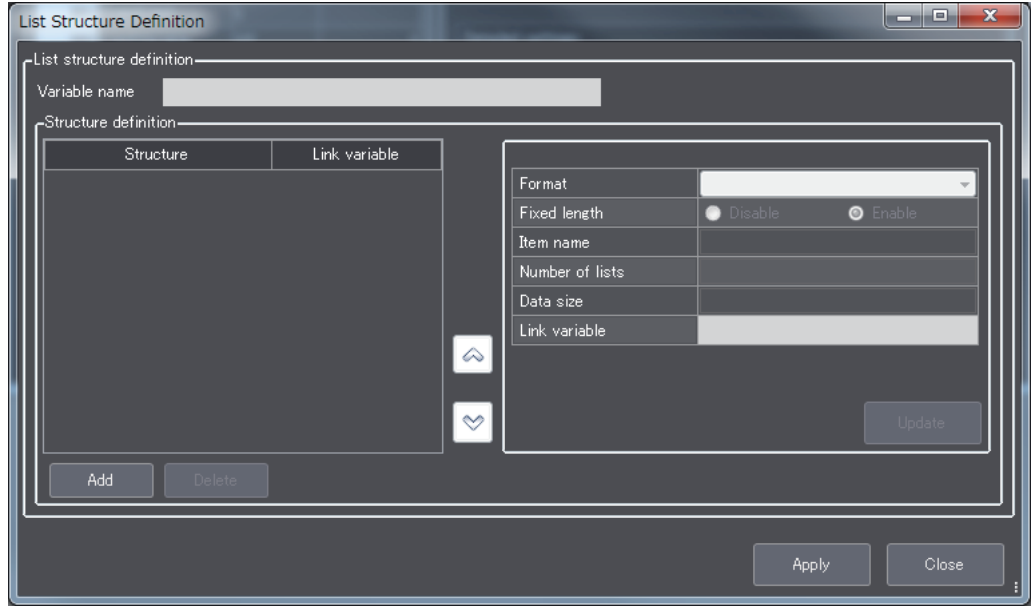

The structure settings that are displayed in the List Structure Definition Dialog Box are described in the following table along with the meanings and value ranges of the settings.

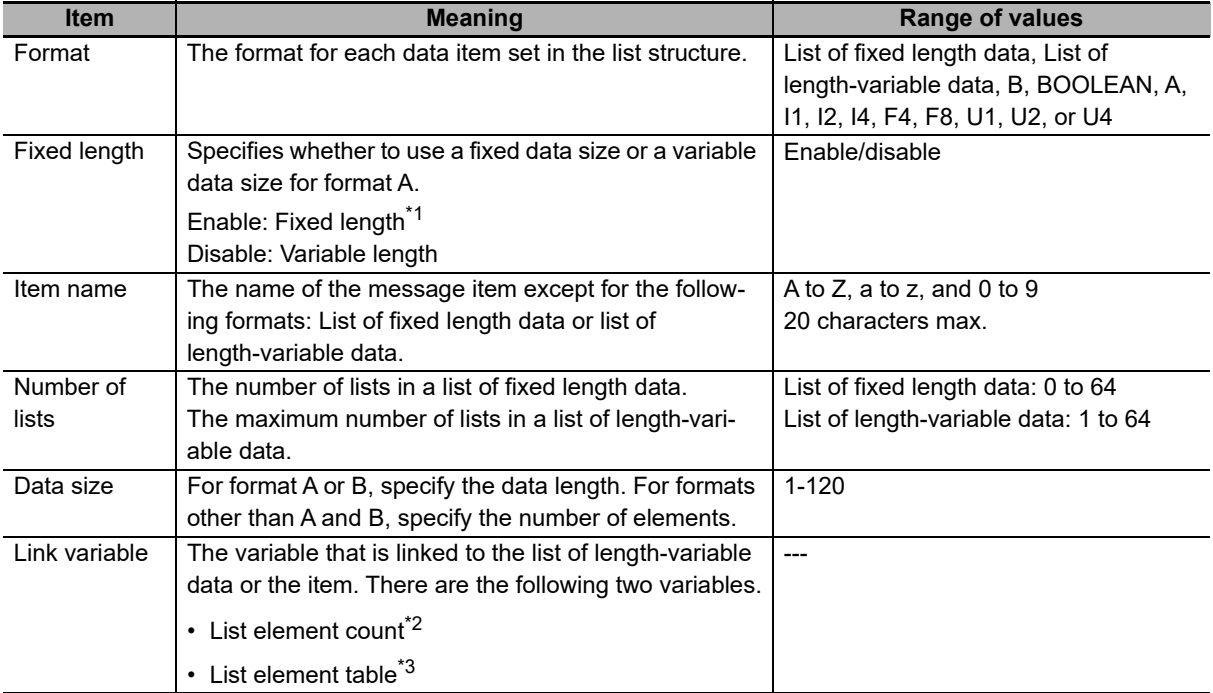

\*1. If a fixed length is specified, spaces are added for data items that are smaller than the data size.

\*2. This is the link variable for a list of length-variable data.

\*3. It is an array variable. The array element data type must agree with the format of the data items. The number of array elements must be equal to or greater than the maximum number of lists for the data items.

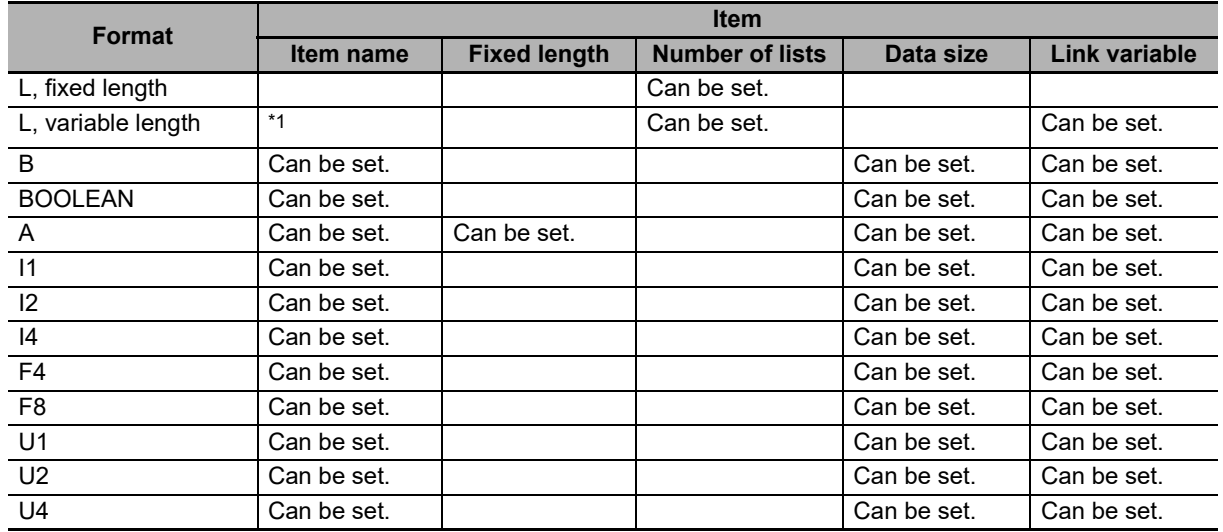

The items that you can set in a list structure depend on the formats of the data items. The following table shows the relationship between the data item formats and the settings in the List Structure Definition Dialog Box.

\*1. Structures of lists of length-variable data are displayed as follows: L,n (*maximum\_number\_of\_lists*).

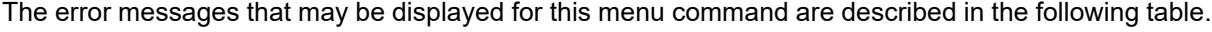

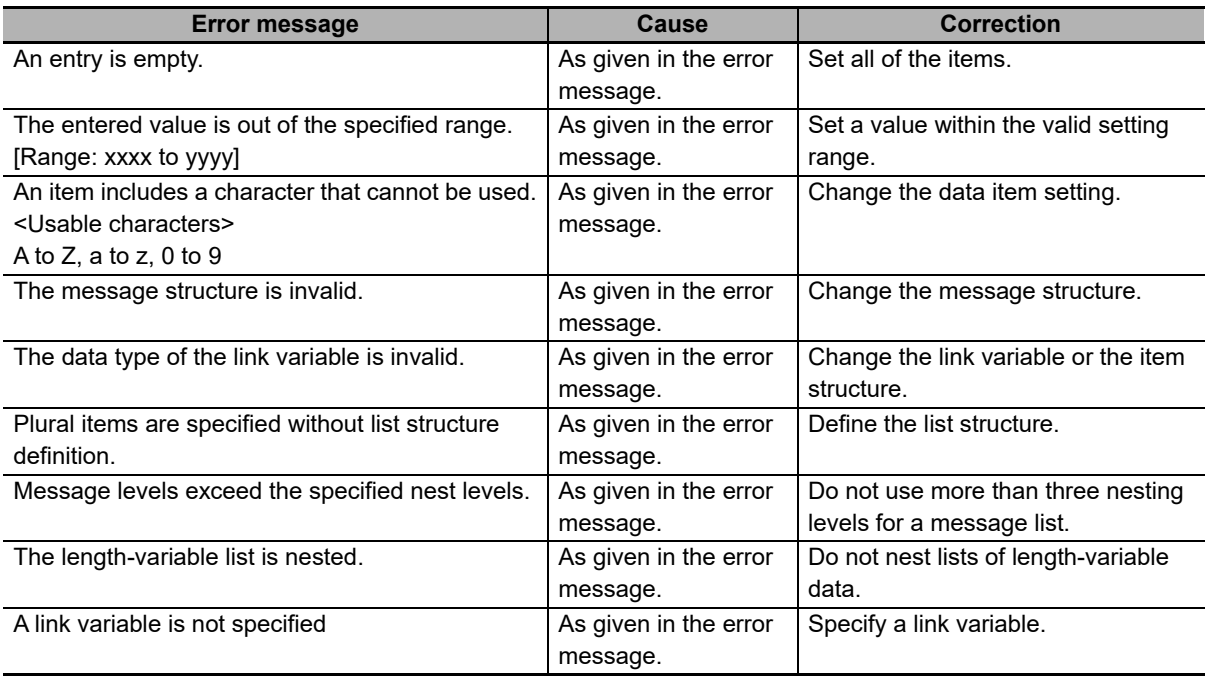

# **8-10 Model Settings**

The Model Setting Menu is used to define the communications state model and control state model. This menu provides the following two commands.

- Communications State Model
- Control State Model

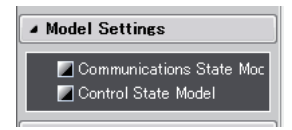

## **8-10-1 Communications State Model**

The *Communications State Model* command is used to define the default communications state, the equipment model type, and the equipment software revision code in the communications state model.

Refer to *[5-5-1 Communications State Model](#page-102-0)* on page 5-27 for details on the communications state model.

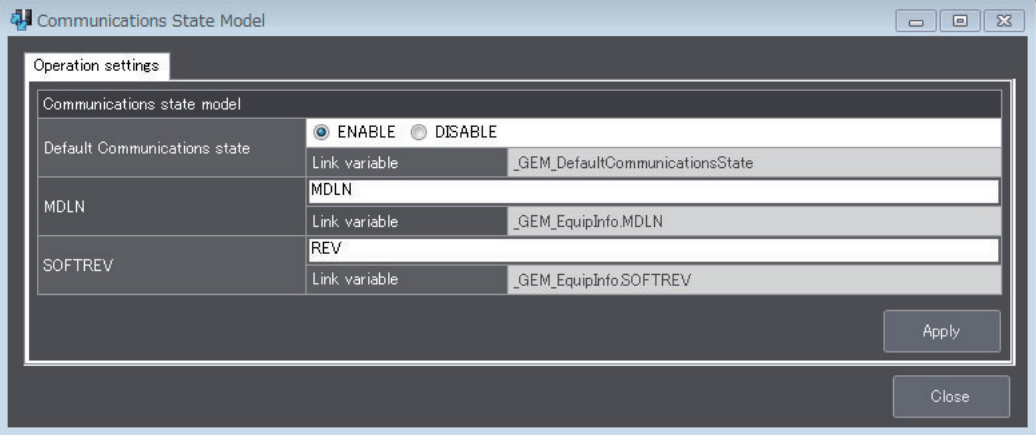

The items that are displayed in the Communications State Model Dialog Box are described in the following table along with the meanings and value ranges of the items.

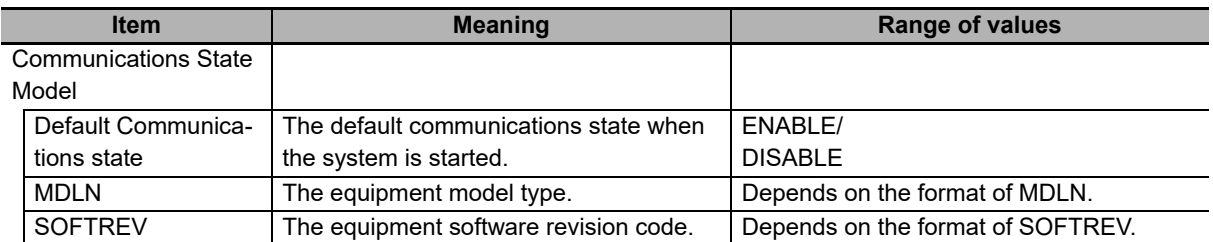

The error messages that may be displayed for this menu command are described in the following table.

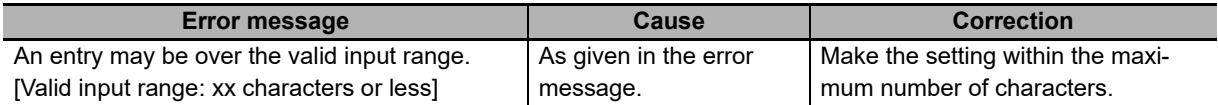

## **8-10-2 Control State Model**

The *Control State Model* Menu is used to define states in the control state model.

Refer to *[5-5-2 Control State Model](#page-106-0)* on page 5-31 for details on the control state model.

| Control State Model     |                                                                    |       |
|-------------------------|--------------------------------------------------------------------|-------|
| Default Control state   | O ONLINE<br>C Equipment OFF-LINE C Attempt ON-LINE C Host OFF-LINE |       |
|                         | Link variable<br>GEM_ControlStateParam.DefaultControl              |       |
| Default Online substate | <b>O</b> REMOTE<br>C LOCAL                                         |       |
|                         | Link variable<br>GEM_ControlStateParam.DefaultOnlineSubState       |       |
| Failed Online state     | C Equipment OFF-LINE C Host OFF-LINE                               |       |
|                         | Link variable<br>GEM ControlStateParam.ChangeOnlineFailed          |       |
|                         |                                                                    | Apply |

The items that are displayed in the Control State Model Dialog Box are described in the following table along with the meanings and value ranges of the items.

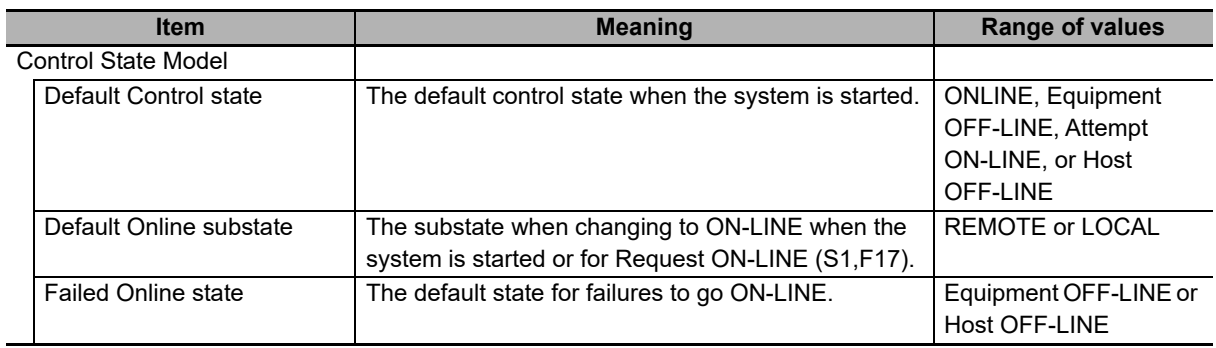

# **8-11 GEM Capability Settings**

The GEM Capability Settings Menu is used to make settings for the GEM capabilities. This menu provides the following eight commands/menus.

- Event Notification
- Alarm Management
- Remote Control
- Equipment Constants
- Process Program Management
- Equipment Terminal Service
- Limit Monitoring
- Spooling

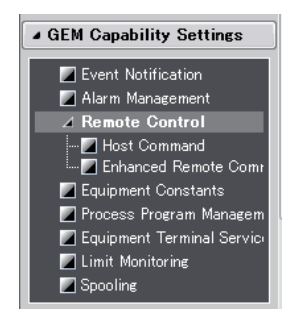

The Remote Control Menu provides the following two commands.

- Host Command
- Enhanced Remote Command

## **8-11-1 Event Notification**

The *Event Notification* command is used to define the reports to link to events and the variables to include in reports when collection events occur.

Refer to *[5-5-4 Event Notification](#page-115-0)* on page 5-40 for details on event notification.

The Event Notification Dialog Box has a Report definition Tab Page to define the variables in reports and an Event definition Tab Page to define the reports to link to events.

## **Report Definition Tab Page**

Event Notification Report definition Event definition Report list-Report settings. Report name Report definition RPTID RPTID 1 Control-related Repor 2 Operator Command Issued Control-related Report Report name 3 Processing-Related Report Structure Variable list 4 Processing State Change. VID Variable name Link 5 Clock Report  $\overline{\vee}$  name  $VD$ 6 Spooling Activated Report  $102$  CLOCK 1 EstablishCommunicatio 7 Spooling Deactivated Report Ŷ, 2 EnableSpooling 8 Spool Transmit Falure Rep...  $3$  MaxSpoolTransmit 9 Process Program Change 4 OverWriteSpool 10 Process Program Selected 5 TimeFormat 100 Alarm Report 100 Alarms Enabled 101 Limit Zone Transition Repo. 101 AlarmsSet 104 EventsEnabled 105 PPExecName 106 PPFormat 107 ProcessState 108 Previous ProcessState Delete  $\ddot{\phantom{1}}$ Apply Close

The Report definition Tab Page is used to define the variables to include in reports.

The report settings that are displayed on the Report definition Tab Page are described in the following table along with the meanings and value ranges of the settings.

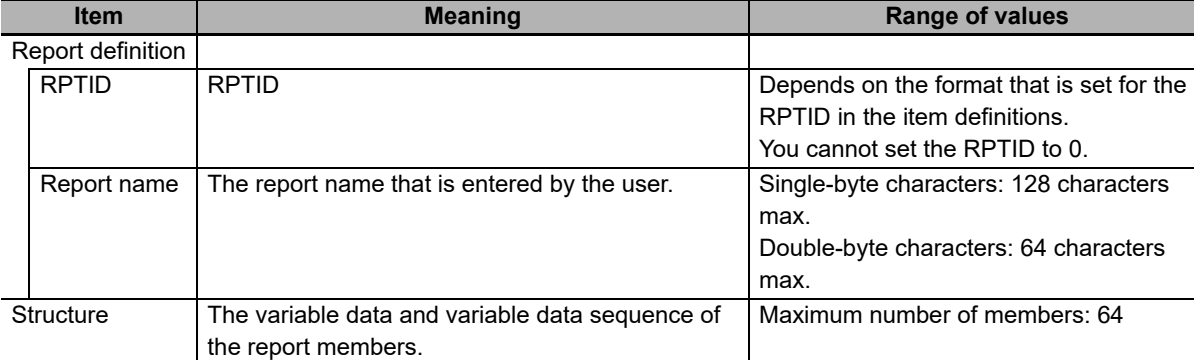

The error messages that may be displayed on this tab page are described in the following table.

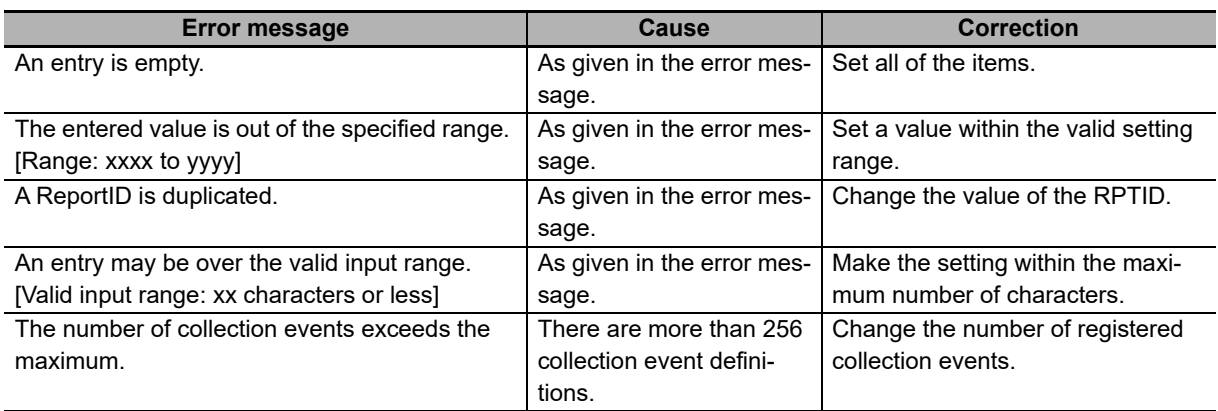

# **Event Definition Tab Page**

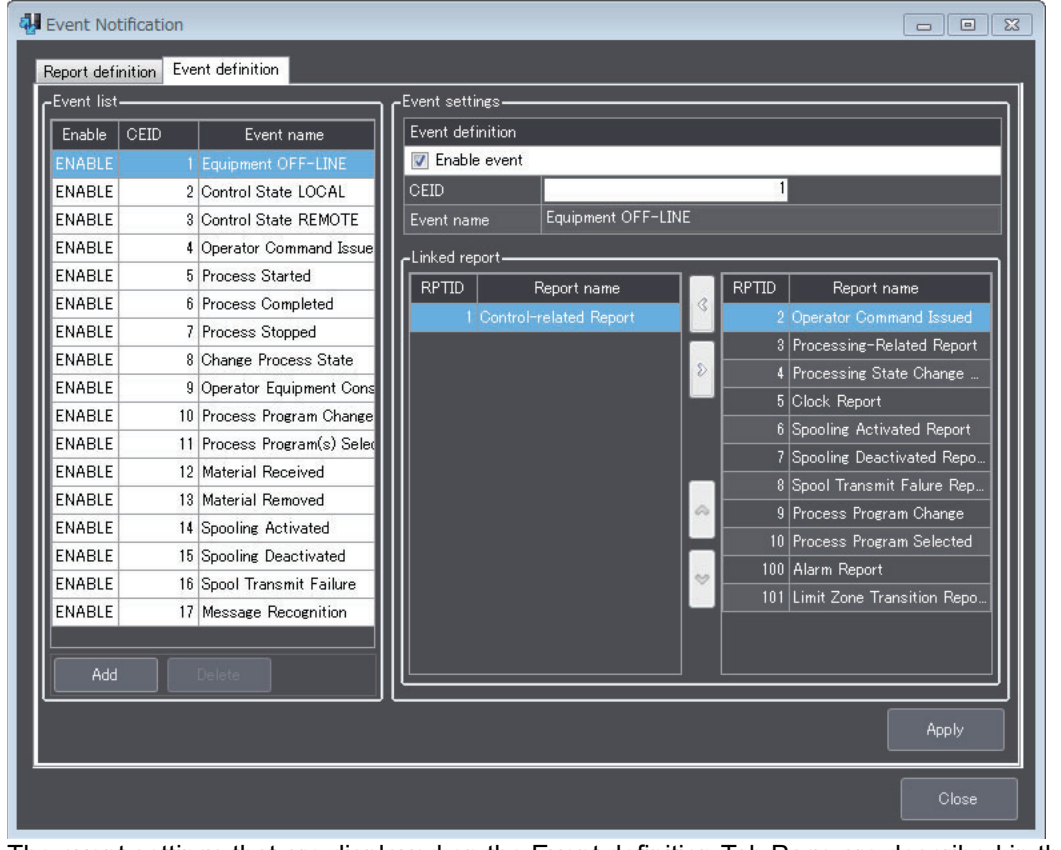

The Event definition Tab Page is used to define the reports to link to events.

The event settings that are displayed on the Event definition Tab Page are described in the following table along with the meanings and value ranges of the settings.

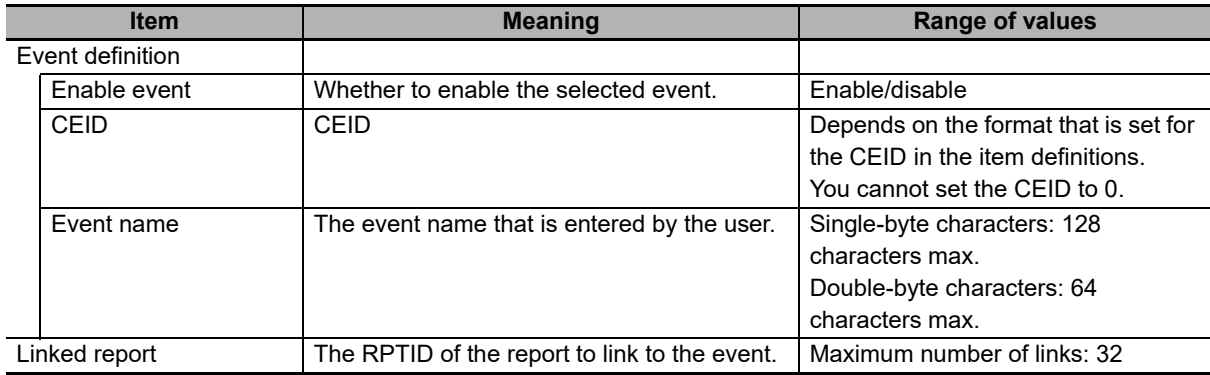

In the SECS/GEM standard collection events, you cannot delete the following collection events, which are automatically issued by the GEM Services. The **Delete** Button is disabled for them.

- Control State LOCAL
- Control State REMOTE
- Spooling Activated
- Spooling Deactivated
- Spool Transmit Failure
- Alarm Detected
- Alarm Cleared
- Limit Zone Transition

The Alarm Detected and Alarm Cleared collection events are deleted if the registration of the relevant alarm is deleted.

Limit Zone Transition collection events are deleted if the limit monitoring target specification is deleted for the status variable (SV).

The error messages that may be displayed on this tab page are described in the following table.

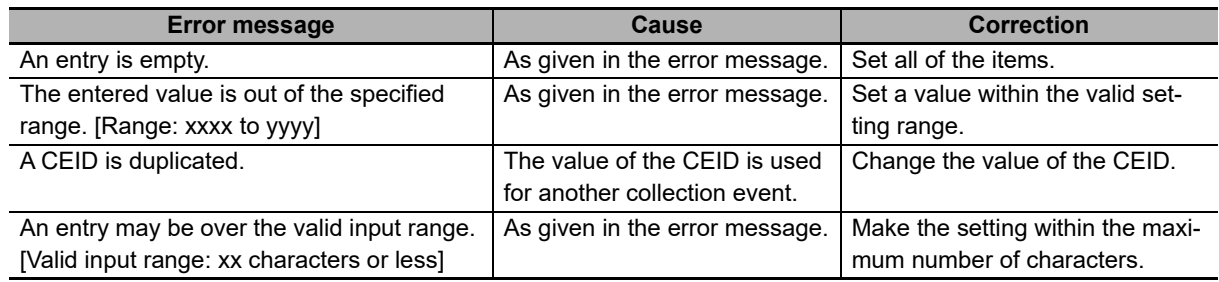

## **Setting Collection Events**

The setting procedure for collection events is described below using the Operator Equipment Constant Change collection event as an example.

The type, CEID, and report variable data for the Operator Equipment Constant Change collection event are given in the following table.

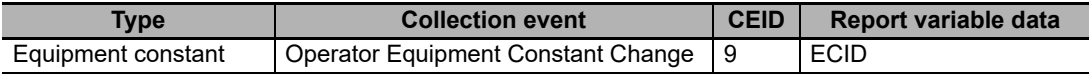

#### **Structure of Operator Equipment Constant Change Message**

The message structure for the collection event is shown in the following figure. To set up a collection event, you must set the variable definition, report definition, and event definition.

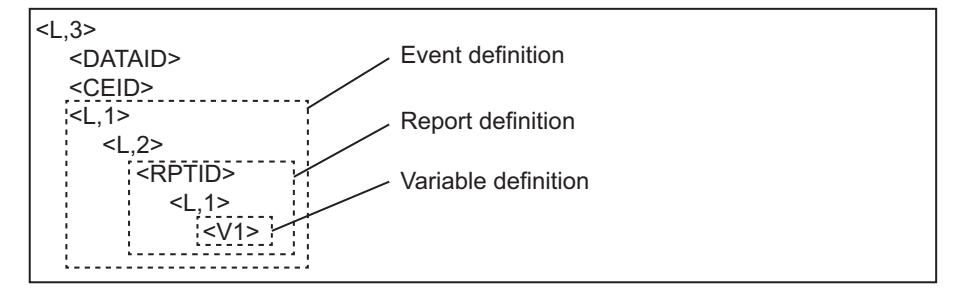

The structure of the Operator Equipment Constant Change message is defined as shown below. In the variable definition, the ECIDs changed by the operator are registered.

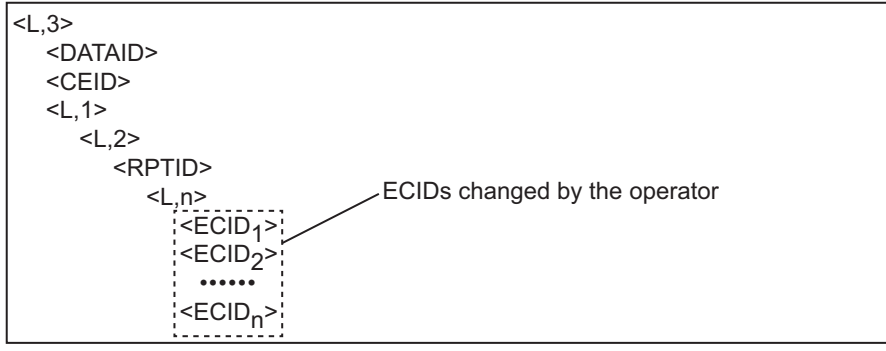

### $\bullet$  **Setting the Variable Definition**

The variable definition in the structure of the Operator Equipment Constant Change message is set. This variable is used only in the collection event, so a discrete variable is defined. The specifications of the defined discrete variable are given in the following table.

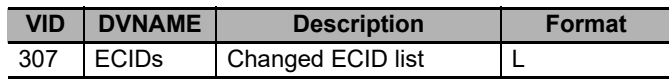

The following settings are made under *Data Definition* − *Discrete Variable Definition* in the List Menus.

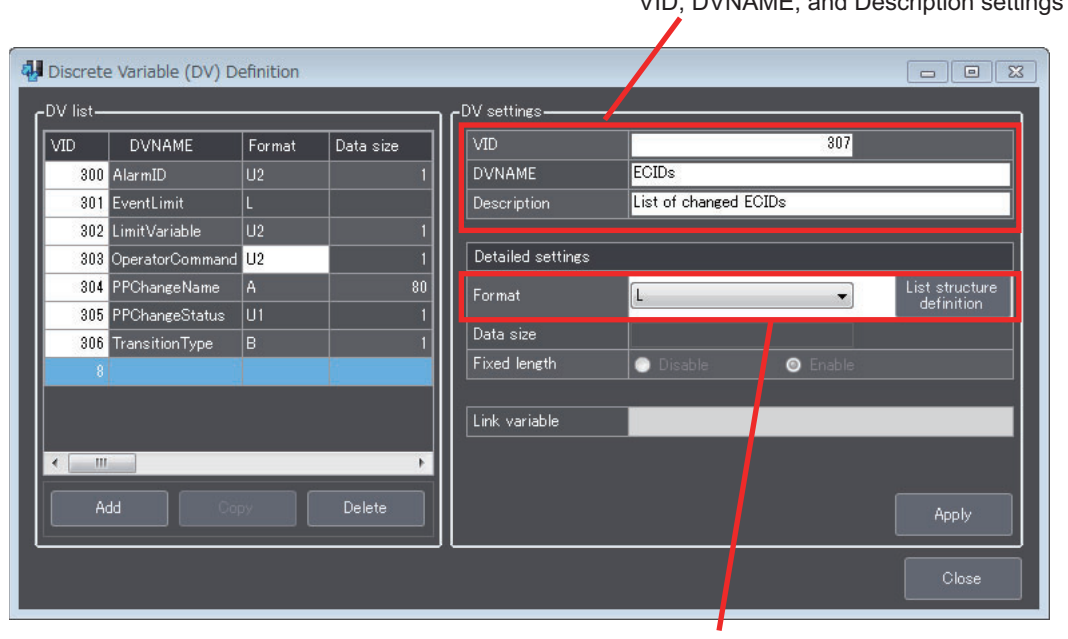

VID, DVNAME, and Description settings

Set the format to L and set the list structure.

Set the format to L and set the list structure. The settings for the list structure are shown below.

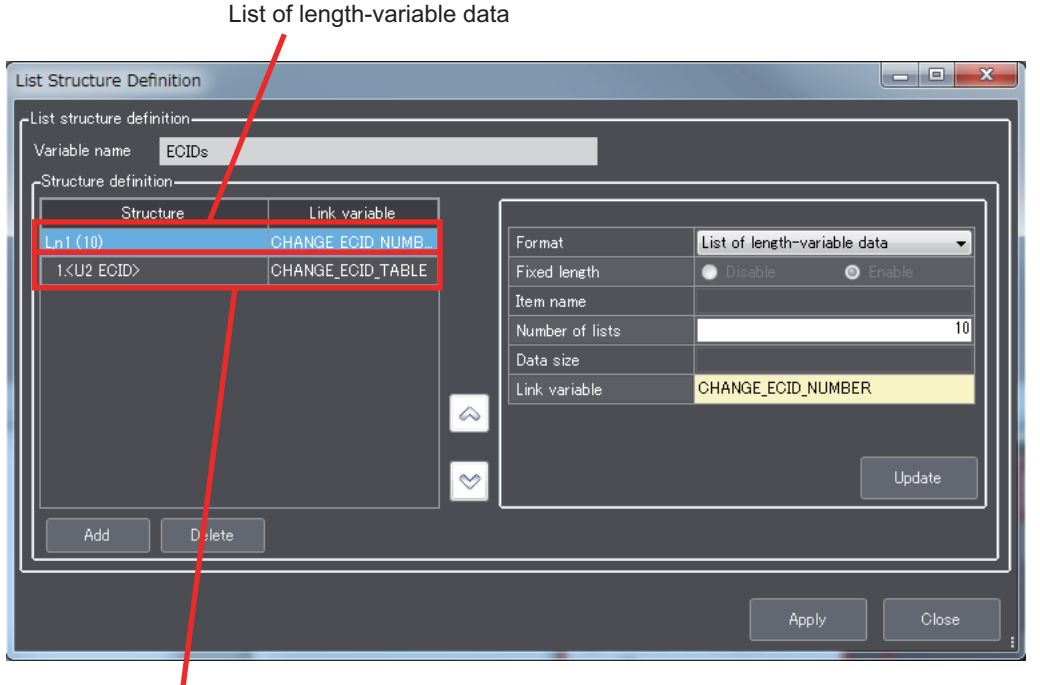

Item

The list of length-variable data and item to set are given in the following table.

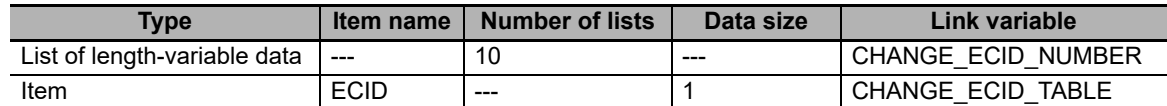

### **Report Definition Settings**

The report definition in the structure of the Operator Equipment Constant Change message is set. The specifications of the defined report are given in the following table.

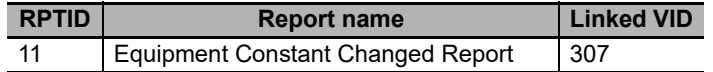

The following procedure is used for the settings on the Report Definition Tab Page accessed from *GEM capability* <sup>−</sup> *Event Notification* in the List Menus.

- *1* Add RPTID 11 (Equipment Constant Changed Report) to the report list.
- *2* Enter the PRTID and report name in the report definition.
- *3* In the variable list, select VID 307 *(ECIDs)*.
- *4* Move *ECIDs* to the structure.
- *5* Click the **Apply** Button.

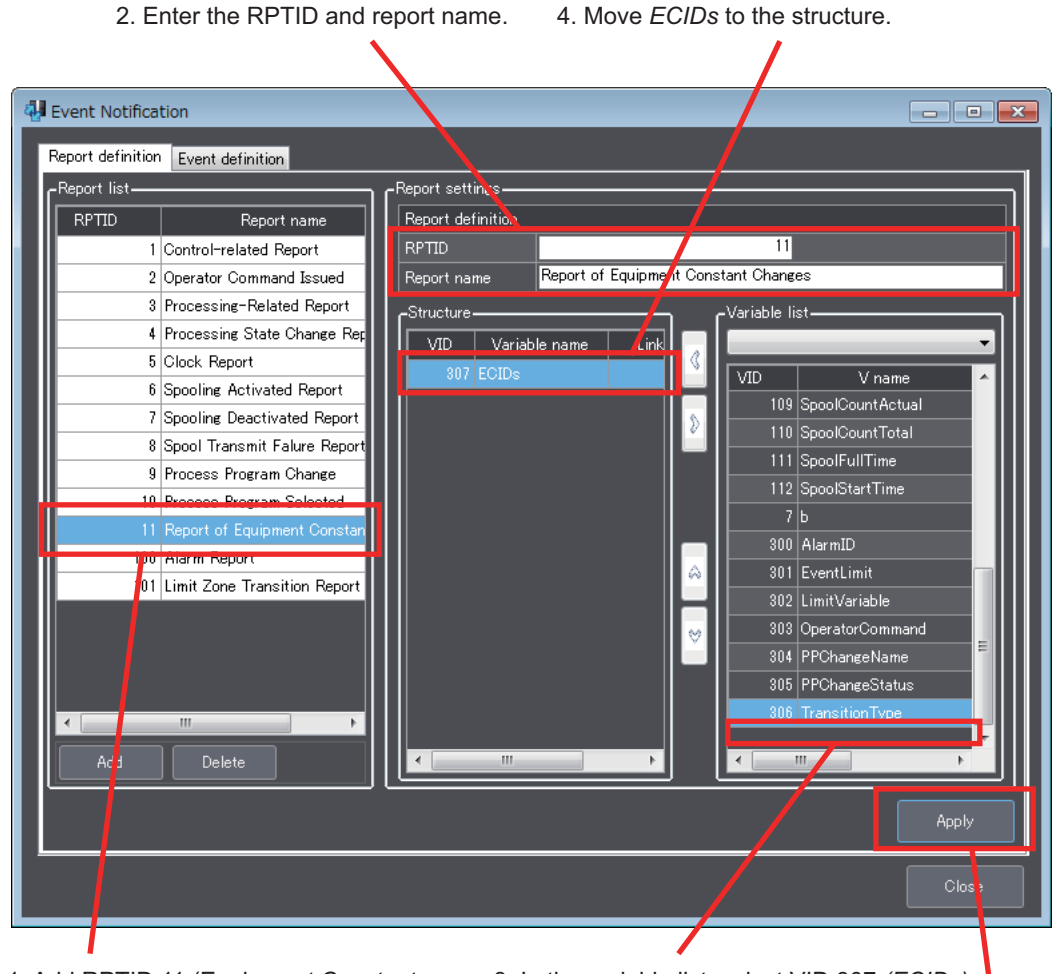

#### The Report Definition Tab Page appears as shown below.

1. Add RPTID 11 (Equipment Constant Changed Report) to the report list.

3. In the variable list, select VID 307 *(ECIDs)*.

5. Click the **Apply** Button.

#### **Event Definition Settings**

The event definition in the structure of the Operator Equipment Constant Change message is set. The specifications of the defined event are given in the following table.

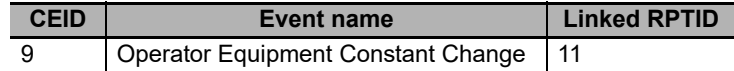

The following procedure is used for the settings on the Event Definition Tab Page accessed from *GEM capability* − *Event Notification* in the List Menus.

3. Move the Equipment Constant Change

- *1* Select CEID 9 (Operator Equipment Constant Change) to the event list.
- *2* Select RPTID 11 (Equipment Constant Changed Report) in the report name list.
- **3** Move the Equipment Constant Change Report to the event structure.
- *4* Click the **Apply** Button.

The Event Definition Tab Page appears as shown below.

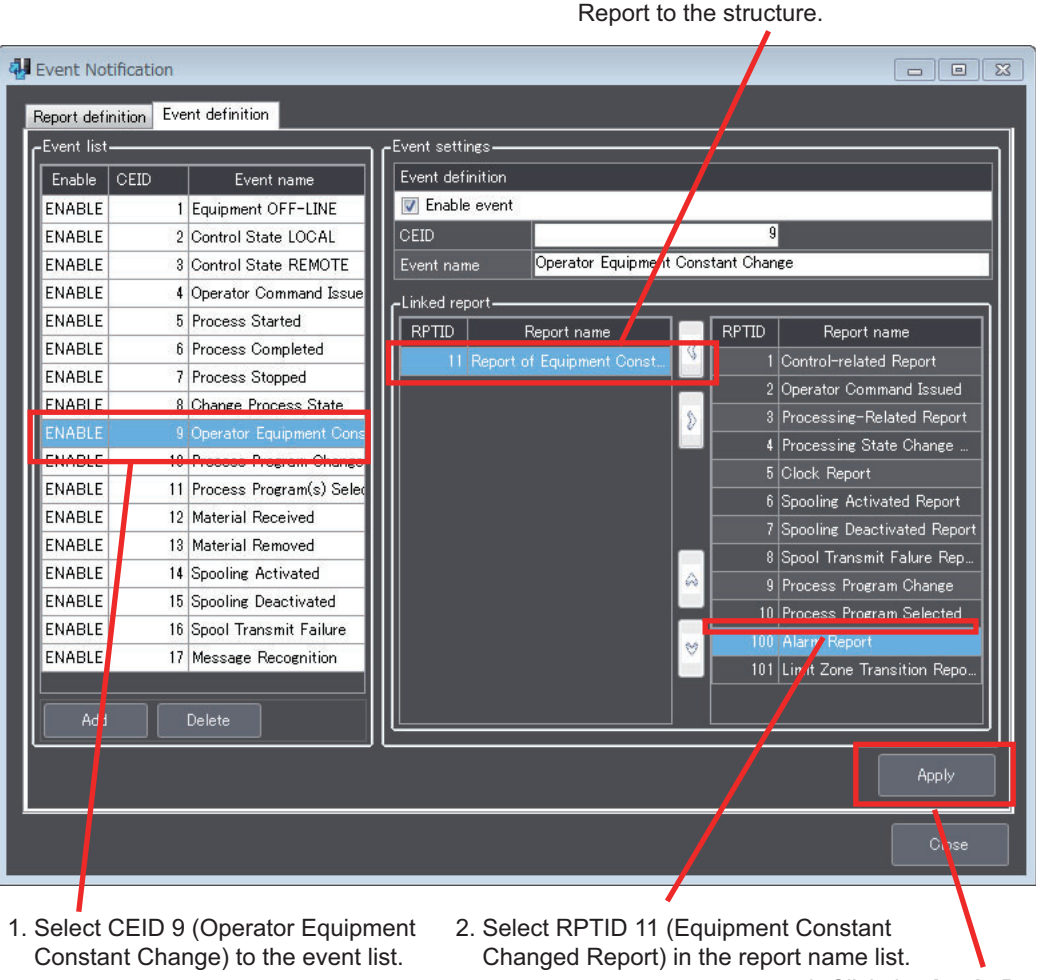

4. Click the **Apply** Button.

## **8-11-2 Alarm Management**

The *Alarm Management* command is used to set alarm operation and define alarms. Refer to *[5-5-11](#page-128-0)  [Alarm Management](#page-128-0)* on page 5-53 for details on alarm management.

The Alarm Management Dialog Box has an Operation Settings Tab Page to define alarm operation and an Alarm Definition Tab Page to define alarms.

# **Operation Settings Tab Page**

The Operation Settings Tab Page is used to set the CEID offset when alarms occur and the CEID offset when alarms are cleared for alarm management.

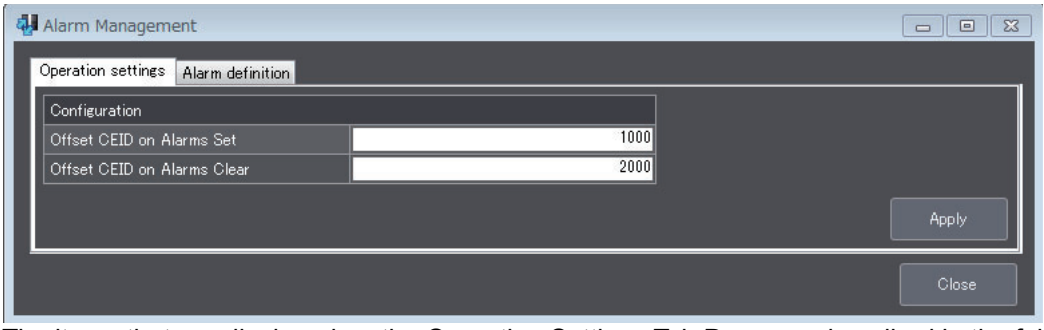

The items that are displayed on the Operation Settings Tab Page are described in the following table along with the meanings and value ranges of the items.

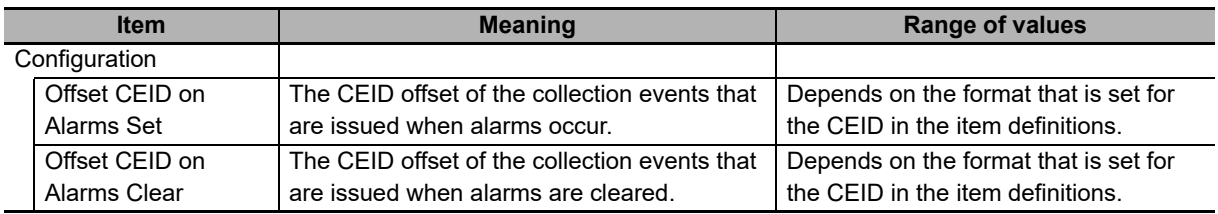

The error messages that may be displayed on this tab page are described in the following table.

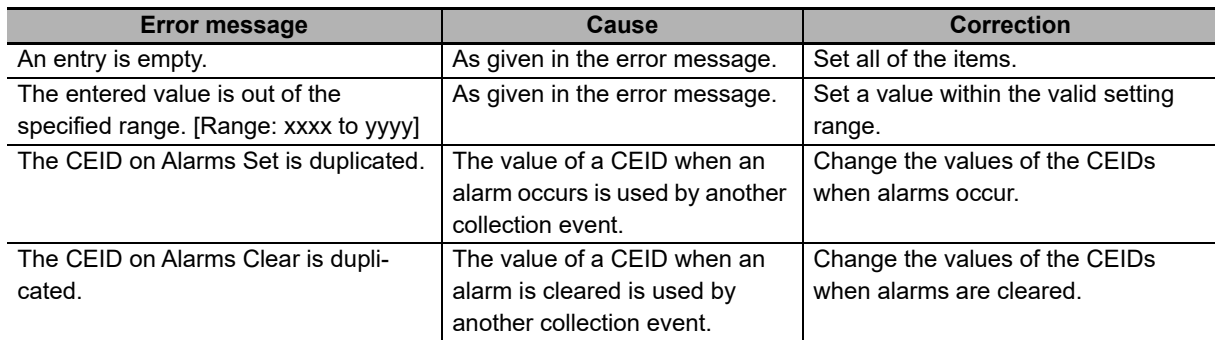

# **Alarm Definition Tab Page**

The Alarm Definition Tab Page is used to edit, add, and delete alarm definitions.

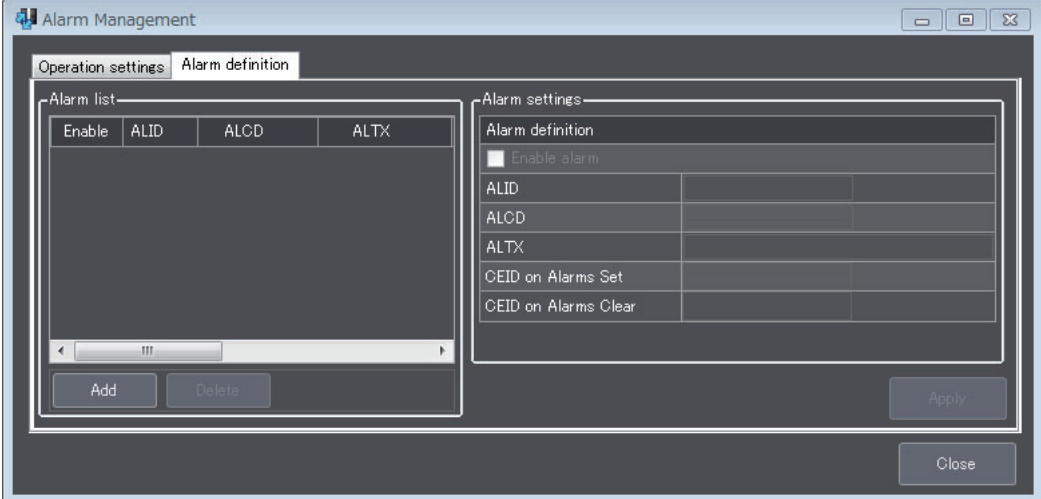

The alarm settings that are displayed on the Alarm Definition Tab Page are described in the following table along with the meanings and value ranges of the settings.

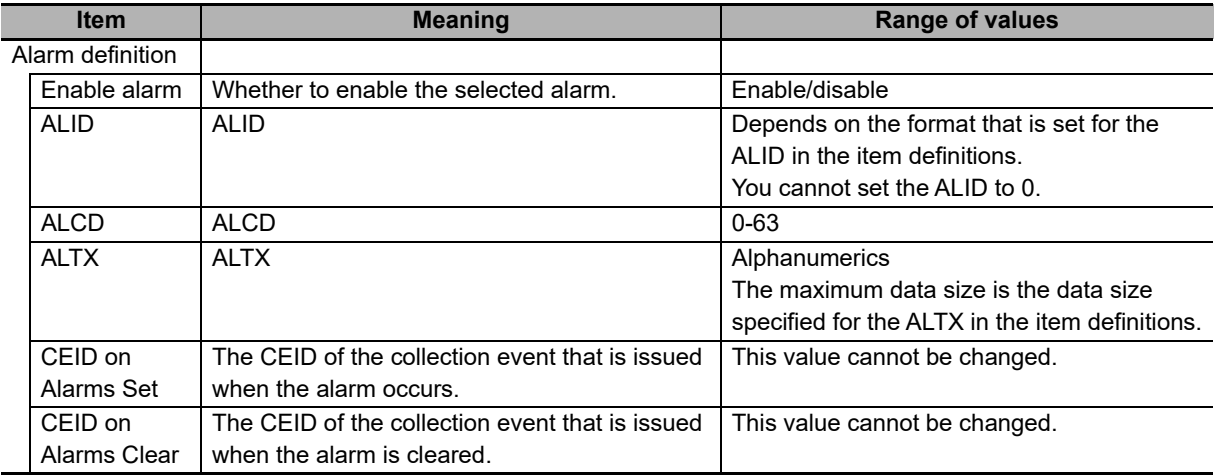

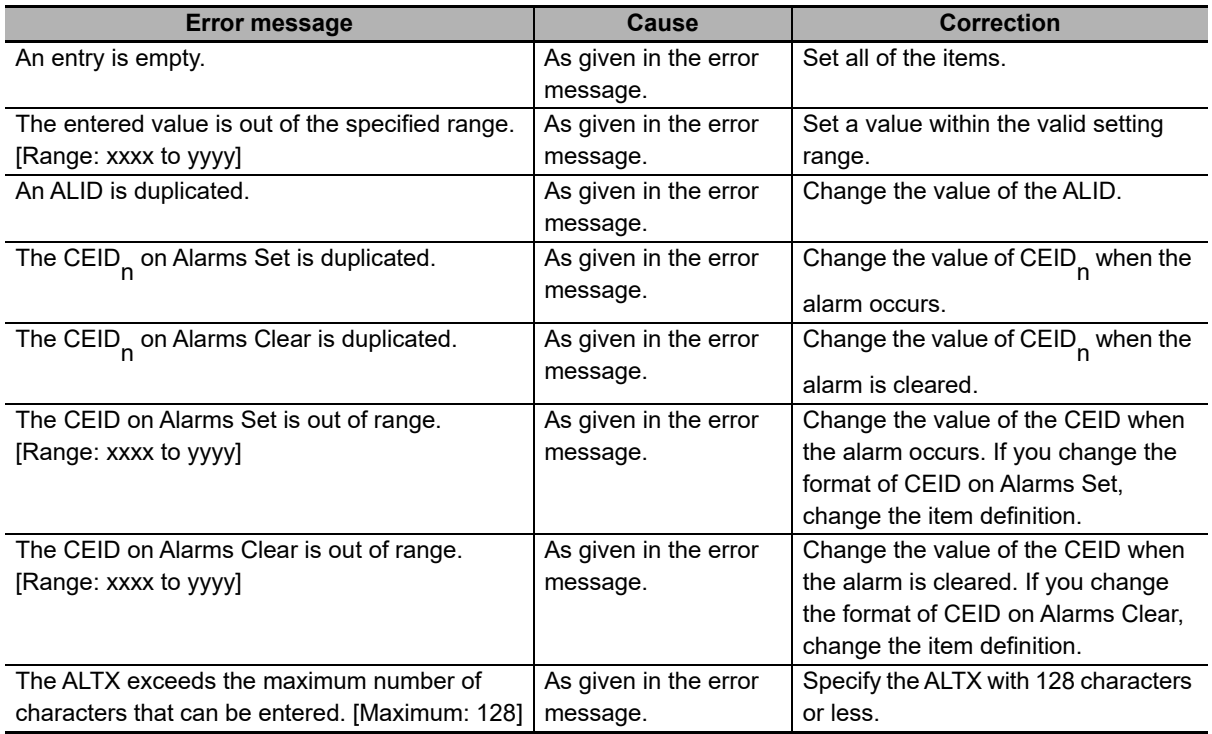

The error messages that may be displayed on this tab page are described in the following table.

## **8-11-3 Host Command**

The *Host Command* command on the Remote Control Menu is used to define host command operation and to define host commands.

Refer to *[5-5-12 Host Commands](#page-131-0)* on page 5-56 for details on host commands. The Host Command Dialog Box has an Operation Settings Tab Page to define host command operation and a Host Command Definition Tab Page to define host commands.

## **Operation Settings Tab Page**

The Operation Settings Tab Page is used to set the operation conditions for host commands, such as the attributes and the variables to which to pass item information.

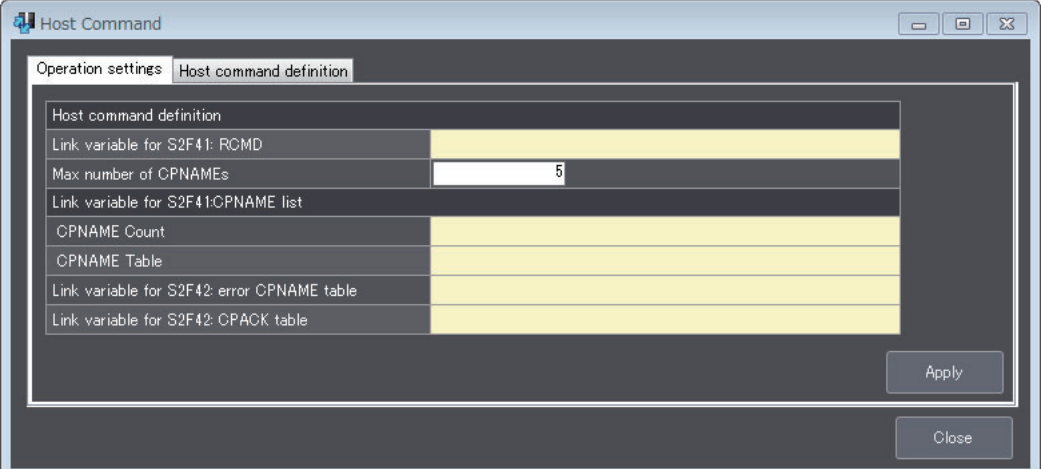

The items that are displayed on the Operation Settings Tab Page are described in the following table along with the meanings and value ranges of the items.

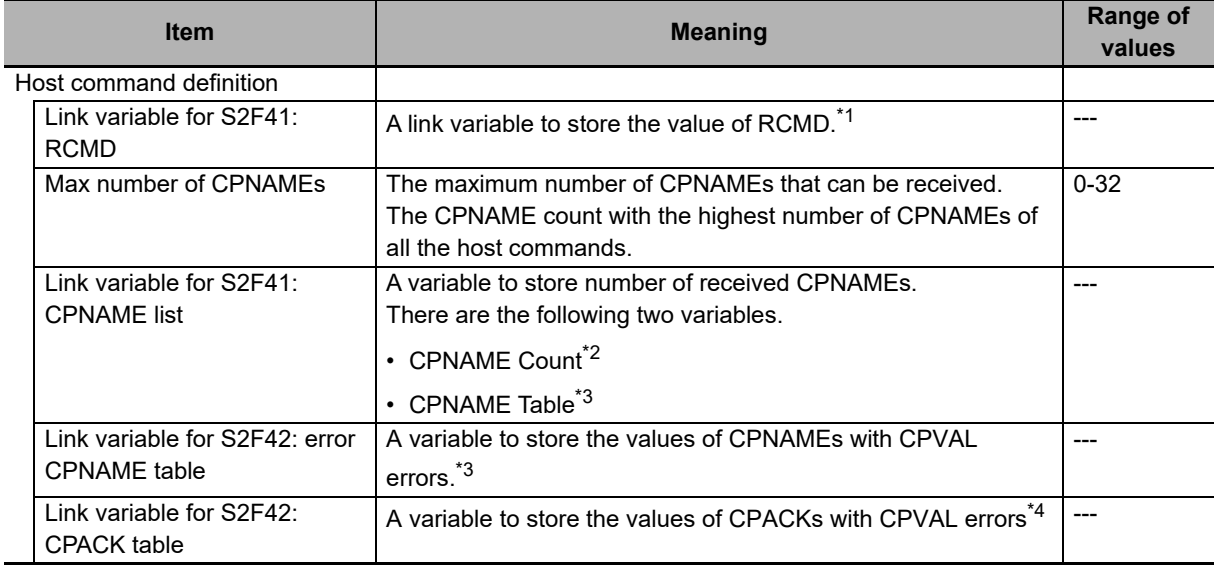

\*1. A host command cannot be used if link variables are not specified.

\*2. The data type is UINT.

\*3. It is an array variable. The array element data type must agree with the format of the CPNAMEs. The number of array elements exceeds the maximum number of CPNAMEs.

\*4. It is an array variable. The array element data type must agree with the format of the CPACKs. The number of array elements exceeds the maximum number of CPNAMEs.

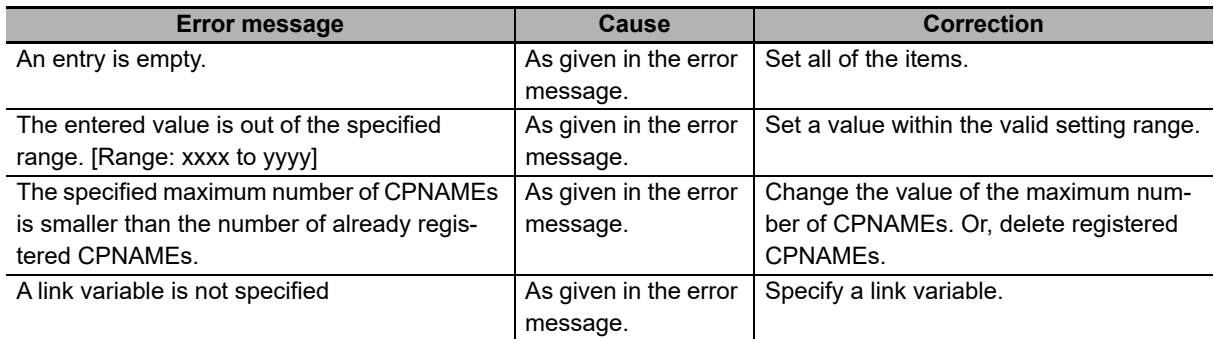

The error messages that may be displayed on this tab page are described in the following table.

# **Host Command Definition Tab Page**

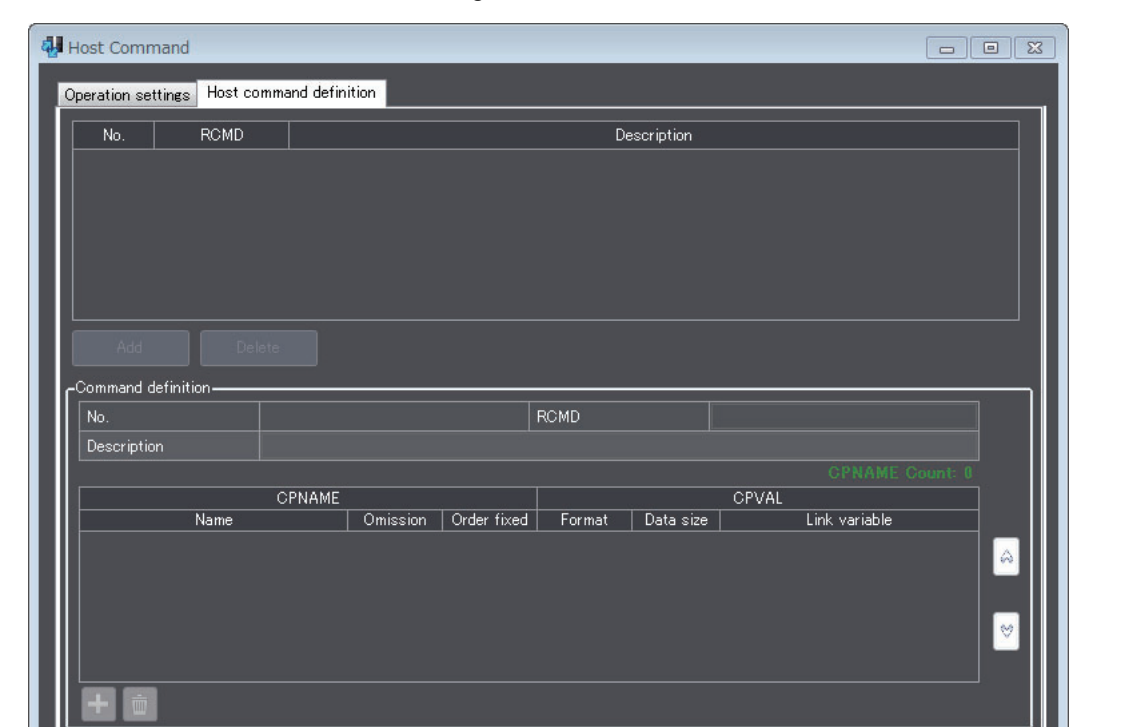

The Host Command Definition Tab Page is used to edit, add, and delete host command definitions.

The command definition items that are displayed on the Host Command Definition Tab Page are described in the following table along with the meanings and value ranges of the items.

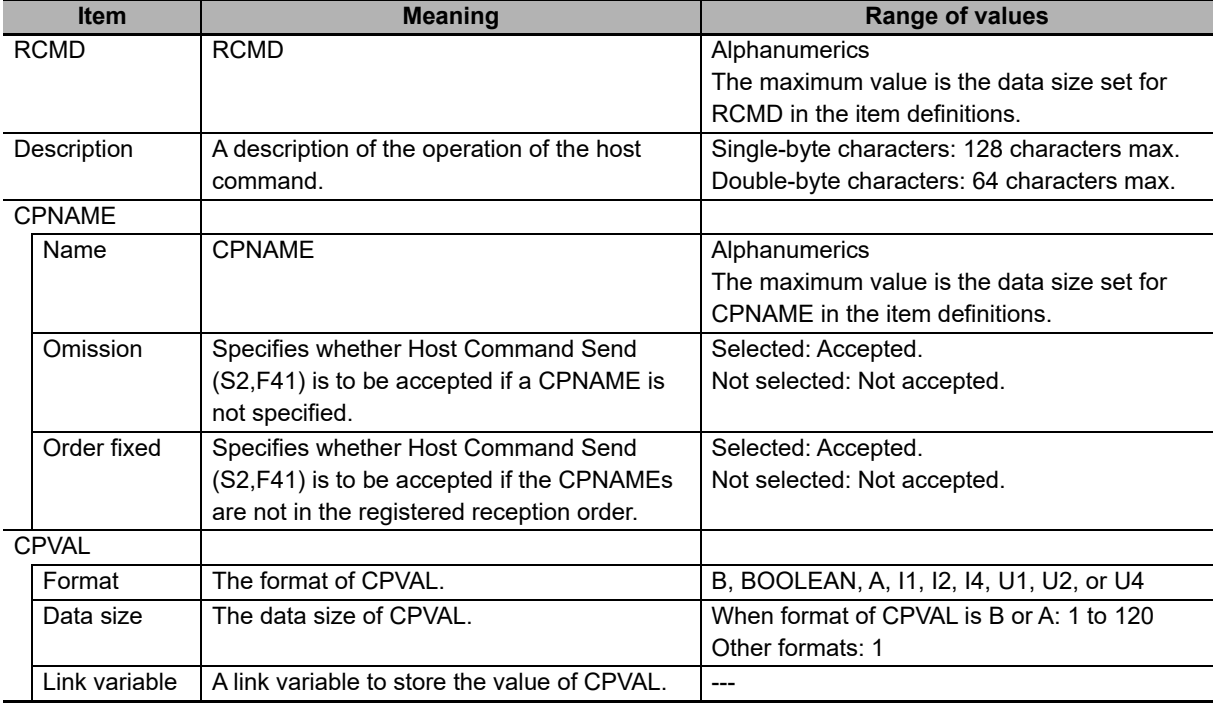

Close
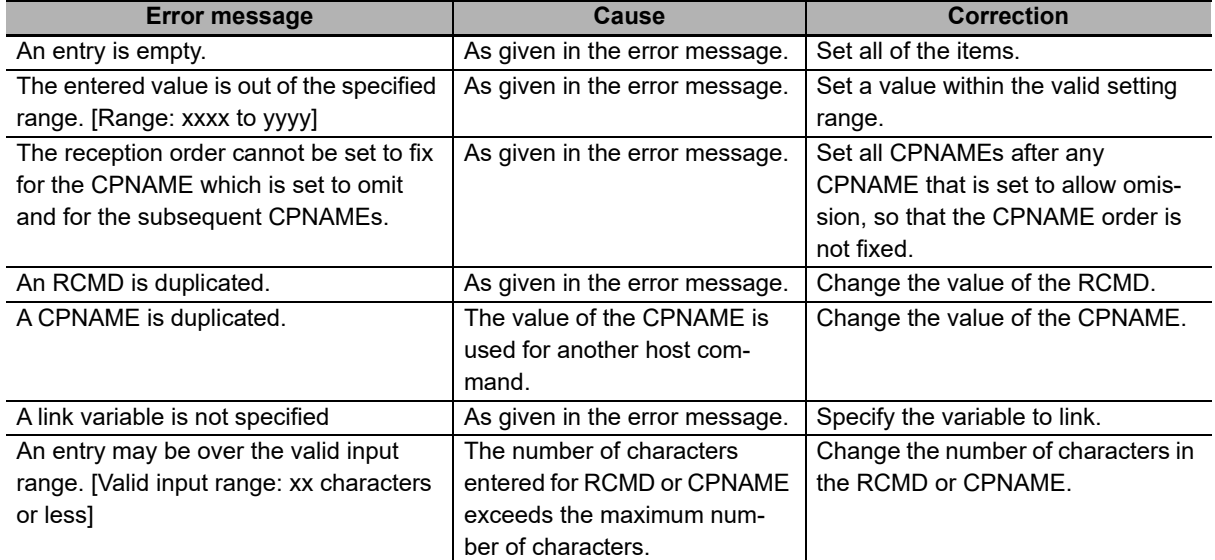

The error messages that may be displayed on this tab page are described in the following table.

#### **8-11-4 Enhanced Remote Command**

The *Enhanced Remote Command* command on the Remote Control Menu is used to define enhanced remote command operation and to define enhanced remote commands. Refer to *[5-5-13](#page-135-0)  [Enhanced Remote Commands](#page-135-0)* on page 5-60 for details on enhanced remote commands.

The Enhanced Remote Command Dialog Box has an Operation Settings Tab Page to define enhanced remote command operation and an Enhanced Remote Command Definition Tab Page to define enhanced remote commands.

#### **Operation Settings Tab Page**

The Operation Settings Tab Page is used to set the operation conditions for enhanced remote commands, such as the attributes and the variables to which to pass item information.

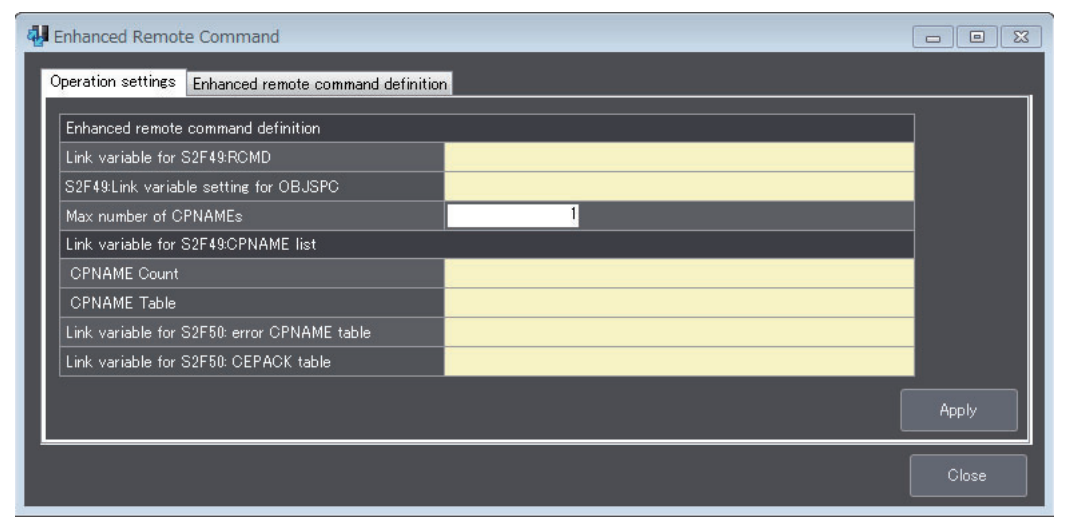

The items that are displayed on the Operation Settings Tab Page are described in the following table along with the meanings and value ranges of the items.

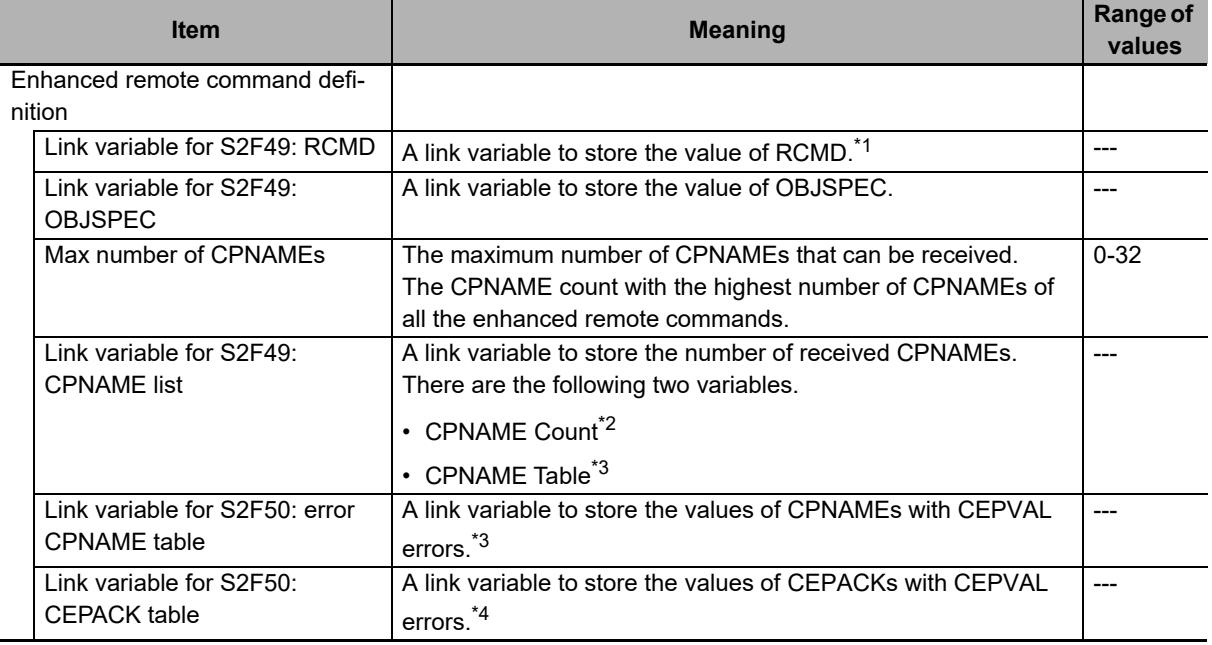

\*1. An enhanced remote command cannot be used if the link variables are not specified.

\*2. The data type is UINT.

- \*3. It is an array variable. The array element data type must agree with the format of the CPNAMEs. The number of array elements exceeds the maximum number of CPNAMEs.
- \*4. It is an array variable. The array element data type must agree with the format of the CEPACKs. The number of array elements exceeds the maximum number of CPNAMEs.

The error messages that may be displayed on this tab page are described in the following table.

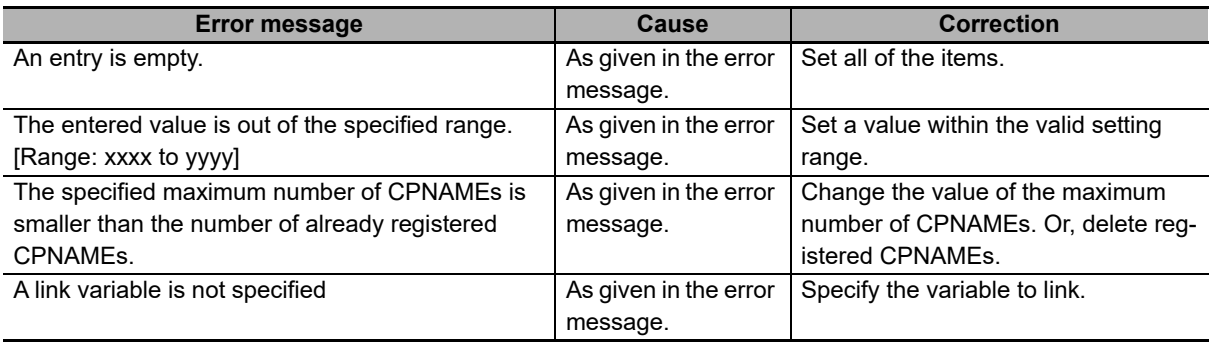

#### **Enhanced Remote Command Definition Tab Page**

The Enhanced Remote Command Definition Tab Page is used to edit, add, and delete enhanced remote command definitions.

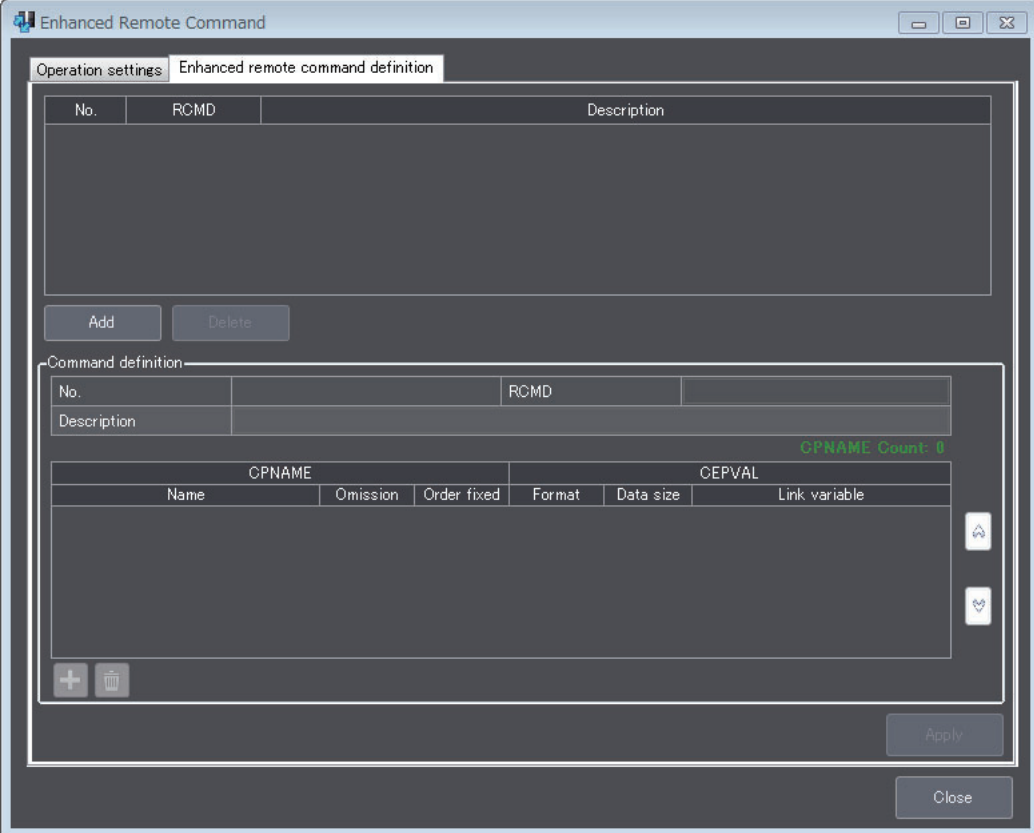

The command definition items that are displayed on the Enhanced Remote Command Definition Tab Page are described in the following table along with the meanings and value ranges of the items.

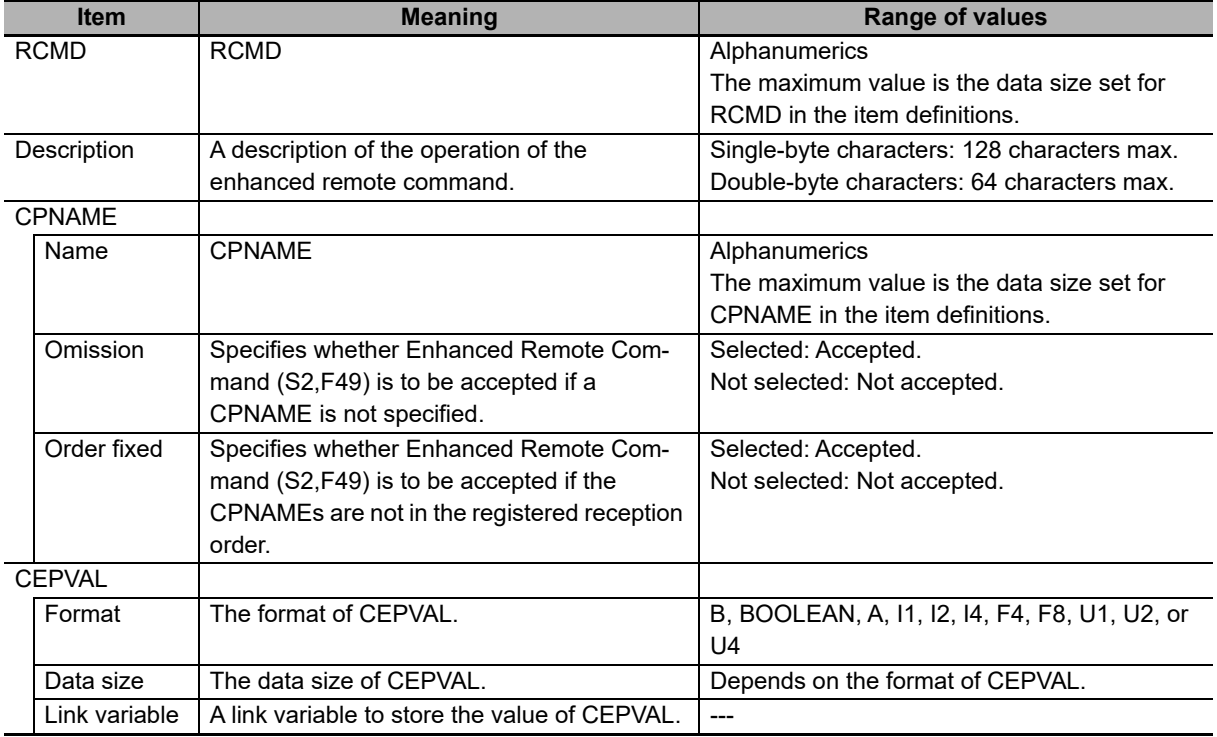

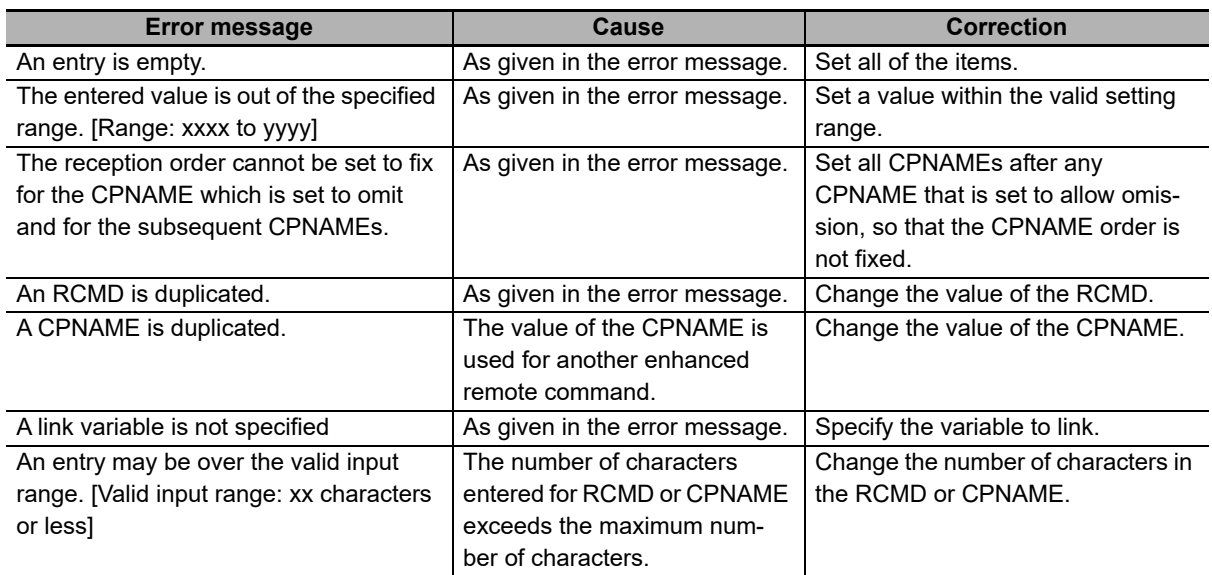

The error messages that may be displayed on this tab page are described in the following table.

#### **8-11-5 Equipment Constants**

The *Equipment Constants* command is used to set the variables to which to pass ECID lists when there are change requests for them from the host.

Refer to *[5-5-14 Equipment Constants](#page-137-0)* on page 5-62 for details on equipment constants.

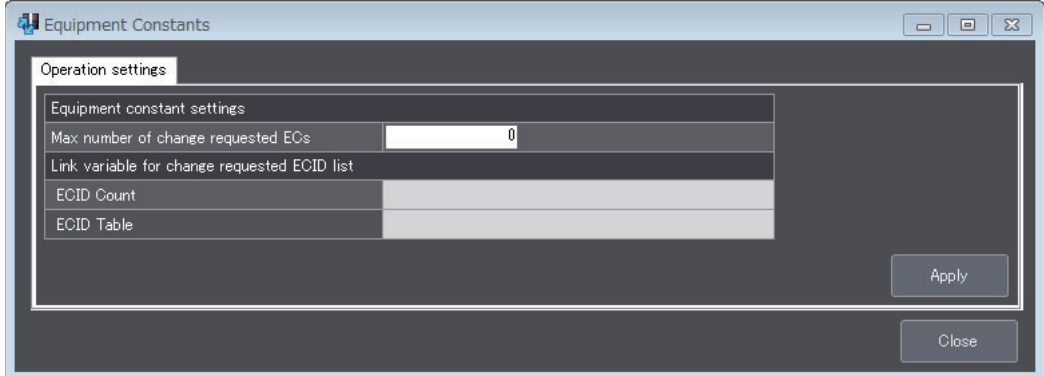

The items that are displayed in the Equipment Constants Dialog Box are described in the following table along with the meanings and value ranges of the items.

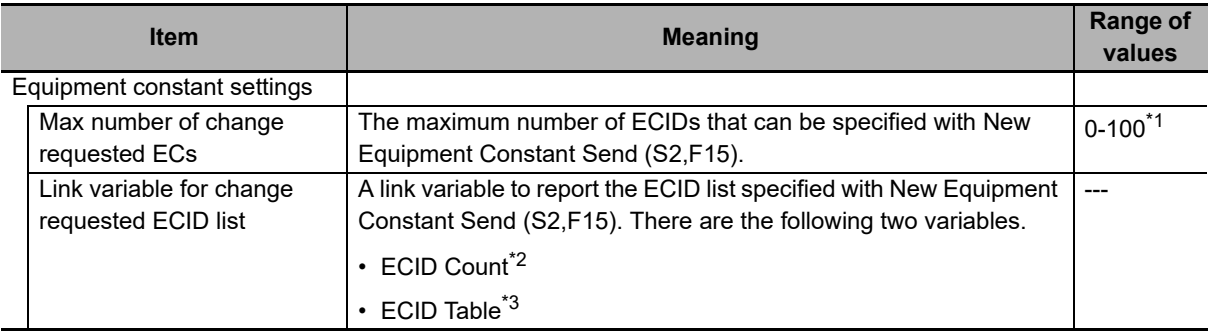

\*1. You cannot use the equipment constant if you specify 0.

\*2. The data type is UINT.

\*3. It is an array variable. The array element data type must agree with the format of the ECIDs. The number of array elements exceeds the maximum number of change requested ECs.

The error messages that may be displayed for this menu command are described in the following table.

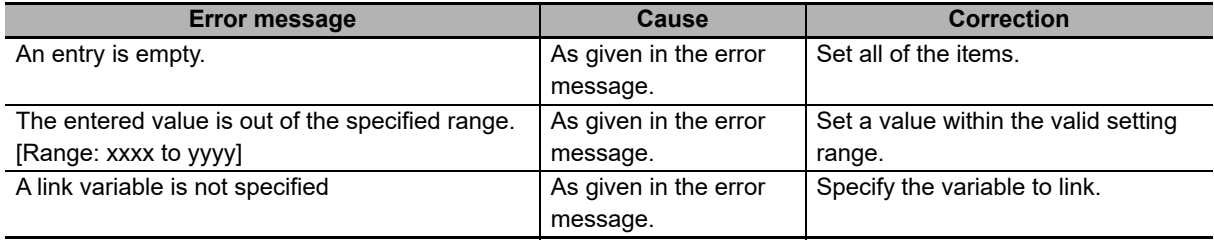

#### **8-11-6 Process Program Management**

The *Process Program Management* command is used to define the operation of unformatted process programs and formatted process programs.

Refer to *[5-5-15 Process Program Management](#page-141-0)* on page 5-66 for details on process program management.

The Process Program Management Dialog Box has the following four tab pages.

- Operation Settings Tab Page This tab page is used to define the common operation of the unformatted process programs and formatted process programs.
- Unformatted Tab Page Used to define unformatted process programs.
- Formatted (1) Used to define the CCODE/PPARM structure for formatted process programs.
- Formatted (2) Used to define the link variables for formatted process programs.

#### **Operation Settings Tab Page**

The Operation Settings Tab Page is used to set the number of saved process programs and the operation conditions of the process program management table.

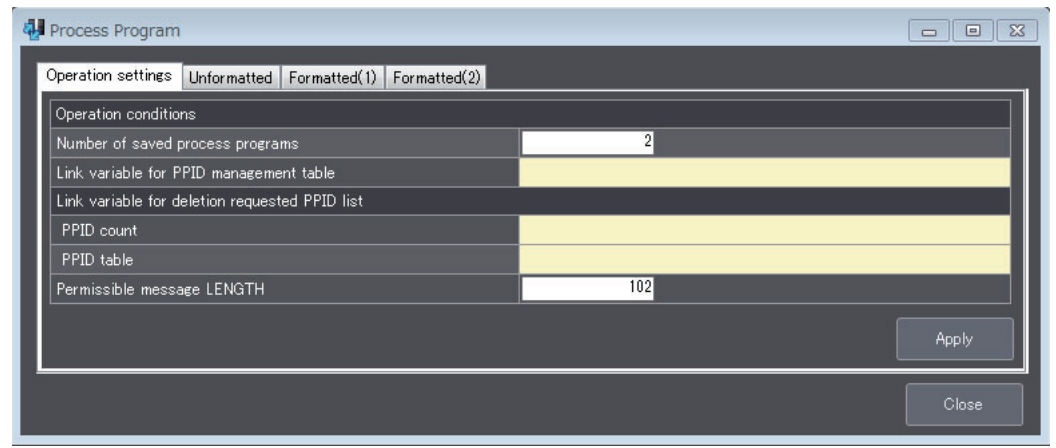

The items that are displayed on the Operation Settings Tab Page are described in the following table along with the meanings and value ranges of the items.

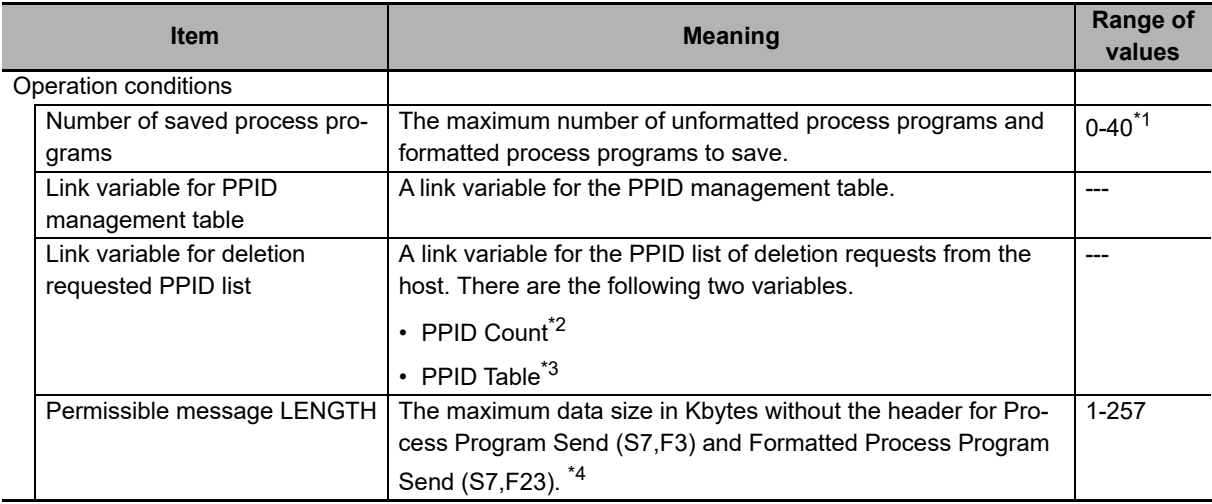

\*1. You cannot use process program management if you specify 0.

\*2. The data type is UINT.

\*3. It is an array variable. The array element data type must agree with the format of the PPIDs. The number of array elements must be equal to or greater than the number of unformatted process programs and formatted process programs to save.

\*4. If both Process Program Send (S7,F3) and Formatted Process Program Send (S7,F23) are used, set the larger maximum data size.

The error messages that may be displayed on this tab page are described in the following table.

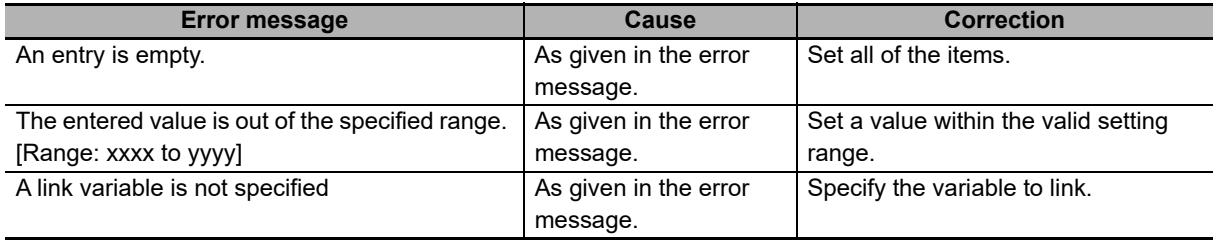

#### **Unformatted Tab Page**

The Unformatted Tab Page is used to define unformatted process programs and to set the variables to which to pass the data.

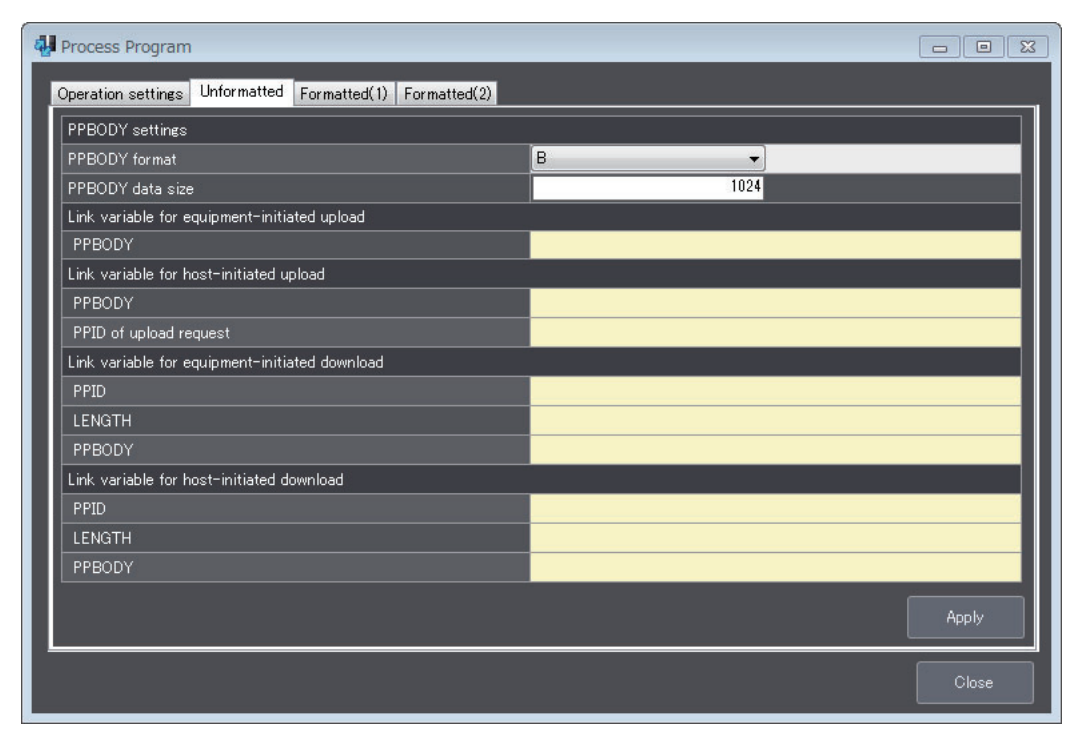

The items that are displayed on the Unformatted Tab Page are described in the following table along with the meanings and value ranges of the items. You cannot use unformatted process programs if you do not set all of the link variables on the Unformatted Tab Page.

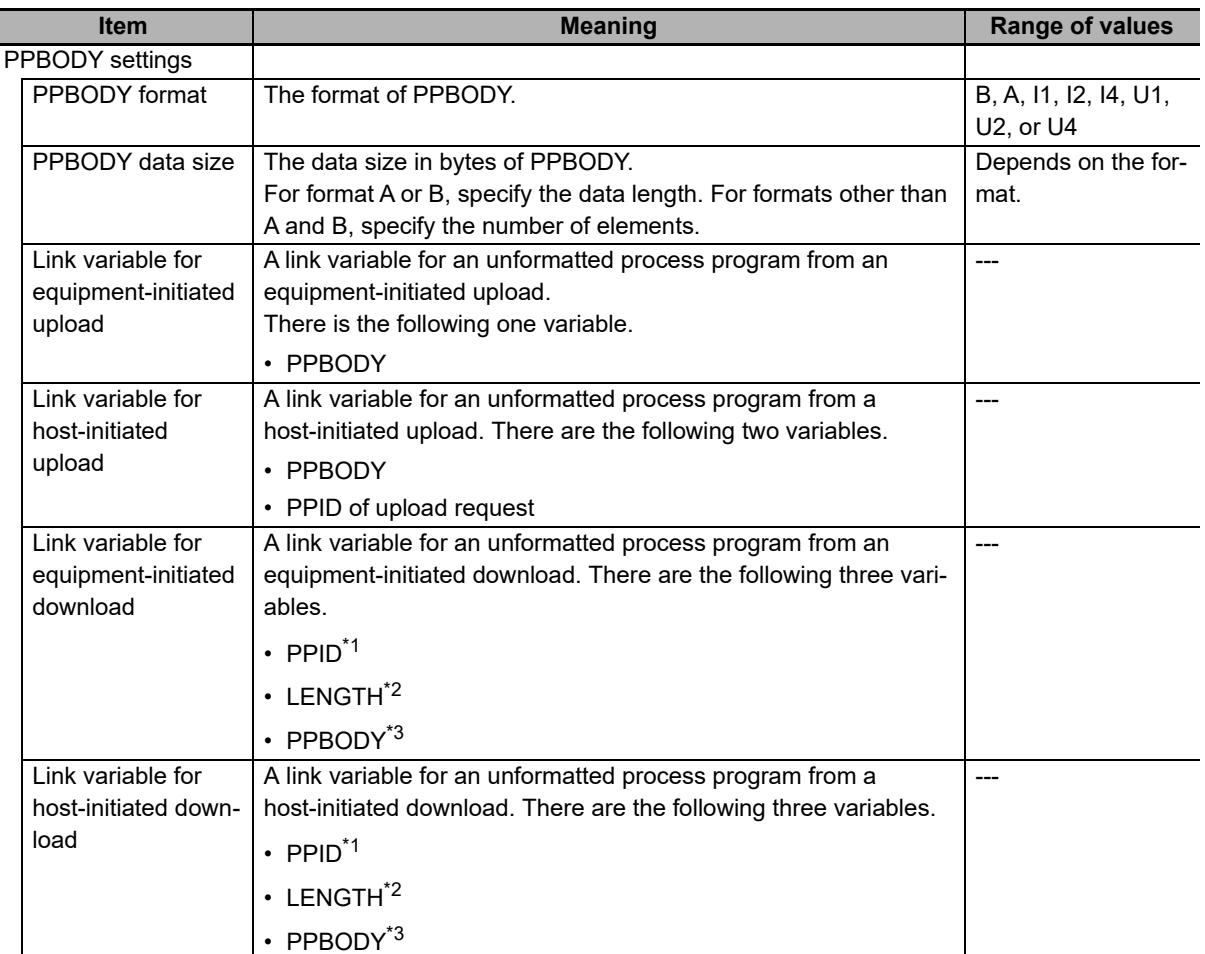

\*1. The data type must agree with the format of the PPIDs.

\*2. The data type must agree with the format of the LENGTH.

\*3. The data type must agree with the format of the PPBODY.

The error messages that may be displayed on this tab page are described in the following table.

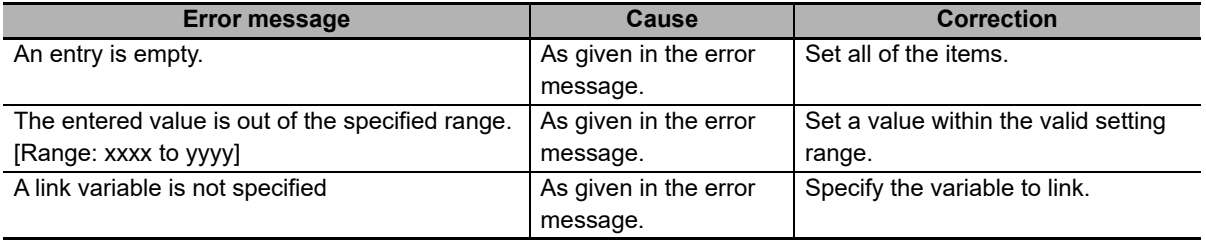

#### **Formatted (1) Tab Page**

The Formatted (1) Tab Page is used to edit, add, and delete CCODE/PPARM definitions for formatted process programs.

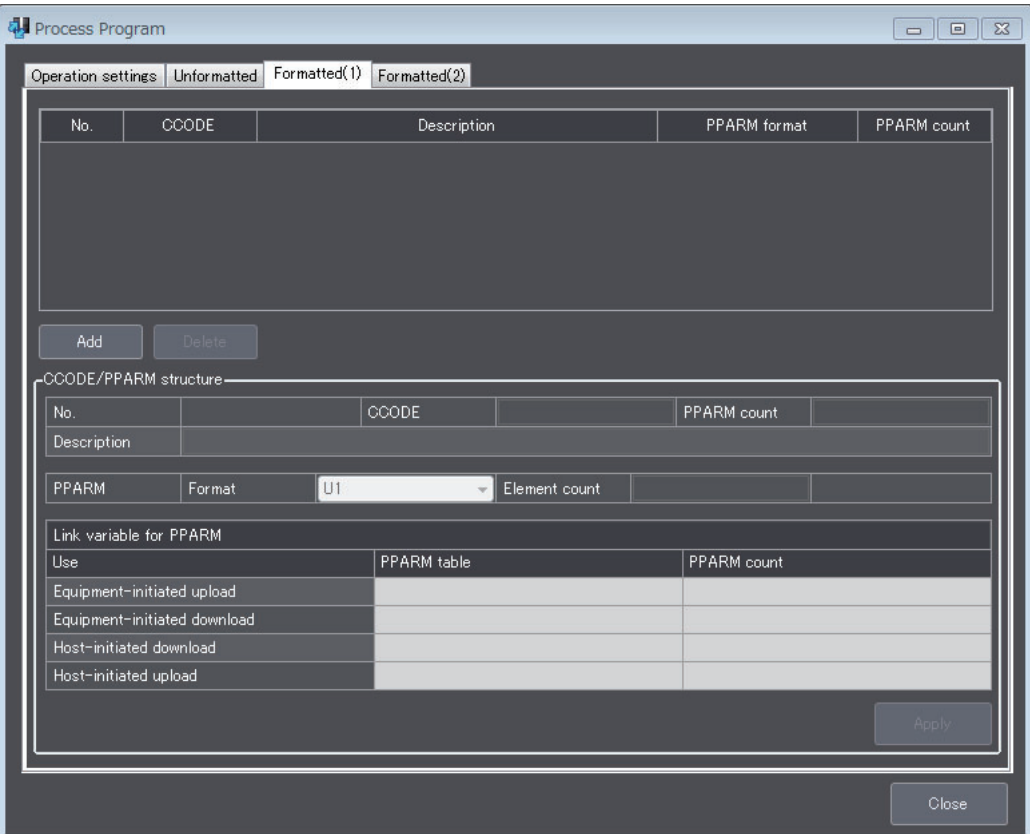

The CCODE/PPARM definition items that are displayed on the Formatted (1) Tab Page are described in the following table along with the meanings and value ranges of the items.

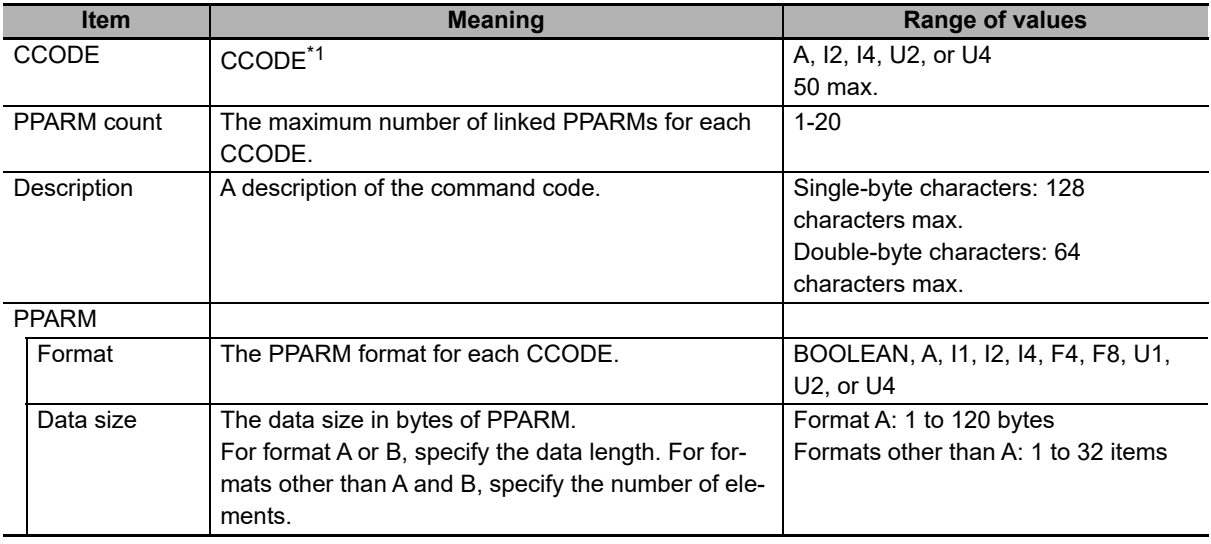

\*1. You cannot use formatted process programs if the CCODEs are not registered.

The error messages that may be displayed on this tab page are described in the following table.

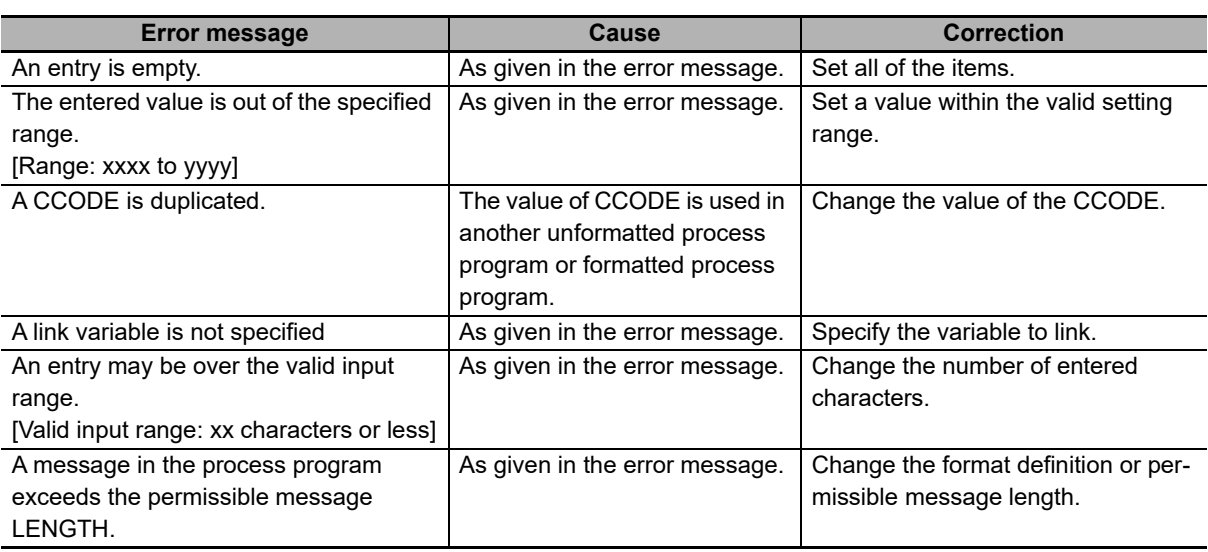

#### **Formatted (2) Tab Page**

The Formatted (2) Tab Page is used to set the variables to which to pass the data for formatted process programs.

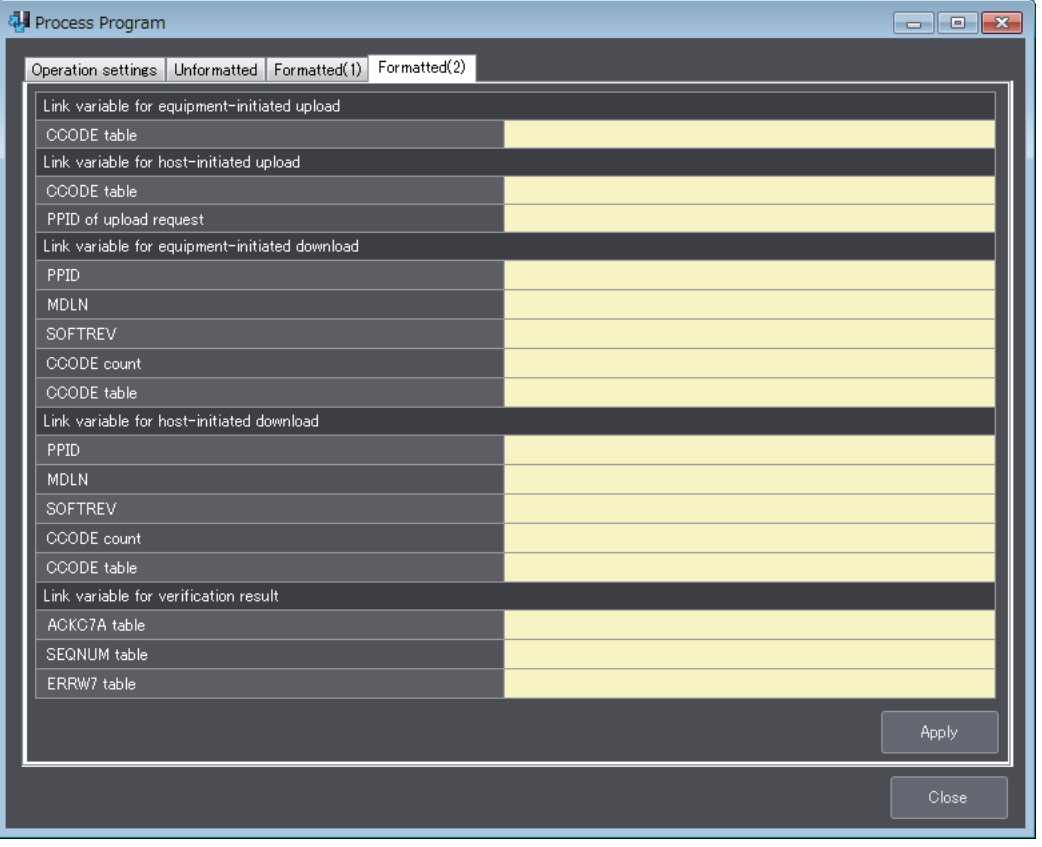

The items that are displayed on the Formatted (2) Settings Tab Page are described in the following table along with the meanings and value ranges of the items.

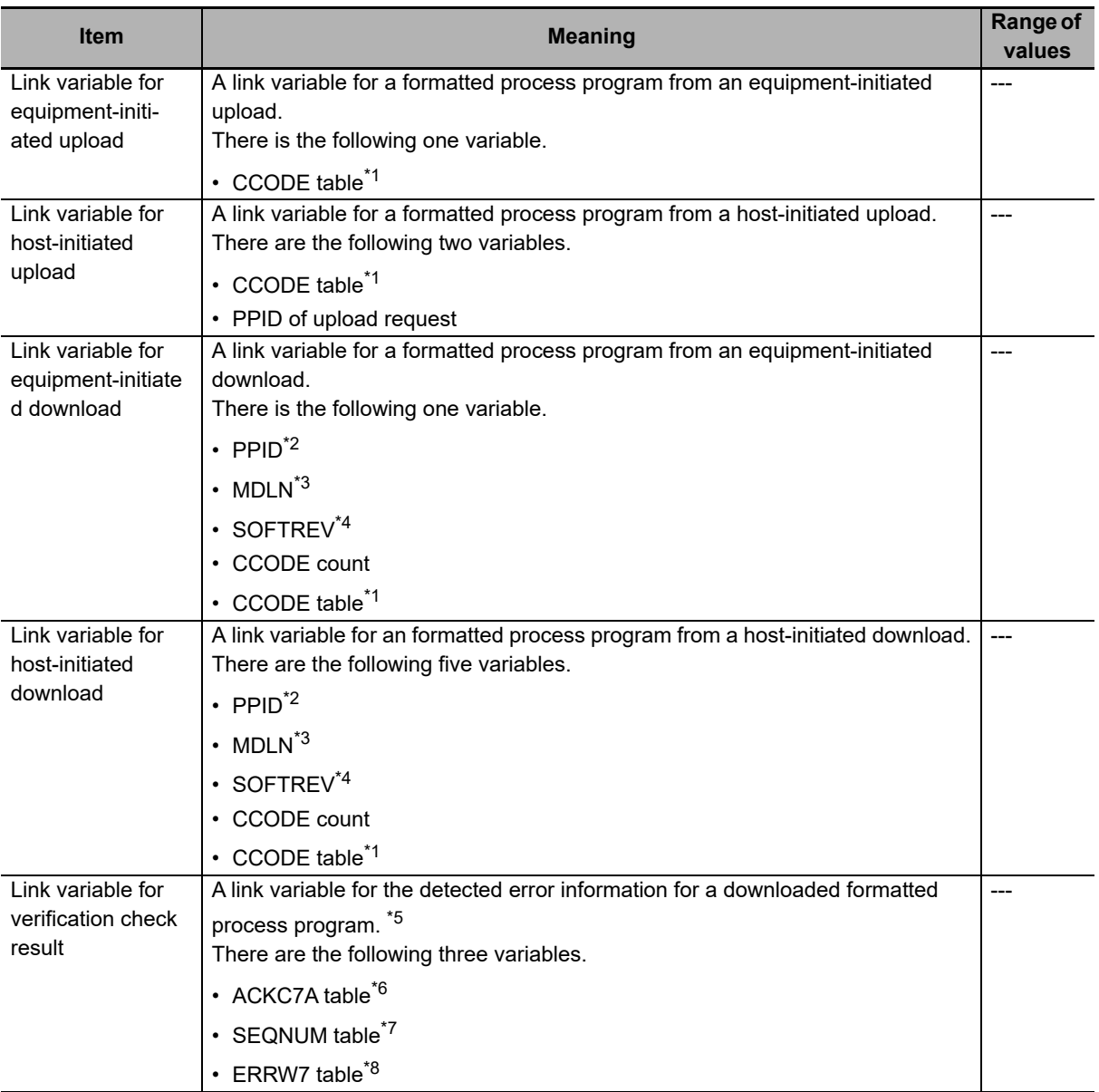

\*1. It is an array variable. The array element data type must agree with the format of the CCODE. The number of array elements exceeds the registered CCODE count.

- \*2. The data type must agree with the format of the PPID.
- \*3. The data type must agree with the format of the MDLN.
- \*4. The data type must agree with the format of the SOFTREV.
- \*5. This setting is made for verification.
- \*6. It is an array variable. The array element data type must agree with the format of the ACKC7A. The number of array elements exceeds the registered CCODE count.
- \*7. It is an array variable. The array element data type must agree with the format of the SEQNUM. The number of array elements exceeds the registered CCODE count.
- \*8. It is an array variable. The array element data type must agree with the format of the ERRW7. The number of array elements exceeds the registered CCODE count.

The error messages that may be displayed on this tab page are described in the following table.

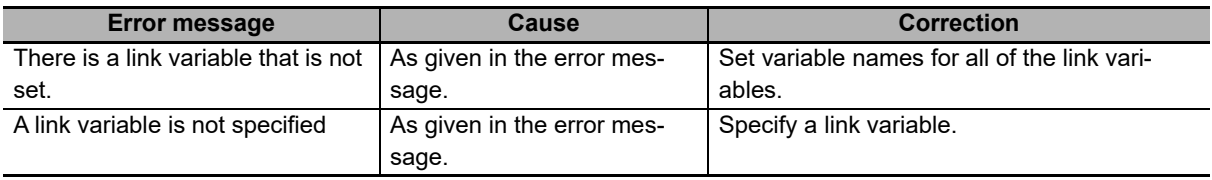

#### **8-11-7 Equipment Terminal Service**

The *Equipment Terminal Service* command is used to set the maximum number of TEXTs and the additional terminal TIDs for the terminal service.

Refer to *[5-5-17 Equipment Terminal Service](#page-163-0)* on page 5-88 for details on the equipment terminal service.

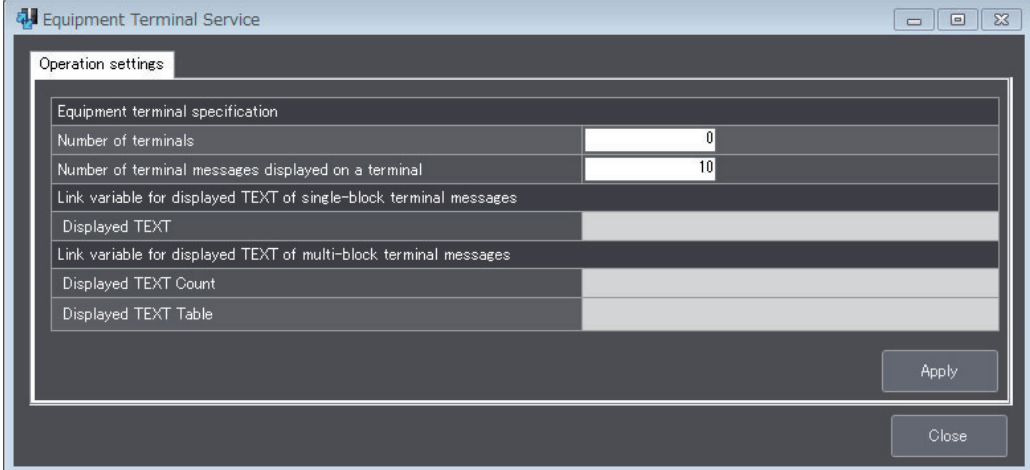

The items that are displayed in the Equipment Terminal Service Dialog Box are described in the following table along with the meanings and value ranges of the items.

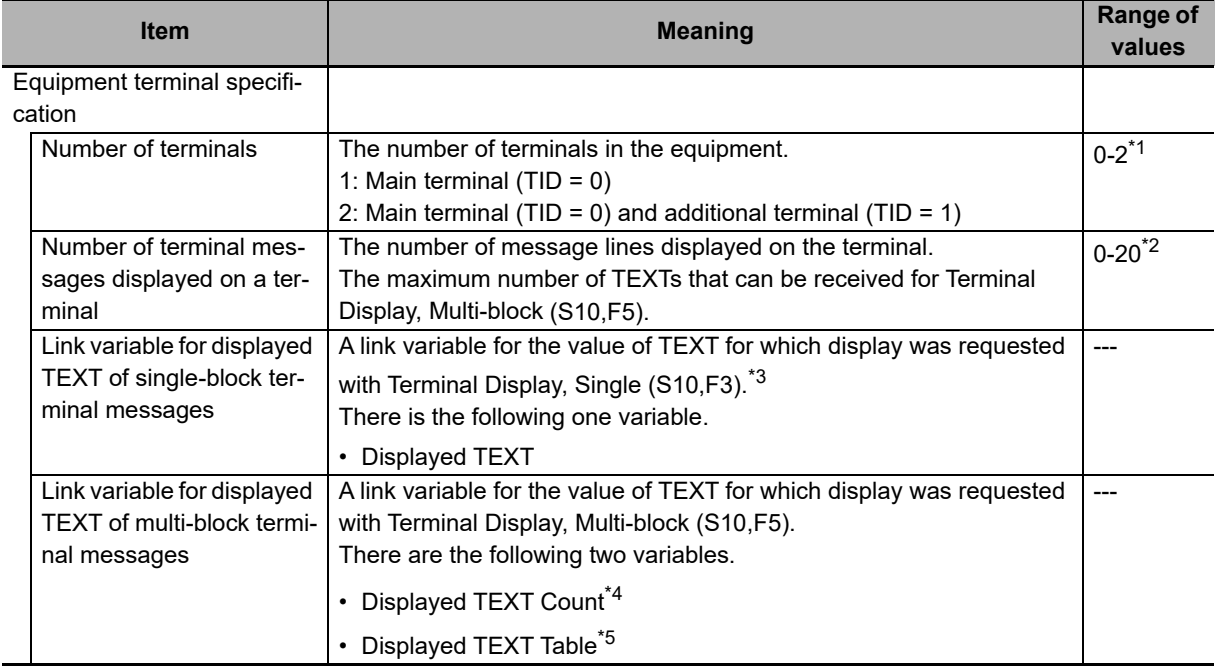

\*1. You cannot use the equipment terminal display if you specify 0.

\*2. You cannot use multi-block equipment terminal messages if you specify 0.

\*3. The data type is STRING with the number of characters set in the TEXT item.

\*4. The data type is UINT.

\*5. It is an array variable. The array element data type is STRING with the number of characters set in the TEXT item. The number of array elements must be equal to or greater than the number of displayed terminal messages.

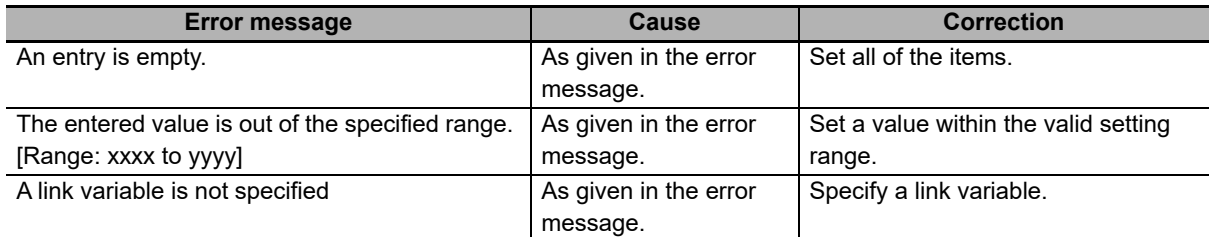

The error messages that may be displayed for this menu command are described in the following table.

#### **8-11-8 Limit Monitoring**

The *Limit Monitoring* command is used to set the operation conditions for limit monitoring.

Refer to *[5-5-19 Limit Monitoring](#page-168-0)* on page 5-93 for details on limit monitoring.

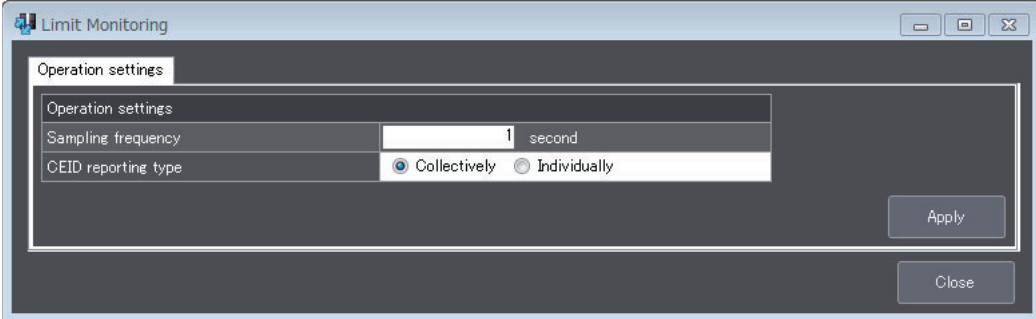

The items that are displayed in the Limit Monitoring Dialog Box are described in the following table along with the meanings and value ranges of the items.

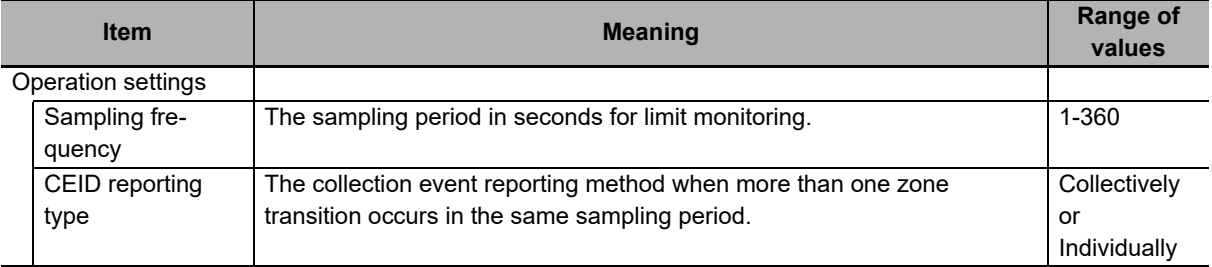

The error messages that may be displayed for this menu command are described in the following table.

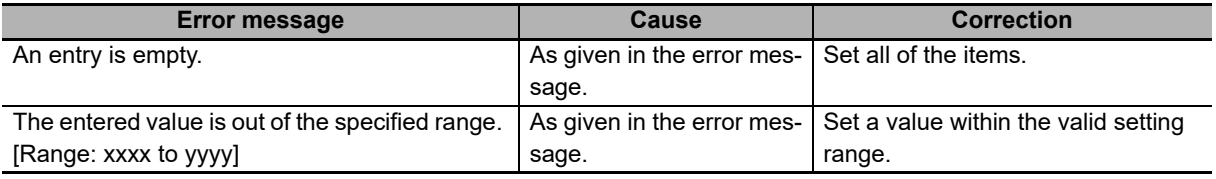

#### **8-11-9 Spooling**

The *Spooling* command is used to set operation conditions for spooling, such as the number of spooled messages.

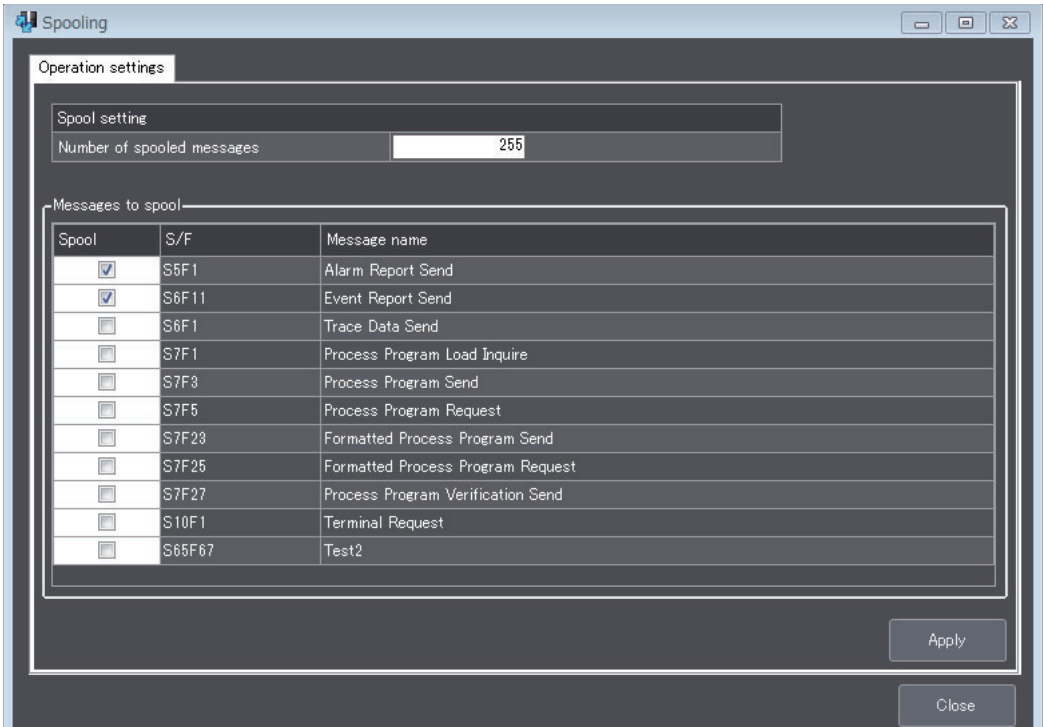

Refer to *[5-5-20 Spooling](#page-171-0)* on page 5-96 for details on spooling.

The items that are displayed in the Spooling Dialog Box are described in the following table along with the meanings and value ranges of the items.

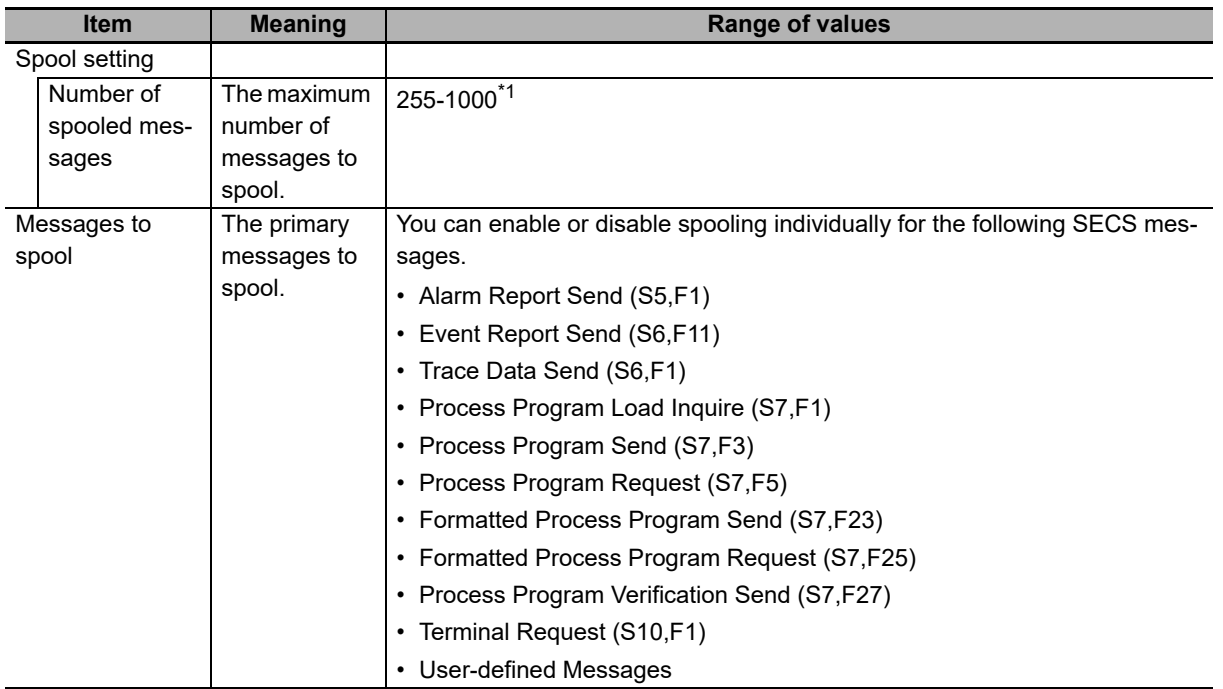

\*1. If the format of *SpoolCountActual* (actual number of spooled messages) is U1, the maximum number of spooled messages is 255 regardless of the setting.

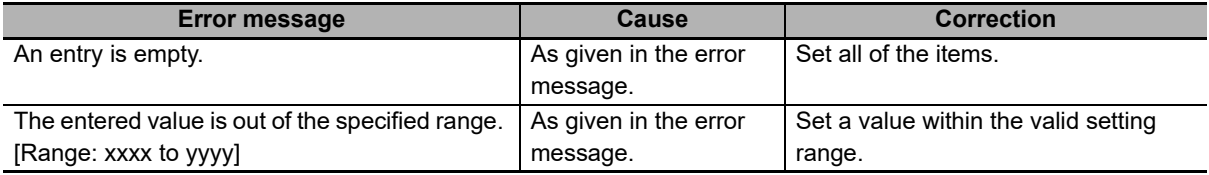

The error messages that may be displayed for this menu command are described in the following table.

# **8-12 Message Settings**

The Message Settings Menu is used to define GEM standard messages and user-defined messages. This menu provides the following two commands.

- GEM Standard Messages
- User-defined Messages

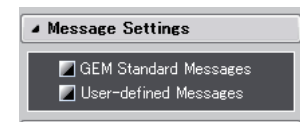

#### **8-12-1 GEM Standard Messages**

The *GEM Standard Messages* command is used to enable and disable SECS/GEM standard primary messages from the host and to set the W bits to ON or OFF in primary messages from the equipment.

Refer to *[5-6-1 GEM Standard Messages](#page-177-0)* on page 5-102 for details on GEM standard messages.

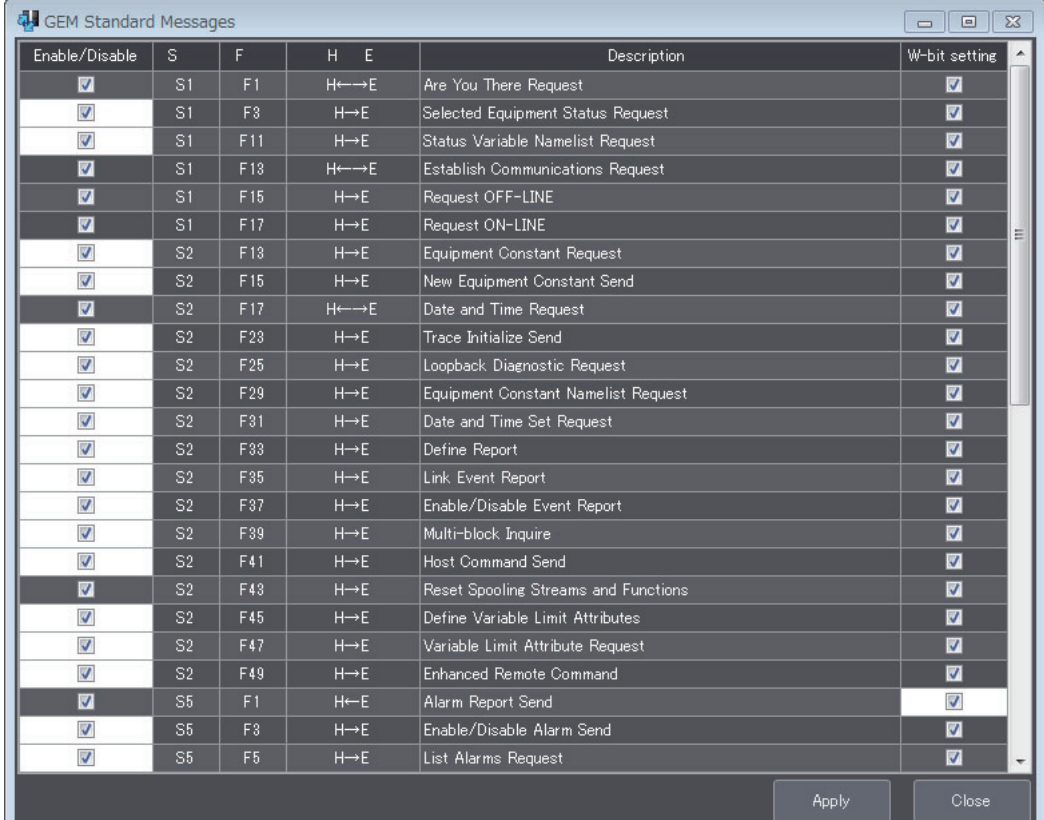

The items that are displayed in the GEM Standard Messages Dialog Box are described in the following table along with the meanings and value ranges of the items.

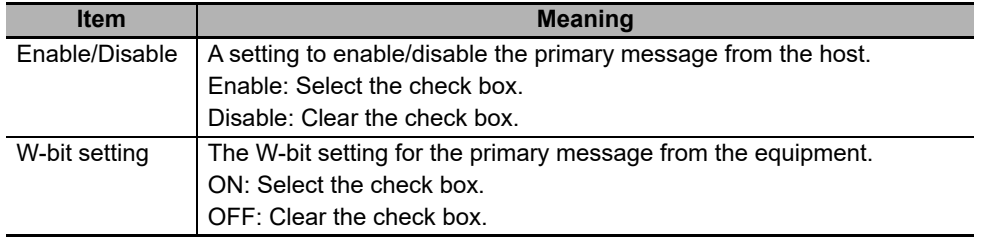

#### **8-12-2 User-defined Messages**

The *User-defined Messages* command is used to define SECS messages prepared by the user. Refer to *[5-6-2 User-defined Messages](#page-179-0)* on page 5-104 for details on user-defined messages.

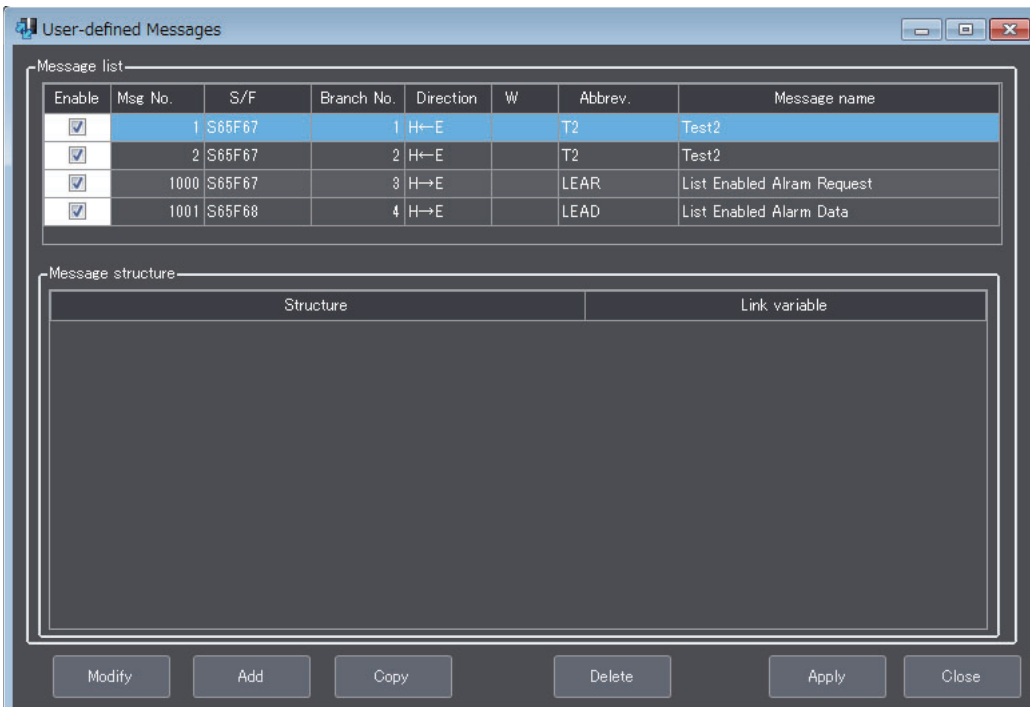

This dialog box is used to check the settings of user-defined messages in a table. The meaning of each item is given below.

The functions of the buttons in the User-defined Messages Dialog Box are given in the following table.

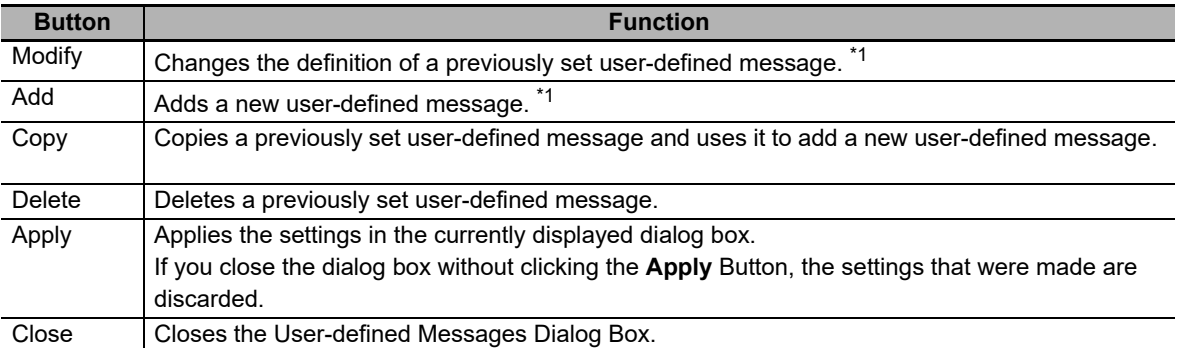

\*1. The Host Command Definition Dialog Box is displayed when you click this button.

You can click an item name to sort the list by that item.

#### **Setting Procedure for User-defined Messages**

Use the following procedure to set a user-defined message.

*1* Click the **Add** Button in the User-defined Messages Dialog Box.

The Host Command Definition Dialog Box is displayed.

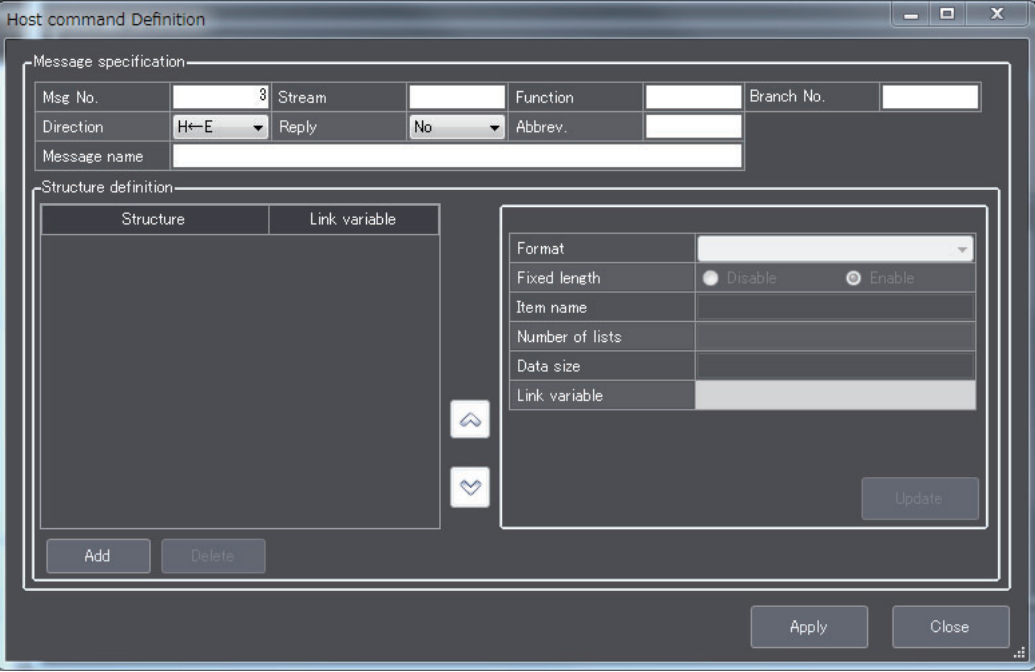

*2* Set the message attributes on the Host Command Definition Dialog Box.

The message attributes, meanings, and value ranges are given in the following table.

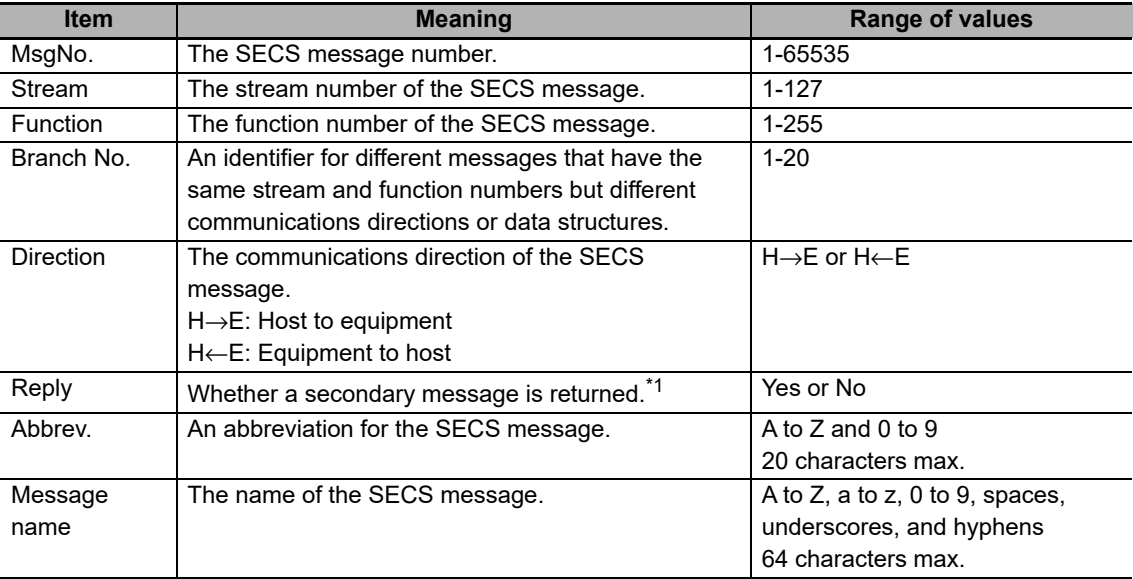

\*1. Setting *Reply* to *Yes* achieves the same thing as turning ON the W bit. Setting *Reply* to *No* achieves the same thing as turning OFF the W bit.

*3* Click the **Apply** Button.

The user-defined message with the attributes set is added to the message list in the User-defined Messages Dialog Box.

**4** Set the message structure settings at the bottom of the Host Command Definition Dialog Box. The message structure settings, meanings, and value ranges are given in the following table.

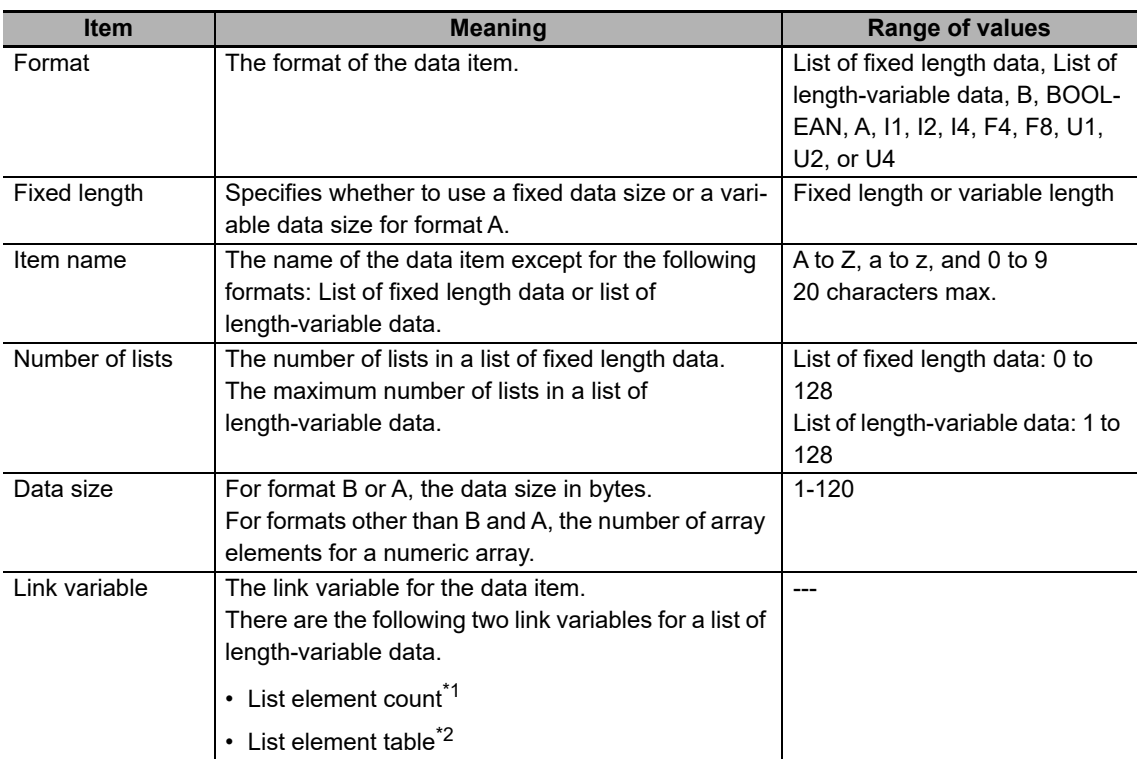

\*1. The data type is UINT.

\*2. It is an array variable. The array element data type must agree with the format of the data items. The number of array elements must be equal to or greater than the maximum number of lists for the data items.

#### *5* Click the **Update** Button.

The set message structure is added to the left side of the lower part of the Host Command Definition Dialog Box.

*6* Click the **Add** Button to set the new message structure.

Repeat steps 4 to 6 to complete all of the message structure.

*7* After all of the message structure is complete, click the **Apply** Button.

#### **Error Messages for User-defined Messages**

The error messages that may be displayed for this menu command are described in the following table.

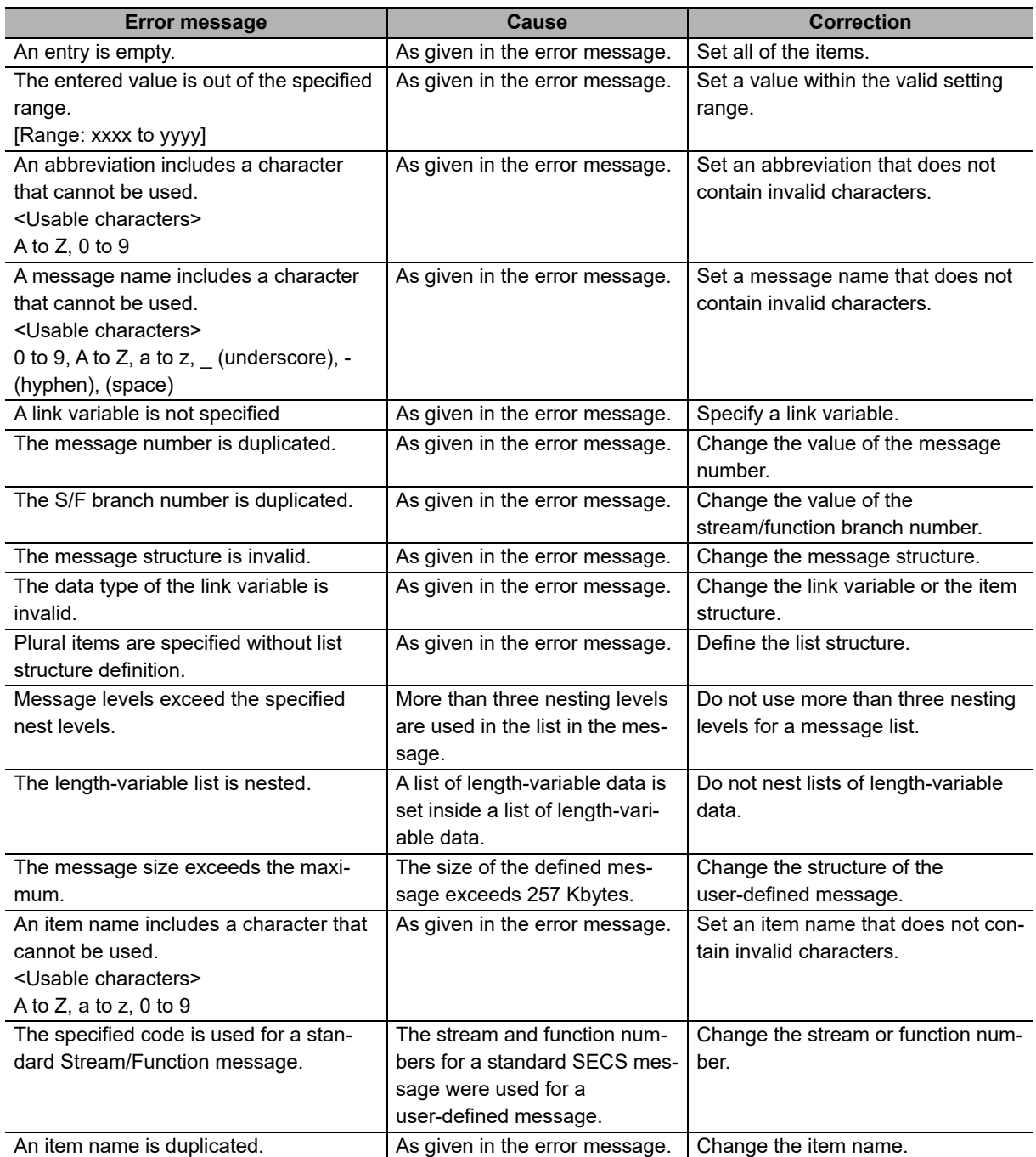

If there are problems in the definitions of user-defined messages, error messages will be displayed when you build the project. The error messages that may be displayed when you build the project are described in the following table.

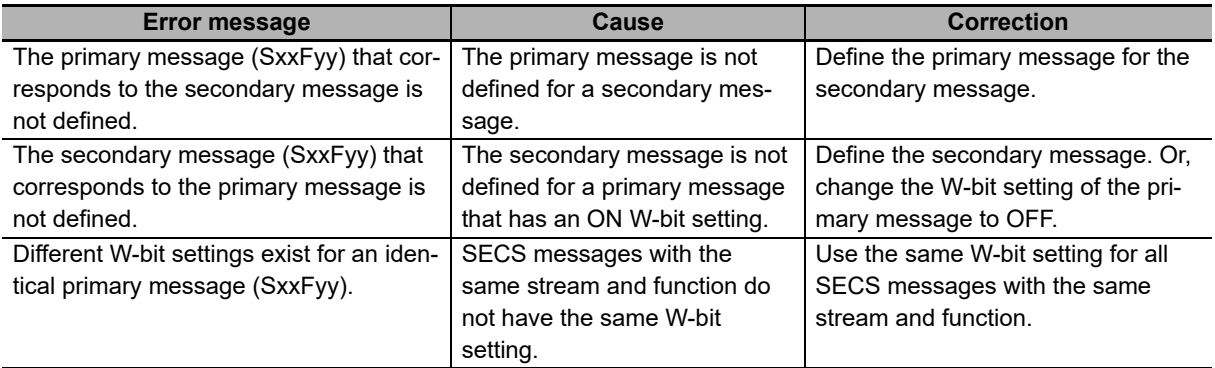

# **8-13 Confirm Settings**

The Confirm Settings Menu is used to display tables of the definitions of items, messages, events, reports, and alarms. This menu provides the following five commands.

- Item List
- Message List
- Event List
- Report List
- Alarm List

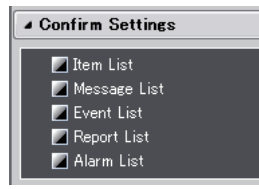

#### **8-13-1 Item List**

The *Item List* command displays a list of items defined in the SECS/GEM standards.

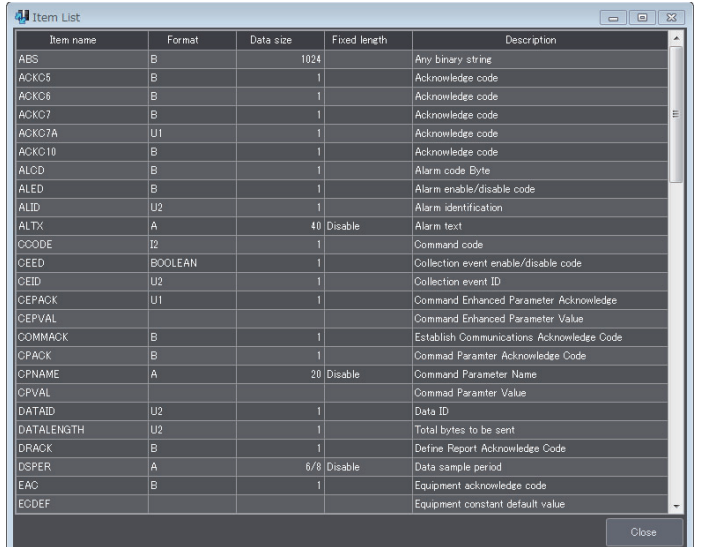

The items displayed in the Item List Dialog Box are given in the following table.

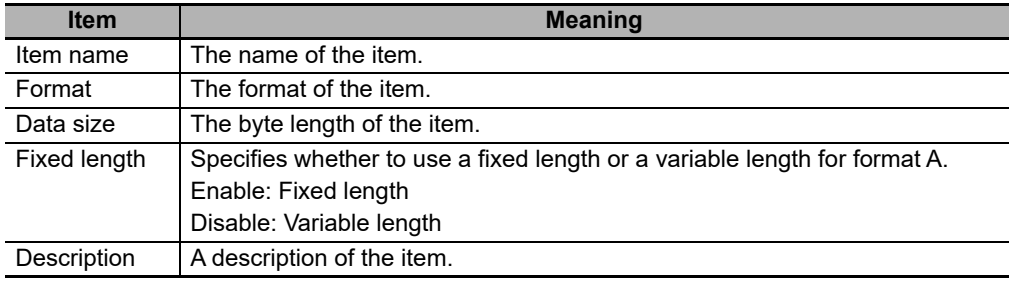

#### **8-13-2 Message List**

The *Message List* command displays a list of GEM standard messages and user-defined messages.

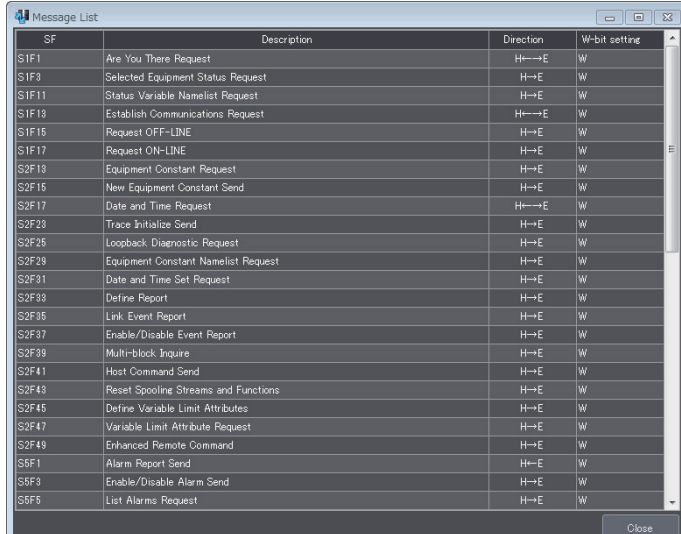

The items displayed in the Message List Dialog Box are given in the following table.

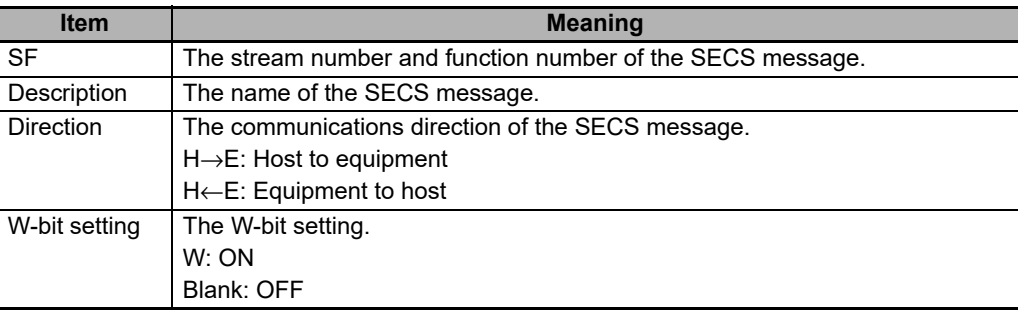

#### **8-13-3 Event List**

The *Event List* command displays a list of events defined in the SECS/GEM standards and events defined by the user.

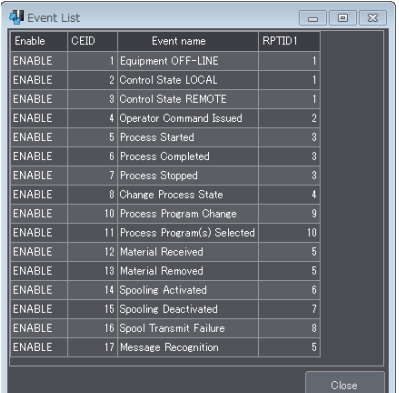

The items displayed in the Event List Dialog Box are given in the following table.

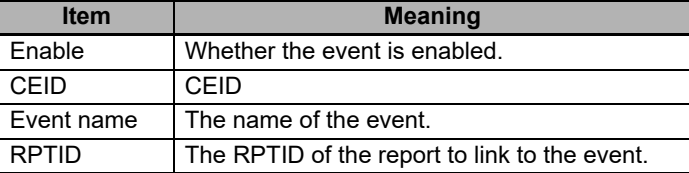

#### **8-13-4 Report List**

The *Report List* command displays a list of reports defined in the SECS/GEM standards and reports defined by the user.

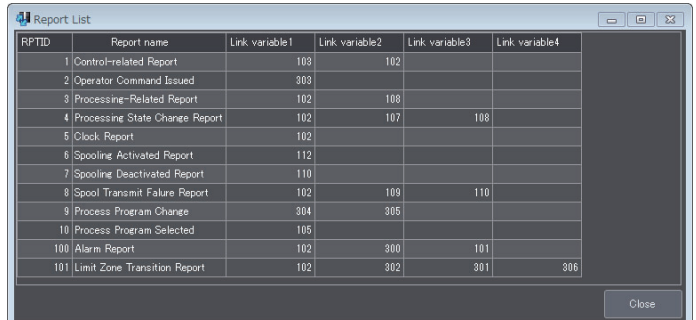

The items displayed in the Report List Dialog Box are given in the following table.

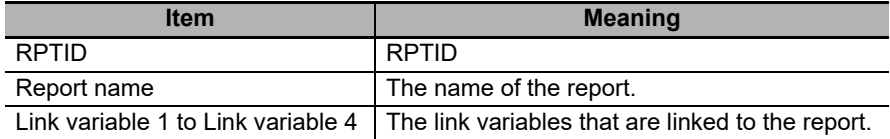

#### **8-13-5 Alarm List**

The *Alarm List* command displays a list of alarms defined in the SECS/GEM standards and alarms defined by the user.

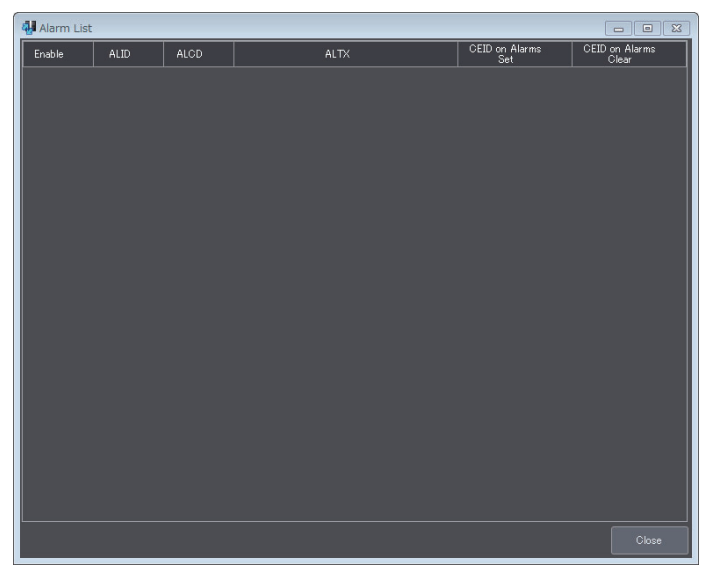

The items displayed in the Alarms List Dialog Box are given in the following table.

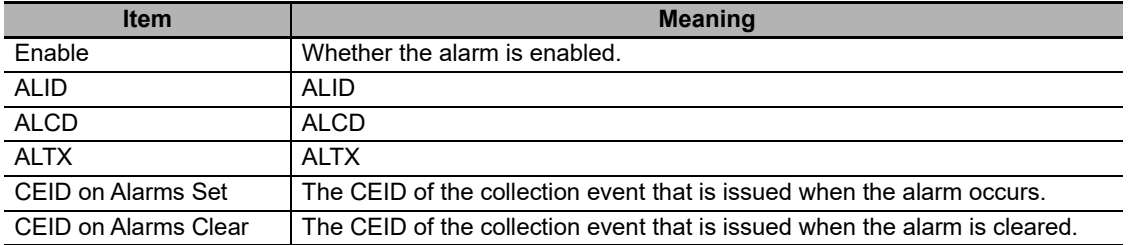

# 9

# **Troubleshooting**

This section describes the following items for errors that can occur on a SECS/GEM CPU Unit: Error confirmation methods, error meanings, and error correction methods.

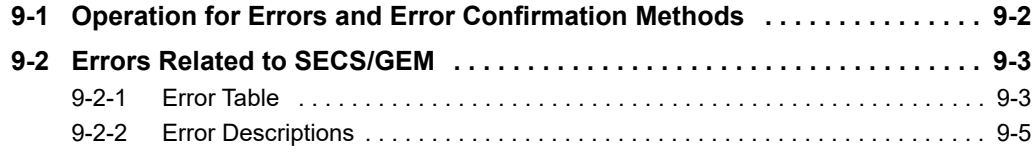

### <span id="page-319-0"></span>**9-1 Operation for Errors and Error Confirmation Methods**

The operation for errors and the error confirmation methods for the SECS/GEM CPU Units are the same as those for the NJ-series CPU Units.

Refer to the following manuals for detailed information on error operation and error confirmation methods for the NJ-series Standard CPU Units: *NJ/NX-series Troubleshooting Manual* (Cat. No. W503), *NJ-series CPU Unit Hardware User's Manual* (Cat. No. W500), and *NJ/NX-series CPU Unit Software User's Manual* (Cat. No. W501).

# <span id="page-320-0"></span>**9-2 Errors Related to SECS/GEM**

There are errors that are specific to the SECS/GEM CPU Units in addition to the errors (events) that can occur for NJ-series Standard CPU Units. This section describes the errors that are specific to SECS/GEM CPU Units. Refer to the following manuals for detailed information on errors that can occur for the NJ-series Standard CPU Units: *NJ/NX-series Troubleshooting Manual (Cat. No. W503), NJ-series CPU Unit Hardware User's Manual* (Cat. No. W500), and *NJ/NX-series CPU Unit Software User's Manual* (Cat. No. W501).

For detailed information on errors that can occur for GEM instructions, refer to *[A-1-7 Events That Occur](#page-516-0)  [for GEM Instruction Execution](#page-516-0)* on page A-187.

#### <span id="page-320-1"></span>**9-2-1 Error Table**

This section provides a table of the events that can occur in a SECS/GEM CPU Unit. Event levels are given as following in the tables:

Maj: Major fault level

Prt: Partial fault level

Min: Minor fault level

Obs: Observation

Info: Information

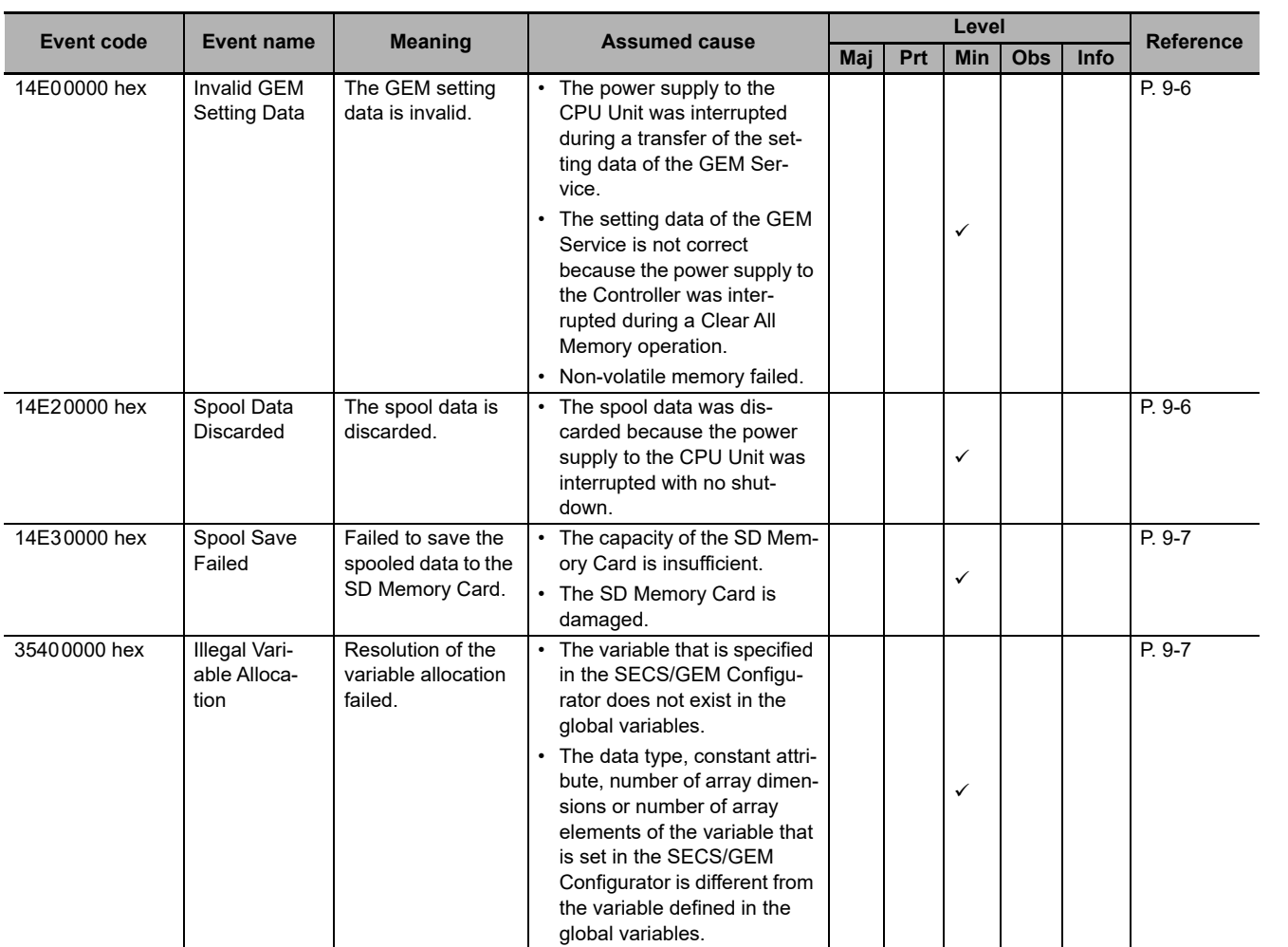

**9**

**NJ-series SECS/GEM CPU Units User's Manual (W528)**

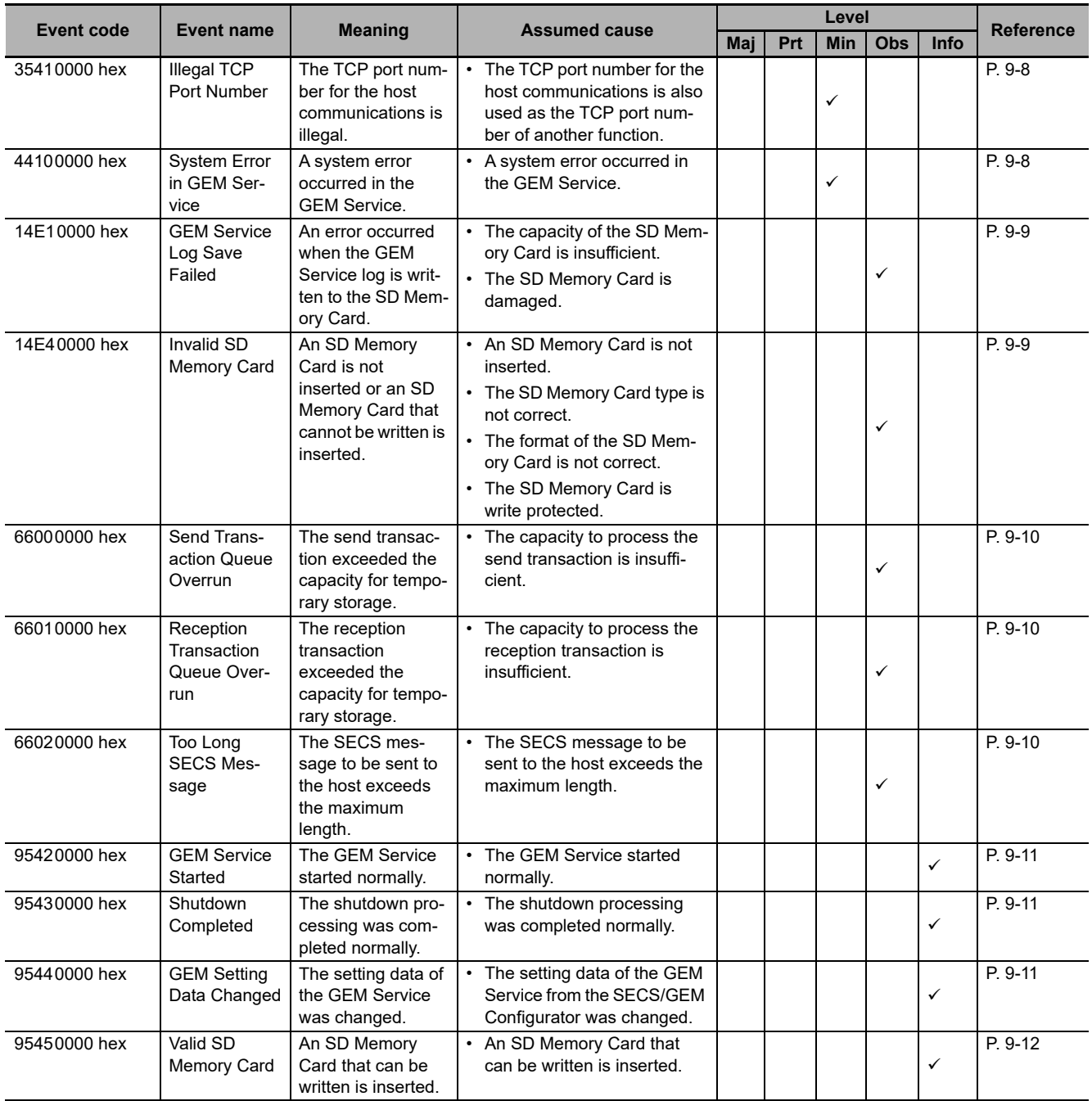

#### <span id="page-322-0"></span>**9-2-2 Error Descriptions**

This section describes the information that is given for individual errors.

#### **Error Descriptions**

The items that are used to describe individual errors (events) are described in the following copy of an error table.

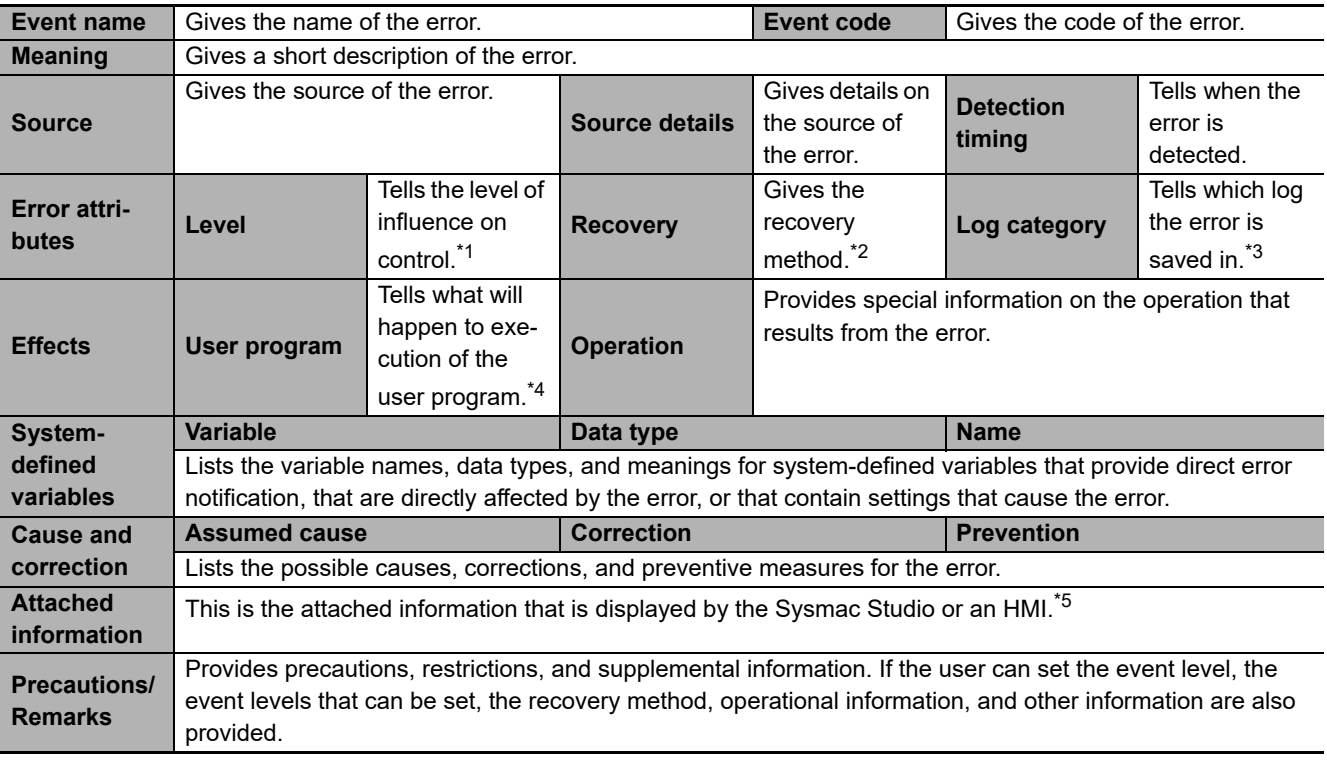

\*1. One of the following:

Major fault: Major fault level Partial fault: Partial fault level Minor fault: Minor fault level **Observation** Information

\*2. One of the following:

Automatic recovery: Normal status is restored automatically when the cause of the error is removed.

Error reset: Normal status is restored when the error is reset after the cause of the error is removed.

Cycle the power supply: Normal status is restored when the power supply to the Controller is turned OFF and then back ON after the cause of the error is removed.

Controller reset: Normal status is restored when the Controller is reset after the cause of the error is removed.

Depends on cause: The recovery method depends on the cause of the error.

\*3. One of the following: System: System event log

Access: Access event log

\*4. One of the following:

Continues: Execution of the user program will continue. Stops: Execution of the user program stops. Starts: Execution of the user program starts.

\*5. Refer to the appendices of the *NJ/NX-series Troubleshooting Manual* (Cat. No. W503) for the applicable range of the HMI Troubleshooter.

#### <span id="page-323-0"></span>**Errors Related to SECS/GEM**

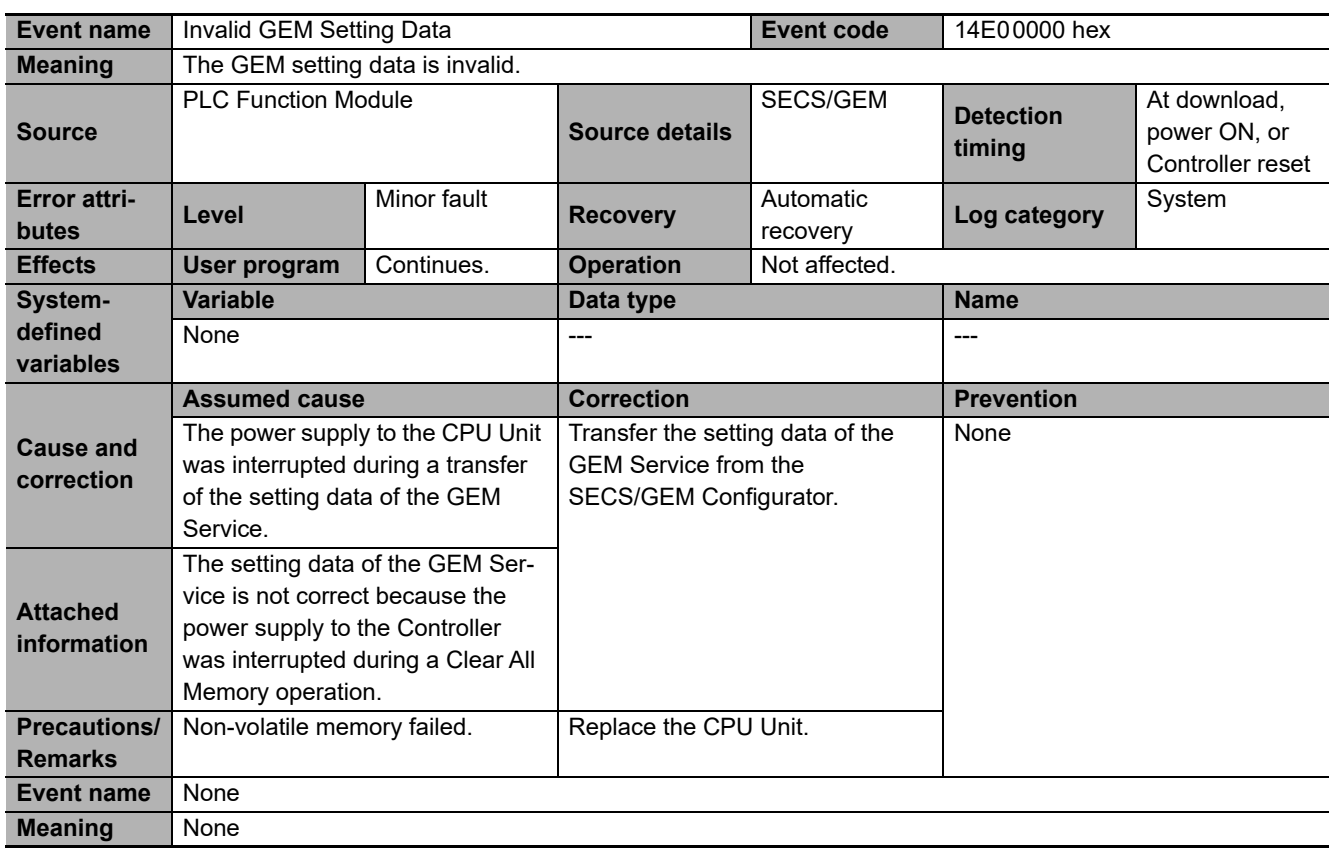

<span id="page-323-1"></span>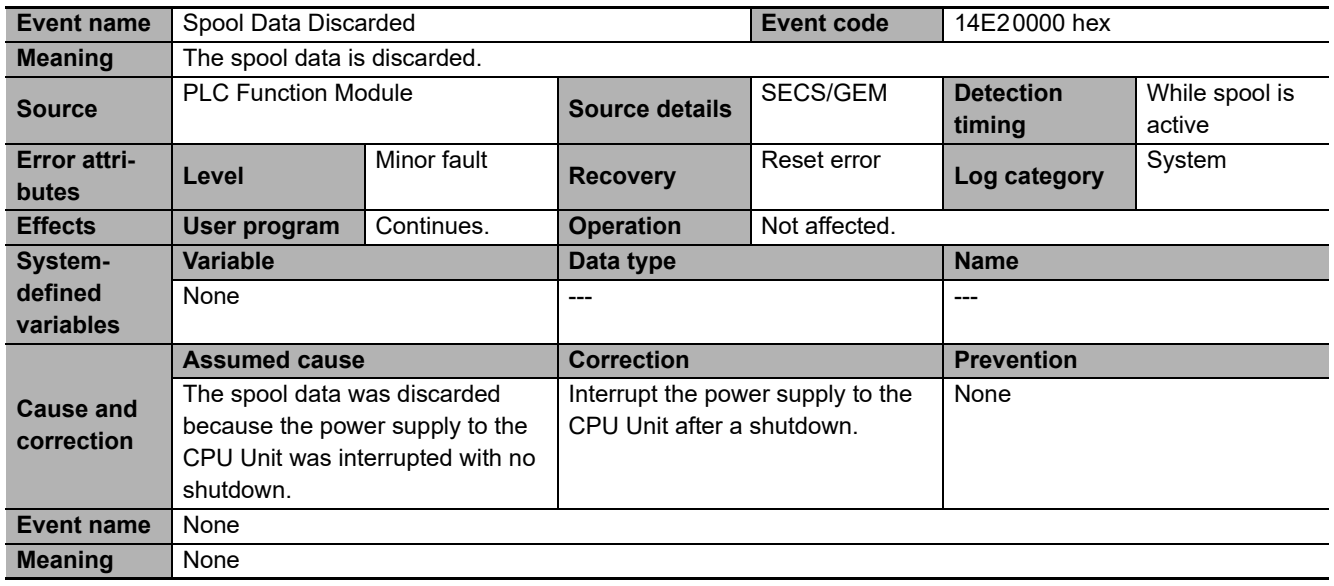
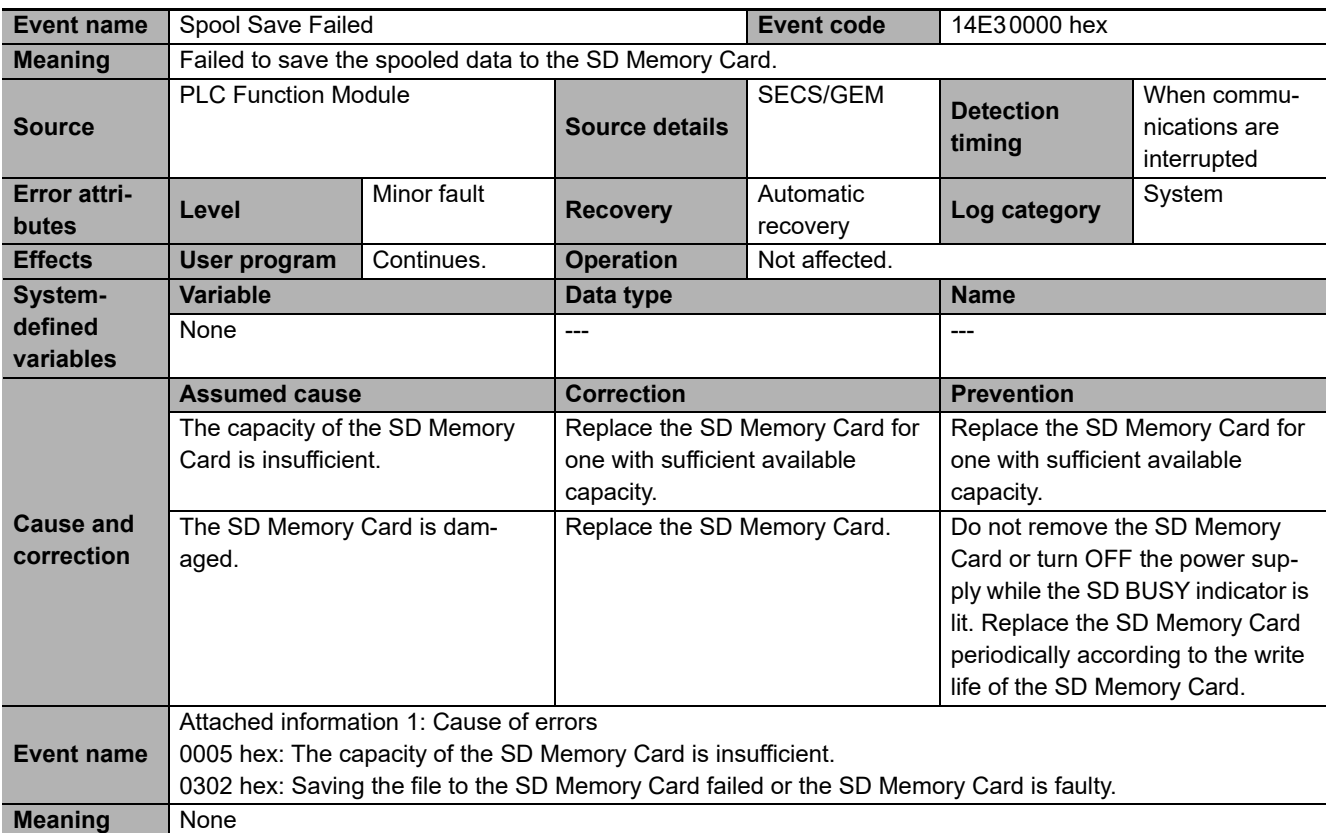

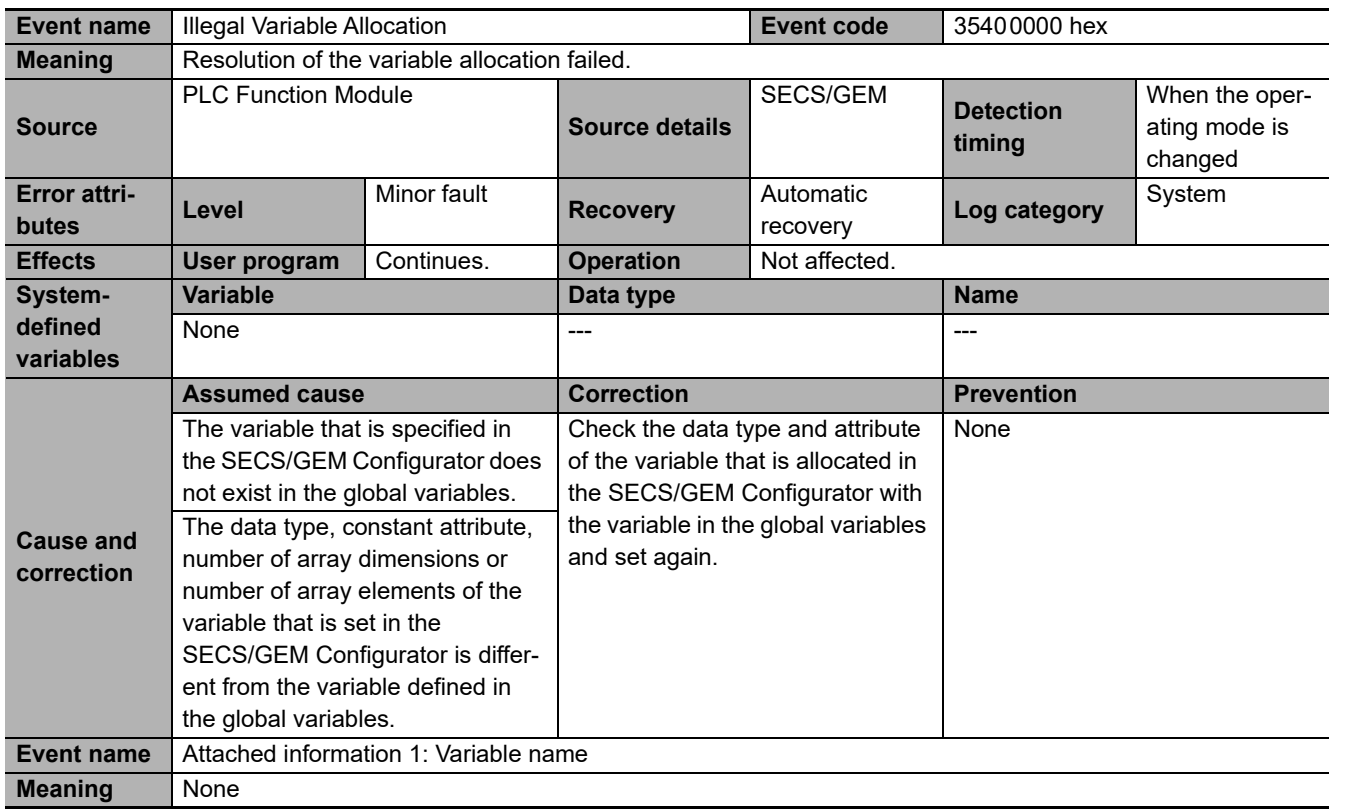

9-2-2 Error Descriptions

9-2-2 Error Descriptions

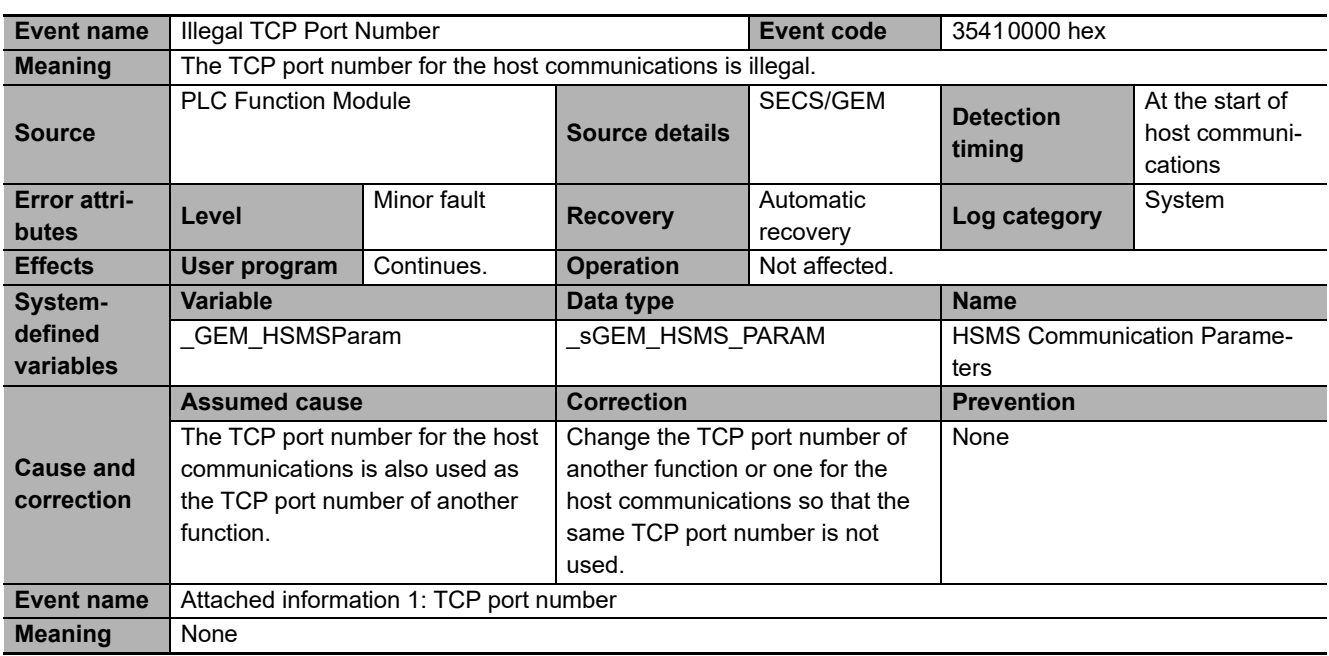

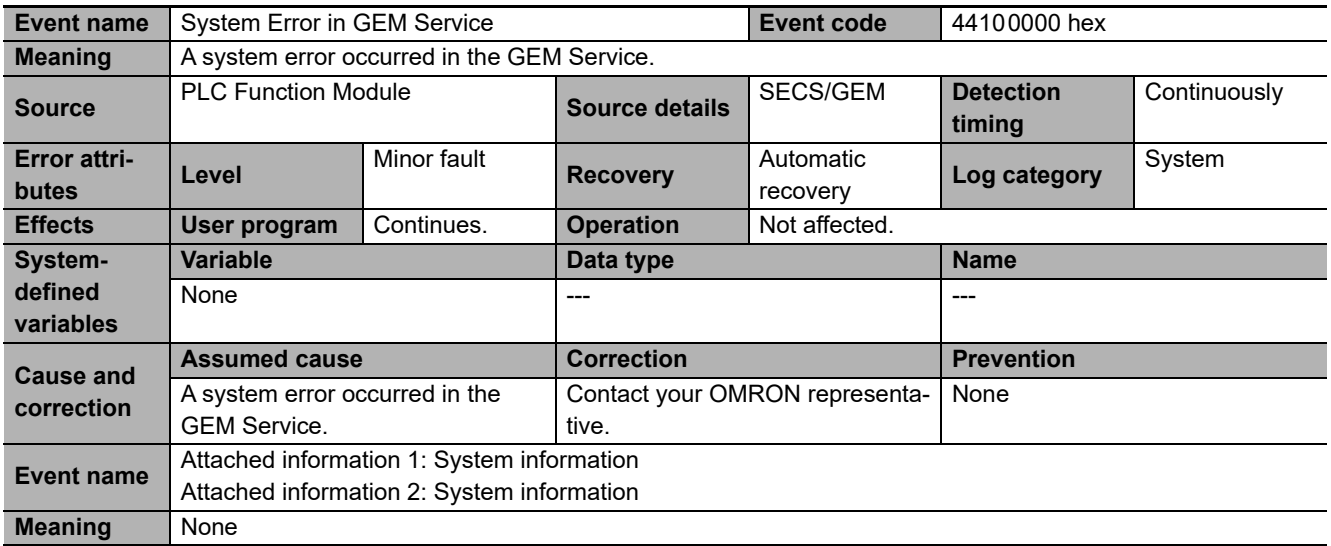

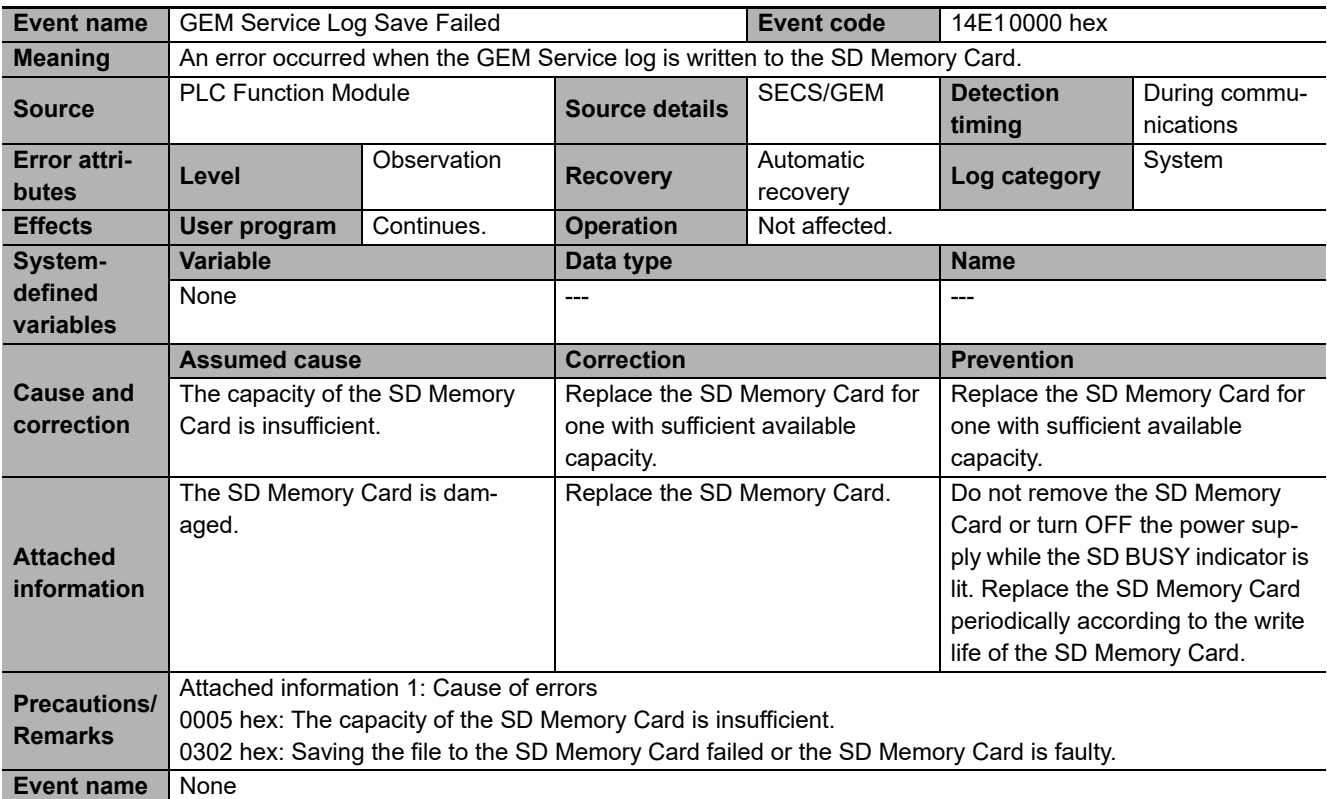

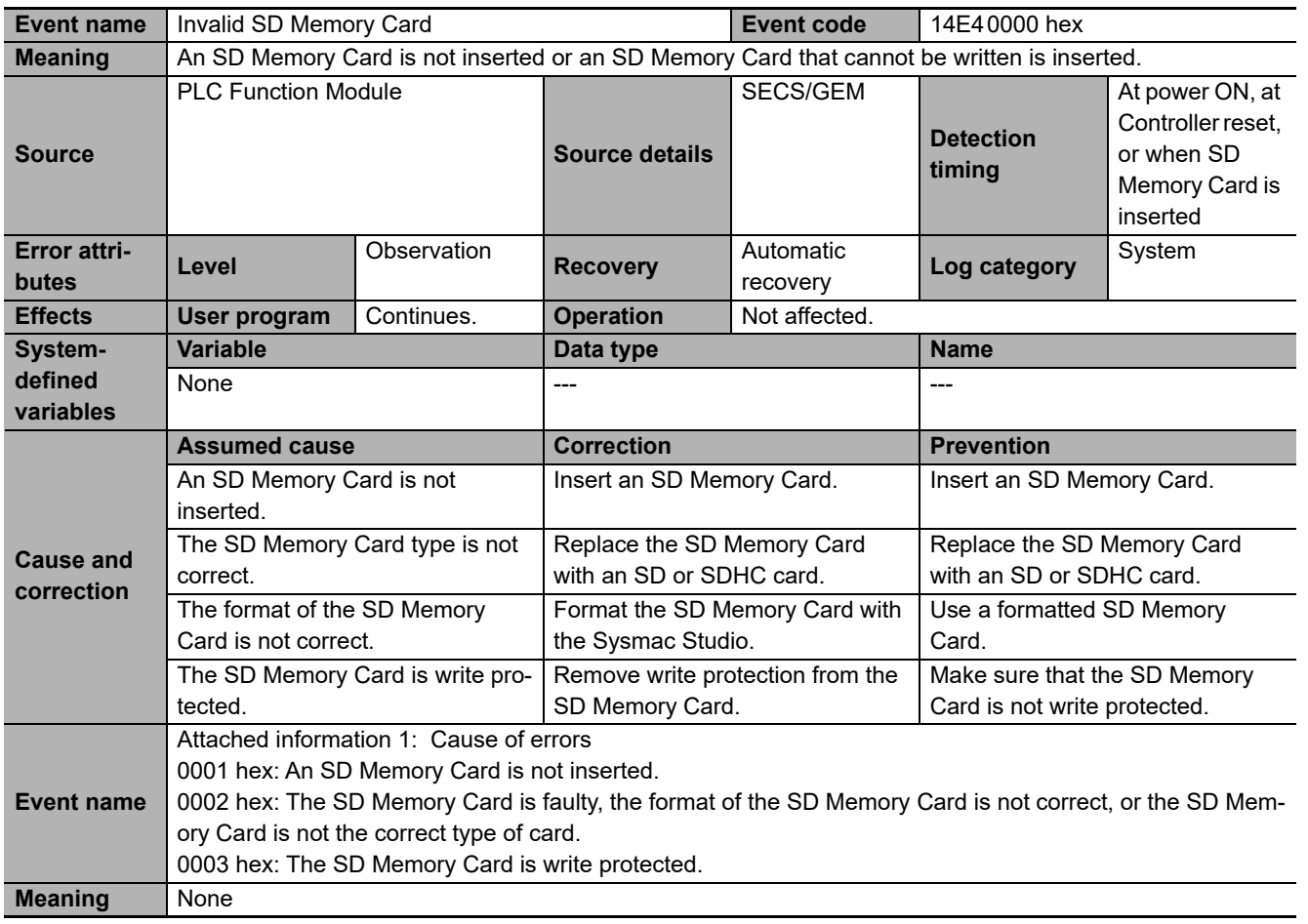

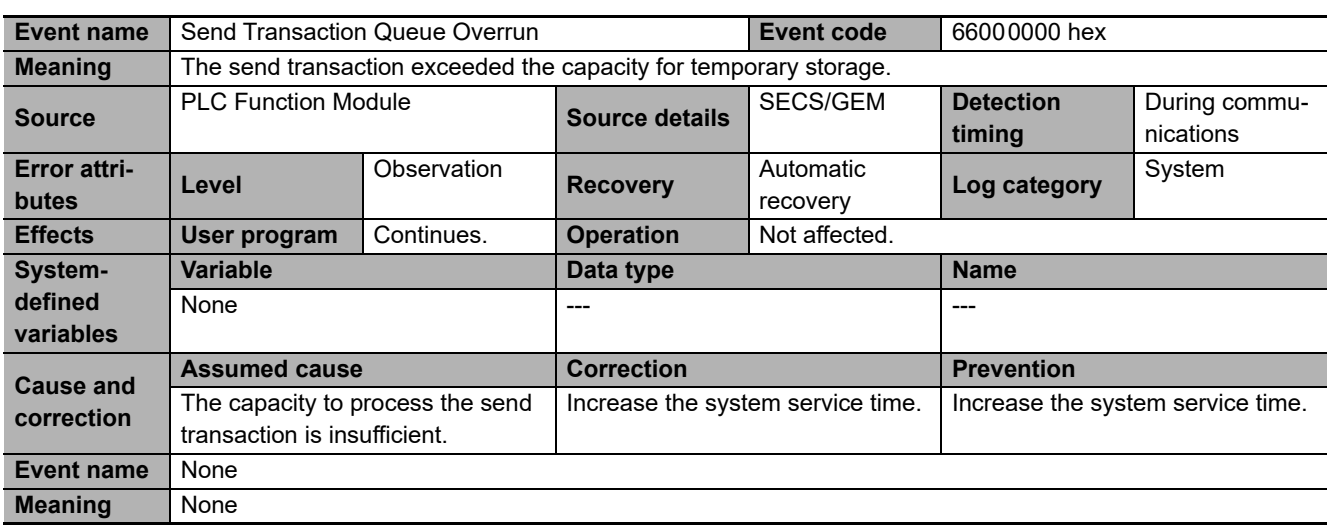

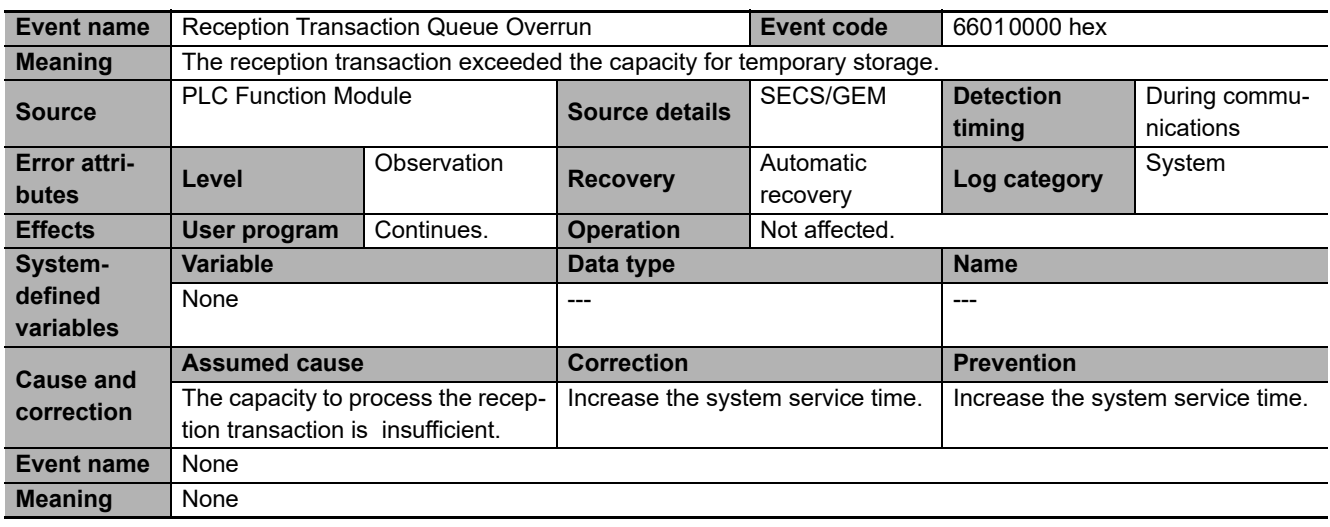

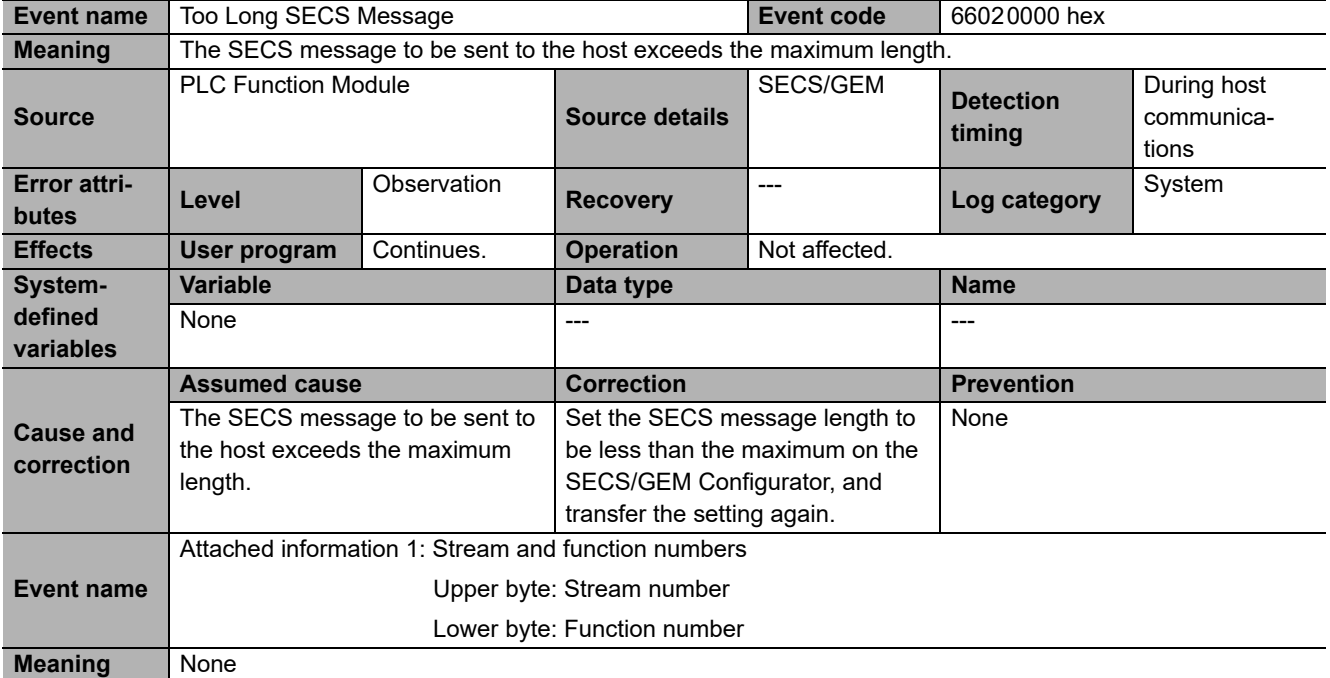

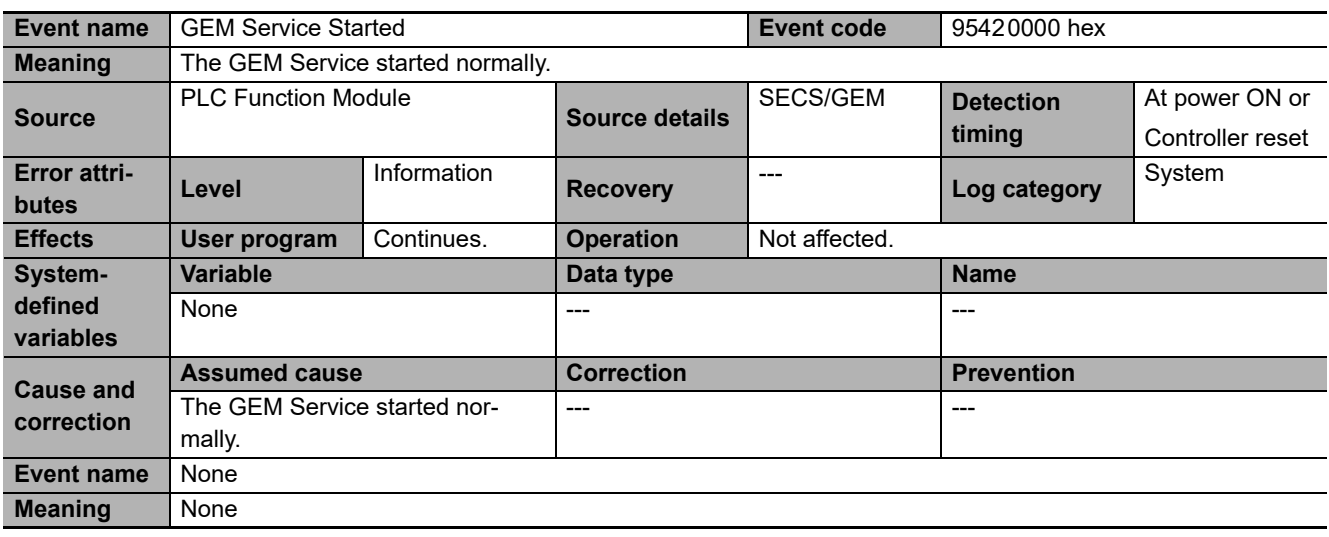

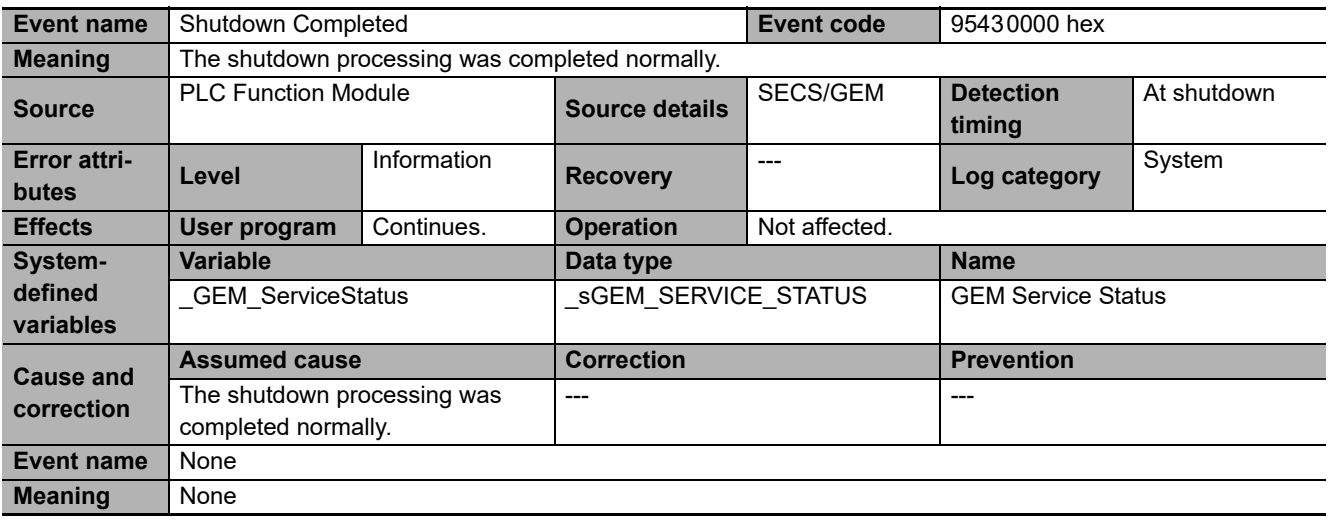

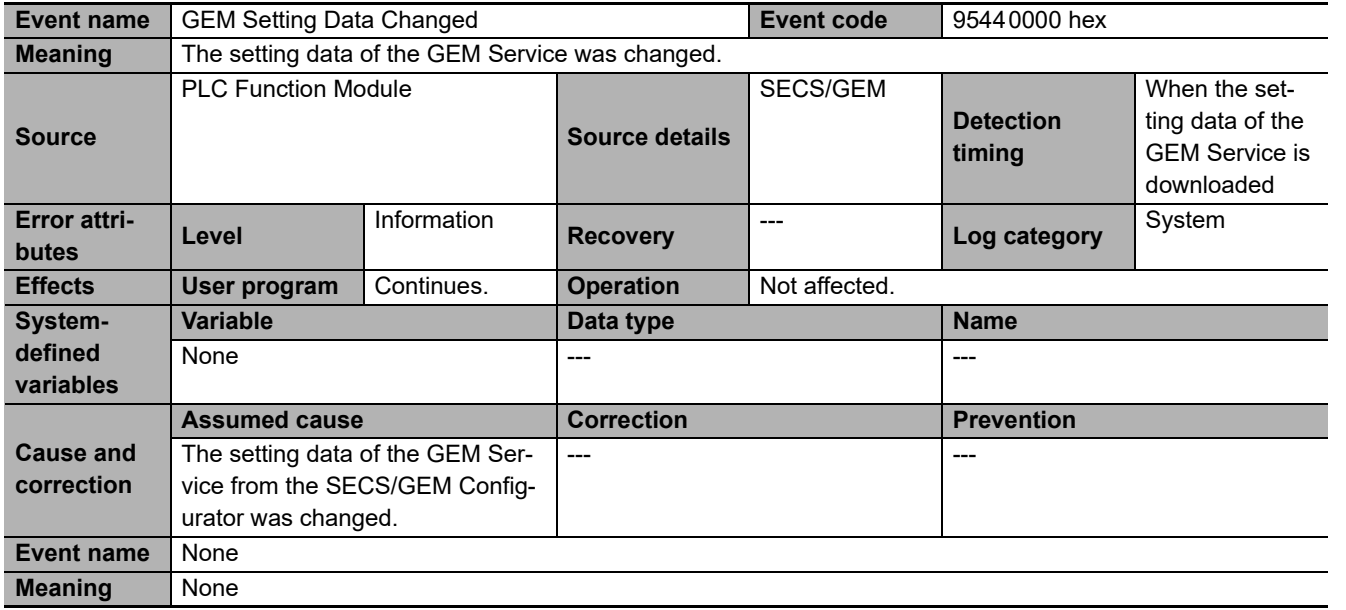

**9**

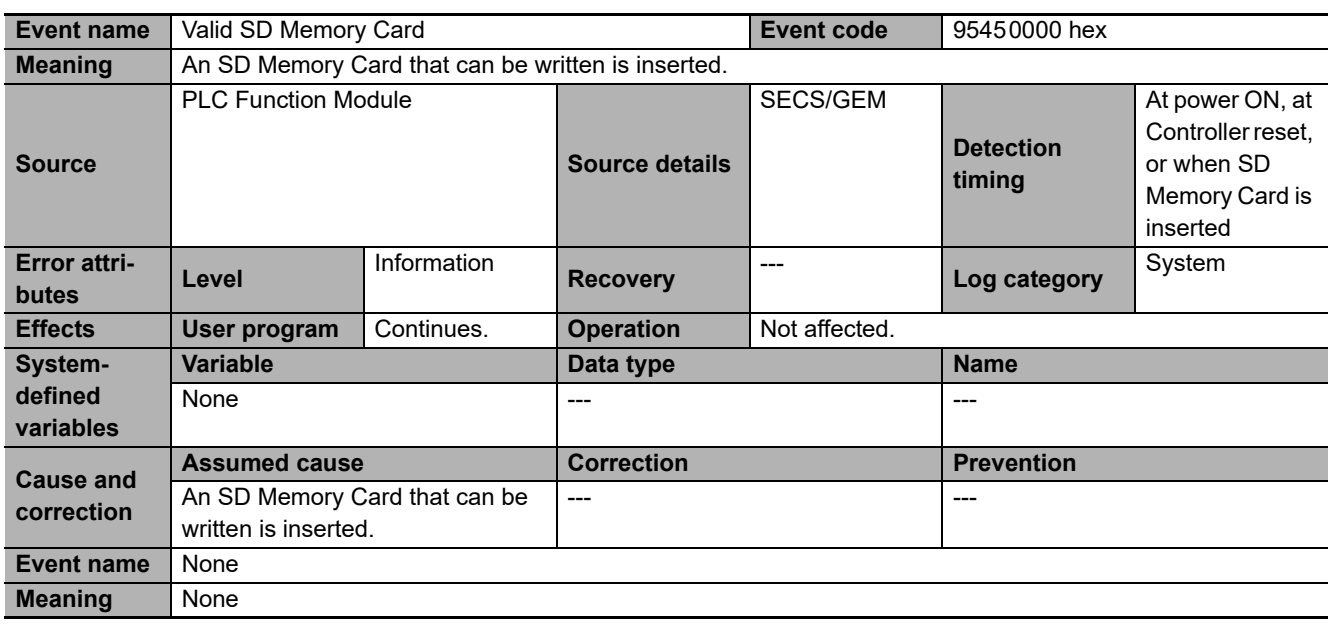

# A

# **Appendices**

The appendices provide details on the GEM instructions and system-defined variables.

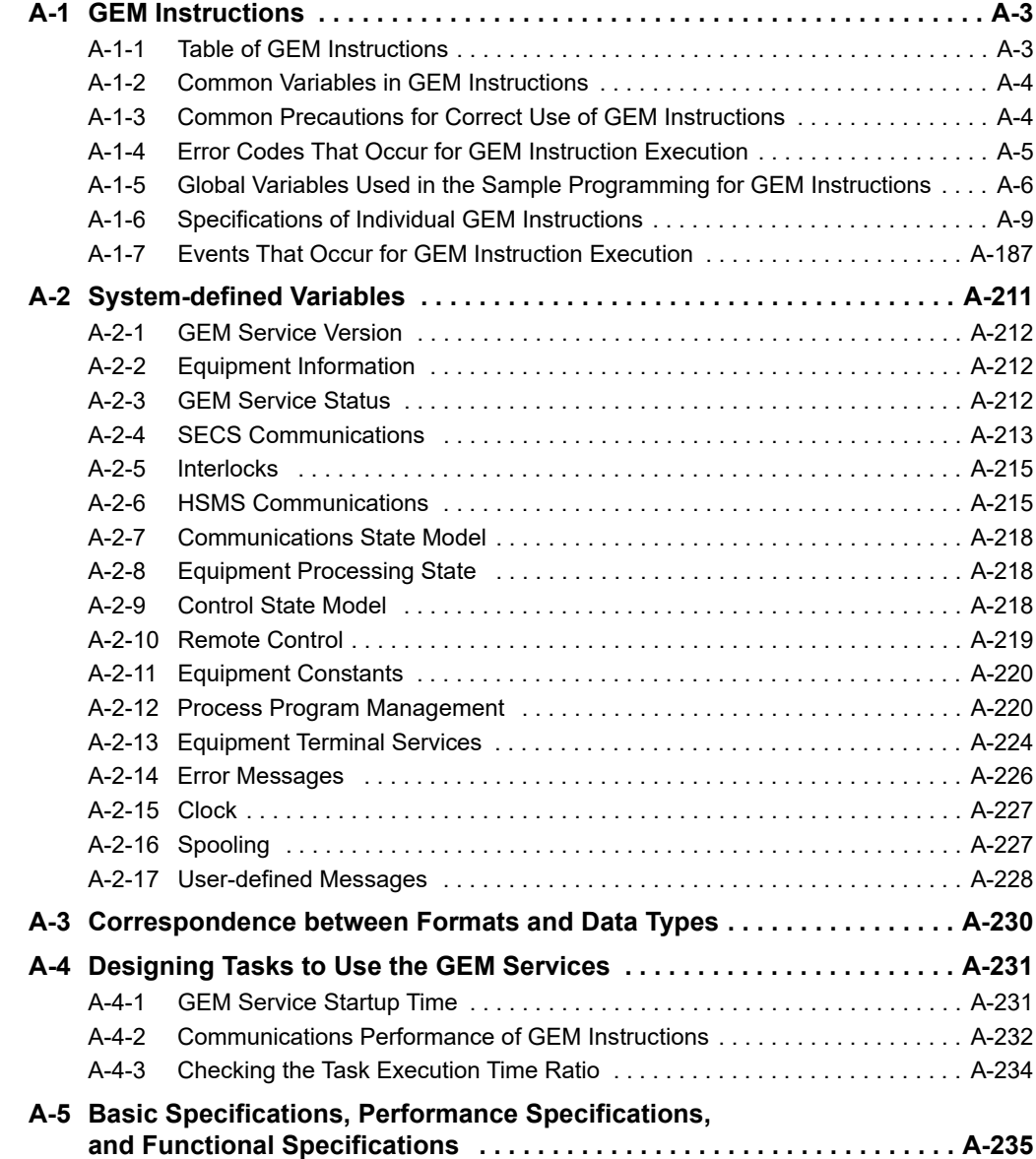

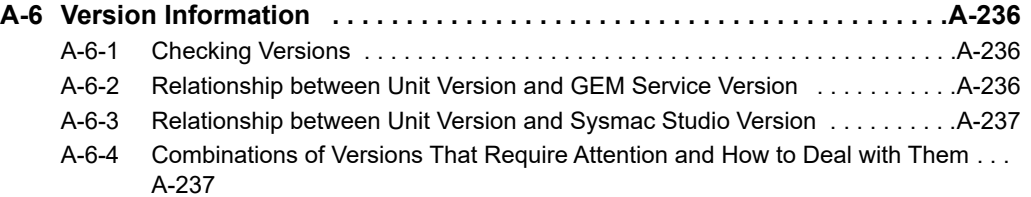

# <span id="page-332-0"></span>**A-1 GEM Instructions**

This appendix provides a table of GEM instructions, instruction specifications, and error codes/events for instruction execution.

#### <span id="page-332-1"></span>**A-1-1 Table of GEM Instructions**

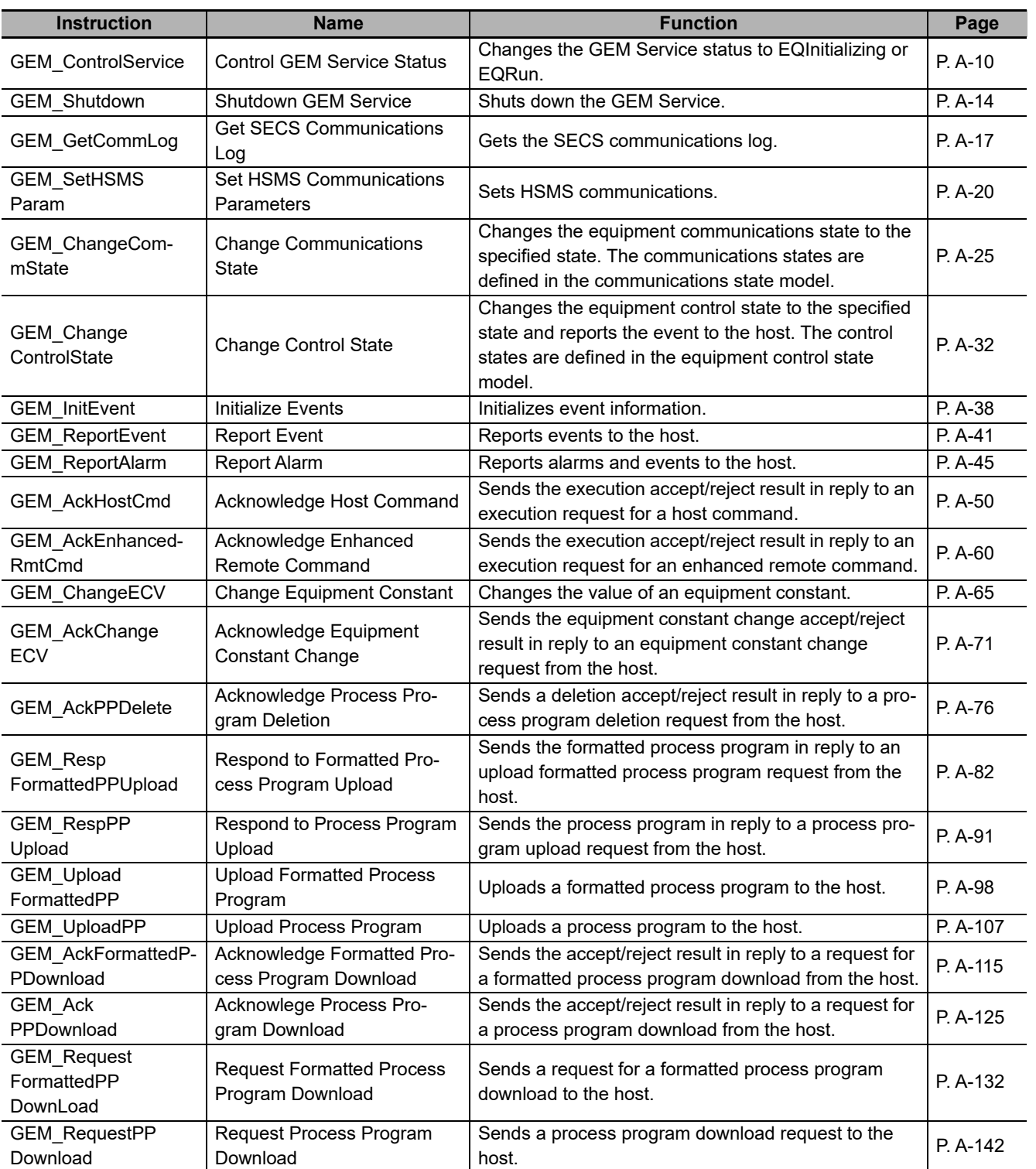

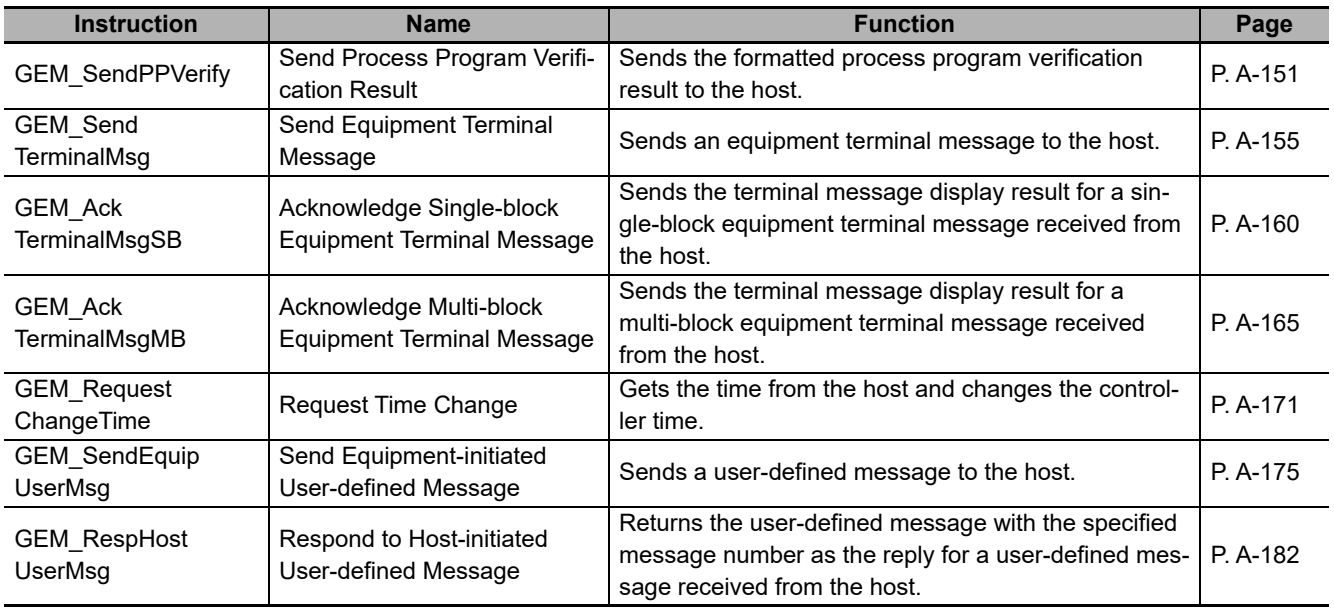

#### <span id="page-333-0"></span>**A-1-2 Common Variables in GEM Instructions**

The following common variables are used in GEM instructions: *Execute, Done, Busy, Error,* and *ErrorID.*

- For specifications and timing charts, refer to the *NJ/NX-series Instructions Reference Manual* (Cat. No. W502).
- The output values for Simulator execution are given in the following table.

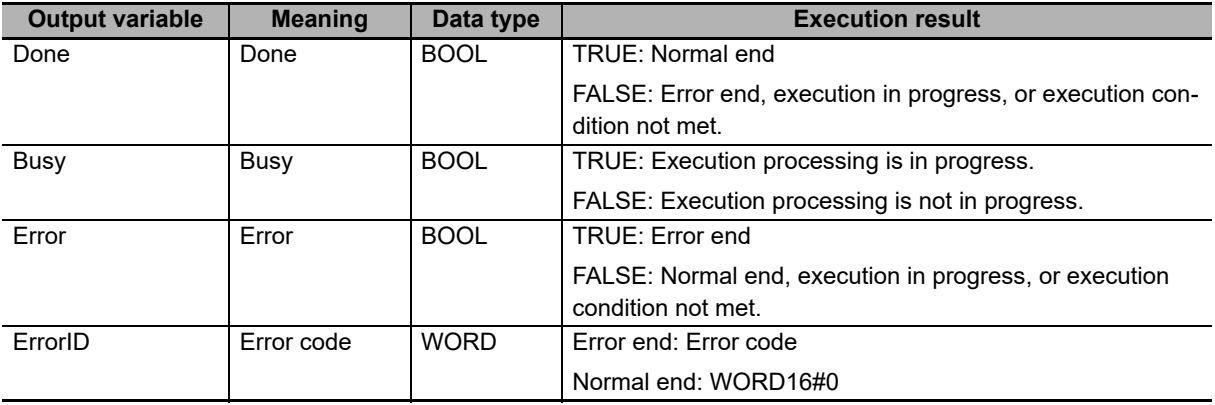

#### <span id="page-333-1"></span>**A-1-3 Common Precautions for Correct Use of GEM Instructions**

- The operation of GEM instructions depends on the communications states and control states defined in SEMI E30. Check the specifications for each GEM instruction.
- Execution of this instruction is continued until processing is completed even if the value of *Execute* changes to FALSE or the execution time exceeds the task period. The value of *Done* changes to TRUE when processing is completed. Use this to confirm normal end of processing.
- You cannot use GEM instructions in an event task.
- You can execute a maximum of 32 GEM instructions at the same time. If you execute more than 32 instructions at the same time, *Error* will change to TRUE.
- Set the user-defined variables for GEM instructions to the same data types and variable names as those set with the SECS/GEM Configurator. The names of user-defined variables and their settings on the SEC/GEM Configurator are given in the user-defined variable sections for the related GEM instructions.
- The operation is as follows when more than one GEM instruction is executed at the same time:
	- a) Executing the Same GEM Instructions at the Same Time.

The operation depends on the instruction. Check the specifications for each instruction.

b) Executing Different GEM Instructions at the Same Time

The instructions are processed one at a time.

A timing chart is provided below.

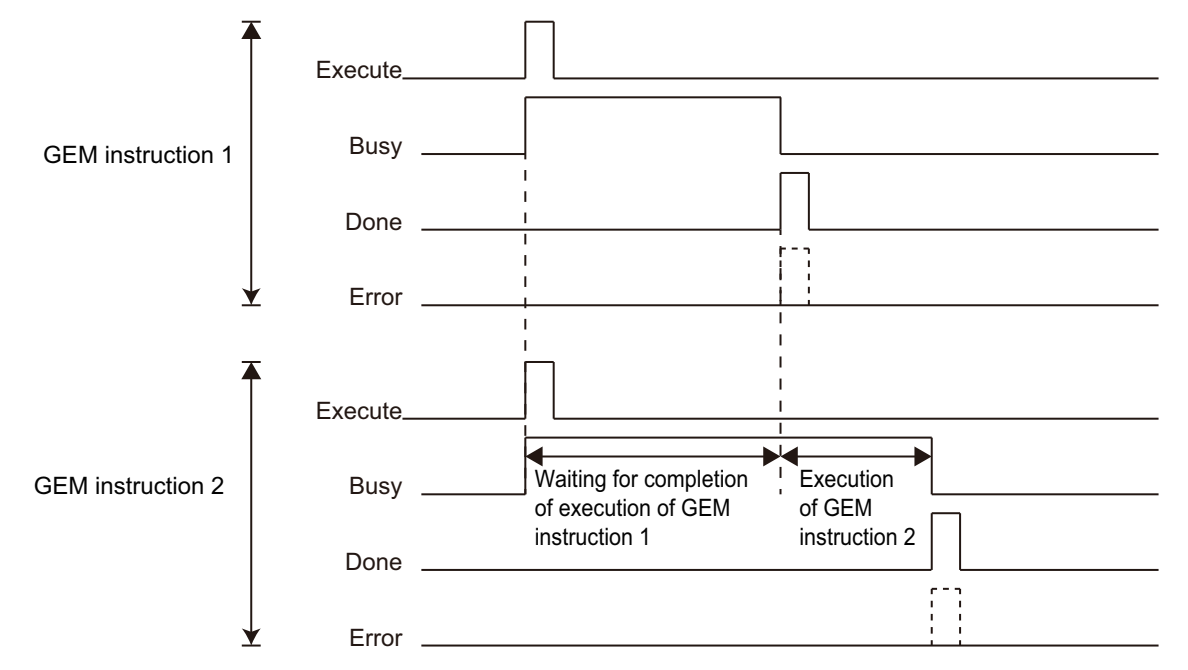

• Do not change the status of the system-defined variables and user-defined variables that are accessed by an instruction to execute until the *Done* output variable from the instruction changes to **TRUE** 

#### <span id="page-334-0"></span>**A-1-4 Error Codes That Occur for GEM Instruction Execution**

Error codes are assigned to the errors that can occur when instructions are executed. You can use the error code output variable (*ErrorID*) to program error processing.

Lists of the error codes that can occur for the individual instructions are given in the following individual instruction specifications. For details on error codes, refer to *[A-1-7 Events That Occur for GEM Instruc](#page-516-0)tion Execution* [on page A-187.](#page-516-0)

The priority of the error codes stored in *ErrorID* when more than one error cause occurs at the same time is the same as the order in which the error codes are listed for each instruction.

#### <span id="page-335-0"></span>**A-1-5 Global Variables Used in the Sample Programming for GEM Instructions**

Sample programming is provided in the descriptions of individual GEM instructions. If you want to use the sample programming on the Sysmac Studio, you must register the following variables in the global variable table.

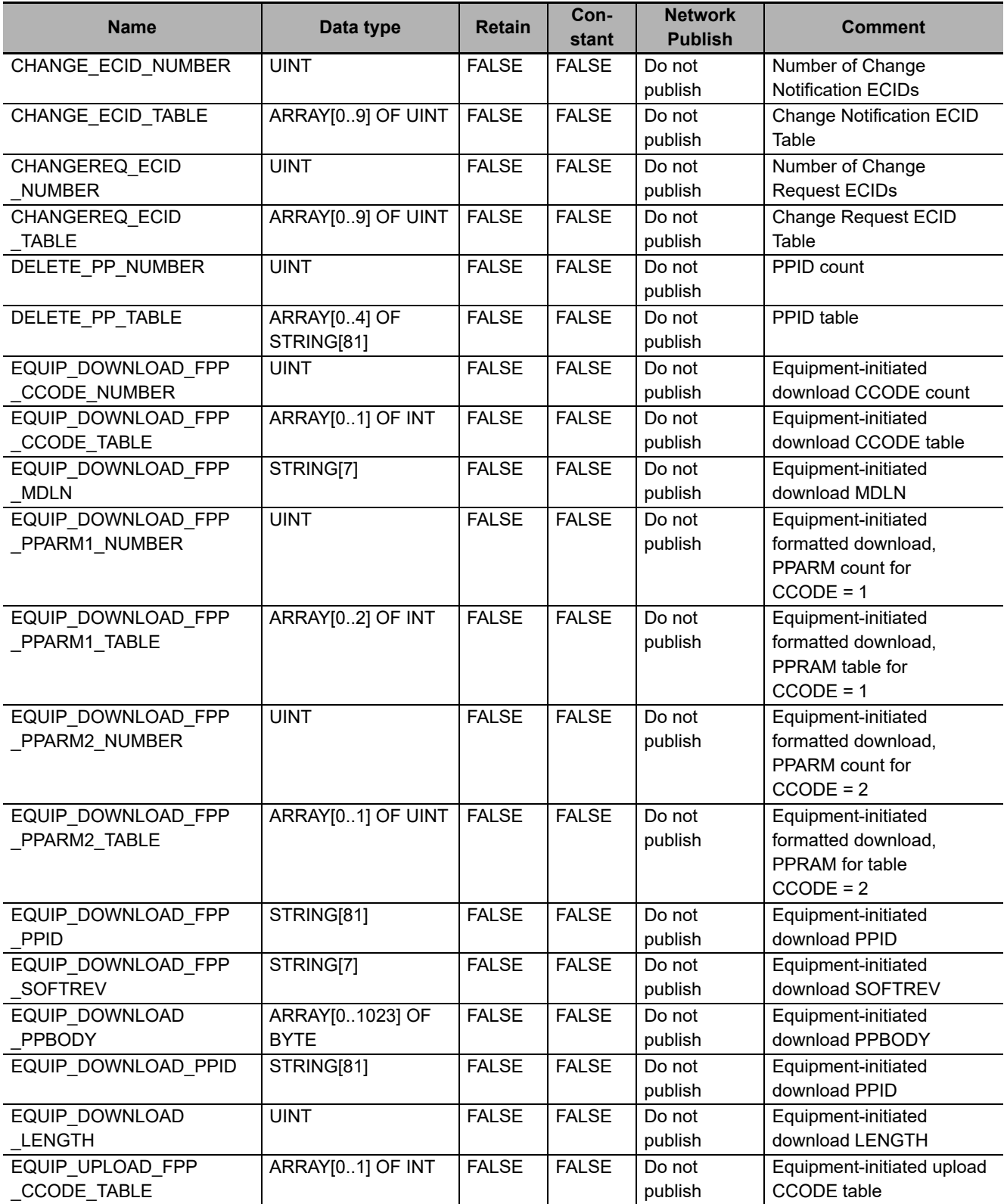

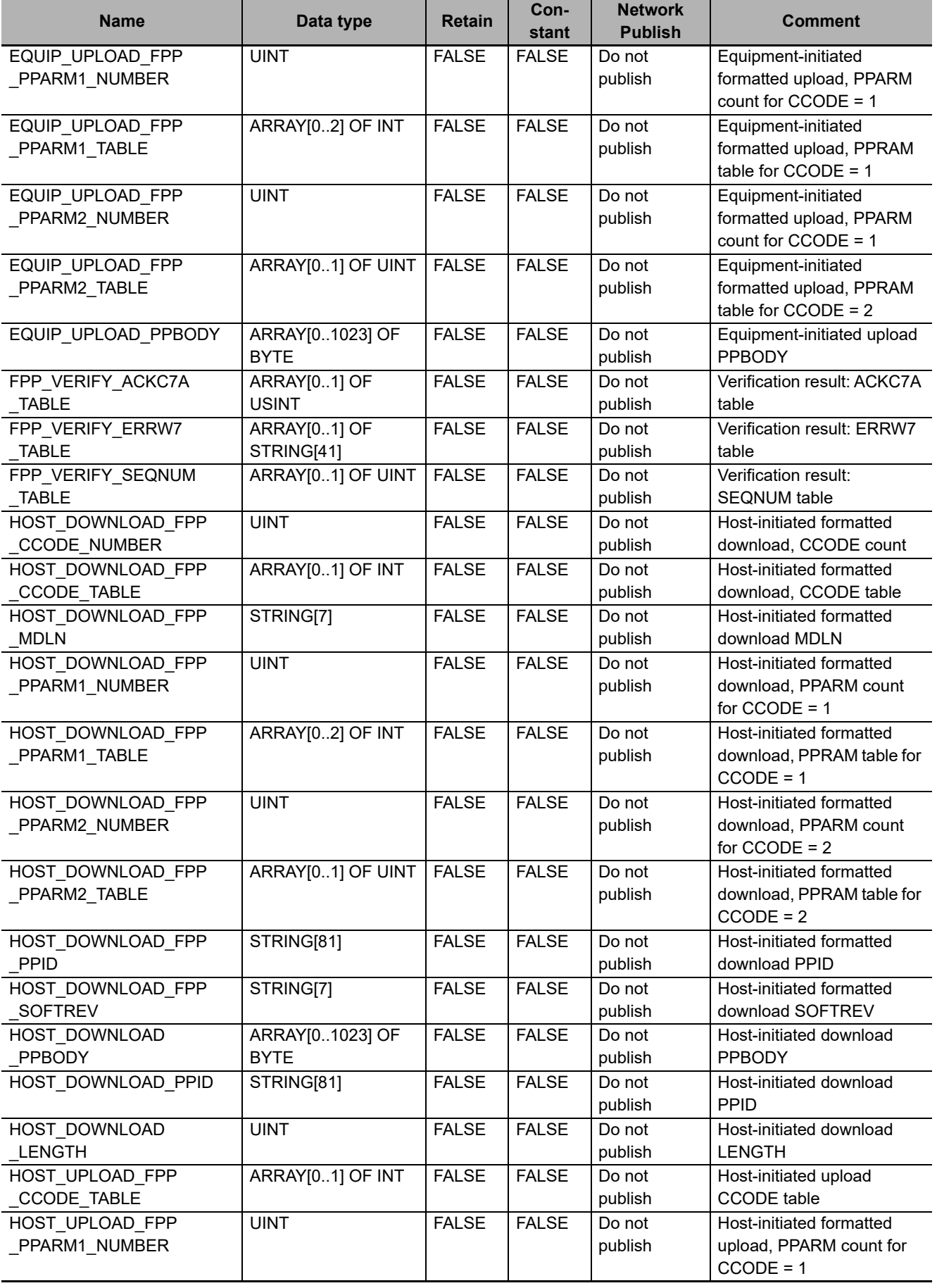

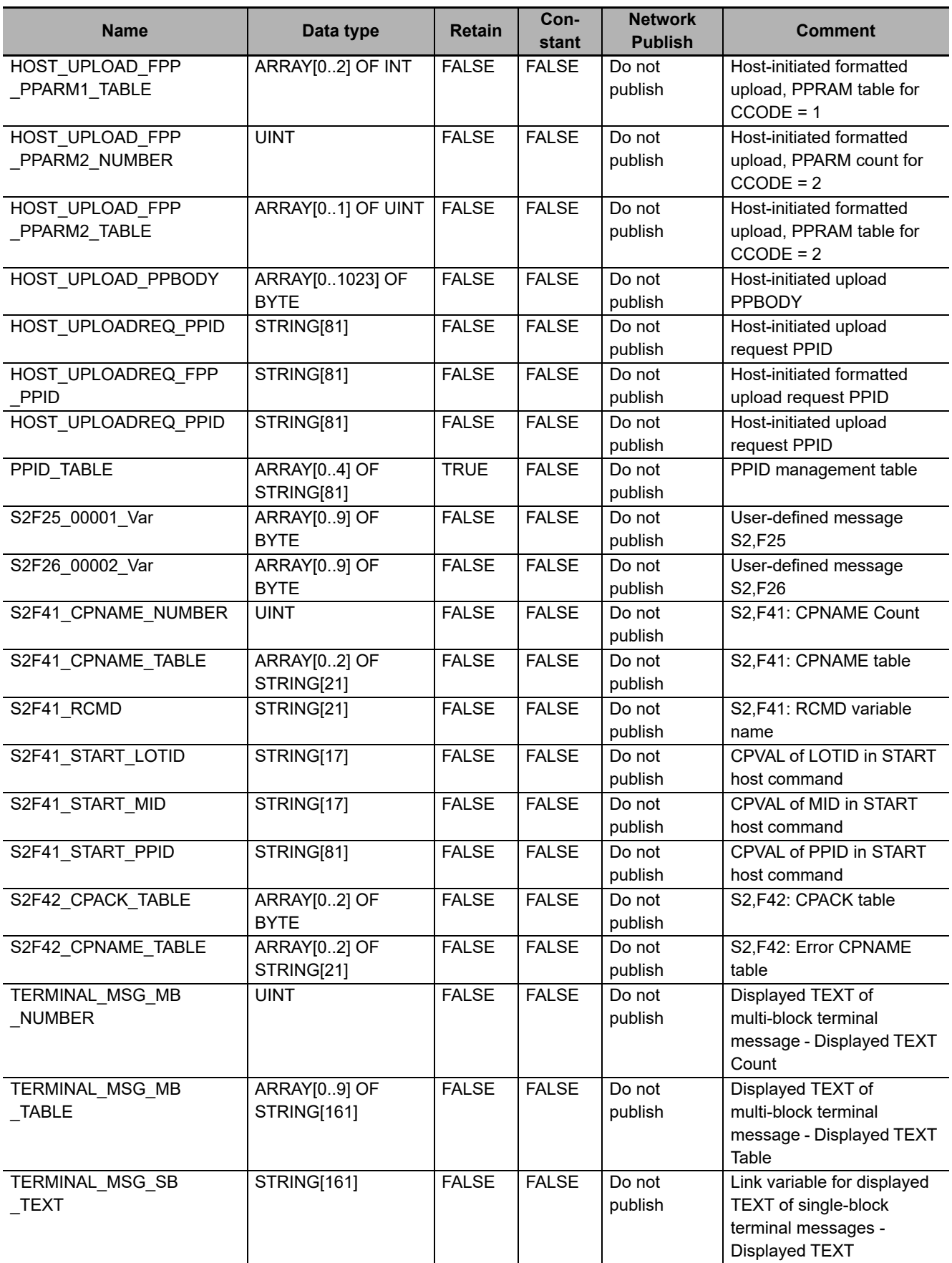

### <span id="page-338-0"></span>**A-1-6 Specifications of Individual GEM Instructions**

This section provides the specifications of the individual GEM instructions that are listed in the table of GEM instructions.

# <span id="page-339-0"></span>**GEM\_ControlService**

The GEM ControlService instruction changes the GEM Service status to EQInitializing or EQRun.

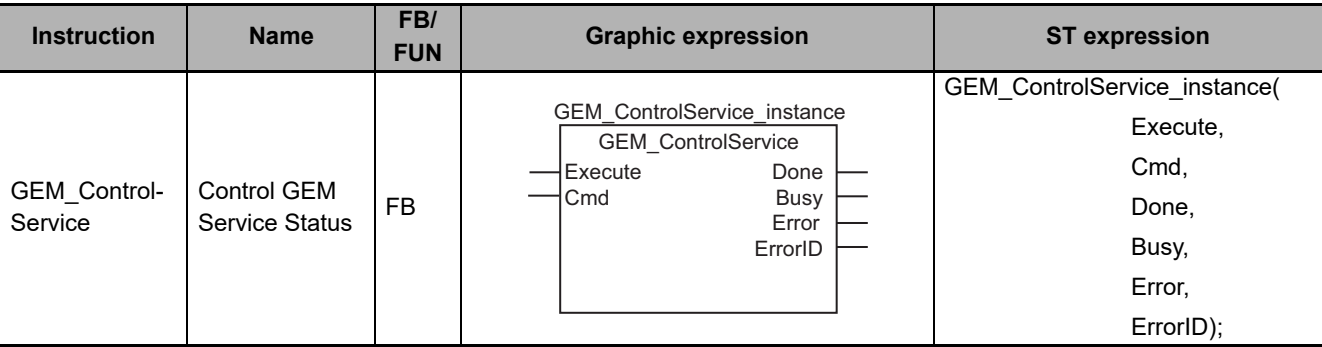

#### **Variables**

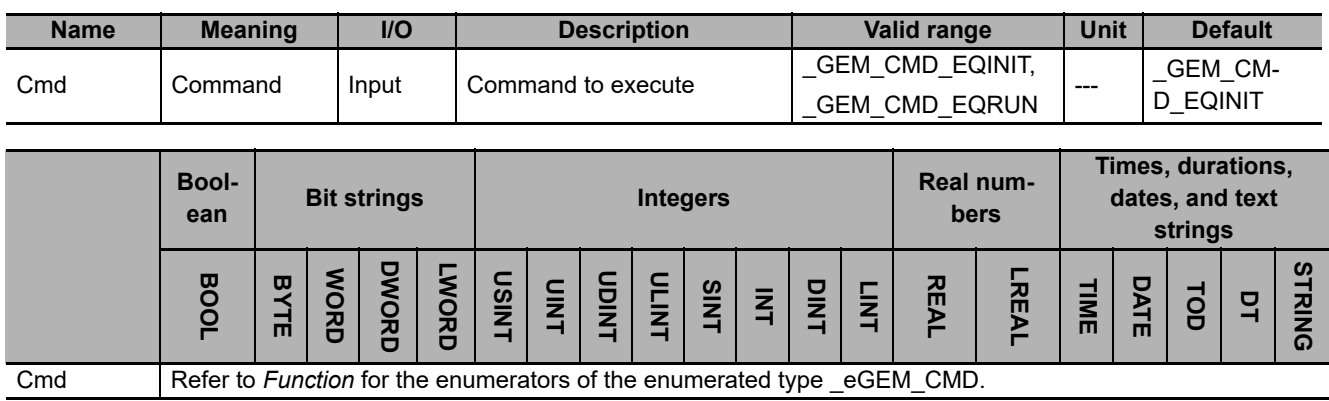

#### **Function**

The GEM\_ControlService instruction changes the GEM Service status to the status specified with *Cmd*.

The data type of *Cmd* is enumerated type eGEM CMD. The changes in the GEM Service status for the values of the enumerator are given in the following table.

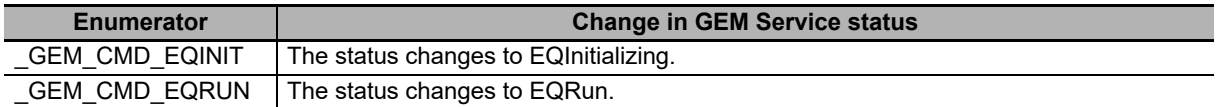

#### **Related System-defined Variables**

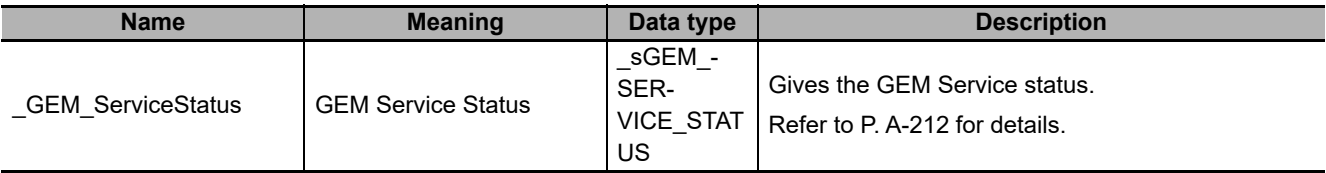

#### **Related Error Codes**

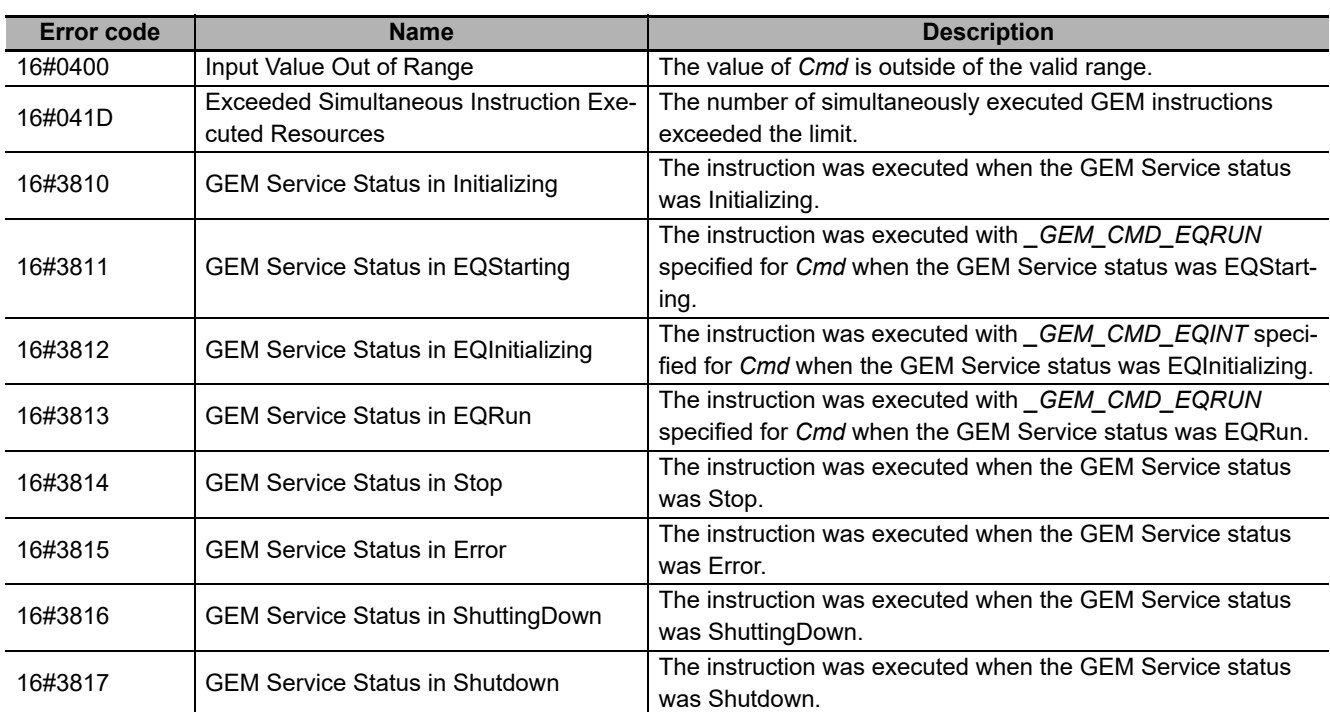

#### **Precautions for Correct Use**

• Check *\_GEM\_ServiceStatus* before you execute this instruction. If the instruction is executed for a value of *Cmd* in any status other than those given as OK in the following table, an error will occur and *Error* will change to TRUE.

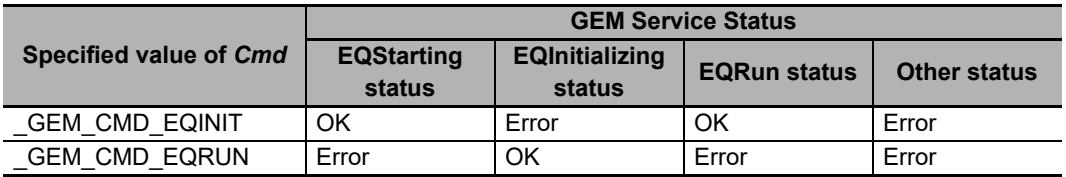

#### **Sample Programming**

In this sample, the GEM Service status is changed to EQInitializing or EQRun.

- If the GEM Service status is EQStarting or EQRun and the *EQInit\_Start* internal variable changes from FALSE to TRUE, the GEM Service status changes to EQInitializing.
- If the GEM Service status is EQInitializing and the *EQRun\_Start* internal variable changes from FALSE to TRUE, the GEM Service status changes to EQRun.

## **LD**

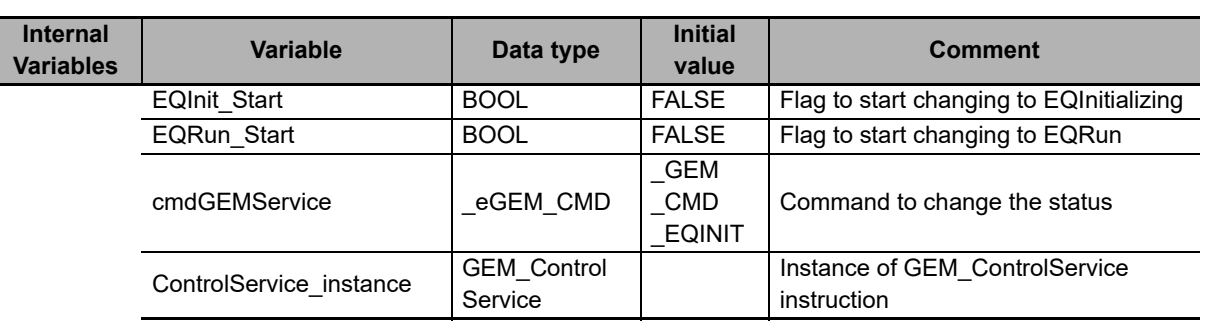

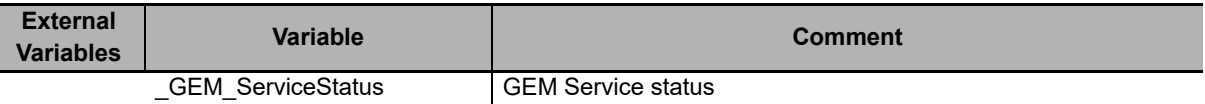

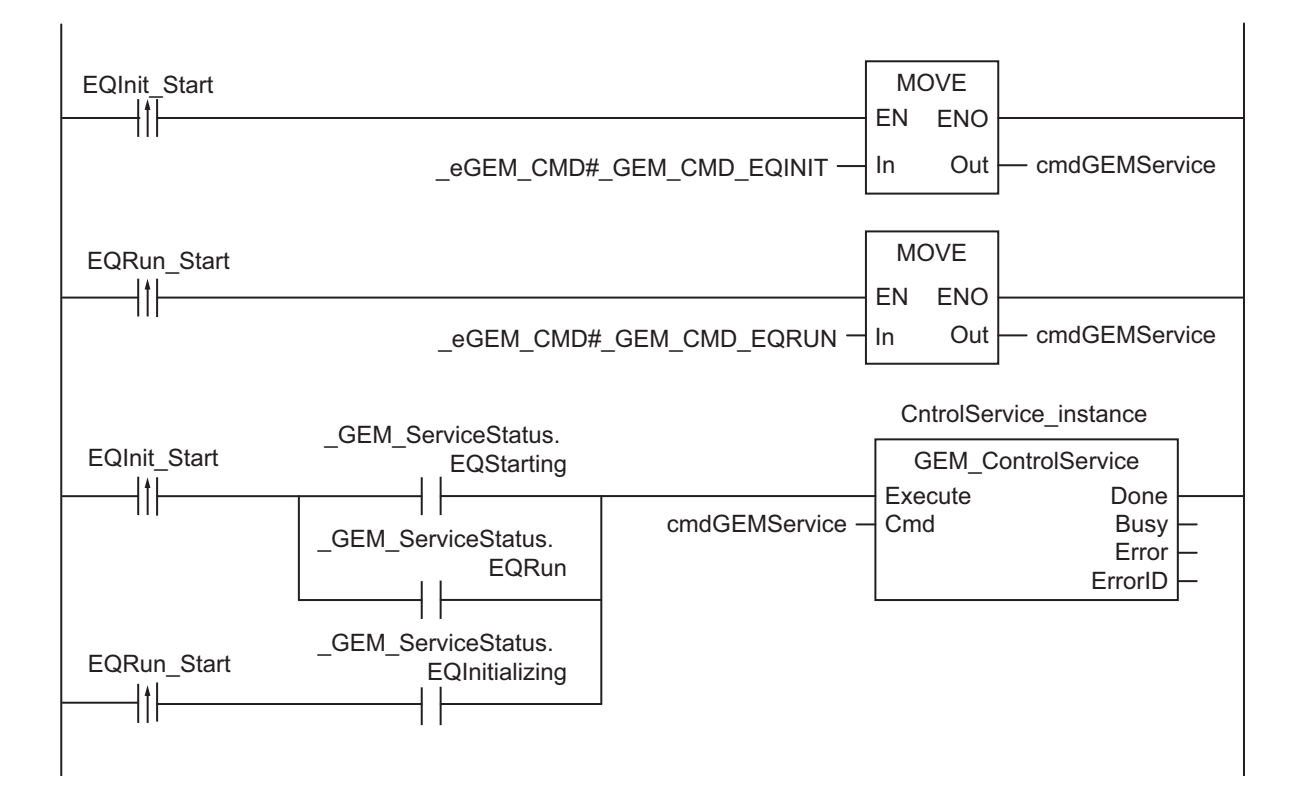

## **ST**

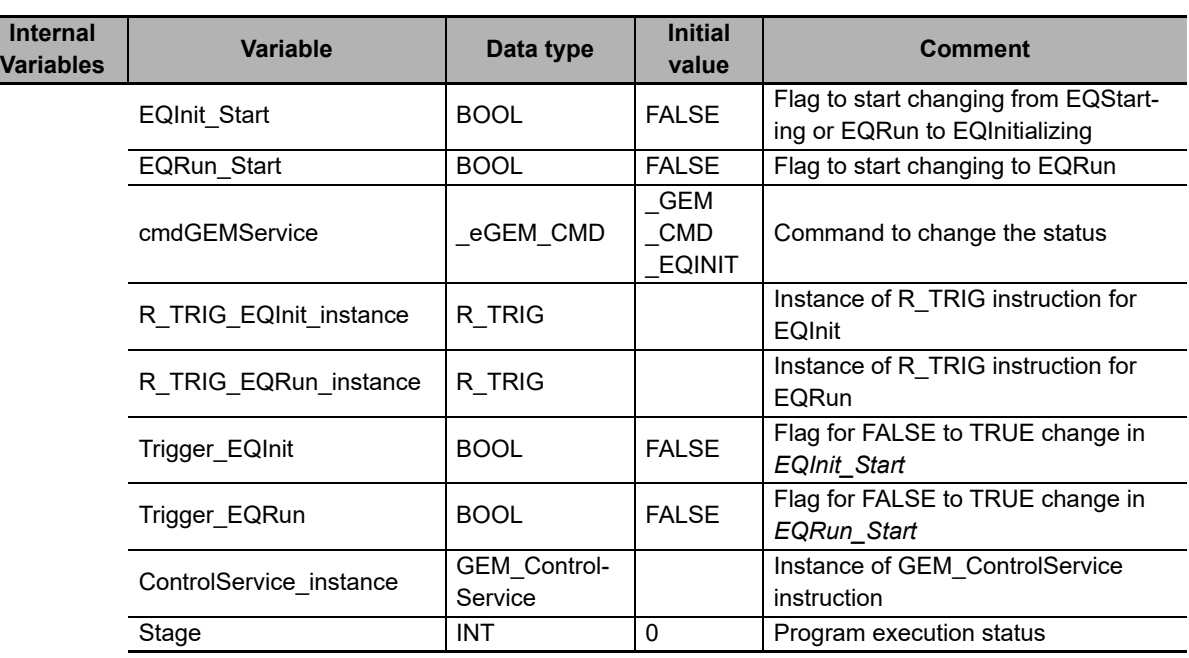

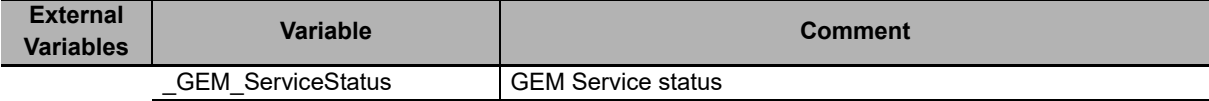

```
CASE Stage Of 
0: 
    R_TRIG_EQInit_instance( EQInit Start, Trigger EQInit );
    R_TRIG_EQRun_instance( EQRun_Start, Trigger EQRun );
    IF( ( Trigger EQInit = TRUE )
       AND ( \overline{G} GEM ServiceStatus.EQStarting = TRUE ) OR ( GEM ServiceStatus.EQRun =
TRUE )) ) THEN 
        cmdGEMService := eGEM CMD# GEM CMD EQINIT;
    ELSIF( ( Trigger EQRun = TRUE )
        AND ( GEM ServiceStatus. EQInitializing = TRUE) ) THEN
         cmdGEMService := _eGEM_CMD#_GEM_CMD_EQRUN; 
     ELSE 
        RETURN; 
     END_IF; 
     // Initialization
    ControlService instance( Execute:=FALSE );
    Stage := 1;
1: 
    ControlService instance( Execute:=TRUE, cmd:= cmdGEMService );
     IF( ControlService_instance.Done = TRUE ) THEN 
        Stage := 10;ELSIF( ControlService instance.Error = TRUE ) THEN
         // Add error processing as required.
        Stage := 10; END_IF; 
10: // End
    Stage := 0;END_CASE;
```
**A**

# <span id="page-343-0"></span>**GEM\_Shutdown**

The GEM\_Shutdown instruction shuts down the GEM Service.

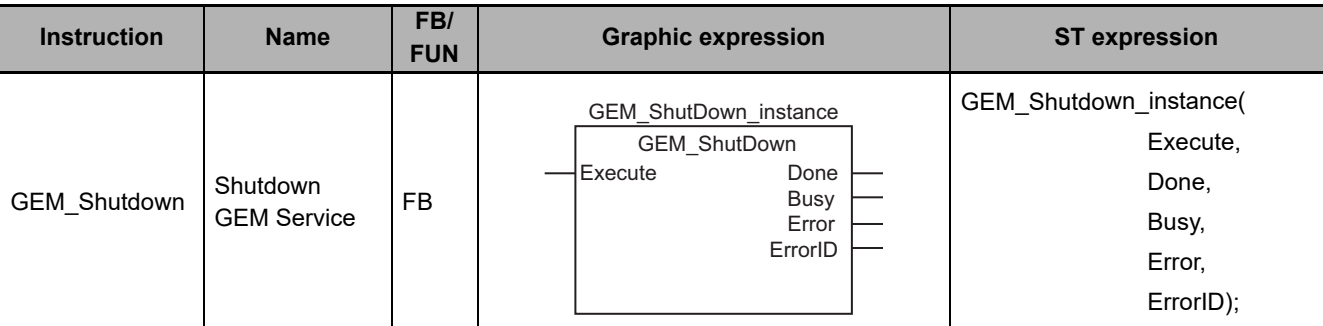

#### **Variables**

Only common variables are used.

#### **Function**

The GEM\_Shutdown instruction shuts down the GEM Service.

During execution of the instruction, the *\_GEM\_ServiceStatus* system-defined variable is ShuttingDown. If execution ends normally, it changes to Shutdown.

#### **Related System-defined Variables**

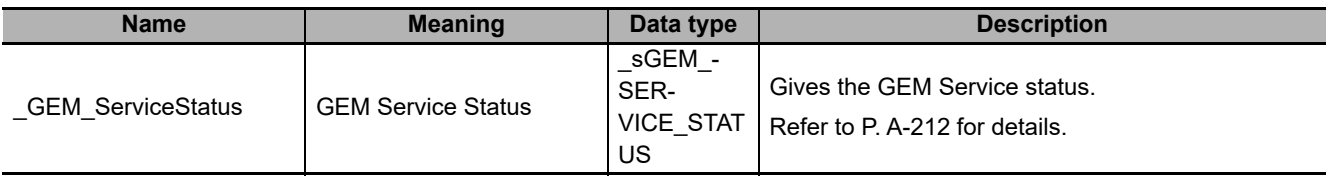

#### **Related Error Codes**

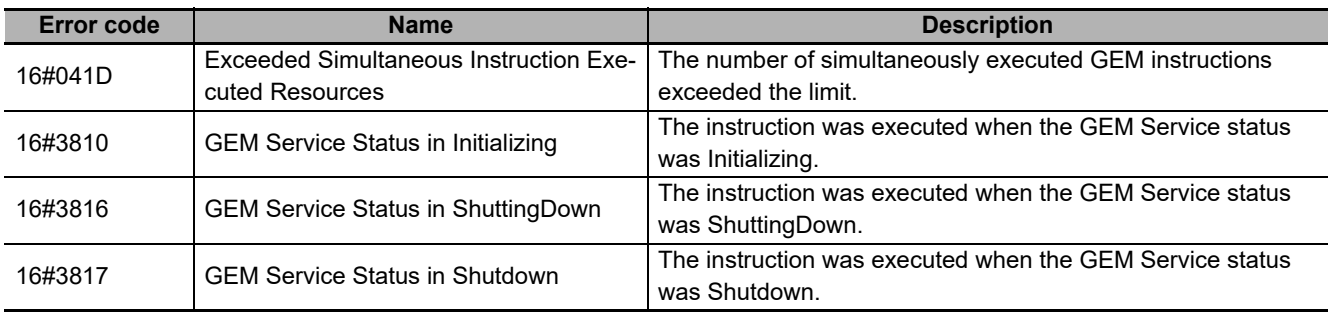

#### **Precautions for Correct Use**

- Check *\_GEM\_ServiceStatus* before you execute this instruction. If you execute this instruction when *\_GEM\_ServiceStatus* is ShuttingDown or Shutdown, an error will occur and *Error* will change to TRUE.
- Execute this instruction before you turn OFF the power supply to the controller. If you do not execute this instruction before you turn OFF the power supply to the controller, the data in internal non-volatile memory or on the SD Memory Card may be corrupted.

#### **Sample Programming**

This sample shuts down the GEM Services.

If the GEM Service status is ShuttingDown or Shutdown and the *Shutdown\_Start* internal variable changes from FALSE to TRUE, the GEM Services are shut down.

#### **LD**

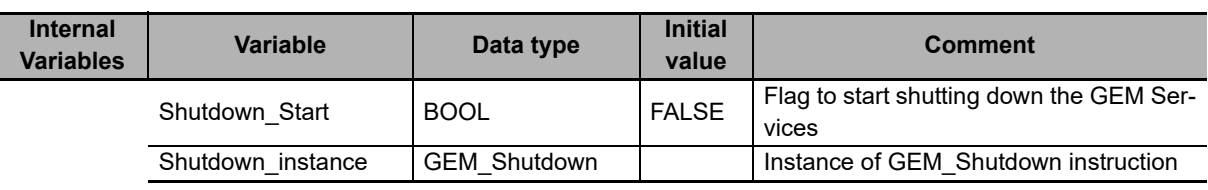

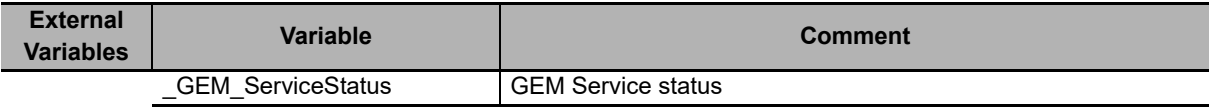

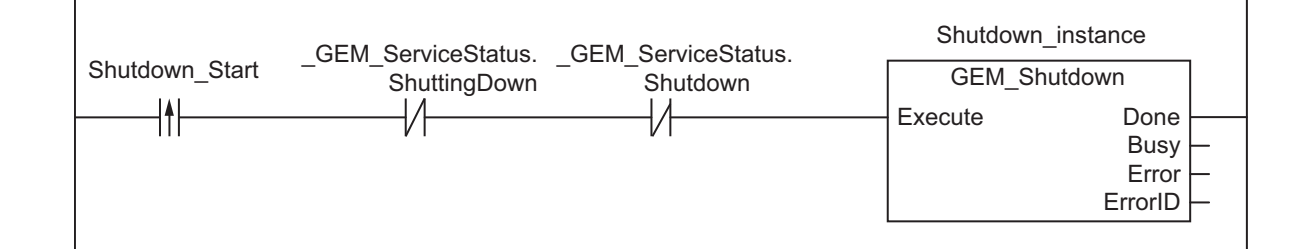

## **ST**

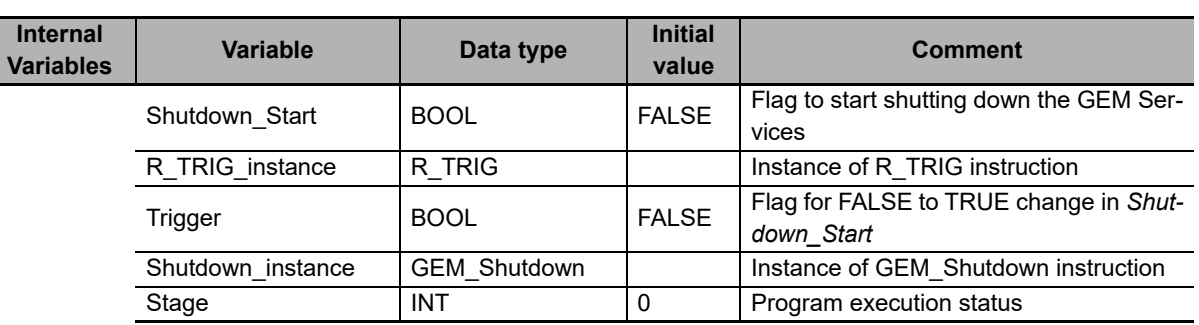

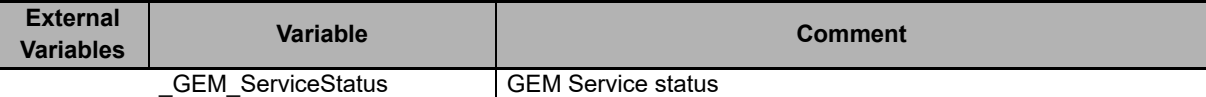

```
CASE Stage Of 
0: 
    R_TRIG_instance( Shutdown Start, Trigger );
     IF( ( Trigger = TRUE ) 
   AND ( ( GEM ServiceStatus.ShuttingDown = FALSE) AND ( GEM ServiceStatus.Shutdown
= FALSE) ) THEN
         // Initialization
        Shutdown instance( Execute:=FALSE );
       Stage :=1; END_IF; 
1: // Start send.
    Shutdown instance( Execute:=TRUE );
     IF( Shutdown_instance.Done = TRUE ) THEN 
        Stage := 10;
     ELSIF( Shutdown_instance.Error = TRUE ) THEN
        // Add error processing as required.
       Stage := 10; END_IF; 
10: // End
     Stage := 0; 
END_CASE;
```
# <span id="page-346-0"></span>**GEM\_GetCommLog**

The GEM\_GetCommLog instruction gets the SECS communications log.

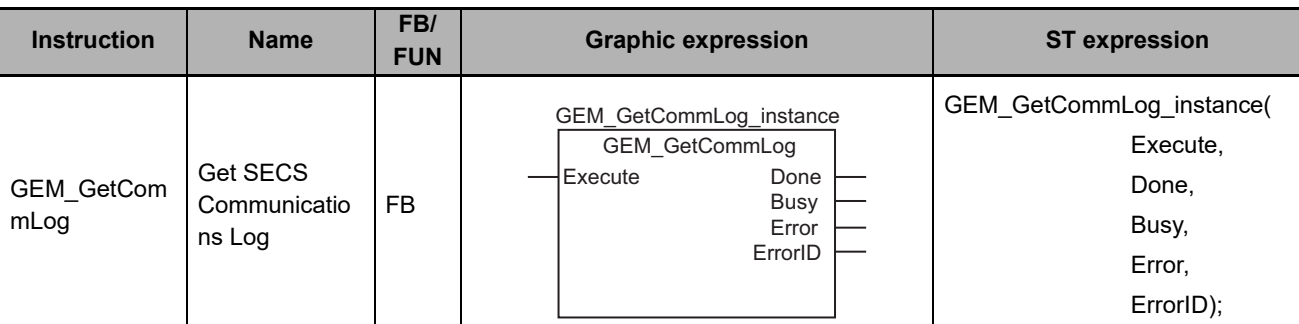

#### **Variables**

Only common variables are used.

#### **Function**

The GEM\_GetCommLog instruction gets the SECS communications log.

You can get up to 100 log records with each execution of the instruction.

The SECS communications log records that are read are stored in the *GEM CommLog[]* system-defined variable.

The most recent SECS communications log record is stored in *\_GEM\_CommLog[0]*. Other records are stored in chronological order in *\_GEM\_CommLog[1]* and on.

The number of SECS communications log records that are read is stored in the *\_GEM\_CommLogCnt* system-defined variable.

#### **Related System-defined Variables**

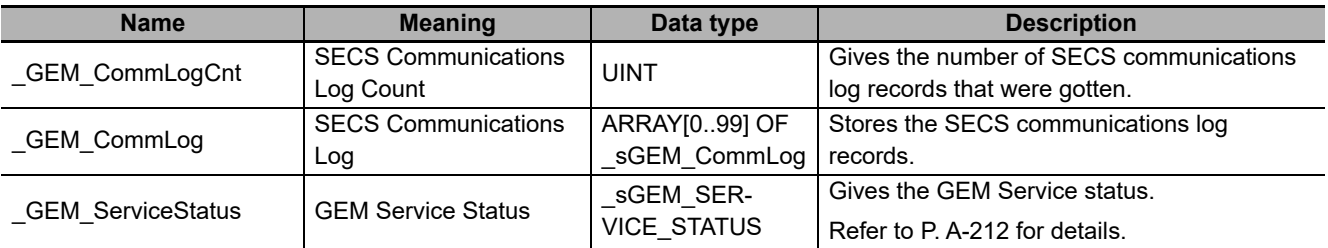

#### **Related Error Codes**

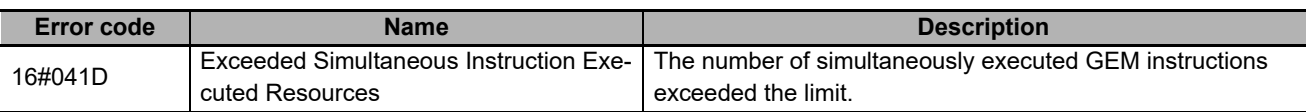

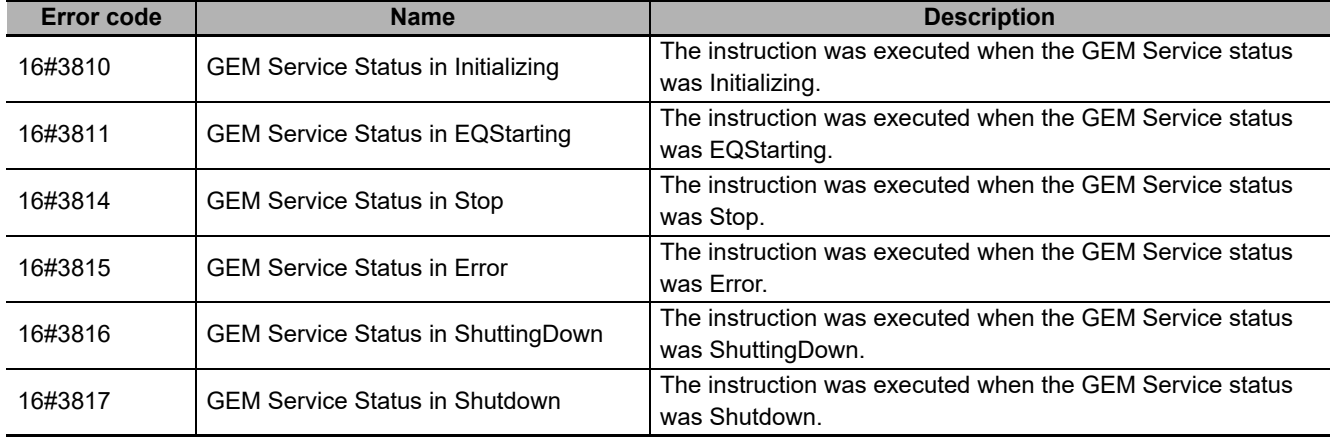

#### **Precautions for Correct Use**

• Check *\_GEM\_ServiceStatus* before you execute this instruction. If you execute this instruction when *\_GEM\_ServiceStatus* is not EQInitializing or EQRun, an error will occur and *Error* will change to TRUE.

#### **Sample Programming**

This sample gets the SECS communications log.

If the GEM Service status is EQInitializing or EQRun and the *GetCommLog\_Start* internal variable changes from FALSE to TRUE, the SECS communications log is obtained.

#### **LD**

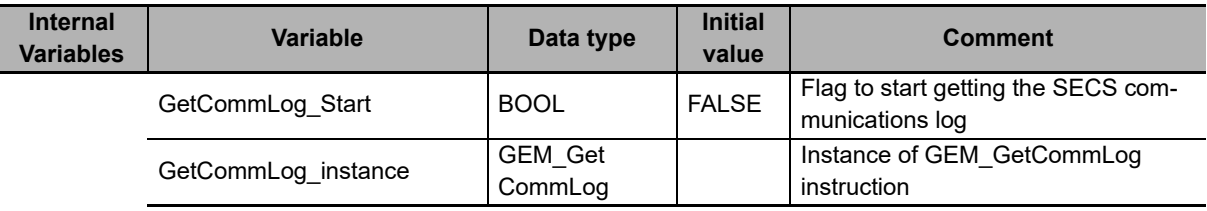

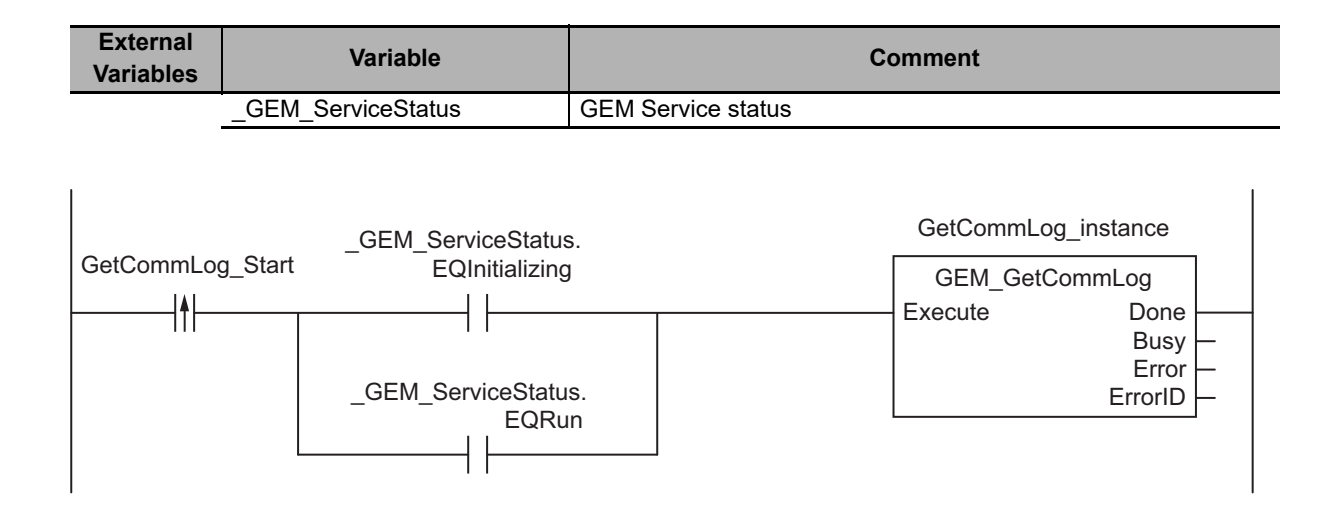

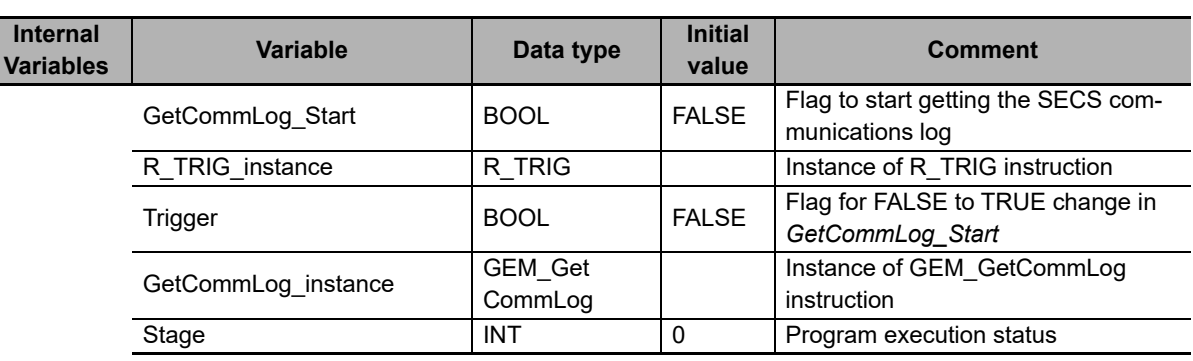

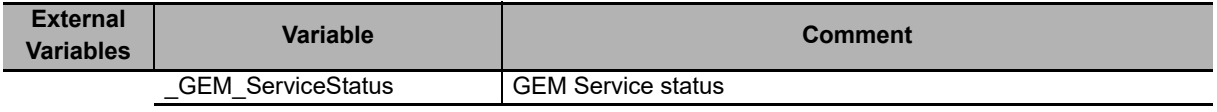

```
CASE Stage Of 
0: 
    R_TRIG_instance( GetCommLog_Start, Trigger );
    IF( ( Trigger = TRUE )
       AND ( (_GEM_ServiceStatus.EQInitializing = TRUE) OR (_GEM_ServiceStatus.EQRun
= TRUE) )) THEN
         // Initialization
         GetCommLog_instance( Execute:=FALSE ); 
         Stage := 1; 
     END_IF; 
1: // Start send.
    GetCommLog_instance( Execute:=TRUE );
     IF( GetCommLog_instance.Done = TRUE ) THEN 
        Stage := 10; ELSIF( GetCommLog_instance.Error = TRUE ) THEN
         // Add error processing as required.
         Stage := 10; 
    END IF;
10: // End
     Stage := 0; 
END_CASE;
```
# <span id="page-349-0"></span>**GEM\_SetHSMSParam**

The GEM\_SetHSMSParam instruction sets HSMS communications.

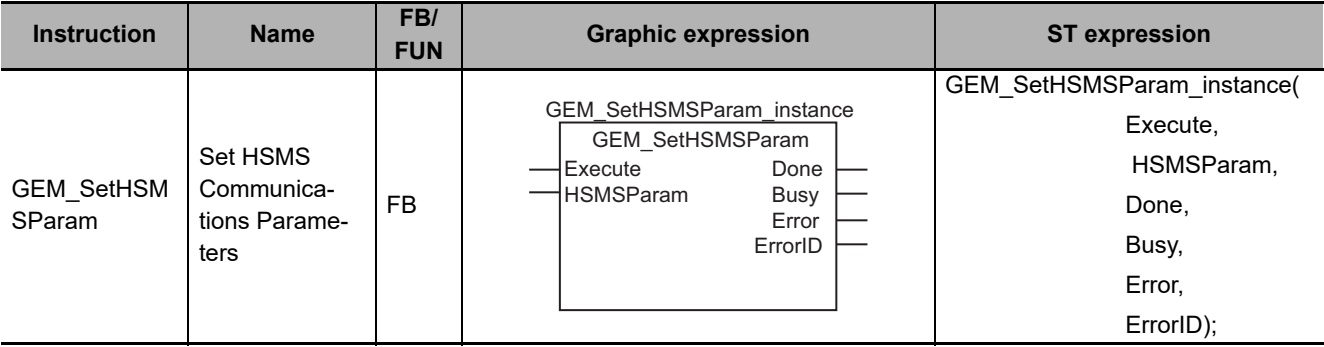

#### **Variables**

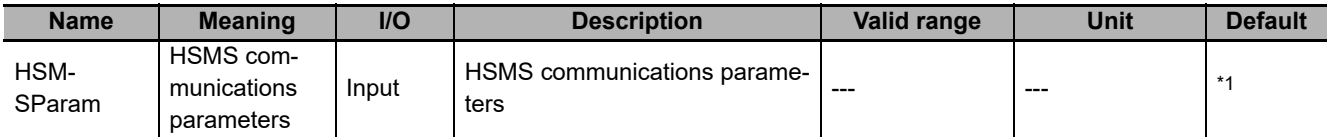

\*1. If you omit an input parameter, the default value is not applied. A building error will occur.

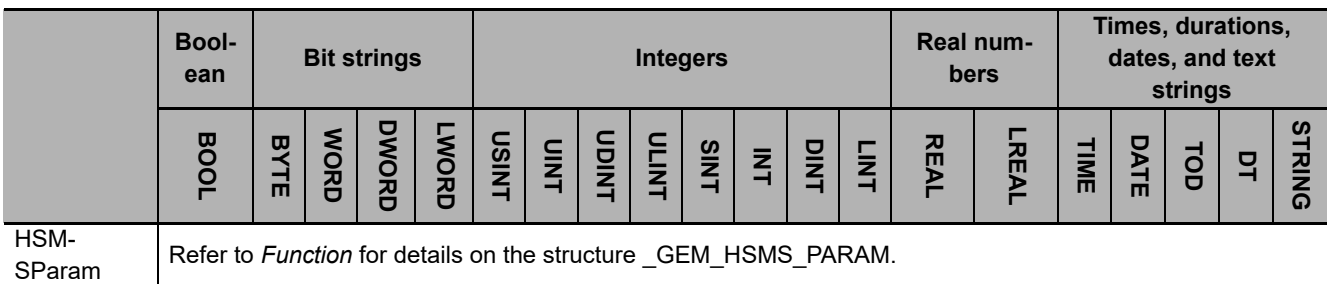

#### **Function**

The GEM\_SetHSMSParam instruction sets up HSMS communications with the host according to the specification with *HSMSParam*.

If execution of this instruction ends normally, the set HSMS communications parameters are saved in non-volatile memory and stored in the controller.

The set HSMS communications parameters are not applied immediately. They are applied when execution of the GEM\_ControlService instruction in which Start Equipment is specified for *Cmd* ends normally.

The data type of *HSMSParam* is structure sGEM HSMS PARAM. The meanings of the members are as follows:

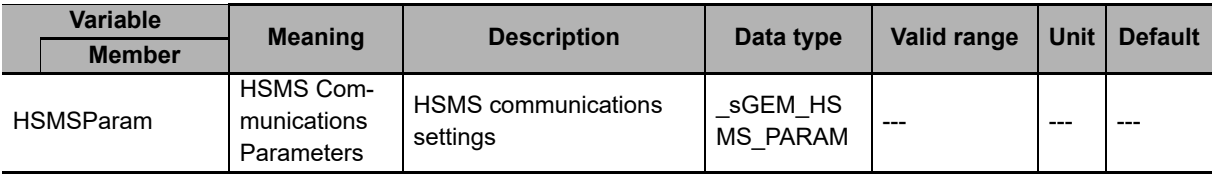

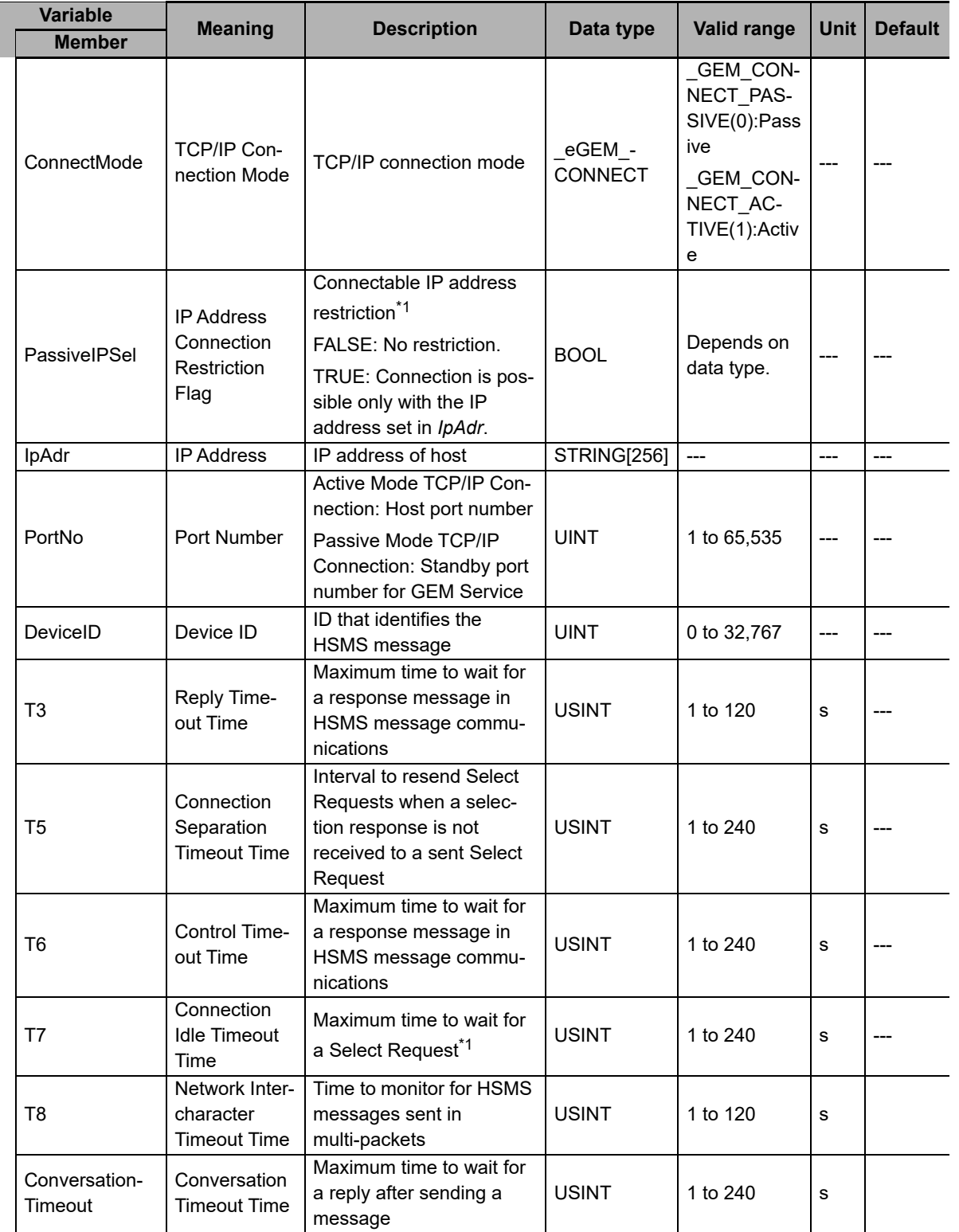

\*1. These settings are valid for a Passive Mode TCP/IP connection.

#### **Related System-defined Variables**

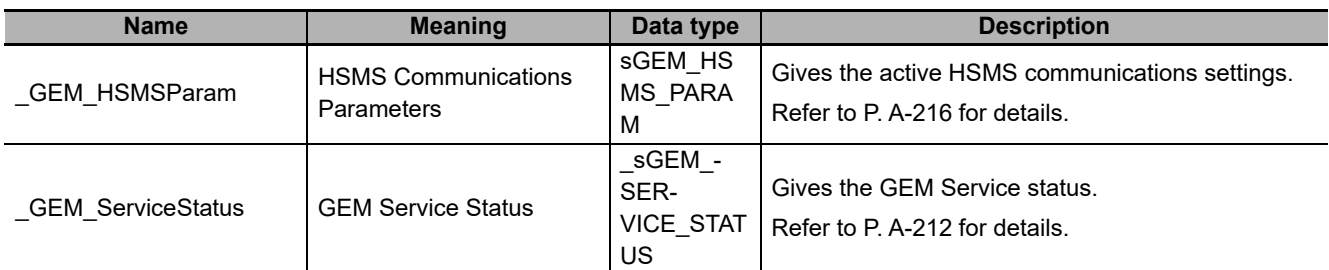

#### **Related Error Codes**

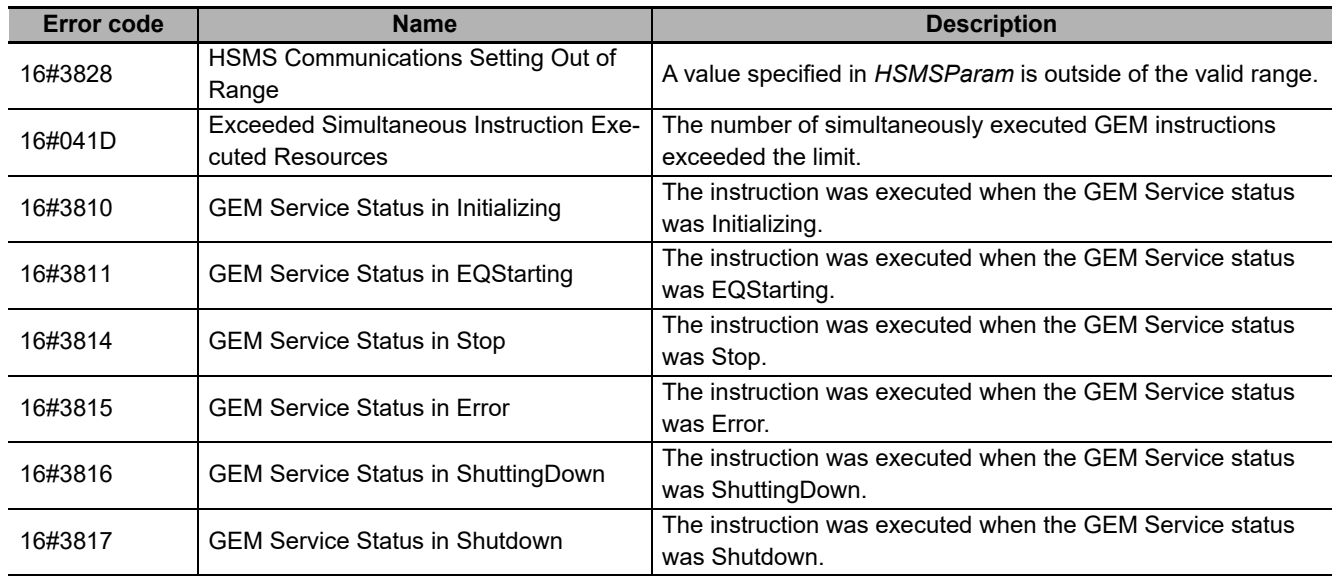

#### **Precautions for Correct Use**

• Check *\_GEM\_ServiceStatus* before you execute this instruction. If you execute this instruction when *\_GEM\_ServiceStatus* is not EQInitializing or EQRun, an error will occur and *Error* will change to TRUE.

#### **Sample Programming**

This sample sets T3 (reply timeout time) in the HSMS communications settings to 100 s.

If the GEM Service status is EQInitializing or EQRun and the *SetHSMSParam\_Start* internal variable changes from FALSE to TRUE, setting the HSMS communications is started.

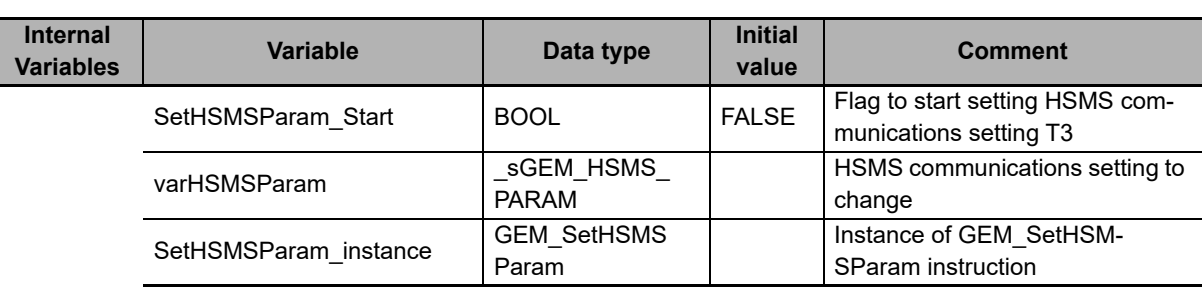

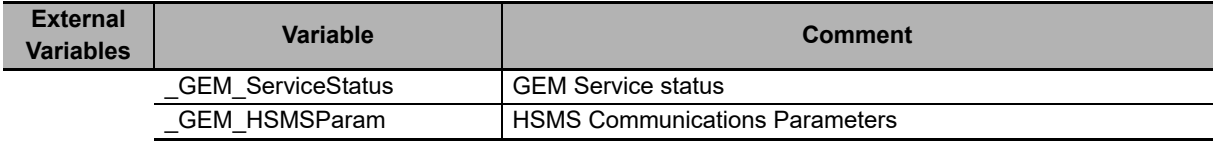

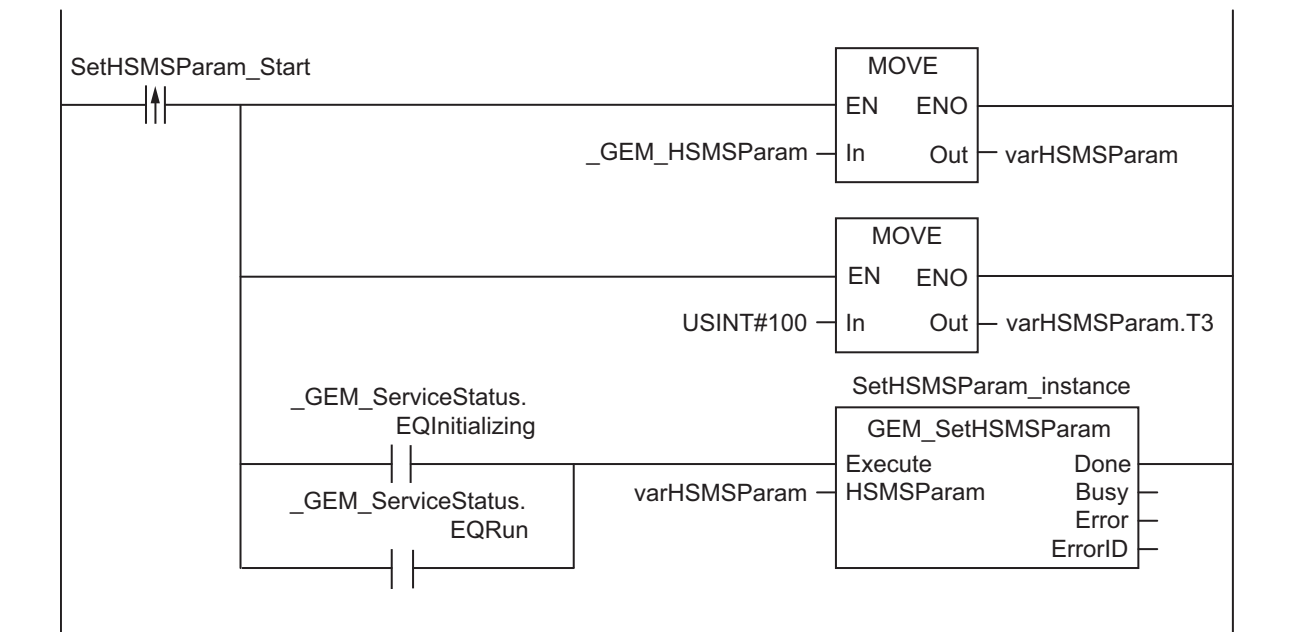

## **ST**

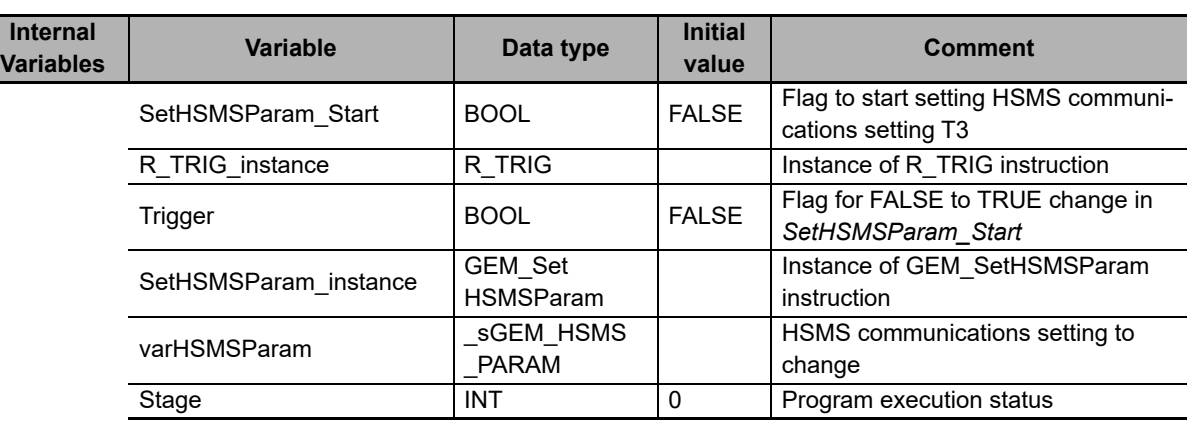

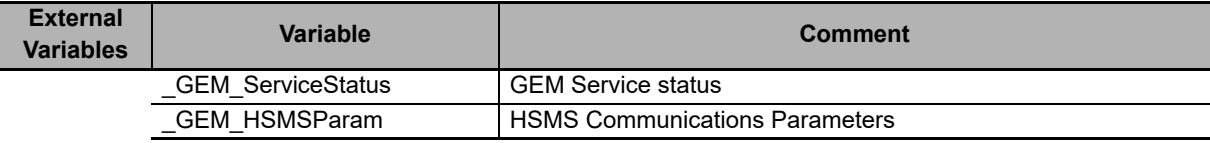

```
CASE Stage Of 
0: 
     R_TRIG_instance( SetHSMSParam_Start, Trigger ); 
    IF( ( Trigger = TRUE )
      AND (( _GEM_ServiceStatus.EQInitializing = TRUE ) OR ( _GEM_ServiceSta-
tus.EQRun = TRUE)) THEN
        // Initialization
        varHSMSParam := _GEM_HSMSParam;
        varHSMSParam.T3:= 100;
       SetHSMSParam_instance( Execute:=FALSE, HSMSParam:=varHSMSParam );
       Stage := 1; END_IF; 
1: 
     // Start send.
     SetHSMSParam_instance( Execute:=TRUE, HSMSParam:=varHSMSParam ); 
     IF( SetHSMSParam_instance.Done = TRUE ) THEN
       Stage := 10; ELSIF( SetHSMSParam_instance.Error = TRUE ) THEN
        // Add error processing as required.
        Stage := 10; 
    END_IF; 
10: // End
    Stage := 0;END_CASE;
```
# <span id="page-354-0"></span>**GEM\_ChangeCommState**

The GEM\_ChangeCommState instruction changes the equipment communications state to the specified state. The communications states are defined in the communications state model.

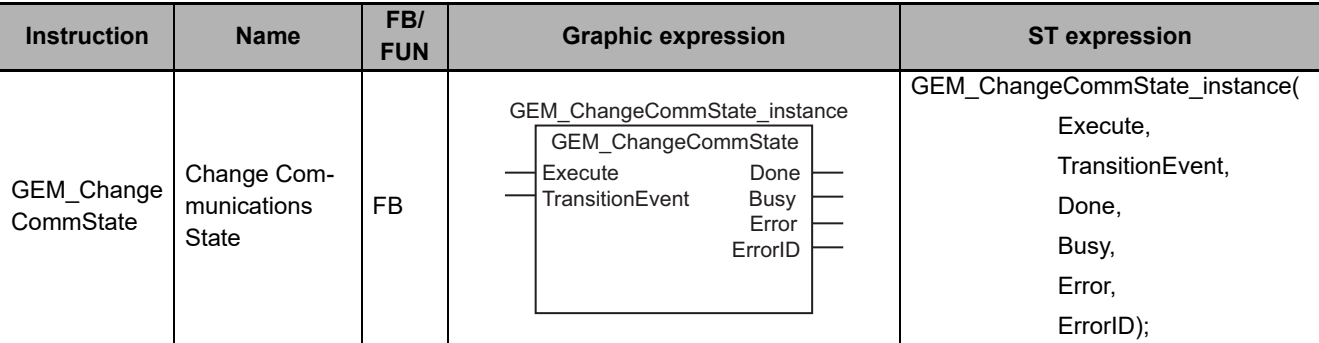

#### **Variables**

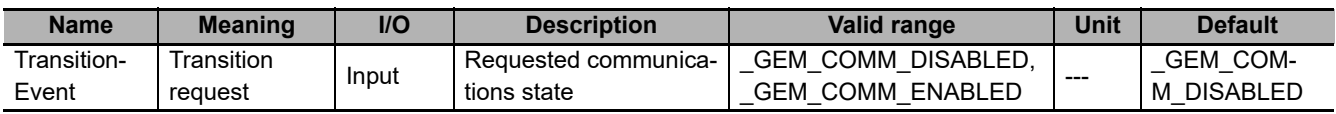

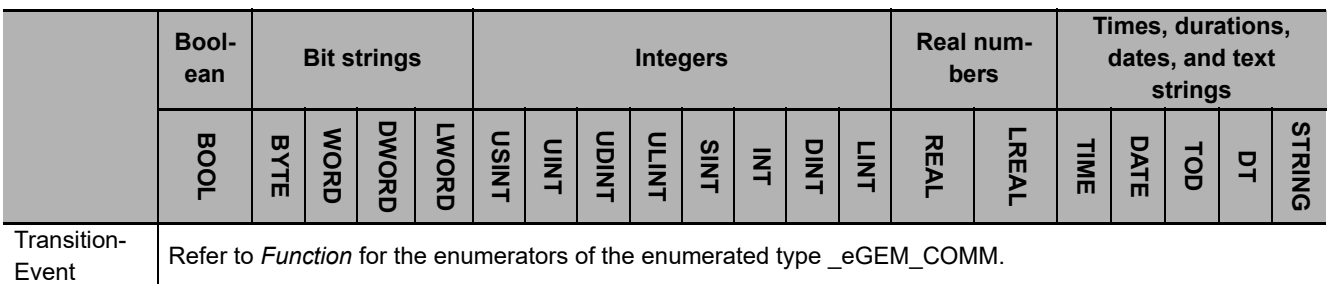

#### **Function**

The GEM\_ChangeCommState instruction changes the equipment communications state to the state specified with transition request *TransitionEvent*. The communications states are defined in the communications state model.

The data type of *TransitionEvent* is enumerated type \_eGEM\_COMM. The communications state that is changed to for each enumerator is given in the following table.

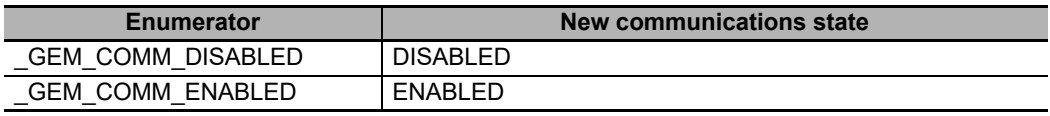

The communications state transition is started when the instruction ends normally. Use the *\_GEM\_CommunicationsState* system-defined variable to confirm when the communications state transition is completed.

#### **Additional Information**

- This instruction uses the Equipment Attempts to Establish Communications scenario for the GEM Establish Communications capability.
- The SECS message exchange between the equipment and host is given below.

However, a SECS message is sent from the equipment to the host only when GEM COMM EN-ABLED is specified for the *TransitionEvent* input variable.

Equipment Host

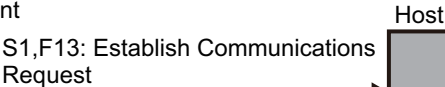

#### **Related System-defined Variables**

Request Acknowledge

S1,F14: Establish Communications

Request

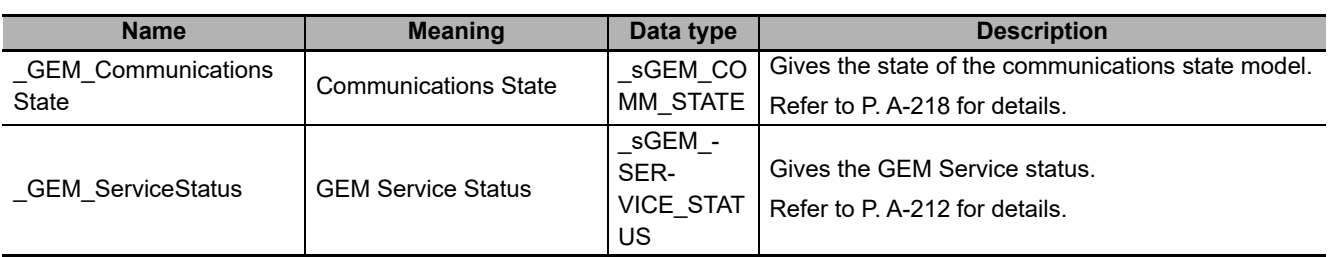

#### **Related Error Codes**

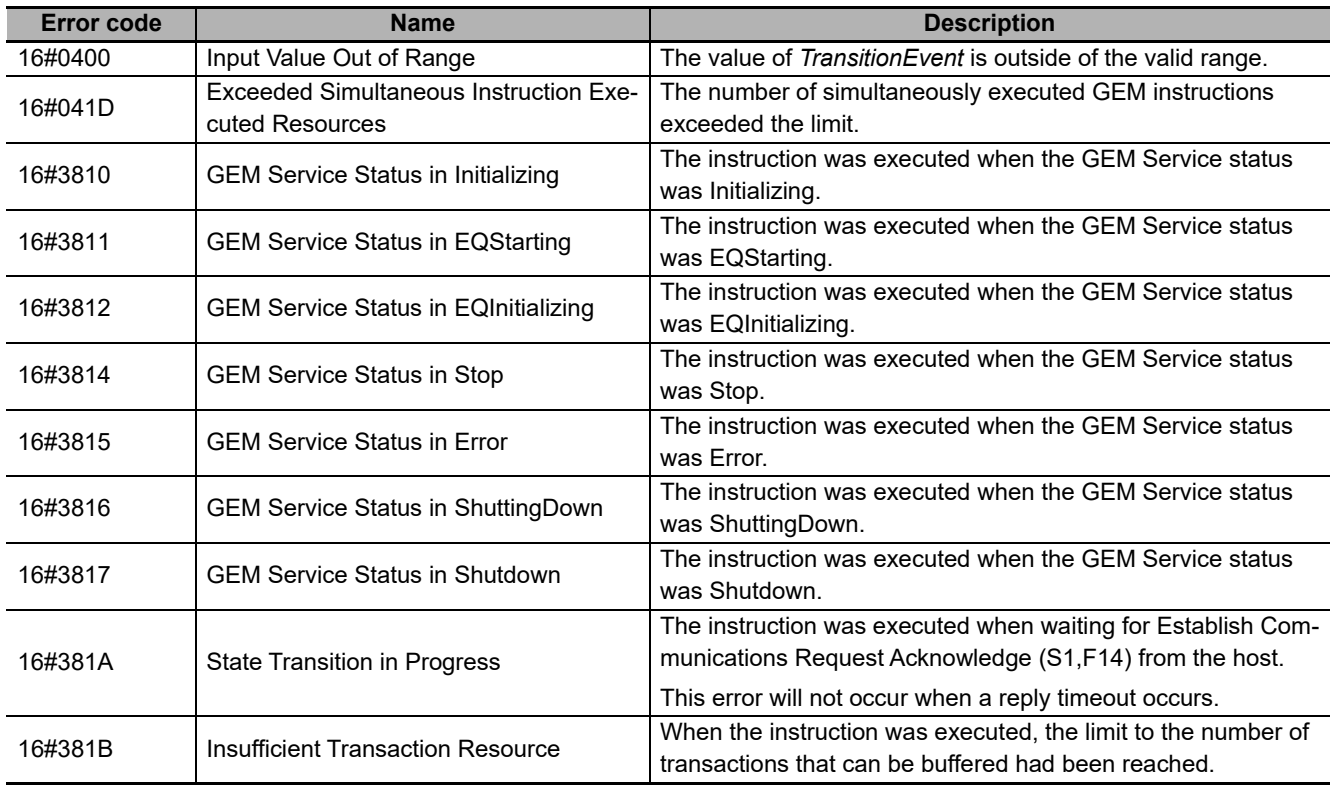

#### **Precautions for Correct Use**

- Check *\_GEM\_ServiceStatus* before you execute this instruction. If you execute this instruction when *\_GEM\_ServiceStatus* is not EQRun, an error will occur and *Error* will change to TRUE.
- The instruction will end normally if the communications state requested with the *TransitionEvent* input variable is the same as the current communications state. The communications state will not change.
- If the instruction is executed when the communications state is NOT COMMUNICATING, an error will occur and *Error* will change to TRUE. However, if Establish Communications Request Acknowledge (S1,F14) is received or if a reply timeout occurs, the instruction will end normally. If the instruction ends in an error with an error code of 16#381A, wait for the reply timeout time and then execute the instruction again.

#### **Sample Programming**

This sample changes the communications state to ENABLED or DISABLED. It also confirms that the communications state has changed.

If the GEM Service status is EQRun, the communications state is changed for the following changes.

- If the *Enabled\_Start* internal variable changes from FALSE to TRUE, the communications state is changed to ENABLED.
- If the *Disabled\_Start* internal variable changes from FALSE to TRUE, the communications state is changed to DISABLED.

## **LD**

Ĭ

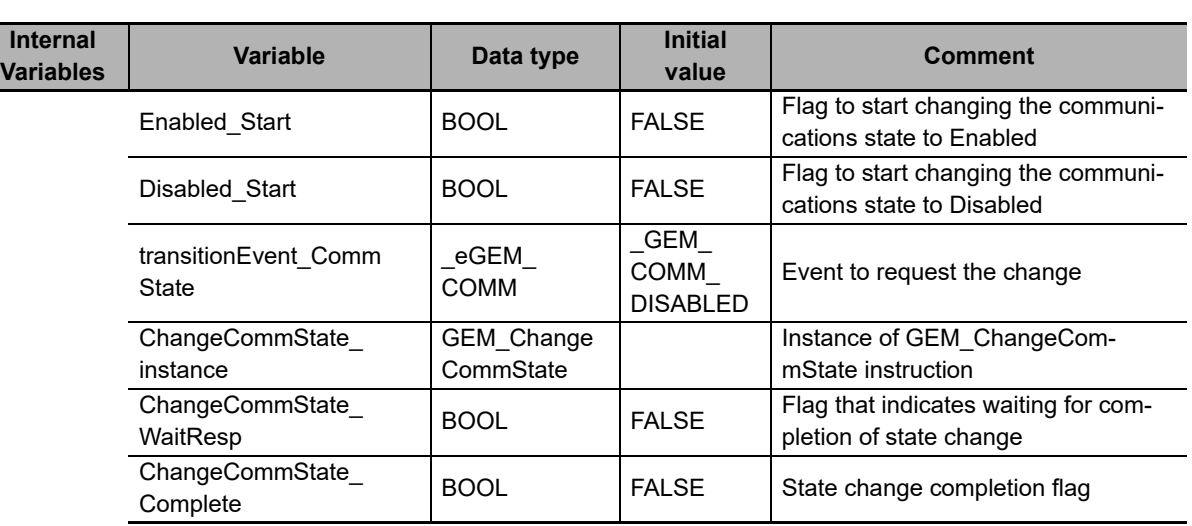

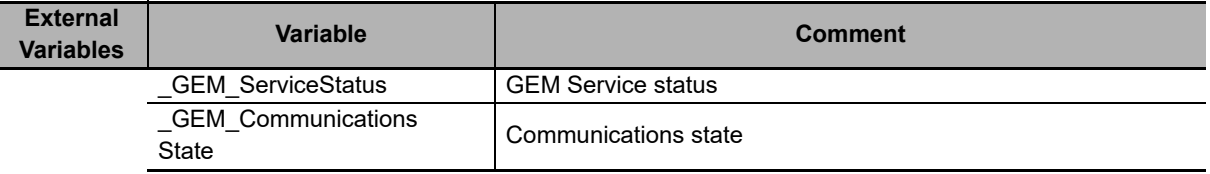

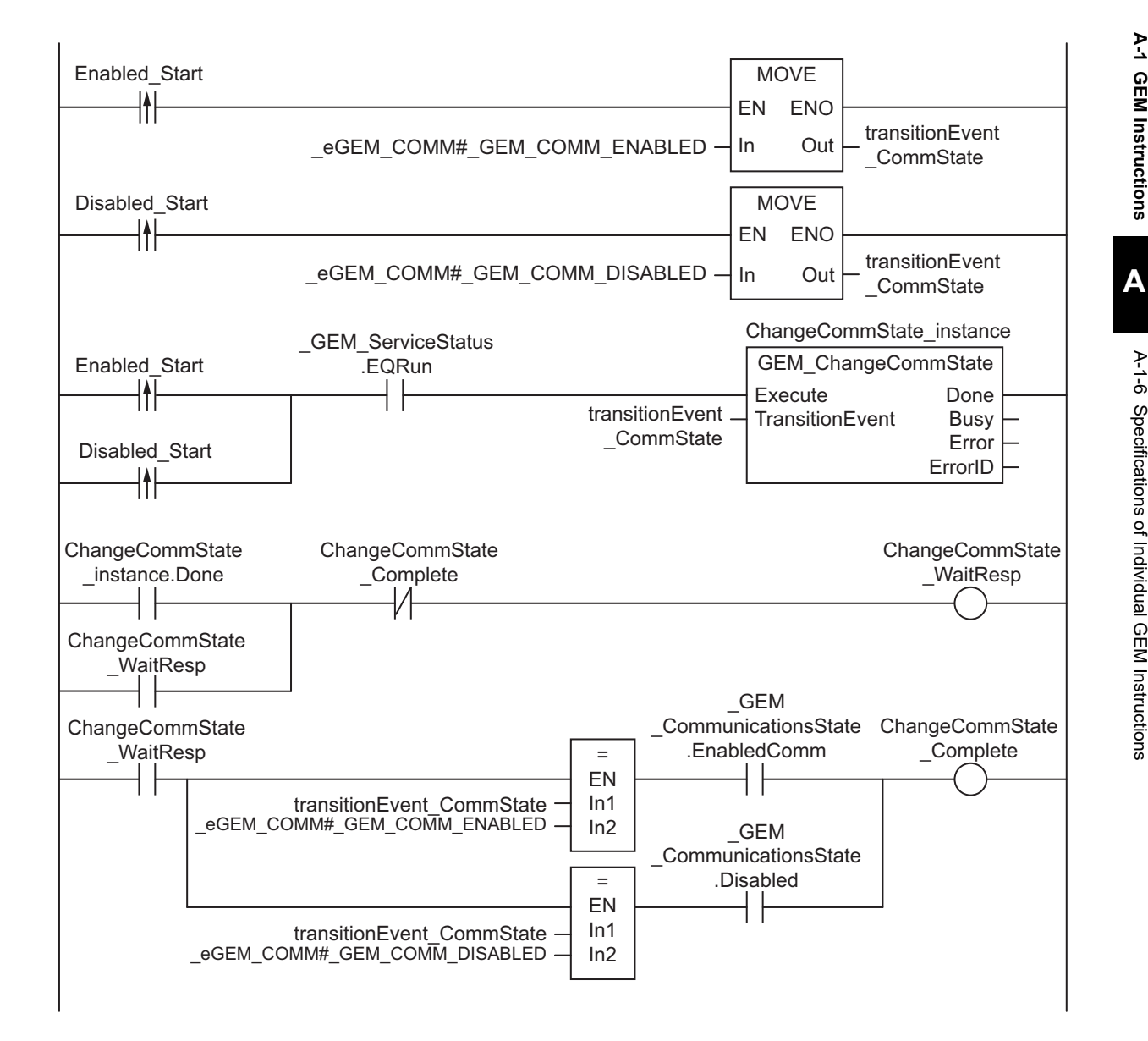

## **ST**

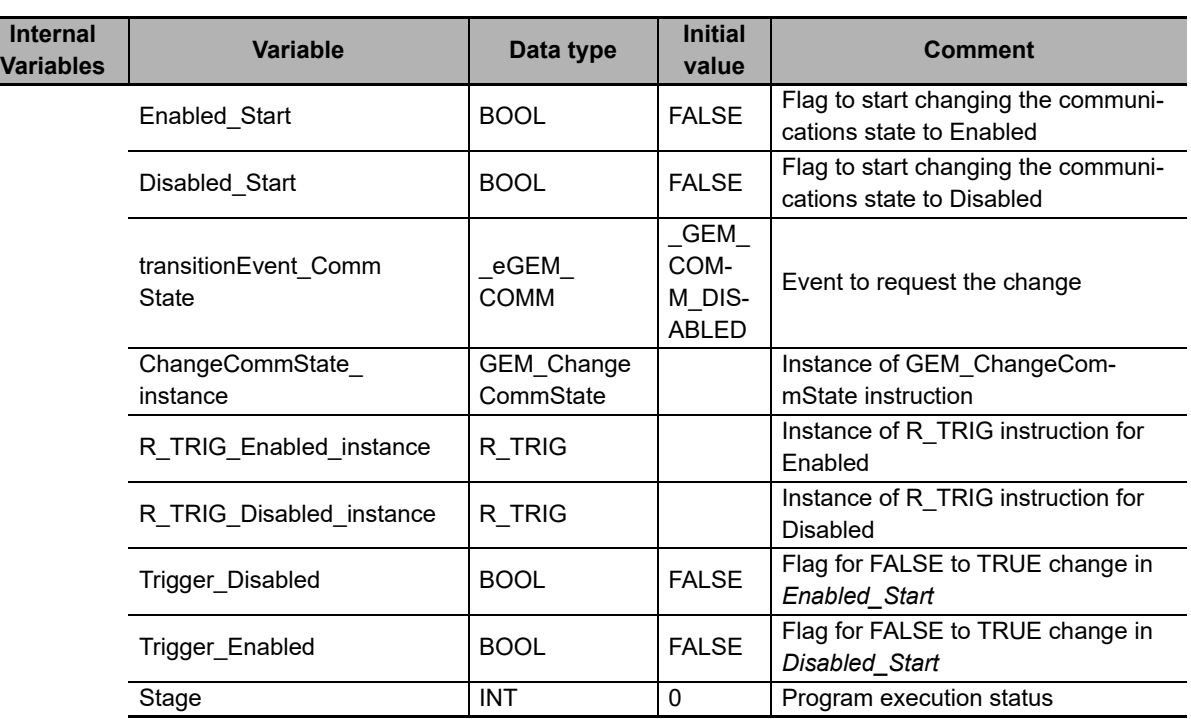

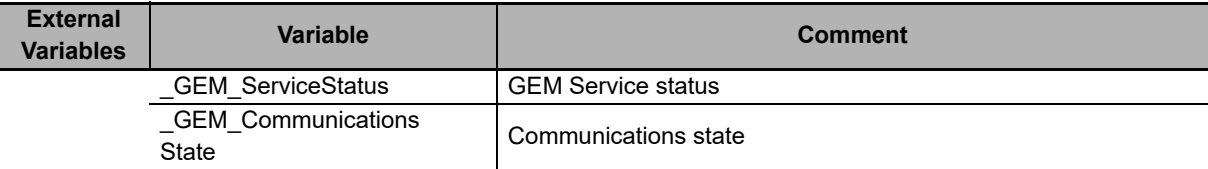

```
CASE Stage Of 
0: 
     R_TRIG_Enabled_instance( Enabled_Start, Trigger_Enabled ); 
    R_TRIG_Disabled_instance( Disabled Start, Trigger Disabled );
    IF( Trigger Enabled = TRUE ) THEN
        transitionEvent CommState := _eGEM_COMM#_GEM_COMM_ENABLED;
     ELSIF( Trigger_Disabled = TRUE ) THEN 
        transitionEvent CommState := eGEM_COMM# GEM_COMM_DISABLED;
     ELSE 
         RETURN; 
     END_IF; 
    IF( GEM ServiceStatus.EQRun = TRUE ) THEN
         // Initialization
        ChangeCommState_instance( Execute:=FALSE, transitionEvent:=transition-
Event_CommState ); 
         Stage := 1; 
     END_IF; 
1: 
     // Start state change.
     ChangeCommState_instance( Execute:=TRUE, transitionEvent:= transitionEvent_Com-
mState ); 
     IF( ChangeCommState_instance.Done = TRUE ) THEN 
        Stage := 2;
     ELSIF( ChangeCommState_instance.Error = TRUE ) THEN 
         // Add error processing as required.
         Stage := 10; 
     END_IF;
```
```
2: 
     // Wait for state change.
     IF(( transitionEvent_CommState = _eGEM_COMM#_GEM_COMM_ENABLED) 
        AND GEM CommunicationsState.EnabledComm = TRUE ) THEN
        Stage := 10;
     ELSIF(( transitionEvent_CommState = _eGEM_COMM#_GEM_COMM_DISABLED ) 
       AND GEM CommunicationsState.Disabled = TRUE ) THEN
        Stage := 10; 
     END_IF; 
10: // End
    Stage := 0; 
END_CASE;
```
# **GEM\_ChangeControlState**

The GEM\_ChangeControlState instruction changes the equipment control state to the specified state and reports the event to the host. The control states are defined in the equipment control state model.

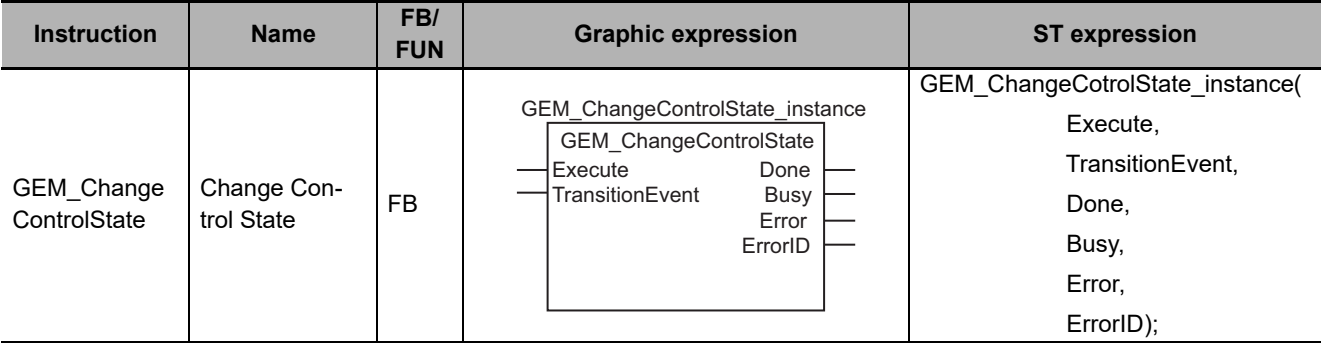

#### **Variables**

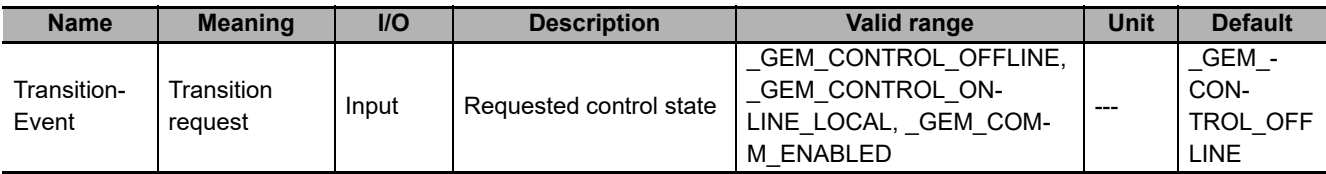

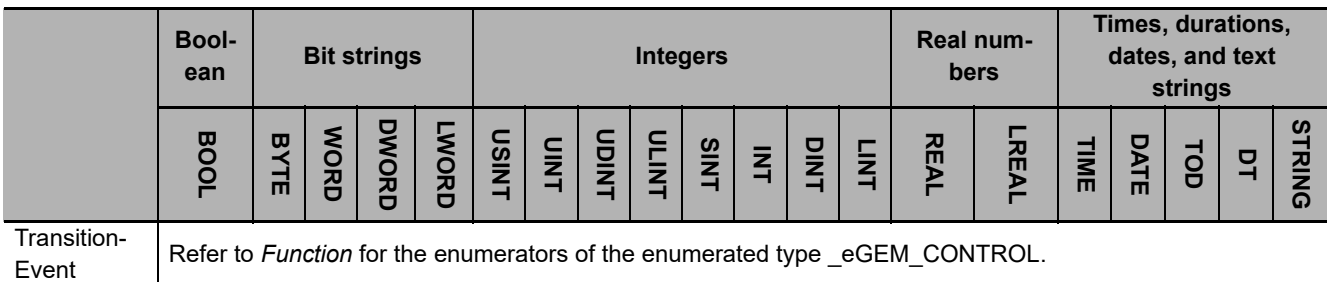

#### **Function**

The GEM\_ChangeControlState instruction changes the equipment control state to the state specified with transition request *TransitionEvent*. The control states are defined in the equipment control state model. After the state is changed, the event is reported to the host.

The data type of *TransitionEvent* is enumerated type \_eGEM\_CONTROL.

The control state that is changed to for each enumerator is given in the following table.

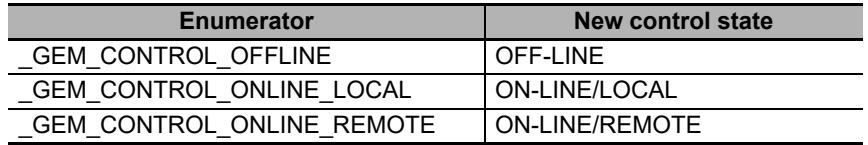

The specified control state transition is started when the instruction ends normally. Use the *\_GEM\_ControlState* system-defined variable to confirm when the control state transition is completed.

**A-1 GEM Instructions**

A-1 GEM Instructions

**A**

A-1-6 Specifications of Individual GEM Instructions

A-1-6 Specifications of Individual GEM Instructions

# **Additional Information**

• The SECS message exchange between the equipment and host is given below.

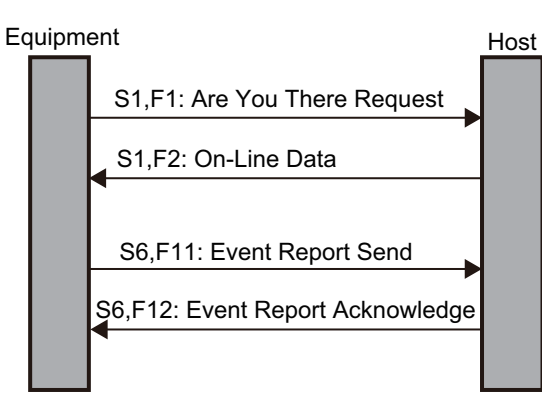

The Are You There Request (S1,F1) SECS message is sent to the host when this instruction is executed under the following two conditions.

- a) The control status must be EQUIPMENT OFF-LINE.
- b) ON-LINE/LOCAL or ON-LINE/REMOTE must be specified with *TransitionEvent*.

# **Related System-defined Variables**

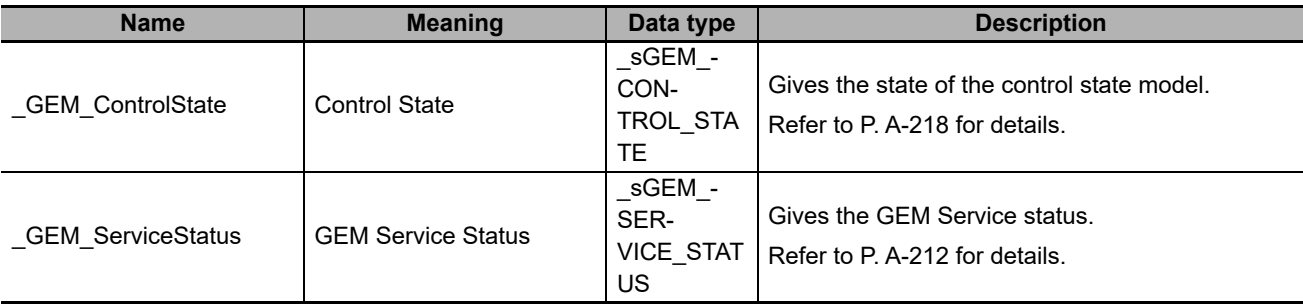

# **Related Error Codes**

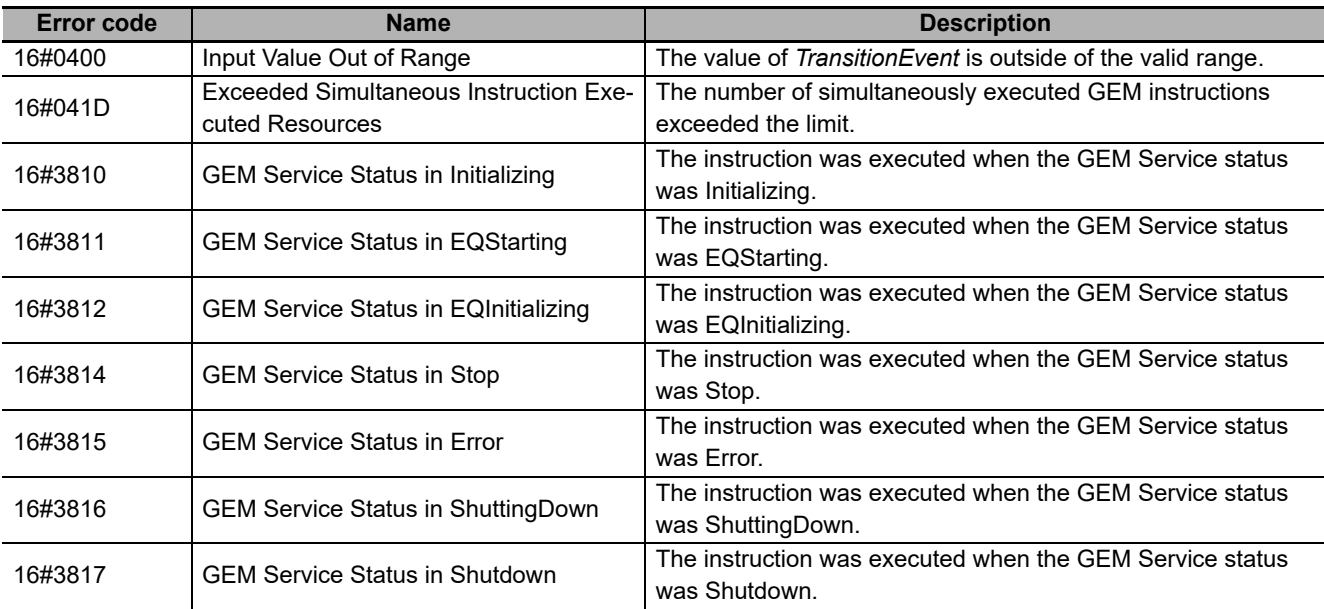

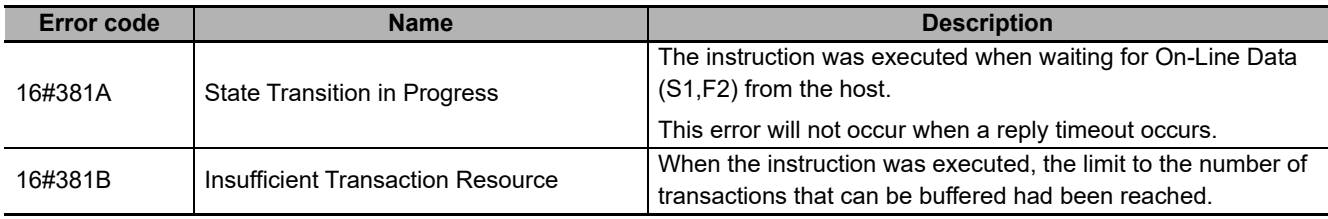

#### **Precautions for Correct Use**

- Check *GEM ServiceStatus* before you execute this instruction. If you execute this instruction when *\_GEM\_ServiceStatus* is not EQRun, an error will occur and *Error* will change to TRUE.
- The instruction will end normally if the control state requested with the *TransitionEvent* input variable is the same as the current control state. The control state will not change.
- The instruction will end in an error if it is executed when the control state is ATTEMPT ONLINE. However, if On-Line Data (S1,F2) is received or if a reply timeout occurs, the instruction will end normally. If the instruction ends in an error with an error code of 16#381A, wait for the reply timeout time and then execute the instruction again.

#### **Sample Programming**

This sample changes the control state to LOCAL, REMOTE, or OFF-LINE. It also confirms that the control state has changed.

If the GEM Service status is EQRun, the control state is changed for the following changes.

- If the *Online\_Local\_Start* internal variable changes from FALSE to TRUE, the control state is changed to LOCAL.
- If the *Online\_Remote\_Start* internal variable changes from FALSE to TRUE, the control state is changed to REMOTE.
- If the *Offline\_Start* internal variable changes from FALSE to TRUE, the control state is changed to OFF-LINE.

# **LD**

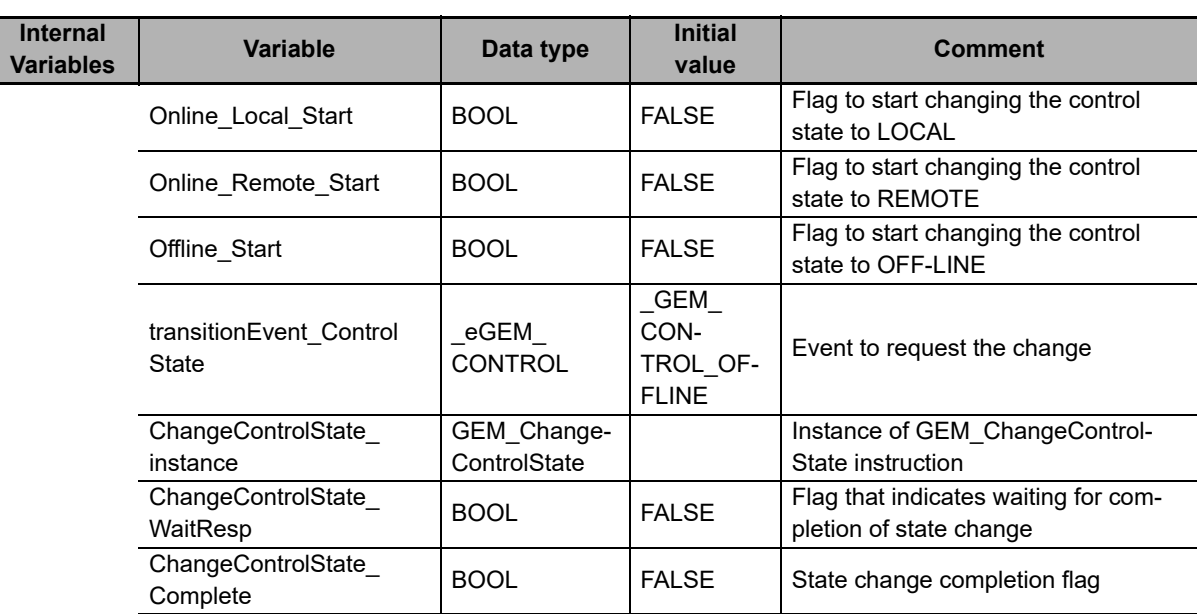

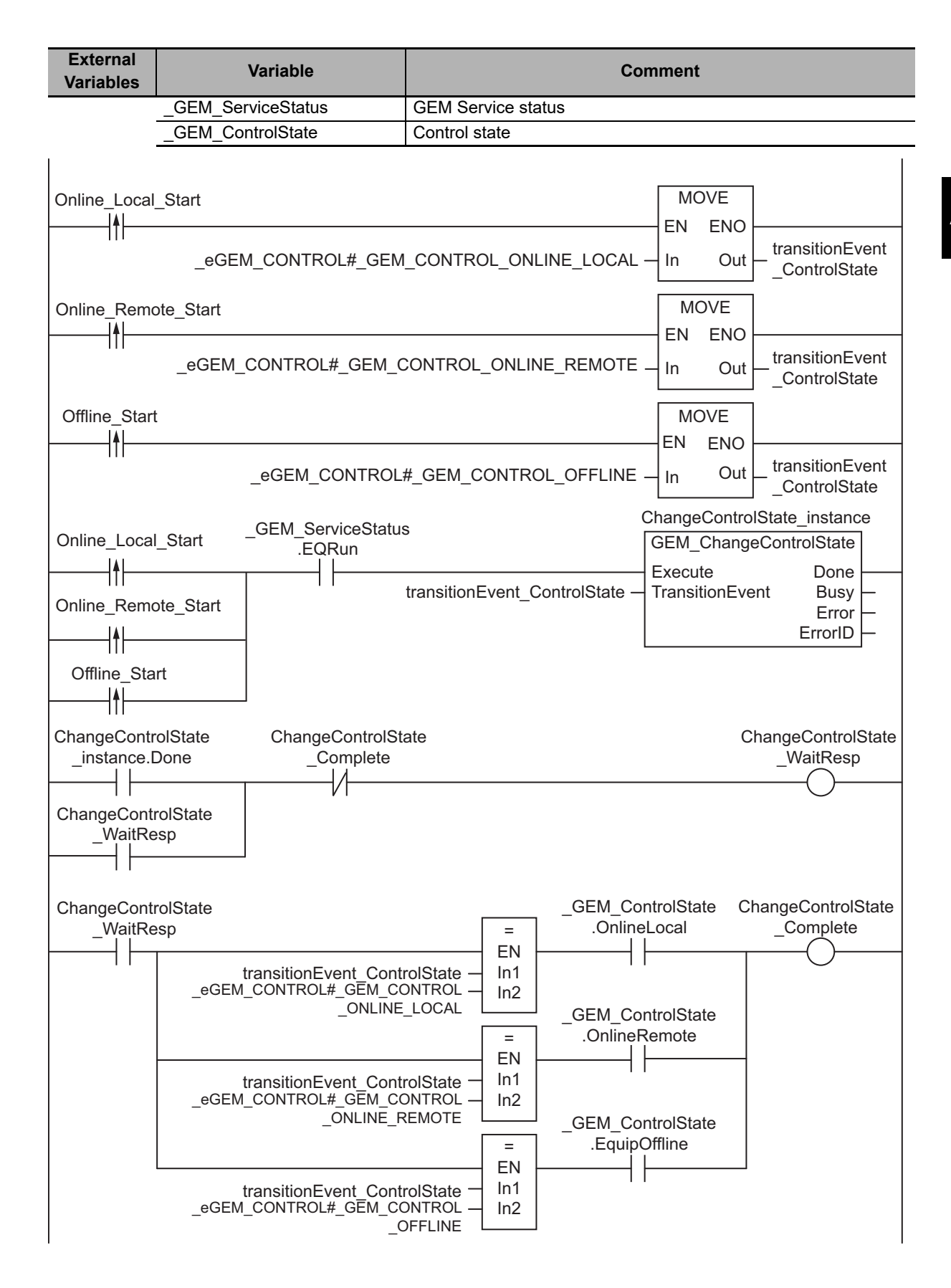

# **ST**

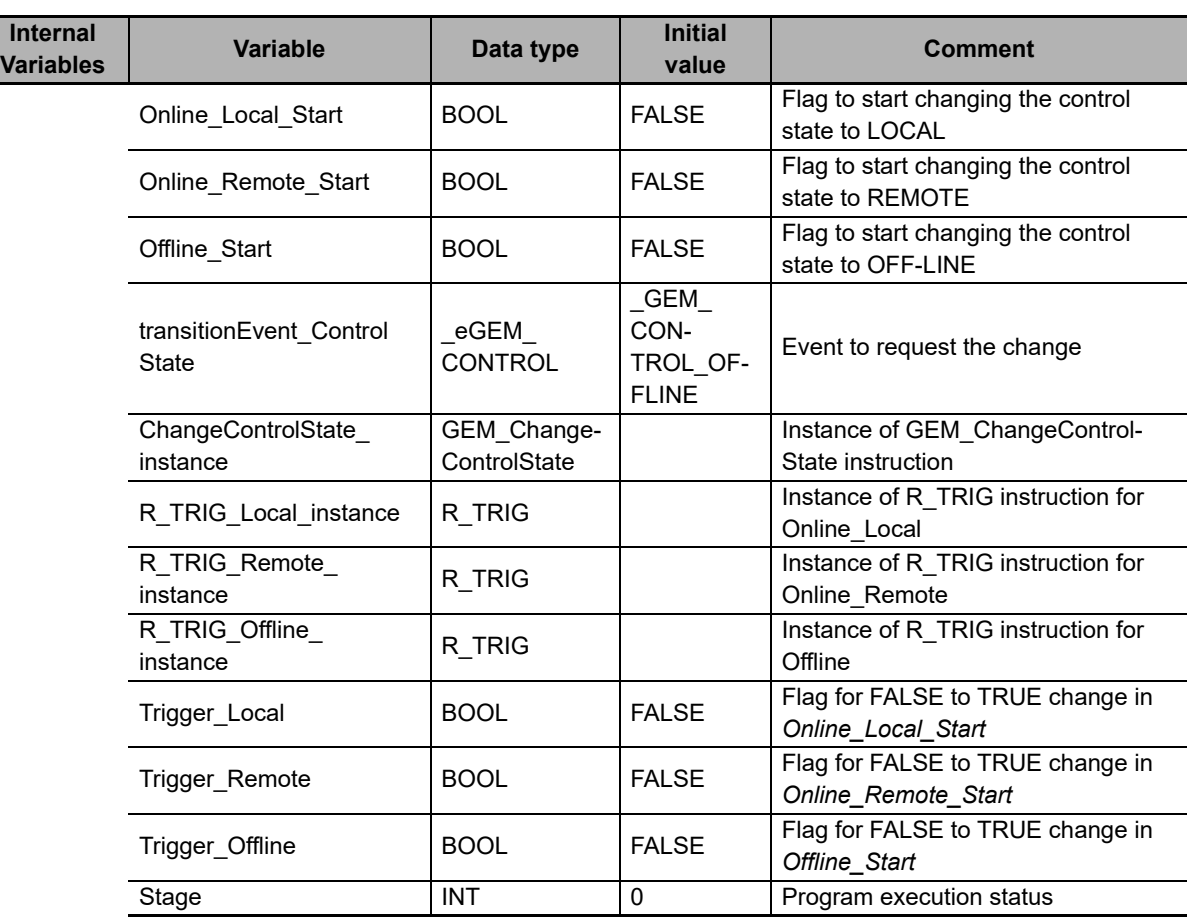

#### **External Variables Variable Comment** GEM\_ServiceStatus GEM Service status GEM\_ControlState | Control state

```
CASE Stage Of 
0: // Start
   R_TRIG_Local_instance( Online Local Start, Trigger Local );
    R_TRIG_Remote_instance( Online Remote Start, Trigger Remote );
    R_TRIG_Offline_instance( Offline_Start, Trigger_Offline );
    IF( Trigger Local = TRUE ) THEN
         transitionEvent_ControlState := _eGEM_CONTROL#_GEM_CONTROL_ONLINE_LOCAL; 
    ELSIF( Trigger Remote = TRUE ) THEN
        transitionEvent_ControlState := _eGEM_CONTROL#_GEM_CONTROL_ONLINE_REMOTE; 
    ELSIF( Trigger Offline = TRUE ) THEN
        transitionEvent ControlState := eGEM CONTROL# GEM_CONTROL_OFFLINE;
     ELSE 
         RETURN; 
     END_IF; 
    IF \overline{C} GEM ServiceStatus. EQRun = TRUE ) THEN
         // Initialization
         ChangeControlState_instance( Execute:=FALSE, transitionEvent:=transition-
Event_ControlState ); 
         Stage := 1;
      END_IF;
```

```
1: // Start state change.
   ChangeControlState_instance( Execute:=TRUE, transitionEvent:= transitionEvent -
ControlState ); 
    IF( ChangeControlState_instance.Done = TRUE ) THEN 
        Stage := 2;ELSIF( ChangeControlState instance.Error = TRUE ) THEN
        // Add error processing as required.
       Stage := 10; END_IF; 
2: // Wait for state change.
   IF( (transitionEvent ControlState = eGEM CONTROL# GEM CONTROL ONLINE LOCAL )
        AND GEM ControlState.OnlineLocal = TRUE ) THEN
        Stage := 10;ELSIF( (transitionEvent ControlState = eGEM CONTROL# GEM_CONTROL_ONLINE_REMOTE
\lambda AND _GEM_ControlState.OnlineRemote = TRUE ) THEN 
        Stage := 10;ELSIF( (transitionEvent_ControlState = _eGEM_CONTROL#_GEM_CONTROL_OFFLINE )
       AND GEM ControlState.EquipOffline = TRUE ) THEN
        Stage := 10;END IF;
10: // End
    Stage := 0; 
END_CASE;
```
# **GEM\_InitEvent**

The GEM\_InitEvent instruction initializes event information.

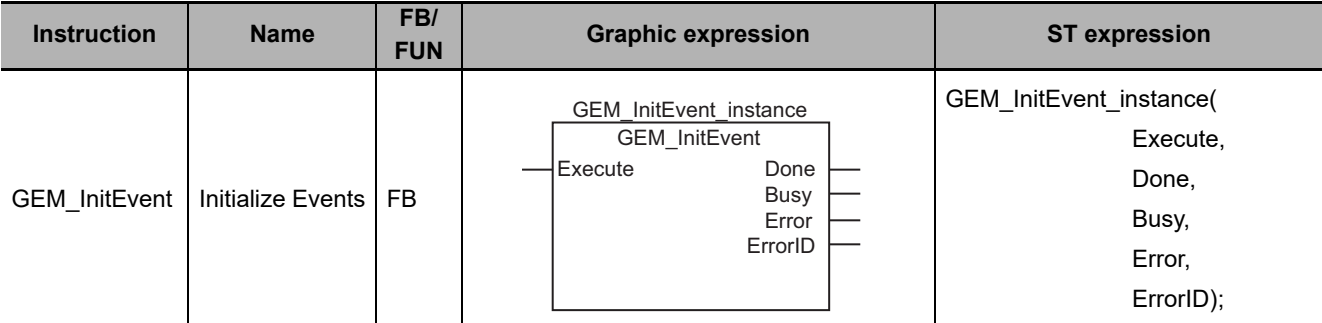

### **Variables**

Only common variables are used.

### **Function**

The GEM\_InitEvent instruction initializes event information. The event information returns to the values that were set on the SECS/GEM Configurator.

## **Additional Information**

• Events can be dynamically added from the host for acceptance tests. Execute this instruction to initialize these events without using the SECS/GEM Configurator.

## **Related System-defined Variables**

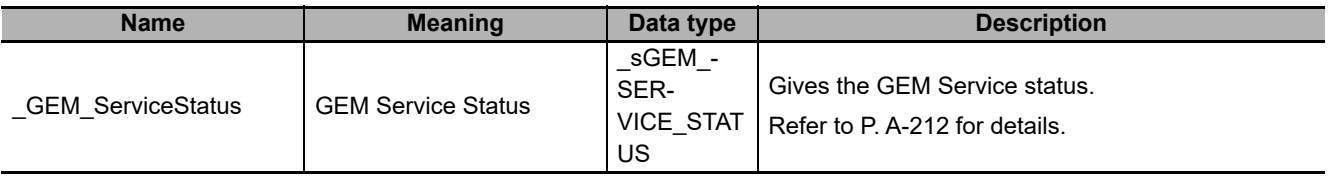

## **Related Error Codes**

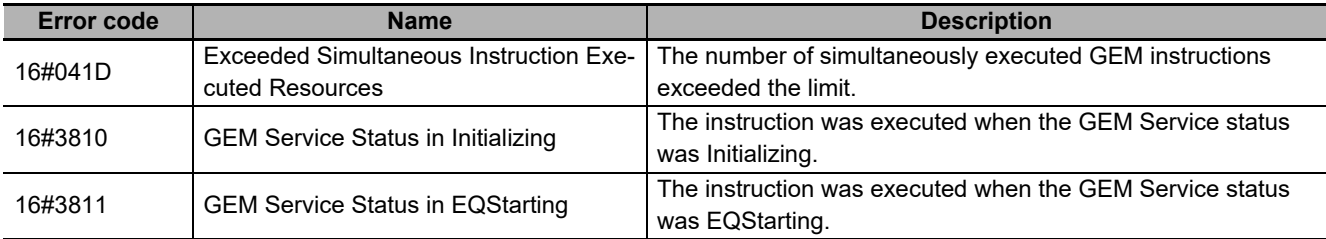

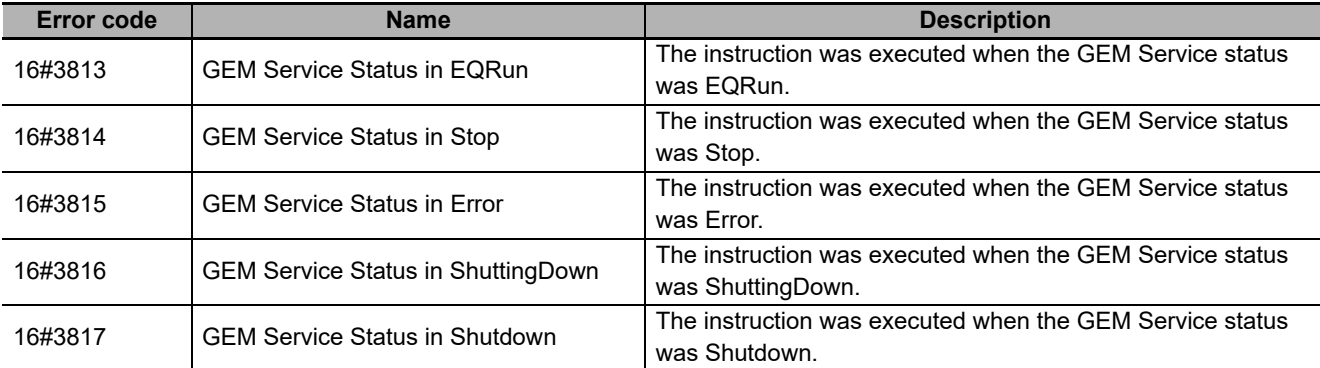

#### **Precautions for Correct Use**

• Check *\_GEM\_ServiceStatus* before you execute this instruction. If you execute this instruction when *\_GEM\_ServiceStatus* is not EQInitializing, an error will occur and *Error* will change to TRUE.

#### **Sample Programming**

This sample initializes the event information.

If the GEM Service status is EQInitializing and the *InitEvent\_Start* internal variable changes from FALSE to TRUE, the event information is initialized.

**LD**

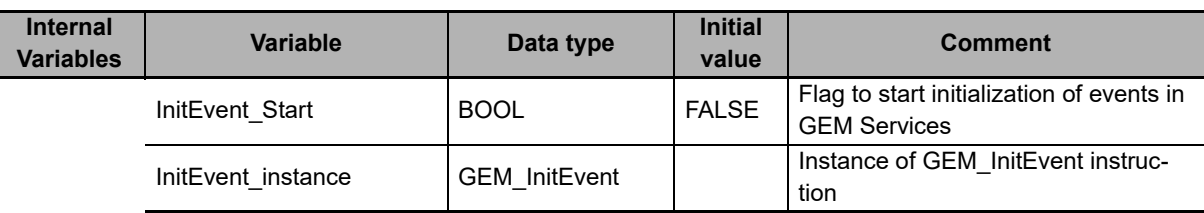

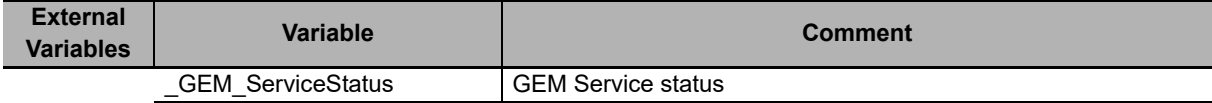

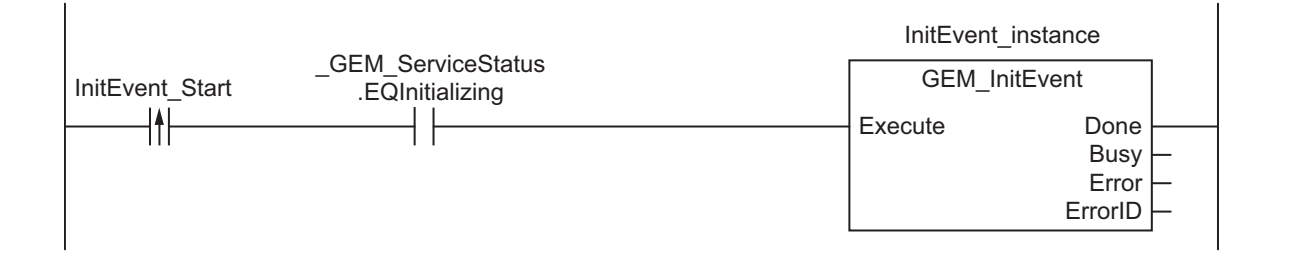

# **ST**

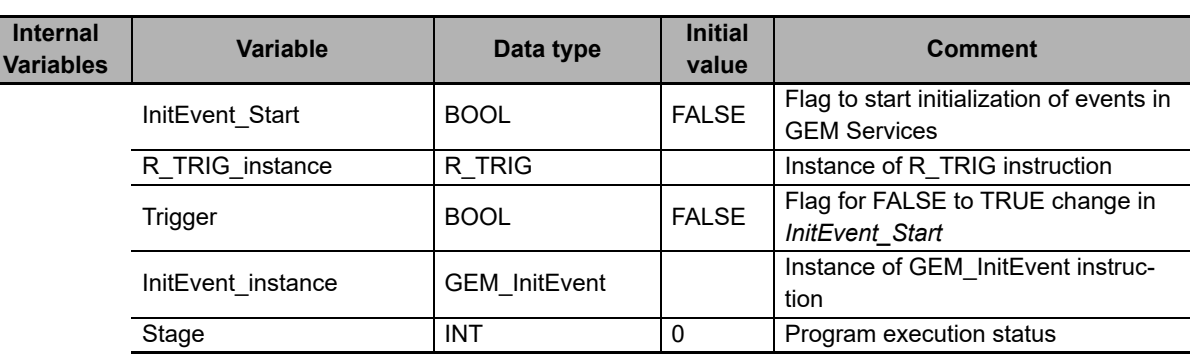

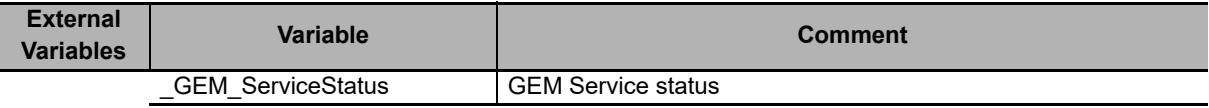

```
CASE Stage Of 
0: 
    R_TRIG_instance( InitEvent Start, Trigger );
    IF( ( Trigger = TRUE )
         AND ( _GEM_ServiceStatus.EQInitializing = TRUE )) THEN
         // Initialization
            InitEvent instance( Execute:=FALSE );
            Stage := \overline{1};
    END_IF; 
1: // Start send.
     InitEvent_instance( Execute:=TRUE );
    IF( InitEvent instance.Done = TRUE ) THEN
       Stage := 10;ELSIF( InitEvent instance.Error = TRUE ) THEN
         // Add error processing as required.
        Stage := 10; END_IF; 
10: // End
     Stage := 0; 
END_CASE;
```
# **GEM\_ReportEvent**

The GEM\_ReportEvent instruction reports events to the host.

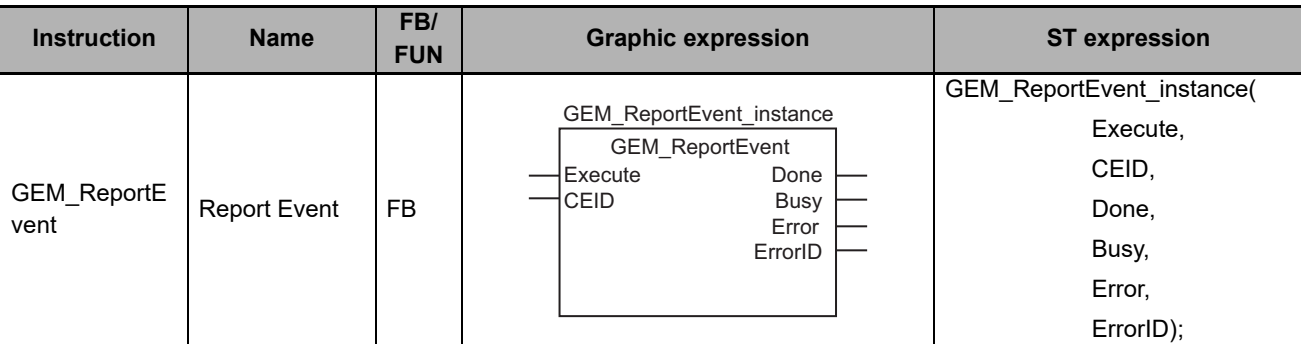

## **Variables**

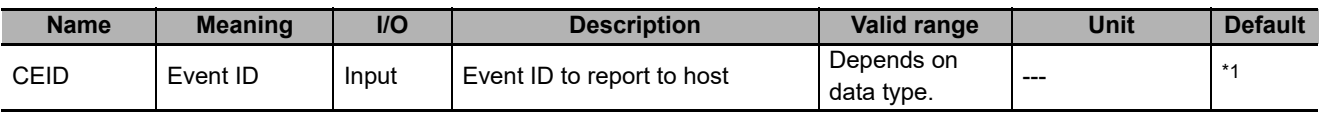

\*1. If you omit the input parameter, the default value is not applied. A building error will occur.

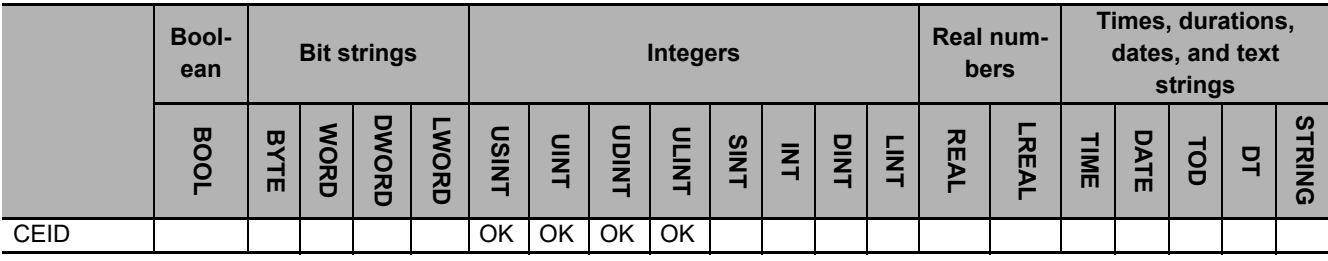

# **Function**

The GEM\_ReportEvent instruction reports the event specified with *CEID* to the host.

## **Additional Information**

- This instruction uses the Collection Event Occurs on Equipment scenario for the GEM Event Notification capability.
- The SECS message exchange between the equipment and host is given below.

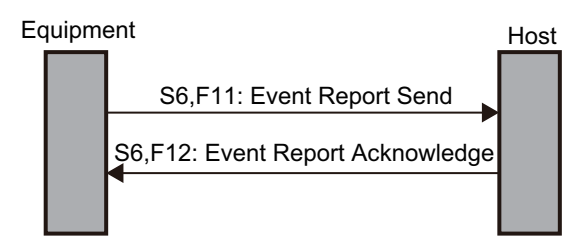

## **Related System-defined Variables**

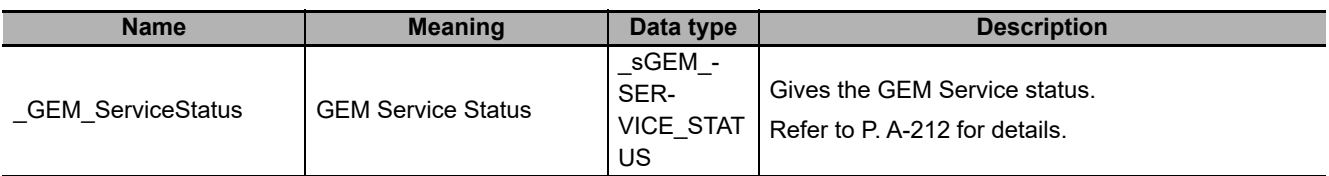

## **Related Error Codes**

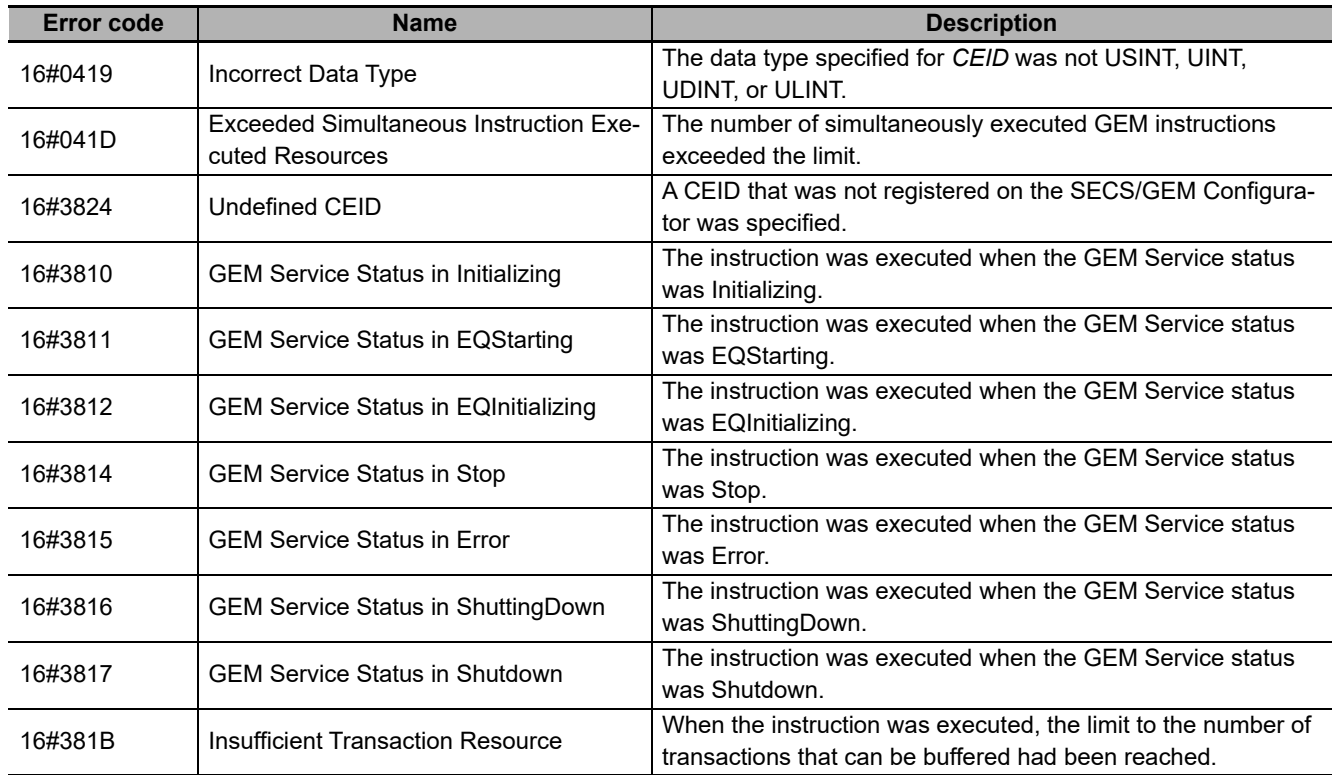

## **Precautions for Correct Use**

- Check *GEM ServiceStatus* before you execute this instruction. If you execute this instruction when *\_GEM\_ServiceStatus* is not EQRun, an error will occur and *Error* will change to TRUE.
- In the following cases, the instruction ends normally and no event is reported to the host.
	- a) The instruction was executed when the communications state was not COMMUNICATING and the control state was not ON-LINE/LOCAL or ON-LINE/REMOTE.
	- b) A CEID that was disabled on the SECS/GEM Configurator was specified by the *CEID* input variable and the instruction was executed.

#### **Sample Programming**

This sample reports a CEID  $=$  1 event to the host.

If the GEM Service status is EQRun and the *ReportEvent\_Start* internal variable changes from FALSE to TRUE, event notification is sent.

# **LD**

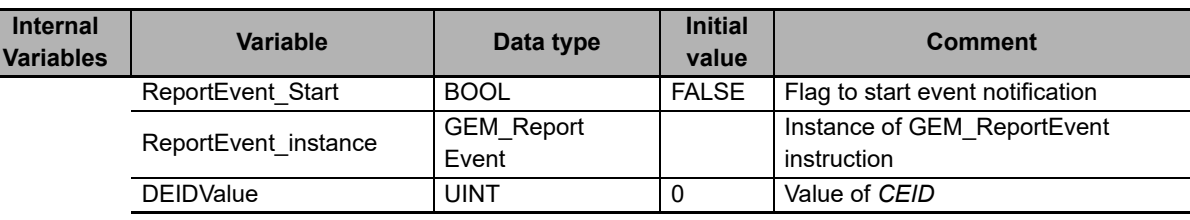

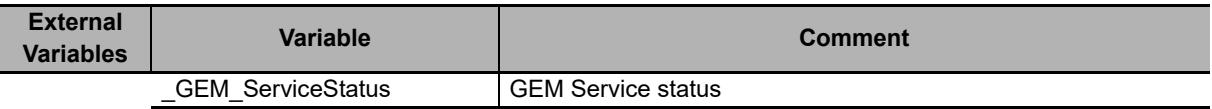

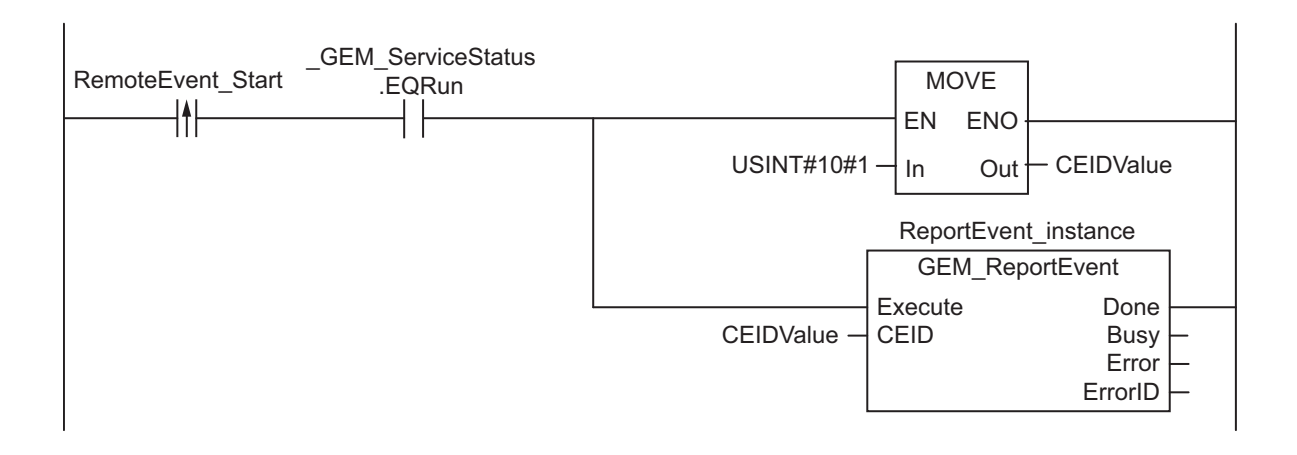

# **ST**

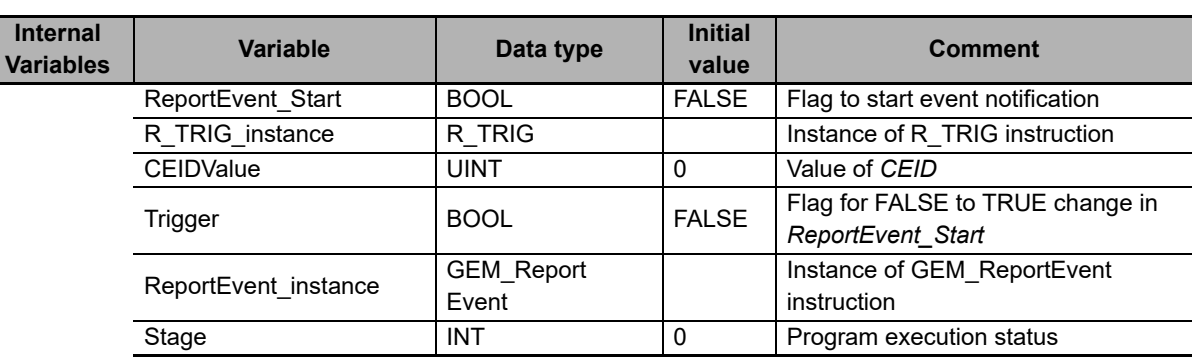

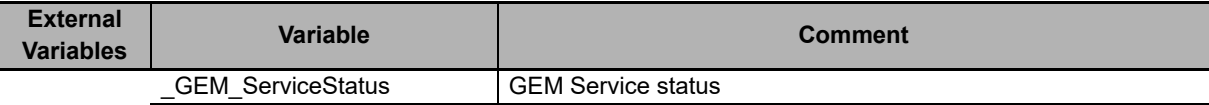

```
CASE Stage Of 
0: 
     R_TRIG_instance( ReportEvent_Start, Trigger ); 
    IF( ( Trigger = TRUE )
         AND ( _GEM_ServiceStatus.EQRun = TRUE )) THEN
         // Initialization
         CEIDValue := UINT#1;
        ReportEvent instance( Execute:=FALSE, CEID:=CEIDValue );
         Stage := 1; 
    END_IF; 
1: // Start send.
    ReportEvent instance( Execute:=TRUE, CEID:=CEIDValue );
     IF( ReportEvent_instance.Done = TRUE ) THEN
        Stage := 10; ELSIF( ReportEvent_instance.Error = TRUE ) THEN
         // Add error processing as required.
        Stage := 10; END_IF; 
10: // End
     Stage := 0; 
END_CASE;
```
# **GEM\_ReportAlarm**

The GEM\_ReportAlarm instruction reports alarms and events to the host.

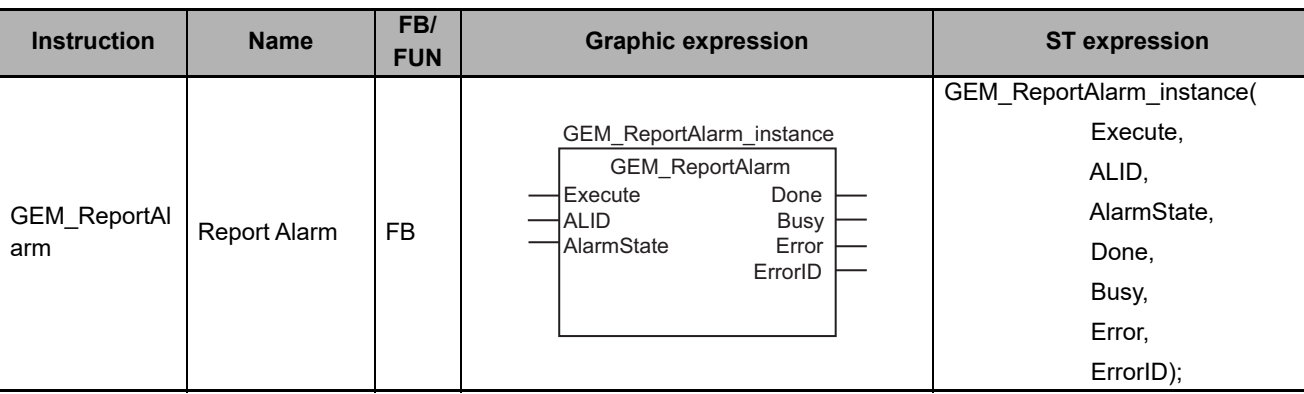

# **Variables**

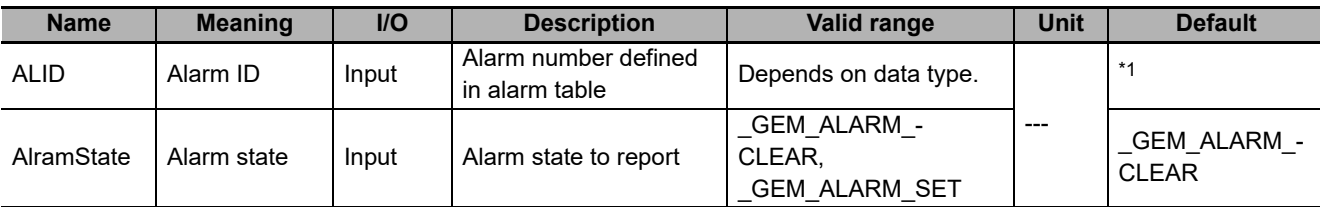

\*1. If you omit an input parameter, the default value is not applied. A building error will occur.

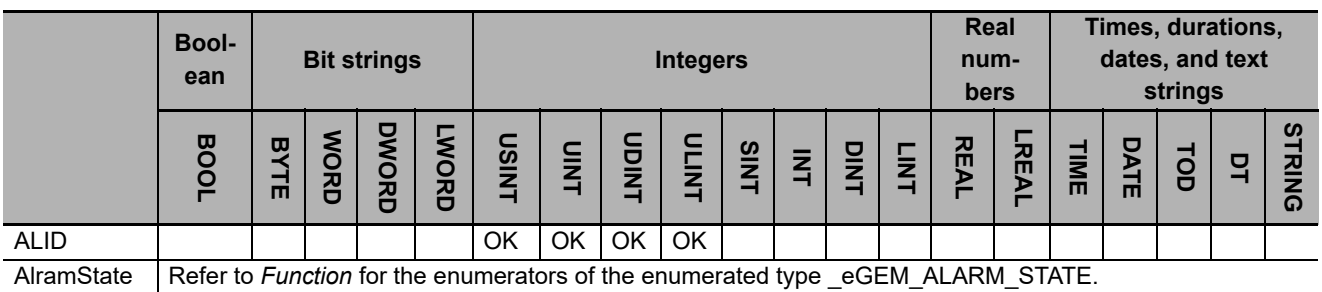

# **Function**

The GEM\_ReportAlarm instruction reports the alarm state *AlarmState* with the specified alarm ID *ALID* to the host. The GEM\_ReportAlarm instruction reports the event to the host.

The data type of *AlarmState* is enumerated type \_eGEM\_ALARM\_STATE.

The meanings of the enumerators are as follows:

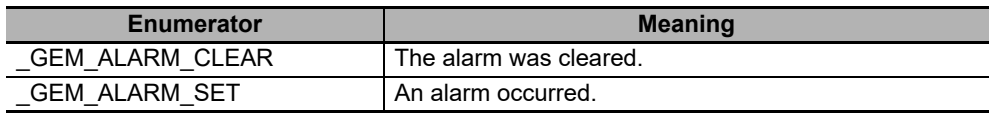

# **Additional Information**

- This instruction uses the Send Alarm Report scenario of the GEM Alarm Management capability.
- The SECS message exchange between the equipment and host is given below.

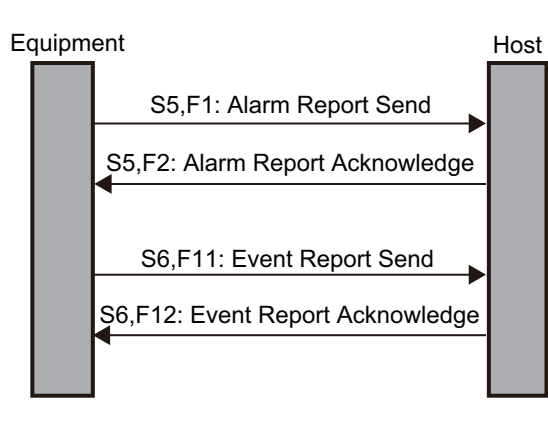

# **Related System-defined Variables**

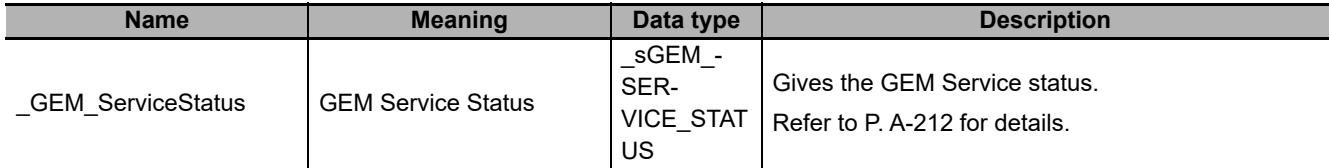

# **Related Error Codes**

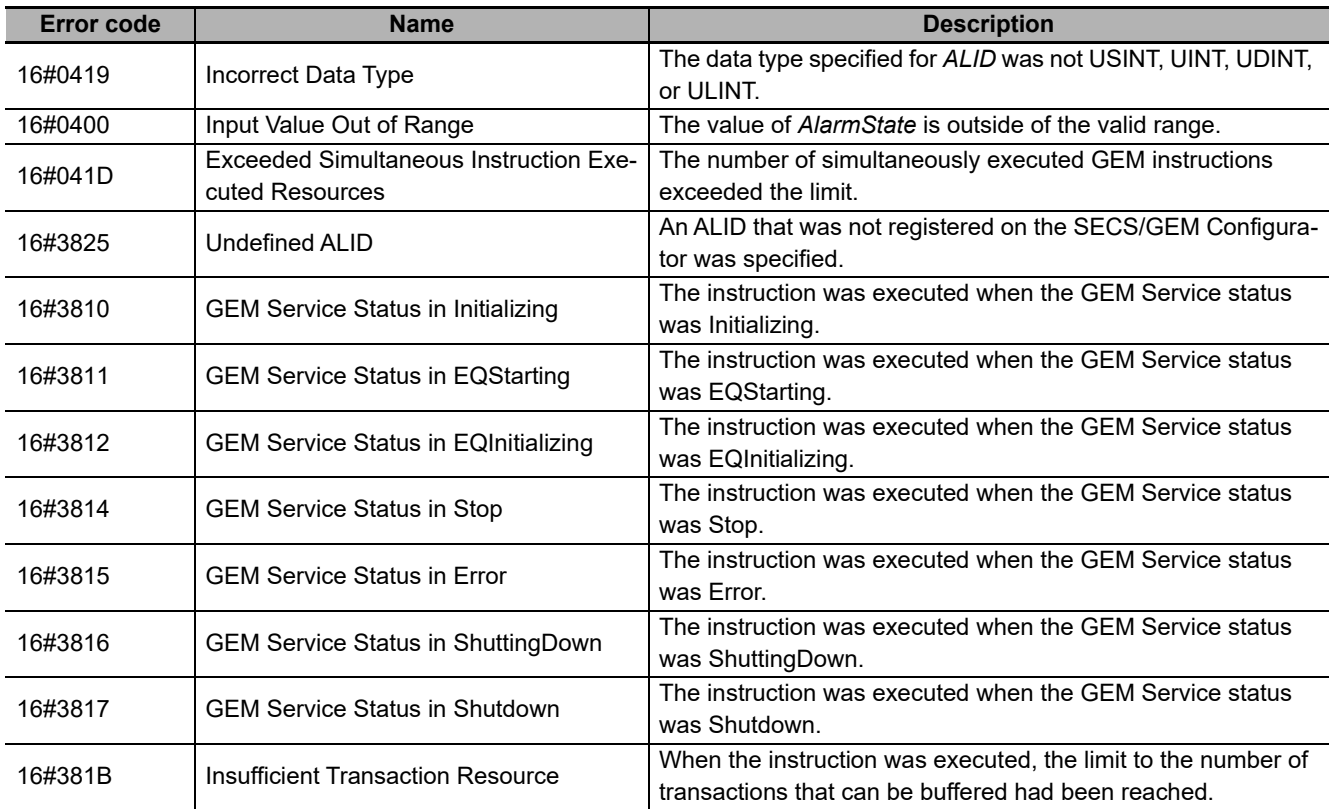

**A**

## **Precautions for Correct Use**

- Check *\_GEM\_ServiceStatus* before you execute this instruction. If you execute this instruction when *\_GEM\_ServiceStatus* is not EQRun, an error will occur and *Error* will change to TRUE.
- In the following cases, execution of this instruction ends normally, the alarm status is not reported to the host, and only the event is reported.
	- a) The *AlarmState* input variable specifies the same state as the current alarm state.
	- b) An ALID that was disabled in the SECS/GEM Configurator is specified for the *ALID* input variable.

#### **Sample Programming**

This sample reports alarm ALID = 1 alarm status and event to the host.

If the GEM Service status is EQRun, each alarm status is reported for the following changes.

- If the *ReportAlarmSet\_Start* internal variable changes from FALSE to TRUE, notification that an alarm occurred is sent.
- If the *ReportAlarmClear\_Start* internal variable changes from FALSE to TRUE, notification that the alarm was cleared is sent.

# **LD**

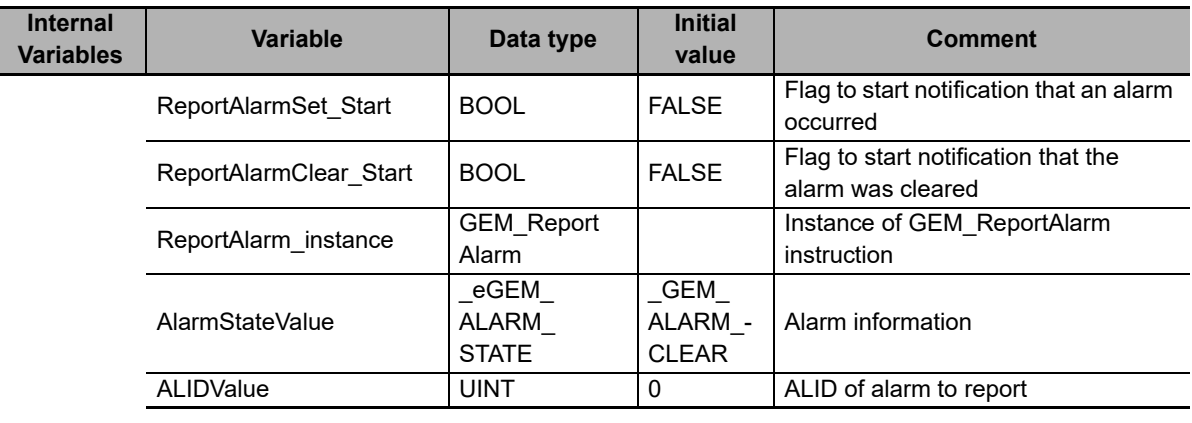

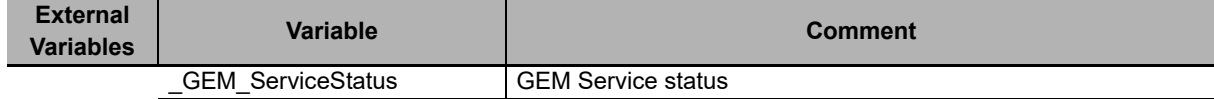

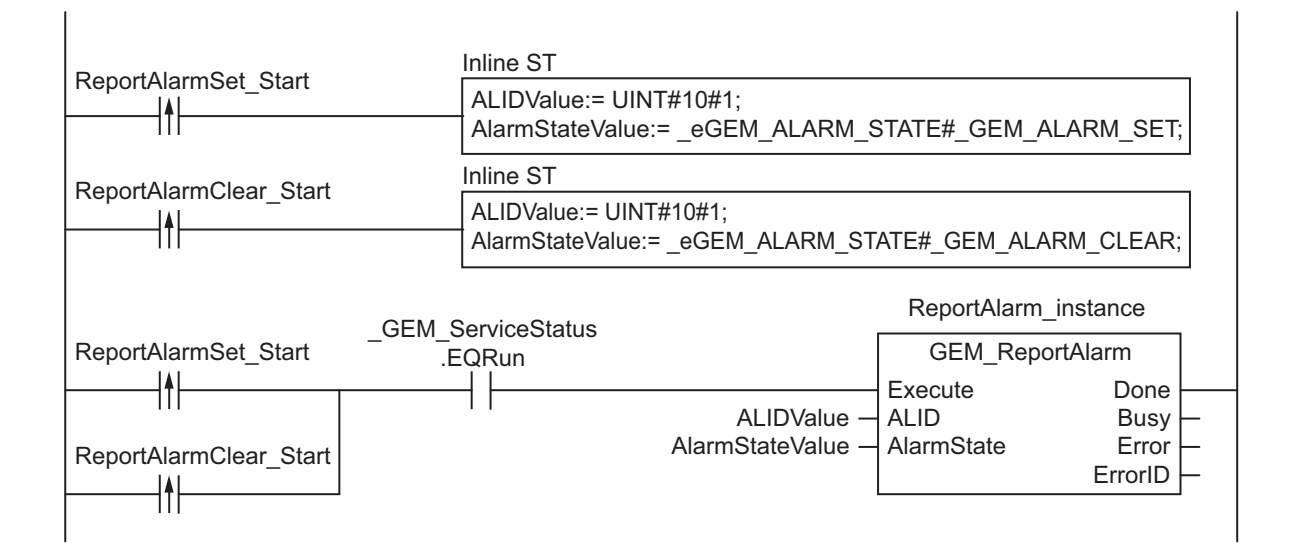

### **ST**

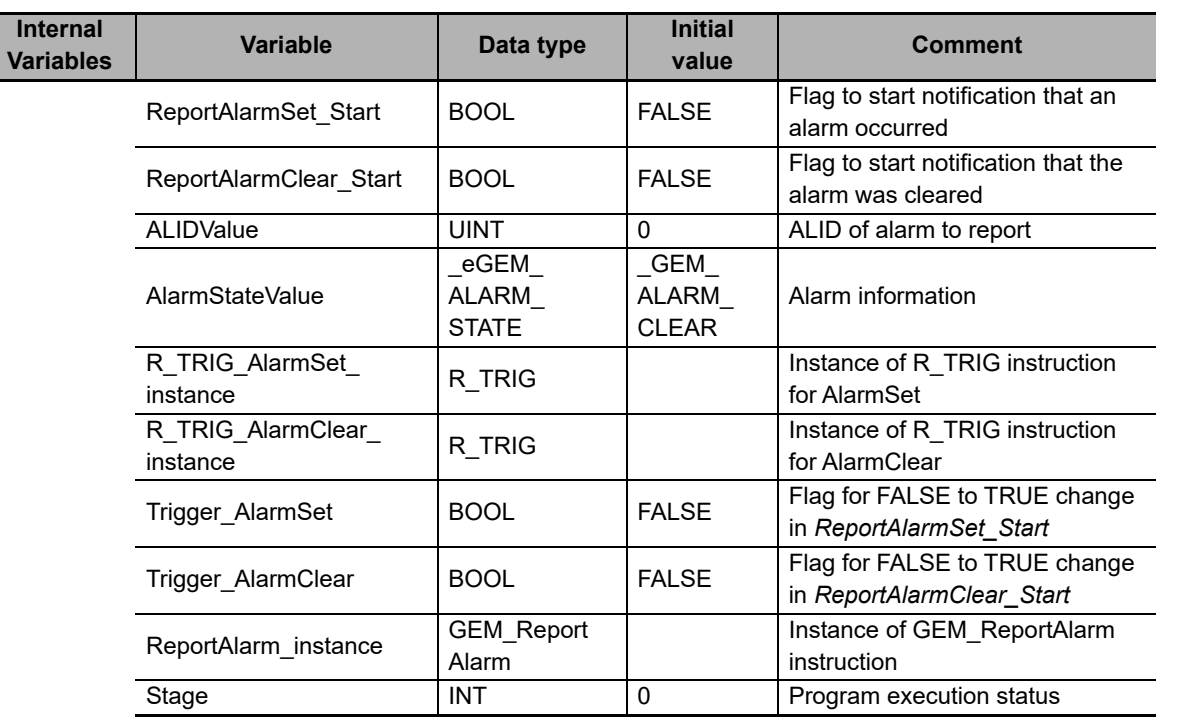

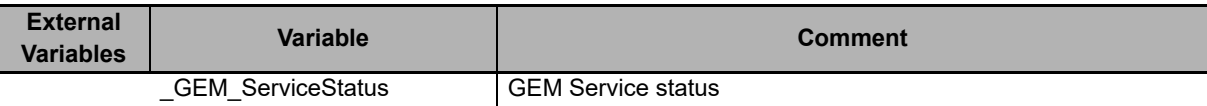

```
CASE Stage Of 
0: 
    R_TRIG_AlarmSet_instance( ReportAlarmSet Start, Trigger AlarmSet );
     R_TRIG_AlarmClear_instance( ReportAlarmClear_Start, Trigger_AlarmClear );
    IF( Trigger AlarmSet = TRUE ) THEN
        AlarmStateValue := _eGEM_ALARM_STATE#_GEM_ALARM_SET; 
    ELSIF( Trigger AlarmClear = TRUE ) THEN
        AlarmStateValue := eGEM_ALARM_STATE#_GEM_ALARM_CLEAR;
     ELSE
```
**A**

 RETURN; END\_IF; IF( \_GEM\_ServiceStatus.EQRun = TRUE ) THEN // Initialization ReportAlarm\_instance( Execute:=FALSE, ALID:=ALIDValue,AlarmState:=AlarmStateValue ); Stage  $:= 1;$  END\_IF; 1: // Start send. ReportAlarm\_instance( Execute:=TRUE, ALID:=ALIDValue,AlarmState:=AlarmStateValue ); IF( ReportAlarm\_instance.Done = TRUE ) THEN Stage  $:= 10;$  ELSIF( ReportAlarm\_instance.Error = TRUE ) THEN // Add error processing as required. Stage  $:= 10;$  END\_IF; 10: // End Stage  $:= 0;$ END\_CASE;

# <span id="page-379-0"></span>**GEM\_AckHostCmd**

The GEM\_AckHostCmd instruction sends the execution accept/reject result in reply to an execution request for a host command.

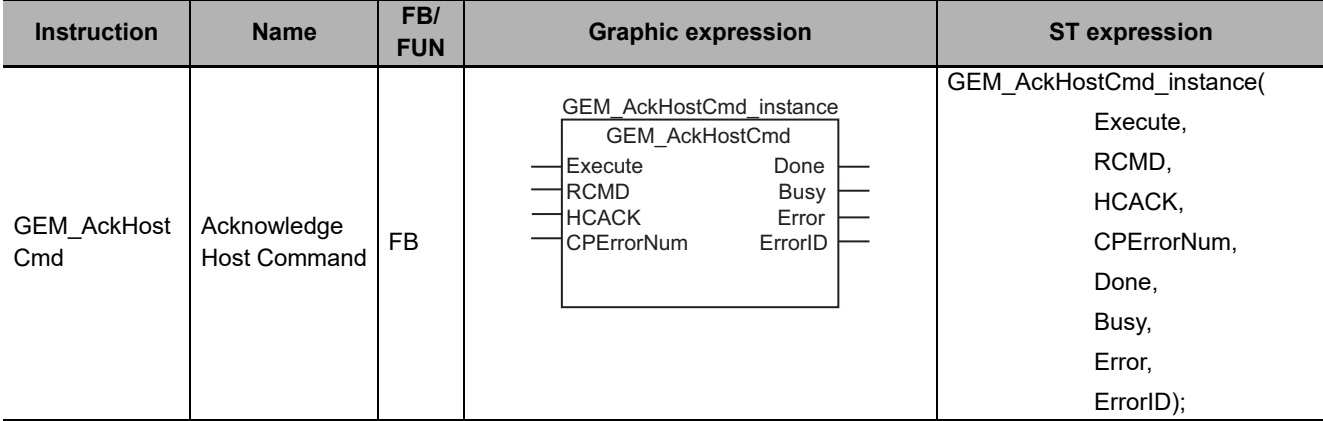

## **Variables**

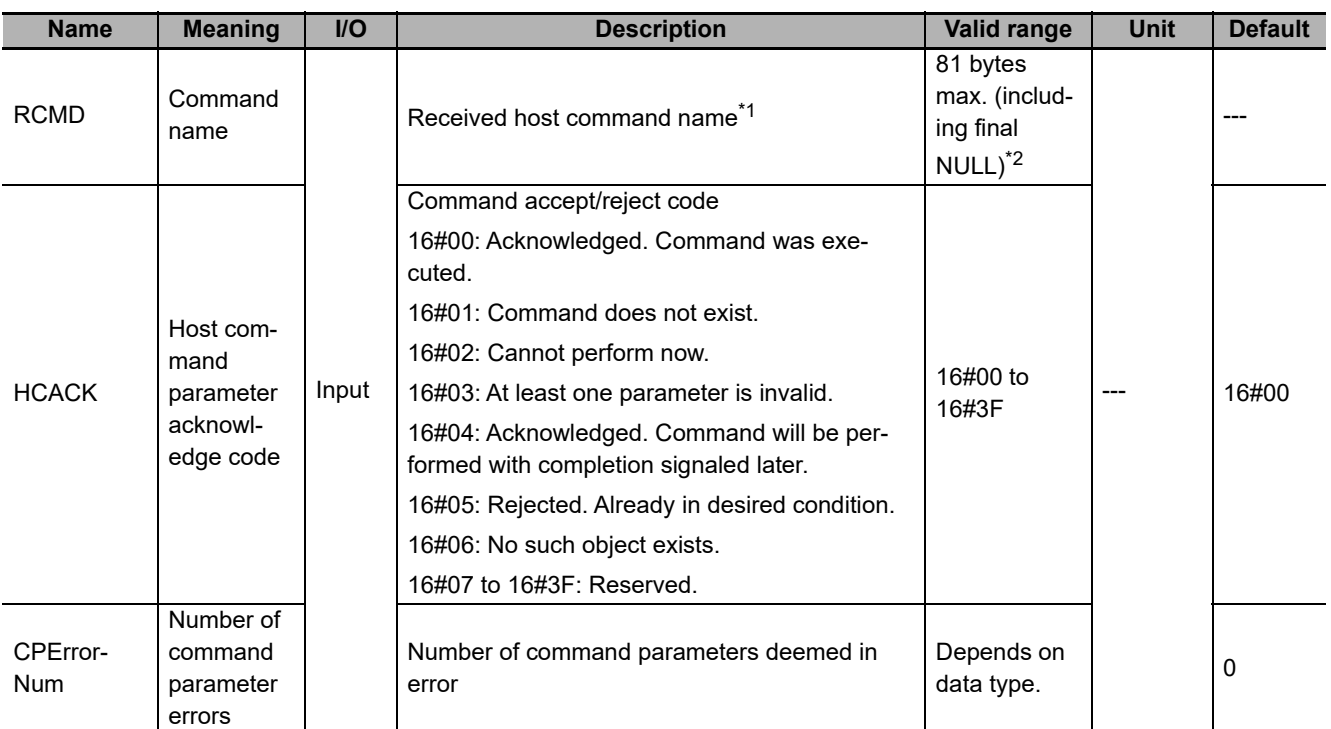

\*1. It is not necessary to set an input variable. The PPID from the host command execution request is input automatically.

\*2. The maximum number of characters is set on the SECS/GEM Configurator. The maximum number of bytes is the maximum number of characters including the final NULL character plus 1.

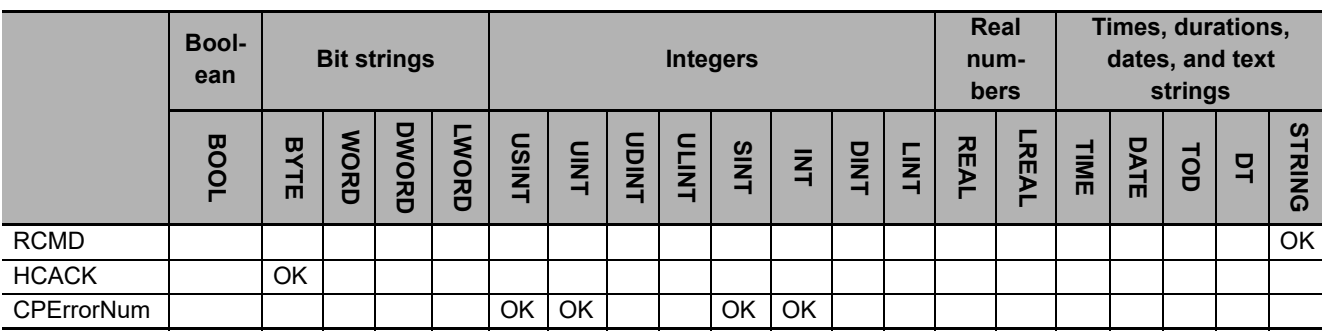

#### **Function**

The GEM\_AckHostCmd instruction sends the execution accept/reject result in reply to an execution request for a host command from the host. The following are required for the reply.

• Host command parameter acknowledge code

The acknowledge tells whether the host command can be executed. The result is based on the following checks.

- a) Is the host command valid?
- b) Can the host command be executed?
- Number of host command parameter errors
- This is the number of CPVAL values deemed in error in the host command.
- The following information on the CPVAL values that were deemed to be in error in the host command
	- a) CPNAME of each CPVAL value
	- b) Acknowledge codes of the CPVAL values that were deemed to be in error

Refer to the application procedure for this instruction for the processing to send a reply with the execution accept/reject result.

#### **Additional Information**

- This instruction uses the Host Command scenario of the GEM Remote Control capability.
- A SECS message is sent if this instruction is executed and execution ends normally. The SECS message exchange between the equipment and host is given below.

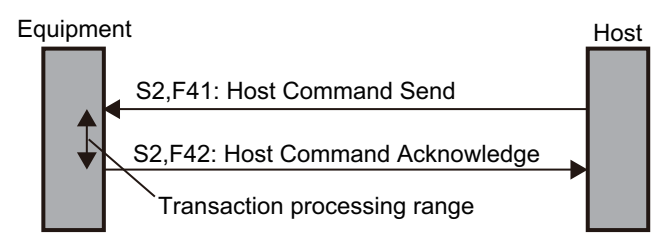

## **Related System-defined Variables**

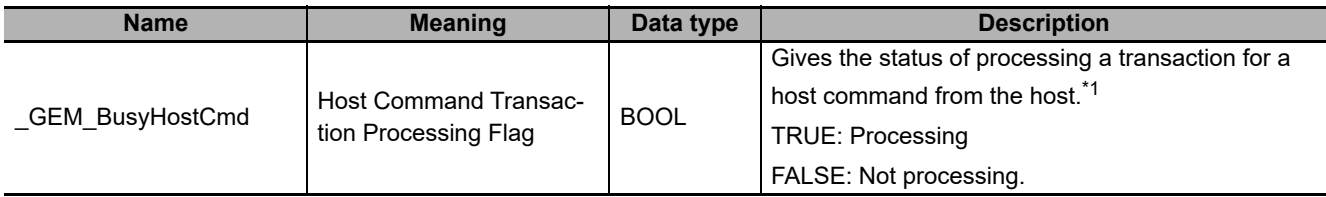

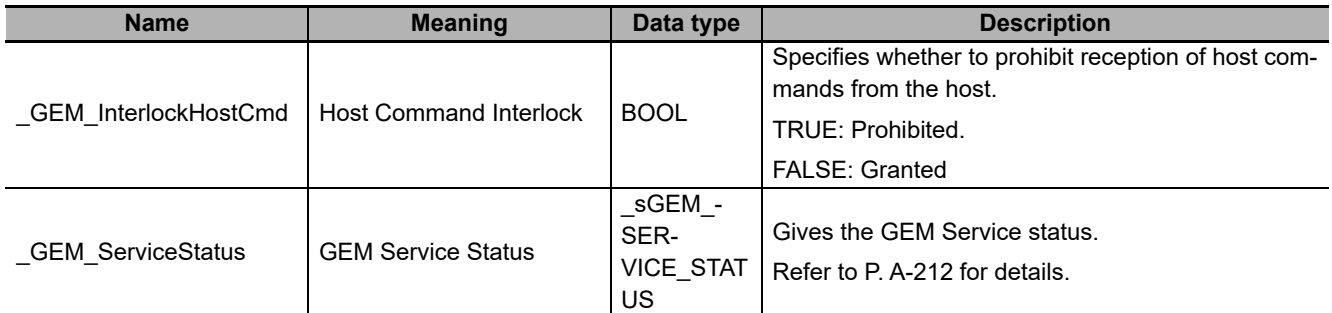

\*1. This variable changes to TRUE when Host Command Send (S2,F41) is received. It will change to FALSE when execution of the instruction is completed normally.

#### **Related User-defined Variables**

#### **Variables for Host Command Reception**

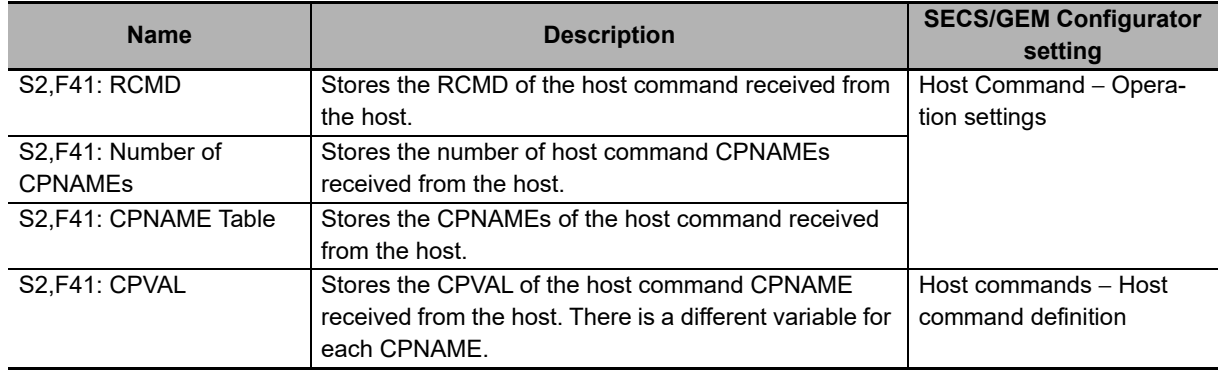

#### **Variables for Host Command Send**

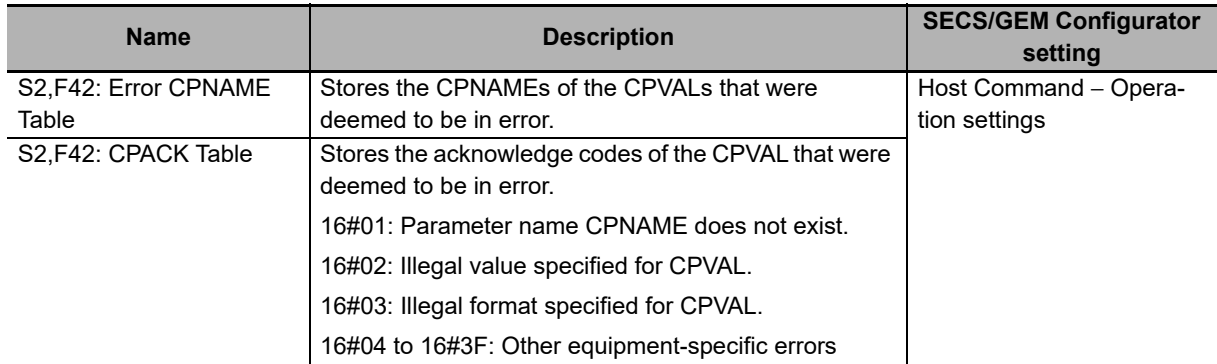

# **Related Error Codes**

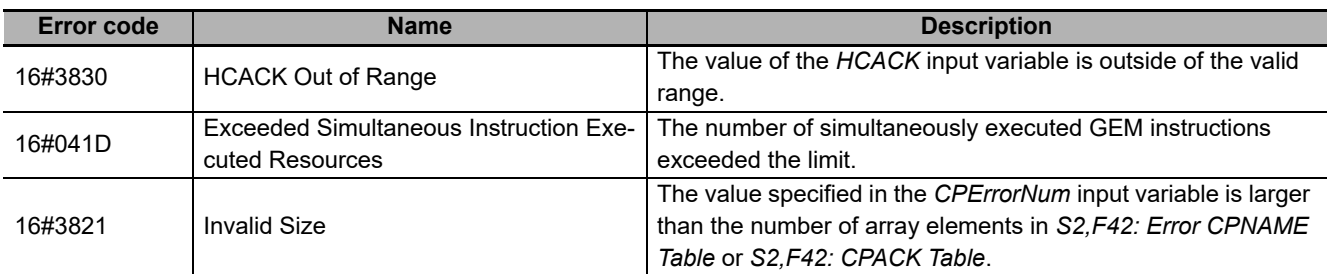

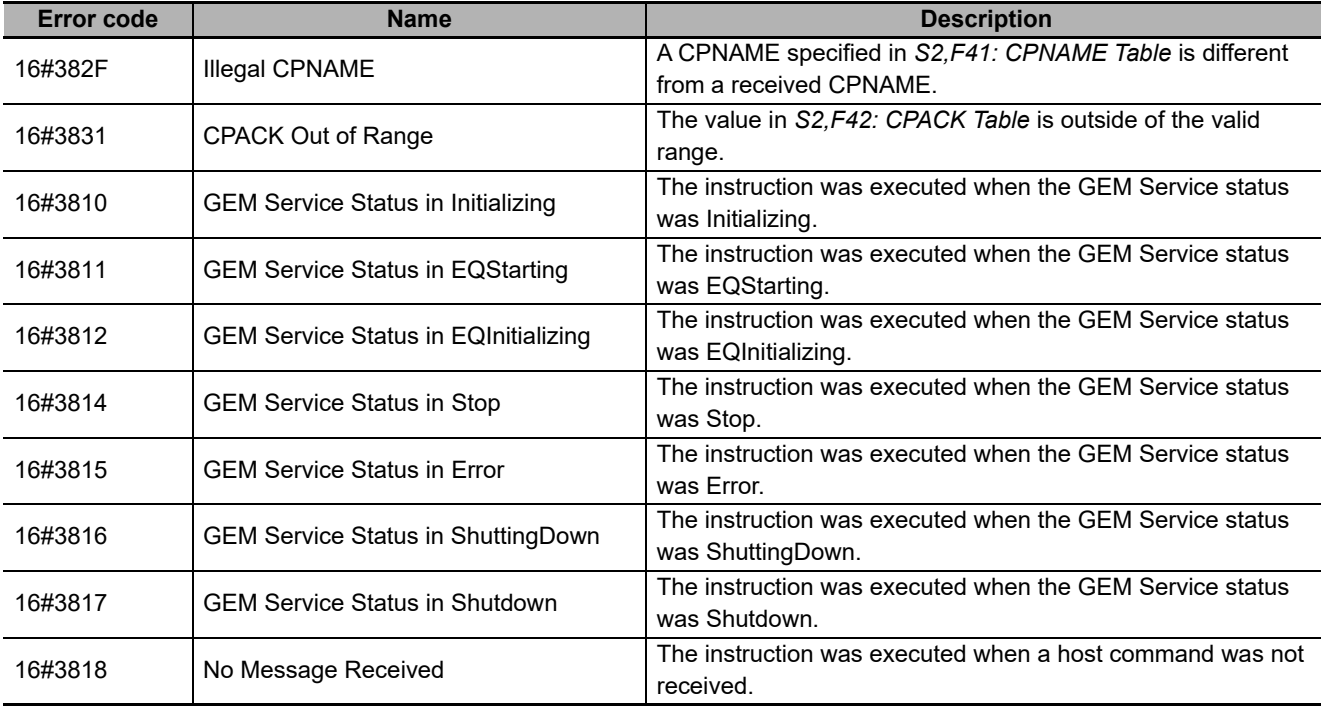

#### **Precautions for Correct Use**

- Before executing the instruction, confirm that all of the following conditions are met. If the instruction is executed when any of these conditions is not met, an error will occur and *Error* will change to TRUE.
	- a) *\_GEM\_ServiceStatus* must be *EQRun*.
	- b) *GEM BusyHostCmd* must be TRUE.
- In the following cases, *\_GEM\_BusyHostCmd* does not change to TRUE even if Host Command Send (S2,F41) is received.
	- a) The RCMD received in the host command does not exist in the receivable host commands set on the SECS/GEM Configurator.
	- b) The data type of RCMD, CPNAME, or CPVAL did not agree between the received host command and SECS/GEM Configurator setting.
	- c) The user-defined variable to store RCMD, CPNAME, or CPVA from the received host command does not exist.
	- d) *\_GEM\_Interlock\_HostCmd* is TRUE.
	- e) Host Command Send (S2,F41) is disabled in the message settings on the SECS/GEM Configurator.
- *S2,F41: CPVAL* is not updated if Omit Parameters is enabled on the SECS/GEM Configurator.
- Execution of the instruction will not end in an error even if the *RCMD* input variable specifies a command name that is different from the command name in *S2,F41: RCMD*.

#### **Application Procedure**

Use the following procedure for this instruction.

*1* Detecting Host Command Reception

Confirm that *\_GEM\_BusyHostCmd* changes from FALSE to TRUE.

Store the received host command in the following variables.

- S2,F41: RCMD
- S2,F41: Number of CPNAMEs
- S2,F41: CPNAME Table
- S2,F41: CPVAL
- *2* Determining the Validity of the Host Command and Storing Error Information

Determine if the host command is valid.

Examples of the criteria to determine validity are given below.

• Is the value of *S2,F41: CPVAL* correct?

If all of the CPVAL values meet the above criteria, the host command parameter acknowledge code is 16#00. If even one of the CPVAL values does not meet the above criteria, the host command parameter acknowledge code is 16#03. Store the error information for CPVAL values that do not meet the criteria as follows:

- Store the CPNAME of the CPVAL in *S2,F42: Error CPNAME Table*.
- Store the acknowledge code as the accept/reject result in *S2,F42: CPACK Table*.

**3** Determining If the Host Command Can Be Executed

If the host command is valid, determine if the host command can be executed.

If it can be executed, the host command parameter acknowledge code is 16#00.

If it cannot be executed, the host command parameter acknowledge code is 16#02.

*4* Executing Host Command

If the host command can be executed, execute it.

If host command execution completion will be reported as an event to the host after completion of the execution of this instruction, the host command parameter acknowledge code is 16#04.

If a response message will be sent as notification after completion of the execution of this instruction, the host command parameter acknowledge code is 16#00.

*5* Sending the Host Command Execution Accept/Reject Result

Set the host command parameter acknowledge code from steps 2 to 4 for the *HCACK* input variable and execute the instruction. The host command execution accept/reject result is sent to the host.

The following diagram shows the user program processing and data flow for the application procedure. This diagram shows an example in which the host command START that was received from the host contains an invalid parameter. The CPNAME parameter in the host command START contains the following data.

- PPID
- LOTID
- MID

CPNAME is determined to be an invalid parameter because the CPVAL values for LOTID and MID are outside of the valid ranges. Numbers 1 to 5 in the diagram indicate the steps in the application procedure.

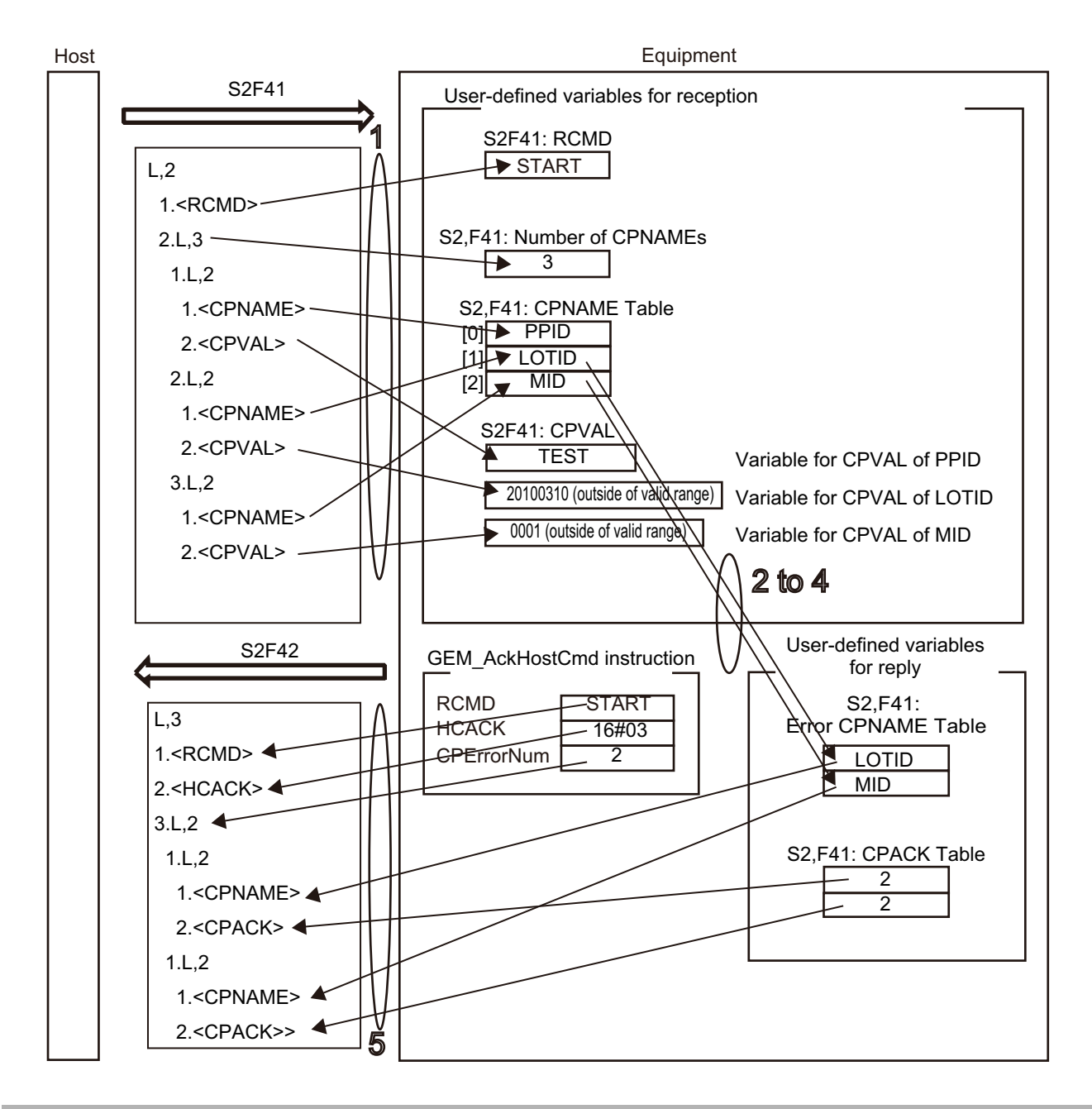

#### **Sample Programming**

This sample sends the execution accept/reject result in reply to an execution request for a host command from the host.

The START host command is used in this example.

# **SECS/GEM Configurator**

First, the START host command is defined on the SECS/GEM Configurator.

Link variables for the operation settings of the host command are registered.

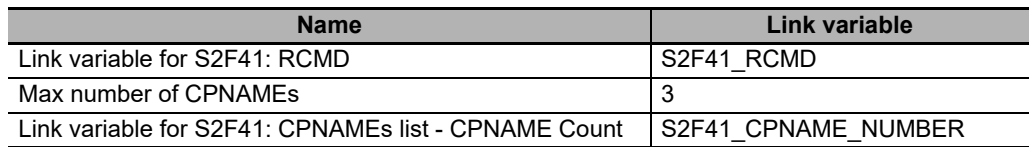

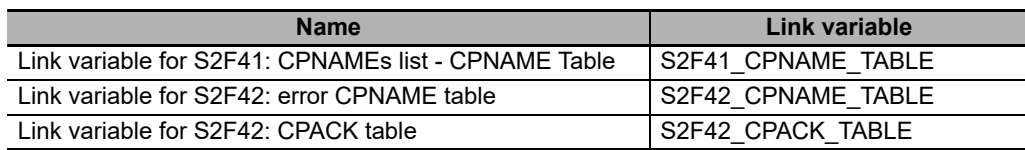

The settings to register for CPNAME and CPVAL of the START host command on the *Host command definition* Tab Page are given in the following table.

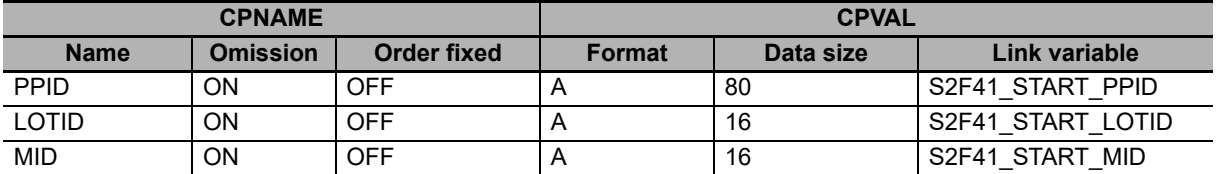

Next, enter the programming on the Sysmac Studio.

An error will occur in the verification if the value of CPVAL for PPID, LOTID, or MID is an empty string.

# **LD**

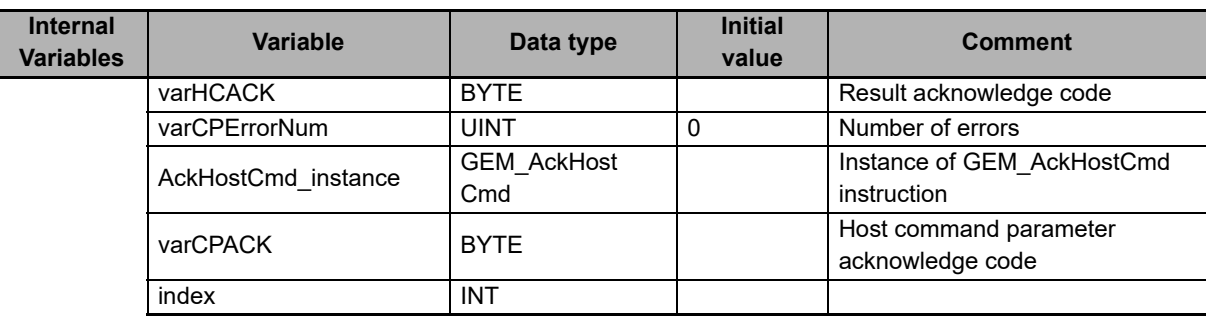

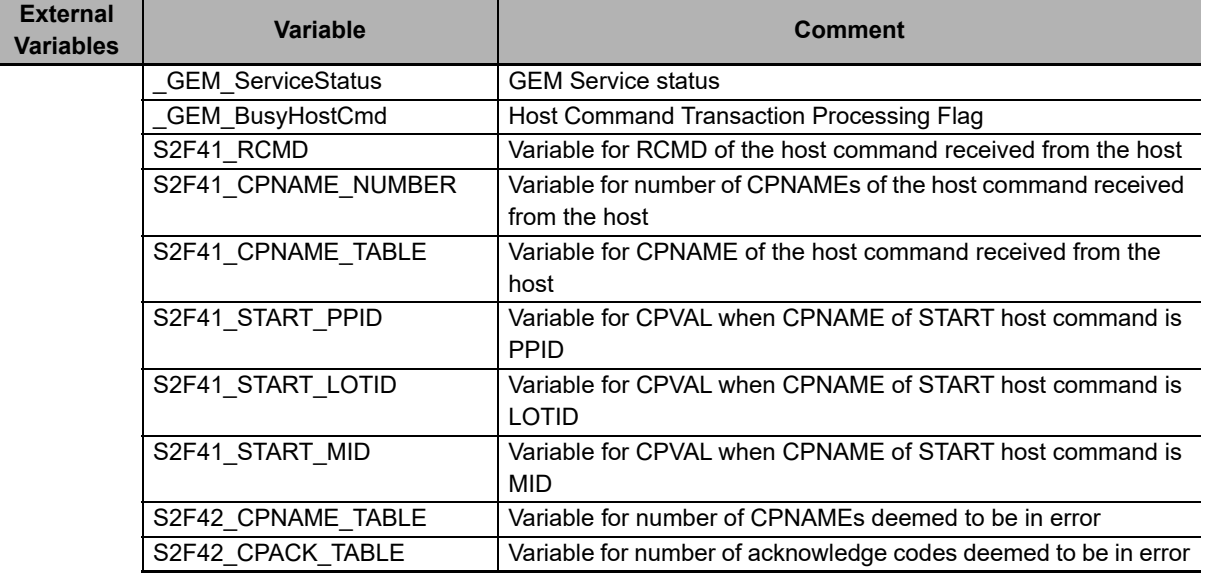

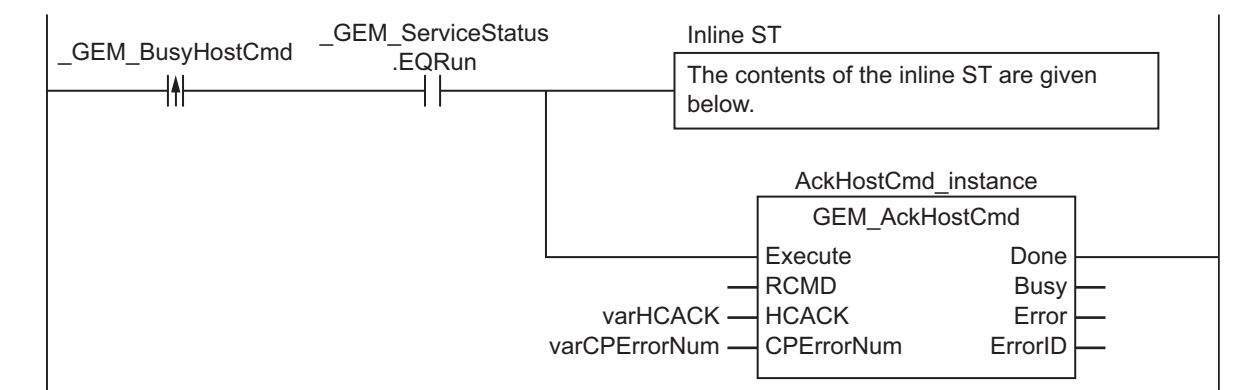

#### **Contents of Inline ST**

```
// Verification
Clear( S2F42_CPNAME_TABLE );
Clear( S2F42_CPACK TABLE );
varCPErrorNum := 0;varHCACK:=0;
IF( EQascii( S2F41_RCMD, 'START') =TRUE ) THEN
    IF (S2F41 CPNAME NUMBER \langle > 0 ) THEN
         // Parameter check for START host command
         FOR index:=INT#0 TO S2F41_CPNAME_NUMBER-1 BY INT#1 DO
            varCPACK := 0;
             IF( EQascii(S2F41_CPNAME_TABLE[index], 'PPID') = TRUE ) THEN
                IF( EQascii(S2F41 START PPID, '') ) THEN
                    varCPACK :=2; \frac{1}{\sqrt{1}} Illegal value specified for CPVAL.
                 END_IF;
             ELSIF( EQascii(S2F41_CPNAME_TABLE[index], 'LOTID') = TRUE ) THEN
                IF( EQascii(S2F41 START LOTID, ') ) THEN
                    varCPACK :=2; \frac{1}{2} // Illegal value specified for CPVAL.
                 END_IF;
            ELSIF(EQascii(S2F41 CPNAME TABLE[index], 'MID') = TRUE ) THEN
                IF( EQascii(S2F41 START_MID, '') ) THEN
                     varCPACK :=2; // Illegal value specified for CPVAL.
                 END_IF;
             ELSE
                varCPACK := 1; // Parameter name CPNAME does not exist.
             END_IF;
             IF (varCPACK <> 0 ) THEN
                 S2F42_CPNAME_TABLE[ varCPErrorNum ] := S2F41_CPNAME_TABLE[index];
                S2F42 CPACK TABLE [ varCPErrorNum ] := varCPACK;
                varCPErrorNum := varCPErrorNum + 1; END_IF;
         END_FOR;
         IF ( varCPErrorNum <> 0 ) THEN
            varHCACK := 3; // At least one parameter is invalid.
         END_IF;
     END_IF;
ELSE
     varHCACK:=1;
END_IF;
```
# **ST**

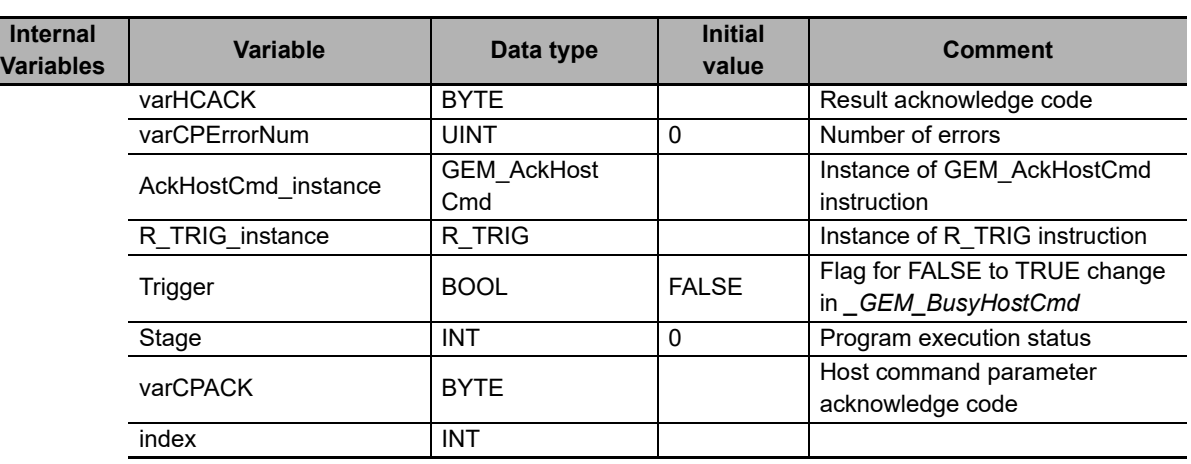

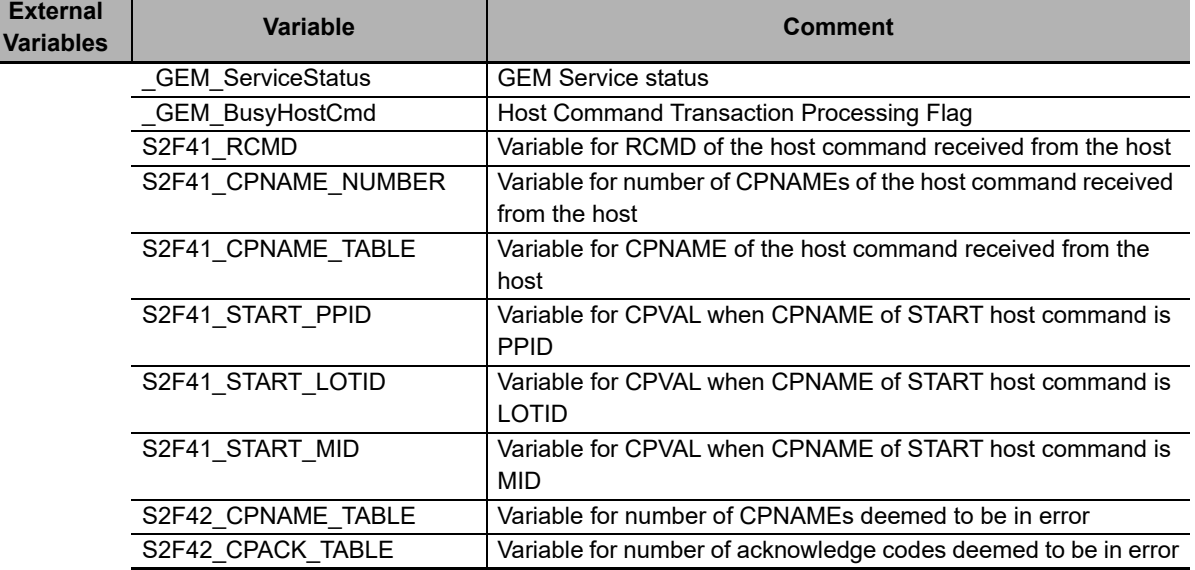

```
CASE Stage Of
```

```
0: // Notification of reception from host.
   R_TRIG_instance( GEM_BusyHostCmd, Trigger );
```

```
IF( Trigger = TRUE ) THEN
```

```
 // Initialization
AckHostCmd_instance( Execute:=FALSE );
```

```
 // Host command verification
```

```
 IF( EQascii( S2F41_RCMD, 'START') =TRUE ) THEN
```

```
 Stage:=1;
```

```
 ELSE
```

```
 varHCACK:=1;
 varCPErrorNum := 0;
```

```
 Stage:=2;
```

```
 END_IF;
```

```
END IF;
```

```
1: // Verification
```

```
 Clear( S2F42_CPNAME_TABLE );
 Clear( S2F42_CPACK_TABLE );
   varCPErrorNum := 0;
```

```
 varHCACK:=0;
IF ( S2F41 CPNAME NUMBER <> 0 ) THEN
     // Parameter check for START host command
    FOR index:=INT#0 TO S2F41_CPNAME_NUMBER-1 BY INT#1 DO
        varCPACK := 0;
```

```
 IF( EQascii(S2F41_CPNAME_TABLE[index], 'PPID') = TRUE ) THEN
                IF( EQascii(S2F41 START PPID, '') ) THEN
                     varCPACK :=2; // Illegal value specified for CPVAL.
                END IF;
            ELSIF( EQascii(S2F41 CPNAME TABLE[index], 'LOTID') = TRUE ) THEN
                IF( EQascii(S2F41 START LOTID, '') ) THEN
                    varCPACK :=2; \frac{1}{2} // Illegal value specified for CPVAL.
                 END_IF;
             ELSIF( EQascii(S2F41_CPNAME_TABLE[index], 'MID') = TRUE ) THEN
                IF( EQascii(S2F41 START MID, '') ) THEN
                    varCPACK :=2; // Illegal value specified for CPVAL.
                 END_IF;
             ELSE
               varCPACK := 1; // Parameter name CPNAME does not exist.
            END IF;
            IF \sqrt{\text{varCPACK}} <> 0 ) THEN
                S2F42 CPNAME TABLE[ varCPErrorNum ] := S2F41_CPNAME_TABLE[index];
                S2F42_CPACK_TABLE[ varCPErrorNum ] := varCPACK;
                 varCPErrorNum := varCPErrorNum + 1;
             END_IF;
        END_FOR;
         IF ( varCPErrorNum <> 0 ) THEN
           varHCACK := 3; \frac{1}{4} // At least one parameter is invalid.
         END_IF;
    END IF;
     Stage := 2;
2: // Reply to host.
     AckHostCmd_instance( Execute:=TRUE, HCACK:=varHCACK, CPErrorNum:=varCPErrorNum 
);
     IF( AckHostCmd_instance.Done = TRUE ) THEN
       Stage := 10; ELSIF( AckHostCmd_instance.Error = TRUE ) THEN
        // Add error processing as required.
       Stage := 10;END IF;
10: // End
     Stage := 0;
END_CASE;E
```
# **GEM\_AckEnhancedRmtCmd**

The GEM\_AckEnhancedRmtCmd instruction sends the execution accept/reject result in reply to an execution request for an enhanced remote command.

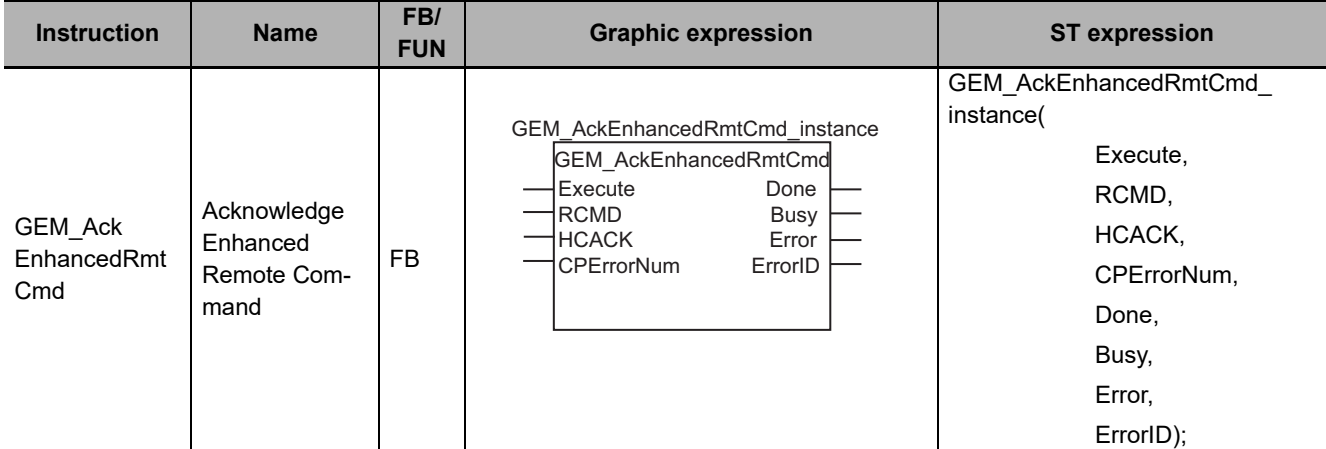

#### **Variables**

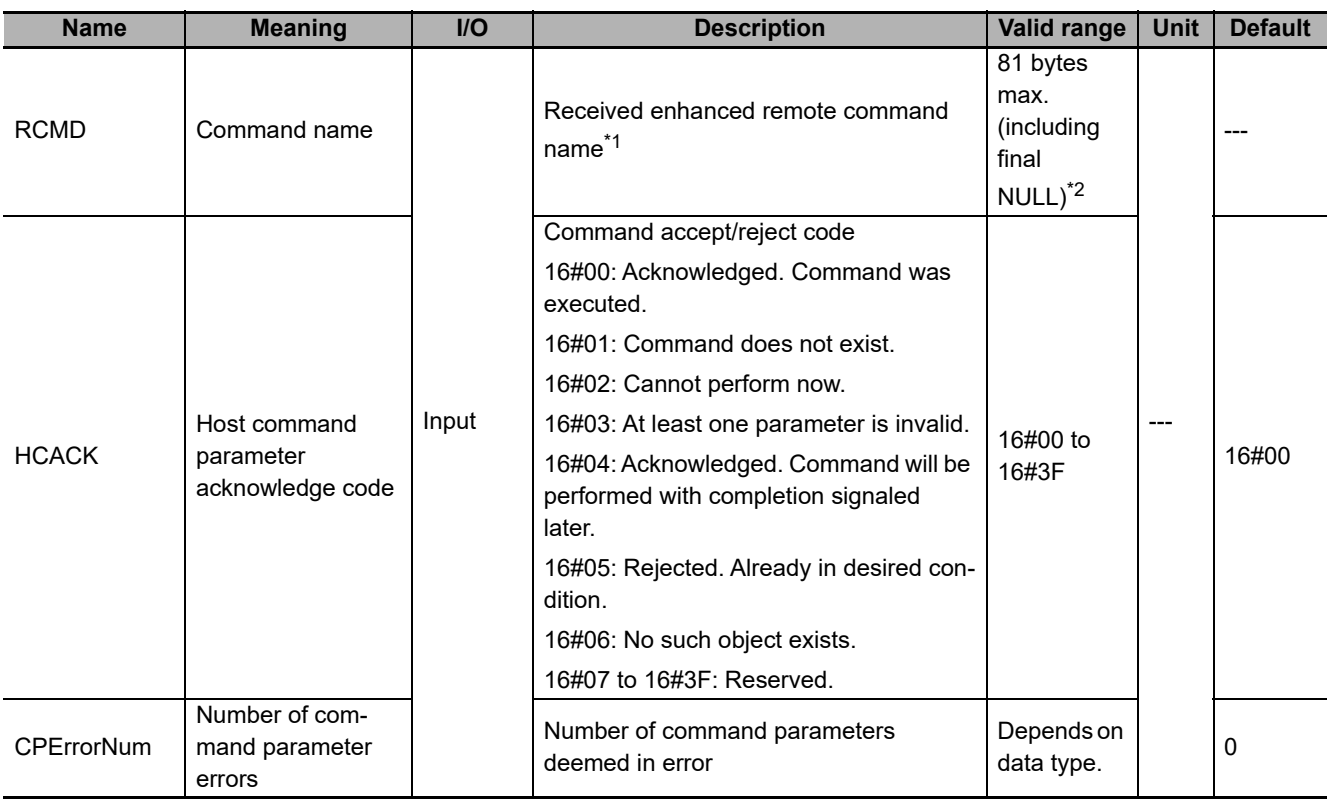

\*1. It is not necessary to set an input variable. The PPID from the enhanced remote command execution request is input automatically.

\*2. The maximum number of characters is set on the SECS/GEM Configurator. The maximum number of bytes is the maximum number of characters including the final NULL character plus 1.

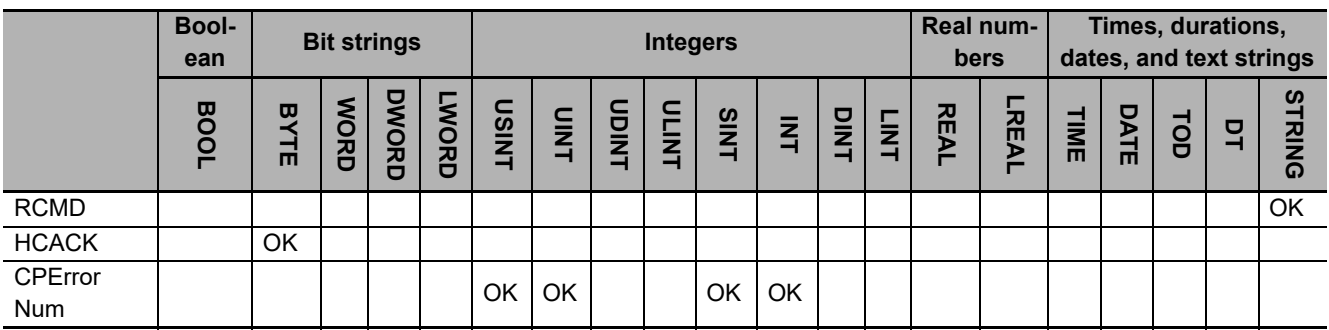

#### **Function**

The GEM\_AckEnhancedRmtCmd instruction sends the execution accept/reject result in reply to an execution request for an enhanced remote command from the host. The following are required for the reply.

• Command parameter acknowledge code

This code tells whether the enhanced remote command can be executed. The result is based on the following checks.

- a) Is the enhanced remote command valid?
- b) Can the enhanced remote command be executed?
- Number of command parameter errors

This is the number of error CEPVALs in the enhanced remote command.

- Detailed information on error CEPVAL values in the enhanced remote command
	- a) CPNAMEs of the CEPVAL values that were deemed to be in error
	- b) Acknowledge codes of the CEPVAL values that were deemed to be in error

Refer to the application procedure for this instruction for the processing to send a reply with the execution accept/reject result.

#### **Additional Information**

- This instruction uses the Enhanced Remote Command scenario of the GEM Remote Control capability.
- A SECS message is sent if this instruction is executed and execution ends normally. The SECS message exchange between the equipment and host is given below.

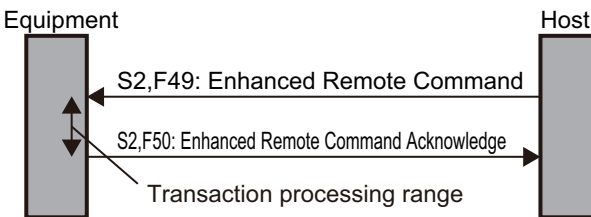

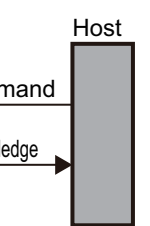

## **Related System-defined Variables**

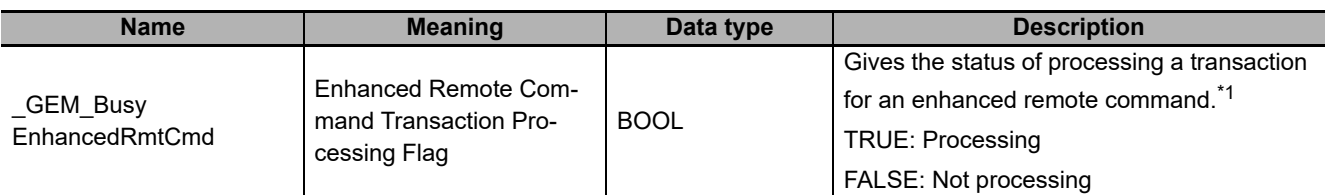

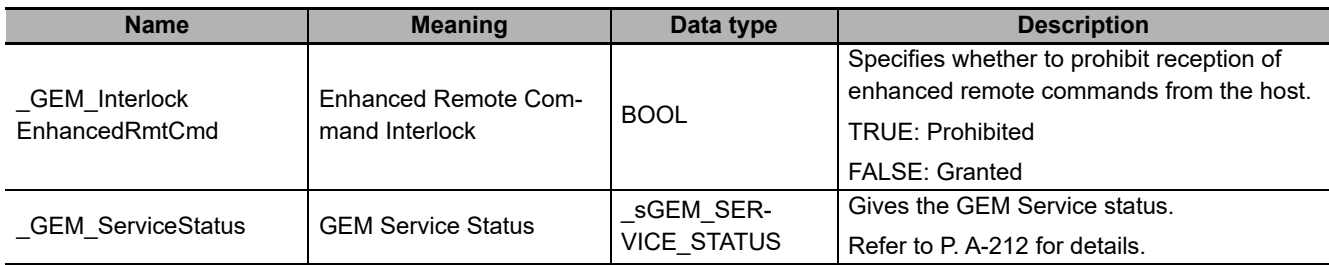

\*1. This variable changes to TRUE when Enhanced Remote Command Send (S2,F49) is received. It will change to FALSE when execution of the instruction is completed normally.

#### **Related User-defined Variables**

#### **Variables to Receive Enhanced Remote Command Requests**

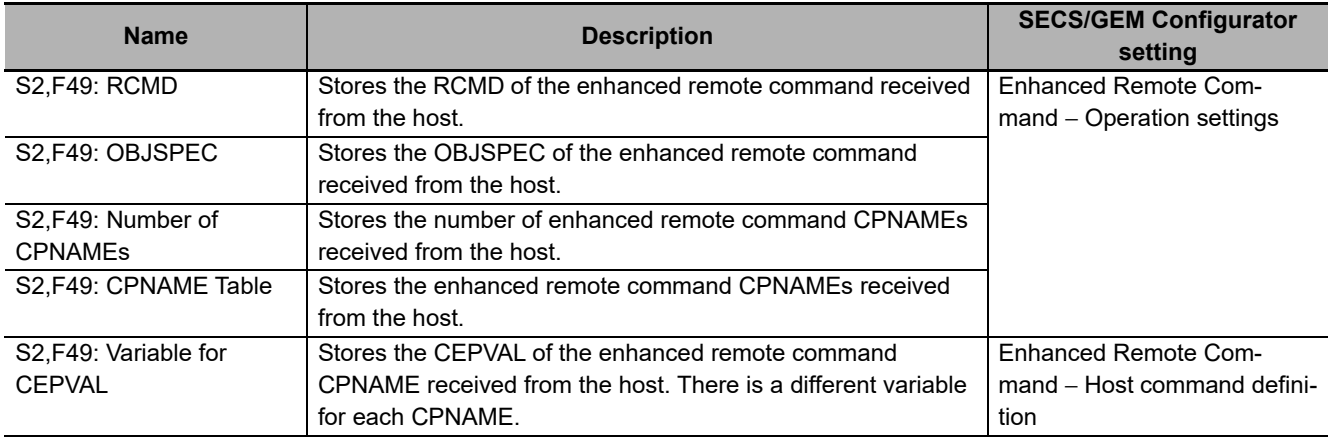

#### **Variables to Reply to Enhanced Remote Command Requests**

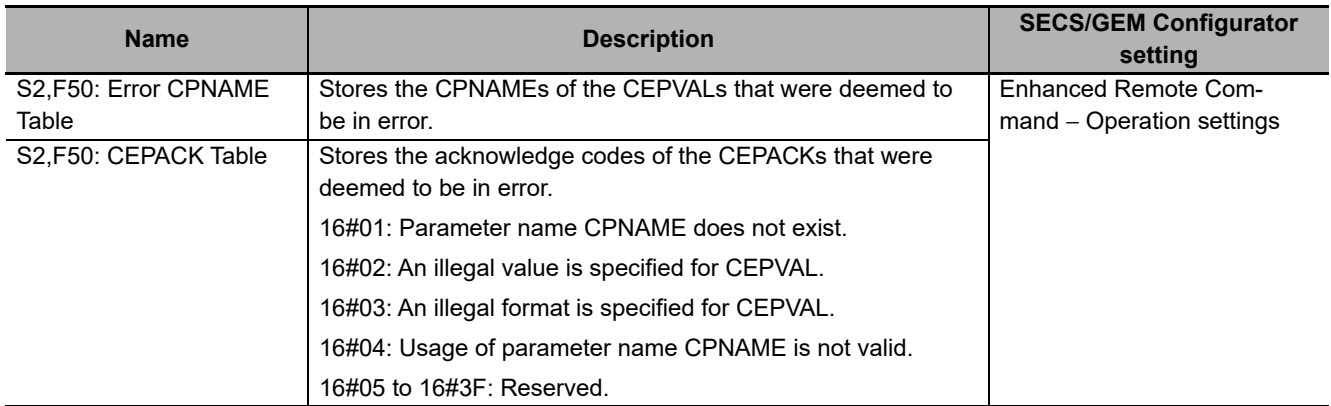

### **Related Error Codes**

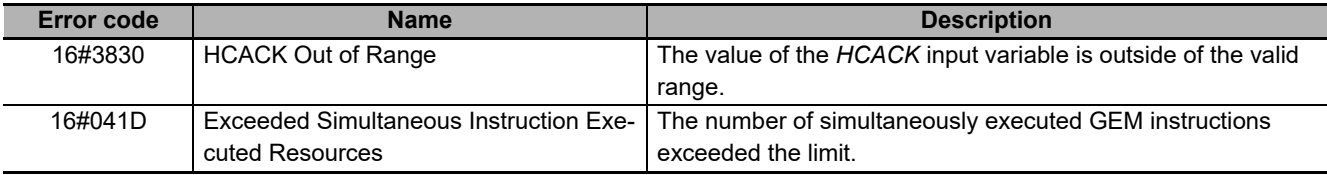

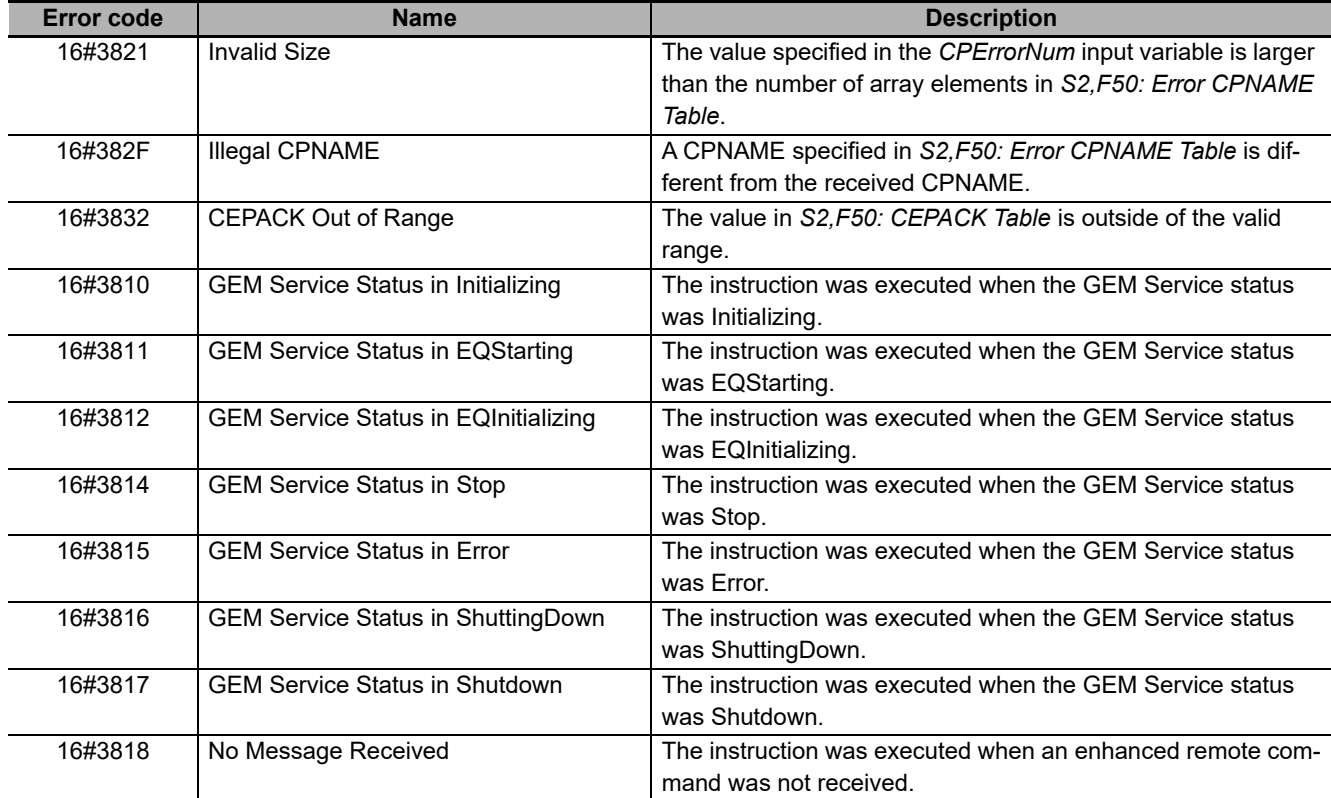

#### **Precautions for Correct Use**

- Before executing the instruction, confirm that all of the following conditions are met. If the instruction is executed when any of these conditions is not met, an error will occur and *Error* will change to TRUE.
	- a) *\_GEM\_ServiceStatus* must be *EQRun*.
	- b) *GEM BusyEnhancedRmtCmd* must be TRUE.
- In the following cases, *GEM BusyEnhancedRmtCmd* does not change to TRUE even if an enhanced remote command is received.
	- a) The RCMD received in the enhanced remote command does not exist in the receivable host commands set on the SECS/GEM Configurator.
	- b) The data type of RCMD, OBJSPEC, CPNAME, or CEPVAL did not agree between the received enhanced host command and the SECS/GEM Configurator setting.
	- c) The user-defined variable to store RCMD, OBJSPEC, CPNAME, or CEPVAL from the received enhanced remote command does not exist.
	- d) *\_GEM\_Interlock\_EnhancedRmtCmd* is TRUE.
	- e) Enhanced Remote Command (S2,F49) is disabled in the GEM message settings on the SECS/GEM Configurator.
- If the Omit parameter is enabled for the enhanced remote commands on the SECS/GEM Configurator, S2,F49: Variable for CEPVAL is not updated.
- Execution of the instruction will not end in an error even if the *RCMD* input variable specifies a command name that is different from the command name in *S2,F49: RCMD*.

#### **Application Procedure**

Use the following procedure for this instruction.

*1* Detecting Enhanced Remote Command Reception

Confirm that *GEM BusyEnhancedRmtCmd* changes from FALSE to TRUE.

Store the received enhanced remote command in the following variables.

- S2F49: RCMD
- S2F49: OBJSPEC
- S2,F49: Number of CPNAMEs
- S2,F49: CPNAME Table
- S2,F49: CEPVAL
- *2* Determining the Validity of the Enhanced Remote Command and Storing Error Information

Determine if the enhanced remote command is valid.

Examples of the criteria to determine validity are given below.

• Is the value of S2,F41: CPVAL correct?

If all of the CEPVAL values meet the above criteria, the host command parameter acknowledge code is 16#00. If even one of the CEPVAL values does not meet the above criteria, the host command parameter acknowledge code is 16#03. Store the error information for CEPVAL values that do not meet the criteria as follows:

- Store the CPNAME of the CEPVAL in *S2,F50: Error CPNAME Table*.
- Store the acknowledge code as the accept/reject result in *S2,F50: CEPVAL Table*.
- *3* Determining If the Enhanced Remote Command Can Be Executed

If the enhanced remote command is valid, determine if the enhanced remote command can be executed.

If it can be executed, the host command parameter acknowledge code is 16#00.

If it cannot be executed, the host command parameter acknowledge code is 16#02.

*4* Executing Enhanced Remote Command

If the enhanced remote command can be executed, execute it.

If enhanced remote command execution completion will be reported as an event to the host after completion of the execution of this instructions, the host command parameter acknowledge code is 16#04.

If a response message will be sent as notification after completion of the execution of this instruction, the host command parameter acknowledge code is 16#00.

*5* Sending the Enhanced Remote Command Execution Accept/Reject Result

Set the host command parameter acknowledge code from steps 2 to 4 for the *HCACK* input variable and execute the instruction. The enhanced remote command execution accept/reject result is sent to the host.

Refer to the application procedure for the *[GEM\\_AckHostCmd](#page-379-0)* on page A-50 for the user program processing and data flow of the application procedure.

#### **Sample Programming**

Refer to the sample programming that is provided for the *[GEM\\_AckHostCmd](#page-379-0)* on page A-50.

# **GEM\_ChangeECV**

The GEM\_ChangeECV instruction changes the value of an equipment constant.

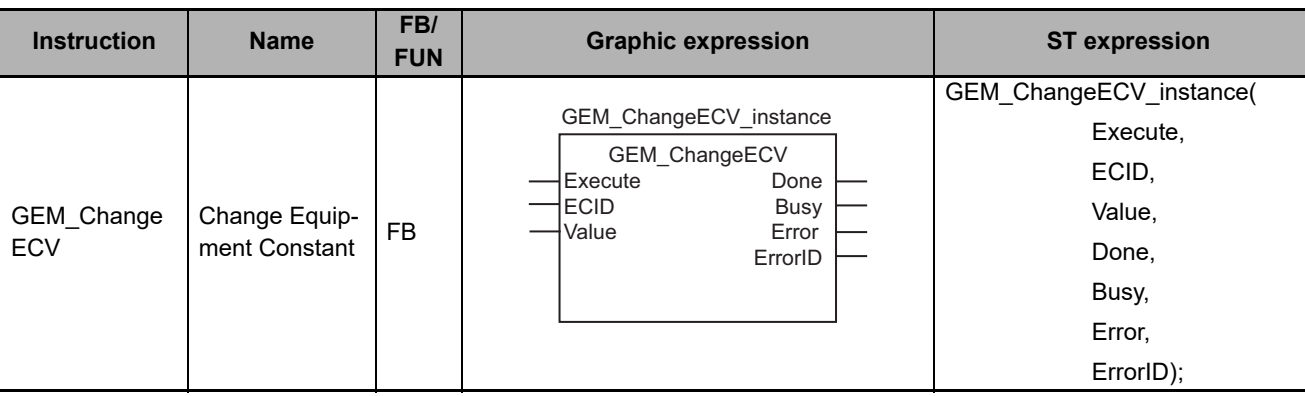

## **Variables**

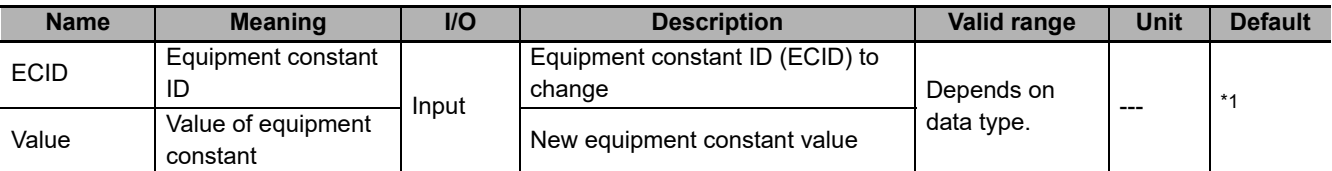

\*1. If you omit the input parameter, the default value is not applied. A building error will occur.

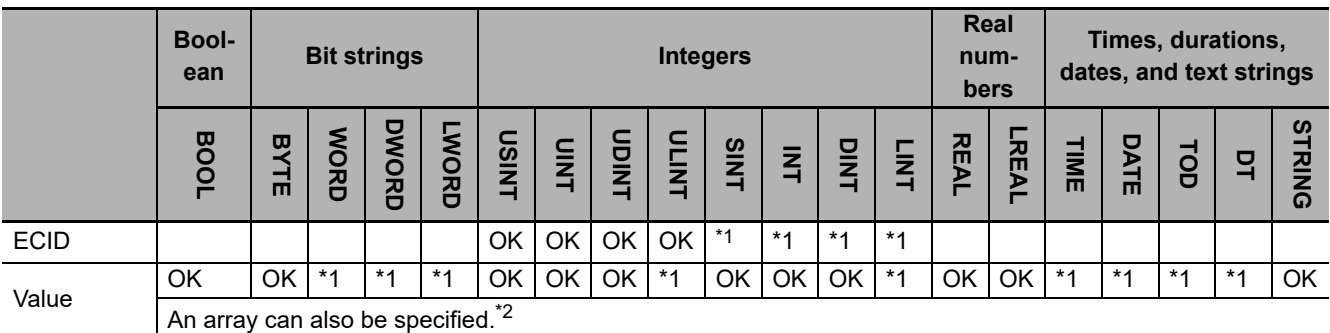

\*1. An error will occur when the instruction is executed if this data type is specified for an input parameter.

\*2. You can specify only a BYTE array. An error will occur when the instruction is executed if an array of any other data type is specified.

# **Function**

The GEM\_ChangeECV instruction changes the value of the equipment constant specified with *ECID* to *Value*.

## **Additional Information**

- This instruction uses the Operator Changes Equipment Constant scenario for the GEM Equipment Constants capability.
- If the equipment constant is changed successfully, this instruction ends normally.

# **Related System-defined Variables**

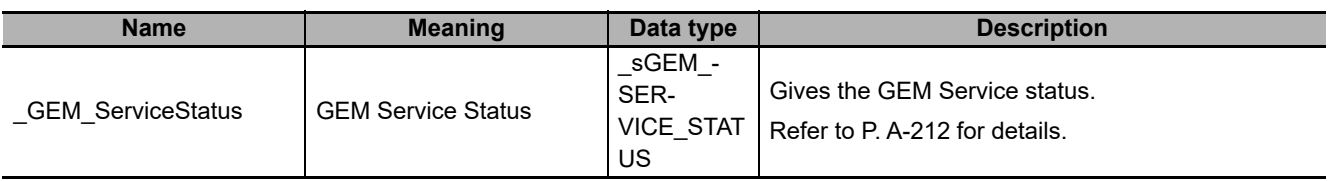

# **Related User-defined Variables**

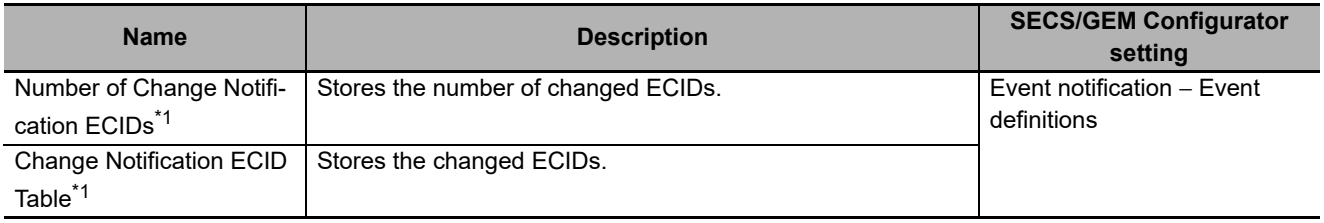

\*1. These variables are used to report the Operator Equipment Constant Change collection event to the host.

# **Related Error Codes**

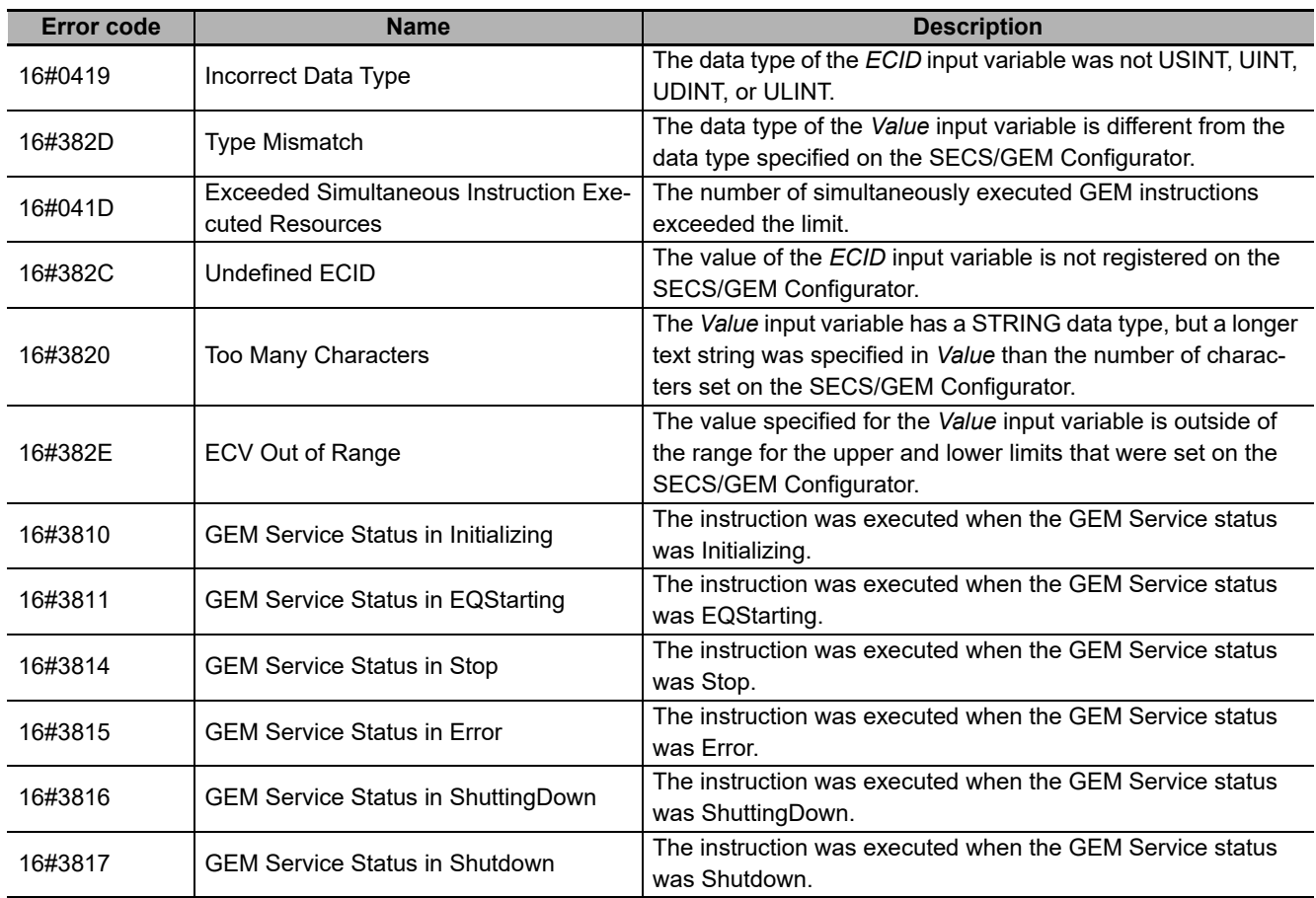
# **Precautions for Correct Use**

- Before executing the instruction, confirm that all of the following conditions are met. If the instruction is executed when any of these conditions is not met, an error will occur and *Error* will change to TRUE.
	- a) *GEM* ServiceStatus must be EQInitializing or EQRun.
	- b) The value specified for the *ECID* input variable must be an ECID registered on the SECS/GEM Configurator.
	- c) The data type of the *Value* input variable must be the same as the data type specified on the SECS/GEM Configurator.
	- d) If the data type of the *Value* input variable is STRING, the number of characters specified in *Value* must be equal to or less than the number of characters that was set on the SECS/GEM Configurator.
- Use the GEM\_ReportEvent instruction to report an Operator Equipment Constant Change collection event to the host.

### **Application Procedure**

Use the following procedure for this instruction.

*1* Changing the Value of the Equipment Constant

Specify the ID of the equipment constant to change in the *ECID* input variable and the value to change it to in the *Value* input variable, and then execute the instruction. Repeat the above step to change more than one equipment constant.

*2* Reporting the Operator Equipment Constant Change Collection Event to the Host

Report the collection event to the host as required. Store the IDs of the equipment constants that were changed in step 1 in *Change Notification ECID Table* and the number of equipment constants that were changed in *Number of Change Notification ECIDs*. Then execute the GEM\_ReportEvent instruction.

#### **Sample Programming**

This sample changes the *EstablishCommunicationsTimeout* equipment constant to 100.

After the equipment constant change is completed, an Operator Equipment Constant Change collection event is reported to the host. If the GEM Service status is EQRun and the *ChangeECV\_Start* internal variable changes from FALSE to TRUE, changing the equipment constant is started.

# **SECS/GEM Configurator**

Set the ECID and CEID.

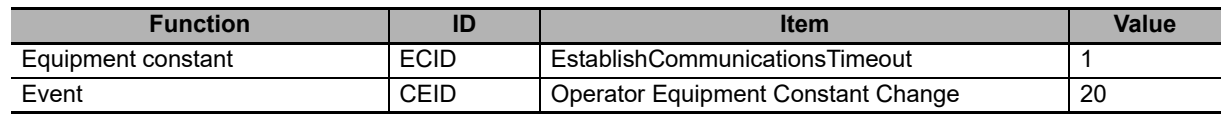

# **LD**

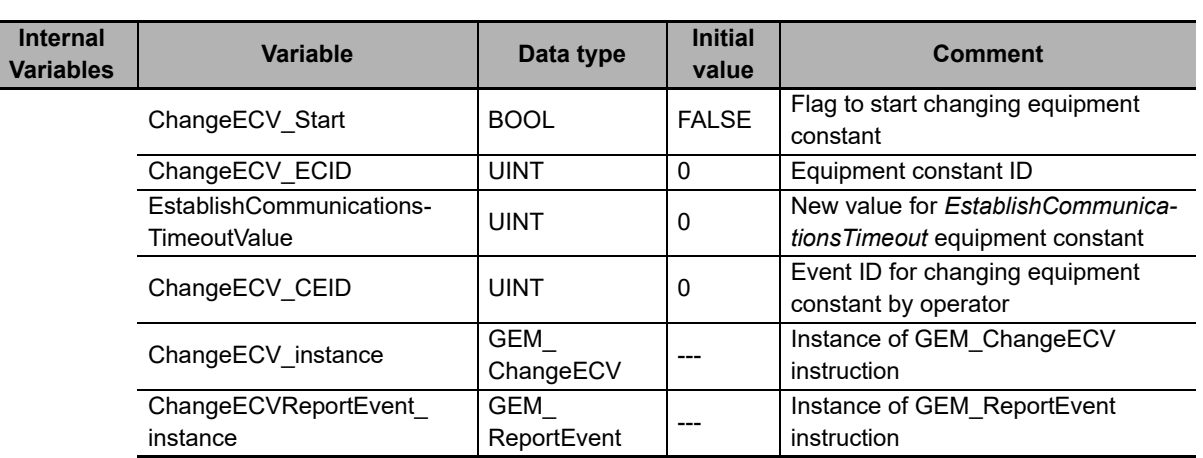

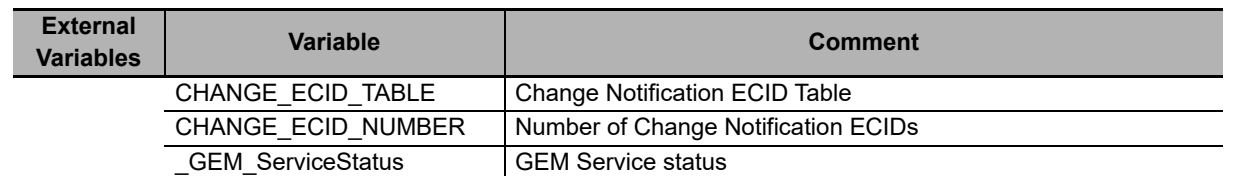

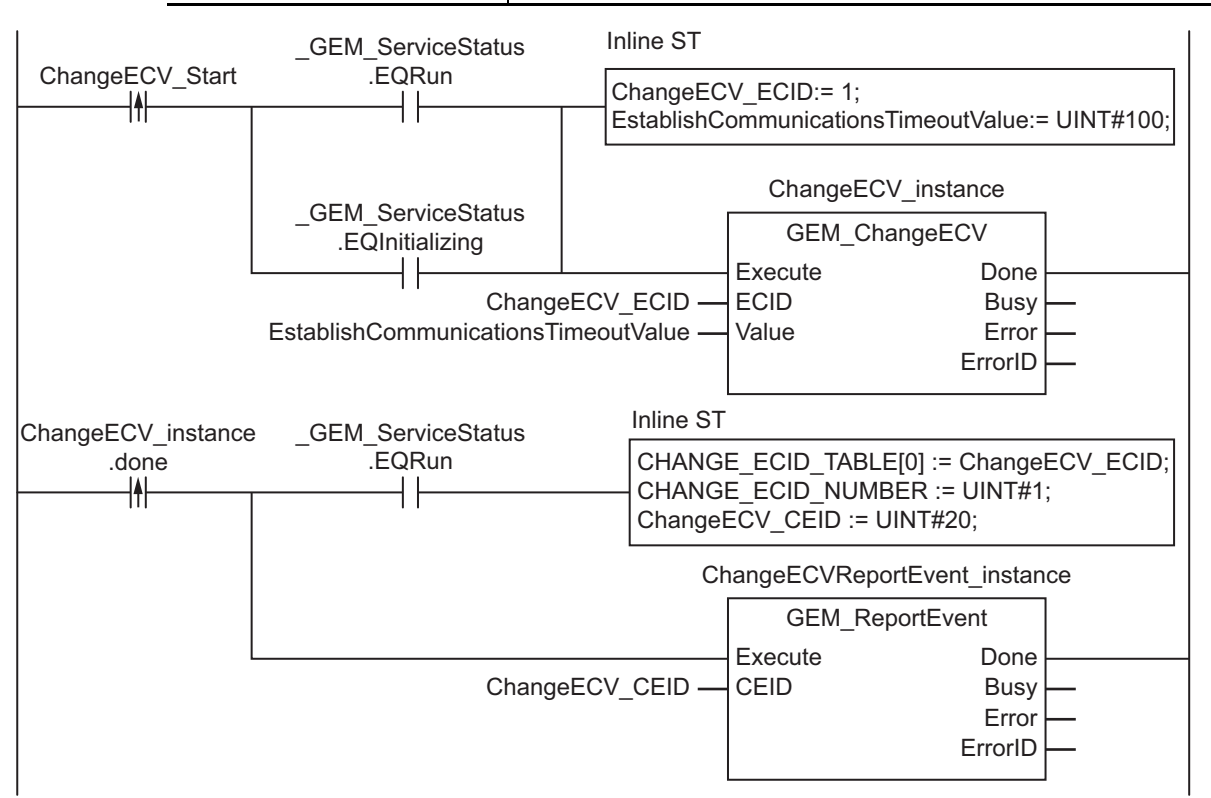

# **ST**

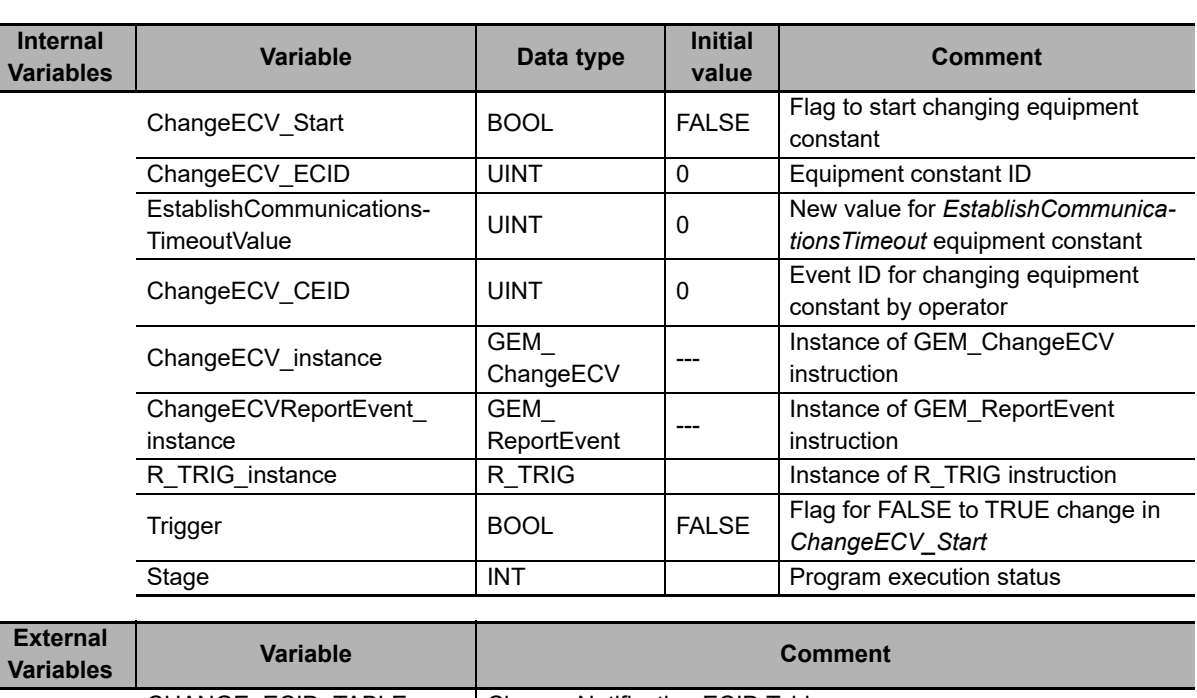

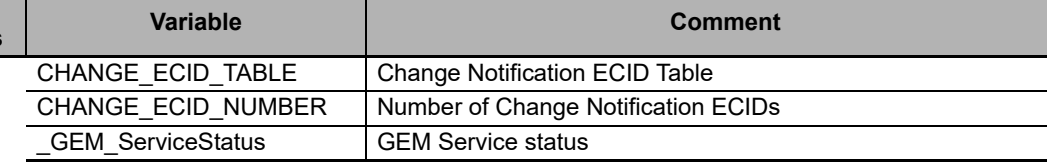

```
CASE Stage Of
0: // Start
  R_TRIG_instance( ChangeECV_Start, Trigger );
   IF( (Trigger = TRUE)
   AND (( GEM ServiceStatus.EQInitializing = TRUE ) OR ( GEM ServiceStatus.EQRun =
TRUE ))) THEN
     // Initialization
     ChangeECV_CEID:=UINT#1;
     EstablishCommunicationsTimeoutValue := UINT#100;
     ChangeECV_instance( Execute:=FALSE,ECID:=ChangeECV_ECID,
     Value:= EstablishCommunicationsTimeoutValue );
    ChangeECV CEID := UINT#20;
     ChangeECVReportEvent_instance( Execute:= FALSE, CEID:=ChangeECV_CEID );
     // Record information in event notification table.
    CHANGE ECID TABLE[0] := ChangeECV ECID;
    CHANGE_ECID_NUMBER := UINT#1;
     Stage := 1;
 END IF;
1: // Change equipment constant.
  ChangeECV instance( Execute:=TRUE, ECID:=ChangeECV ECID,
   Value:= EstablishCommunicationsTimeoutValue );
   IF( ChangeECV_instance.Done = TRUE AND _GEM_ServiceStatus.EQRun = TRUE ) THEN
    Stage := 2; ELSIF( ChangeECV_instance.Error = TRUE ) THEN
     // Add error processing as required.
    Stage := 10; ELSE
     // Do not send event.
    Stage:= 10; END_IF;
2: // Notify host of change.
  ChangeECVReportEvent_instance( Execute:=TRUE, CEID:=ChangeECV CEID );
   IF( ChangeECVReportEvent_instance.Done = TRUE ) THEN
```

```
Stage := 10; ELSIF( ChangeECVReportEvent_instance.Error = TRUE ) THEN
 // Add error processing as required.
    Stage := 10;
  END_IF;
10: \sqrt{7} End
 Stage := 0;END_CASE;
```
# **GEM\_AckChangeECV**

The GEM\_AckChangeECV instruction sends the equipment constant change accept/reject result in reply to an equipment constant change request from the host.

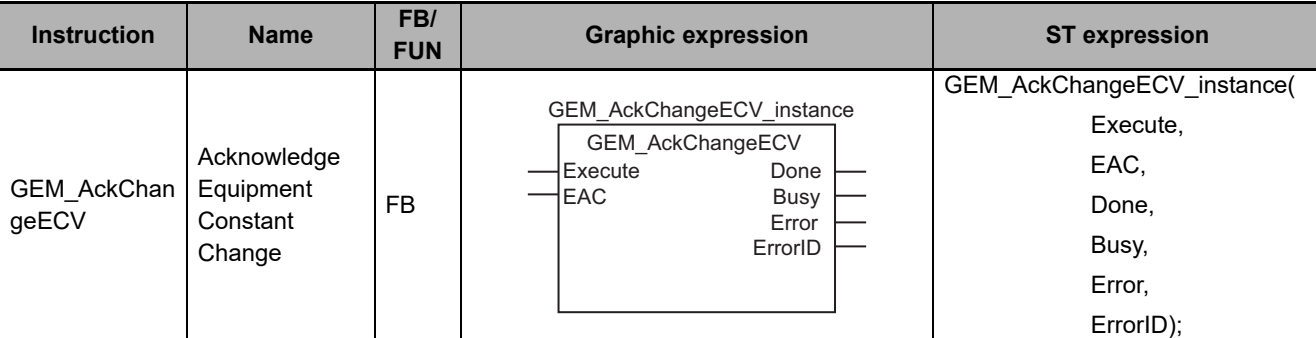

### **Variables**

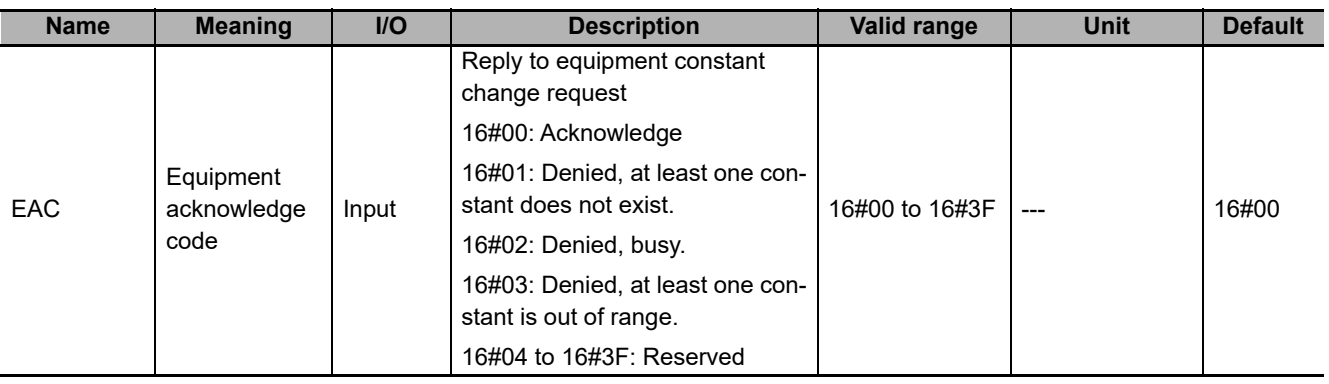

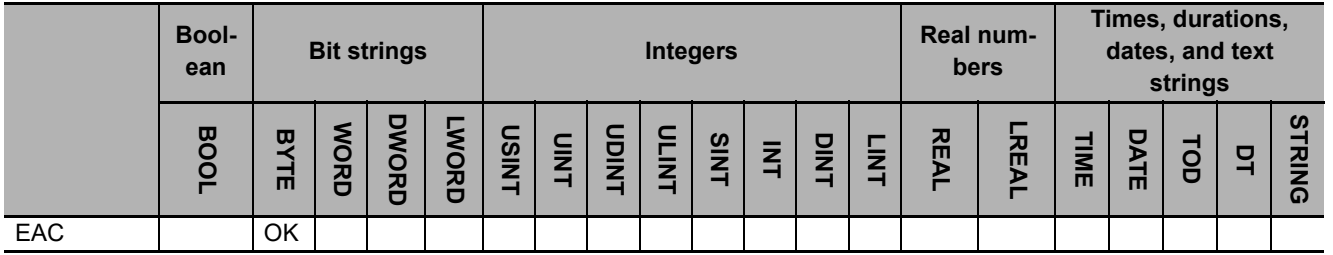

# **Function**

The GEM\_AckChangeECV instruction sends the equipment constant change accept/reject result in reply to an equipment constant change request from the host. The following are required for the reply.

• Equipment acknowledge code

This is the accept/reject result for the equipment constant change request.

Refer to the application procedure for this instruction for the processing to send a reply with the equipment constant change accept/reject result.

## **Additional Information**

- This instruction uses the Host Sends Equipment Constants scenario for the GEM Equipment Constants capability.
- If this instruction is executed and execution ends normally, the equipment constant changes that were requested by the host are completed and a SECS message is sent. The SECS message exchange between the equipment and host is given below.

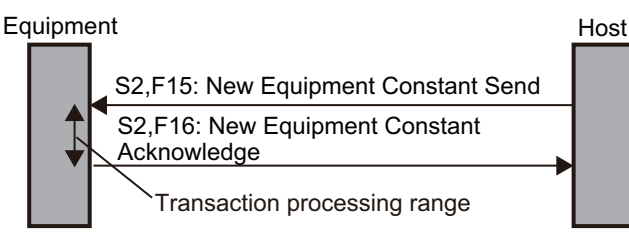

## **Related System-defined Variables**

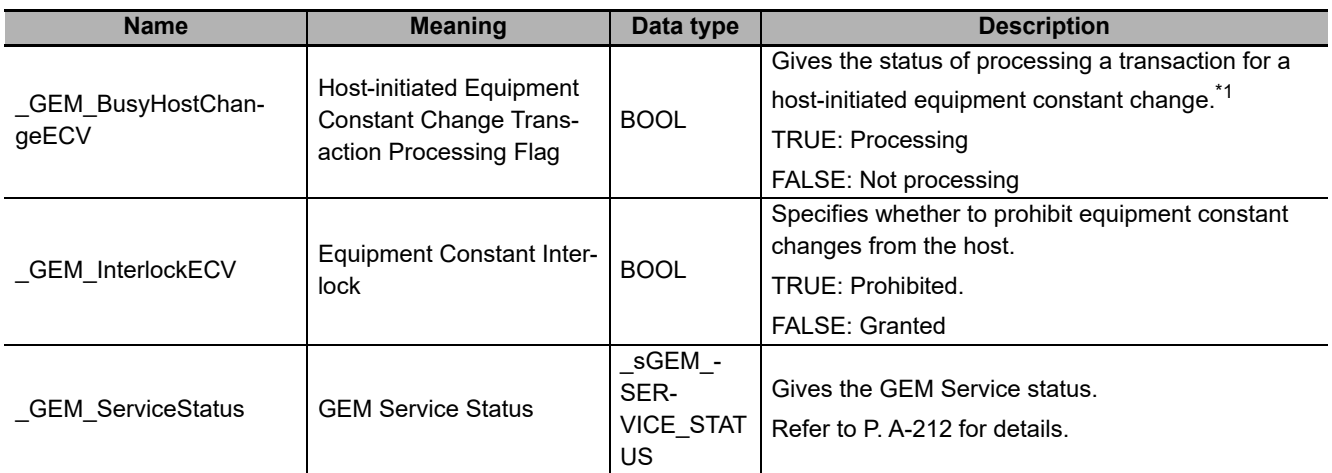

\*1. This variable changes to TRUE when New Equipment Constant Send (S2,F15) is received. It will change to FALSE when execution of the instruction is completed normally.

#### **Related User-defined Variables**

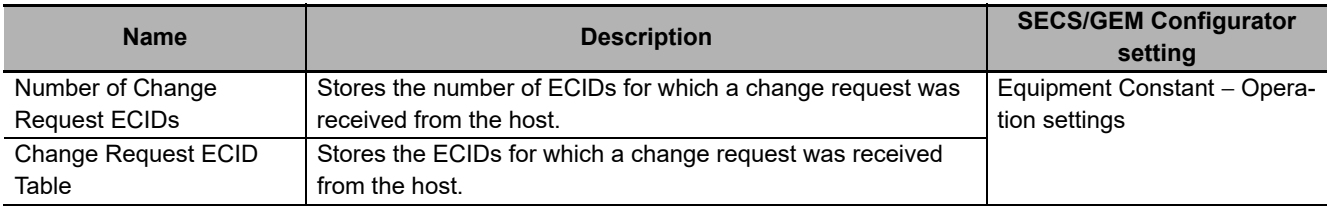

# **Related Error Codes**

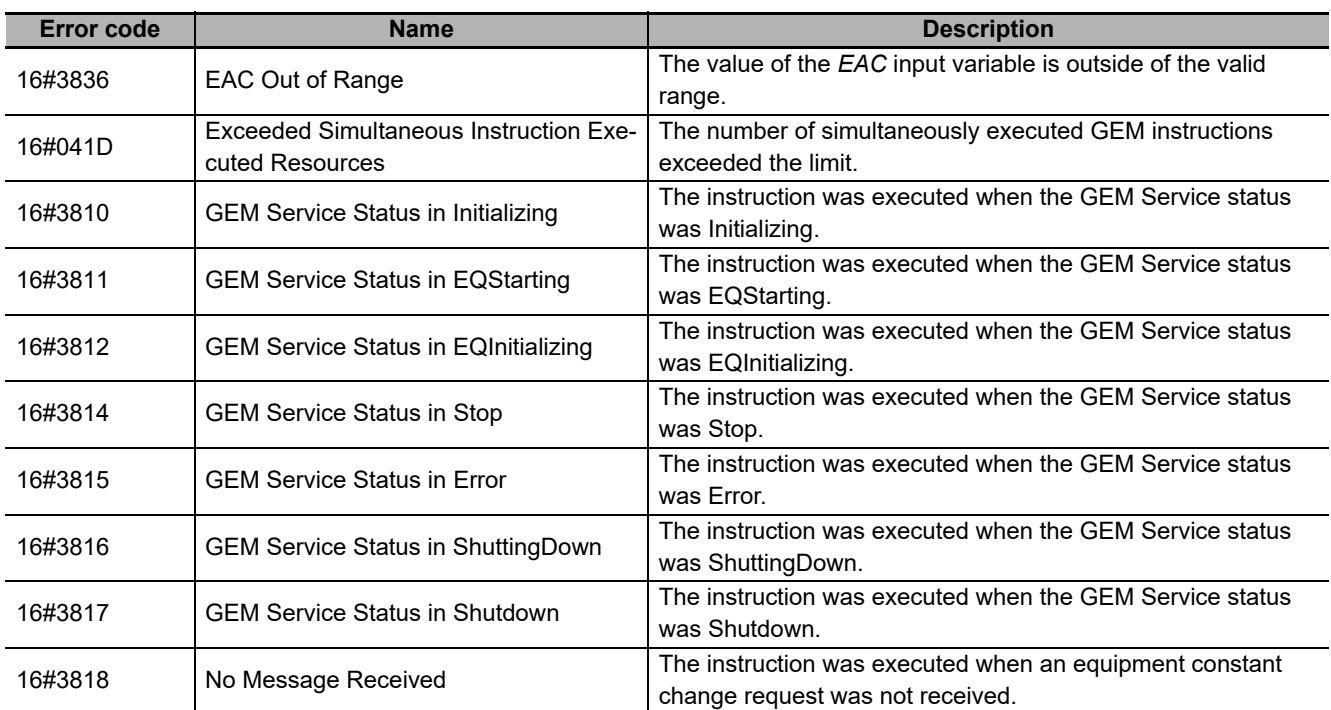

# **Precautions for Correct Use**

- Before executing the instruction, confirm that all of the following conditions are met. If the instruction is executed when any of these conditions is not met, an error will occur and *Error* will change to TRUE.
	- a) *\_GEM\_ServiceStatus* must be *EQRun*.
	- b) *\_GEM\_BusyHostChangeECV* must be TRUE.
- In the following cases, *\_GEM\_BusyHostChangeECV* does not change to TRUE even if New Equipment Constant Send (S2,F15) is received.
	- a) An equipment constant received from the host was not registered in the SECS/GEM Configurator.
	- b) The data type of the equipment constant is different between the data received from the host and the SECS/GEM Configurator setting.
	- c) An equipment constant value received from the host is outside of the valid range set in the SECS/GEM Configurator.
	- d) *\_GEM\_Interlock\_ECV* is TRUE.
	- e) New Equipment Constant Acknowledge (S2,F16) is disabled in the message settings on the SECS/GEM Configurator.

### **Application Procedure**

Use the following procedure for this instruction.

*1* Detecting an Equipment Constant Change Request

Confirm that *GEM BusyHostChangeECV* changes from FALSE to TRUE. Store the IDs of the equipment constants with change requests in the following variables.

- Change Request ECID Table
- Number of Change Request ECIDs
- *2* Determining Acceptance/Rejection of Equipment Constant Change Request

Determine if it is possible to change the ECIDs in Change Request ECID Table. Do this for the number of changes requested in *Number of Change Request ECIDs*. Conclude that changing is possible only if changing all of the equipment constants is possible.

If changing them is possible, the equipment acknowledge code is 16#00.

If changing them is not possible, the equipment acknowledge code is 16#02.

*3* Sending the Accept/Reject Result for the Equipment Constant Change Request

Specify the equipment acknowledge code from step 2 in the *EAC* input variable and execute the instruction. The equipment constant change accept/reject result is sent to the host.

#### **Sample Programming**

This sample sends the change accept/reject result in reply to an equipment constant change request.

# **LD**

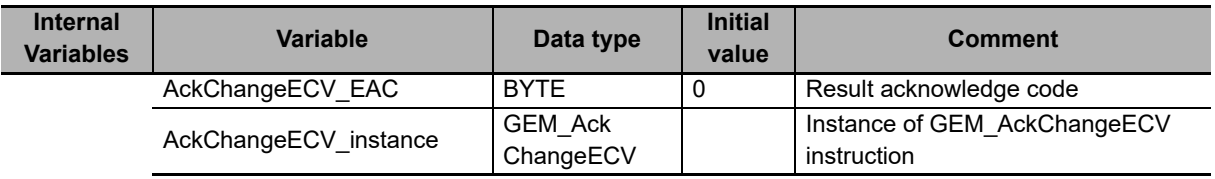

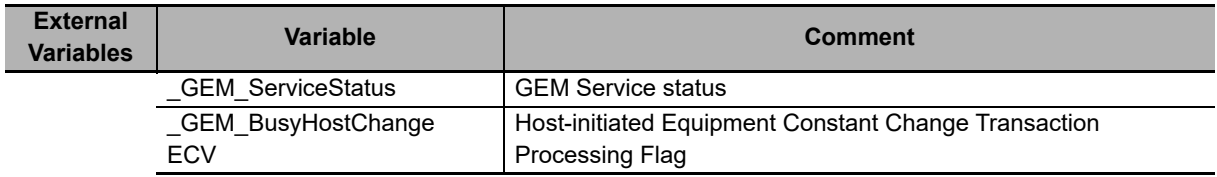

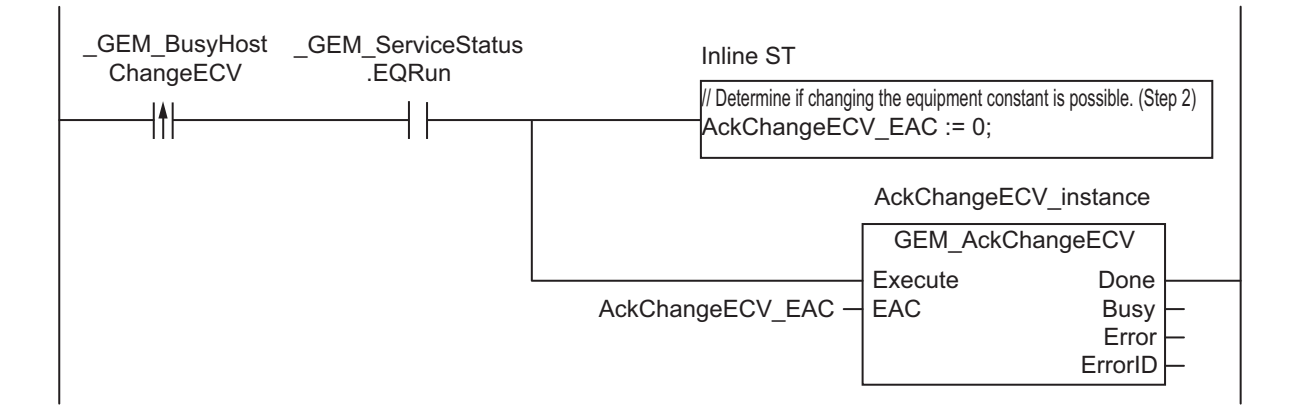

# **ST**

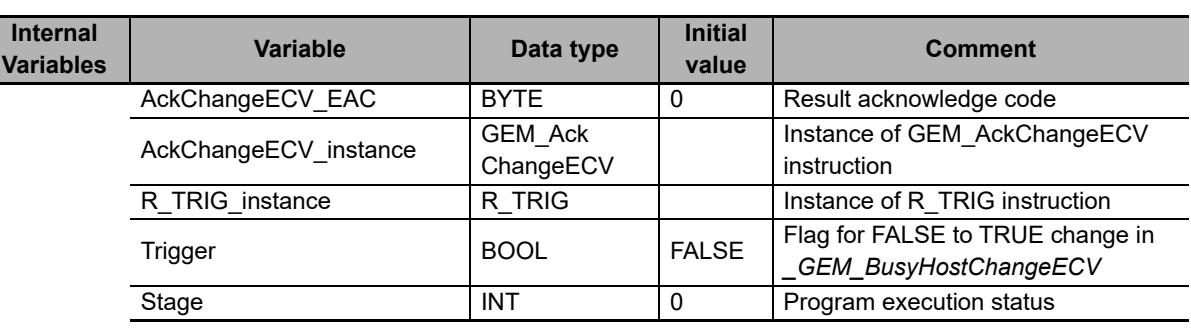

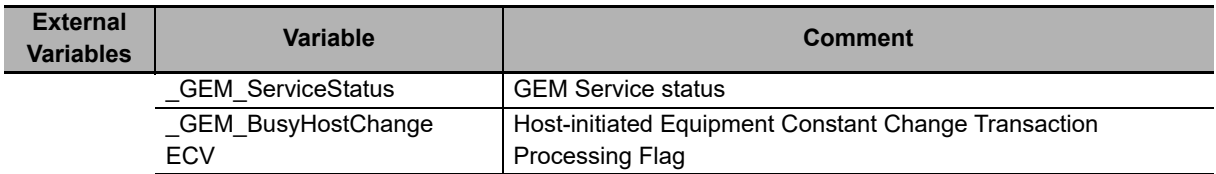

```
CASE Stage Of 
0: // Notification of reception from host.
    R_TRIG_instance( GEM_BusyHostChangeECV, Trigger );
    IF( Trigger = TRUE ) THEN
         // Determine if changing equipment constant is possible. (Step 2)
        AckChangeECV EAC :=BYTE#0;
         // Initialization
         AckChangeECV_instance( Execute:=FALSE );
        Stage := 1; END_IF; 
1:// Reply to host.
     // Start send.
    AckChangeECV_instance( Execute:=TRUE, EAC:=AckChangeECV EAC );
     IF( AckChangeECV_instance.Done = TRUE ) THEN 
        Stage := 10; ELSIF( AckChangeECV_instance.Error = TRUE ) THEN 
         // Add error processing as required.
        Stage := 10; END_IF; 
10: // End
    Stage := 0;END_CASE;
```
# **GEM\_AckPPDelete**

The GEM\_AckPPDelete instruction sends a deletion accept/reject result in reply to a process program deletion request from the host.

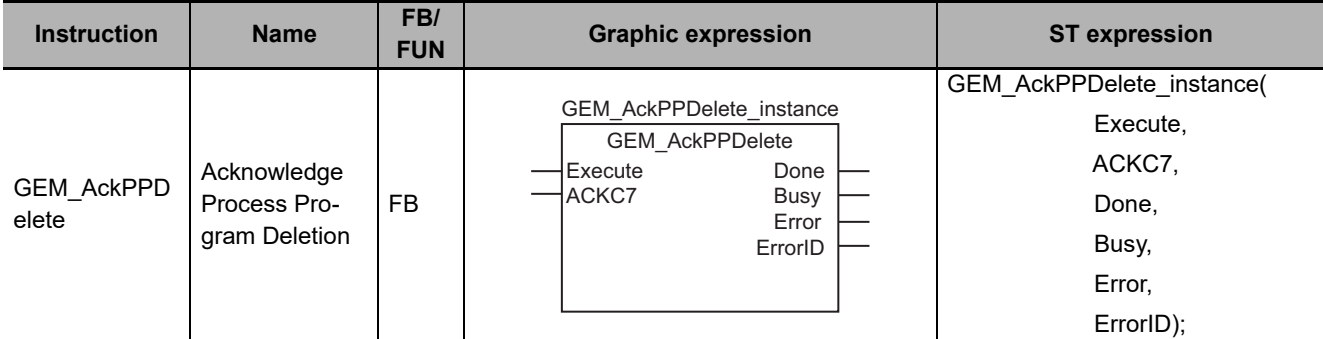

## **Variables**

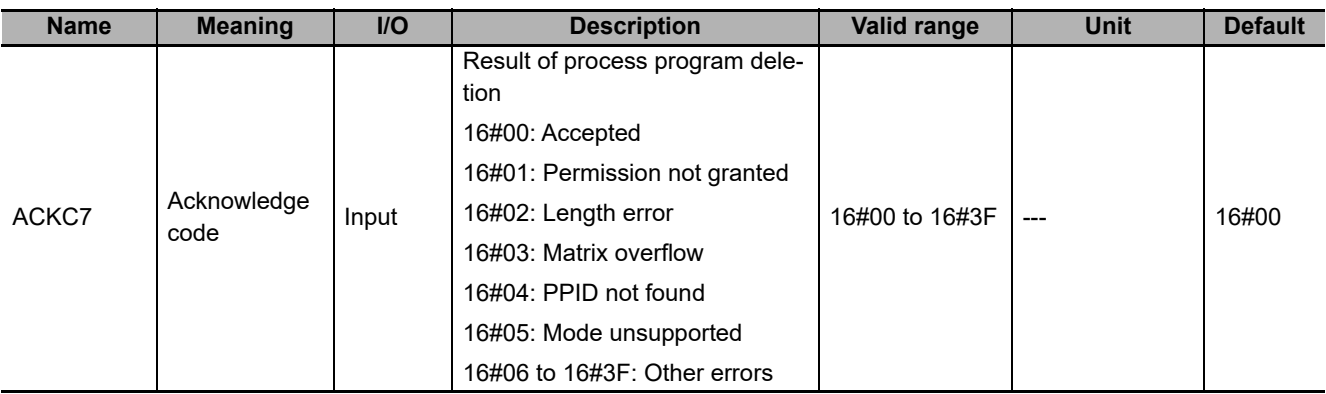

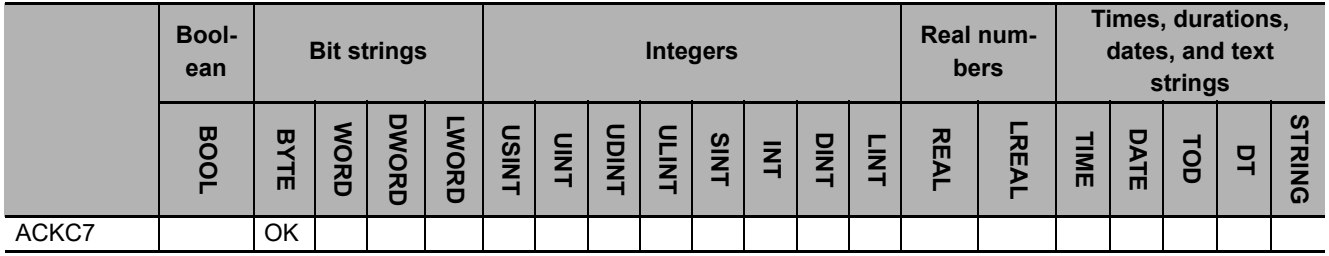

# **Function**

The GEM\_AckPPDelete instruction sends a deletion accept/reject result in reply to a process program deletion request from the host. The following are required for the reply.

• Acknowledge code

This is the process program deletion accept/reject result for the deletion request from the host.

Refer to the application procedure for this instruction for the processing to send a reply with the deletion accept/reject result.

**A**

# **Additional Information**

- This instruction uses the Process Program Deletion by Host scenario for the GEM Process Program Management capability.
- A SECS message is sent if this instruction is executed and execution ends normally. The SECS message exchange between the equipment and host is given below.

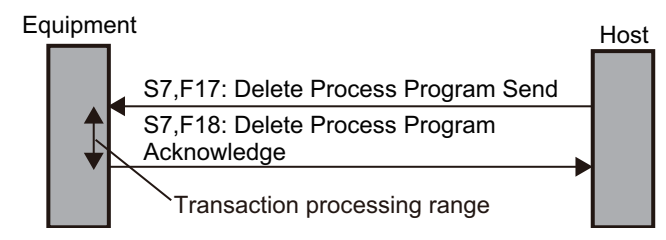

# **Related System-defined Variables**

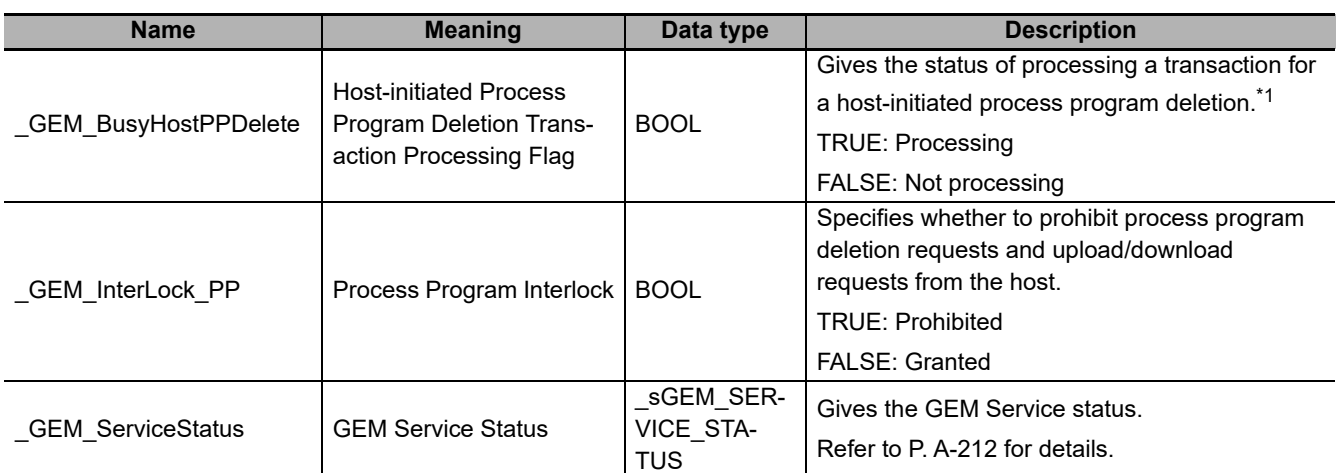

\*1. This variable changes to TRUE when a Delete Process Program Send (S7,F17) is received from the host. It will change to FALSE when execution of the instruction is completed normally.

## **Related User-defined Variables**

#### **Equipment Management Variable**

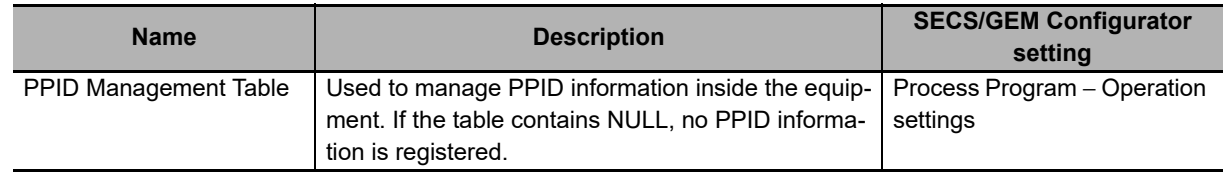

#### **Variable to Receive Deletion Requests**

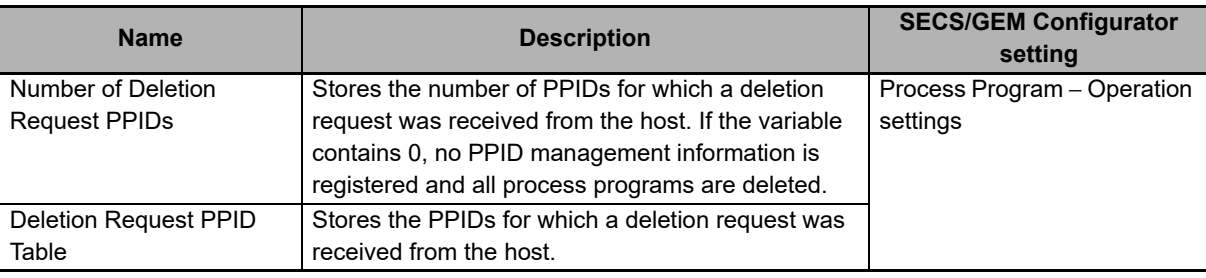

#### **Related Error Codes**

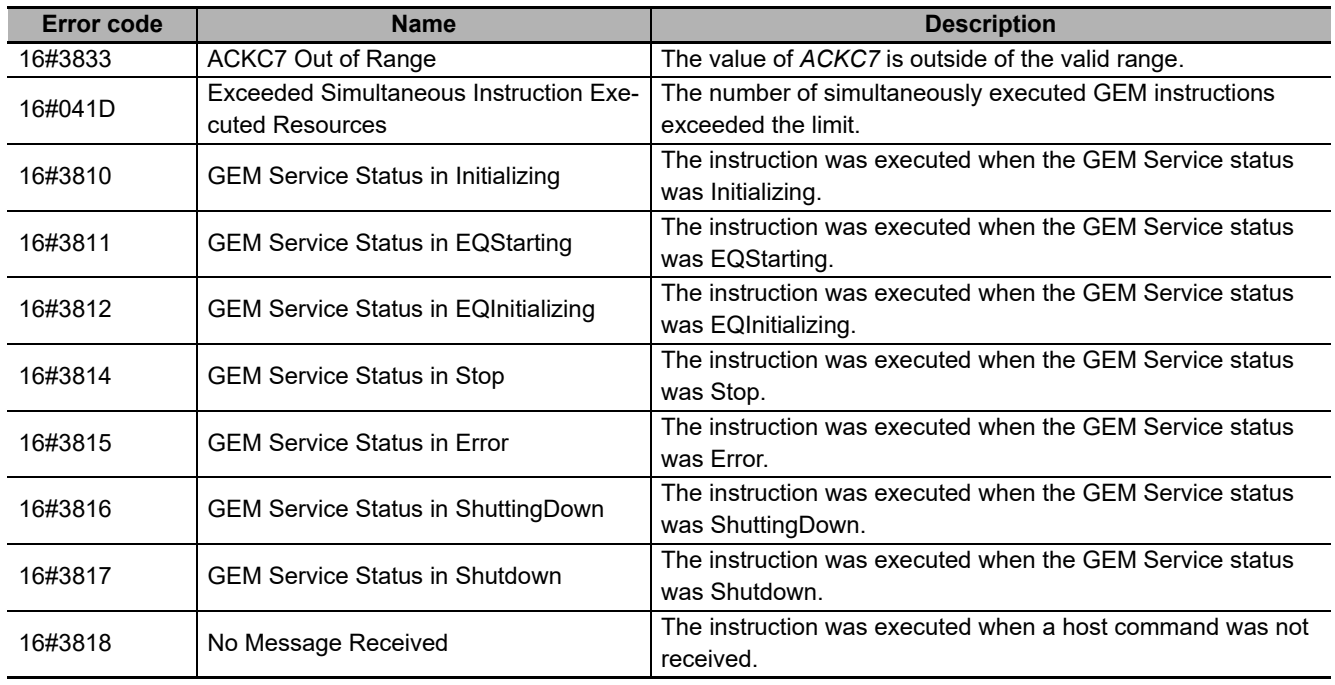

## **Precautions for Correct Use**

- Before executing the instruction, confirm that all of the following conditions are met. If the instruction is executed when any of these conditions is not met, an error will occur and *Error* will change to TRUE.
	- a) *\_GEM\_ServiceStatus* must be *EQRun*.
	- b) *GEM\_BusyHostPPDelete* must be TRUE.
- In the following cases, \_*GEM\_BusyHostPPDelete* does not change to TRUE even if Delete Process Program Send (S7,F17) is received.
	- a) The PPID in the request is not in the PPID Management Table.
	- b) *GEM* Interlock *PP* is TRUE.
	- c) Delete Process Program Send (S7,F17) is disabled in the message settings on the SECS/GEM Configurator.
- If the value of *Number of Delete Request PPIDs* is 0, all PPIDs registered in the PPID Management Table are deleted.

#### **Application Procedure**

Use the following procedure for this instruction.

*1* Detecting the Process Program Deletion Request

**A-1 GEM Instructions**

A-1 GEM Instructions

**A**

A-1-6 Specifications of Individual GEM Instructions

A-1-6 Specifications of Individual GEM Instructions

Confirm that *GEM BusyHostPPDelete* changes from FALSE to TRUE.

Store the process program to delete in the following variables.

- Deletion Request PPID Table
- Number of Deletion Request PPIDs
- *2* Determining Acceptance/Rejection of Process Program Deletion

Determine if deleting the process programs with the PPIDs stored in *Deletion Request PPID Table* is possible. Do this for the number of deletions specified in *Number of Deletion Request ECIDs*. Conclude that deletion is possible only if deleting all of the equipment constants is possible.

If deleting them is possible, the acknowledge code is 16#00.

If deleting them is not possible, the acknowledge code is 16#05.

**3** Deleting the Process Programs

If deletion is possible, delete the deletion requested PPIDs from *PPID Management Table*. Also delete the process programs with the deletion requested PPIDs that are saved in the equipment.

*4* Sending the Result of Process Program Deletion

Specify the acknowledge code from step 2 in the *ACKC7* input variable and execute the instruction. The process program deletion accept/reject result is sent to the host.

The following diagram shows the user program processing and data flow for the application procedure. In this example, a process program deletion request is received from the host and the deletion is completed successfully. The PPIDs with deletion requests are TEST and DEL. Numbers 1 to 4 in the diagram indicate the steps in the application procedure.

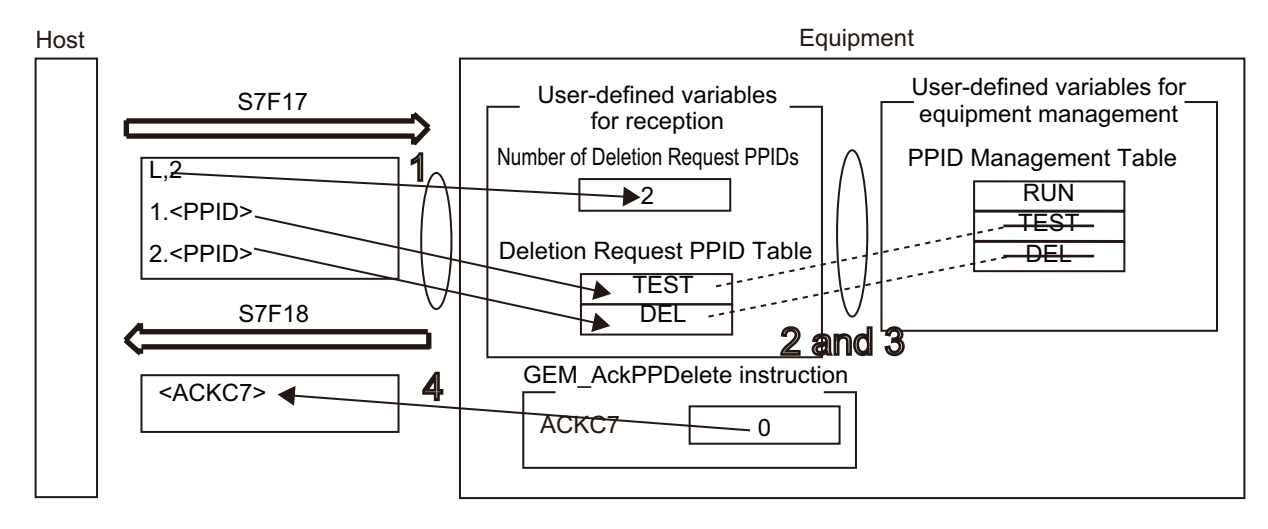

#### **Sample Programming**

This sample sends the deletion accept/reject result in reply to a process program deletion request from the host.

# **SECS/GEM Configurator**

First, the relevant variables are registered on the SECS/GEM Configurator.

Only the items that are related to the GEM\_AckPPDelete instruction are given in the following table.

#### **Process Program** − **Operation Settings**

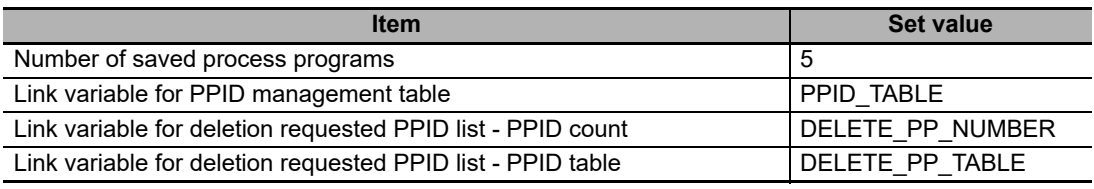

Next, enter the programming on the Sysmac Studio.

# **LD**

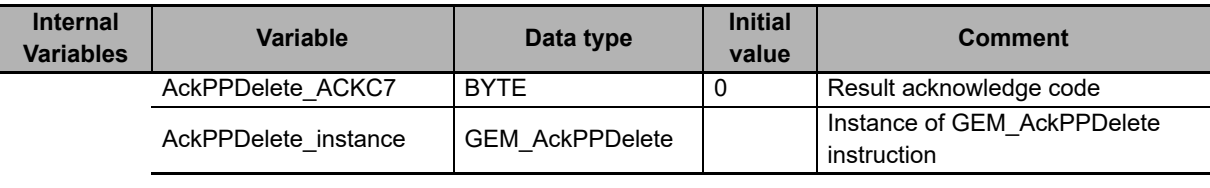

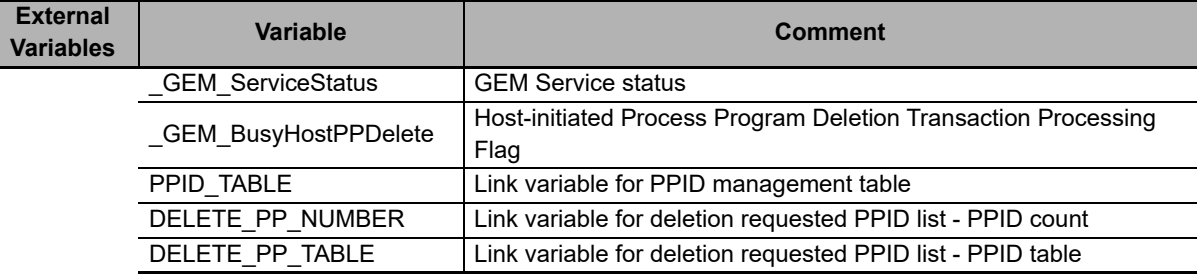

Use the values of the *DELETE\_PP\_NUMBER* and *DELETE\_PP\_TABLE* variables to determine if deletion is possible in inline ST step 2. In step 3, create the programming to delete the PPID from *PPID\_TABLE* and create the programming to delete the process program saved in the equipment.

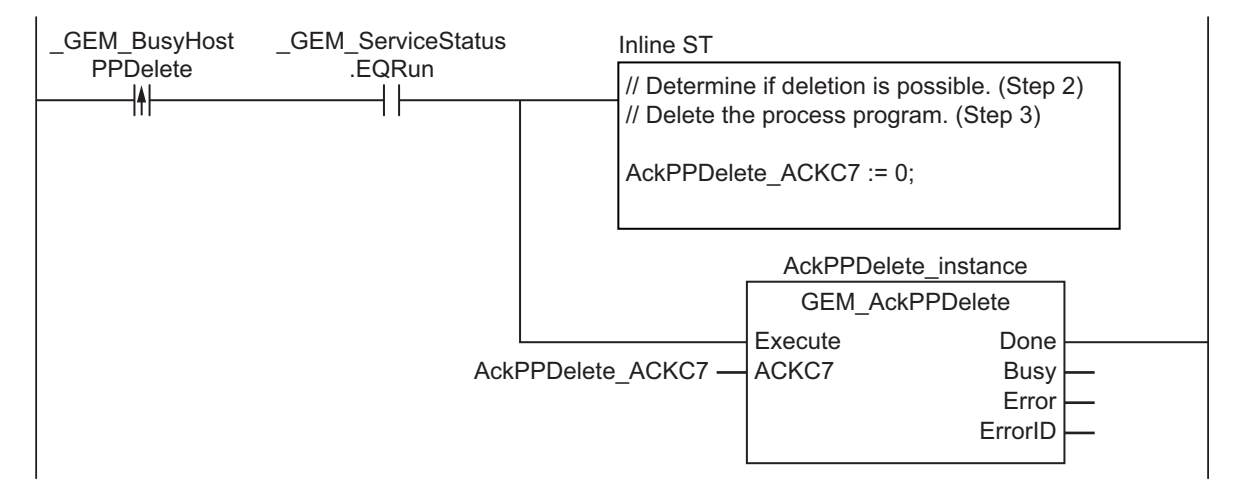

# **ST**

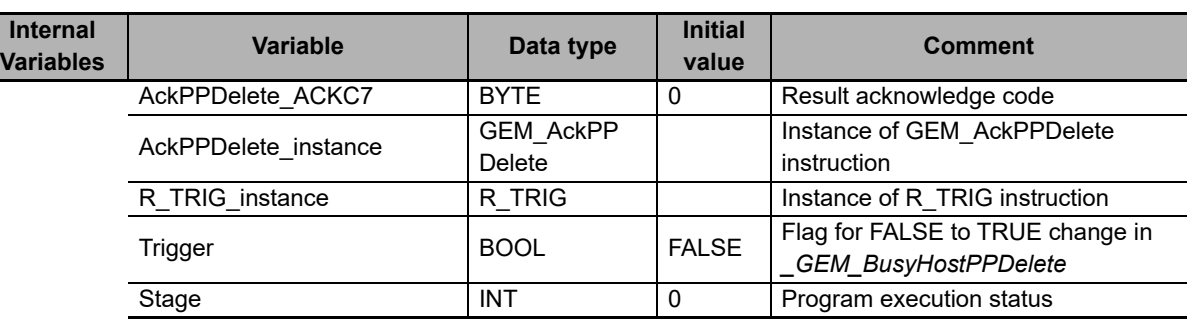

#### **External**

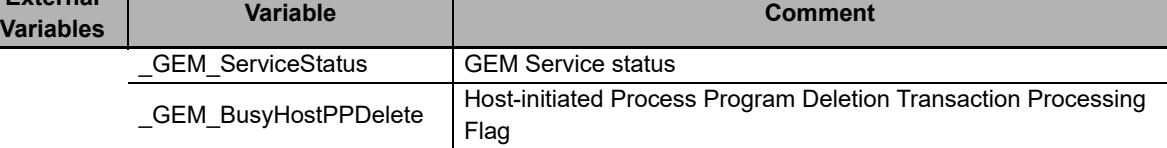

```
CASE Stage Of
0: // Detect reception from host.
    R_TRIG_instance( GEM_BusyHostPPDelete, Trigger );
    IF( Trigger = TRUE) THEN
         // Determine if deletion is possible. (Step 2)
         // Delete the process program. (Step 3)
        AckPPDelete ACKC7 := 0;
         // Initialization
         AckPPDelete_instance( Execute:=FALSE );
         Stage:=1;
     END_IF;
1: // Reply to host.
    AckPPDelete instance( Execute:=TRUE, ACKC7:=AckPPDelete ACKC7 );
     IF( AckPPDelete_instance.Done = TRUE ) THEN
        Stage := 10; ELSIF( AckPPDelete_instance.Error = TRUE ) THEN
         // Add error processing as required.
         Stage := 10;
     END_IF;
10: // End
     Stage := 0;
END_CASE;
```
# **GEM\_RespFormattedPPUpload**

The GEM\_RespFormattedPPUpload instruction sends the formatted process program in reply to an upload formatted process program request from the host.

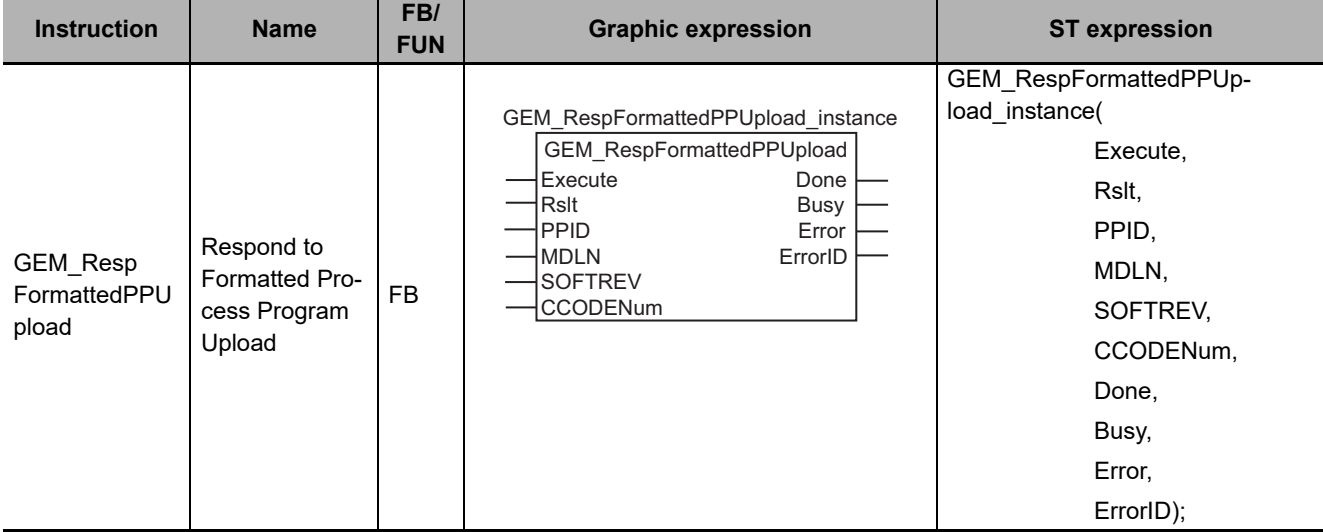

## **Variables**

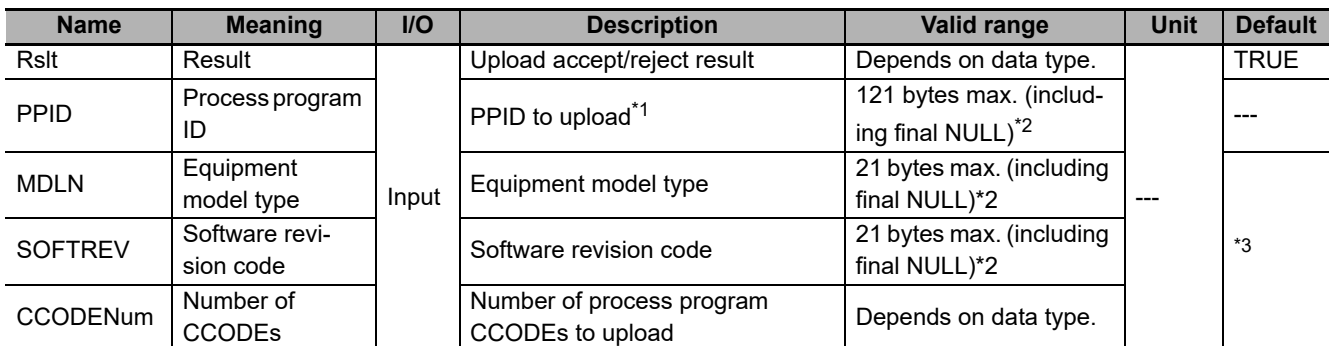

\*1. It is not necessary to set an input variable. The PPID from the upload formatted process program request is automatically input.

\*2. The maximum number of characters is set on the SECS/GEM Configurator. The maximum number of bytes is the maximum number of characters including the final NULL character plus 1.

\*3. If you omit an input parameter, the default value is not applied. A building error will occur.

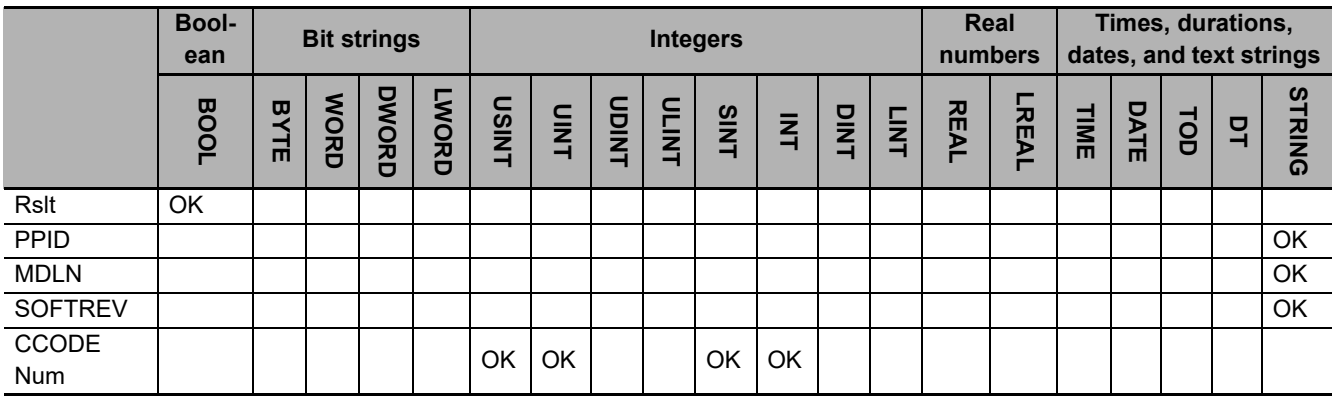

## **Function**

The GEM\_RespFormattedPPUpload instruction sends the formatted process program in reply to an upload formatted process program request from the host. The following are required for the reply.

• Upload accept/reject result

Use the following criteria to determine if uploading the formatted process program is possible.

a) The formatted process program with the upload requested PPID exists in the equipment.

- Equipment model type
- Software revision code
- Formatted process program

This is the formatted process program with the PPID for which uploading was requested

Refer to the application procedure for this instruction for the processing to return the formatted process program.

## **Additional Information**

- This instruction uses the Host-initiated Formatted Process Program Upload scenario for the GEM Process Program Management capability.
- A SECS message is sent if this instruction is executed and execution ends normally. The SECS message exchange between the equipment and host is given below.

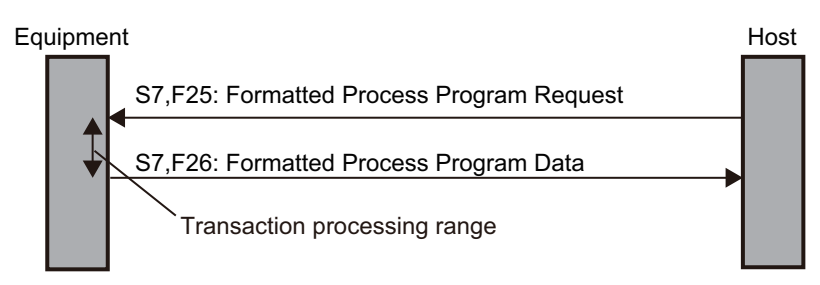

# **Related System-defined Variables**

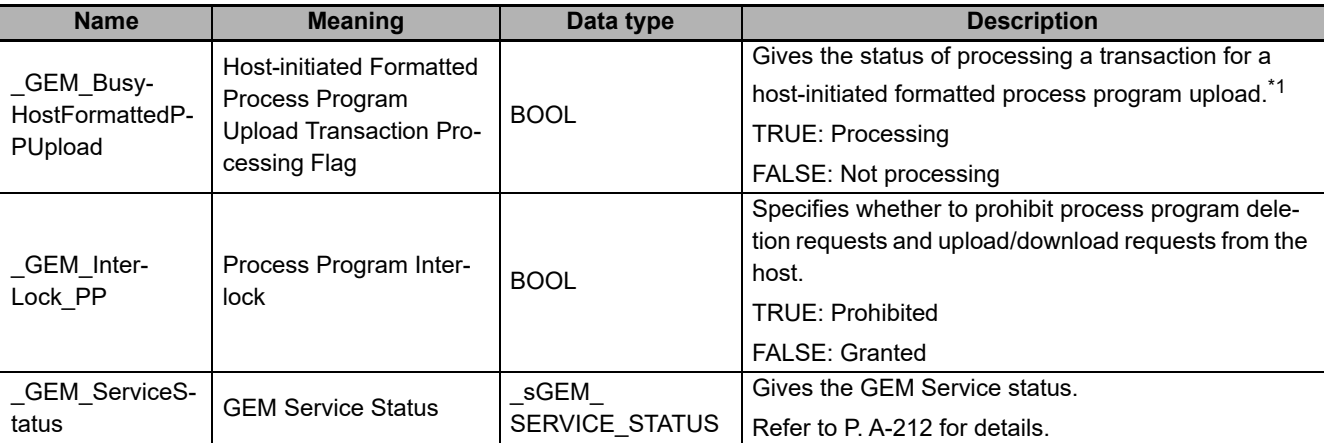

\*1. When a Formatted Process Program Request (S7,F25) is received from the host, this variable changes to TRUE. It will change to FALSE when execution of the instruction is completed normally.

# **Related User-defined Variables**

#### **Equipment Management Variable**

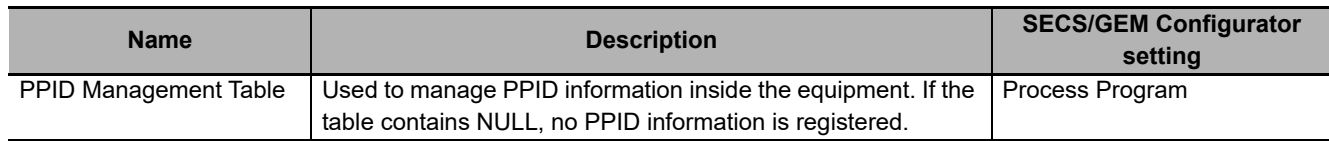

#### **Variable to Receive Upload Request**

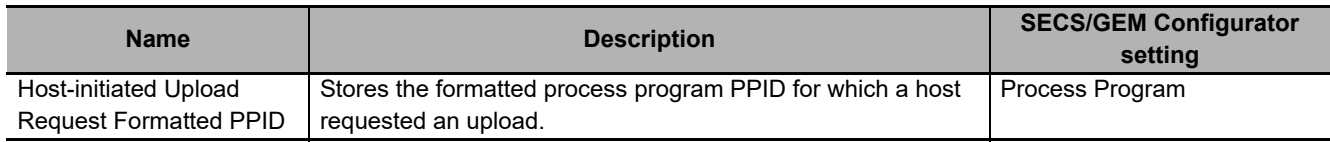

#### **Variables to Acknowledge Upload Request**

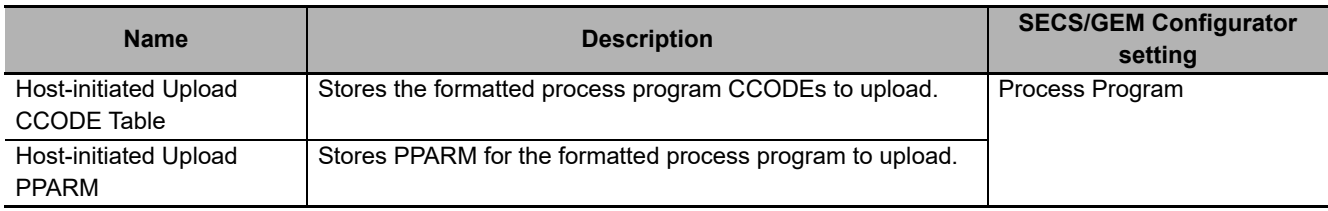

# **Related Error Codes**

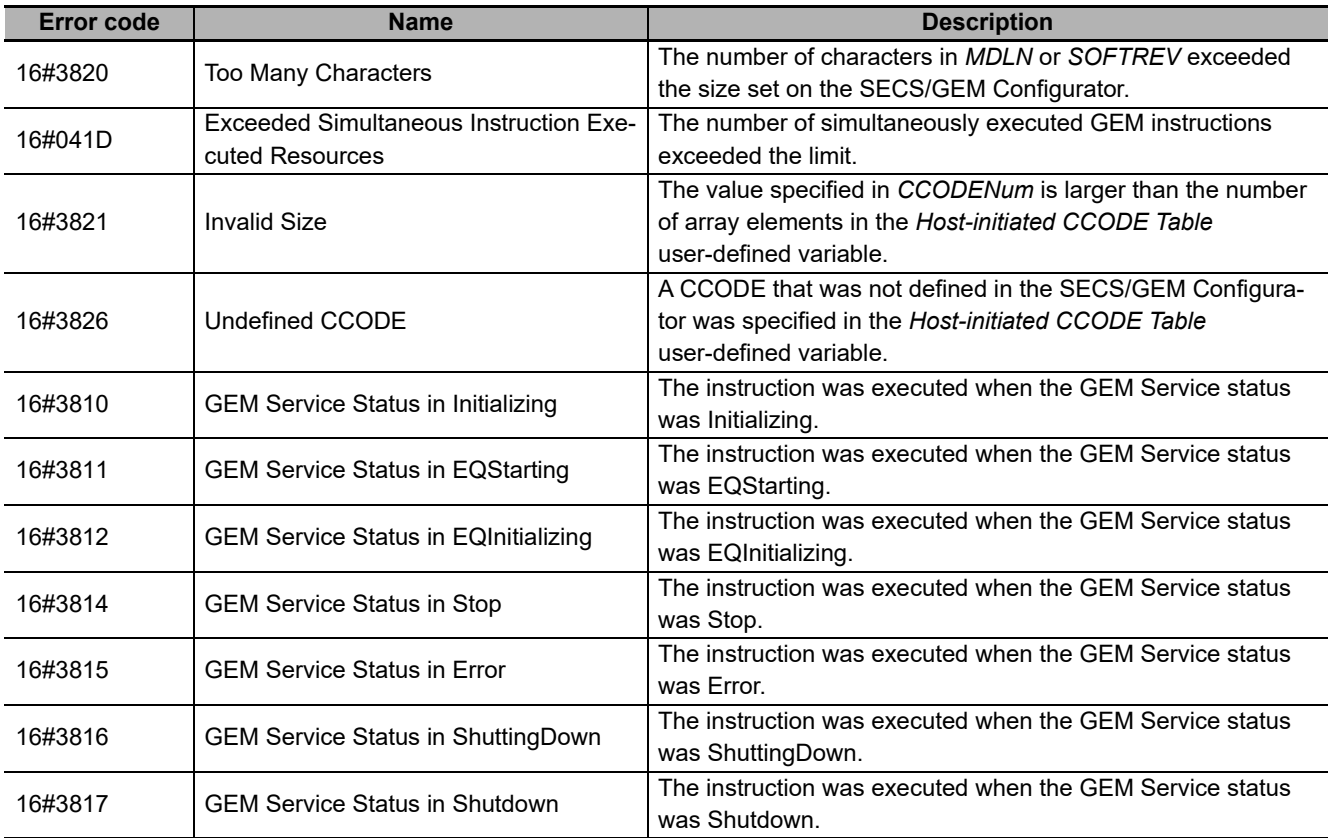

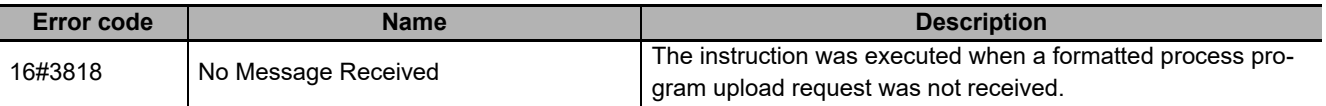

#### **Precautions for Correct Use**

- Before executing the instruction, confirm that all of the following conditions are met. If the instruction is executed when any of these conditions is not met, an error will occur and *Error* will change to TRUE.
	- a) *\_GEM\_ServiceStatus* must be *EQRun*.
	- b) *GEM BusyHostFormattedPPUpload* must be TRUE.
- In the following cases, *\_GEM\_BusyHostFormattedPPUpload* does not change to TRUE even if a Formatted Process Program Request (S7,F25) is received.
	- a) The data type of the PPID set on the SECS/GEM Configurator and the data type of the PPID for the process program received from the host are different.
	- b) \_GEM\_Interlock\_PP is TRUE.
	- c) Formatted Process Program Request (S7,F25) is disabled in the message settings on the SECS/GEM Configurator.
- An error does not occur even if you specify a different PPID in *PPID* from the formatted process program PPID received from the host.

#### **Application Procedure**

Use the following procedure for this instruction.

*1* Detecting the Formatted Process Program Upload Request

Confirm that *GEM BusyHostFormattedPPUpload* changes from FALSE to TRUE.

Store the process program PPID for which uploading was requested in the following variable.

- Host-initiated Upload Formatted PPID
- *2* Determining Acceptance/Rejection of Formatted Process Program Upload Request

Determine if uploading the formatted process program is possible. Confirm that the PPID stored in the *Host-initiated Upload Request Formatted PPID* variable exists in the *PPID Management Table* variable.

• If It Exists:

Uploading is possible and the upload accept/reject result is TRUE.

- If It Does Not Exist: Uploading is not possible and the upload accept/reject result is FALSE.
- **3** Storing the Formatted Process Program to Upload

If uploading is possible, store the formatted process program with the requested PPID in the following variables.

- Store CCODE in *Host-initiated CCODE Table*.
- Store PPARM in *Host-initiated Upload PPARM*.
- *4* Returning the Formatted Process Program

Do the following and then execute the instruction. The formatted process program is sent to the host as the reply.

- Store the upload accept/reject result in the *Rslt* input variable.
- Store the number of CCODEs in the *CCODENum* input variable.

 $\overline{A}$ -1

The following diagram shows the user program processing and data flow for the application procedure. The diagram shows an example of a request from the host to upload the formatted process program

with a PPID of *RUN*. Numbers 1 to 4 in the diagram indicate the steps in the application procedure.

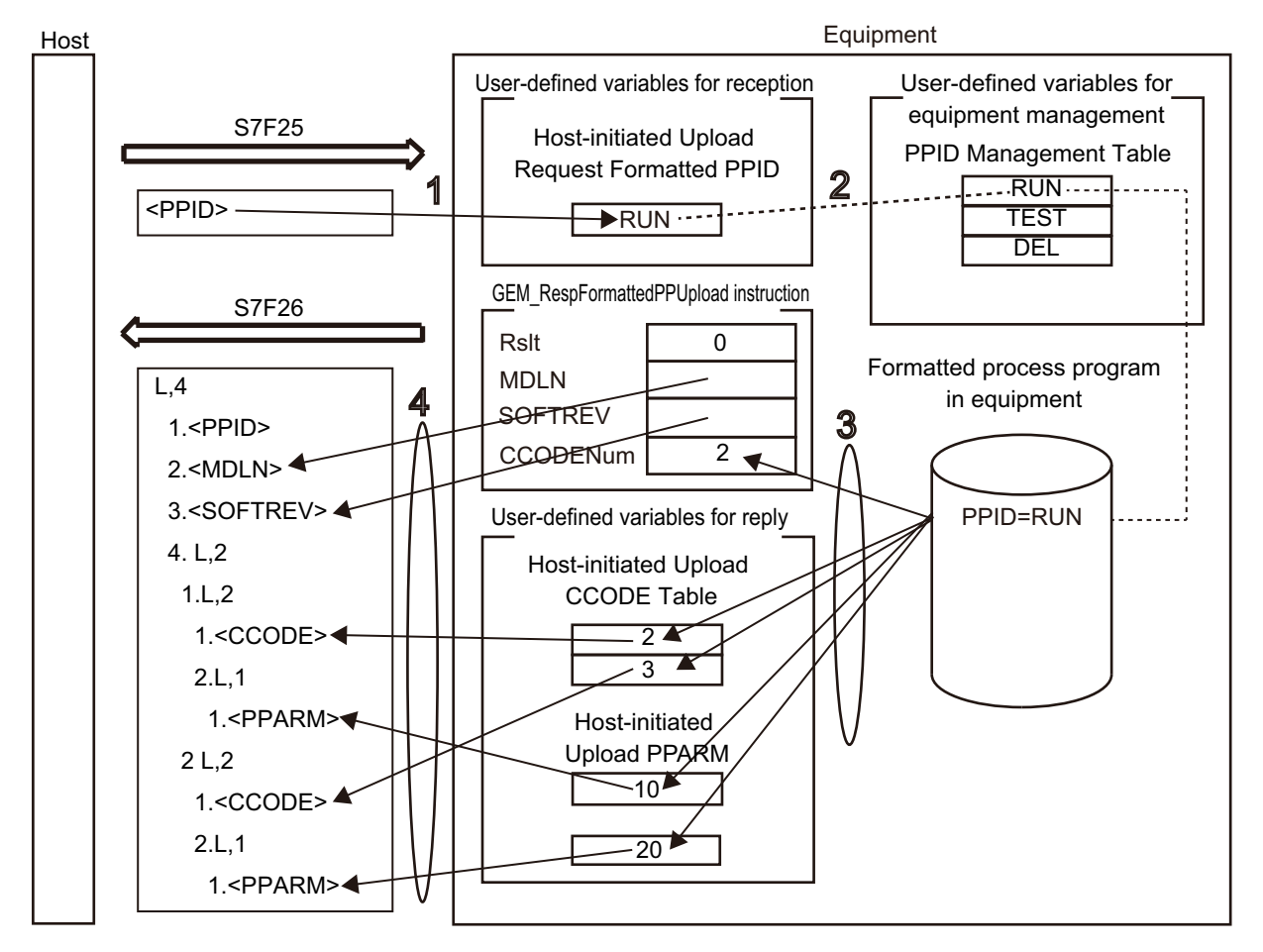

#### **Sample Programming**

This sample sends the formatted process program in reply to an upload formatted process program request from the host.

Destination information is stored in the Sample1 formatted process program.

The structure of PPARM is as follows and is registered for CCODE = 1.

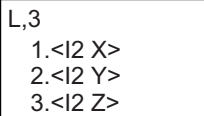

The structure of PPARM is defined as shown on the left. X: X coordinate Y: Y coordinate Z: Z coordinate

For CCODE = 2, the following is registered.

1.<U2 LimitMin> 2.<U2 LimitMax>

L,2 The structure of PPARM is defined as shown on the left. LimitMin: Lower limit LimitMax: Upper limit

**A**

# **SECS/GEM Configurator**

First, the relevant variables are registered on the SECS/GEM Configurator.

Only the items that are related to the GEM\_FormattedRespPPUpload instruction are given in the following table.

# **Process Program** − **Operation Settings**

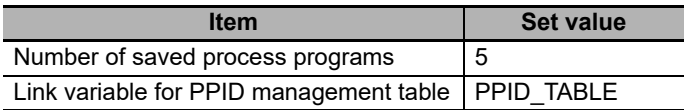

# **Process Program** − **Formatted (1)**

The formatted process program for the host-initiated upload is as follows:

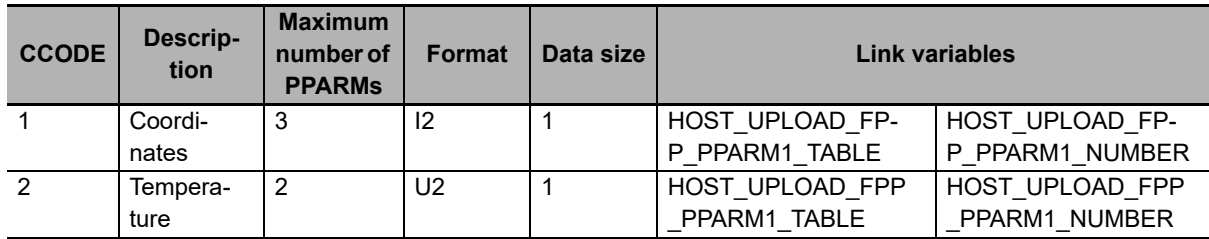

# **Process Program - Formatted (2)**

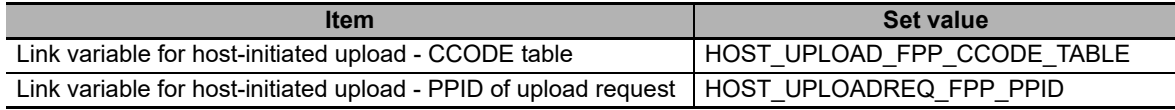

Next, enter the programming on the Sysmac Studio.

# **LD**

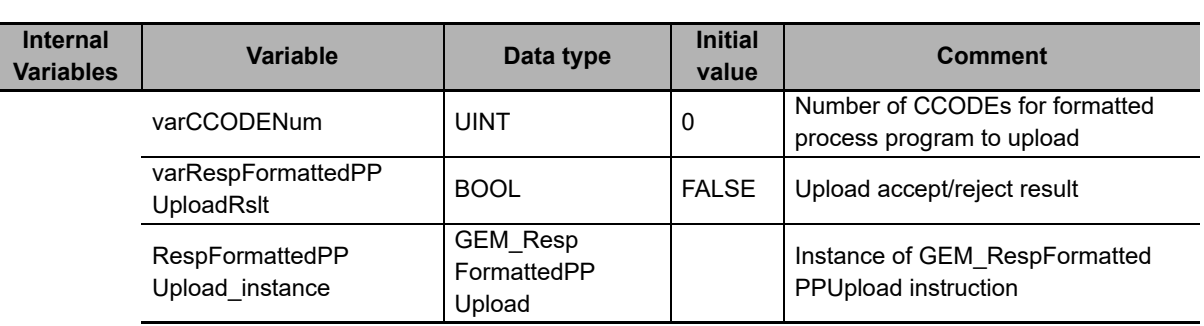

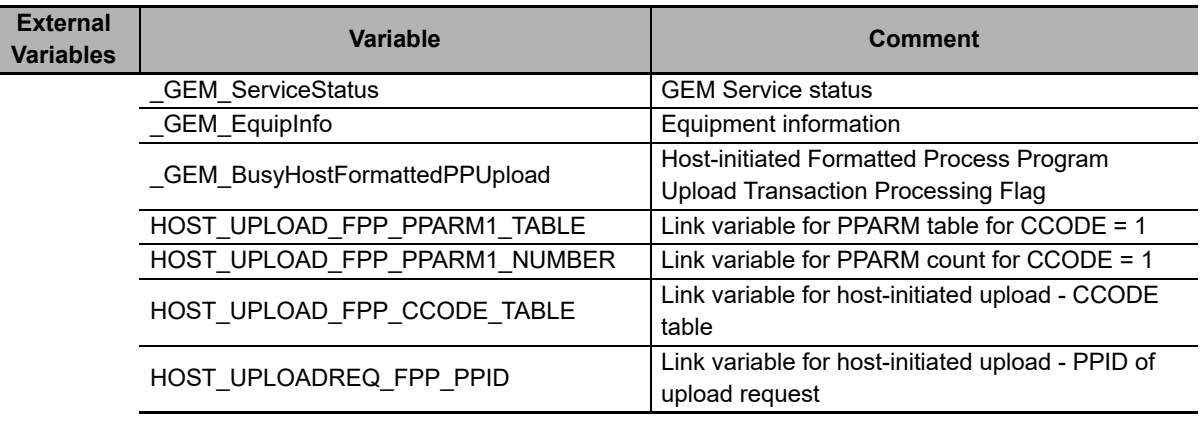

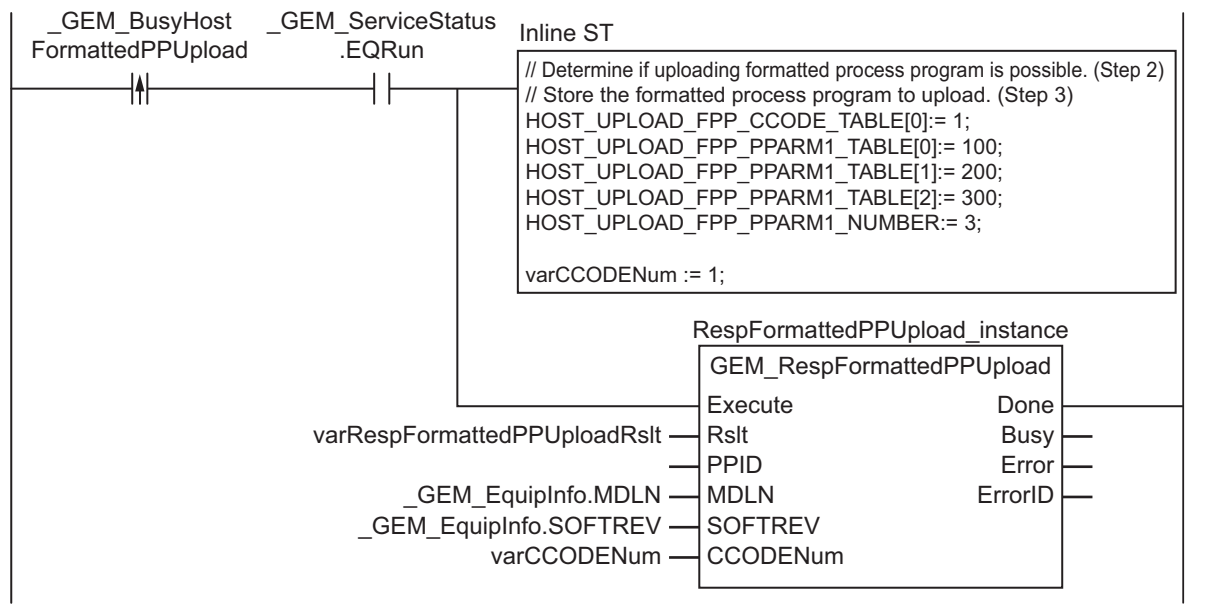

Note In inline ST step 2, add the programming to determine whether to save the PPID in the PPID Management Table.

# **ST**

Ex

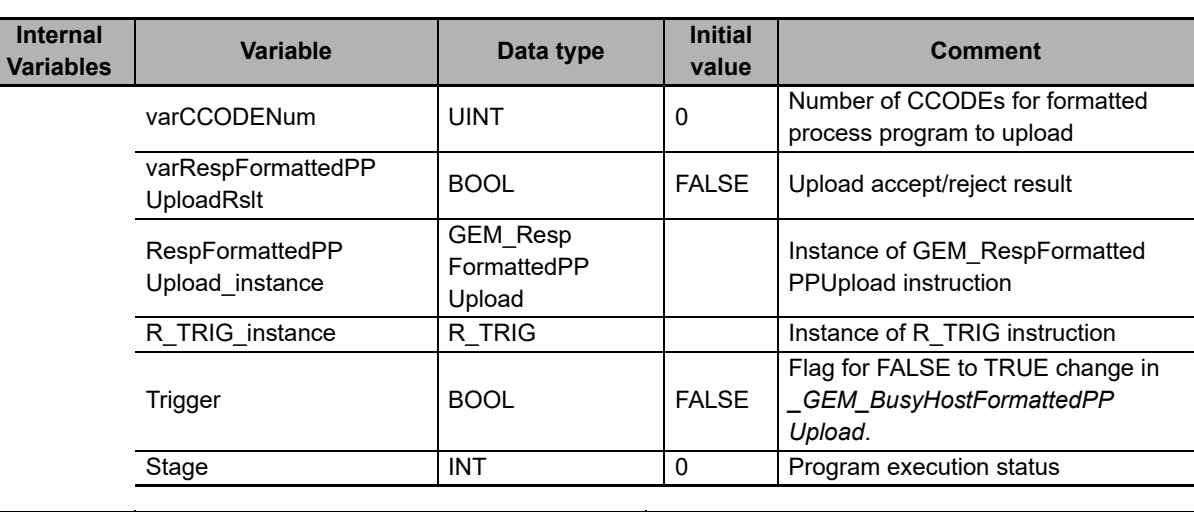

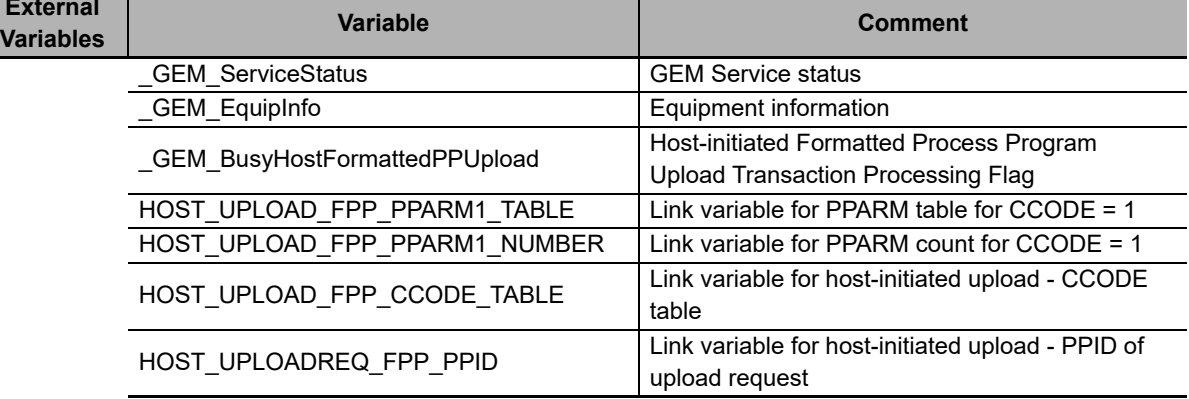

```
CASE Stage Of
0: // Detect reception from host.
```

```
 R_TRIG_instance( _GEM_BusyHostFormattedPPUpload, Trigger );
  IF(Trigger = TRUE) THEN
     // Determine if formatted process program can be uploaded. (Step 2)
     // Store the formatted process program to upload. (Step 3)
    HOST UPLOAD FPP CCODE TABLE[0]:= 1;
   HOST_UPLOAD_FPP_PPARM1_TABLE[0]:= 100;
   HOST_UPLOAD_FPP_PPARM1_TABLE[1]:= 200;
   HOST_UPLOAD_FPP_PPARM1_TABLE[2]:= 300;
   HOST_UPLOAD_FPP_PPARM1_NUMBER:= 3;
   varCCODENum := \frac{1}{1};
    varRespFormattedPPUploadRslt := TRUE;
     // Initialization
    RespFormattedPPUpload_instance( Execute:=FALSE,
      Rslt:=varRespFormattedPPUploadRslt,
     MDLN: = GEM EquipInfo.MDLN,
     SOFTREV:= GEM EquipInfo.SOFTREV,
      CCODENum:= varCCODENum );
     Stage:=1;
  END_IF;
1: // Upload process program to host.
  RespFormattedPPUpload_instance( Execute:=TRUE, 
    Rslt:=varRespFormattedPPUploadRslt,
    MDLN:= _GEM_EquipInfo.MDLN,
    SOFTREV:= _GEM_EquipInfo.SOFTREV,
     CCODENum:= varCCODENum );
  IF( RespFormattedPPUpload_instance.Done = TRUE ) THEN 
    Stage := 10;
```

```
 ELSIF(RespFormattedPPUpload_instance.Error = TRUE ) THEN
   Stage := 10;END IF;
10: // End
  Stage := 0;
END_CASE;
```
# **GEM\_RespPPUpload**

The GEM\_RespPPUpload instruction sends the process program in reply to a process program upload request from the host.

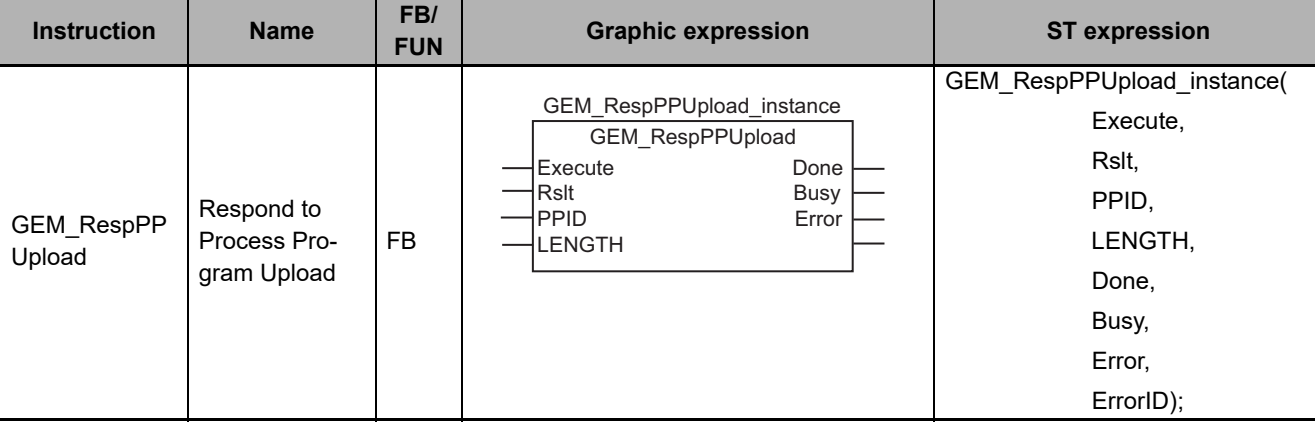

# **Variables**

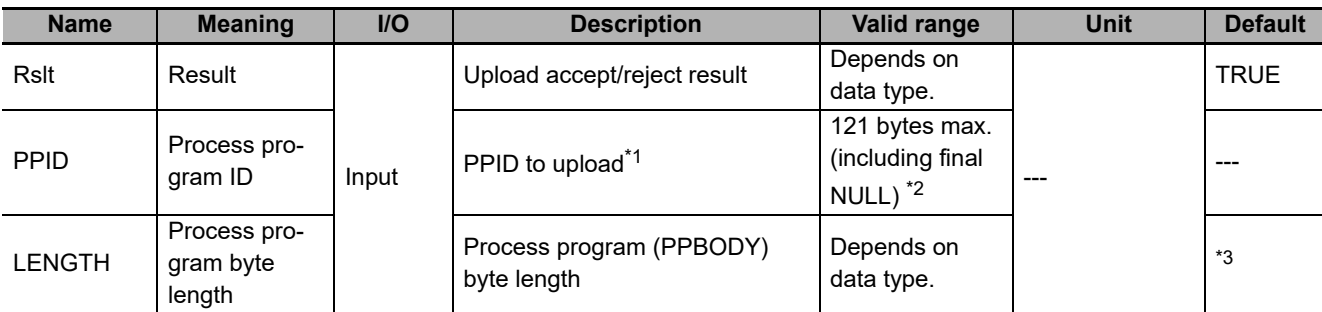

\*1. It is not necessary to set an input variable. The PPID from the upload process program request is automatically input.

\*2. The maximum number of characters is set on the SECS/GEM Configurator. The maximum number of bytes is the maximum number of characters including the final NULL character plus 1.

\*3. If you omit the input parameter, the default value is not applied. A building error will occur.

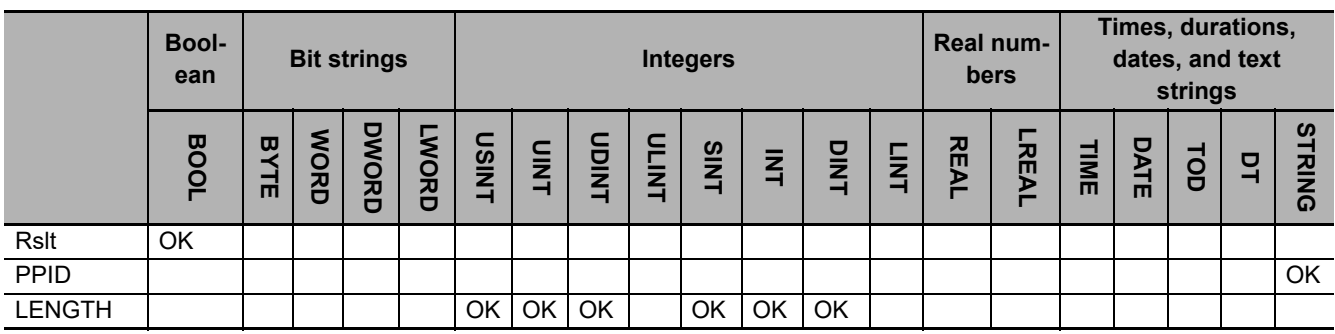

### **Function**

The GEM\_RespPPUpload instruction sends the process program in reply to a process program upload request from the host. The following are required for the reply.

- Upload accept/reject result Use the following criteria to determine if uploading the process program is possible. a) The process program with the upload requested PPID exists in the equipment.
- Process program
	- This is the process program in the equipment with the PPID for which uploading was requested.
- Process program byte length

This is the byte length of the process program.

Refer to the application procedure for this instruction for the processing to return the process program.

#### **Additional Information**

- This instruction uses the Host-initiated Process Program Upload scenario for the GEM Process Program Management capability.
- A SECS message is sent if this instruction is executed and execution ends normally. The SECS message exchange between the equipment and host is given below.

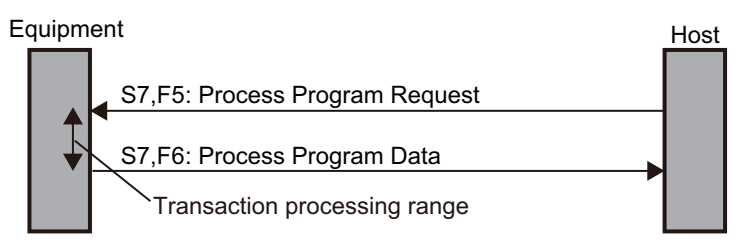

## **Related System-defined Variables**

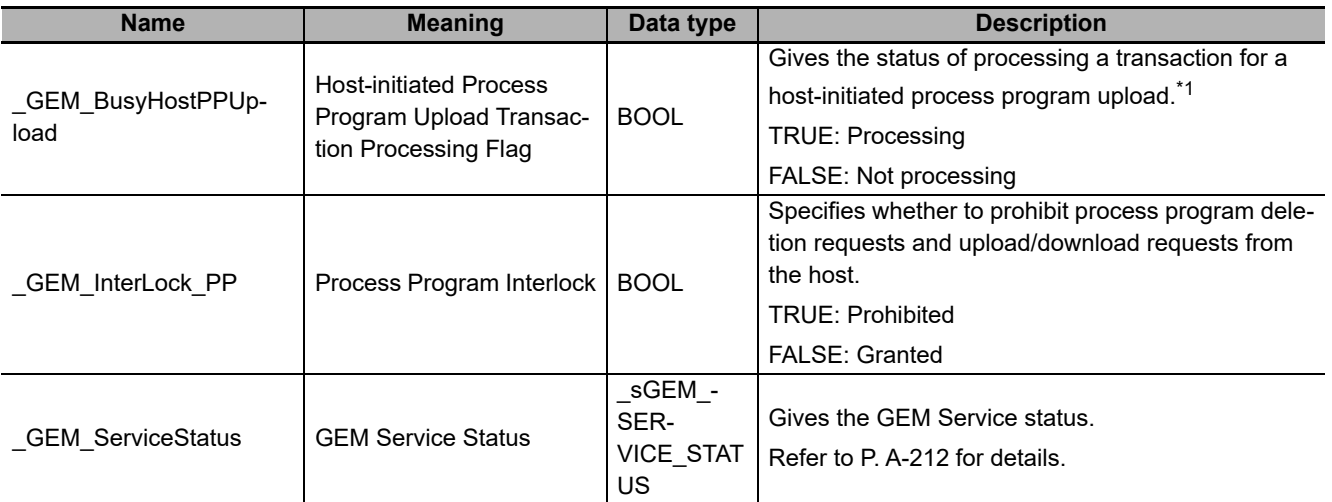

\*1. This variable changes to TRUE when a Process Program Request (S7,F5) is received from the host. It will change to FALSE when execution of the instruction is completed normally.

# **Related User-defined Variables**

### **Equipment Management Variable**

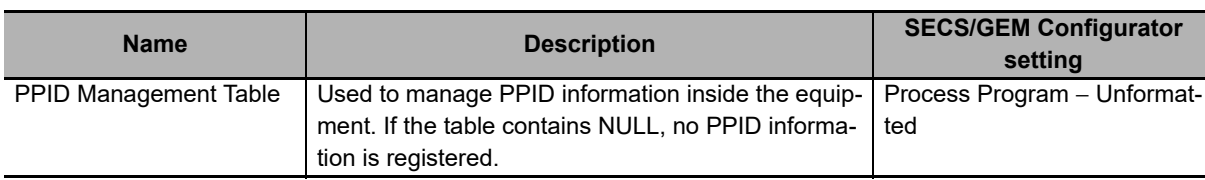

## **Variable to Receive Upload Request**

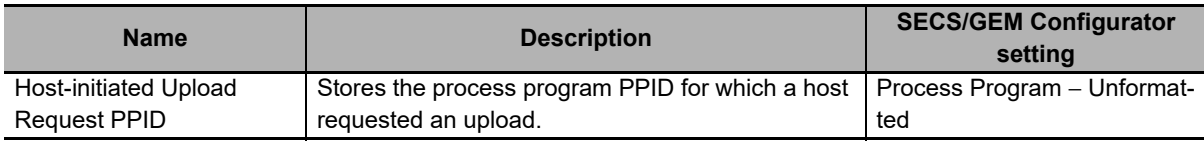

## **Variable to Respond to Upload Request**

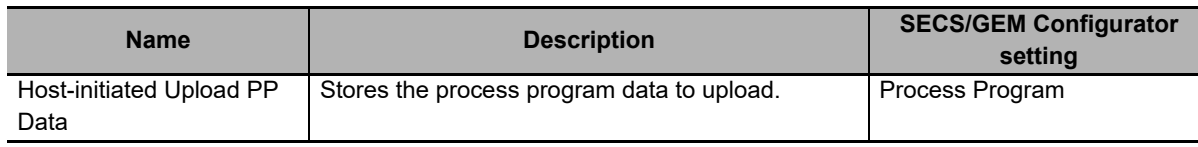

# **Related Error Codes**

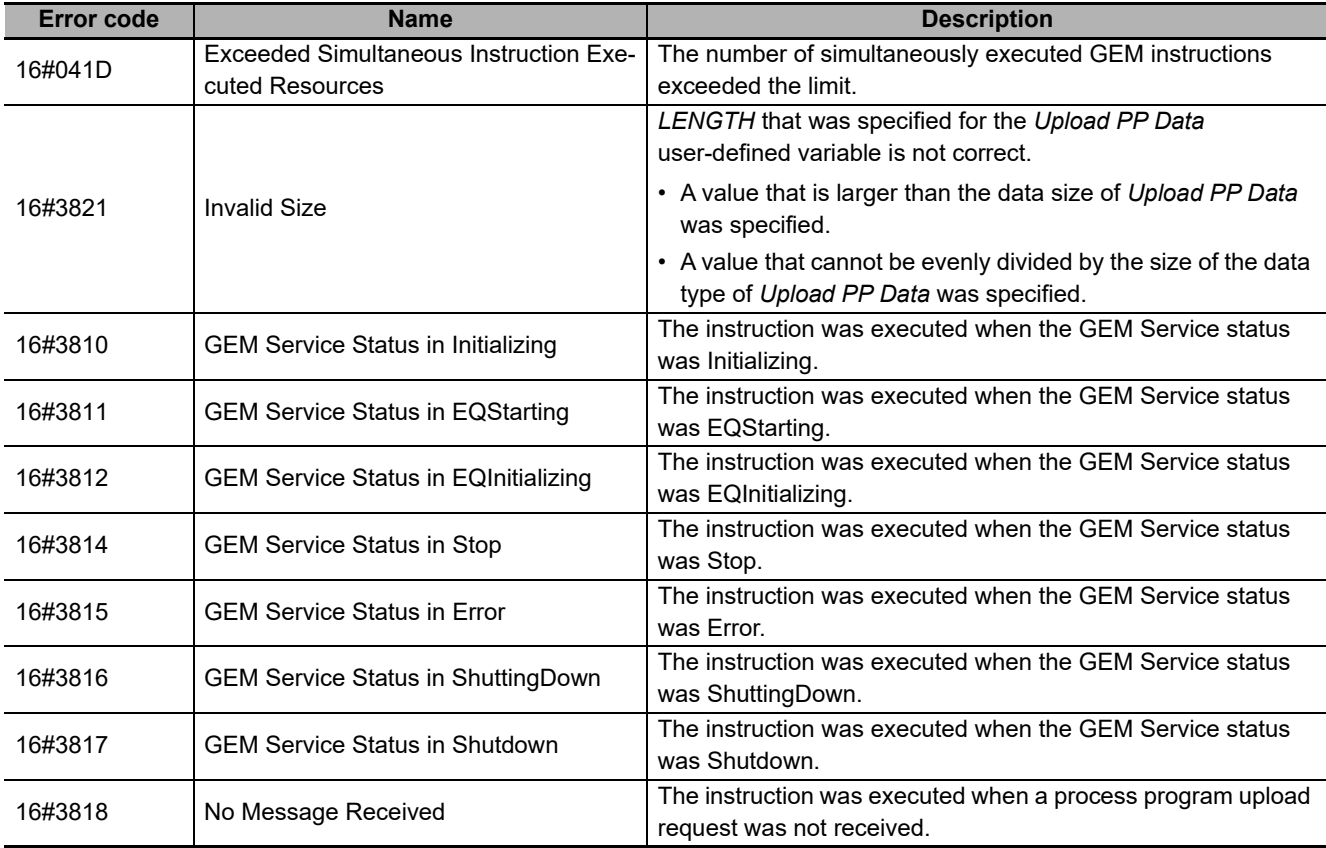

#### **Precautions for Correct Use**

- Before executing the instruction, confirm that all of the following conditions are met. If the instruction is executed when any of these conditions is not met, an error will occur and *Error* will change to TRUE.
	- a) *\_GEM\_ServiceStatus* must be *EQRun*.
	- b) *GEM BusyHostPPUpload* must be TRUE.
- In the following cases, *\_GEM\_BusyHostPPUpload* does not change to TRUE even if a Process Program Request (S7,F5) is received.
	- a) The data types of the PPID set on the SECS/GEM Configurator and the PPID for the process program received from the host are different.
	- b) *\_GEM\_Interlock\_PP* is TRUE.
	- c) Process Program Request (S7,F5) is disabled in the message settings on the SECS/GEM Configurator.
- Even if you specify a different PPID in the *PPID* input variable from the one that was received, an error end will not occur.

#### **Application Procedure**

Use the following procedure for this instruction.

*1* Detecting the Process Program Upload Request

Confirm that *GEM BusyHostPPUpload* changes from FALSE to TRUE.

Store the process program PPID for which uploading was requested in the following variable.

- Host-initiated Upload Request PPID
- *2* Determining Acceptance/Rejection of Process Program Upload

Determine if uploading the process program is possible. Confirm that the PPID stored in the *Host-initiated Upload Request PPID* variable exists in the *PPID Management Table* variable.

• If It Exists:

Uploading is possible and the upload accept/reject result is TRUE.

• If It Does Not Exist:

Uploading is not possible and the upload accept/reject result is FALSE.

*3* Storing the Process Program Data to Upload

If uploading is possible, store the process program with the requested PPID in the equipment in the following variable.

• Host-initiated Upload PP Data

*4* Returning the Process Program

Do the following and then execute the instruction. The process program is sent to the host as the reply.

- Store the upload accept/reject result in the *Rslt* input variable.
- Store the byte length of the process program data to upload in the *LENGTH* input variable.

The following diagram shows the user program processing and data flow for the application procedure. The diagram shows an example of a request from the host to upload the process program with a PPID of *RUN*. Numbers 1 to 4 in the diagram indicate the steps in the application procedure.

**A-1 GEM Instructions**

A-1 GEM Instructions

**A**

A-1-6 Specifications of Individual GEM Instructions

A-1-6 Specifications of Individual GEM Instructions

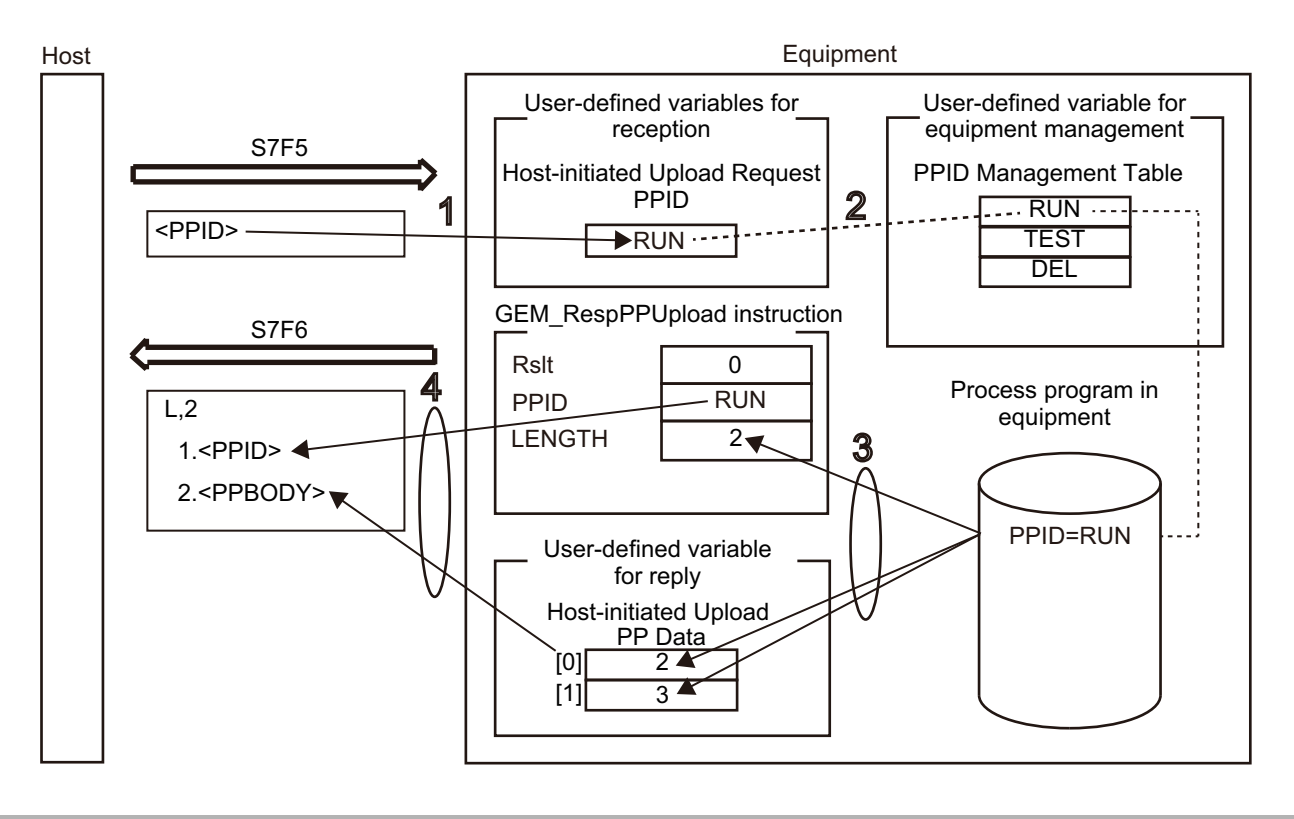

#### **Sample Programming**

This sample sends the process program in reply to a process program upload request from the host.

# **SECS/GEM Configurator**

First, the relevant variables are registered on the SECS/GEM Configurator.

Only the items that are related to the GEM\_RespPPUpload instruction are given in the following table.

#### **Process Program** − **Operation Settings**

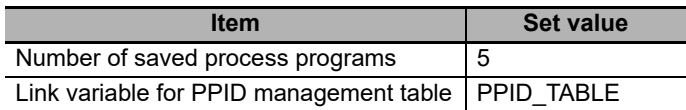

#### **Process Program** − **Unformatted**

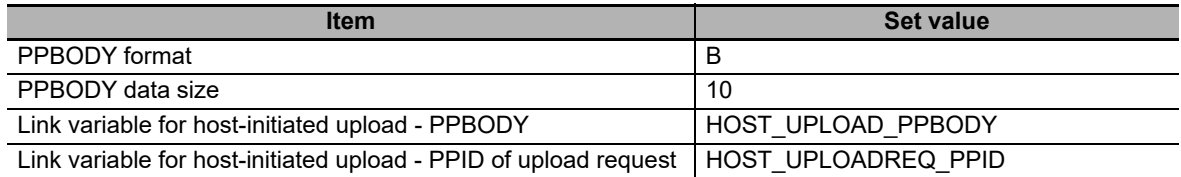

Next, enter the programming on the Sysmac Studio.

# **LD**

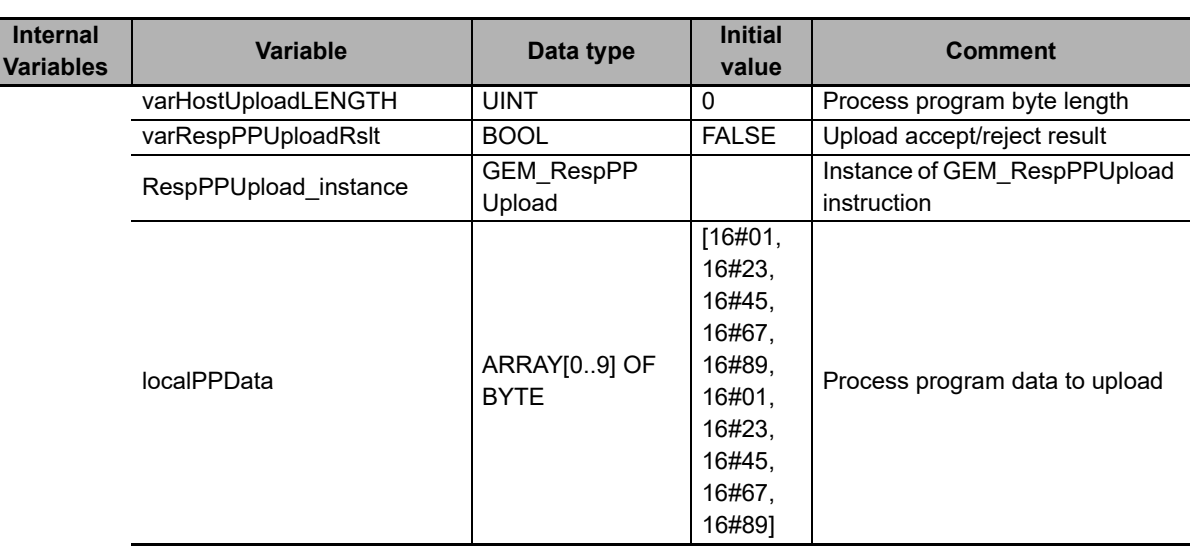

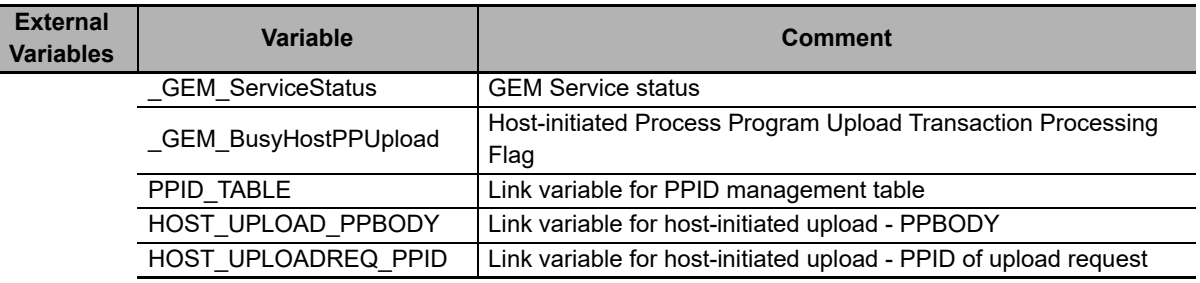

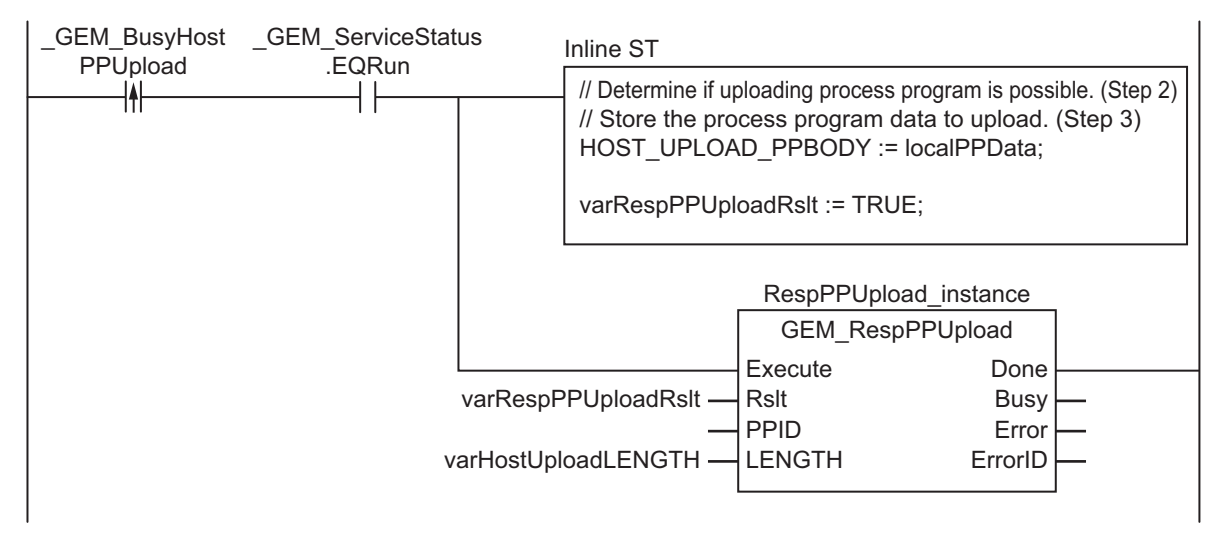

Note In inline ST step 2, add the programming to determine whether to save the PPID in the PPID Management Table.

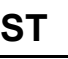

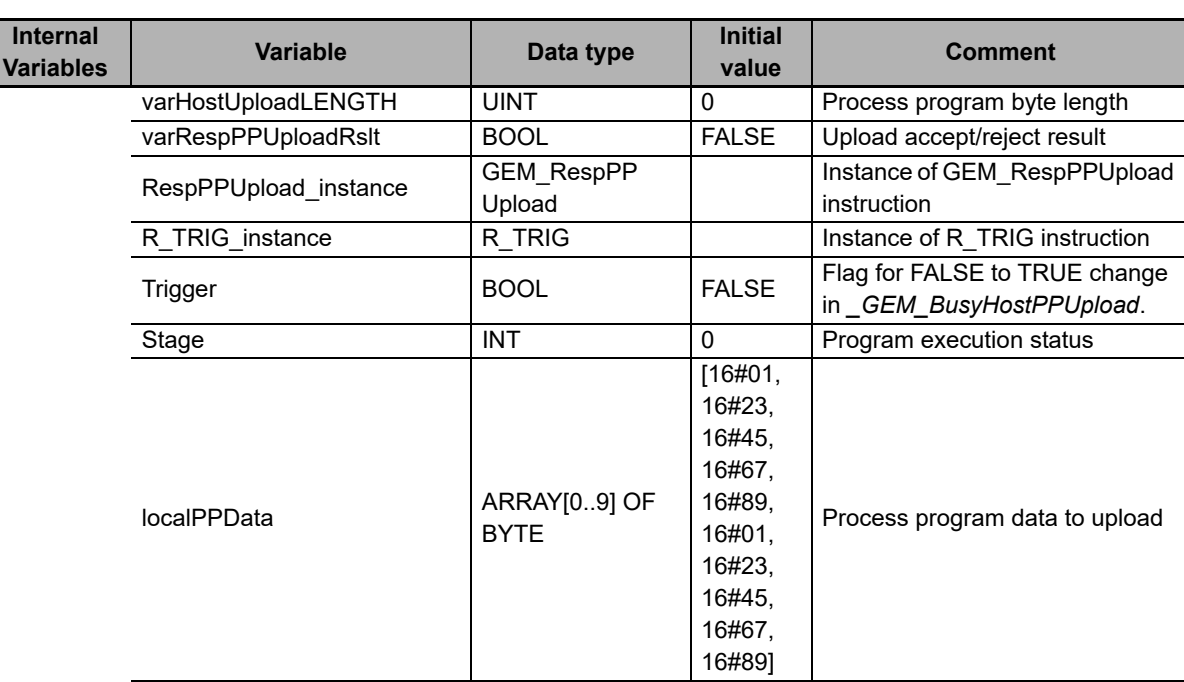

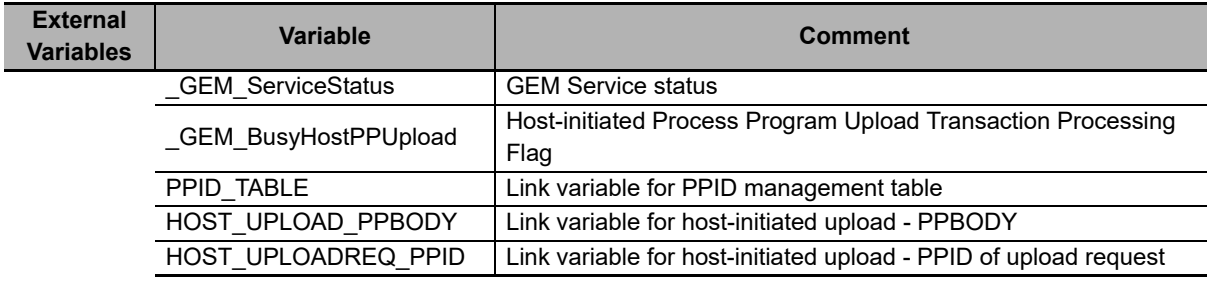

```
CASE Stage Of
0: // Detect reception from host.
   R_TRIG_instance( _GEM_BusyHostPPUpload, Trigger );
  IF(Tridger = TRUE) THEN // Determine if uploading process program is possible. (Step 2)
     // Store the process program data to upload. (Step 3)
    HOST UPLOAD PPBODY := localPPData;
     // Initialization
     RespPPUpload_instance( Execute:=FALSE, Rslt:=varRespPPUploadRslt,LENGTH:=varHos-
tUploadLENGTH );
     Stage:=1;
  END_IF;
1: // Upload process program to host.
   RespPPUpload_instance( Execute:=TRUE, Rslt:=varRespPPUploadRslt,LENGTH:=varHostUp-
loadLENGTH );
   IF( RespPPUpload_instance.Done = TRUE ) THEN
    Stage := 10; ELSIF( RespPPUpload_instance.Error = TRUE ) THEN
     // Add error processing as required.
    Stage := 10; END_IF;
10: // End
   Stage := 0;
END_CASE;
```
# **GEM\_UploadFormattedPP**

The GEM\_UploadFormattedPP instruction uploads a formatted process program to the host.

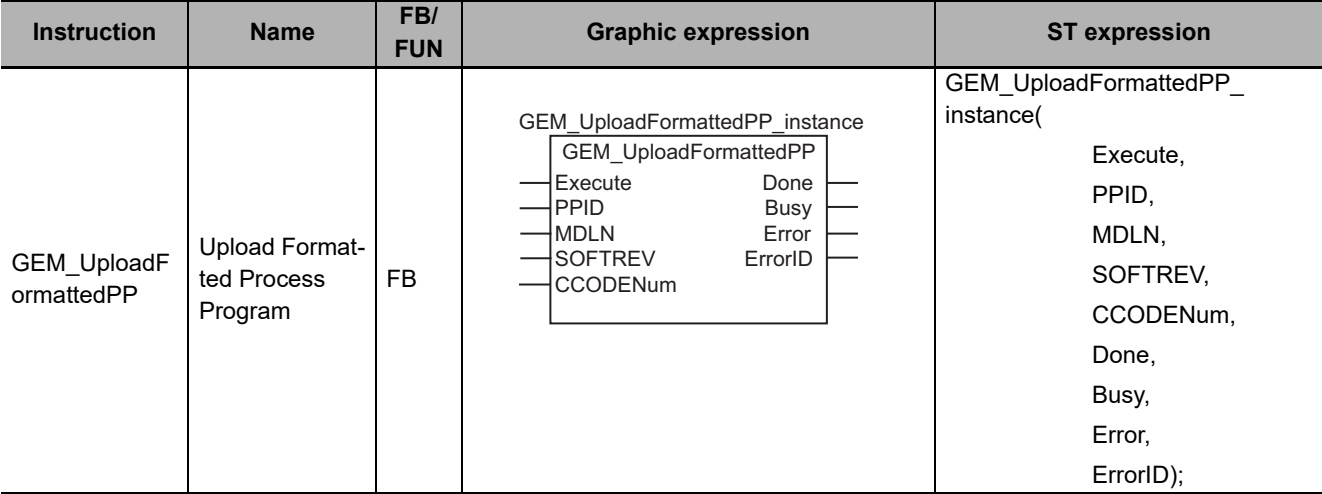

# **Variables**

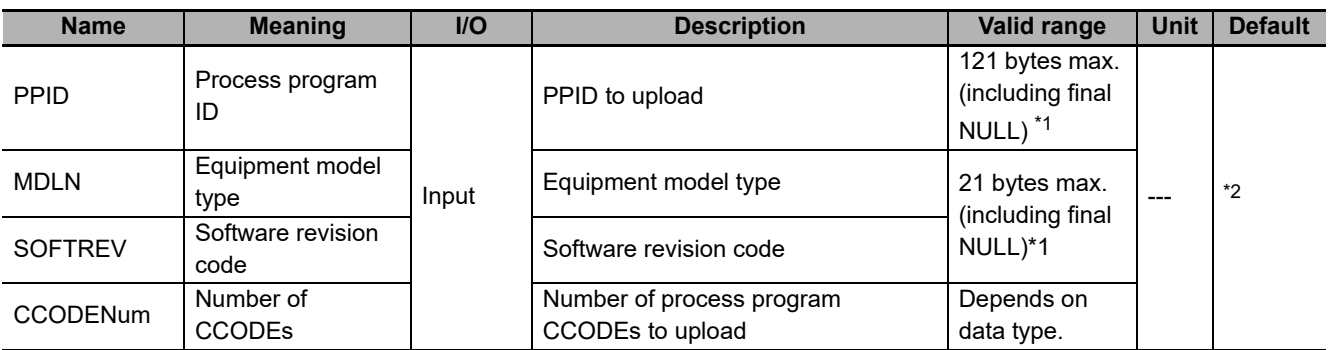

\*1. The maximum number of characters is set on the SECS/GEM Configurator. The maximum number of bytes is the maximum number of characters including the final NULL character plus 1.

\*2. If you omit the input parameter, the default value is not applied. A building error will occur.

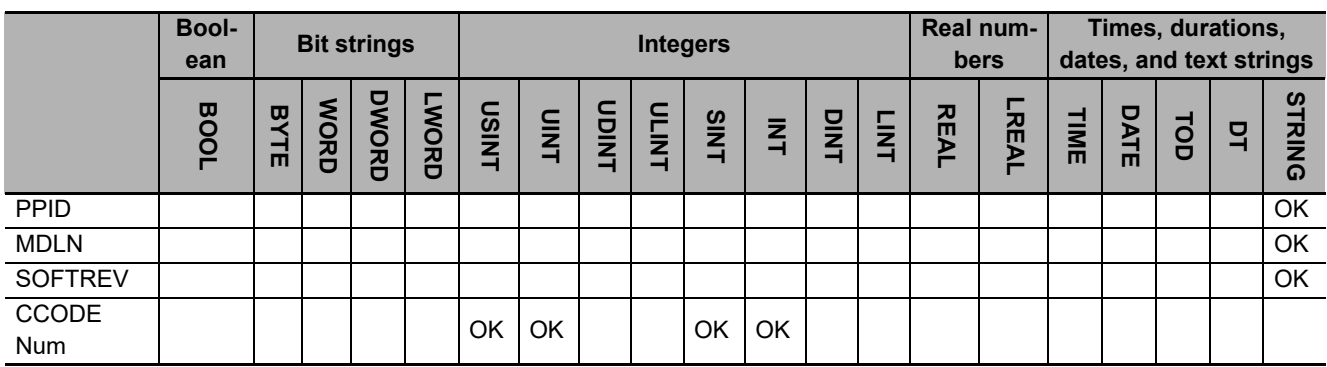

### **Function**

The GEM\_UploadFormattedPP instruction uploads a formatted process program to the host.

The following are required for the upload.

- Process program ID This is the PPID of the formatted process program to upload.
- Equipment model type
- Software revision code
- Formatted process program

This is the formatted process program to upload.

• Number of CCODEs This is the number of CCODEs for the formatted process program to upload.

Refer to the application procedure for this instruction for the processing to upload the formatted process program.

## **Additional Information**

- This instruction uses the Equipment-initiated Formatted Process Program Upload scenario for the GEM Process Program Management capability.
- A SECS message is sent if this instruction is executed and execution ends normally. The SECS message exchange between the equipment and host is given below.

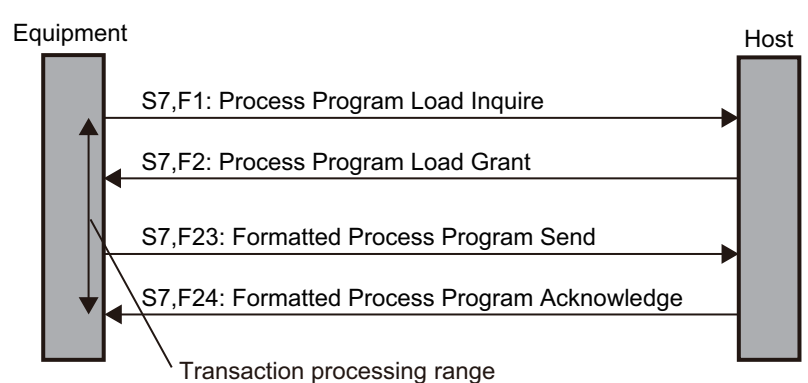

# **Related System-defined Variables**

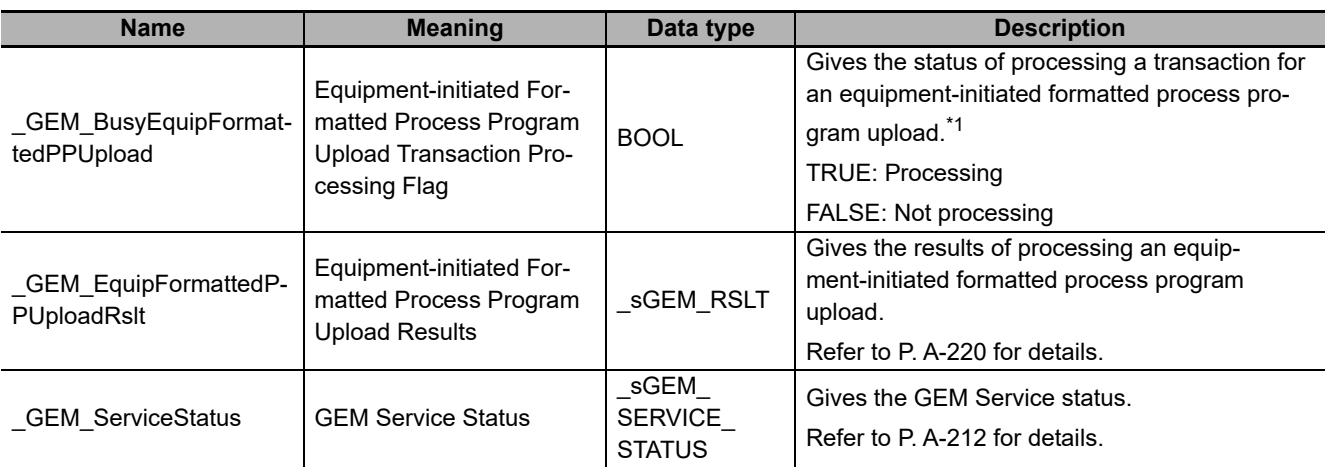

\*1. This variable changes to TRUE when the instruction ends normally. It changes to FALSE when transaction processing is completed.

## **Related User-defined Variables**

#### **Equipment Management Variable**

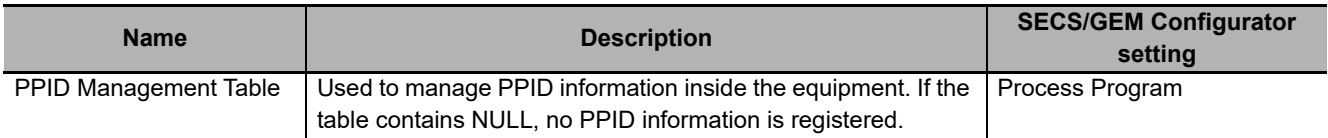

#### **Variables to Send Upload Request**

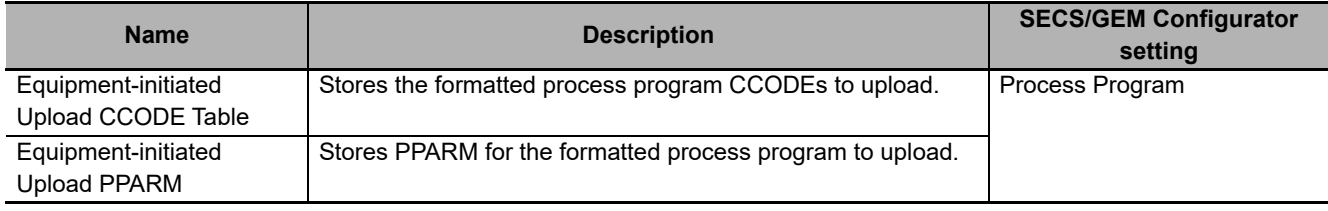

## **Related Error Codes**

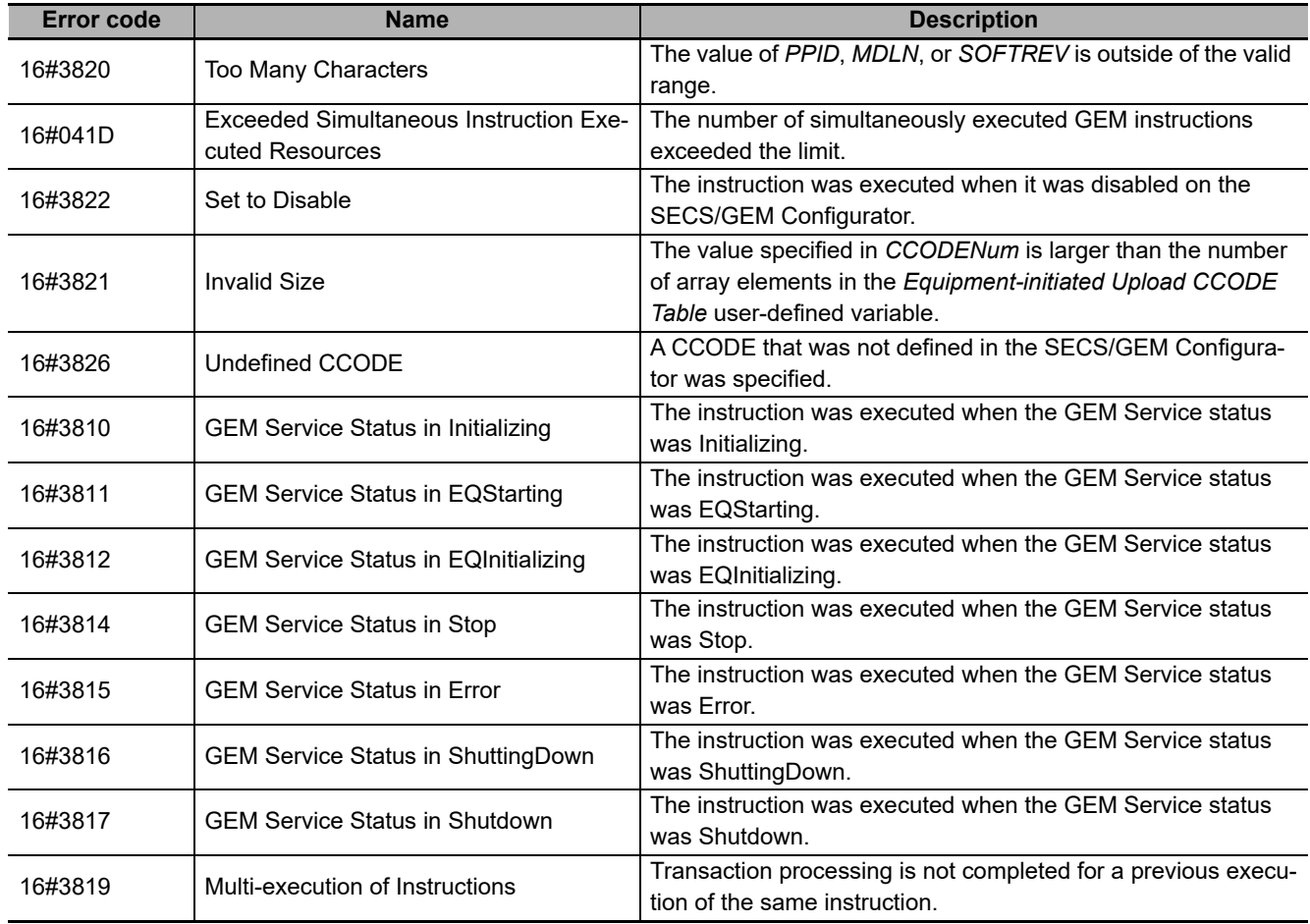

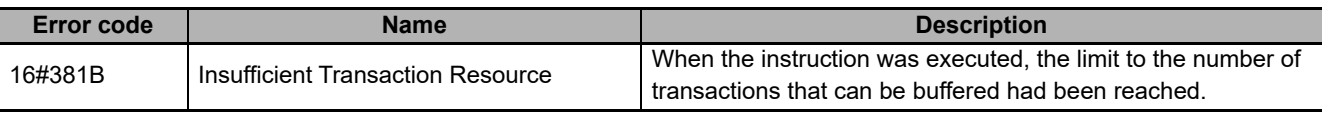

#### **Precautions for Correct Use**

- Before executing the instruction, confirm that all of the following conditions are met. If the instruction is executed when any of these conditions is not met, an error will occur and *Error* will change to TRUE.
	- a) *\_GEM\_ServiceStatus* must be *EQRun*.
	- b) *\_GEM\_BusyEquipFormattedPPUpload* must be TRUE.
- Access *\_GEM\_EquipFormattedPPUploadRslt* after *\_GEM\_BusyEquipFormattedPPUpload* changes from TRUE to FALSE.

#### **Application Procedure**

Use the following procedure for this instruction.

*1* Storing the Formatted Process Program to Upload

Store the formatted process program in the equipment to upload in the following variables.

- Store the CCODEs in *Equipment-initiated Upload CCODE Table*.
- Store the PPARM in *Equipment-initiated Upload PPARM*.
- *2* Executing the Formatted Process Program Upload

Do the following and then execute the instruction. The formatted process program will be uploaded to the host.

- Store the PPARM for the formatted process program to upload in the *PPID* input variable.
- Store the number of CCODEs in the formatted process program to upload in the *CCODENum* input variable.
- *3* Confirming the Result of the Formatted Process Program Upload

Check the result of the upload in *\_GEM\_EquipFormattedPPUploadRslt* after *\_GEM\_Busy-EquipFormattedPPUpload* changes to FALSE.

The following diagram shows the user program processing and data flow for the application procedure.

The diagram shows an example of uploading the formatted process program with a PPID of Sample1 to the host. Numbers 1 to 3 in the diagram indicate the steps in the application procedure.

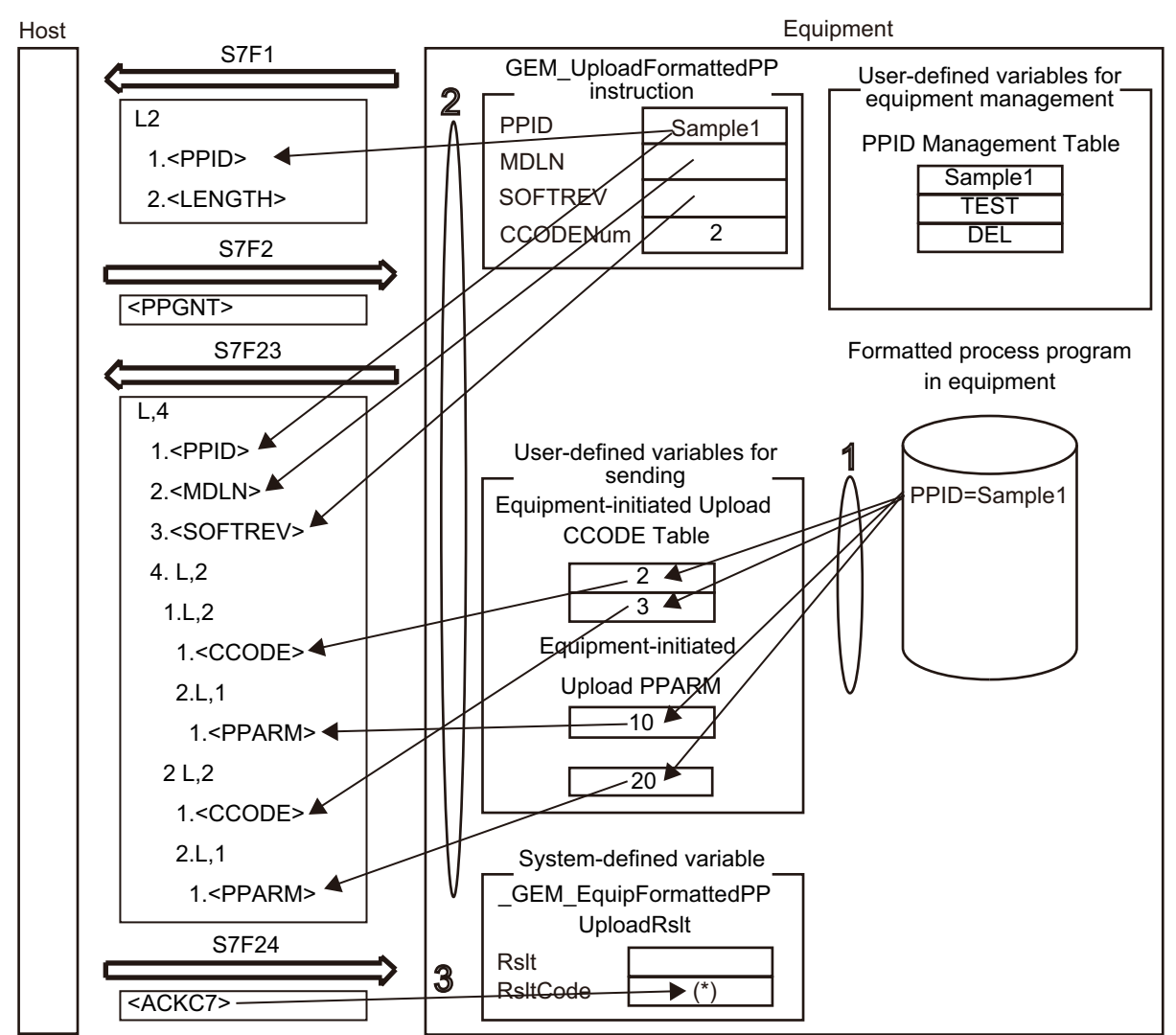

(\*) If the host does not allow loading in the Process Program Load Grant (S7,F2) from the host, *Rslt-Code* will contain PPGNT.

#### **Sample Programming**

This sample uploads a formatted process program with a PPID of Sample1 to the host.

If the GEM Service status is EQRun and the *UploadFormattedPP\_Start* internal variable changes from FALSE to TRUE, the formatted process program is uploaded.

Destination information is stored in the Sample1 formatted process program.

The structure of PPARM is as follows and is registered for CCODE = 1.

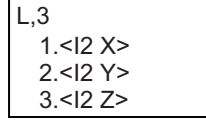

The structure of PPARM is defined as shown on the left. X: X coordinate Y: Y coordinate Z: Z coordinate

For CCODE = 2, register the following.

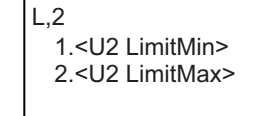

L.2 The structure of PPARM is defined as shown on the left. LimitMin: Lower limit LimitMax: Upper limit
**A**

# **SECS/GEM Configurator**

First, the relevant variables are registered on the SECS/GEM Configurator.

Only the items that are related to the GEM\_UploadFormattedPP instruction are given in the following table.

#### **Process Program** − **Operation Settings**

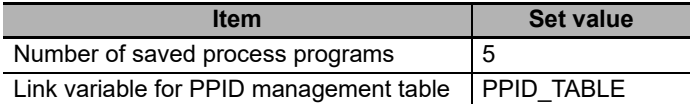

### **Process Program** − **Formatted (1)**

The formatted process program for the equipment-initiated upload is as follows:

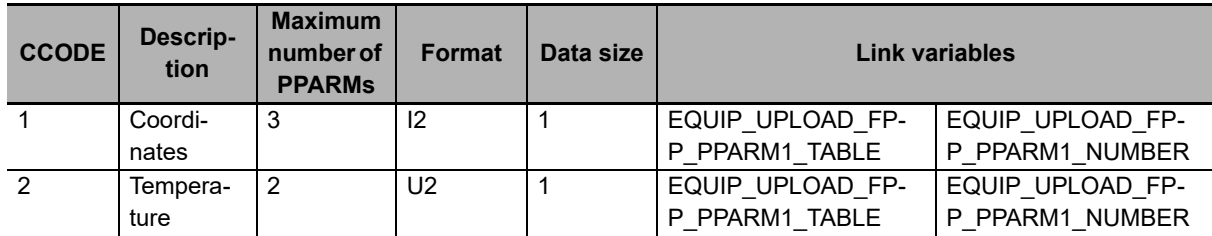

### **Process Program - Formatted (2)**

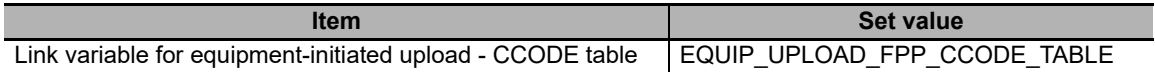

Next, enter the programming on the Sysmac Studio.

# **LD**

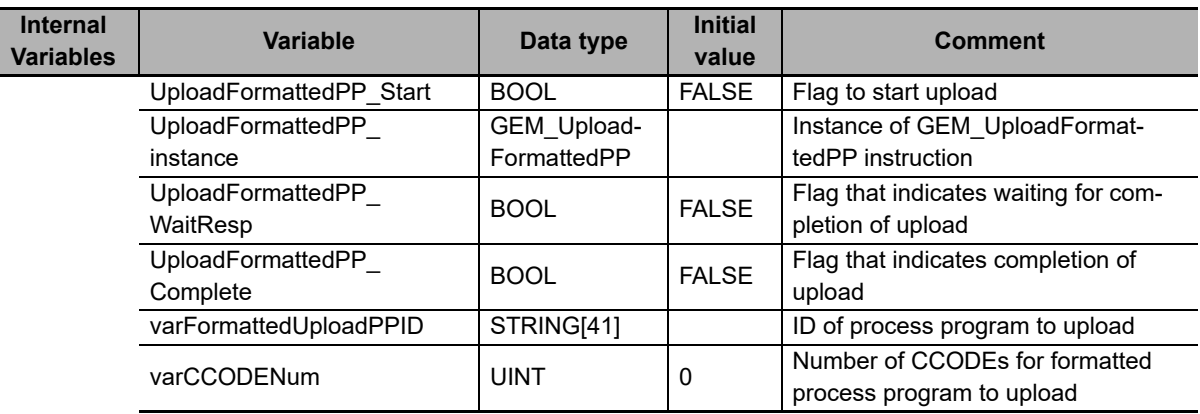

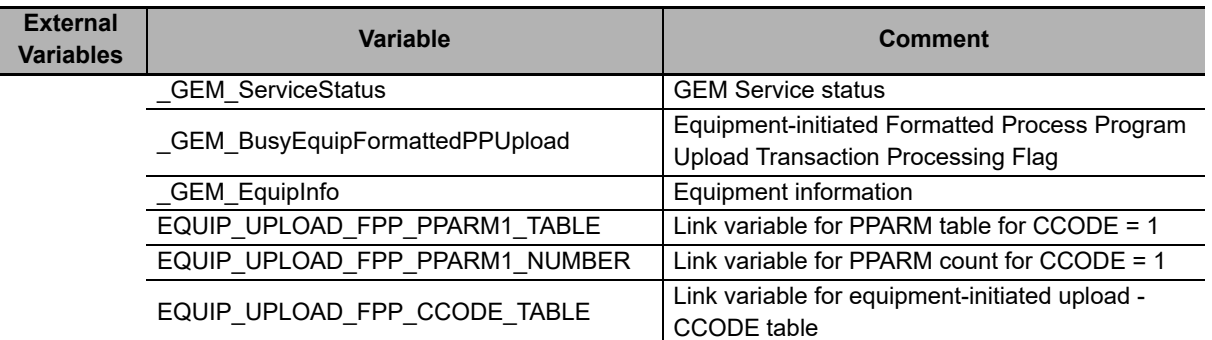

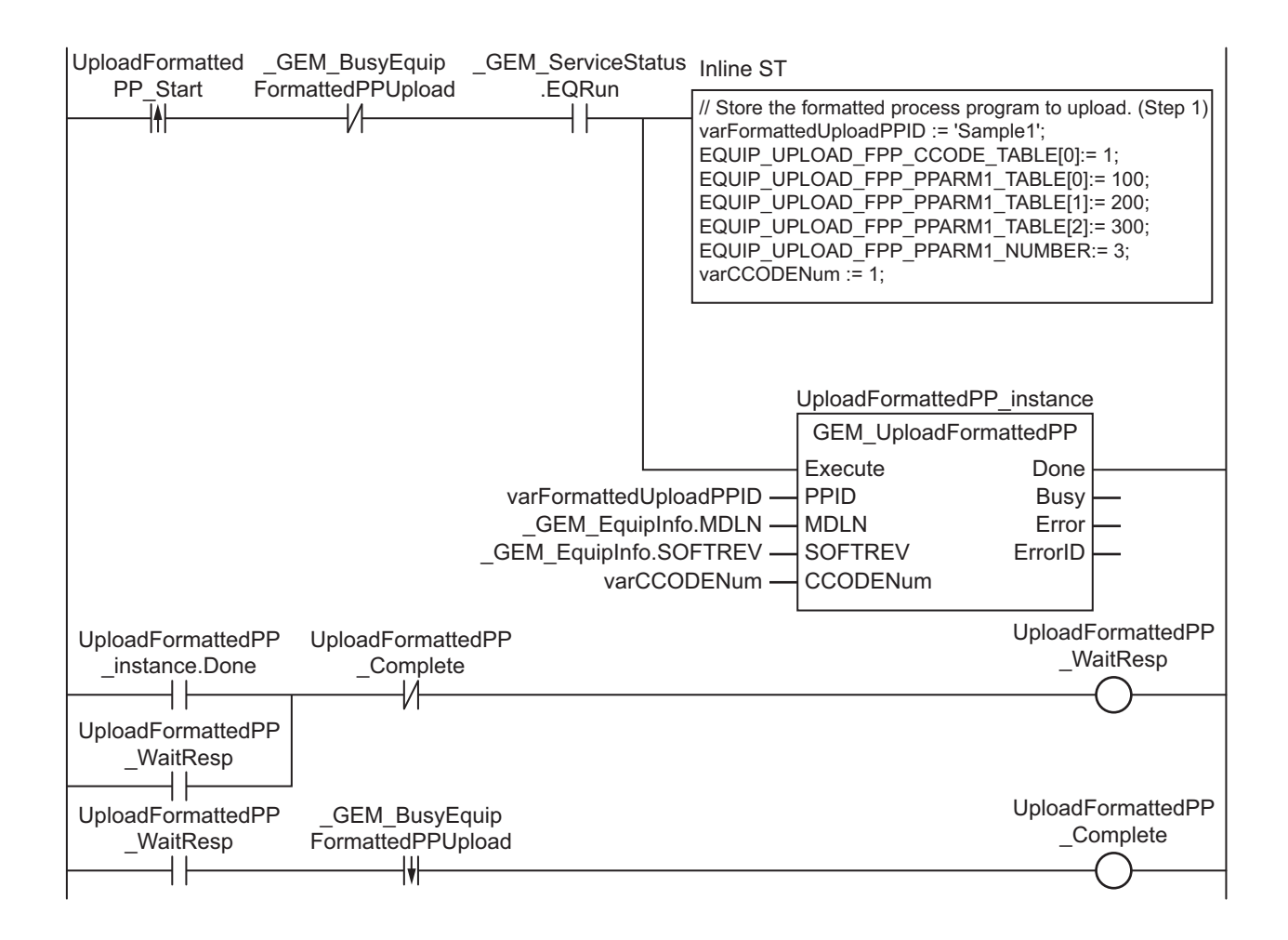

# **ST**

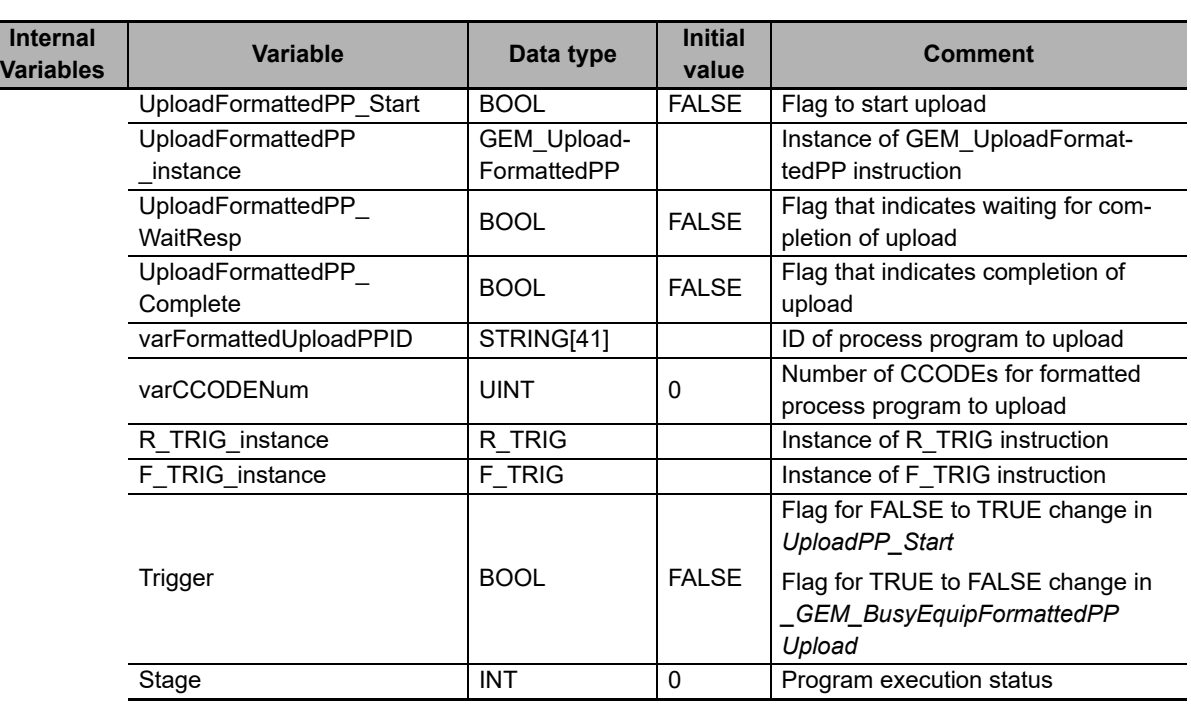

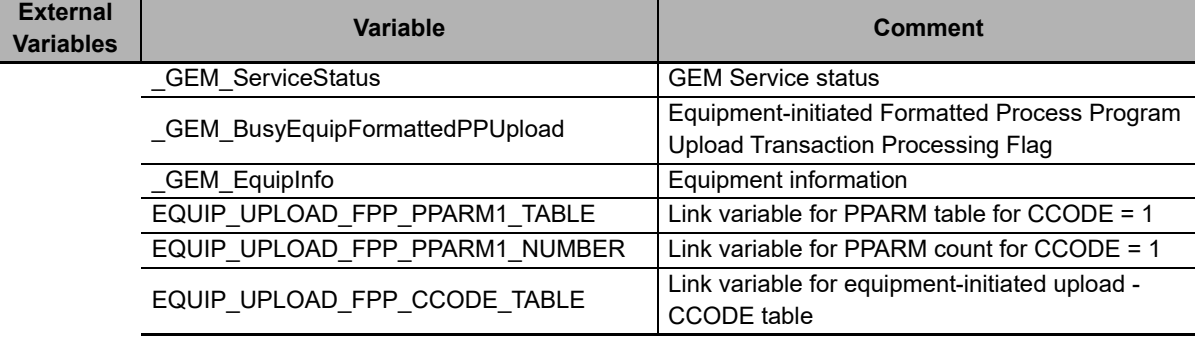

```
CASE Stage Of
```

```
0: // Start
```

```
R_TRIG_instance( UploadFormattedPP_Start, Trigger );
IF((Trigger = TRUE)
   AND ( _GEM_ServiceStatus.EQRun = TRUE ) ) THEN
   // Store the formatted process program to upload. (Step 1)
   varFormattedUploadPPID := 'Sample1';
  EQUIP UPLOAD FPP CCODE TABLE[0]:= 1;
  EQUIP_UPLOAD_FPP_PPARM1_TABLE[0]:= 100;
  EQUIP_UPLOAD_FPP_PPARM1_TABLE[1]:= 200;
  EQUIP_UPLOAD_FPP_PPARM1_TABLE[2]:= 300;
  EQUIP_UPLOAD_FPP_PPARM1_NUMBER:= 3;
  varCODENum := 1; // Initialization
   UploadFormattedPP_instance( Execute:=FALSE,
     PPID:=varFormattedUploadPPID, 
     MDLN:= _GEM_EquipInfo.MDLN,
    SOFTREV: = GEM EquipInfo.SOFTREV,
     CCODENum:=varCCODENum );
  Stage := 1; END_IF;
```
A-1 GEM Instructions **A-1 GEM Instructions**

```
1: // Upload process program to host.
  UploadFormattedPP_instance( Execute:=TRUE,
    PPID:=varFormattedUploadPPID, 
   MDLN:= GEM EquipInfo.MDLN,
   SOFTREV:= GEM EquipInfo.SOFTREV,
    CCODENum:=varCCODENum );
  IF(UploadFormattedPP_instance.Done = TRUE ) THEN
   Stage := 2; ELSIF(UploadFormattedPP_instance.Error = TRUE ) THEN
   Stage := 10; END_IF;
2:
 F_TRIG_instance( GEM_BusyEquipFormattedPPUpload, Trigger );
 IF( Trigger = TRUE) THEN
   Stage := 10; END_IF;
10: \sqrt{7} End
 Stage := 0;END_CASE;
```
# **GEM\_UploadPP**

The GEM\_UploadPP instruction uploads a process program to the host.

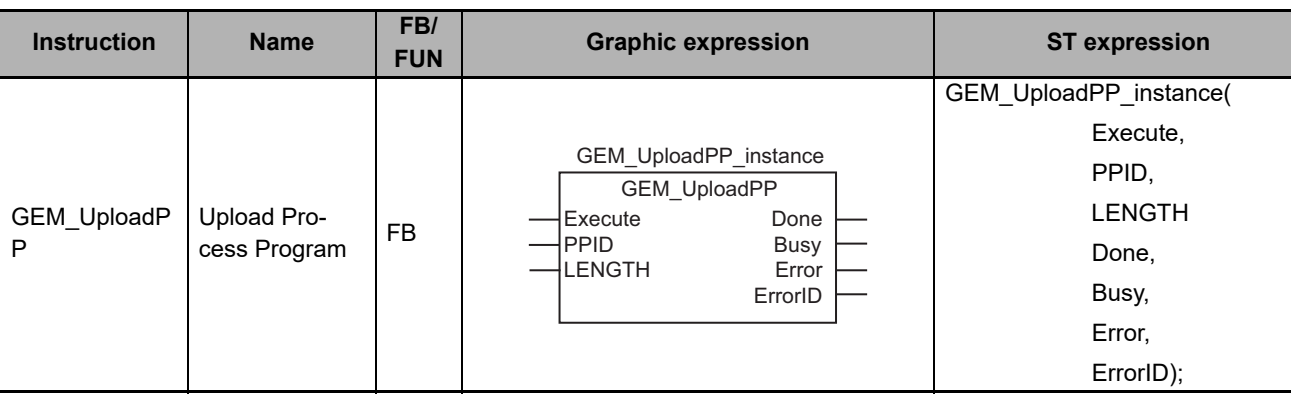

# **Variables**

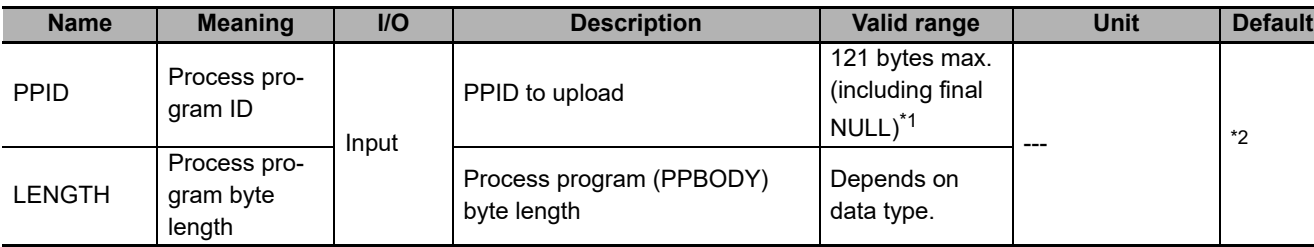

\*1. The maximum number of characters is set on the SECS/GEM Configurator. The maximum number of bytes is the maximum number of characters including the final NULL character plus 1.

\*2. If you omit the input parameter, the default value is not applied. A building error will occur.

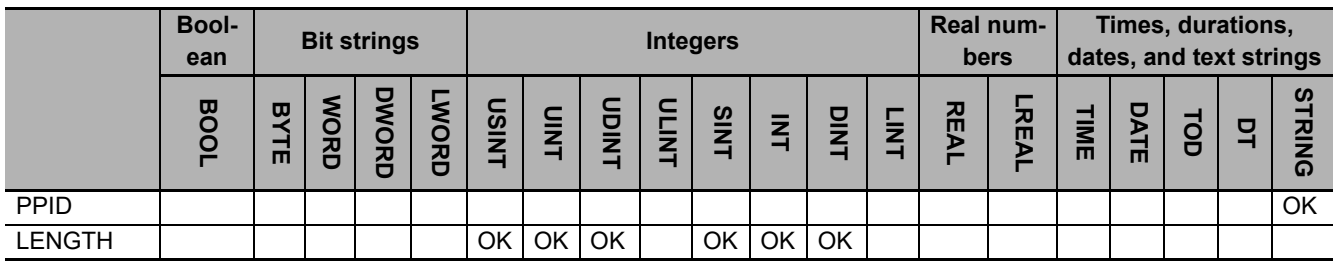

# **Function**

The GEM\_UploadPP instruction uploads a process program to the host. The following are required for the upload.

- Process program ID This is the PPID of the process program to upload.
- Process program byte length

This is the byte length of the process program to upload.

• Process program

This is the process program to upload.

Refer to the application procedure for this instruction for the processing to upload the process program.

# **Additional Information**

- This instruction uses the Equipment-initiated Process Program Upload scenario for the GEM Process Program Management capability.
- The message exchange between the equipment and host is given below. The SECS message exchange between the equipment and host is given below.

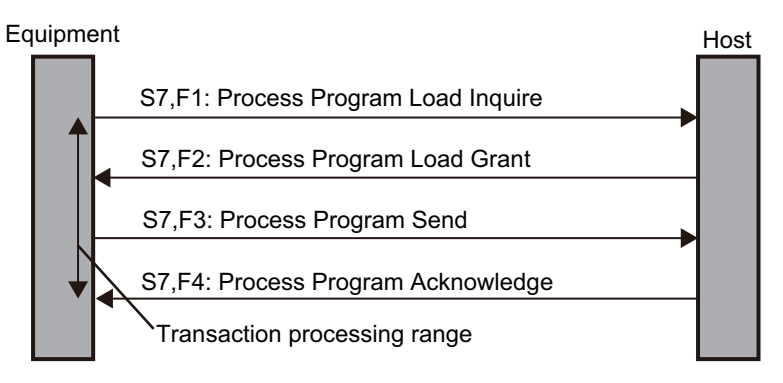

# **Related System-defined Variables**

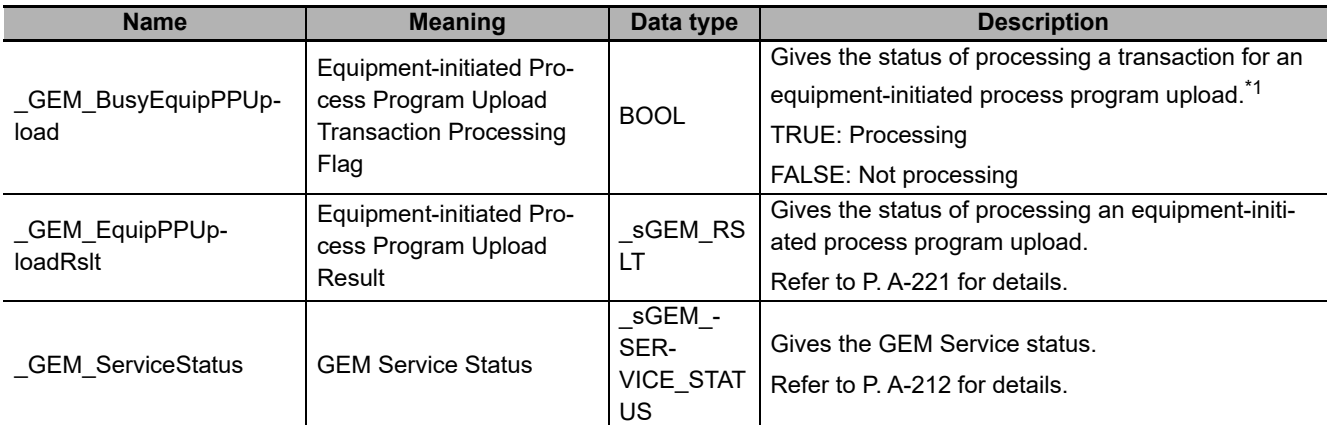

\*1. This variable changes to TRUE when the instruction ends normally. It changes to FALSE when transaction processing for the equipment-initiated process program upload is completed.

## **Related User-defined Variables**

### **Equipment Management Variable**

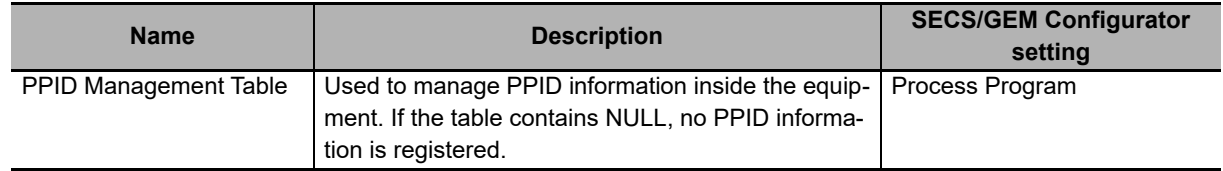

### **Variable to Send Upload Request**

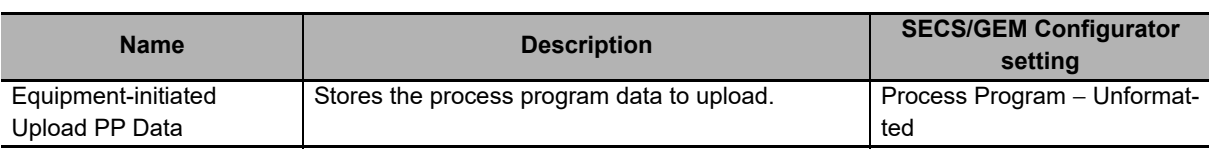

## **Related Error Codes**

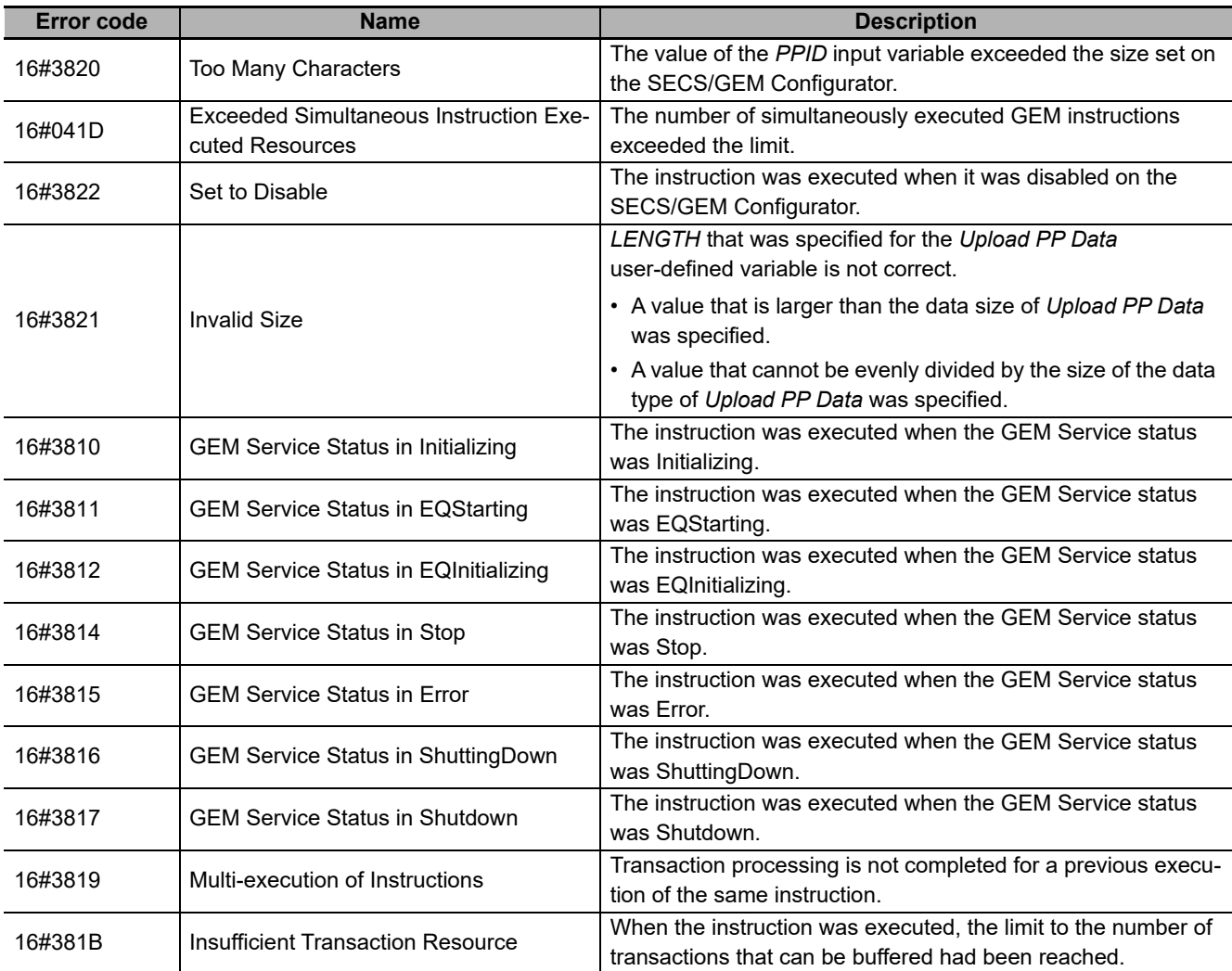

### **Precautions for Correct Use**

- Before executing the instruction, confirm that all of the following conditions are met. If the instruction is executed when any of these conditions is not met, an error will occur and *Error* will change to TRUE.
	- a) *\_GEM\_ServiceStatus* must be *EQRun*.
	- b) *\_GEM\_BusyEquipPPUpload* must be FALSE.
- Access *GEM EquipPPUploadRslt* after *GEM BusyEquipPPUpload* changes from TRUE to FALSE.

### **Application Procedure**

**A-1 GEM Instructions**

A-1 GEM Instructions

Use the following procedure for this instruction.

*1* Storing the Process Program to Upload

Store the process program to upload in the equipment in *Equipment-initiated Upload PP Data*.

*2* Executing the Process Program Upload

Do the following and then execute the instruction. The process program will be uploaded to the host.

- Store the PPID of the process program to upload in the *PPID* input variable.
- Store the byte length of the process program to upload in the *LENGTH* input variable.
- *3* Confirming the Upload Result

Check the result of the upload in *\_GEM\_EquipPPUploadRslt* after *\_GEM\_BusyEquipPPUpload* changes from TRUE to FALSE.

The following diagram shows the user program processing and data flow for the application procedure. The diagram shows an example of uploading to the host a process program with a PPID of *Sample1*. Numbers 1 to 3 in the diagram indicate the steps in the application procedure.

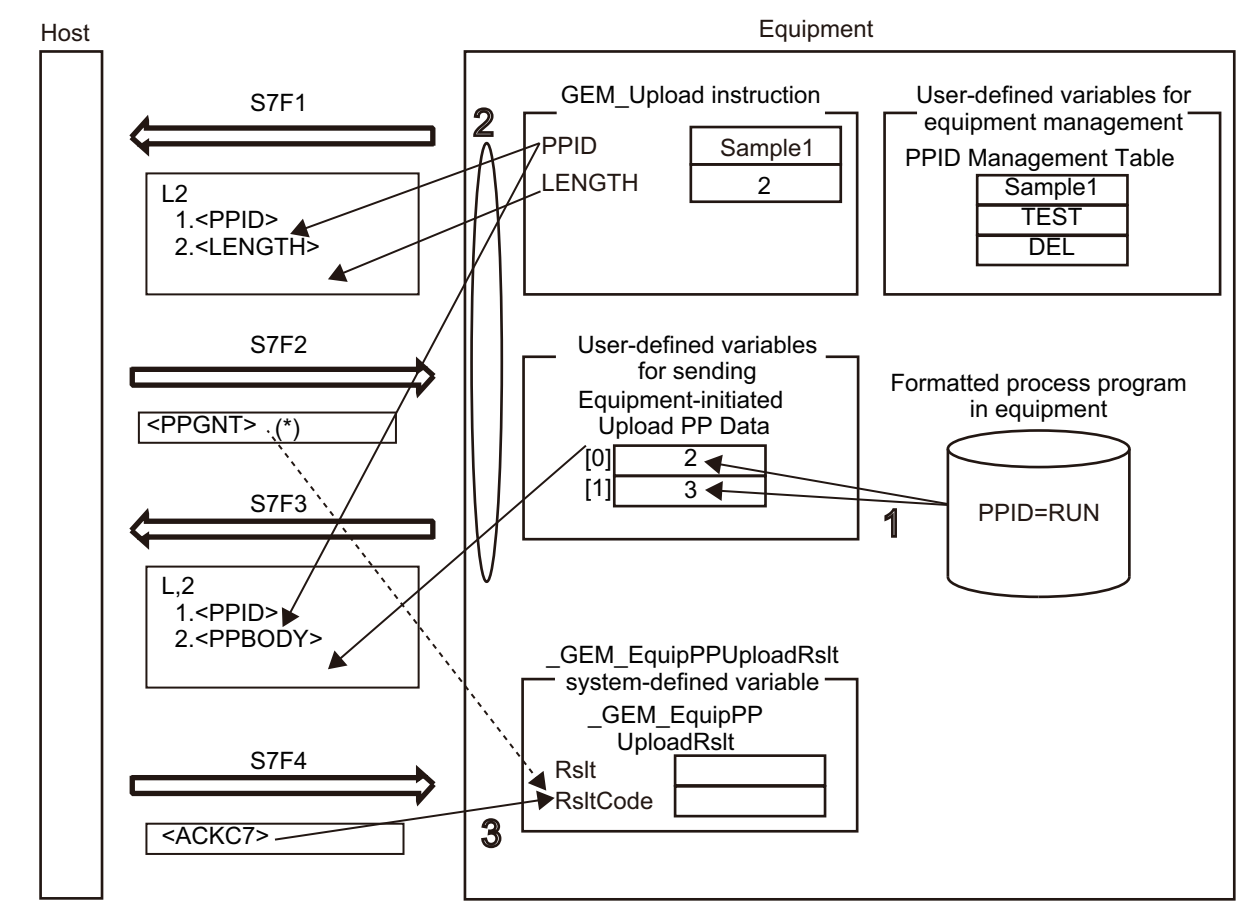

\*1. If the host does not allow loading in the Process Program Load Grant (S7,F2) from the host, *RsltCode* will contain PPGNT.

**A**

# **Sample Programming**

This sample uploads the process program with a PPID of Sample1 to the host.

If the GEM Service status is EQRun and the *UploadPP\_Start* internal variable changes from FALSE to TRUE, the process program is uploaded.

# **SECS/GEM Configurator**

First, the relevant variables are registered on the SECS/GEM Configurator.

Only the items that are related to the GEM\_UploadPP instruction are given in the following table.

### **Process Program** − **Operation Settings**

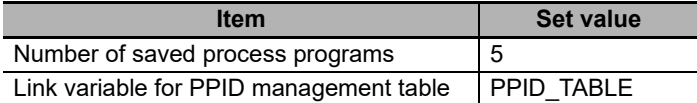

#### **Process Program** − **Unformatted**

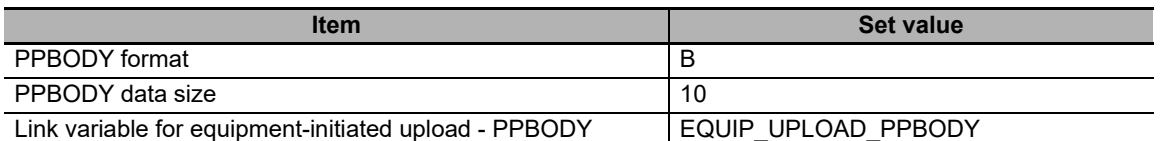

Next, enter the programming on the Sysmac Studio.

# **LD**

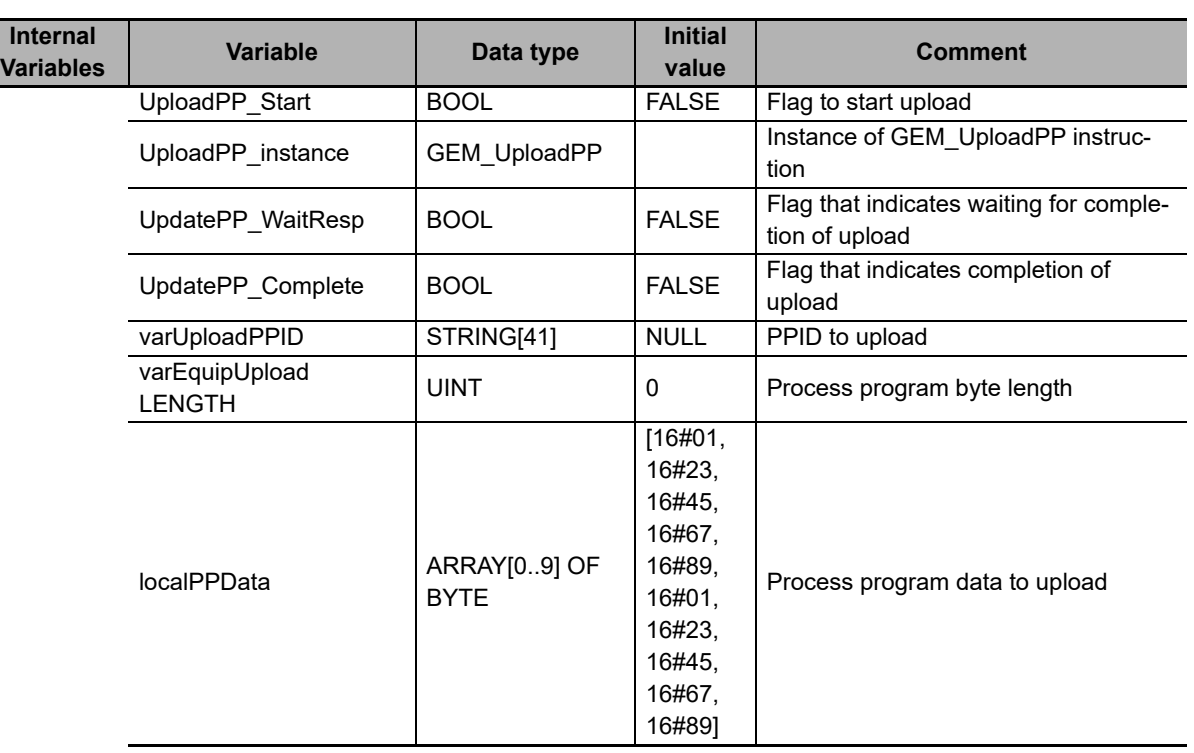

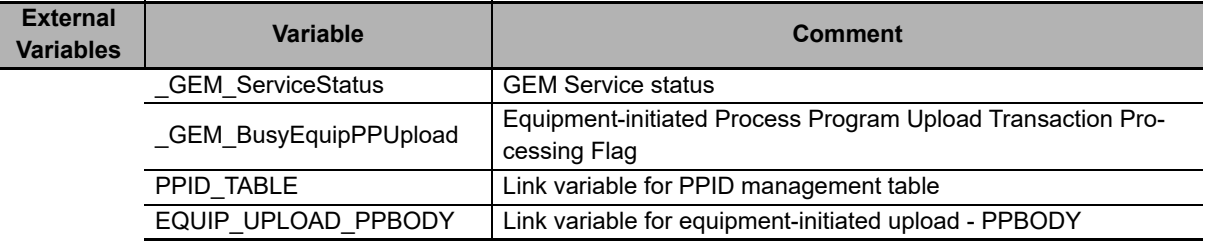

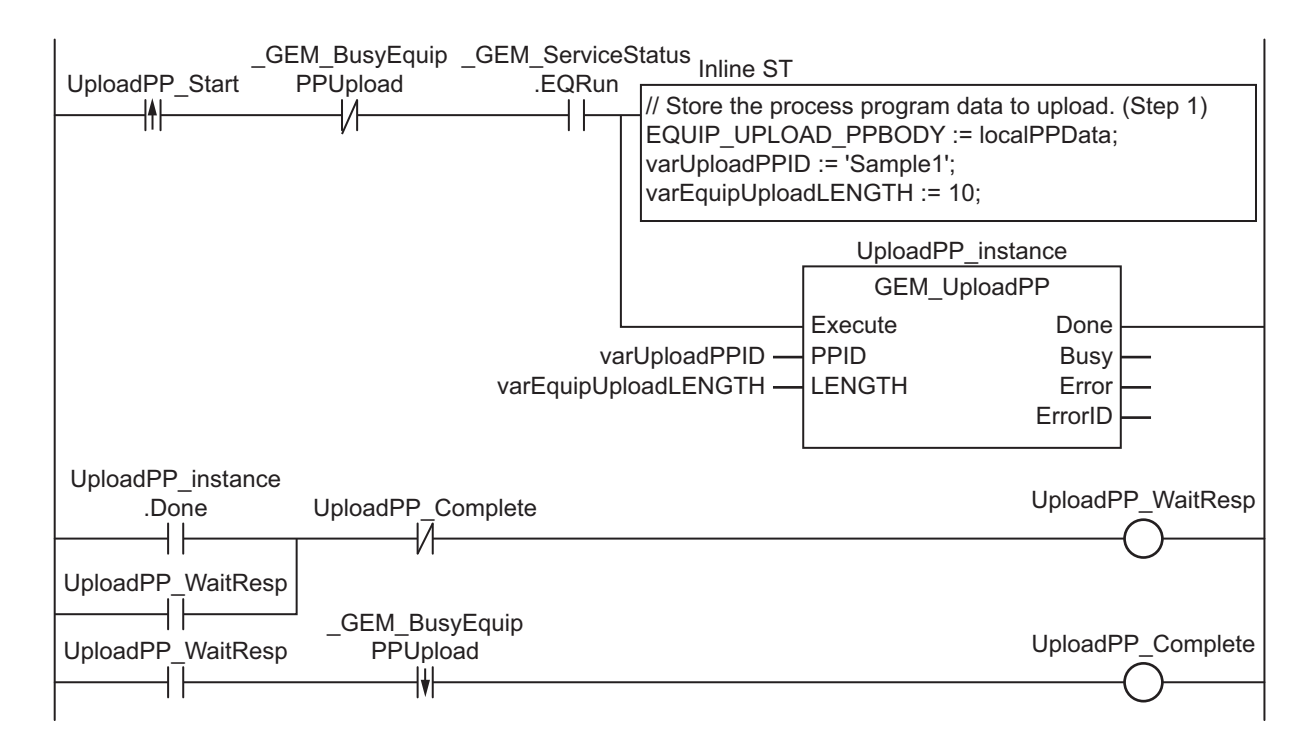

# **ST**

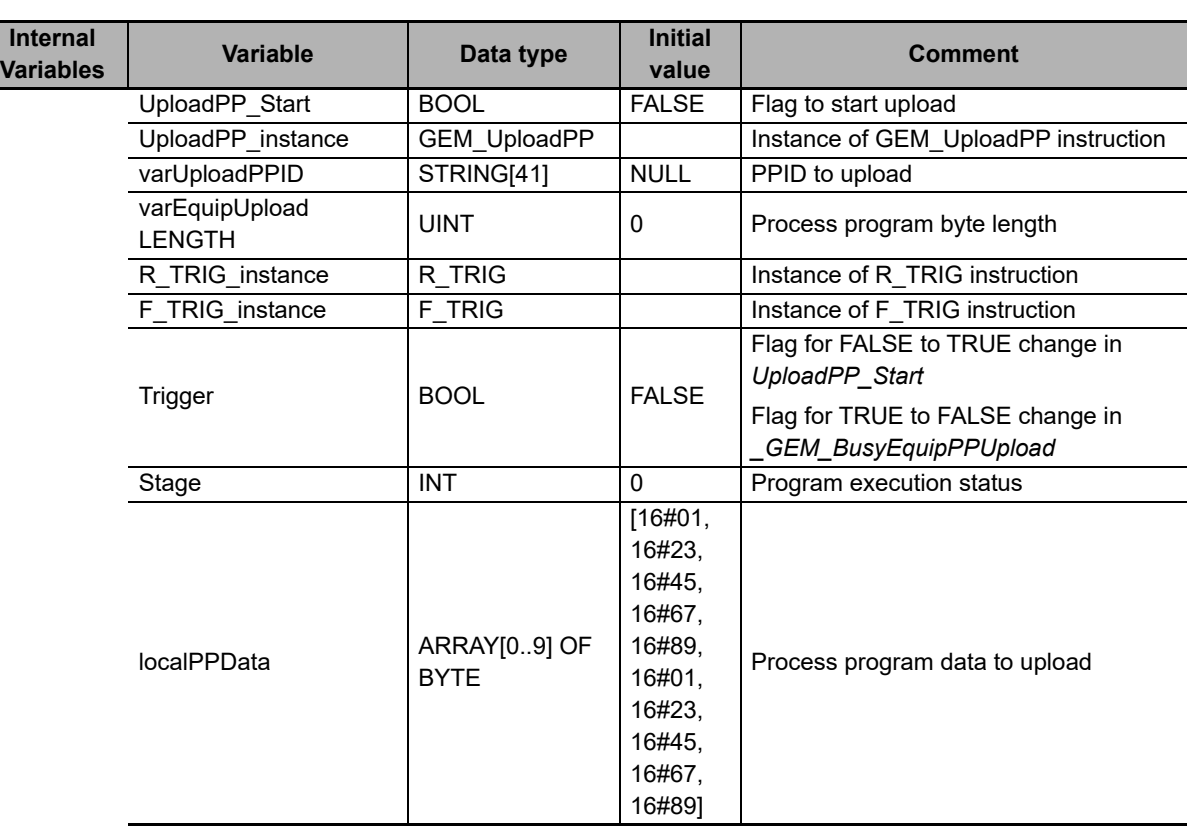

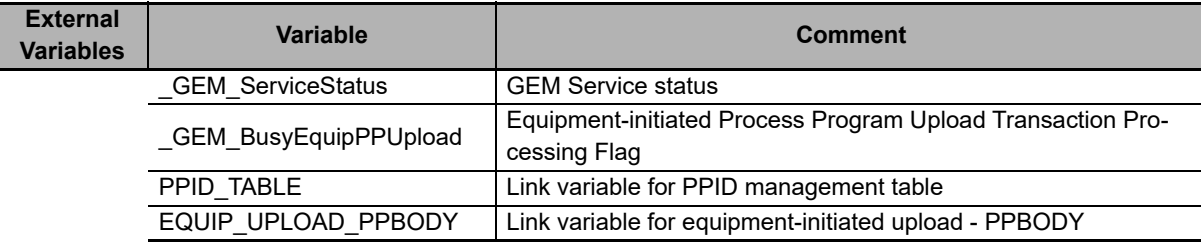

```
CASE Stage Of
0: // Start
  R_TRIG_instance( UploadPP_Start, Trigger );
   IF((Trigger = TRUE) AND ( _GEM_ServiceStatus.EQRun = TRUE ) ) THEN
     // Store the process program data to upload. (Step 1)
    EQUIP UPLOAD PPBODY := localPPData;
     varUploadPPID := 'Sample1';
     // Initialization
     UploadPP_instance( Execute:=FALSE, PPID:=varUploadPPID, LENGTH:=varEquipUp-
loadLENGTH );
    Stage := 1;END IF;
1: // Upload process program to host.
 UploadPP_instance( Execute:=TRUE, PPID:=varUploadPPID, LENGTH:=varEquipUp-
loadLENGTH );
   IF( UploadPP_instance.Done = TRUE ) THEN
     Stage := 2;
  ELSIF( UploadPP instance.Error = TRUE ) THEN
     // Add error processing as required.
     Stage := 10;
  END_IF;
2:
   F_TRIG_instance( _GEM_BusyEquipPPUpload, Trigger );
```

```
 IF( Trigger = TRUE)THEN
  Stage := 10;END IF;
10: // End
  Stage := 0;
END_CASE;
```
# **GEM\_AckFormattedPPDownload**

The GEM\_AckFormattedPPDownload instruction sends the accept/reject result in reply to a request for a formatted process program download from the host.

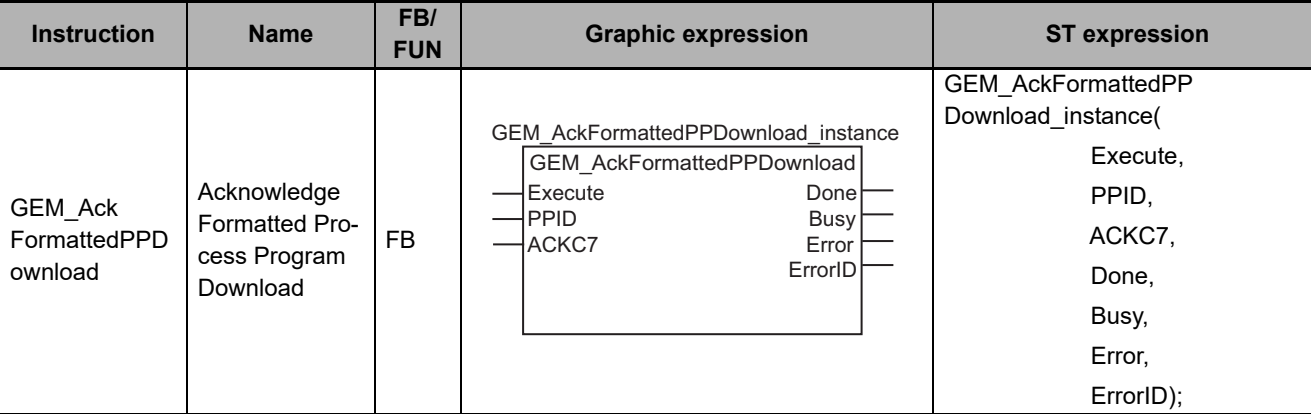

# **Variables**

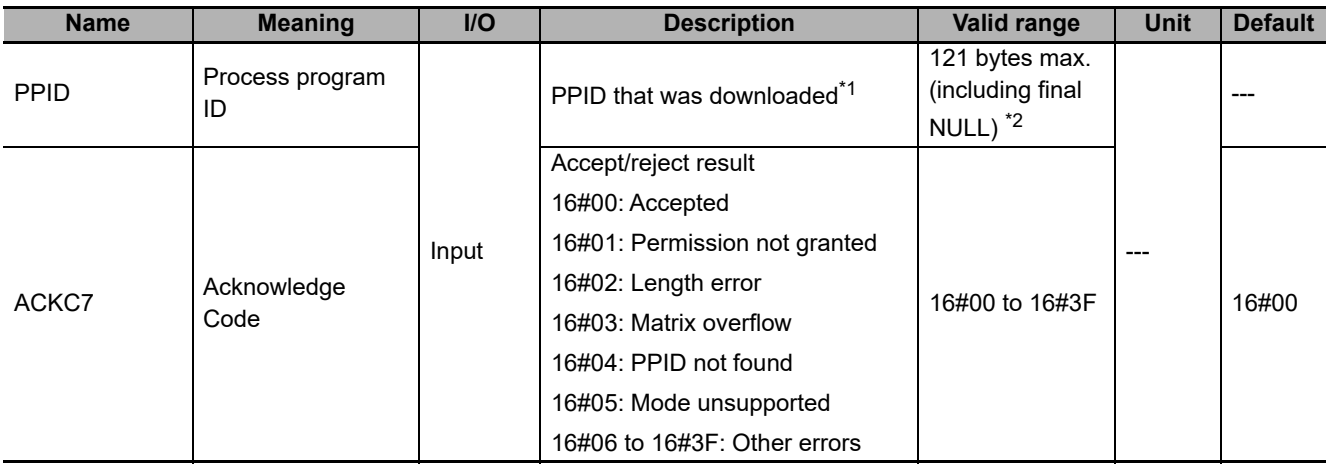

\*1. It is not necessary to set an input variable. The PPID of the downloaded formatted process program is automatically input.

\*2. The maximum number of characters is set on the SECS/GEM Configurator. The maximum number of bytes is the maximum number of characters including the final NULL character plus 1.

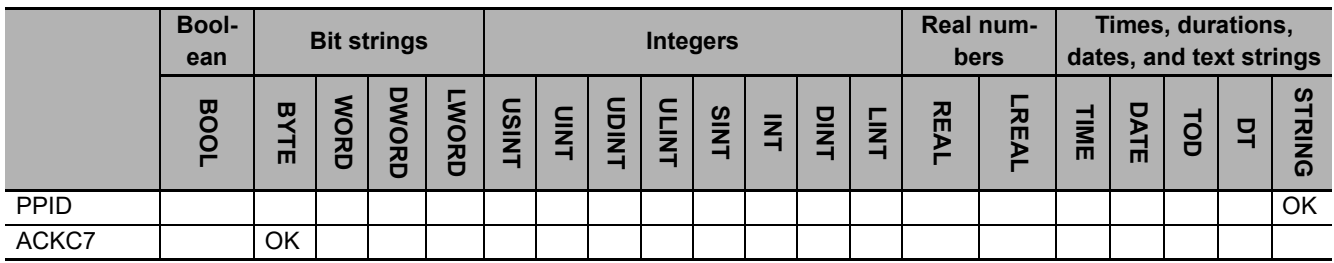

### **Function**

The GEM AckFormattedPPDownload instruction sends the accept/reject result in reply to a request for a formatted process program download from the host. The following are required for the reply.

- Acknowledge code Use the following criteria to determine if the downloaded formatted process program is accepted or rejected.
- (a) Can the formatted process program be accepted?
- (b) Is the formatted process program valid?
- (c) Was the formatted process program saved?

Refer to the application procedure for this instruction for the processing to send a reply with the accept/reject result.

### **Additional Information**

- This instruction uses the Host-initiated Formatted Process Program Download scenario for the GEM Process Program Management capability.
- A SECS message is sent if this instruction is executed and execution ends normally. The SECS message exchange between the equipment and host is given below.

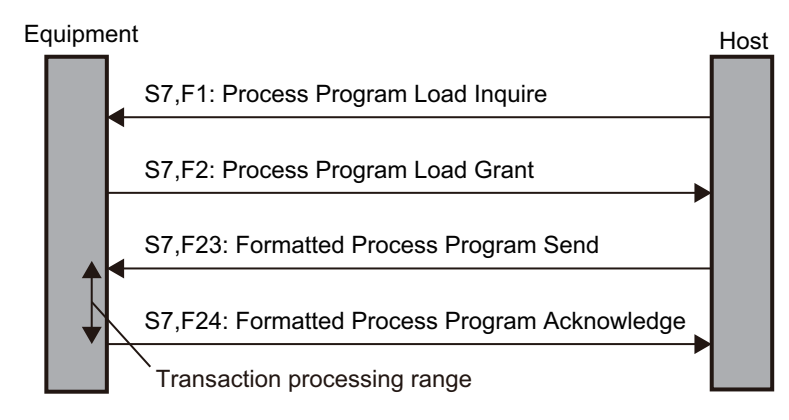

### **Related System-defined Variables**

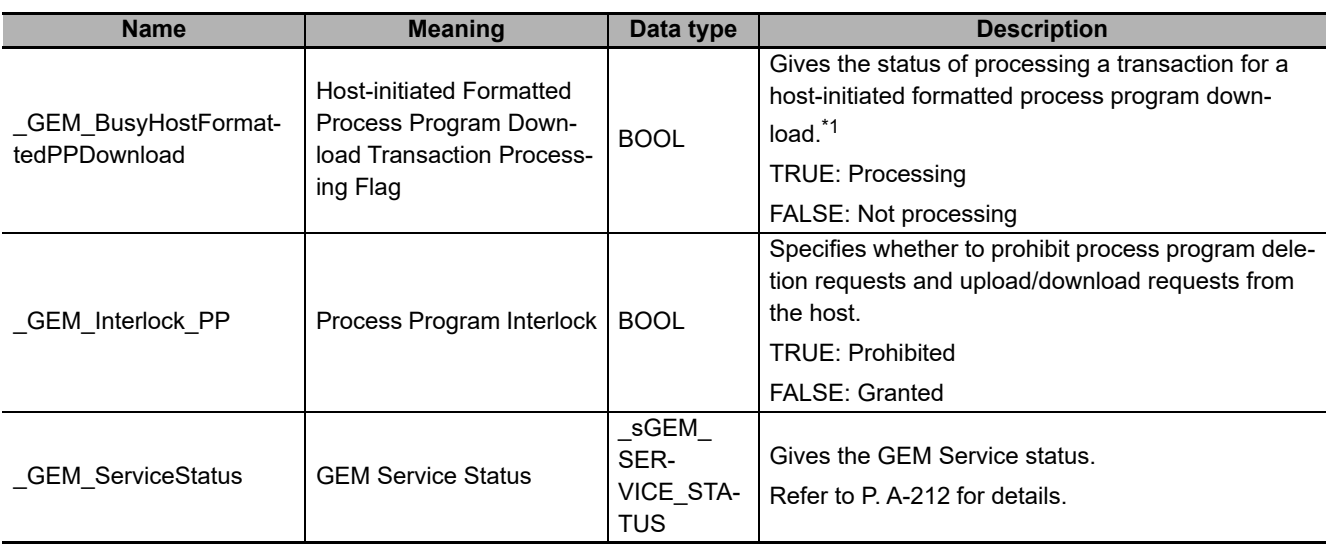

\*1. When a Formatted Process Program Send (S7,F23) is received from the host, this variable changes to TRUE. It will change to FALSE when execution of the instruction is completed normally.

### **Related User-defined Variables**

#### **Equipment Management Variable**

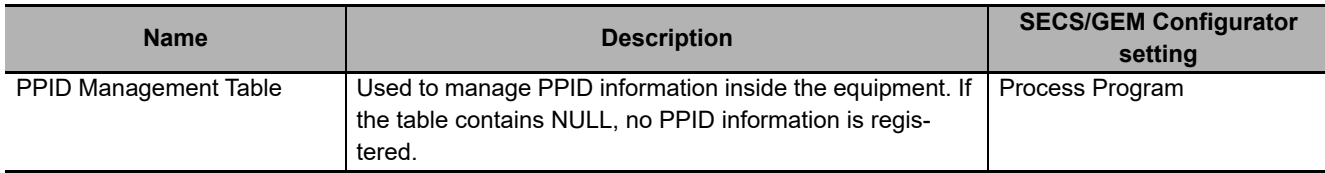

#### **Variables to Receive Download Request**

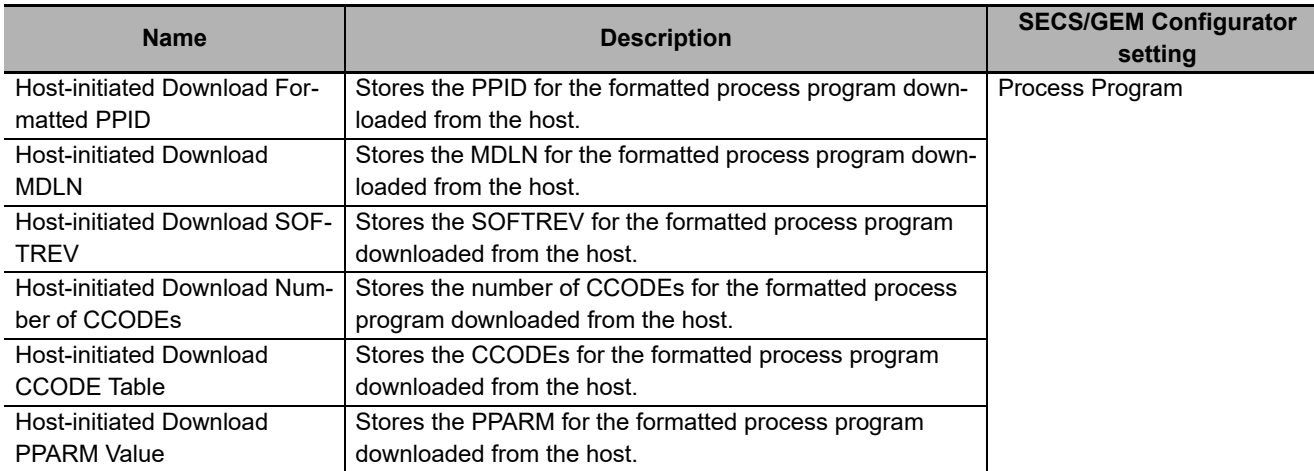

# **Related Error Codes**

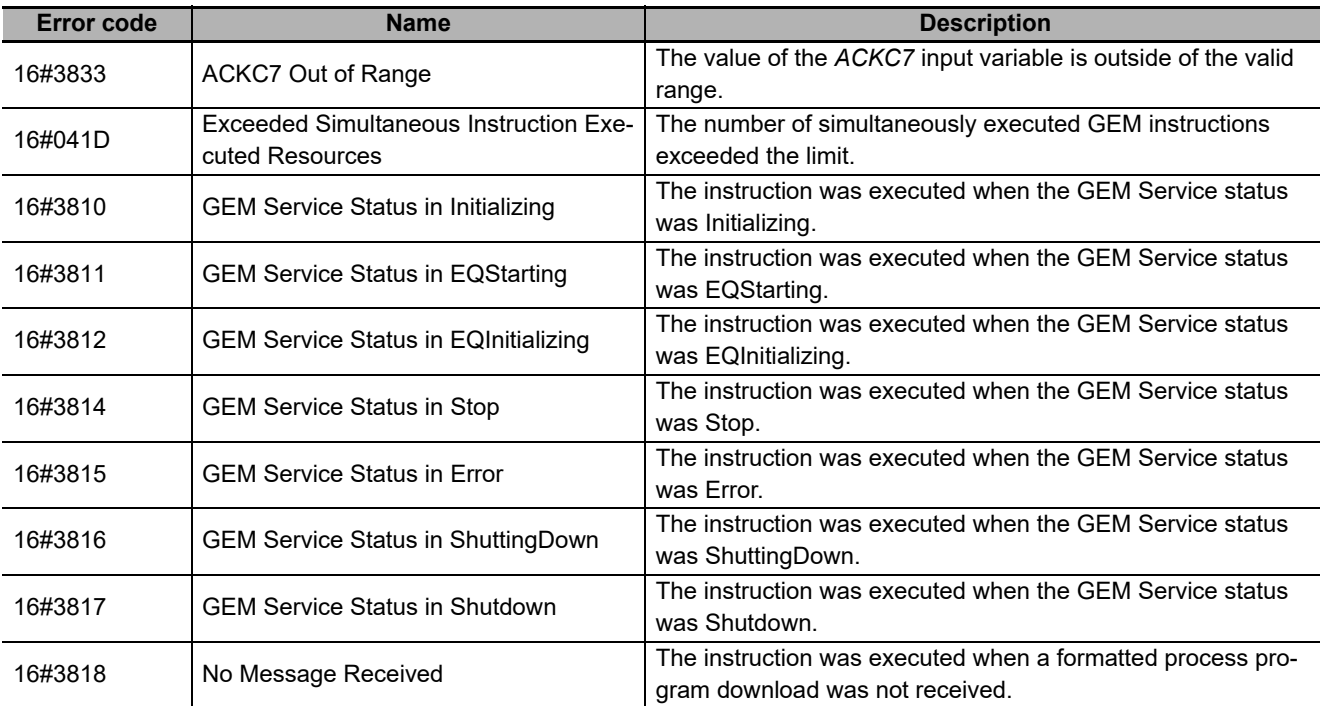

### **Precautions for Correct Use**

- Before executing the instruction, confirm that all of the following conditions are met. If the instruction is executed when any of these conditions is not met, an error will occur and *Error* will change to TRUE.
	- a) *\_GEM\_ServiceStatus* must be *EQRun*.
	- a) The value specified in the *ACKC7* input variable must be within the valid range.
	- b) *\_GEM\_BusyHostFormattedPPDownload* must be TRUE.
- In the following cases, *\_GEM\_BusyHostFormattedPPDownload* does not change to TRUE even if a Formatted Process Program Send (S7,F23) is received.
	- a) The data type of the PPID set for the process program on the SECS/GEM Configurator and the data type of the PPID for the formatted process program received from the host are different.
	- b) *LENGTH* in the Process Program Load Inquire (S7,F1) received from the host is larger than the size that the GEM Service can receive.
	- c) The PPID of the downloaded formatted process program is new and there is no space in *PPID Management Table*.
	- d) *GEM* Interlock *PP* is TRUE.
	- e) Formatted Process Program Send (S7,F23) is disabled in the GEM message settings on the SECS/GEM Configurator.
- An error does not occur when you execute the instruction even if you specify a PPID in the *PPID* input variable that is different from the formatted process program PPID received from the host.

#### **Application Procedure**

Use the following procedure for this instruction.

*1* Detecting the Formatted Process Program Download

Confirm that *\_GEM\_BusyHostFormattedPPDownload* changes from FALSE to TRUE.

The downloaded formatted process program is stored in the following variables.

- Host-initiated Download Formatted PPID
- Host-initiated Download MDLN
- Host-initiated Download SOFTREV
- Host-initiated Download Number of CCODEs
- Host-initiated Download CCODE Table
- Host-initiated Download PPARM Value
- *2* Determining Acceptance/Rejection of Formatted Process Program

If the download can be accepted, the acknowledge code is 16#00.

If the download cannot be accepted, the acknowledge code is 16#05.

*3* Determining the Validity of the Formatted Process Program

If the download can be accepted, determine the validity of the formatted process program that was downloaded. Examples of the criteria to determine validity are given below.

- Are the values in *Host-initiated Download MDLN* and *\_GEM\_EquipInfo.MDLN* the same ?
- Are the values in *Host-initiated Download SOFTREV* and *\_GEM\_EquipInfo.SOFTREV* the same?
- Is the value of *Host-initiated Download PPARM* inside of the valid range?

If the criteria are met, the acknowledge code is 16#00.

If the criteria are not met, the acknowledge code is 16#01.

If the validity determination result is to be sent to the host, you must store the values in the required user-defined variables to execute the GEM\_SendPPVerify instruction in step 6.

Refer to the related user-defined variables for the *[GEM\\_SendPPVerify](#page-480-0)* on page A-151 for details on the required user-defined variables.

*4* Saving the Formatted Process Program

If the formatted process program is valid, save the formatted process program that was downloaded in the equipment. If required, confirm that the formatted process program was saved.

If it was saved, the acknowledge code is 16#00.

If it was not saved, the acknowledge code is 16#01.

If it was saved and the PPID in *Host-initiated Download Formatted PPID* is not in *PPID Management Table*, add it to *PPID Management Table*. If it is already in *PPID Management Table*, it does not need to be added.

**5** Sending the Accept/Reject Result for the Formatted Process Program

Specify the acknowledge code from steps 2 to 4 in the *ACKC7* input variable and execute the instruction. The accept/reject result for the formatted process program is sent to the host as the reply.

*6* Sending the Result of Confirming the Validity of the Formatted Process Program

Store the number of invalid PPARM values from the validity confirmation results in step 3 in the *ErrorNum* input variable and execute the GEM\_SendPPVerify instruction. The formatted process program verification results are sent to the host.

The following diagram shows the user program processing and data flow for the application procedure.

The diagram shows an example of a request from the host to download the formatted process program with a PPID of *RUN*. Numbers 1 to 6 in the diagram indicate the steps in the application procedure.

 $\overline{A}$ -1

#### Appendices

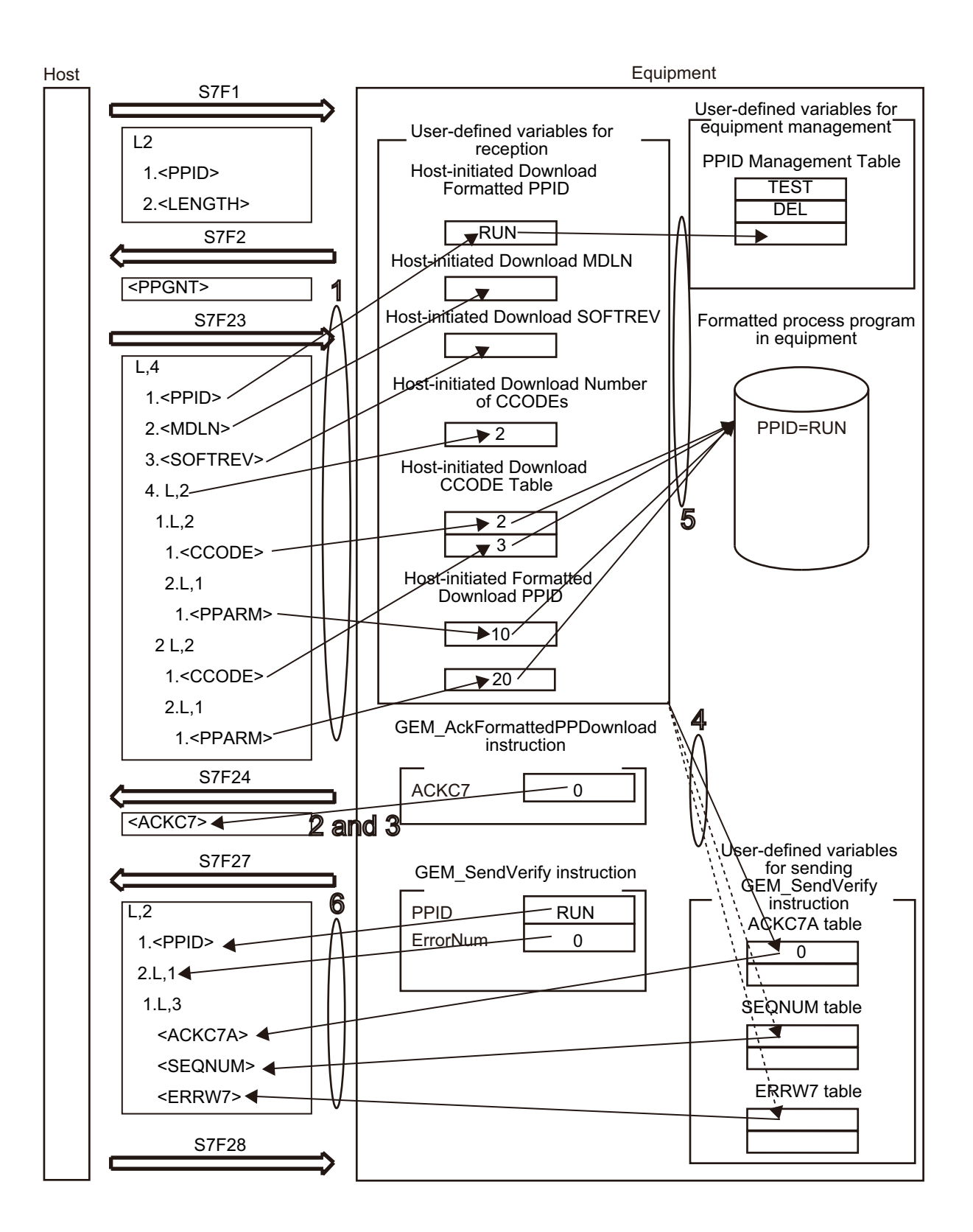

**A**

# **Sample Programming**

This sample sends the accept/reject result in reply to a request for a formatted process program download from the host.

The downloaded formatted process program that is downloaded from the host is Sample1.

Destination information is stored in the Sample1 formatted process program.

The structure of PPARM is as follows and is registered for CCODE = 1.

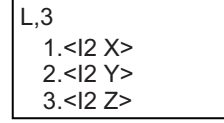

The structure of PPARM is defined as shown on the left. X: X coordinate Y: Y coordinate Z: Z coordinate

#### For CCODE = 2, register the following.

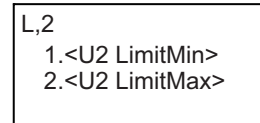

L,2 The structure of PPARM is defined as shown on the left. LimitMin: Lower limit LimitMax: Upper limit

# **SECS/GEM Configurator**

First, the relevant variables are registered on the SECS/GEM Configurator.

Only the items that are related to the GEM\_AckFormattedPPDownload instruction are given in the following table.

### **Process Program** − **Operation Settings**

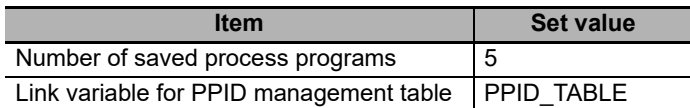

### **Process Program** − **Formatted (1)**

The formatted process program for the host-initiated upload is as follows:

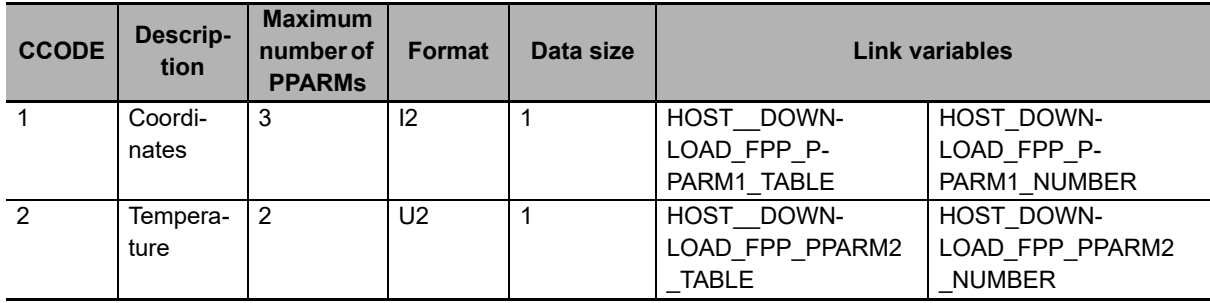

### **Process Programs** − **Formatted (2)**

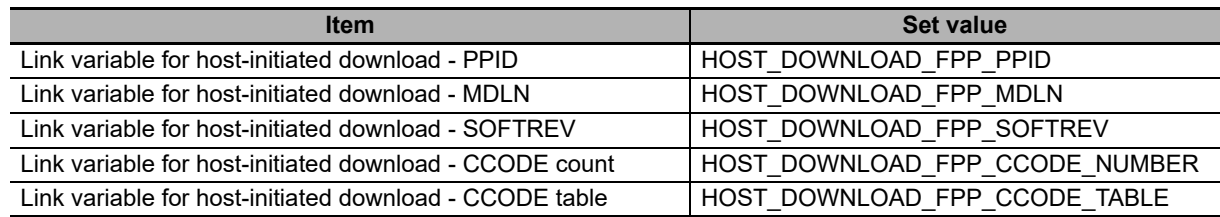

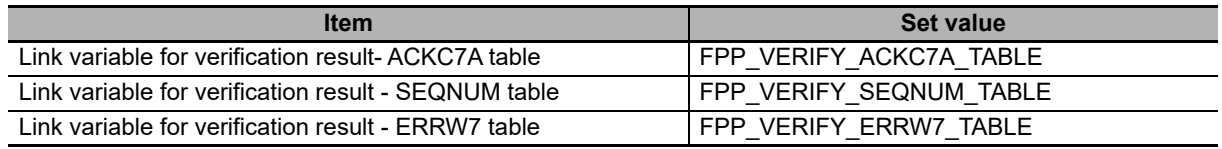

Next, enter the programming on the Sysmac Studio.

# **LD**

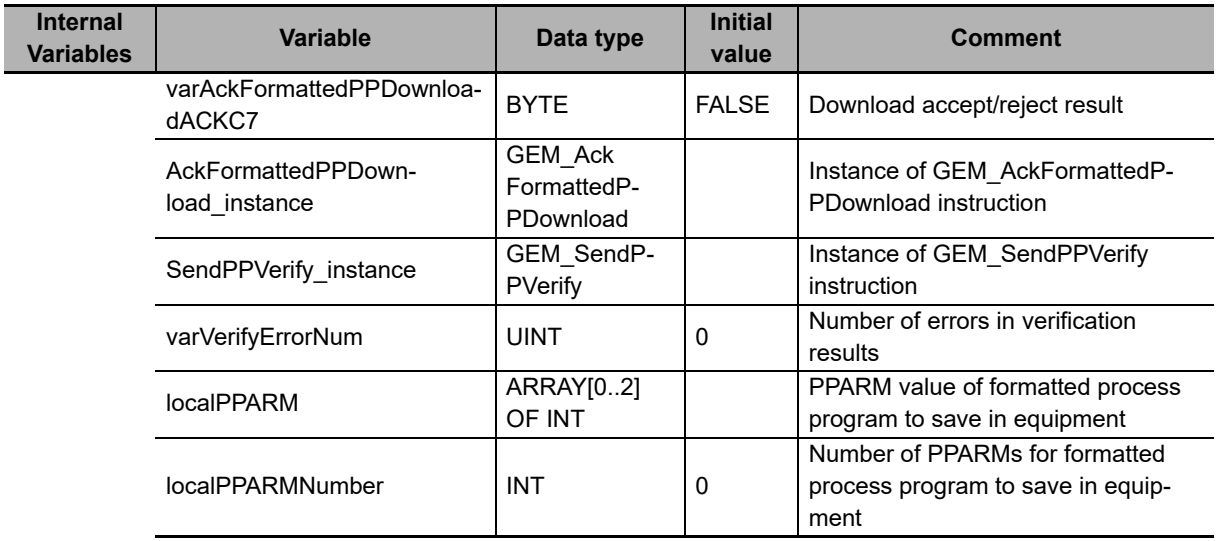

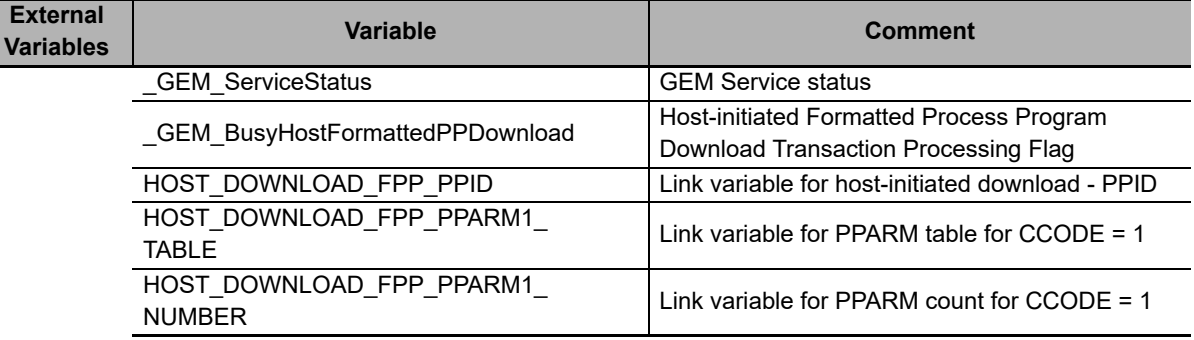

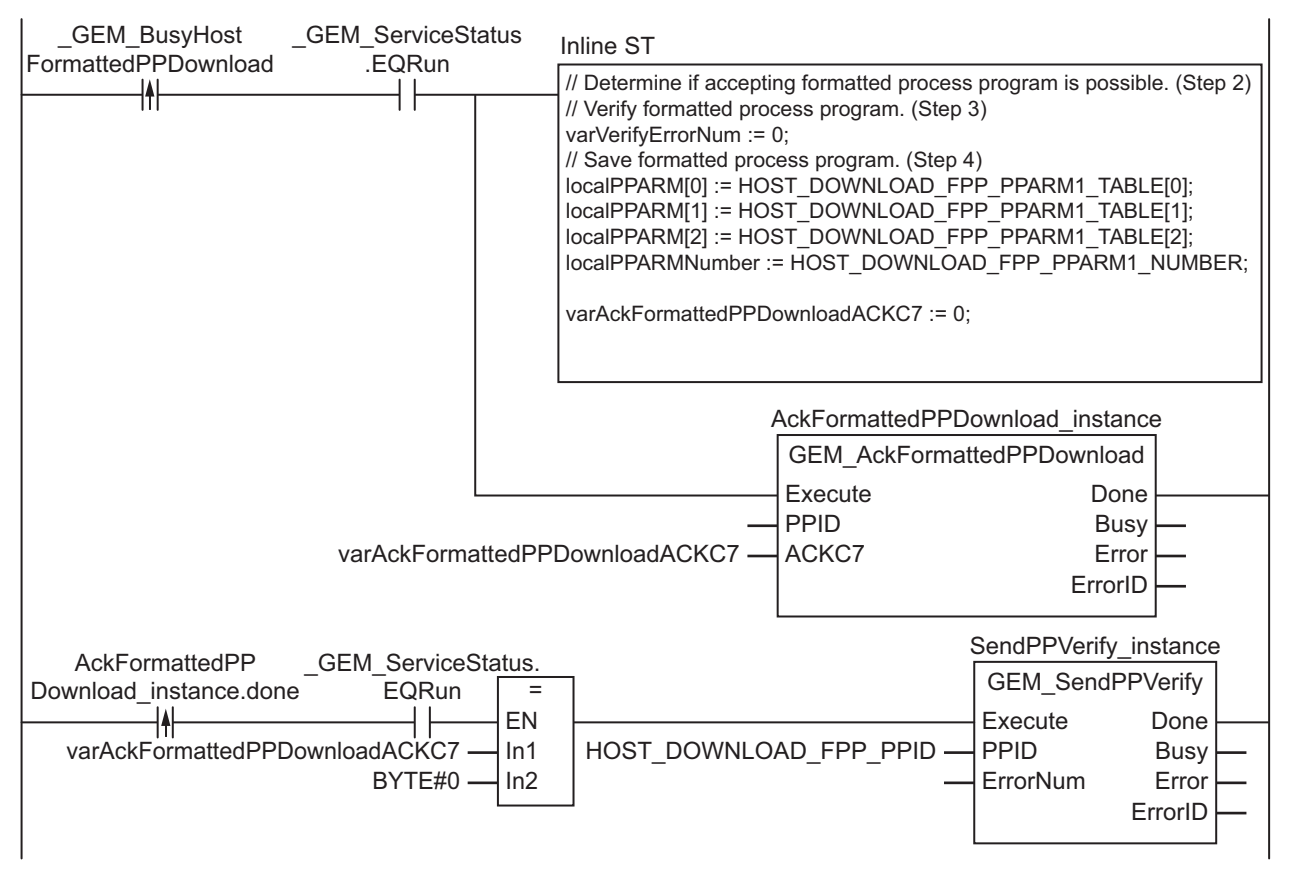

Note In inline ST step 3, add the programming to verify the formatted process program as required.

Note In inline ST step 4, add the programming to add the PPID to the PPID Management Table.

# **ST**

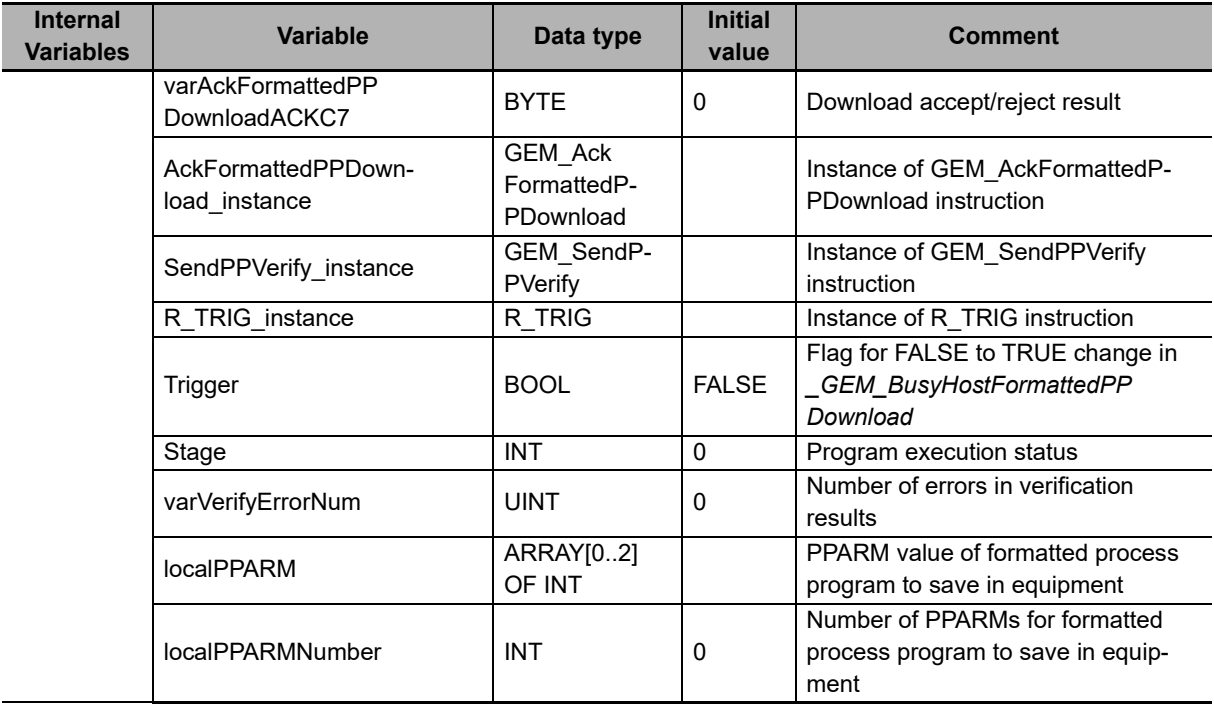

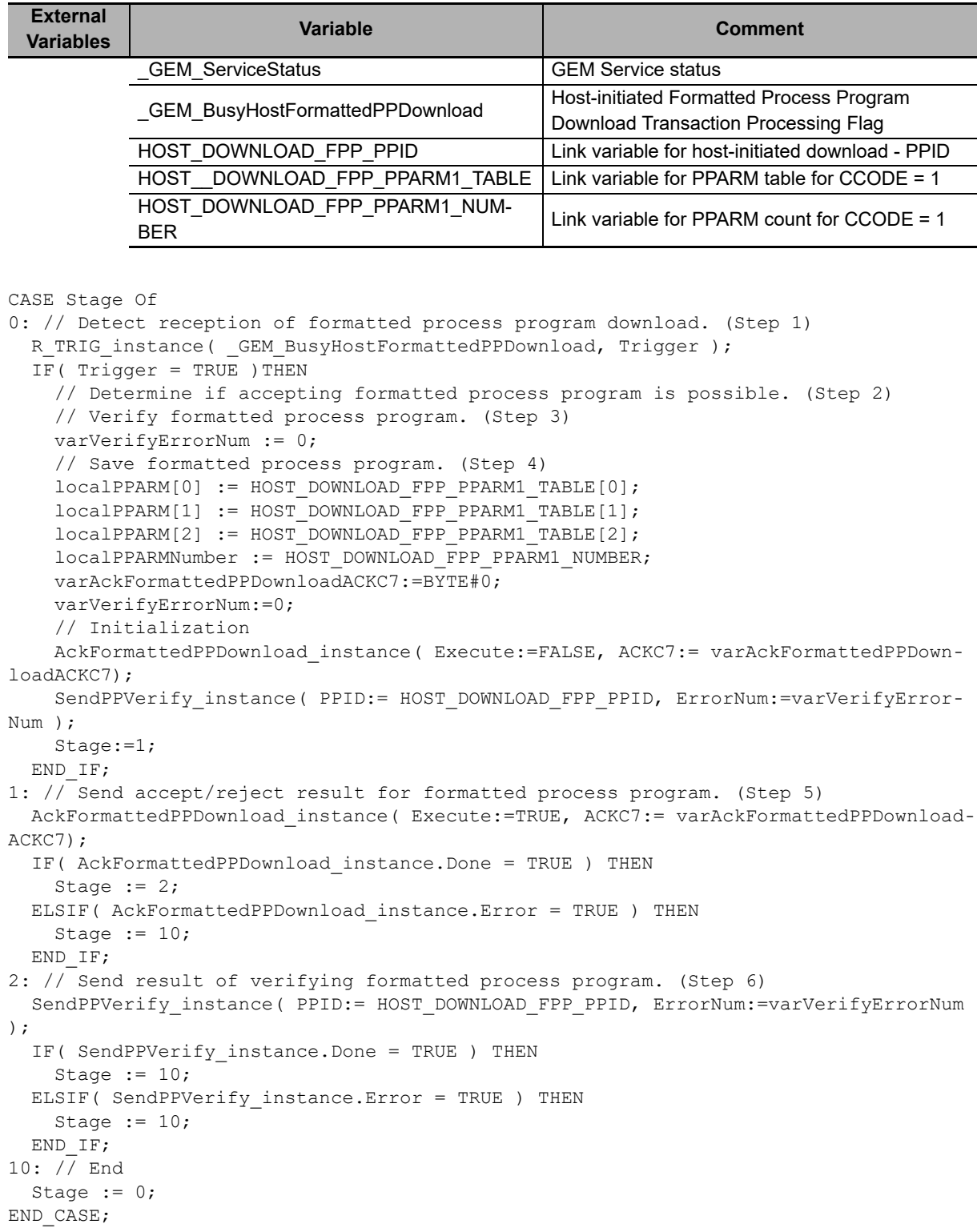

# **GEM\_AckPPDownload**

The GEM\_AckPPDownload instruction sends the accept/reject result in reply to a request for a process program download from the host.

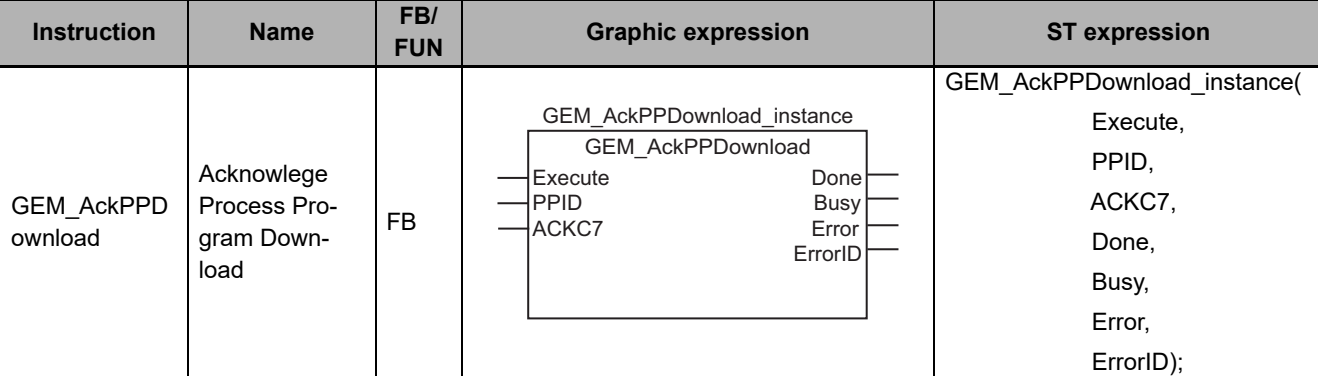

### **Variables**

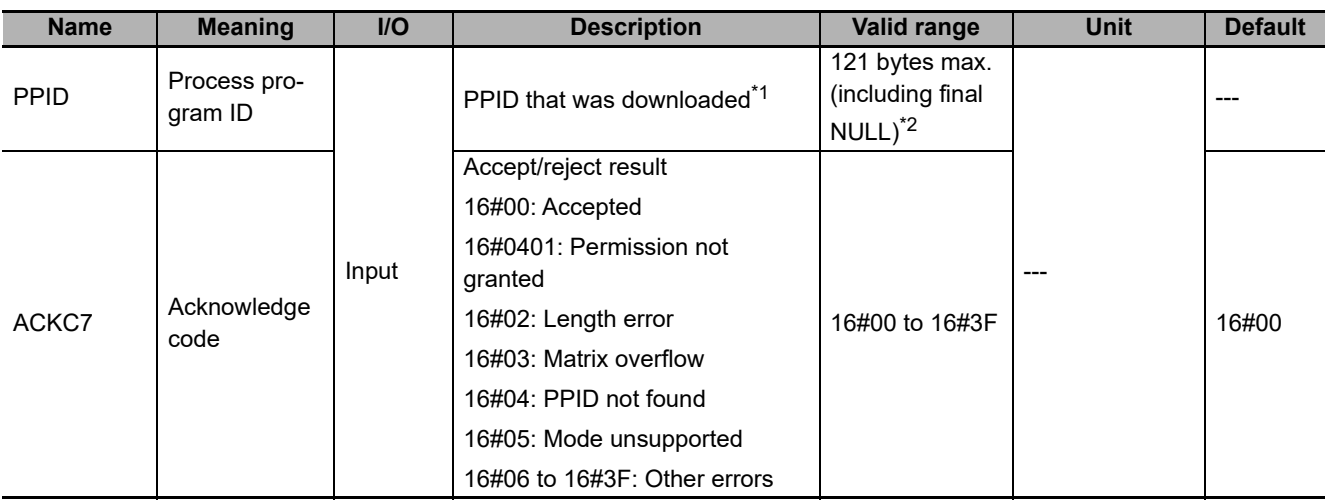

\*1. It is not necessary to set an input variable. The PPID of the downloaded process program is automatically input.

\*2. The maximum number of characters is set on the SECS/GEM Configurator. The maximum number of bytes is the maximum number of characters including the final NULL character plus 1.

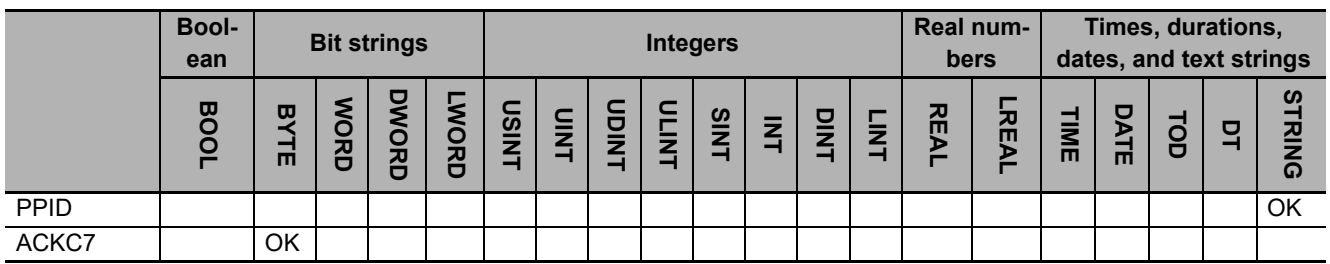

### **Function**

The GEM\_AckPPDownload instruction sends the accept/reject result in reply to a request for a process program download from the host. The following are required for the reply.

• Acknowledge Code

This is the accept/reject result for the downloaded formatted process program.

Refer to the application procedure for this instruction for the processing to send a reply with the accept/reject result.

### **Additional Information**

- This instruction uses the Host-initiated Process Program Download scenario for the GEM Process Program Management capability.
- A SECS message is sent if this instruction is executed and execution ends normally. The SECS message exchange between the equipment and host is given below.

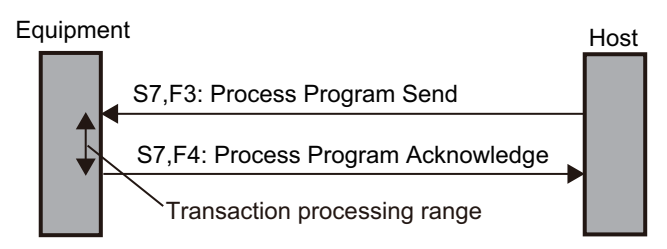

### **Related System-defined Variables**

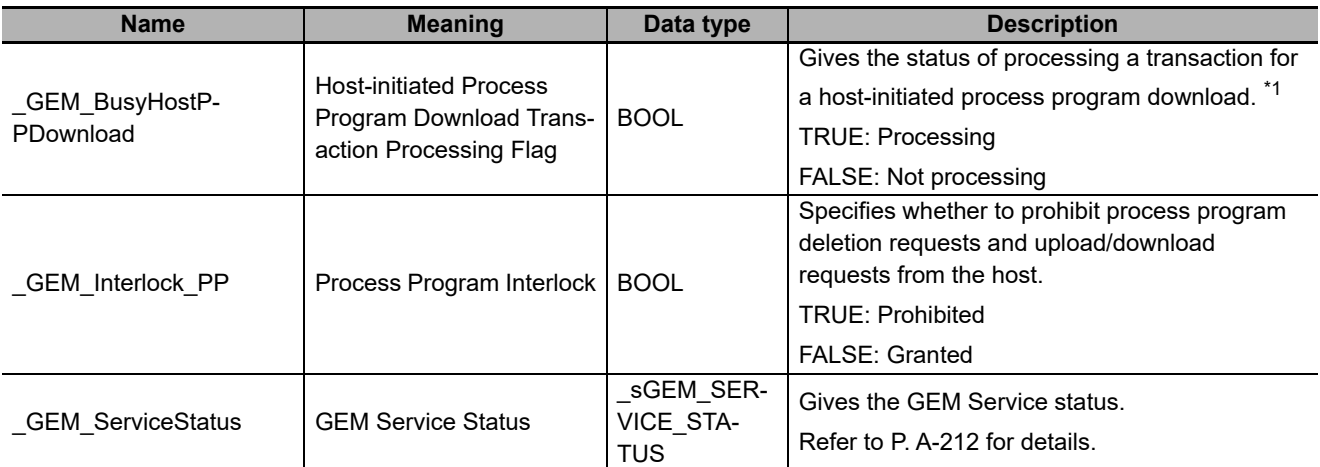

\*1. This variable changes to TRUE when a Process Program Send (S7,F3) is received from the host. It will change to FALSE when execution of the instruction is completed normally.

# **Related User-defined Variables**

### **Equipment Management Variable**

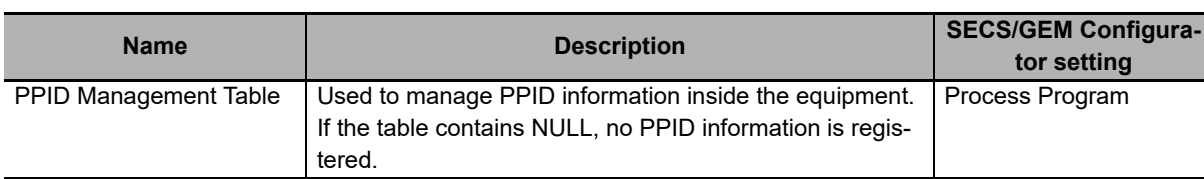

# **Variables to Receive Download Request**

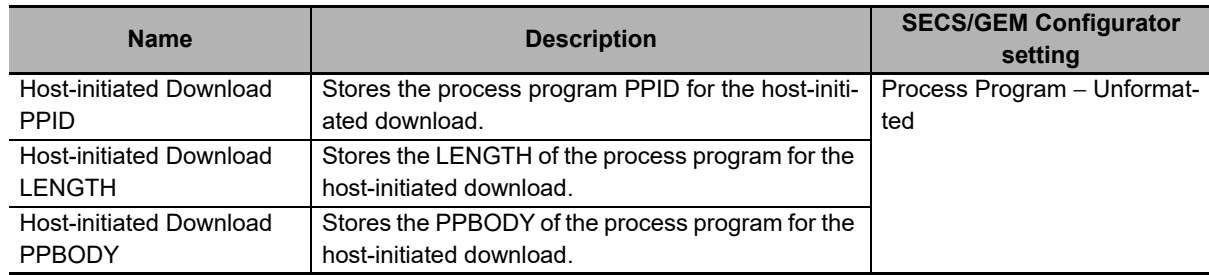

# **Related Error Codes**

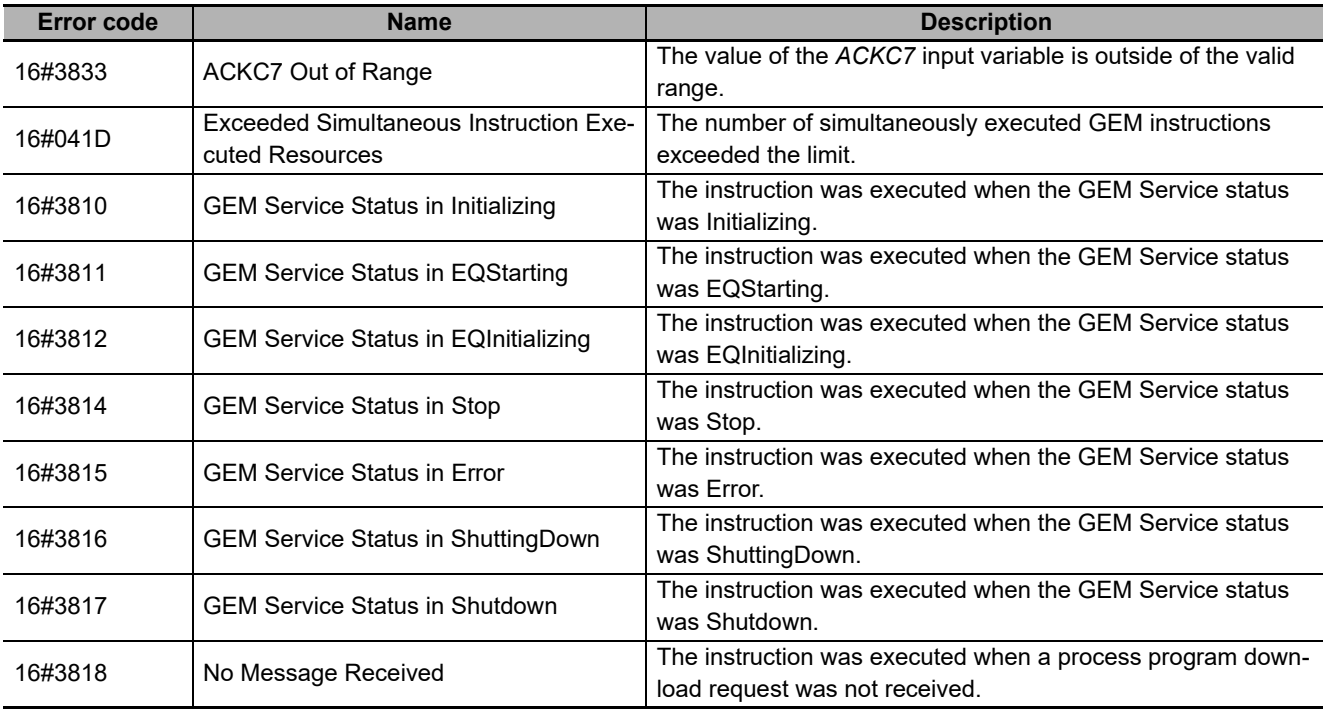

### **Precautions for Correct Use**

- Before executing the instruction, confirm that all of the following conditions are met. If the instruction is executed when any of these conditions is not met, an error will occur and *Error* will change to TRUE.
	- a) *\_GEM\_ServiceStatus* must be *EQRun*.
	- b) *GEM BusyHostPPDownload* must be TRUE.
- In the following cases, *\_GEM\_BusyHostPPDownload* does not change to TRUE even if a Process Program Send (S7,F3) is received.
	- a) The data types of the PPID set on the SECS/GEM Configurator and the PPID for the process program received from the host are different.
	- b) The LENGTH of the process program received from the host is larger than the size of PPBODY set on the SECS/GEM Configurator.
	- c) The PPID of the downloaded process program is new and there is no space in *PPID Management Table*.
	- d) *GEM* Interlock *PP* is TRUE.
	- e) Process Program Send (S7,F3) is disabled in the message settings on the SECS/GEM Configurator.
- An error does not occur even if you specify a different PPID in the *PPID* input variable from the one that was received.
- An error does not occur when you execute the instruction even if you specify a different PPID in the **PPID** input variable compared with the Host-initiated Download PPID.

### **Application Procedure**

Use the following procedure for this instruction.

*1* Detecting the Process Program Download

Confirm that *GEM BusyHostPPDownload* changes from FALSE to TRUE. The downloaded process program is stored in the following variables.

- Host-initiated Download PPID
- Host-initiated Download LENGTH
- Host-initiated Download PPBODY
- *2* Determining Acceptance/Rejection of Downloaded Process Program

If the download can be accepted, the acknowledge code is 16#00.

If the download cannot be accepted, the acknowledge code is 16#05.

**3** Saving the Process Program

If the download can be accepted, save the downloaded process program in the equipment. If required, confirm that the process program was saved.

If it was saved, the acknowledge code is 16#00.

If it was not saved, the acknowledge code is 16#01.

If it was saved and the PPID in *Host-initiated Download PPID* is not in *PPID Management Table*, add it to *PPID Management Table*. If it is already in *PPID Management Table*, it does not need to be added.

*4* Sending the Accept/Reject Result for the Process Program

Specify the acknowledge code from steps 2 and 3 in the *ACKC7* input variable and execute the instruction. The process program accept/reject result is sent to the host.

The following diagram shows the user program processing and data flow for the application procedure. The diagram shows an example of a request from the host to download the process program with a PPID of *RUN*. Numbers 1 to 4 in the diagram indicate the steps in the application procedure.

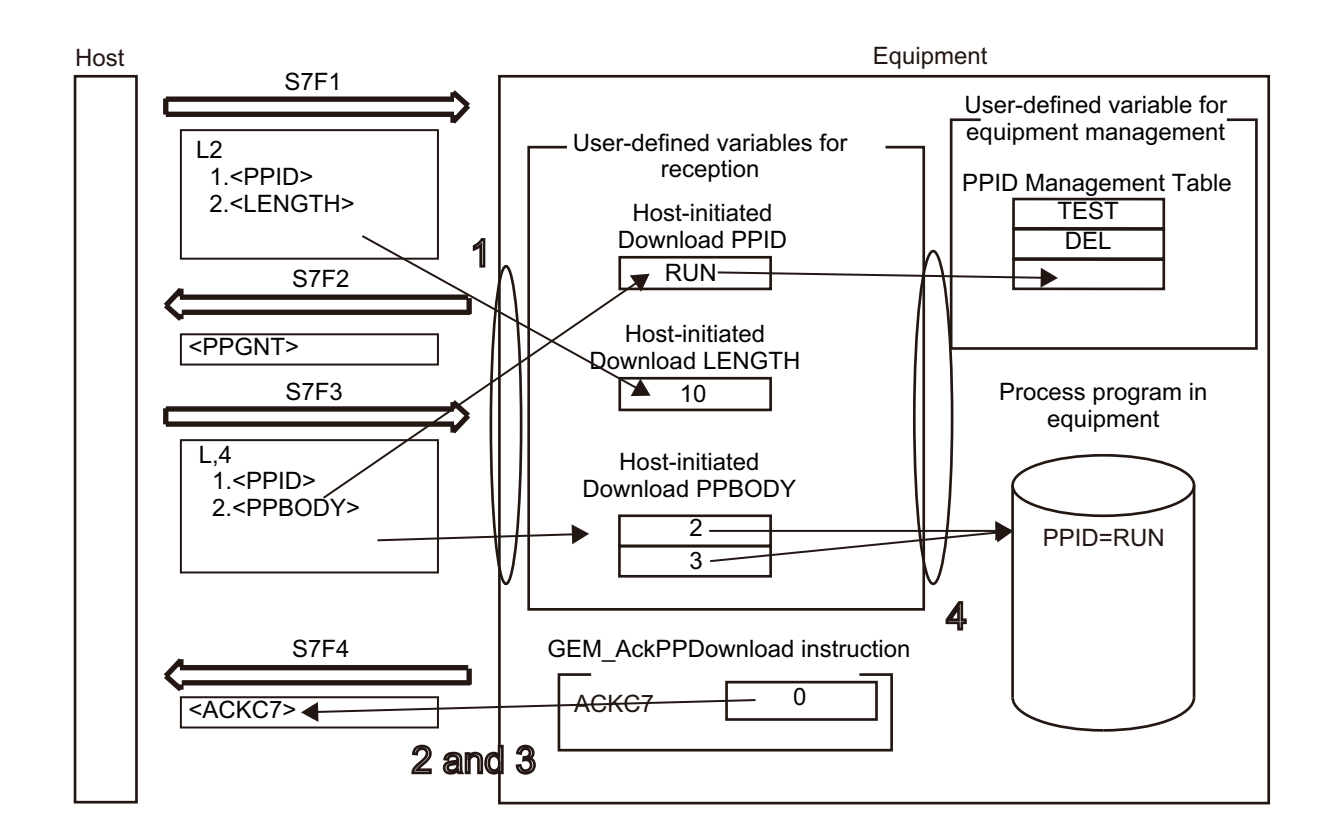

### **Sample Programming**

This sample sends the accept/reject result in reply to a request for a process program download from the host.

# **SECS/GEM Configurator**

First, the relevant variables are registered on the SECS/GEM Configurator.

Only the items that are related to the GEM\_AckPPDownload instruction are given in the following table.

#### **Process Program** − **Operation Settings**

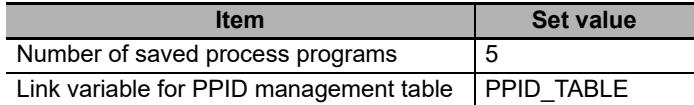

#### **Process Program** − **Unformatted**

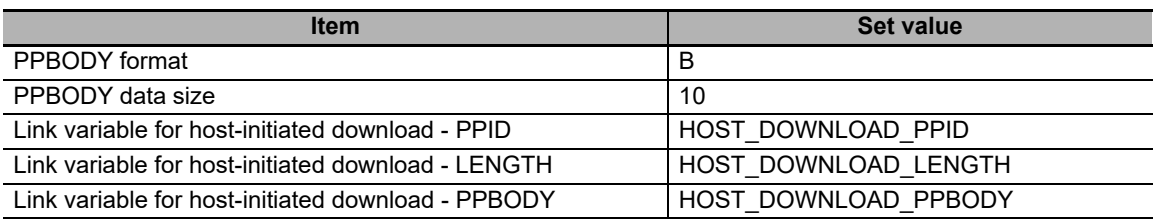

Next, enter the programming on the Sysmac Studio.

# **LD**

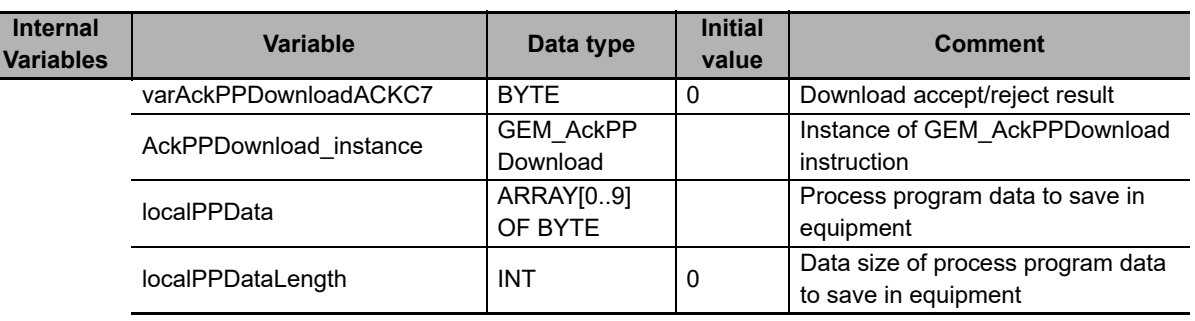

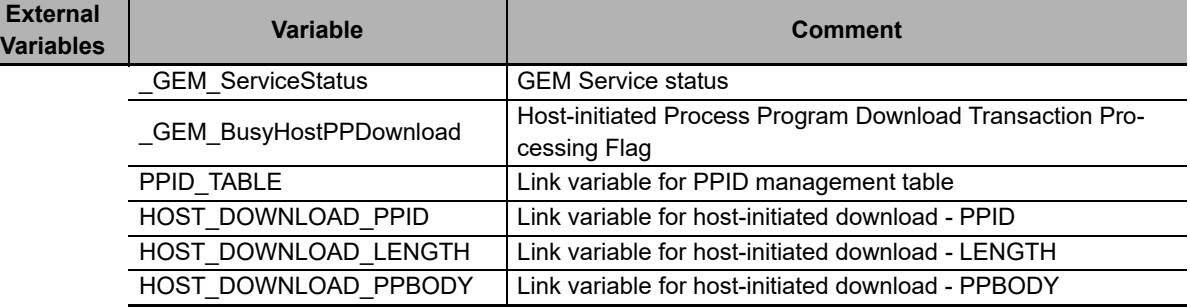

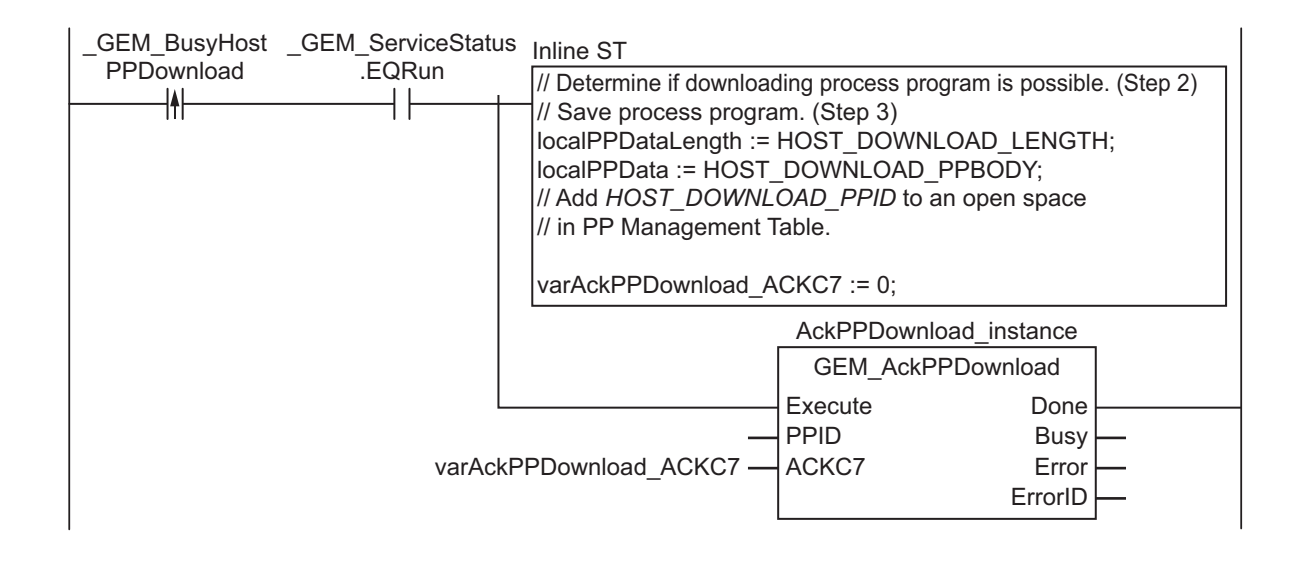

# **ST**

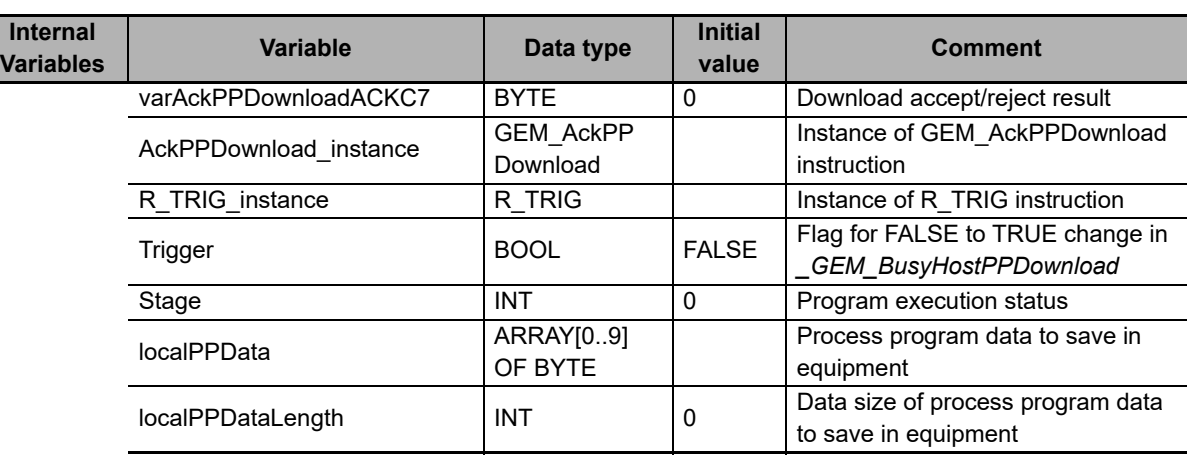

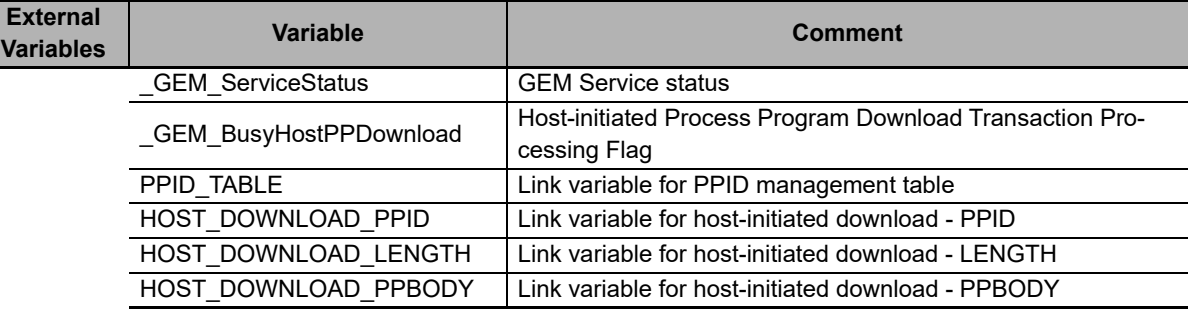

```
CASE Stage Of
0: // Notification of reception from host
  R_TRIG_instance( _GEM_BusyHostPPDownload, Trigger );
   IF( Trigger = TRUE )THEN
    // Perform processing to save process program as required.
    varAckPPDownloadACKC7:=BYTE#0; // Accepted.
     // Initialization
    AckPPDownload instance( Execute:=FALSE, ACKC7:= varAckPPDownloadACKC7);
     Stage:=1;
  END_IF;
1: // Reply to host.
 AckPPDownload_instance( Execute:=TRUE, ACKC7:= varAckPPDownloadACKC7);
  IF( AckPPDownload_instance.Done = TRUE ) THEN
    Stage := 10; ELSIF( AckPPDownload_instance.Error = TRUE ) THEN
    // Add error processing as required.
    Stage := 10; END_IF;
10: // End
   Stage := 0;
END_CASE;
```
# **GEM\_RequestFormattedPPDownload**

The GEM\_RequestFormattedPPDownload instruction sends a request for a formatted process program download to the host.

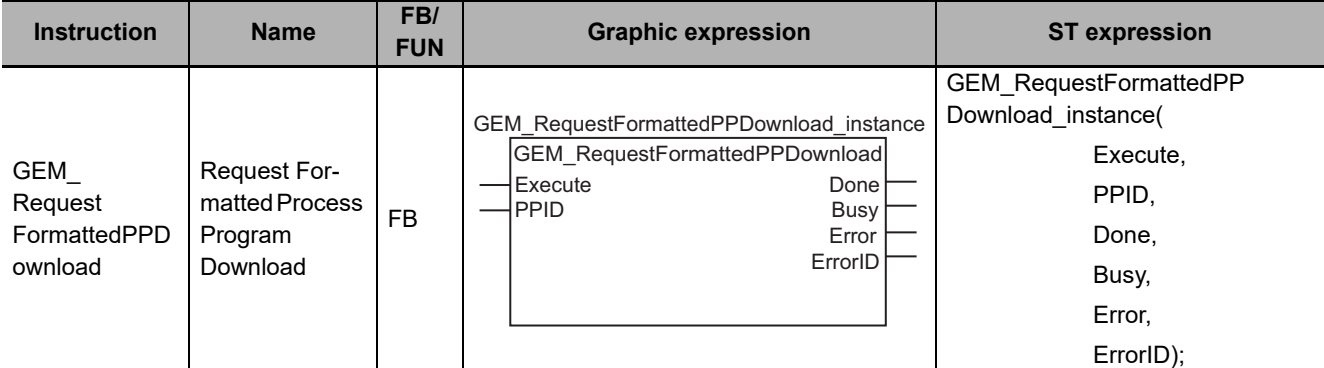

# **Variables**

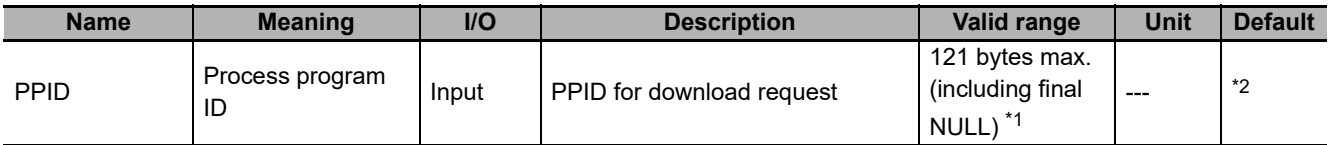

\*1. The maximum number of characters is set on the SECS/GEM Configurator. The maximum number of bytes is the maximum number of characters including the final NULL character plus 1.

\*2. If you omit the input parameter, the default value is not applied. A building error will occur.

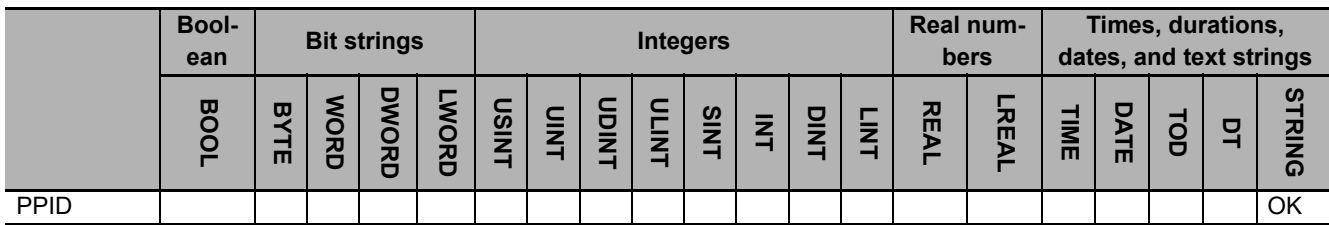

### **Function**

The GEM\_RequestFormattedPPDownload instruction sends a request for a formatted process program download to the host. The following are required for the download request.

• Process program ID

This is the PPID of the formatted process program for the download request.

Refer to the application procedure for this instruction for the processing for the download request.

**A**

# **Additional Information**

- This instruction uses the Equipment-initiated Formatted Process Program Download scenario for the GEM Process Program Management capability.
- A SECS message is sent if this instruction is executed and execution ends normally. The SECS message exchange between the equipment and host is given below.

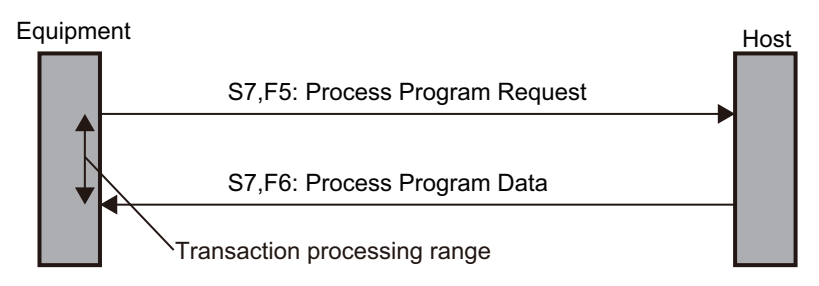

### **Related System-defined Variables**

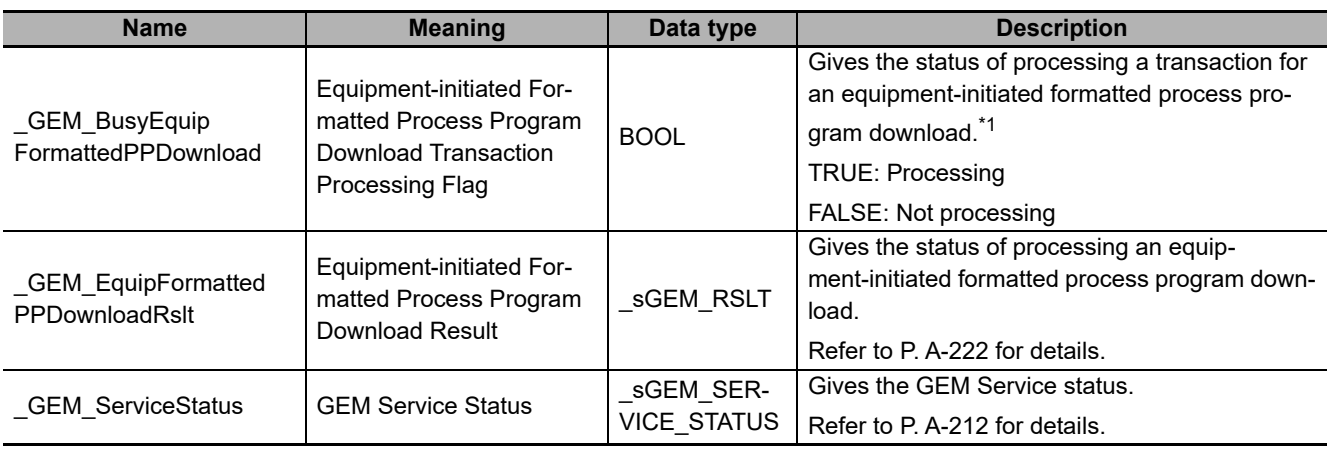

\*1. This variable changes to TRUE when the instruction ends normally. It changes to FALSE when transaction processing is completed.

### **Related User-defined Variables**

#### **Equipment Management Variable**

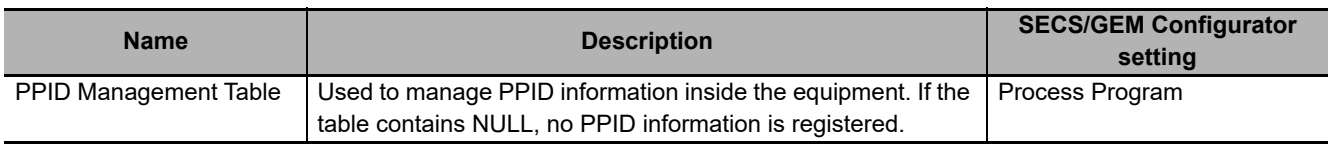

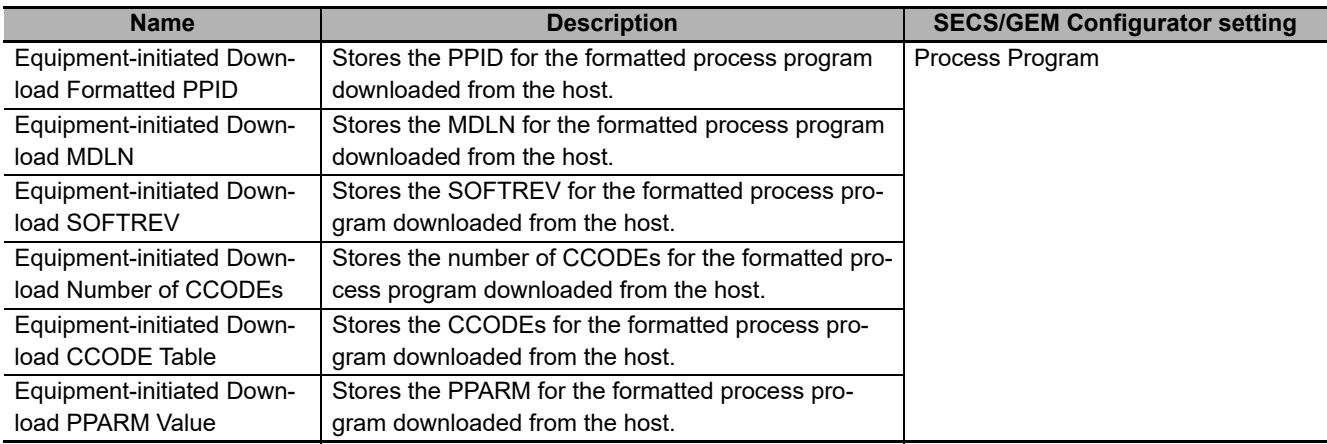

### **Variables to Receive Download Request Results**

# **Related Error Codes**

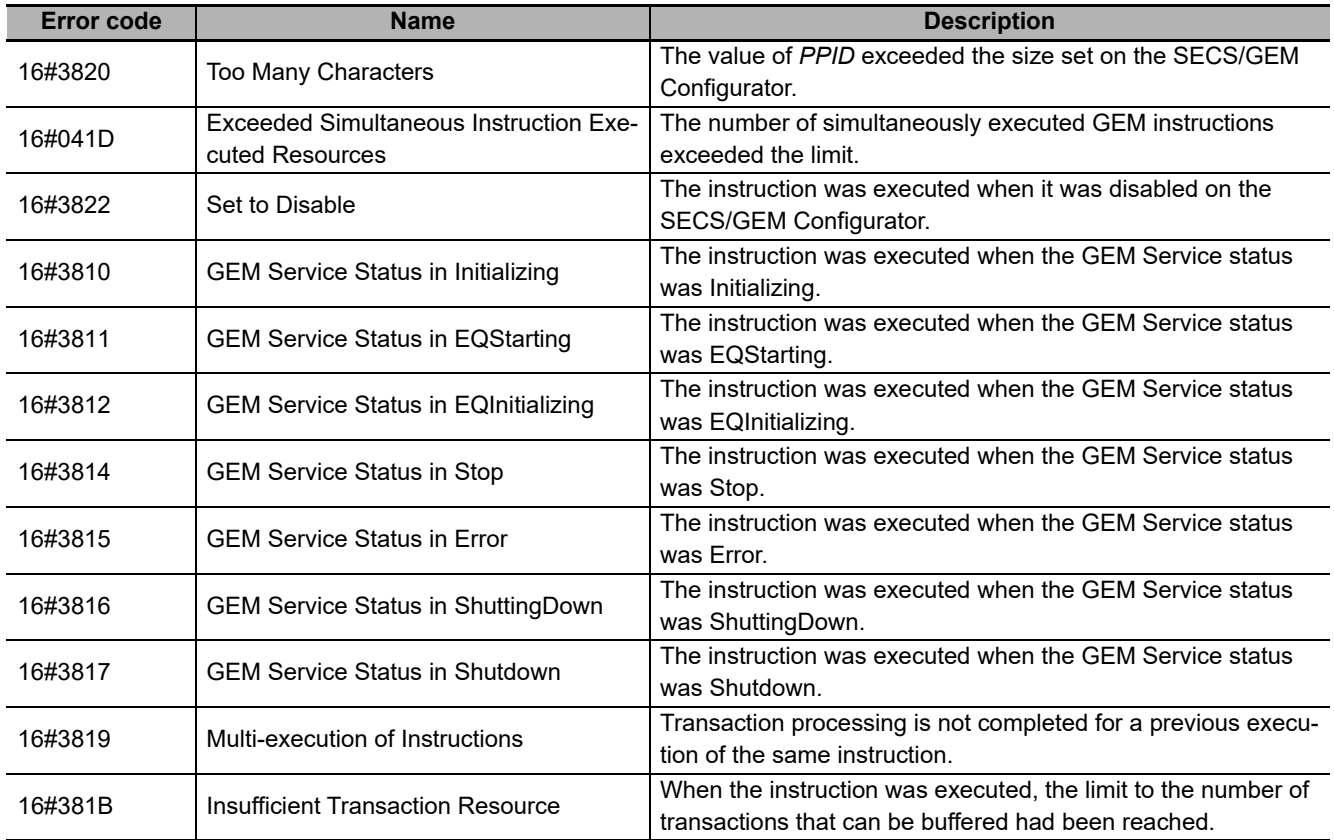

### **Precautions for Correct Use**

- Before executing the instruction, confirm that all of the following conditions are met. If the instruction is executed when any of these conditions is not met, an error will occur and *Error* will change to TRUE.
	- a) *\_GEM\_ServiceStatus* must be *EQRun*.
	- b) *\_GEM\_BusyEquipFormattedPPDownload* must be TRUE.
- Access *GEM EquipFormattedPPDownloadRslt*, after *GEM BusyEquipFormattedPPDownload* changes from TRUE to FALSE.

### **Application Procedure**

Use the following procedure for this instruction.

*1* Requesting the Formatted Process Program Download

Specify the PPID for which to request a download in the *PPID* input variable and execute the instruction. A request for a formatted process program download is sent to the host.

*2* Detecting the Reply to the Download Request

Confirm that *\_GEM\_BusyEquipFormattedPPDownload* changes from TRUE to FALSE. The download result is stored in *\_GEM\_EquipFormattedPPDownloadRslt* as the download request reply.

### *3* Confirming the Download Result

If the download was successful, the formatted process program is stored in the following variables.

- Equipment-initiated Download Formatted PPID
- Equipment-initiated Download MDLN
- Equipment-initiated Download SOFTREV
- Equipment-initiated Download Number of CCODEs
- Equipment-initiated Download CCODE Table
- Equipment-initiated Download PPARM Value

*4* Determining the Validity of the Formatted Process Program

If the download was successful, determine the validity of the formatted process program that was downloaded. Examples of the criteria to determine validity are given below.

- Are the values in *Host-initiated Download MDLN* and *\_GEM\_EquipInfo.MDLN* the same?
- Are the values in *Host-initiated Download SOFTREV* and *\_GEM\_EquipInfo.SOFTREV* the same?
- Is the value of *Host-initiated Download PPARM* inside of the valid range?

If the validity determination result is to be sent to the host, you must execute the GEM\_SendP-PVerify instruction in step 6 to store the required items in user-defined variables. Refer to the related user-defined variables for the *[GEM\\_SendPPVerify](#page-480-0)* on page A-151 for details on the user-defined variables.

*5* Saving the Formatted Process Program

If the formatted process program is valid, store the formatted process program that was downloaded in the equipment. If required, confirm that the process program was saved.

If the formatted process program was saved and if the PPID in *Host-initiated Download Formatted PPID* is not in *PPID Management Table*, add it to *PPID Management Table*. If it is already in *PPID Management Table*, it does not need to be added.

*6* Sending the Result of Confirming the Validity of the Formatted Process Program

Store the number of invalid PPARM values from the validity confirmation result in step 4 in the *ErrorNum* input variable and execute the GEM\_SendPPVerify instruction.

The formatted process program verification result is sent to the host.

The following diagram shows the user program processing and data flow for the application procedure. The diagram shows an example of a request to the host to download the formatted process program with a PPID of *RUN*. Numbers 1 to 6 in the diagram indicate the steps in the application procedure.

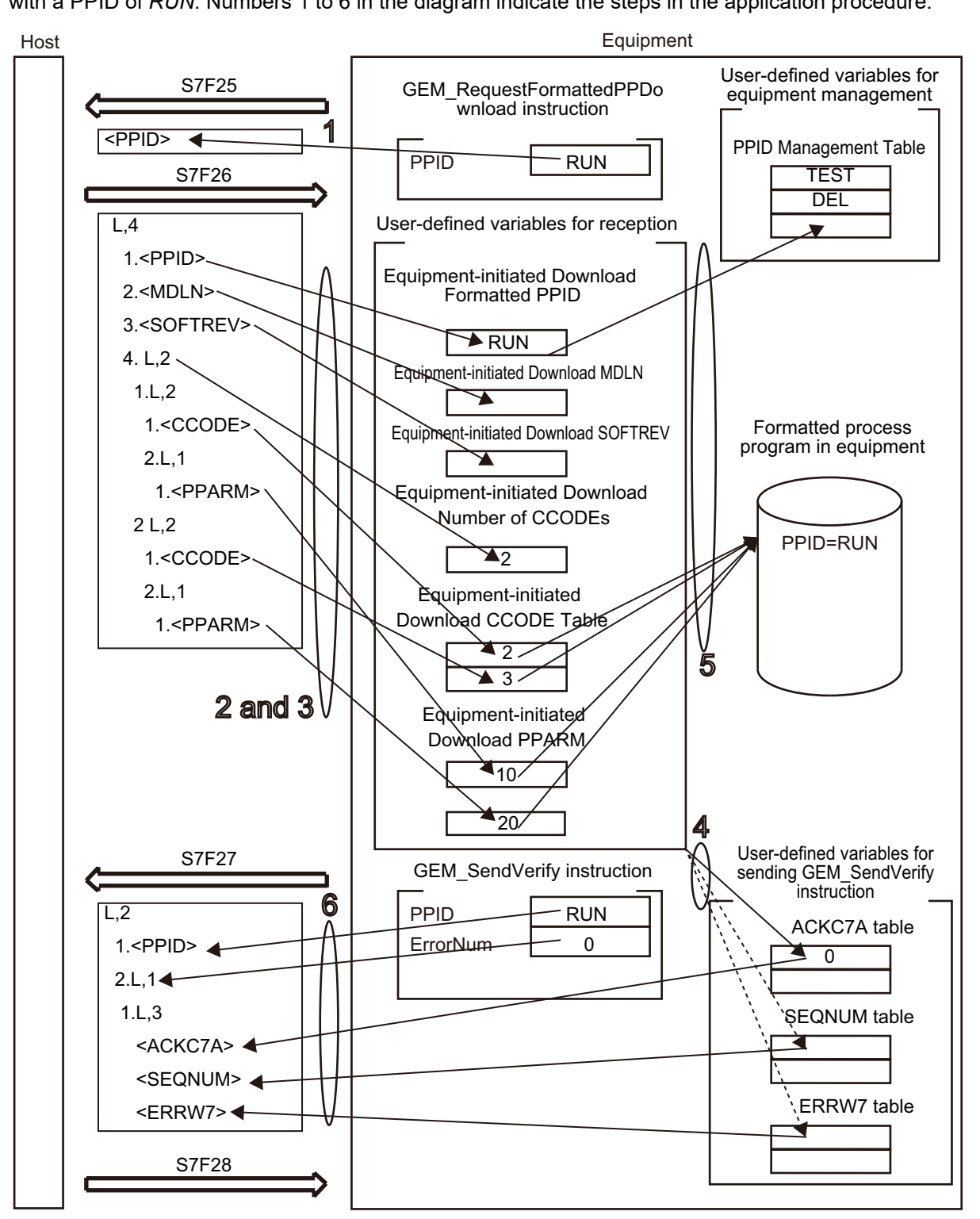

**A**

### **Sample Programming**

This sample requests downloading a formatted process program with a PPID of Sample1 to the host. This sample sends the verification result for the downloaded formatted process program to the host.

If the GEM Service status is EQRun and the *RequestFormattedPPDownload\_Start* internal variable changes from FALSE to TRUE, a download request is made.

The downloaded formatted process program that is downloaded from the host is Sample1.

Destination information is stored in the Sample1 formatted process program.

The structure of PPARM is as follows and is registered for CCODE = 1.

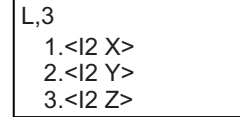

The structure of PPARM is defined as shown on the left. X: X coordinate Y: Y coordinate Z: Z coordinate

For CCODE = 2, register the following.

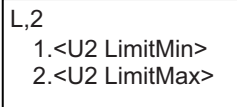

The structure of PPARM is defined as shown on the left. LimitMin: Lower limit LimitMax: Upper limit

# **SECS/GEM Configurator**

First, the relevant variables are registered on the SECS/GEM Configurator.

Only the items that are related to the GEM\_RequestFormattedPPDownload instruction are given in the following table.

#### **Process Program** − **Operation Settings**

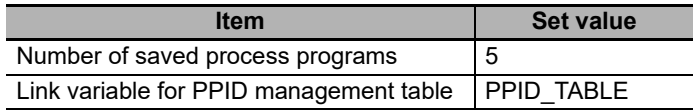

### **Process Program** − **Formatted (1)**

The formatted process program for the equipment-initiated download is as follows:

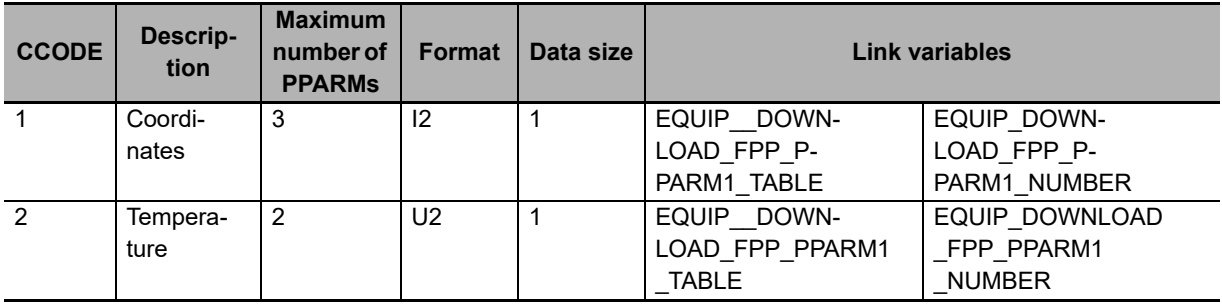

### **Process Program** − **Formatted (2)**

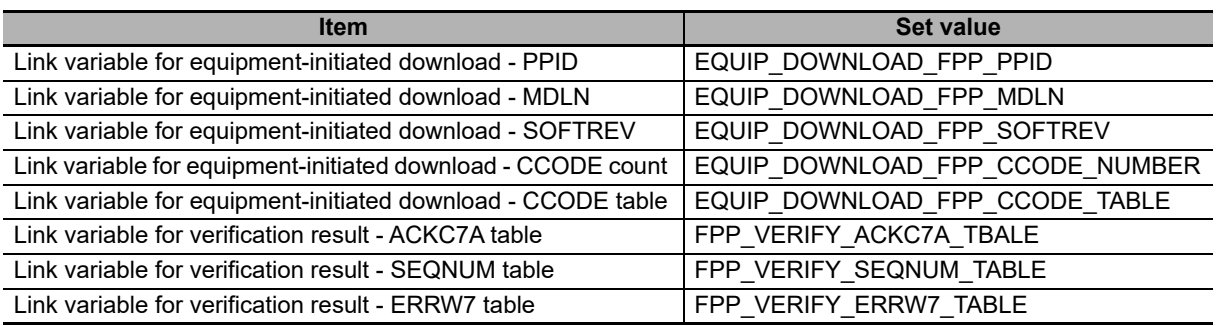

Next, enter the programming on the Sysmac Studio.

# **LD**

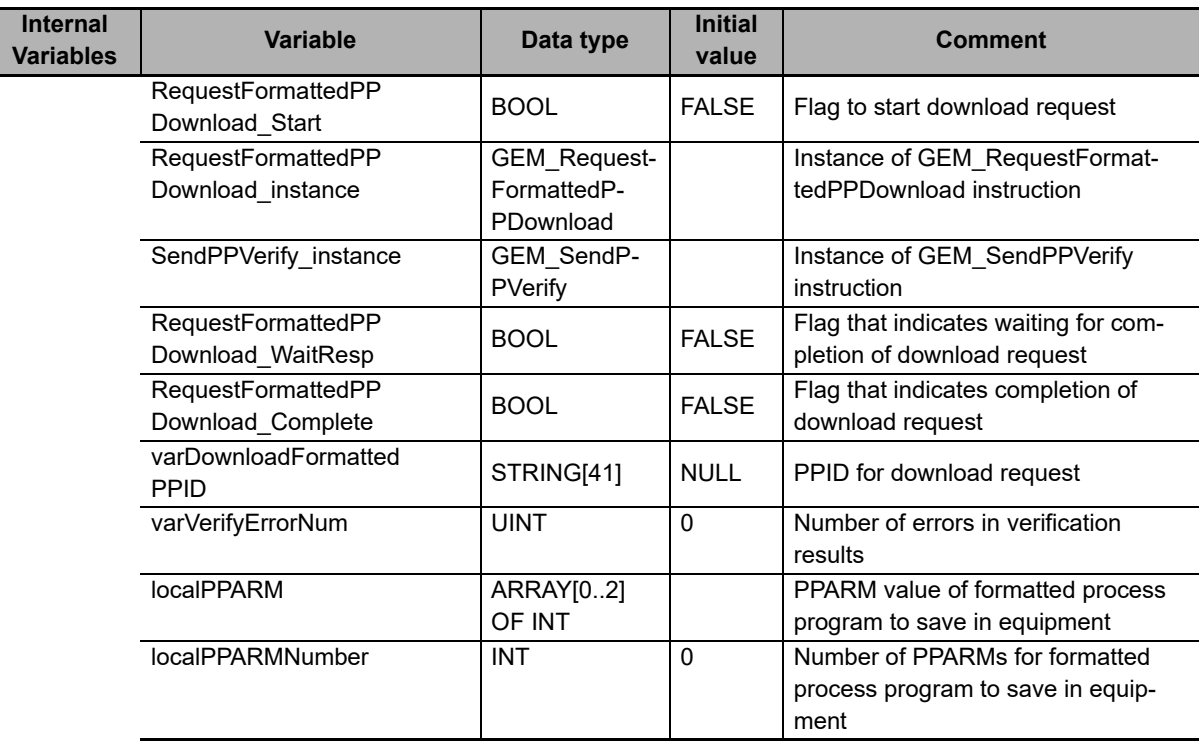

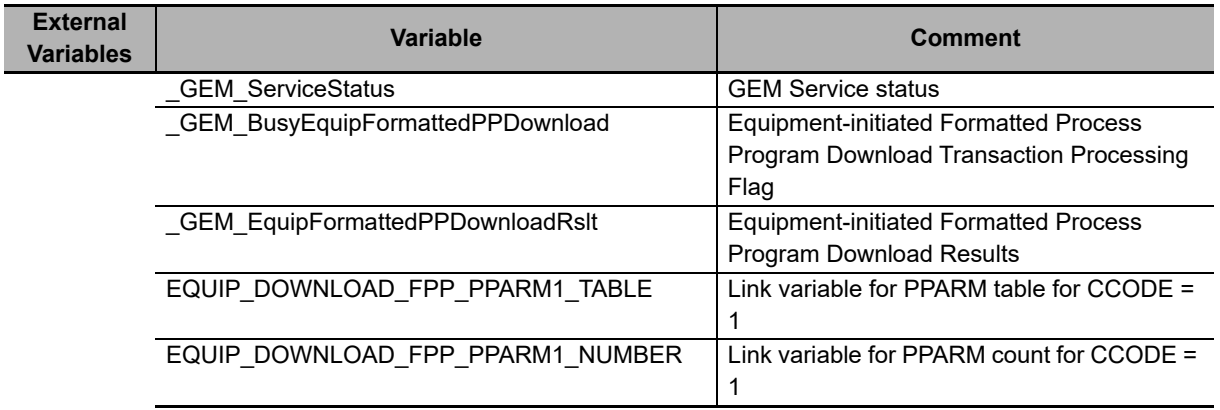
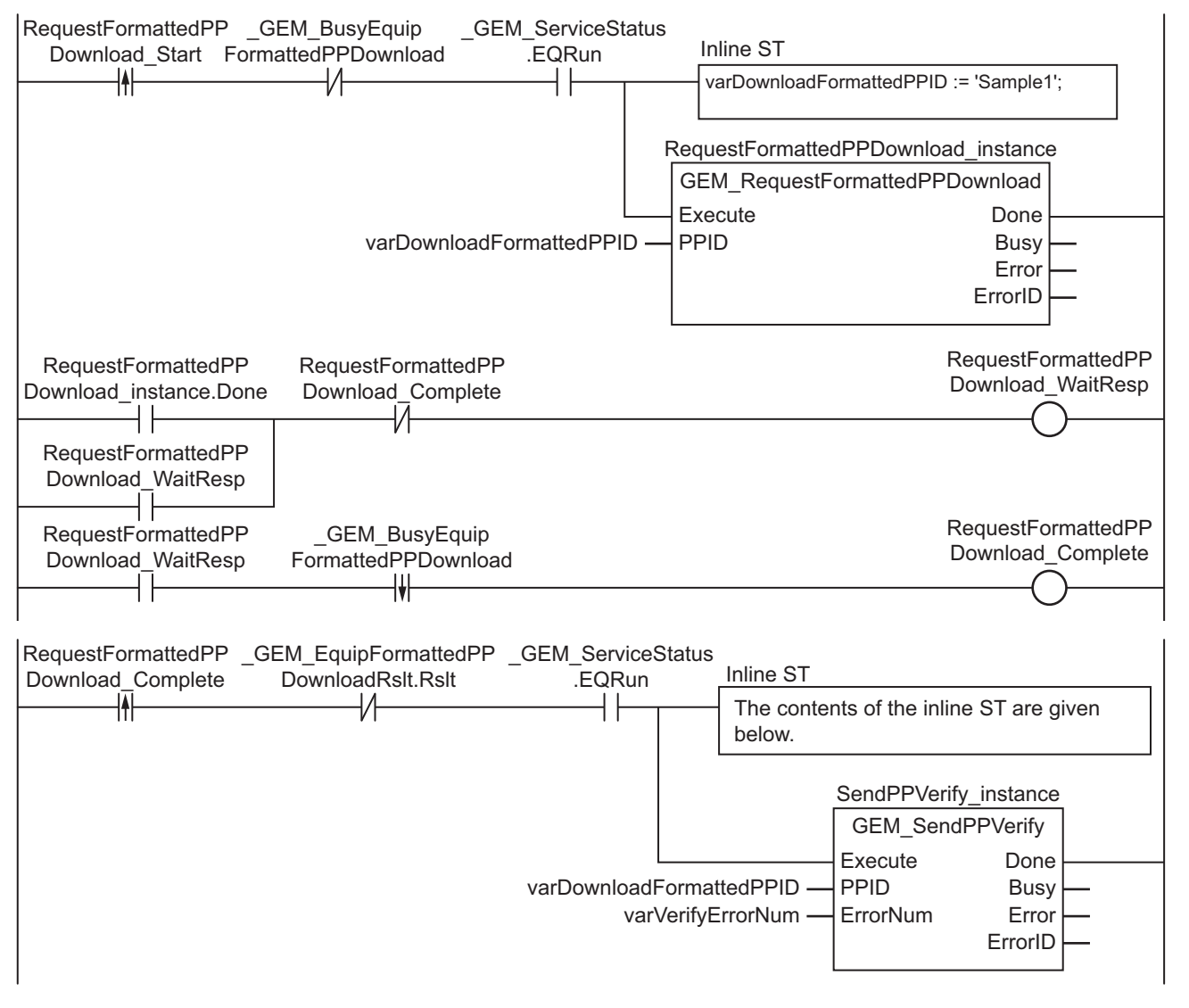

#### **Contents of Inline ST**

// Verify formatted process program. (Step 4) varVerifyErrorNum := 0; // Save formatted process program. (Step 5) localPPARM[0] := EQUIP\_DOWNLOAD\_FPP\_PPARM1\_TABLE[0]; localPPARM[1] := EQUIP\_DOWNLOAD\_FPP\_PPARM1\_TABLE[1]; localPPARM[2] := EQUIP\_DOWNLOAD\_FPP\_PPARM1\_TABLE[2]; localPPARMNumber := EQUIP\_DOWNLOAD\_FPP\_PPARM1\_NUMBER;

Note 1. In step 4, above, add the programming to verify the formatted process program as required.

2. In step 5, above, add the programming to add the PPID to the PPID Management Table.

## **ST**

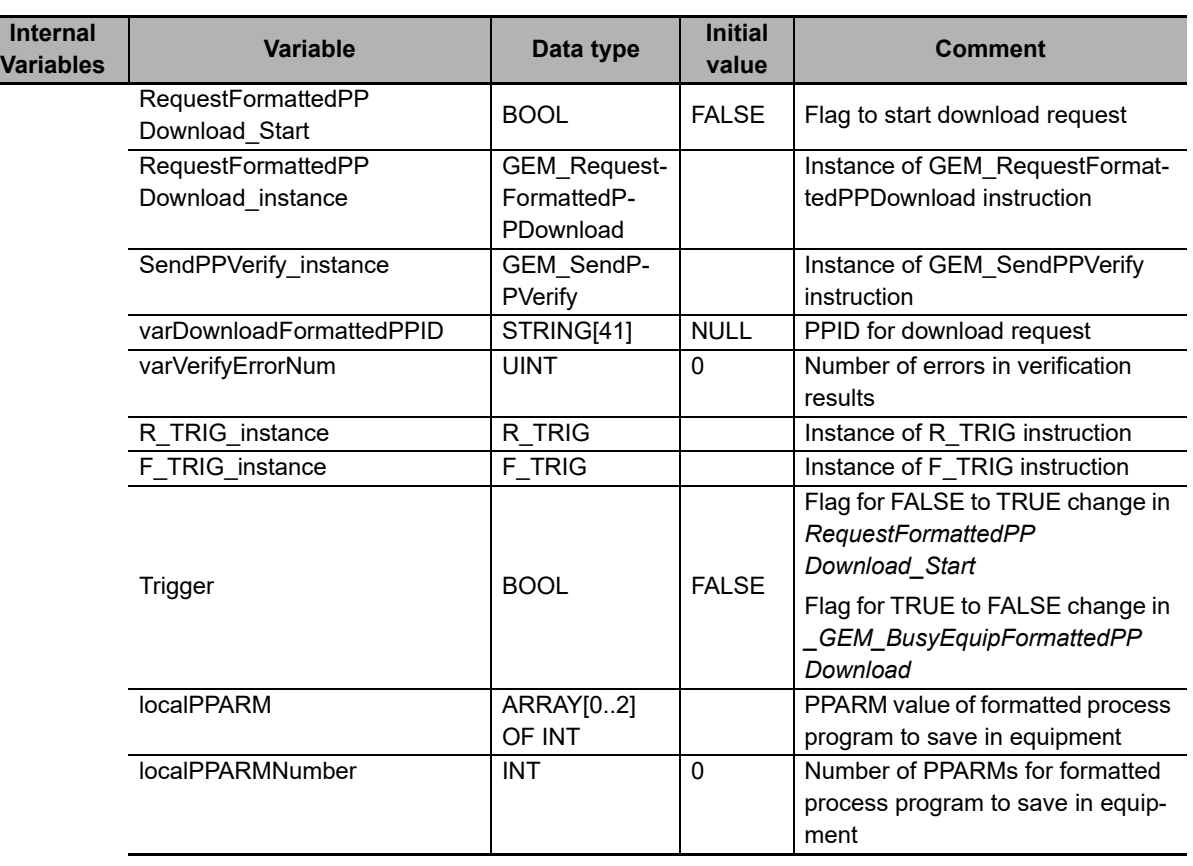

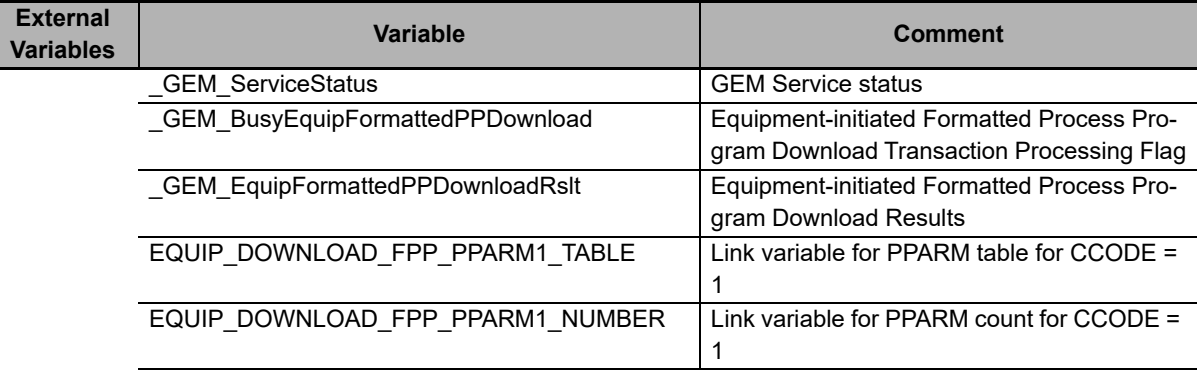

```
CASE Stage Of
0: // Start
 R_TRIG_instance( RequestFormattedPPDownload Start, Trigger );
  IF( (Trigger = TRUE)
    AND ( _GEM_ServiceStatus.EQRun = TRUE ) ) THEN
    varDownloadFormattedPPID := 'Sample1';
    RequestFormattedPPDownload_instance( Execute:=FALSE, PPID:=varDownloadFormat-
tedPPID );
     SendPPVerify_instance( PPID:= varDownloadFormattedPPID, ErrorNum:=varVerifyEr-
rorNum );
    Stage := 1;
  END_IF;
```

```
1: // Request formatted process program download. (Step 1)
  RequestFormattedPPDownload_instance( Execute:=TRUE, PPID:=varDownloadFormattedPPID 
);
  IF( RequestFormattedPPDownload_instance.Done = TRUE ) THEN
   Stage := 2; ELSIF( RequestFormattedPPDownload_instance.Error = TRUE ) THEN
   Stage := 10; END_IF;
2: // Detect reply to download request. (Step 2)
 F_TRIG_instance( GEM_BusyEquipFormattedPPDownload, Trigger);
  IF( Trigger =TRUE ) THEN
    // Confirm download results. (Step 3)
   IF( GEM EquipFormattedPPDownloadRslt.Rslt = TRUE ) THEN
      Stage := 3;
    ELSE
     Stage := 10; END_IF;
 END IF:3: // Verify the formatted process program. (Step 4)
    varVerifyErrorNum := 0;
     //Save formatted process program. (Step 5)
   localPPARM[0] :=</u>localPPARM[1] := EQUIP-DOWNLOAD-FPP-PPARMI-TABLE[1];\overline{C} = 2 = \overline{C} = 2 = \overline{C} = 2 = \overline{C} = 2;
    localPPARMNumber := EQUIP DOWNLOAD FPP_PPARM1_NUMBER;
   Stage := 4;4: // Send result of verifying formatted process program. (Step 6)
  SendPPVerify_instance( PPID:= varDownloadFormattedPPID, ErrorNum:=varVerifyError-
Num );
  IF( SendPPVerify_instance.Done = TRUE ) THEN
   Stage := 10;ELSIF( SendPPVerify instance.Error = TRUE ) THEN
   Stage := 10;
  END_IF;
10: // End
  Stage := 0;
END_CASE;
```
# **GEM\_RequestPPDownload**

The GEM\_RequestPPDownload instruction sends a process program download request to the host.

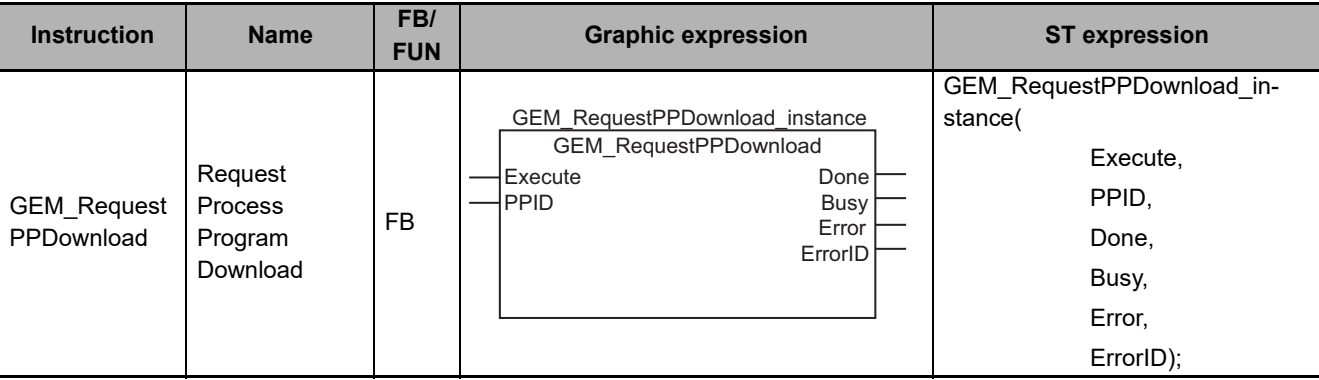

## **Variables**

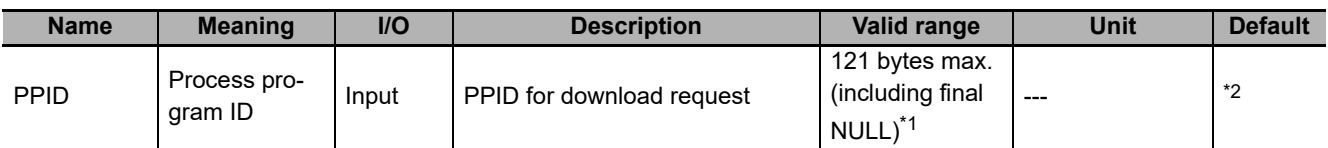

\*1. The maximum number of characters is set on the SECS/GEM Configurator. The maximum number of bytes is the maximum number of characters including the final NULL character plus 1.

\*2. If you omit the input parameter, the default value is not applied. A building error will occur.

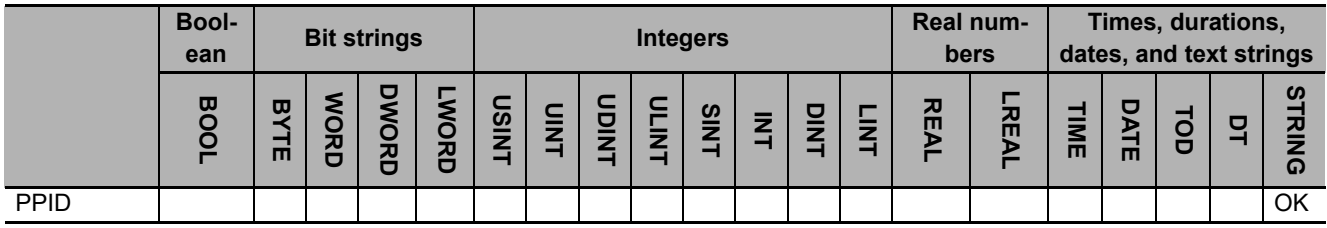

#### **Function**

The GEM\_RequestPPDownload instruction sends a process program download request to the host. The following are required for the download request.

• Process program ID

This is the PPID of the process program for the download request.

Refer to the application procedure for this instruction for the processing for the download request.

**A**

## **Additional Information**

- This instruction uses the Equipment-initiated Process Program Download scenario for the GEM Process Program Management capability.
- A SECS message is sent if this instruction is executed and execution ends normally. The SECS message exchange between the equipment and host is given below.

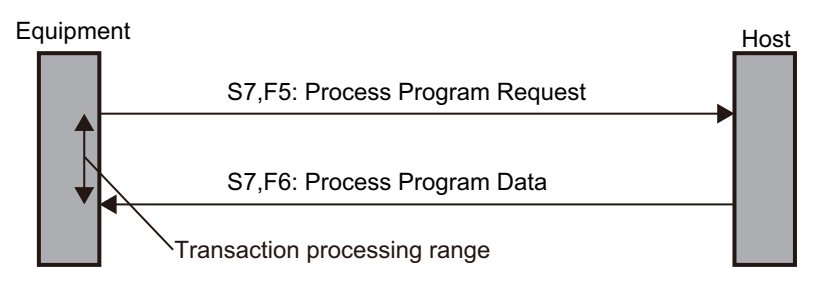

## **Related System-defined Variables**

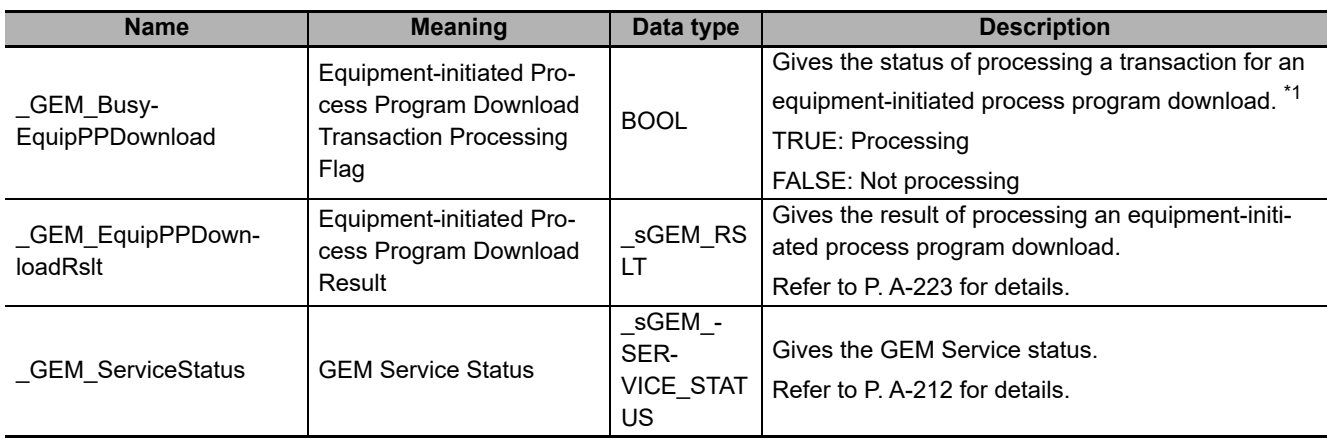

\*1. This variable changes to TRUE when the instruction ends normally. It changes to FALSE when transaction processing for the equipment-initiated process program download is completed.

### **Related User-defined Variables**

#### **Equipment Management Variable**

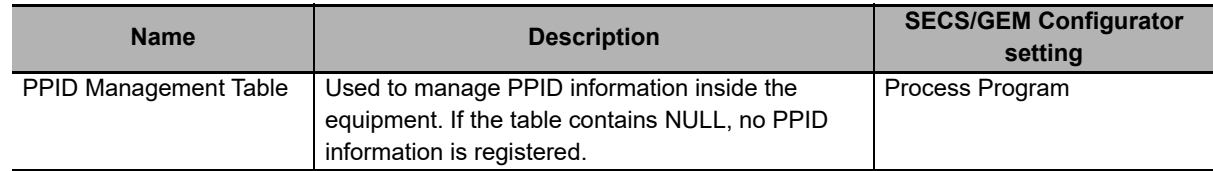

#### **Variable to Receive Download Request**

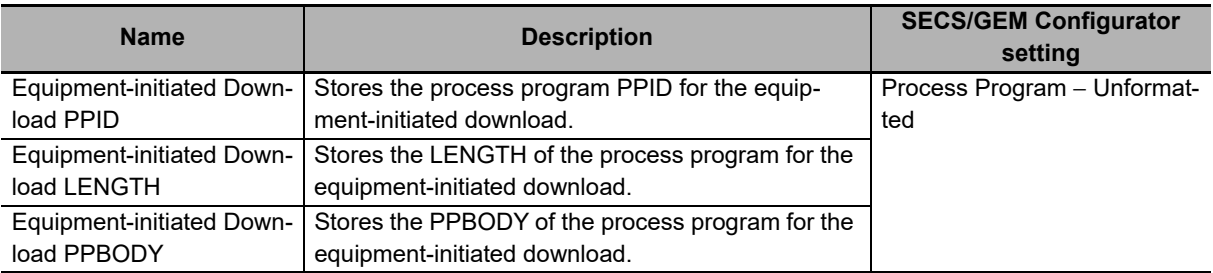

## **Related Error Codes**

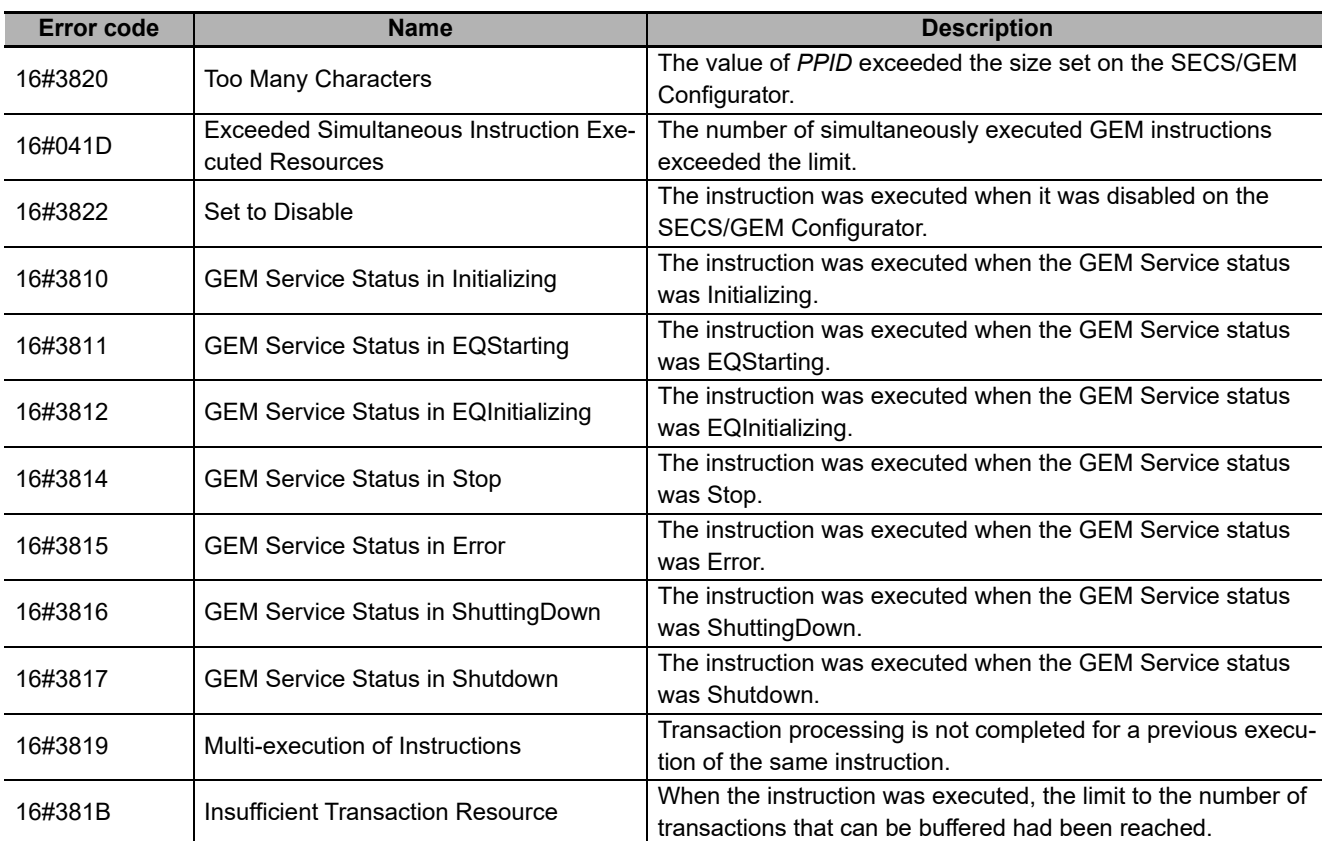

### **Precautions for Correct Use**

- Before executing the instruction, confirm that all of the following conditions are met. If the instruction is executed when any of these conditions is not met, an error will occur and *Error* will change to TRUE.
	- a) *\_GEM\_ServiceStatus* must be *EQRun*.
	- b) *GEM\_BusyEquipPPDownload* must be FALSE.
- Access *\_GEM\_EquipPPDownloadRslt* after *\_GEM\_BusyEquipPPDownload* changes from TRUE to FALSE.

#### **Application Procedure**

Use the following procedure for this instruction.

*1* Requesting the Process Program Download

Specify the process program ID for which to request a download in the *PPID* input variable and execute the instruction. A request is made to the host to download a process program.

*2* Detecting the Reply to the Download Request

Confirm that *GEM BusyEquipPPDownload* changes from TRUE to FALSE. The process program download result is stored in *\_GEM\_EquipPPDownloadRslt* as the download request reply.

*3* Confirming the Download Request Result

If the process program download was successful, the process program is stored in the following variables. If the download failed, nothing is stored in the following variables.

- Equipment-initiated Download PPID
- Equipment-initiated Download LENGTH
- Equipment-initiated Download PPBODY
- *4* Updating Process Program

If the process program download was successful, the downloaded process program is saved. If required, confirm that the process program was saved. If it was saved and the PPID in *Host-initiated Download Formatted PPID* is not in *PPID Management Table*, add it to *PPID Management Table*. If it is already in *PPID Management Table*, it does not need to be added.

The following diagram shows the user program processing and data flow for the application procedure. The diagram shows an example of a request to the host to download the process program with a PPID of *RUN*. Numbers 1 to 4 in the diagram indicate the steps in the application procedure.

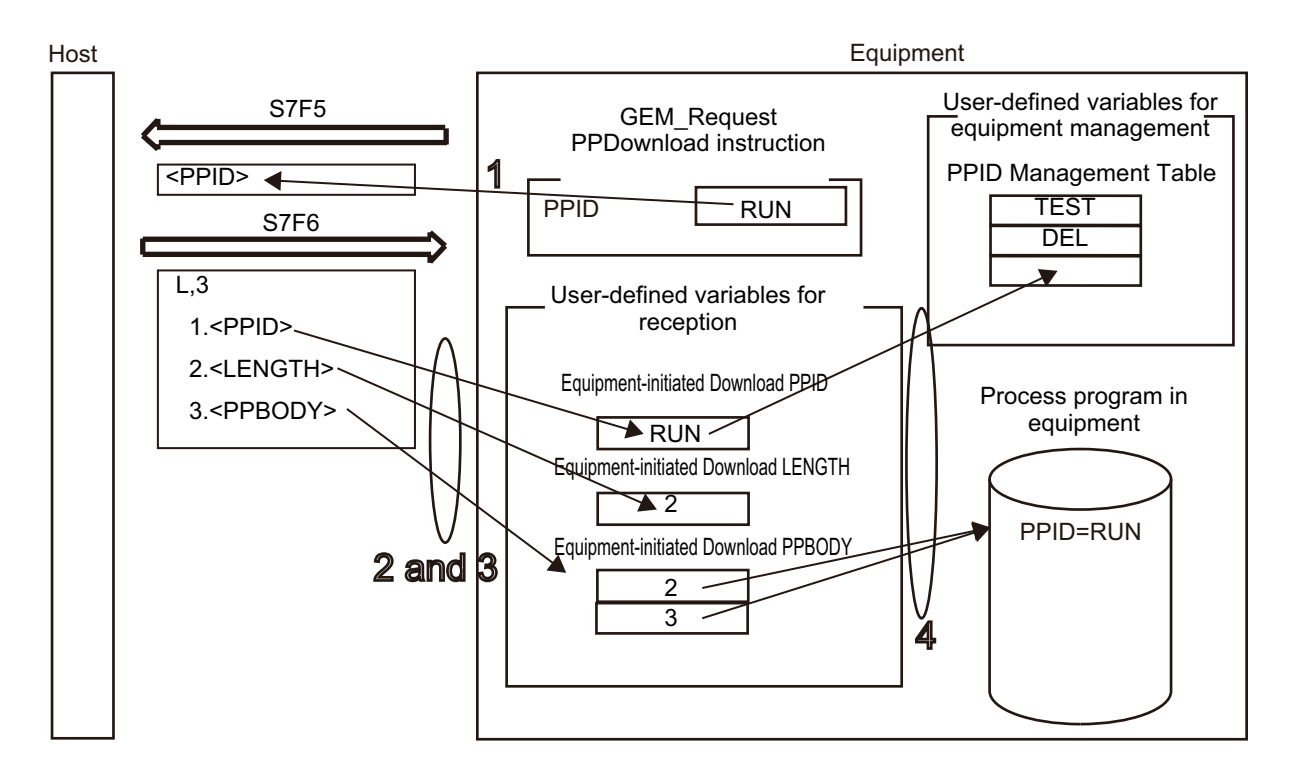

**A**

### **Sample Programming**

This sample requests downloading a process program to the host.

If the GEM Service status is EQRun and the *RequestPPDownload\_Start* internal variable changes from FALSE to TRUE, a download request is made.

## **SECS/GEM Configurator**

First, the relevant variables are registered on the SECS/GEM Configurator.

Only the items that are related to the GEM\_RequestPPDownload instruction are given in the following table.

#### **Process Program** − **Operation Settings**

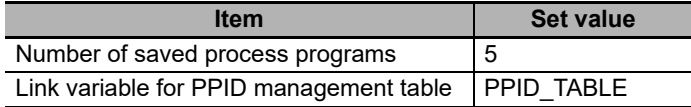

#### **Process Program** − **Unformatted**

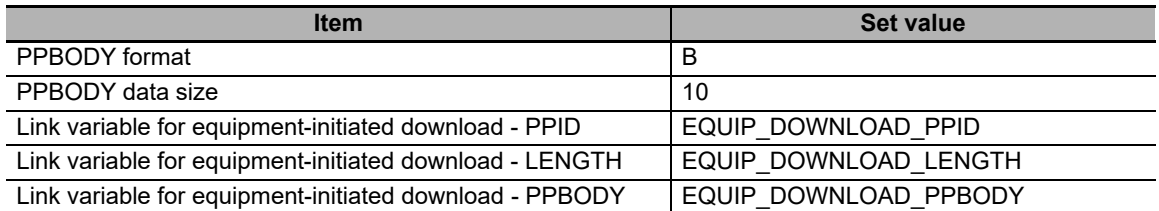

Next, enter the programming on the Sysmac Studio.

# **LD**

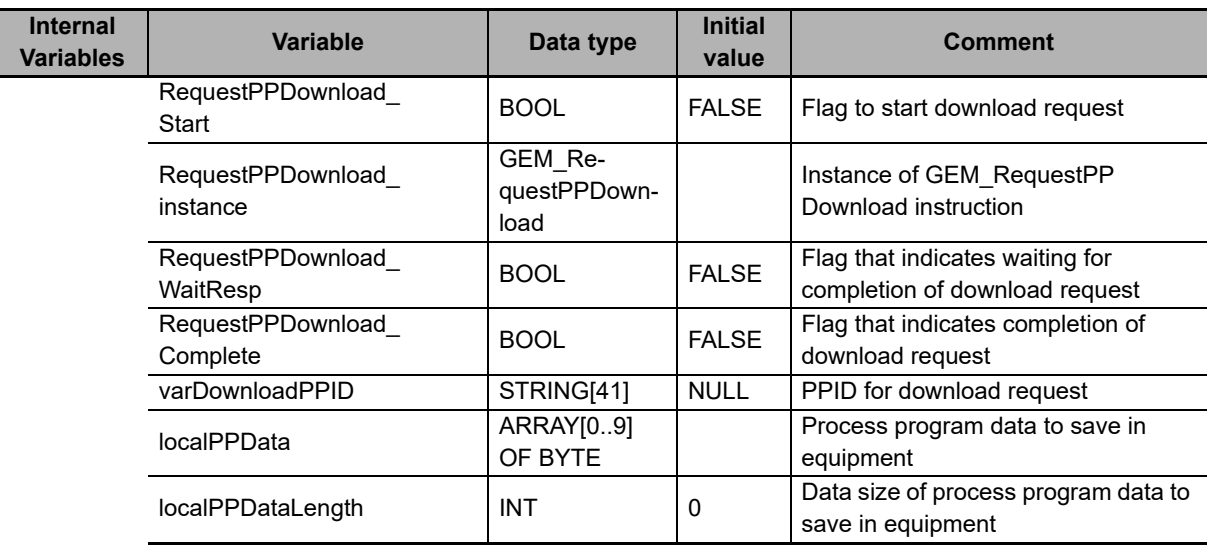

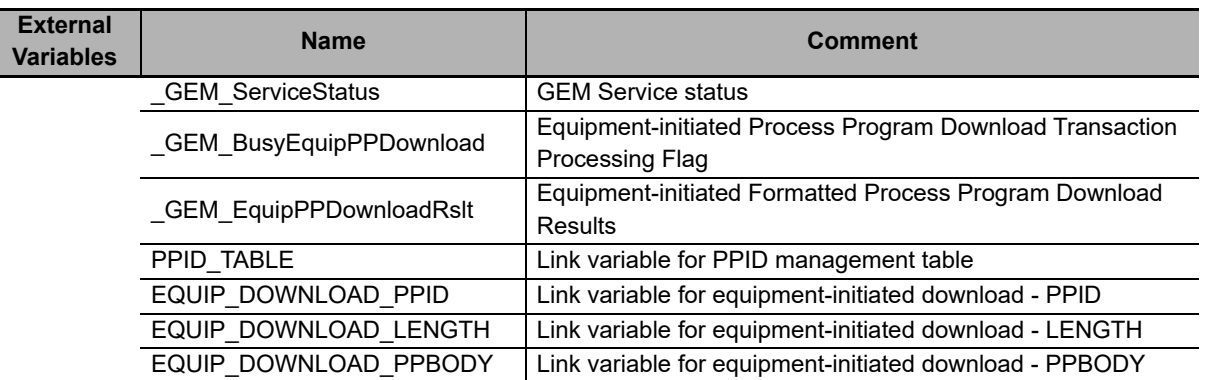

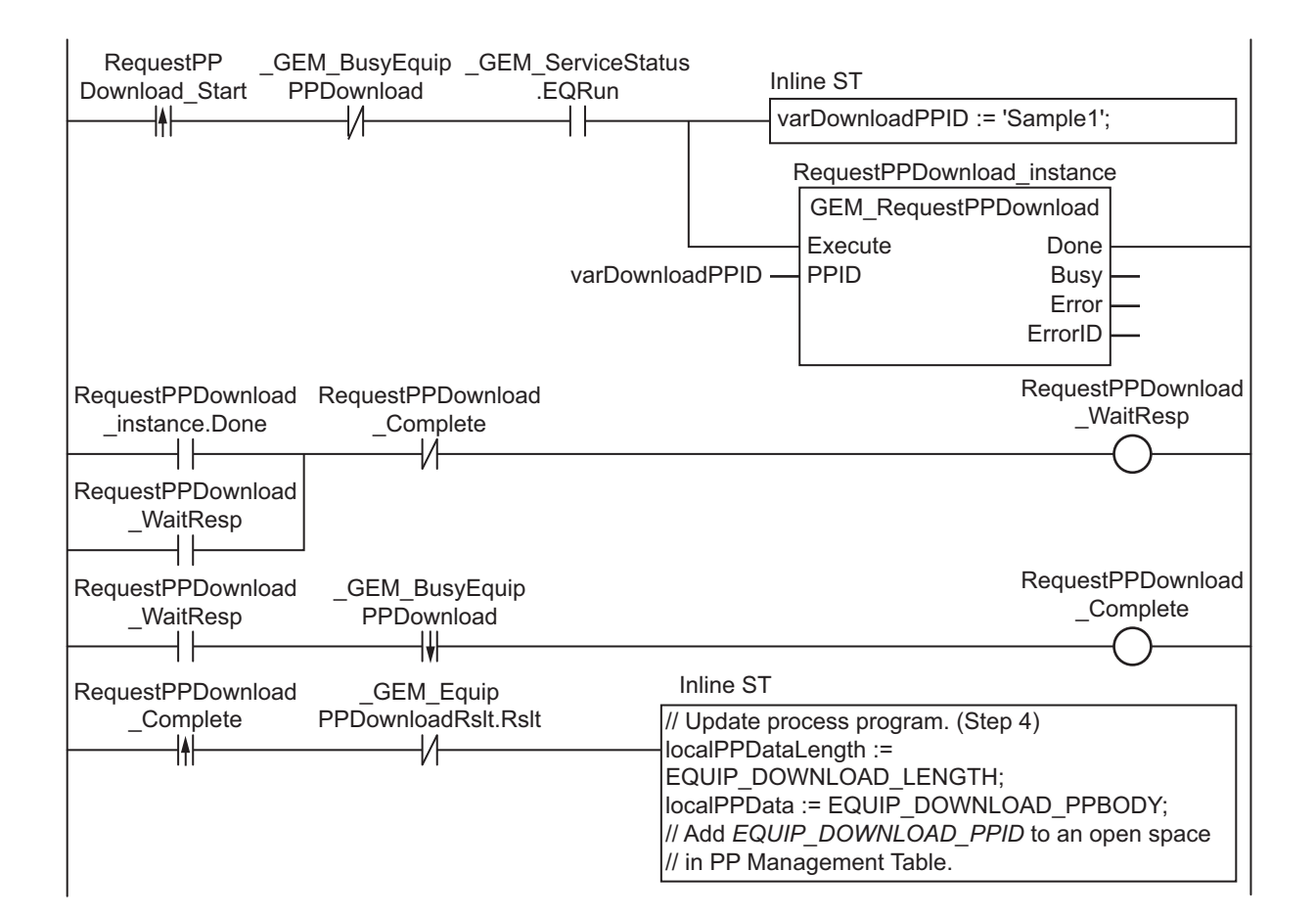

# **ST**

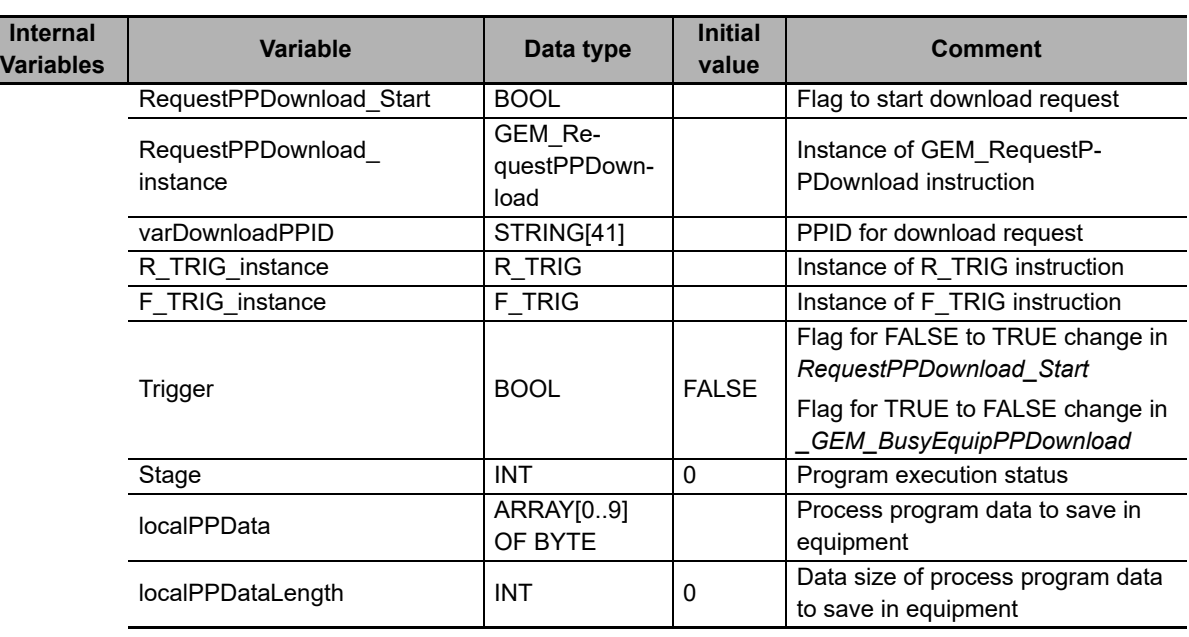

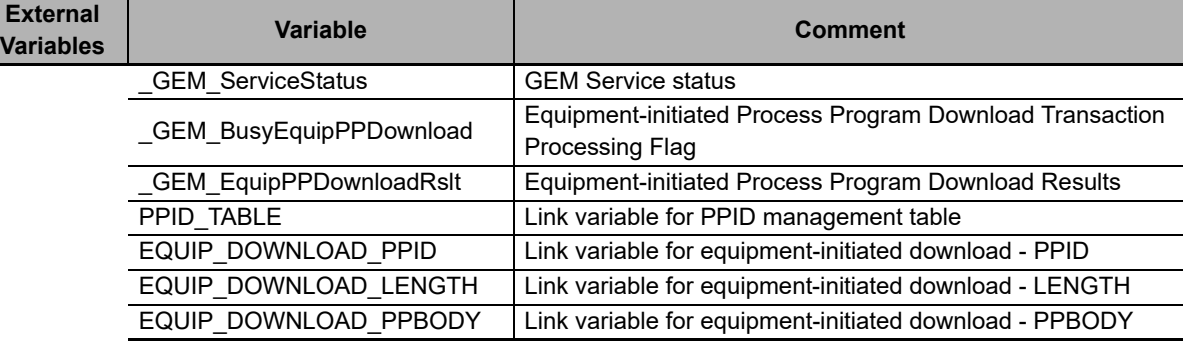

```
CASE Stage Of
0: // Start
 R_TRIG_instance( RequestPPDownload Start, Trigger );
  IF( (Trigger = TRUE)
   AND ( GEM ServiceStatus.EQRun = TRUE ) ) THEN
    varDownloadPPID := 'Sample1';
   RequestPPDownload_instance( Execute:=FALSE, PPID:=varDownloadPPID );
    Stage := 1;
  END_IF;
1: // Request download to host.
 RequestPPDownload_instance( Execute:=TRUE, PPID:=varDownloadPPID );
  IF( RequestPPDownload_instance.Done = TRUE ) THEN
   Stage := 2; ELSIF( RequestPPDownload_instance.Error = TRUE ) THEN
   Stage := 10; END_IF;
2: // Detect reception of download.
   F_TRIG_instance( _GEM_BusyEquipPPDownload, Trigger);
   IF( Trigger =TRUE ) THEN
    IF( GEM EquipPPDownloadRslt.Rslt = TRUE ) THEN
       // Update process program. (Step 4)
      localPPDataLength := EQUIP DOWNLOAD LENGTH;
      localPPData := EQUIP DOWNLOAD PPBODY;
      // Add EQUIP DOWNLOAD PPID to an open space in PP Management Table.
      Stage := 10; ELSE
```

```
 Stage := 10;
 END_IF;
 END_IF;
10: // End
 Stage := 0;
END_CASE;
```
# **GEM\_SendPPVerify**

The GEM\_SendPPVerify instruction sends the formatted process program verification result to the host.

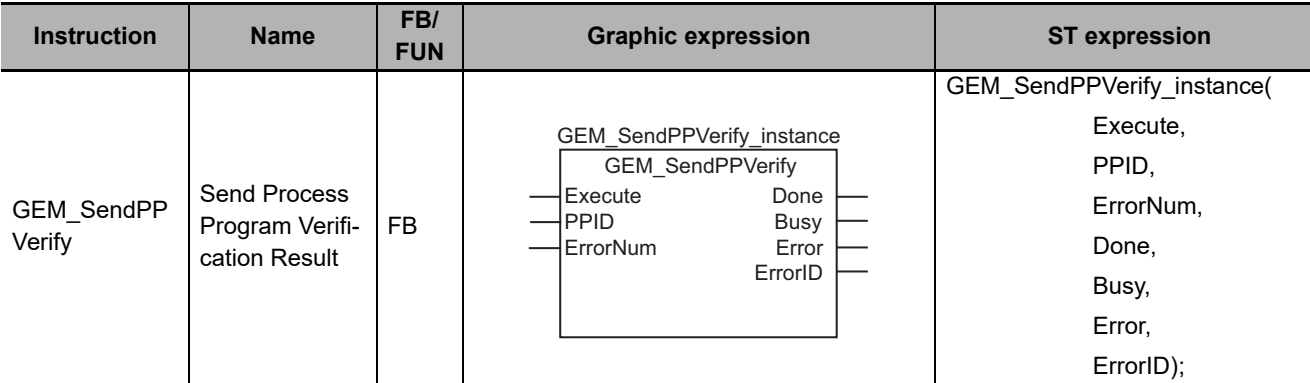

#### **Variables**

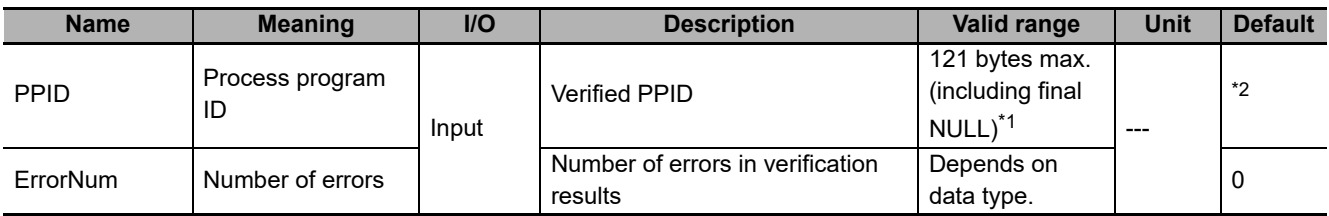

\*1. The maximum number of characters is set on the SECS/GEM Configurator. The maximum number of bytes is the maximum number of characters including the final NULL character plus 1.

\*2. If you omit the input parameter, the default value is not applied. A building error will occur.

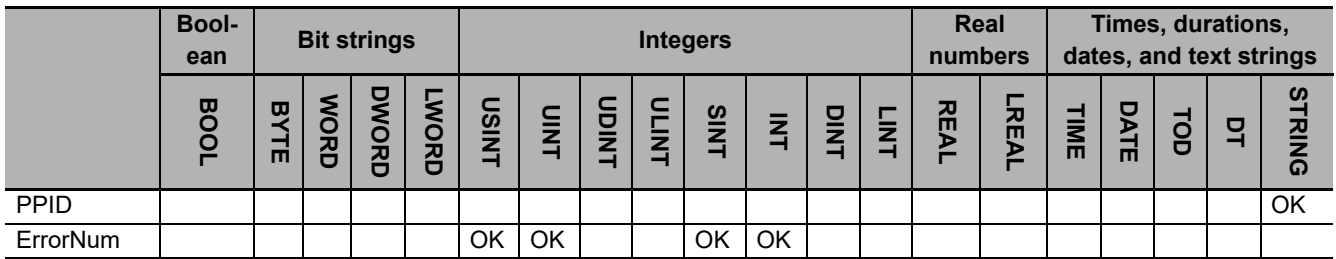

## **Function**

The GEM\_SendPPVerify instruction sends to the host, the verification result for the formatted process program downloaded from the host.

The PPID of the verified formatted process program is specified with *PPID*. The number of parameter errors in the formatted process program is specified in *ErrorNum*.

## **Additional Information**

• A SECS message is sent if this instruction is executed and execution ends normally. The SECS message exchange between the equipment and host is given below.

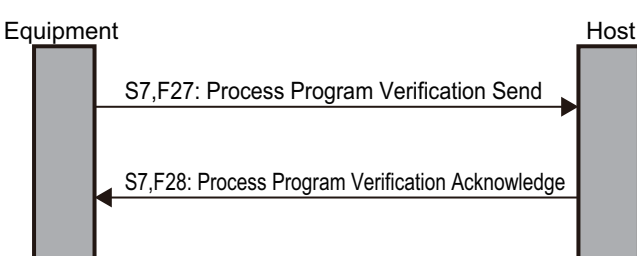

## **Related System-defined Variables**

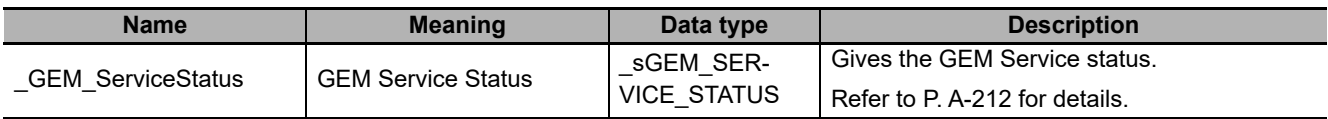

### **Related User-defined Variables**

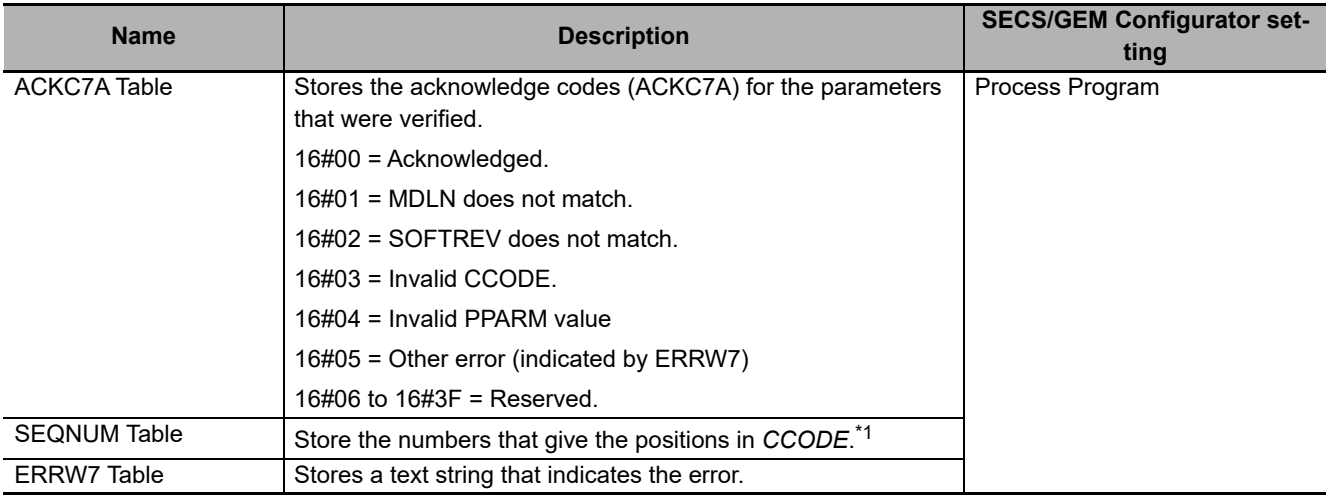

\*1. If *ACKC7A Table* contains 16#01 or 16#02, 0 is stored. If it contains 16#03, 16#04, or 16#05, 1 or higher is stored.

An example in which there is an error in a value in the PPARM for the formatted process program that was downloaded from the host is provided in the following diagram.

If there are more than 14 PPARM values, the text string OVER is sent as the verification result to indicate an error.

In the following diagram, an error occurs because the PPARM value for CCODE = 3 in CCODE Table [1] is 20. Therefore, the following data is stored in the user-defined variables.

• ACKC7A Table

When returning a text string that indicates an error, the acknowledge code is for "other errors" and 16#05 is stored in *ACKC7A Table [0]*.

• SEQNUM Table

The value that is one higher than the array element number in *CCODE Table* with the error is stored in *SEQNUM Table*. The error is in *CCODE Table [1]*, so 2 is stored in *SEQNUM Table [0]*.

• ERRW7 Table

The text string OVER is stored in *ERRW7 Table [0]*.

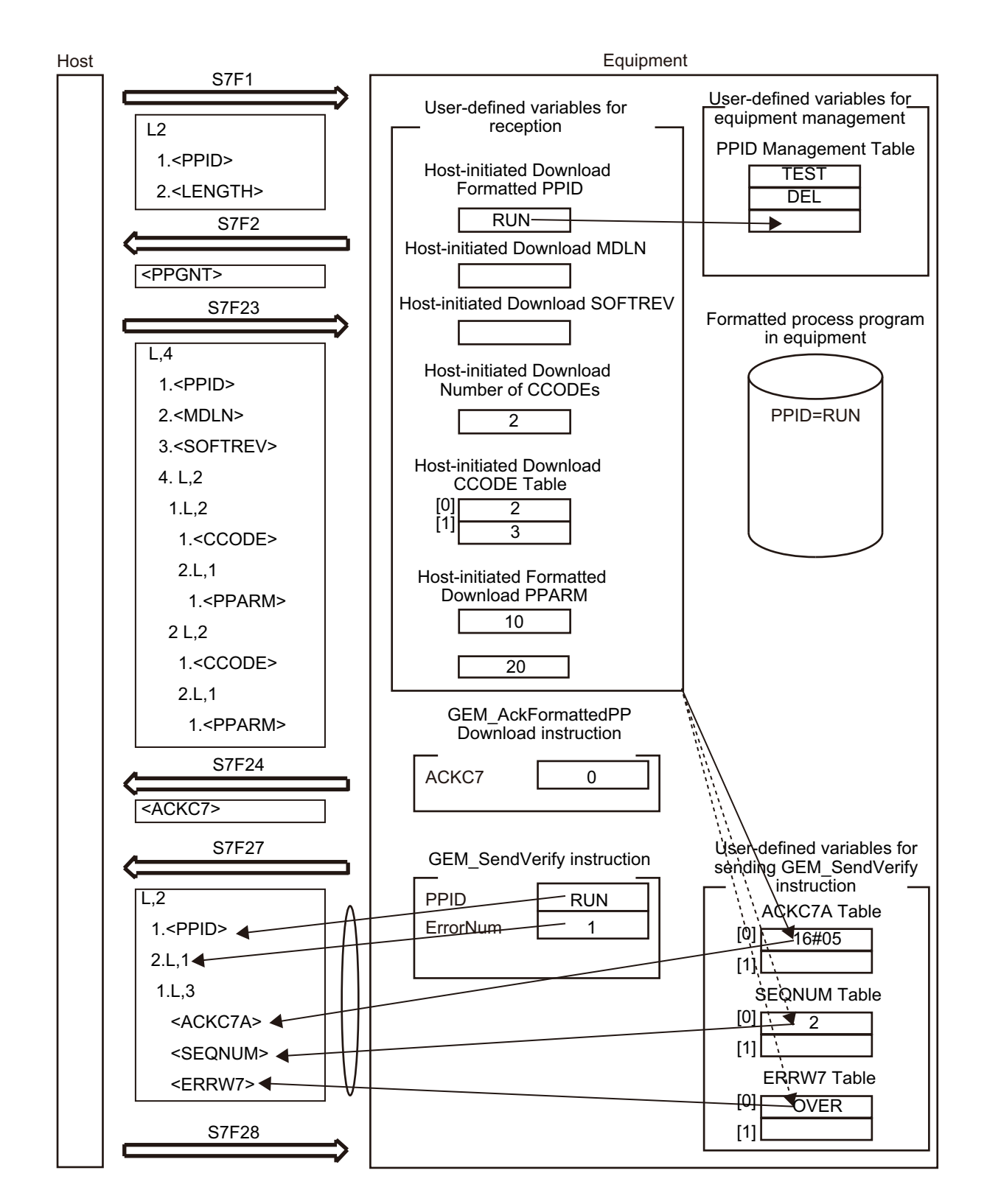

## **Related Error Codes**

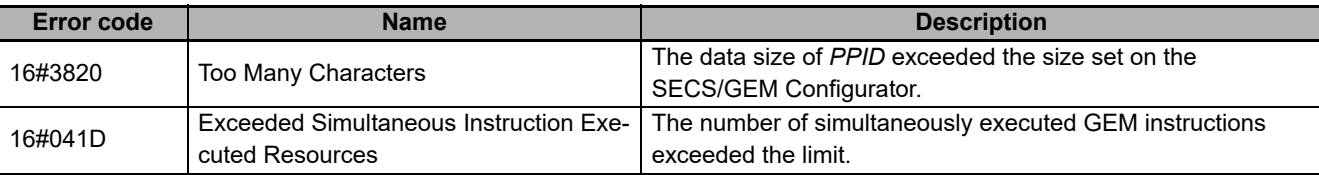

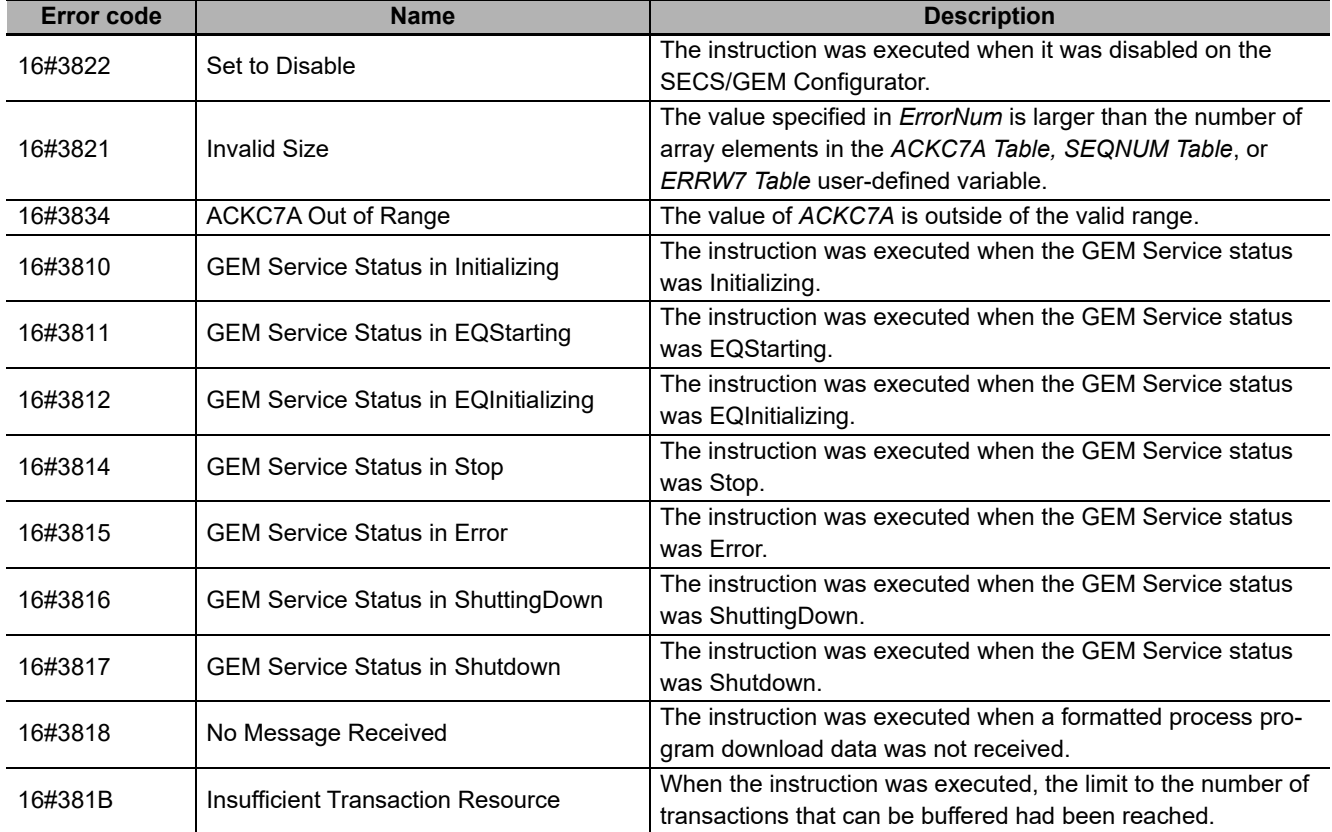

#### **Precautions for Correct Use**

- Before executing the instruction, confirm that all of the following conditions are met. If the instruction is executed when any of these conditions is not met, an error will occur and *Error* will change to TRUE.
	- a) *\_GEM\_ServiceStatus* must be *EQRun*.
	- b) The values of ACKC7A specified in *ACKC7 Table* must be within the valid range.
	- c) The value specified for *ErrorNum* must be equal to or less than the number of array elements in *ACKC7A Table*, *SEQNUM Table*, and *ERRW7 Table*.
- An error does not occur when you execute the instruction even if you specify a different PPID in the PPID input variable compared with the PPID of the downloaded formatted process program.

#### **Sample Programming**

Refer to the sample programming that is provided for the *[GEM\\_UploadFormattedPP](#page-427-0)* on page A-98.

# **GEM\_SendTerminalMsg**

The GEM\_SendTerminalMsg instruction sends an equipment terminal message to the host.

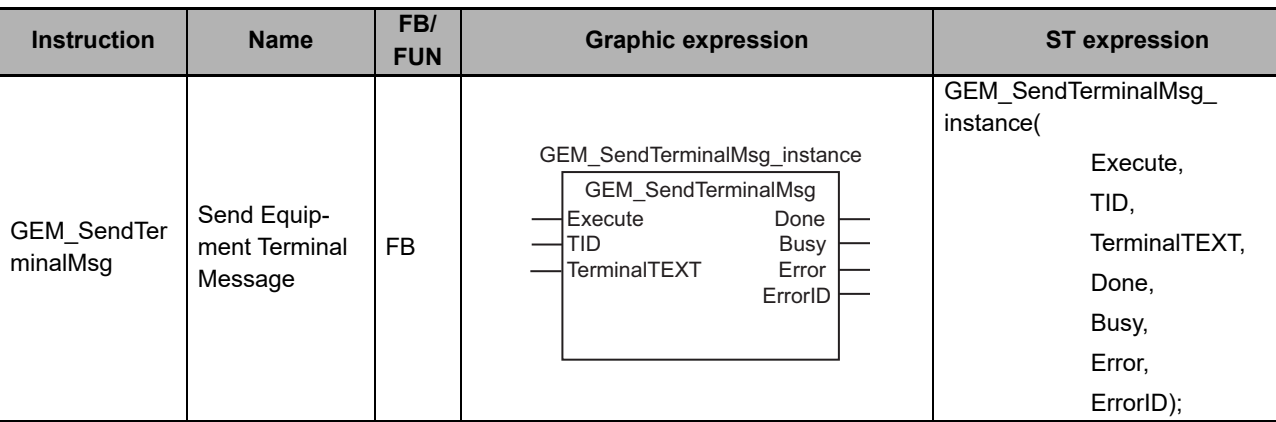

#### **Variables**

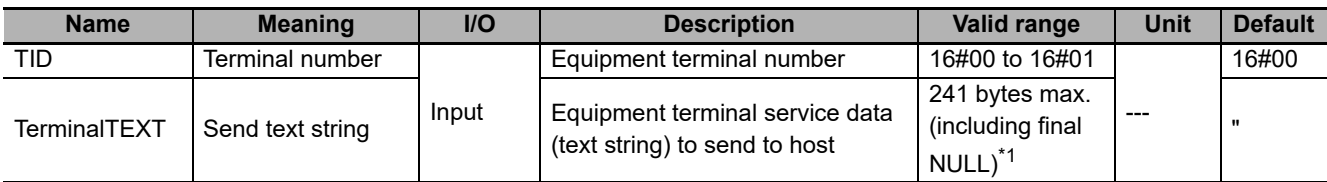

\*1. The maximum number of characters is set on the SECS/GEM Configurator. The maximum number of bytes is the maximum number of characters including the final NULL character plus 1.

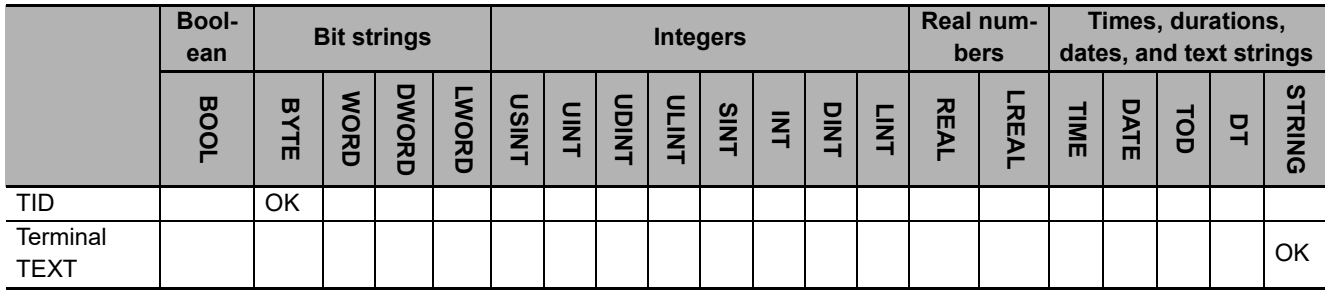

## **Function**

The GEM\_SendTerminalMsg instruction sends an equipment terminal message to the host to display the message specified with send text string *TerminalTEXT* at the terminal specified with terminal number *TID*.

The meanings of the values of *TID* are given in the following table.

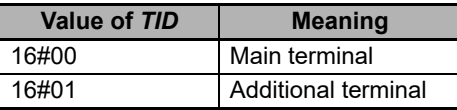

The result of sending the equipment terminal message to the host is stored in the *GEM EquipTerminalMsgRslt* system-defined variable.

## **Additional Information**

- This instruction uses the Operator Sends Information to Host scenario for the GEM Equipment Terminal Services capability.
- A SECS message is sent if this instruction is executed and execution ends normally. The SECS message exchange between the equipment and host is given below.

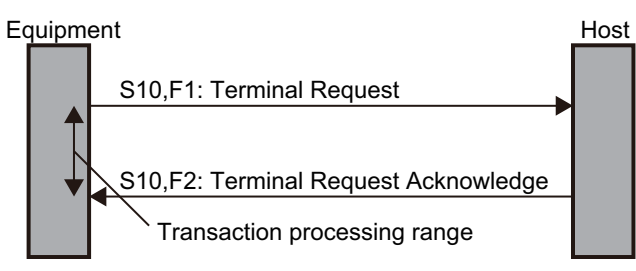

### **Related System-defined Variables**

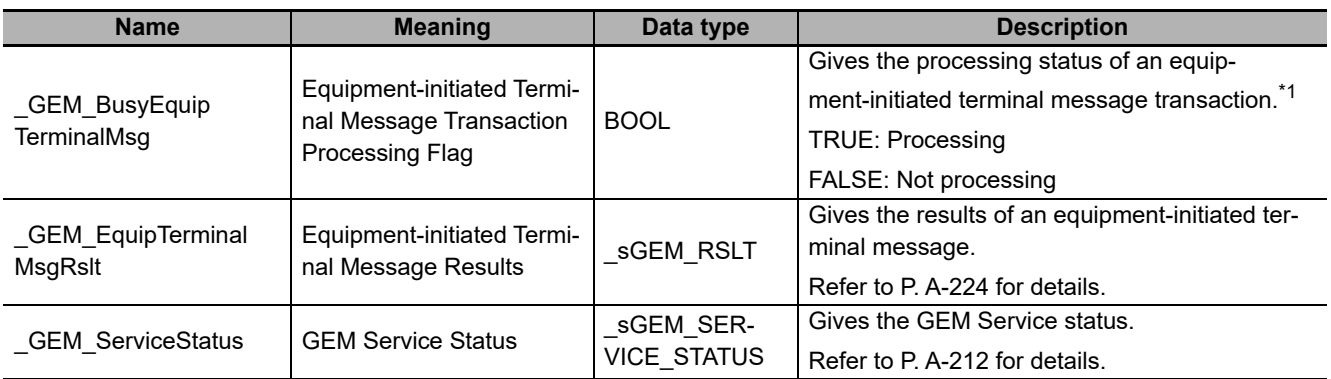

\*1. This variable changes to TRUE when the instruction ends normally. It changes to FALSE when transaction processing is completed.

## **Related Error Codes**

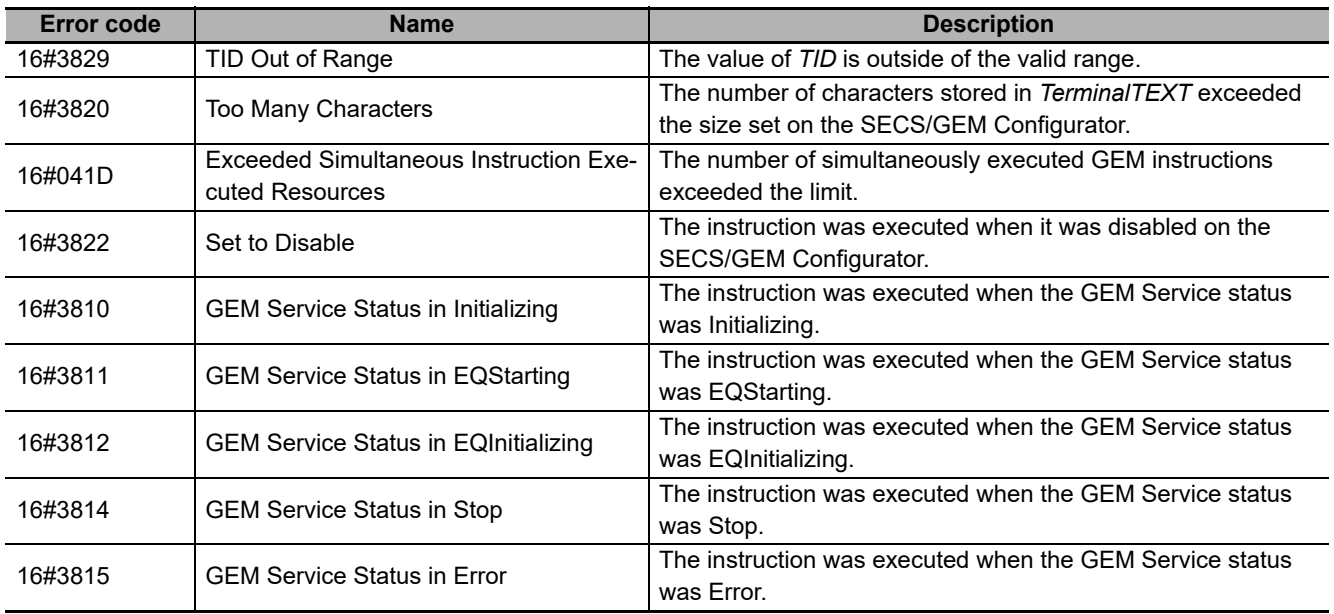

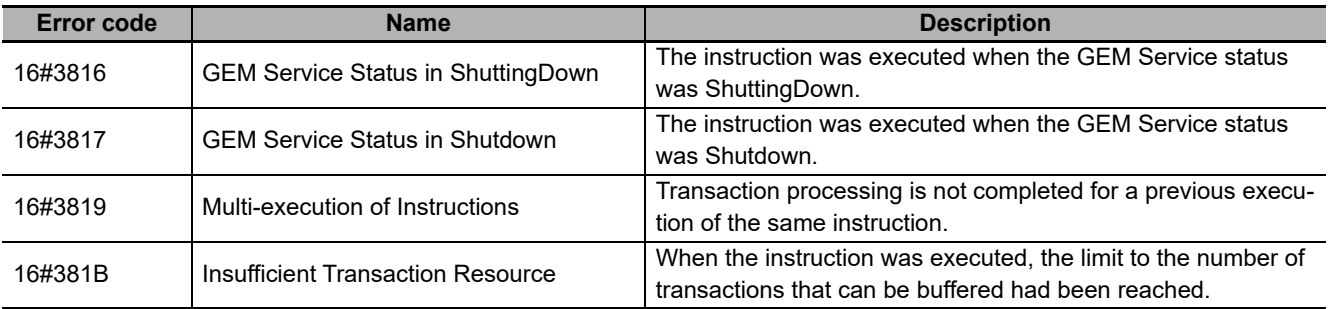

#### **Precautions for Correct Use**

- Before executing the instruction, confirm that all of the following conditions are met. If the instruction is executed when any of these conditions is not met, an error will occur and *Error* will change to TRUE.
	- a) *\_GEM\_ServiceStatus* must be *EQRun*.
	- b) The value specified in the *TID* input variable must be within the valid range.
	- c) The number of characters specified in the *TerminalTEXT* input variable must be equal or less than the number of characters that was set on the SECS/GEM Configurator.
- Access *\_GEM\_EquipTerminalMsgRslt* after *\_GEMBusyEquipTerminalMsg* changes from TRUE to FALSE.

#### **Application Procedure**

Use the following procedure for this instruction.

*1* Sending the Equipment Terminal Message

Do the following and then execute the instruction. The equipment terminal message is sent to the host.

- Store the equipment terminal number in the *TID* input variable.
- Store the message to display on the terminal in the *TerminalTEXT* input variable.
- *2* Confirming the Result of Sending the Equipment Terminal Message

Check the result of sending the equipment terminal message in *GEM\_EquipTerminalMsgRslt* after *GEM* BusyEquipTerminalMsg changes to FALSE.

#### **Sample Programming**

This sample sends an equipment terminal message to the host.

The equipment terminal message is to display "ABC" on the equipment with terminal number 0.

If the GEM Service status is EQRun and the *SendTerminalMsg\_Start* internal variable changes from FALSE to TRUE, the equipment terminal message is sent.

# **LD**

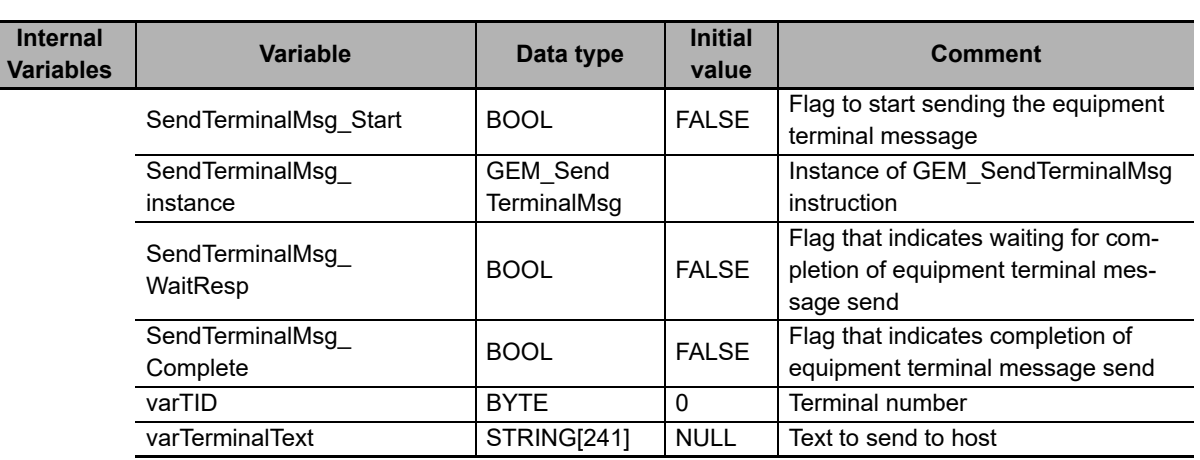

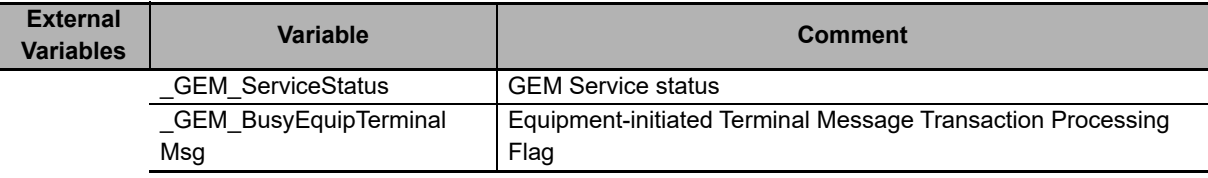

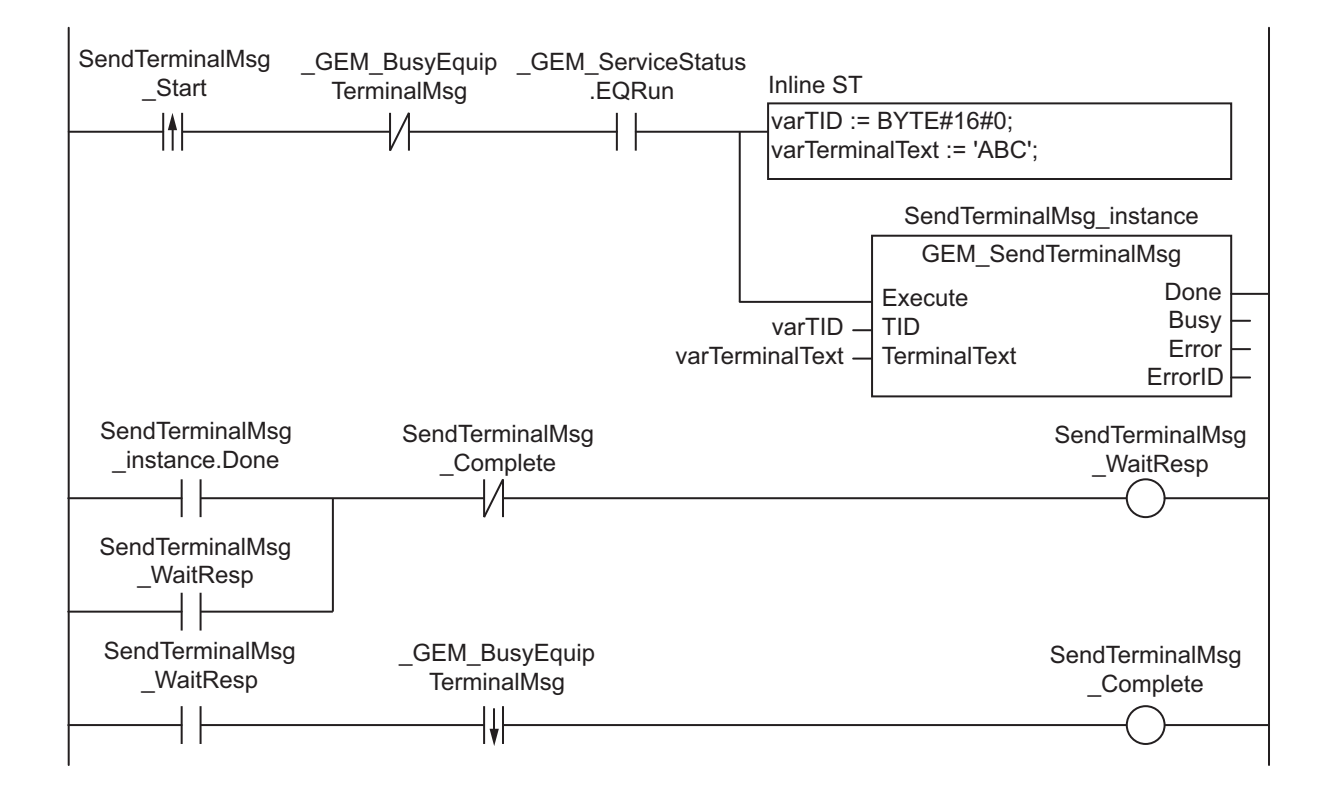

## **ST**

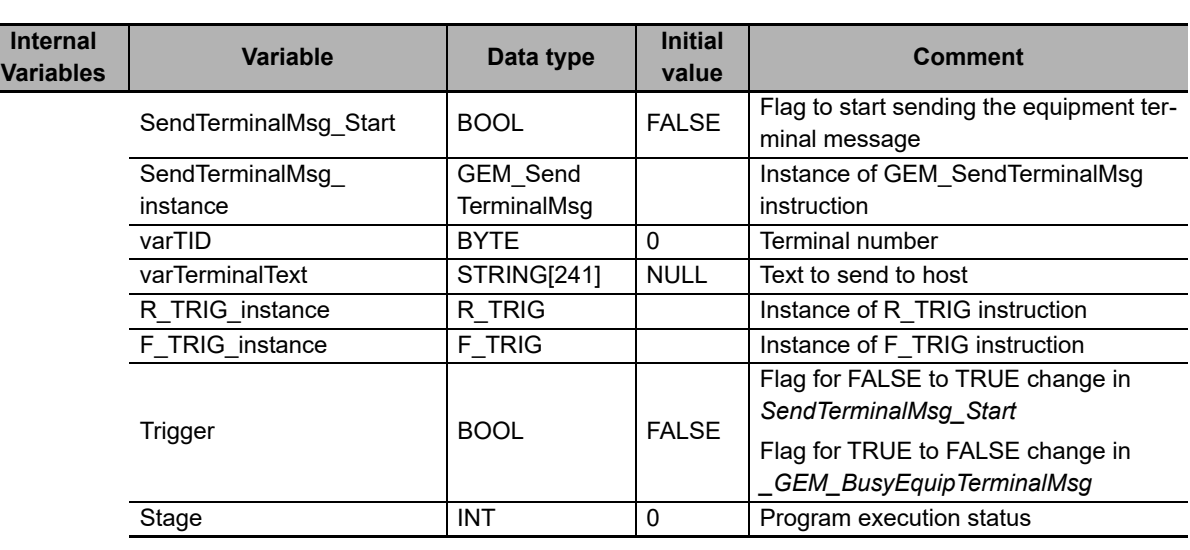

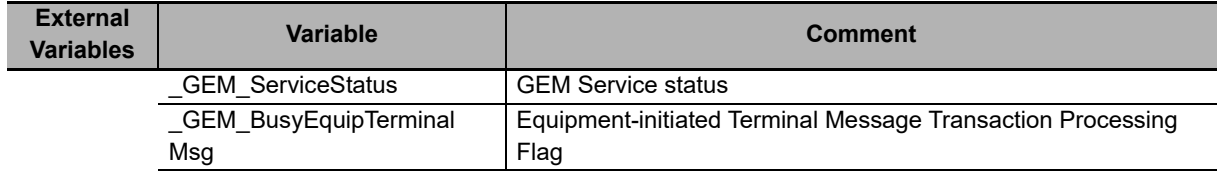

```
CASE Stage Of 
0: 
     R_TRIG_instance( SendTerminalMsg_Start, Trigger ); 
     IF( (Trigger = TRUE) AND ( _GEM_ServiceStatus.EQRun = TRUE ) ) THEN 
         // Initialization
         varTerminalText:='ABC'; 
         varTID := BYTE#0; 
        SendTerminalMsg_instance( Execute:=FALSE );
        Stage := 1; END_IF; 
1: // Start send.
     SendTerminalMsg_instance( Execute:=TRUE, TID :=varTID, TerminalTEXT:=varTermin-
alText ); 
     IF( SendTerminalMsg_instance.Done = TRUE ) THEN 
         Stage := 2; 
     ELSIF( SendTerminalMsg_instance.Error = TRUE ) THEN 
         // Add error processing as required.
        Stage := 10;END IF;
2: // Wait for completion of send.
    F_TRIG_instance( GEM_BusyEquipTerminalMsg, Trigger );
     IF( Trigger = TRUE) THEN 
        Stage := 10; 
     END_IF; 
10: // End
     Stage := 0; 
END_CASE;
```
# **GEM\_AckTerminalMsgSB**

The GEM\_AckTerminalMsgSB instruction sends the terminal message display result for a single-block equipment terminal message received from the host.

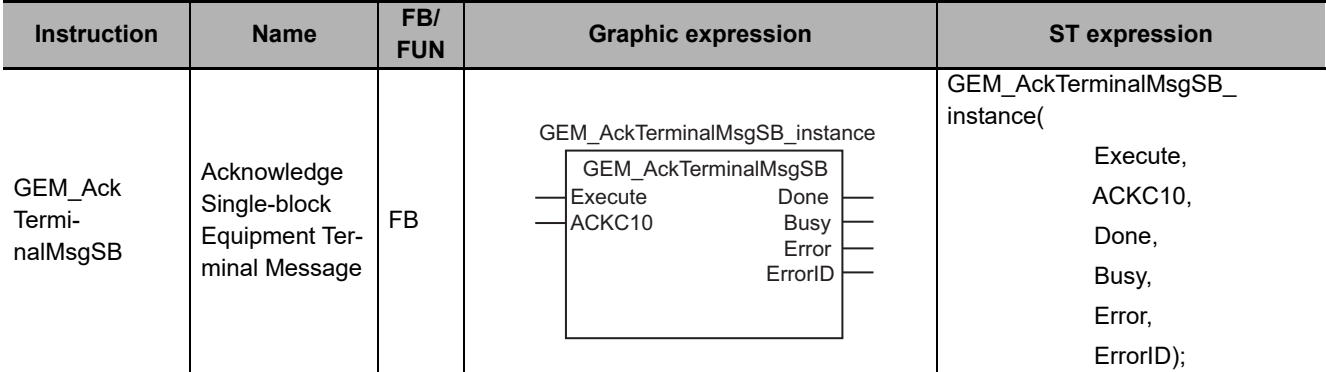

## **Variables**

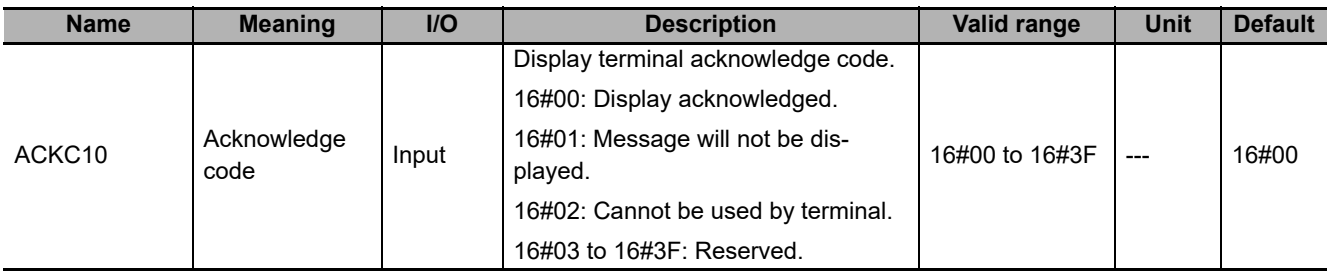

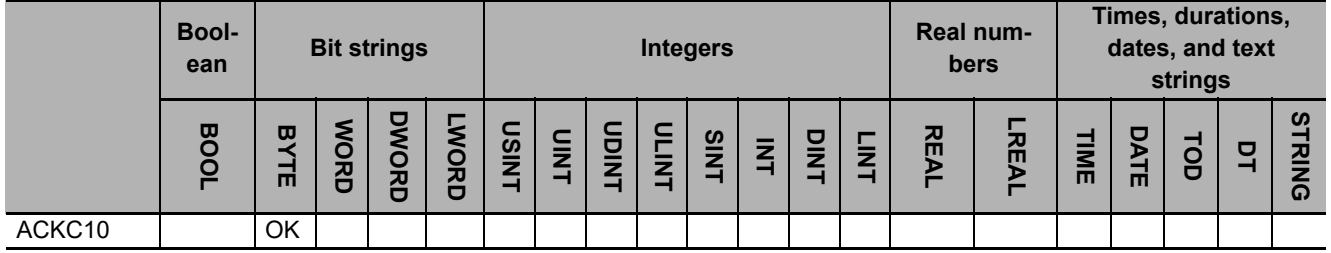

## **Function**

The GEM AckTerminalMsgSB instruction sends the result of displaying a message on the specified terminal for a single-block equipment terminal message from the host. The following are required for the reply.

• Acknowledge code

This is the result of determining whether equipment terminal message display is possible.

Refer to the application procedure for this instruction for the processing to return the message display result to the specified terminal.

**A**

## **Additional Information**

- This instruction uses the Host Sends Information to Equipment Display Device scenario for the GEM Equipment Terminal Services capability.
- A SECS message is sent if this instruction is executed and execution ends normally. The SECS message exchange between the equipment and host is given below.

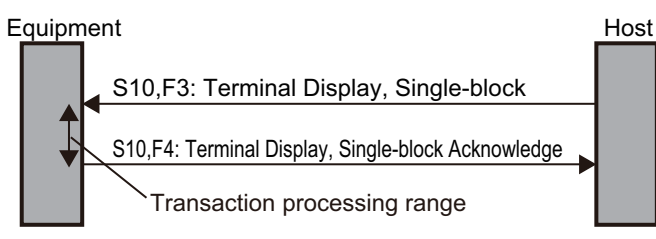

## **Related System-defined Variables**

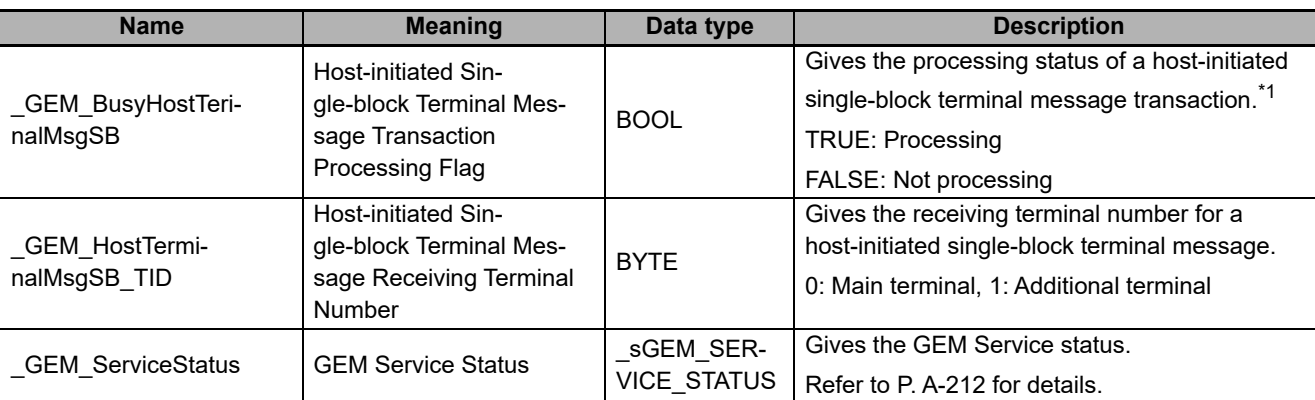

\*1. This variable changes to TRUE when Terminal Display, Single-block (S10,F3) is received from the host. It will change to FALSE when execution of the instruction is completed normally.

## **Related User-defined Variables**

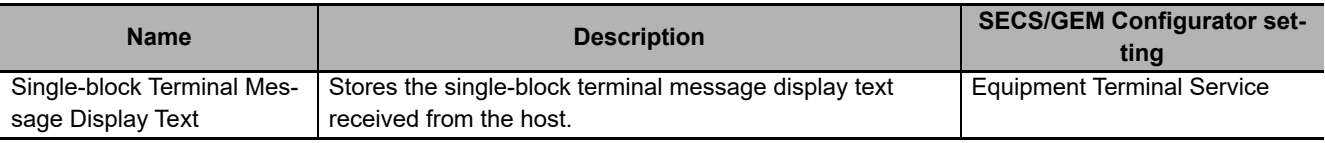

## **Related Error Codes**

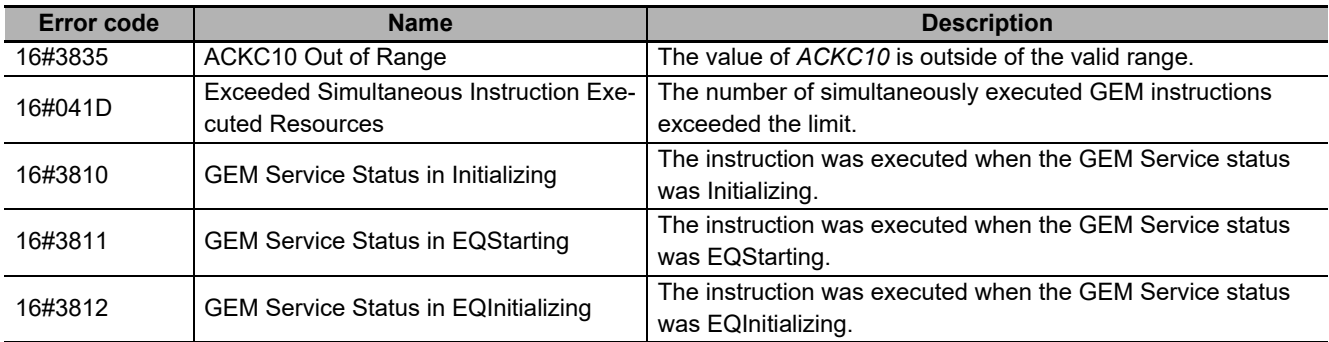

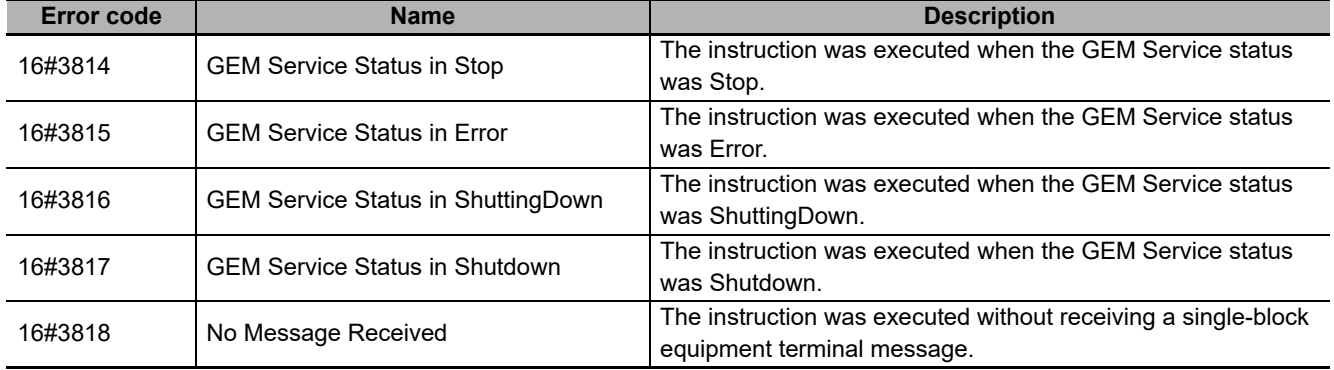

#### **Precautions for Correct Use**

- Before executing the instruction, confirm that all of the following conditions are met. If the instruction is executed when any of these conditions is not met, an error will occur and *Error* will change to TRUE.
	- a) *\_GEM\_ServiceStatus* must be *EQRun*.
	- b) The value specified in the *ACKC10* input variable must be within the valid range.
	- c) *GEM\_BusyHostTerminalMsgSB* must be TRUE.
- In the following cases, the *GEM BusyHostTerminalMsgSB* system-defined variable does not change to TRUE even if a Terminal Display, Single-block (S10,F3) is received.
	- a) Terminal Display, Single-block (S10,F3) is disabled in the GEM message settings on the SECS/GEM Configurator.

#### **Application Procedure**

Use the following procedure for this instruction.

*1* Detecting the Equipment Terminal Message from Host

Confirm that *\_GEM\_BusyHostTerminalMsgSB* changes from FALSE to TRUE.

The message to the terminal is stored in the following variables.

- Single-block Terminal Message Display Text
- GEM HostTerminalMsgSB\_TID
- *2* Determining Whether Equipment Terminal Message Display Is Possible

Determine if it is possible to display an equipment terminal message on the terminal with the terminal number specified by *\_GEM\_HostTerminalMsgSB\_TID*. Examples of the criteria are given below.

• Can a message be displayed on the terminal?

If the message cannot be displayed, the acknowledge code is 16#01.

• Can the terminal be used?

If the terminal cannot be used, the acknowledge code is 16#02.

If a message can be displayed and the terminal can be used, the acknowledge code is 16#00.

*3* Sending the Display Result for the Equipment Terminal Message Display Request

Specify the acknowledge code for the above result in the *ACKC10* input variable and execute the instruction. The equipment terminal message display result is sent to the host as the reply.

*4* Displaying the Equipment Terminal Message

If the message can be displayed at the specified terminal, perform processing to display the message in *Single-block Terminal Message Display Text* at the specified terminal.

#### **Sample Programming**

This sample determines if displaying a message is possible for a single-block equipment terminal message from the host and sends the terminal message display result to the host.

## **SECS/GEM Configurator**

First, the relevant variables are registered on the SECS/GEM Configurator.

Only the items that are related to the GEM\_AckTerminalMsgSB instruction are given in the following table.

#### **Equipment Terminal Service** − **Operation Settings**

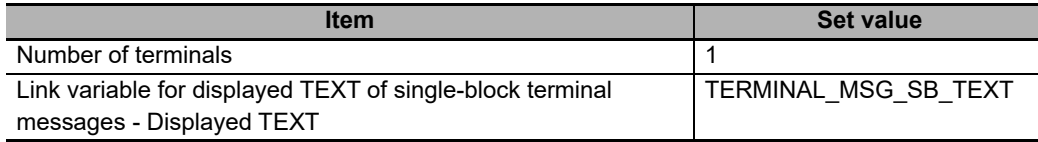

Next, enter the programming on the Sysmac Studio.

# **LD**

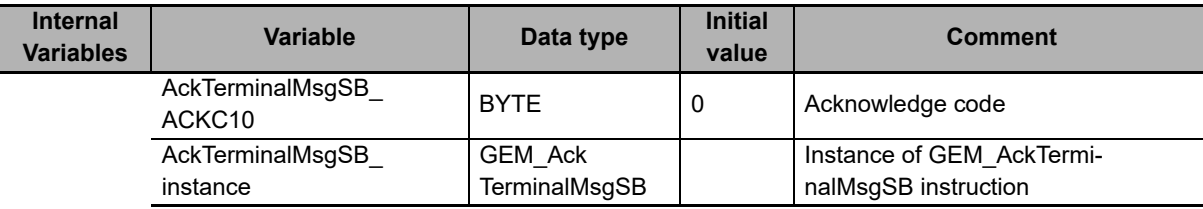

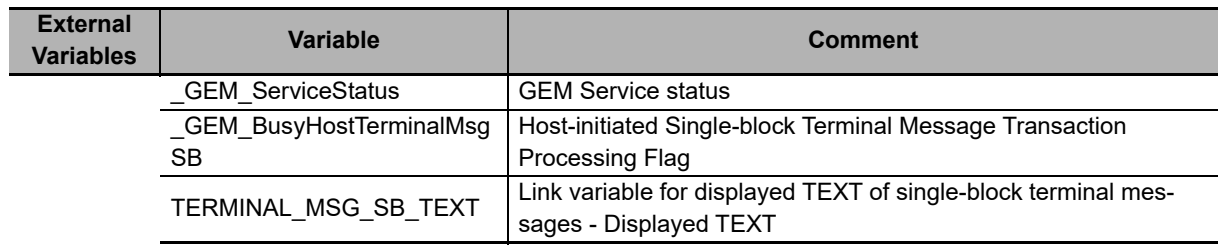

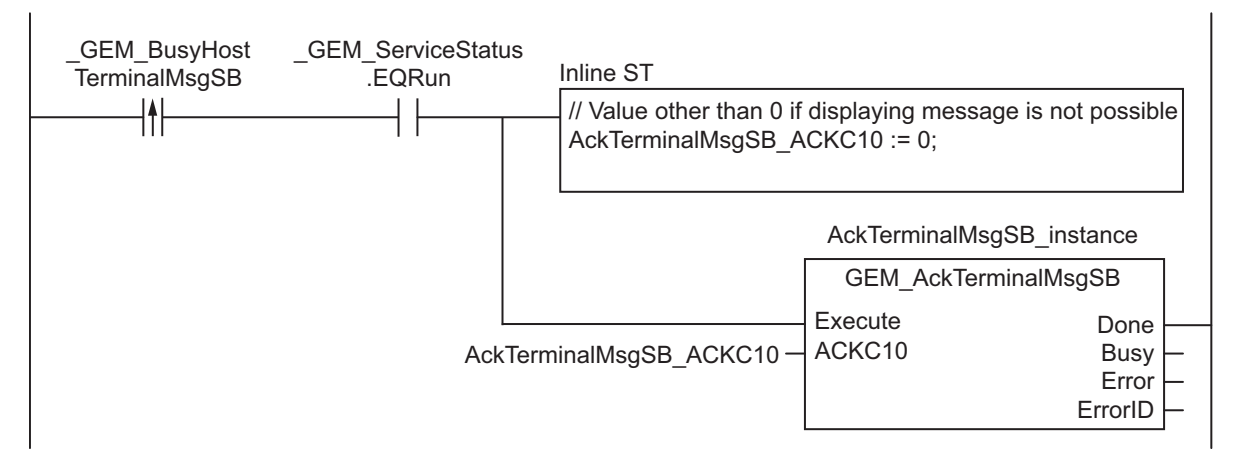

# **ST**

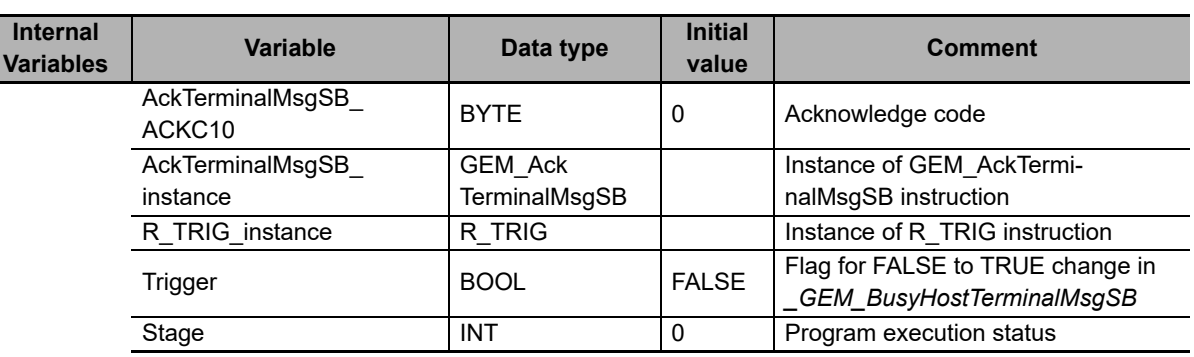

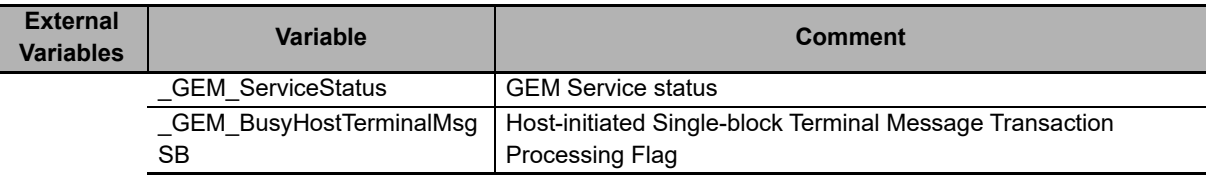

```
CASE Stage Of 
0: // Notification of reception from host
    R_TRIG_instance( GEM_BusyHostTerminalMsgSB, Trigger );
    IF( Trigger = TRUE ) THEN
         // Judgement
         AckTerminalMsgSB_ACKC10:=BYTE#0;
         // Initialization
        AckTerminalMsgSB_instance( Execute:=FALSE );
        Stage := 1; END_IF; 
1:// Reply to host.
     AckTerminalMsgSB_instance( Execute:=TRUE, ACKC10:=AckTerminalMsgSB_ACKC10 );
    IF( Acknowled� AckTerminalMsqSB instance.Done = TRUE ) THEN
        Stage := 10; ELSIF( AckTerminalMsgSB_instance.Error = TRUE ) THEN 
         // Add error processing as required.
        Stage := 10; END_IF; 
10: // End
     Stage := 0; 
END_CASE;
```
# **GEM\_AckTerminalMsgMB**

The GEM\_AckTerminalMsgMB instruction sends the terminal message display result for a multi-block equipment terminal message received from the host.

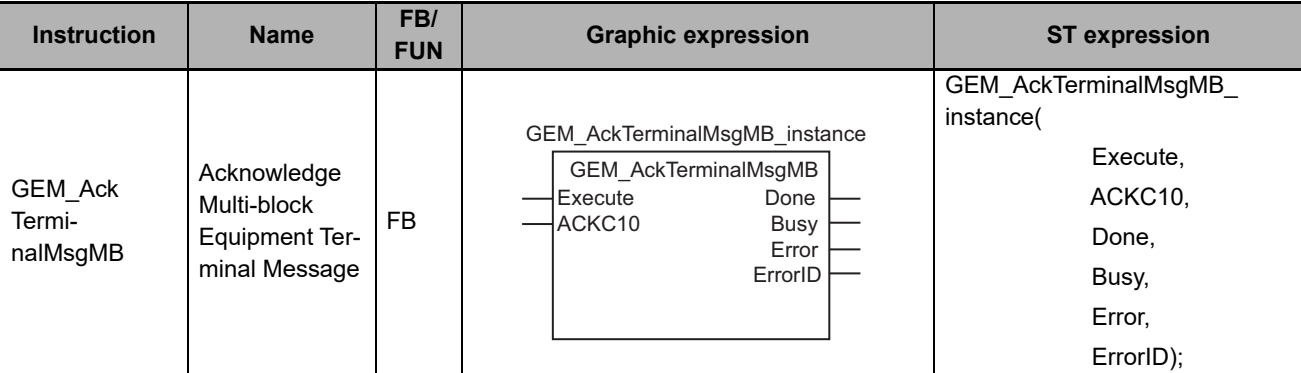

## **Variables**

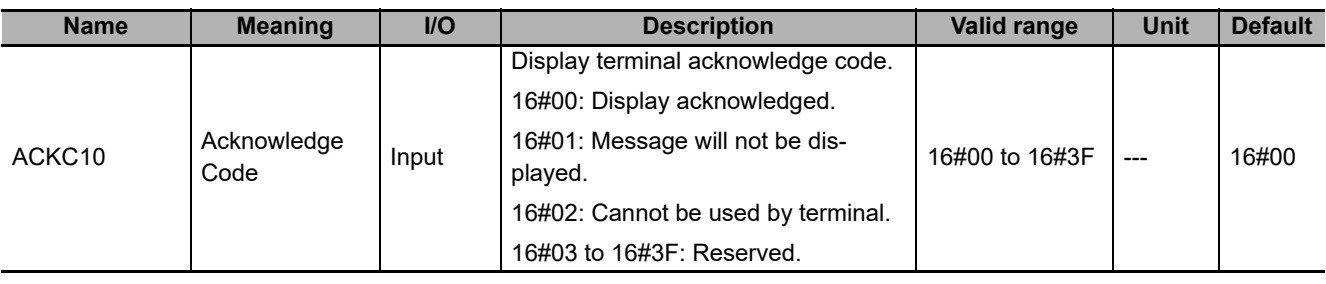

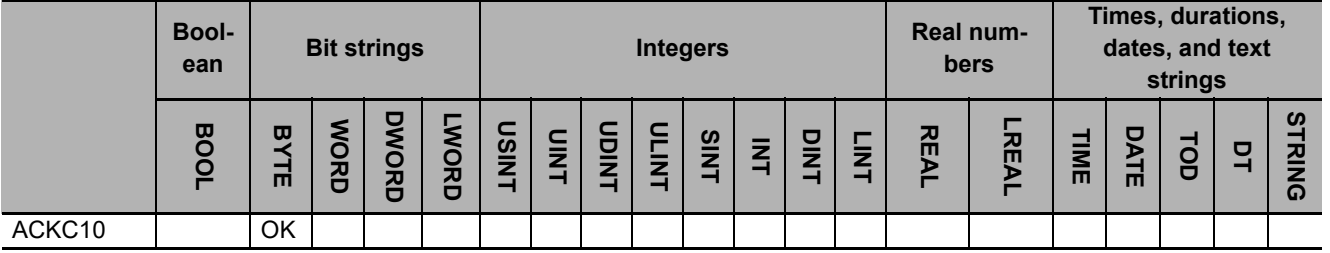

## **Function**

The GEM\_AckTerminalMsgMB instruction sends the result of displaying a message on the specified terminal for a multi-block equipment terminal message from the host. The following are required for the reply.

• Acknowledge code

This is the result of determining whether equipment terminal message display is possible.

Refer to the application procedure for this instruction for the processing to return the message display result to the specified terminal.

## **Additional Information**

- This instruction uses the Host Sends a Multi-block Display Message scenario for the GEM Equipment Terminal Services capability.
- A SECS message is sent if this instruction is executed and execution ends normally. The SECS message exchange between the equipment and host is given below.

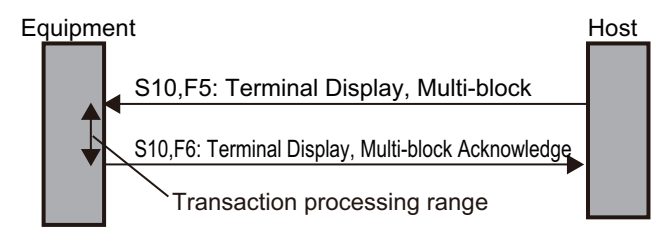

## **Related System-defined Variables**

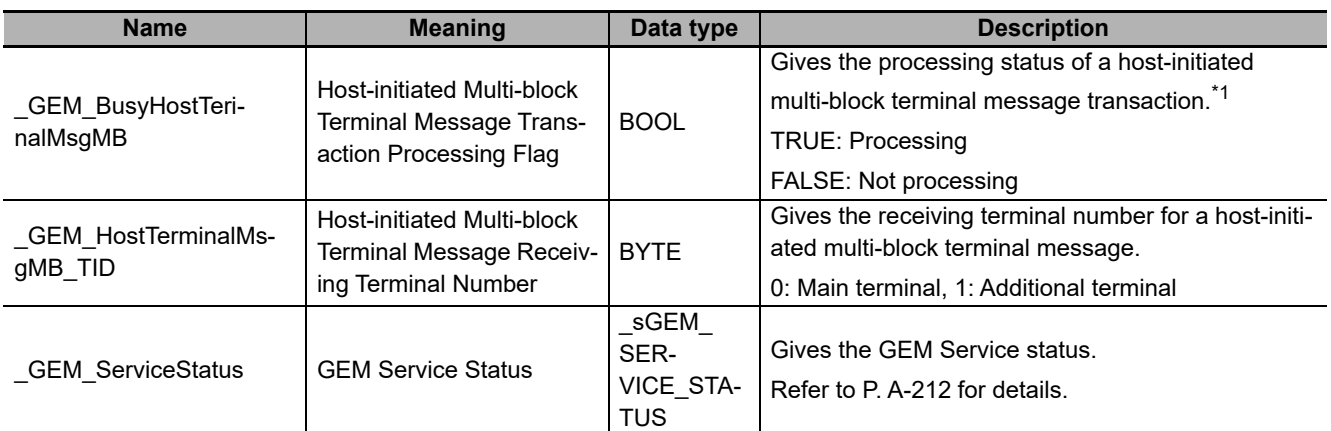

\*1. This variable changes to TRUE when Terminal Display, Multi-block (S10,F5) is received from the host. It will change to FALSE when execution of the instruction is completed normally.

### **Related User-defined Variables**

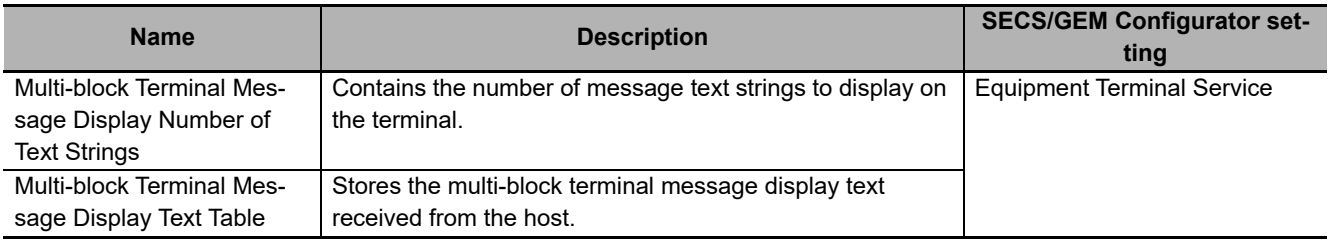

#### **Related Error Codes**

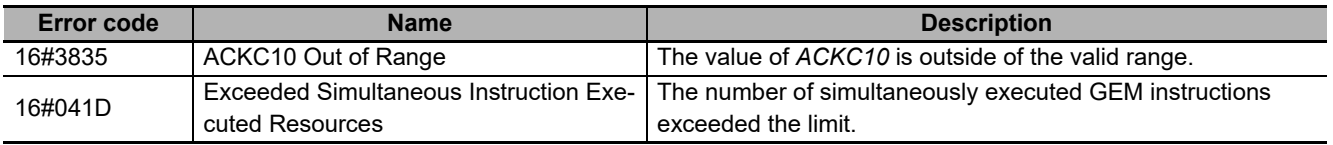

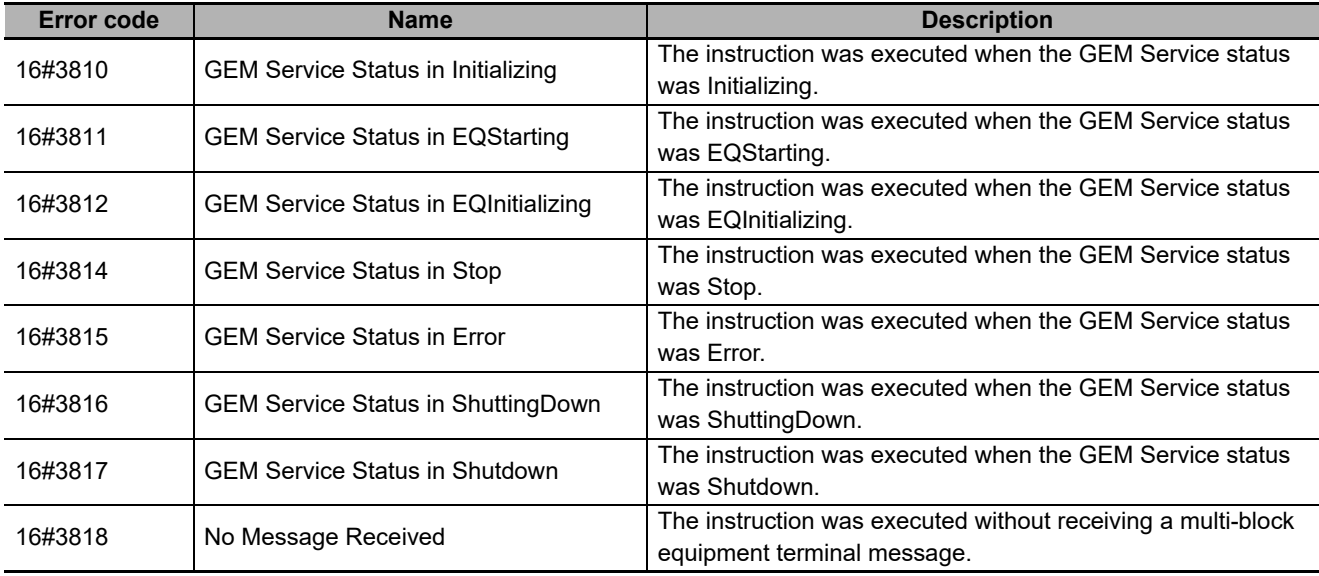

### **Precautions for Correct Use**

- Before executing the instruction, confirm that all of the following conditions are met. If the instruction is executed when any of these conditions is not met, an error will occur and Error will change to **TRUE** 
	- a) *\_GEM\_ServiceStatus* must be *EQRun*.
	- b) The value specified in the *ACKC10* input variable must be within the valid range.
	- c) *GEM BusyHostTerminalMsgMB* must be TRUE.
- In the following cases, the *\_GEM\_BusyHostTerminalMsgMB* system-defined variable does not change to TRUE even if a Terminal Display, Multi-block (S10,F5) is received.
	- a) Terminal Display, Multi-block (S10,F5) is disabled in the GEM message settings on the SECS/GEM Configurator.

#### **Application Procedure**

Use the following procedure for this instruction.

*1* Detecting the Equipment Terminal Message from Host

Confirm that *GEM BusyHostTerminalMsgMB* changes from FALSE to TRUE.

The message to the terminal is stored in the following variables.

- Multi-block Terminal Message Display Text Table
- Multi-block Terminal Message Display Number of Text Strings
- GEM HostTerminalMsgSB\_TID
- *2* Determining Whether Equipment Terminal Message Display Is Possible

Determine if it is possible to display an equipment terminal message on the terminal with the terminal number specified by *GEM\_HostTerminalMsgMB\_TID*. Examples of the criteria are given below.

• Can a message be displayed on the terminal?

If the message cannot be displayed, the acknowledge code is 16#01.

• Can the terminal be used?

If the terminal cannot be used, the acknowledge code is 16#02.

Α-1

If a message can be displayed and the terminal can be used, the acknowledge code is 16#00.

*3* Returning the Equipment Terminal Message Display Result

Specify the acknowledge code from step 2 in the *ACKC10* input variable and execute the instruction. The equipment terminal message display result is sent to the host as the reply.

*4* Displaying the Equipment Terminal Message

If the message can be displayed on the specified terminal, perform processing to display the messages in *Multi-block Terminal Message Display Text Table* for the number of strings specified in *Multi-block Terminal Message Display Number of Text Strings* on the terminal with the specified terminal number.

#### **Sample Programming**

This sample determines if displaying a message is possible for a multi-block equipment terminal message from the host and sends the terminal message display result to the host.

## **SECS/GEM Configurator**

First, the relevant variables are registered on the SECS/GEM Configurator.

Only the items that are related to the GEM\_AckTerminalMsgMB instruction are given in the following table.

#### **Equipment Terminal Service** − **Operation Settings**

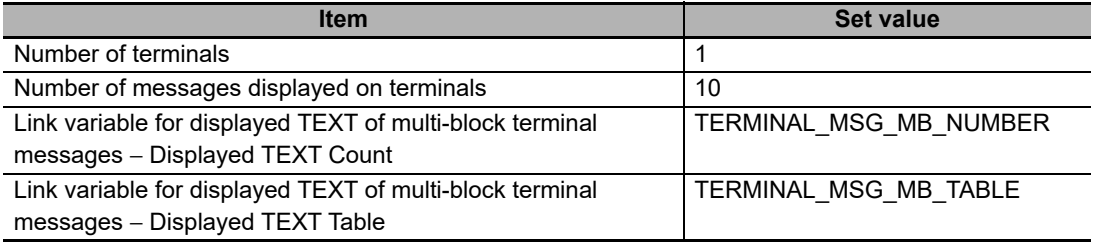

Next, enter the programming on the Sysmac Studio.

## **LD**

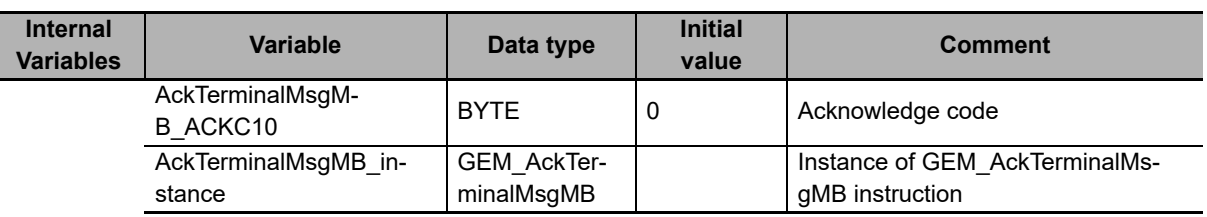

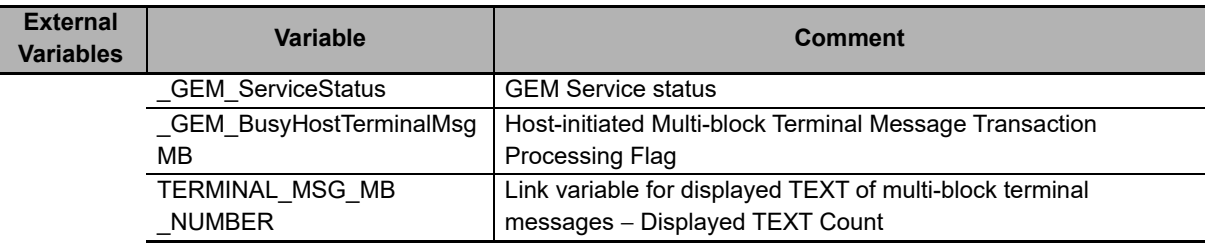

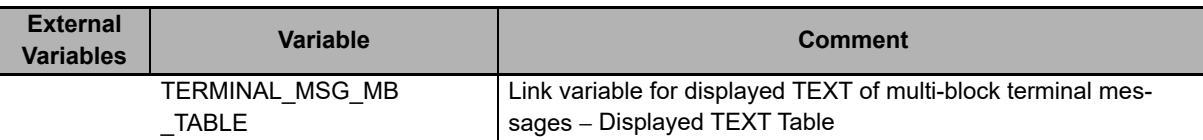

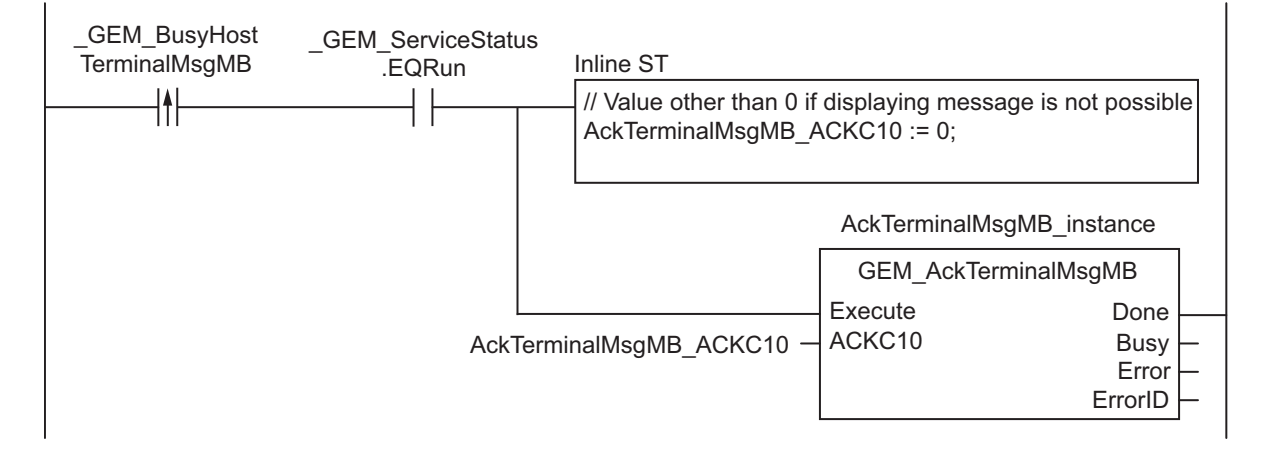

**ST**

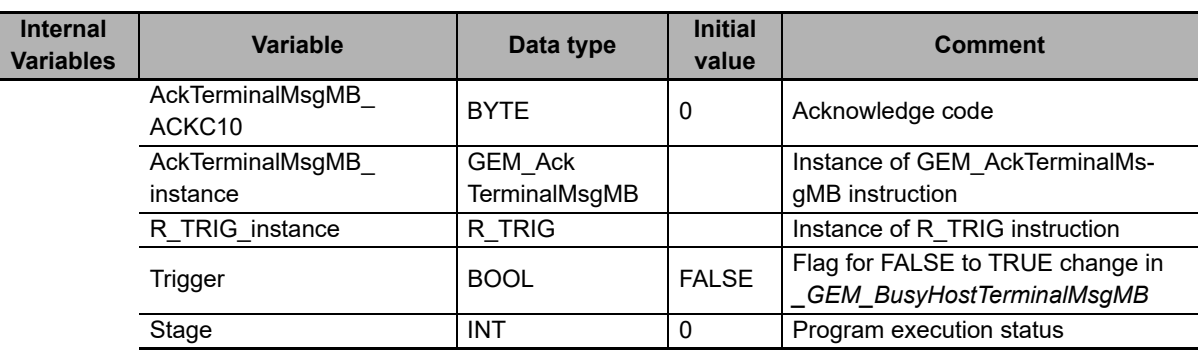

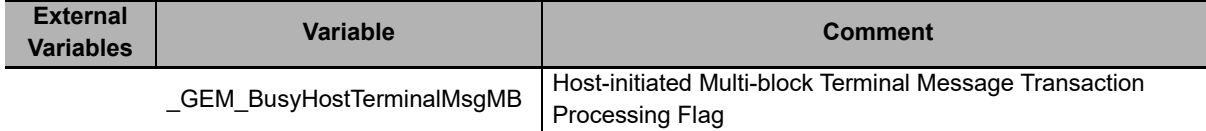

```
CASE Stage Of 
0: // Notification of reception from host
    R_TRIG_instance( GEM_BusyHostTerminalMsgMB, Trigger );
    IF( Trigger = TRUE ) THEN
         // Judgement
         AckTerminalMsgMB_ACKC10:=BYTE#0;
         // Initialization
        AckTerminalMsgMB_instance( Execute:=FALSE );
        Stage := 1; END_IF; 
1:// Reply to host.
     AckTerminalMsgMB_instance( Execute:=TRUE, ACKC10:=AckTerminalMsgMB_ACKC10 );
     IF( AckTerminalMsgMB_instance.Done = TRUE ) THEN 
         Stage := 10; 
     ELSIF( AckTerminalMsgMB_instance.Error = TRUE ) THEN 
         // Add error processing as required.
```

```
 Stage := 10; 
    END_IF; 
10: // End
   Stage := 0; 
END_CASE;
```
**A**

# **GEM\_RequestChangeTime**

The GEM\_RequestChangeTime instruction gets the time from the host and changes the controller time.

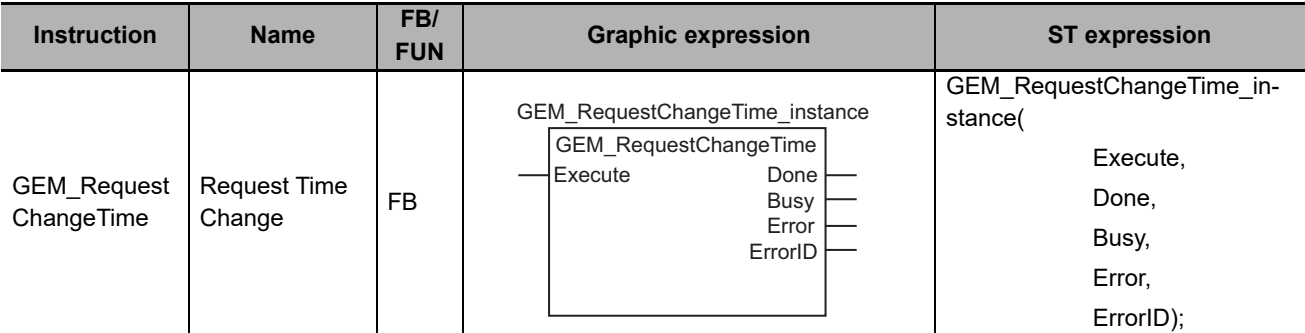

#### **Variables**

Only common variables are used.

#### **Function**

The GEM\_RequestChangeTime instruction gets the time from the host and changes the controller time. The result of the time change is stored in the *\_GEM\_EquipChangeTimeRslt* system-defined variable.

#### **Additional Information**

- This instruction uses the Equipment Requests Time scenario for the GEM Clock capability.
- A SECS message is sent if this instruction is executed and execution ends normally. The SECS message exchange between the equipment and host is given below.

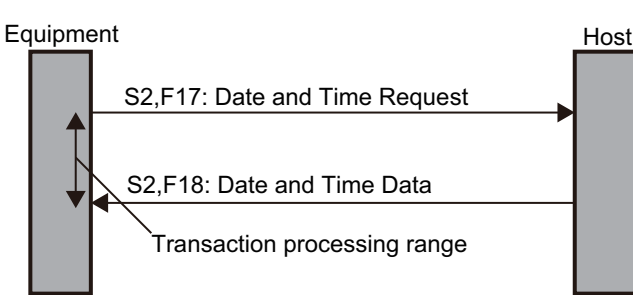

### **Related System-defined Variables**

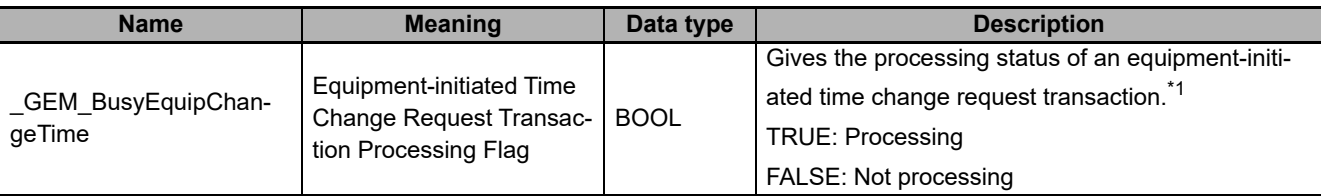

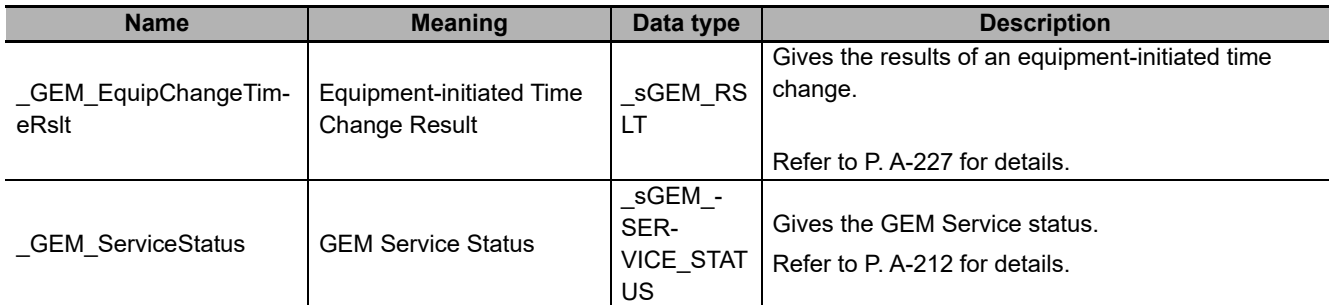

\*1. This variable changes to TRUE if the instruction ends normally. This variable changes to FALSE when the equipment-initiated time change transaction is completed.

#### **Related Error Codes**

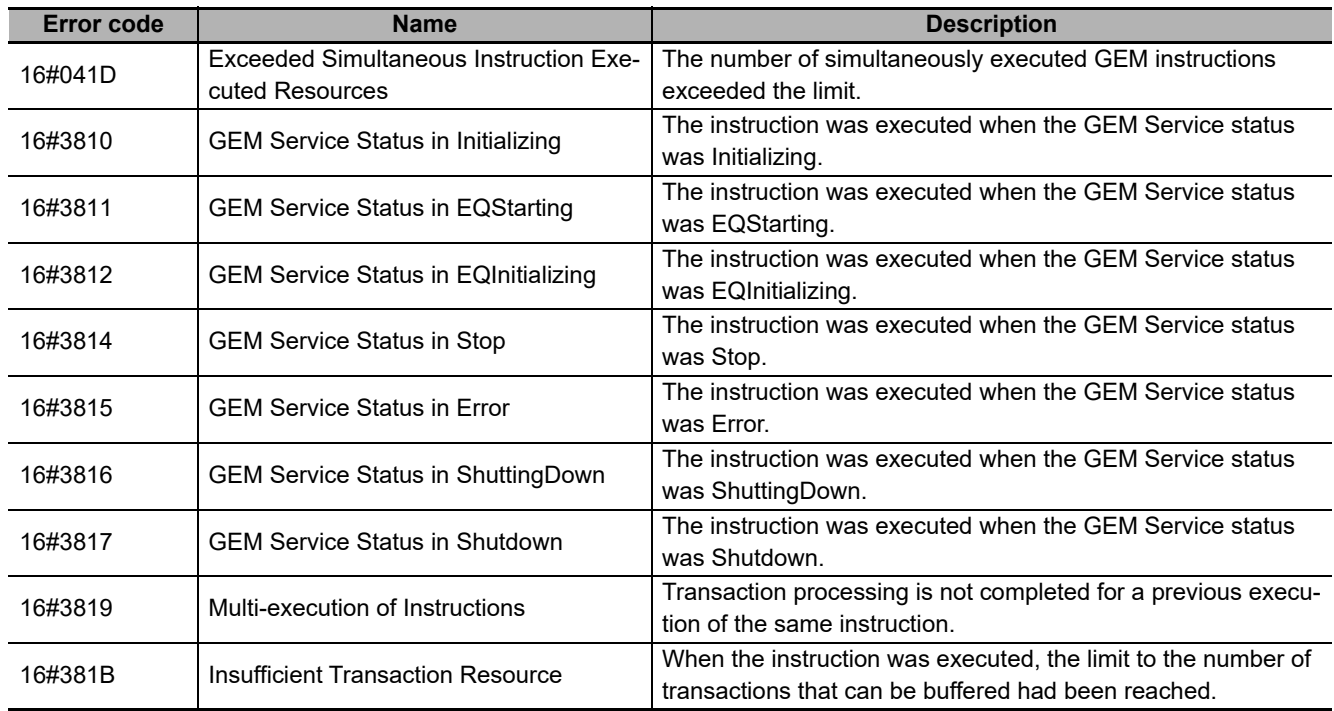

#### **Precautions for Correct Use**

- Before executing the instruction, confirm that all of the following conditions are met. If the instruction is executed when any of these conditions is not met, an error will occur and *Error* will change to TRUE.
	- a) *\_GEM\_ServiceStatus* must be *EQRun*.
	- b) *\_GEM\_BusyEquipChangeTime* must be FALSE.
- Access *\_GEM\_EquipChangeTimeRslt* after *\_GEM\_BusyEquipChangeTime* changes from TRUE to FALSE.

#### **Sample Programming**

This sample gets the time from the host and changes the controller time.

If the GEM Service status is EQRun and the *RequestChangeTime\_Start* internal variable changes from FALSE to TRUE, the controller time is changed.

## **LD**

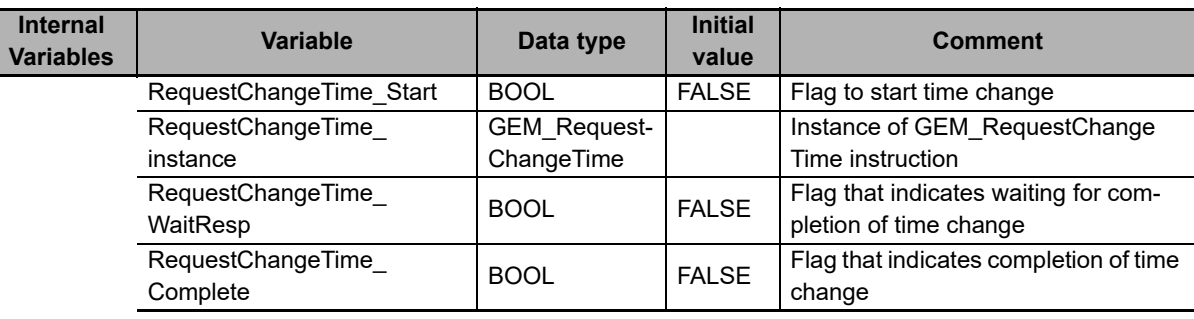

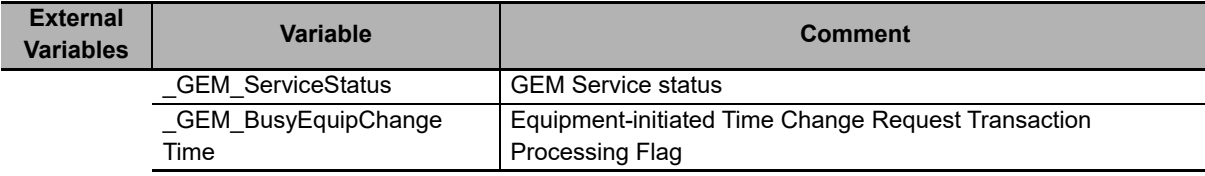

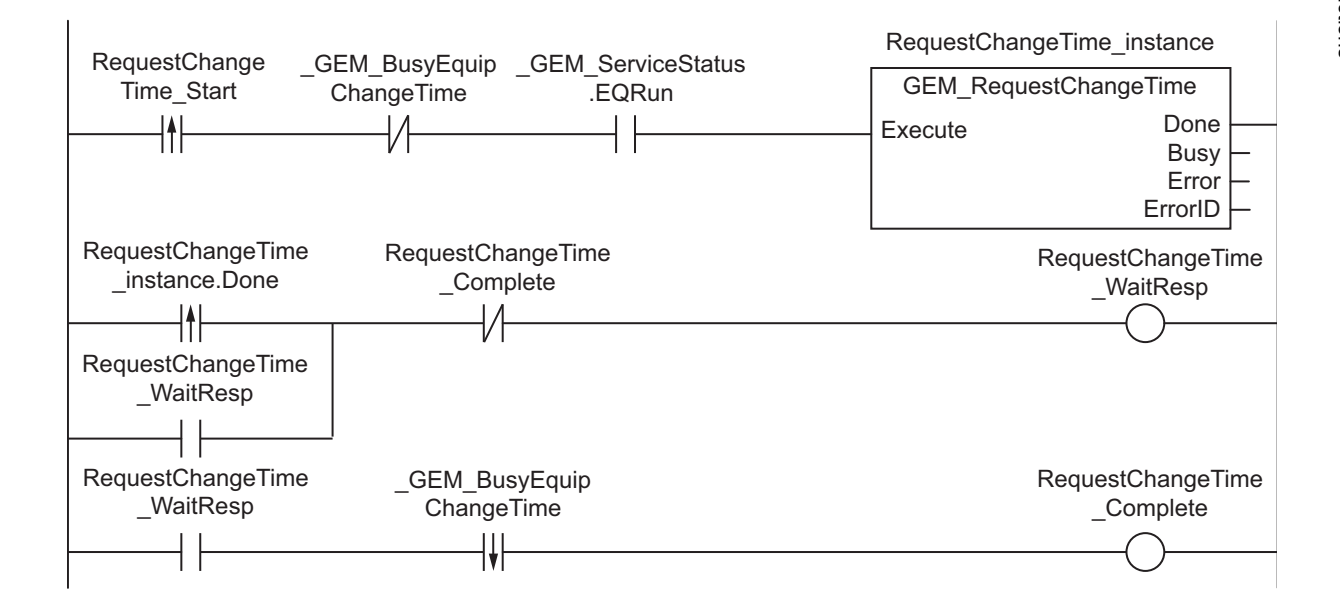

# **ST**

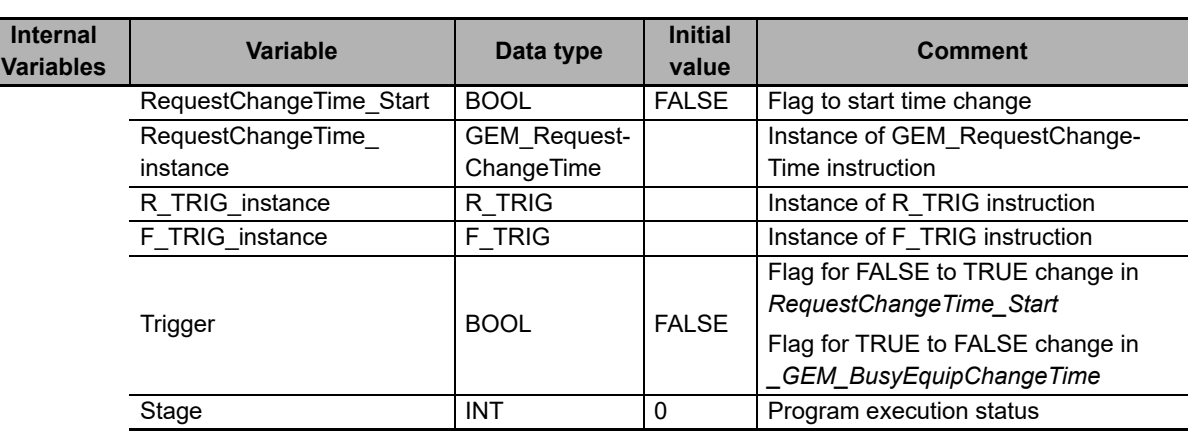

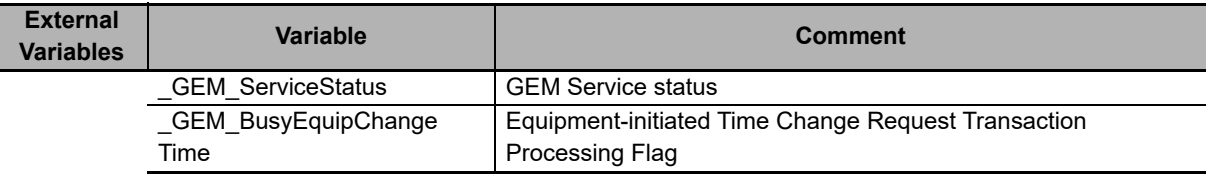

```
CASE Stage Of 
0: // Start
    R_TRIG_instance( RequestChangeTime Start, Trigger );
    IF( (Trigger = TRUE) AND ( GEM ServiceStatus.EQRun = TRUE ) ) THEN
         // Initialization
       RequestChangeTime instance( Execute:=FALSE );
       Stage := 1; END_IF; 
1: // Request time change.
    RequestChangeTime instance( Execute:=TRUE );
     IF( RequestChangeTime_instance.Done = TRUE ) THEN 
        Stage := 2;ELSIF( RequestChangeTime instance.Error = TRUE ) THEN
         // Add error processing as required.
        Stage := 10; END_IF; 
2: // Wait for completion of change.
    F_TRIG_instance( GEM_BusyEquipChangeTime, Trigger );
    IF( Trigger = TRUE) THEN
       Stage := 10; END_IF; 
10: // End
    Stage := 0;END_CASE;
```
# **GEM\_SendEquipUserMsg**

The GEM\_SendEquipUserMsg sends a user-defined message to the host.

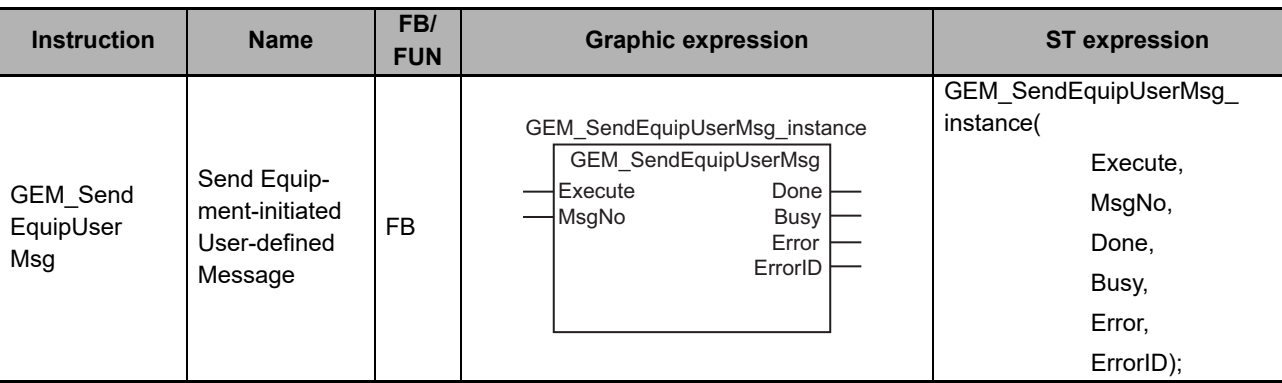

#### **Variables**

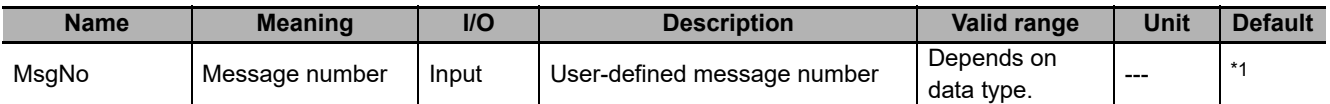

\*1. If you omit an input parameter, the default value is not applied. A building error will occur.

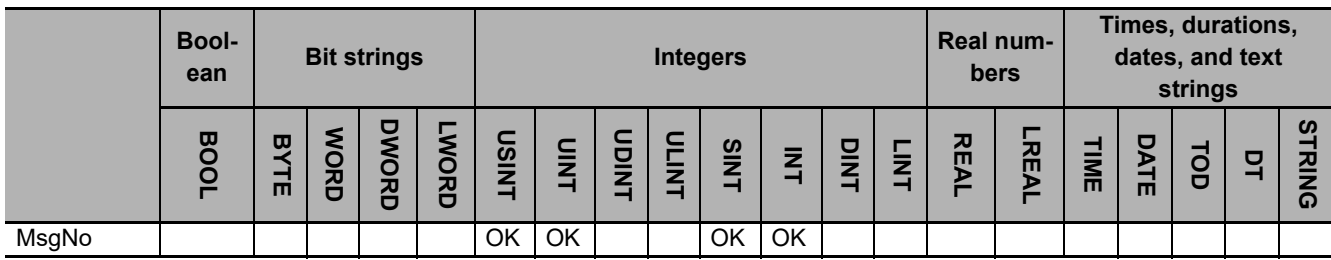

### **Function**

The GEM\_SendEquipUserMsg instruction sends the user-defined message specified with message number *MsgNo* to the host.

The result of sending the user-defined message is stored in *\_GEM\_EquipUserMsgRslt*.

## **Additional Information**

• A SECS message is sent if this instruction is executed and execution ends normally. The SECS message exchange between the equipment and host is given below.

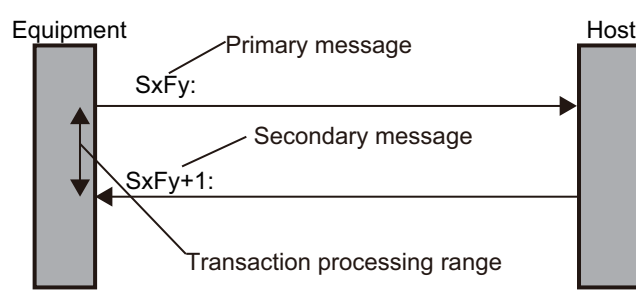

## **Related System-defined Variables**

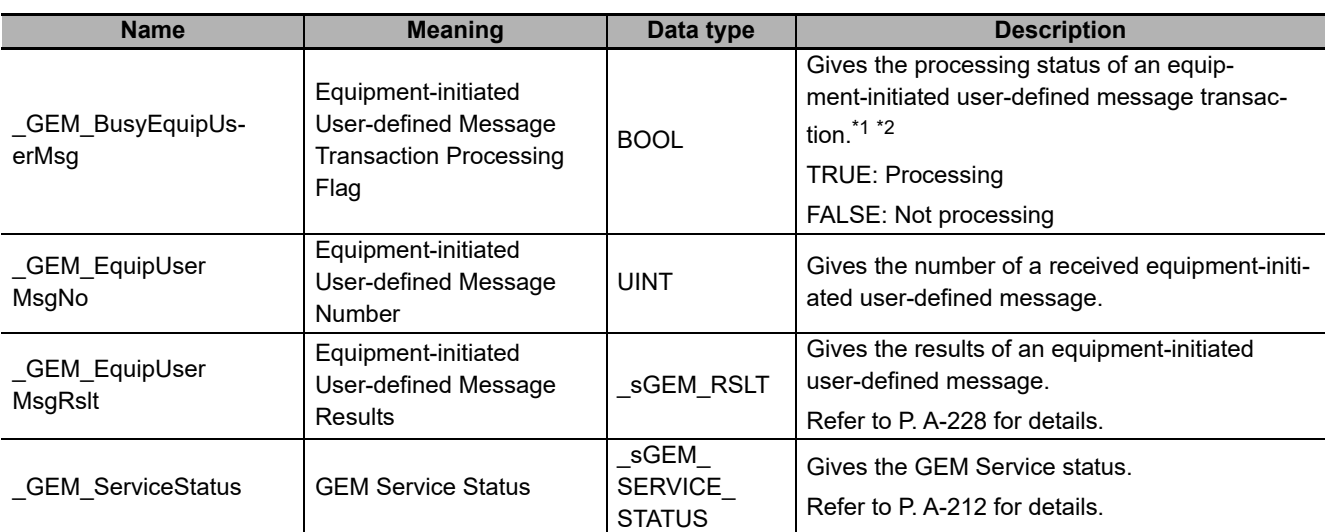

\*1. This variable changes to TRUE when the instruction ends normally. It changes to FALSE when transaction processing is completed.

\*2. If you specify on the SECS/GEM Configurator that a reply for the primary message is not necessary and then execute the instruction with the *MsgNo* input variable set to 0, this variable changes to FALSE.

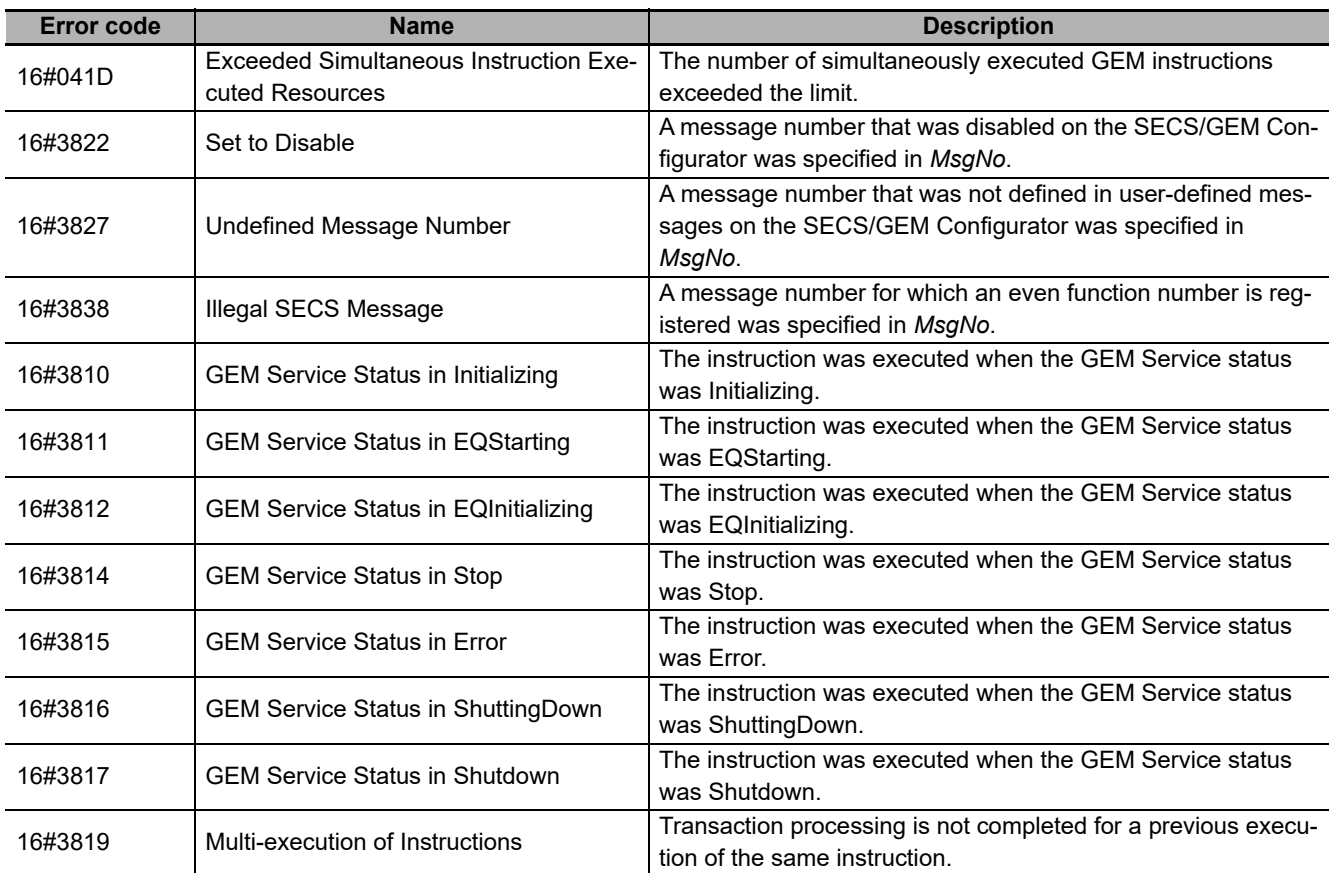

## **Related Error Codes**

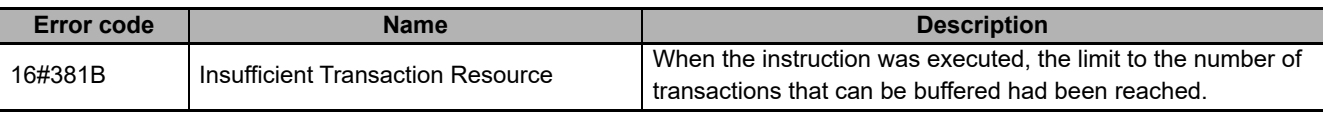

#### **Precautions for Correct Use**

- Before executing the instruction, confirm that all of the following conditions are met. If the instruction is executed when any of these conditions is not met, an error will occur and *Error* will change to TRUE.
	- a) *\_GEM\_ServiceStatus* must be *EQRun*.
	- b) *\_GEM\_BusyEquipUserMsg* must be FALSE.
- Access *GEM\_EquipUserMsgRslt* after *GEM\_BusyEquipUserMsg* changes from TRUE to FALSE.

#### **Application Procedure**

Use the following procedure for this instruction.

*1* Storing the Data to Send

Store the required information in user-defined variables for the message number to send.

*2* Sending the User-defined Message

Specify the message number to send in the *MsgNo* input variable and execute the instruction. The user-defined message is sent to the host.

*3* Confirming the Result of Sending the User-defined Message

Check the result of sending the user-defined message in *GEM\_EquipUserMsgRslt* after *\_GEM\_BusyEquipUserMsg* changes to FALSE.

#### **Sample Programming**

This sample sends a user-defined message.

Loopback Diagnostic Request (S2,F25) is used in this example.

A loopback message is sent and the reply data is checked.

If the GEM Service status is EQRun and the *SendEquipUserMsg\_Start* internal variable changes from FALSE to TRUE, a user-defined message is sent.

# **SECS/GEM Configurator**

First, the following user-defined messages are created on the SECS/GEM Configurator.

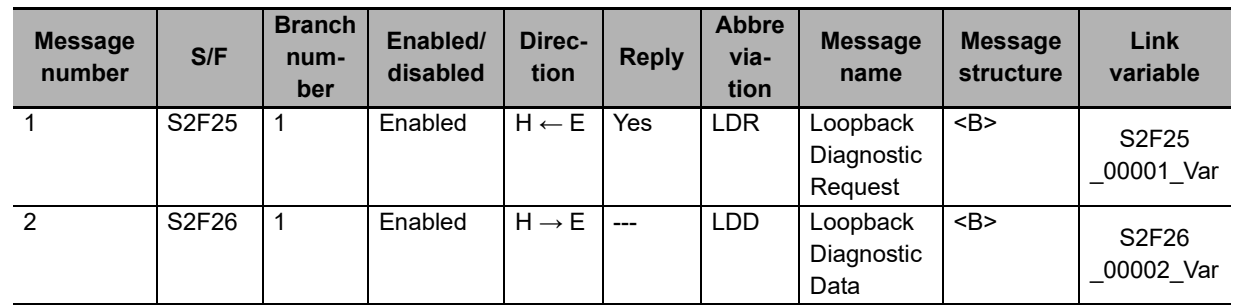

Next, enter the programming on the Sysmac Studio.

# **LD**

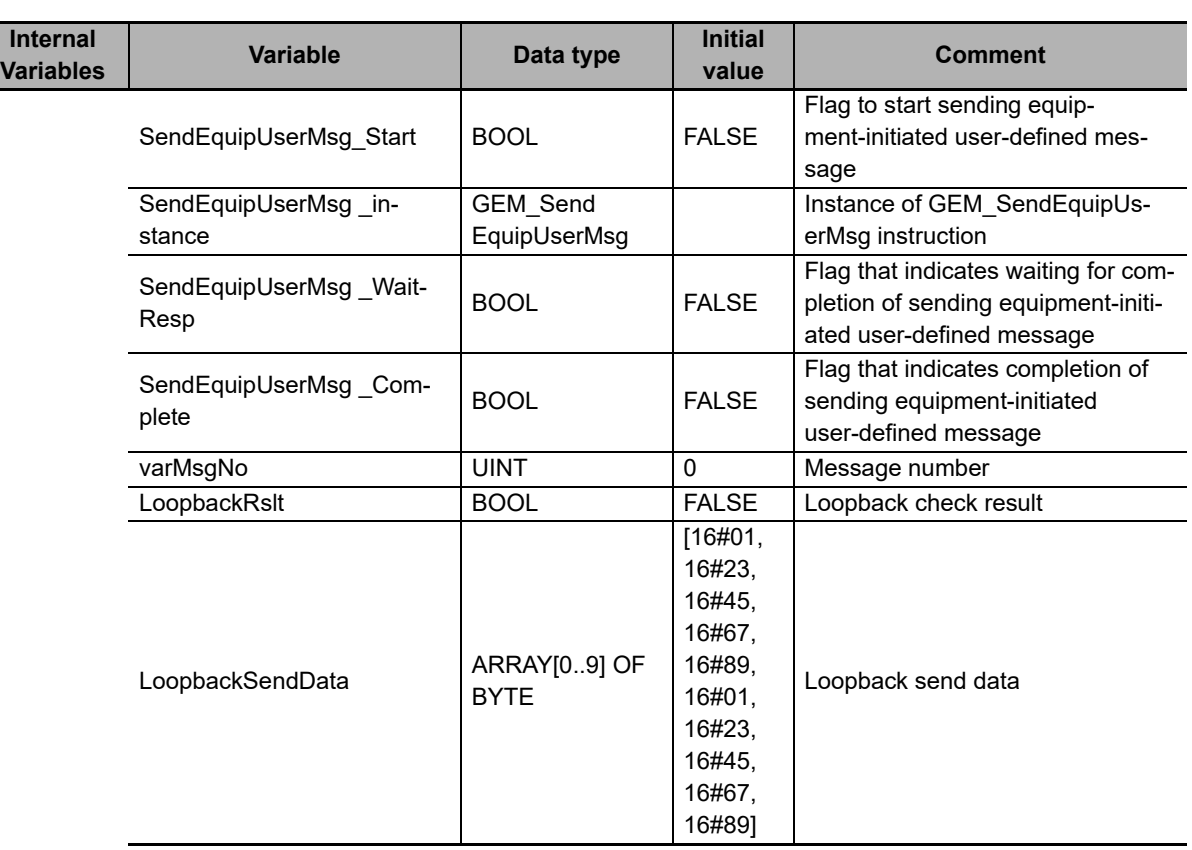

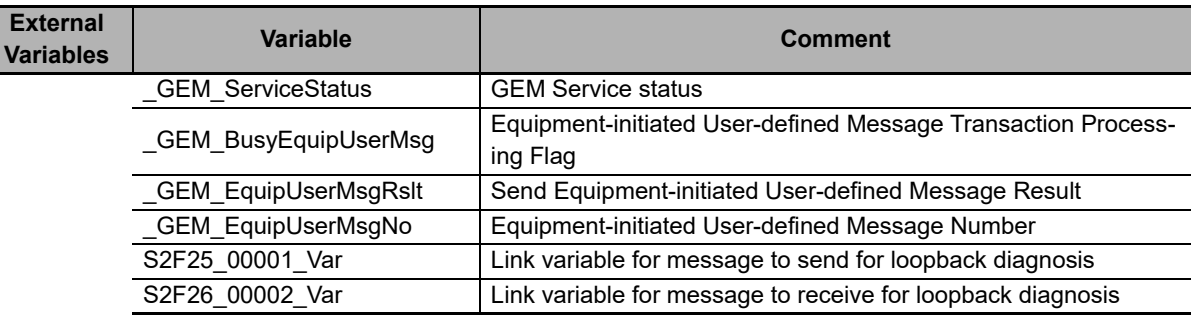

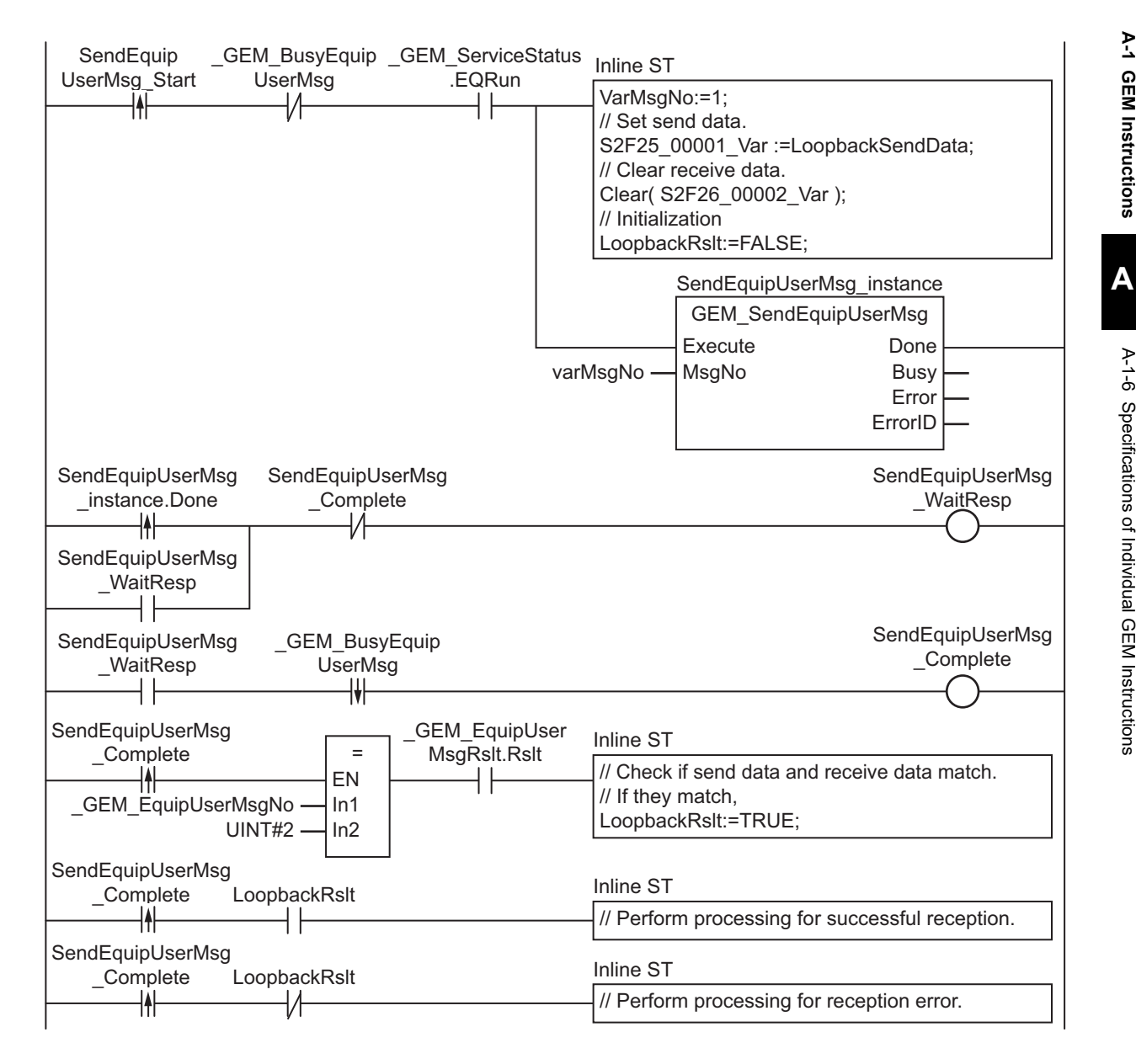

# **ST**

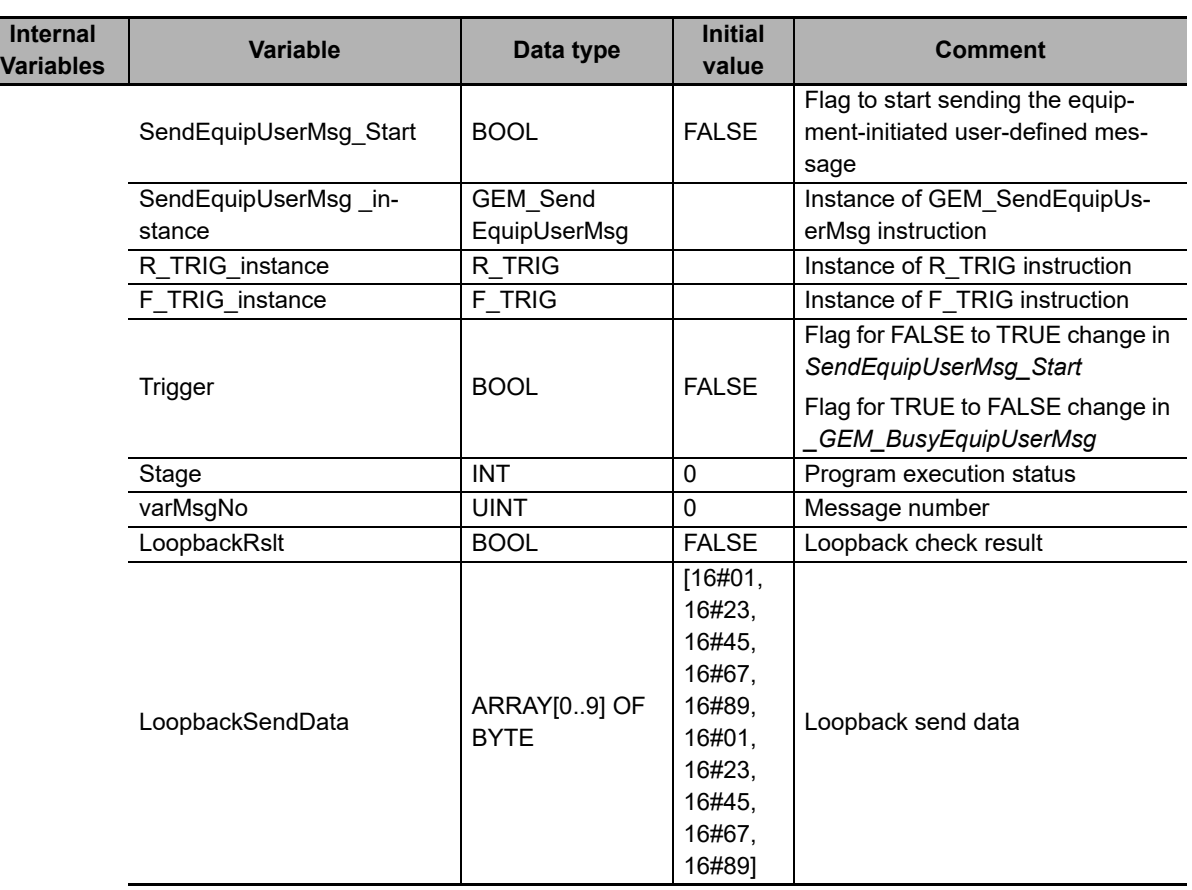

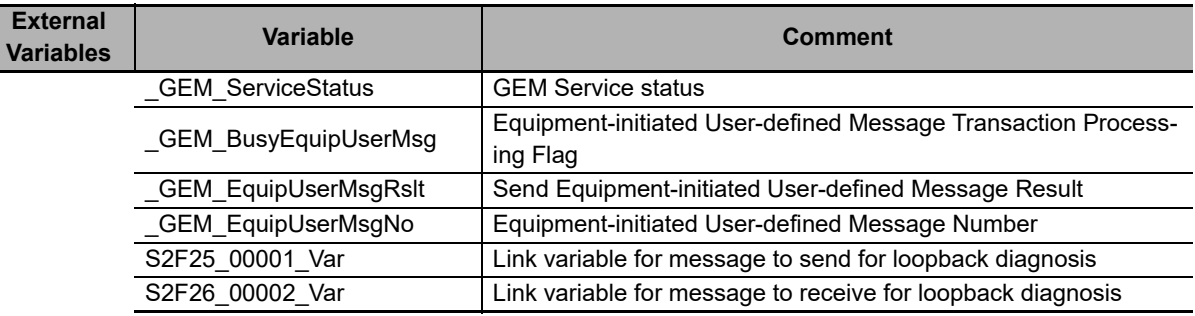

```
CASE Stage Of
0:
  R_TRIG_instance( SendEquipUserMsg_Start, Trigger );
  IF( (Trigger = TRUE) AND ( _GEM_ServiceStatus.EQRun = TRUE ) ) THEN
    VarMsqNo:=1;
     // Set send data.
     S2F25_00001_Var :=LoopbackSendData;
     // Clear receive data.
    Clear( S2F26 00002 Var );
     // Initialization
     LoopbackRslt:=FALSE;
     SendEquipUserMsg_instance( Execute:=FALSE, MsgNo:=VarMsgNo );
     Stage := 1;
   END_IF;
1: // Start send.
  SendEquipUserMsg_instance( Execute:=TRUE, MsgNo:=VarMsgNo );
   IF( SendEquipUserMsg_instance.Done = TRUE ) THEN
```

```
Stage := 2; ELSIF( SendEquipUserMsg_instance.Error = TRUE ) THEN
     // Add error processing as required.
    Stage := 10; END_IF;
2: // Wait for completion of send.
  F_TRIG_instance( GEM_BusyEquipUserMsg, Trigger );
   IF( Trigger = TRUE) THEN
     IF(_GEM_EquipUserMsgRslt.Rslt = TRUE AND _GEM_EquipUserMsgNo = 2 )THEN
       // Check if send data and receive data match.
       // If they match,
      Stage := 3;
       // If they do not match,
       Stage := 4;
    ELSE
     Stage := 4; END_IF;
 END IF;3: // Perform processing for successful loopback process.
 Stage := 10;4: // Perform processing for failed loopback process.
 Stage := 10;10: // End
 Stage := 0;END_CASE;
```
# **GEM\_RespHostUserMsg**

The GEM\_RespHostUserMsg instruction returns the user-defined message with the specified message number as the reply for a user-defined message received from the host.

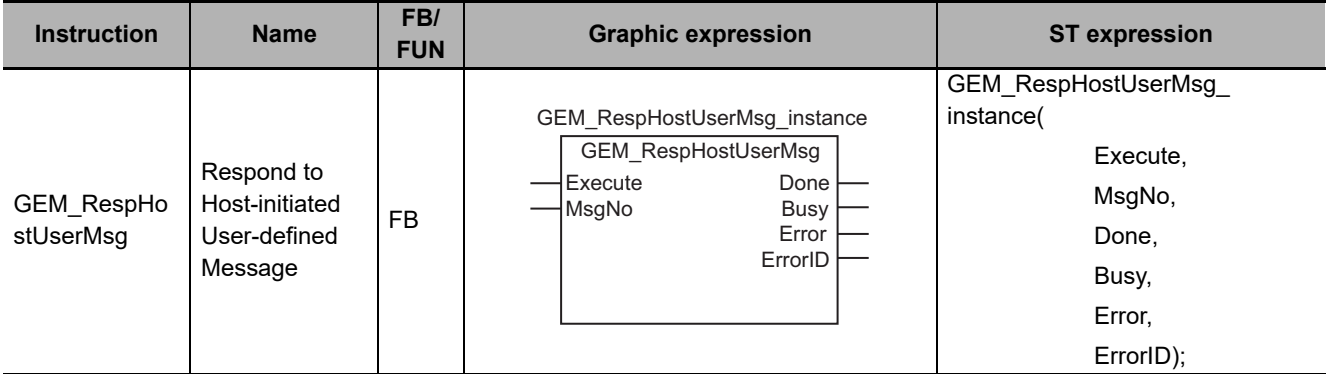

#### **Variables**

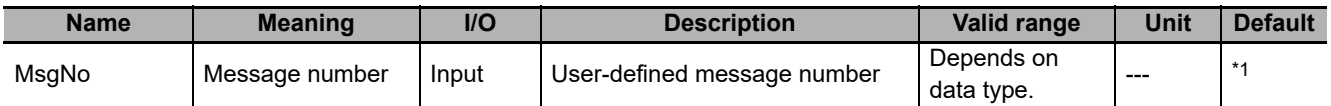

\*1. If you omit an input parameter, the default value is not applied. A building error will occur.

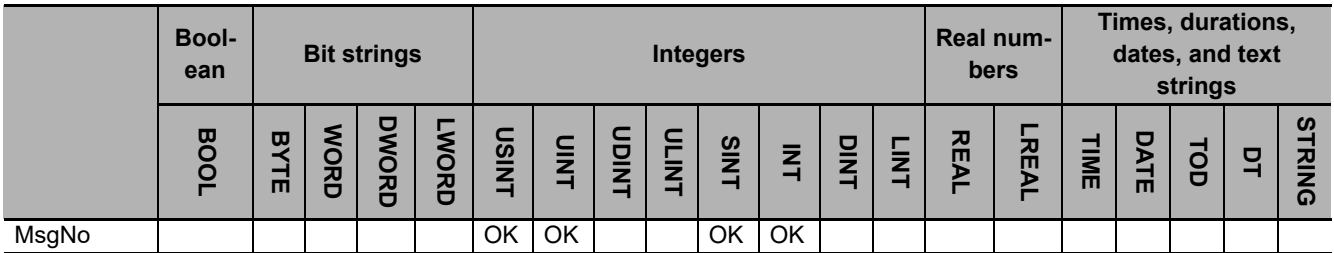

#### **Function**

The GEM\_RespHostUserMsg instruction sends the user-defined secondary message with the message number specified in *MsgNo* as the reply for a user-defined primary message received from the host.

#### **Additional Information**

• A SECS message is sent if this instruction is executed and execution ends normally. The SECS message exchange between the equipment and host is given below.

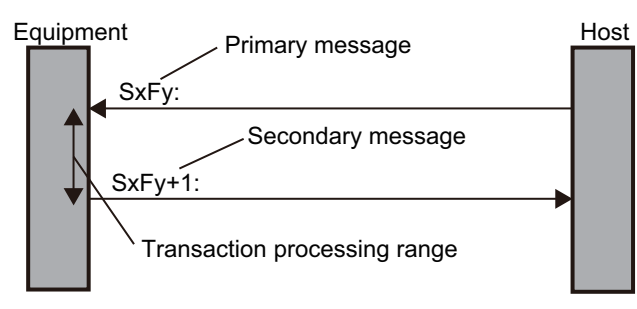

#### **Related System-defined Variables**

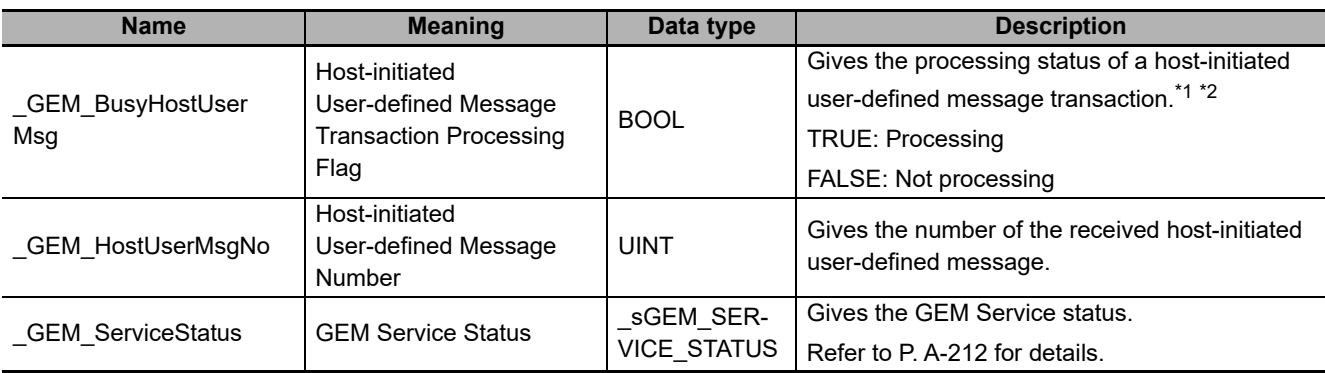

\*1. This variable changes to TRUE when a user-defined primary message (Sx,Fy) is received from the host. It will change to FALSE when execution of the instruction is completed normally.

\*2. If the W bit of the primary message is set to OFF on the SECS/GEM Configurator, this variable changes to FALSE after sending the primary message is completed.

#### **Related Error Codes**

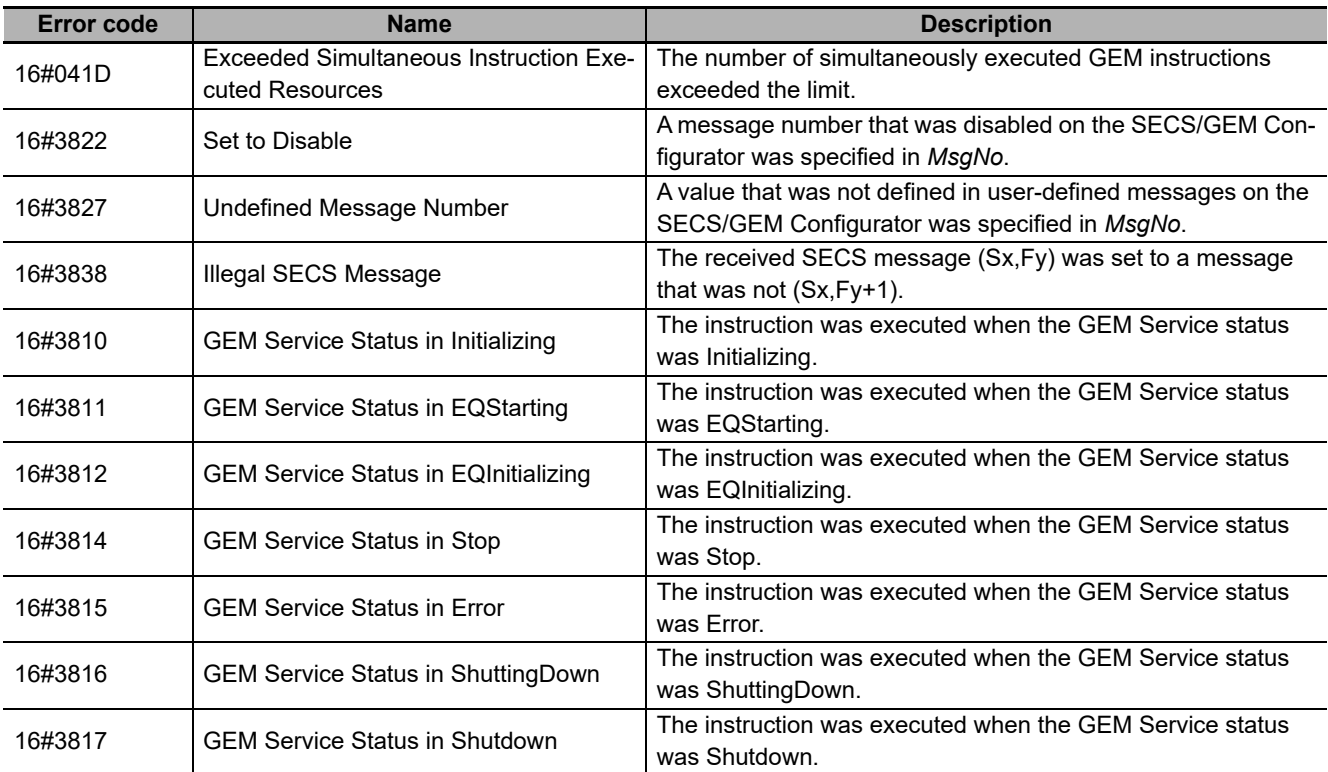

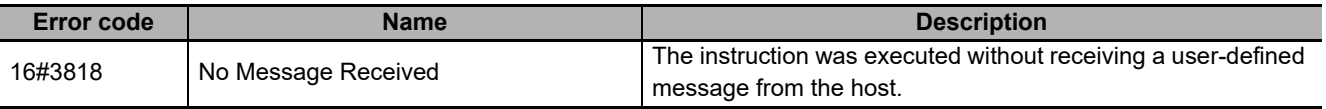

#### **Precautions for Correct Use**

- Before executing the instruction, confirm that all of the following conditions are met. If the instruction is executed when any of these conditions is not met, an error will occur and *Error* will change to TRUE.
	- a) *\_GEM\_ServiceStatus* must be *EQRun*.
	- b) *\_GEM\_BusyHostUserMsg* must be FALSE.
- In the following cases, the *GEM BusyHostUserMsg* does not change to TRUE even if a user-defined primary message (Sx,Fy) is received.
	- a) The SECS message (S,F) registered on the SECS/GEM Configurator does not match its items.

#### **Application Procedure**

Use the following procedure for this instruction.

*1* Detecting the User-defined Message from Host

Confirm that *GEM BusyHostUserMsg* changes from FALSE to TRUE.

*2* Confirming the Received Data for the User-defined Message

Check the received message number that was stored in *\_GEM\_HostUserMsgNo*. Check the user-defined variables for the message number and perform required processing.

**3** Returning the User-defined Message

Specify the message number for which to send a reply in the *MsgNo* input variable and execute the instruction. The user-defined message is sent to the host as the reply.

#### **Sample Programming**

This sample sends the user-defined message with message number 4 as the reply for the user-defined message with message number 3 from the host.

## **SECS/GEM Configurator**

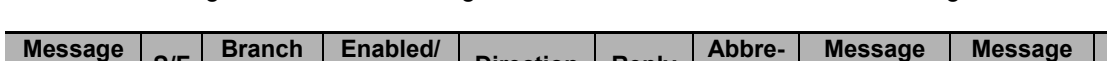

First, the following user-defined messages are created on the SECS/GEM Configurator.

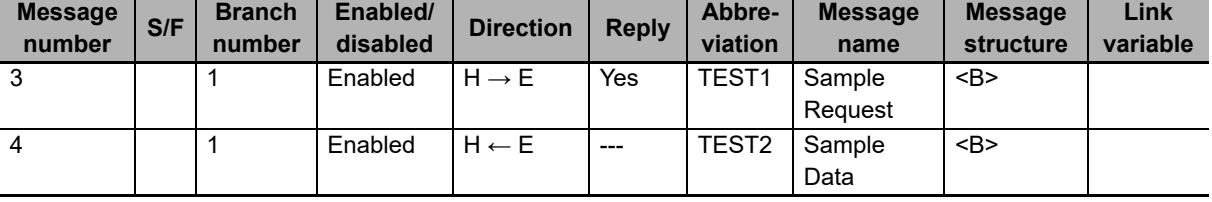

Next, enter the programming on the Sysmac Studio.

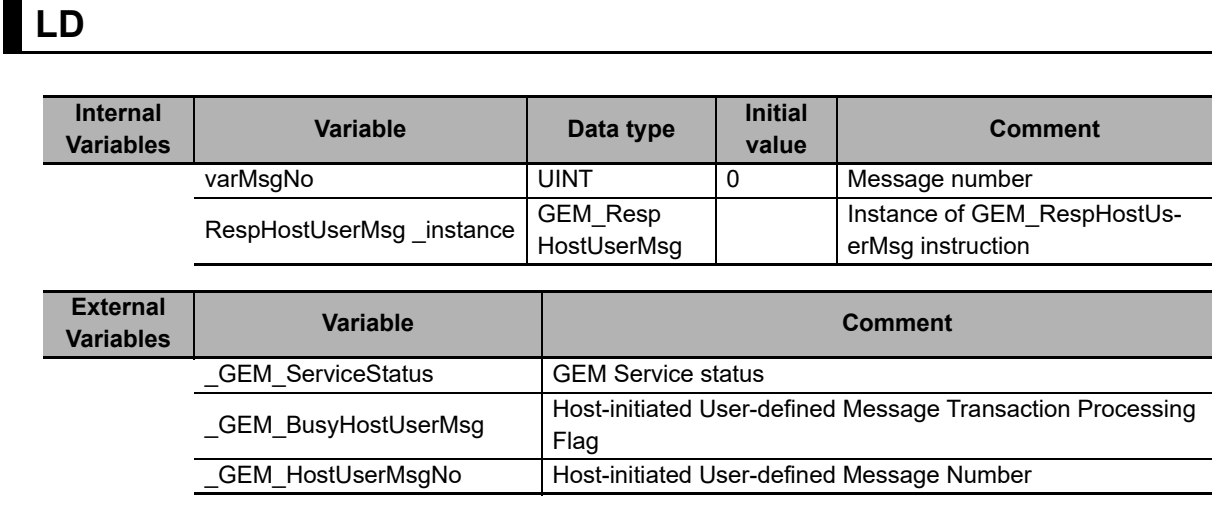

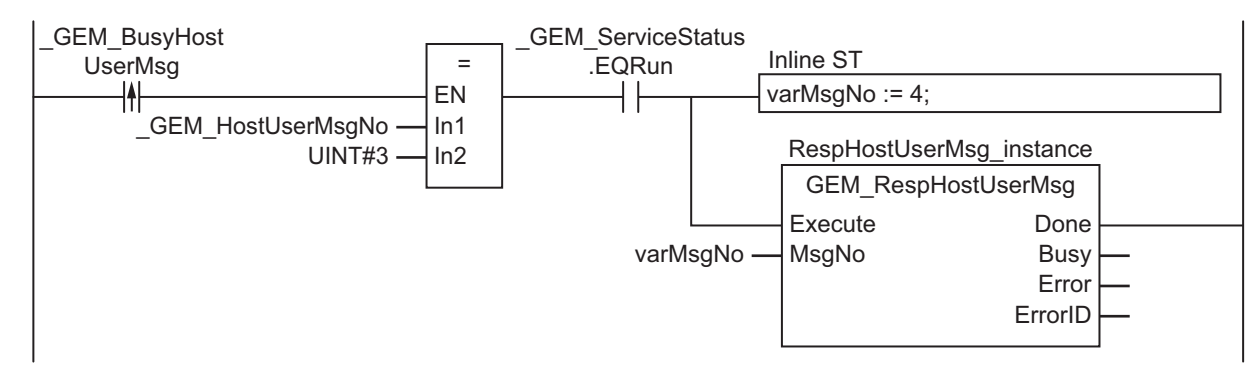

**ST**

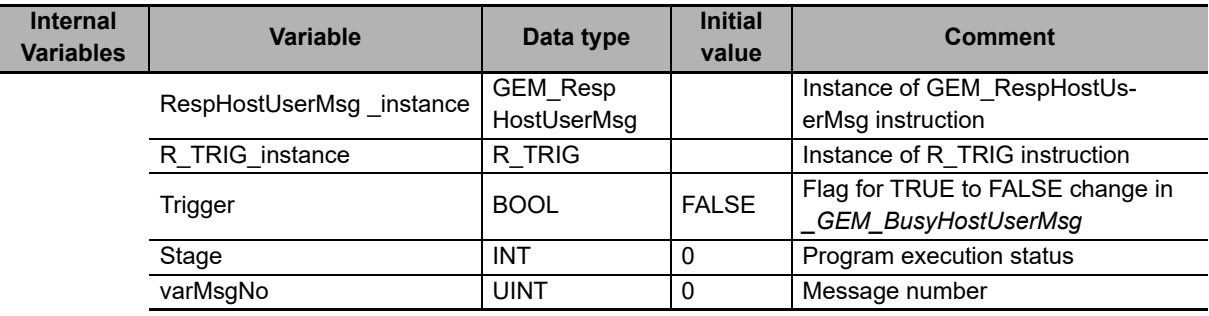

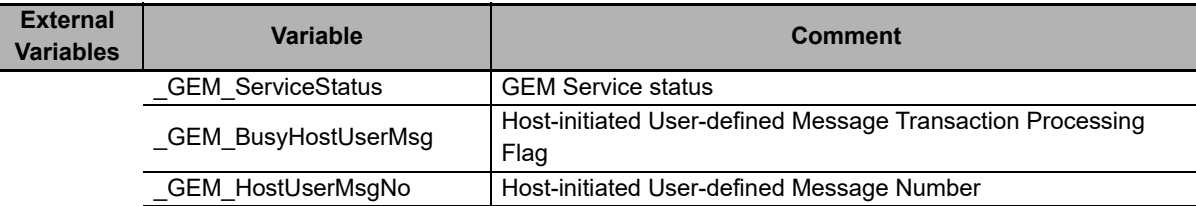

```
CASE Stage Of
0: // Notification of reception from host
   R_TRIG_instance(_GEM_BusyHostUserMsg, Trigger );
  IF( Trigger = TRUE ) THEN // Judgement
     IF(_GEM_HostUserMsgNo = 3 ) THEN
       VarMsgNo:= UINT#4;
     END_IF;
```

```
 // Initialization
     RespHostUserMsg_instance ( Execute:=FALSE, MsgNo := VarMsgNo );
     Stage:=1;
  END_IF;
1:// Reply to host.
 RespHostUserMsg_instance( Execute:=TRUE, MsgNo := VarMsgNo );
  IF(RespHostUserMsg_instance.Done = TRUE ) THEN
   Stage := 10; ELSIF(RespHostUserMsg_instance.Error = TRUE ) THEN
    // Add error processing as required.
     Stage := 10;
  END_IF;
10: // End
  Stage := 0;
END_CASE;
```
# **A-1-7 Events That Occur for GEM Instruction Execution**

This section provides a table of errors (events) that occur for GEM instructions and detailed information on those errors (events).

# **Event Code List**

This section provides a table of errors (events) that occur for GEM instructions.

Errors are given as event codes that use the error code as the lower four digits. For descriptions of the error codes, refer to the descriptions of the corresponding event codes. For example, if the error code of the instruction is 16#0400, refer to the description of the event with event code 54010400 hex. The number 16#5401 in the upper four digits is the error that occurs for instruction execution.

Event levels are given in the table as follows:

Maj: Major fault level Prt: Partial fault level Min: Minor fault level Obs: Observation Info: Information

Refer to the *NJ/NX-series Troubleshooting Manual* (Cat. No. W503) for error (event) concepts and for all of the event codes that may occur for an NJ-series Controller.

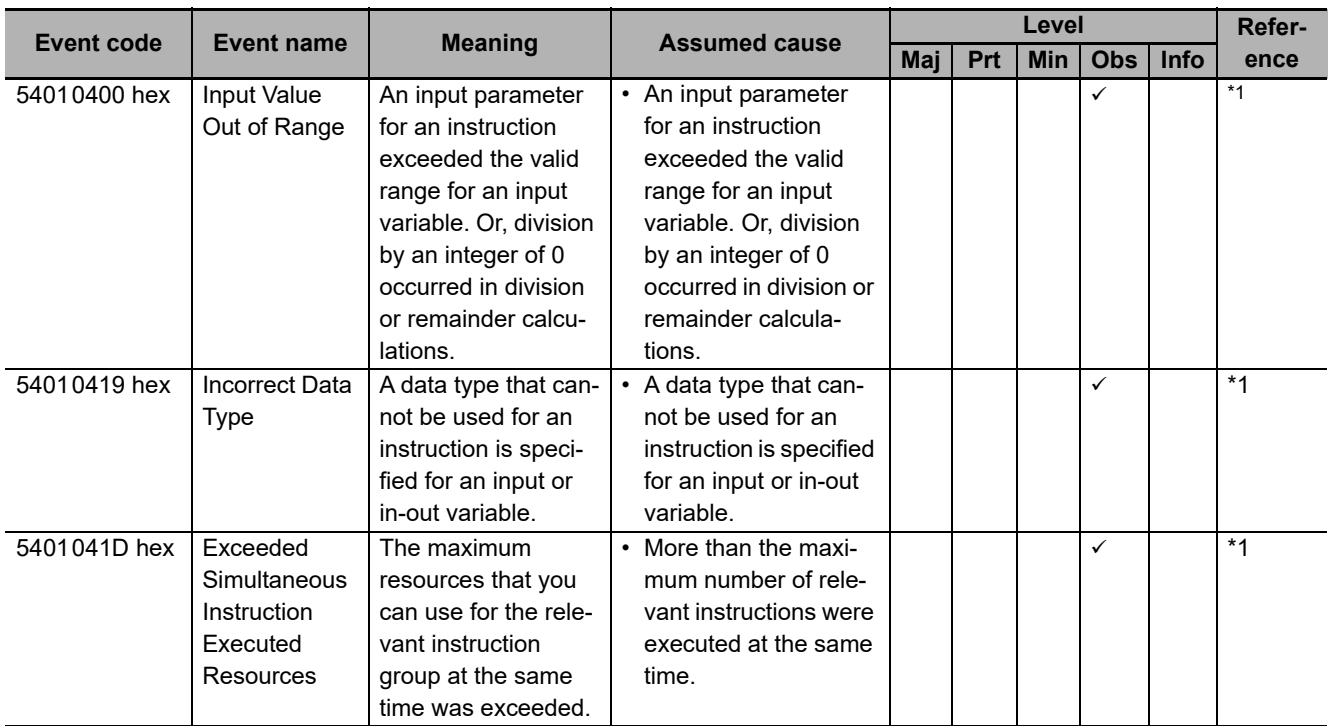

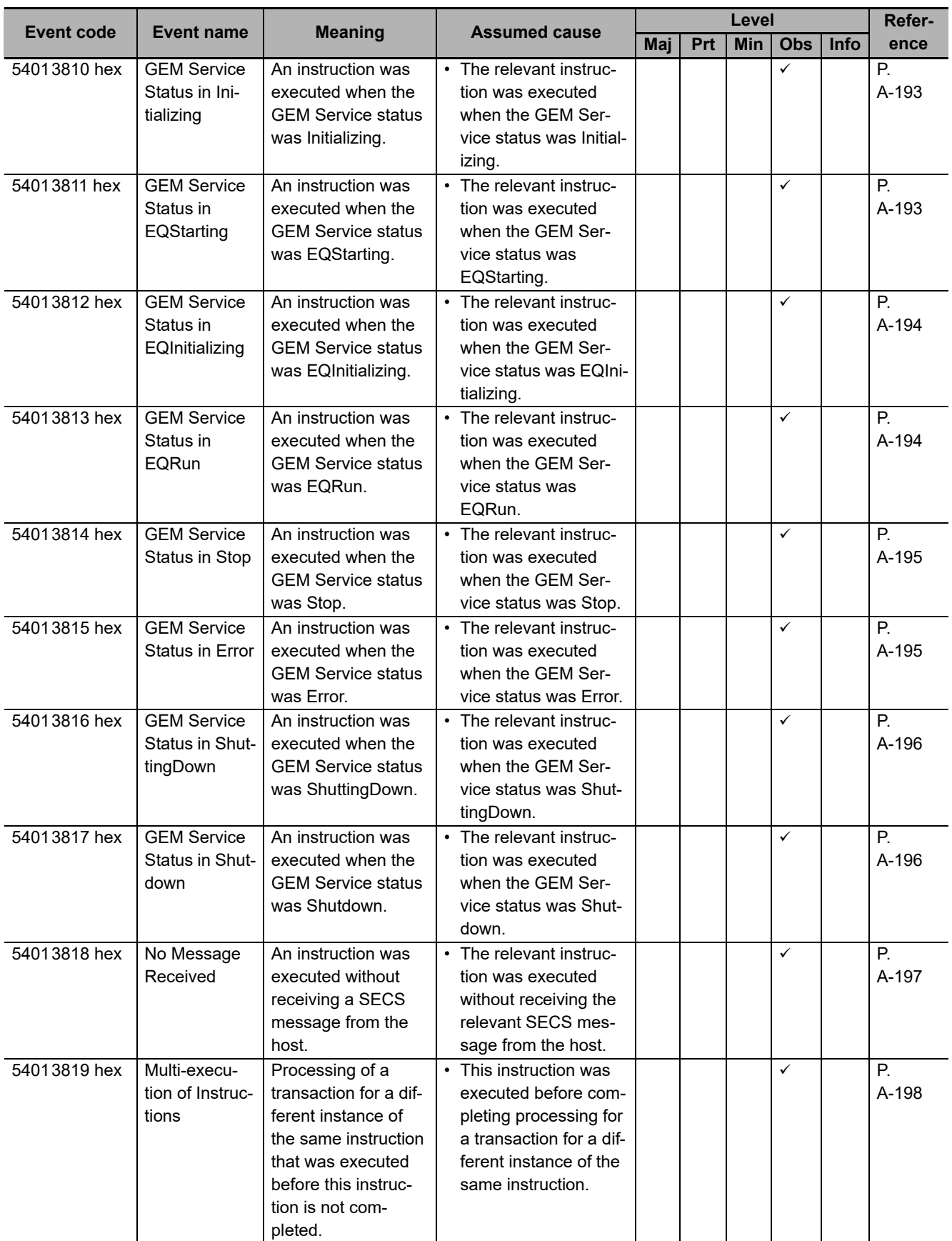

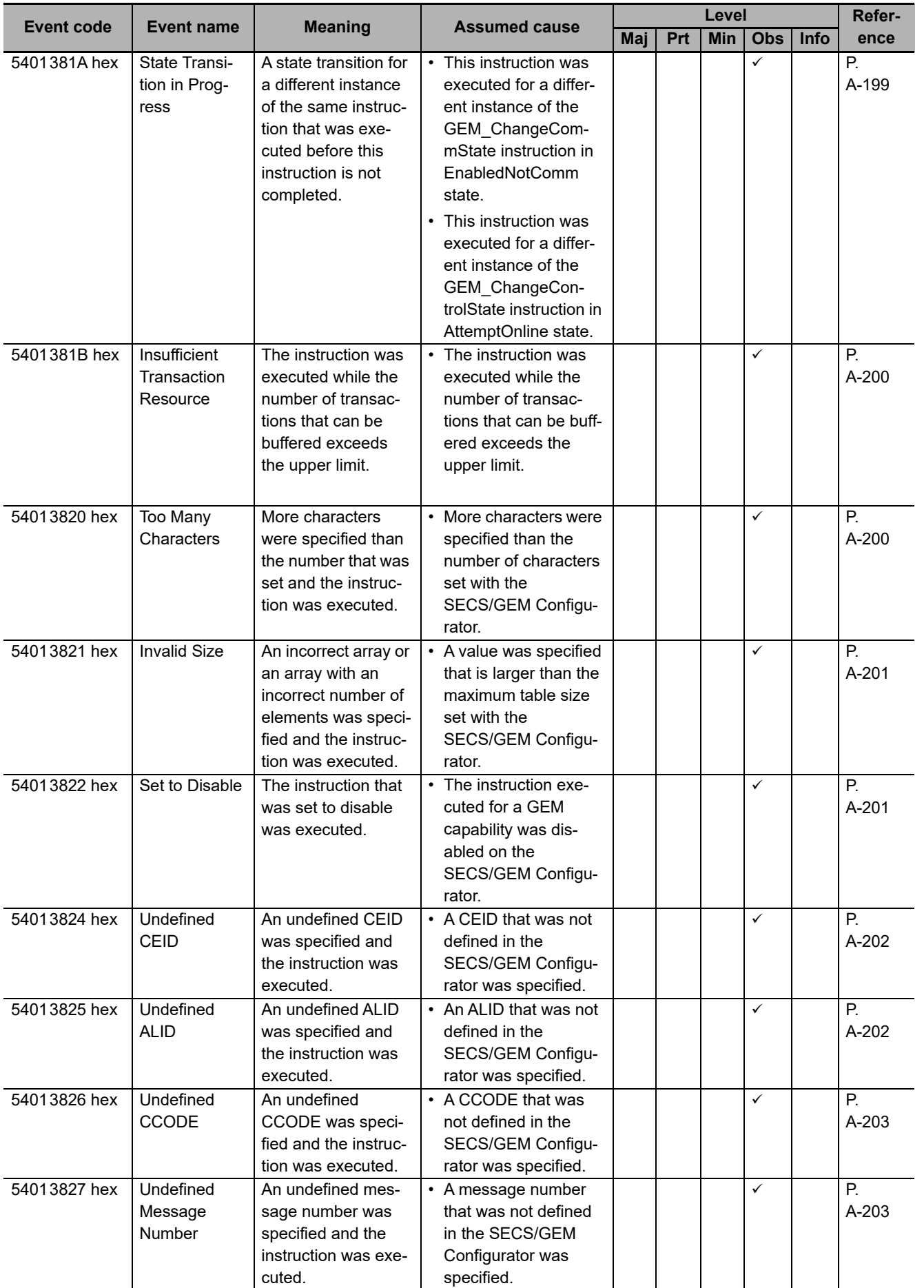

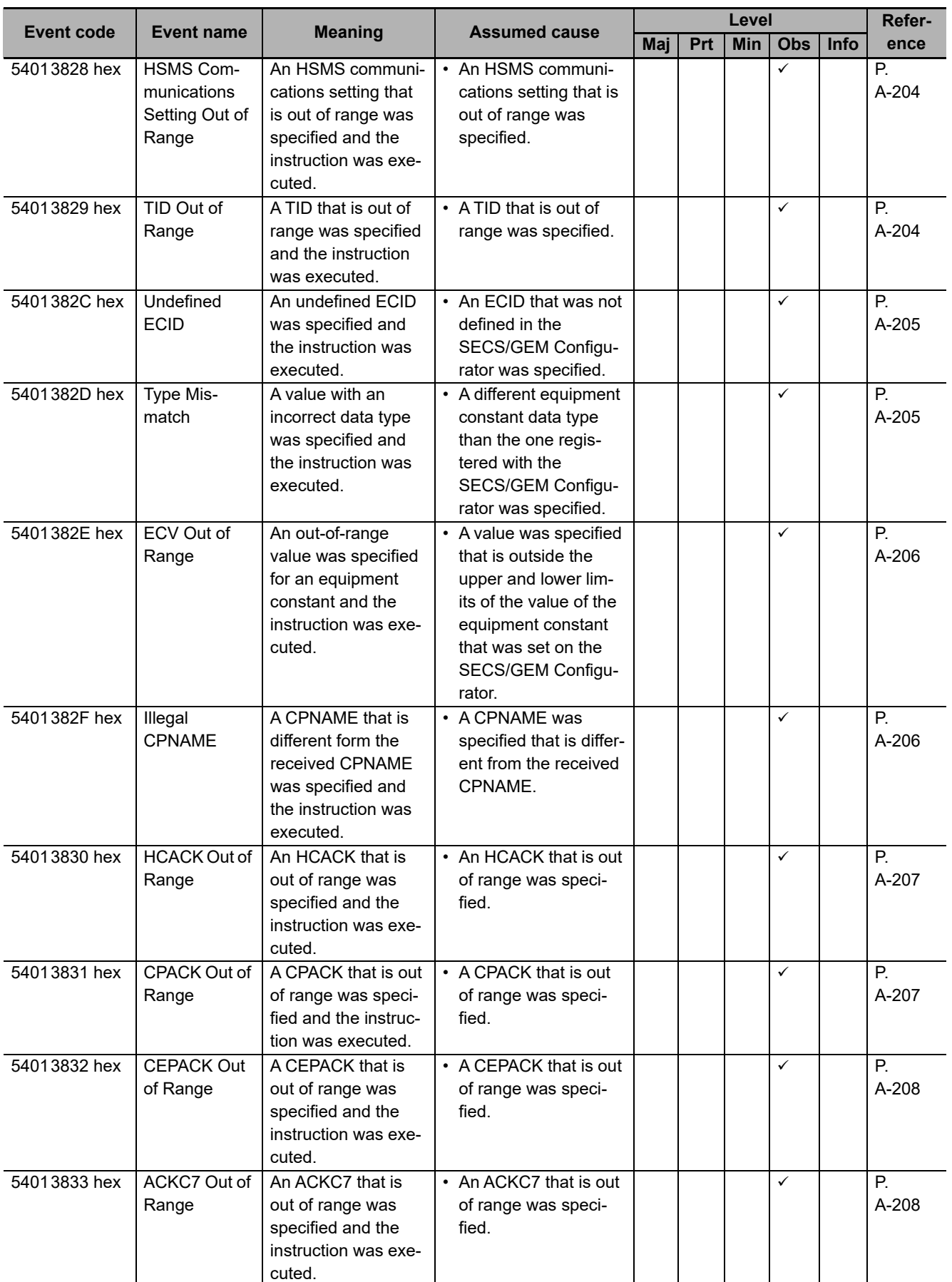

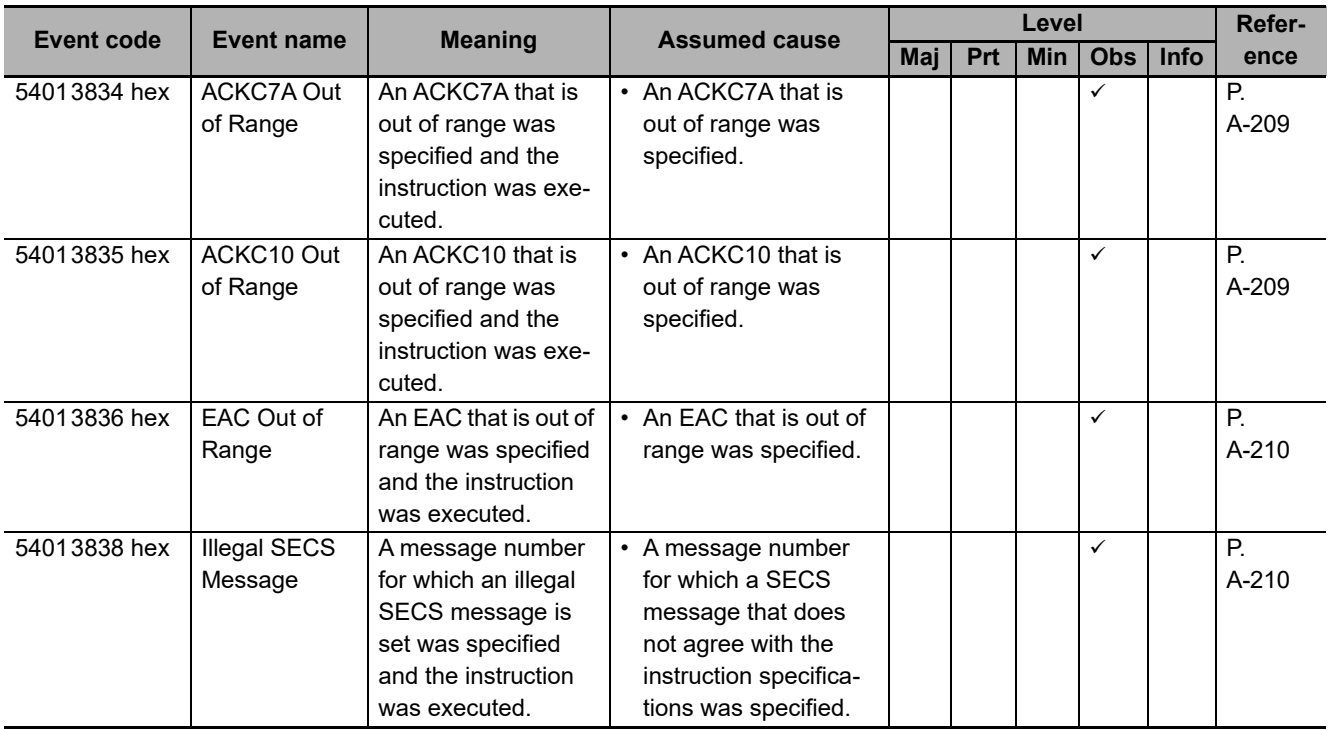

\*1. Refer to the *NJ/NX-series Instructions Reference Manual* (Cat. No. W502).

# **Event Code Details**

This section provides detailed information on errors (events) that occur for GEM instructions. The lower four digits of the event code give the error code for the instruction. For descriptions of the error codes, refer to the descriptions of the corresponding event codes. For example, if the error code of the instruction is 16#0400, refer to the description of the event with event code 54010400 hex.

The items that are used to describe individual errors (events) are described in the following copy of an error table.

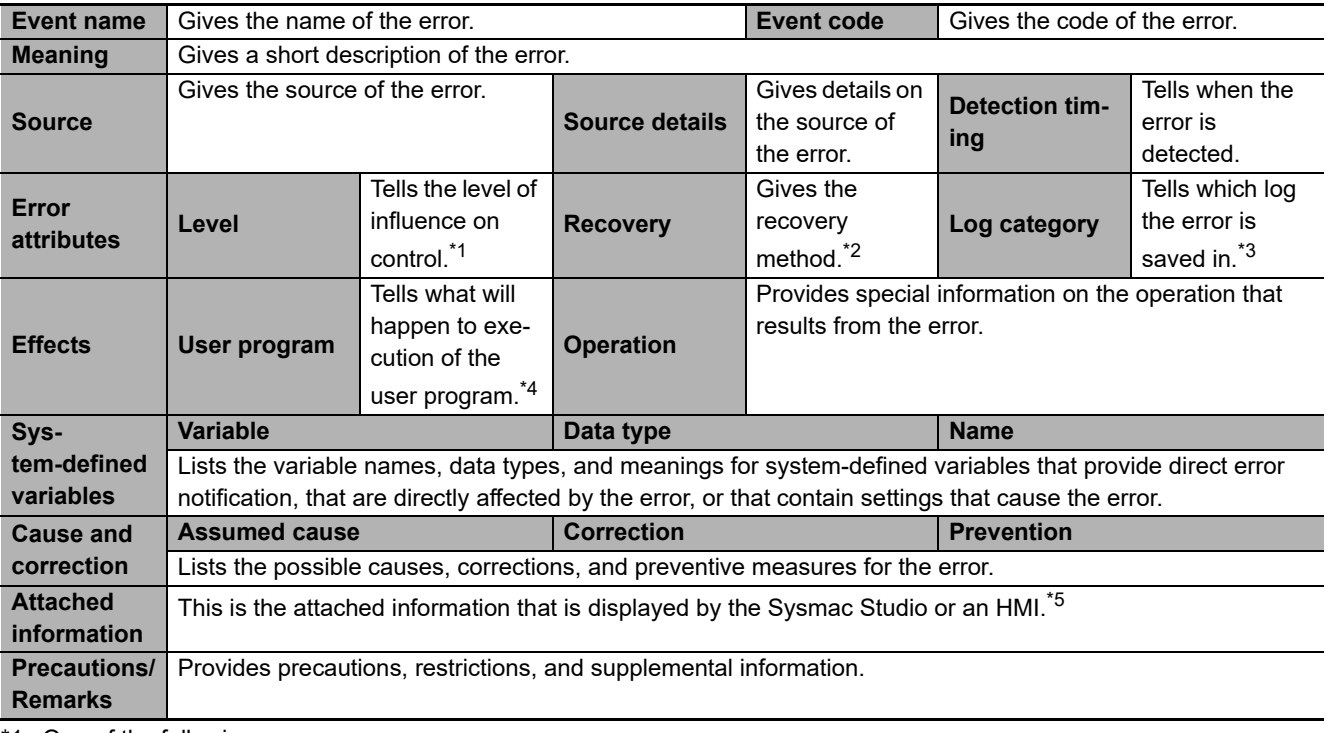

\*1. One of the following:

Major fault: Major fault level Partial fault: Partial fault level Minor fault: Minor fault level **Observation** Information

\*2. One of the following:

Automatic recovery: Normal status is restored automatically when the cause of the error is removed. Error reset: Normal status is restored when the error is reset after the cause of the error is removed. Cycle the power supply: Normal status is restored when the power supply to the Controller is turned OFF and then back ON after the cause of the error is removed. Controller reset: Normal status is restored when the Controller is reset after the cause of the error is removed. Depends on cause: The recovery method depends on the cause of the error.

\*3. One of the following: System: System event log Access: Access event log

\*4. One of the following:

Continues: Execution of the user program will continue. Stops: Execution of the user program stops. Starts: Execution of the user program starts.

\*5. Refer to the appendices of the *NJ/NX-series Troubleshooting Manual* (Cat. No. W503) for the applicable range of the HMI Troubleshooter.

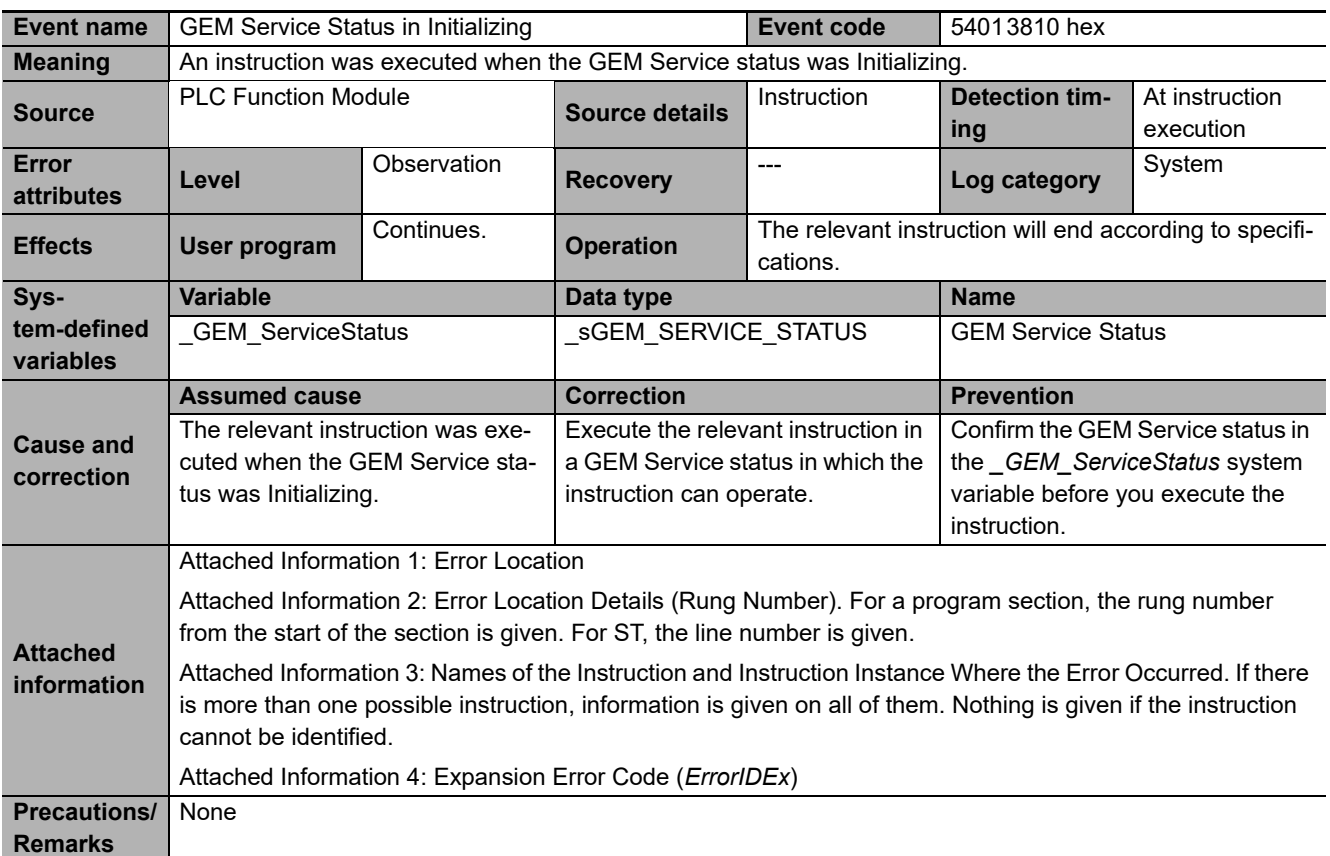

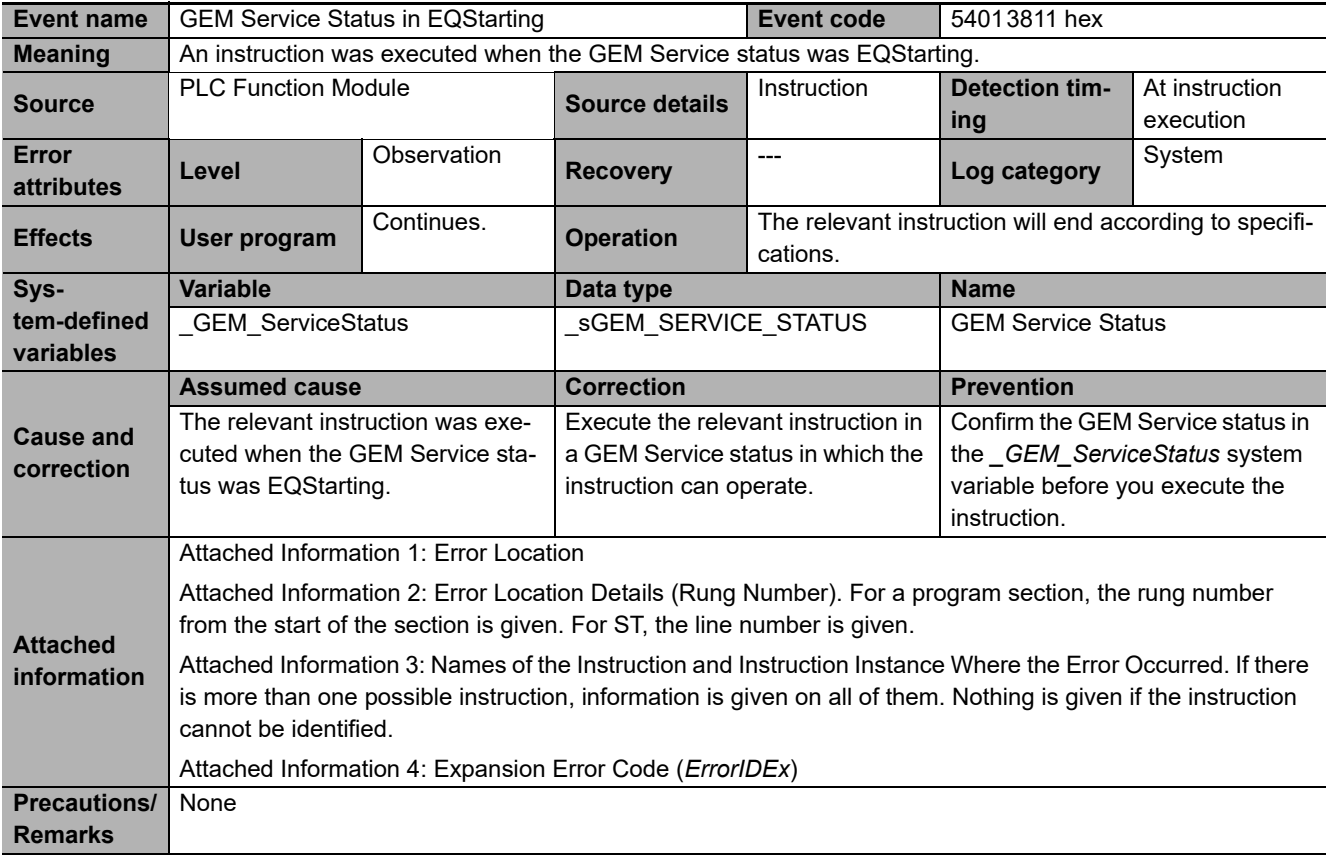

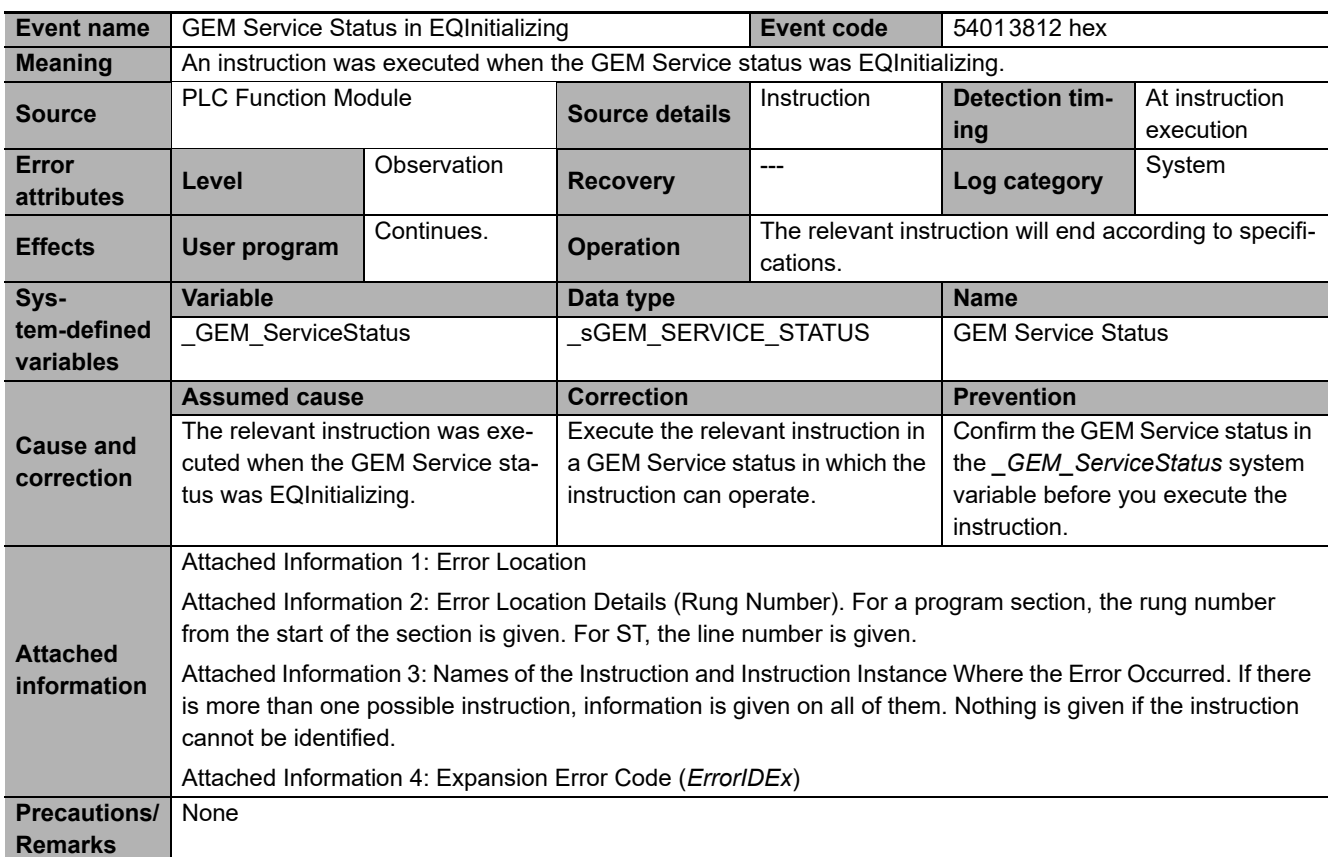

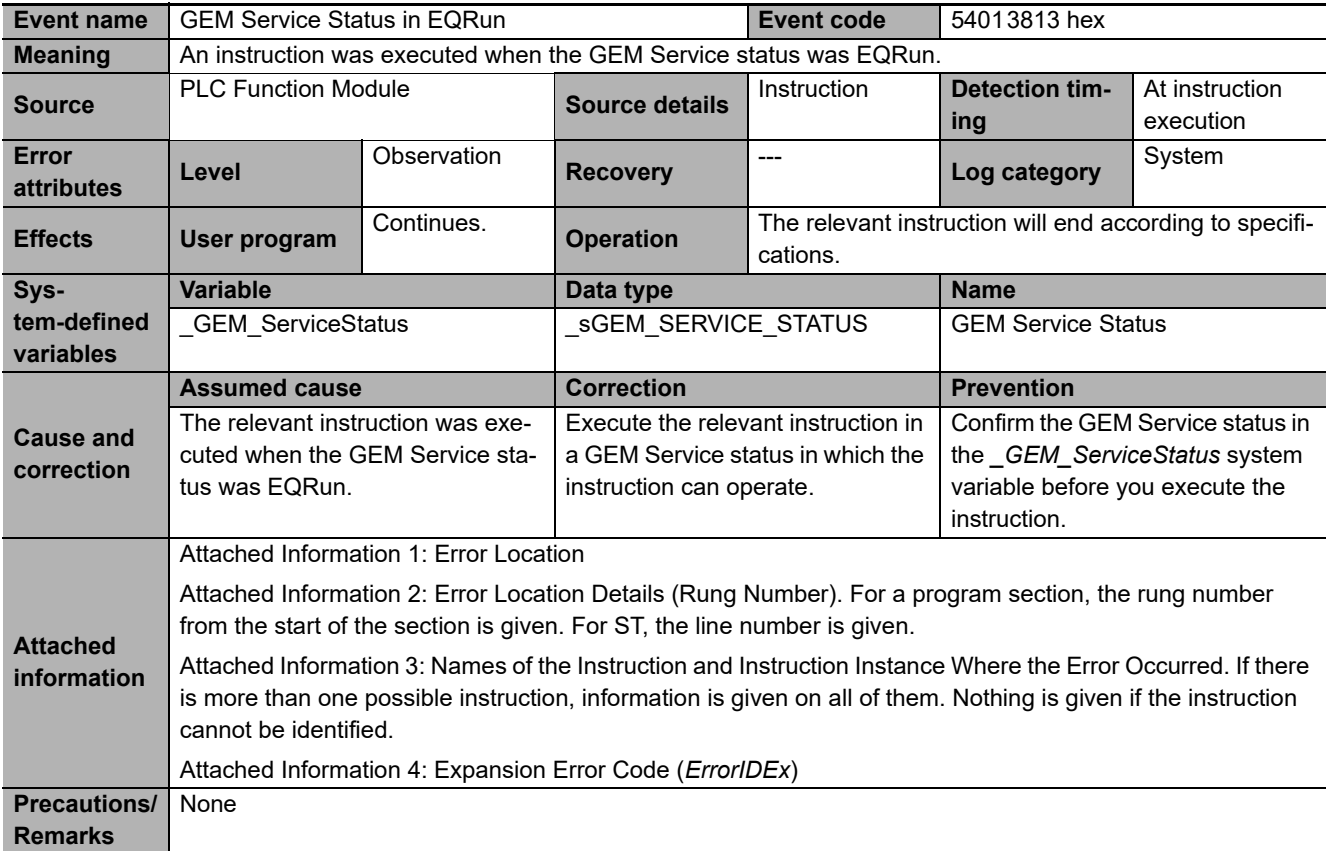

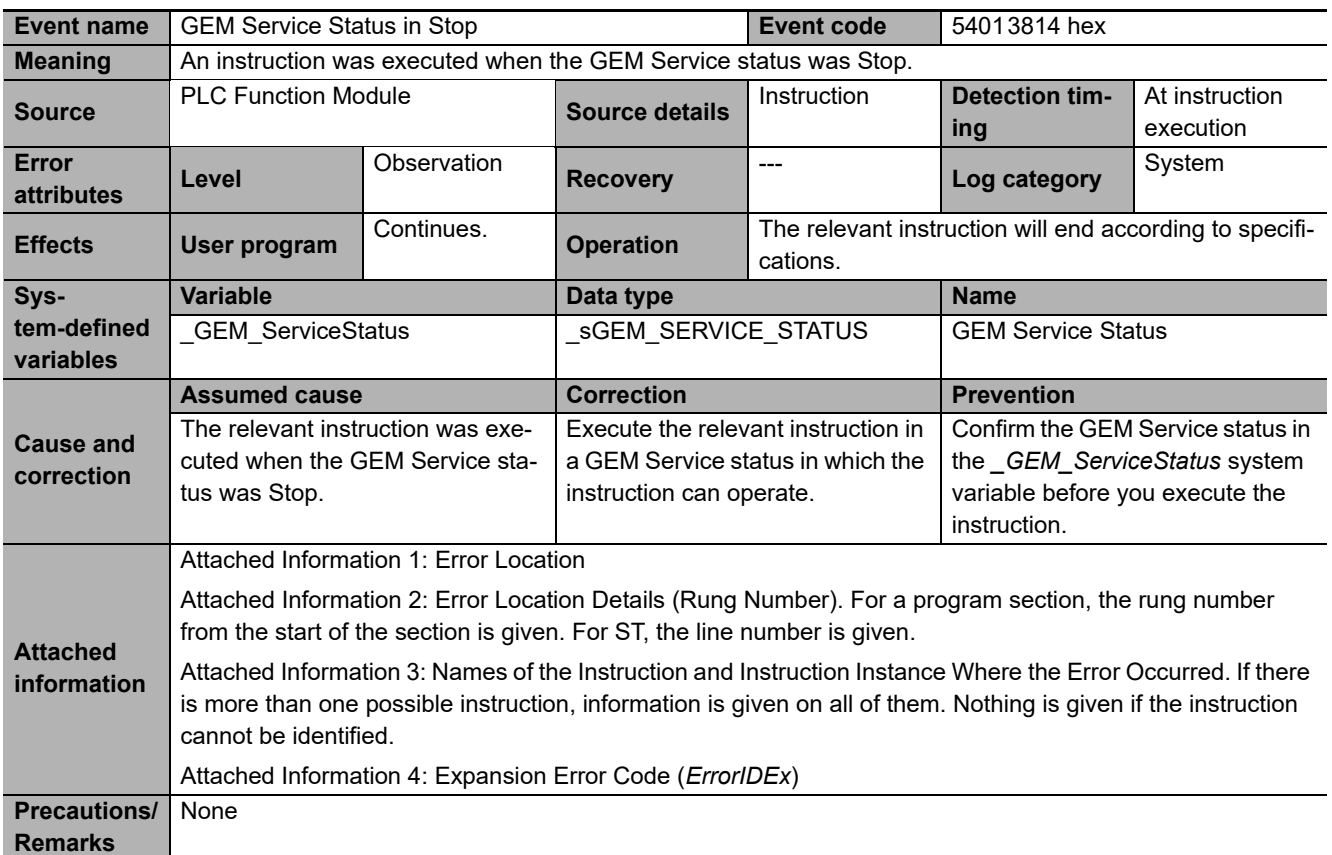

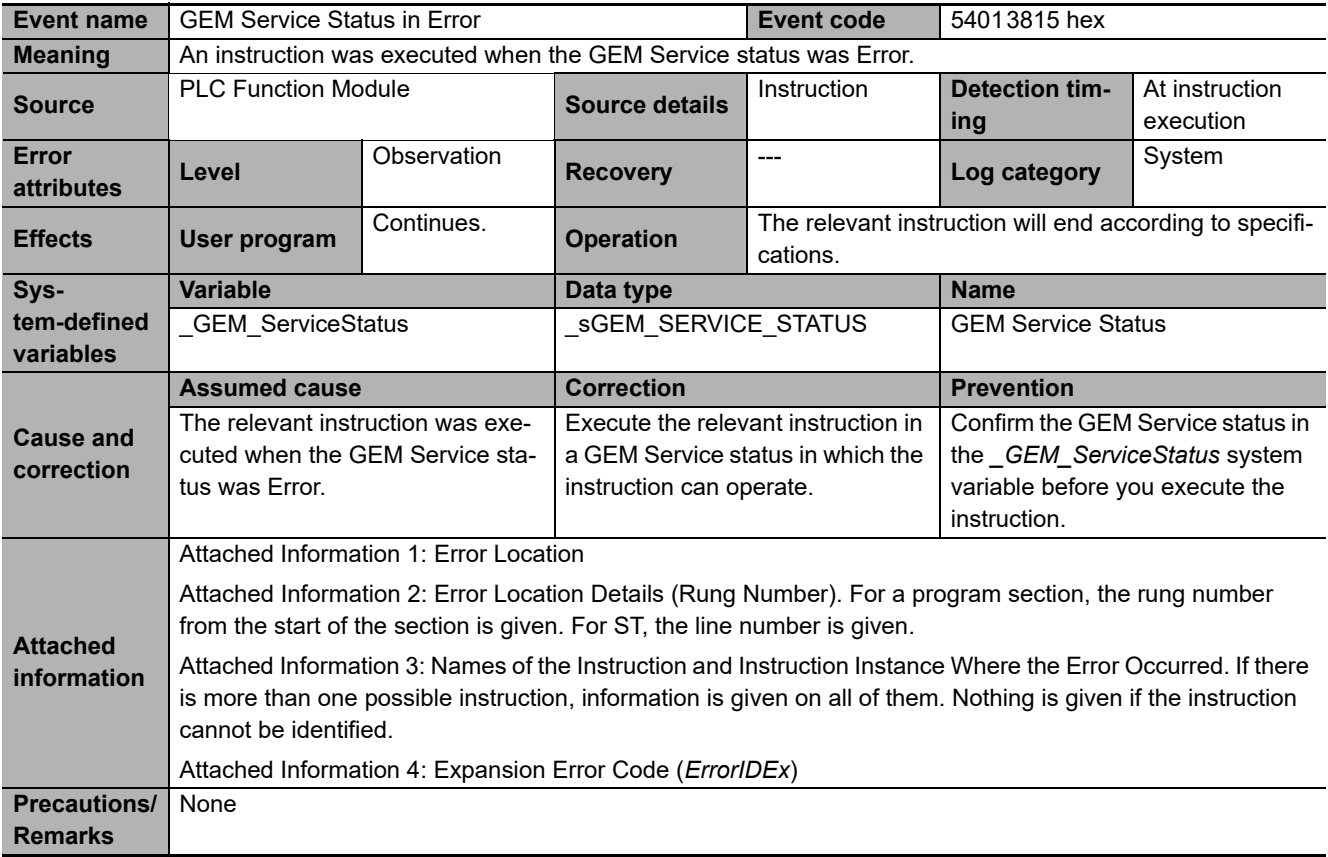

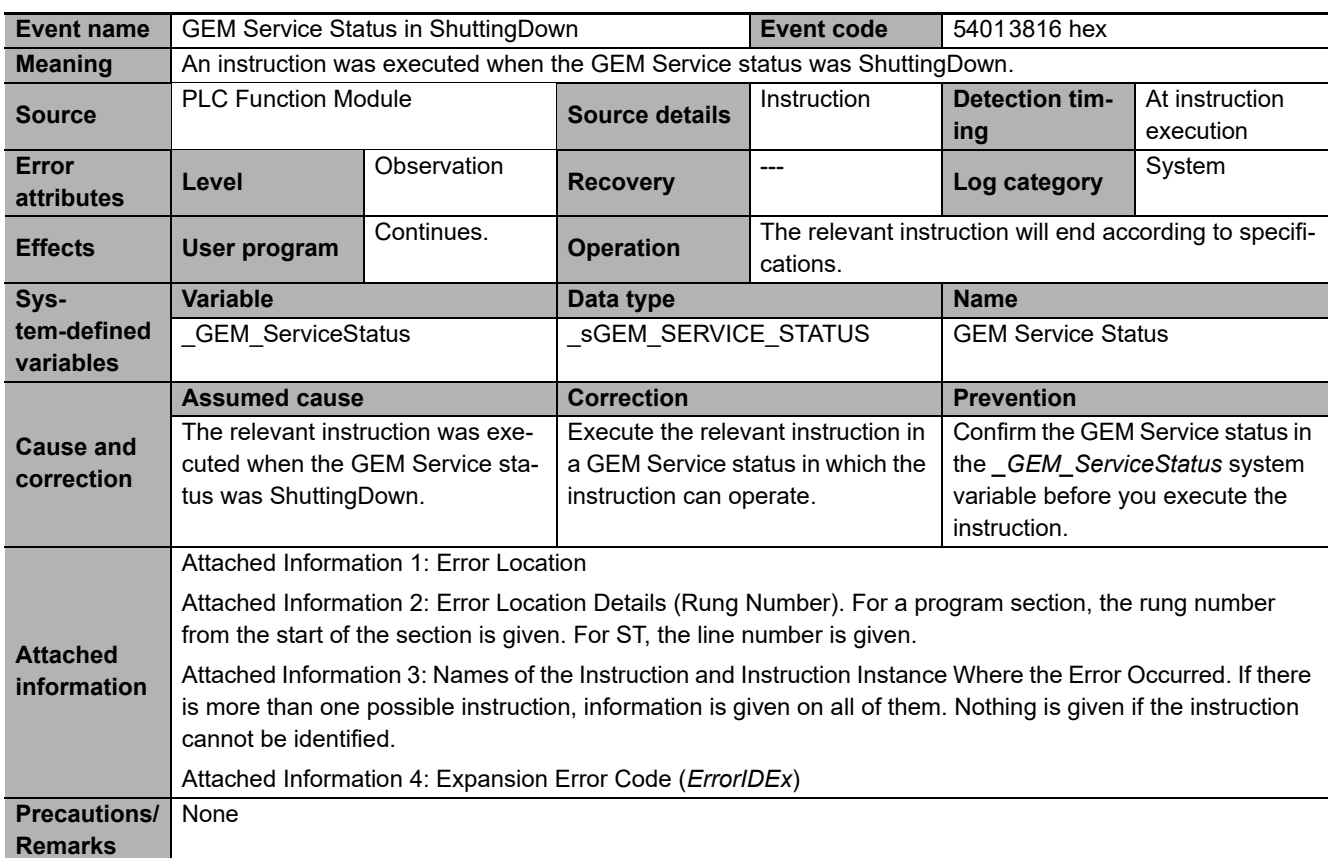

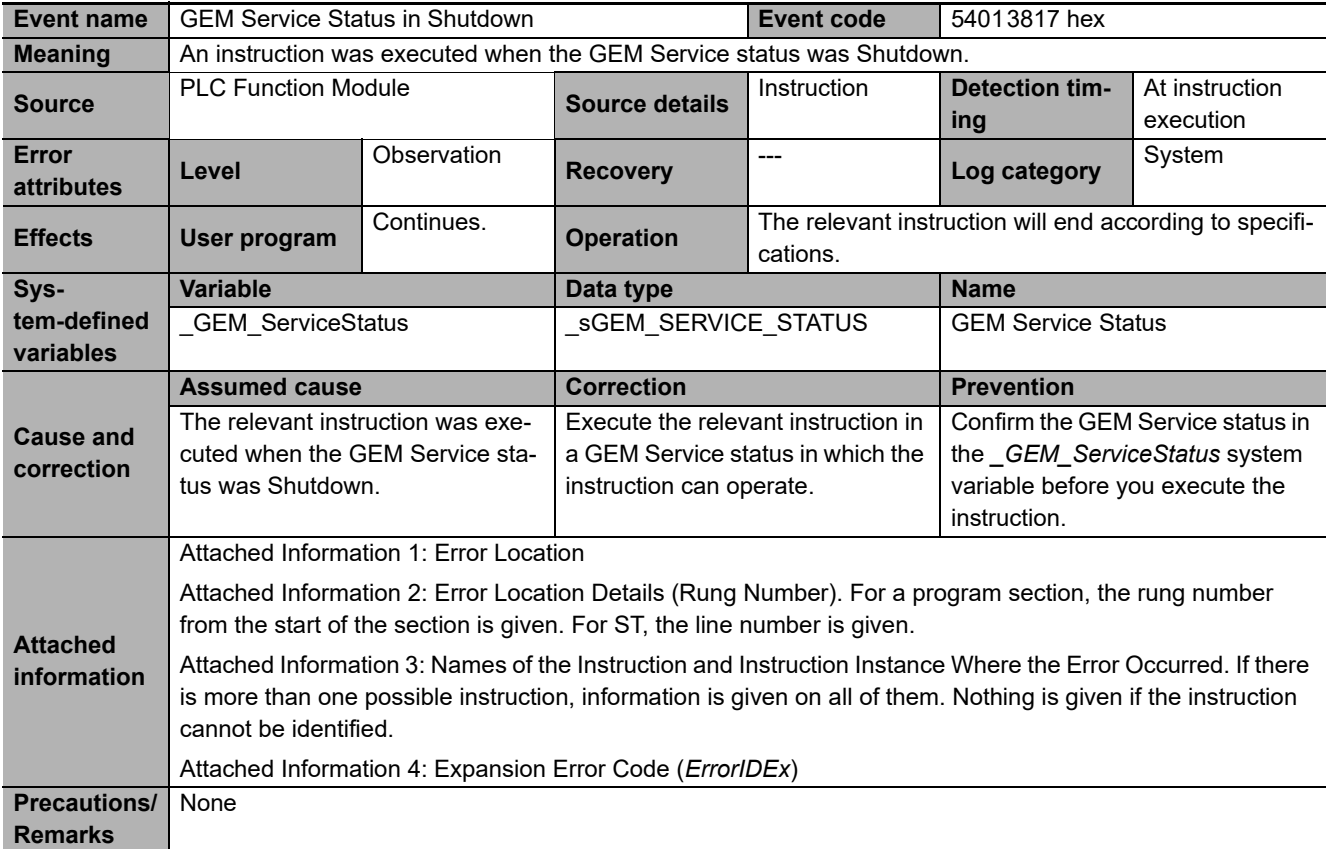

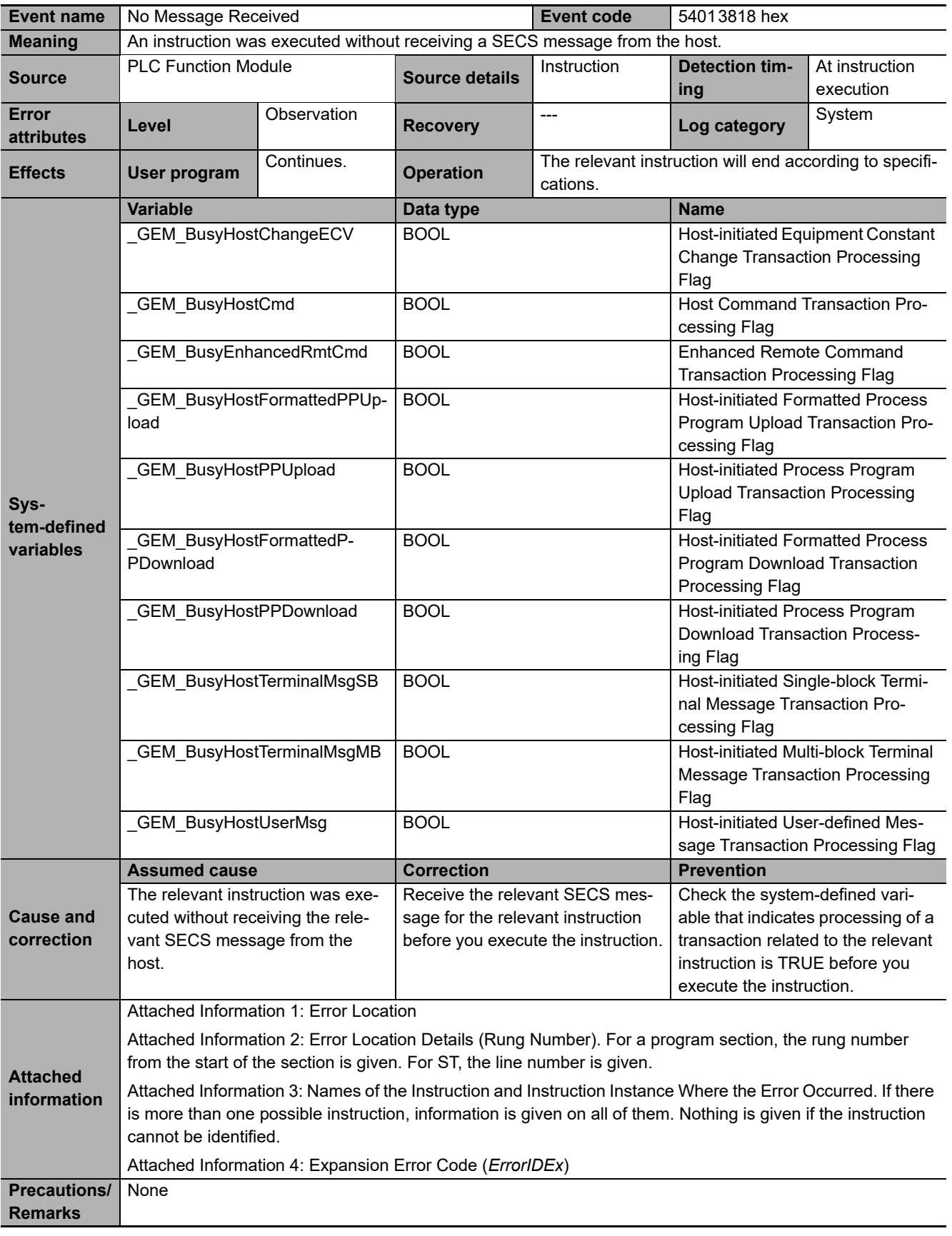

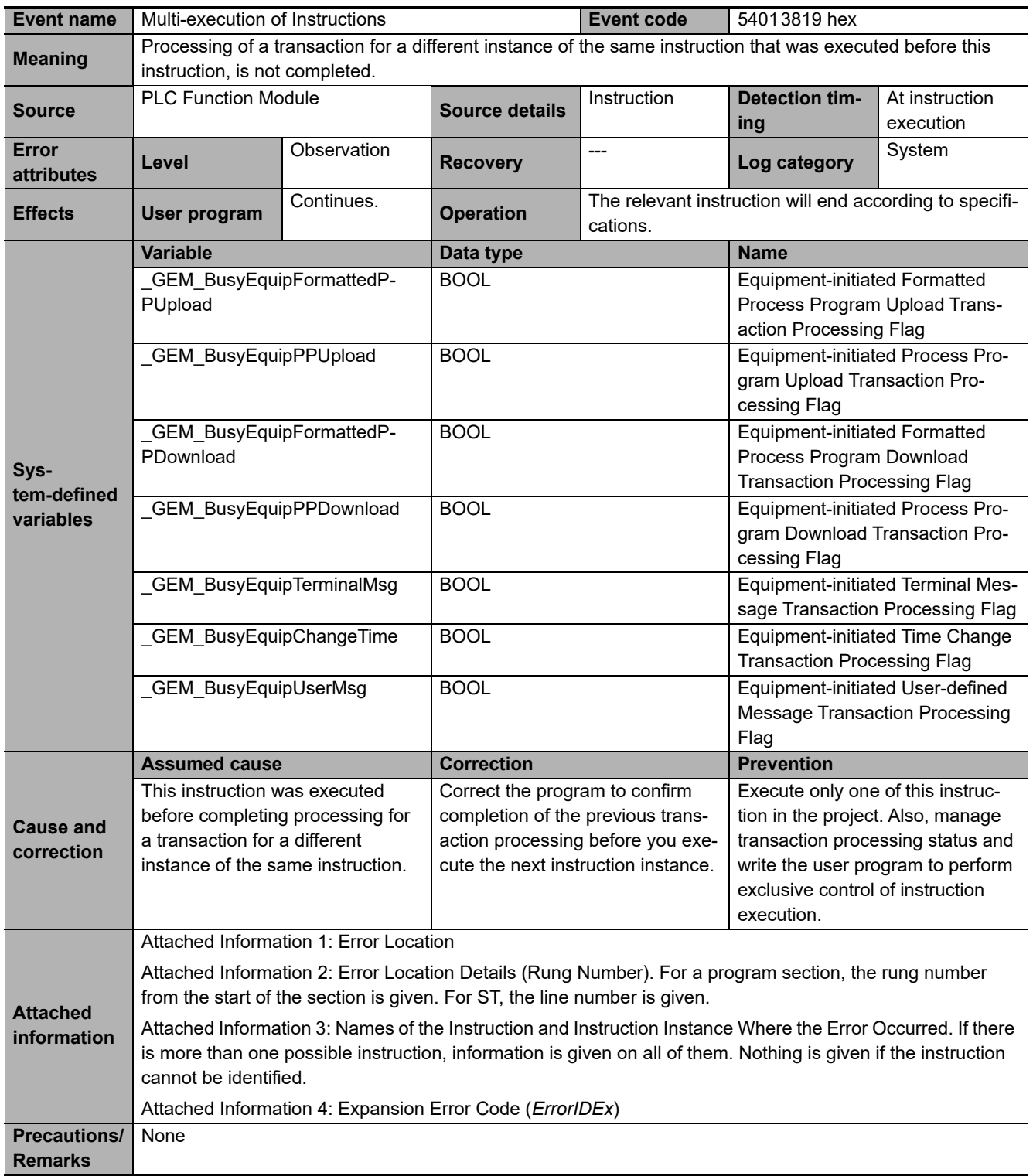

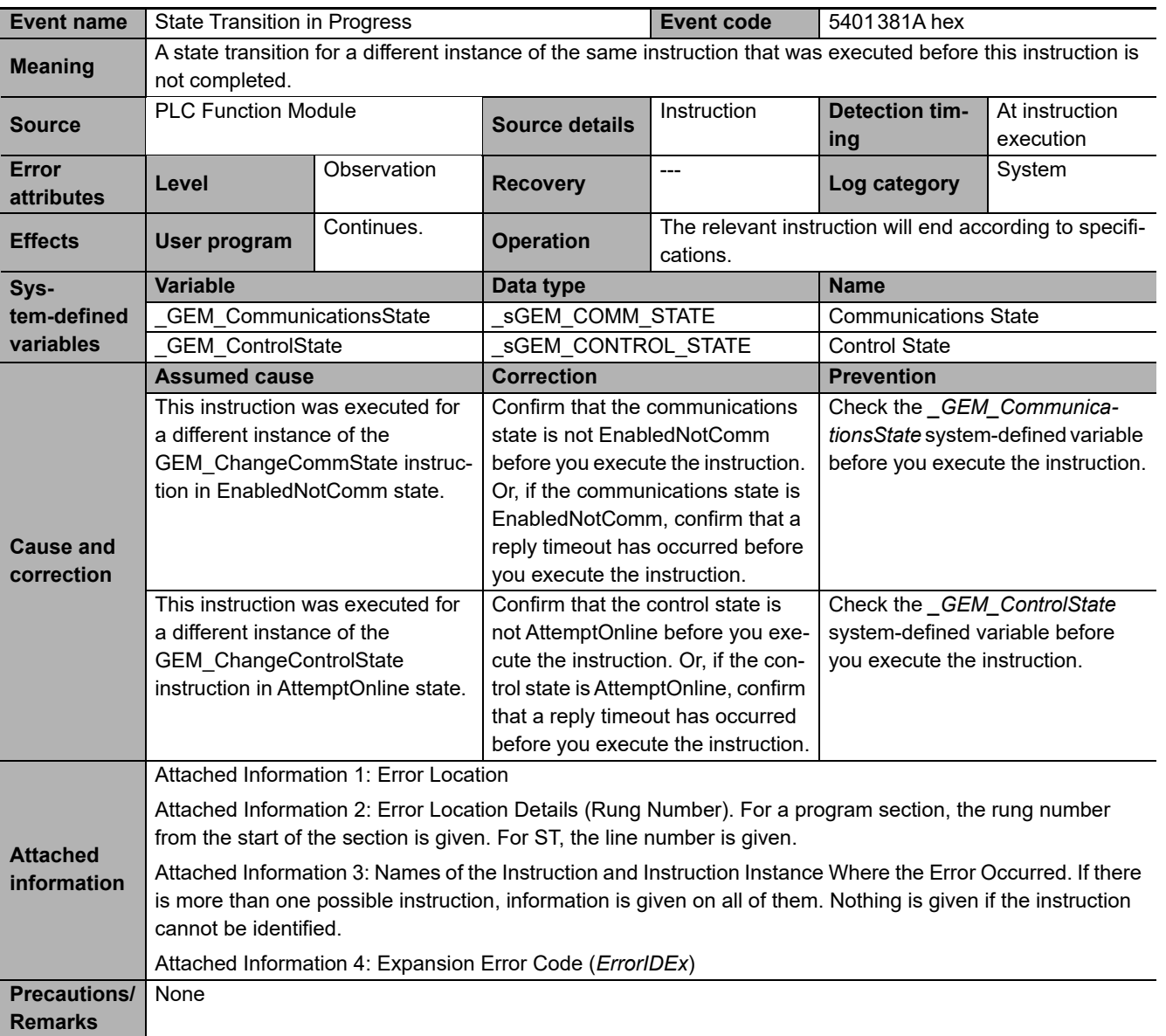

<span id="page-529-0"></span>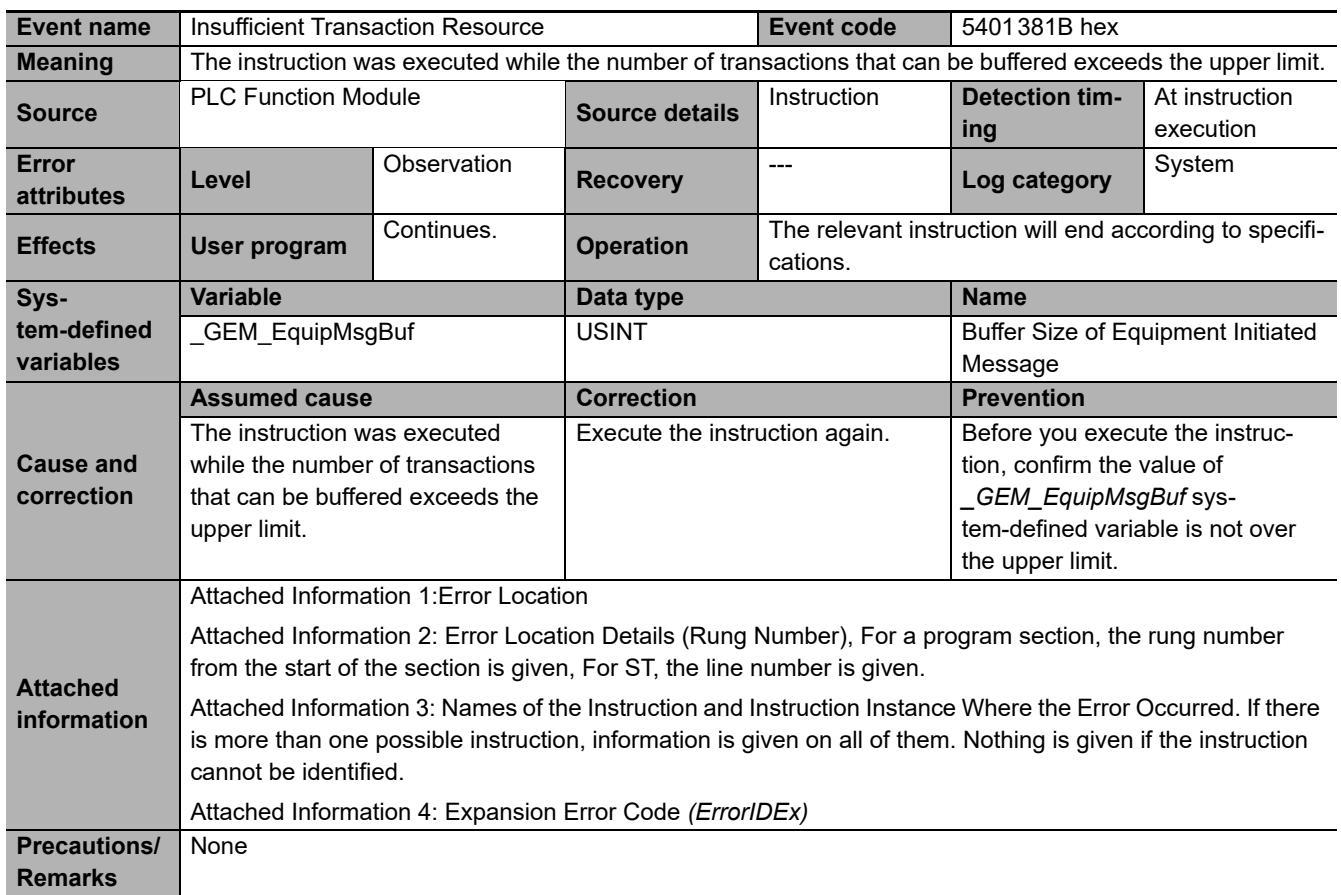

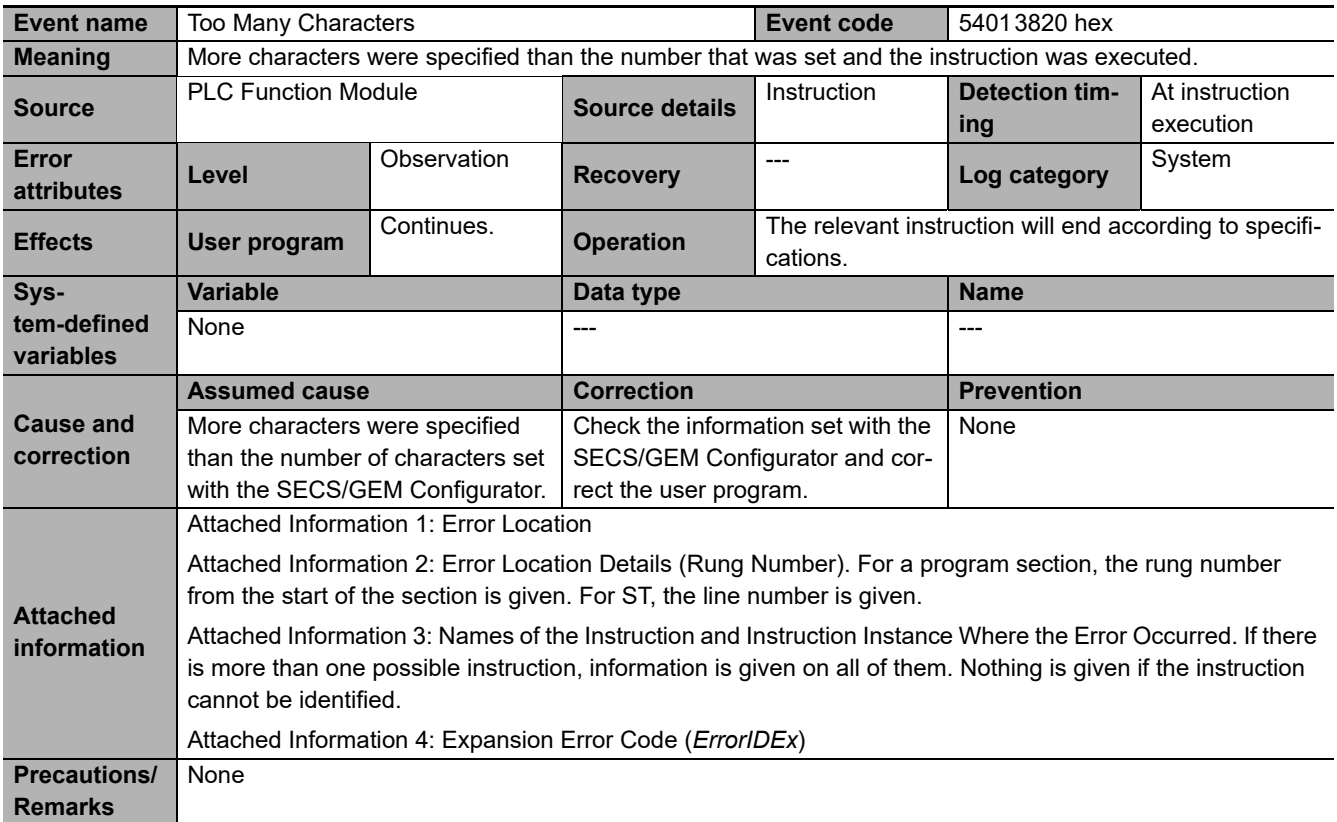

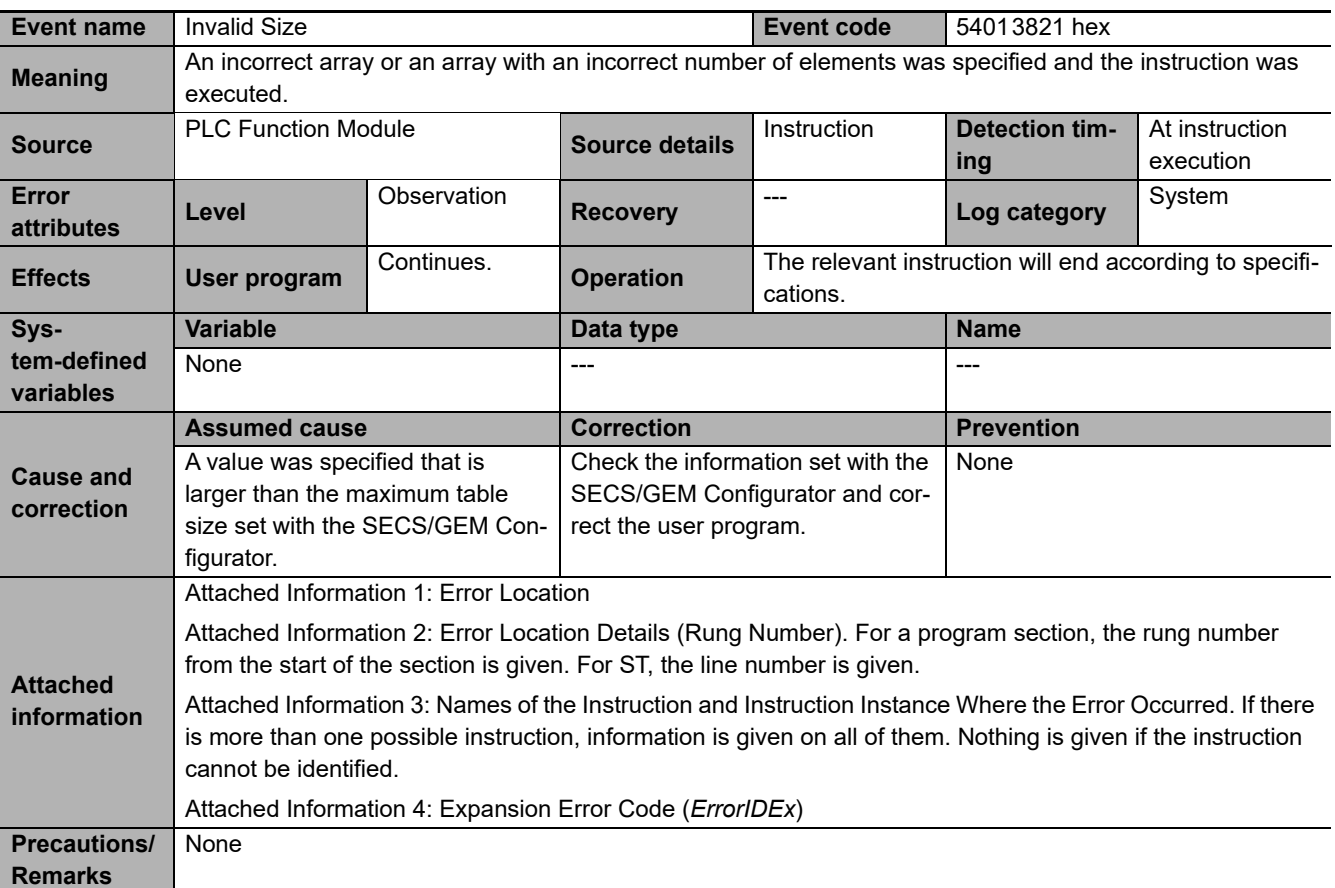

<span id="page-530-0"></span>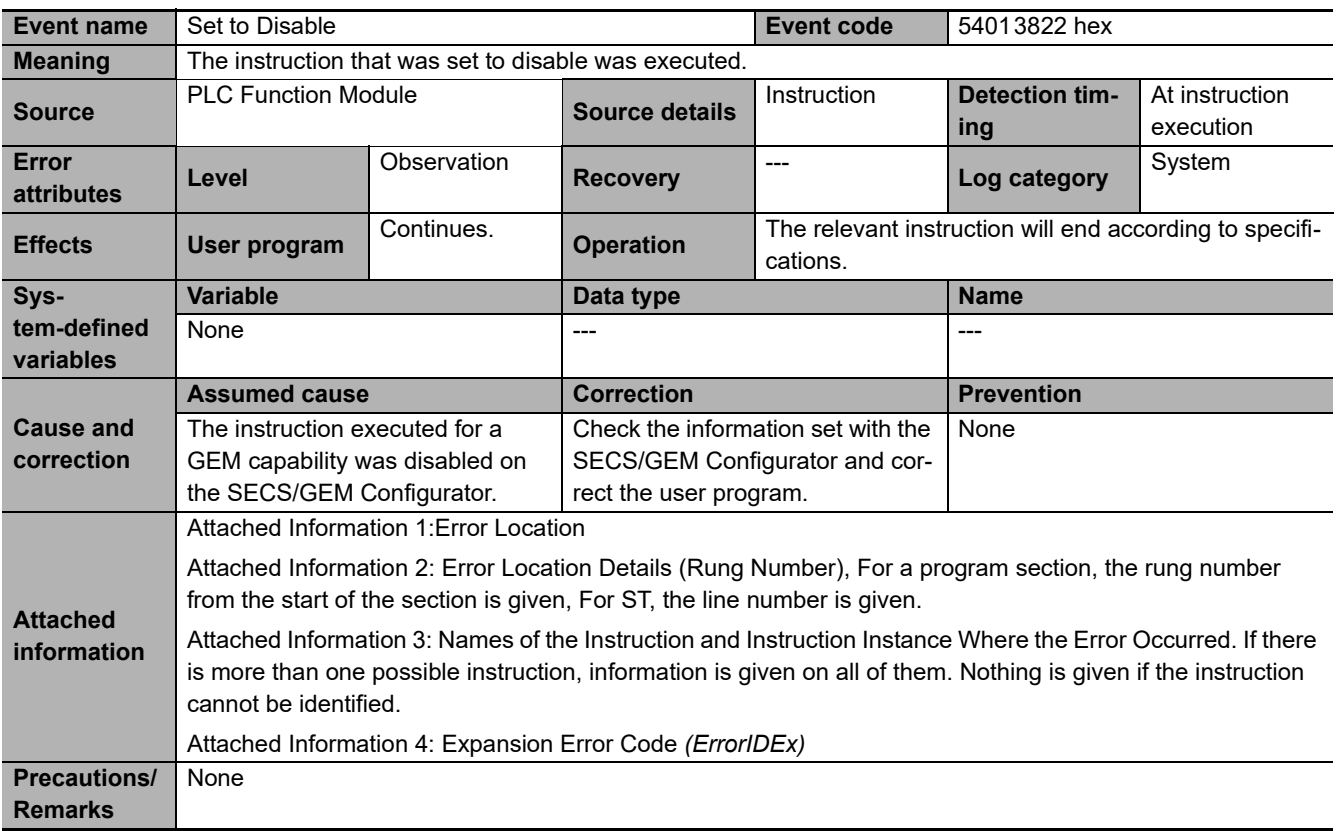

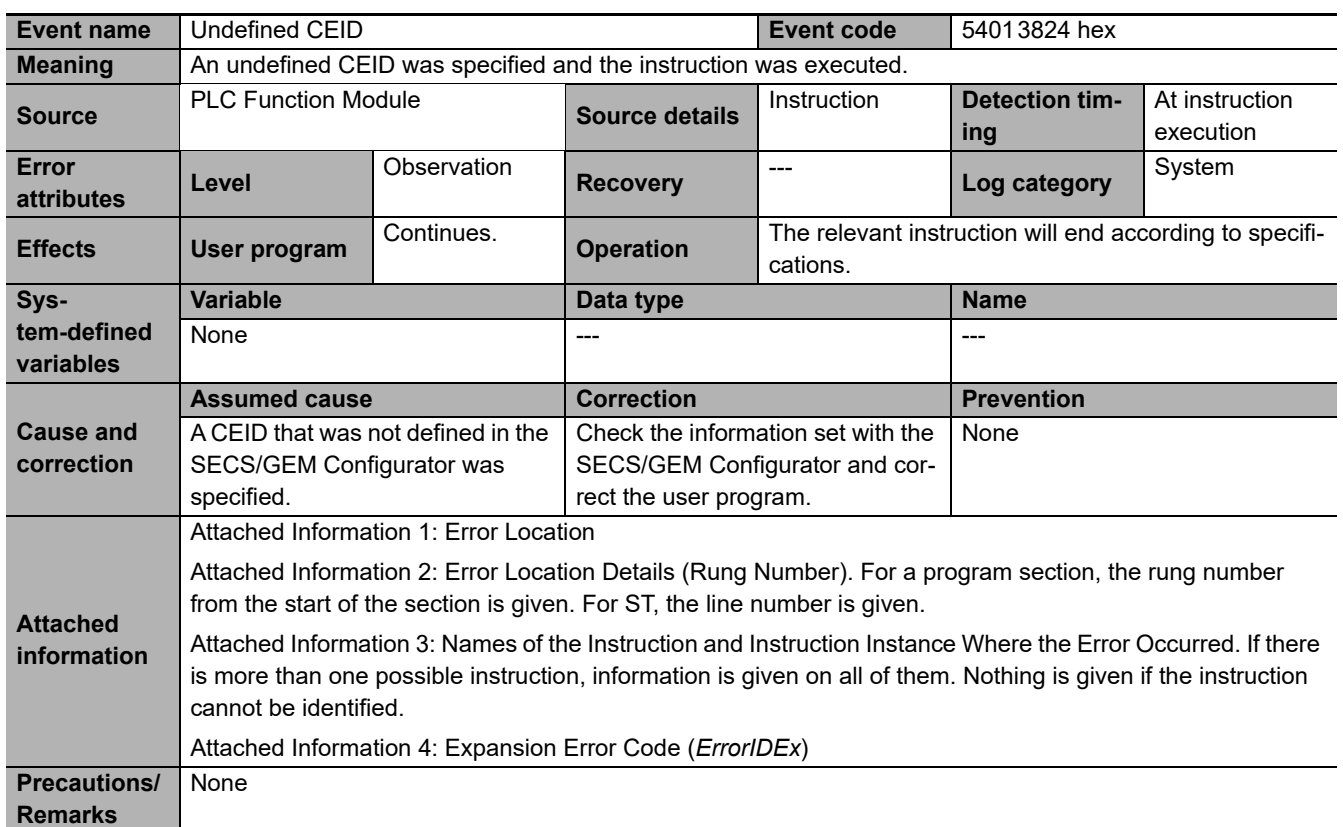

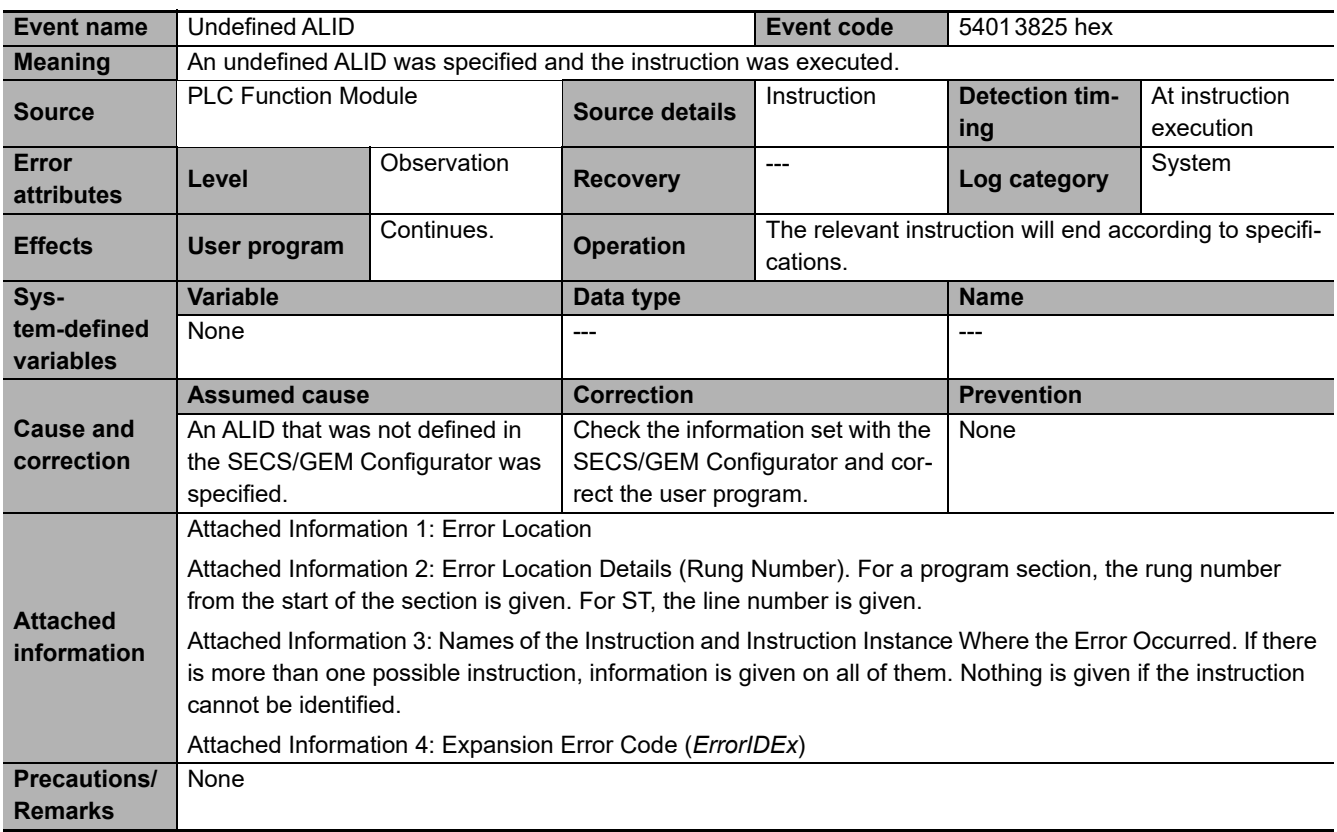

**A-1 GEM Instructions**

A-1 GEM Instructions

**A**

A-1-7 Events That Occur for GEM Instruction Execution

A-1-7 Events That Occur for GEM Instruction Execution

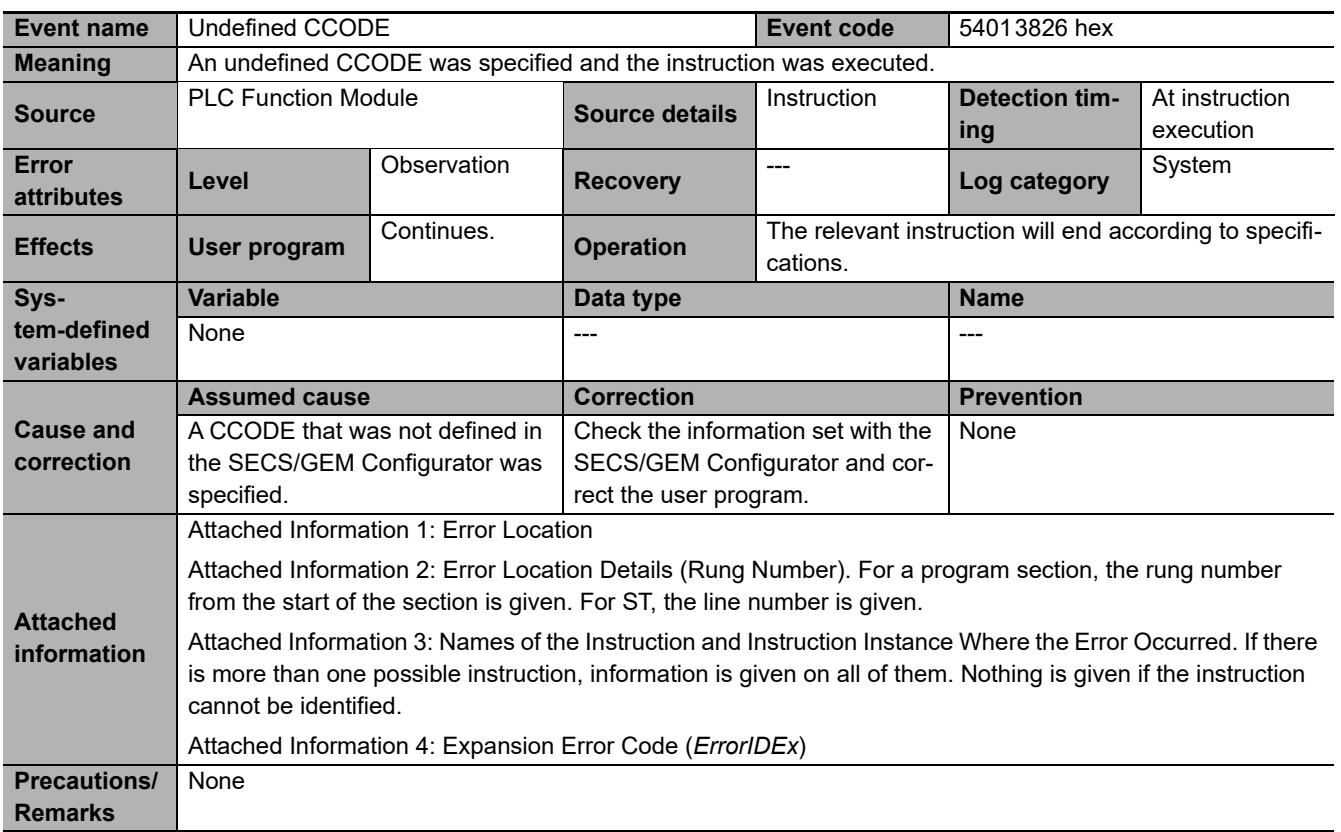

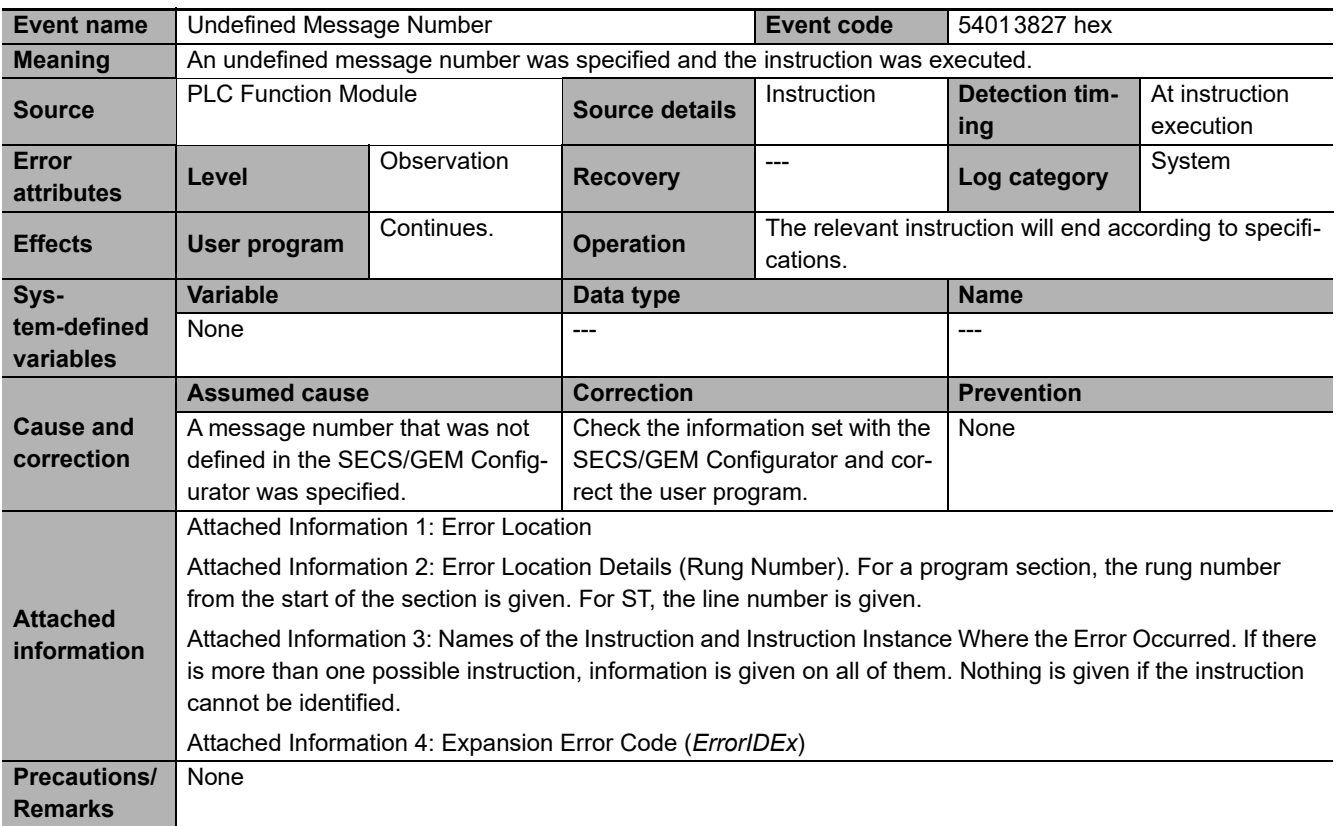

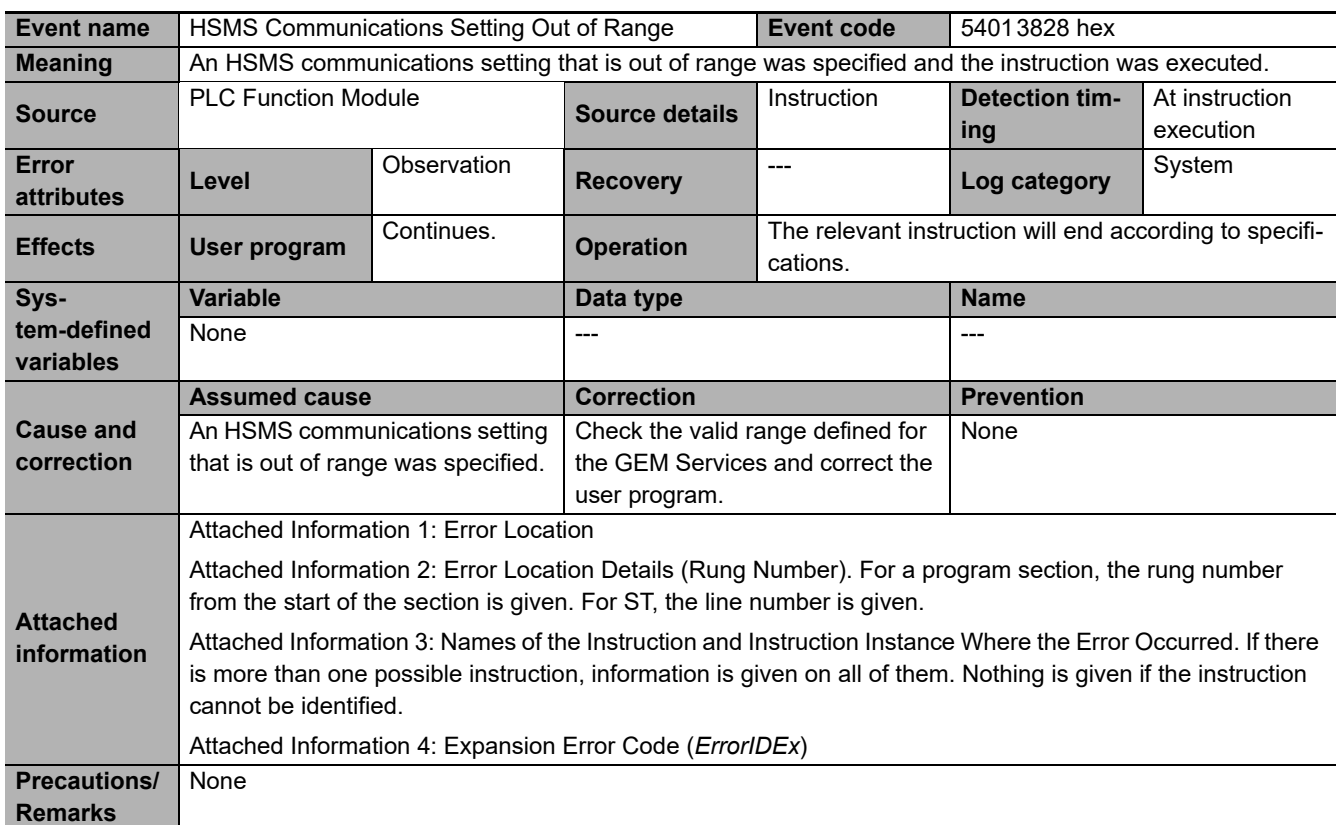

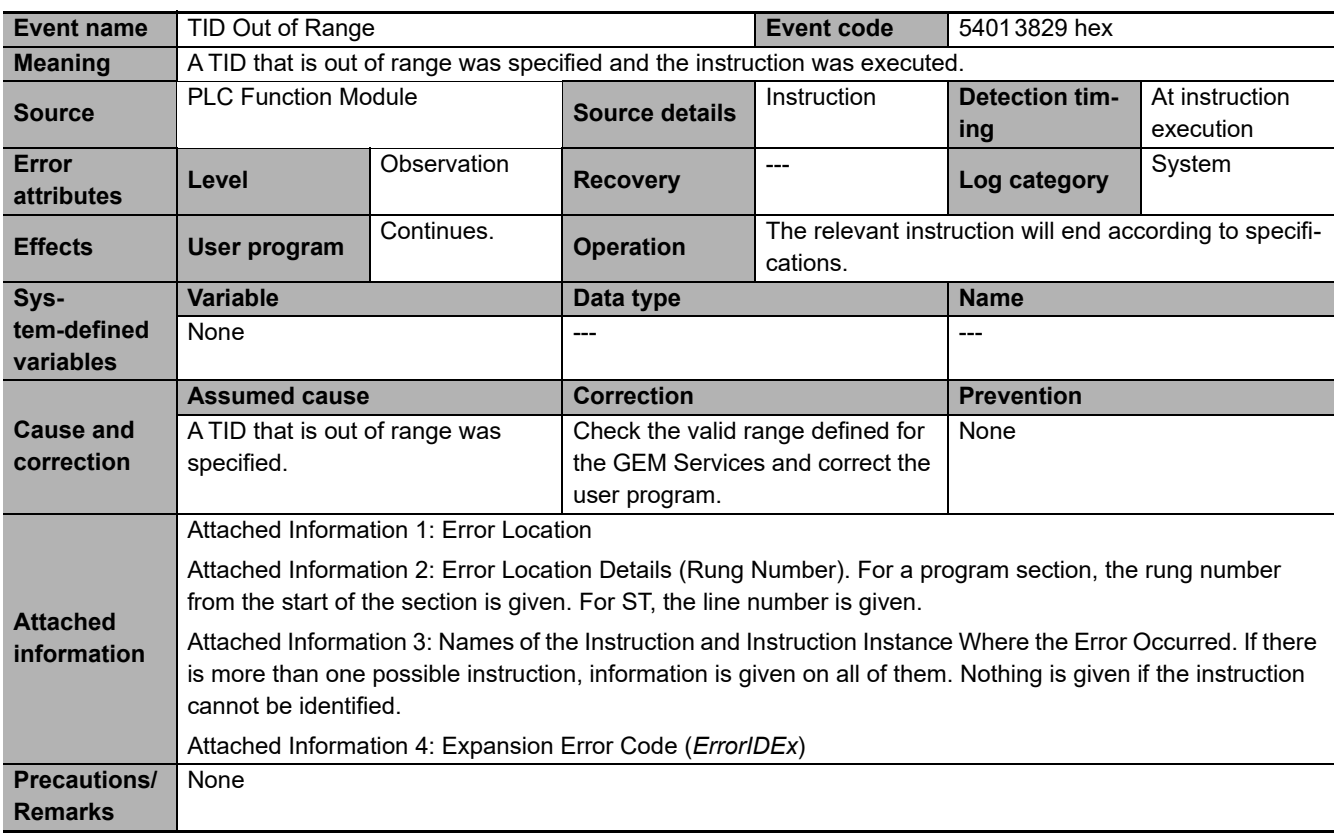

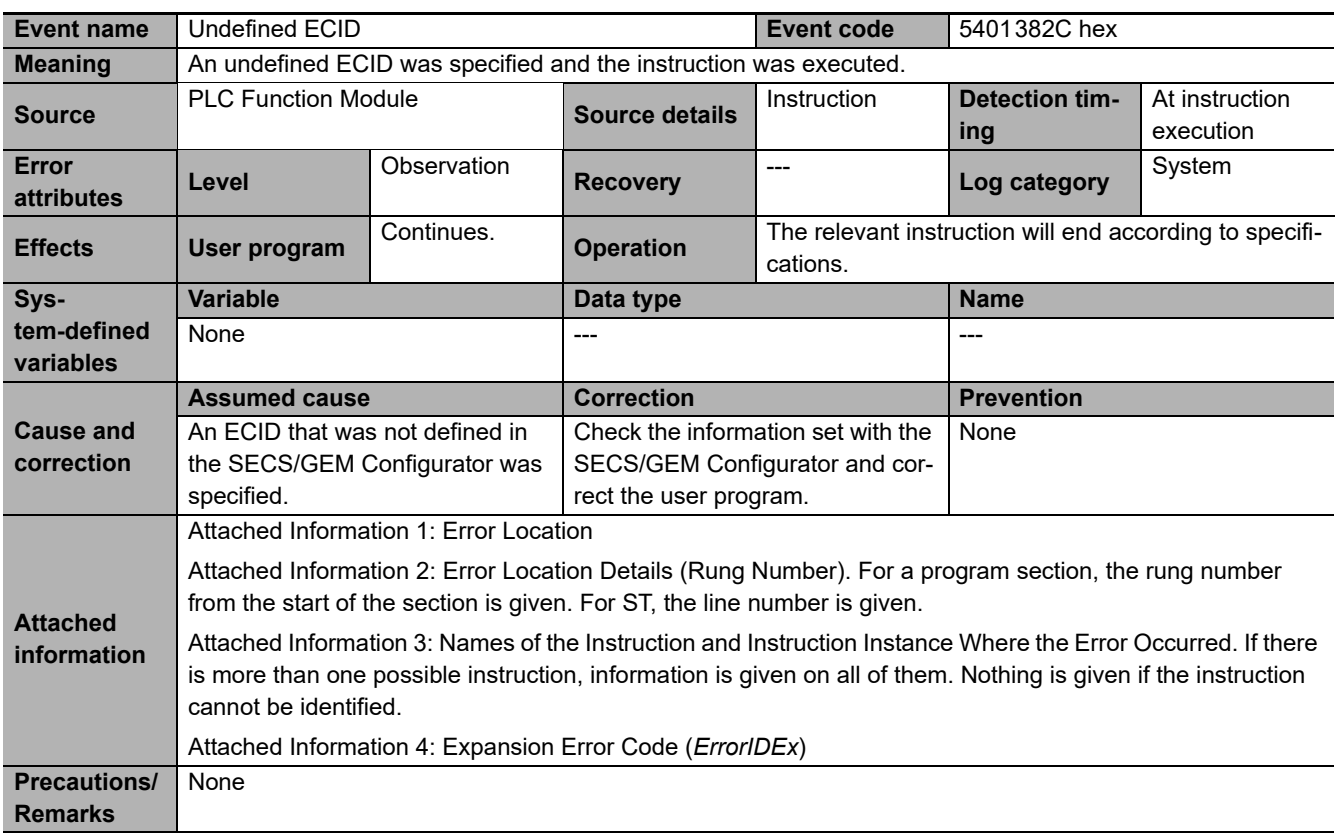

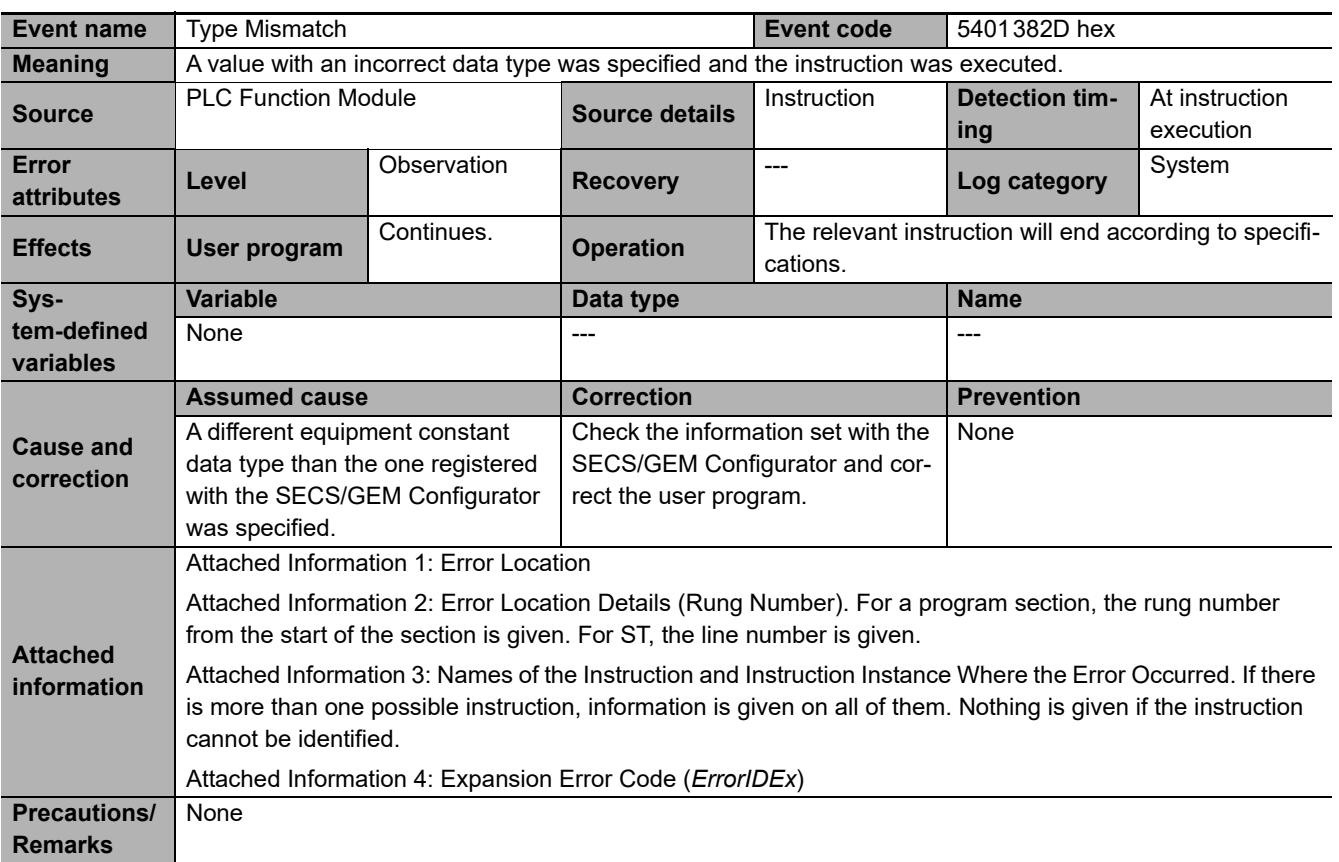

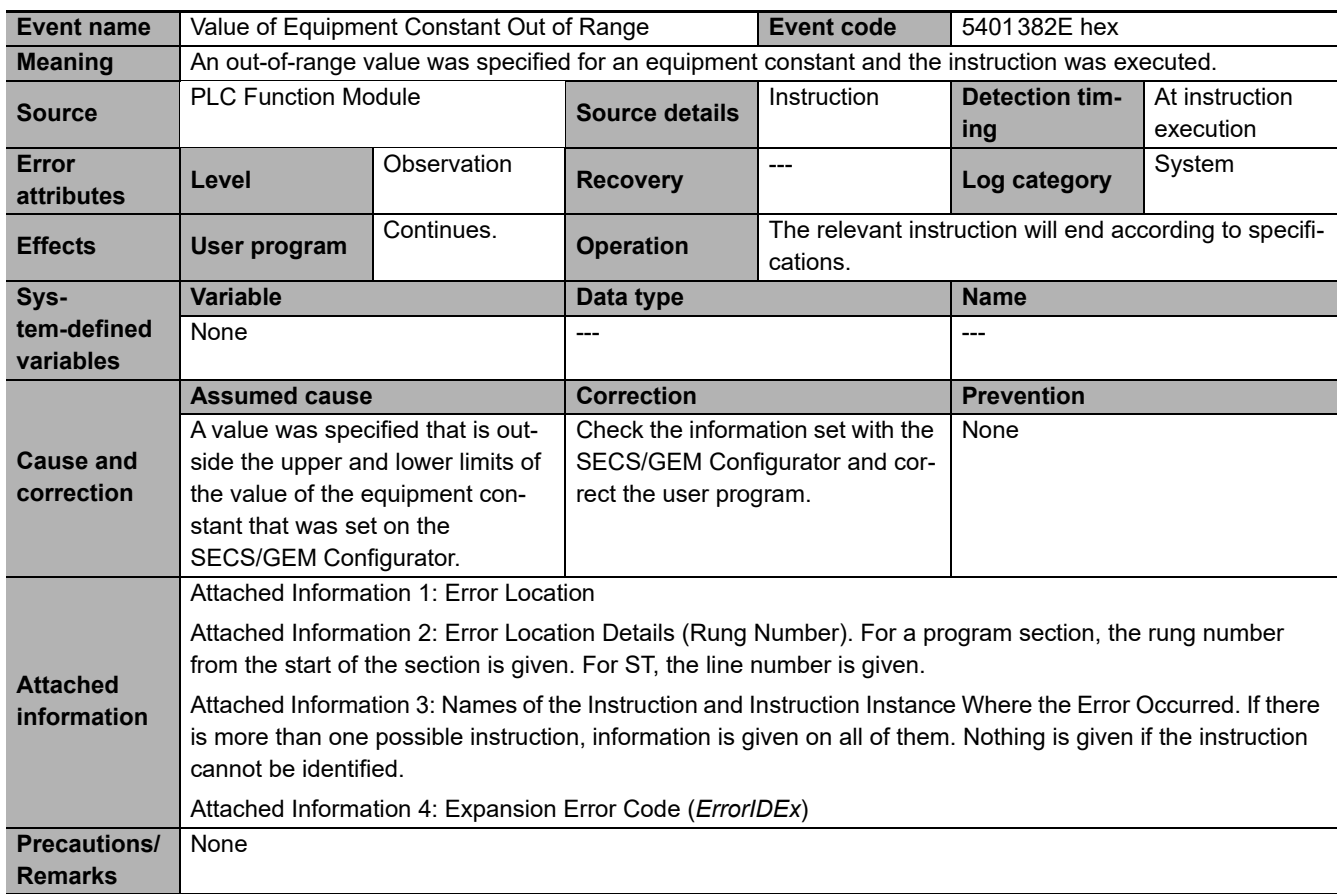

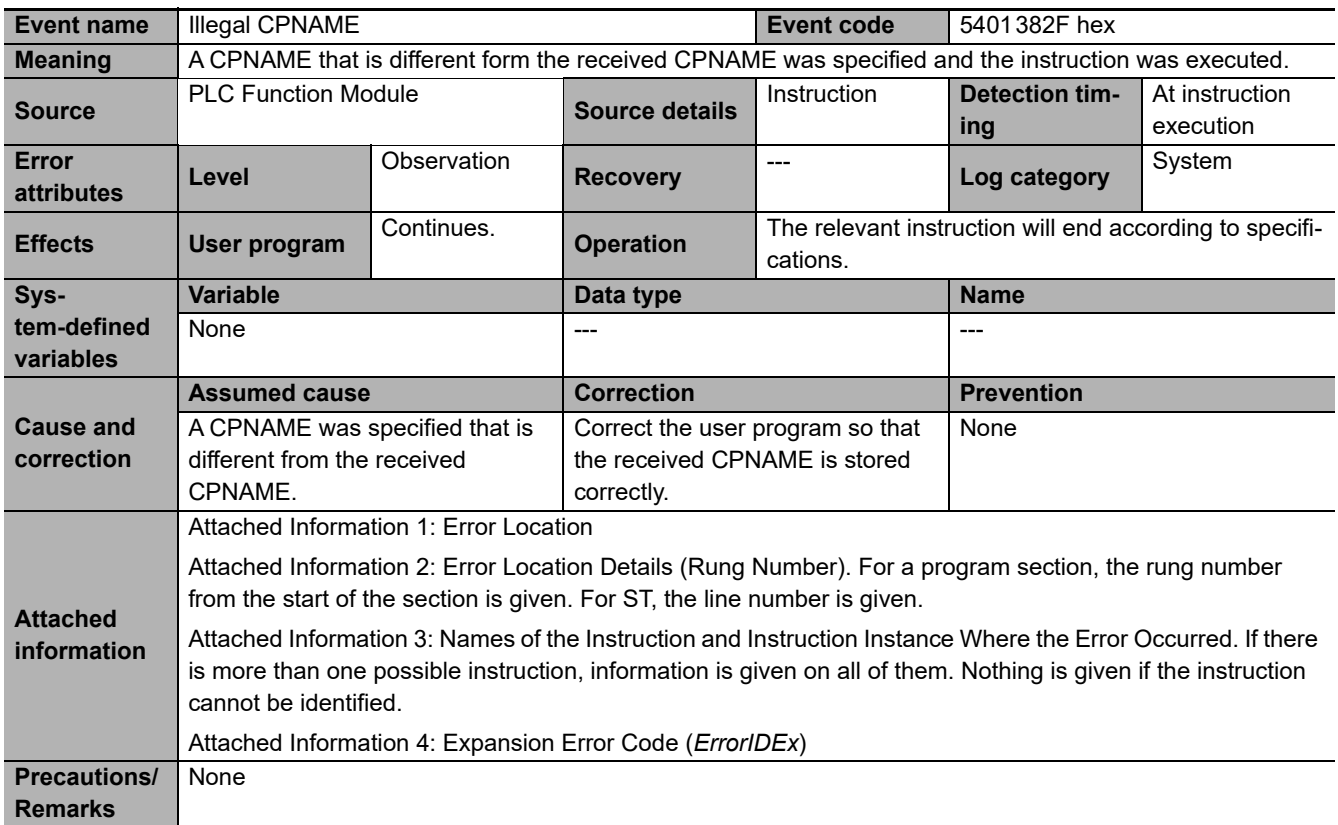

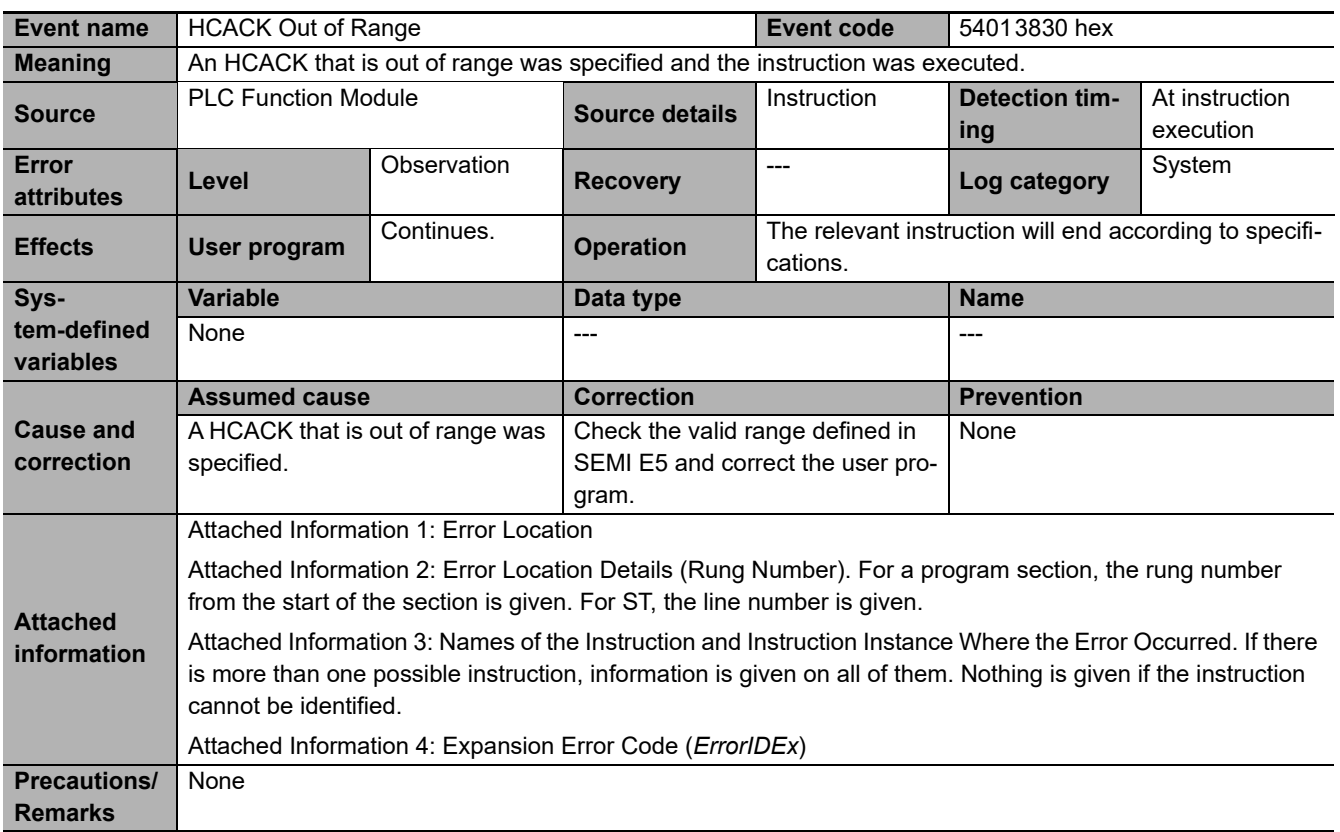

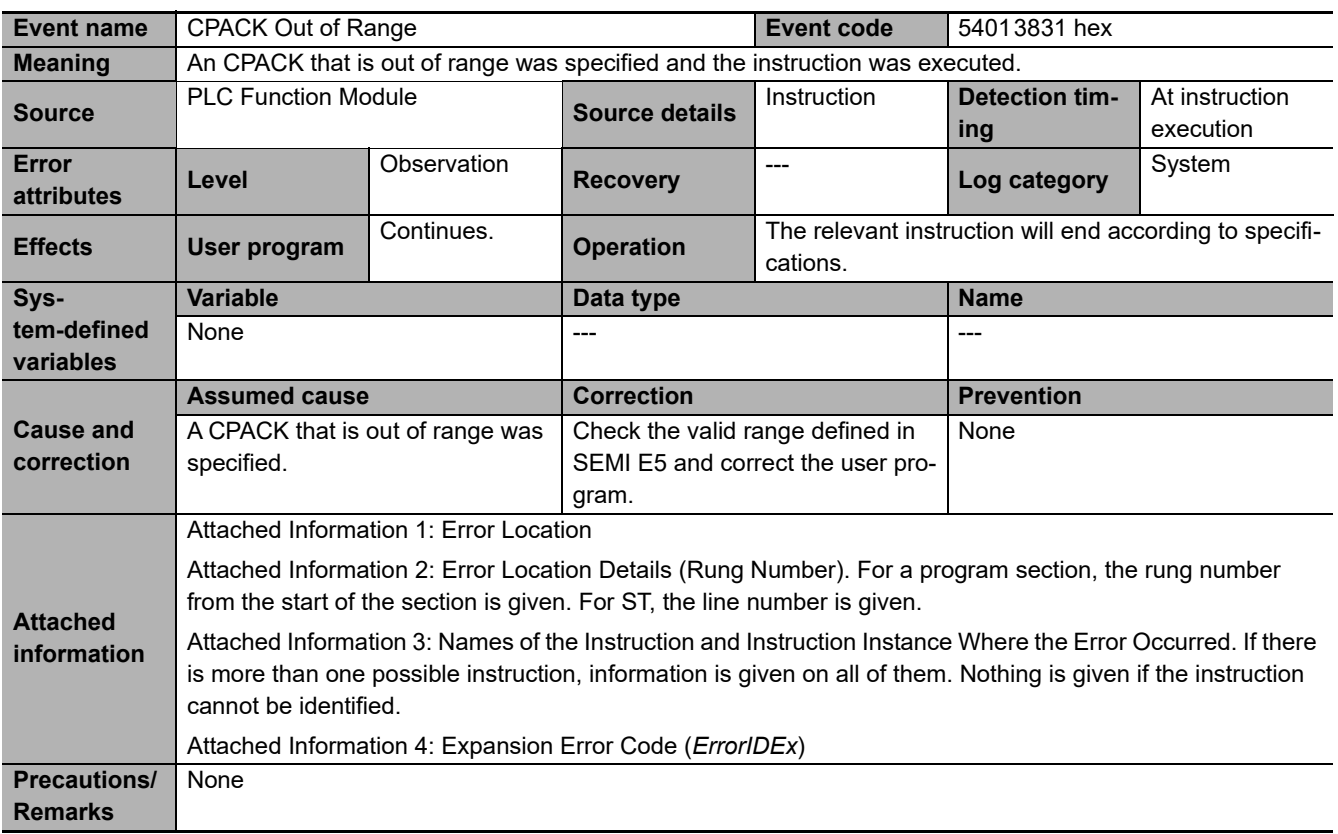

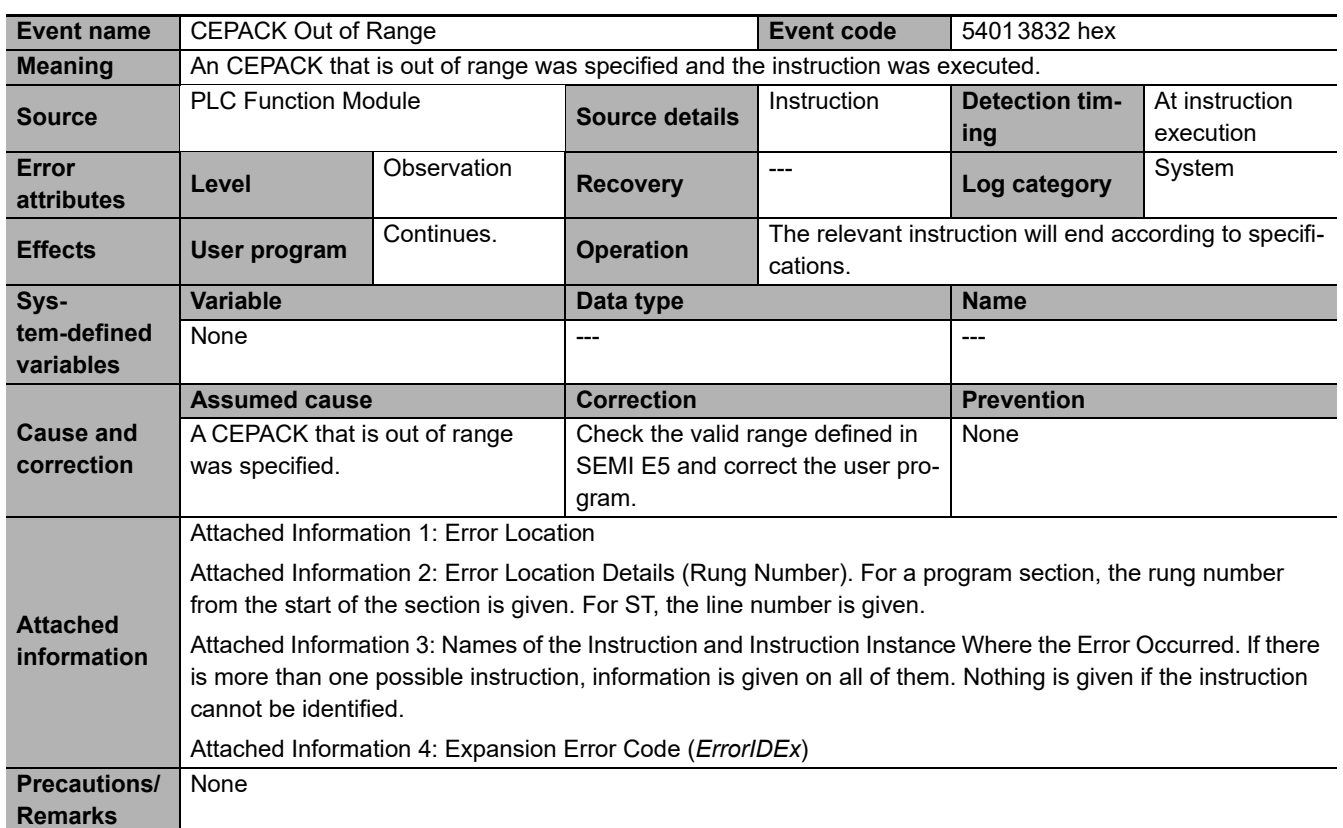

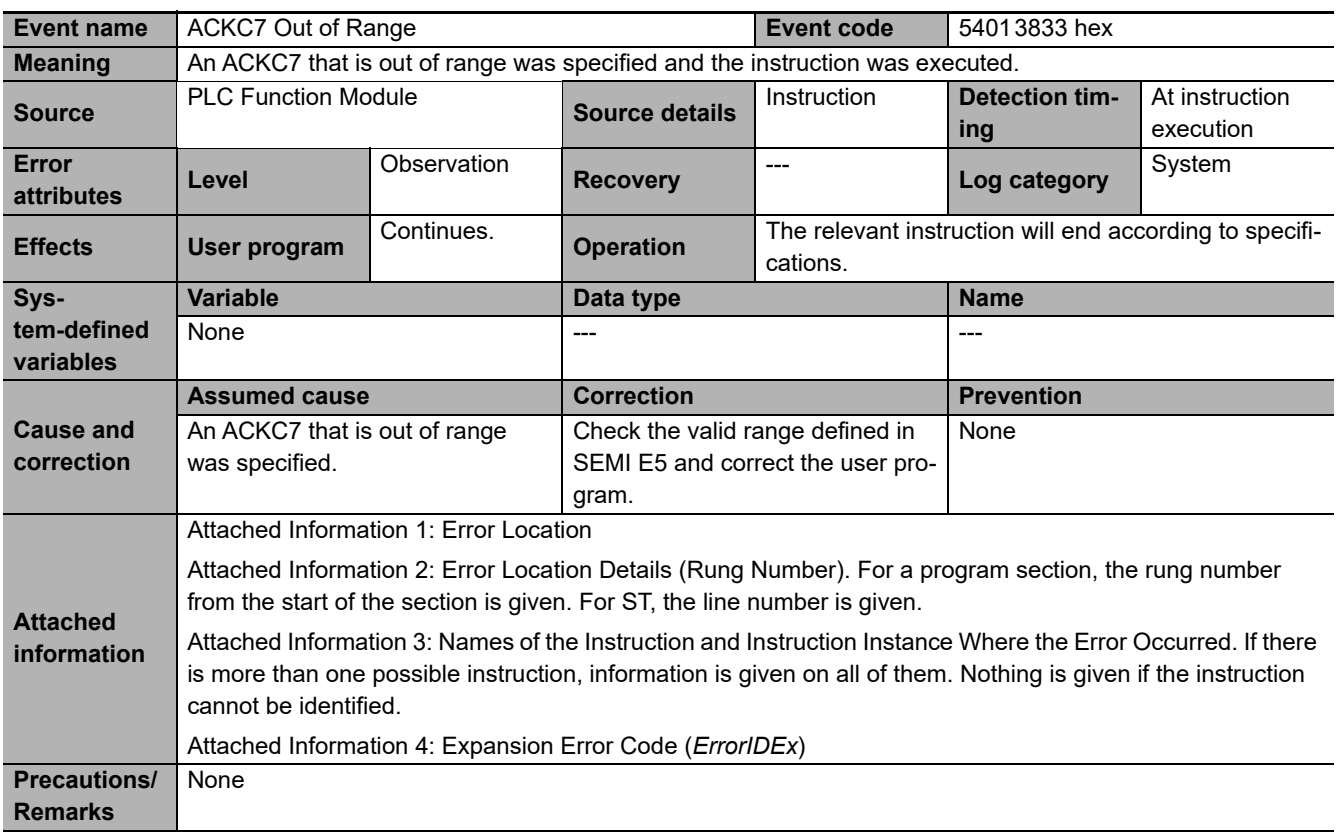

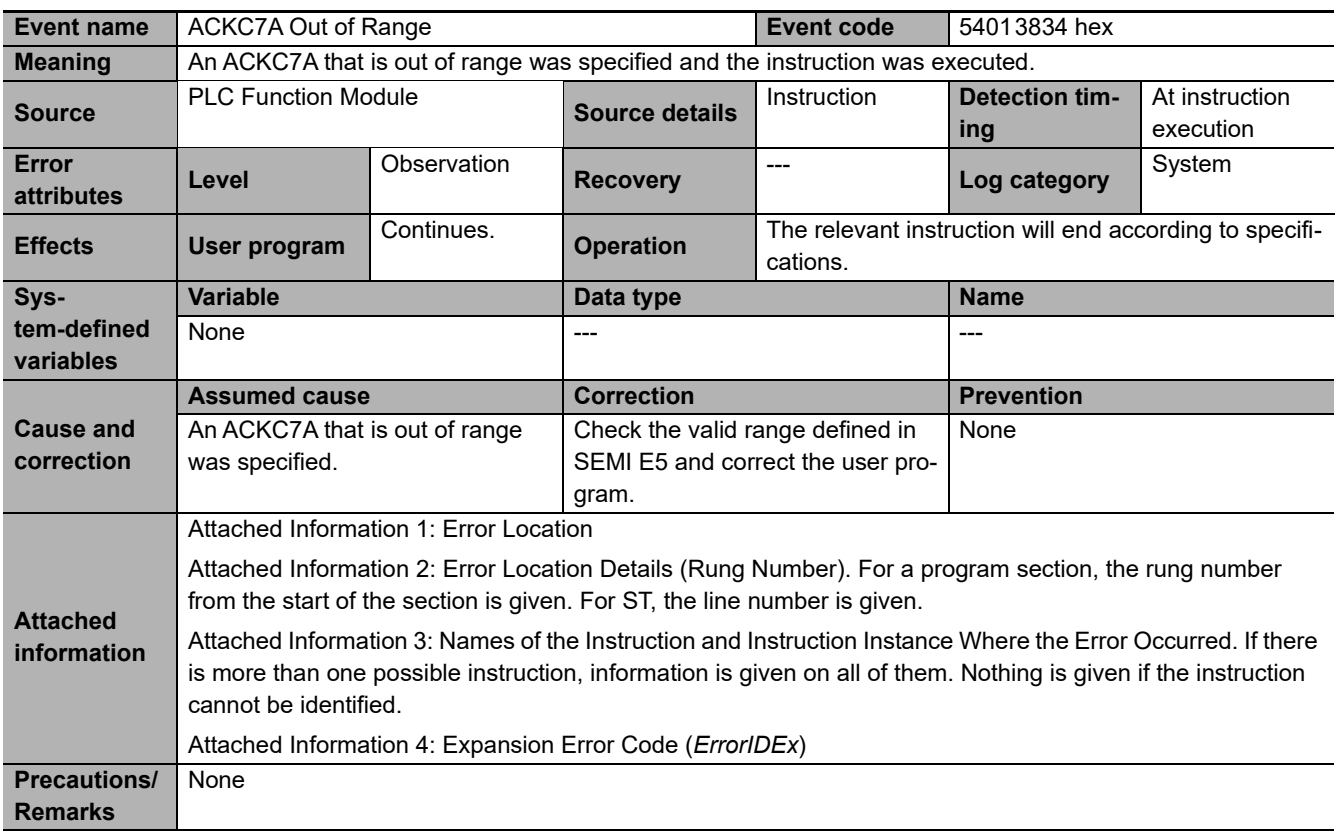

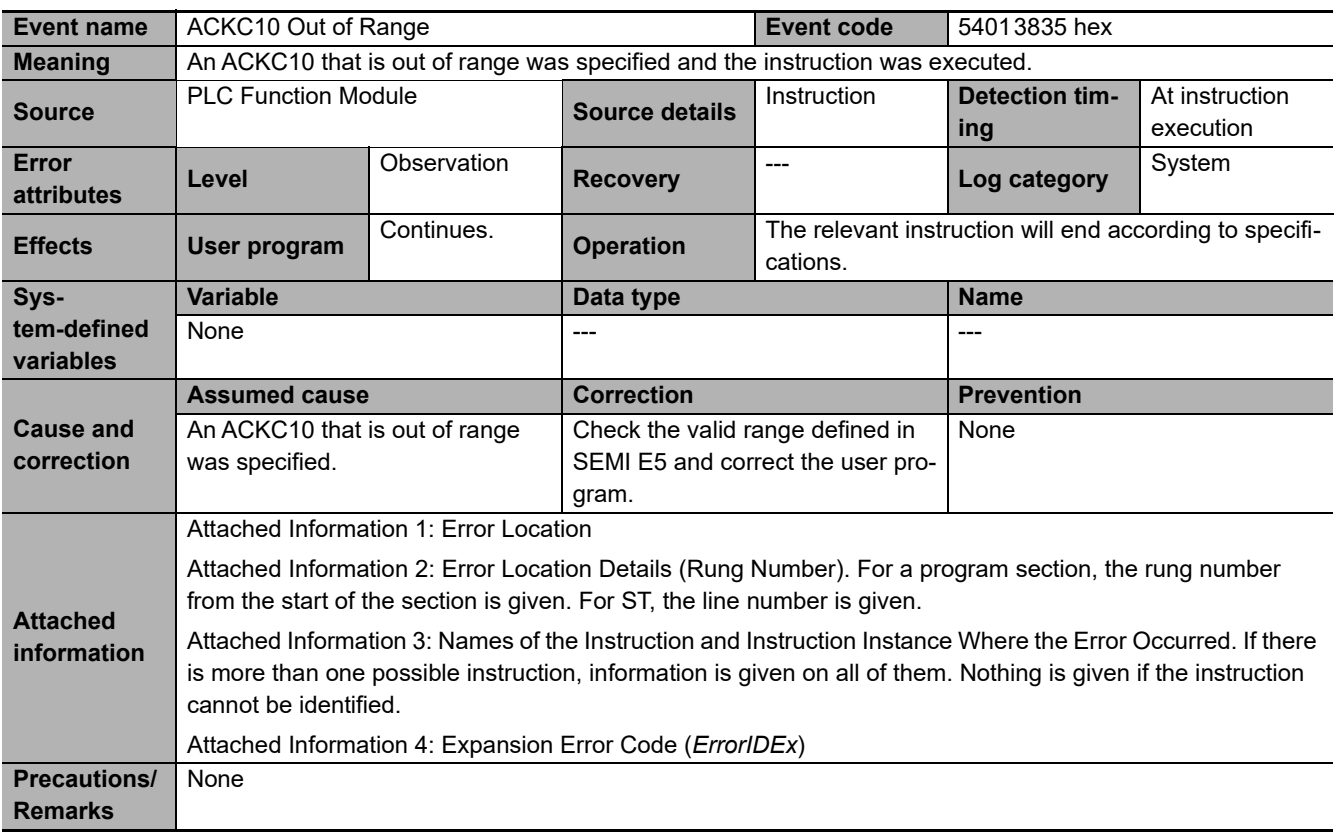

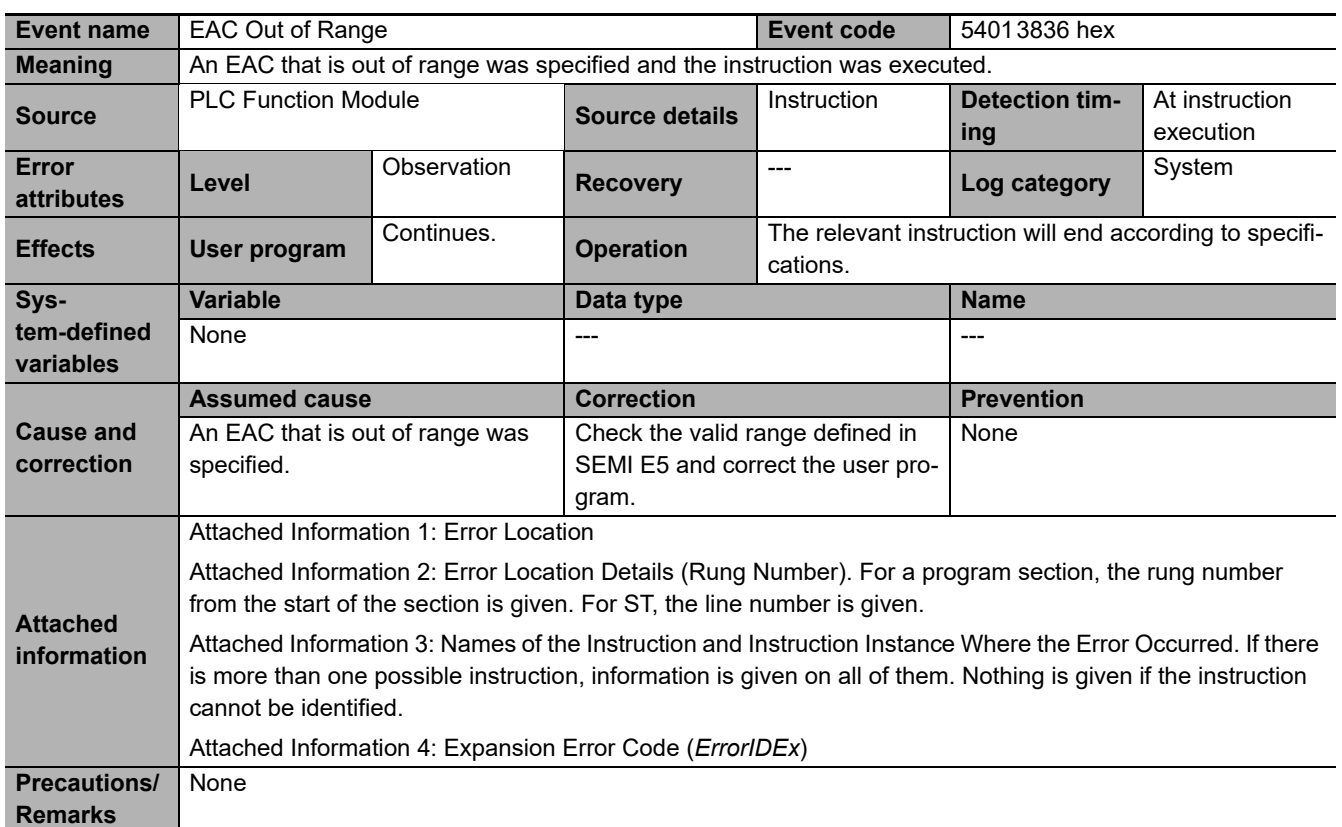

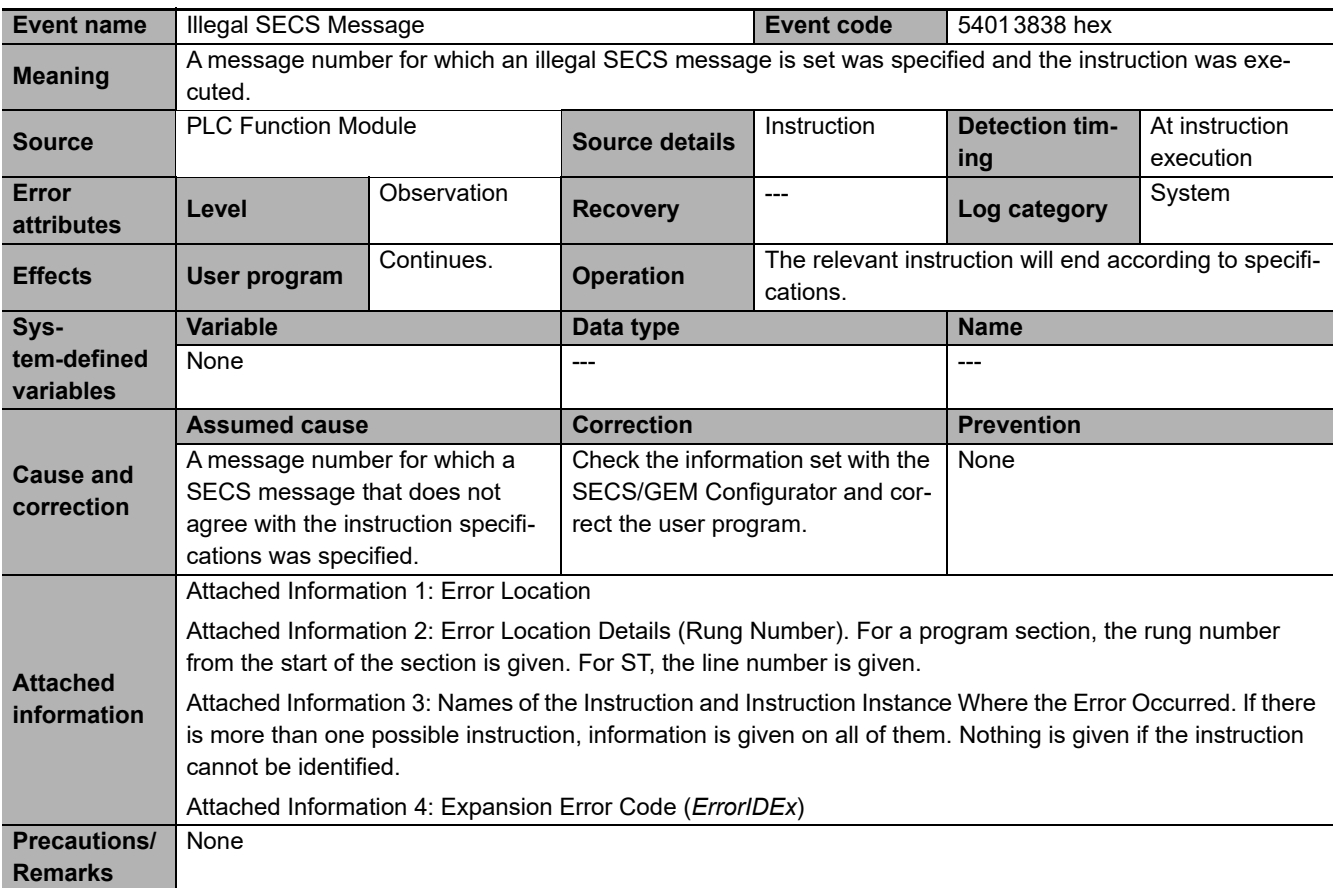
**A**

# **A-2 System-defined Variables**

System-defined variables are assigned specific functions by the system.

They are registered in the global variable table, or the local variable table for each POU, in advance. The variable names cannot be changed.

You read and write the variables with the user program, with communications from external devices, with the Sysmac Studio, or with an NS/NA-series HMI.

Examples of how to interpret the tables of system-defined variables are given below.

### **Example for Structure Variables**

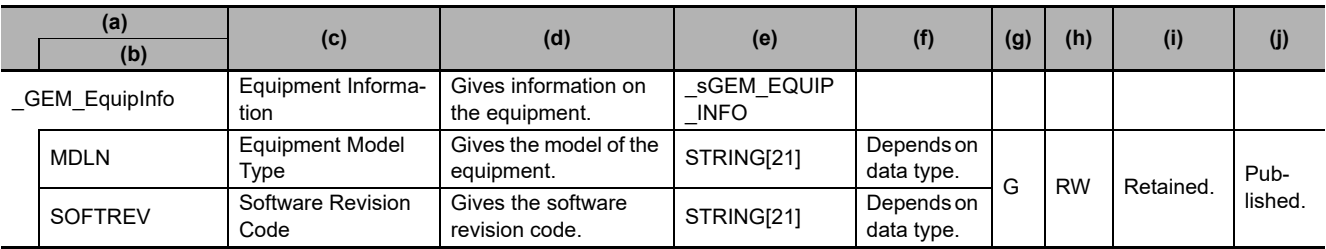

### **Example for Variables That Are Not Structures**

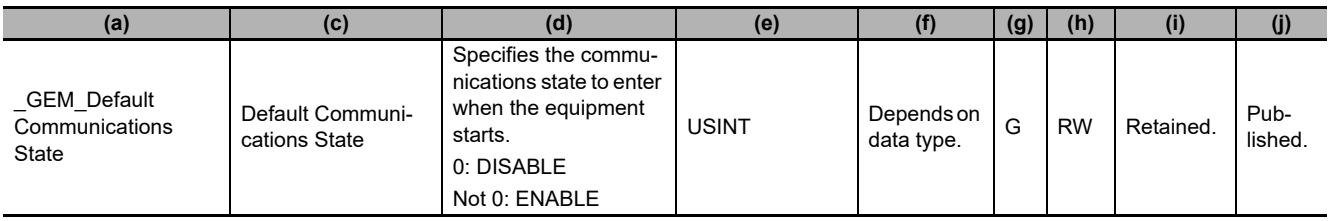

- (a) Gives the name of the system-defined variable. The name starts with the category name.
- (b) Gives the member names for structure variables only.
- (c) Gives the meaning of the variable.
- (d) Describes the function of the variable.
- (e) Gives the data type of the variable.
- (f) Gives the range of values of the variable.
- (g) G: Global variable, L: Local variable.
- (h) Gives the R/W attribute of the variable. R: Read only, RW: Read/write
- (i) Gives the Retain attribute of the variable. Either "Retained" or "Not retained" is given.
- (j) Gives the Network Publish attribute of the variable. Either "Published" or "Not published" is given.

### <span id="page-541-0"></span>**A-2-1 GEM Service Version**

<span id="page-541-6"></span><span id="page-541-4"></span>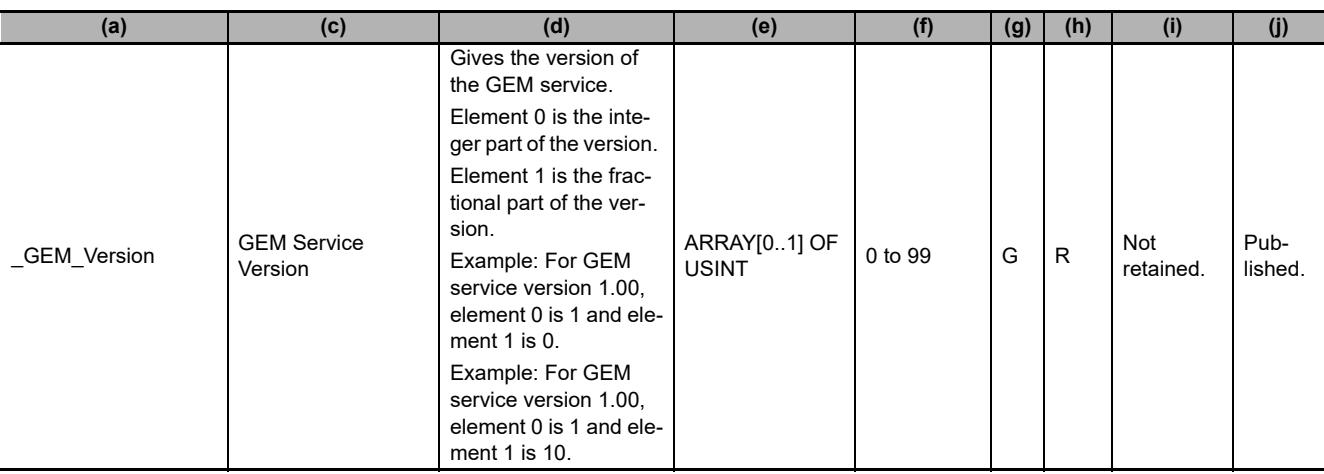

## **A-2-2 Equipment Information**

<span id="page-541-5"></span><span id="page-541-1"></span>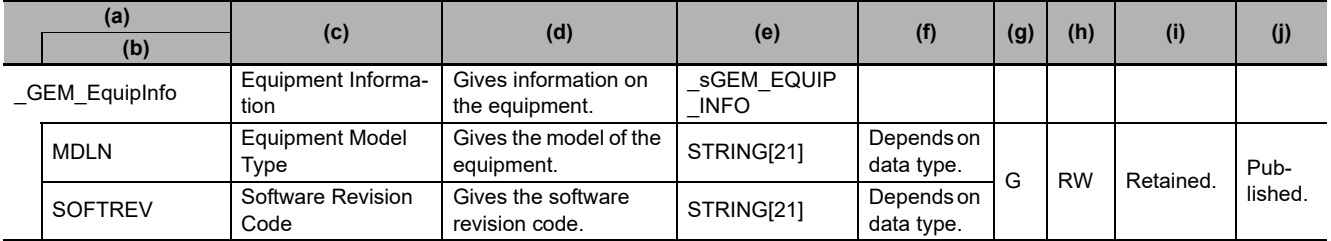

## **A-2-3 GEM Service Status**

<span id="page-541-3"></span><span id="page-541-2"></span>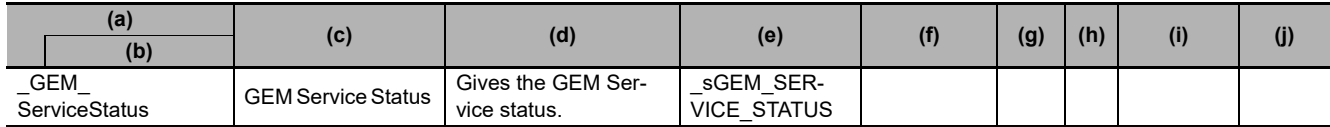

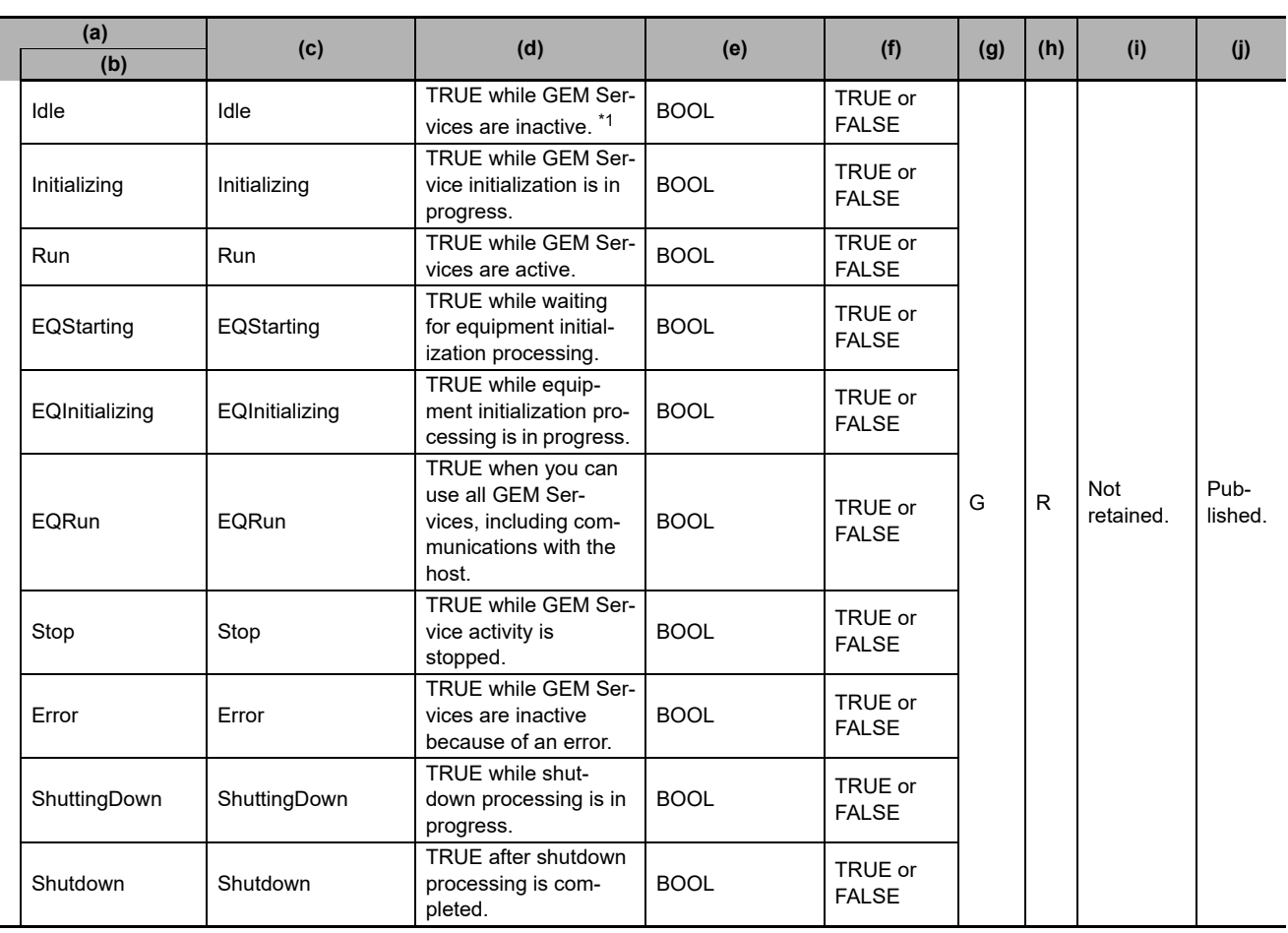

\*1. This is a standby state while waiting for the Controller's operating mode to change from PROGRAM to RUN.

## **A-2-4 SECS Communications**

<span id="page-542-3"></span><span id="page-542-1"></span>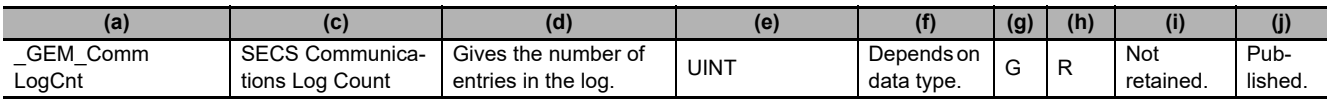

<span id="page-542-2"></span><span id="page-542-0"></span>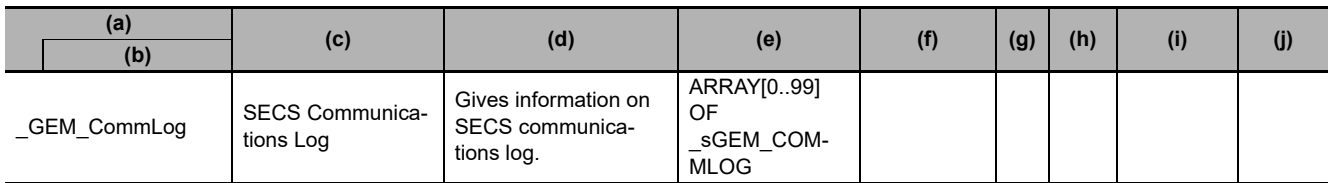

<span id="page-543-3"></span><span id="page-543-2"></span><span id="page-543-1"></span><span id="page-543-0"></span>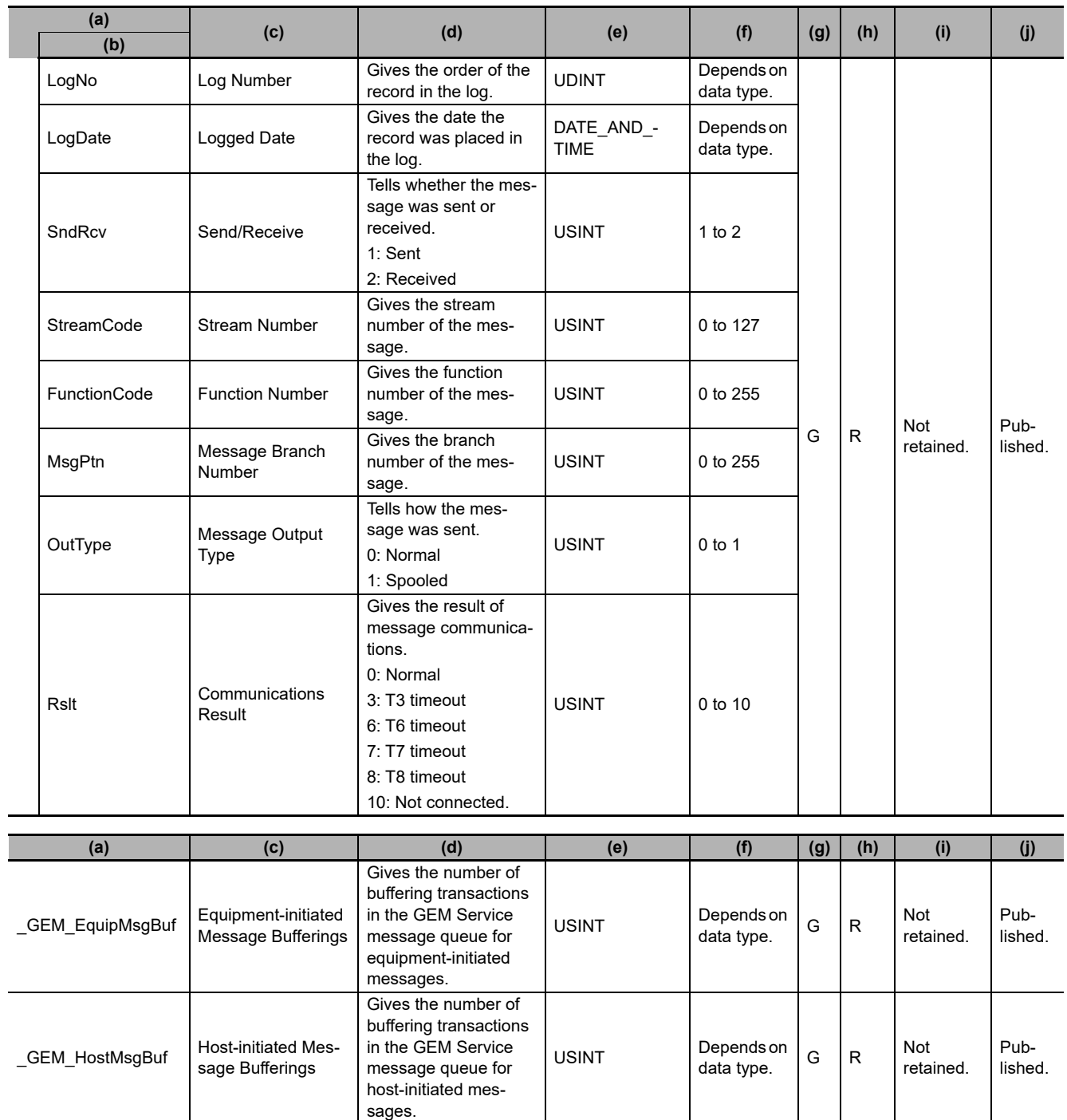

### **A-2-5 Interlocks**

<span id="page-544-13"></span><span id="page-544-10"></span><span id="page-544-9"></span><span id="page-544-7"></span><span id="page-544-6"></span><span id="page-544-4"></span><span id="page-544-1"></span><span id="page-544-0"></span>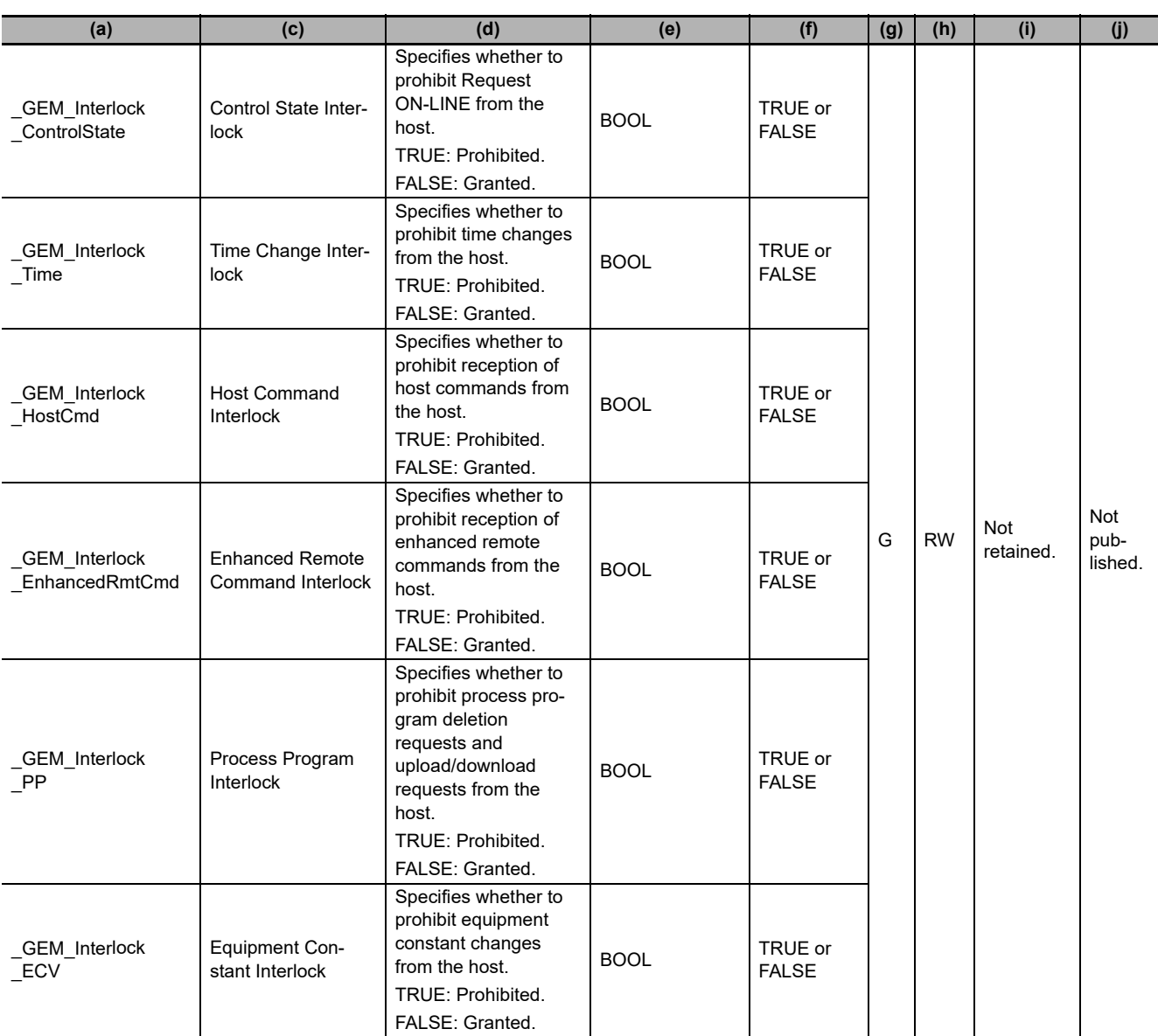

## <span id="page-544-12"></span><span id="page-544-8"></span><span id="page-544-5"></span><span id="page-544-2"></span>**A-2-6 HSMS Communications**

<span id="page-544-11"></span><span id="page-544-3"></span>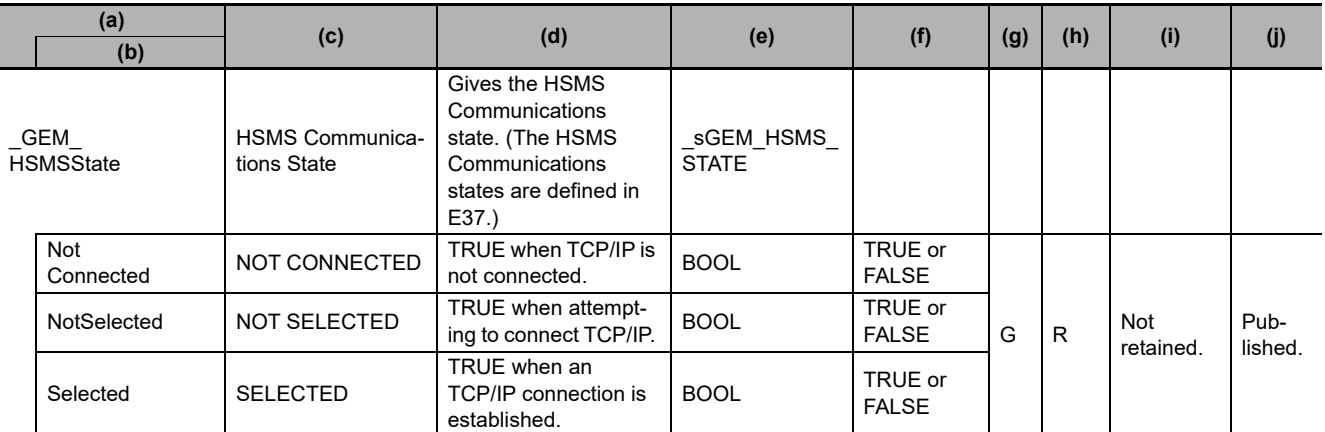

<span id="page-545-2"></span><span id="page-545-0"></span>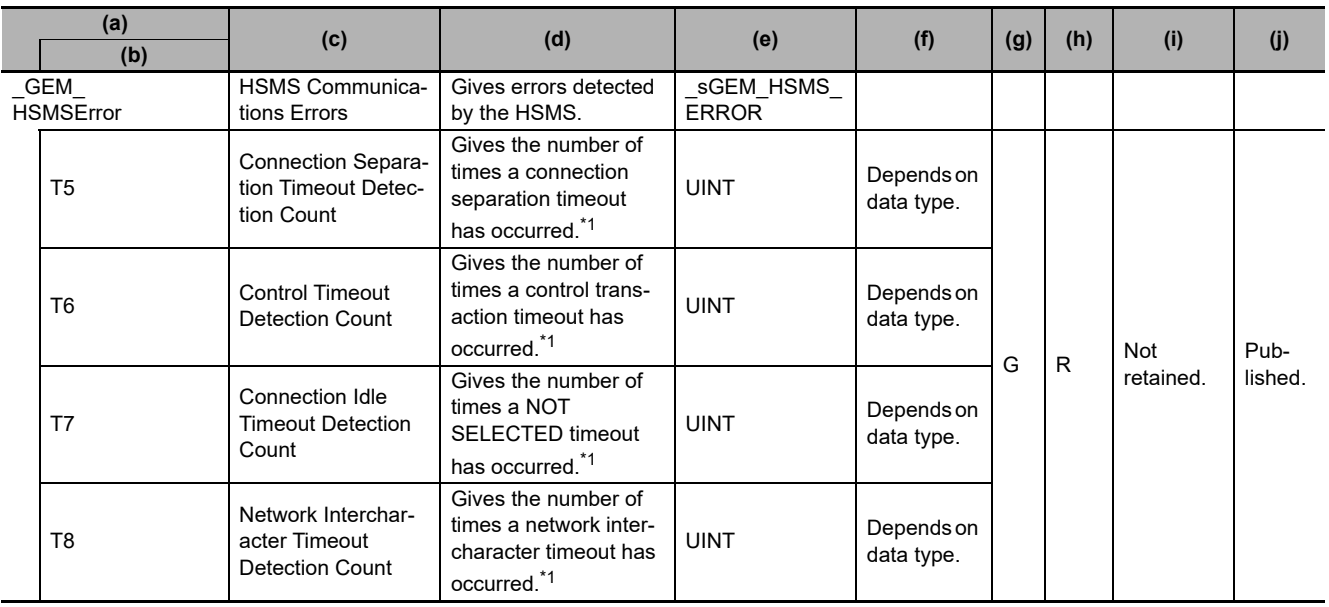

\*1. After the upper limit is reached, counting continues from 1.

<span id="page-545-3"></span><span id="page-545-1"></span>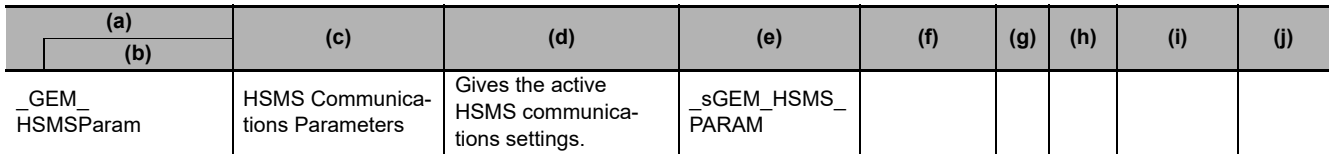

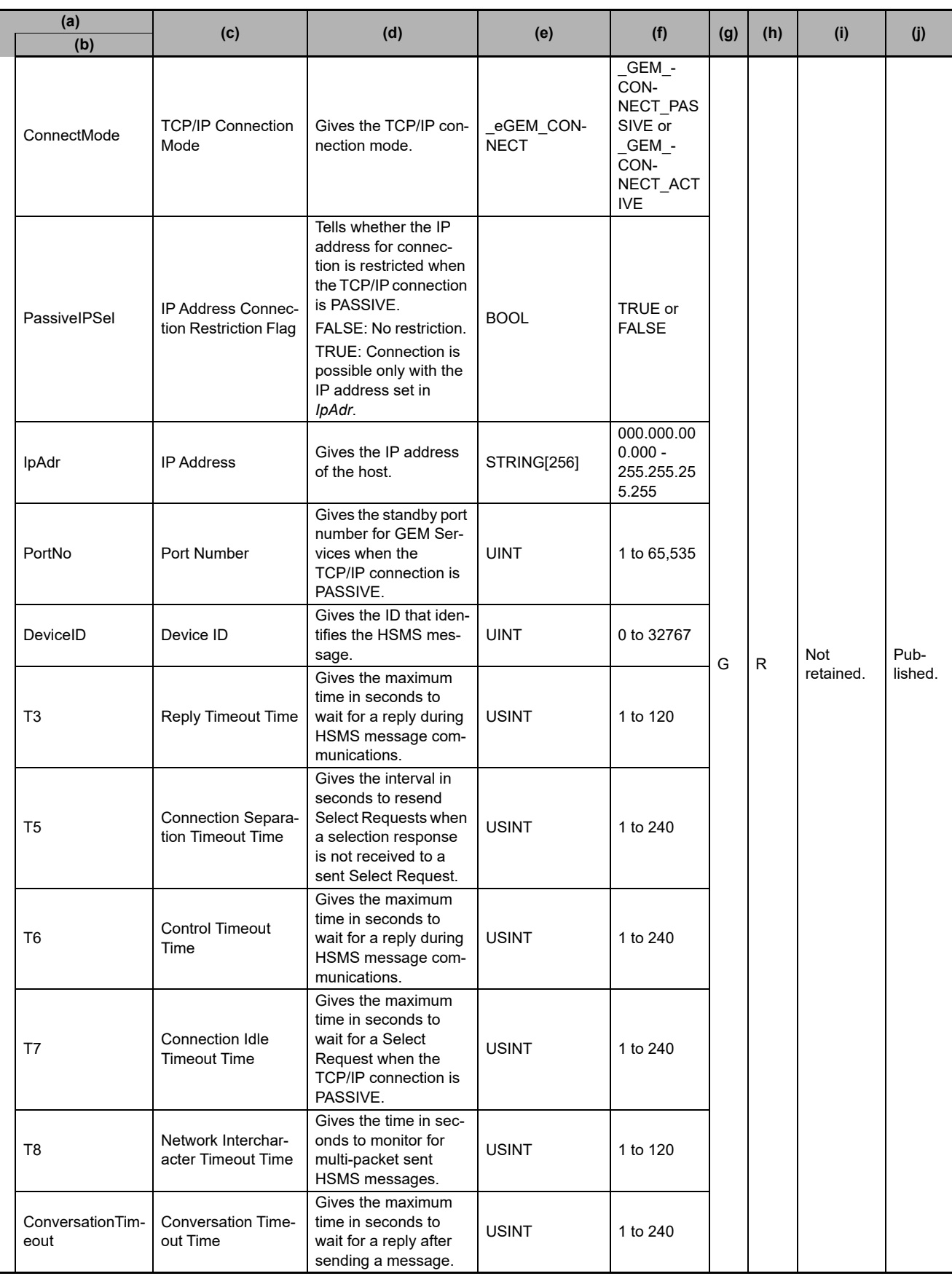

**A**

L,

### **A-2-7 Communications State Model**

<span id="page-547-3"></span><span id="page-547-0"></span>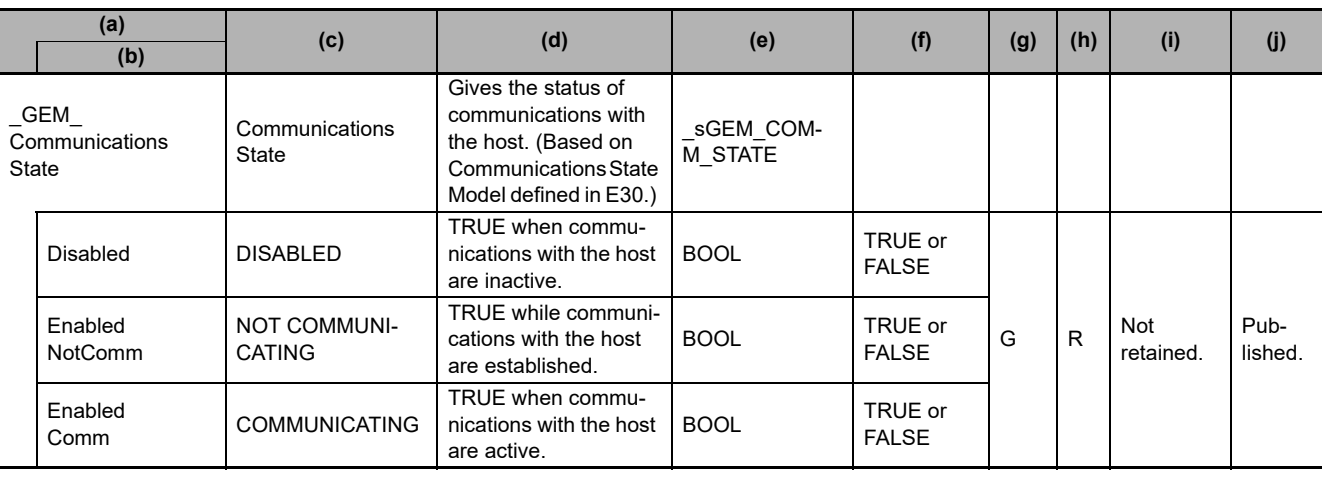

<span id="page-547-5"></span><span id="page-547-2"></span>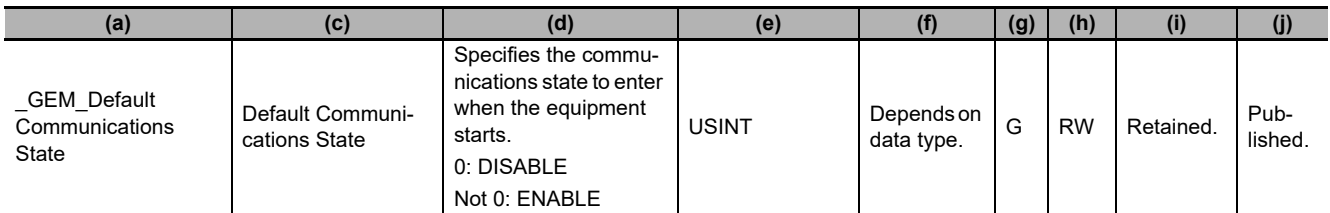

<span id="page-547-6"></span>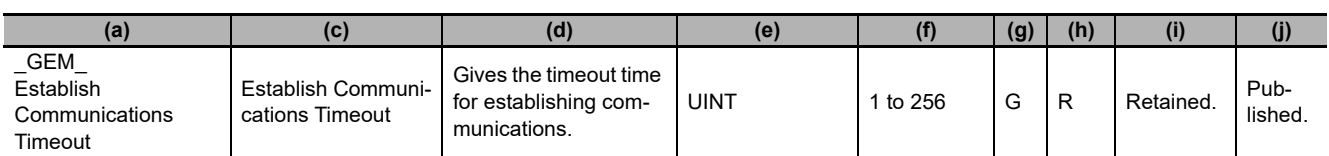

## **A-2-8 Equipment Processing State**

<span id="page-547-10"></span><span id="page-547-9"></span><span id="page-547-8"></span><span id="page-547-7"></span>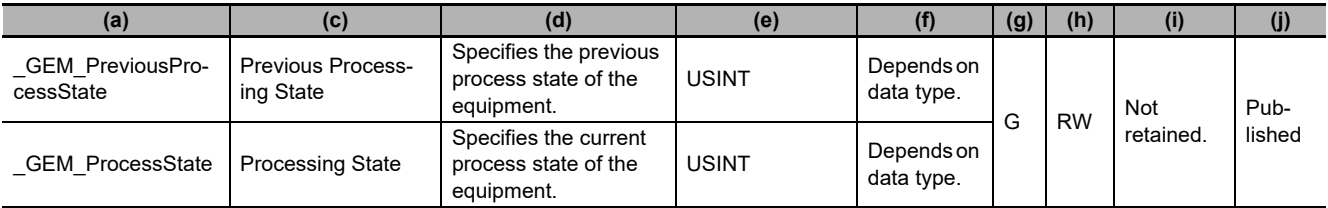

## **A-2-9 Control State Model**

<span id="page-547-4"></span><span id="page-547-1"></span>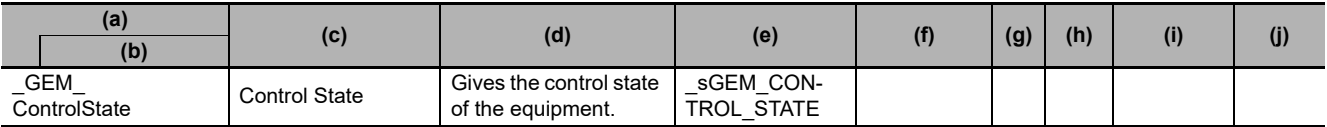

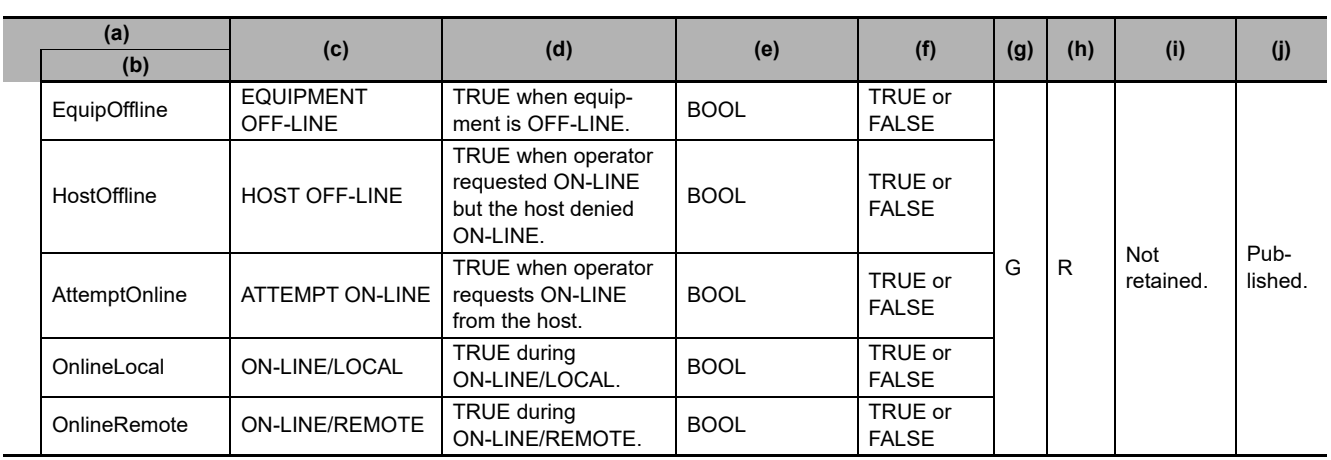

<span id="page-548-2"></span><span id="page-548-0"></span>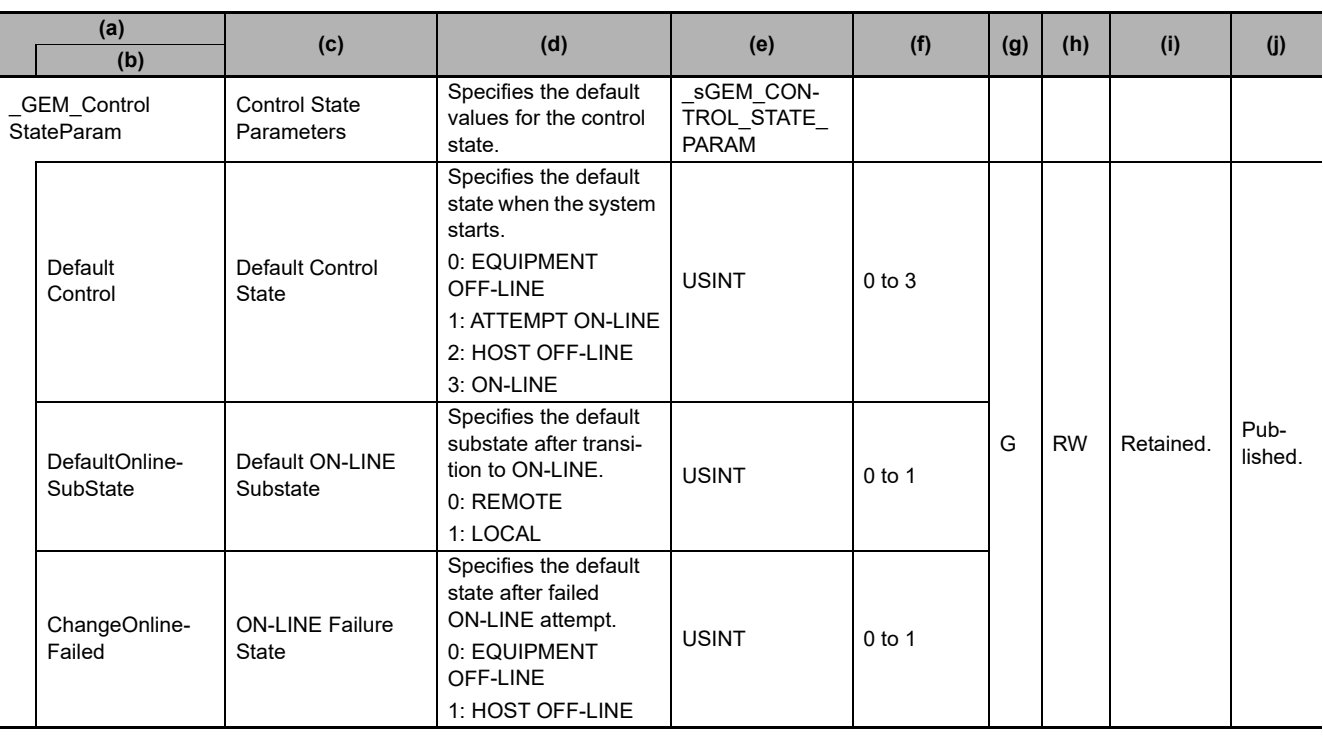

<span id="page-548-5"></span><span id="page-548-3"></span>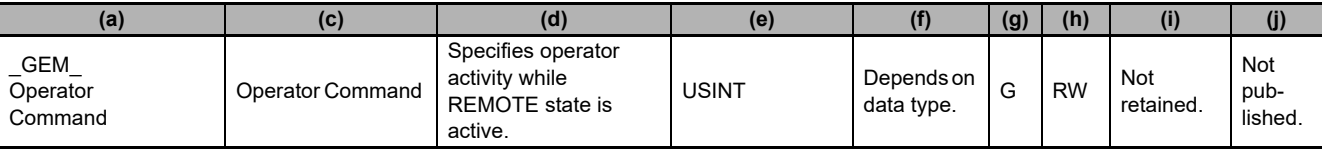

## **A-2-10 Remote Control**

<span id="page-548-4"></span><span id="page-548-1"></span>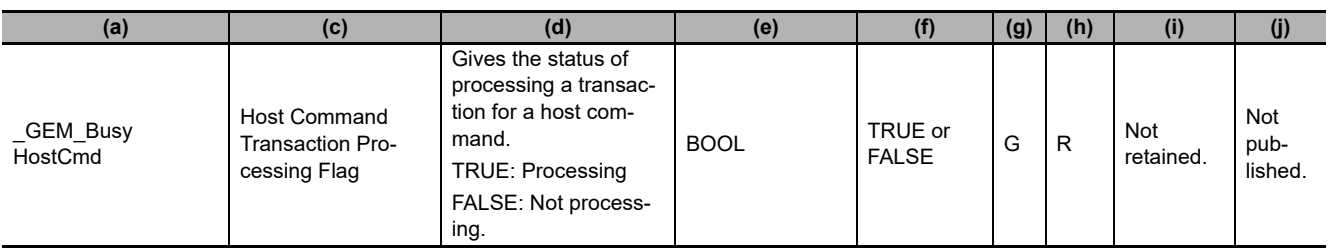

<span id="page-549-2"></span><span id="page-549-0"></span>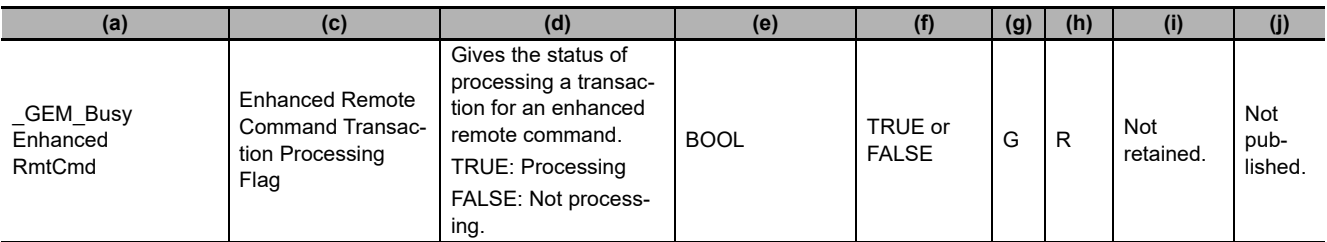

## **A-2-11 Equipment Constants**

<span id="page-549-8"></span><span id="page-549-4"></span>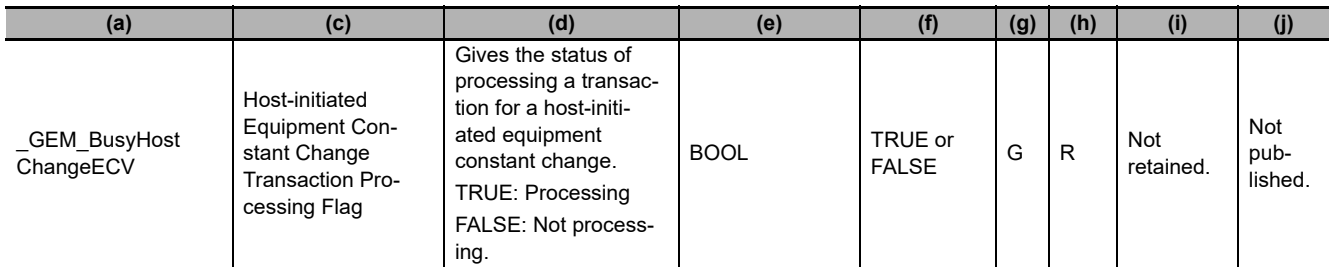

## **A-2-12 Process Program Management**

<span id="page-549-10"></span><span id="page-549-6"></span>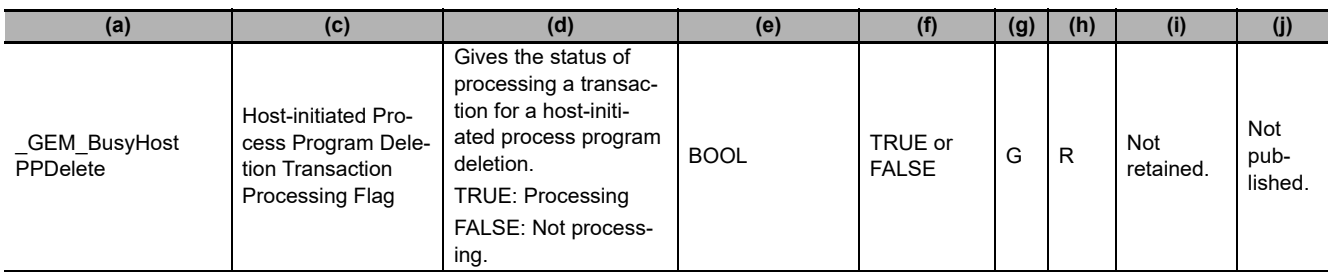

<span id="page-549-9"></span><span id="page-549-5"></span>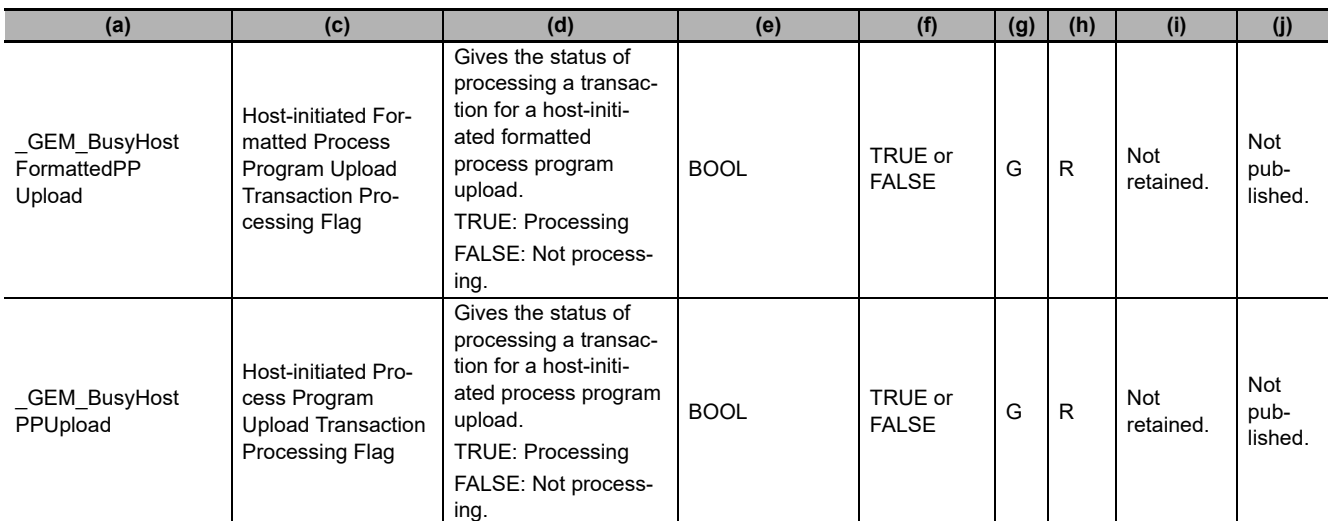

<span id="page-549-11"></span><span id="page-549-7"></span><span id="page-549-3"></span><span id="page-549-1"></span>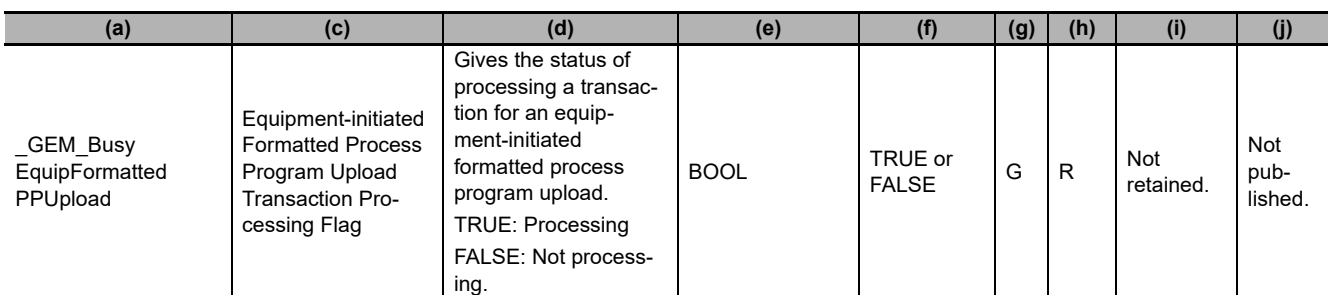

<span id="page-550-4"></span><span id="page-550-0"></span>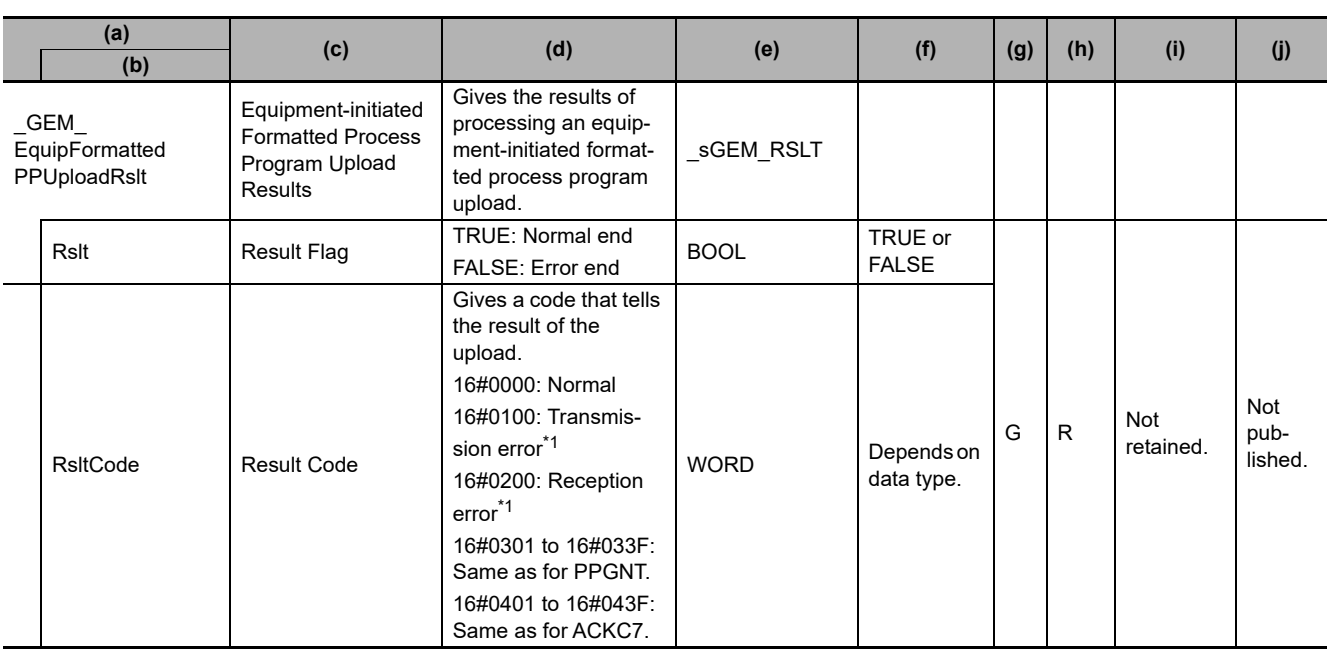

\*1. Refer to *[5-1-3 Transaction Processing](#page-81-0)* on page 5-6.

<span id="page-550-3"></span><span id="page-550-2"></span>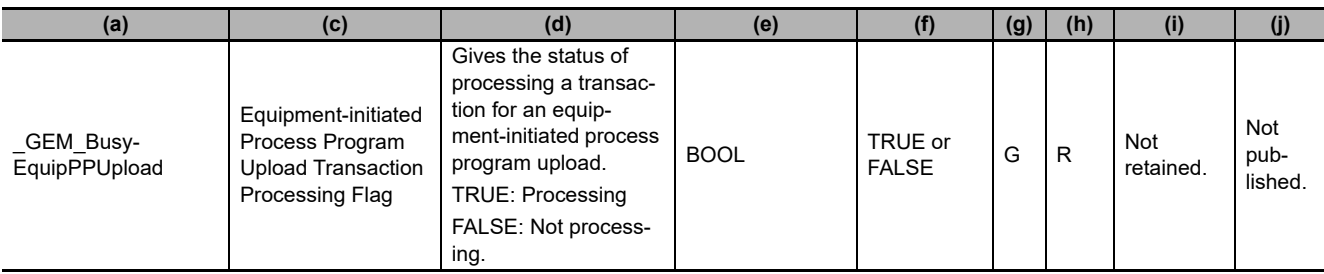

<span id="page-550-5"></span><span id="page-550-1"></span>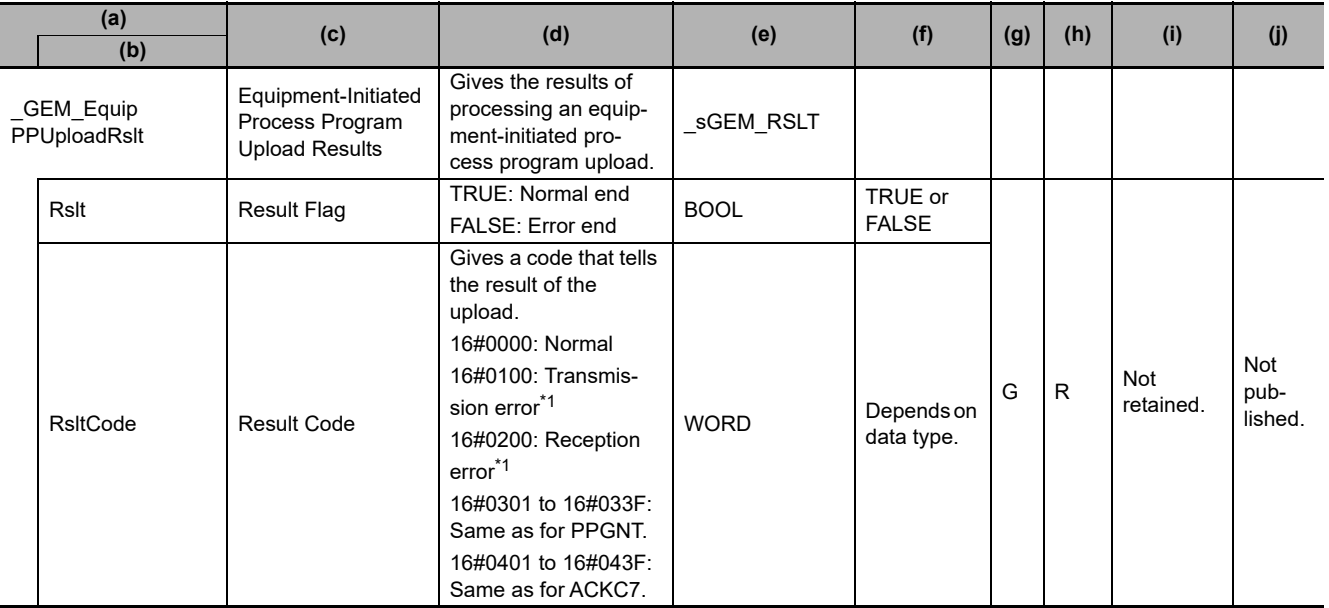

\*1. Refer to *[5-1-3 Transaction Processing](#page-81-0)* on page 5-6.

<span id="page-551-6"></span><span id="page-551-3"></span>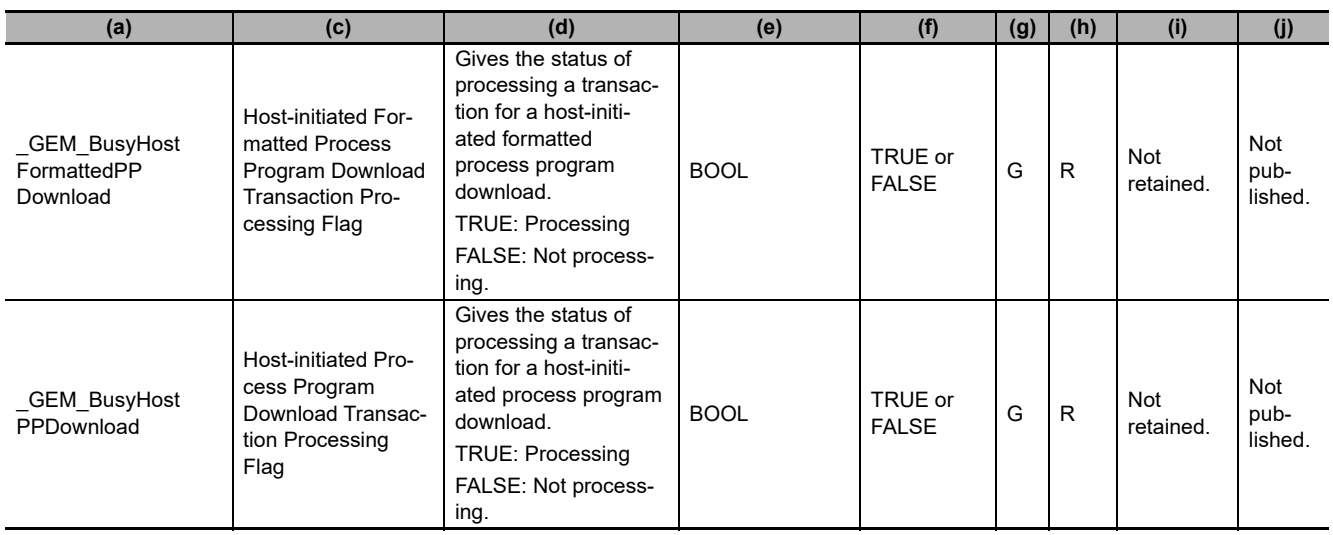

<span id="page-551-7"></span><span id="page-551-4"></span><span id="page-551-2"></span><span id="page-551-1"></span>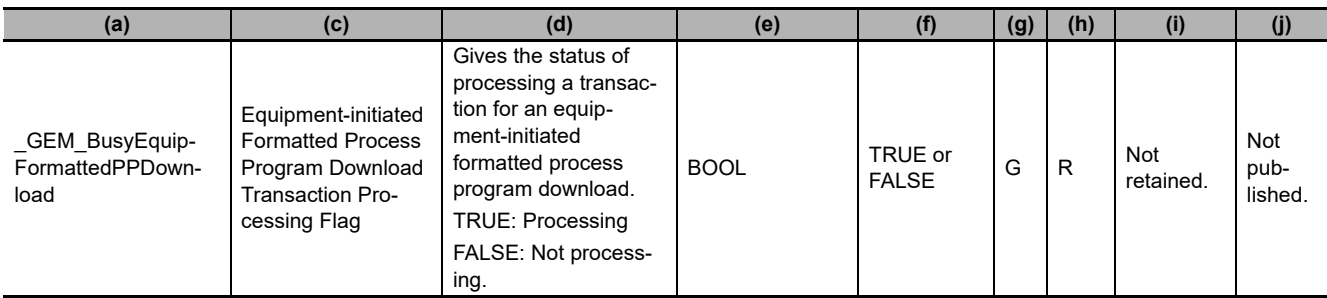

<span id="page-551-5"></span><span id="page-551-0"></span>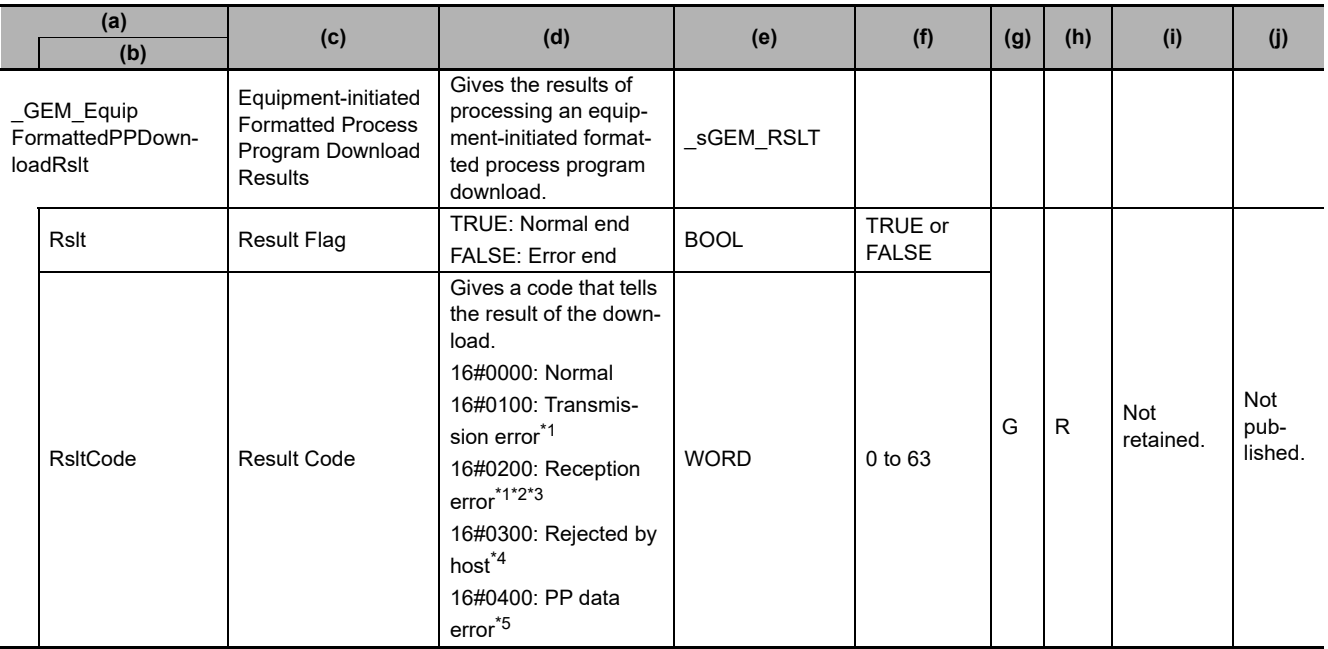

\*1. Refer to *[5-1-3 Transaction Processing](#page-81-0)* on page 5-6.

\*2. If the maximum SECS message size is exceeded by the received secondary message, the secondary message may have exceeded the *Permissible message LENGTH*.

- \*3. If the message structure of the received secondary message is incorrect, the CCODE count may be larger than the set number of registered CCODEs, or the PPARM count may be larger than the maximum PPARM count set for the CCODE.
- \*4. This occurs for Formatted Process Program Data (S7,F26) when the list length is 0.
- \*5. This occurs if a PPID is incorrect, a CCODE is not registered, or the same CCODE is used twice.

<span id="page-552-3"></span><span id="page-552-2"></span><span id="page-552-1"></span><span id="page-552-0"></span>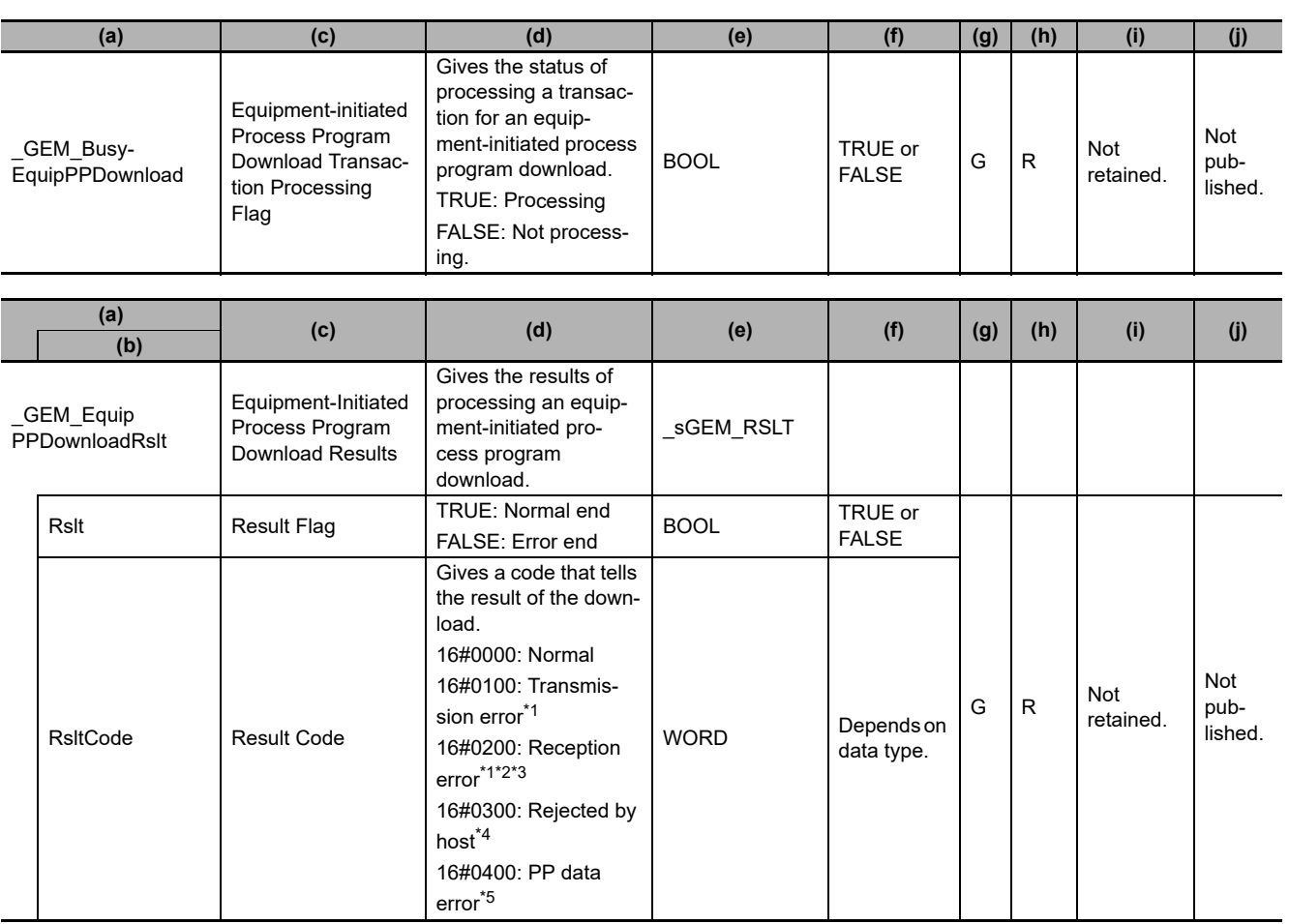

\*1. Refer to *[5-1-3 Transaction Processing](#page-81-0)* on page 5-6.

\*2. If the maximum SECS message size is exceeded by the received secondary message, the secondary message may have exceeded the *Permissible message LENGTH*.

\*3. If the message structure of the received message is incorrect, the size of PPBODY may be larger than the PPBODY data size that is set in the item definition.

\*4. This occurs for Process Program Data (S7,F6) when the list length is 0.

\*5. This occurs when a PPID is incorrect.

<span id="page-552-5"></span><span id="page-552-4"></span>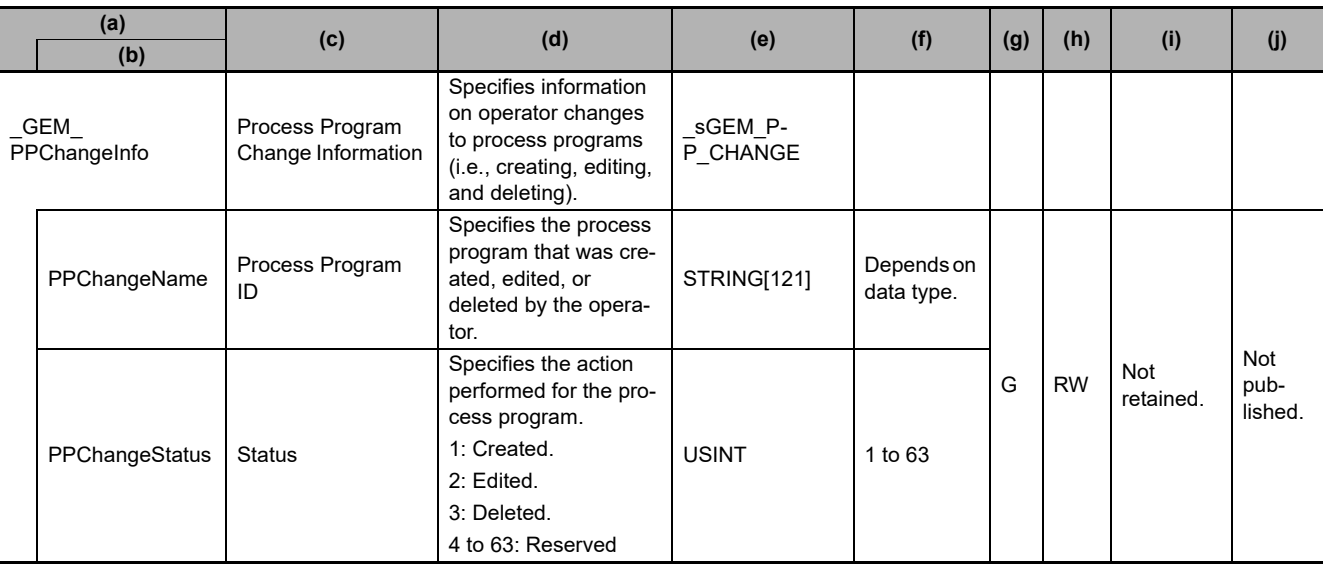

<span id="page-553-7"></span><span id="page-553-6"></span>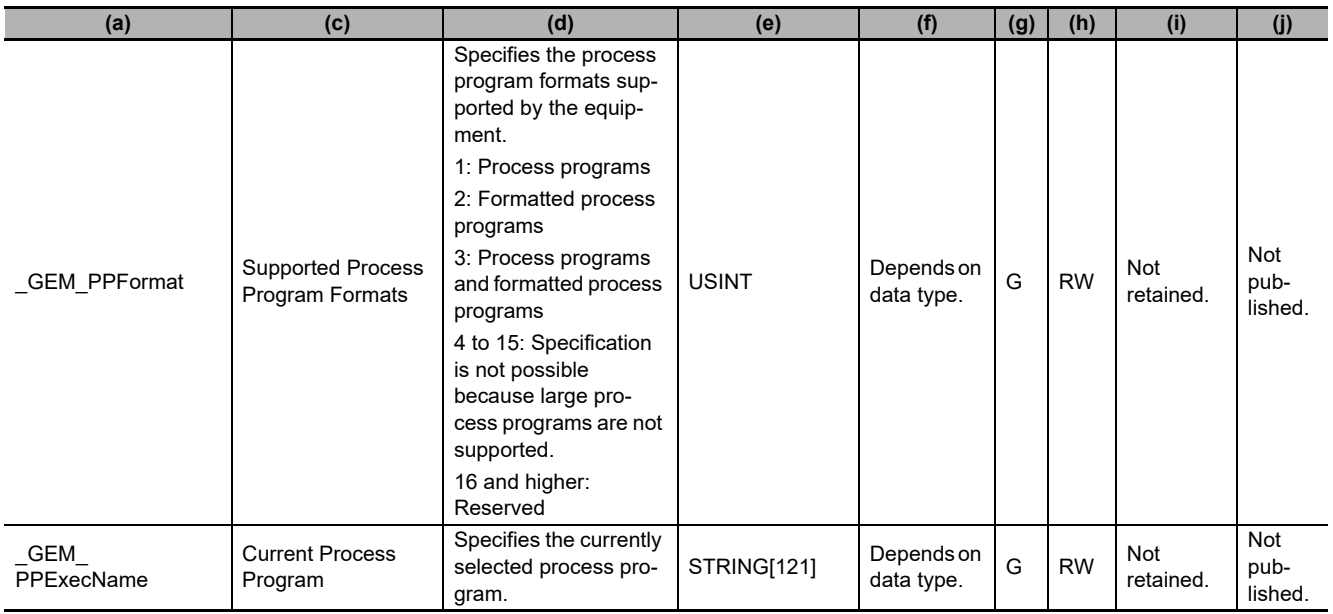

## <span id="page-553-5"></span><span id="page-553-0"></span>**A-2-13 Equipment Terminal Services**

<span id="page-553-3"></span><span id="page-553-2"></span>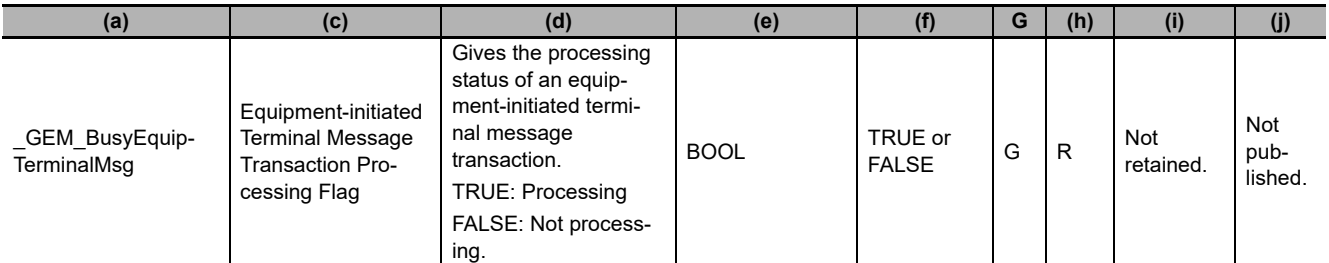

<span id="page-553-4"></span><span id="page-553-1"></span>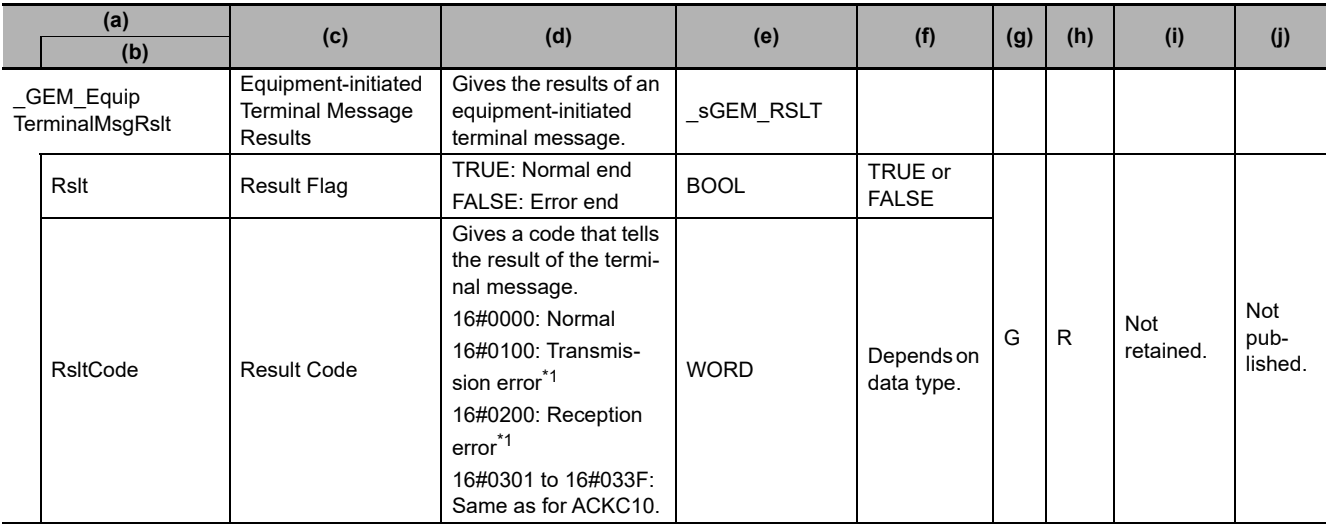

\*1. Refer to *[5-1-3 Transaction Processing](#page-81-0)* on page 5-6.

<span id="page-554-7"></span><span id="page-554-1"></span>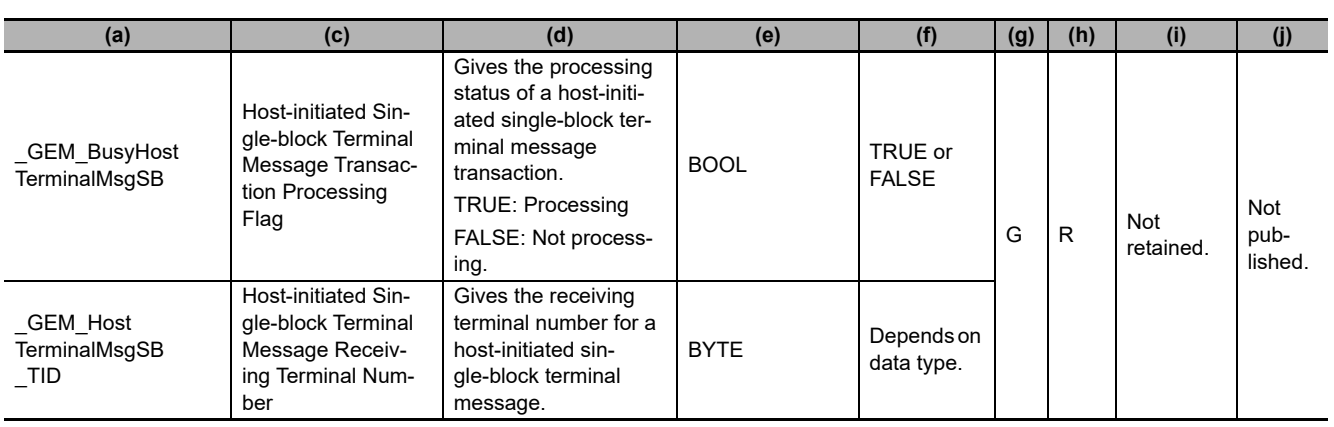

<span id="page-554-6"></span><span id="page-554-5"></span><span id="page-554-4"></span><span id="page-554-3"></span><span id="page-554-2"></span><span id="page-554-0"></span>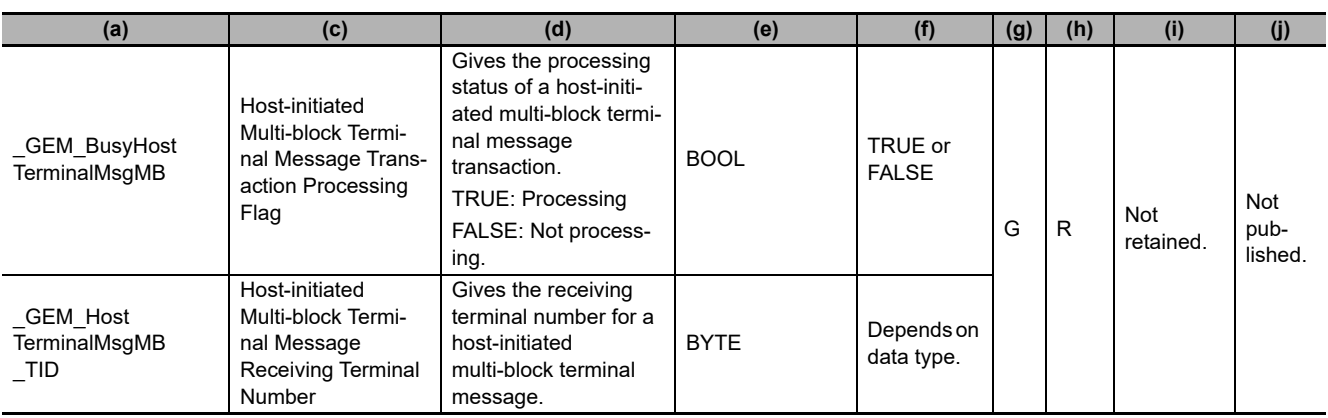

## **A-2-14 Error Messages**

<span id="page-555-1"></span><span id="page-555-0"></span>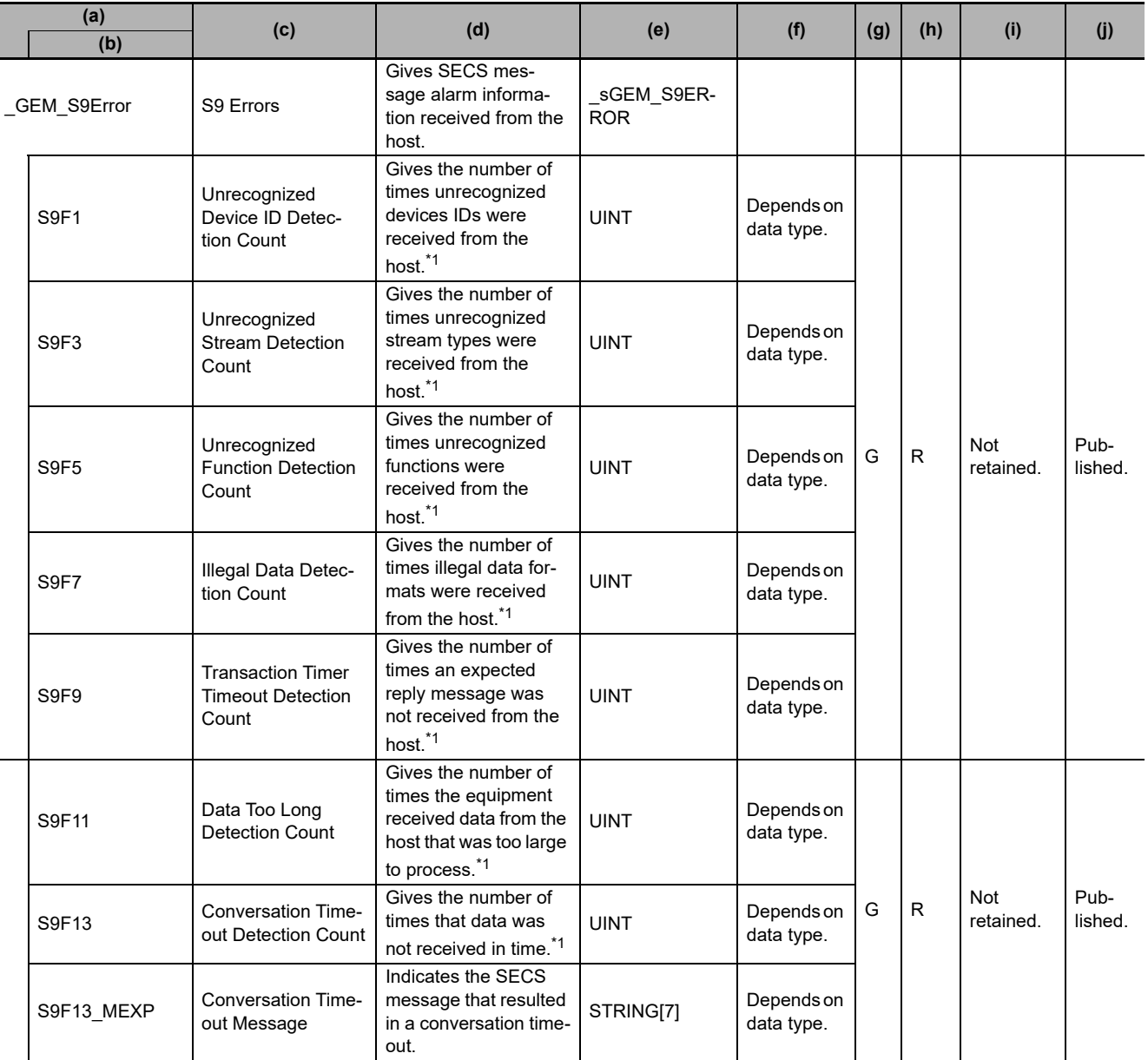

\*1. After the upper limit is reached, counting continues from 1.

## **A-2-15 Clock**

<span id="page-556-2"></span><span id="page-556-0"></span>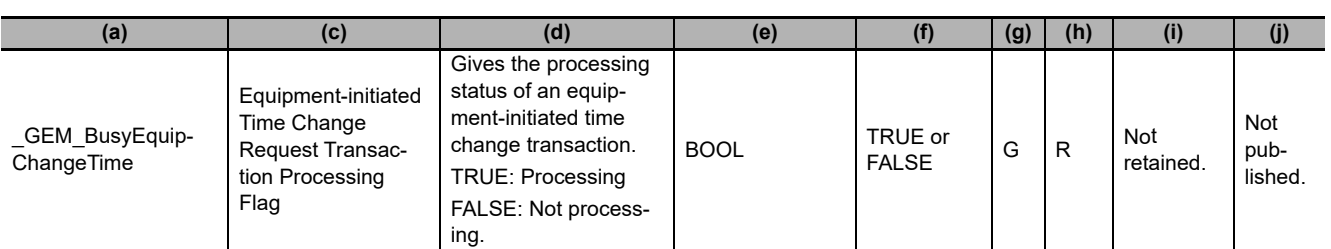

<span id="page-556-3"></span><span id="page-556-1"></span>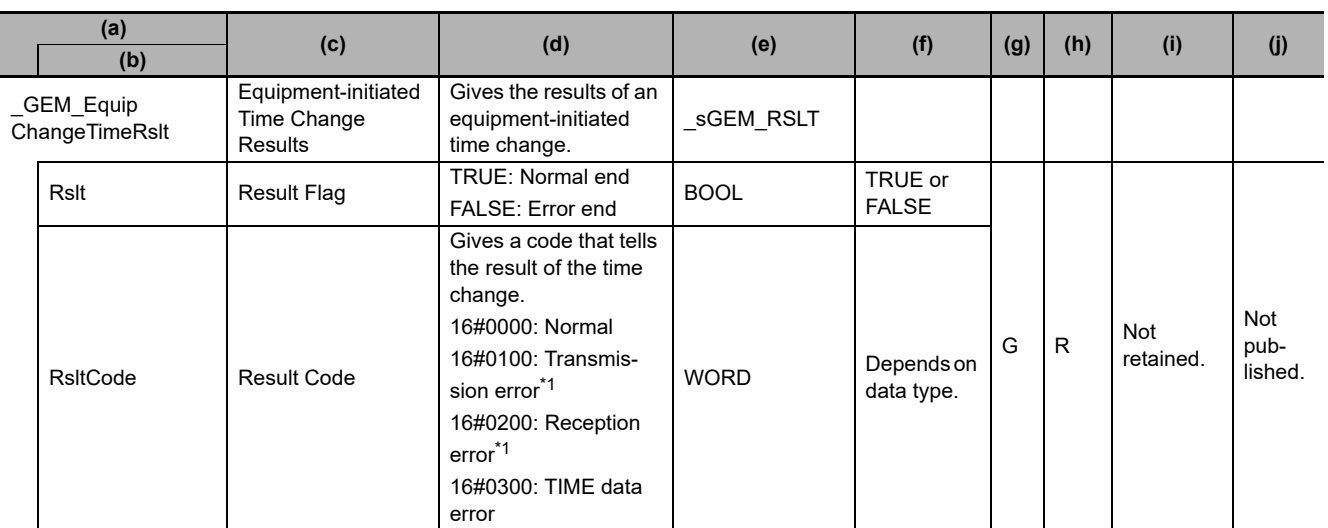

\*1. Refer to *[5-1-3 Transaction Processing](#page-81-0)* on page 5-6.

<span id="page-556-9"></span><span id="page-556-6"></span>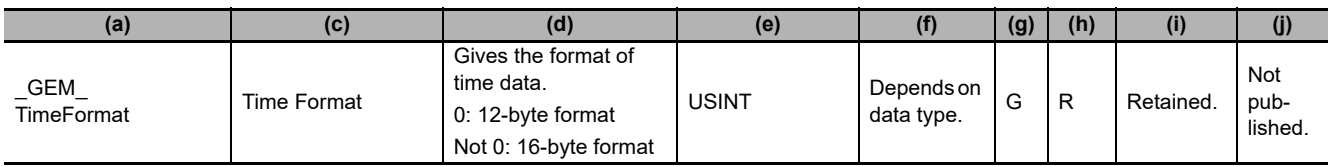

## **A-2-16 Spooling**

<span id="page-556-8"></span><span id="page-556-4"></span>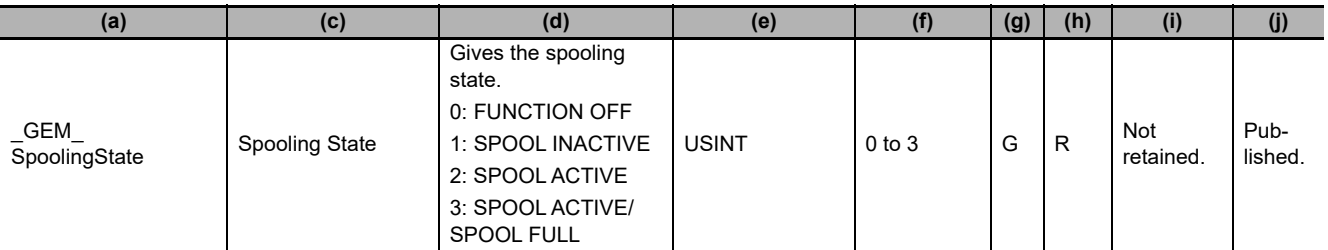

<span id="page-556-7"></span><span id="page-556-5"></span>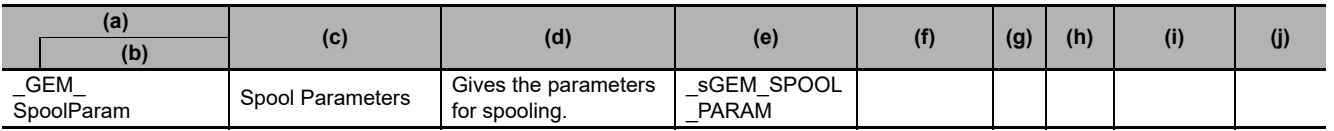

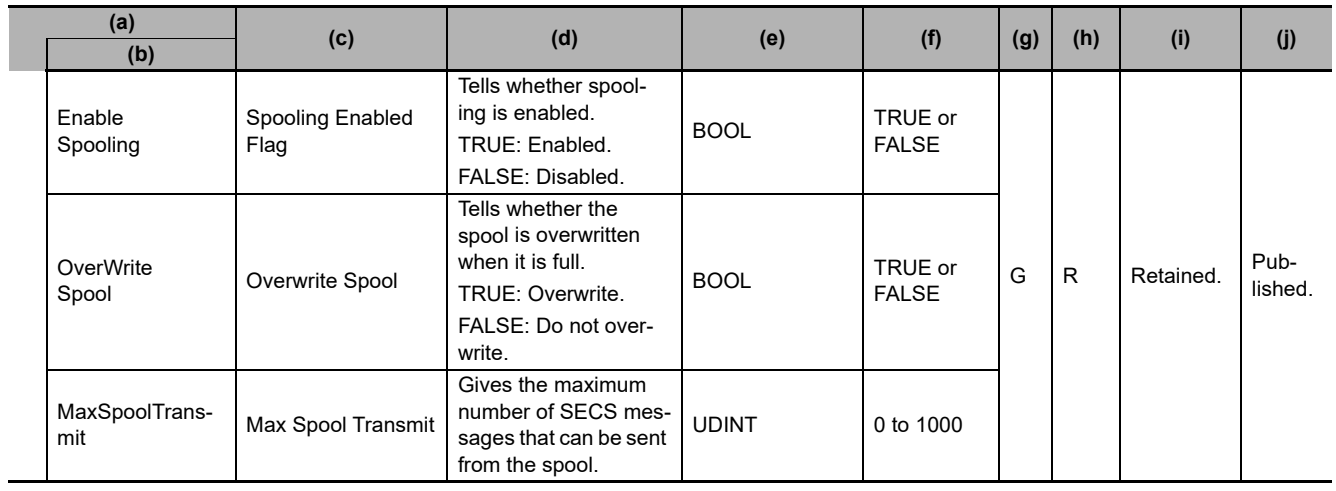

<span id="page-557-5"></span><span id="page-557-2"></span>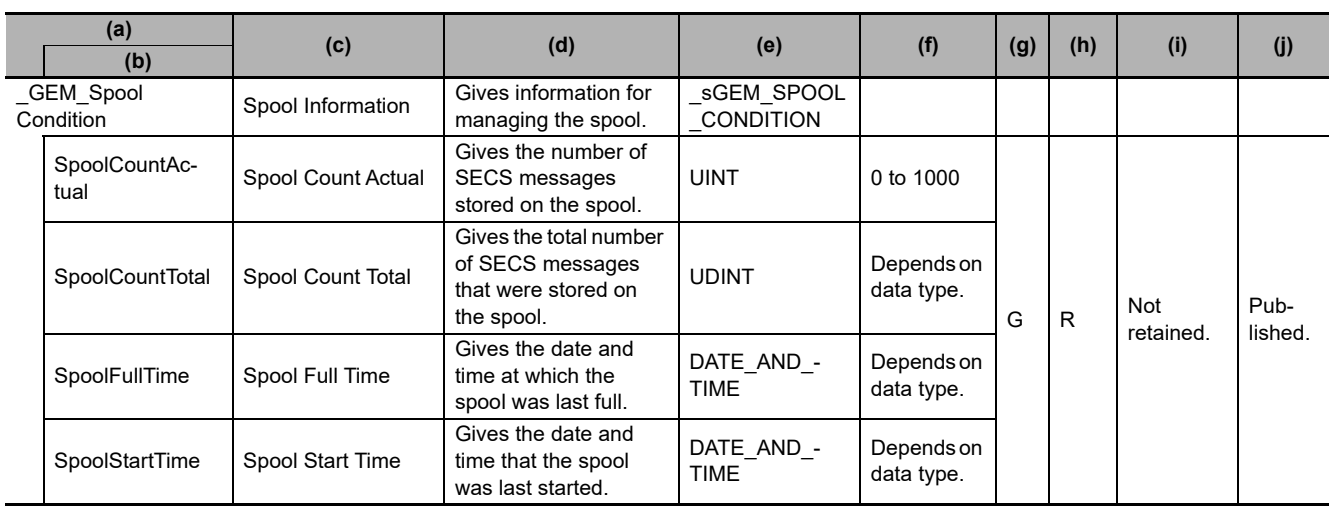

## **A-2-17 User-defined Messages**

<span id="page-557-4"></span><span id="page-557-3"></span><span id="page-557-1"></span><span id="page-557-0"></span>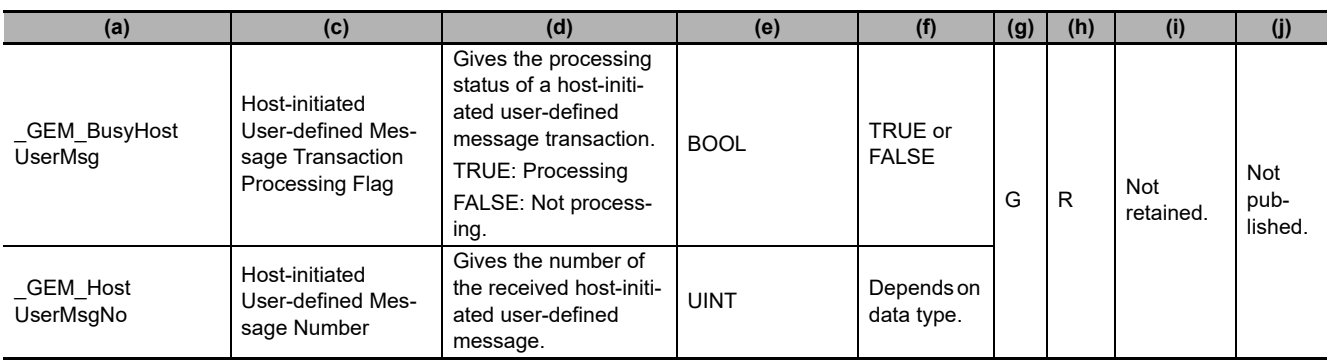

## Appendices

<span id="page-558-2"></span><span id="page-558-1"></span>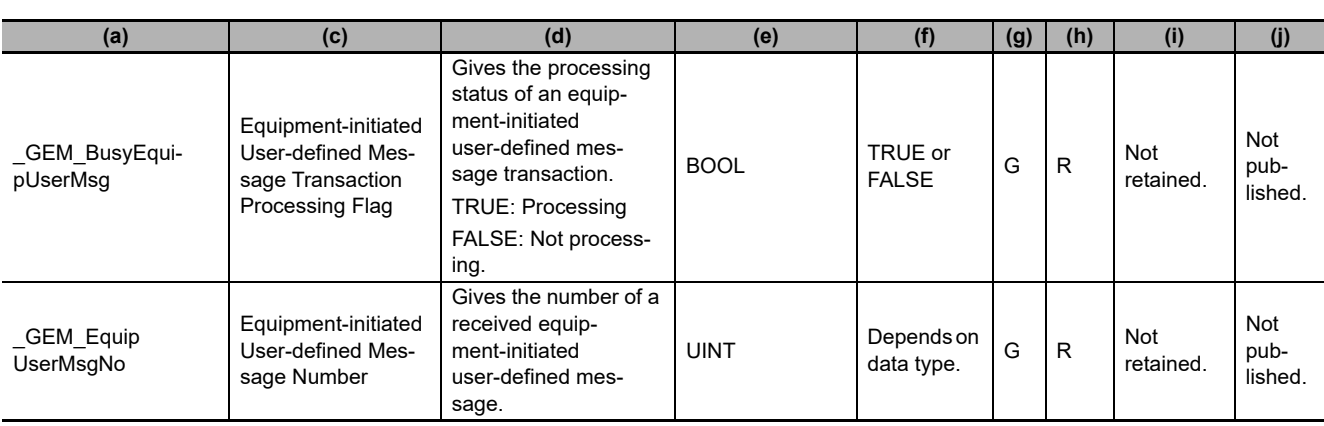

<span id="page-558-5"></span><span id="page-558-4"></span><span id="page-558-3"></span><span id="page-558-0"></span>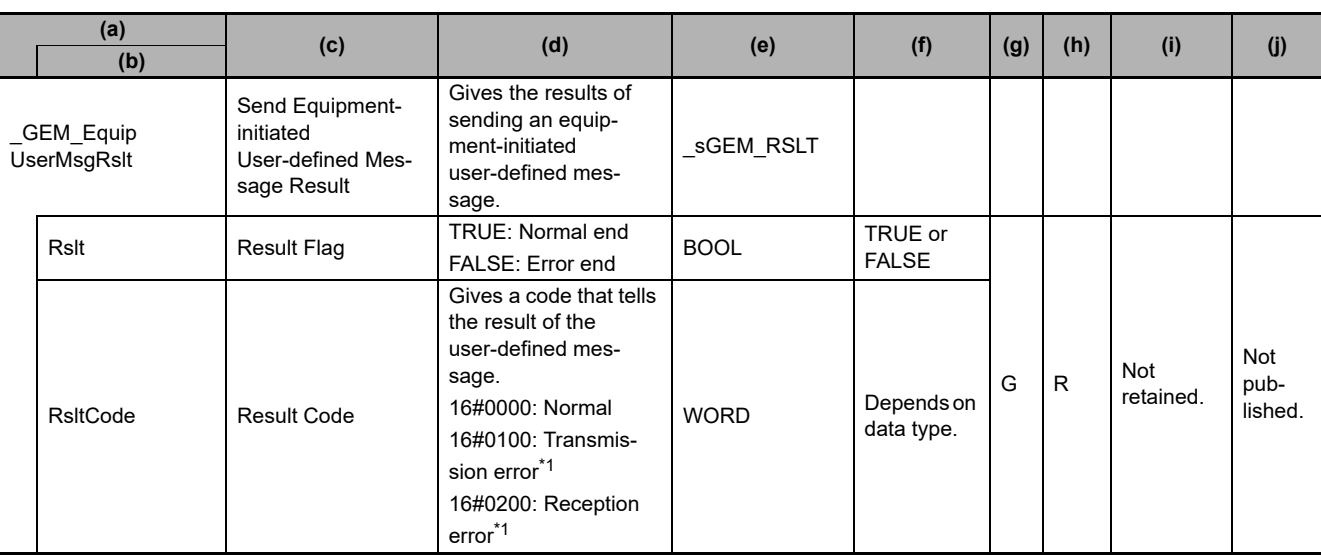

\*1. Refer to *[5-1-3 Transaction Processing](#page-81-0)* on page 5-6.

## **A-3 Correspondence between Formats and Data Types**

The meanings of the formats used in the items and variable data and the corresponding data types used in an NJ-series CPU Unit are given in the following table.

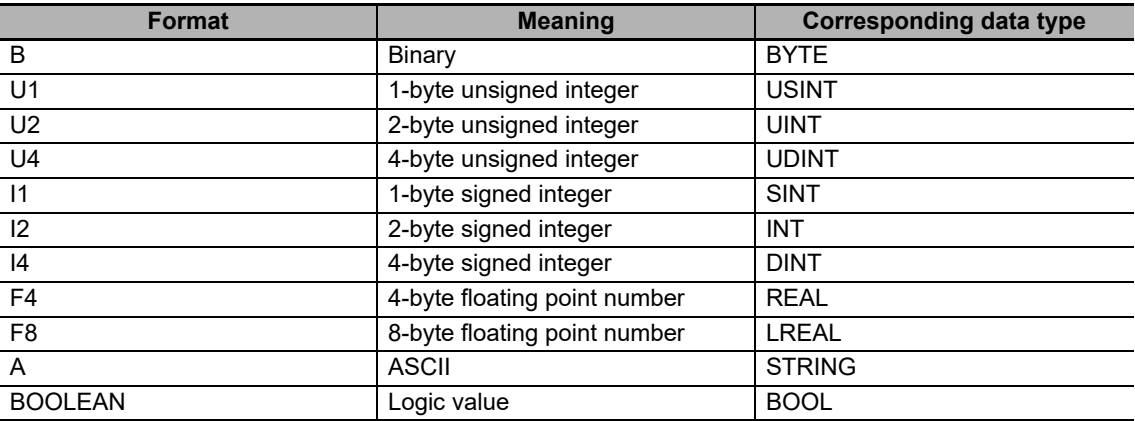

**A-4 Designing Tasks to Use the**

A-4 Designing Tasks to Use the<br>A-4 Designing Tasks to Use the

**GEM Services**

**A**

A-4-1 GEM Service Startup Time

A-4-1 GEM Service Startup Time

## **A-4 Designing Tasks to Use the GEM Services**

When you design tasks to use the GEM Services, you must consider the GEM Service startup time and the communications performance for GEM instructions.

Refer to the *NJ/NX-series CPU Unit Software User's Manual* (Cat. No. W501) for the task operation specifications and system service operation specifications of the NJ-series Controllers.

### **A-4-1 GEM Service Startup Time**

The time required for the GEM Service status to change to Run after the power supply to the SECS/GEM CPU Unit is turned ON is called the startup time. It depends on the task execution time ratio. The task execution time ratio is the ratio between the set task period and the task execution time. You can check the set task period and the task execution time with the Task Execution Time Monitor on the Sysmac Studio. Refer to *[A-4-3 Checking the Task Execution Time Ratio](#page-563-0)* on page A-234 for details on checking the task execution time ratio.

The following table gives guidelines for the GEM Service startup time. The GEM Service startup time increases with the task execution time ratio. If the GEM Service startup time reaches 60 s or longer, an error occurs in the GEM Services.

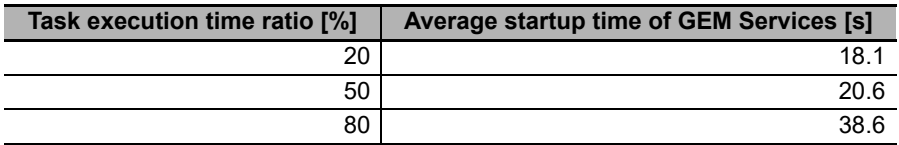

The above values are the results of actual measurements. The measurement conditions are given in the following table.

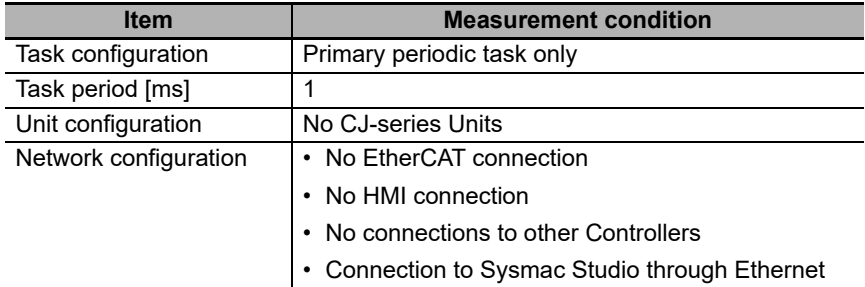

The time required for the operating mode to change to RUN mode after the power supply is turned ON to the SECS/GEM CPU Unit is the same as for NJ-series Standard CPU Units.

### **Precautions for Correct Use**

As a guideline, design the tasks so that the task execution time ratio is 80% or lower. Always use the actual system to confirm the GEM Service startup time under all possible conditions.

Startup processing for the GEM Services is performed by the system services. Therefore, if other processing is performed by the system services, the GEM Service startup time may exceed the design value.

### **A-4-2 Communications Performance of GEM Instructions**

The communications performance of the GEM instructions depends on the task execution time ratio and the size of the SECS message send data.

You can consecutively execute GEM instructions even before the SECS messages have been sent. If you consecutively execute GEM instructions before the SECS message are sent, the SECS messages to send are buffered in the send buffer of the GEM Services. If the volume of the SECS messages exceeds the send buffer capacity, GEM instructions will end in errors. Therefore, use the following reference values to design the tasks and user program.

### **Task Execution Time Ratio and GEM Instruction Communications Performance**

The communications performance of the GEM instruction decreases as the task execution time ratio increases. The following table provides reference values for the SECS message send interval when the Report Event (GEM\_ReportEvent) instruction is executed consecutively.

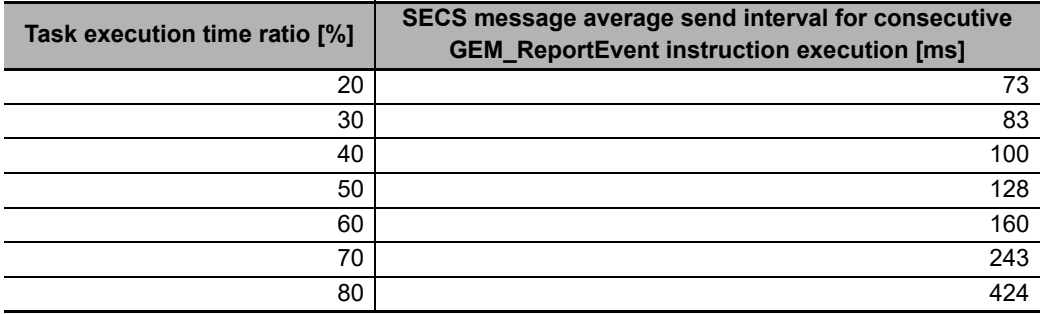

The above values are the results of actual measurements. The measurement conditions are given in the following table.

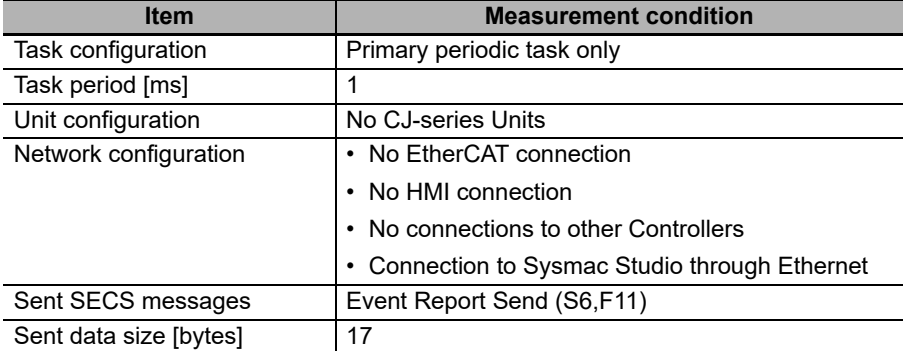

### **Size of SECS Message Send Data and Communications Performance of GEM Instructions**

The communications performance of the GEM instruction decreases as the size of the SECS message send data increases. The following table provides reference values for the SECS message send interval when the Event Report (GEM\_ReportEvent) instruction is executed consecutively.

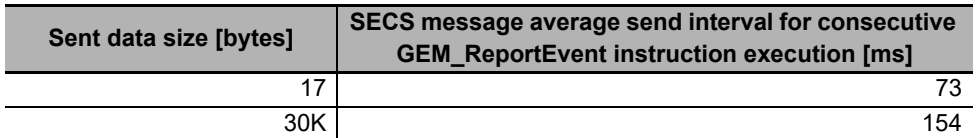

The above values are the results of actual measurements. The measurement conditions are given in the following table.

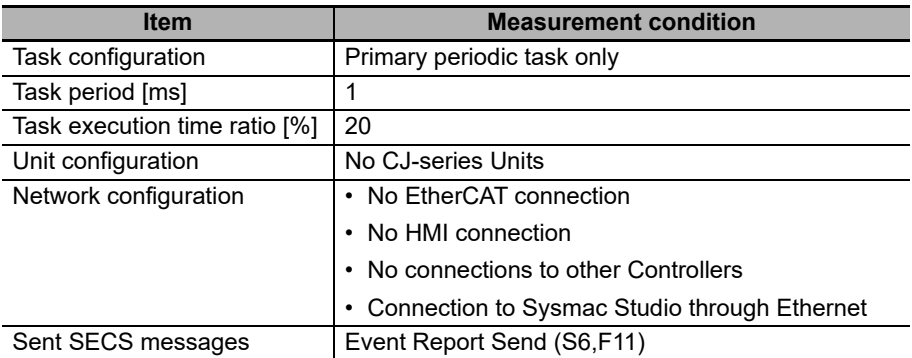

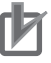

#### **Precautions for Correct Use**

Always use the actual system to confirm the GEM instruction communications performance under all possible conditions. GEM instruction processing is performed by the system services. Therefore, if other processing is performed by the system services, the GEM instruction communications performance may be lower than the design value.

### <span id="page-563-0"></span>**A-4-3 Checking the Task Execution Time Ratio**

You can check the task execution time ratio in the Task Execution Time Monitor of the Sysmac Studio. Refer to the *Sysmac Studio Version 1 Operation Manual* (Cat. No. W504) for operating procedures for the Task Execution Time Monitor.

The task execution time ratio is calculated with the following formula.

Task execution time ratio [%] = Average value of task execution time [s]  $\div$  Set task period [s]  $\times$  100

For example, if the Task Execution Time Monitor displays the following values, the task execution time ratio is approx. 28.9%.

Task execution time ratio  $[%]$  = 288.9 μs/1,000 μs × 100 = 28.9%

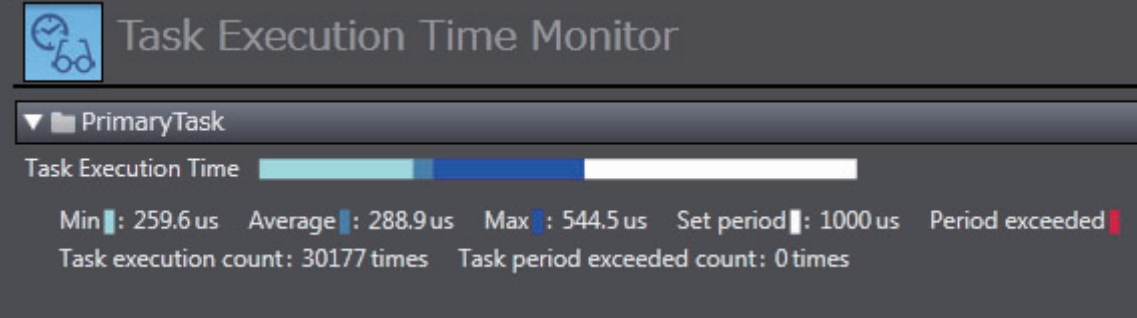

**A**

## **A-5 Basic Specifications, Performance Specifications, and Functional Specifications**

Refer to the following manual or sections for the basic specifications, performance specifications, and function specifications of the SECS/GEM CPU Unit.

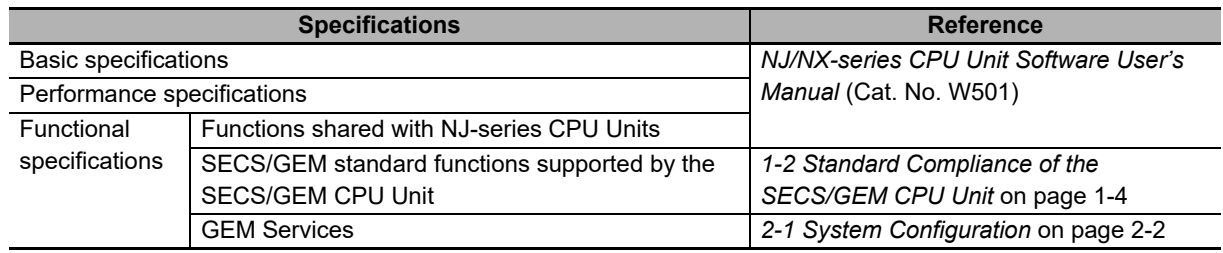

## **A-6 Version Information**

There are six types of versions of the hardware and software related to the SECS/GEM CPU Unit:

- Unit version
- GEM Service version
- SECS/GEM Configurator version
- Log Viewer version
- Version of a project that is created by the SECS/GEM Configurator
- Sysmac Studio version

This appendix describes how to check these versions, how they are related to each other, and what to note on the versions.

### **A-6-1 Checking Versions**

The checking methods of versions are given in the following table.

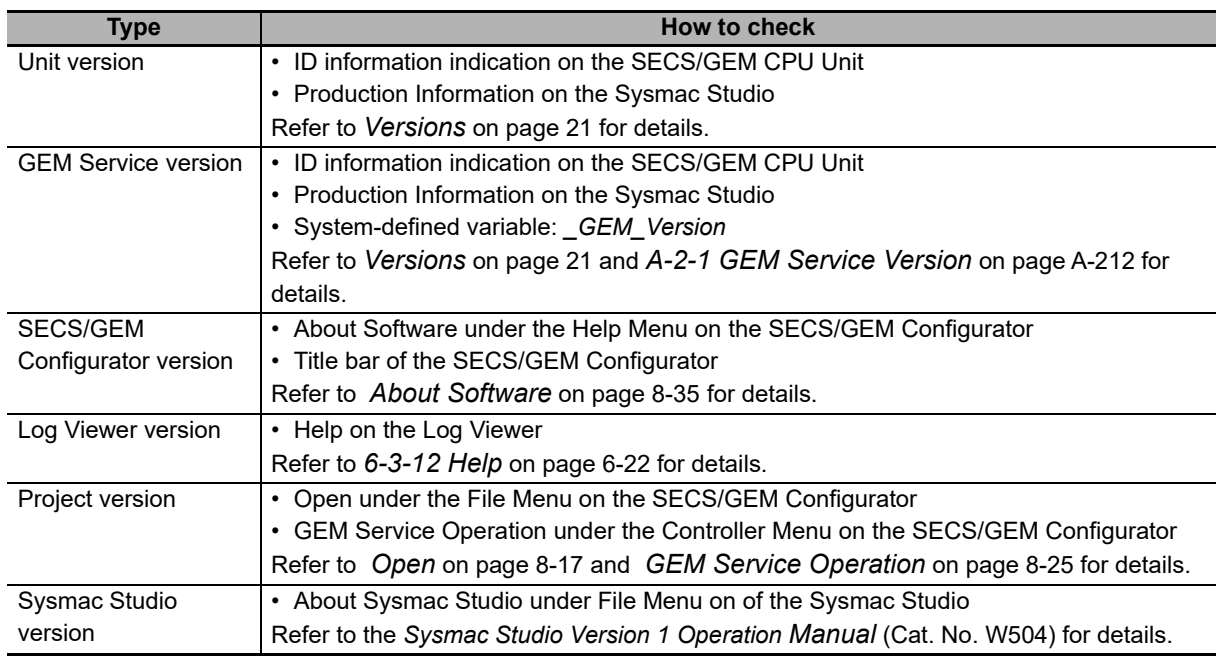

### **A-6-2 Relationship between Unit Version and GEM Service Version**

The relationship between the unit version of the SECS/GEM CPU Unit and the GEM Service version is given in the following table.

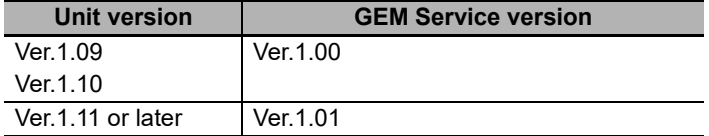

# **A**

### **Precautions for Correct Use**

If you use the backup functions between different CPU Units, the backup data may not be compatible depending on the unit version of the CPU Unit and GEM Service version of the backup source and the unit version of the CPU Unit and GEM Service version of the restore destination. Refer to *[7-2-5 Compatibility between Versions of CPU Units](#page-211-0)* on page 7-6 for details on the compatibility of backup data between different CPU Unit versions.

### **A-6-3 Relationship between Unit Version and Sysmac Studio Version**

Each unit version of the SECS/GEM CPU Unit has a corresponding Sysmac Studio version. You cannot use any combinations other than the corresponding combinations.

Ask your OMRON representative about the Sysmac Studio versions that you can use with each unit version of the SECS/GEM CPU Units.

### **A-6-4 Combinations of Versions That Require Attention and How to Deal with Them**

You need to pay attention to the following combinations of versions. You cannot use them if the combinations of versions are not correspondence.

- GEM Service version and SECS/GEM Configurator version
- SECS/GEM Configurator version and project version

### **GEM Service Version and SECS/GEM Configurator Version**

For the possible combinations of the GEM Service version and SECS/GEM Configurator version, availability is shown in the following table.

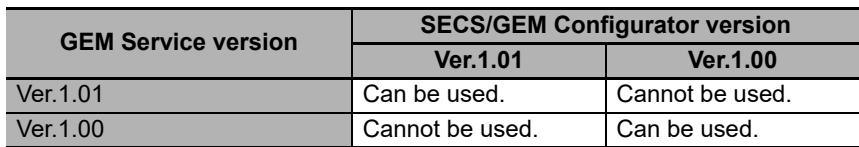

If the combination of the GEM Service version and SECS/GEM Configurator version cannot be used, an error message is displayed when you transfer the GEM setting data between the SECS/GEM CPU Unit and the SECS/GEM Configurator.

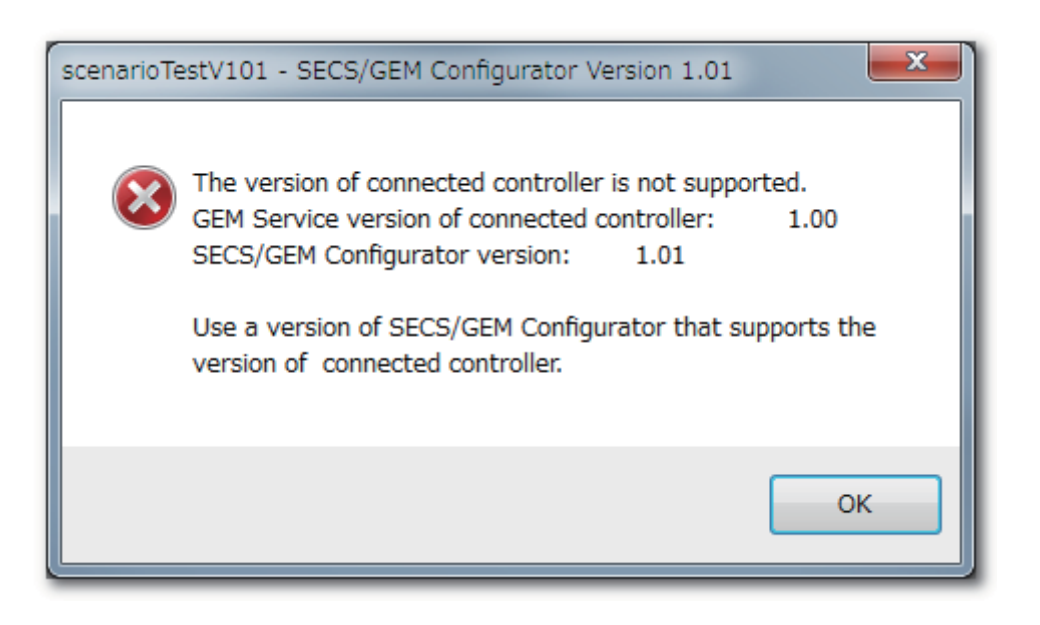

In this case, replace either of the SECS/GEM CPU Unit and the SECS/GEM Configurator so that the combination of their versions can be used.

### **Between SECS/GEM Configurator Version and Project Version**

The version of a project will be the same as the version of the SECS/GEM Configurator where the project is created. Therefore, a difference in versions of the SECS/GEM Configurator and a project indicates that the version of the SECS/GEM Configurator where its project was created is different from the version of the currently used SECS/GEM Configurator.

For the possible combinations of the SECS/GEM Configurator version and project version, availability is shown in the following table.

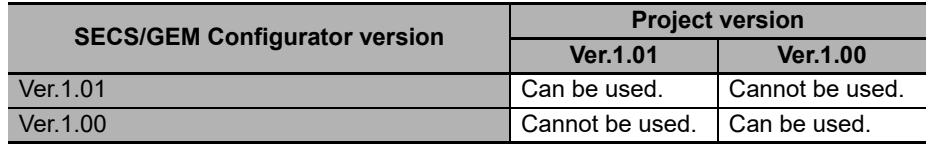

If the combination of the SECS/GEM Configurator version and project version cannot be used, an error message is displayed on the computer when you open the project on the SECS/GEM Configurator. The error message that displayed and its corrective action depend on which version is earlier between the project to open and the SECS/GEM Configurator.

### **When the Version of a Project to Open Is Earlier Than the Version of the SECS/GEM Configurator**

When the version of a project to open is earlier than the version of the SECS/GEM Configurator, an error message is displayed as shown below.

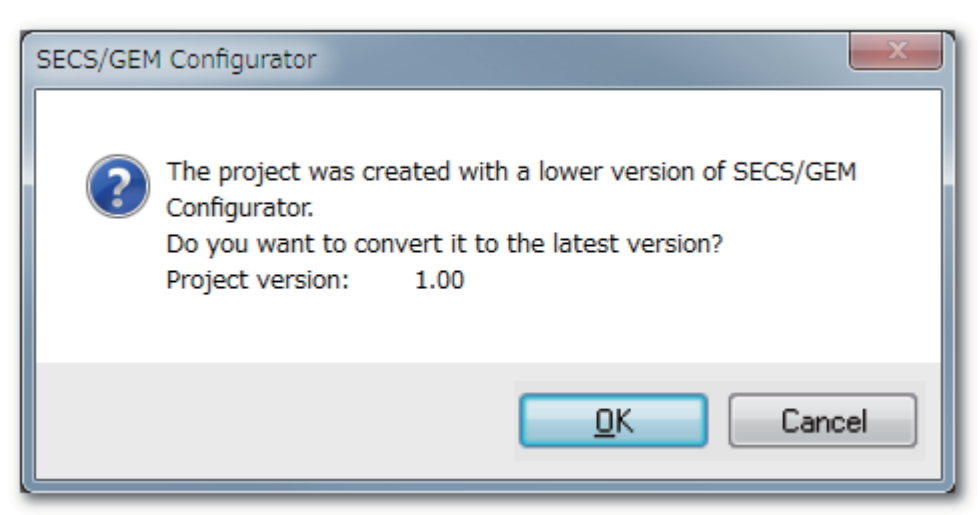

If you click **OK** Button, the version of the project is updated to correspond to the version of the SECS/GEM Configurator.

If you click the **Cancel** Button, the processing to open the project is interrupted.

### **When the Version of the SECS/GEM Configurator Is Earlier Than the Version of a Project to Open**

When the version of the SECS/GEM Configurator is earlier than the version of a project to open, an error message is displayed as shown below.

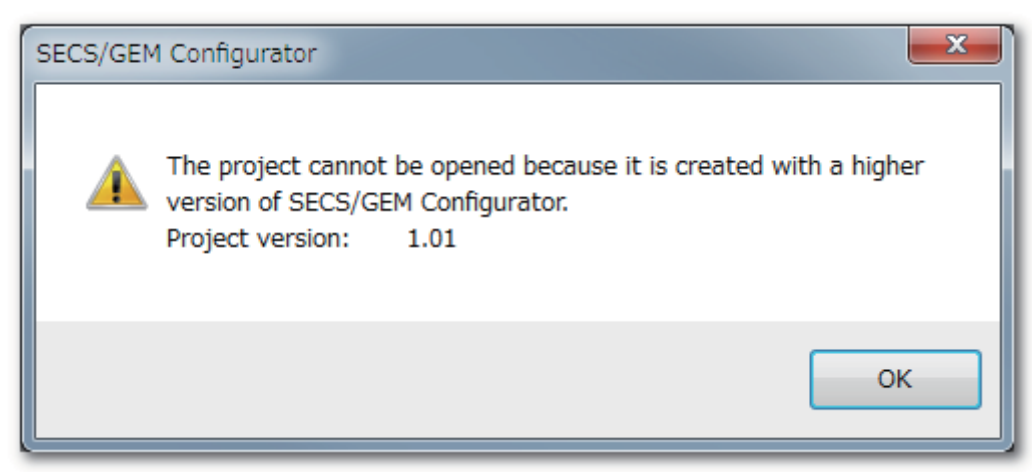

In this case, replace the SECS/GEM Configurator so that the combination of their versions can be used.

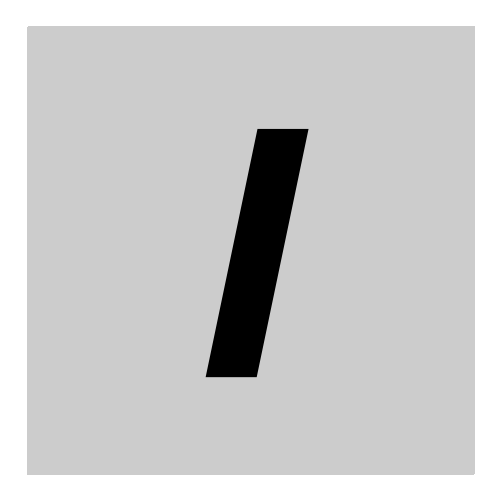

# **Index**

# **Index**

### **A**

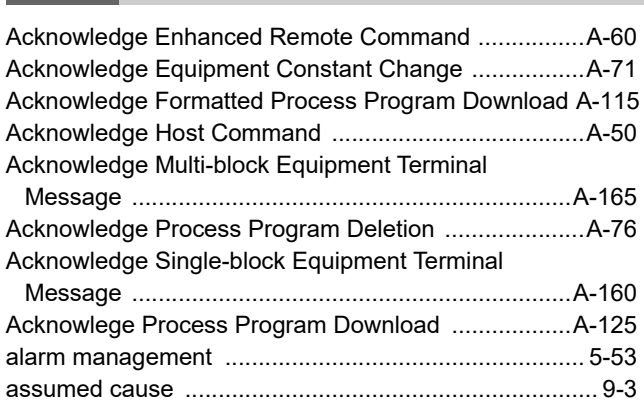

### **B**

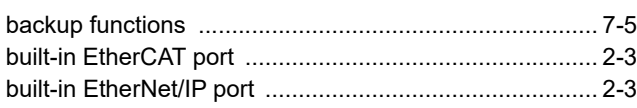

### **C**

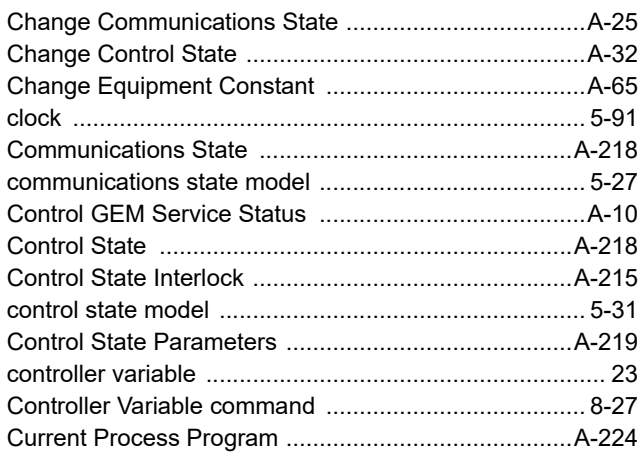

### **D**

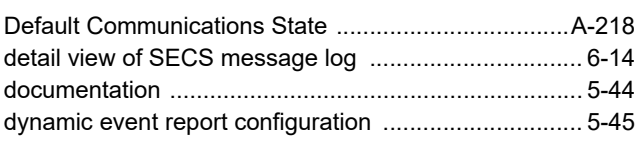

### **E**

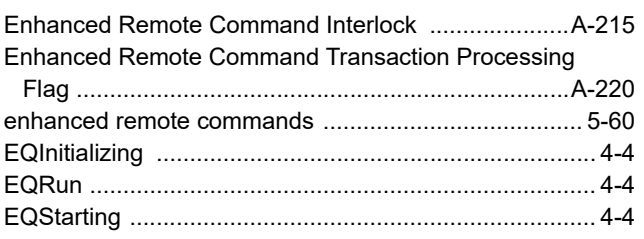

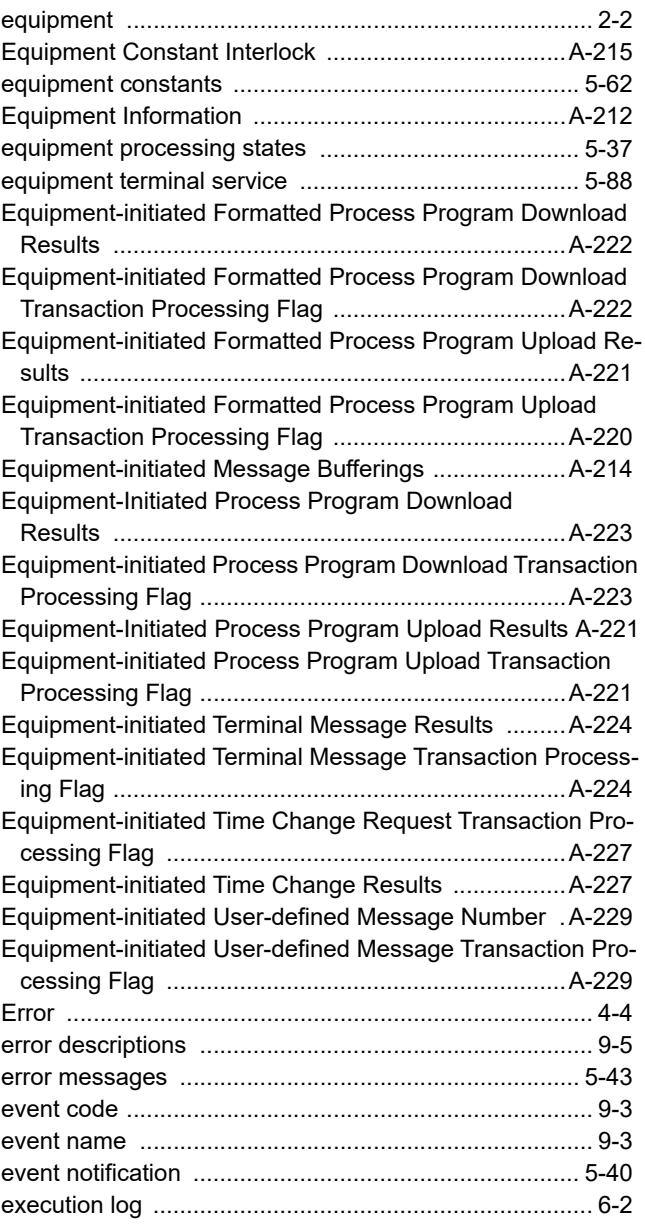

### **F**

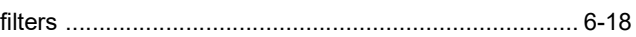

### **G**

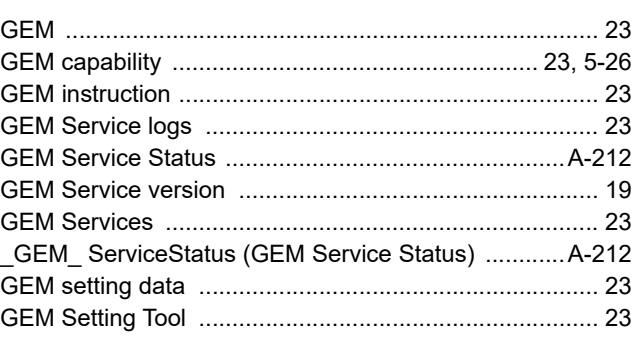

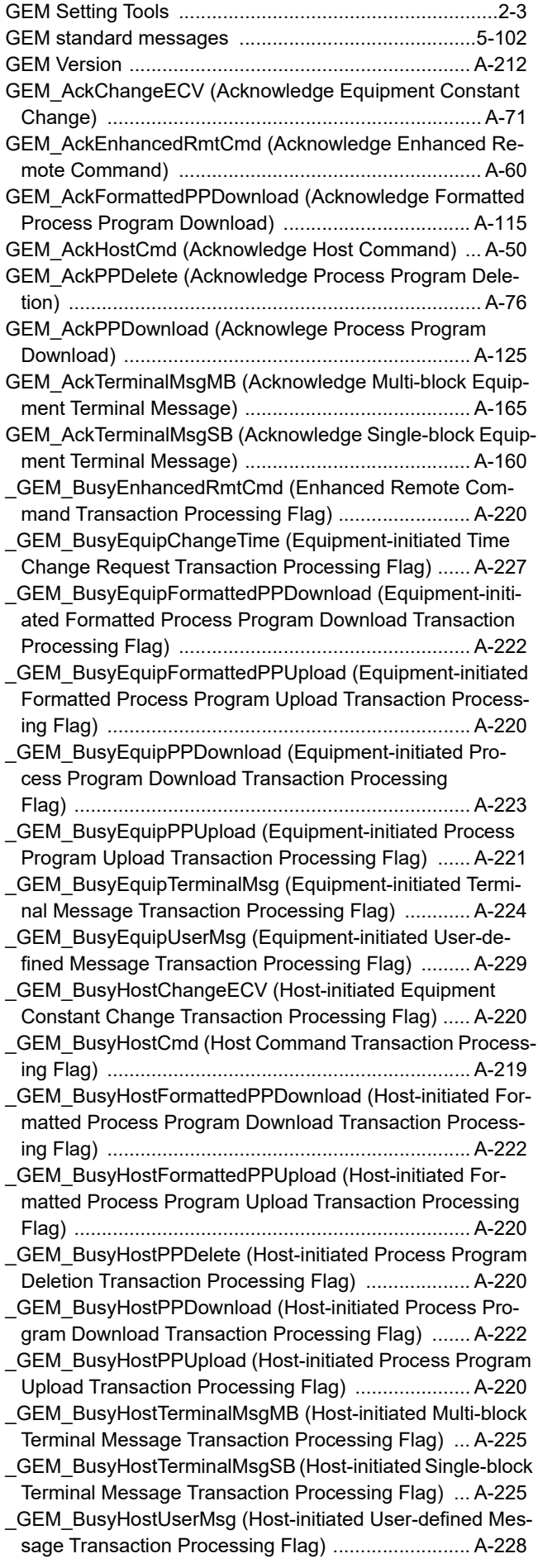

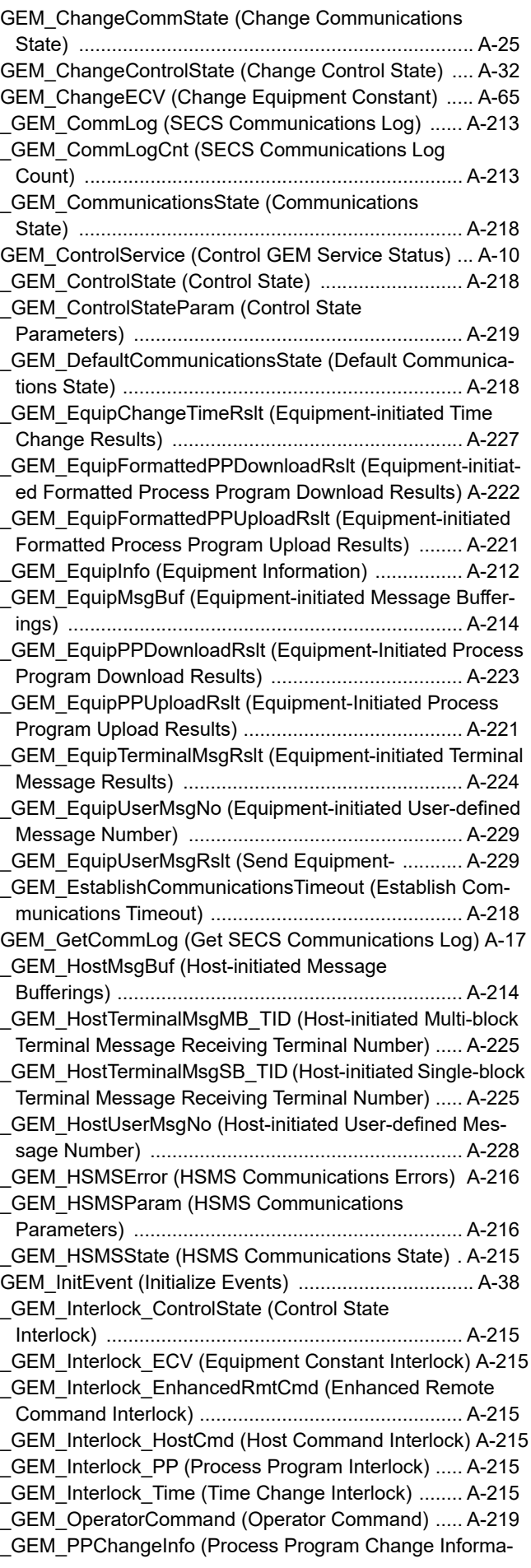

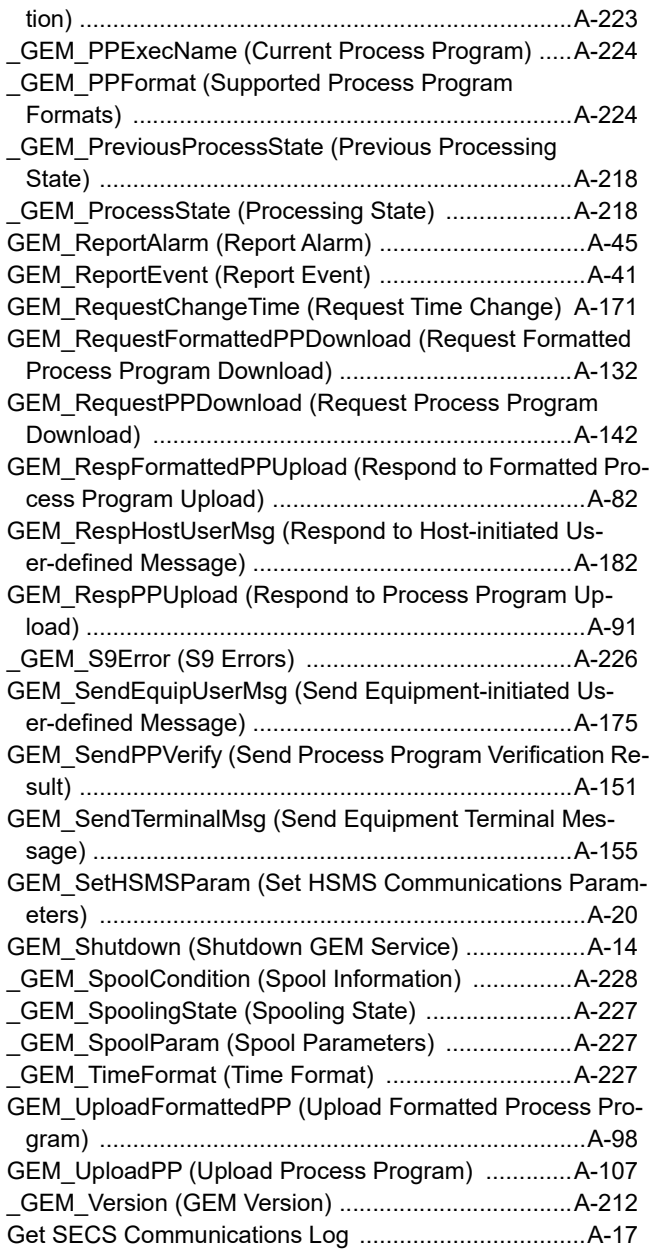

### **H**

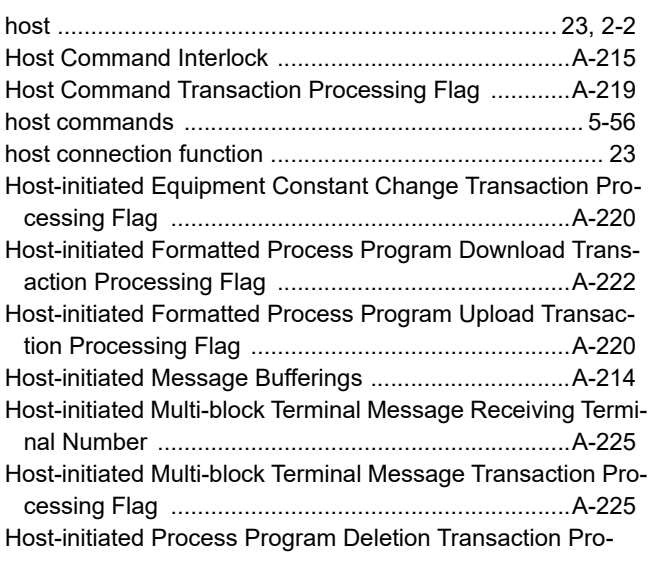

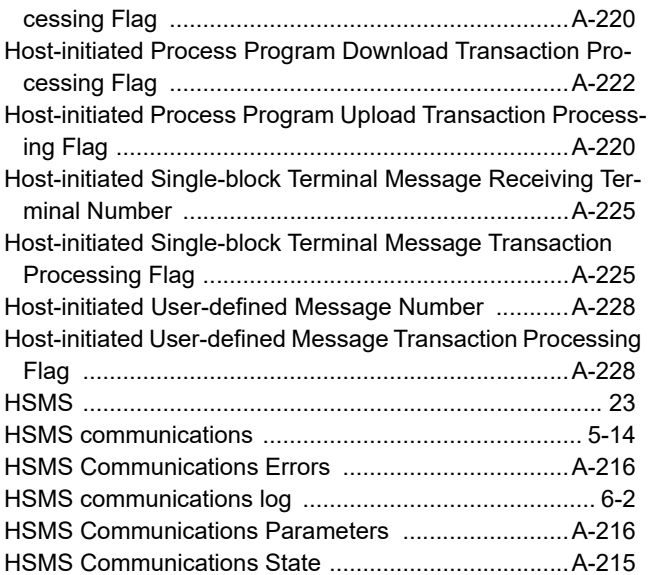

#### **I**

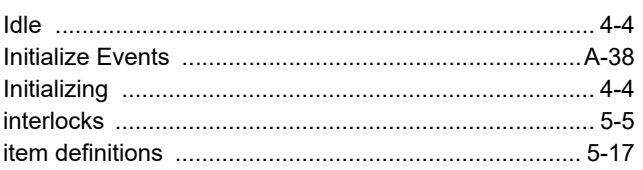

### **L**

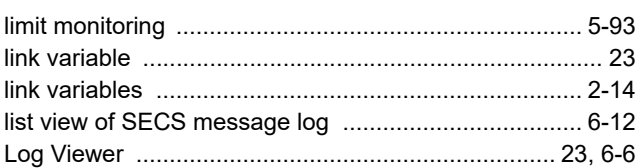

#### **M**  $\overline{a}$

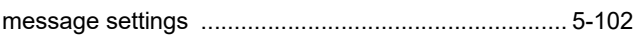

### **O**

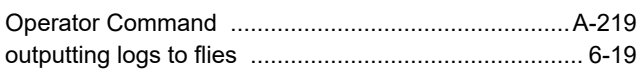

### **P**

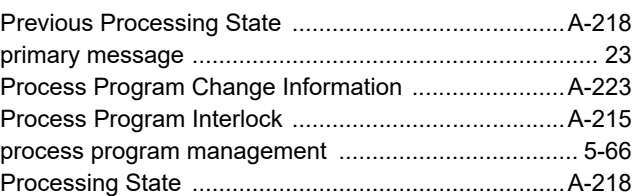

### **R**

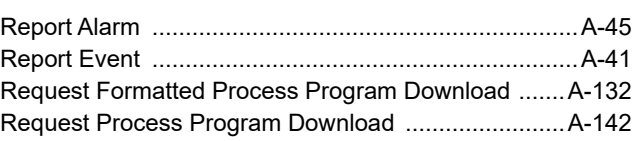

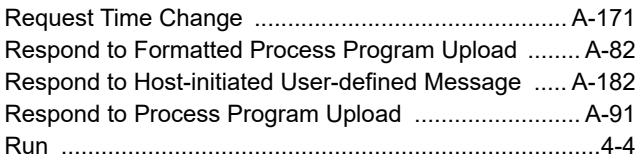

### $\mathbf{s}$

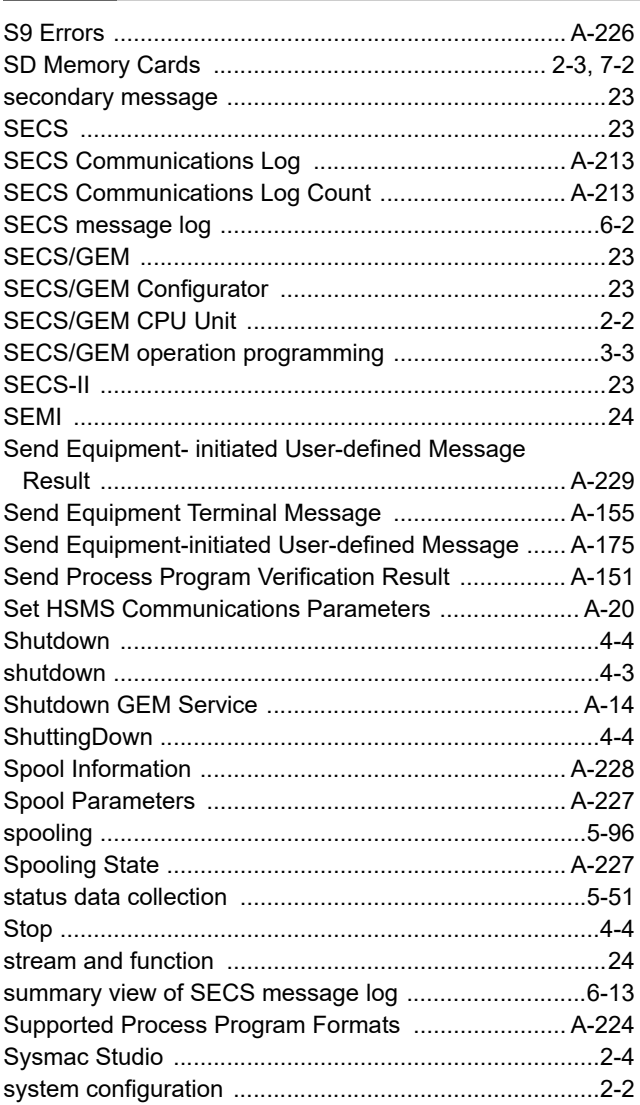

### $\mathsf T$

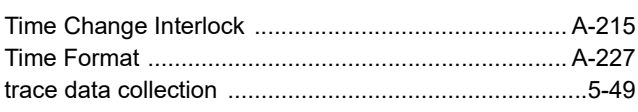

### $\mathsf U$

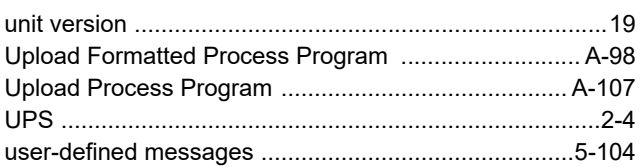

### $\mathbf V$

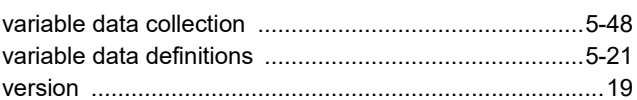

Index
# **OMRON Corporation Industrial Automation Company**

#### **Kyoto, JAPAN**

### **Contact: www.ia.omron.com**

#### *Regional Headquarters*

**OMRON EUROPE B.V.** Wegalaan 67-69, 2132 JD Hoofddorp The Netherlands Tel: (31)2356-81-300/Fax: (31)2356-81-388

**OMRON ASIA PACIFIC PTE. LTD.**<br>438B Alexandra Road, #08-01/02 Alexandra<br>Technopark, Singapore 119968<br>Tel: (65) 6835-3011/Fax: (65) 6835-2711

**OMRON ELECTRONICS LLC**

2895 Greenspoint Parkway, Suite 200 Hoffman Estates, IL 60169 U.S.A. Tel: (1) 847-843-7900/Fax: (1) 847-843-7787

**OMRON (CHINA) CO., LTD.** Room 2211, Bank of China Tower, 200 Yin Cheng Zhong Road, PuDong New Area, Shanghai, 200120, China Tel: (86) 21-5037-2222/Fax: (86) 21-5037-2200

## **Authorized Distributor:**

© OMRON Corporation 2014-2022 All Rights Reserved.<br>In the interest of product improvement, specifications are subject to change without notice.

**Cat. No. W528-E1-05** 0622